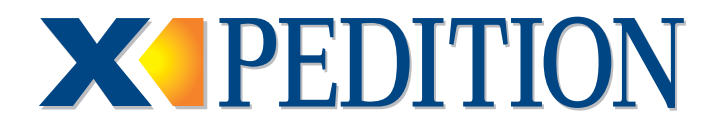

# **NATIVE Command Line Interface Reference Manual**

Revision Date: 02.18.04

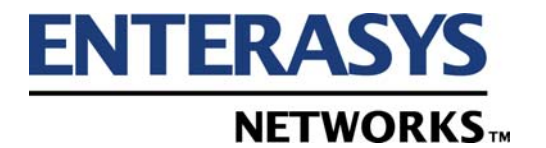

9032553-25

#### **NOTICE**

Enterasys Networks reserves the right to make changes in specifications and other information contained in this document and its web site without prior notice. The reader should in all cases consult Enterasys Networks to determine whether any such changes have been made.

The hardware, firmware, or software described in this document is subject to change without notice.

IN NO EVENT SHALL ENTERASYS NETWORKS BE LIABLE FOR ANY INCIDENTAL, INDIRECT, SPECIAL, OR CONSEQUENTIAL DAMAGES WHATSOEVER (INCLUDING BUT NOT LIMITED TO LOST PROFITS) ARISING OUT OF OR RELATED TO THIS DOCUMENT, WEB SITE, OR THE INFORMATION CONTAINED IN THEM, EVEN IF ENTERASYS NETWORKS HAS BEEN ADVISED OF, KNEW OF, OR SHOULD HAVE KNOWN OF, THE POSSIBILITY OF SUCH DAMAGES.

Enterasys Networks, Inc. 50 Minuteman Road Andover, MA 01810

 2004 Enterasys Networks, Inc. All rights reserved. Printed in the United States of America.

Part Number: 9032553-25 February 2004

ENTERASYS NETWORKS, NETSIGHT, LANVIEW, X-PEDITION, and any logos associated therewith, are trademarks or registered trademarks of Enterasys Networks, Inc. in the United States and other countries.

All other product names mentioned in this manual may be trademarks or registered trademarks of their respective companies.

#### **CODE COPYRIGHTS AND ACKNOWLEDGEMENTS**

The SSH implementation contained in this software is derived from OpenSSH. Copyright (c) 1999-2000 Markus Friedl, Theo de Raadt, Niels Provos, Dug Song, Aaron Campbell, Damien Miller, and Kevin Steves.

Portions of this software are derived from Secure Shell. Copyright (c) 1995 Tatu Ylonen <ylo@cs.hut.fi>, Espoo, Finland.

This product contains cryptographic software written by Eric A. Young. Copyright (c) 1995-1998 Eric Young (eay@cryptsoft.com).

Portions of this software are derived from ssh-keygen. Copyright (c) 1995, 1996 by David Mazieres <dm@lcs.mit.edu>.

This software contains the Cryptographic Attack Detector for SSH. Copyright (c) 1998 CORE SDI S.A., Buenos Aires, Argentina.

THE SOFTWARE COMPONENTS LISTED ABOVE ARE PROVIDED BY THE AUTHORS "AS IS" AND ANY EXPRESS OR IMPLIED WARRANTIES, INCLUDING, BUT NOT LIMITED TO, THE IMPLIED WARRANTIES OF MERCHANTABILITY AND FITNESS FOR A PARTICULAR PURPOSE ARE DISCLAIMED. IN NO EVENT SHALL THE AUTHORS BE LIABLE FOR ANY DIRECT, INDIRECT, INCIDENTAL, SPECIAL, EXEMPLARY, OR CONSEQUENTIAL DAMAGES (INCLUDING, BUT NOT LIMITED TO, PROCUREMENT OF SUBSTITUTE GOODS OR SERVICES; LOSS OF USE, DATA, OR PROFITS; OR BUSINESS INTERRUPTION) HOWEVER CAUSED AND ON ANY THEORY OF LIABILITY, WHETHER IN CONTRACT, STRICT LIABILITY, OR TORT (INCLUDING NEGLIGENCE OR OTHERWISE) ARISING IN ANY WAY OUT OF THE USE OF THE SOFTWARE, EVEN IF ADVISED OF THE POSSIBILITY OF SUCH DAMAGE.

#### **ENTERASYS NETWORKS, INC. FIRMWARE LICENSE AGREEMENT**

#### **BEFORE OPENING OR UTILIZING THE ENCLOSED PRODUCT, CAREFULLY READ THIS LICENSE AGREEMENT.**

This document is an agreement ("Agreement") between the end user ("You") and Enterasys Networks, Inc. on behalf of itself and its Affiliates (as hereinafter defined) ("Enterasys") that sets forth Your rights and obligations with respect to the Enterasys software program/firmware installed on the Enterasys product (including any accompanying documentation, hardware or media) ("Program") in the package and prevails over any additional, conflicting or inconsistent terms and conditions appearing on any purchase order or other document submitted by You. "Affiliate" means any person, partnership, corporation, limited liability company, or other form of enterprise that directly or indirectly through one or more intermediaries, controls, or is controlled by, or is under common control with the party specified. This Agreement constitutes the entire understanding between the parties, and supersedes all prior discussions, representations, understandings or agreements, whether oral or in writing, between the parties with respect to the subject matter of this Agreement. The Program may be contained in firmware, chips or other media.

BY INSTALLING OR OTHERWISE USING THE PROGRAM, YOU REPRESENT THAT YOU ARE AUTHORIZED TO ACCEPT THESE TERMS ON BEHALF OF THE END USER (IF THE END USER IS AN ENTITY ON WHOSE BEHALF YOU ARE AUTHORIZED TO ACT, "YOU" AND "YOUR" SHALL BE DEEMED TO REFER TO SUCH ENTITY) AND THAT YOU AGREE THAT YOU ARE BOUND BY THE TERMS OF THIS AGREEMENT, WHICH INCLUDES, AMONG OTHER PROVISIONS, THE LICENSE, THE DISCLAIMER OF WARRANTY AND THE LIMITATION OF LIABILITY. IF YOU DO NOT AGREE TO THE TERMS OF THIS AGREEMENT OR ARE NOT AUTHORIZED TO ENTER INTO THIS AGREEMENT, ENTERASYS IS UNWILLING TO LICENSE THE PROGRAM TO YOU AND YOU AGREE TO RETURN THE UNOPENED PRODUCT TO ENTERASYS OR YOUR DEALER, IF ANY, WITHIN TEN (10) DAYS FOLLOWING THE DATE OF RECEIPT FOR A FULL REFUND.

IF YOU HAVE ANY QUESTIONS ABOUT THIS AGREEMENT, CONTACT ENTERASYS NETWORKS, LEGAL DEPARTMENT AT (978) 684-1000.

#### **You and Enterasys agree as follows**:

**1. LICENSE.** You have the non-exclusive and non-transferable right to use only the one (1) copy of the Program provided in this package subject to the terms and conditions of this Agreement.

**2. RESTRICTIONS.** Except as otherwise authorized in writing by Enterasys, You may not, nor may You permit any third party to:

- (i) Reverse engineer, decompile, disassemble or modify the Program, in whole or in part, including for reasons of error correction or interoperability, except to the extent expressly permitted by applicable law and to the extent the parties shall not be permitted by that applicable law, such rights are expressly excluded. Information necessary to achieve interoperability or correct errors is available from Enterasys upon request and upon payment of Enterasys' applicable fee.
- (ii) Incorporate the Program, in whole or in part, in any other product or create derivative works based on the Program, in whole or in part.
- (iii) Publish, disclose, copy, reproduce or transmit the Program, in whole or in part.
- (iv) Assign, sell, license, sublicense, rent, lease, encumber by way of security interest, pledge or otherwise transfer the Program, in whole or in part.
- (v) Remove any copyright, trademark, proprietary rights, disclaimer or warning notice included on or embedded in any part of the Program.

**3. APPLICABLE LAW.** This Agreement shall be interpreted and governed under the laws and in the state and federal courts of the Commonwealth of Massachusetts without regard to its conflicts of laws provisions. You accept the personal jurisdiction and venue of the Commonwealth of Massachusetts courts. None of the 1980 United Nations Convention on Contracts for the International Sale of Goods, the United Nations Convention on the Limitation Period in the International Sale of Goods, and the Uniform Computer Information Transactions Act shall apply to this Agreement.

**4. EXPORT RESTRICTIONS.** You understand that Enterasys and its Affiliates are subject to regulation by agencies of the U.S. Government, including the U.S. Department of Commerce, which prohibit export or diversion of certain technical products to certain countries, unless a license to export the Program is obtained from the U.S. Government or an exception from obtaining such license may be relied upon by the exporting party.

If the Program is exported from the United States pursuant to the License Exception CIV under the U.S. Export Administration Regulations, You agree that You are a civil end user of the Program and agree that You will use the Program for civil end uses only and not for military purposes.

 If the Program is exported from the United States pursuant to the License Exception TSR under the U.S. Export Administration Regulations, in addition to the restriction on transfer set forth in Sections 1 or 2 of this Agreement, You agree not to (i) reexport or release the Program, the source code for the Program or technology to a national of a country in Country Groups D:1 or E:2 (Albania, Armenia, Azerbaijan, Belarus, Bulgaria, Cambodia, Cuba, Estonia, Georgia, Iraq, Kazakhstan, Kyrgyzstan, Laos, Latvia, Libya, Lithuania, Moldova, North Korea, the People's Republic of China, Romania, Russia, Rwanda, Tajikistan, Turkmenistan, Ukraine, Uzbekistan, Vietnam, or such other countries as may be designated by the United States Government), (ii) export to Country Groups D:1 or E:2 (as defined herein) the direct product of the Program or the technology, if such foreign produced direct product is subject to national security controls as identified on the U.S. Commerce Control List, or (iii) if the direct product of the technology is a complete plant or any major component of a plant, export to Country Groups D:1 or E:2 the direct product of the plant or a major component thereof, if such foreign produced direct product is subject to national security controls as identified on the U.S. Commerce Control List or is subject to State Department controls under the U.S. Munitions List.

**5. UNITED STATES GOVERNMENT RESTRICTED RIGHTS.** The enclosed Program (i) was developed solely at private expense; (ii) contains "restricted computer software" submitted with restricted rights in accordance with section 52.227-19 (a) through (d) of the Commercial Computer Software-Restricted Rights Clause and its successors, and (iii) in all respects is proprietary data belonging to Enterasys and/or its suppliers. For Department of Defense units, the Program is considered commercial computer software in accordance with DFARS section 227.7202-3 and its successors, and use, duplication, or disclosure by the Government is subject to restrictions set forth herein.

**6. DISCLAIMER OF WARRANTY.** EXCEPT FOR THOSE WARRANTIES EXPRESSLY PROVIDED TO YOU IN WRITING BY ENTERASYS, ENTERASYS DISCLAIMS ALL WARRANTIES, EITHER EXPRESS OR IMPLIED, INCLUDING BUT NOT LIMITED TO IMPLIED WARRANTIES OF MERCHANTABILITY, SATISFACTORY QUALITY, FITNESS FOR A PARTICULAR PURPOSE, TITLE AND NON- INFRINGEMENT WITH RESPECT TO THE PROGRAM. IF IMPLIED WARRANTIES MAY NOT BE DISCLAIMED BY APPLICABLE LAW, THEN ANY IMPLIED WARRANTIES ARE LIMITED IN DURATION TO THIRTY (30) DAYS AFTER DELIVERY OF THE PROGRAM TO YOU.

**7. LIMITATION OF LIABILITY.** IN NO EVENT SHALL ENTERASYS OR ITS SUPPLIERS BE LIABLE FOR ANY DAMAGES WHATSOEVER (INCLUDING, WITHOUT LIMITATION, DAMAGES FOR LOSS OF BUSINESS, PROFITS, BUSINESS INTERRUPTION, LOSS OF BUSINESS INFORMATION, SPECIAL, INCIDENTAL, CONSEQUENTIAL, OR RELIANCE DAMAGES, OR OTHER LOSS) ARISING OUT OF THE USE OR INABILITY TO USE THE PROGRAM, EVEN IF ENTERASYS HAS BEEN ADVISED OF THE POSSIBILITY OF SUCH DAMAGES. THIS FOREGOING LIMITATION SHALL APPLY REGARDLESS OF THE CAUSE OF ACTION UNDER WHICH DAMAGES ARE SOUGHT.

THE CUMULATIVE LIABILITY OF ENTERASYS TO YOU FOR ALL CLAIMS RELATING TO THE PROGRAM, IN CONTRACT, TORT OR OTHERWISE, SHALL NOT EXCEED THE TOTAL AMOUNT OF FEES PAID TO ENTERASYS BY YOU FOR THE RIGHTS GRANTED HEREIN.

**8. AUDIT RIGHTS.** You hereby acknowledge that the intellectual property rights associated with the Program are of critical value to Enterasys and, accordingly, You hereby agree to maintain complete books, records and accounts showing (i) license fees due and paid, and (ii) the use, copying and deployment of the Program. You also grant to Enterasys and its authorized representatives, upon reasonable notice, the right to audit and examine during Your normal business hours, Your books, records, accounts and hardware devices upon which the Program may be deployed to verify compliance with this Agreement, including the verification of the license fees due and paid Enterasys and the use, copying and deployment of the Program. Enterasys' right of examination shall be exercised reasonably, in good faith and in a manner calculated to not unreasonably interfere with Your business. In the event such audit discovers non-compliance with this Agreement, including copies of the Program made, used or deployed in breach of this Agreement, You shall promptly pay to Enterasys the appropriate license fees. Enterasys reserves the right, to be exercised in its sole discretion and without prior notice, to terminate this license, effective immediately, for failure to comply with this Agreement. Upon any such termination, You shall immediately cease all use of the Program and shall return to Enterasys the Program and all copies of the Program.

**9. OWNERSHIP.** This is a license agreement and not an agreement for sale. You acknowledge and agree that the Program constitutes trade secrets and/or copyrighted material of Enterasys and/or its suppliers. You agree to implement reasonable security measures to protect such trade secrets and copyrighted material. All right, title and interest in and to the Program shall remain with Enterasys and/or its suppliers. All rights not specifically granted to You shall be reserved to Enterasys.

**10. ENFORCEMENT.** You acknowledge and agree that any breach of Sections 2, 4, or 9 of this Agreement by You may cause Enterasys irreparable damage for which recovery of money damages would be inadequate, and that Enterasys may be entitled to seek timely injunctive relief to protect Enterasys' rights under this Agreement in addition to any and all remedies available at law.

**11. ASSIGNMENT.** You may not assign, transfer or sublicense this Agreement or any of Your rights or obligations under this Agreement, except that You may assign this Agreement to any person or entity which acquires substantially all of Your stock or assets. Enterasys may assign this Agreement in its sole discretion. This Agreement shall be binding upon and inure to the benefit of the parties, their legal representatives, permitted transferees, successors and assigns as permitted by this Agreement. Any attempted assignment, transfer or sublicense in violation of the terms of this Agreement shall be void and a breach of this Agreement.

**12. WAIVER.** A waiver by Enterasys of a breach of any of the terms and conditions of this Agreement must be in writing and will not be construed as a waiver of any subsequent breach of such term or condition. Enterasys' failure to enforce a term upon Your breach of such term shall not be construed as a waiver of Your breach or prevent enforcement on any other occasion.

**13. SEVERABILITY.** In the event any provision of this Agreement is found to be invalid, illegal or unenforceable, the validity, legality and enforceability of any of the remaining provisions shall not in any way be affected or impaired thereby, and that provision shall be reformed, construed and enforced to the maximum extent permissible. Any such invalidity, illegality or unenforceability in any jurisdiction shall not invalidate or render illegal or unenforceable such provision in any other jurisdiction.

**14. TERMINATION.** Enterasys may terminate this Agreement immediately upon Your breach of any of the terms and conditions of this Agreement. Upon any such termination, You shall immediately cease all use of the Program and shall return to Enterasys the Program and all copies of the Program.

# **Contents**

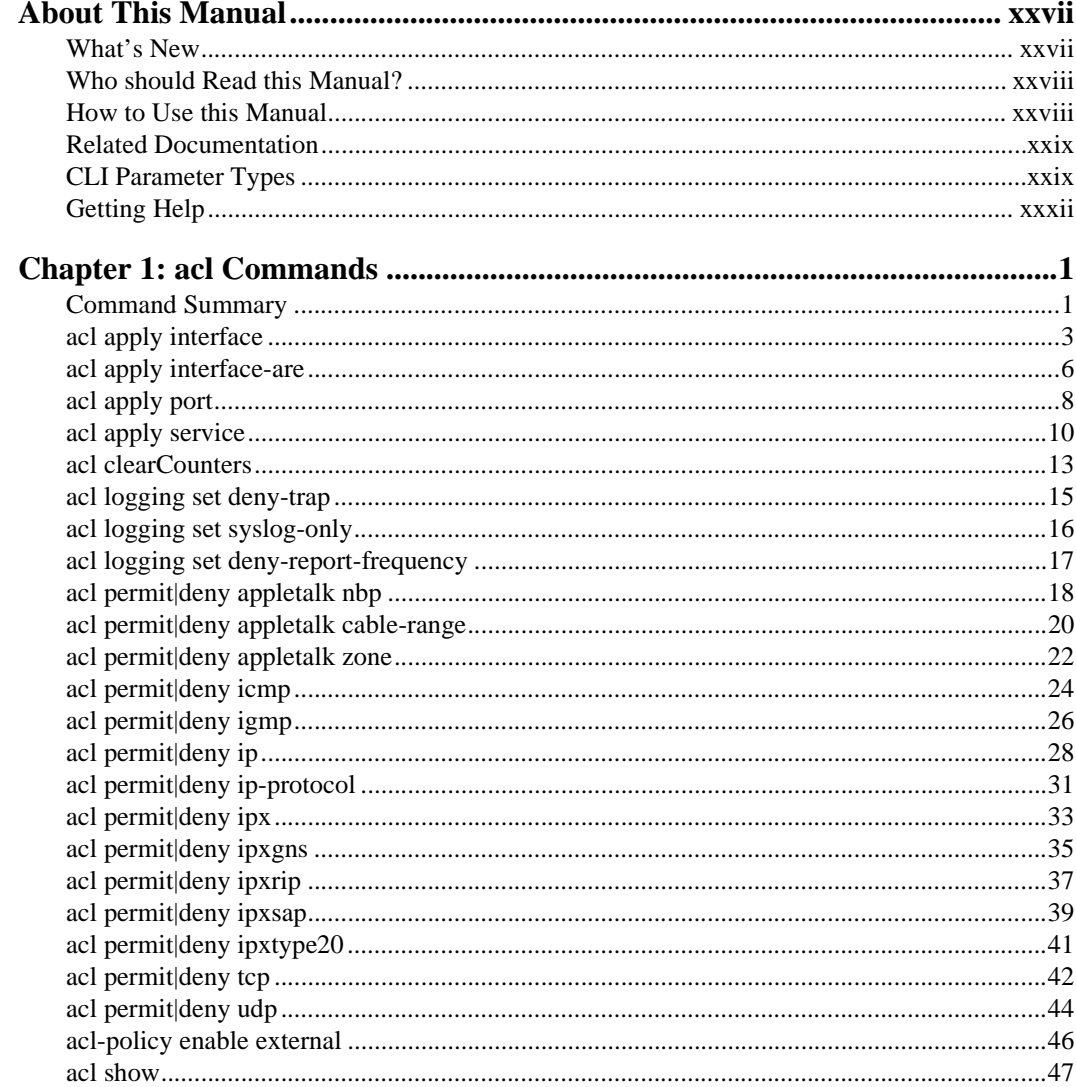

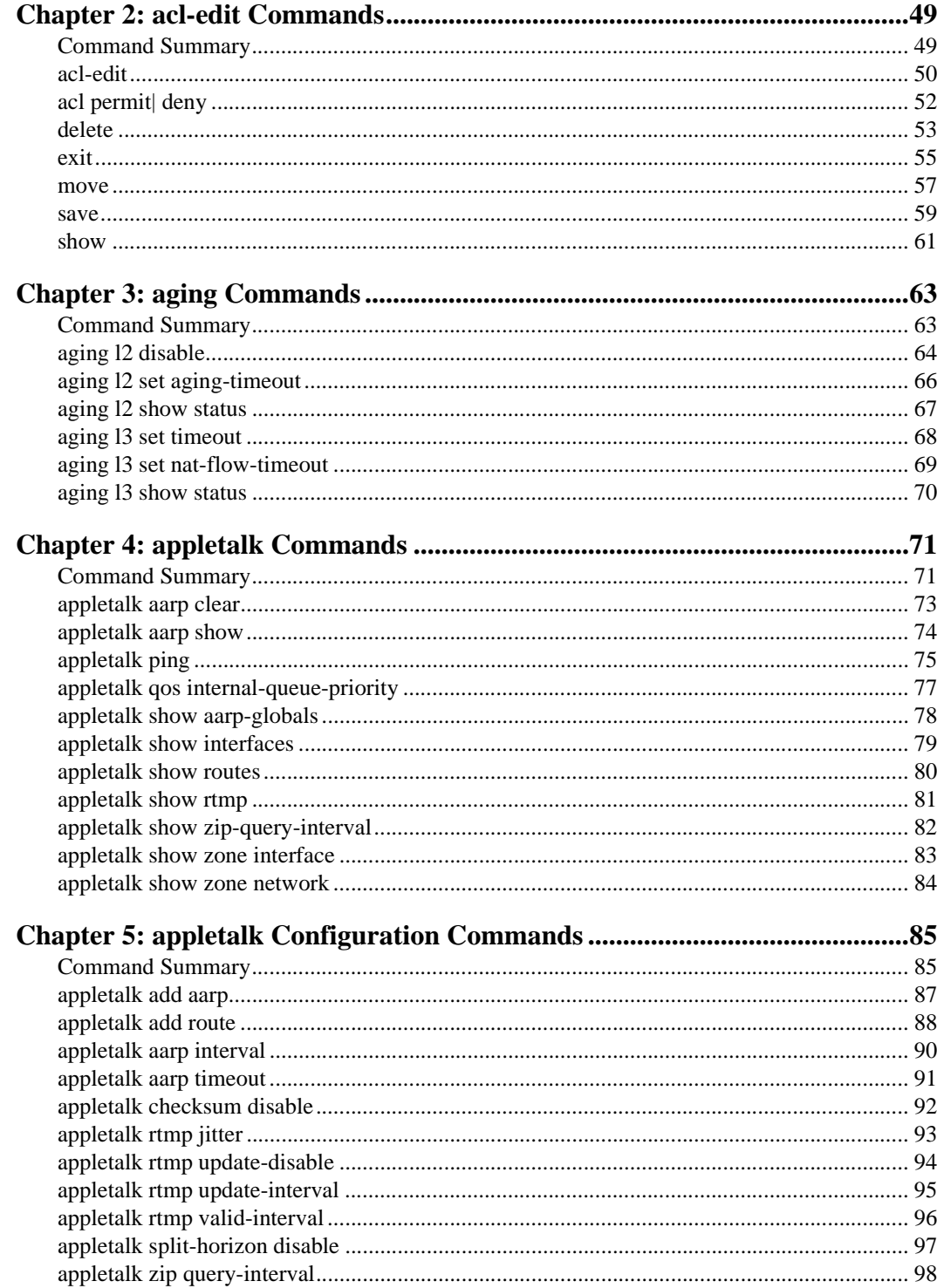

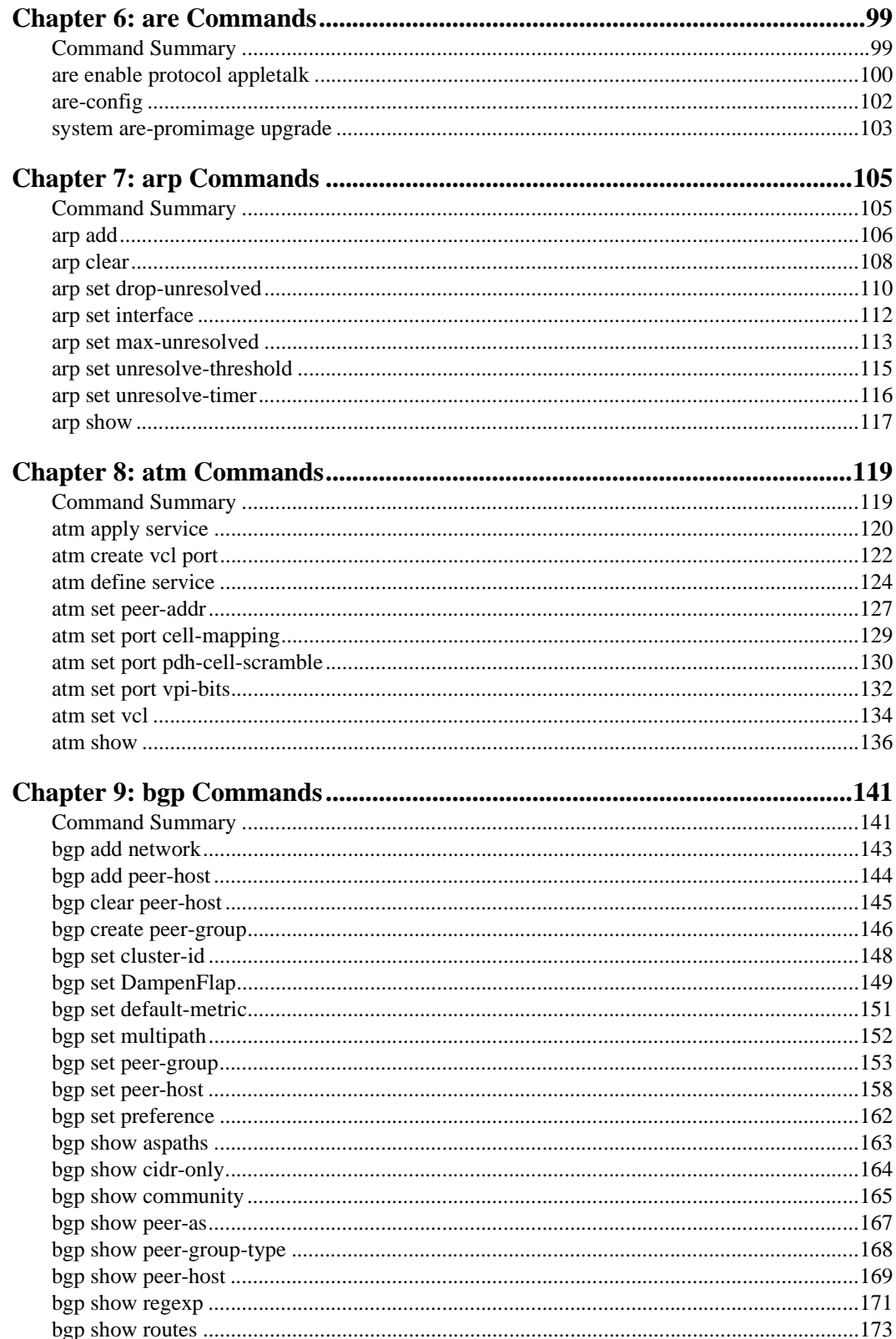

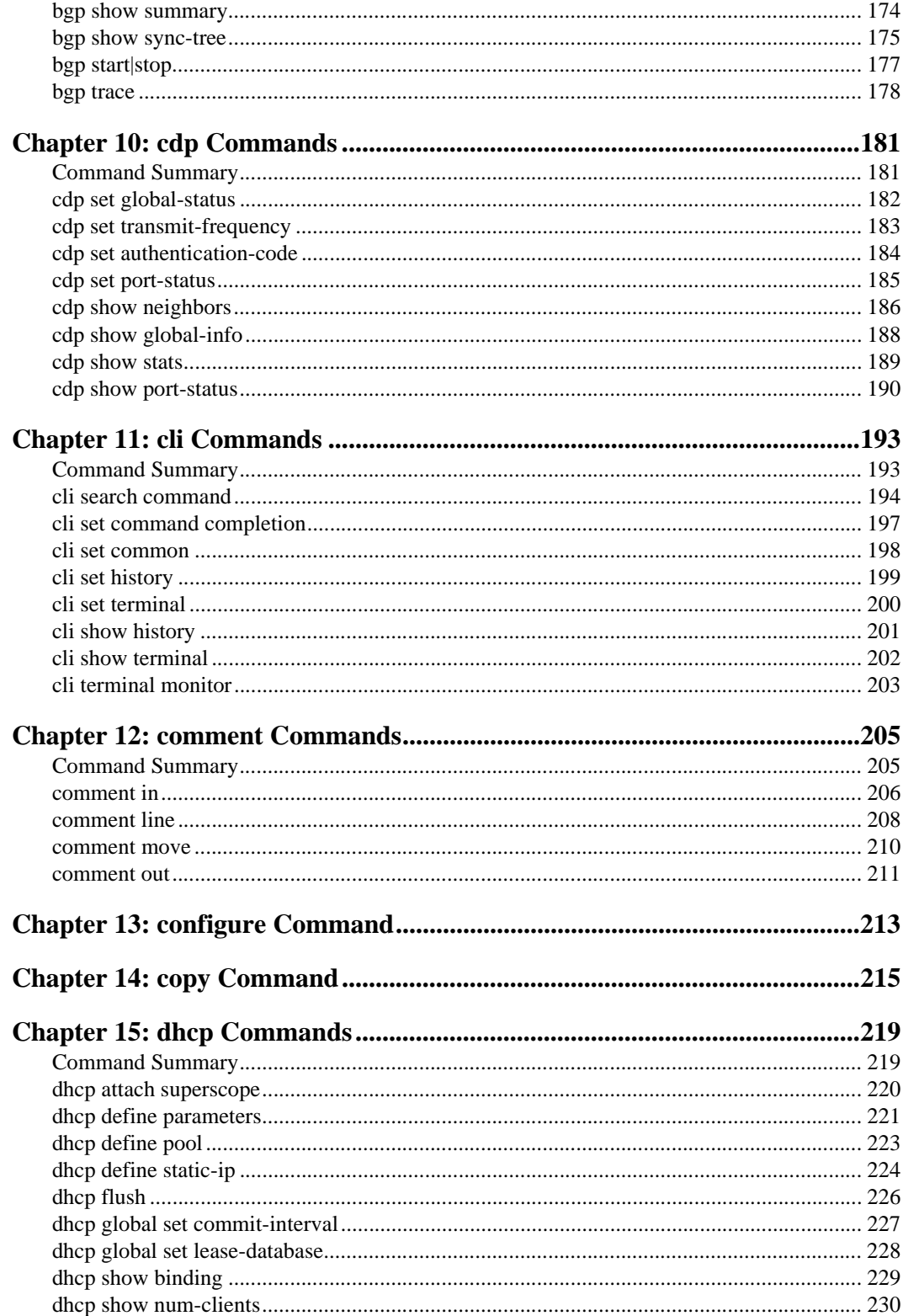

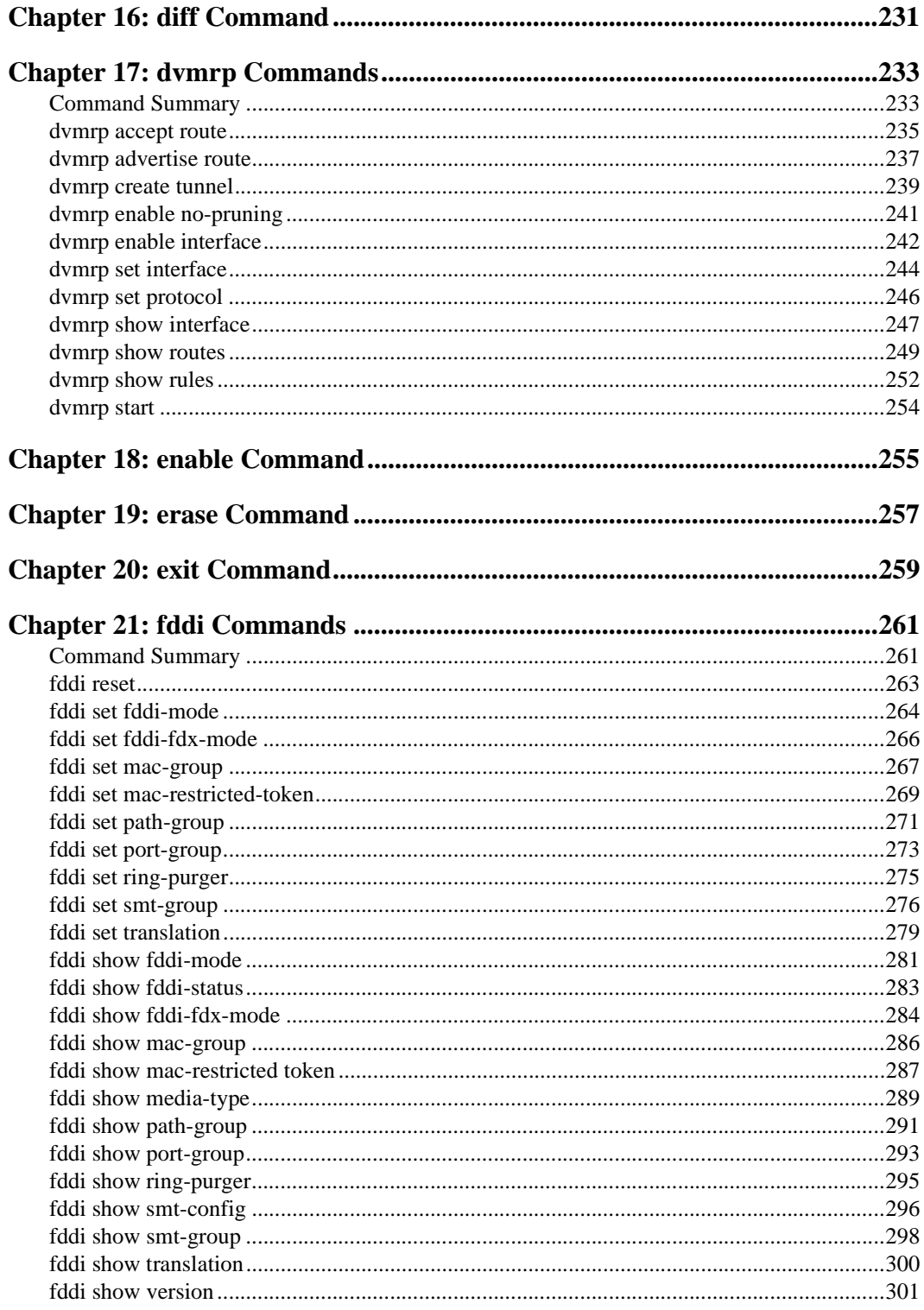

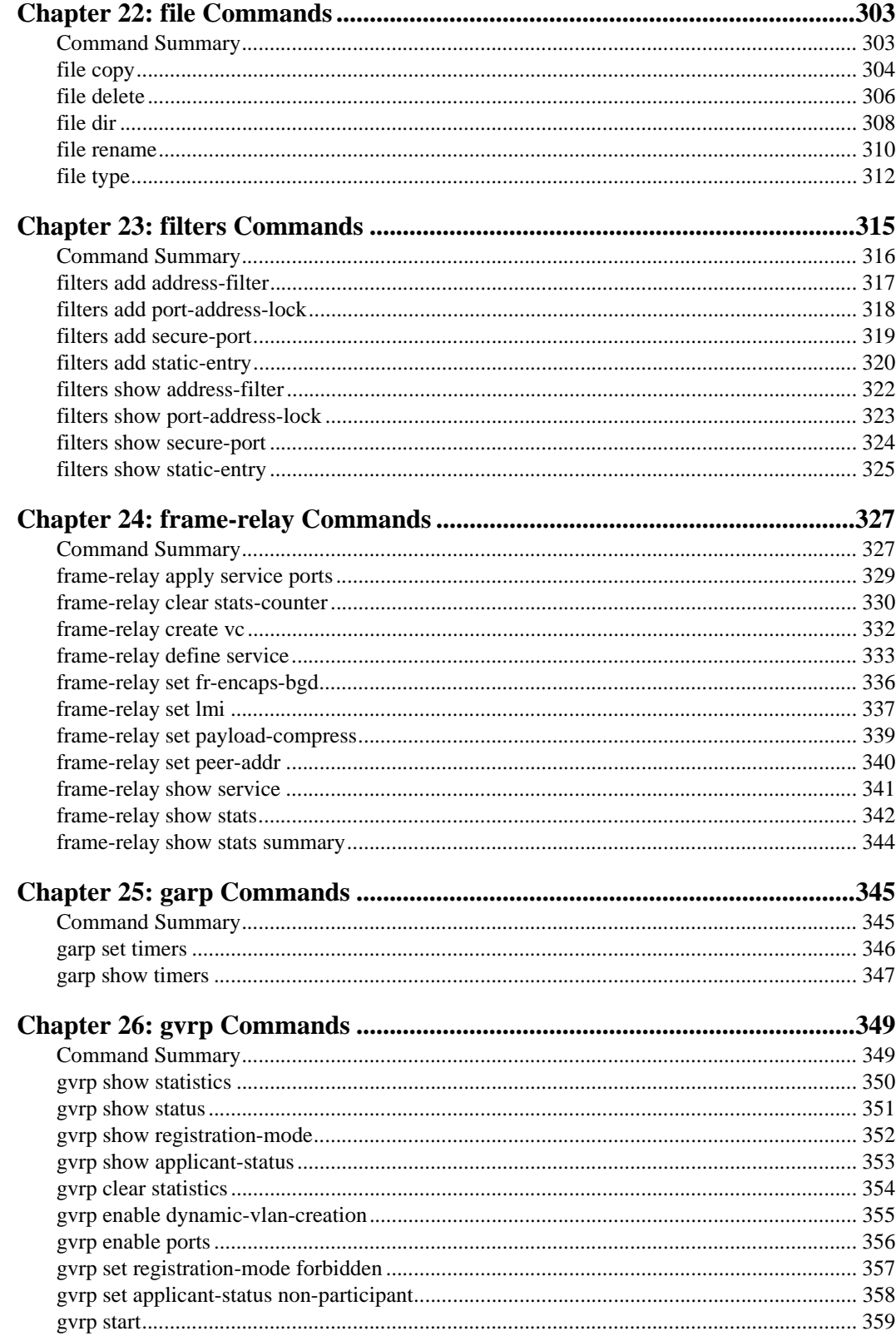

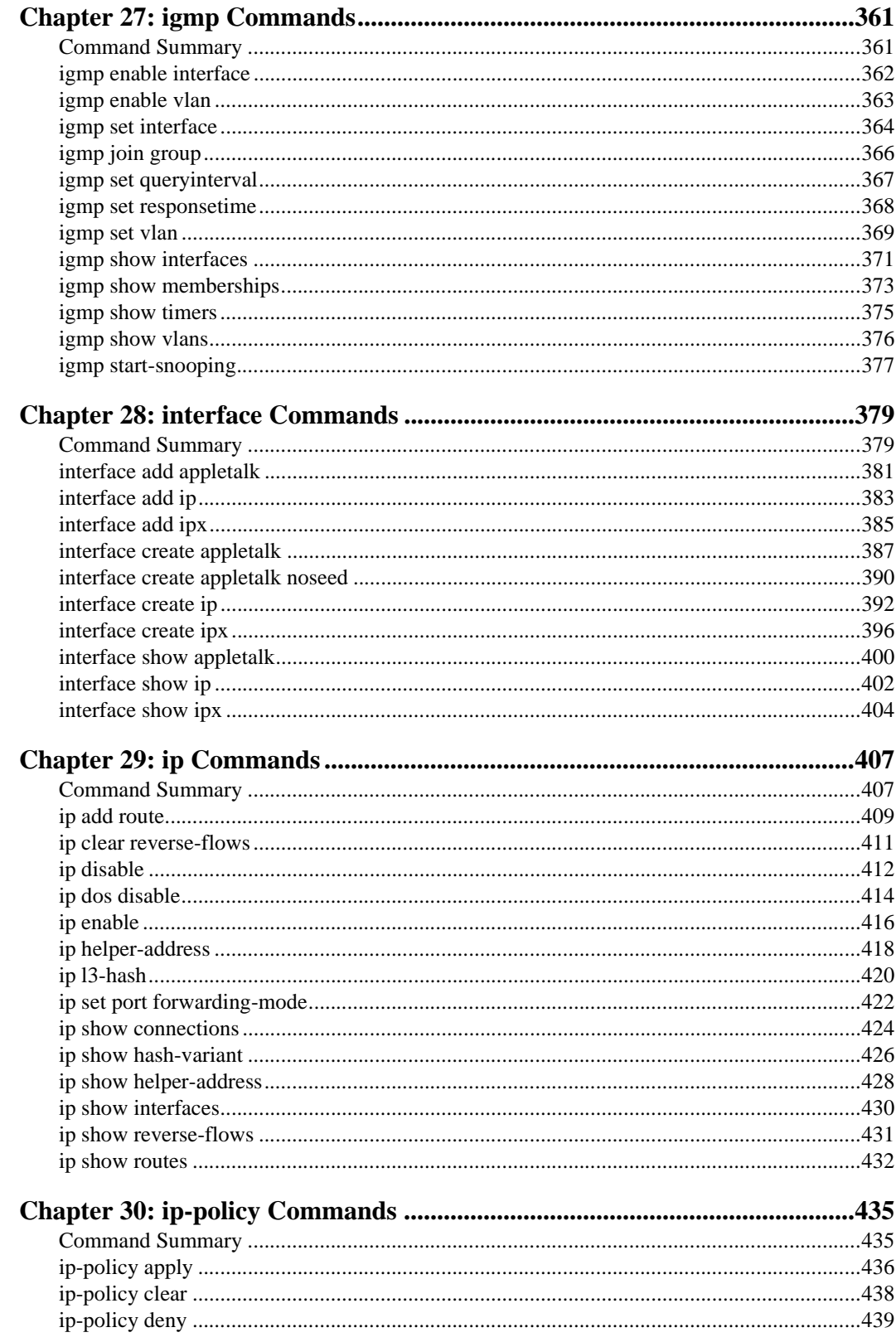

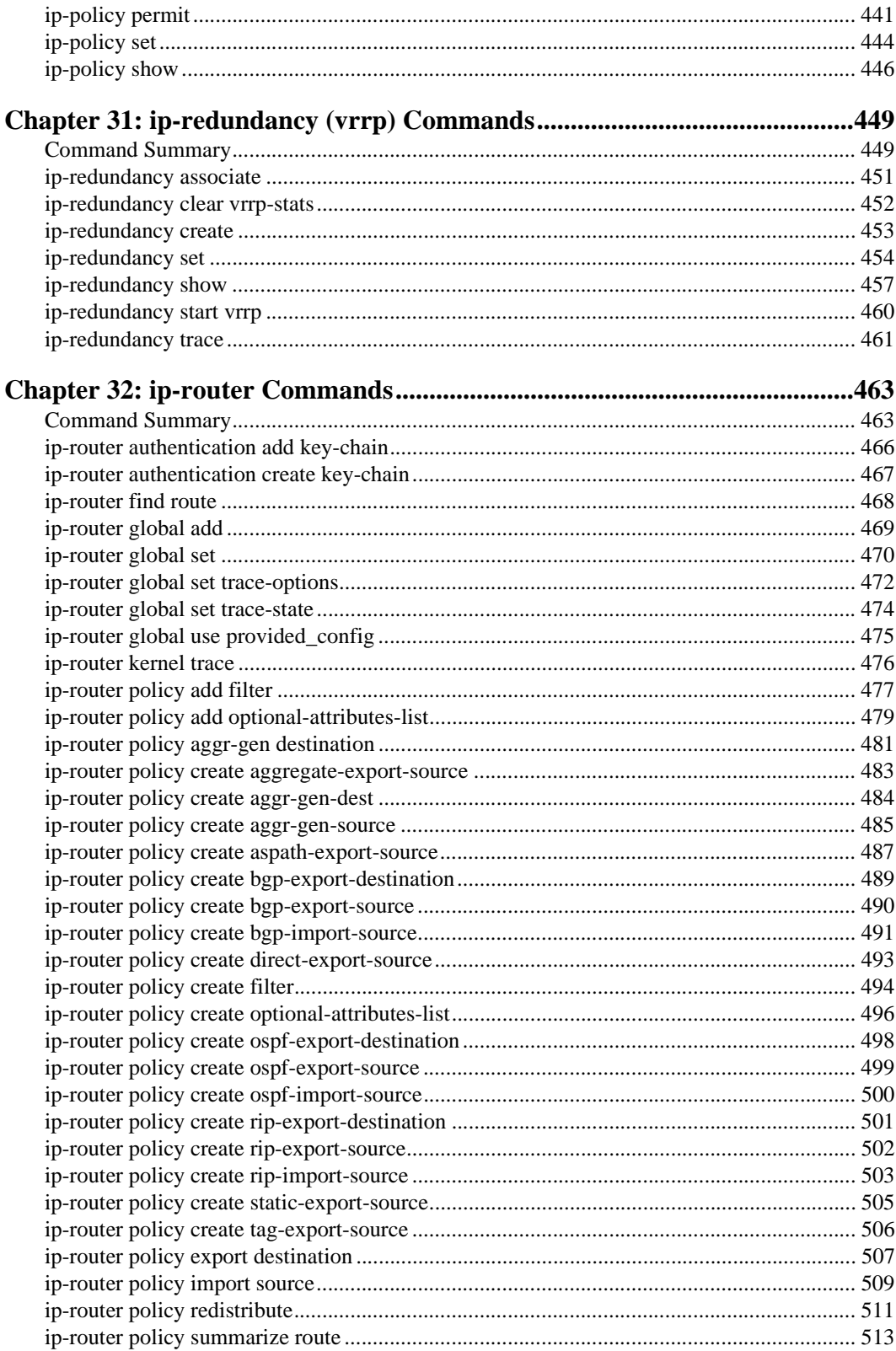

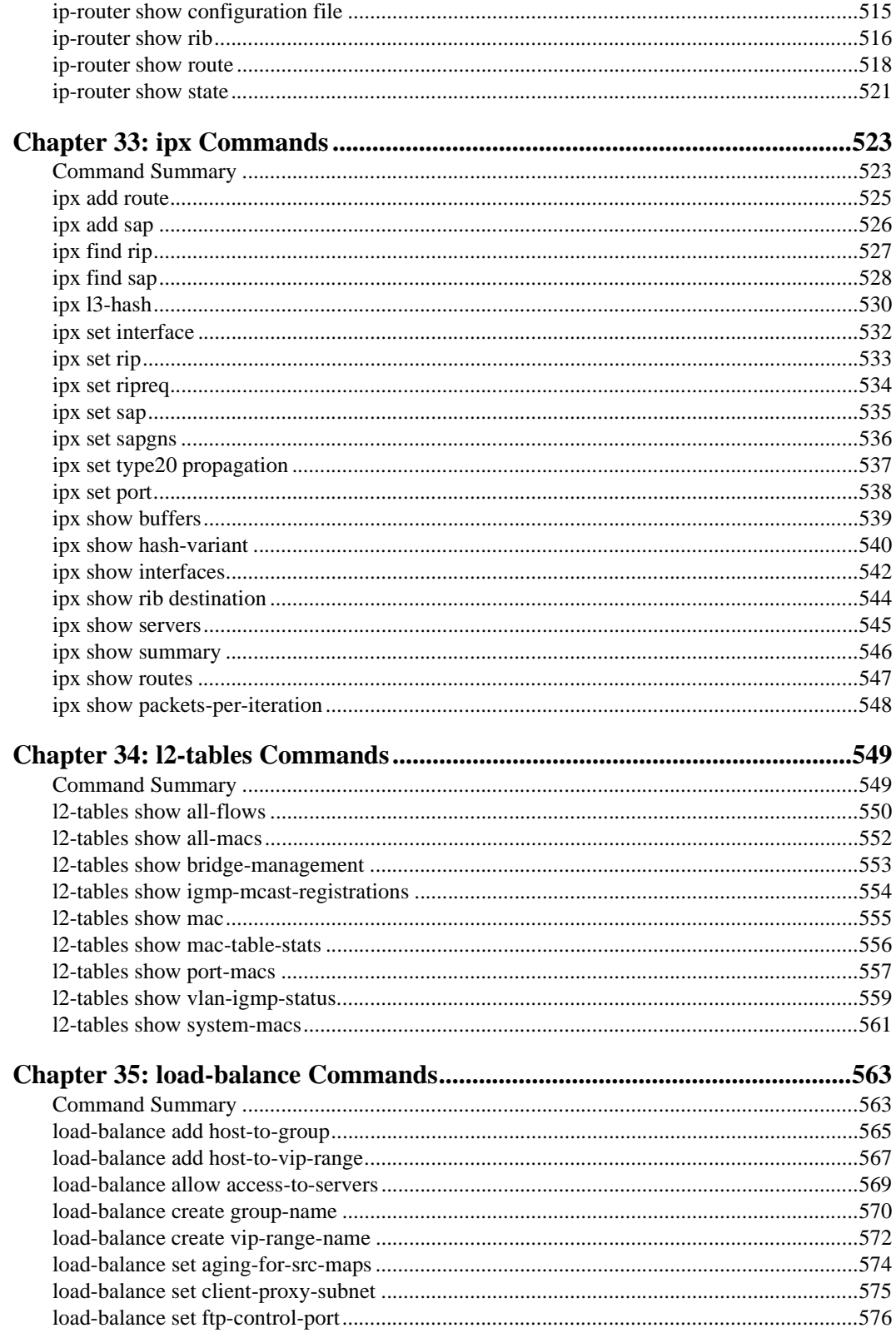

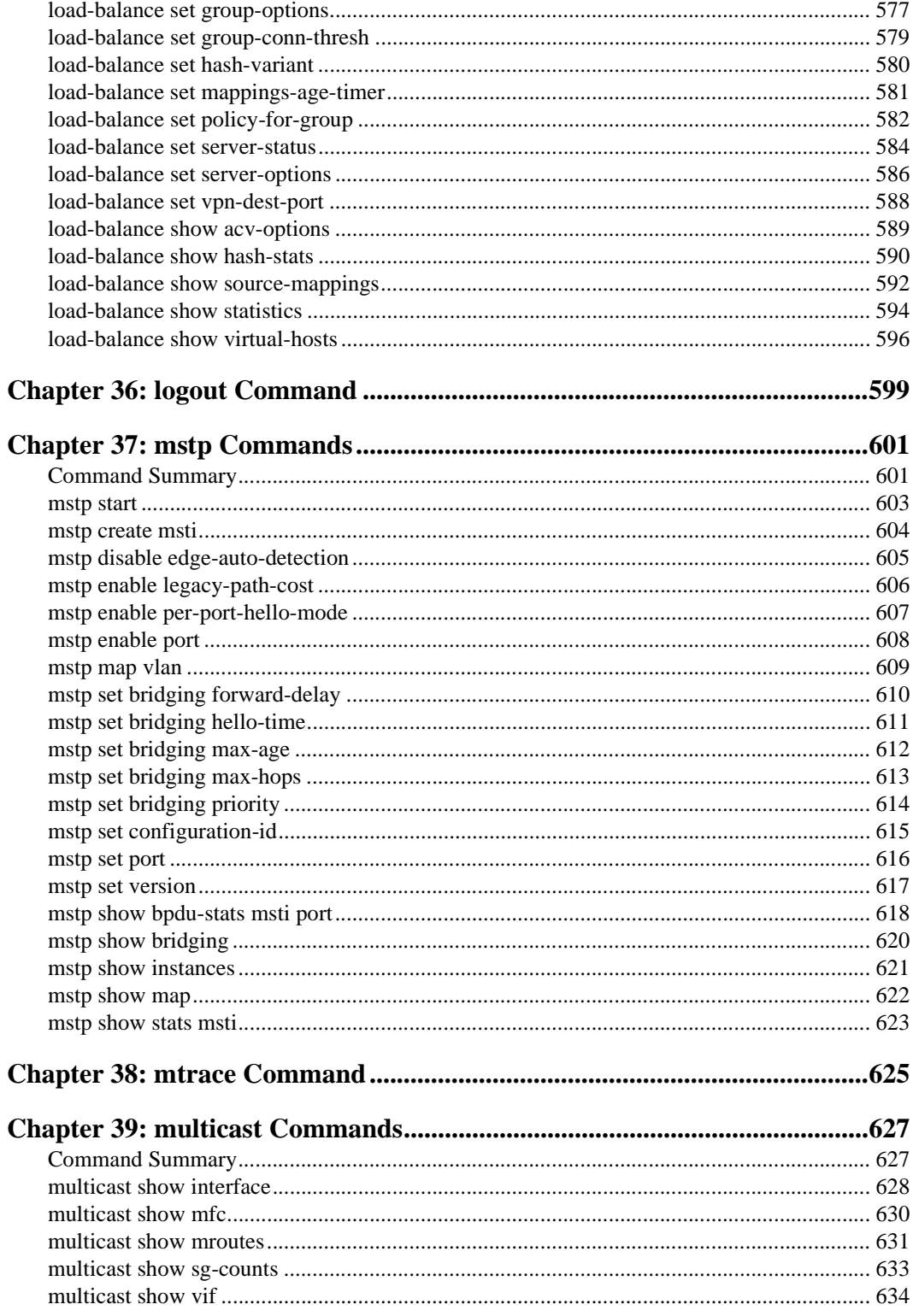

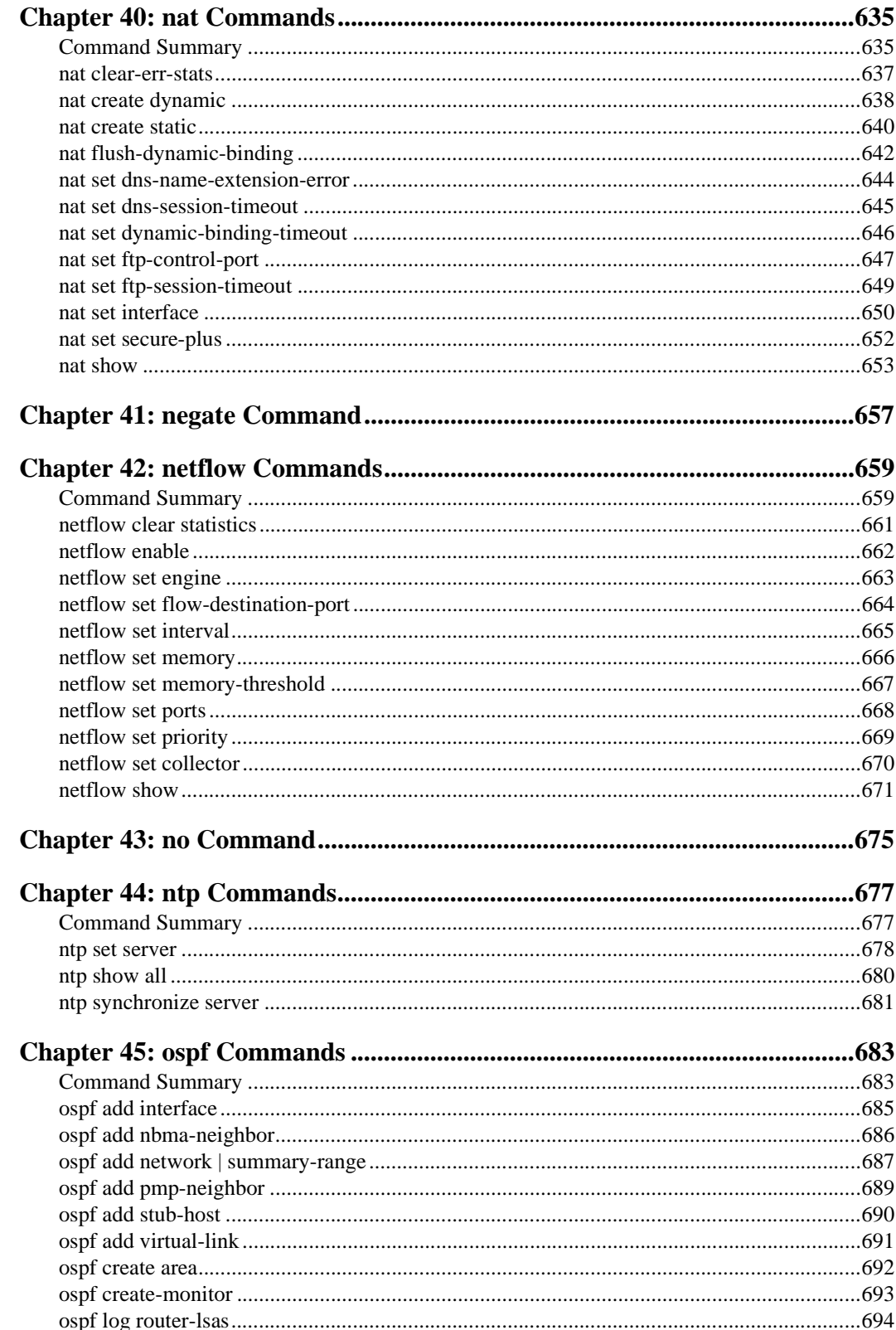

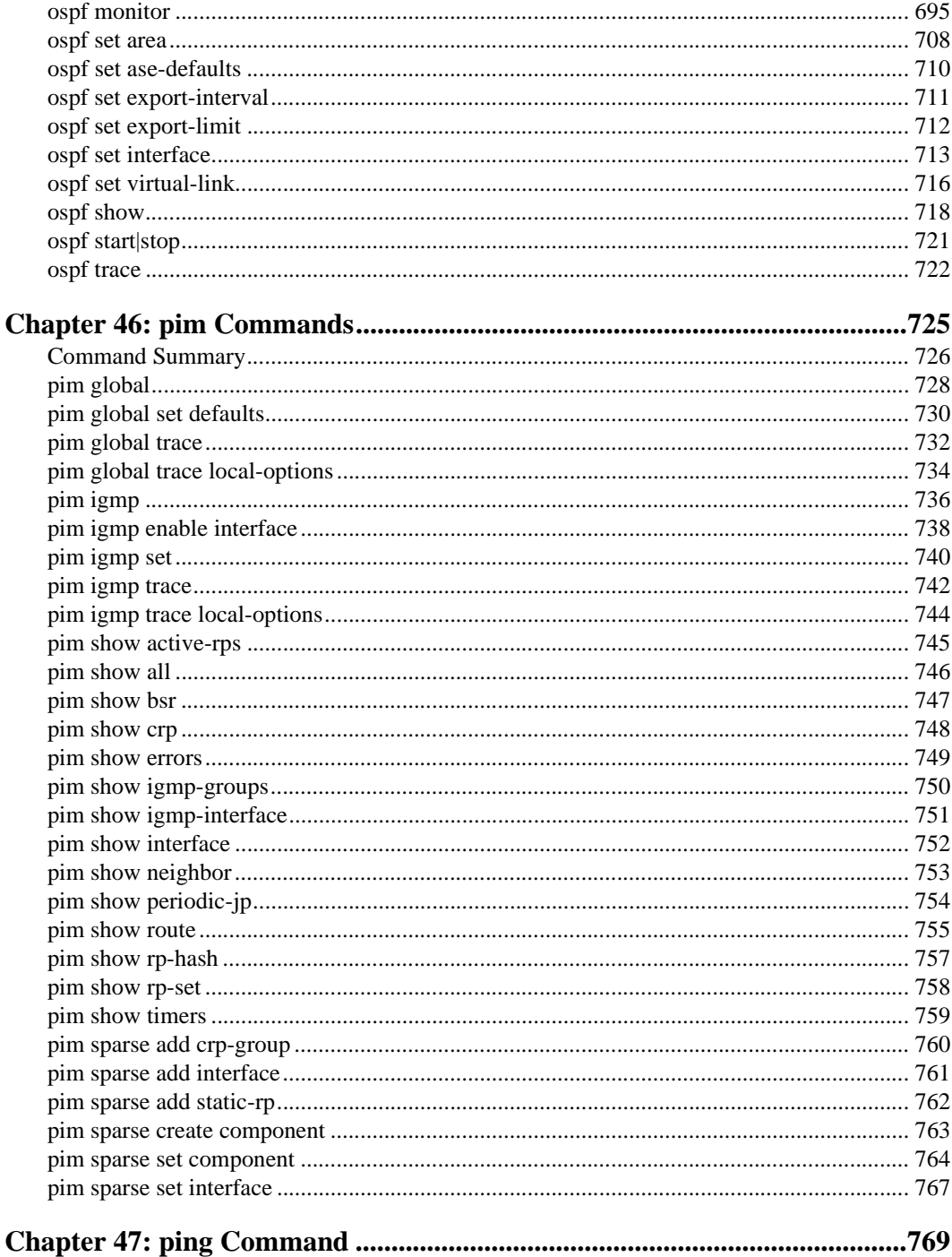

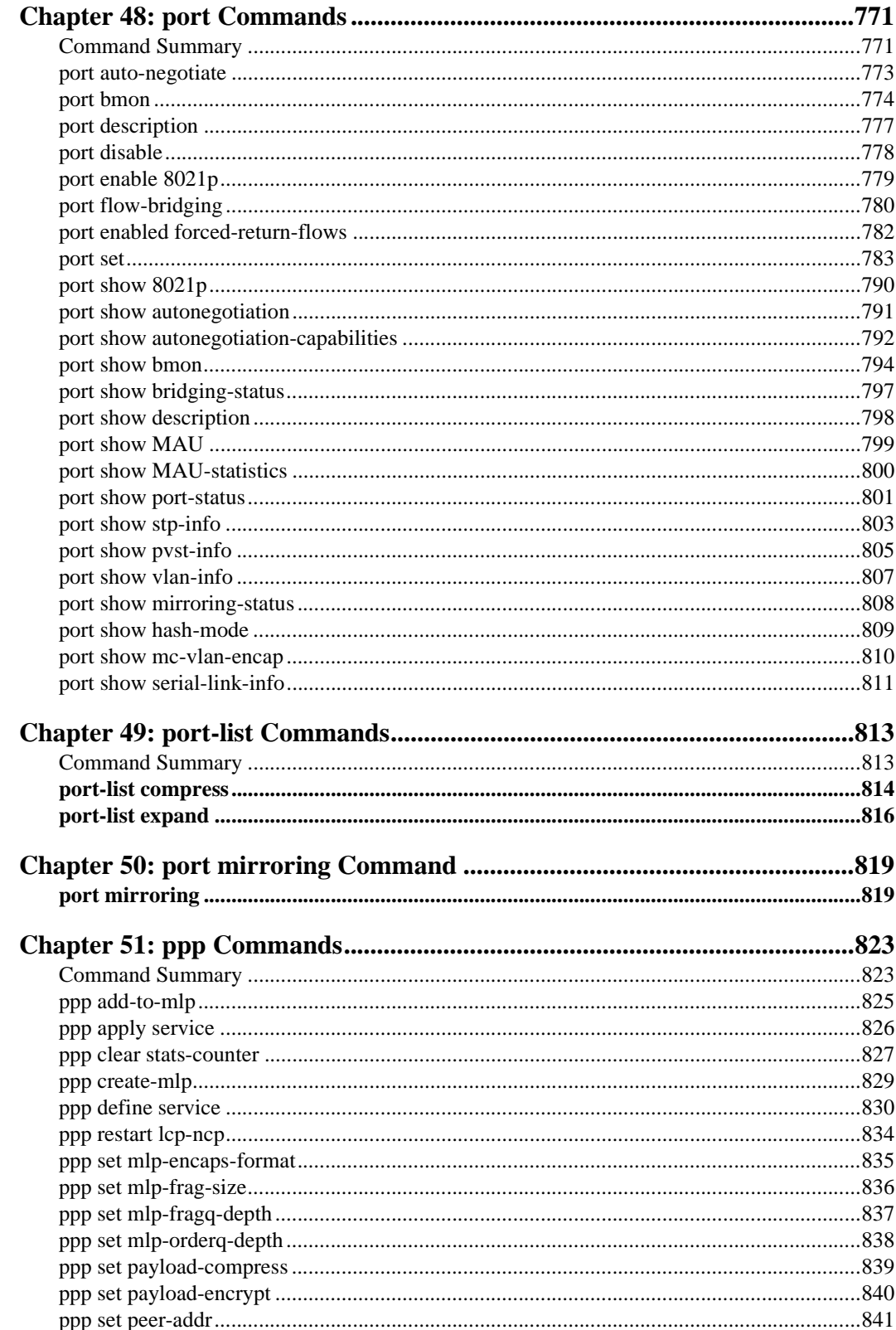

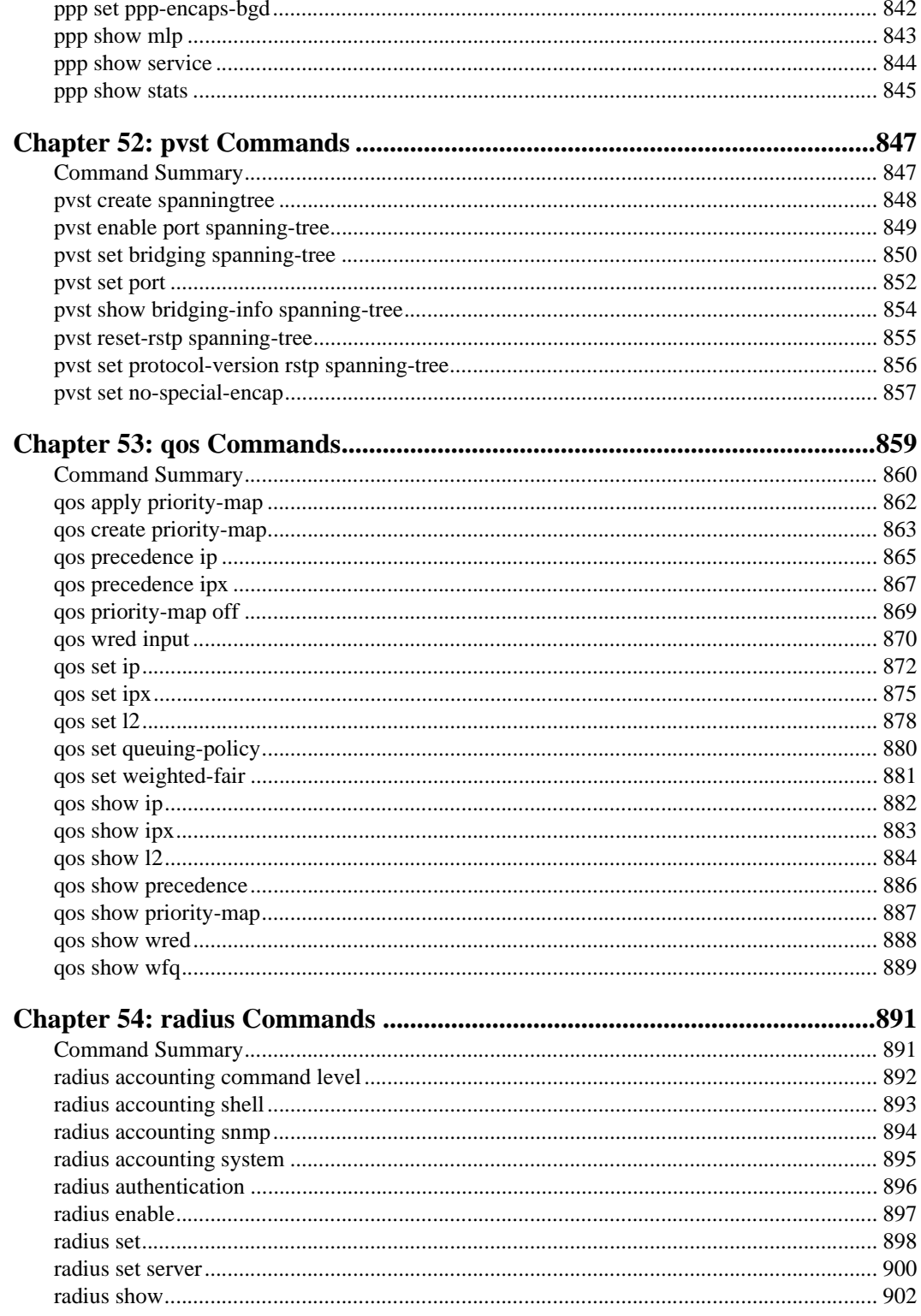

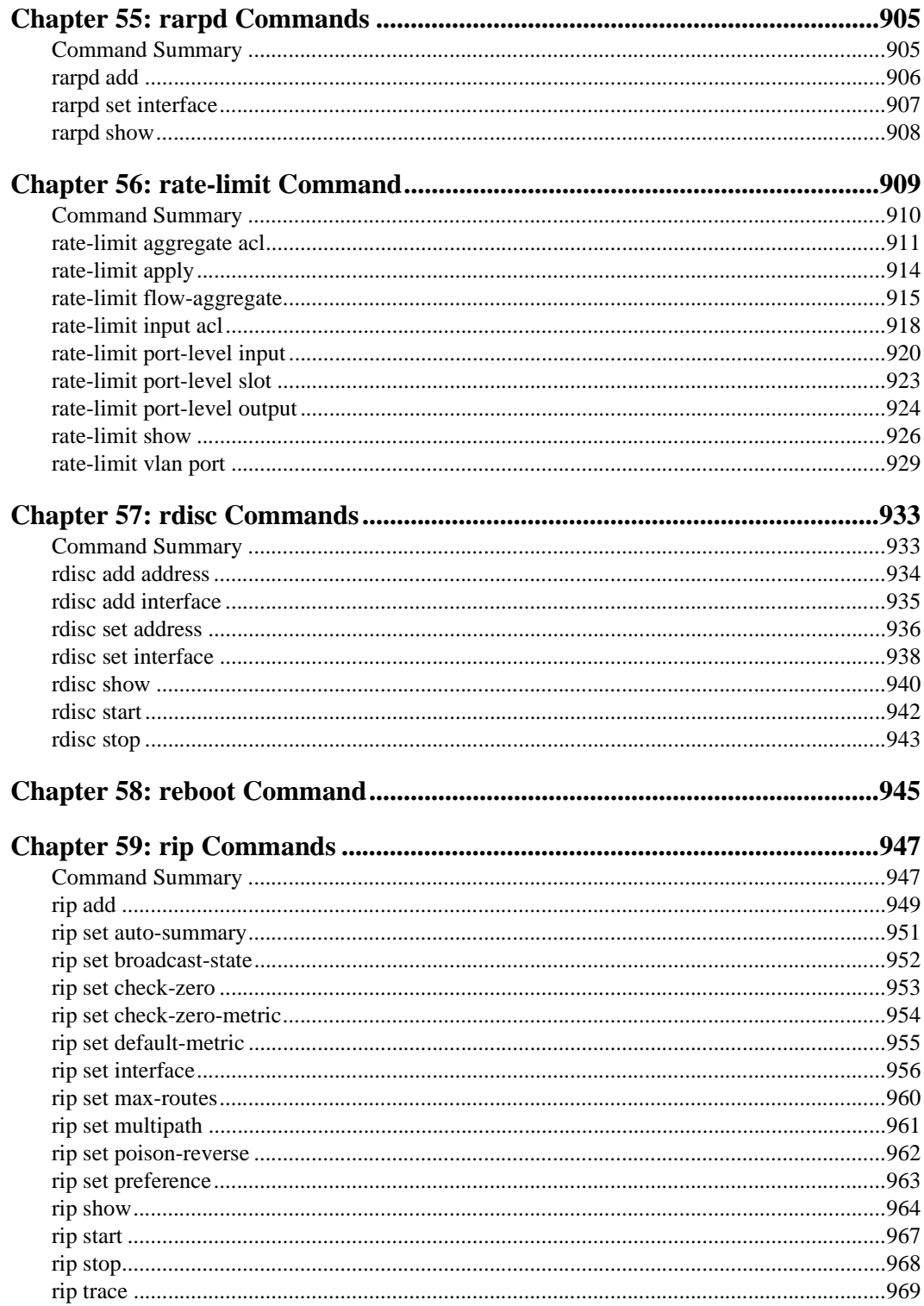

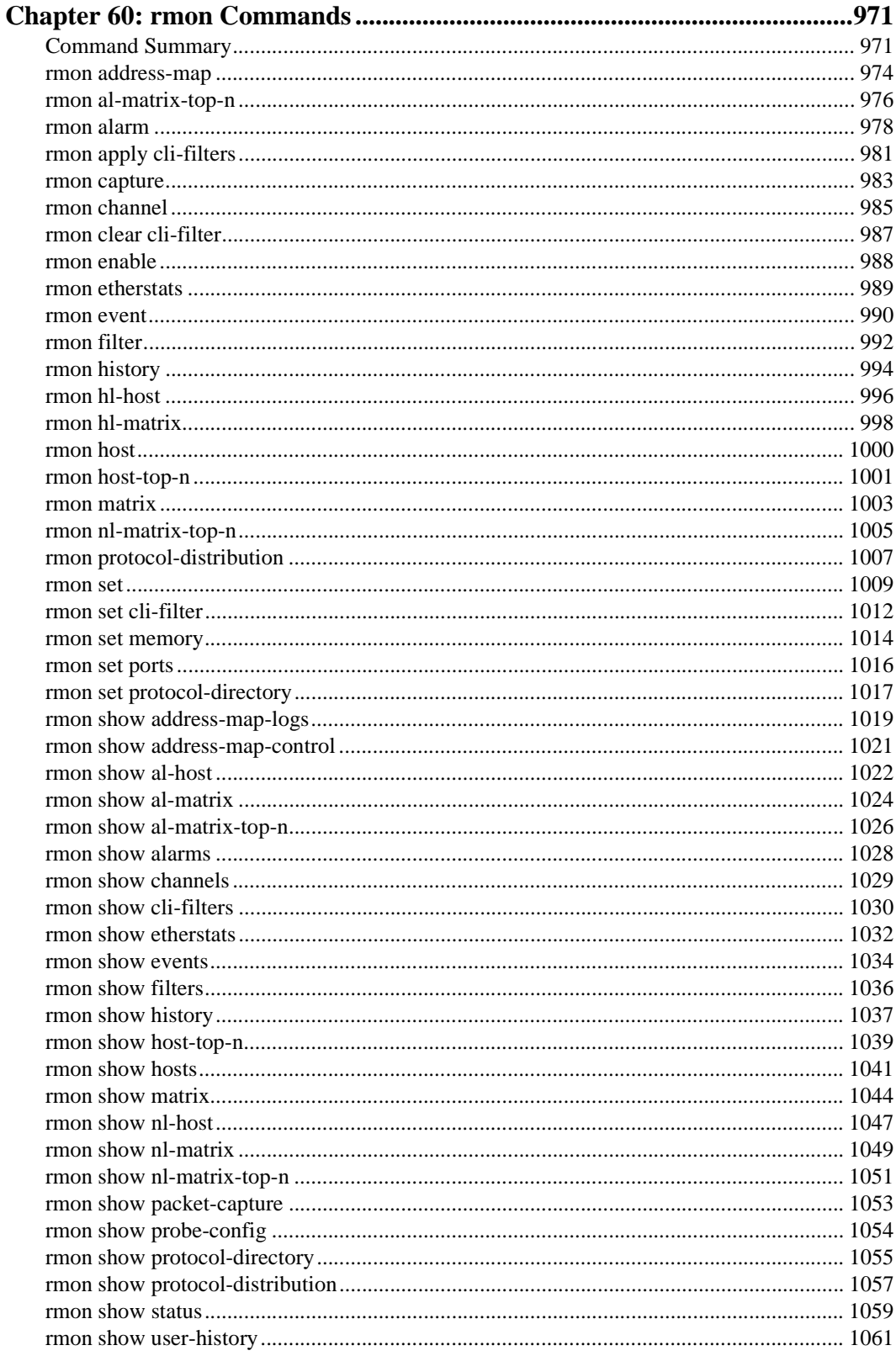

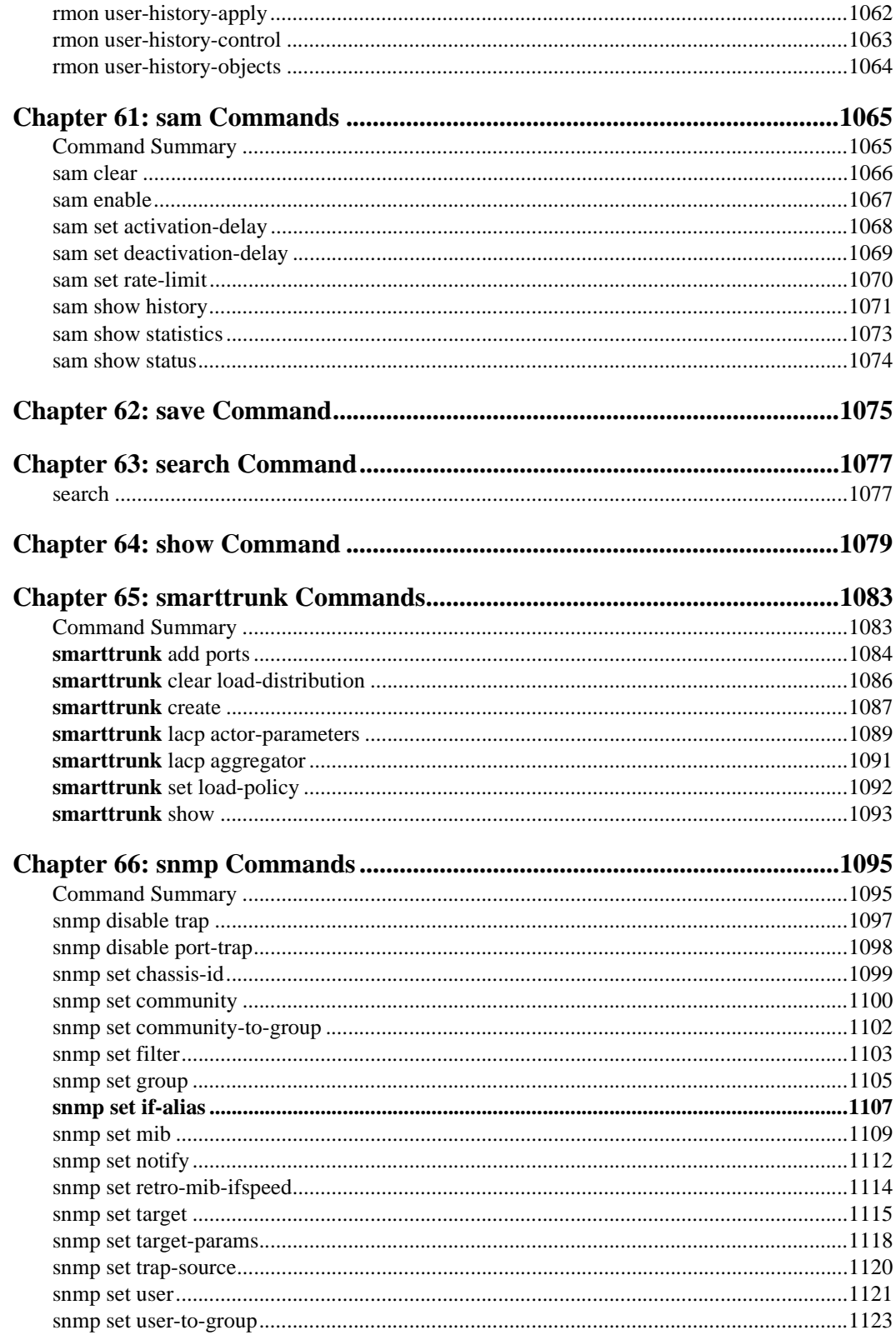

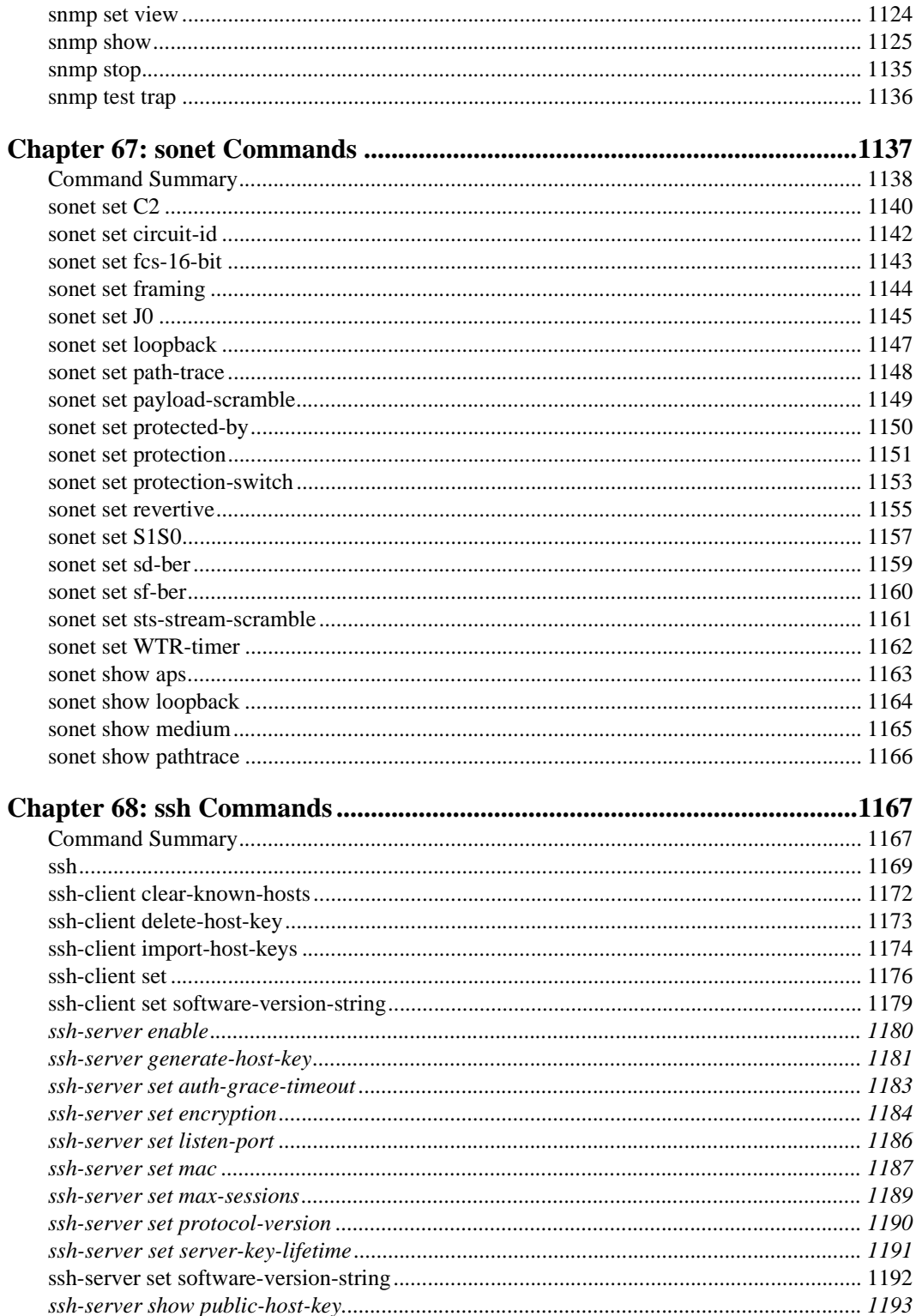

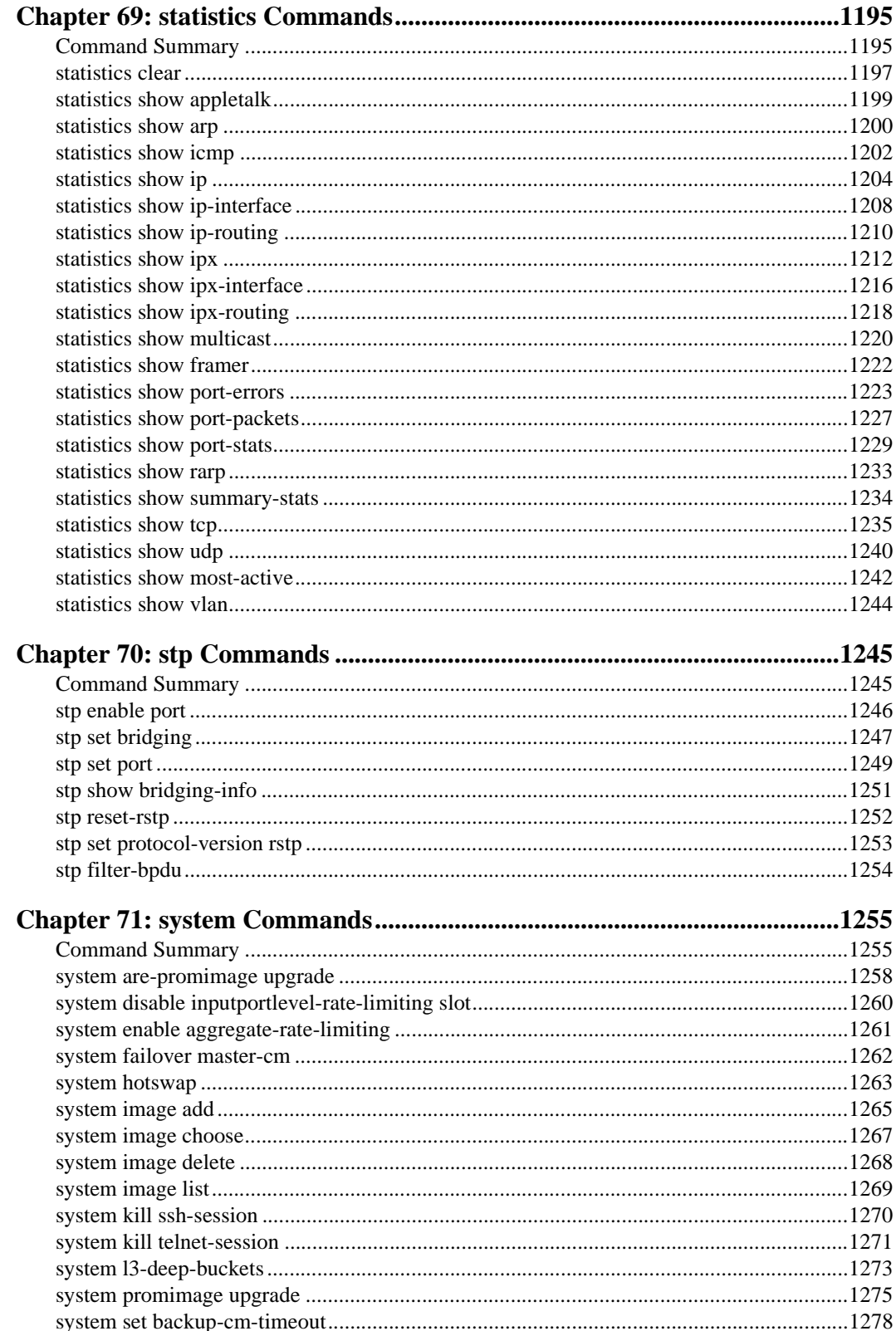

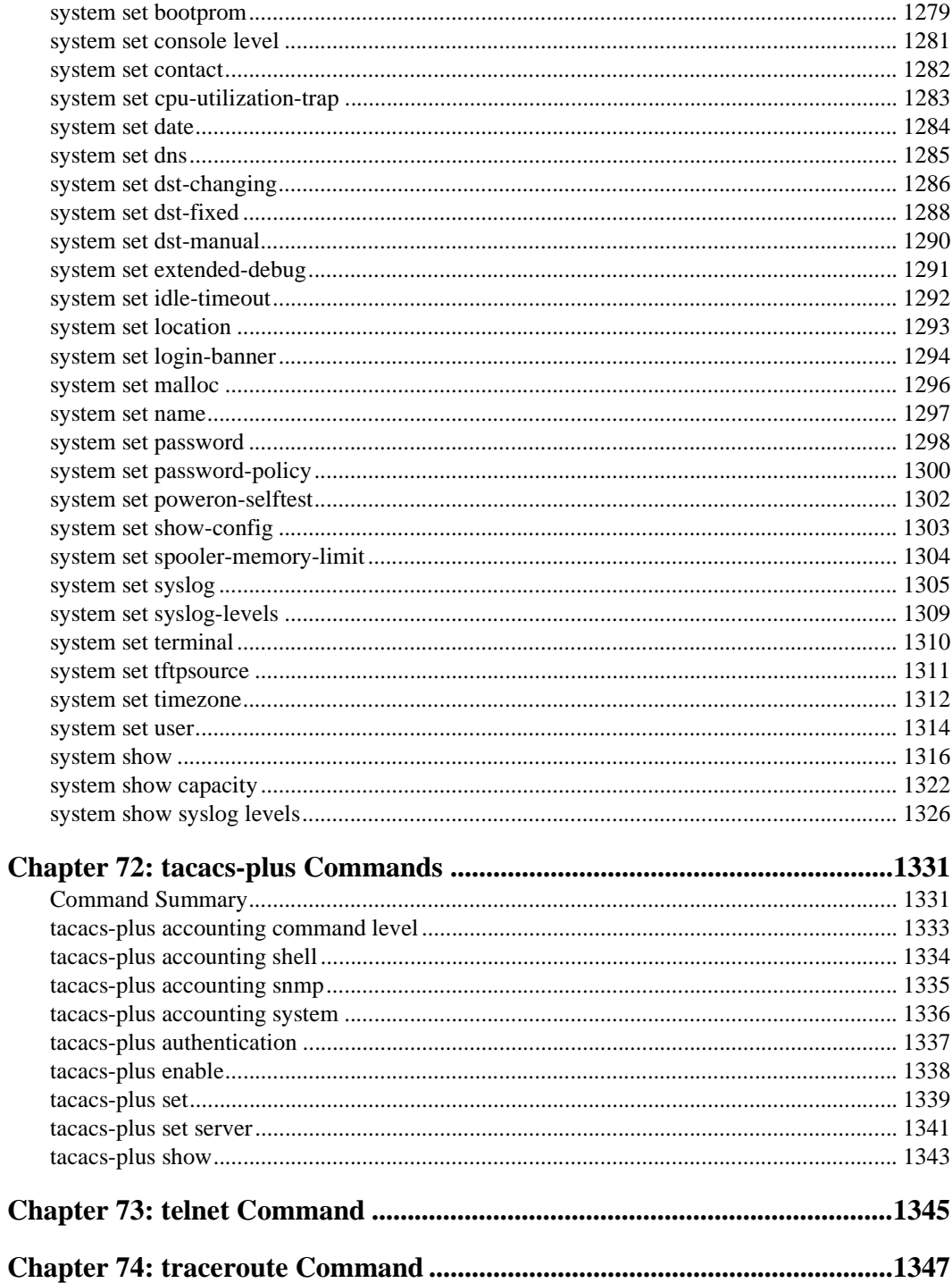

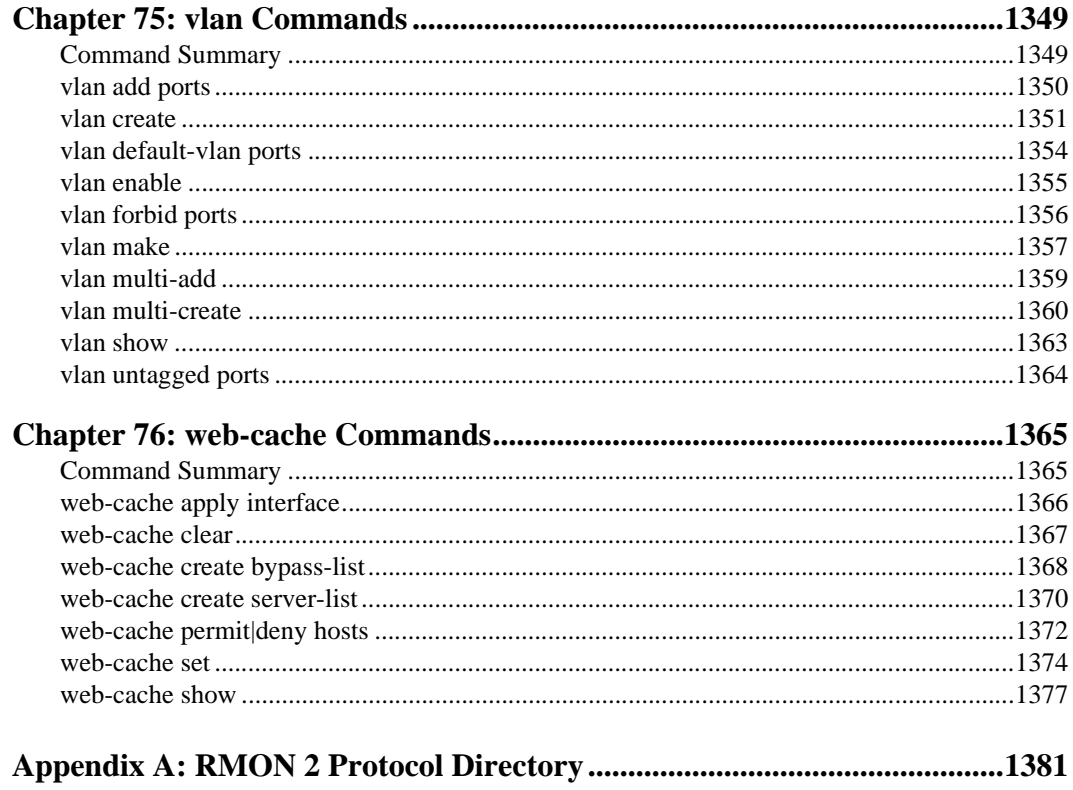

# **About This Manual**

<span id="page-30-0"></span>This manual provides reference information for the commands in the Enterasys X-Pedition Command Line Interface (CLI). For product information not available in this manual, see the manuals listed in *[Related Documentation](#page-32-0)* on page xxix.

Some features are not available with earlier firmware releases or specific hardware platforms. Review the Release Notes for your current firmware release or hardware platform to determine if a feature is supported.

## <span id="page-30-1"></span>**What's New**

The content of this manual includes the addition of new and extended capabilities for the following:

# **February 2004**

#### **IGMP**

*[igmp enable vlan](#page-398-1)* on page 363

#### **IP**

Removed:

- ip disable fast-icmp
- ip set data-receive-size|control-receive-size
- ip show stack-queues

#### **IPX**

Removed: ipx show stack-queues

#### **MSTP**

*[mstp Commands](#page-636-2)* on page 601

#### **port mirroring**

*[port mirroring](#page-854-2)* on page 819

#### **system**

Removed:

- system set buffs-in-normal-mode
- system set buffs-in-recv-ctrl-mode
- system set cntrl-only-mode-count-per-min
- system set cntrl-pkts-threshold
- system set data-pkts-threshold
- system set high-priority-pad
- system set ifqlen-to-xmit-pkts
- system set ip-wakeup-intvl
- system set ipx-wakeup-intvl
- system set lgrp-pkts-threshold
- system set low-priority-pad
- system set max-packets-per-interrupt
- system set max-pkts-in-recv-ctrl-only
- system set med-priority-pad
- system set ni-driver-debug
- system set stp-pkts-threshold

### <span id="page-31-0"></span>**Who should Read this Manual?**

Read this manual if you are a network administrator responsible for configuring or managing the X-Pedition router.

### <span id="page-31-1"></span>**How to Use this Manual**

The CLI commands and facilities are organized alphabetically in this manual. To locate information about a command, go to the chapter for the command or for the facility that contains the command. For example, to find information about the **configure** command, go to *[configure](#page-248-1)  Command* [on page 213](#page-248-1). To find information about the **interface add** command, go to *[interface](#page-414-2)  Commands* [on page 379](#page-414-2), then locate the description of the **interface add** command within that chapter.

## <span id="page-32-0"></span>**Related Documentation**

The X-Pedition documentation set includes the following items. Refer to these other documents to learn more about your product.

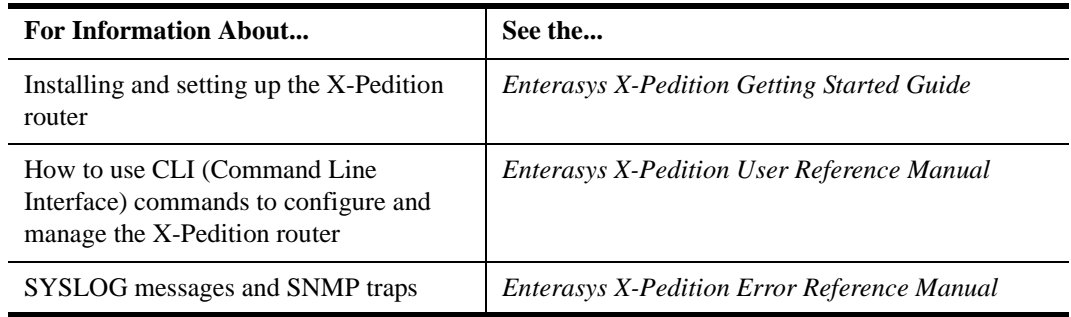

## <span id="page-32-1"></span>**CLI Parameter Types**

The following table describes all the parameter types you can use with the CLI.

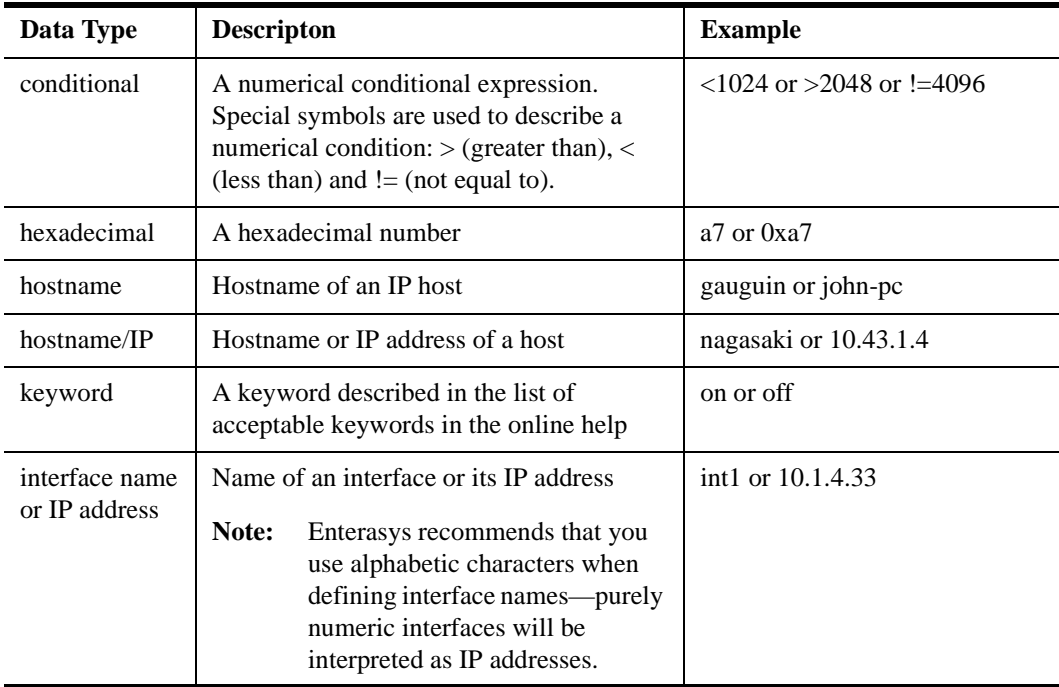

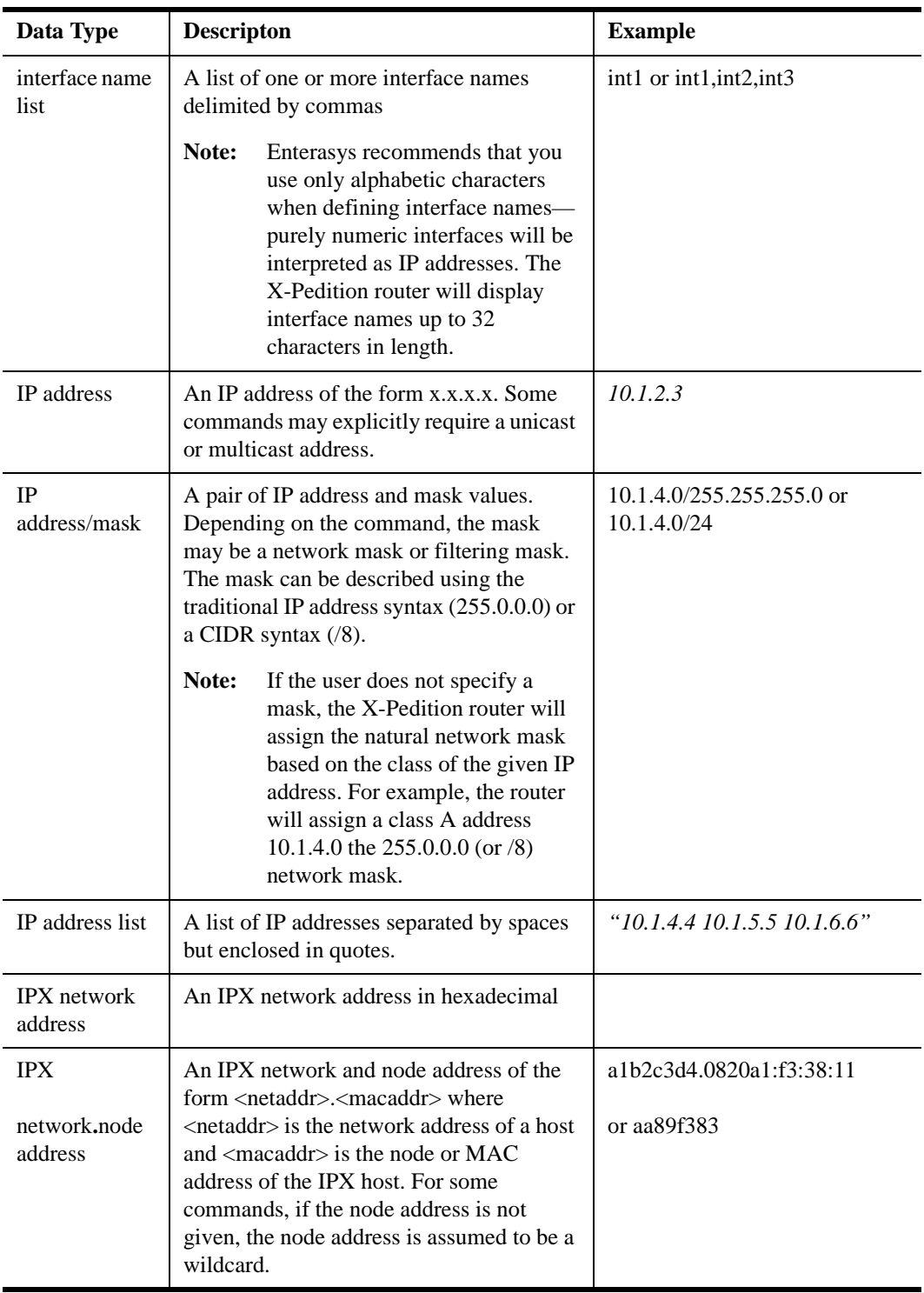

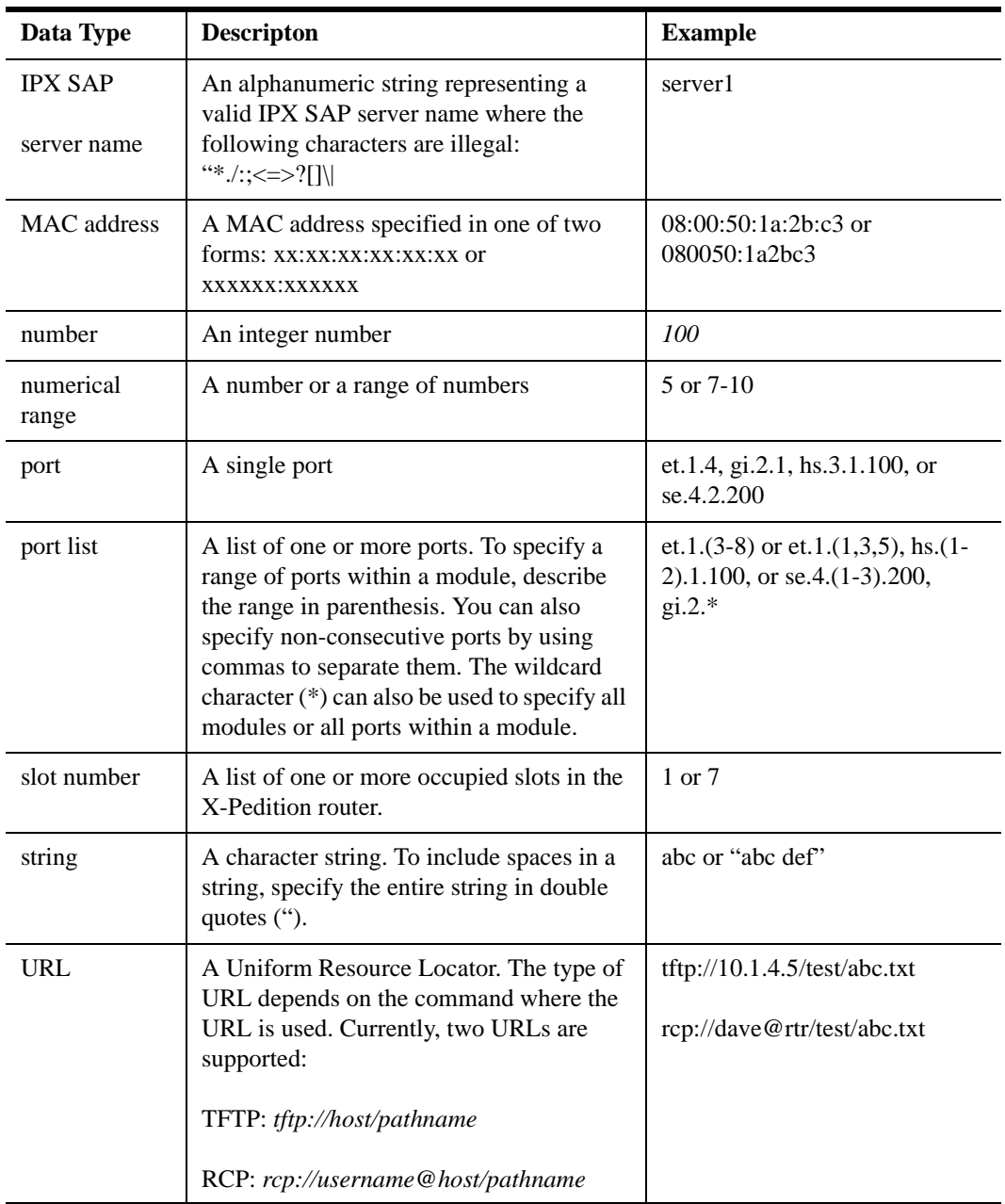

## <span id="page-35-0"></span>**Getting Help**

For additional support related to the Common CLI syntax or this document, contact Enterasys Networks using one of the following methods:

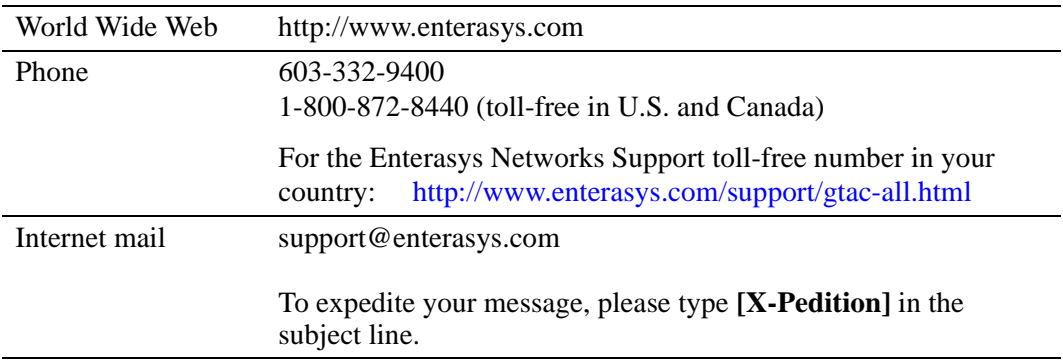

To send comments or suggestions concerning this document to the Technical Writing Department: **TechWriting@enterasys.com**

To expedite your message, please type **[techwriting]** in the subject line, and include the document Part Number in the email message.

#### **Before contacting Enterasys Networks for technical support, have the following information ready:**

- Your Enterasys Networks service contract number
- A description of the failure
- A description of any action(s) already taken to resolve the problem (e.g., changing mode switches, rebooting the unit, etc.)
- The serial and revision numbers of all involved Enterasys Networks products in the network
- A description of your network environment (layout, cable type, etc.)
- Network load and frame size at the time of trouble (if known)
- The device history (i.e., have you returned the device before, is this a recurring problem, etc.)
- Any previous Return Material Authorization (RMA) numbers
# **Chapter 1 acl Commands**

The **acl** commands allow you to create ACLs (Access Control Lists) and apply them to IP and IPX interfaces on the X-Pedition. An ACL permits or denies switching of packets based on criteria such as the packet's source address and destination address, TCP or UDP port number, and so on. When you apply an ACL to an interface, you can specify whether the ACL affects incoming traffic or outgoing traffic. You also can enable a log of the ACL's use.

**Note:** Using ACLs for packet filtering directly impacts NetFlow performance. Specific performance will vary based on the number and complexity of the ACLs.

# **Command Summary**

[Table 1](#page-36-0) lists the **acl** commands. The sections following the table describe the command syntax.

<span id="page-36-0"></span>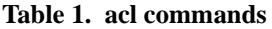

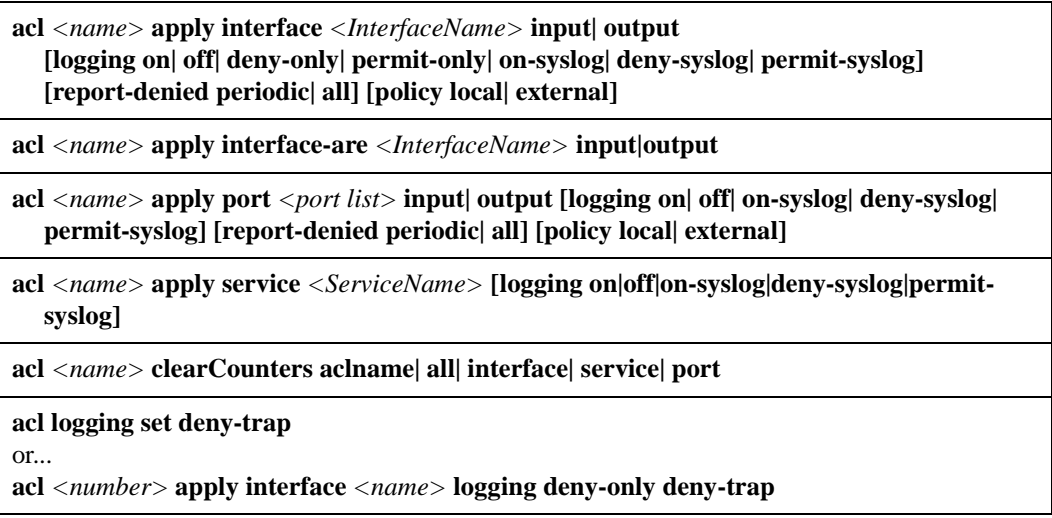

#### **Table 1. acl commands (Continued)**

**acl logging set syslog-only**

**acl logging set deny-report-frequency [***<number>***]**

**acl** *<name>* **permit|deny appletalk [nbp-brrq] [nbp-fwdrq] [nbp-lookup] [nbp-object**  *<ObjectName>***] [nbp-type** *<TypeName>***] [nbp-zone** *<ZoneName>***]**

**acl** *<name>* **permit|deny appletalk cable-range** *<range>*

**acl** *<name>* **permit|deny appletalk zone** *<ZoneName>*

**acl** *<name>* **permit|deny icmp** *<SrcAddr/Mask> <DstAddr/Mask>* **[log]**

**acl** *<name>* **permit|deny igmp** *<SrcAddr/Mask> <DstIP/mask>* **[log]**

**acl** *<name>* **permit|deny ip** *<SrcAddr/Mask> <DstAddr/Mask> <SrcPort> <DstPort> <tos>* [**accounting 5-minutes|15-minutes|hourly**] **[log]**

**acl** *<name>* **permit|deny ip-protocol** *<proto-num> <SrcAddr/Mask> <DstAddr/Mask> <tos>* **[log]**

**acl** *<name>* **permit|deny ipx** *<SrcAddr> <SrcSocket> <DstAddr> <DstSocket> <SrcNetMask> <DstNetMask>*

**acl** *<name>* **permit|deny ipxgns** *<ServerAddr> <ServiceType> <ServiceName>*

**acl** *<name>* **permit|deny ipxrip** *<FromNetwork> <ToNetwork>*

**acl** *<name>* **permit|deny ipxsap** *<ServerAddr> <ServiceType> <ServiceName>*

**acl** *<name>* **permit|deny ipxtype20**

**acl** *<name>* **permit|deny tcp** *<SrcAddr/Mask> <DstAddr/Mask> <SrcPort> <DstPort> <tos> <tos-mask>* [**accounting 5-minutes|15-minutes|hourly**] [**established**] **[log]**

**acl** *<name>* **permit|deny udp** *<SrcAddr/Mask> <DstAddr/Mask> <SrcPort> <DstPort> <tos> <tos-mask>* [**accounting 5-minutes|15-minutes|hourly**] **[log]**

**acl-policy enable external| policy-routing-external**

**acl show [aclname** *<string>|***all] | [interface** *<string>|***all-ip] | [service] | [port** *<port list>|***allports] | [all]**

# <span id="page-38-0"></span>**acl apply interface**

#### **Purpose**

Apply an ACL to an interface.

## **Format**

**acl** *<name>* **apply interface** *<InterfaceName>* **input| output [logging on| off| deny-only| permit-only| on-syslog| deny-syslog| permit-syslog] [report-denied periodic| all] [policy local| external]**

#### **Mode**

Configure

#### **Description**

The **acl apply interface** command applies a previously defined ACL to an interface. When you apply an ACL to an interface, you implicitly enable access control on that interface. You can apply an ACL to filter out inbound traffic, outbound traffic, or both inbound and outbound traffic. Inbound traffic is packets coming into the interface while outbound traffic is packets going out of that interface.

When you apply an ACL, you also can enable ACL Logging by using the **logging** keyword. When you enable ACL Logging on an interface, the X-Pedition displays ACL Logging messages on the console. The ACL log provides information such as the interface name, the ACL name, whether the packet is forwarded or not, and the internal details of the packet.

You can also specify if the ACL is allowed to be modified or removed from the interface by an external agent (such as a policy manager application) by using the **policy** keyword. If you do not specify the **policy** keyword, an external agent is allowed to modify or remove the applied ACL. Note that the **acl-policy enable external** command must be in the configuration before an external agent can modify or remove an applied ACL.

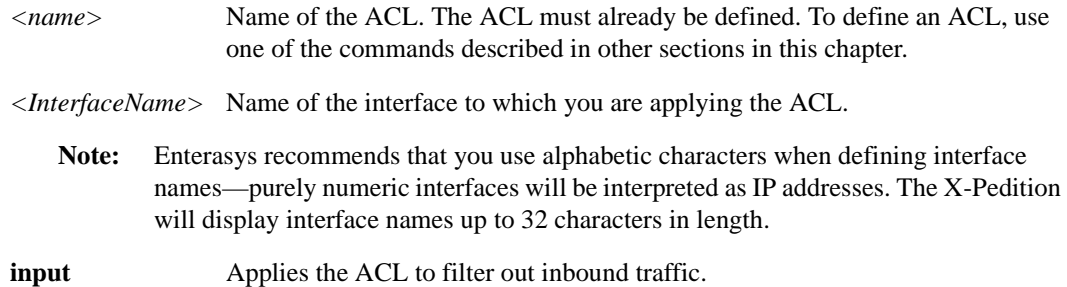

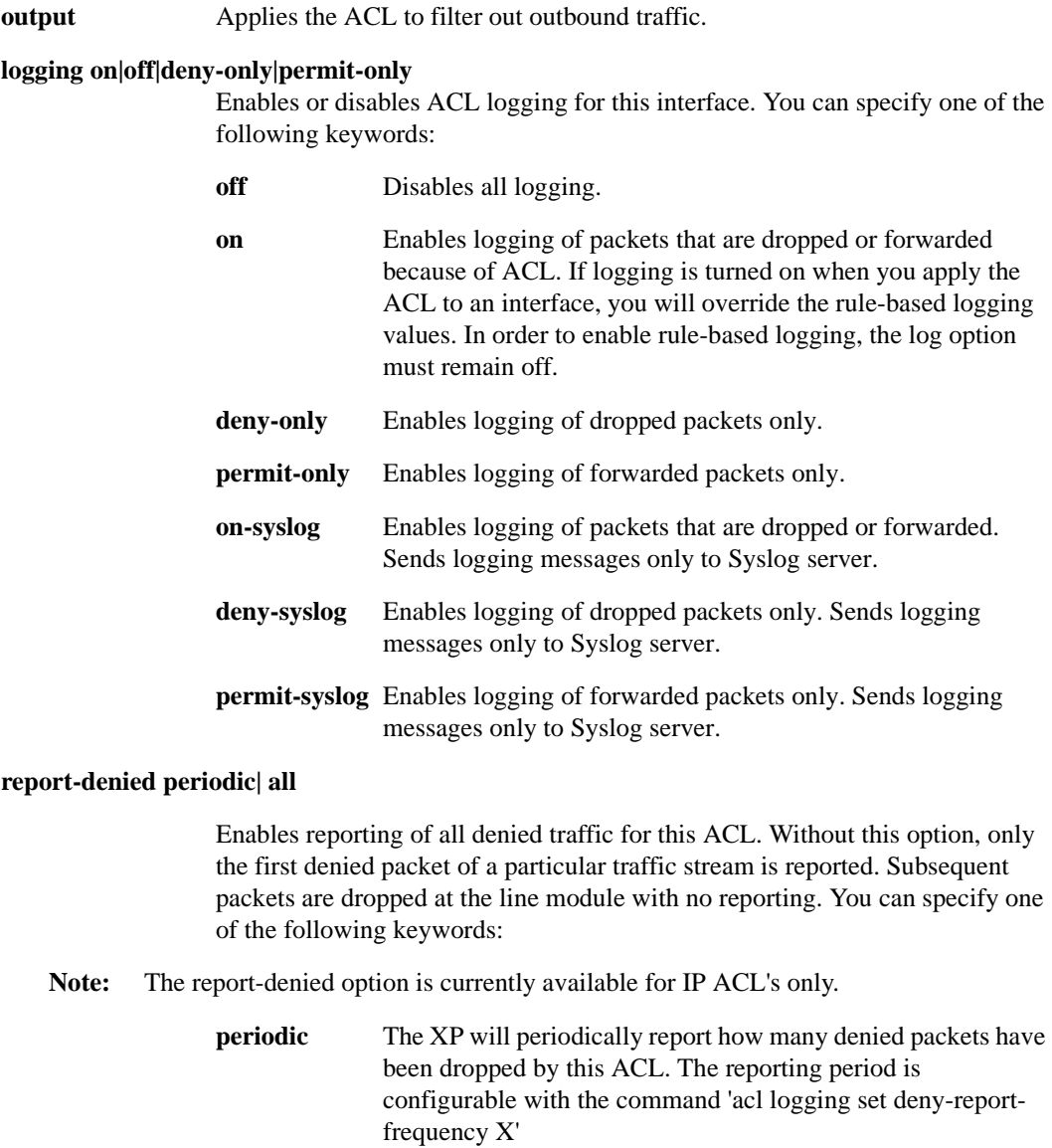

**all** All packets dropped by this ACL will be reported as they are received. This option may severely impact forwarding performance, and is not recommended for normal network operation.

#### **policy local|external**

Allows or prevents an external agent from modifying or removing the applied ACL. You can specify one of the following keywords:

**local** External agent cannot modify or remove the applied ACL. **external** External agent can modify or remove the applied ACL. This is the default.

# **Restrictions**

- You can apply only one ACL at a time (IP or IPX) to inbound or outbound traffic on an interface. For example, if you define two ACLs, "ipacl1" and "ipacl2", you cannot apply them both to inbound traffic. However, if you define one ACL for *inbound* traffic and one for *outbound* traffic, you can apply both ACLs. This does not limit the number of rules you may apply, it means only that you must include all rules in a single ACL.
- You can apply IP ACLs to IP interfaces only and IPX ACLs to IPX interfaces only.
- You may not apply ACLs to interface EN0 of the control module.

#### **Examples**

To apply ACL "100" to interface *int4* to filter out inbound traffic:

xp(config)# **acl 100 apply interface int4 input**

To apply ACL "nonfs" to interface *int16* to filter out outbound traffic and enable logging:

xp(config)# **acl nonfs apply interface int16 output logging on**

To apply ACL "100" to interface *int10* to filter out inbound traffic and enable logging to the Syslog server:

xp(config)# **acl 100 apply interface int10 input logging on-syslog**

# **acl apply interface-are**

#### **Purpose**

Applies an Appletalk/ARE (Advanced Routing Engine) ACL to an interface.

#### **Format**

**acl** *<name>* **apply interface-are** *<InterfaceName>* **input|output**

#### **Mode**

ARE-Configure

#### **Description**

The **acl apply interface-are command** works very similarly to the **acl apply interface** command, with the following exceptions:

- If an Appletalk/ARE ACL contains Names Binding Protocol (NBP) rules (such as nbpbrrq, nbp-fwdrq, nbp-lookup, nbp-object, nbp-type, or nbp-zone), you may only apply it to the *input* of an interface.
- Like other ACLs for the X-Pedition, each direction (input and output) on an interface must have only one Appletalk/ARE ACL applied to it at a time. For example, although you can define two ARE ACLs, "areacl1" and "areacl2", you cannot apply them both to the same interface. Unlike other ACLs, however, a single ARE ACL may be applied to *both* directions on one interface. In addition, a single ARE ACL may be applied to multiple interfaces.
- After applying an ARE ACL containing zone or cable-range rules, it may be necessary to reboot all network X-Peditions in order to see the new ACL. Alternatively, you may disable or disconnect the Routing Maintenance Protocol (RTMP) until all routes have been removed from each network X-Pedition routing table.
	- **Note:** No special action is required for ACLs containing only NBP rules.
- There are no logging options available for ARE ACLs at this time.

## **Parameters**

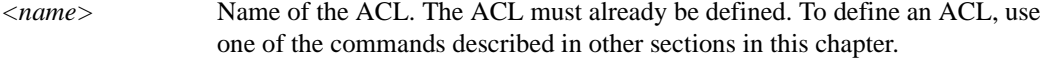

*<InterfaceName>* Name of the interface to which you are applying the ACL.

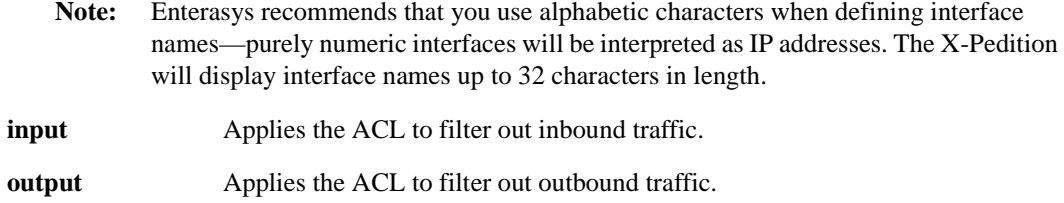

# **Restrictions**

- You may only use this command in ARE-Configure mode. For more about this mode, please see Chapter 6, *[are Commands](#page-134-0)*.
- You may apply only one ARE ACL to an interface at a time.
- You may not apply ACLs to interface EN0 of the control module.

# **Examples**

To apply ACL "ar10" to interface *int4* to filter out inbound traffic:

xp(are-config)# **acl ar10 apply interface-are int4 input**

To apply ACL "ar12" to interface *int16* to filter out outbound traffic:

xp(are-config)# **acl ar12 apply interface-are int16 output**

# **acl apply port**

# **Purpose**

Apply an ACL to one or more ports operating in Layer-4 bridging mode. The **acl apply port**  applies a previously defined ACL to one or more ports. This command applies only to ports operating in Layer-4 bridging mode. The ACLs applied to a Layer-4 bridging port are only used with bridged traffic. Routed traffic is still subject to the ACLs attached to the interface.

# **Format**

**acl** *<name>* **apply port** *<port list>* **input| output [logging on| off| on-syslog| deny-syslog| permit-syslog] [report-denied periodic| all] [policy local| external]** 

# **Mode**

Configure

# **Parameters**

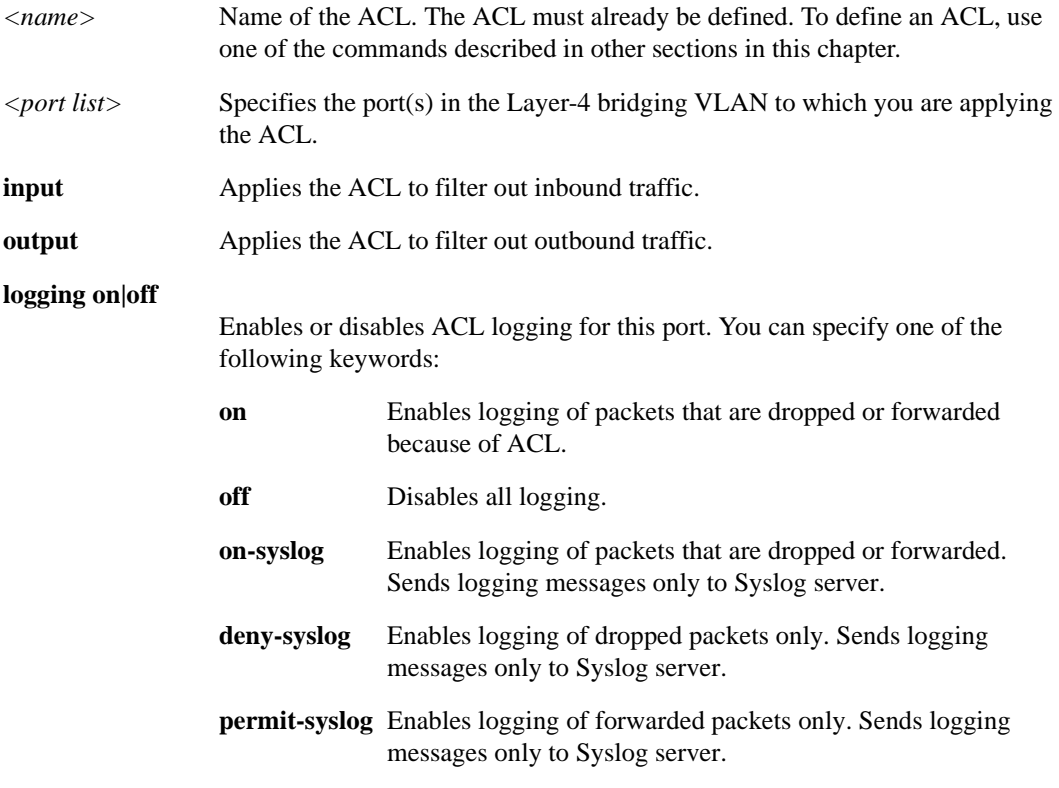

**report-denied periodic| all** 

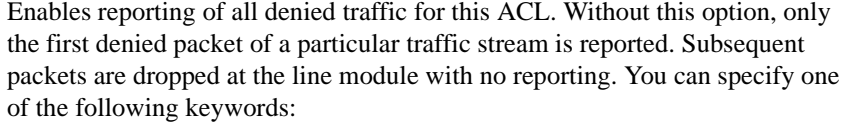

**Note:** The report-denied option is currently available for IP ACL's only.

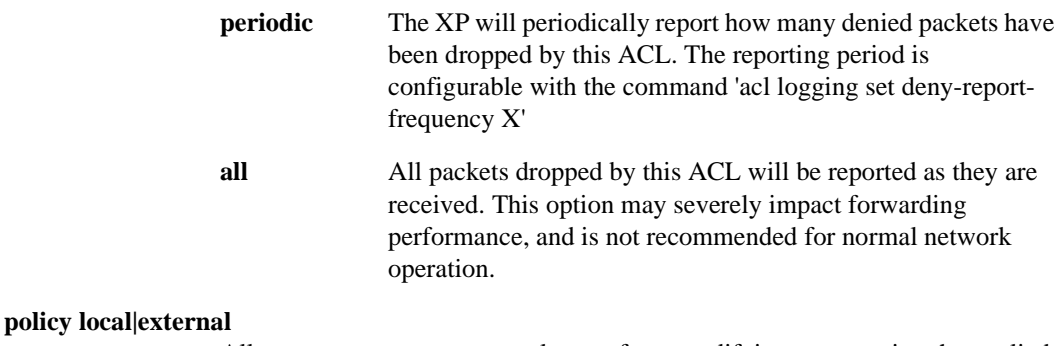

Allows or prevents an external agent from modifying or removing the applied ACL. You can specify one of the following keywords:

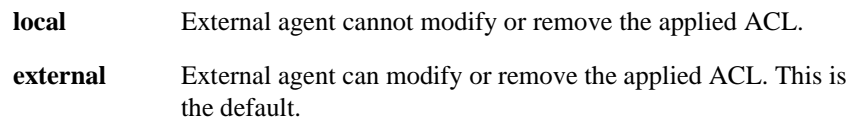

#### **Restrictions**

The line cards that contain the specified ports must support Layer 4 bridging. The X-Pedition software checks the line card(s) and displays an error message if new line card(s) are necessary.

#### **Examples**

To apply ACL "l4" to slot 1, gigabit port 3 and slot 3, 10/100 port 6 for inbound traffic:

xp(config)# **acl l4 apply port gi.1.2 et.3.6 input**

To apply ACL "l4out" to slot 5, all ports for outbound traffic and enable logging:

xp(config)# **acl l4out apply port et.5.\* output logging on**

To apply ACL "l4" to slot 3, all ports for outbound traffic and enable logging to the Syslog server:

xp(config)# **acl 14 apply port et.3.\* output logging on-syslog**

# **acl apply service**

#### **Purpose**

Apply an ACL to a service on the X-Pedition.

#### **Format**

**acl** *<name>* **apply service** *<ServiceName>* **[logging on|off|on-syslog|deny-syslog|permit-syslog]**

#### **Mode**

Configure

#### **Description**

The **acl apply service** command applies a previously defined ACL to a service provided by the X-Pedition. A service is typically a server or agent running on the X-Pedition, for example, a Telnet server or SNMP agent. By applying an ACL to a service, you can control which host can access individual services on the X-Pedition. This type of ACL is known as a Service ACL. It does not control packets going *through* the X-Pedition. It only controls packets that are *destined* for the X-Pedition, specifically, one of the services provided by the X-Pedition. As a result, a Service ACL, by definition, is applied only to check for inbound traffic to the X-Pedition. The destination host of a Service ACL is by definition the X-Pedition. The destination port is the well-known port of the service.

When you apply an ACL, you also can enable ACL Logging by using the **logging** keyword. When you enable ACL Logging on an interface, the X-Pedition displays ACL Logging messages on the console. The ACL log provides information such as the interface name, the ACL name, whether the packet is forwarded or not, and the internal details of the packet.

In addition, you may apply an ACL to a service on a per-interface basis, based on the destination address defined by the ACL.

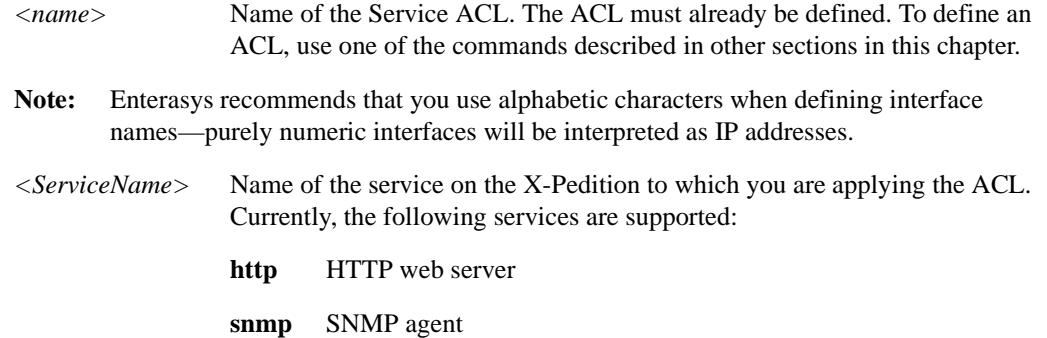

**telnet** Telnet server

**[logging [on|off]]** Enables or disables ACL logging for this interface. You can specify one of the following keywords:

- **off** Disables logging.
- **on** Enables logging.

#### **on-syslog**

Enables logging of packets that are dropped or forwarded. Sends logging messages only to Syslog server.

#### **deny-syslog**

Enables logging of dropped packets only. Sends logging messages only to Syslog server.

#### **permit-syslog**

Enables logging of forwarded packets only. Sends logging messages only to Syslog server.

#### **Restrictions**

You can apply only one ACL of each type (IP or IPX) to a service at one time. For example, although you can define two ACLs, "ipacl1" and "ipacl2", you cannot apply them both to the same service.

#### **Examples**

To permit access to the SNMP agent only from the host 10.4.3.33 (presumably an SNMP management station):

xp(config)# **acl 100 permit udp 10.4.3.33** xp(config)# **acl 100 apply service snmp**

The following commands permit access to the Telnet server from hosts on the subnet 10.4.7.0/24 with a privileged source port. In addition, with logging enabled, all incoming Telnet accesses are logged to the console.

xp(config)# **acl 120 permit tcp 10.4.7.0/24 any <1024** xp(config)# **acl 120 apply service telnet logging on**

The following commands permit access to the HTTP web server from subnet 10.12.4.0/24. Notice that even though the destination address and port are specified for this ACL (*10.12.7.44* and *any*

port), they are ignored. This service ACL will match only packets destined for the X-Pedition itself and the well-known port of the service (port 80 for HTTP).

xp(config)# **acl 140 permit ip 10.12.4.0/24 any 10.12.7.44 any** xp(config)# **acl 120 apply service http**

# **acl clearCounters**

# **Purpose**

Clears one or all ACL counters.

# **Format**

**acl clearCounters aclname** *<string>* **| all| interface| service| port**

## **Mode**

Enable

# **Description**

The **acl clearCounters** commands allows the user to clear ACL counters. With ACL logging enabled, the router prints out a message about whether a packet is forwarded or dropped and counters keep track of these statistics. With this command, the user can clear these ACL counters.

# **Parameters**

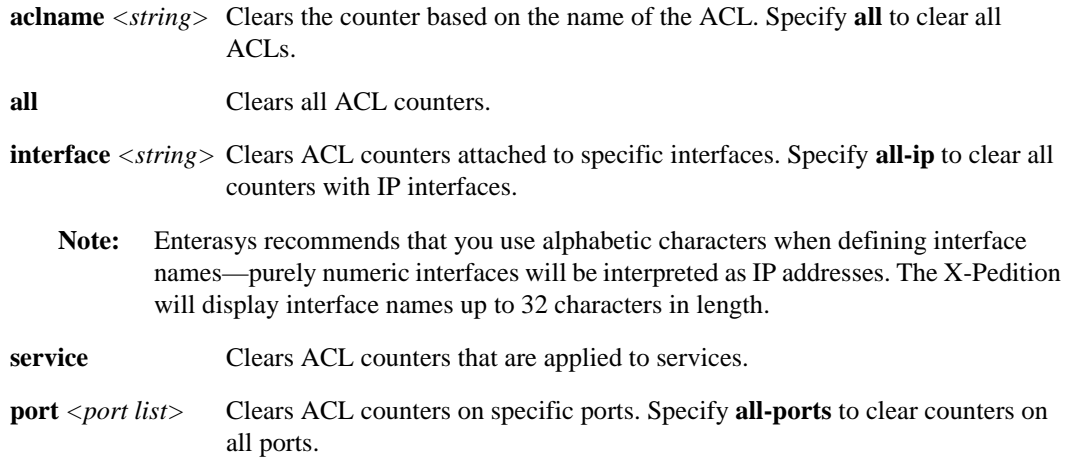

# **Restrictions**

None

# **Examples**

To clear the ACL counters for ACL 'engacl':

xp# **acl clearCounters aclname engacl**

# **acl logging set deny-trap**

# **Purpose**

Allows sending of SNMP traps when an acl denies traffic.

# **Format**

**acl logging set deny-trap**

or...

**acl** *<number>* **apply interface** *<name>* **logging deny-only deny-trap**

# **Mode**

Configure

# **Description**

This command enables the router to send the polACLDenied traps to a configured snmp target. The trap is generated when an ACL denies access to traffic matching the specified "deny" pattern in the ACL.

# **Restrictions**

None.

# **acl logging set syslog-only**

# **Purpose**

Directs all acl reports only to the Syslog server.

# **Format**

**acl logging set syslog-only**

# **Mode**

Configure

# **Description**

The **acl logging set syslog-only** commands allows the user to globally direct acl reporting to the Syslog server only (if defined). In order to view messages at the Syslog server, the Syslog level should be set to accept Informational Messages.

# **Restrictions**

None.

# **acl logging set deny-report-frequency**

# **Purpose**

Changes the reporting interval (in seconds) for all ACL's using the **report-denied periodic** option.

## **Format**

**acl logging set deny-report-frequency [***<number>***]**

# **Mode**

Configure

# **Description**

The **acl logging set deny-report-frequency** command allows users to set how often the router will report denied traffic with an ACL.

#### **Parameters**

*<number>* The interval (15–3,600 seconds) at which to report denied traffic. By default, this interval is 15 seconds.

#### **Restrictions**

None.

# **acl permit|deny appletalk nbp**

#### **Purpose**

Creates an Appletalk/ARE (Advanced Routing Engine) ACL with Name Binding Protocol (NBP) rules.

#### **Format**

```
acl <name> permit|deny appletalk [nbp-brrq] [nbp-fwdrq] [nbp-lookup] [nbp-object 
<ObjectName>] [nbp-type <TypeName>] [nbp-zone <ZoneName>]
```
#### **Mode**

ARE-Configure

#### **Description**

The **acl permit appletalk** and **acl deny appletalk** commands creates and defines an ACL to allow or block specific types Appletalk/ARE traffic from entering or leaving the X-Pedition. In this case, you use the commands to define Name Binding Protocol (NBP) rules. As with other ACLs for the X-Pedition, you may use both deny and permit commands within the same NBP-ruled ACL.

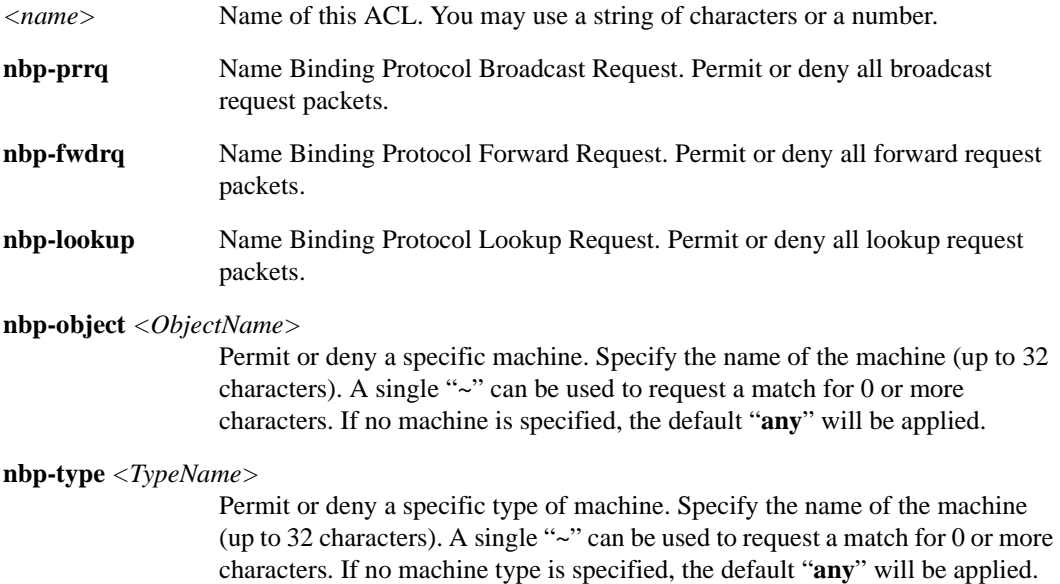

**nbp-zone** *<ZoneName>*

Permit or deny requests from a specific zone. Specify the name of the zone. If no zone is specified, the default "**any**" will be applied.

## **Restrictions**

- You may only use this command in ARE-Configure mode. For more about this mode, please see Chapter 6, *[are Commands](#page-134-0)*.
- When you apply an Appletalk/ARE ACL to an interface, the X-Pedition appends an *implicit deny rule* to that ACL. The implicit deny rule denies *all* traffic. If you intend to allow all traffic that doesn't match your specified ACL rules to go through, you must *explicitly* define a rule to permit all traffic.
- A single ACL can contain rules for NBP, zone, or cable-range, due to the fact that these three Appletalk/ARE ACL rules act independently of one another. In effect, a single ACL containing all three types of rule will act as if it were three different ACLs.
- Users may not remove the last ACL rule for an ACL applied through the ACL editor to an interface unless they first remove the apply statement.

#### **Examples**

To permit all broadcast requests for ACL ar310:

xp(are-config)# **acl ar310 permit appletalk nbp-brrq**

The *implicit deny rule* will automatically cause all forward requests to be dropped.

To permit both broadcast and forward requests:

xp(are-config)# **acl ar310 permit appletalk nbp-brrq nbp-fwdrq**

To deny recognition of all laser printers on any zone:

xp(are-config)# **acl ar310 deny appletalk nbp-object ~ nbp-type laserprinter** xp(are-config)# **acl ar310 permit nbp-brrq nbp-fwdrq**

To deny recognition of laser printer "printer 1":

xp(are-config)# **acl ar310 deny appletalk nbp-object printer1 nbp-type laserprinter** xp(are-config)# **acl ar310 permit nbp-brrq nbp-fwdrq**

# **acl permit|deny appletalk cable-range**

#### **Purpose**

Creates an Appletalk/ARE (Advanced Routing Engine) ACL containing cable range rules.

#### **Format**

**acl** *<name>* **permit|deny appletalk cable-range** *<range>*

#### **Mode**

ARE-Configure

#### **Description**

The **acl permit appletalk cable-range** and **acl deny appletalk cable-range** commands create and define an ACL to allow or block specific types Appletalk/ARE traffic from entering or leaving the X-Pedition. In this case, you use the commands to define cable range rules. Unlike with other ACLs for the X-Pedition, all cable range rules within an ACL must either permit or deny traffic; you may not mix the two commands.

#### **Parameters**

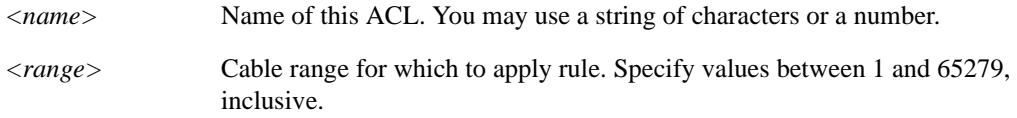

#### **Restrictions**

- You may only use this command in ARE-Configure mode. For more about this mode, please see Chapter 6, *[are Commands](#page-134-0)*.
- All cable range rules within a single ACL must either permit or deny traffic. For example, if you create a rule, "acl appleacl deny appletalk cable-range 1-100", any additional cable range rules for ACL "appleacl" must also be of the type "deny."
- When you apply an Appletalk/ARE ACL to an interface, the X-Pedition appends an *implicit deny rule* to that ACL. The implicit deny rule denies *all* traffic. If you intend to allow all traffic that doesn't match your specified ACL rules to go through, you must *explicitly* define a rule to permit all traffic. Thusly, if you define an ACL to "deny" cable range access, any cable range not listed within the ACL will be permitted. If you define an ACL to "permit" cable range access, any cable range not listed within the ACL will be blocked.
- A single ACL can contain rules for cable-range, NBP, and zone due to the fact that these three Appletalk/ARE ACL rules act independently of one another. In effect, a single ACL containing all three types of rule will act as if it were three different ACLs.
- Users may not remove the last ACL rule for an ACL applied through the ACL editor to an interface unless they first remove the apply statement.

# **acl permit|deny appletalk zone**

#### **Purpose**

Creates an Appletalk/ARE (Advanced Routing Engine) ACL containing zone rules.

#### **Format**

**acl** *<name>* **permit|deny appletalk zone** *<ZoneName>*

#### **Mode**

ARE-Configure

#### **Description**

The **acl permit appletalk zone** and **acl deny appletalk zone** commands create and define an ACL to allow or block specific types Appletalk/ARE traffic from entering or leaving the X-Pedition. In this case, you use the commands to define zone rules. Unlike with other ACLs for the X-Pedition, all zone rules within an ACL must either permit or deny traffic; you may not mix the two commands.

**Note:** The X-Pedition acts as either a *seed* or a *no-seed* router. If you set as a seed router, the X-Pedition will assign zone information to the networks to which it is attached.

# **Parameters**

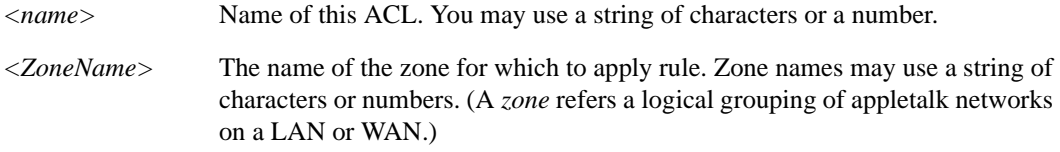

# **Restrictions**

- You may use this command only in ARE-Configure mode. For more about this mode, please see Chapter 6, *[are Commands](#page-134-0)*.
- All zone rules within a single ACL must either permit or deny traffic. For example, if you create a rule, "acl zacl deny appletalk zone myzone," any additional zone rules for ACL "zacl" must also be of the type "deny."
- When you apply an Appletalk/ARE ACL to an interface, the X-Pedition appends an *implicit deny rule* to that ACL. The implicit deny rule denies *all* traffic. If you intend to allow all traffic that doesn't match your specified ACL rules to go through, you must *explicitly* define a rule to permit all traffic. Thusly, if you define an ACL to "deny" zone access, any zone not listed within the ACL will be permitted. If you define an ACL to "permit" zone access, any zone not listed within the ACL will be blocked.
- A single ACL can contain rules for zone, NBP, and cable-range, due to the fact that these three Appletalk/ARE ACL rules act independently of one another. In effect, a single ACL containing all three types of rule will act as if it were three different ACLs.
- Users may not remove the last ACL rule for an ACL applied through the ACL editor to an interface unless they first remove the apply statement.

# **Examples**

If you wish to permit only those packets that emanate from zoneA (i.e., all other packets are ignored), enter the following:

**acl 243 permit appletalk zone zoneA**

If you wish to deny all packets from zoneB (i.e., all other packets are welcome), enter the following:

**acl 245 deny appletalk zone zoneB**

# **acl permit|deny icmp**

# **Purpose**

Create an ICMP ACL.

## **Format**

**acl** *<name>* **permit|deny icmp** *<SrcAddr/Mask> <DstAddr/Mask> <tos>*

# **Mode**

Configure

# **Description**

The **acl permit icmp** and **acl deny icmp** commands define an ACL to allow or block ICMP traffic from entering or leaving the X-Pedition. For each parameter describing a flow, you can specify a value or use the keyword **any** to indicate a *wildcard* ("don't care") condition. When you specify only some of the parameters, the remaining fields will require the **any** keyword. If you do not specify any value for any field, the X-Pedition applies a wildcard condition to every field, giving the same effect as if you specify the **any** keyword.

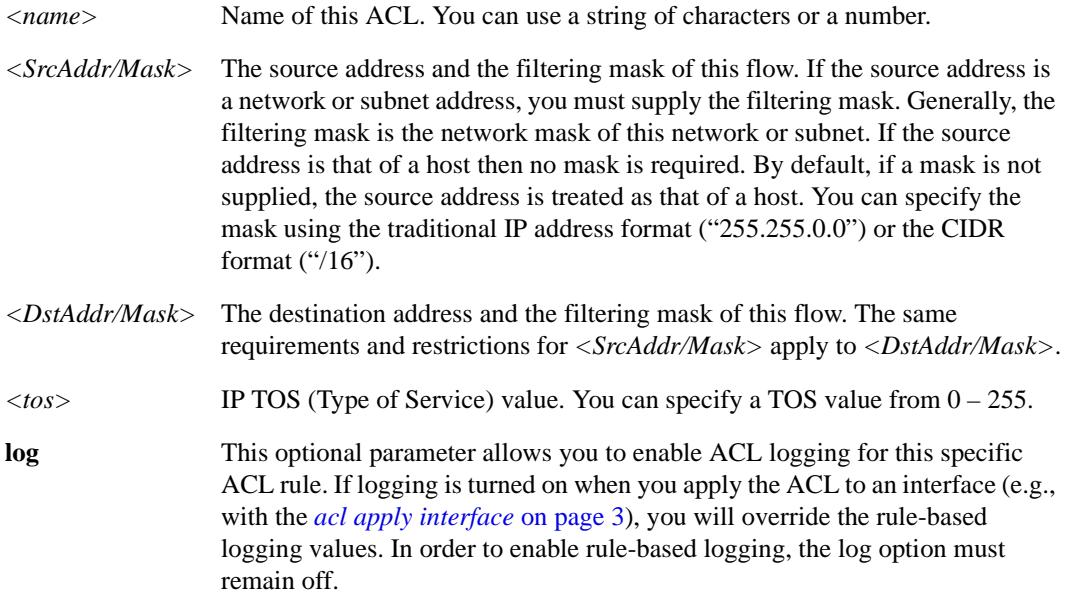

# **Restrictions**

- When you apply an ACL to an interface, the X-Pedition appends an *implicit deny rule* to that ACL. The implicit deny rule denies *all* traffic. If you intend to allow all traffic that doesn't match your specified ACL rules to go through, you must *explicitly* define a rule to permit all traffic.
- You may not apply ACLs to interface EN0 of the control module.
- Users may not remove the last ACL rule for an ACL applied through the ACL editor to an interface unless they first remove the apply statement.

#### **Examples**

To deny ICMP traffic from the subnet 10.24.5.0 (with a 24 bit netmask) to any destination:

xp(config)# **acl 310 deny icmp 10.24.5.0/24 any**

To create an ACL to permit ICMP traffic from the host 10.12.28.44 to subnet 10.43.21.0:

xp(config)# **acl 312 permit icmp 10.12.28.44 10.43.21.0/24**

# **acl permit|deny igmp**

#### **Purpose**

Create an IGMP ACL.

## **Format**

**acl** *<name>* **permit|deny igmp** *<SrcAddr/Mask> <DstAddr/Mask> <tos>*

#### **Mode**

Configure

## **Description**

The **acl permit igmp** and **acl deny igmp** commands define an ACL to allow or block IGMP traffic from entering or leaving the X-Pedition. For each parameter describing a flow, you can specify a value or use the keyword **any** to indicate a *wildcard* ("don't care") condition. When you specify only some of the parameters, the remaining fields will require the **any** keyword. If you do not specify any value for any field, the X-Pedition applies a wildcard condition to every field, giving the same effect as if you specify the **any** keyword.

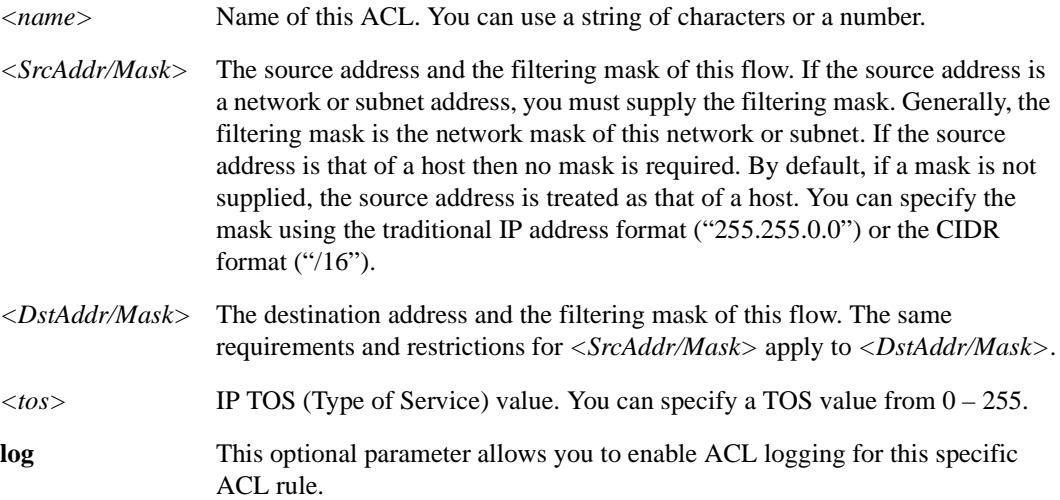

## **Restrictions**

• When you apply an ACL to an interface, the X-Pedition appends an *implicit deny rule* to that ACL. The implicit deny rule denies *all* traffic. If you intend to allow all traffic that doesn't match your specified ACL rules to go through, you must *explicitly* define a rule to permit all traffic.

• Users may not remove the last ACL rule for an ACL applied through the ACL editor to an interface unless they first remove the apply statement.

# **Examples**

To create an ACL to deny IGMP traffic from the subnet 10.1.5.0 (with a 24 bit netmask) to any destination:

xp(config)# **acl 410 deny igmp 10.1.5.0/24 any**

To create an ACL to permit IGMP traffic from the host 10.33.34.44 to subnet 10.11.21.0:

xp(config)# **acl 714 permit igmp 10.33.34.44 10.11.21.0/24**

# **acl permit|deny ip**

#### **Purpose**

Create an IP ACL.

# **Format**

**acl <***name>* **permit|deny ip** *<SrcAddr/Mask> <DstAddr/Mask> <SrcPort> <DstPort> <tos> <tos-mask>* **any** [**accounting 5-minutes|15-minutes|hourly**] [**log**]

#### **Mode**

Configure

## **Description**

The **acl permit ip** and **acl deny ip** commands define an Access Control List to allow or block IP traffic from entering or leaving the router. Unlike the more specific variants of the acl commands for **tcp** and **udp**, the IP version of the command includes IP-based protocols such as **tcp**, **udp**, **icmp** and **igmp**. For each parameter describing a flow, you can specify a value or use the keyword **any** to indicate a *wildcard* ("don't care") condition. When you specify only some of the parameters, the remaining fields will require the **any** keyword. If you do not specify any value for any field, the X-Pedition applies a wildcard condition to every field, giving the same effect as if you specify the **any** keyword.

The two exceptions to this rule are the optional parameters *<tos>* (type of service) and **accounting**. *<tos>* is a value from 0 to 255. The **accounting** keyword is only valid for the **permit** command, and can be placed anywhere on the command line.

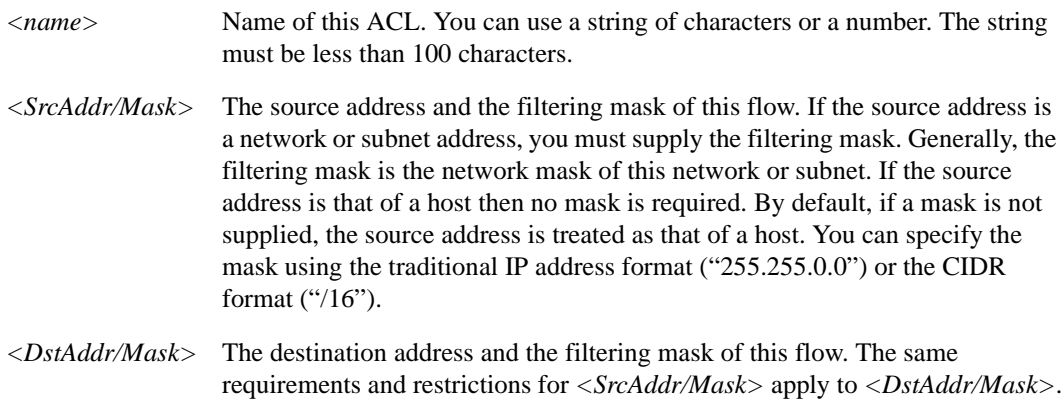

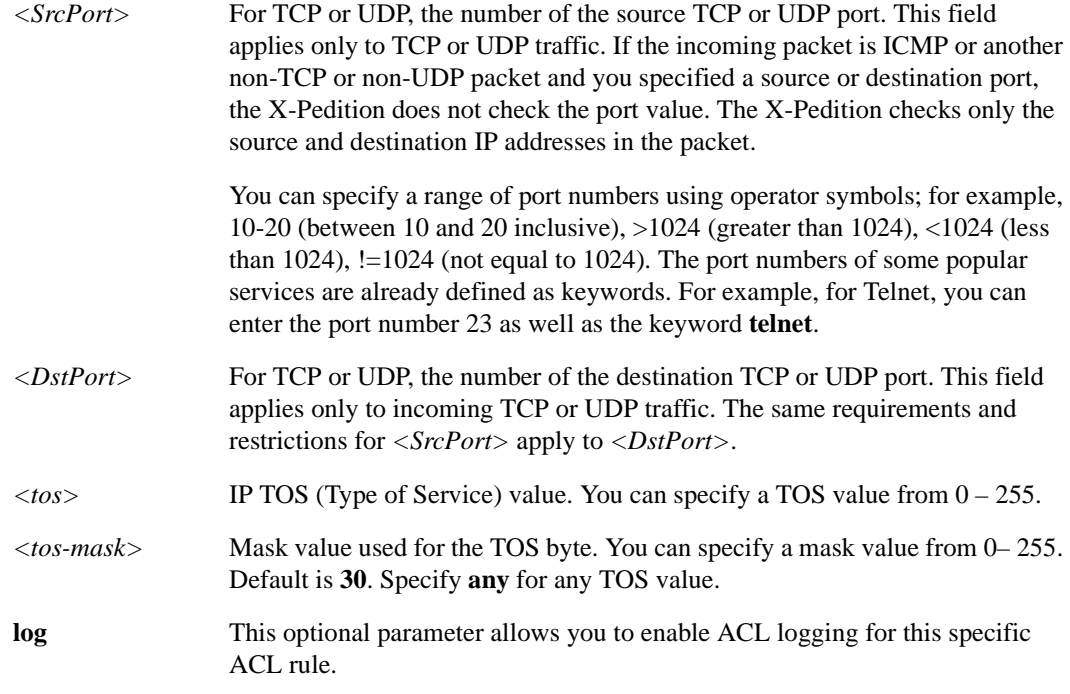

# **Restrictions**

- When you apply an ACL to an interface, the X-Pedition appends an *implicit deny rule* to that ACL. The implicit deny rule denies *all* traffic. If you intend to allow all traffic that doesn't match your specified ACL rules to go through, you must *explicitly* define a rule to permit all traffic.
- Users may not remove the last ACL rule for an ACL applied through the ACL editor to an interface unless they first remove the apply statement.

## **Examples**

To create an ACL to permit IP traffic from the subnet 10.1.0.0 (with a 16 bit netmask) to any destination:

xp(config)# **acl 100 permit ip 10.1.0.0/16 any**

The following command creates an ACL to deny any incoming TCP or UDP traffic coming from a privileged port (less than 1024). If the incoming traffic is not TCP or UDP, then the X-Pedition check only the source and destination addresses, not the port number. Therefore, this ACL will deny all non-TCP and non-UDP traffic.

xp(config)# **acl 120 deny ip any any 1-1024 any**

To create an ACL to permit Telnet traffic (port 23) from the host 10.23.4.8 to the subnet 10.2.3.0:

xp(config)# **acl 130 permit ip 10.23.4.8 10.2.3.0/24**

The following command creates an ACL to permit all IP traffic. Since none of the ACL fields are specified, they are all assumed to be wildcards.

xp(config)# **acl allip permit ip**

The above command is equivalent to the following:

xp(config)# **acl allip permit ip any any any any**

# **acl permit|deny ip-protocol**

# **Purpose**

Create an ACL for any IP protocol type.

#### **Format**

**acl <***name>* **permit|deny ip-protocol** *<proto-num> <SrcAddr/Mask> <DstAddr/Mask> <tos>*  [**log**]

#### **Mode**

Configure

## **Description**

The **acl permit ip-protocol** and **acl deny ip-protocol** commands define an Access Control List to allow or block IP traffic from entering or leaving the router for any protocol type. Unlike the more specific variants of the acl commands such as **ip**, **tcp** and **udp**, the **ip-protocol** version of the command allows the user to specify any valid IP protocol type. This command allows the user to specify an IP protocol other than the ones available with other **acl permit|deny** commands. For example, to specify an ACL for IP encapsulation in IP, one can use the IPinIP protocol type, 4, in the ACL. For each parameter describing a flow, you can specify a value or use the keyword **any** to indicate a *wildcard* ("don't care") condition. When you specify only some of the parameters, the remaining fields will require the **any** keyword. If you do not specify any value for any field, the X-Pedition applies a wildcard condition to every field, giving the same effect as if you specify the **any** keyword.

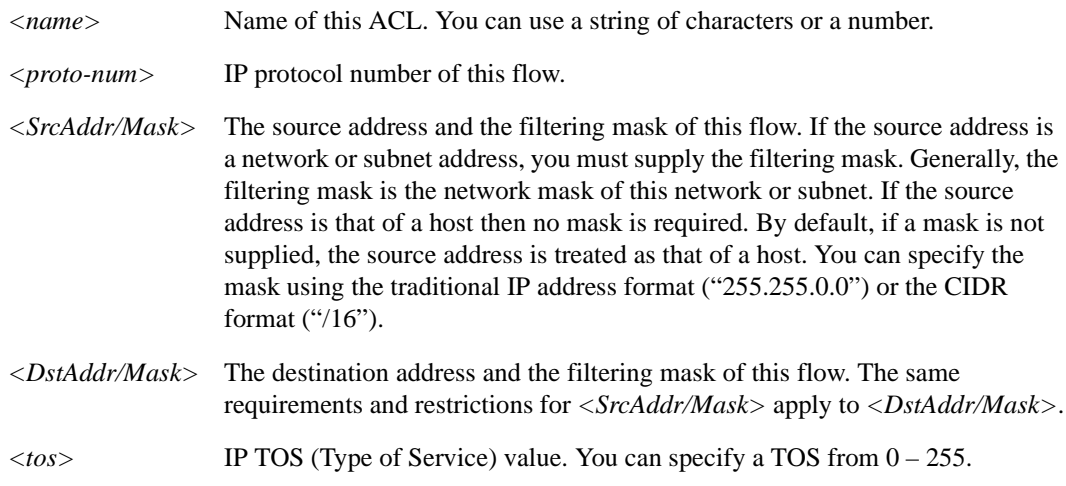

**log** This optional parameter allows you to enable ACL logging for this specific ACL rule.

# **Restrictions**

- When you apply an ACL to an interface, the X-Pedition appends an *implicit deny rule* to that ACL. The implicit deny rule denies *all* traffic. If you intend to allow all traffic that doesn't match your specified ACL rules to go through, you must *explicitly* define a rule to permit all traffic.
- Users may not remove the last ACL rule for an ACL applied through the ACL editor to an interface unless they first remove the apply statement.

# **Examples**

To create an ACL to permit VRRP traffic (IP protocol type 112) from the subnet 10.14.0.0 (with a 16 bit netmask) to any destination:

xp(config)# **acl 100 permit ip-protocol 112 10.14.0.0/16 any**

The following command has the same function as **acl 120 deny igmp** since the protocol type for IGMP is 2.

xp(config)# **acl 120 deny ip-protocol 2**

# **acl permit|deny ipx**

# **Purpose**

Create an IPX ACL.

# **Format**

**acl** *<name>* **permit|deny ipx** *<SrcAddr> <SrcSocket> <DstAddr> <DstSocket> <SrcNetMask> <DstNetMask>*

# **Mode**

Configure

# **Description**

The **acl permit ipx** and **acl deny ipx** commands define an ACL to allow or block IPX traffic from entering or leaving the X-Pedition.

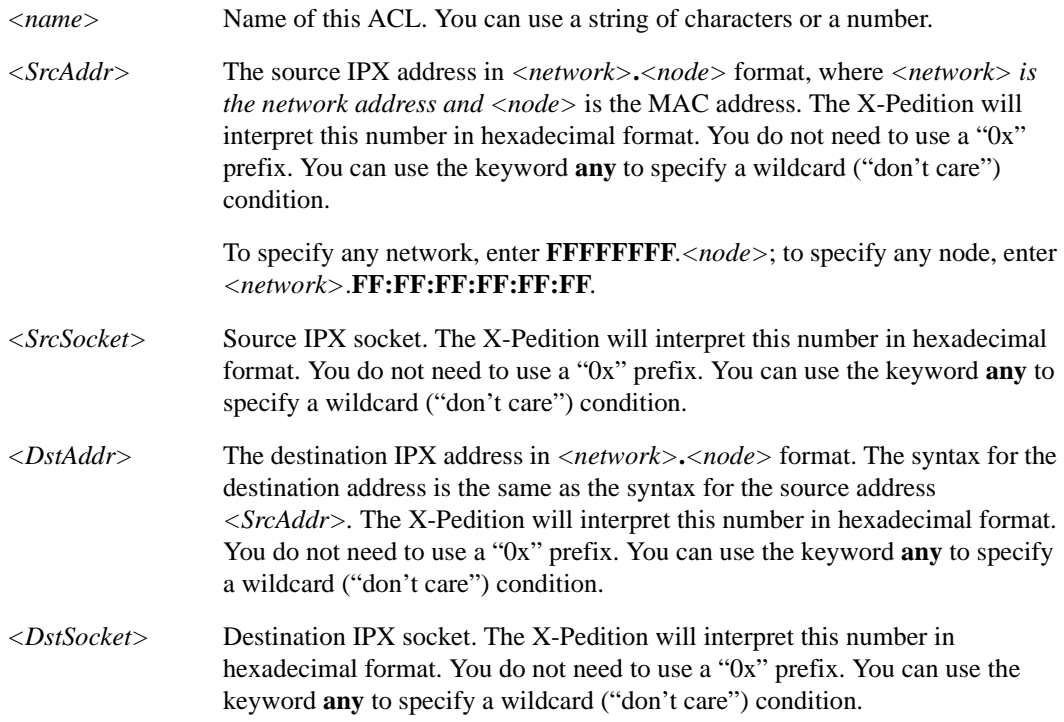

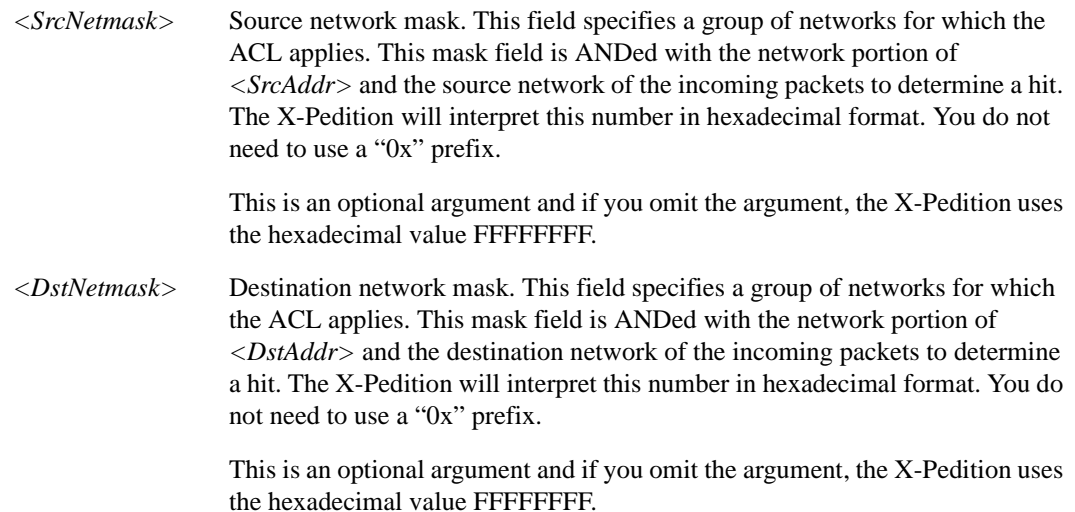

## **Restrictions**

- When you apply an ACL to an interface, the X-Pedition appends an *implicit deny rule* to that ACL. The implicit deny rule denies *all* traffic. If you intend to allow all traffic that doesn't match your specified ACL rules to go through, you must *explicitly* define a rule to permit all traffic.
- Users may not remove the last ACL rule for an ACL applied through the ACL editor to an interface unless they first remove the apply statement.

#### **Examples**

The following command creates an ACL to permit IPX traffic from the host with IPX address AAAAAAAA.01:20:0A:F3:24:6D, any socket, to any other IPX address (network.node), any socket.

xp(config)# **acl 100 permit ipx AAAAAAAA.01:20:0A:F3:24:6D any any any**

The following command creates an ACL to deny IPX traffic from the host with IPX address F6D5E4.01:20:0A:F3:24:6D, with socket address 451, to any other IPX address (network.node), any socket.

xp(config)# **acl 200 deny ipx F6D5E4.01:20:0A:F3:24:6D 451 any any**

# **acl permit|deny ipxgns**

# **Purpose**

Create an IPX GNS (Get Nearest Server) ACL.

#### **Format**

**acl** *<name>* **permit|deny ipxgns** *<ServerAddr> <ServiceType> <ServiceName>*

#### **Mode**

Configure

#### **Description**

The **acl permit ipxgns** and **acl deny ipxgns** commands define an ACL to allow or block replying to GNS requests.

#### **Parameters**

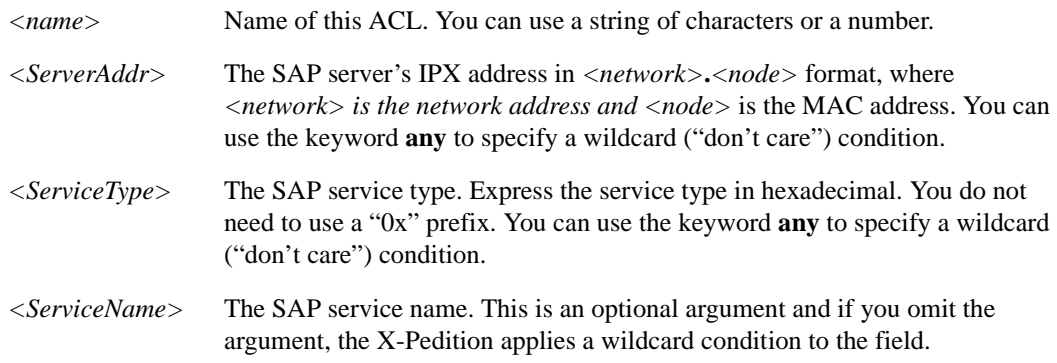

#### **Restrictions**

- When you apply an ACL to an interface, the X-Pedition appends an *implicit deny rule* to that ACL. The implicit deny rule denies *all* traffic. If you intend to allow all traffic that doesn't match your specified ACL rules to go through, you must *explicitly* define a rule to permit all traffic. You can only apply the **acl permit ipxgns** and **acl deny ipxgns** commands to output.
- Users may not remove the last ACL rule for an ACL applied through the ACL editor to an interface unless they first remove the apply statement.

# **Examples**

To create a GNS ACL to permit the X-Pedition to reply with the server "FILESERVER", whose IPX address is F6D5E4.01:20:0A:F3:24:5D, to get nearest server requests:

xp(config)# **acl 100 permit ipxgns F6D5E4.01:20:0A:F3:24:5D 0004 FILESERVER**

To create a GNS ACL to prevent the X-Pedition from replying with the server "ARCHIVESERVER", whose IPX address is F6D5E4.01:20:0A:F3:24:5C, to a get nearest server request:

xp(config)# **acl 200 deny ipxgns F6D5E4.01:20:0A:F3:24:5C 0009 ARCHIVESERVER**
## **acl permit|deny ipxrip**

#### **Purpose**

Create an IPX RIP (Route Information Protocol) ACL.

#### **Format**

**acl** *<name>* **permit|deny ipxrip** *<FromNetwork> <ToNetwork>* 

#### **Mode**

Configure

#### **Description**

The **acl permit ipxrip** and **acl deny ipxrip** commands define an ACL which allows or blocks IPX RIP traffic from entering or leaving the X-Pedition.

#### **Parameters**

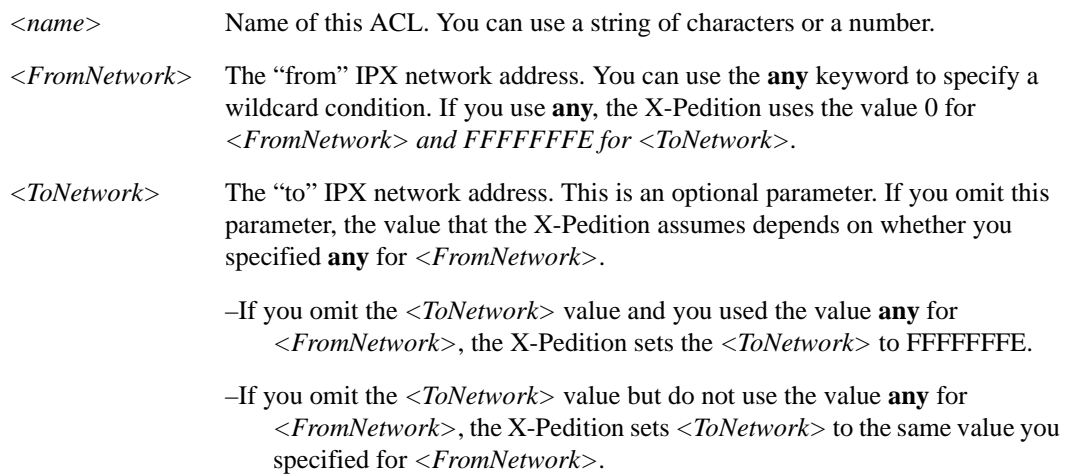

#### **Restrictions**

- Please note that the rules within an ACL must belong to the same protocol family.
- When you apply an ACL to an interface, the X-Pedition appends an *implicit deny rule* to that ACL. The implicit deny rule denies *all* traffic. If you intend to allow all traffic that doesn't match your specified ACL rules to go through, you must *explicitly* define a rule to permit all traffic.

• Users may not remove the last ACL rule for an ACL applied through the ACL editor to an interface unless they first remove the apply statement.

#### **Examples**

To create an ACL to permit IPX RIP traffic from networks AA000001 to AAFFFFFF:

xp(config)# **acl 100 permit ipxrip AA000001 AAFFFFFF**

## **acl permit|deny ipxsap**

#### **Purpose**

Create an IPX SAP (Service Advertisement Protocol) ACL.

#### **Format**

**acl** *<name>* **permit|deny ipxsap** *<ServerAddr> <ServiceType> <ServiceName>*

#### **Mode**

Configure

#### **Description**

The **acl permit ipxsap** and **acl deny ipxsap** commands define an ACL to allow or block IPX SAP traffic from entering or leaving the X-Pedition.

#### **Parameters**

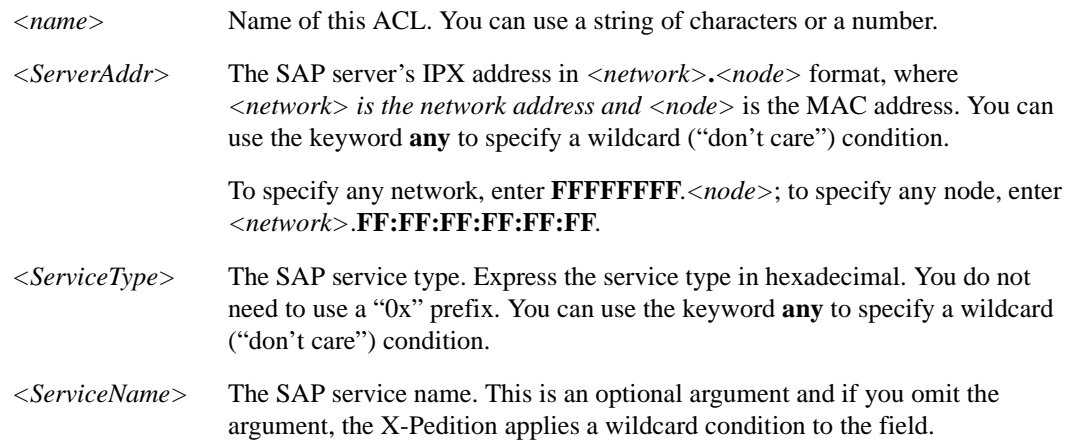

#### **Restrictions**

- Please note that the rules within an ACL must belong to the same protocol family.
- When you apply an ACL to an interface, the X-Pedition appends an *implicit deny rule* to that ACL. The implicit deny rule denies *all* traffic. If you intend to allow all traffic that doesn't match your specified ACL rules to go through, you must *explicitly* define a rule to permit all traffic.

• Users may not remove the last ACL rule for an ACL applied through the ACL editor to an interface unless they first remove the apply statement.

#### **Examples**

To create a SAP ACL to permit SAP information related to the server "FILESERVER" whose IPX address is F6D5E4.01:20:0A:F3:24:5D:

xp(config)# **acl 100 permit ipxsap F6D5E4.01:20:0A:F3:24:5D 0004 FILESERVER**

To create a SAP ACL to deny SAP information related to the server "ARCHIVESERVER" whose IPX address is F6D5E4.01:20:0A:F3:24:5C:

xp(config)# **acl 200 deny ipxsap F6D5E4.01:20:0A:F3:24:5C 0009 ARCHIVESERVER**

## **acl permit|deny ipxtype20**

#### **Purpose**

Create an IPX type 20 ACL.

#### **Format**

**acl** *<name>* **permit|deny ipxtype20**

#### **Mode**

Configure

#### **Description**

The **acl permit ipxtype20** and **acl deny ipxtype20** commands define an ACL to allow or block IPX type 20 packets from entering or leaving the X-Pedition.

#### **Parameters**

*<name>* Name of this ACL. You may use a string of characters or a number.

#### **Restrictions**

- Please note that the rules within an ACL must belong to the same protocol family.
- When you apply an ACL to an interface, the X-Pedition appends an *implicit deny rule* to that ACL. The implicit deny rule denies *all* traffic. If you intend to allow all traffic that doesn't match your specified ACL rules to go through, you must *explicitly* define a rule to permit all traffic.
- Users may not remove the last ACL rule for an ACL applied through the ACL editor to an interface unless they first remove the apply statement.

#### **Examples**

To create an ACL to deny IPX type 20 packets:

xp(config)# **acl 100 deny ipxtype20**

## **acl permit|deny tcp**

#### **Purpose**

Create a TCP ACL.

#### **Format**

**acl** *<name>* **permit|deny tcp** *<SrcAddr/Mask> <DstAddr/Mask> <SrcPort> <DstPort> <tos> <tos-mask>* [**accounting 5-minutes|15-minutes|hourly**] [**established**]**[log]**

#### **Mode**

Configure

#### **Description**

The **acl permit tcp** and **acl deny tcp** commands define an ACL to allow or block TCP traffic from entering or leaving the X-Pedition. For each parameter describing a flow, you can specify a value or use the keyword **any** to indicate a *wildcard* ("don't care") condition. When you specify only some of the parameters, the remaining fields will require the **any** keyword. If you do not specify any value for any field, the X-Pedition applies a wildcard condition to every field, giving the same effect as if you specify the **any** keyword.

The two exceptions to this rule are the optional parameters *<tos>* (type of service) and **accounting**. *<tos>* is a value from 0 to 255. The **accounting** keyword is only valid for the **permit** command, and can be placed anywhere on the command line.

#### **Parameters**

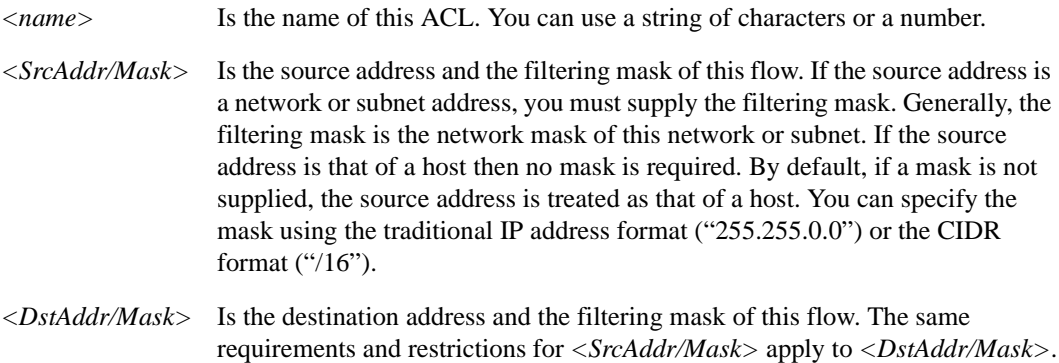

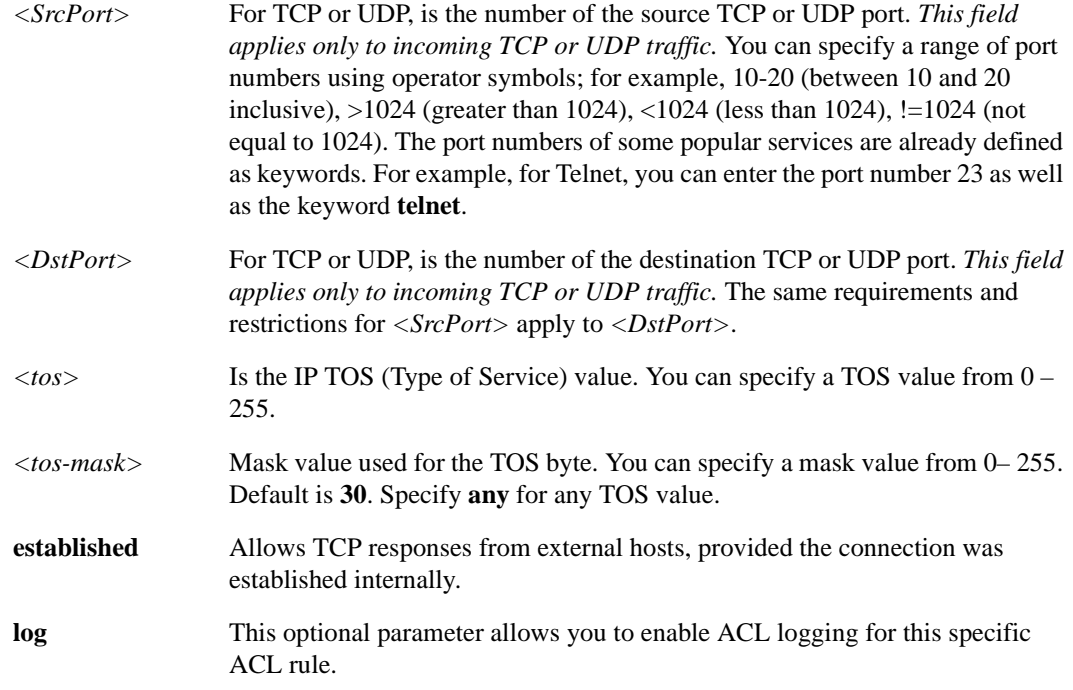

#### **Restrictions**

- When you apply an ACL to an interface, the X-Pedition appends an *implicit deny rule* to that ACL. The implicit deny rule denies *all* traffic. If you intend to allow all traffic that doesn't match your specified ACL rules to go through, you must *explicitly* define a rule to permit all traffic.
- Users may not remove the last ACL rule for an ACL applied through the ACL editor to an interface unless they first remove the apply statement.

#### **Examples**

To create an ACL to permit TCP traffic from the subnet 10.21.33.0 (with a 24 bit netmask) to any destination:

xp(config)# **acl 100 permit tcp 10.21.33.0/255.255.255.0 any**

To create an ACL to deny any incoming HTTP traffic:

xp(config)# **acl noweb deny tcp any any http any**

To create an ACL to permit FTP traffic (both command and data ports) from subnet 10.31.34.0 to 10.31.60.0:

xp(config)# **acl ftp100 permit tcp 10.31.34.0/24 10.31.60.0/24 20-21 any**

## **acl permit|deny udp**

#### **Purpose**

Create a UDP ACL.

#### **Format**

**acl** *<name>* **permit|deny udp** *<SrcAddr/Mask> <DstAddr/Mask> <SrcPort> <DstPort> <tos> <tos-mask>* [**accounting 5-minutes|15-minutes|hourly**] **[log]**

#### **Mode**

Configure

#### **Description**

The **acl permit udp** and **acl deny udp** commands define an ACL to allow or block UDP traffic from entering or leaving the X-Pedition. For each parameter describing a flow, you can specify a value or use the keyword **any** to indicate a *wildcard* ("don't care") condition. When you specify only some of the parameters, the remaining fields will require the **any** keyword. If you do not specify any value for any field, the X-Pedition applies a wildcard condition to every field, giving the same effect as if you specify the **any** keyword.

The two exceptions to this rule are the optional parameters *<tos>* (type of service) and **accounting**. *<tos>* is a value from 0 to 255. The **accounting** keyword is only valid for the **permit** command, and can be placed anywhere on the command line.

#### **Parameters**

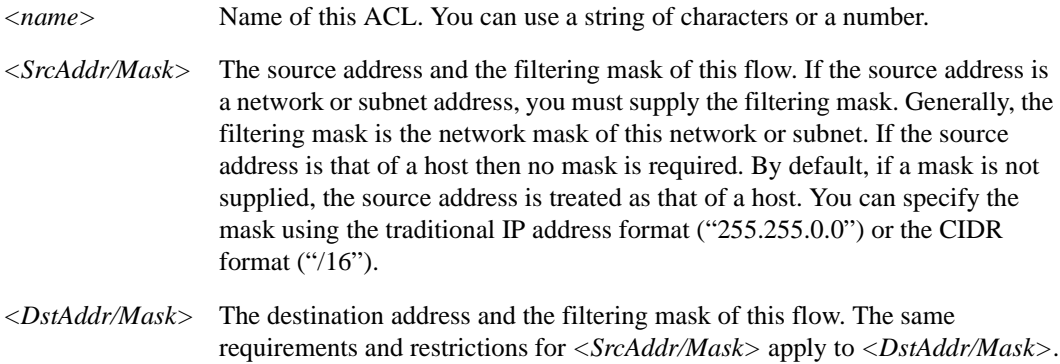

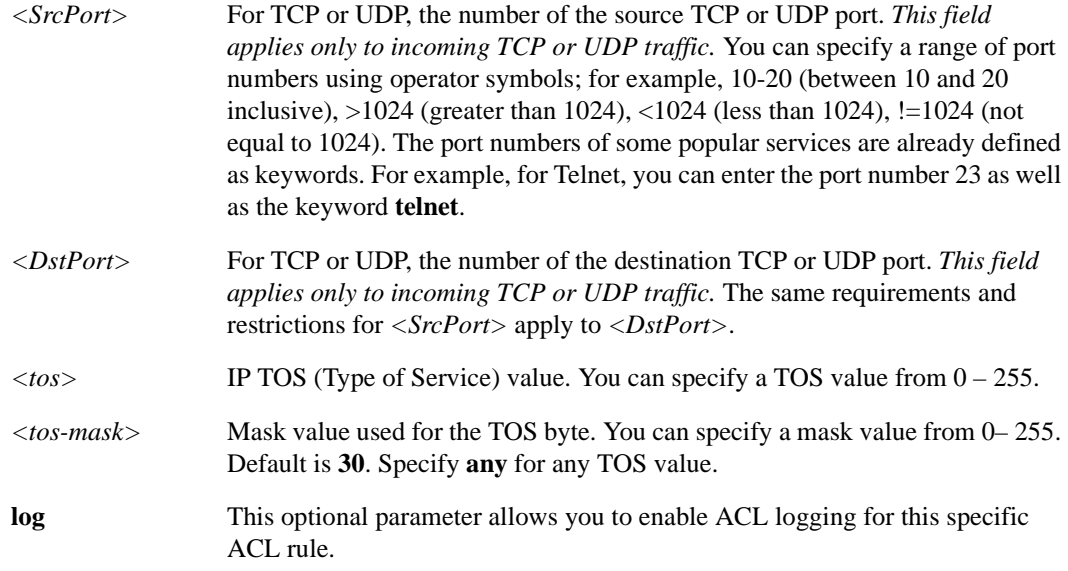

#### **Restrictions**

- When you apply an ACL to an interface, the X-Pedition appends an *implicit deny rule* to that ACL. The implicit deny rule denies *all* traffic. If you intend to allow all traffic that doesn't match your specified ACL rules to go through, you must *explicitly* define a rule to permit all traffic.
- Users may not remove the last ACL rule for an ACL applied through the ACL editor to an interface unless they first remove the apply statement.

#### **Examples**

Here are some examples of ACL commands for permitting and denying UDP traffic flows.

xp(config)# **acl 100 permit udp 10.1.3.0/24 any**

Creates an ACL to permit UDP traffic from the subnet 10.1.3.0 (with a 24 bit netmask) to any destination.

xp(config)# **acl notftp deny udp any any tftp any**

Creates an ACL to deny any incoming TFTP traffic.

xp(config)# **acl udpnfs permit udp 10.12.0.0/16 10.7.0.0/16 any nfs**

Creates an ACL to permit UDP based NFS traffic from subnet 10.12.0.0 to subnet 10.7.0.0.

## **acl-policy enable external**

#### **Purpose**

Allow an external server to create and delete ACLs.

#### **Format**

**acl-policy enable external| policy-routing-external**

#### **Mode**

Configure

#### **Description**

The **acl-policy enable** command allows ACLs to be configured by an external agent, such as the Policy Manager. If this command is in the active configuration, an external server can create, modify, and delete ACLs on the X-Pedition. If this command is not in the active configuration, then ACLs can only be created, modified, and deleted using the CLI.

#### **Parameters**

**external** Enables ACLs to be configured by an external agent such as the Policy Manager.

#### **policy-routing-external**

Enables policy routing to be configured by an external agent such as the Policy Manager.

#### **Restrictions**

The only action allowed by the **acl-policy enable external** command is to allow an external server to create, modify, and delete ACLs. Once entered, this command must be negated in order to prohibit an external server from creating, altering, or deleting ACLs. An external server can only modify ACLs that it created, or ACLs that were created using the CLI with the "external" flag. It cannot modify an ACL that was created using the CLI with the "local" flag.

### **acl show**

#### **Purpose**

Displays one or more ACLs.

#### **Format**

**acl show [aclname** *<string>|***all] | [interface** *<string>|***all-ip] | [service] | [port** *<port list>|***allports] | [all]**

#### **Mode**

Enable

#### **Description**

The **acl show** command allows you to display the ACLs currently configured. Using the parameters associated with this command allows you to sort and display the ACLs by the name, interface, port, or service type.

You may also use the **acl show** command to display rules for Appletalk/ARE ACLs. Under this command, the Appletalk ACL is displayed in three separate sections. Each section provides information on configured zone, cable-range, and NBP rules, respectively. An *implicit deny* or *permit* rule is appended to the end of the ACL in all three sections. The third section, displaying Name Binding Protocol (NBP) rules, contains six fields:

- 1. **Forward**: Displays all permit and deny traffic.
- 2. **Count**: The number of times the ACL has been used to permit or deny traffic.
- 3. **Object**, **Type**, and **Zone**: The requested object, type, and zone names to be filtered. These parameters display as **object: type@zone**.
- 4. **Packet Type**: The type of NBP packet currently being filtered (broadcast request or forward request).

#### **Parameters**

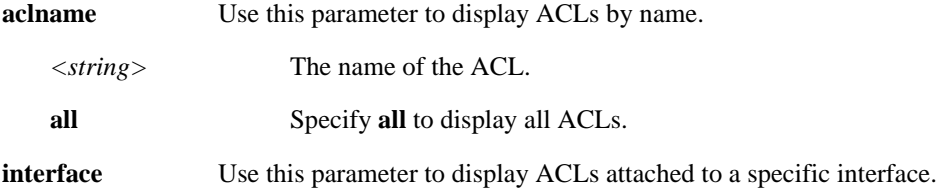

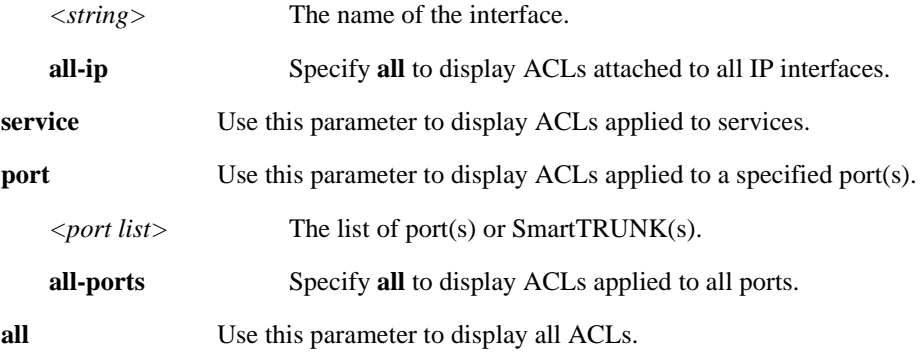

### **Restrictions**

You may sort Appletalk/ARE ACLs by **aclname** and **interface** only.

# **Chapter 2**

## **acl-edit Commands**

The **acl-edit** command activates the ACL Editor mode. The ACL Editor provides a user-friendly interface for maintaining and manipulating rules in an ACL. Using the editor, you can add, delete or re-order ACL rules. In addition, if the modified ACL is currently applied to an interface, the ACL is automatically "re-applied" to the interface and takes effect immediately. To edit an ACL, you enter the **acl-edit** command in Configure mode. The command must also specify the name of the ACL you want to edit. Only one ACL can be edited at one time.

**Note:** You may also use the ACL Editor to maintain and manipulate Appletalk/ARE (Advanced Routing Engine) ACL rules. In order to do this, however, you must be in **ARE-Configure** mode. For more information on this mode, please see [Chapter 6,](#page-134-0) *are [Commands](#page-134-0)*.

## **Command Summary**

[Table 2](#page-84-0) lists the commands available with the ACL Editor. The sections following the table describe the command syntax.

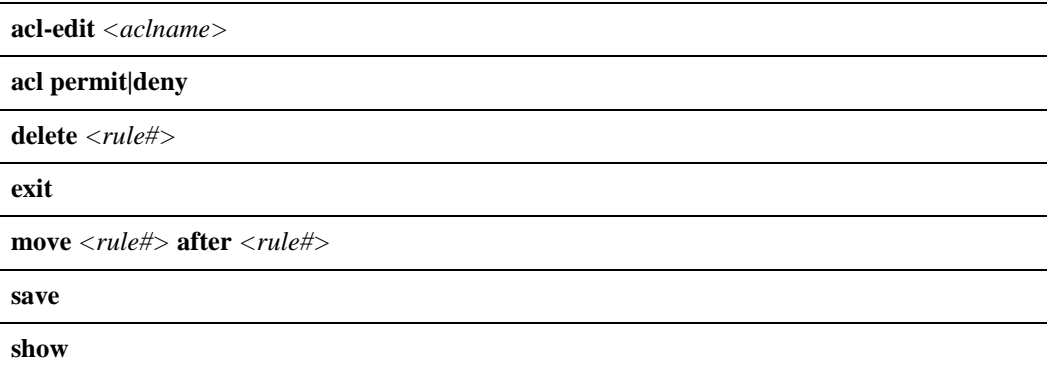

#### <span id="page-84-0"></span>**Table 2. acl-edit commands**

## **acl-edit**

#### **Purpose**

Enter ACL Editor to edit the specified ACL.

#### **Format**

**acl-edit** *<aclname>*

#### **Mode**

Configure

#### **Description**

The **acl-edit** command enters the ACL Editor to edit an ACL specified by the user. Once inside the ACL editor, the user can then add, delete or re-order ACL rules for that ACL. If the ACL happens to be applied to an interface, changes made to that ACL will automatically take effect when the changes are committed to the running system.

#### **Parameters**

*<aclname>* Name of the ACL to edit.

#### **Restrictions**

- Inside the ACL Editor, you can only add rules for the ACL you specified in the acl-edit command. You cannot add rules for other ACLs. Basically, each ACL editing session works only on one ACL at a time. For example, if you start with *acl-edit 110*, you cannot add rules for ACL *121*.
- Users may not remove the last ACL rule for an ACL applied through the ACL editor to an interface unless they first remove the apply statement.

## **Example**

To edit ACL 111:

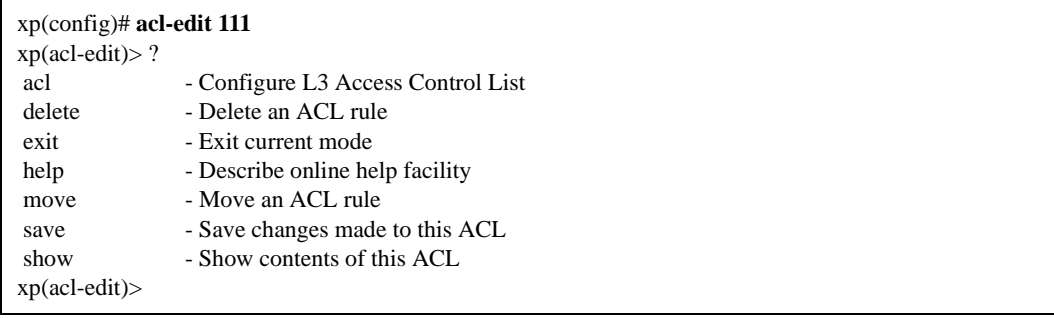

### **acl permit| deny**

#### **Purpose**

Create an ACL rule to permit or deny traffic.

#### **Format**

**acl** *<name>* **permit|deny**

#### **Mode**

ACL Editor

#### **Description**

The **acl permit| deny** commands are equivalent to the same commands in the Configuration mode. You can use these commands to create rules for the ACL that you are editing. Just like the acl commands in Configuration mode, new rules are appended to the end of the rules. You can use the move command to re-order the rules.

#### **Restrictions**

You can only add rules for the ACL you specified in the acl-edit command. You cannot add rules for other ACLs. For example, if you start with *acl-edit 110*, you cannot add rules for ACL *121*.

#### **Example**

To add a new rule (deny all UDP traffic) to ACL 111:

```
xp(config)# acl-edit 111
xp(acl-edit)> show
 1*: acl 111 permit tcp 10.1.15.0/24 10.1.11.0/24 2000-2002 any
 2*: acl 111 permit tcp 10.1.15.0/24 10.1.11.0/24 2003-2005 any
xp(acl-edit)> acl 111 deny udp
xp(acl-edit)> show
 1*: acl 111 permit tcp 10.1.15.0/24 10.1.11.0/24 2000-2002 any
 2*: acl 111 permit tcp 10.1.15.0/24 10.1.11.0/24 2003-2005 any
 3*: acl 111 deny udp
xp(acl-edit)>
```
## **delete**

#### **Purpose**

Deletes one or more rules from an ACL.

#### **Format**

**delete** *<rule#>*

#### **Mode**

ACL Editor

#### **Description**

The **delete** command allows the administrator to delete one or more specific rules from an ACL. When in the ACL Editor, each rule is displayed with its rule number. Users can delete rules from an ACL by specifying rule numbers with the delete command.

#### **Parameters**

*<rule#>* The number of the ACL rule(s) to delete.

#### **Restrictions**

- If the ACL is referenced by any other command in the configuration, the ACL Editor will allow users to delete all but one ACL rule. Users can delete the last ACL rule only from the ACL once the reference to the ACL by another command is removed from the configuration.
- Users may not remove the last ACL rule for an ACL applied through the ACL editor to an interface unless they first remove the apply statement.

#### **Example**

To delete ACL rule number 2 from the ACL:

xp(config)# acl-edit 111 xp(acl-edit)> show 1\*: acl 111 permit tcp 10.1.15.0/24 10.1.11.0/24 2000-2002 any 2\*: acl 111 permit tcp 10.1.15.0/24 10.1.11.0/24 2003-2005 any 3\*: acl 111 deny udp xp(acl-edit)> delete 2 xp(acl-edit)> show 1\*: acl 111 permit tcp 10.1.15.0/24 10.1.11.0/24 2000-2002 any 2\*: acl 111 deny udp xp(acl-edit)>

To delete ACL rules 1-3 and 6 from the ACL:

xp(config)# acl-edit 222 xp(acl-edit)> show 1\*: acl 222 permit tcp 10.1.15.0/24 10.1.11.0/24 2000-2002 any 2\*: acl 222 permit tcp 10.1.15.0/24 10.1.11.0/24 2003-2005 any 3\*: acl 222 permit tcp 10.1.15.0/24 10.1.11.0/24 2006-2010 any 4\*: acl 222 permit tcp 10.1.16.0/24 10.1.11.0/24 2000-2002 any 5\*: acl 222 permit tcp 10.1.16.0/24 10.1.11.0/24 2003-2005 any 6\*: acl 222 deny udp xp(acl-edit)> delete 1-3,6 xp(acl-edit)> show 1\*: acl 222 permit tcp 10.1.16.0/24 10.1.11.0/24 2000-2002 any 2\*: acl 222 permit tcp 10.1.16.0/24 10.1.11.0/24 2003-2005 any xp(acl-edit)>

## **exit**

#### **Purpose**

Exit ACL Editor.

#### **Format**

**exit**

#### **Mode**

ACL Editor

#### **Description**

The **exit** command allows the user to exit the ACL Editor. Before exiting, if changes are made to this ACL, the system will prompt the user to see if the changes should be committed to the running system or discarded. If the user commits the changes then changes made to this ACL will take effect immediately. If the ACL is applied to an interface, the ACL is automatically re-applied to the interface. Packets going through this interface will be matched against the new rules in this ACL. If the user chooses not to commit the changes, the changes will be discarded. The next time the user edits this ACL, changes from the previous edit session will be lost.

#### **Parameters**

None

#### **Restrictions**

None

#### **Example**

To exit the ACL editor:

xp(config)# acl-edit 111 xp(acl-edit)> show 1\*: acl 111 permit tcp 10.1.15.0/24 10.1.11.0/24 2000-2002 any 2\*: acl 111 permit tcp 10.1.15.0/24 10.1.11.0/24 2003-2005 any 3\*: acl 111 deny udp xp(acl-edit)> delete 3 xp(acl-edit)> show 1\*: acl 111 permit tcp 10.1.15.0/24 10.1.11.0/24 2000-2002 any 2\*: acl 111 permit tcp 10.1.15.0/24 10.1.11.0/24 2003-2005 any xp(acl-edit)> **exit** Do you want to commit your ACL changes (yes: commit, no: discard) [yes]? no xp(config)#

#### **move**

#### **Purpose**

Re-order ACL rules by moving a rule to another position.

#### **Format**

**move** *<src-rule#>* **after** *<dst-rule#>*

#### **Mode**

ACL Editor

#### **Description**

The **move** command provides the user with the ability to re-order rules within an ACL. When new rules are entered in the ACL Editor, they are appended to the end of the rules. One can move these rules to the desired location by using the move command. The move command can also be used on existing ACL rules created in Configuration mode instead of the ACL Editor.

#### **Parameters**

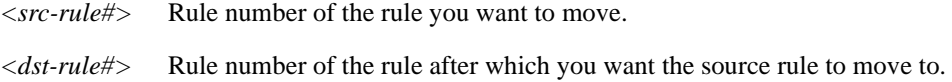

#### **Restrictions**

None.

#### **Examples**

To move rule #2 to the end of the list:

xp(config)# acl-edit 111 xp(acl-edit)> show 1\*: acl 111 permit tcp 10.1.15.0/24 10.1.11.0/24 2000-2002 any 2\*: acl 111 permit tcp 10.1.15.0/24 10.1.11.0/24 2003-2005 any 3\*: acl 111 deny udp xp(acl-edit)> **move 2 after 3** xp(acl-edit)> show 1\*: acl 111 permit tcp 10.1.15.0/24 10.1.11.0/24 2000-2002 any 2\*: acl 111 deny udp 3\*: acl 111 permit tcp 10.1.15.0/24 10.1.11.0/24 2003-2005 any xp(acl-edit)>

#### **save**

#### **Purpose**

Save any changes made by the ACL Editor.

#### **Format**

**save**

#### **Mode**

ACL Editor

#### **Description**

The **save** command saves any non-committed changes made by the ACL Editor. If changes are made to this ACL, the changes will be saved and will take effect immediately. If the ACL is applied to an interface, the ACL is automatically re-applied to the interface. Packets going through this interface will be matched against the new rules in this ACL. The **save** command also contains an implicit exit command. Regardless of whether changes were made by the ACL Editor or not, upon completion of the **save** command, the user exits the ACL Editor and returns to Configuration mode. Consequently, one should issue the **save** command after all the changes are made.

#### **Parameters**

None

#### **Restrictions**

None

#### **Examples**

To save and commit the changes made by the ACL Editor.

xp(config)# acl-edit 111 xp(acl-edit)> show 1\*: acl 111 permit tcp 10.1.15.0/24 10.1.11.0/24 2000-2002 any 2\*: acl 111 permit tcp 10.1.15.0/24 10.1.11.0/24 2003-2005 any 3\*: acl 111 deny udp xp(acl-edit)> delete 2 xp(acl-edit)> show 1\*: acl 111 permit tcp 10.1.15.0/24 10.1.11.0/24 2000-2002 any 2\*: acl 111 deny udp xp(acl-edit)> **save** 2003-04-29 14:38:33 %ACL-A-MODIFIED, ACL (111) modified. xp(config)#

### **show**

#### **Purpose**

Displays the contents of the ACL in the current editing session.

#### **Format**

**show**

#### **Mode**

ACL Editor

#### **Description**

The **show** command displays the contents of the ACL currently being edited.

#### **Parameters**

*None*

#### **Restrictions**

None

#### **Examples**

To display the contents of the ACL currently being edited:

```
xp(config)# acl-edit 111
xp(acl-edit)> show
 1*: acl 111 permit tcp 10.1.15.0/24 10.1.11.0/24 2000-2002 any
 2*: acl 111 permit tcp 10.1.15.0/24 10.1.11.0/24 2003-2005 any
 3*: acl 111 deny udp
xp(acl-edit)>
```
## **Chapter 3**

## **aging Commands**

The **aging** commands control aging of learned MAC address entries in the X-Pedition's Layer-2 lookup tables or Layer-3 and Layer-4 flows. Using the **aging** commands, you can show Layer-2 or Layer-3 and Layer-4 aging information, set or disable Layer-2 aging on specific ports, set or disable aging of Layer-3 and Layer-4 flows, or set or disable NAT or LSNAT flows.

**Note:** Interfaces configured with PVCs do not support LSNAT.

## **Command Summary**

[Table 3](#page-98-0) lists the **l2** and **l3** aging commands. The sections following the table describe the command syntax.

#### <span id="page-98-0"></span>**Table 3. aging commands**

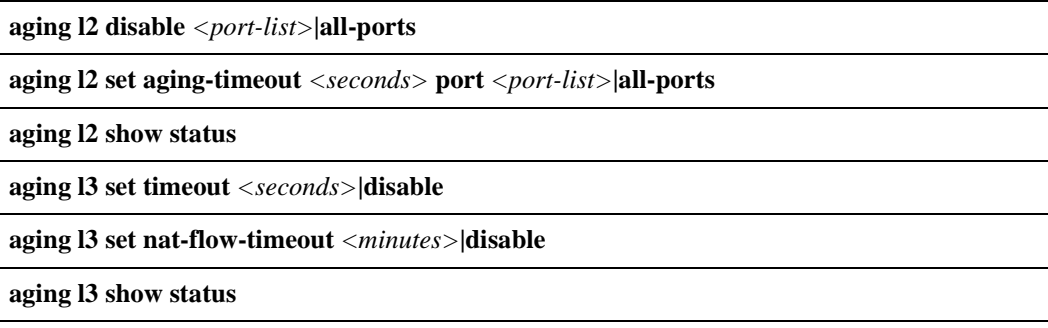

## **aging l2 disable**

#### **Purpose**

Disable aging of MAC addresses.

#### **Format**

**aging l2 disable** *<port-list>***|all-ports**

#### **Mode**

Configure

#### **Description**

By default, the X-Pedition ages learned MAC addresses in the Layer-2 lookup tables. Each port has its own Layer-2 lookup table. When a learned entry ages out, the X-Pedition removes the aged out entry. You can disable this behavior by disabling aging on all ports or on specific ports.

#### **Parameters**

*<port-list>*|**all-ports**

The port(s) on which you want to disable aging. You can specify a single port or a comma-separated list of ports. If you use the **all-ports** keyword, aging is disabled on all ports.

#### **Restrictions**

Unknown.

#### **Examples**

To disable aging on slot 1, port 3:

xp(config)# **aging l2 disable et.1.3**

To disable aging on slot 4, port 2, and slots 1 through 3, ports 4, 6, 7, and 8:

xp(config)# **aging l2 disable et.4.2,et.(1-3).(4,6-8)**

To disable aging on all ports:

xp(config)# **aging l2 disable all-ports**

## **aging l2 set aging-timeout**

#### **Purpose**

Set the aging time for learned MAC entries.

#### **Format**

**aging l2 set** *<port-list>***|all-ports aging-timeout** *<seconds>*

#### **Mode**

Configure

#### **Description**

The **aging l2 set aging-timeout** command sets the aging time for learned MAC entries. When the aging time expires for a MAC address, the X-Pedition removes the MAC address from the specified port(s). The aging time is specified in seconds.

#### **Parameters**

*<port-list>*|**all-ports**

The port(s) on which you want to set the aging time. You can specify a single port or a comma-separated list of ports. If you use the **all-ports** keyword, the aging time is set on all ports.

*<seconds>* The number of seconds the X-Pedition allows a learned MAC address to remain in the L2 lookup table (for the specified port). You can specify from 15 to 1000000 seconds. The default is 300 seconds.

#### **Restrictions**

None.

#### **Example**

To set the aging time to 15 seconds on all ports:

xp(config)# **aging l2 set all-ports aging-timeout 15**

## **aging l2 show status**

#### **Purpose**

Show the L2 aging status for X-Pedition ports.

#### **Format**

**aging l2 show status**

#### **Mode**

User

#### **Description**

The **aging l2 show status** command shows whether L2 aging is enabled or disabled on X-Pedition ports. For ports on which L2 aging is enabled, this command also shows the aging time.

#### **Parameters**

None.

#### **Restrictions**

None.

## **aging l3 set timeout**

#### **Purpose**

Set the aging time for a Layer-3 or Layer-4 flow.

#### **Format**

**aging l3 set timeout** *<seconds>***|disable**

#### **Mode**

Configure

#### **Description**

The **aging l3 set timeout** command sets the aging time for a Layer-3 or Layer-4 flow. The aging time is specified in seconds.

#### **Parameters**

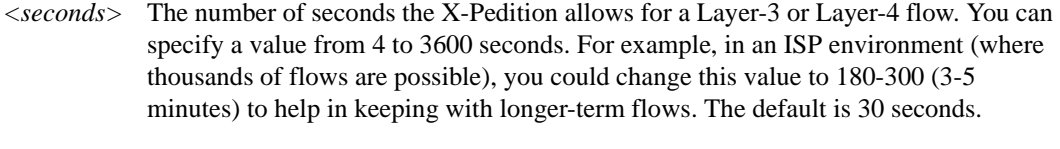

**disable** Disables Layer-3 and Layer-4 aging.

#### **Restrictions**

None.

#### **Example**

To set the Layer-3 or Layer-4 flow aging time to 300 seconds (5 minutes):

xp(config)# **aging l3 set timeout 60**

## **aging l3 set nat-flow-timeout**

#### **Purpose**

Set the aging time for NAT and LSNAT flows.

#### **Format**

**aging l3 set nat-flow-timeout** *<minutes>***|disable**

#### **Mode**

Configure

#### **Description**

The **aging l3 set nat-flow-timeout** command sets the aging time for Network Address Translation (NAT) and Load Sharing NAT flows. The aging time is specified in minutes.

#### **Parameters**

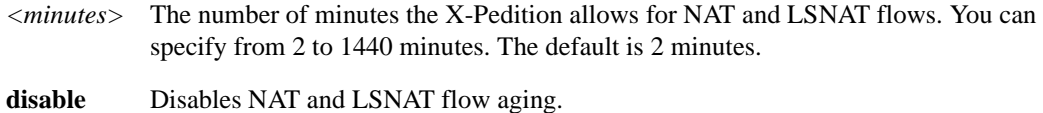

#### **Restrictions**

Interfaces configured with PVCs do not support LSNAT.

#### **Example**

To set the NAT aging time to 5 minutes:

xp(config)# **aging l3 set nat-flow-timeout 5**

## **aging l3 show status**

#### **Purpose**

Show the L3 aging status for X-Pedition ports.

#### **Format**

**aging l3 show status**

#### **Mode**

User

#### **Description**

The **aging l3 show status** command shows whether Layer-3 or Layer-4 aging is enabled or disabled on X-Pedition ports. For ports on which Layer-3 or Layer-4 aging is enabled, this command also shows the aging time.

#### **Parameters**

None.

#### **Restrictions**

None.

#### **Example**

To show whether Layer-3 or Layer-4 aging is enabled and display the aging time for enabled ports:

xp# **aging l3 show status** L3 Aging: Timeout 30 seconds

# **Chapter 4**

## **appletalk Commands**

The **appletalk** commands allow the user to manipulate the AppleTalk Protocol for an Advanced Routing Engine (ARE) module. Before using any of the commands in this chapter, you must first execute the command **are enable protocol appletalk module**  *<module-number>* from the Configuration mode. For more information on the **are enable protocol appletalk** command, please see Chapter 6, *[are Commands](#page-134-0)*.

## **Command Summary**

[Table 4](#page-106-0) lists the **appletalk** commands. The sections following the table describe the command syntax.

#### <span id="page-106-0"></span>**Table 4. appletalk commands**

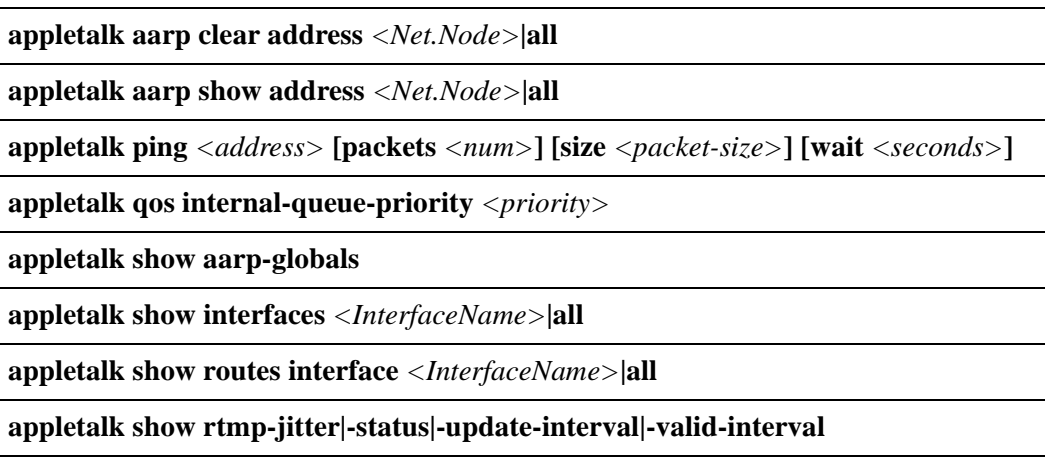

#### **Table 4. appletalk commands (Continued)**

**appletalk show zip-query-interval**

**appletalk show zone interface** *<InterfaceName>***|all** 

**appletalk show zone network** *<range>***|all**
### **appletalk aarp clear**

### **Purpose**

Removes the specified AppleTalk Address Resolution Protocol (AARP) entries.

### **Format**

**appletalk aarp clear address** *<Net.Node>***|all**

#### **Mode**

Enable

### **Description**

The **appletalk aarp clear** command allows the user to remove specific AppleTalk AARP entries from the AppleTalk AARP tables. This command will not remove permanent AARP entries (such as those created with the **appletalk add aarp** command).

### **Parameters**

**address** *<Net.Node>* Specifies AppleTalk AARP entry to remove. Specifying **all** will remove all AppleTalk AARP entries.

### **Restrictions**

None.

### **Example**

To remove AppleTalk AARP entry 1.2:

xp# **appletalk aarp clear address 1.2**

### **appletalk aarp show**

### **Purpose**

Displays the specified AppleTalk Address Resolution Protocol (AARP) entries.

### **Format**

**appletalk aarp show address** *<Net.Node>***|all**

### **Mode**

Enable

### **Parameters**

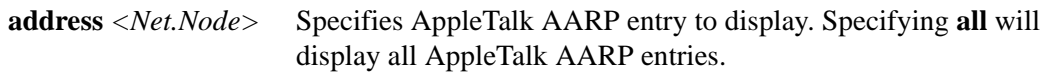

### **Restrictions**

None.

### **appletalk ping**

### **Purpose**

Tests connection for the specified AppleTalk address.

### **Format**

**appletalk ping** *<address>* **[packets** *<num>***] [size** *<packet-size>***] [wait** *<seconds>***]**

### **Mode**

Enable

### **Description**

The **appletalk ping** command allows the user to test the connection between the router and a specific AppleTalk address.

### **Parameters**

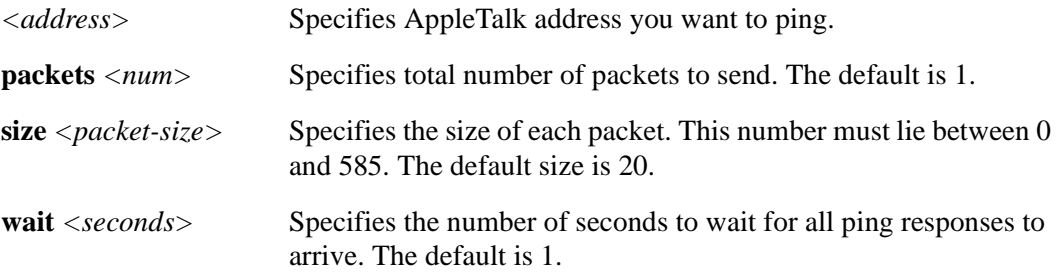

### **Restrictions**

None.

### **Examples**

To ping AppleTalk address 1.2:

xp# **appletalk ping 1.2**

To ping the same AppleTalk address 5 times with packets 100 bytes in length, with a wait time of 3 seconds before displaying the ping response:

xp# **appletalk ping 1.2 packets 5 size 100 wait 3**

### **appletalk qos internal-queue-priority**

### **Purpose**

This command allows users to prioritize AppleTalk traffic.

#### **Format**

**appletalk qos internal-queue-priority** *<priority>*

#### **Mode**

ARE Configure

### **Description**

Sets the internal queue priority for all forwarded AppleTalk traffic.

#### **Parameter**

*<priority>* Possible priorities are **low-priority**, **med-priority**, **high-priority**, and **control-priority**. The default priority level for AppleTalk traffic is low.

### **Restrictions**

None.

### **Example**

To set the priority for all forwarded AppleTalk traffic to medium, enter the following:

xp(config)# **appletalk qos internal-queue-priority med-priority**

### **appletalk show aarp-globals**

### **Purpose**

Displays all AppleTalk AARP settings.

### **Format**

**appletalk show aarp-globals**

### **Mode**

Enable

### **Parameters**

None.

### **Restrictions**

None.

### **appletalk show interfaces**

### **Purpose**

Displays AppleTalk interfaces defined on the system.

### **Format**

**appletalk show interfaces** *<InterfaceName>*|**all**

### **Mode**

Enable

### **Parameters**

*<InterfaceName>***|all**

Specifies an interface to display. Entering **all** will display all interfaces on the system.

**Note:** Enterasys recommends that you use alphabetic characters when defining interface names—purely numeric interfaces will be interpreted as IP addresses. The X-Pedition will display interface names up to 32 characters in length.

### **Restrictions**

None.

### **appletalk show routes**

#### **Purpose**

Displays AppleTalk routing table for system interface(s).

### **Format**

**appletalk show routes interface** *<InterfaceName>***|all**

#### **Mode**

Enable

### **Description**

The **appletalk show routes** command shows the user the AppleTalk routing table for all interfaces, or a specified interface. If you choose the **all** parameter, the entire routing table will be shown. If you choose to display a specific interface, the commands will show the entire routing table *minus* any routes filtered for that interface.

#### **Parameters**

**interface** *<InterfaceName>***|all**

Specifies an interface for which to display routing table. If a specific interface is entered, the routing table will not include routes which are filtered for that interface.

**Note:** Enterasys recommends that you use alphabetic characters when defining interface names—purely numeric interfaces will be interpreted as IP addresses. The X-Pedition will display interface names up to 32 characters in length.

### **Restrictions**

None.

### **Example**

To display the routing table for interface "app3":

xp# **appletalk show routes interface app3**

### **appletalk show rtmp**

### **Purpose**

Displays various Routing Table Maintenance Protocol (RTMP) statistics.

### **Format**

**appletalk show rtmp-jitter|-status|-update-interval|-valid-interval**

#### **Mode**

Enable

### **Description**

The **appletalk show rtmp** command shows the user statistics for the RTMP, including functions defined by the **appletalk rtmp** command.

#### **Parameters**

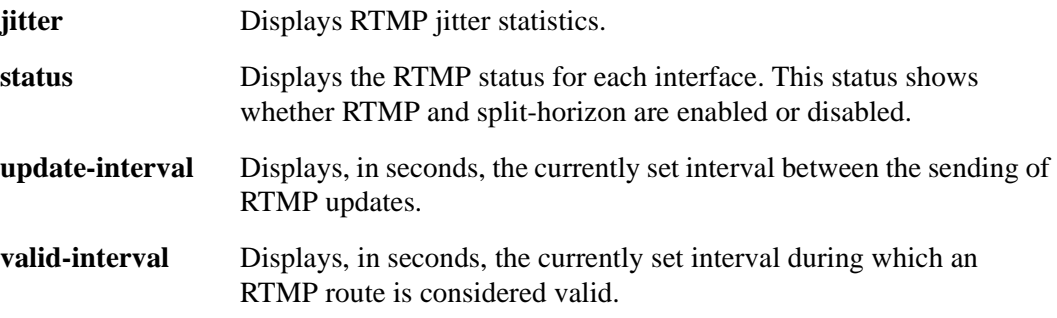

### **Restrictions**

None.

### **appletalk show zip-query-interval**

### **Purpose**

Displays the currently set number of seconds between Zone Information Protocol (ZIP) queries.

### **Format**

**appletalk show zip-query-interval**

### **Mode**

Enable

### **Description**

The **appletalk show zip-query-interval** command shows the user the currently set interval between ZIP queries, as defined by the **appletalk zip query-interval** command.

### **Parameters**

None.

### **Restrictions**

None.

### **appletalk show zone interface**

### **Purpose**

Displays all zones for specified interface(s).

### **Format**

**appletalk show zone interface** *<InterfaceName>*|**all**

### **Mode**

Enable

### **Description**

The **appletalk show zone interface** command shows the user all zones for specified interfaces on the router. Zones derived from other routers on the network will not be displayed.

### **Parameters**

*<InterfaceName>***|all**

Specifies the interface for which you would like to see zone statistics. Specifying **all** will display zones for all interfaces on the router.

**Note:** Enterasys recommends that you use alphabetic characters when defining interface names—purely numeric interfaces will be interpreted as IP addresses. The X-Pedition will display interface names up to 32 characters in length.

### **Restrictions**

None.

### **Examples**

To display zones for interface "app7":

xp# **appletalk show zone interface app7**

To display zones for all interfaces:

xp# **appletalk show zones interface all**

### **appletalk show zone network**

### **Purpose**

Displays all zones for specified cable range(s).

### **Format**

**appletalk show zone network** *<range>***|all**

### **Mode**

Enable

### **Description**

The **appletalk show zone network** command shows the user all zones for specified cable ranges on the router. If the keyword **all** is specified, command will display all known zones on the entire network.

### **Parameters**

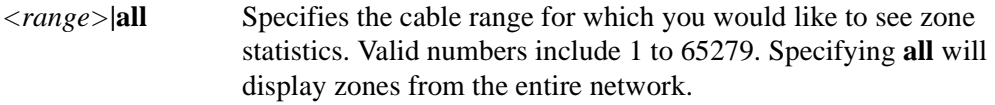

### **Restrictions**

None.

### **Examples**

To display zones for range 10-100:

xp# **appletalk show zone network 10-100**

To display zones from the entire network:

xp# **appletalk show zones network all**

## **Chapter 5**

## **appletalk Configuration Commands**

The **appletalk** configuration commands allow the user to configure the AppleTalk Protocol for an Advanced Routing Engine (ARE) module. Before using any of the commands in this chapter, you must first execute the command **are enable protocol appletalk module** *<module-number>* from the Configuration mode.Then you must enter the ARE-Configuration mode. These commands can be used *only* from the ARE-Configuration mode. For more information on the **are enable protocol appletalk**  command and ARE-Configuration mode, please see Chapter 6, *[are Commands](#page-134-0)*.

### **Command Summary**

[Table 5](#page-120-0) lists the **appletalk** configuration commands. The sections following the table describe the command syntax.

<span id="page-120-0"></span>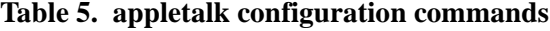

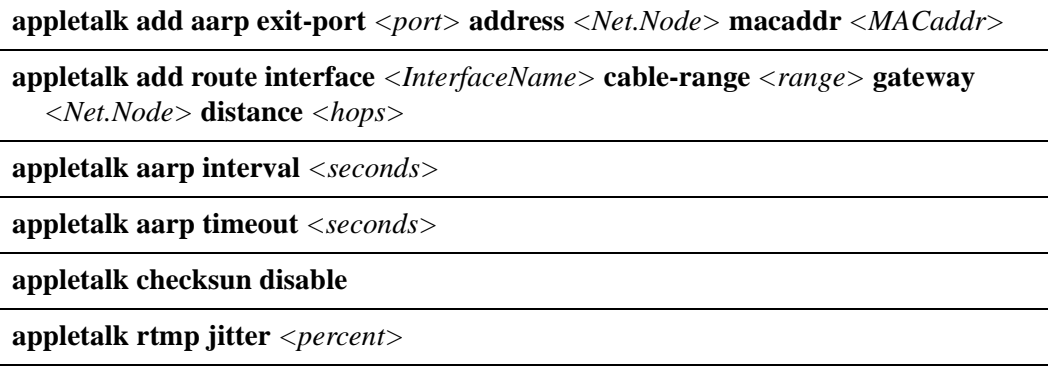

#### **Table 5. appletalk configuration commands (Continued)**

**appletalk rtmp update-disable interface** *<InterfaceName>***|all**

**appletalk rtmp update-interval** *<seconds>*

**appletalk rtmp valid-interval** *<seconds>*

**appletalk split-horizon disable**

**appletalk zip query-interval** *<seconds>*

### **appletalk add aarp**

### **Purpose**

Creates a permanent AppleTalk Address Resolution Protocol (AARP) entry.

### **Format**

**appletalk add aarp exit port** *<port>* **address** *<Net.Node>* **macaddr** *<MACaddr>*

#### **Mode**

ARE-Configure

### **Description**

The **appletalk add aarp** command allows the user to create a permanent AppleTalk AARP entry.

### **Parameters**

**exit-port** *<port>* Specifies port for which to send any packet destined for the following address.

#### **address** *<Net.Node>*

Specifies AppleTalk address to associate with the following MAC address.

#### **macaddr** *<MACaddr>*

Specifies MAC address to associate with the previous AppleTalk address. MAC address should be entered in the following format: xx:xx:xx:xx:xx:xx.

#### **Restrictions**

### **appletalk add route**

#### **Purpose**

Adds a static route to the routing table.

### **Format**

**appletalk add route interface** *<InterfaceName>* **cable-range** *<range>* **gateway** *<Net.Node>*  **distance** *<hops>*

### **Mode**

ARE-Configure

### **Description**

The **appletalk add route** command allows the user to add a static route to the routing table.

#### **Parameters**

**interface** *<InterfaceName>*

Specifies interface through which packets will be routed.

**Note:** Enterasys recommends that you use alphabetic characters when defining interface names—purely numeric interfaces will be interpreted as IP addresses. The X-Pedition will display interface names up to 32 characters in length.

#### **cable-range** *<range>*

Specifies range of network numbers which can be reached through this route. Valid numbers include 1 to 65279.

#### **gateway** *<Net.Node>*

Specifies the address of the next router a packet destined for the cable range will encounter.

#### **distance** *<hops>*

Specifies how many routers a packet must encounter before reaching its final destination.

### **Restrictions**

### **Example**

To add a route on interface "if1":

xp(are-config)# **appletalk add route interface if1 cable-range 3-4 gateway 5.6 distance 2**

This command determines that an AppleTalk packet destined for network "3-4" will exit through this interface. The AppleTalk address for the next router to be encountered is "5.6," and there are "2" hops (routers) between this router and the destination.

### **appletalk aarp interval**

### **Purpose**

Sets the interval between AppleTalk AARP requests.

### **Format**

**appletalk aarp interval** *<seconds>*

### **Mode**

ARE-Configure

### **Description**

The **appletalk aarp interval** command creates an interval between AARP requests while the system is attempting to determine a hardware address.

### **Parameters**

*<seconds>* Specifies number of seconds at which you want to set the interval.

### **Restrictions**

### **appletalk aarp timeout**

### **Purpose**

Determines the age-out time of the AppleTalk AARP table.

### **Format**

**appletalk aarp timeout** *<seconds>*

### **Mode**

ARE-Configure

### **Parameters**

*<seconds>* Specifies number of seconds at which you want to set the age-out time.

### **Restrictions**

### **appletalk checksum disable**

### **Purpose**

Disables checksum calculation for out-going packets.

### **Format**

**appletalk checksum disable**

### **Mode**

ARE-Configure

### **Parameters**

None.

### **Restrictions**

### **appletalk rtmp jitter**

### **Purpose**

Staggers Routing Table Maintenance Protocol (RTMP) routing updates.

### **Format**

**appletalk rtmp jitter** *<percent>*

#### **Mode**

ARE-Configure

### **Description**

The **appletalk rtmp jitter** command staggers routing updates by altering the RTMP update interval in order to avoid syncing with other routers on the same link.

### **Parameters**

*<percent>* Specifies the percentage to alter the RTMP update interval. For example, if the current RTMP update interval is 10, and you set the "jitter" to 10%, the update interval will be altered to occur between 9 and 11 seconds.

### **Restrictions**

You must be in ARE-Configure mode before using this command.

### **Example**

To alter the RTMP update interval by 15%:

xp(are-config)# **appletalk rtmp jitter 15**

### **appletalk rtmp update-disable**

### **Purpose**

Disables RTMP updates.

### **Format**

**appletalk rtmp update-disable interface** *<InterfaceName>***|all**

### **Mode**

ARE-Configure

### **Description**

The **appletalk rtmp update-disable** command prevents RTMP updates from being sent out on the indicated interface(s).

### **Parameters**

**interface** *<InterfaceName>***|all**

Specifies interface for which you want to disable RTMP updates. You may specify **all** to disable updates on all available interfaces.

**Note:** Enterasys recommends that you use alphabetic characters when defining interface names—purely numeric interfaces will be interpreted as IP addresses. The X-Pedition will display interface names up to 32 characters in length.

### **Restrictions**

You must be in ARE-Configure mode before using this command.

### **Example**

To disable RTMP updates on interface "app5":

xp(are-config)# **appletalk rtmp update-disable interface app5**

### **appletalk rtmp update-interval**

### **Purpose**

Determines the number of seconds between RTMP updates.

### **Format**

**appletalk rtmp update-interval** *<seconds>*

### **Mode**

ARE-Configure

### **Description**

The **appletalk rtmp update-interval** command sets the number of seconds between RTMP updates on an interface.

### **Parameters**

*<seconds>* Specifies number of seconds at which to set RTMP update interval. The default is 10.

### **Restrictions**

### **appletalk rtmp valid-interval**

### **Purpose**

Determines number of seconds a route is considered valid.

### **Format**

**appletalk rtmp valid-interval** *<seconds>*

#### **Mode**

ARE-Configure

### **Description**

The **appletalk rtmp valid-interval** command sets the number of seconds for which a route is considered valid. A route is considered invalid after the valid-interval expires twice. A route is deleted after the valid-interval expires three times. The valid timer is reset every time an RTMP packet is received which validates the route.

### **Parameters**

*<seconds>* Specifies number of seconds for which you want to set the valid-interval timer. The default is 20.

### **Restrictions**

### **appletalk split-horizon disable**

### **Purpose**

Disables RTMP from using split-horizon methodology.

### **Format**

**appletalk split-horizon disable**

### **Mode**

ARE-Configure

### **Description**

The **appletalk split-horizon disable** command prevents the Route Maintenance Protocol (RTMP) from using the split-horizon methodology. This methodology is enabled by default.

### **Parameters**

None.

### **Restrictions**

### **appletalk zip query-interval**

### **Purpose**

Determines interval between Zone Information Protocol (ZIP) queries.

### **Format**

**appletalk zip query-interval** *<seconds>*

### **Mode**

ARE-Configure

### **Description**

The **appletalk zip query-interval** command sets the interval between zip queries. These queries occur when the router discovers a routing table entry without an associated zone. It sends a zip query to collect appropriate zones for the entry.

### **Parameters**

*<seconds>* Specifies number of seconds for which you want to set the query interval timer. The default is 10.

### **Restrictions**

## **Chapter 6**

## <span id="page-134-0"></span>**are Commands**

The **are** commands allow you to manipulate the Advanced Routing Engine (ARE) module, the fullfeatured AppleTalk Phase II router available for the X-Pedition. These commands apply to the ARE module globally, and will function regardless of protocol designation.

### **Command Summary**

[Table 6](#page-134-1) lists the **are** commands. The sections following the table describe the command syntax.

#### <span id="page-134-1"></span>**Table 6. are commands**

**are enable protocol appletalk module** *<module-number>*

**are-config** *<module-number>*

**system are-promimage upgrade** *<module-number> <tftp-server> <filename>*

### **are enable protocol appletalk**

### **Purpose**

Enables AppleTalk protocol on an ARE module.

### **Format**

**are enable protocol appletalk module** *<module-number>*

### **Mode**

Configure

### **Description**

The **are enable protocol appletalk** command allows the user to enable AppleTalk protocol on a specified ARE module. This command is required before the user attempts to configure any protocol-specific commands on a module.

### **Parameters**

**module** *<module-number>* Specifies ARE module for which to enable the protocol.

### **Restrictions**

None.

### **Example**

The following examples demonstrate how to enable AppleTalk protocol on module 5:

```
xp(config)# show
Running system configuration:
    !
    ! Last modified from Console on 2001-12-06 12:21:43
    !
 1 : vlan create blue appletalk id 100
 2 : vlan create green appletalk id 200
 3 : vlan create red appletalk id 300
 4 : vlan add ports et.1.1 to blue
 5 : vlan add ports et.1.2 to green
 6 : vlan add ports et.1.3 to red
   !
 7 : are enable protocol appletalk module 5
   !
 8 : interface create appletalk Apple20000 vlan blue noseed 
 9 : interface create appletalk Apple21000 vlan green cable-range 21000-21010 zone Teachers address 
21001.1
10 : interface create appletalk Apple22000 vlan red cable-range 22000-22010 zone Admins address 
22001.1
11 : interface add appletalk Apple21000 zone Biology
```
12 : interface add appletalk Apple21000 zone Journalism

#### xp(config)# show

!

- 1 : vlan create blue appletalk id 100
- 2 : vlan create black appletalk id 400
- 3 : vlan create yellow appletalk id 500
- 4 : vlan add ports et.1.1 to blue
- 5 : vlan add ports et.1.2 to black
- 6 : vlan add ports et.1.3 to yellow !

#### 7 : **are enable protocol appletalk module 5**

8 : interface create appletalk Apple20000 vlan blue cable-range 20000-20010 zone Students address 20000.1

9 : interface create appletalk Apple30000 vlan black cable-range 30000-30010 zone Geology address 30000.1

10 :interface create appletalk Apple40000 vlan yellow cable-range 40000-40010 zone English address 40000.1

11 : interface add appletalk Apple30000 zone Chemistry

12 : interface add appletalk Apple30000 zone Physics

### **are-config**

### **Purpose**

Places CLI session in ARE-Configure mode.

### **Format**

**are config** *<module-number>*

### **Mode**

Configure

### **Description**

The **are configure** command places the CLI session in ARE-Configure mode. All configuration settings for a specific ARE module or modules must be made from this mode.

**Note:** When you negate an interface configured with an ARP command, the X-Pedition automatically reassigns the command to a non-existing interface in the same configuration.

### **Parameters**

*<module-number>* Specifies ARE module for which to enter ARE-Configure mode. If no module is specified, interface will return a list of all active modules available for configuration.

### **Restrictions**

User must be in Configure mode.

### **Example**

To enter ARE-Configure mode on module 5:

xp(config)# **are config 5**

### **system are-promimage upgrade**

### **Purpose**

Upgrades boot PROM image on a specified ARE module.

### **Format**

**system are-promimage upgrade** *<module-number> <tftp-server> <filename>*

#### **Mode**

Enable

### **Description**

The **system are-promimage upgrade** command allows you to upgrade a specific ARE module's boot PROM image with the image located on the tftp server.

**Note:** In order to take advantage of this upgrade, you must reboot the ARE module.

### **Parameters**

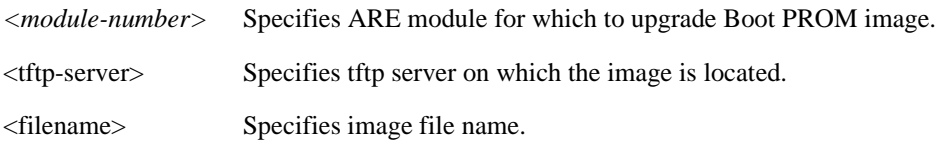

### **Restrictions**

None.

### **Example**

To upgrade the PROM for ARE module 5 with the file "prom\_image\_file":

xp(config)# **system are-promimage upgrade 5 tftp://host1/public/prom\_image\_file**

# **Chapter 7 arp Commands**

The **arp** commands enable you to add, display, and clear ARP entries on the X-Pedition.

### **Command Summary**

[Table 7](#page-140-0) lists the arp commands. The sections following the table describe the command syntax.

#### <span id="page-140-0"></span>**Table 7. arp commands**

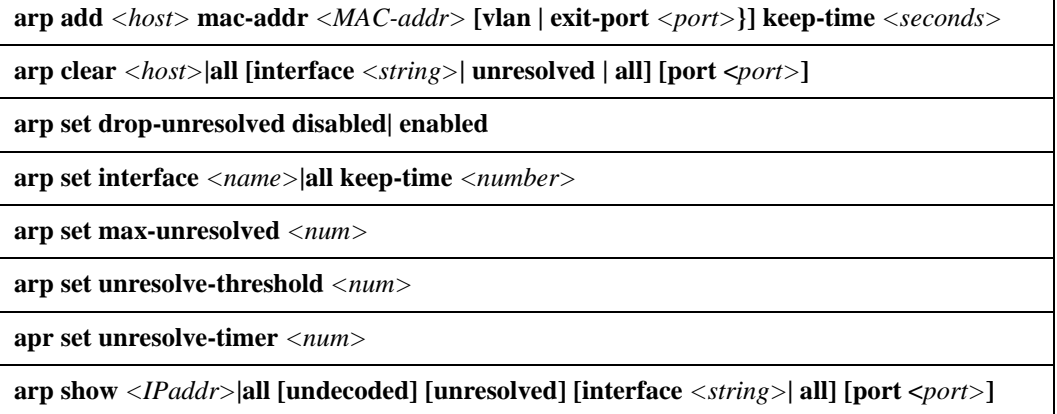

### **arp add**

#### **Purpose**

Add an ARP entry.

#### **Format**

**arp add** *<host>* **mac-addr** *<MAC-addr>* **[vlan | exit-port** *<port>***}] keep-time** *<seconds>*

#### **Mode**

Enable and Configure

#### **Description**

The **arp add** command lets you manually add ARP entries to the ARP table. Typically, the X-Pedition creates ARP entries dynamically. Using the **arp add** command, you can create an ARP entry to last a specific amount of time or as a permanent ARP entry. This command exists in both Enable and Configure mode with a slight variation. The **keep-time** option is valid only in Enable mode and allows you to create an ARP entry that will last for a specific amount of time. The Configure mode version of the **arp add** command does not use the **keep-time** option and the ARP entries created will be permanent and will not have an expiration time.

If you specify an **exit port**, packets destined for the IP address will always transmit out the given exit port. If you specify the **vlan** option, the ARP entry will be associated to a VLAN rather than a specific exit port and traffic destined for the given IP address will always flood out of the entire VLAN/interface that provides a route to it. If you specify neither option, packets will transmit on all ports of the interface until the host receives an ARP request. The X-Pedition will then update the exit port with the port on which the ARP request was received, so that subsequent packets will transmit on only one port.

#### **Parameters**

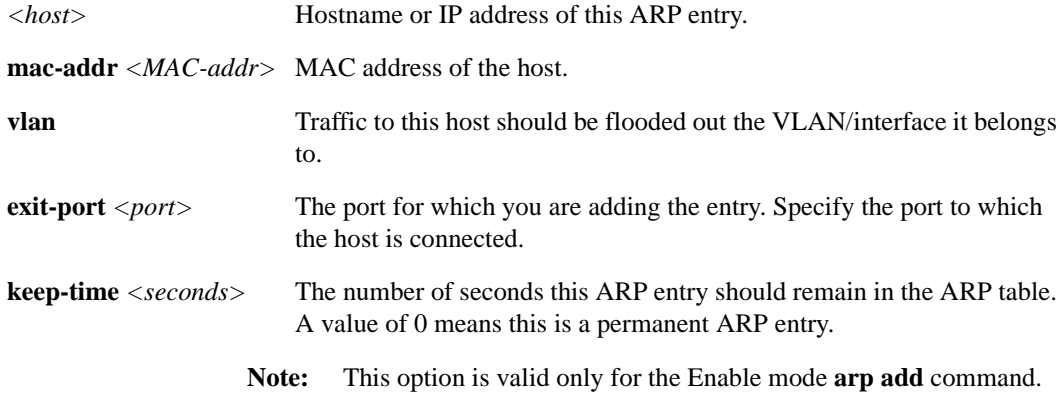

#### **Restrictions**

- If you enter the **arp add** command while in the Configure mode, you can add only permanent ARP entries.
- The X-Pedition clears all expired and unresolved ARP entries once every 5 minutes. Therefore, expired ARPs may be kept up to 5 minutes longer than the keep-time.

#### **Examples**

To create an ARP entry for the IP address 10.8.1.2 at port et.4.7 for 15 seconds:

xp# **arp add 10.8.1.2 mac-addr 08:00:20:a2:f3:49 exit-port et.4.7 keep-time 15**

To create a permanent ARP entry for the host *nfs2* at port et.3.1:

xp(config)# **arp add nfs2 mac-addr 080020:13a09f exit-port et.3.1**

To create a permanent ARP entry for IP address 10.8.1.25 that will always flood the traffic out the subnet:

xp(config)# **arp add 10.8.1.25 mac-addr 080020:a2f360 vlan**

### **arp clear**

### **Purpose**

Remove an ARP entry from the ARP table.

### **Format**

**arp clear** *<host>***|all [interface** *<string>***| all] [port <***port>***] unresolved**

### **Mode**

Enable

### **Description**

The **arp clear** command lets you manually remove entries from the ARP table. The command can remove both dynamic and permanent entries.

#### **Parameters**

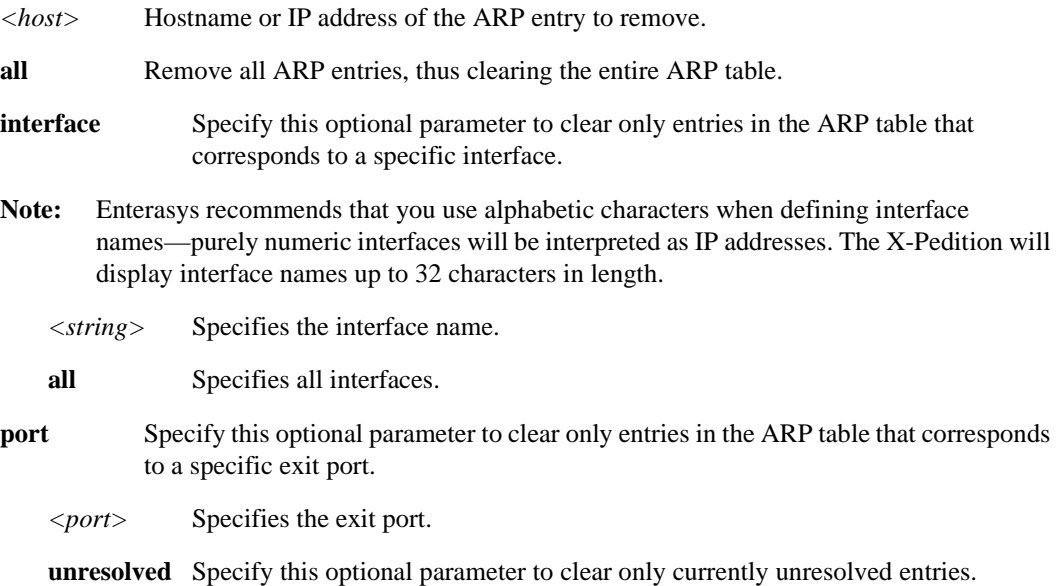
## **Examples**

To remove the ARP entry for the host 10.8.1.2 from the ARP table:.

xp# **arp clear 10.8.1.2**

To clear the entire ARP table.

xp# **arp clear all**

If the Startup configuration file contains **arp add** commands, the Control Module re-adds the ARP entries even if you have cleared them using the **arp clear** command. To permanently remove an ARP entry, use the **negate** command or **no** command to remove the entry. Here is an example of the **no** command:

xp# **no arp add nfs2 macaddr 080020:13a09f exit-port et.3.1**

This command removes the ARP entry for "nfs2".

## <span id="page-145-0"></span>**arp set drop-unresolved**

#### **Purpose**

To specify how unresolved traffic is handled.

#### **Format**

**arp set drop-unresolved disabled| enabled**

#### **Mode**

Configure.

#### **Description**

The **arp set drop-unresolved** command lets you specify how to deal with traffic that cannot be resolved by the Address Resolution Protocol.

When the X-Pedition receives an IP packet with an unknown nexthop MAC address, the router will attempt to resolve it by broadcasting an ARP request on the destination subnet. If the host replies to the ARP, the router will forward the packet to the host—however, if the router does not receive a reply, it will send one ARP request for each of the next four data packets it receives. If the ARP has not been resolved when the sixth packet arrives, the X-Pedition will (by default) drop the sixth and all subsequent packets *in software* for 20 seconds and transmit ICMP destination unreachable messages back to the sender(s) for each new packet received. The X-Pedition will then remove the unresolved ARP entry and the resolution process will resume.

When the **arp set drop-unresolved** command is enabled, any unresolved ARP that has not started sending ICMP destination unreachable messages will have its sixth and all subsequent packets dropped *in hardware* through the addition of a Layer-3 drop flow—*no ICMP message will be sent*.

Furthermore, the X-Pedition will cycle periodically through the list of all unresolved ARPs and resend ARP requests in an attempt to resolve their nexthop MAC addresses. To configure the frequency of the resolution attempts and the maximum number of ARP requests sent with each attempt, use the **arp set unresolve-timer** and **arp set unresolve-threshold** commands. The behavior you configure will last until the Layer-3 drop ages out or until the X-Pedition clears all expired and unresolved ARP entries (every 5 minutes). The router will then re-start the resolution process.

#### **Parameters**

**disabled** Specifies that all unresolved ARP traffic will be handled by *software*, and that ICMP destination unreachable *messages will be sent* if the IP address cannot be resolved. This is the default behavior.

**enabled** Specifies that all unresolved ARP traffic will be dropped by the *hardware* with ICMP destination unreachable *messages suppressed*. The X-Pedition will then attempt to resolve the ARP periodically, according to the unresolve-threshold and the unresolvetimer.

#### **Restrictions**

None.

## **Examples**

To drop IP packets with unresolved nexthop MAC addresses in *hardware* and *suppress* ICMP destination unreachable messages after ARP fails to resolve the IP address:

xp# **arp set drop-unresolved enabled**

# **arp set interface**

#### **Purpose**

Set the lifetime (in seconds) of un-accessed ARP entries.

#### **Format**

**arp set interface** *<name>***| all keep-time** *<number>*

#### **Mode**

Configure

#### **Description**

The **arp set interface** command lets users specify the amount of time (in seconds) to keep unaccessed ARP entries. ARP entries not accessed during the defined keep-time value are deleted the next time the system checks for un-accessed entries (by default, once every 5 minutes). As a result, an ARP entry may not be deleted immediately after the keep-time passes.

#### **Parameters**

**interface** *<name>***| all** Name of the interface(s) for which you will define the lifespan.

- **Note:** Enterasys recommends that you use alphabetic characters when defining interface names—purely numeric interfaces will be interpreted as IP addresses. The X-Pedition will display interface names up to 32 characters in length.
- **keep-time** *<number>* Number of seconds determining lifespan of ARP interfaces. The default value is 1200 seconds (20 minutes).

## **Restrictions**

The X-Pedition clears all expired and unresolved ARP entries once every 5 minutes. Therefore, expired ARPs may be kept up to 5 minutes longer than the keep-time.

## **arp set max-unresolved**

#### **Purpose**

This command allows users to limit the number of unresolved ARP entries created by the X-Pedition.

#### **Format**

**arp set max-unresolved** *<num>*

#### **Mode**

Configure.

#### **Description**

The **arp set max-unresolved** command lets you specify the maximum number of unresolved ARP entries the X-Pedition may create. When the number of unresolved ARP entries exceeds this limit, the older ARP entries are removed to make room for the new ones.

Please note that the X-Pedition may stop sending ICMP host unreachable messages and transmit more ARP requests if the number of unresolved ARPs exceeds the specified limit and the entries are constantly removed and relearned. However, if the maximum is set too high, the router may exhaust available system memory and suffer degraded performance. Under normal network conditions, the number of unresolved ARPs is only a small fraction of the total number of ARP entries created, but network events such as a route change or an STP topology change can temporarily increase the number of unresolved ARP entries. Since the frequency of these events varies from network to network, there is no global solution. Users are encouraged to experiment on their own—if you are unsure of where to set the max-threshold, Enterasys recommends leaving the number at 1000 (the default).

#### **Parameters**

*<num>* The maximum number of unresolved ARP entries an X-Pedition can keep. Requires a number greater than or equal to 500. The default is 1000.

#### **Restrictions**

None.

# **Examples**

To limit the number of unresolved ARP entries to under 500:

xp# **arp set max-unresolved** 500

## **arp set unresolve-threshold**

#### **Purpose**

This command allows users to limit the number of unresolved ARPs the X-Pedition will periodically attempt to resolve if **arp set drop-unresolved** is enabled.

#### **Format**

**arp set unresolve-threshold** *<num>*

#### **Mode**

Configure.

#### **Description**

The **arp set unresolve-threshold** command lets you specify the maximum number of ARP requests sent in each periodic resolution attempt. When **arp set drop-unresolved** is enabled, the X-Pedition will periodically cycle through the list of all unresolved ARPs and send ARP requests in an attempt to resolve their nexthop MAC addresses. This command controls the number of ARP entries the router attempts to resolve. Also see *[arp set drop-unresolved](#page-145-0)* on page 110.

#### **Parameters**

*<num>* The maximum number of ARP requests sent in each periodic resolution attempt. Requires a number greater than or equal to 1. The default is 50.

#### **Restrictions**

This command has no effect unless **arp set drop-unresolved enabled** command is configured.

#### **Examples**

To increase the maximum number of ARP requests sent during each attempt to 100:

xp# **arp set unresolve-threshold 100**

# **arp set unresolve-timer**

#### **Purpose**

Allows users to specify the frequency of the periodic resolution attempts when the **arp set dropunresolved** command is enabled.

#### **Format**

**arp set unresolve-timer** *<num>*

#### **Mode**

Configure.

#### **Description**

The **arp set unresolve-timer** command lets you specify the frequency of the periodic resolution attempts. When the **arp set drop-unresolved** command is enabled, the X-Pedition will periodically cycle through the list of all unresolved ARPs and re-send ARP requests in an attempt to resolve their nexthop MAC addresses. This command controls how often to make these resolution attempts. Refer to *[arp set drop-unresolved](#page-145-0)* on page 110 for details.

#### **Parameters**

*<num>* The interval (in seconds) between each periodic resolution attempt. Requires a number greater than or equal to 10. The default is 10.

#### **Restrictions**

This command has no effect unless the **arp set drop-unresolved enabled** command is configured.

#### **Examples**

To increase the interval between each subsequent resolution attempt to 30 seconds:

xp# **arp set unresolve-timer 30**

# **arp show**

## **Purpose**

Display the ARP table.

## **Format**

**arp show** *<IPaddr>***|all [undecoded] [unresolved] [interface** *<string>***| all] [port <***port>***]**

## **Mode**

Enable

## **Description**

The **arp show** command displays the entire ARP table.

## **Parameters**

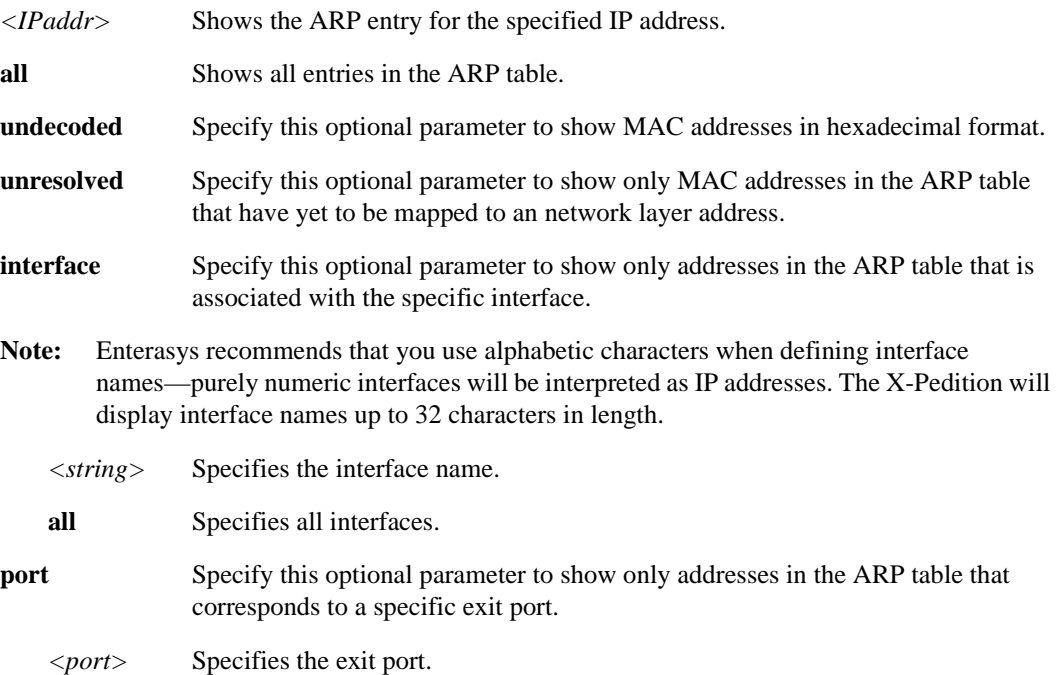

# **Chapter 8**

# **atm Commands**

# **Command Summary**

[Table 8](#page-154-0) lists the **atm** commands. The sections following [Table 8](#page-154-0) describe the command syntax for each command.

**Note:** Interfaces configured with PVCs do not support LSNAT or VRRP.

#### <span id="page-154-0"></span>**Table 8. atm commands**

**atm apply service** *<string>* **port** *<port list>*

**atm create vcl port** *<port list>* **[vbr]**

**atm define service** *<string>* **[srv-cat ubr| cbr| rt-vbr| nrt-vbr] [pcr] | [pcr-kbits] [scr] | [scr-kbits] [mbs] [encaps llc-mux| vc-mux] [oam on| off] [oam-f5-type current-segment | end-to-end]**

**atm set peer-addr port** *<port>* **ip-address** *<ipaddr***>|ipx-address** *<netaddr***>***.<macaddr>*

**atm set port** *<port list>* **cell-mapping direct| plcp**

**atm set port** *<port list>* **pdh-cell-scramble on| off** 

**atm set port** *<port list>* **vpi-bits** *<num>*

**atm set vcl port** *<port>* **forced-bridged**

**atm show [vpl port** *<port list>***| all [summary]] | [vcl port** *<port list>***| all [summary]]**   $[$ **service**  $\langle$ *string>* $|$ **all** $|$  $|$  $[$ **port-settings**  $\langle$ *port list>* $|$ **all-ports** $|$  $|$  $|$  $|$  $|$  $|$ **stats port**  $\langle$ *port list>* $|$ 

# **atm apply service**

#### **Purpose**

Apply a service profile.

#### **Format**

**atm apply service** *<string>* **port** *<port list>*

#### **Mode**

Configure

#### **Description**

The **atm apply service** command applies a service profile to a virtual channel (VC), virtual path (VP), and/or atm port. Service profiles define certain preset values for traffic and QoS parameters. Each service profile has its own unique set of traffic and QoS guarantees in handling transmission of ATM cells.

An important concept when applying service profile definitions is the concept of inheritance. Since a service profile definition can be applied to a virtual channel, virtual path, or on a port; the actual connection can inherit the service profile definition from any one of the three. The virtual channel will inherit the service profile definition that is directly applied on it. If no service profile was applied to the virtual channel, the connection will inherit the service profile applied to the virtual path. If no service profile definition was applied to the virtual path, then the connection will inherit the service profile applied to the ATM port. If no service profile was applied to the port, then the default service profile UBR is applied.

The following service classes are supported: CBR (constant bit rate), rt-VBR (real-time variable bit rate), nrt-VBR (non real-time variable bit rate), and UBR (unspecified bit rate). ABR (available bit rate) is not currently supported.

#### **Parameters**

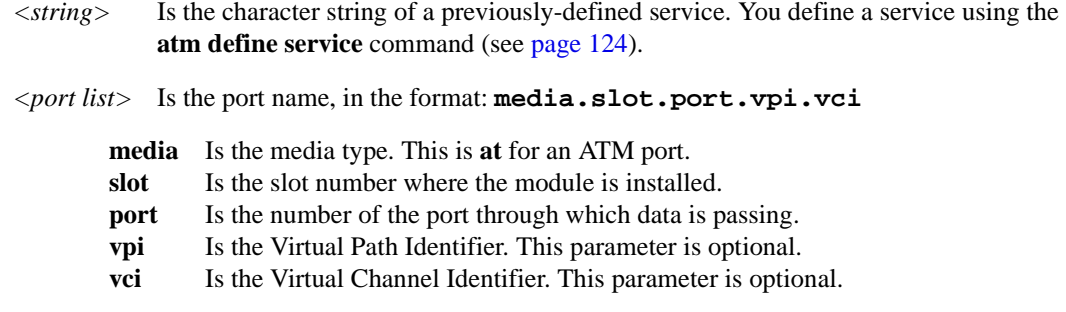

## **Examples**

To apply the pre-defined service profile 'CBR1' to virtual channel at.5.1.1.100:

xp(config)# **atm apply service CBR1 port at.5.1.1.100**

To apply the pre-defined service profile 'CBR1' to virtual path at.5.1.1:

xp(config)# **atm apply service CBR1 port at.5.1.1**

To apply the pre-defined service profile 'CBR1' to port at.5.1:

xp(config)# **atm apply service CBR1 port at.5.1**

## **atm create vcl port**

#### **Purpose**

Create a virtual channel.

#### **Format**

**atm create vcl port** *<port list>* **[vbr]**

#### **Mode**

Configure

#### **Description**

The **atm create vcl** command creates a virtual channel on an ATM port. Virtual channels are point to point cell-switched connections used for ATM cell traffic. Virtual channels are defined by specifying a VCI (Virtual Channel Identifier) and VPI (Virtual Path Identifier) pair.

The range of available VCI and VPI are set by the **atm set port vpi-bits** command later in this chapter.

**Note:** Be careful when specifying VCI numbers 0 through 31. Those VPI/VCI pairs are used by some protocols for signaling purposes.

#### **Parameters**

*<port list>* Is the port name, in the format: **media.slot.port.vpi.vci**

**media** Is the media type. This is **at** for an ATM port.

- slot Is the slot number where the module is installed.
- **port** Is the number of the port through which data is passing.
- **vpi** Is the Virtual Path Identifier.
- **vci** Specifies the Virtual Channel Identifier. This number identifies a particular virtual channel. The combination of VPI and VCI is known as the VPI/VCI pair, and identifies the virtual channel.
	- **Note:** Do not specify VCI numbers 0 through 31. Some protocols use these VPI/VCI pairs for signaling purposes.
- **vbr** Opens the VC with a default VBR service. All VCs to which you will apply a VBR service must be created with this option for traffic shaping to behave properly. If you specify the 'vbr' option, you may apply only VBR services to the VC. If you do not specify the 'vbr' option, you may apply only UBR and CBR services to the VC.

**Note:** Traffic on ATM Virtual Circuits configured with a Variable Bit Rate (nrt-vbr or rt-vbr) traffic descriptor will not obey the configured traffic descriptor's parameters. ATM policing mechanisms will drop nonconforming ATM cells.

#### **Restrictions**

None.

#### **Examples**

To create a virtual channel on slot 5, port 1, VPI 1, and VCI 100:

xp(config)# **atm create vcl port at.5.1.1.100**

To create many virtual channels simultaneously:

xp(config)# **atm create vcl port at.5.1.(1,3-5,7).(100,555-600,700)**

The following commands create an ATM virtual channel on an ATM port and associate the port with an IPX interface. This allows IPX routing between two IPX interfaces. As with any IPX interface, IPX routing using RIP (the default) will begin when you configure an IPX interface.

xp(config)# **atm create vcl port at.3.1.1.100** xp(config)# **interface create ipx finance address 01234567 peer-address 01234567.00:00:1d:a9:8c:a1 port at.3.1.1.100** xp(config)# **interface create ipx marketing address 01234569 port et.1.1**

# <span id="page-159-0"></span>**atm define service**

## **Purpose**

Define a service profile.

#### **Format**

**atm define service** *<string>* **[srv-cat ubr| cbr| rt-vbr| nrt-vbr] [pcr] | [pcr-kbits] [scr] | [scr-kbits] [mbs] [encaps llc-mux| vc-mux] [oam on| off] [oam-f5-type current-segment | endto-end]**

#### **Mode**

Configure

#### **Description**

The **atm define** command defines a set of traffic parameters. You can then apply this set of traffic parameters to a virtual channel. Quality of Service (QoS) parameters define the delays, dependability, and peak limits for a virtual channel. Class of Service defines the bandwidth guarantees. When a virtual channel is established, a service profile definition created by this command can then be applied to the connection.

#### **Parameters**

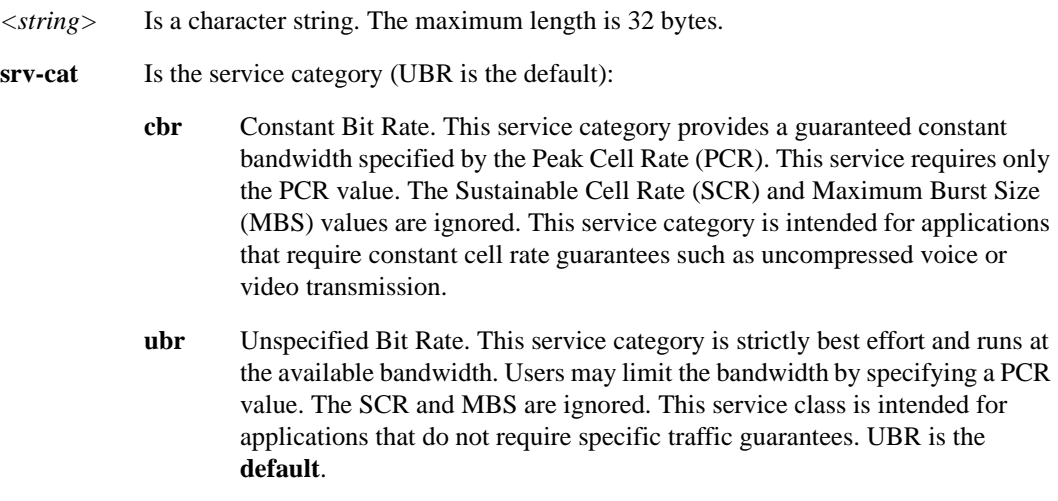

- **nrt-vbr** Non Real-Time Variable Bit Rate. This service category provides a guaranteed constant bandwidth (specified by the SCR), but also provides for peak bandwidth requirements (specified by the PCR). This service category requires the PCR, SCR, and MBS options and is intended for applications that can accommodate bursty traffic with no need for real-time guarantees.
- **rt-vbr** Real-Time Variable Bit Rate. This service category provides a guaranteed constant bandwidth (specified by the SCR), but also provides for peak bandwidth requirements (specified by the PCR). This service category requires the PCR, SCR, and MBS options and is intended for applications that can accommodate bursty real-time traffic such as compressed voice or video.
- **pcr** Peak Cell Rate. This rate specifies the maximum cell transmission rate, expressed in cells/sec. The **default** is 353207 cells/sec for ATM OC-3. This parameter is valid for CBR, rtVBR, nrtVBR, and UBR service categories. This parameter is optional for UBR.
- **pcr-kbits** Is the Peak Cell Rate, and specifies the maximum cell transmission rate, expressed in kbits/sec. The **default** is 149759 kbits/sec (353207 cells/sec) for ATM OC-3. This is the same as PCR, but is expressed in kbits/sec, and therefore may be a more convenient form. However, since the natural unit for ATM is cells/sec, there may be a difference in the actual rate because the kbit/sec value may not be an integral number of cells. This parameter is valid for CBR, rtVBR, nrtVBR, and UBR service categories.
- **scr** Sustainable Cell Rate. This rate specifies the average cell rate, expressed in cells/sec. The **default** is 0 cells/sec. This parameter is valid only for rtVBR and nrtVBR service categories.
- **scr-kbits** Sustainable Cell Rate expressed in kbits/sec. The **default** is 0 kbits/sec. This is the same as SCR, but is expressed in kbits/sec, and therefore may be a more convenient form. However, since the natural unit for ATM is cells/sec, there may be a difference in the actual rate because the kbit/sec value may not be an integral number of cells. This parameter is valid only for rtVBR and nrtVBR service categories.
- **mbs** Is the Maximum Burst Size in cells. **MBS** specifies how many cells (2 to 255) can be transmitted at the Peak Cell Rate. The **default** is 0 cells. This parameter is valid only for rtVBR and nrtVBR service categories.
- **encaps** Is the encapsulation scheme to transport multi protocol data over the AAL5 layer. Either **llc-mux** (logical link control based on multiplexing) or **vc-mux** (virtual channel-based multiplexing). The default is **llc-mux**.
- **oam** OAM (Operation, Administration, and Management) loopback cells are used to provide loopback capabilities and confirm whether a VC connection is up. Only F5 OAM segments and end-to-end are supported, which provides loopback capabilities on a VC connection level. This parameter turns OAM ON or OFF on the PVC. The default is **off**. OAM OFF means that the X-Pedition responds to F5 OAM requests, but will not generate F5 OAM responses.

#### **oam-f5-type**

Used to specify the path of the OAM cells. Select either current-segment or end-toend. The **default** is current-segment.

## **Restrictions**

**scr** can not exceed **pcr**. No parameters may exceed the link rate for the type of **phy**.

#### **Examples**

To define a 10Mbps service:

xp(config)# **atm define service CBR-example srv-cat cbr pcr\_kbits 10000**

# **atm set peer-addr**

#### **Purpose**

Maps peer address to virtual channels.

#### **Format**

**atm set peer-addr port** *<port>* **ip-address** *<ipaddr***>|ipx-address** *<netaddr***>***.<macaddr>*

#### **Mode**

Configure

#### **Description**

The **atm set peer-addr** command allows you to map a peer address for an ATM port to a specific virtual channel. This allows you to associate a specific virtual channel and its interface to a specific peer address.

#### **Parameters**

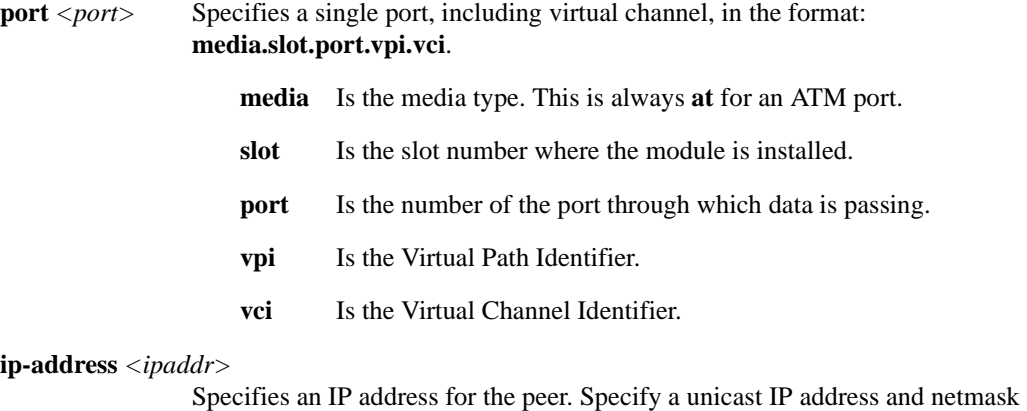

value in the following format: **a.b.c.d/**e. This IP address will be mapped to the VC.

**ipx-address** *<netaddr***>***.<macaddr>*

Specifies an IPX address for the peer. Specify an IPX network and node address in the following format: **a1b2c3d4.aa:bb:cc:dd:ee:ff**. If a *<macaddr>* is not specified, then a wildcard address is used. This IPX address will be mapped to the VC.

## **Restrictions**

None.

## **Example**

To map the peer address 10.0.0.100/24 to the virtual channel at.4.1.0.100:

xp (config)# **atm set peer-addr ports at.4.1.0.100 ip-address 10.0.0.100/24**

# **atm set port cell-mapping**

#### **Purpose**

Sets the format used to map ATM cells.

#### **Format**

**atm set port** *<port list>* **cell-mapping direct| plcp**

#### **Mode**

Configure

## **Description**

The **atm set port cell-mapping** command specifies the format for mapping ATM cells into PDH (plesiochronous digital hierarchy) T3 and E3 frames. The ATM cells that each frame carries does not fit exactly into the PDH frame, therefore mapping of the data is necessary to ensure efficient transmission.

#### **Parameters**

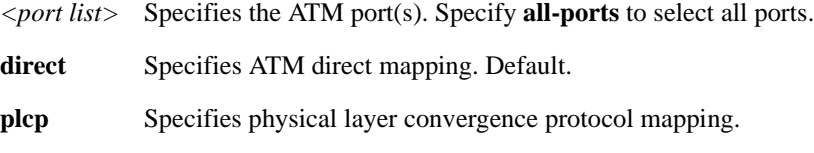

#### **Restrictions**

Cell mapping is valid only for T3 and E3 PHY interfaces.

#### **Example**

To set cell-mapping to plcp for ATM port at.9.1:

xp(config)# **atm set port at.9.1 cell-mapping plcp**

# **atm set port pdh-cell-scramble**

#### **Purpose**

Enables cell scrambling for ATM ports.

#### **Format**

**atm set port** *<port list>* **pdh-cell-scramble on| off**

#### **Mode**

Configure

#### **Description**

The **atm set port pdh-cell-scramble** command allows you to enable payload scrambling for PDH (plesiochronous digital hierarchy) PHY interfaces for the ATM line card, such as T1, T3, E1, and E3. Scrambling a payload is important in optimizing the transmission density of the data stream. Since all transmission use the same source clock for timing, scrambling the payload using a random number generator converts the data stream to a more random sequence. This ensures optimal transmission density of the data stream.

#### **Parameters**

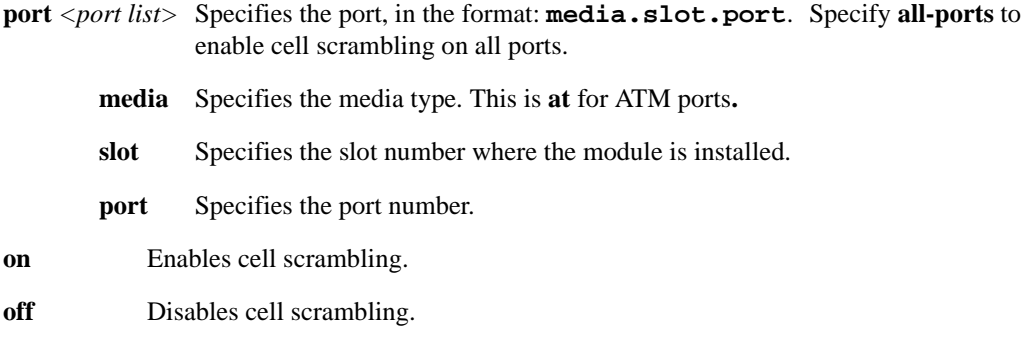

## **Restrictions**

This command is valid only for PDH PHY interfaces. SONET frames are scrambled using the SONET commands.

# **Example**

To enable cell scrambling for ATM port at.9.1:

xp(config)# **atm set port pdh-cell-scramble on**

## **atm set port vpi-bits**

#### **Purpose**

Sets the bit allocation for VPI on an ATM port.

#### **Format**

**atm set port** *<port list>* **vpi-bits** *<num>*

#### **Mode**

Configure

#### **Description**

The **atm set port vpi-bits** command allows you to set the number of bits allocated for VPI on an ATM port. There are 12 bits available for each VPI/VCI pair. The number of bits allocated define the amount of VPI and VCI values available. The following equations define the number of virtual paths and virtual channels:

# of virtual paths = 2*n*; where *n* is the number of bits allocated for VPI and *n* is a value from 1 to 4

# of virtual channels =  $2^{12-n}$ ; where *n* is the number of bits allocated for VCI

Since there are only 12 bits available for each VPI/VCI pair, the more bits you allocate for VPI, the less bits remain for VCI. This is a shared number of bits. With the bit allocation command, you set the number of bits allocated for VPI. In turn, this sets the remaining number of bits as the number of bits allocated for VCI. The maximum value for *n* is 4.

- **Note:** Be careful when specifying VCI numbers 0 through 31. Those VPI/VCI pairs are used by some protocols for signaling purposes.
- **Note:** The maximum value for *n* is 4.

#### **Parameters**

- **port** <port list> This parameter identifies the ATM port. Specify this parameter in the format: **media.slot.port**. Specify **all-ports** to set bit allocation on all ports.
	- **media** Specifies the media type. This is **at** for ATM ports**.**
	- **slot** Specifies the slot number where the module is installed.
	- **port** Specifies the port number.

#### **vpi-bits** *<num>*

This parameter sets the number of bits for VPI. Specify any number between 1 and 4 (the **default** is 1).

# **Restrictions**

None.

# **Example**

To allocate 3 bits for VPI on port at.9.1:

xp(config)# **atm set port at.9.1 vpi-bits 3**

# **atm set vcl**

## **Purpose**

Sets the VCL operation mode.

#### **Format**

**atm set vcl port** *<port>* **forced-bridged**

#### **Mode**

Configure

## **Description**

The **atm set vcl** command enables forced bridging on a per-VC basis. Forced-bridging forces the VC to encapsulate all ingress/egress traffic into a Layer-2 frame. This formats all traffic on a VC as bridged traffic, better suited for inter operability with other routers.

## **Parameters**

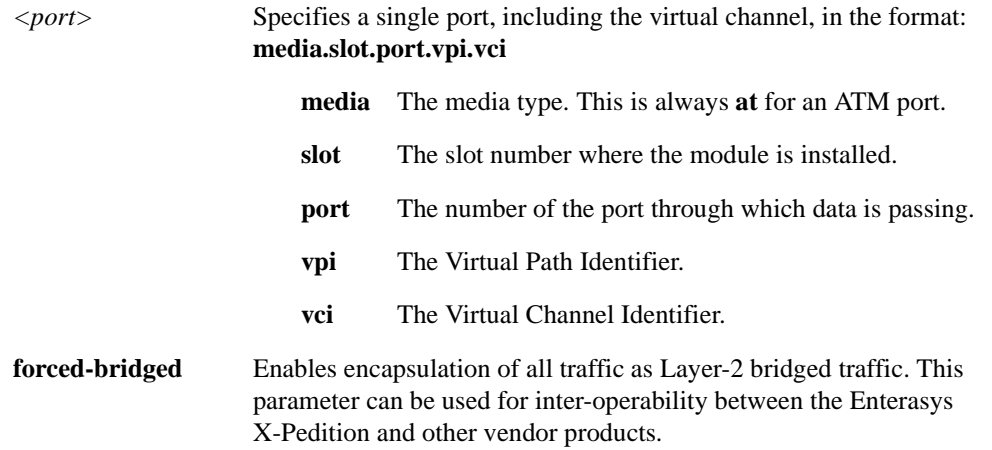

## **Restrictions**

None.

# **Example**

To encapsulate all traffic as bridged traffic on at.4.1.0.100:

xp (config)# **atm set vcl port at.4.1.0.100 forced-bridged**

# **atm show**

#### **Purpose**

Display information specific to an ATM port.

#### **Format**

```
atm show [vpl port <port list>| all [summary]] | [vcl port <port list>| all [summary]] [service 
<string>| all] | [port-settings <port list>| all-ports] | [stats port <port list>]
```
#### **Mode**

Enable

#### **Parameters**

**vpl port** *<port list***>| all [summary]**

Shows VPL configurations on a port.

Specify **at.slot.port** to display all VPL configurations on the port.

Specify **at.slot.port.vpl** to display only the specified VPL configuration on the port.

Specify **all** to display verbose VPL configurations on all ports.

Specify **summary** to display summarized VPL configuration in tabular form.

#### **vcl port** *<port list***>| all [summary]**

Shows VCL configurations on a port.

Specify **at.slot.port** to display all VCLs configurations on the port.

Specify **at.slot.port.vpl** to display all VCL configurations for a specified VPL.

Specify **at.slot.port.vpl.vcl** to display only the specified VCL configuration on the port.

Specify **all** to display verbose VCL configurations on all ports.

Specify **summary** to display summarized VCL configuration in tabular form.

#### **service** *<string***>| all**

Shows the profile for a defined service. Specify **all** to show all ATM service profiles.

#### **port-settings** *<port list***>| all-ports**

Shows the characteristics of an ATM port that were set by the **port set** command.

Specify the port using the following format: **at.slot.port**. Specify **all-ports** to show characteristics of all ATM ports.

#### **stats port** *<port list>*

Specify **at.slot.port.vpl** to display traffic statistics for all VCLs within a specified VPL.

Specify **at.slot.port.vpl.vcl** to display traffic statistics for the specified VCL only.

#### **Restrictions**

None.

## **Examples**

To display information about the VPL configurations on ATM port 1:

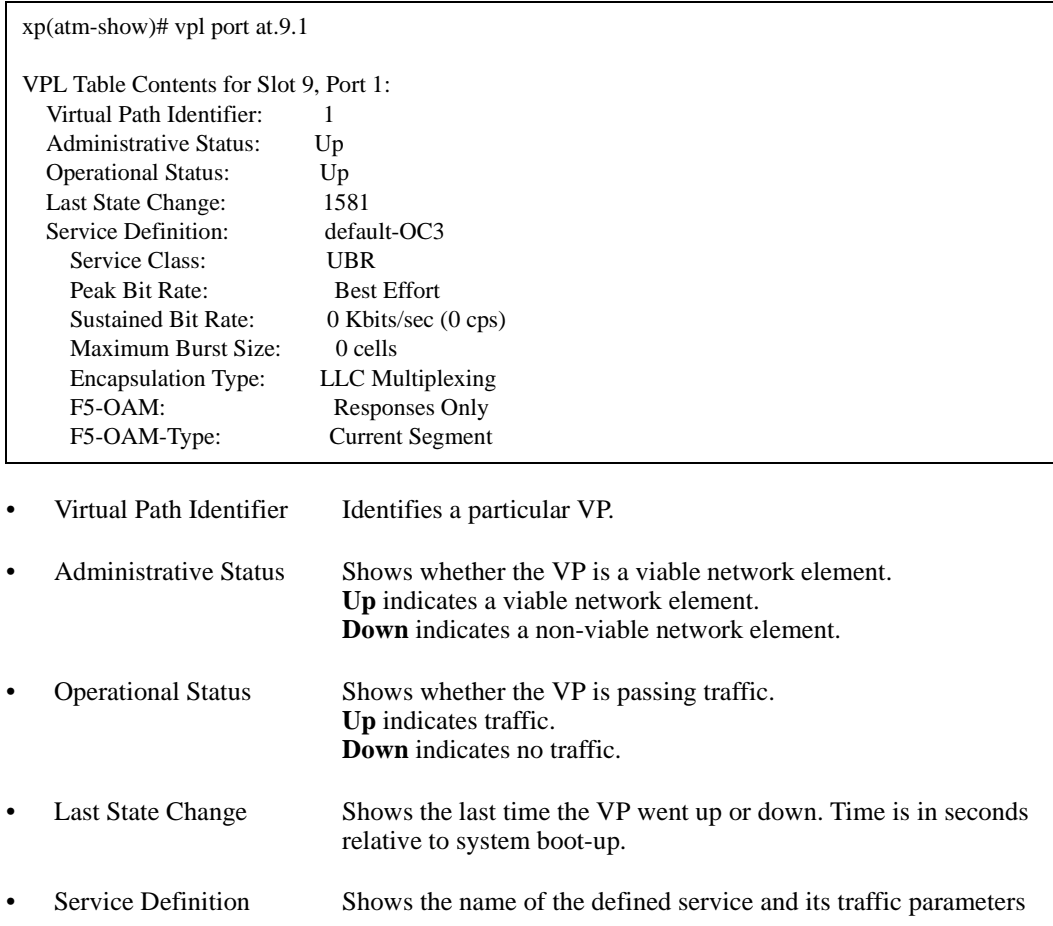

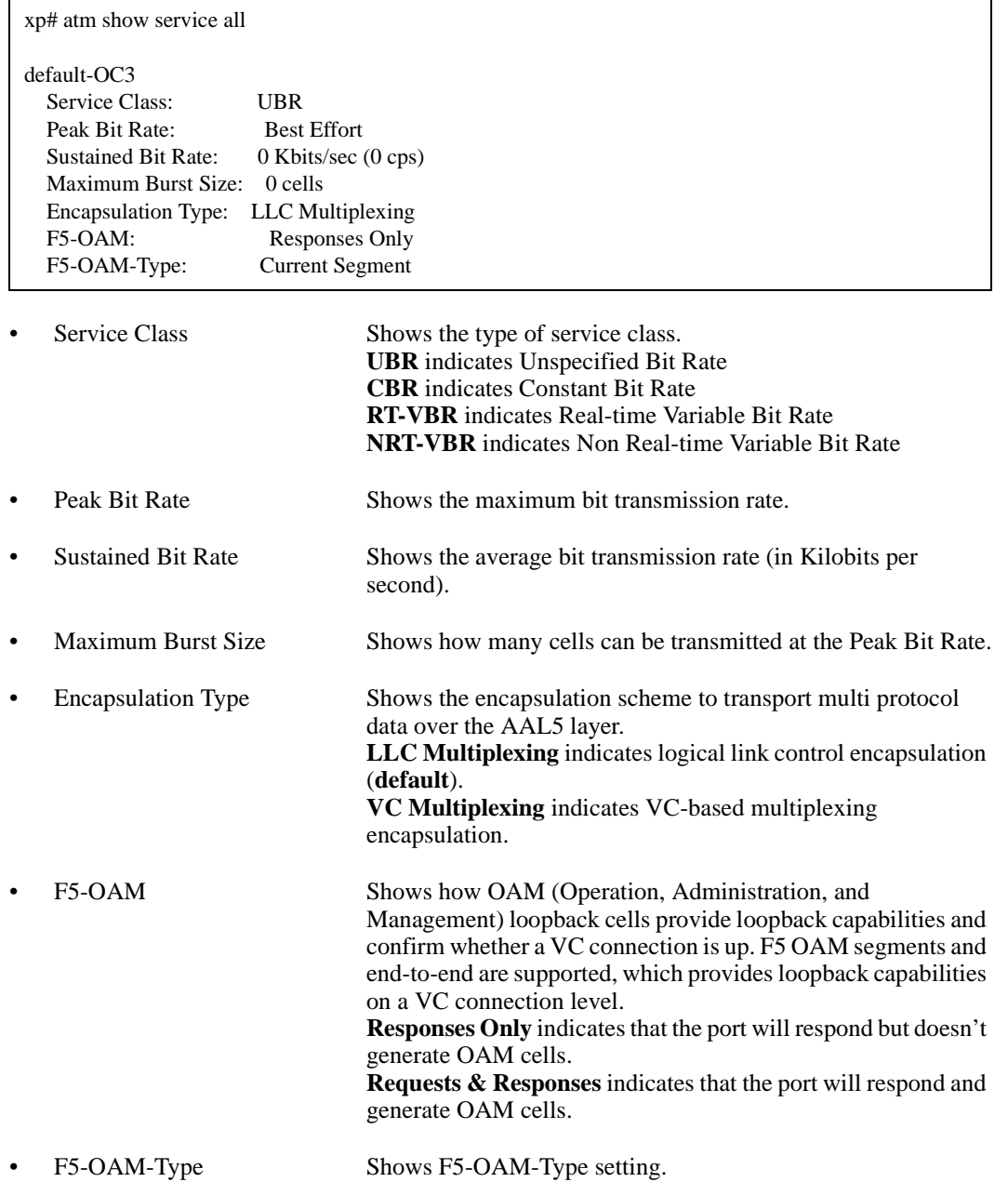

To display information about all the defined service profiles for UBR:

To display port-setting information about ATM port 1:

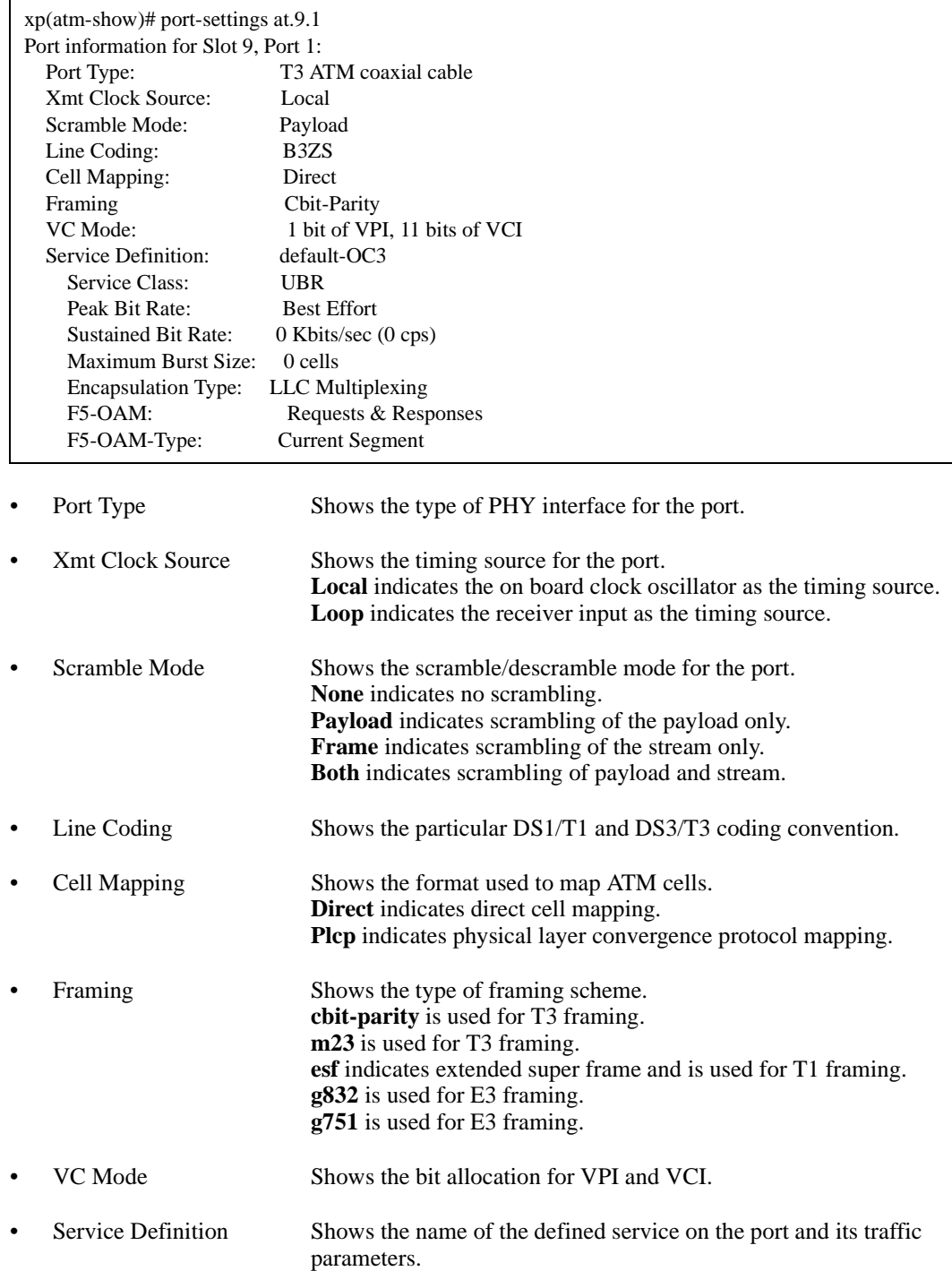

# **Chapter 9**

# **bgp Commands**

The **bgp** commands let you display and set parameters for the Border Gateway Protocol (BGP).

#### **Notes:**

- BGP management traps are not supported in this release.
- The X-Pedition does not currently follow "Breaking Ties (Phase2)," Section 9.1.2.1 (p. 37-38) of RFC 1771. Instead, the router follows "Breaking Ties (Phase2)," Section 9.1.2.2 (p. 49-50) of Draft-ietf-ier-bgp-4-17.

# **Command Summary**

[Table 9](#page-176-0) lists the **bgp** commands. The sections following the table describe the command syntax.

#### <span id="page-176-0"></span>**Table 9. bgp commands**

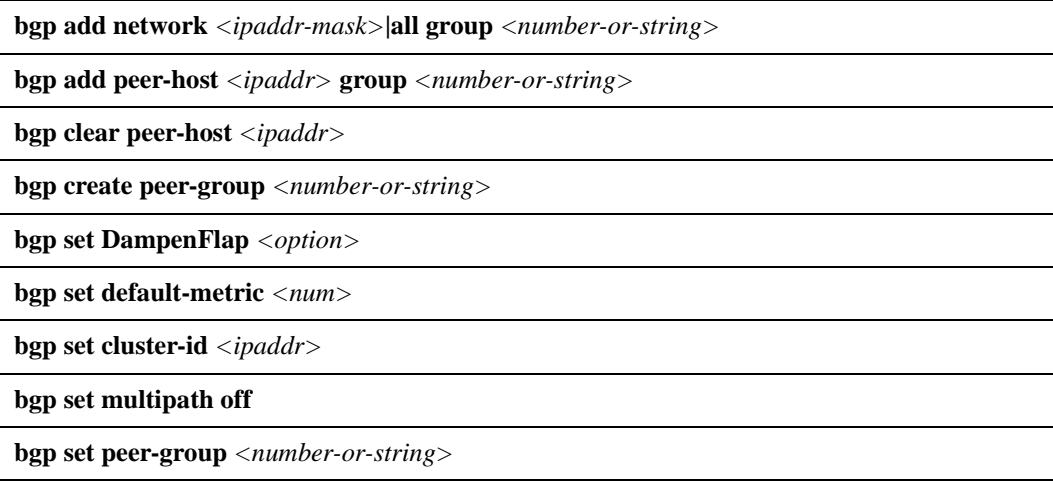

**Table 9. bgp commands (Continued)**

**bgp set peer-host** *<ipaddr>*

**bgp set preference** *<num>*

**bgp show aspaths** *<aspath>*|**all** [**to-terminal|to-file**]

**bgp show cidr-only** *<ip-addr-mask>***|default|all** [**to-terminal|to-file**]

**bgp show community community-id** *<number>* **autonomous-system** *<number>***| wellknown-community [no-export|no-advertise|no-export-subconfed]| reserved-community**  *<number>***]** [**to-terminal|to-file]**

**bgp show peer-as** *<number>* **[to-terminal|to-file]**

**bgp show peer-group-type external|internal|routing [to-terminal|to-file]**

**bgp show peer-host** *<ipaddr>* **received-routes|all-received-routes|advertised-routes [toterminal|to-file]**

**bgp show regexp to-terminal|to-file**

**bgp show routes** *<ip-addr-mask>***|default|all [to-terminal|to-file]**

**bgp show summary [to-terminal|to-file]**

**bgp show sync-tree**

**bgp start**|**stop** 

**bgp trace packets [detail| send| receive| group** *<number-or-string>***| peer-host** *<ipaddr>***]| open [detail| send| receive| group** *<number-or-string>***| peer-host** *<ipaddr>***]| update [detail| send| receive| group** *<number-or-string>***| peer-host** *<ipaddr>***]| keep-alive [detail| send| receive| group** *<number-or-string>***| peer-host** *<ipaddr>***]| aspath [group** *<number-or-string>*| **peer-host** *<ipaddr>***]| local-options [all| general| state| normal| policy| task| timer| route| group** *<number-orstring>*| **peer-host** *<ipaddr>***]** 

# **bgp add network**

#### **Purpose**

Adds a network to a BGP peer group.

#### **Format**

**bgp add network** *<ip-addr-mask>***|all group** *<number-or-string>*

#### **Mode**

Configure

#### **Description**

The **bgp add network** command lets you add a BGP peer network, thus allowing peer connections from any addresses in the specified range of network and mask pairs.

#### **Parameters**

**network** *<ip-addr-mask>***|all** Specifies a network from which peer connections are allowed. Specify an IP address and Mask value. Example: 1.2.3.4/255.255.0.0 or 1.2.3.4/16. Specify **all** to add all networks.

**group** *<number-or-string>* Specifies the group ID associated with this network range.

#### **Restrictions**

None.

# **bgp add peer-host**

### **Purpose**

Add a BGP peer by adding a peer host.

#### **Format**

**bgp add peer-host** *<ipaddr>* **group** *<number-or-string>*

#### **Mode**

Configure

## **Description**

The **bgp add peer-host** command adds a peer-host to a BGP group.

#### **Parameters**

**peer-host** *<ipaddr>* Specifies the peer host's IP address.

**group** *<number-or-string>* Specifies the group ID of the group to which the peer host belongs.

## **Restrictions**

When adding multiple peer hosts to a peer group, you may not connect more than one peer group to the same AS.
# **bgp clear peer-host**

## **Purpose**

Disconnect and re-establish a peer connection.

## **Format**

**bgp clear peer-host** *<ipaddr>*

## **Mode**

Enable.

## **Description**

The **bgp clear peer-host** command sends a notification packet to the selected peer host, causing the peer session to close and re-establish.

### **Parameters**

**peer-host** *<ipaddr>* Specifies the peer host's IP address.

## **Restrictions**

# **bgp create peer-group**

### **Purpose**

Create a BGP group based on a type and autonomous system number. You may create any number of groups, but each group must have a unique combination of type and autonomous system.

### **Format**

**bgp create peer-group**  $\langle$ *number-or-string*  $\rangle$  **type external internal routing [autonomous-system** *<number>***] [proto any|rip|ospf|static] [interface** *<interface-name-or-ipaddr>* **|all]**

### **Mode**

Configure

## **Description**

The **bgp create peer-group** command creates an entity into which peers are added. Peers are added to this group with the commands **bgp add peer-host** or **bgp add network**. Once a group is created, group-wide parameters may be applied with the **bgp set peer-group** command.

## **Parameters**

#### **peer-group** *<number-or-string>*

Is a group ID, which can be a number or a character string.

- **type** Specifies the type of BGP group you are adding. Specify one of the following:
	- **external** Use for external BGP peers. Full policy checking is applied to all incoming and outgoing advertisements. All peers in this group must be directly reachable through a local interface (i.e., they must be L2 adjacent).
		- **internal** Use for IBGP peers only, where no IGP is used. This group expects all peers to be Layer-2 adjacent so that next hops received in updates can be used directly for forwarding.
		- **routing** An IBGP type that uses the routes of an interior protocol to resolve forwarding addresses (this implementation comes closest to the IBGP implementation of other router vendors). This type will determine the immediate next hops for routes by using the next hop received with a route from a peer as a forwarding address, and using this to look up an immediate next hop in an IGP's routes. Such groups support distant peers, but need to be informed of the IGP whose routes they are using to determine immediate next hops.

#### **autonomous-system**

Specifies the autonomous system of the peer group. Specify a number from 1 – 65534.

- **proto** Used for group-type routing only. Specifies the interior protocol to use to resolve BGP next hops. Specify one of the following:
	- **any** Use any IGP to resolve BGP next hops.
	- **rip** Use RIP to resolve BGP next hops.
	- **ospf** Use OSPF to resolve BGP next hops.
	- **static** Use static to resolve BGP next hops.
- **interface** *<interface-name-or-IPaddr>* **|all**

Interfaces whose routes are carried via the IGP for which third-party next hops may be used instead. Use only with parameter type ROUTING. Specify the interface or use **all** to use all interfaces.

**Note:** Enterasys recommends that you use alphabetic characters when defining interface names—purely numeric interfaces will be interpreted as IP addresses. The X-Pedition will display interface names up to 32 characters in length.

## **Restrictions**

# **bgp set cluster-id**

## **Purpose**

Specifies the route reflection cluster ID for BGP.

### **Format**

**bgp set cluster-id** *<ipaddr>*

## **Mode**

Configure

## **Description**

The **bgp set cluster-id** command specifies the route reflection cluster ID for BGP. The cluster ID defaults to the same as the router-id. If a router is to be a route reflector, then a single cluster ID should be selected and configured on all route reflectors in the cluster. If there is only one route reflector in the cluster, the cluster ID setting may be omitted, as the default will suffice.

## **Parameters**

**cluster-id** *<ipaddr>* Is the cluster ID.

## **Restrictions**

The only constraints on the choice of cluster ID are (a) IDs of clusters within an AS must be unique within that AS, and (b) the cluster ID must not be 0.0.0.0. Choosing the cluster ID to be the router ID of one router in the cluster will always fulfill these criteria.

# **bgp set DampenFlap**

### **Purpose**

Configures parameters for Weighted Route Dampening.

## **Format**

**bgp set dampenflap [state enable|disable]|[suppress-above** *<num>***]| [reuse-below** *<num>***]|[max-flap** *<num>***]|[unreach-decay** *<num>***]| [reach-decay** *<num>***]|[keep-history** *<num>***]**

### **Mode**

Configure

### **Description**

The **bgp set dampenflap** command configures the state of Weighted Route Dampening.

### **Parameters**

### **state enable|disable**

Causes the Route Instability History to be maintained (**enable** option) or not (**disable** option).

### **suppress-above** *<num>*

Is the value of the instability metric at which route suppression will take place. A route will not be installed in the FIB or announced even if it is reachable during the period that it is suppressed. The default is 3.0.

### **reuse-below** *<num>*

Is the value of the instability metric at which a suppressed route will become *un*suppressed, if it is reachable but currently suppressed. The value must be less than that for the suppress-above option. The default is 2.0.

### **max-flap** *<num>*

Is the upper limit of the instability metric. This value must be greater than the larger of 1 and that for suppress-above. The default is 16.0.

#### **unreach-decay** *<num>*

Specifies the time in seconds for the instability metric value to reach one-half of its current value when the route is *unreachable*. This half-life value determines the rate at which the metric value is decayed. The default is 900.

#### **reach-decay** *<num>*

Specifies the time in seconds for the instability metric value to reach one half of its current value when the route is *reachable*. This half-life value determines the rate at which the metric value is decayed. A smaller half-life value will make a suppressed route reusable sooner than a larger value. The default is 300.

### **keep-history** *<num>*

Specifies the period in seconds over which the route flapping history is to maintained for a given route. The size of the configuration arrays is directly affected by this value. The default is 1800.

## **Restrictions**

# **bgp set default-metric**

## **Purpose**

Set the metric used when advertising routes through BGP.

## **Format**

**bgp set default-metric** *<num>*

## **Mode**

Configure

## **Description**

The **bgp set default-metric** command lets you set the default metric BGP uses when it advertises routes. If this command is not specified, no metric is propagated. This metric may be overridden by a metric specified on the neighbor or group statements or in an export policy.

## **Parameters**

*<num>* Specifies the default cost. Specify a number from 0 - 65535.

## **Restrictions**

# **bgp set multipath**

## **Purpose**

Disables multipath route calculation for BGP routes.

### **Format**

**bgp set multipath off**

## **Mode**

Configure

## **Description**

The **bgp set multipath** command disables multipath route calculation for BGP routes. No multipath forwarding occurs as a result of this command.

## **Parameters**

### **off**

Disables multipath route calculation for BGP routes.

## **Restrictions**

If you negate this command from the active configuration file, the X-Pedition will not automatically recreate multipath routes. To recreate multipath routes, stop and restart bgp.

# **bgp set peer-group**

### **Purpose**

Set parameters for the specified BGP Peer Group.

## **Format**

**[**

**bgp set peer-group** *<number-or-string>* 

**med|reflector-client|no-client-reflect|[metric-out** *<num>***]|[set-pref** *<num>***] [local-pref** *<num>***] [local-as** *<num>***]|ignore-first-as-hop| [generate-default enabled|disabled]|[gateway** *<ipaddr>***]|next-hop-self| [preference** *<num>***][preference2** *<num>***][local-address** *<ipaddr>***]| [hold-time** *<num>***]|[version 2|3|4]|passive|[send-buffer** *<num>***]| [recv-buffer** *<num>***]|[in-delay** *<num>***]|[out-delay** *<num>***]|[keep all|none]| show-warnings|no-aggregator-id|keep-alives-always|v3-asloop-okay|no-v4-asloop| [as-count** *<num>***]|log-up-down|[ttl** *<num>***]| [optional-attributes-list** *<number-or-string>***] ]**

### **Mode**

Configure

## **Description**

The **bgp set peer-group** command sets parameters for the specified BGP group.

### **Parameters**

**group** *<number-or-string>* Specifies the group.

### **med**

Forces med to be used for route selection process. By default, any metric (Multi\_Exit\_Disc, or MED) received on a BGP connection is ignored—to use MEDs in route selections, you *must* specify this option. Furthermore, the X-Pedition does not send MEDs on external connections. To send MEDs, use the **metric** option of the **ip-router policy create bgp-export-destination** command or select the **metric-out** parameter of the **bgp set** commands.

**Note:** Before the router can process and select the correct route based on the MED values received from other BGP peers, users must set the selection process in the active configuration of the router where the peer is defined. To set the selection process, enter one (or both) of the following commands in the configuration, depending on the type of BGP peer configured (i.e., peer group, peer host, or both):

**bgp set peer-group** *<group Name>* **med bgp set peer-host** *<IP Address>* **med**

#### **reflector-client |no-client-reflect**

The **reflector-client** option specifies that GateD will act as a route reflector for this group. All routes received from any group member will be sent to all other internal neighbors, and all routes received from any other internal neighbors will be sent to the reflector clients. Since the route reflector forwards routes in this way, the reflector-client group need not be fully meshed. Use only for *internal* and *routing* groups.

If the **no-client-reflect** option is specified, routes received from reflector clients will only be sent to internal neighbors which are not in the same group as the sending reflector client. In this case the reflector-client group should be fully meshed. In all cases, routes received from normal internal peers will be sent to all reflector clients.

**Note:** It is necessary to export routes from the local AS into the local AS when acting as a route reflector. The reflector-client option specifies that GateD will act as a route reflector for this group. All routes received from any group member will be sent to all other internal neighbors, and all routes received from any other internal neighbors will be sent to the reflector clients. Since the route reflector forwards routes in this way, the reflector-client group need not be fully meshed.

### **metric-out** *<num>*

Specifies the primary metric used on all routes sent to the specified peer group. Specify a number from 0 - 65535.

### **set-pref** *<num>*

Unless you set this parameter, GateD will ignore the LOCAL-PREF value received in update packets sent from this peer group. Even then it will be used only in group types of internal or routing BGP configurations (i.e., IBGP). When set, the RIB will use LOCAL\_PREF to calculate the preference of routes received in those updates. The preference (Prf1 in the RIB table) is calculated as (254 - LOCAL\_PREF + set-pref). This ensures that you can never set Prf1 lower than the set-pref value by a received LOCAL\_PREF. The global protocol preference (Prf1) determined by the RIB will be used to set LOCAL\_PREF on transmitted updates.

#### **local-pref** *<num>*

This parameter allows you to set the BGP LOCAL\_PREF attribute sent to this peer group in update packets. By default, LOCAL PREF  $= 100$ . Use this parameter with a group type of *internal* or *routing* only. If you use the SET\_PREF parameter, LOCAL\_PREF is ignored—the LOCAL\_PREF attribute will be determined from the RIB preference (Prf1) value instead.

### **local-as** *<num>*

Identifies the autonomous system which the router is representing to this group of peers. The default is the one configured by the **set autonomous\_system** command. Specify a number from 1 - 65534.

#### **ignore-first-as-hop**

Some routers, known as Route Servers, are capable of propagating routes without appending their own AS to the AS path. By default, GateD will drop such routes. Specifying ignore-firstas-hop here or on either the **create peer-group** or **set peer-host** CLI commands disables this feature. This option should only be used if it is positively known that the peer is a route server and not a normal router.

### **generate-default enabled**|**disabled**

Specifies whether the router should generate a default route when BGP receives a valid update from its peer. If this option is not specified, then the generation of default route is enabled.

#### **gateway** *<ipaddr>*

If a network is not shared with a peer, this option specifies a router on an attached network to be used as the next hop router for routes received from this neighbor. This field is used for EBGP Multihop. **The IP address must be a host address on a locally attached network**.

#### **next-hop-self**

This option causes the next hop in route advertisements set to this peer or group of peers to be set to our own router's address even if it would normally be possible to send a third-party next hop. Use of this option may cause efficient routes to be followed, but it may be needed in some cases to deal with broken bridged interconnect media (in cases where the routers on the shared medium do not really have full connectivity to each other) or broken political situations. Use only for EXTERNAL groups.

### **preference** *<num>*

Specifies the preference used for routes learned from these peers. Specify a number from 0-255.

### **preference2** *<num>*

In case of a preference tie, this option (the second preference), may be used to break the tie. The default value is 0. Specify a number from 0-255.

#### **local-address** *<ipaddr>*

Specifies the address to be used on the local end of the TCP connection with the peer or with the peer's gateway when the gateway option is used. A session with an external peer will only be opened when an interface with the appropriate local address (through which the peer or gateway address is directly reachable). In either case incoming connections will only be recognized as matching a configured peer if they are addressed to the configured local address. Use for *internal* and *routing* groups only. **It should be one of the interface addresses.**

#### **hold-time** *<num>*

Specifies the hold time value (in seconds) to use when negotiating the connection with this peer. If BGP does not receive a keepalive, update, or notification message from a peer within the period specified in the Hold Time field of the BGP Open message, the BGP connection will be closed. The value must be either 0 (no keepalives will be sent) or a value from 6 to 65,535.

**Note:** Every time a user changes the hold time for a BGP session (whether for a peer group or peer host), the X-Pedition will close and re-open the connection when the user saves the change to the active configuration.

#### **version 2|3|4**

Specifies the version of the BGP protocol to use with this peer. If not specified, only the specified version will be offered. Specify 2, 3, or 4.

#### **passive**

Specifies that active OPENs to this peer should not be attempted. BGP would wait for the peer to issue an OPEN. By default, all explicitly configured peers are active, they periodically send OPEN messages until the peer responds. Note that if it is applied to both sides of a peering session, it will prevent the session from ever being established.

#### **send-buffer** *<num>*

Controls the amount of send buffer acquired from the memory subsystem. The maximum supported is 65535 bytes. By default, BGP acquires the maximum supported. Specify a number from 4096 – 65535.

### **recv-buffer** *<num>*

Controls the amount of receive buffer acquired from the memory subsystem. The maximum supported is 65535 bytes. By default, BGP acquires the maximum supported. Specify a number from 4096 – 65535.

### **in-delay** *<num>*

Used to dampen route fluctuations. In delay specifies the amount of time in seconds a route learned from a BGP peer must be stable before it is accepted into the routing database. Specify a number equal to or greater than 0. The default value is 0, meaning that this feature is disabled.

### **out-delay** *<num>*

Used to dampen route fluctuations. Out delay is the amount of time in seconds a route must be present in the routing table before it is exported to BGP. Specify a number equal to or greater than 0. The default value is 0, meaning that this feature is disabled.

#### **keep all|none**

Used to retain routes learned from a peer even if the routes' AS paths contain one of our exported AS numbers.

### **show-warnings**

This option causes GateD to issue warning messages when receiving questionable BGP updates such as duplicate routes and/or deletions of non-existing routes. Normally these events are silently ignored.

### **no-aggregator-id**

This option causes GateD to specify the router ID in the aggregator attribute as zero (instead of its router ID) in order to prevent different routers in an AS from creating aggregate routes with different AS paths.

#### **keep-alives-always**

This option causes GateD to always send keepalives, even when an update could have correctly substituted for one. This allows inter operability with routers that do not completely obey the protocol specifications on this point.

#### **v3-asloop-okay**

By default GateD will not advertise routes whose AS path is looped (i.e. with an AS appearing more than once in the path) to version 3 external peers. Setting this flag removes this constraint. Ignored when set on internal groups or peers.

### **no-v4-asloop**

Prevents routes with looped AS paths from being advertised to version 4 external peers. This can be useful to avoid advertising such routes to peer which would incorrectly forward the routes on to version 3 neighbors.

### **as-count** *<num>*

This option determines how many times the X-Pedition will insert its own AS number when we send the AS path to an external neighbor.

Specify a number between 1 and 25. The default is 1. Higher values typically are used to bias upstream neighbors' route selection. (All else being equal, most routers will prefer to use routes with shorter AS Paths. Using **ascount**, the AS Path the X-Pedition sends can be artificially lengthened.)

Note that ascount supersedes the **no-v4-asloop** option–regardless of whether **no-v4-asloop** is set, we will still send multiple copies of our own AS if the **as-count** option is set to something greater than one. Also, note that if the value of ascount is changed and GateD is reconfigured, routes will not be sent to reflect the new setting. If this is desired, it will be necessary to restart the peer session.

#### **log-up-down**

This option causes a message to be logged via the Syslog mechanism whenever a BGP peer enters or leaves the ESTABLISHED state.

#### $\text{ }$  **ttl**  $\langle num \rangle$

By default, BGP sets the IP TTL for local peers to ONE and the TTL for non-local peers to 255. This option is provided when attempting to communicate with improperly functioning routers that ignore packets sent with a TTL of ONE. Specify a number between 1 and 255.

#### **optional-attributes-list** *<number-or-string>*

Specifies the ID of the optional-attributes-list to be associated with this peer-group.

### **Restrictions**

# **bgp set peer-host**

### **Purpose**

Set parameters for a BGP peer host.

### **Format**

**bgp set peer-host** *<ipaddr>* **[group** *<number-or-string>|***[metric-out** *<num>***]| [set-pref** *<num>***][local-as** *<num>***]|ignore-first-as-hop| [generate-default enabled|disabled]|[gateway** *<ipaddr>***]|next-hop-self| [preference** *<num>***][preference2** *<num>***][local-address** *<ipaddr>***]| [hold-time** *<num>***]|[version 2|3|4]|passive|[send-buffer** *<num>***]| [recv-buffer** *<num>***]|[in-delay** *<num>***]|[out-delay** *<num>***]|[keep all|none]| show-warnings|no-aggregator-id|keep-alives-always|v3-asloop-okay| no-v4-asloop|[as-count** *<num>***]|[ttl** *<num>***]| [optional-attributes-list** *<number-or-string>***]]**

### **Mode**

Configure

### **Description**

The **bgp set peer-host** command lets you set various parameters for the specified BGP peer host.

## **Parameters**

**group** *<number-or-string>* Specifies the group ID

### **metric-out** *<num>*

Specifies the primary metric used on all routes sent to the specified peer. The metric hierarchy is as follows, starting from the most preferred: 1)The metric specified by export policy. 2) Peer-level metricout. 3) Group-level metricout 4) Default metric. For *internal* and *routing* peers use the **group** command to set the metric-out. Specify a number from 0 - 65535.

### **set-pref** *<num>*

Allows BGP's LOCAL\_PREF attribute to be used to set the GateD preference on reception, and allows the GateD preference to set the LOCAL\_PREF on transmission. The set-pref metric works as a lower limit, below which the imported LOCAL\_PREF may not set the GateD preference. For *internal* and *routing* peers, use the **group** command to set the metricout. Specify a number from 0 - 255. **This parameter applies to** *internal* **and** *routing* **peers only.**

#### **local-as** *<num>*

Identifies the autonomous system the router is representing to this peer. The default is the one configured using the **ip-router global set autonomous-system** command. Specify a number from 1 - 65534.

### **ignore-first-as-hop**

Some routers, known as Route Servers, are capable of propagating routes without appending their own AS to the AS path. By default, GateD will drop such routes. Specifying ignore-firstas-hop here or on either the **bgp create peer-group** or **bgp set peer-host** CLI commands disables this feature. This option should only be used if it is positively known that the peer is a route server and not a normal router.

#### **generate-default enabled|disabled**

Specifies whether the router should generate a default route when BGP receives a valid update from its peer. If this option is not specified, then the generation of default route is enabled.

#### **gateway** *<IPaddr>*

if a network is not shared with a peer, this option specifies a router on an attached network to be used as the next hop router for routes received from this neighbor. This is used for **EBGP multihop**. **The IP address must be a host address on a locally attached network.**

#### **next-hop-self**

This option causes the next hop in route advertisements set to this peer to be set to our own router's address, even if it would normally be possible to send a third-party next hop. Use of this option may cause inefficient routes to be followed, but it may be needed in some cases to deal with broken bridged interconnect media (in cases where the routers in the shared medium do not really have full connectivity to each other) or broken political situations. **Use only for external peer hosts.**

### **preference** *<num>*

Specifies the preference used for routes learned from this peer. This can differ from the default BGP preference set in the bgp set preference statement, so that GateD can prefer routes from one peer, or group of peer, over others. This preference may be explicitly overridden by import policy. Specify a number from 0 - 255.

#### **preference2** *<num>*

In case of preference tie, this option (the second preference), may be used to break the tie. The default value is 0. Specify a number from 0 - 255.

### **local-address** *<IPaddr>*

Specifies the address to be used on the local end of the TCP connection with the peer or with the peer's gateway when the gateway option is used. A session with an external peer will be opened only when an interface with the appropriate local address (through which the peer or gateway address is directly reachable) is operating. For other types of peers, a peer session will be maintained when any interface with the specified local address is operating. In either case incoming connections will only be recognized as matching a configured peer if they are addressed to the configured local address. For *internal* and *routing* peers, use the **group** command to set the local-address—**the address should be one of the interface addresses.**

#### **hold-time** *<num>*

Specifies the hold time value to use when negotiating the connection with this peer, in seconds. If BGP does not receive a keepalive, update, or notification message from a peer within the period specified in the Hold Time field of the BGP Open message, then the BGP connection will be closed. The value must be either 0 (no keepalives will be sent) or at least 6.

**Note:** Setting the hold-time to 0 is not negotiated. If the remote peer attempts to negotiate any value other than 0, the higher value will be used. If you want to prevent keepalives from being exchanged, configure both peers to use a hold-time of 0.

#### **version 2|3|4**

Specifies the version of the BGP protocol to use with this peer. If not specified, only the specified version will be offered. Specify 2, 3, or 4.

#### **passive**

Specifies that active OPENs to this peer should not be attempted. BGP would wait for the peer to issue an OPEN. By default, all explicitly configured peers are active, they periodically send OPEN messages until the peer responds. Note that if it is applied to both sides of a peering session, it will prevent the session from ever being established.

#### **send-buffer** *<num>*

Controls the amount of send buffer acquired from the memory subsystem. The maximum supported is 65535 bytes. By default, BGP acquires the maximum supported. Specify a number from 4096 - 65535.

#### **recv-buffer** *<num>*

Controls the amount of receive buffer acquired from the memory subsystem. The maximum supported is 65535 bytes. By default, BGP acquires the maximum supported. Specify a number from 4096 – 65535.

### **in-delay** *<num>*

Used to dampen route fluctuations. In delay specifies the amount of time in seconds a route learned from a BGP peer must be stable before it is accepted into the routing database. The default value is 0, meaning that this feature is disabled. Specify a number equal to or greater than 0.

#### **out-delay** *<num>*

Used to dampen route fluctuations. Out delay is the amount of time in seconds a route must be present in the routing table before it is exported to BGP. The default value is 0, meaning that this feature is disabled. Specify a number equal to or greater than 0.

#### **keep all|none**

Used to retain routes learned from a peer even if the routes' AS paths contain one of our exported AS numbers.

#### **show-warnings**

This option causes GateD to issue warning messages when receiving questionable BGP updates such as duplicate routes and/or deletions of non-existing routes. Normally these events are silently ignored.

#### **no-aggregator-id**

This option causes GateD to specify the router ID in the aggregator attribute as zero (instead of its router ID) in order to prevent different routers in an AS from creating aggregate routes with different AS paths.

#### **keep-alives-always**

This option causes GateD to always send keepalives, even when an update could have correctly substituted for one. This allows inter operability with routers that do not completely obey the protocol specifications on this point.

### **v3-asloop-okay**

By default GateD will not advertise routes whose AS path is looped (i.e. with an AS appearing more than once in the path) to version 3 external peers. Setting this flag removes this constraint. Ignored when set on internal groups or peers.

#### **no-v4-asloop**

Prevents routes with looped AS paths from being advertised to version 4 external peers. This can be useful to avoid advertising such routes to peer which would incorrectly forward the routes on to version 3 neighbors.

### **as-count** *<num>*

This option determines how many times (1-25). we will insert our own AS number when we send the AS path to an external neighbor. Specify a number equal to or greater than 0. The default is 1. Higher values are typically used to bias upstream neighbors' route selection.

**Note: As-count** supersedes the **no-v4-asloop** option. If you set the **as-count** option to something greater than one, the X-Pedition will still send multiple copies of its own AS.

Also, note that if you change the value of **as-count** and reconfigure GateD, routes will not be sent to reflect the new setting. If you want to send new routes containing this information, you must restart the peer session. Use for external peer-hosts only.

#### **log-up-down**

Causes a message to be logged via the Syslog mechanism whenever a BGP peer enters or leaves the ESTABLISHED state.

#### $\text{ttl}$  *<num>*

By default, BGP sets the IP TTL for local peers to ONE and the TTL for non-local peers to 255. This option is provided when attempting to communicate with improperly functioning routers that ignore packets sent with a TTL of ONE. Specify a number from 1-255.

#### **optional-attributes-list** *<num-or-string>*

Specifies the ID of the optional-attributes-list to be associated with this peer.

### **Restrictions**

When adding multiple peer hosts to a peer group, you may not connect more than one peer group to the same AS.

# **bgp set preference**

## **Purpose**

Set BGP preference.

## **Format**

**bgp set preference** *<num>*

## **Mode**

Configure

## **Description**

The **bgp set preference** command lets you set the BGP preference for the X-Pedition.

## **Parameters**

*<num>* Specifies the preference of routes learned from BGP. Specify a number from 0 -255. The default preference is 170.

## **Restrictions**

# **bgp show aspaths**

## **Purpose**

Displays BGP AS path information

### **Format**

**bgp show aspaths** *<aspath>*|**all** [**to-terminal|to-file]**

### **Mode**

Enable

## **Description**

The **bgp show aspaths** command displays information about a specified AS path or all AS paths. The AS path is listed along with the number of routes that use it.

### **Parameters**

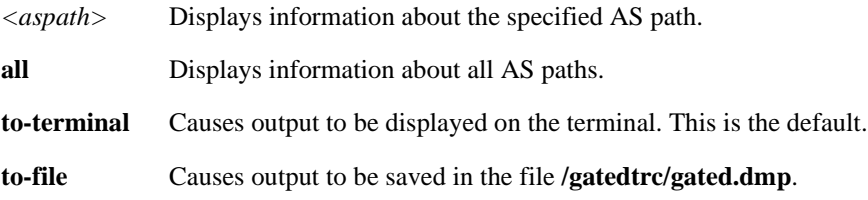

## **Restrictions**

None.

## **Example**

To display information about all AS paths:

xp# **bgp show aspaths all** Hash Ref Path 0 5 IGP (Id 1) 2 1 (64900) 64901 64902 IGP (Id 3) 7 4 (64900) 64901 IGP (Id 2)

# **bgp show cidr-only**

## **Purpose**

Display routes in the BGP routing table with CIDR network masks

### **Format**

**bgp show cidr-only** *<ip-addr-mask>***|all** [**to-terminal|to-file]**

## **Mode**

Enable

## **Description**

The **bgp show cidr-only** command displays the same type of route information as the bgp show routes command. The difference is that the **bgp show cidr-only** command limits the display to CIDR routes only.

## **Parameters**

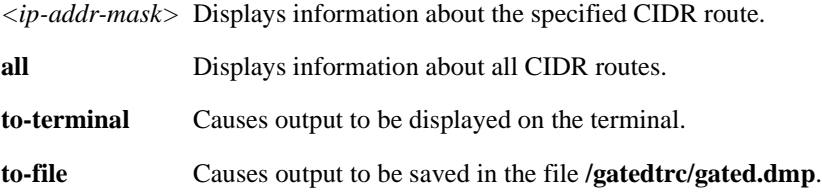

## **Restrictions**

None.

## **Example**

To display information all CIDR routes in the X-Pedition's BGP route table:

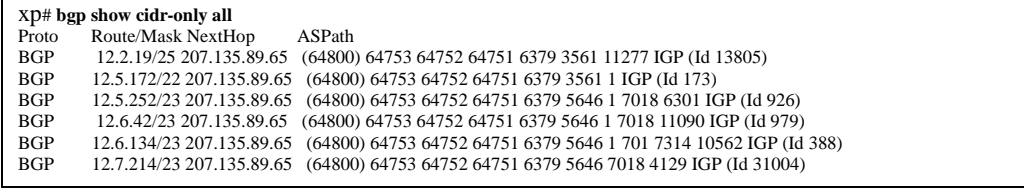

# **bgp show community**

### **Purpose**

Displays routes that belong to a specified community.

### **Format**

**bgp show community community-id** *<number>* **autonomous-system** *<number>***| well-knowncommunity [no-export|no-advertise|no-export-subconfed]| reserved-community** *<number>***]**  [**to-terminal|to-file]**

### **Mode**

Enable

### **Description**

The **bgp show community** command displays routes that belong to a specified community in a specified autonomous system.

### **Parameters**

#### **community-id** *<number>*

Is the community identifier portion of a community split. This is combined with the autonomous-system value entered to create a value for the community attribute.

**autonomous-system** <*number*> Is an autonomous system number.

#### **well-known-community**

Is one of the well-known communities. Specify one of the following:

#### **no-export**

Is a special community that indicates the routes associated with this attribute must not be advertised outside a BGP confederation boundary. Since the X-Pedition's implementation does not support confederations, this boundary is an AS boundary.

### **no-advertise**

is a special community indicating that the routes associated with this attribute must not be advertised to other BGP peers.

#### **no-export-subconfed**

Is a special community indicating the routes associated with this attribute must not be advertised to external BGP peers. (This includes peers in other members' autonomous systems inside a BGP confederation.)

#### **reserved-community** *<number>*

This option specifies one of the reserved communities that is not well-known. A reserved community is one that is in one of the following ranges (0x0000000 - 0x0000FFFF) or (0xFFFF0000 - 0xFFFFFFFF).

### **to-terminal**

Causes output to be displayed on the terminal. This is the default.

#### **to-file**

Causes output to be saved in the file **/gatedtrc/gated.dmp**.

## **Restrictions**

None.

### **Example**

To display routes that belong to community 160 in AS 64900:

```
xp# bgp show community community-id 160 autonomous-system 64900
BGP table: Local router ID is 192.68.11.1
Status codes: s suppressed, d damped, h history, * valid, > best, i - internal
Origin codes: i - IGP, e - EGP, ? - incomplete
  Network Next Hop Metric LocPrf Path
*> 192.68.20/24 172.16.20.2 64901 i
*> 192.68.222/24 172.16.20.2 64901 64902 i
```
# **bgp show peer-as**

## **Purpose**

Displays information about TCP and BGP connections to an autonomous system.

### **Format**

**bgp show peer-as** *<number>* **[to-terminal|to-file]**

### **Mode**

Enable

## **Description**

The **bgp show peer-as** command displays information about routers in a specified autonomous system that are peered with the X-Pedition.

### **Parameters**

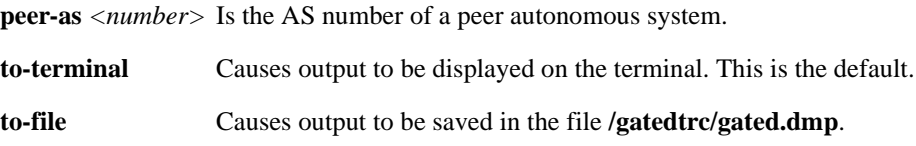

## **Restrictions**

None.

## **Example**

To display information about TCP and BGP connections to autonomous system 64901:

xp# **bgp show peer-as 64901** group type External AS 64901 local 64900 flags <> peer 172.16.20.2 version 4 lcladdr (null) gateway (null) flags 0x20 state 0x6 <Established> options  $0x0 \ll$  metric\_out -1 preference 170 preference2 0 recv buffer size 0 send buffer size 0 messages in 10039 (updates 5, not updates 10034) 190863 octets messages out 10037 (updates 1, not updates 10036) 190743 octets

# **bgp show peer-group-type**

## **Purpose**

Displays status information about BGP peers by group.

### **Format**

**bgp show peer-group-type external|internal|routing [to-terminal|to-file]**

## **Mode**

Enable

## **Description**

The **bgp show peer-group-type** command displays status information about BGP peers according to their group.

## **Parameters**

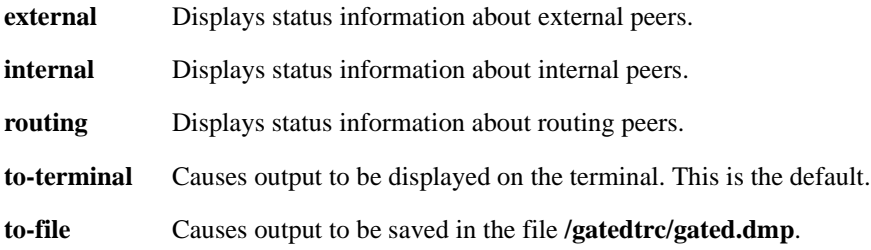

## **Restrictions**

None.

## **Example**

To display status information about external peers:

xp# **bgp show peer-group-type external** Group Neighbor V AS MsgRcvd MsgSent State external 172.16.20.2 4 64901 10045 10044 Established BGP summary, 1 peers in group type "external"

# **bgp show peer-host**

## **Purpose**

Displays status information about BGP peer hosts.

### **Format**

**bgp show peer-host** *<ipaddr>* **received-routes|all-received-routes|advertised-routes [to-terminal|to-file]**

### **Mode**

Enable

### **Description**

The **bgp show peer-host** command displays information related to a specified BGP peer host. Three types of information can be displayed: routes received and accepted from a BGP peer host, all BGP routes (both accepted and rejected) from a peer host, and all routes the X-Pedition has advertised to a peer host.

### **Parameters**

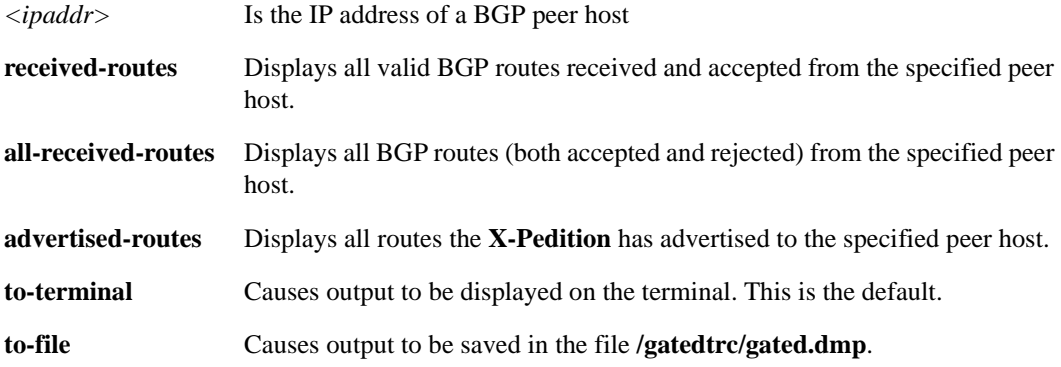

## **Restrictions**

When adding multiple peer hosts to a peer group, you may not connect more than one peer group to the same AS.

## **Examples**

To display all valid BGP routes received and accepted from peer host 172.16.20.2:

xp# bgp show peer-host 172.16.20.2 received-routes BGP table : Local router ID is 192.68.11.1 Status codes: s suppressed, d damped, h history, \* valid, > best, i - internal Origin codes: i - IGP, e - EGP, ? - incomplete Network Next Hop Metric LocPrf Path \*> 172.16.70/24 172.16.20.2 64901 i \*> 172.16.220/24 172.16.20.2 64901 i \*> 192.68.20/24 172.16.20.2 64901 i \*> 192.68.222/24 172.16.20.2 64901 64902 i

To display all BGP routes (both accepted and rejected) from peer host 172.16.20.2:

```
xp# bgp show peer-host 172.16.20.2 all-received-routes
BGP table : Local router ID is 192.68.11.1
Status codes: s suppressed, d damped, h history, * valid, > best, i - internal
Origin codes: i - IGP, e - EGP, ? - incomplete
  Network Next Hop Metric LocPrf Path
  172.16.20/24 172.16.20.2 64901 i
*> 172.16.70/24 172.16.20.2 64901 i
* > 172.16.220/24 172.16.20.2 64901 i
* > 192.68.20/24 172.16.20.2 64901 i
* > 192.68.222/24 172.16.20.2 64901 64902 i
```
Displays all routes the X-Pedition has advertised to peer host 172.16.20.2:

```
xp# bgp show peer-host 172.16.20.2 advertised-routes
BGP table : Local router ID is 192.68.11.1
Status codes: s suppressed, d damped, h history, * valid, > best, i - internal
Origin codes: i - IGP, e - EGP, ? - incomplete
  Network Next Hop Metric LocPrf Path
* > 172.16.20/24 172.16.20.1 i
* > 192.68.11/24 192.68.11.1 i
```
# **bgp show regexp**

## **Purpose**

Displays the BGP routes matching the AS path regular expression.

### **Format**

**bgp show regexp** *<string>* **to-terminal|to-file**

## **Mode**

Enable

## **Description**

The **bgp show regexp** command searches through all BGP routes that contain specified keywords belonging to an AS path. These specified keywords are the AS path regular expression upon which the search is executed. The character string can be a combination of AS numbers or names.

Some BGP character string shorthand conventions:

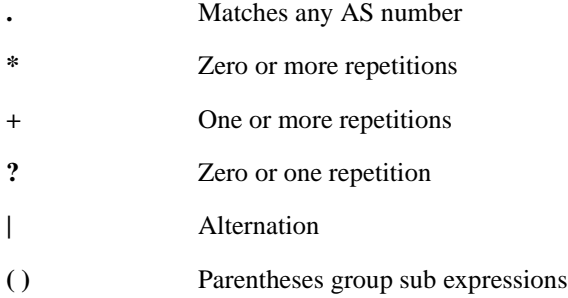

## **Parameters**

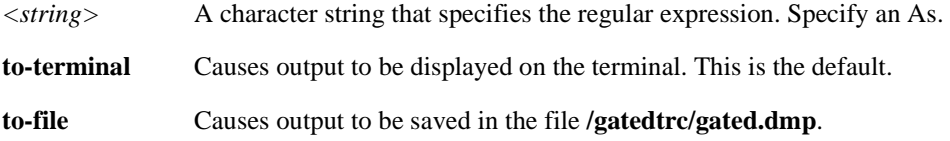

## **Restrictions**

# **Example**

To display the BGP routes starting with "64751":

```
xp# bgp show regexp "64751 .*" to-terminal
Network Next Hop Metric LocPrf Path<br>*> 193.226.64/22 134.141.178.33 64751 6379 1 1239 11331 8338 i
*> 193.226.64/22 134.141.178.33
```
# **bgp show routes**

## **Purpose**

Displays entries in the BGP routing table.

## **Format**

**bgp show routes** *<ip-addr-mask>***|all [to-terminal|to-file]**

## **Mode**

Enable

## **Description**

The **bgp show routes** command displays the IP address/netmask, next hop, and AS path for each BGP route.

### **Parameters**

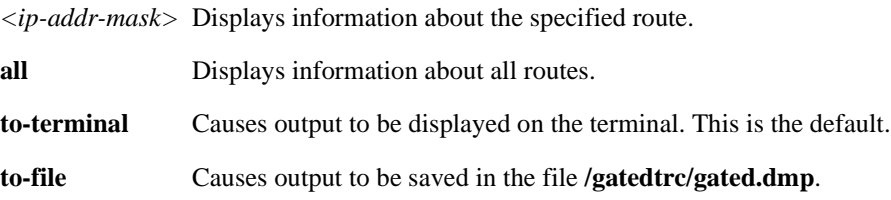

## **Restrictions**

None.

## **Example**

To display the BGP routing table:

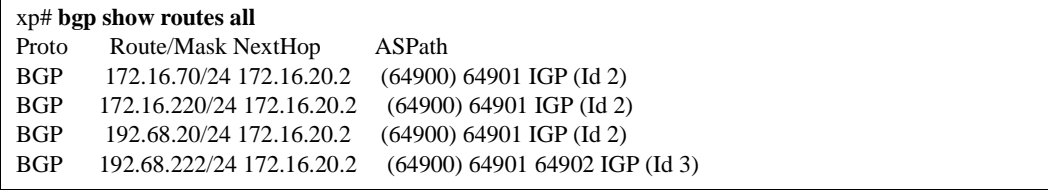

# **bgp show summary**

## **Purpose**

Displays the status of all BGP connections.

### **Format**

**bgp show summary [to-terminal|to-file]**

## **Mode**

Enable

## **Description**

The **bgp show summary** command displays the status of all BGP peers of the X-Pedition.

## **Parameters**

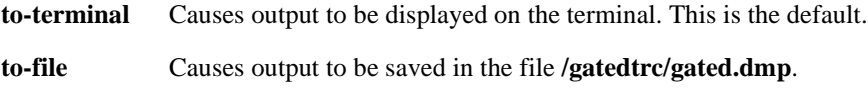

## **Restrictions**

None.

## **Example**

To display the status of all BGP connections:

xp# **bgp show summary** Neighbor V AS MsgRcvd MsgSent Up/Down State 172.16.20.2 4 64901 10033 10031 6d23h8m1s Established BGP summary, 1 groups, 1 peers

# **bgp show sync-tree**

## **Purpose**

Displays the BGP synchronization tree.

## **Format**

**bgp show sync-tree**

## **Mode**

Enable

## **Description**

The **bgp show sync-tree** command displays the BGP synchronization tree. The synchronization tree is used by IBGP peers to resolve the next hop (forwarding address). It gives information about routes that are orphaned because the next hop could not be resolved.

### **Parameters**

None.

## **Restrictions**

## **Examples**

The following example shows the next hops for some of the routes that are not resolved (by showing orphaned routes):

```
xp# bgp show sync tree
Task BGP_Sync_64805:
     IGP Protocol: Any BGP Group: group type Routing AS 64805
    Sync Tree (* == active, + == active with alternate, - ==inactive with alternate:
     Orphaned routes
          Forwarding address 172.23.1.18
               3/255 peer 172.23.1.26 preference 170
               128.36/255.255 peer 172.23.1.26 preference 170
               128.152/255.255 peer 172.23.1.26 preference 170
               129.200/255.255 peer 172.23.1.26 preference 170
               129.253/255.255 peer 172.23.1.26 preference 170
               130.44/255.255 peer 172.23.1.26 preference 170
               130.50/255.255 peer 172.23.1.26 preference 170
               130.132/255.255 peer 172.23.1.26 preference 170
               134.54/255.255 peer 172.23.1.26 preference 170
               134.120/255.255 peer 172.23.1.26 preference 170
               134.173/255.255 peer 172.23.1.26 preference 170
               134.217/255.255 peer 172.23.1.26 preference 170
               134.244/255.255 peer 172.23.1.26 preference 170
               136.1/255.255 peer 172.23.1.26 preference 170
               137.49/255.255 peer 172.23.1.26 preference 170
               137.159/255.255 peer 172.23.1.26 preference 170
               138.239/255.255 peer 172.23.1.26 preference 170
```
The following example shows the next hop for all the routes that are resolved.:

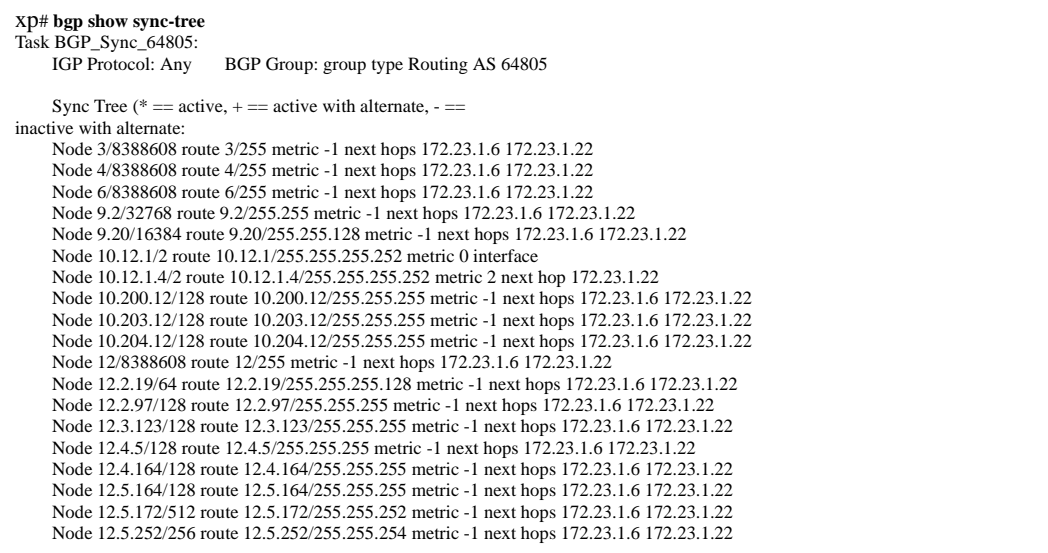

# **bgp start|stop**

## **Purpose**

Start or stop Border Gateway Protocol (BGP).

## **Format**

**bgp start**|**stop**

## **Mode**

Configure

## **Description**

The **bgp** start command starts BGP on the X-Pedition.

## **Parameters**

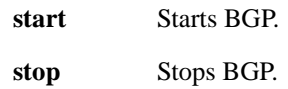

## **Restrictions**

# **bgp trace**

## **Purpose**

Set BGP trace options.

## **Format**

**bgp trace packets [detail| send| receive| group** *<number-or-string>***| peer-host** *<ipaddr>***]| open [detail| send| receive| group** *<number-or-string>***| peer-host** *<ipaddr>***]| update [detail| send| receive| group** *<number-or-string>***| peer-host** *<ipaddr>***]| keep-alive [detail| send| receive| group** *<number-or-string>***| peer-host** *<ipaddr>***]| aspath [group** *<number-or-string>*| **peer-host** *<ipaddr>***]| local-options [all| general| state| normal| policy| task| timer| route| group** *<number-or-string>*| **peer-host** *<ipaddr>***]** 

## **Mode**

Configure

## **Description**

The **bgp trace** command lets you set BGP trace options for the X-Pedition.

## **Parameters**

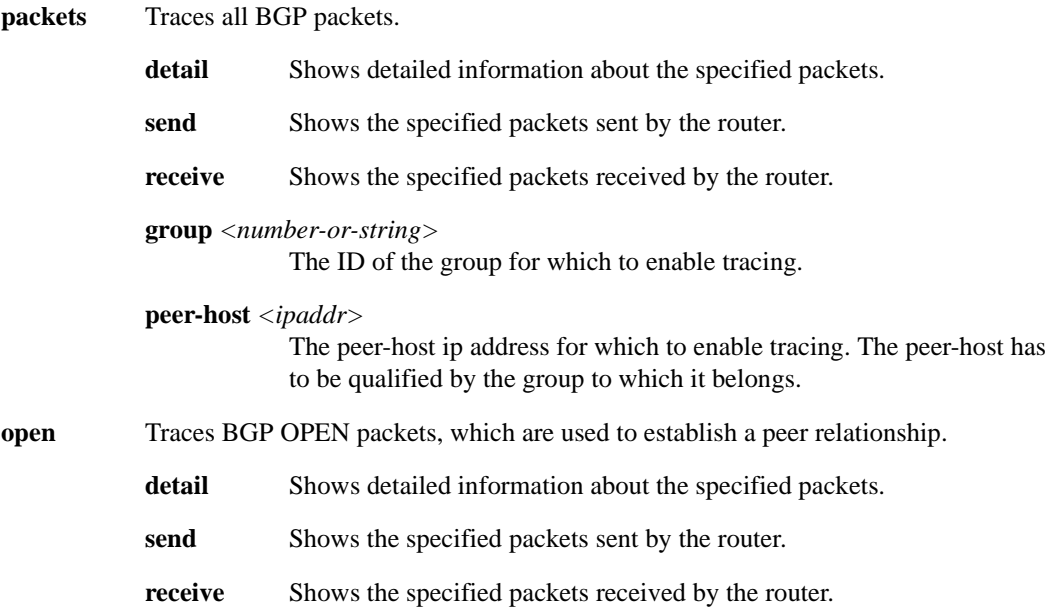

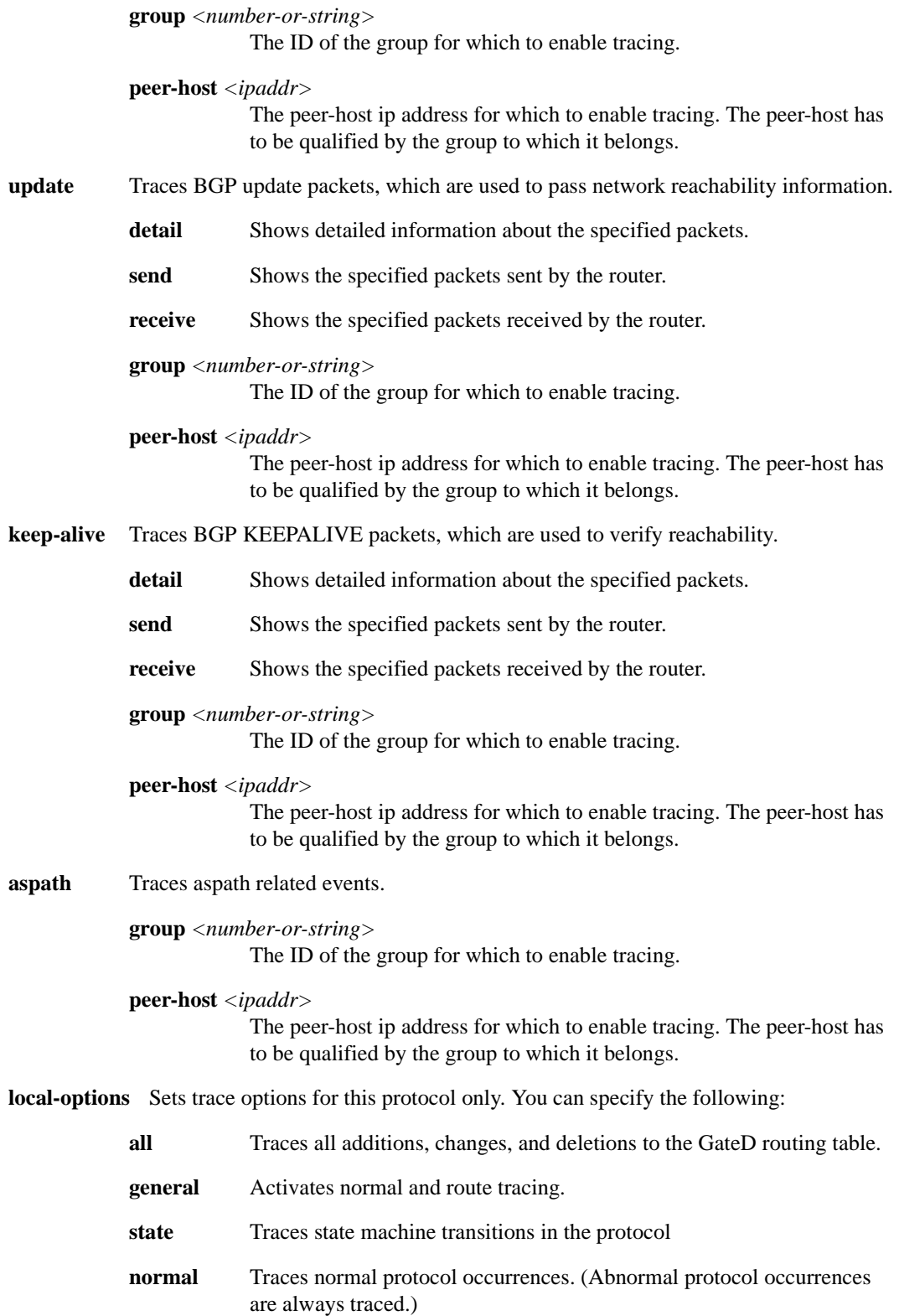

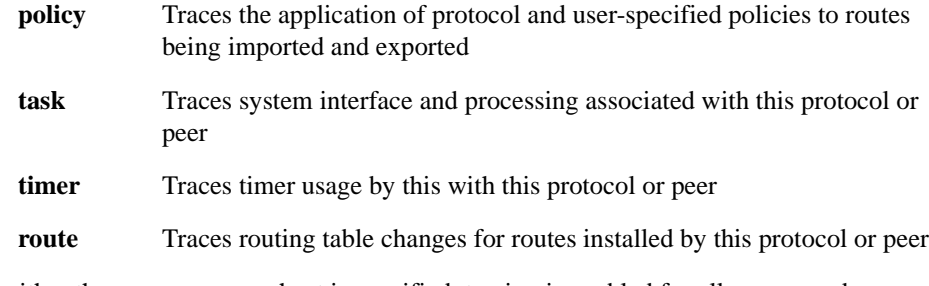

**Note:** If neither the group nor peer-host is specified, tracing is enabled for all groups and peers. If the group is specified and the peer-host is not specified, tracing is enabled for that group. If both the peer-host and group are specified, tracing is enabled for that peer-host in the specified group.

**group** *<number-or-string>* 

The ID of the group for which to enable tracing.

**peer-host** *<ipaddr>*

The peer-host ip address for which to enable tracing. The peer-host has to be qualified by the group to which it belongs.

## **Restrictions**
# **Chapter 10 cdp Commands**

# **Command Summary**

[Table 10](#page-216-0) lists the **cdp** commands. The sections following the table describe the command syntax.

#### <span id="page-216-0"></span>**Table 10. cdp commands**

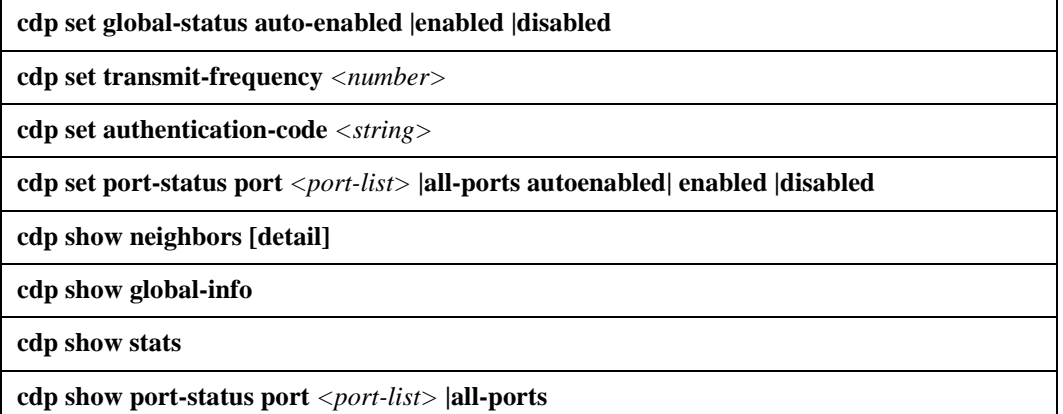

# <span id="page-217-0"></span>**cdp set global-status**

#### **Purpose**

Set the global-status of all ports.

#### **Format**

**cdp set global-status auto-enabled |enabled |disabled**

#### **Mode**

Configure.

## **Description**

The **cdp set global-status** command allows you to set the global status of all ports to auto-enabled, enabled, or disabled. The default **global-status** is **disabled**, indicating that if a port receives a CDP packet, the X-Pedition will **not** begin transmitting CDP hello packets from that port. This setting applies to all ports on the system. You can set individual ports differently by using *[cdp set port](#page-220-0)status* [on page 185.](#page-220-0) The port-status takes precedence over the global-status.

**Note:** Before you can run CDP, you must enable the *task* and the *ports* on which it will run.

#### **Parameters**

None.

## **Restrictions**

The port-status takes precedence over the global-status.

#### **Example**

Set the global-status to enabled:

**xp(config)(cdp-set)# global-status enabled**

# **cdp set transmit-frequency**

## **Purpose**

Set CDP hello packet transmission frequency.

#### **Format**

**cdp set transmit-frequency** *<number>*

### **Mode**

Configure.

## **Description**

The **cdp set transmit-frequency** command specifies the amount of time (in seconds) between successive CDP hello packet transmissions.

**Note:** The X-Pedition automatically sets the CDP *hold-time* to 3 times the transmission frequency. Hold-time refers to the amount of time to retain a neighbor entry after receiving the last hello packet.

#### **Parameters**

*<number>* Enter a transmit frequency of 5-300 (inclusive).

## **Restrictions**

None.

## **Example**

Set the CDP hello packet transmission frequency to 50 seconds:

**xp(config)(cdp-set)# transmit-frequency 50**

# **cdp set authentication-code**

## **Purpose**

Sets authentication code for transmitted CDP packets.

#### **Format**

**cdp set authentication-code** *<string>*

### **Mode**

Configure.

### **Description**

The **cdp set authentication-code** command allows you to set the authentication code for transmitted CDP packets. The authentication code (a string) has a maximum length of 16 bytes.

#### **Parameters**

**authentication-code** *<string>* A character string whose maximum length is 16 bytes.

### **Restrictions**

None.

# **Example**

Assign an authentication code for transmitted packets:

**xp(config)(cdp-set)# authentication-code enterasys**

# <span id="page-220-0"></span>**cdp set port-status**

#### **Purpose**

Set port status for an individual port.

#### **Format**

**cdp set port-status autoenabled| enabled |disabled port** *<port-list>* **|all-ports**

#### **Mode**

Configure.

#### **Description**

The **cdp set port-status** command allows you to set the status of an individual port to autoenabled, enabled, or disabled. The default status is **disabled**, indicating that if a port receives a CDP packet, the X-Pedition will **not** begin transmitting CDP hello packets from that port. This applies to all ports on the system. The **cdp set port-status** command allows you to override the global status set for the port. (See *[cdp set global-status](#page-217-0)* on page 182.)

**Note:** Before you can run CDP, you must enable the *task* and the *ports* on which it will run.

#### **Parameters**

**port** *<port-list>* The port(s) you wish to autoenable, enable, or disable. You may use the keyword **all-ports** to set the status of all ports.

#### **Restrictions**

None.

### **Example**

**xp(config)(cdp-set)# port-status enable port all-ports**

# **cdp show neighbors**

# **Purpose**

Show CDP neighbors.

#### **Format**

**cdp show neighbors [detail]**

### **Mode**

Enable.

# **Description**

The **cdp show neighbors** command displays the neighbor table which outlines which port the neighbor is seen on, information about the MAC address, IP address, neighbor's port that connects to your port, neighbor type, and capabilities. The **detail** optional will display more verbose information about the neighbor.

## **Parameters**

**[detail]** Display more verbose information about the neighbor.

# **Restrictions**

# **Example**

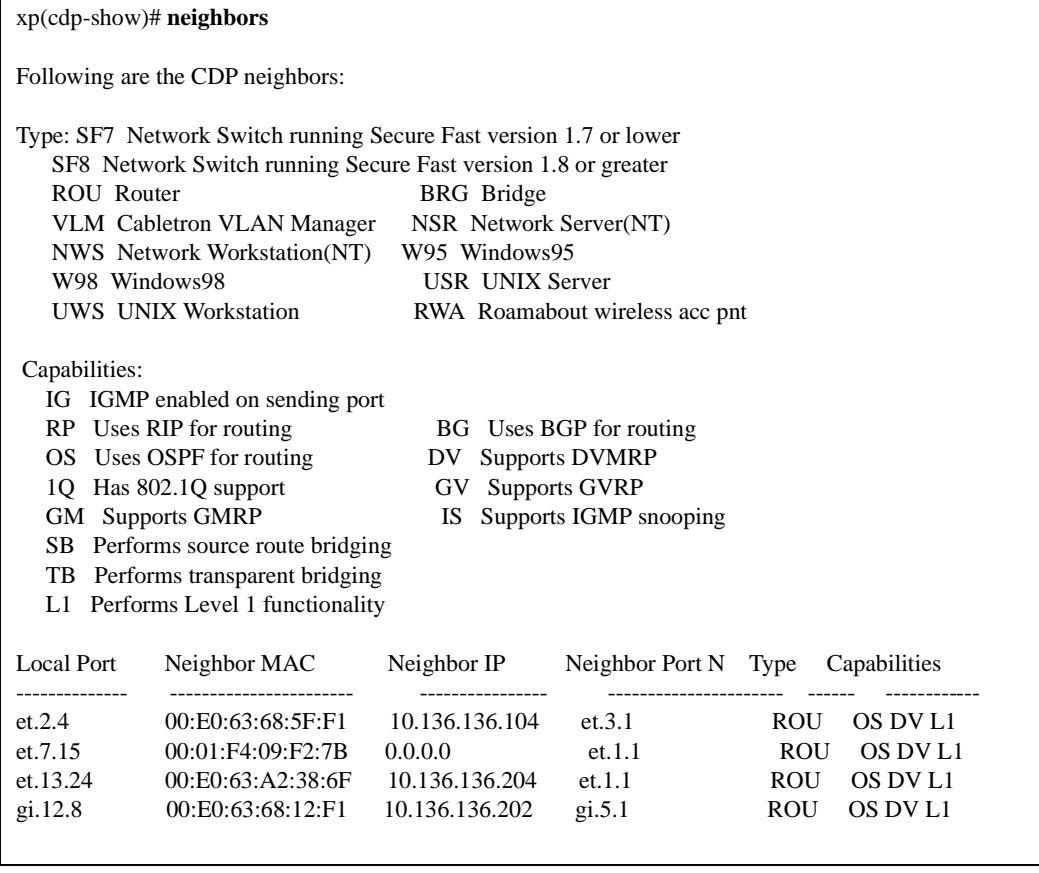

# **cdp show global-info**

## **Purpose**

Show CDP global information.

#### **Format**

**cdp show global-info**

#### **Mode**

Enable.

# **Description**

The **cdp show global-info** command displays the current global settings for transmit frequency, holdtime, CDP status (autoenabled, enabled, disabled), and authentication code.

#### **Restrictions**

None.

# **Example**

**xp(cdp-show)# global-info**

**CDP Global Information: Transmit frequency is 60 seconds Holdtime is 180 seconds CDP status is Auto Enabled Authentication code is Default** 

# **cdp show stats**

## **Purpose**

Show CDP traffic.

#### **Format**

**cdp show stats**

### **Mode**

Enable.

# **Description**

The **cdp show stats** command displays the total number of CDP packets sent and received. Also displayed are error statistics for packets received with an unsupported version of CDP, the number of packets that could not be parsed, packet transmission errors, number of memory errors, and number of packets received with invalid authentication code.

# **Restrictions**

None.

# **Example**

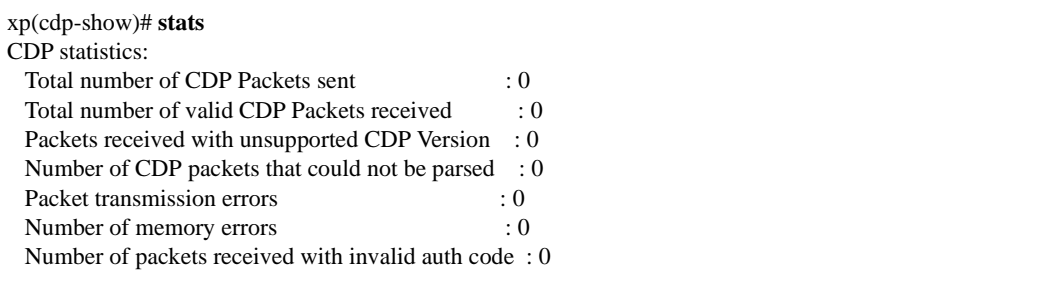

# **cdp show port-status**

## **Purpose**

Show status of selected ports.

#### **Format**

**cdp show port-status port** *<port-list>* **|all-ports**

### **Mode**

Enable.

# **Description**

The **cdp show port-status** command displays the current status of a specific port(s) including packets sent and received, errors, current link state, and CDP status of port (autoenabled, enabled, or disabled).

#### **Parameters**

**port** *<port-list>* The port(s) for which you will display the current status. You may enter a series of ports (et.1.3,et.(1,2).(4,6-8)) or enter the keyword **all-ports** to display the status of all ports.

# **Restrictions**

# **Example**

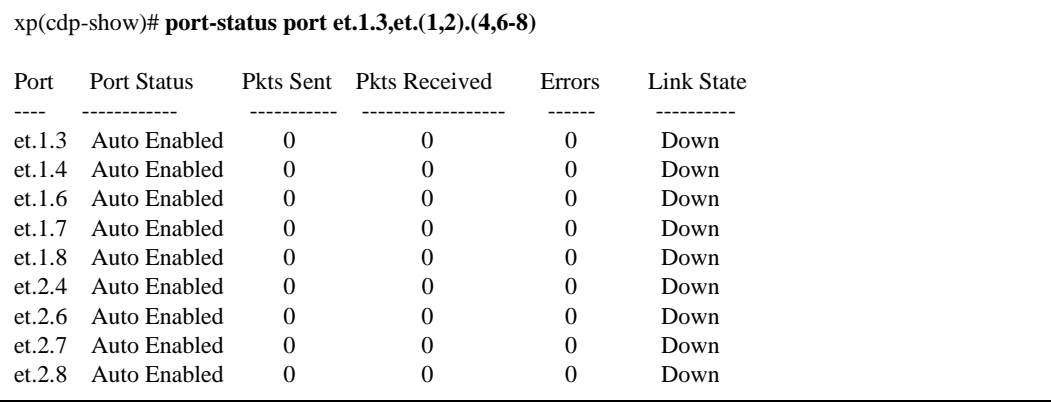

# **Chapter 11 cli Commands**

The **cli** commands allow you to change the behavior of the CLI in terms of command completion and command history recall.

# **Command Summary**

[Table 11](#page-228-0) lists the **cli** commands. The sections following the table describe the command syntax.

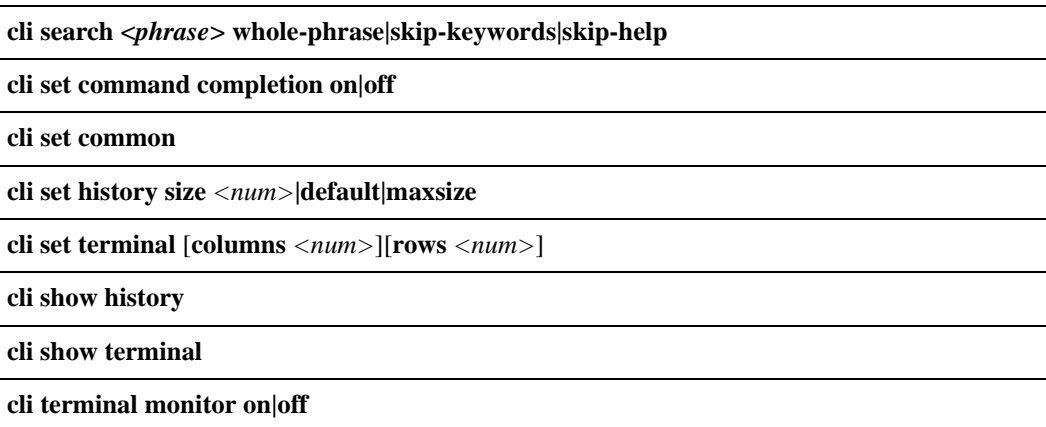

#### <span id="page-228-0"></span>**Table 11. cli commands**

# **cli search command**

## **Purpose**

Allow users to search for any ASCII string in the CLI command set.

#### **Format**

**cli search** <*phrase*> **whole-phrase| skip-keywords| skip-help**

### **Mode**

Login and Enable modes.

#### **Description**

The **cli search** command lets you search through the CLI commands and help text to find a specific text string. The text string can be a few characters, a single word, or a phrase. The command displays where the text string was found. The command displays one information line for each instance of the text string found in the CLI. If no instances of the text string were found, the command prompt returns immediately after displaying the legend.

#### **Parameters**

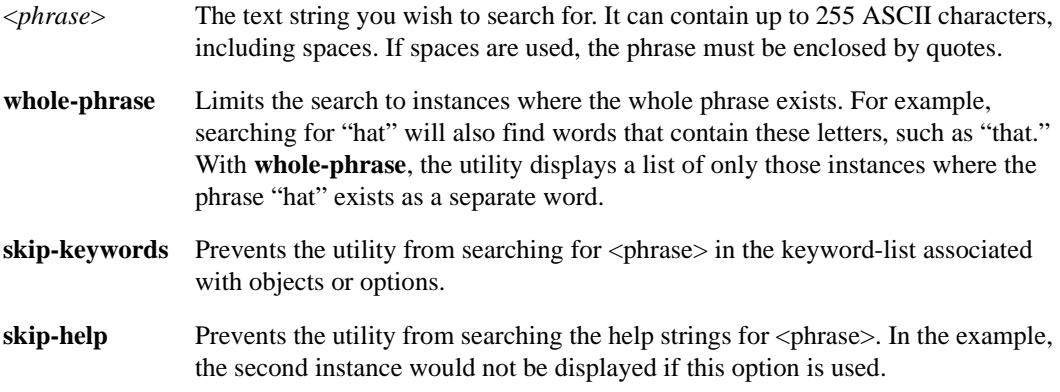

## **Restrictions**

## **Example**

The following example searches the CLI for the phrase, "rows:"

xp# **cli search rows** Searching Command Line Interface for "rows"... CLI Mode Legend: ==================== L-->Login; E-->Enable; C-->Config 0-->Other (ACL Edit, ARE-Config); ?-->Unknown M Found In For Command Structure = ============ ======== ================= L Option Option cli-->set-->terminal-->rows C Help Object snmp-->set-->retro-mib-ifspeed C Option Option system-->set-->terminal-->rows

The utility found three (3) instances of "rows" in the CLI. The first instance was:

L Option Option cli-->set-->terminal-->rows

The <phrase>, "rows," exists as an option in the command, cli set terminal. The complete command is "cli set terminal rows" and the command can be executed in Login mode (which means it is also accessible in Enable mode).

The second instance was:

C Help Object snmp-->set-->retro-mib-ifspeed

The <phrase>, "rows," exists in the Help string for the Object in the command, snmp set retro-mibif-speed. The command can be executed in config mode. Entering "snmp set ?" in config mode would display the help strings for each of the objects. One of the displays would include "rows" as follows:

retro-mib-ifspeed - ifSpeed for IP Interface rows will return speed of first operational port

The final instance was:

C Option Option system-->set-->terminal-->rows

This instance is like the first instance except that the command must be executed from configuration mode. Also, the phrase shows up as an option in the command instead of an object, and the command structure is different.

# **Field Definitions**

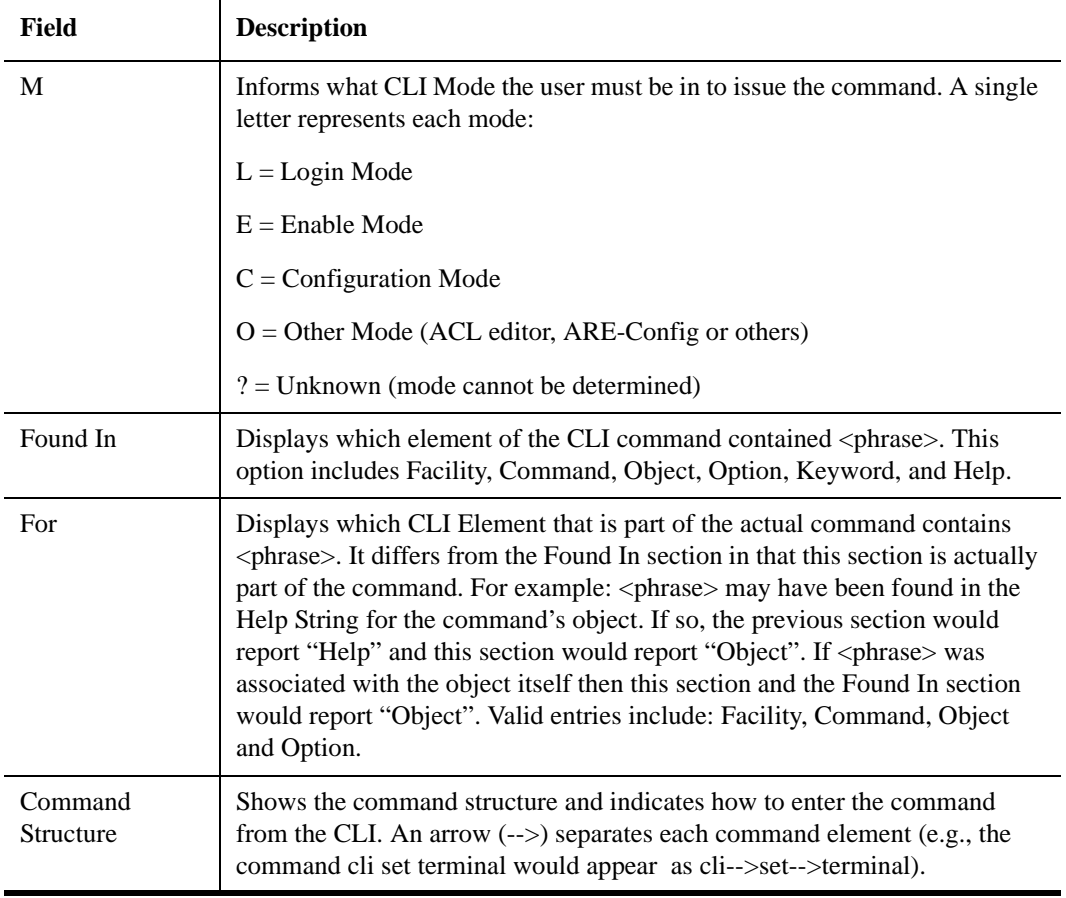

# **cli set command completion**

## **Purpose**

Turn on or off command completion support.

#### **Format**

**cli set command completion on|off**

## **Mode**

User and Configure

## **Description**

The **cli set command completion** command lets you enable or disable command completion support. This command works in both User and Configure mode. When executed in Configure mode, it turns on or off command completion support for the entire system. When executed in User mode, the command affects only the current login session of the user issuing that command.

#### **Parameters**

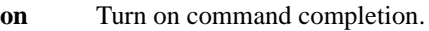

**off** Turn off command completion.

## **Restrictions**

# **cli set common**

# **Purpose**

Switch to the Common CLI mode.

#### **Format**

**cli set common**

## **Mode**

Enable

# **Description**

The **cli set common** command changes the CLI environment from the Native to the Common CLI. When executed in Enable mode, this command configures the system's CLI to use the Common CLI commands and attributes. All users currently logged in and all subsequent users will switch to the Common CLI.

**Note:** To toggle between Common mode and Native mode, enter the **terminal set ssr** command.

#### **Parameters**

None.

# **Restrictions**

# **cli set history**

#### **Purpose**

Modify command history recall characteristics.

#### **Format**

**cli set history size** *<num>***|default|maxsize**

#### **Mode**

User and Configure

#### **Description**

The **cli set history** command lets you to set the size of the command history buffer. Each command stored in this buffer can be recalled without having the user type in the same, complete command again. By setting the size of this history buffer, one tells the router how many of the most recently executed commands should be stored. When the buffer is full, the oldest command is pushed out to make space for the newest command. The **cli set history** command works in both User and Configure mode. When executed in Configure mode, it sets the history size of the entire system. When executed in User mode, the command affects only the current login session of the user issuing that command.

#### **Parameters**

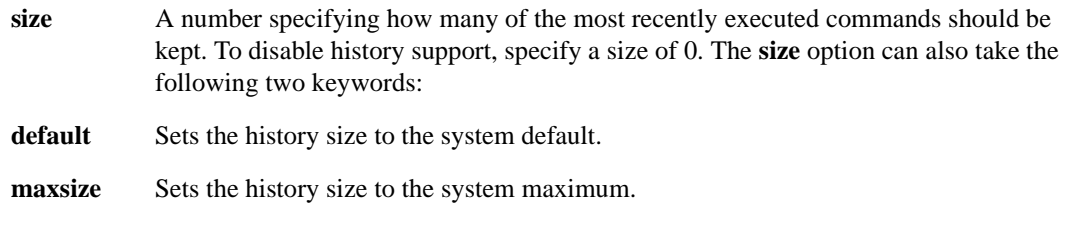

#### **Restrictions**

None.

#### **Examples**

To set the history buffer size to 100 commands:

xp# **cli set history size 100**

# **cli set terminal**

#### **Purpose**

Modify current session's terminal settings.

#### **Format**

**cli set terminal [columns** *<num>***] [rows** *<num>***]**

#### **Mode**

User

## **Description**

The **cli set terminal** command lets you modify the terminal screen size of the current session. Specifying the number of rows available on your terminal causes the system to automatically pause when screen output fills the entire screen.

#### **Parameters**

**columns** Number of columns for your terminal. Minimum acceptable value is 20.

- **rows** Number of rows for your terminal. The default row size is 25. To prevent output from pausing after one screen full, set the value to 0.
- Note: Row and column settings must match the client-side terminal settings—if these settings differ, screen output may not format correctly. This is especially notable when displaying multiple pages of output.

#### **Restrictions**

None.

# **Examples**

To set the number of rows to 50 lines:

xp# **cli set terminal rows 50**

# **cli show history**

## **Purpose**

Display the command history from the current CLI session.

### **Format**

**cli show history**

#### **Mode**

User

# **Description**

The **cli show history** command shows the commands you have issued during the current CLI session. A number is associated with each command. A command's number is useful for reentering, modifying, or negating the command.

**Note:** You also can perform a command history recall by entering **!\*** at any command prompt.

#### **Parameters**

None.

#### **Restrictions**

# **cli show terminal**

# **Purpose**

Display information about the current terminal settings.

## **Format**

**cli show terminal**

### **Mode**

User

# **Description**

The **cli show terminal** command shows information about the terminal settings. The terminal settings affect the display characteristics of your CLI session.

#### **Parameters**

None.

# **Restrictions**

# **cli terminal monitor**

## **Purpose**

Allows the current CLI session to receive or not receive console output.

#### **Format**

**cli terminal monitor on|off**

#### **Mode**

Enable

## **Description**

The XP normally sends some system, diagnostic, and tracing messages to the management console only. The **cli terminal monitor** command allows users to configure the current Telnet or SSH CLI session to receive these messages as well.

**Note:** Enabling the CLI terminal monitor will not display ACL logging messages in Telnet or SSH sessions. This prevents potential session flooding with repeat ACL logging messages.

#### **Parameters**

- **on** Turn on receipt of console output.
- **off** Turn off receipt of console output.

#### **Restrictions**

# **Chapter 12 comment Commands**

The **comment** commands allow users to add user-defined comment lines to the active configuration file and are often used to log configuration changes and additions. To remove a line of comments, use the **negate** *<numrange*> command. The XP does not require the use of the **save active** command in conjunction with comment commands.

# **Command Summary**

[Table 12](#page-240-0) lists the **comment** commands. The sections following the table describe the command syntax.

<span id="page-240-0"></span>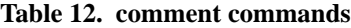

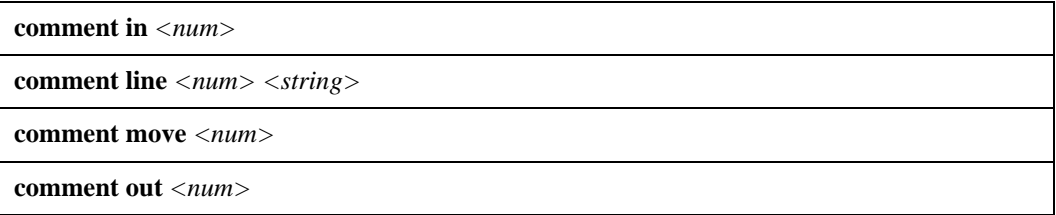

**Note:** The comment commands take effect *immediately*—they do not require the **save active** command to activate them.

# **comment in**

#### **Purpose**

Reactivates a command in the active configuration file.

#### **Format**

**comment in** *<num>*

#### **Mode**

Configure

#### **Description**

The **comment in** command allows you to reactivate a command that you previously negated using the **comment out** command. This is done by specifying the line number for the negated command or commands in the active configuration file.

- **Note:** When you use the **comment out** command to disable an **snmp set user** command, the XP will delete the passwords for that user. If you attempt to reactivate the command through the **comment in** command, the **snmp set user** command will fail and you will need to reenter the command and create a new account for the user. To disable users and prevent them from accessing the XP through SNMP, **comment out** the user's corresponding **snmp set user-to-group** command. This will prevent you from having to recreate user accounts.
- **Note:** The comment commands take effect *immediately*—they do not require the **save active** command to activate them. Because these commands directly modify the active configuration, use caution when commenting commands into the active configuration that are dependent upon other commands.

#### **Parameters**

*<num>* Specifies the line number or numbers from the active configuration file that corresponds to the command you wish to reactivate.

#### **Restrictions**

You may **comment in** only those commands that were previously commented out.

# **Example**

To reactivate line 10 in the active configuration file:

xp# **comment in 10**

# **comment line**

#### **Purpose**

Adds a comment line to the active configuration file.

#### **Format**

**comment line** <*num>* <*string>* 

#### **Mode**

Configure

#### **Description**

The **comment line** command allows you to add a comment line to the active configuration file. This comment line will be added directly above the command(s) that is currently occupying the line number(s). Comment lines are denoted with a "C" following the line number, and a "!!" directly before the actual line of comments.

**Note:** The comment commands take effect *immediately*—they do not require the **save active** command to activate them.

#### **Parameters**

*<num>* Specifies the line number or numbers to which you wish to add a comment line.

*<string>* Specifies the comment line character string. Enclose the character string in quotation marks.

#### **Restrictions**

The character string must be enclosed in quotation marks.

#### **Example**

To add the comment "this is an ethernet port" to line 10 only, enter the following:

xp# **comment line 10 "this is an ethernet port"** 10C: !!this is an ethernet port 11 : interface create ip ether1 address-netmask 10.1.1.2/24 port et.4.1

A new line containing the comment is inserted at line 10.

To add the comment "ethernet port" to multiple lines (10-12):

**xp(config)# comment line 10-12 "ethernet port"** 10C: !!ethernet port 11 : interface create ip ether1 address-netmask 10.1.1.2/24 port et.4.1 ! 12C : !!ethernet port 13 : interface create ip ether2 address-netmask 20.1.1.2/24 port et.4.2 ! 14C : !!ethernet port 15 : interface create ip ether3 address-netmask 30.1.1.2/24 port et.4.3

**Note:** The **interface create** commands previously occupied lines 10, 11, and 12. With the comments added, these commands now occupy 11, 13, and 15.

# **comment move**

#### **Purpose**

Moves a comment line from one line number to another line number in the active configuration file.

#### **Format**

**comment move** *<num>*

#### **Mode**

Configure

#### **Description**

The **comment move** command allows you to move a comment line or range of comment lines from one line number to another line number within the active configuration file.

**Note:** The comment commands take effect *immediately*—they do not require the **save active** command to activate them.

#### **Parameters**

*<num>* Specify the current line number(s) before the comma, and specify the new line number(s) after the comma.

The format is as follows: *<current line number(s)*, *new line number(s)>*

#### **Restrictions**

Do not attempt to move actual commands. When moving a range of comment lines, the line number ranges must be the same size.

# **Example**

To move the comments in lines 1-2 to lines 7-8:

xp# **comment move 1-2,7-8**

# **comment out**

#### **Purpose**

Negates a command in the active configuration file, leaving the command as a comment.

#### **Format**

**comment out** *<num>*

#### **Mode**

Configure

#### **Description**

The **comment out** command allows you to negate a command or set of commands and leave them as a comment in the active configuration file. This is done by specifying the line number of the command or commands that you wish to negate from active configuration. The command will then be left in the active configuration file as a comment.

- **Note:** When you use the **comment out** command to disable an **snmp set user** command, the XP will delete the passwords for that user. If you attempt to reactivate the command through the **comment in** command, the **snmp set user** command will fail and you will need to reenter the command and create a new account for the user. To disable users and prevent them from accessing the XP through SNMP, **comment out** the user's corresponding **snmp set user-to-group** command. This will prevent you from having to recreate user accounts.
- **Note:** The comment commands take effect *immediately*—they do not require the **save active** command to activate them. Because these commands directly modify the active configuration, use caution when commenting commands out of the active configuration that are dependent upon other commands.

#### **Parameters**

*<num>* Specifies the line number or numbers from the active configuration file that corresponds to the command you wish to negate.

### **Restrictions**

# **Example**

To negate command #10 in the active configuration file:

xp# **comment out 10**

# **Chapter 13 configure Command**

The **configure** command exits Enable mode and places the CLI session in Configure mode. From Configure mode, users may set and change X-Pedition parameters.

#### **Purpose**

Enters the CLI's Configure mode.

#### **Format**

**configure**

#### **Mode**

Enable

#### **Description**

Configure mode provides the capabilities to configure all features and functions on the X-Pedition. These include router configuration, access control lists and spanning tree. To enter Configure mode, enter the command **config** from Enable mode.

**Note:** As mentioned previously, up to four Telnet sessions can be run simultaneously on the X-Pedition. All four sessions can be in Configure mode at the same time, so you should consider limiting access to the X-Pedition to authorized users.

The Configure mode command prompt consists of the X-Pedition name followed by **(config)** and a pound sign (#):

xp(config)#

To exit Configure mode and return to Enable mode, either type **exit** and press Return, or press Ctrl+Z.

# **Parameters**

None.

# **Restrictions**

To enter Configure mode, you must already be in Enable mode.

# **Chapter 14 copy Command**

#### **Format**

**copy {active| rcp-server| scratchpad| startup| tftp-server|** *<[device:]filename>***|** *<url>***} to {active| backup-CM| ethers| rcp-server| scratchpad| startup| tftp-server|** *<[device:]fileame>***|** *<url>***}**

#### **Mode**

Enable

#### **Description**

The **copy** command is used primarily to transfer configuration information—to copy non-configuration files, users should generally employ the **file copy** command. Users can copy configuration information between the X-Pedition and external hosts using protocols such as TFTP or RCP. Within the X-Pedition, users can copy configuration information between the file system, the scratchpad (configuration database), the active (running) configuration, or the Startup configuration. If the X-Pedition is operating in a dual-CM environment, users may copy the startup configuration of the primary Control Module to the secondary Control Module. The **copy** command also allows users to make backup copies of a configuration file.

Note: When copying an external file that contains configuration commands, each command must exist on a single line. If a command breaks over multiple lines, the X-Pedition will read each line as a separate entry and an error will occur.

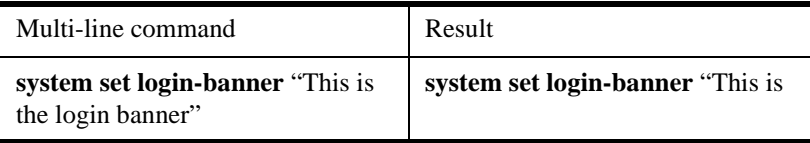

## **Parameters**

**active** Copy information to the active configuration database (the system configuration currently running). Users may copy information into the active configuration from the scratchpad only.

#### **backup-CM**

Copy the startup configuration from the Primary control module to the Backup control module. A user may specify the **backup-CM** parameter only as the destination—and only with **startup** as the source. (The **save startup** and **copy**  *<source\_parameter>* **to startup** commands automatically copy the Primary control module's startup configuration to the Backup Control Module.)

- **ethers** The file located on the PCMCIA card that contains IP/MAC address pairings for reverse ARP queries. Each line within the **ethers** file contains a MAC address and IP address pair. The MAC address and IP address must be in the same format as they would appear on a CLI command (e.g., "00:0d:12:34:56:78 10.136.4.9"). The **ethers**  destination parameter is used only with the **tftp-server** or the **tftp** type *<url>* source parameters.
- **rcp-server** Downloads a file from or uploads a file to an RCP server.
- **scratchpad** Copy configuration changes from the scratchpad.
- **startup** Copies the Startup configuration information stored in the control module's NVRAM*.*
- **tftp-server** Downloads a file from or uploads a file to a TFTP server.

#### *<[device:]filename>*

Represented in the CLI help as a character string, this parameter specifies the name of a file on the X-Pedition's local file system (NVRAM or PCMCIA Flash Module). The *device*: is optional and may be one of the following:

**bootflash:** The Control Module's NVRAM.

**slot0:** The PCMCIA Flash Module in slot 0 (the upper slot).

- **Note:** The X-Pedition supports PCMCIA Flash Modules obtained from Enterasys Networks only. For information regarding the PCMCIA Virtual File systems VFS1 and VFS2, see the *Enterasys X-Pedition User Reference Manual*.
- *<url>* Specify a **tftp** or **rcp** URL:

**tftp://***<hostname>***/***<path>*

**rcp://***<username>***@***<hostname>***/***<path>*

**Note:** Because a URL refers to an absolute path, you must include a backslash within the path name for both the **tftp** and **rcp** URLs, as well as between the hostname and path.
**Note:** Attention UNIX Users. In order to specify a tftp URL, you must first create the file on the tftp server using the same filename you will to use for the copy command. You must also make certain that all permissions for the file and any directories within its path are world writable.

#### **Restrictions**

- The X-Pedition does not allow some source and destination pair combinations. Typically, users cannot specify the same location type for both source and destination (i.e., a user may not copy from one TFTP server directly to another TFTP server, or copy from scratchpad to scratchpad).
- Users may copy information into the active configuration (the system configuration currently running) from the scratchpad only.
- A user may specify the **backup-CM** parameter only as the destination—and only with **startup**  as the source.
- The X-Pedition supports PCMCIA Flash Modules obtained from Enterasys Networks only.
- Because a URL refers to an absolute path, you must include a backslash within the path name for both the **tftp** and **rcp** URLs, as well as between the hostname and path.

The following chart displays valid source and destination combinations:

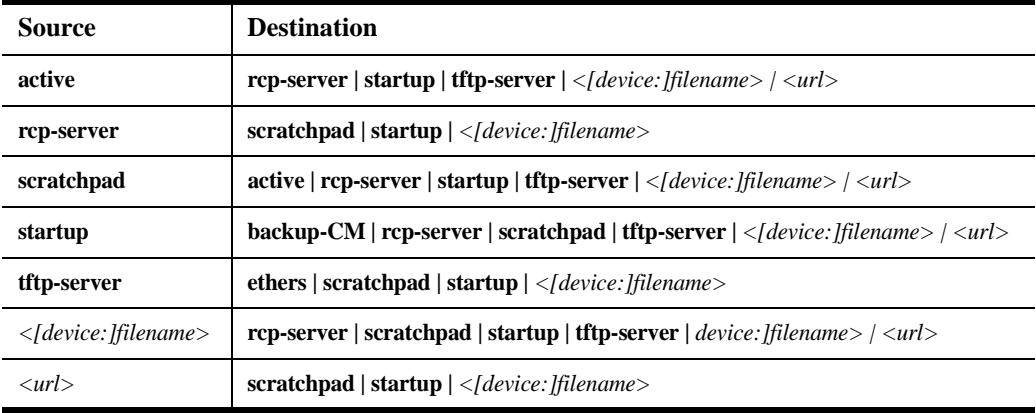

#### **Table 13. Valid Source and Destination Parameters for the Copy command**

#### **Examples**

To copy configuration information from the scratchpad to the active database (causing changes to take immediate effect), enter the following command from the CLI.

xp# **copy scratchpad to active**

To copy the file **config.john** to the PCMCIA card, slot0:config.debi:.

xp# **copy config.john to slot0:config.debi**

To copy the Startup configuration to a TFTP server for backup purposes, enter the following command. The CLI will then prompt the user for the TFTP server's IP address or hostname and the filename:

xp# **copy startup to tftp-server** TFTP server? **10.136.11.1**  Destination filename? **my\_startup.cfg**

To copy a previously saved configuration from a TFTP server to the Startup configuration, enter the following command. Note the use of a URL to specify the TFTP server and the filename.

xp# **copy tftp://10.1.2.3/backup/config.org to startup**

To copy the active configuration to a remote server using RCP, enter the following command. Note that this example uses a URL to specify the RCP user name, server, and filename.

xp# **copy active to rcp://john@server1/config/config.dec25**

To copy the startup configuration from the Primary control module to the Backup control module:

xp# **copy startup to backup-CM**

# **Chapter 15 dhcp Commands**

The **dhcp** commands allow you to configure *scopes* (sets of IP address pools and network parameters) that are to be used by Dynamic Host Configuration Protocol (DHCP) clients and apply them to interfaces on the X-Pedition.

# **Command Summary**

[Table 14](#page-254-0) lists the **dhcp** commands. The sections following the table describe the command syntax.

<span id="page-254-0"></span>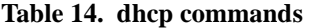

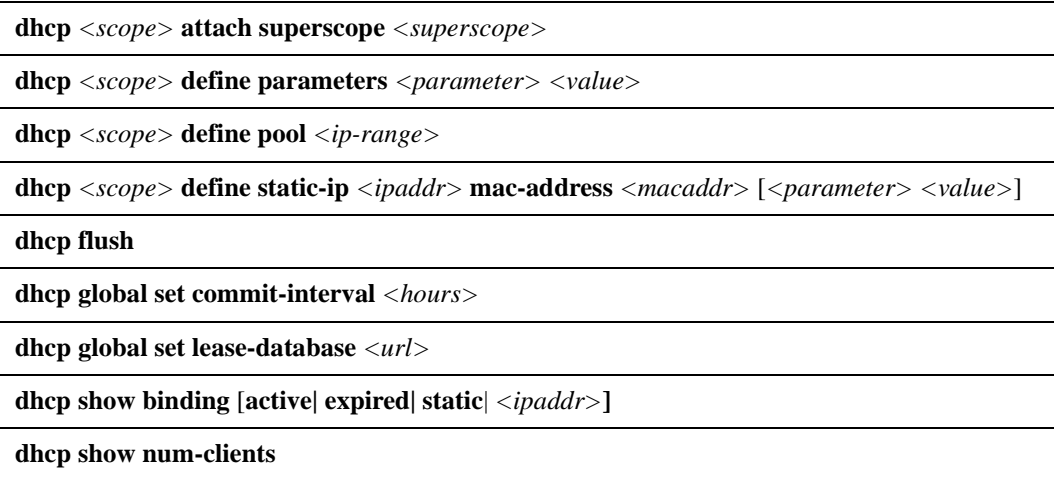

# **dhcp attach superscope**

#### **Purpose**

Creates a group of scopes that share a common interface.

#### **Format**

**dhcp** *<scope>* **attach superscope** *<superscope>*

#### **Mode**

Configure

#### **Description**

The **dhcp attach superscope** command allows you to create a "superscope," a group of scopes that share a common physical interface. For example, you can define and group together scopes for different subnets that are accessed through a single port or VLAN.

#### **Parameters**

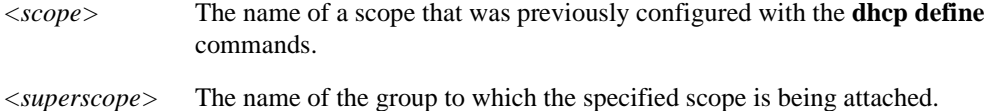

## **Restrictions**

None.

## **Examples**

Consider the following example where the scopes 'client1' and 'client2' exist on the same interface. To group scopes 'client1' and 'client2' into the superscope 'allclients':

xp(config)# **dhcp client1 attach superscope allclients** xp(config)# **dhcp client2 attach superscope allclients**

# **dhcp define parameters**

### **Purpose**

Define parameters to be used by DHCP clients.

#### **Format**

**dhcp** *<scope>* **define parameters** *<parameter> <value>...*

#### **Mode**

Configure

#### **Description**

The **dhcp define parameters** command allows you to define a set of parameters that are to be used by clients when DHCP is enabled. The client uses these parameters to configure its network environment, for example, the default gateway and DNS domain name. The DHCP server on the X-Pedition supports parameters used by Windows 95/98/NT and MacOS clients.

#### **Parameters**

*<scope>*

The name that refers to this set of client parameters.

```
<parameter> <value>
```
You can specify one or more of the following client parameters and values:

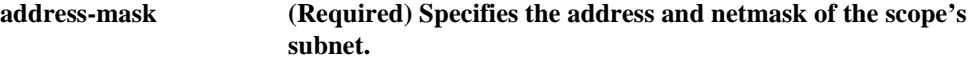

**Note:** The **address-mask** parameter is *required* and must be defined *before* any other client parameters are specified.

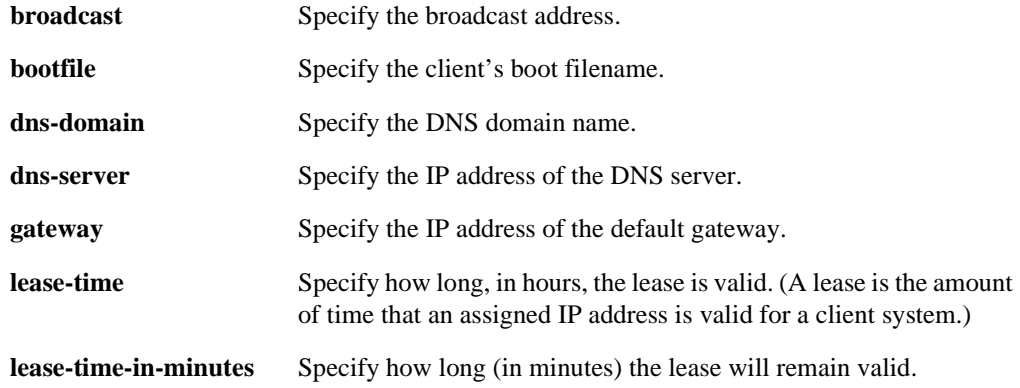

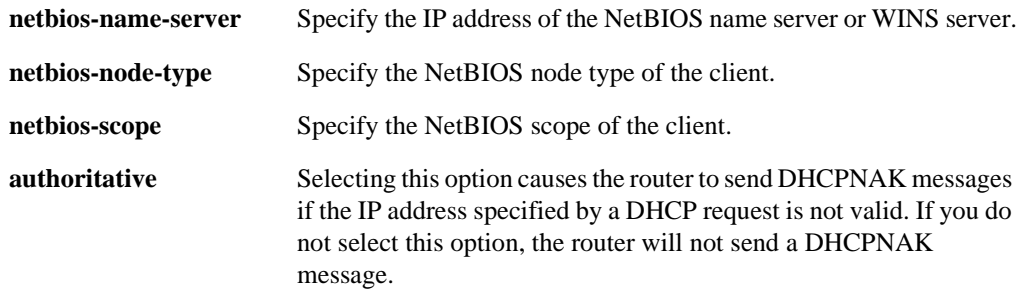

## **Restrictions**

None.

## **Examples**

The following command configures a group of network parameters for the scope 'finance':

xp(config)# **dhcp finance define parameters address-netmask 10.33.0.0/16 dns-server 10.3.2.1 dnsdomain acme.com gateway 10.33.1.1 netbios-node-type b-node lease-time 90 netbios-name-server 10.33.44.55 netbios-scope acme-finance**

# **dhcp define pool**

#### **Purpose**

Define a pool of IP addresses to be used by DHCP clients.

#### **Format**

**dhcp** *<scope>* **define pool** *<ip-range>*

#### **Mode**

Configure

#### **Description**

The **dhcp define pool** command allows you to define a pool of IP addresses that can be used by DHCP clients. An IP address pool, along with a set of parameters defined with the **dhcp define parameters** command, make up a DHCP "scope".

#### **Parameters**

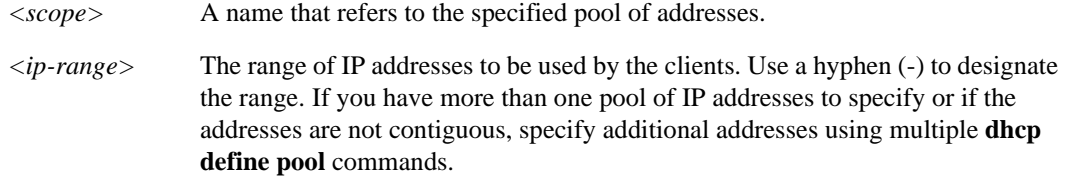

#### **Restrictions**

None.

#### **Examples**

To specify the addresses between 10.1.1.1 to 10.1.1.20 as the pool of IP addresses for the scope 'clients':

xp(config)# **dhcp clients define pool 10.1.1.1-10.1.1.20**

To specify two separate pools of IP addresses for the scope 'clients':

xp(config)# **dhcp clients define pool 10.1.1.1-10.1.1.20** xp(config)# **dhcp clients define pool 10.1.1.30-10.1.1.40**

# **dhcp define static-ip**

#### **Purpose**

Define a static IP address for a specific MAC address.

#### **Format**

**dhcp** *<scope>* **define static-ip** *<ipaddr>* **mac-address** *<macaddr>* [*<parameter> <value>...*]

#### **Mode**

Configure

#### **Description**

The **dhcp define static-ip** command allows you to configure a static IP address for a specific MAC address. For example, you can define a static IP address for a printer's MAC address to ensure that the printer always receives the same IP address from the DHCP server. Static IP addresses can be used for BOOTP clients as well as DHCP clients.

If you want a single MAC address to have different static IP addresses, depending upon which subnet or interface the machine is on, you can configure different scopes with different IP addresses that map to the same MAC address.

A client configured for a static IP address inherits the client parameters that are configured for the scope. If you want to configure a specific group of parameters for a static IP address, specify those parameters with the **dhcp define static-ip** command.

#### **Parameters**

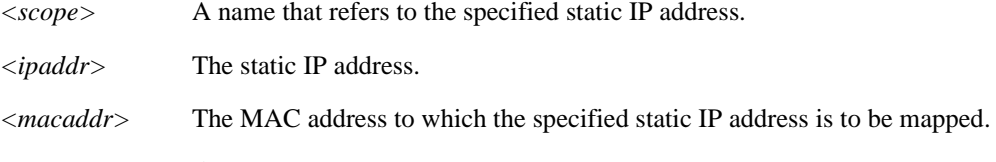

*<parameter> <value>*

Specifies the client parameters and values for this static IP address. You can specify one or more of the following client parameters and values:

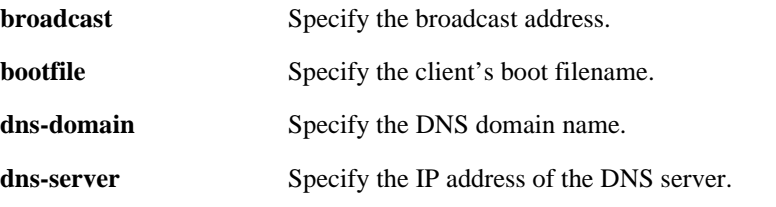

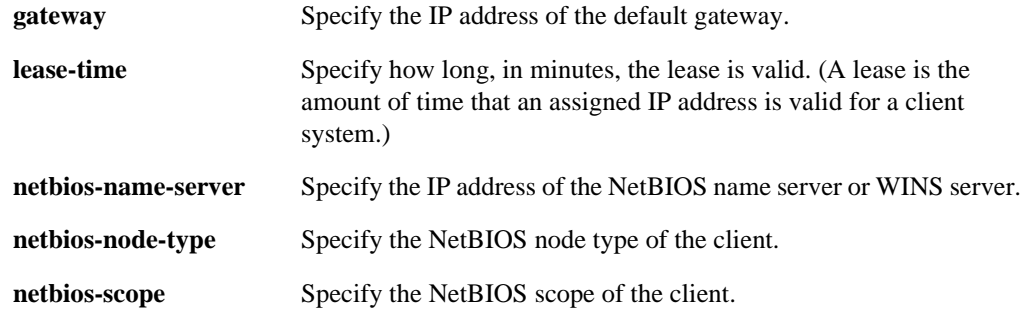

#### **Restrictions**

None.

#### **Examples**

To specify a static IP address 10.1.44.55 to the MAC address 08:00:20:12:34:56 for the scope 'servers':

xp(config)# **dhcp servers define static-ip 10.1.44.55 mac-address 08:00:20:12:34:56**

To specify a static IP address 10.1.44.55 to the MAC address 08:00:20:12:34:56 for the scope 'servers' and give it a specific default gateway address:

xp(config)# **dhcp servers define static-ip 10.1.44.55 mac-address 08:00:20:12:34:56 gateway 10.1.1.2**

To define two different scopes ('public' and 'private') with two different static IP addresses (10.1.44.55 and 10.2.10.23) that map to the MAC address 08:00:20:12:34:56:

xp(config)# **dhcp public define static-ip 10.1.44.55 mac-address 08:00:20:12:34:56** xp(config)# **dhcp private define static-ip 10.2.10.23 mac-address 08:00:20:12:34:56**

# **dhcp flush**

## **Purpose**

Forces the DHCP server to update its lease database.

### **Format**

**dhcp flush**

## **Mode**

Enable

## **Description**

The DHCP server normally updates its lease database at the intervals specified with the **dhcp global set commit-interval** command. While the DHCP server is running, you can force the server to immediately update its lease database by using the **dhcp flush** command.

#### **Parameters**

None.

## **Restrictions**

None.

# **dhcp global set commit-interval**

## **Purpose**

Configure the intervals at which the DHCP server updates the lease database.

#### **Format**

**dhcp global set commit-interval** *<minutes>*

#### **Mode**

Configure

#### **Description**

After each client transaction, the DHCP server does not immediately update the information in the lease database. Lease update information is stored in flash memory and flushed to the database at certain intervals. You can use the **dhcp global set commit-interval** command to specify this interval.

**Note:** Writing to flash memory can be time-consuming if there are many clients on the network.

#### **Parameters**

**commit-interval** *<hours>*

The interval, in hours, that the DHCP server updates the lease database. The default value is 1 hour. You can specify a value between 1-48.

#### **Restrictions**

None.

#### **Examples**

To configure the DHCP server to update the lease database once every 2 hours:

xp(config)# **dhcp global set commit-interval 2**

## **dhcp global set lease-database**

#### **Purpose**

Specify a TFTP or RCP server where the lease database is backed up.

#### **Format**

**dhcp global set lease-database** *<url>*

#### **Mode**

Configure

#### **Description**

By default, the X-Pedition stores the clients' lease information (the lease database) in its flash memory. You can use the **dhcp global set lease-database** command to specify a TFTP or RCP server where the lease database is to be periodically backed up.

#### **Parameters**

**lease-database** *<url>* The TFTP or RCP server where the lease-database is to be backed up.

#### **Restrictions**

None.

#### **Examples**

To configure the lease database to be on a TFTP server (10.50.89.88) with the file name 'lease-db':

xp(config)# **dhcp global set lease-database tftp://10.50.89.88/lease-db**

To configure the lease database to be on an RCP server (10.50.89.89) with the user name 'john' and the file name 'lease-db':

xp(config)# **dhcp global set lease-database rcp://john@10.50.89.89/lease-db**

# **dhcp show binding**

## **Purpose**

Display information from the lease database.

#### **Format**

**dhcp show binding [active| expired| static**| *<ipaddr>***]**

#### **Mode**

Enable

## **Description**

The **dhcp show** command displays information from the lease database. If you do not specify any parameters, the DHCP server displays the entire lease database.

#### **Parameters**

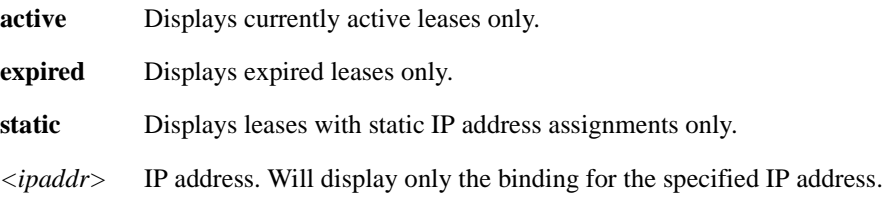

## **Restrictions**

None.

### **Examples**

To display information from the lease database:

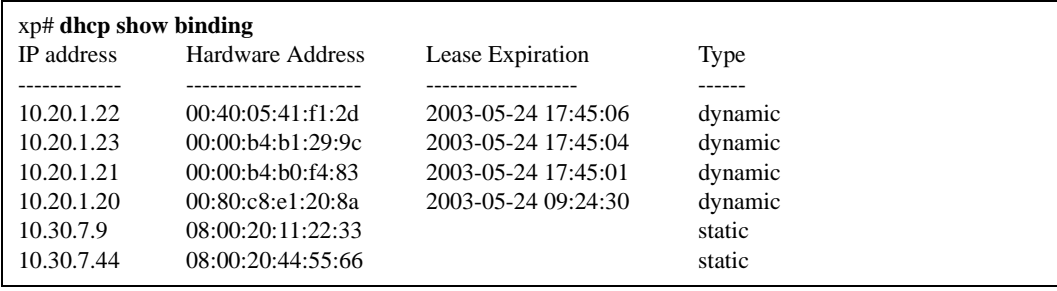

# **dhcp show num-clients**

## **Purpose**

Display the number of allocated bindings for the DHCP server and the maximum number allowed.

#### **Format**

**dhcp show num-clients**

#### **Mode**

Enable

## **Description**

The **dhcp show** command displays the number of allocated bindings for the DHCP server and the maximum number allowed.

#### **Parameters**

**None.**

## **Restrictions**

None.

## **Examples**

To display information:

xp# **dhcp show num-clients 15 current clients (253 maximum)**

# **Chapter 16 diff Command**

The **diff** command compares the active configuration with the specified configuration file.

## **Format**

**diff** *<filename>***|startup**

#### **Mode**

Configure

#### **Description**

The **diff configuration** command compares the active configuration with the specified configuration file.

#### **Parameters**

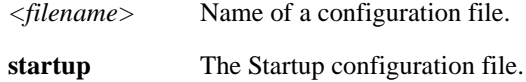

#### **Restrictions**

None.

# **Example**

To compare the active configuration with the Startup configuration file:

xp# **diff startup**

# **Chapter 17 dvmrp Commands**

The **dvmrp** commands let you configure and display information about Distance Vector Multicast Routing Protocol (DVMRP) interfaces.

#### **Notes**

- Because DVMRP and PIM-SM run in separate processes on the X-Pedition, current IGMP functionality may be used only with DVMRP. PIM-SM must use a separate group of commands called "PIM IGMP."
- The X-Pedition does not allow users to enable DVMRP and PIM simultaneously. If a user attempts to enable DVMRP and PIM at the same time, one of the following messages will appear:

%CLI-E-NODVMRPFAC, This command cannot be used when PIM has been configured %CLI-E-NOPIMFAC, This command cannot be used when IGMP or DVMRP has been configured.

To switch between PIM and DVMRP you must remove the protocol's start command from the startup configuration and restart the router.

# **Command Summary**

[Table 15](#page-268-0) lists the **dvmrp** commands. The sections following the table describe the command syntax.

#### <span id="page-268-0"></span>**Table 15. dvmrp commands**

```
dvmrp accept|noaccept route <IPaddr/mask> [exact] [interface <IPaddr> [router 
<IPaddr>]]
dvmrp advertise|noadvertise route <IPaddr/mask> [exact] [interface <IPaddr>]
dvmrp create tunnel <name> local <IPaddr> remote <IPaddr>
```
#### **Table 15. dvmrp commands (Continued)**

**dvmrp enable no-pruning**

**dvmrp enable interface** *<IPaddr>***|***<interface-name>***|***<tunnel-name>*

**dvmrp set interface** *<IPaddr>|<hostname>* **[metric** *<num>***] [neighbor-timeout** *<seconds>***] [prunetime** *<seconds>***] [rate** *<num>***] [scope** *<IPaddr/mask>***] [threshold** *<num>***] [force-leaf]**

**dvmrp set protocol route-report-interval** *<number>*

**dvmrp show interface [***<IPaddr>***]**

**dvmrp show routes host** *<IPaddr>***|interface** *<IPaddr>***|net** *<netaddr>***|router** *<IPaddr>*

**dvmrp show rules**

**dvmrp start**

## **dvmrp accept route**

#### **Purpose**

Specifies routes to be accepted from DVMRP neighbor routers.

#### **Format**

**dvmrp accept|noaccept route** *<IPaddr/mask>* **[exact] [interface** *<IPaddr>* **[router** *<IPaddr>***]]**

#### **Mode**

Configure

#### **Description**

The **dvmrp accept route** command allows you to specify particular routes that can be learned from DVMRP neighbors.

A route is always accepted from a DVMRP neighbor unless you use the **dvmrp noaccept route** to prevent it from being accepted. You can use the **dvmrp accept route** command along with the **dvmrp noaccept route** command to filter the routes accepted from DVMRP neighbor routers.

#### **Parameters**

#### **accept**

Allows the specified route to be accepted from DVMRP neighbor routers.

#### **noaccept**

Prevents the specified route from being accepted from DVMRP neighbor routers.

#### **route** *<IPaddr/mask>*

Is the IP address and mask of the route prefix to be accepted.

#### **exact**

Causes only routes exactly matching the prefix to be accepted.

```
interface <ipAddr>
```
Is the IP address of the interface to which you are applying this filter.

#### **router** *<IPaddr>*

Is the IP address of a DVMRP neighbor router.

#### **Restrictions**

None.

## **Examples**

To cause the X-Pedition to accept only prefix 20.30.40.0/24, and filter out all other routes:

xp(config)# **dvmrp noaccept route 0/0 interface customer1** xp(config)# **dvmrp accept route 20.30.40.0/24 interface customer1**

If interface customer1 breaks subnet 20.30.40.0/24 into smaller subnets, you can filter out routes from these subnets with the following commands:

xp(config)# **dvmrp noaccept route 0/0 interface customer1** xp(config)# **dvmrp accept route 20.30.40.0/24 interface customer1 exact**

# **dvmrp advertise route**

#### **Purpose**

Specifies routes to be advertised to DVMRP neighbor routers.

#### **Format**

**dvmrp advertise|noadvertise route** *<IPaddr/mask>* **[exact] [interface** *<IPaddr>***]**

#### **Mode**

Configure

#### **Description**

The **dvmrp advertise route** command allows you to specify particular routes that can be advertised to DVMRP neighbors. A route is always advertised to a DVMRP neighbor unless you use the **dvmrp noadvertise route** command to prevent it from being advertised. You can use the **dvmrp advertise route** command along with **dvmrp noadvertise route** to filter the routes advertised to DVMRP neighbor routers.

#### **Parameters**

#### **advertise**

Allows the specified route to be advertised to DVMRP neighbor routers.

#### **noadvertise**

Prevents the specified route from being advertised to DVMRP neighbor routers.

#### **route** *<IPaddr/mask>*

Is the IP address and mask of the route prefix to be advertised.

#### **exact**

Causes only routes exactly matching the prefix to be advertised.

```
interface <ipAddr>
```
Is the IP address of the interface to which you are applying this filter.

### **Restrictions**

None.

## **Examples**

To prevent route 10.0.0.0/8 from being advertised on interface mbone (all other routes are advertised):

xp(config)# **dvmrp noadvertise route 10/8 interface mbone**

To advertise only route 20.20.20.0/24 to its neighbors on interface mbone:

xp(config)# **dvmrp noadvertise route 0/0 interface mbone** xp(config)# **dvmrp advertise route 20.20.20.0/24 interface mbone**

## **dvmrp create tunnel**

#### **Purpose**

Creates a DVMRP tunnel.

#### **Format**

**dvmrp create tunnel** *<name>* **local** *<ipAddr>* **remote** *<ipAddr>*

#### **Mode**

Configure

#### **Description**

The **dvmrp create tunnel** command creates a tunnel used to pass multicast traffic through a unicast network that resides between DVMRP clouds. As multicast frames exit the DVMRP *source* cloud, they are *encapsulated* in a unicast packet. When frames enter the *destination* cloud, the unicast packets are *un-encapsulated* and returned to the native multicast format. The X-Pedition control module encapsulates and un-encapsulates each packet—not the hardware ASICs (this can degrade overall performance and drop frames from the stream).

If the sum of the traffic crossing a DVMRP tunnel exceeds approximately 8 mbps, packet loss may occur. CPU-bound traffic such as learning flows, ARPs, and routing updates will lower system performance. This does not apply to packets routed by an X-Pedition within a DVMRP cloud.

#### **Parameters**

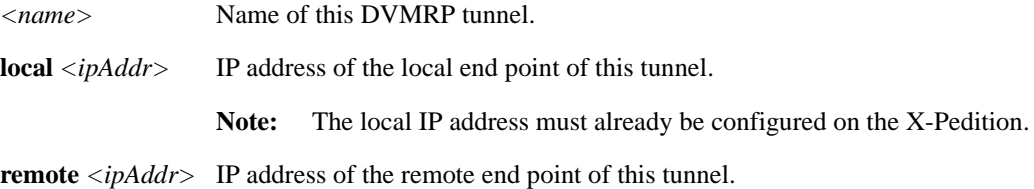

#### **Restrictions**

**Note:** Use caution when creating DVMRP tunnels with the **dvmrp create tunnel** command.

- Tunnels use unicast routing principles. Make sure a route exists between the tunnel source and destination (*local <ipAddr>* and *remote <ipAddr>*) you specify.
- An IP interface has to exist before a tunnel can be created from it.

**Note:** A good way to confirm that a tunnel exists is to ping the other end of the tunnel.

- Tunnels cannot be created between two endpoints (i.e., on the same subnet).
- A maximum of eight tunnels are allowed.

## **Example**

To create a DVMRP tunnel called *tun12* between 10.3.4.15 (the local end of the tunnel) and 10.5.3.78 (the remote end of the tunnel):

xp(config)# **dvmrp create tunnel tun12 local 10.3.4.15 remote 10.5.3.78**

# **dvmrp enable no-pruning**

## **Purpose**

Disables DVMRP pruning.

Note: Pruning is enabled by default. The current DVMRP specification requires pruning capability. Unless you have a good reason for disabling pruning, Enterasys Networks recommends that you leave it enabled.

### **Format**

**dvmrp enable no-pruning**

#### **Mode**

Configure

## **Description**

Disable DVMRP pruning.

#### **Parameters**

None.

#### **Restrictions**

None.

# **dvmrp enable interface**

#### **Purpose**

Enables DVMRP on an interface.

#### **Format**

**dvmrp enable interface** *<ipAddr/name>***|***<tunnel-name>*

#### **Mode**

Configure

#### **Description**

The **dvmrp enable interface** command enables DVMRP on the specified interface.

#### **Parameters**

*<ipAddr/name>***|***<tunnel-name>*

IP address or tunnel name of the interface on which you are enabling DVMRP.

- •If you are enabling DVMRP on an interface that does not have a tunnel, specify its name or IP address.
- •If you are enabling DVMRP on an interface that has a tunnel, specify the tunnel name.
- **Note:** Enterasys recommends that you use alphabetic characters when defining interface names—purely numeric interfaces will be interpreted as IP addresses. The X-Pedition will display interface names up to 32 characters in length.

#### **Restrictions**

- The Control Module's en0 interface (labeled "10/100 Mgmt") is never used for multicast traffic—it is a management port only.
- DVMRP does not run on multiple IP subnets if created on an interface. Currently, the X-Pedition automatically picks up the first subnet to run DVMRP on it. However any one particular subnet can be picked up by enabling it. But before doing that, no subnet should already be enabled on that interface. The X-Pedition supports a maximum of 64 DVMRP and IGMP interfaces.
	- **Note:** The **igmp enable interface** command has a similar restriction of using only one subnet.
- Because DVMRP and PIM-SM run in separate processes on the X-Pedition, current IGMP functionality may be used only with DVMRP. PIM-SM must use a separate group of commands called "PIM IGMP."
- The X-Pedition does not allow users to enable DVMRP and PIM simultaneously. If a user attempts to enable DVMRP and PIM at the same time, one of the following messages will appear:

%CLI-E-NODVMRPFAC, This command cannot be used when PIM has been configured %CLI-E-NOPIMFAC, This command cannot be used when IGMP or DVMRP has been configured.

To switch between PIM and DVMRP you must remove the protocol's start command from the startup configuration and restart the router.

## **Examples**

To enable DVMRP on the IP interface with IP address 10.50.78.2:

xp(config)# **dvmrp enable interface 10.50.78.2**

To enable tunnel tun12:

xp(config)# **dvmrp enable interface tun12**

## **dvmrp set interface**

#### **Purpose**

Configures various DVMRP parameters on an interface.

#### **Format**

**dvmrp set interface**  $\langle$ *IPaddr>* $|\langle$ *-hostname>* [metric  $\langle$ *num>*] [neighbor-timeout  $\langle$ *seconds>*] **[prunetime** *<seconds>***] [rate** *<num>***] [scope** *<IPaddr/mask>***] [threshold** *<num>***] [force-leaf]**

#### **Mode**

Configure

#### **Description**

The **dvmrp set interface** command sets DVMRP parameters on an IP interface.

#### **Parameters**

#### *<ipAddr/name.*

IP address or name of the interface on which you are configuring DVMRP parameters.

**Note:** Enterasys recommends that you use alphabetic characters when defining interface names—purely numeric interfaces will be interpreted as IP addresses. The X-Pedition will display interface names up to 32 characters in length.

#### **metric** *<num>*

The metric (cost) of this interface. Specify a number in the range  $1 - 16$ . The default is 1. Normally you should not change this setting unless the network topology requires it.

#### **neighbor-timeout** *<num>*

The number of seconds after which the X-Pedition will consider the neighbor to be down. Specify a number in the range 40 – 400. The default is 35.

- **Note:** If you have old routers, this value should be increased to accommodate them; older routers do not send probes or route updates at 40-second intervals.
- **prunetime** *<seconds>*

The multicast prunetime of this interface. Specify a number in the range 300 – 7200. The default is 7200 seconds (two hours).

**rate** *<num>*

The multicast rate of this interface in kbps. Specify a number in the range  $1 - 10000$ . The default is 500.

Note: The option applies only to tunnels.

#### **scope** *<IPaddr/mask>*

The multicast scope of this interface. The purpose of this option is to disallow the groups specified by a scope from being forwarded across an interface. This option therefore is a filtering mechanism. The threshold and the scope are two common mechanisms for implementing local simple filtering of a multicasting data.

Specify an IP address and network mask. Example: 239.0.0.0/8.

#### **threshold** *<num>*

The multicast threshold of this interface. The purpose of this option is to allow forwarding of a packet on a multicast interface only if the packet's threshold is at least the configured value. The threshold and the scope are two common mechanisms for implementing local simple filtering of a multicasting data.

Specify a number in the range  $1 - 255$ . The default is 1.

#### **force-leaf**

Per RFC 1075, DVMRP-enabled routers flood out their downstream interfaces for extended periods of time (up to 2.5 minutes) following the expiration of their prune timers. However, the force-leaf option allows users to override this behavior and minimize interface flooding.

#### **Notes:**

- Because the force-leaf option violates RFC 1075, Enterasys Technical Support does NOT support this capability and will not address bug fixes or enhancement requests related to it.
- If a client has two DVMRP routers as possible sources to a particular group, using this command will increase the failover time if the forwarding router loses its connection to the client.

#### **Restrictions**

None.

#### **Examples**

To configure the interface 10.50.89.90 to have a metric of 5 and a threshold of 16:

xp(config)# **dvmrp set interface 10.50.89.90 metric 5 threshold 16**

# **dvmrp set protocol**

#### **Format**

**dvmrp set protocol route-report-interval** *<number>* 

#### **Mode**

Configure

## **Description**

This command allows users to specify the frequency with which to send a DVMRP route report to all neighboring routers.

#### **Parameters**

**route-report-interval** *<number>* Specify how often (in seconds) to send a route report. By default, this value is 60 seconds.

#### **Restrictions**

- The time interval should be a multiple of 5—otherwise, the firmware will change the value internally but not reflect it in the actual configuration.
- The route-report-interval uses normal rounding rules. If a user enters a value of 27 seconds, the actual route-report-interval used will be 25 seconds. If a user enters a value of 28 seconds, the route-report-interval used will be 30 seconds.

#### **Examples**

To set the route report interval to every 30 seconds (without rounding the value), enter the following:

xp(config)# **dvmrp set protocol route-report-interval 30**

# **dvmrp show interface**

## **Purpose**

Displays DVMRP interfaces.

#### **Format**

**dvmrp show interface** [*<IPaddr>*]

#### **Mode**

Enable

## **Description**

The **dvmrp show interface** command displays the state of an interface running DVMRP, along with other neighbor-related information. Neighbors are displayed with their DVMRP version and capability flags and Generation IDs; this information can help in debugging. If rules are in effect for an interface, they are indicated by ExportPol or the ImportPol flags.

#### **Parameters**

*<IPaddr>* Displays DVMRP information for the specified interface.

## **Restrictions**

None.

## **Examples**

Here is an example of the **dvmrp show interface** command.

xp# **dvmrp show interface** Address: 10.50.1.1 Subnet: 10.50.1/24 Met: 1 Thr: 1 Name : pc State: Dn Igmp Dvmrp Address: 207.135.89.10 Subnet: 207.135.89.0/27 Met: 1 Thr: 1 Name : corp State: Up Igmp Dvmrp Querier ExportPol<br>Peer : 207.135.89.1 Version: 3.255 Flags:0xe GID: 0x31a Flags:0xe GID: 0x31a Address: 10.55.89.101 Subnet: 10.55.89/24 Met: 1 Thr: 1 Name : lab State: Up Dvmrp Peer : 10.55.89.100 Version: 3.255 Flags:0xe GID: 0x179 Address: 207.135.89.10 Remote: 207.137.137.1 Met: 1 Thr: 1 Rate: 1000 Name : mbone State: Tunnel Up Dvmrp ExportPol Peer : 207.137.137.1 Version: 3.8 Flags:0xe GID: 0x6c19d135

## **dvmrp show routes**

#### **Purpose**

Displays DVMRP unicast routing table.

#### **Format**

**dvmrp show routes host** *<IPaddr>***|interface** *<IPaddr>***|net** *<netaddr>***|router** *<IPaddr>*  **subordinates|permission**

#### **Mode**

Enable

#### **Description**

The **dvmrp show routes** command displays the contents of DVMRP unicast routing table.

DVMRP routes show the topology information for the internet multicasting sites. It is independent of IP unicast routing table or protocol. In this table, the information is presented about a address prefix (in form of network-address/network-mask length), the interface and the uplink (parent) router through which this subnet can be reached. This table also shows information about any routers/interfaces which consider this router as their uplink (that is, those routers which depend on this router if traffic were to originate from this subnet). These routers/interfaces are shown as children of the parent router.

- **Note:** The **dvmrp show routes** command can search on the basis of subnet and on the basis of those routes whose parent is a particular interface and/or a particular router.
- **Note:** This command only shows DVMRP routes and not information about current multicast sessions. For information about current multicast sessions, use the **multicast show mroutes** command.

#### **Parameters**

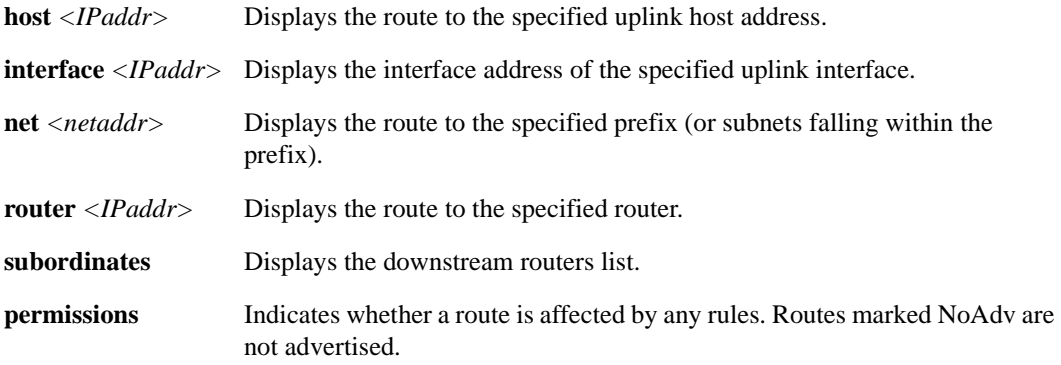

## **Restrictions**

None.

# **Examples**

To display DVMRP routes offered by the next-hop router 207.137.137.1:

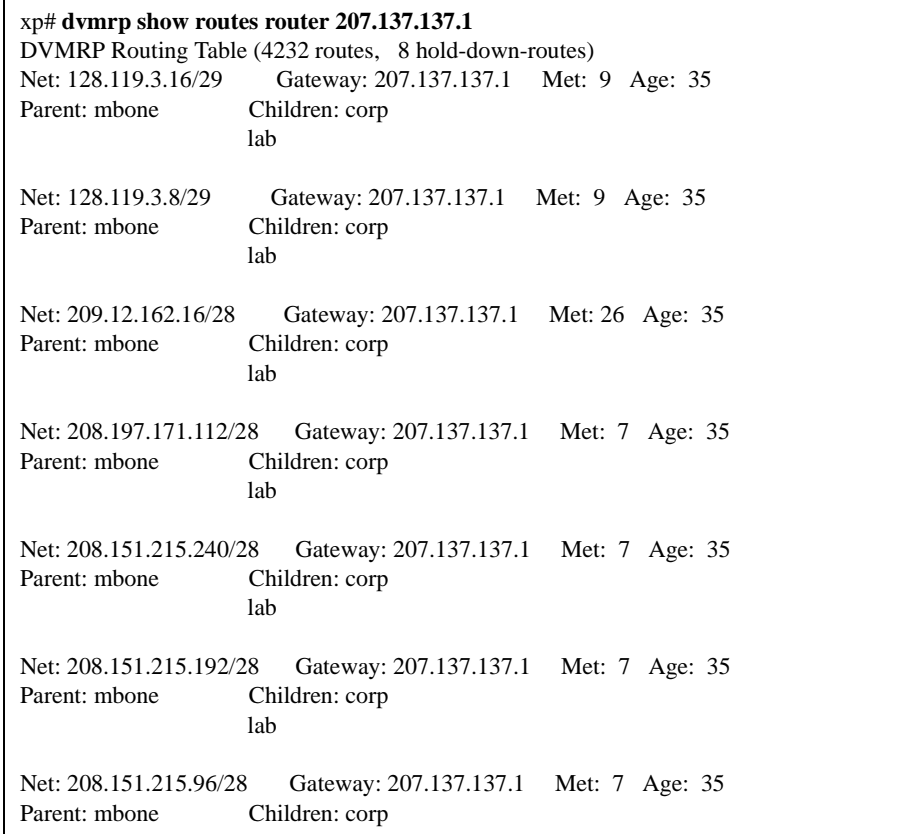

To show non-advertised routes on interface lab:

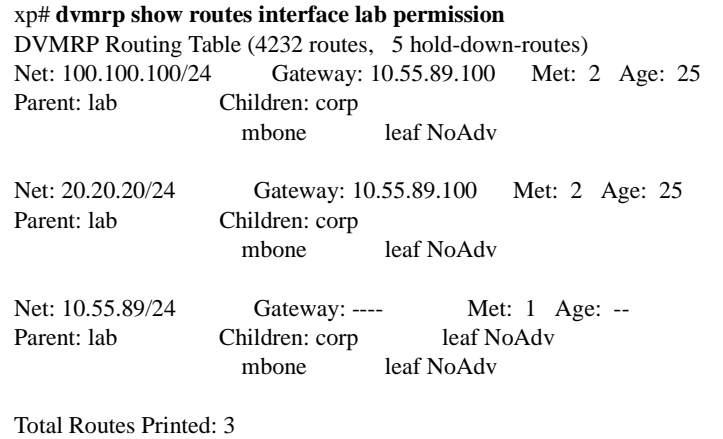

# **dvmrp show rules**

#### **Purpose**

Displays the rules in effect for filtering routes from DVMRP neighbor routers.

#### **Format**

**dvmrp show rules**

#### **Mode**

Enable

## **Description**

The **dvmrp show rules** command displays the filtering rules in effect for DVMRP routes. Once you have set rules with the **dvmrp accept** and **dvmrp advertise** commands, you can display the active rules by entering the **dvmrp show rules** command.

#### **Parameters**

None.

#### **Restrictions**

None.

## **Example**

In this example, the following rules are in effect:

dvmrp advertise route 207.135.89.0/24 interface mbone dvmrp noadvertise route 0/0 interface mbone dvmrp advertise route 207.135.88.0/24 interface mbone dvmrp noadvertise route 10/8 interface corp

To display information about these rules:

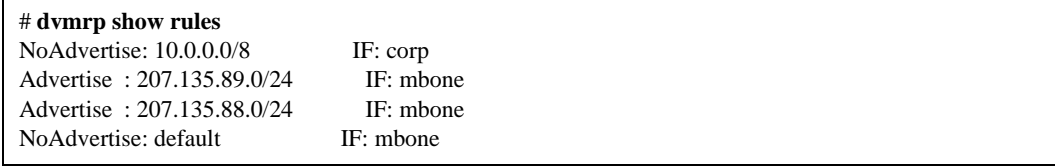
These rules would affect the routing table as follows:

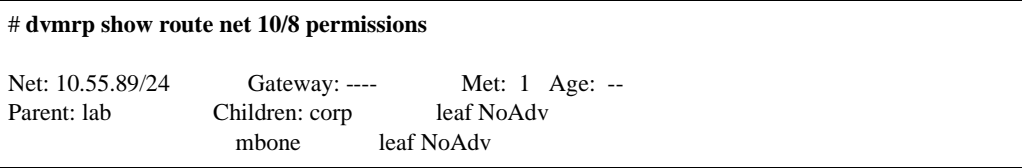

These rules prevent a directly connected route on this router from being visible to interface corp and mbone. The leaf flag indicates there is no downstream neighbor on the interface.

# **dvmrp start**

#### **Purpose**

Starts DVMRP multicast routing.

#### **Format**

**dvmrp start**

#### **Mode**

Configure

#### **Description**

The **dvmrp start** command starts DVMRP multicast routing on the configured multicast-enabled interfaces and tunnels.

**Note:** Because DVMRP is a multicast protocol, IGMP will start and stop with DVMRP. However, using PIM as the multicast routing protocol requres that users run the appropriate **pim igmp** commands. Users who wish to run only IGMP on local interfaces must use the **dvmrp start** command.

By default, DVMRP is not enabled and does not interact with any unicast protocol. However if you need to run a tunnel, make sure that the tunnel is accessible through a unicast routing mechanism.

#### **Parameters**

None.

#### **Restrictions**

The X-Pedition does not allow users to enable DVMRP and PIM simultaneously. If a user attempts to enable DVMRP and PIM at the same time, one of the following messages will appear:

%CLI-E-NODVMRPFAC, This command cannot be used when PIM has been configured %CLI-E-NOPIMFAC, This command cannot be used when IGMP or DVMRP has been configured.

To switch between PIM and DVMRP you must remove the protocol's start command from the startup configuration and restart the router.

# **Chapter 18**

# **enable Command**

The **enable** command switches the CLI session from User mode to Enable mode.

#### **Format**

**enable**

#### **Mode**

User

#### **Description**

Enable mode provides more facilities than User mode. You can display critical features within Enable mode including router configuration, access control lists, and SNMP statistics. To enter Enable mode from the User mode, enter the command **enable** (or **en**), then supply the password when prompted. If no password is configured, a warning message advising you to configure a password is displayed. If a password is configured and you do not know your password or pressing Return does not work, see the administrator for the X-Pedition.

The Enable mode command prompt consists of the X-Pedition name followed by the pound  $sign(\#)$ :

xp#

To exit Enable mode and return to User mode, type **exit** and press Return, or press Ctrl+Z. To proceed from the Enable mode into the Configure mode, use the **configure** command.

#### **Parameters**

# **Restrictions**

# **Chapter 19**

# **erase Command**

The **erase** command erases the contents of the scratchpad or Startup configuration files.

#### **Format**

**erase scratchpad|startup**

#### **Mode**

Configure

#### **Description**

The **erase scratchpad** command erases the contents of the X-Pedition's command scratchpad. The **erase startup** command erases the Startup configuration from the Control Module's NVRAM.

#### **Parameters**

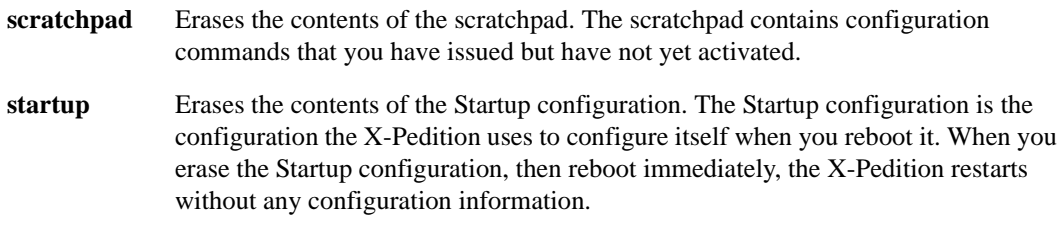

# **Restrictions**

The erase commands do not delete other types of files. To delete a file, use the **file del** command.

# **Chapter 20 exit Command**

The **exit** command exits the current CLI mode to the previous mode. For example, if you are in the Enable mode, **exit** returns you to the User mode. If you are in Configure mode, **exit** returns you to Enable mode. If you are in User mode, **exit** closes your CLI session and logs you off the X-Pedition.

#### **Format**

exit

#### **Mode**

All modes.

#### **Parameters**

None.

# **Restrictions**

# **Chapter 21 fddi Commands**

# **Command Summary**

The **fddi** commands allow you to define and display parameters for the FDDI modules on the XP. [Table 16](#page-296-0) lists the fddi commands. The sections following the table describe the command syntax.

**Note:** A hardware limitation allows FDDI and SONET modules to increment only the *ifInUcastPkts* and *ifOutUcastPkts* ifMib counters. Non-unicast packet counters (i.e., *ifInNUcastPkts* and *ifOutNUcastPkts*) do not increment and will remain 0.

On gigabit and 10-Gigabit modules, all OCMAC counters increment correctly.

<span id="page-296-0"></span>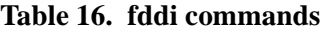

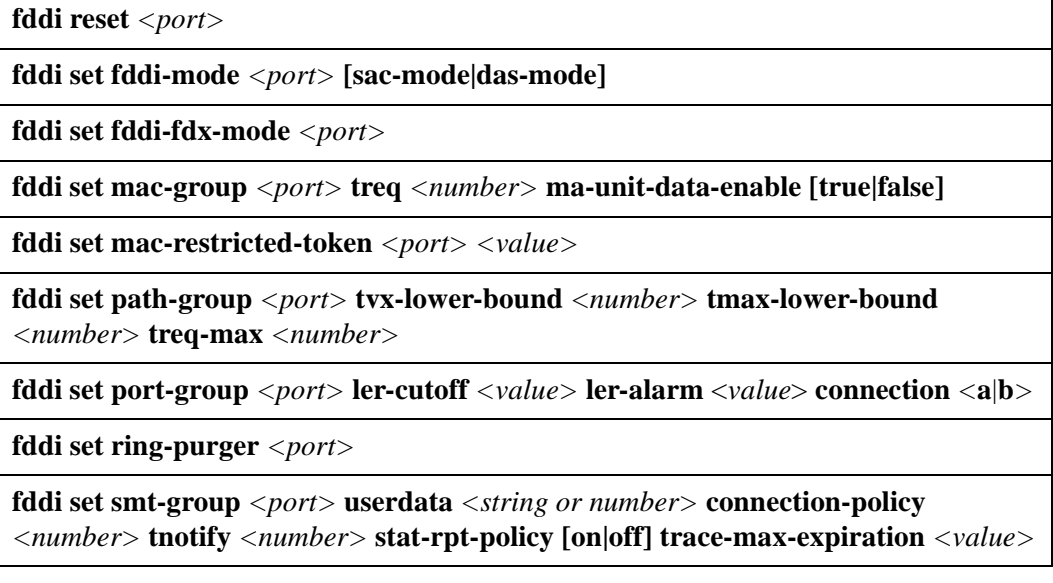

#### **Table 16. fddi commands (Continued)**

**fddi set translation [fddi\_ipx\_snap|fddi\_appletalk\_arp]** to **[enet\_II | 802.3\_raw\_ipx | 802.3\_snap] port** *<port>*

**fddi show fddi-mode** *<port-list>***|all ports**

**fddi show fddi-status** *<port-list>***|all ports**

**fddi show fddi-fdx-mode** *<port-list>***|all ports**

**fddi show mac-group** *<port-list>***|all ports**

**fddi show mac-restricted-token** *<port-list>***|all ports**

**fddi show media-type** *<port-list>***|all-ports**

**fddi show path-group** *<port-list>***|all ports**

**fddi show port-group** *<port-list>***|all ports**

**fddi show ring-purger** *<port-list>***|all ports**

**fddi show smt-config** *<port-list>***|all ports**

**fddi show smt-group** *<port-list>***|all ports**

**fddi show translation** *<port-list>***|all ports**

**fddi show version** *<port-list>***|all ports**

# **fddi reset**

# **Purpose**

Resets a specific FDDI port

# **Format**

**fddi reset** *<port>*

# **Mode**

Enable

# **Description**

The **fddi reset** command allows you to restore a port without disrupting operations on the other port.

# **Parameters**

<*port*> Specifies the FDDI port. To specify an FDDI port, use the prefix: fi. For example, to specify an FDDI port in slot 5, use fi.5.1.

## **Restrictions**

None

# **Example**

To reset port fi.5.1:

xp# **fddi reset fi.5.1**

# **fddi set fddi-mode**

# **Purpose**

Sets the FDDI operating mode for the specified FDDI port(s).

#### **Format**

**fddi set fddi-mode** *<port>* **[sac-mode|das-mode]**

#### **Mode**

Configure

# **Description**

The **fddi set fddi-mode** allows you to configure the ports as single attachment concentrators (SAC) or dual attachment stations (DAS). SACs attach to the primary ring only. They are used primarily to attach routers to a ring through concentrators. In SAC mode, port A becomes an M port, and port B becomes an S port. The M port in a SAC is used to extend the primary ring, and connects to an A, B, or S (slave) port. The S port in a SAC connects to a single ring only and typically connects to an M port.

A DAS connects to both the primary and secondary FDDI rings. Thus, in case of a device failure, it is capable of wrapping the ring.

# **Parameters**

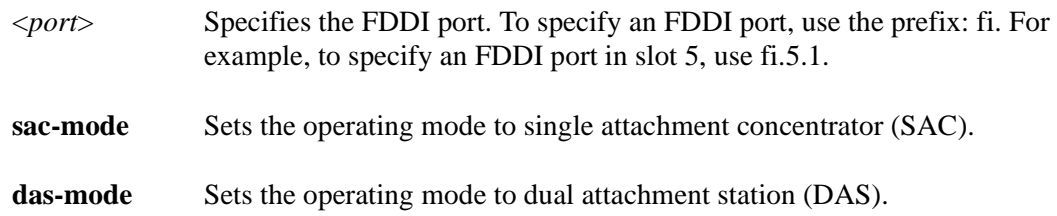

# **Restrictions**

DAS mode is not available for UTP.

# **Example**

To set the operating mode of port fi.5.1 to DAS:

xp# **fddi set fddi-mode fi.5.1 das-mode**

# **fddi set fddi-fdx-mode**

#### **Purpose**

Sets the specified FDDI port to full-duplex mode.

#### **Format**

**fddi set fddi-fdx-mode** *<port>*

#### **Mode**

Configure

#### **Description**

The **fddi set fddi-fdx-mode** command sets a specific FDDI port to full-duplex mode. When you set the FDDI port to full-duplex mode, it executes a protocol that detects if there is another device on the FDDI ring that is also attempting to run full duplex. If it does detect another device in fullduplex mode and it is the only other device on the ring, the ports will operate in full-duplex mode. But if the port detects that there is more than one other device on the ring, it will cease to operate in full-duplex mode.

**Note:** Changing the station mode on a FDDI port will negate all previously executed FDDI commands.

#### **Parameters**

<*port>* Specifies the FDDI port. To specify an FDDI port, use the prefix: fi. For example, to specify an FDDI port in slot 5, use fi.5.1.

#### **Restrictions**

The SmartSwitch 6000 does not support FDDI full duplex operation.

#### **Example**

To set port fi.5.2 to full-duplex mode:

xp# **fddi set fddi-fdx-mode fi.5.2** 

# **fddi set mac-group**

# **Purpose**

Sets the MAC configuration parameters for the specified FDDI port

# **Format**

**fddi set mac-group** *<port>* **treq** *<number>* **ma-unit-data-enable [true|false]**

#### **Mode**

Configure

# **Description**

The **fddi set mac-group** command sets a station's MAC parameters. During the claim process, each station "bids" on the right to initialize the ring. The station's bid is its token rotation time (**treq** value). The station with the fastest rotation time wins the claim as it can support the rotation time of all the other stations.

# **Parameters**

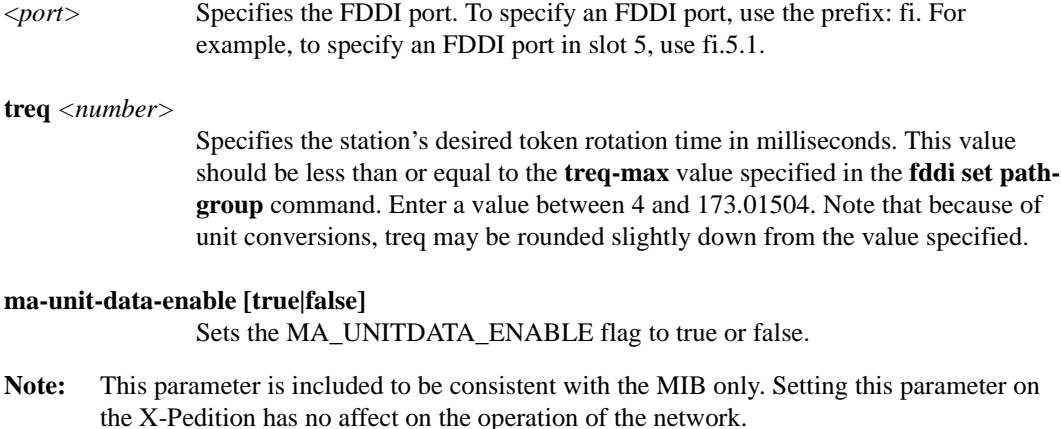

# **Restrictions**

None.

# **Example**

To set the MAC configuration parameters for port fi.4.2:

xp# **fddi set mac group fi.4.2 treq 15 ma-unit-data-enable true**

# **fddi set mac-restricted-token**

### **Purpose**

Sets the MAC restricted token time out for the specified FDDI port.

#### **Format**

**fddi set mac-restricted-token** *<port> <value>*

#### **Mode**

Configure

# **Description**

The **fddi set mac-restricted-token** command specifies how long a station can hold a restricted token. A station that holds the restricted token can use the entire network bandwidth for an extended period. Upon completion of its transmission, the station with the restricted token converts the token to non-restricted, re-issues it to the ring and normal operations continue.

# **Parameters**

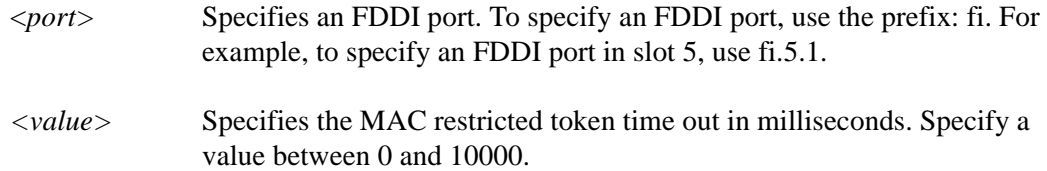

# **Restrictions**

# **Example**

To set the restricted token time out for port fi.4.2:

xp# **fddi set mac-restricted-token fi.4.2 25**

# **fddi set path-group**

# **Purpose**

Sets the PATH configuration parameters for the specified FDDI port.

#### **Format**

**fddi set path-group** *<port>* **tvx-lower-bound** *<number>* **tmax-lower-bound**  *<number>* **treq-max** *<number>*

# **Mode**

Configure

# **Description**

The **fddi set path-group** command sets thresholds for the timers used by any MAC configured in the primary path. The valid transmission timer (tvx) clocks the period between valid transmissions. When the station receives a valid transmission, the tvx resets. If no valid frame, including a token, is received and the tvx expires, the station begins ring initialization.

The **tmax** value is the minimum target rotation time (TTRT) supported by a MAC. The **treq-max** value is the maximum rotation time used by a MAC.

# **Parameters**

<*port>* Specifies an FDDI port. To specify an FDDI port, use the prefix: fi. For example, to specify an FDDI port in slot 5, use fi.5.1.

#### **tvx-lower-bound** *<number>*

Specifies the minimum TVX value (in milliseconds) that shall be used by any MAC configured in this path. This value should be lower than the **treq-max**. Enter a value between 0 and 5.20192.

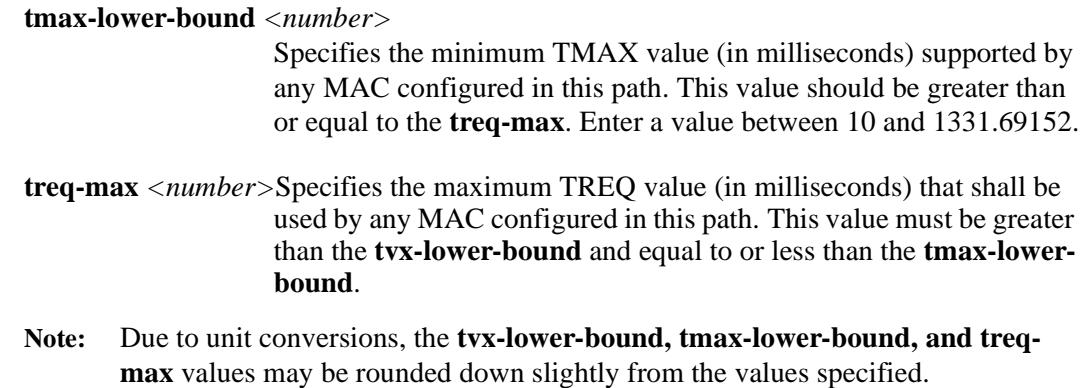

# **Restrictions**

None.

# **Example**

To set the path configuration parameters for port fi.4.2:

xp# **fddi set path-group fi.4.2 tvx-lower-bound 5 tmax-lower-bound 18 treq-max 18**

# **fddi set port-group**

# **Purpose**

Sets parameters for the specified FDDI port.

#### **Format**

**fddi set port-group** *<port>* **ler-cutoff** *<value>* **ler-alarm** <*value>* **connection** *<***a***|***b***>*

# **Mode**

Configure

# **Description**

The **fddi set port-group** command allows you to specify link error monitoring (LEM) thresholds for an FDDI port. If the link error rate exceeds the **ler-alarm** value, an alarm is generated. If more errors are detected after the alarm, and the **ler-cutoff** is exceeded, the link is declared faulty and the connection is broken.

# **Parameters**

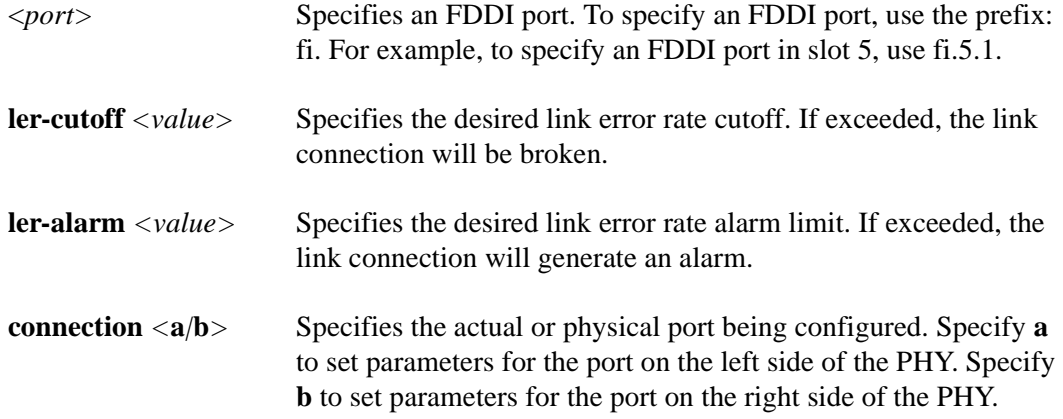

# **Restrictions**

None.

# **Example**

To set the PORT configuration parameters for port fi.4.2:

xp# **fddi set port-group fi.4.2 ler-cutoff 17 ler-alarm 20 connection b**

# **fddi set ring-purger**

#### **Purpose**

Turns on the ring purger mode for the specified FDDI port.

#### **Format**

**fddi set ring-purger** *<port>*

#### **Mode**

Configure

# **Description**

The **fddi set ring-purger** command allows the FDDI port to participate in ring purger election. The station "elected" as the ring purger strips the ring of obsolete or stray frames and packets. This prevents old packets from continually circling the ring.

# **Parameters**

<*port>* Specifies an FDDI port. To specify an FDDI port, use the prefix: fi. For example, to specify an FDDI port in slot 5, use fi.5.1.

# **Restrictions**

None.

# **Example**

To enable ring purger mode for port fi.4.2:

xp# **fddi set ring-purger fi.4.2** 

# **fddi set smt-group**

# **Purpose**

Sets the station management (SMT) parameters for the specified FDDI port.

#### **Format**

**fddi set smt-group** *<port>* **userdata** *<string or number>***|connection-policy**  *<number>***|tnotify** *<number>***|stat-rpt-policy [on|off]|trace-max-expiration** *<value>*

# **Mode**

Configure

# **Description**

The **fddi set smt-group** command allows you to set various station management parameters. There parameters include the following:

• The connection policy specifies which type of connection the station will reject. In the policy statement, the first value represents the local port and the second value represents the port of the adjacent station. The Bit # specifies the binary bit position. To specify a connection policy, determine which connections will be rejected, calculate the decimal value of the bit  $(2^{\wedge}$  Bit #) for each connection rejected, and add these values together.

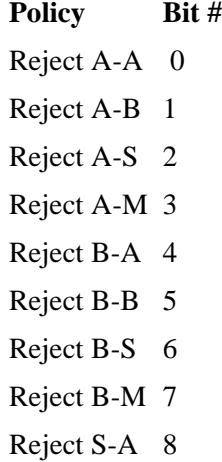

Reject S-B 9 Reject S-S 10 Reject S-M 11 Reject M-A 12 Reject M-B 13 Reject M-S 14 Reject M-M 15

- Each station on an FDDI ring announces its address to its downstream neighbor by transmitting neighborhood information frames (NIF). Specify the time period between the transmission of NIFs.
- When there is an unexpected network or node change, a station can generate status reporting frames (SRF) which notify the network of the unexpected event or condition (such as a ring wrap). You can turn this feature on or off for a particular port.

# **Parameters**

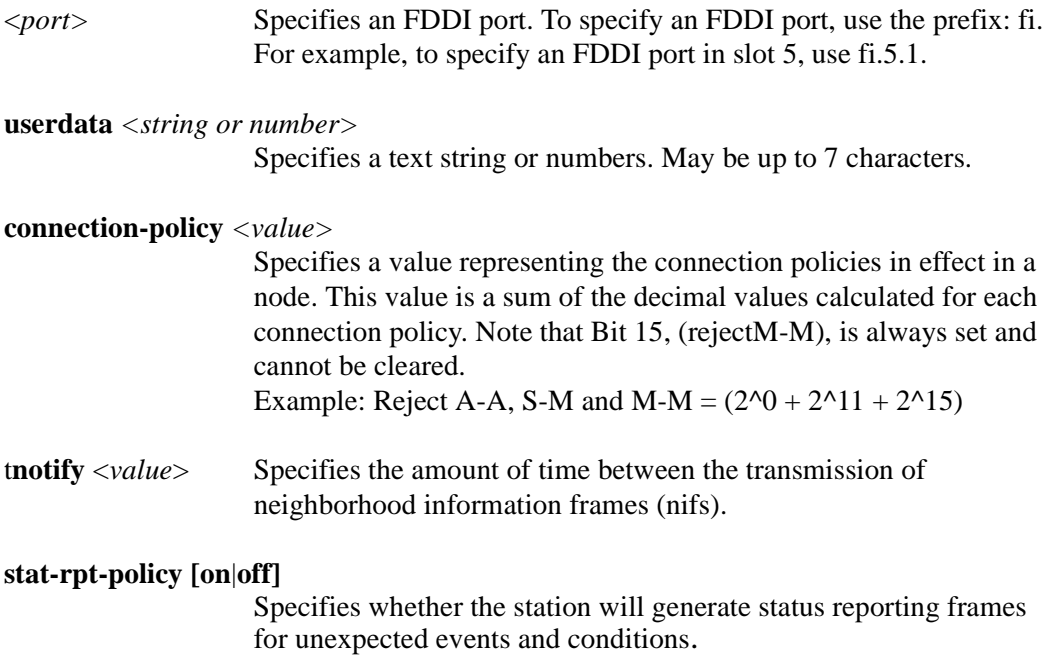

#### **trace-max-expiration** *<value>*

Specifies the amount of time before a trace expires. Enter a value between 6002 and 100000.

# **Restrictions**

# **fddi set translation**

#### **Purpose**

Sets the IPX/Appletalk ARP frame translation settings for the specified FDDI port.

#### **Format**

**fddi set translation [fddi\_ipx\_snap| fddi\_appletalk\_arp]** to **[enet\_II|802.3\_raw\_ipx| 802.3\_snap] port** *<port>*

# **Mode**

Configure

# **Description**

The **fddi set translation** command allows you to specify how FDDI IPX Snap frames or FDDI Appletalk ARP frames are translated to Ethernet. FDDI IPX Snap frames are translated to Ethernet II frames, by default. Alternatively, you can specify that they be translated to 802.3 Raw IPX frames. FDDI Appletalk ARP frames are translated to 802.3 Snap frames by default. Alternatively, you can specify that they be translated to Ethernet II frames.

# **Parameters**

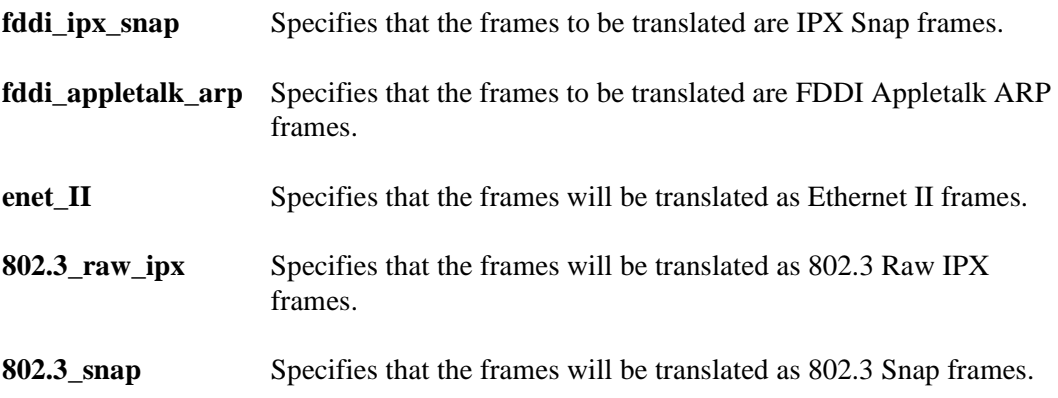

<*port>* Specifies an FDDI port. To specify an FDDI port, use the prefix: fi. For example, to specify an FDDI port in slot 5, use fi.5.1.

# **Restrictions**

- IPX Snap frames cannot be translated to 802.3 Snap frames.
- Appletalk ARP frames cannot be translated to 802.3 Raw IPX frames.

# **Example**

To specify the translation settings for port fi.4.2:

xp# **fddi set translation fddi\_ipx\_snap to enet\_II fi.4.2** 

# **fddi show fddi-mode**

# **Purpose**

Displays the operating FDDI mode for the specified port(s).

# **Format**

**fddi show fddi-mode** *<port-list>***|all ports**

# **Mode**

Enable

# **Description**

The **fddi show fddi-mode** command displays the operating mode for a specified port. This allows you to determine whether the specified port is operating as a Single Attachment Concentrator (SAC) or Dual Attachment Station (DAS).

# **Parameters**

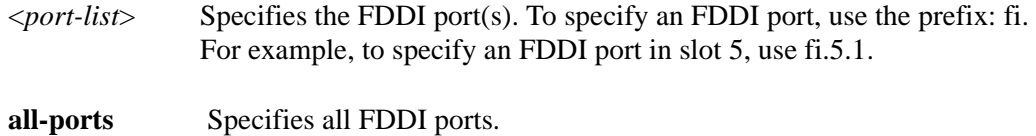

# **Restrictions**

# **Example**

To display the operating mode of port fi.5.1:

xp# **fddi show fddi-mode fi.5.1**

# **fddi show fddi-status**

# **Purpose**

Displays the FDDI status for the specified FDDI port(s).

#### **Format**

**fddi show fddi-status** *<port-list>***|all ports**

# **Mode**

Enable

# **Description**

The **fddi show fddi-status** command displays FDDI status information for the specified ports. This includes station ID, upstream and downstream neighbors, and station state.

# **Parameters**

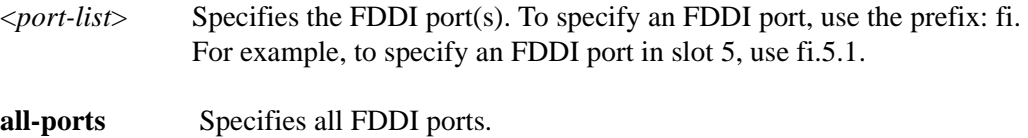

# **Restrictions**

None.

# **Example**

To display the fddi status of ports fi.5.1 and fi.5.2:

xp# **fddi show fddi-status fi.5.(1-2)**

# **fddi show fddi-fdx-mode**

### **Purpose**

Displays the FDDI full duplex value for the specified FDDI port(s).

#### **Format**

**fddi show fddi-fdx-mode** *<port-list>***|all ports**

#### **Mode**

Enable

# **Description**

The **fddi show fddi-fdx-mode** command displays the full duplex value for a specific FDDI port or ports. This allows you to determine whether or not the specified port is active and running in fullduplex mode. Note that the FDDI port will operate in full-duplex mode only if there is one other station on the ring that is running full-duplex. It will cease running in full-duplex if there are multiple stations on the ring.

**Note:** Because FDDI full duplex is not an industry standard, its implementation in the SSR-FDDI-02 is based on the Digital Equipment Corporation (DEC) standard and will interoperate with all DEC products and most Enterasys FDDI products.

# **Parameters**

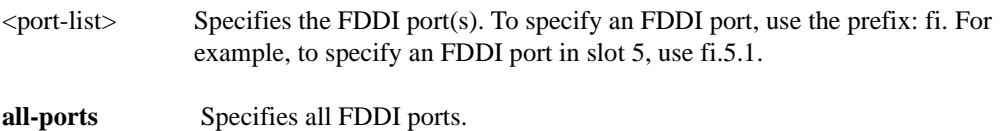

# **Restrictions**

# **Example**

To display the full-duplex status of port fi.5.2:

xp# **fddi show fddi-fdx-mode fi.5.2**

# **fddi show mac-group**

# **Purpose**

Displays the MAC configuration parameters for the specified FDDI port(s).

#### **Format**

**fddi show mac-group** *<port-list>***|all ports**

# **Mode**

Enable

# **Description**

The **fddi show mac-group** command allows you to display the requested rotation time (treq value) and MAC Unit Data Enable flag of the specified port(s).

# **Parameters**

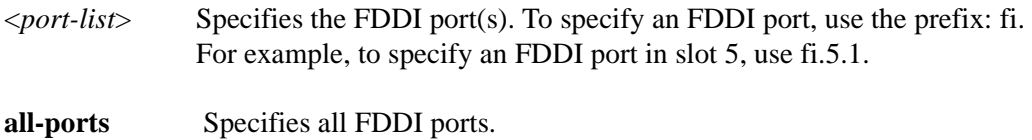

# **Restrictions**

None.

# **Example**

To display the MAC parameters of port fi.3.2:

xp# **fddi show mac-group fi.3.2**

# **fddi show mac-restricted token**

# **Purpose**

Displays the MAC restricted token time for the specified FDDI port(s).

#### **Format**

**fddi show mac-restricted-token** *<port-list>***|all ports**

#### **Mode**

Enable

# **Description**

The **fddi show mac-restricted-token** command allows you to display the restricted token time for the specified port(s). A station that holds the restricted token can use the entire network bandwidth until the restricted token time expires.

# **Parameters**

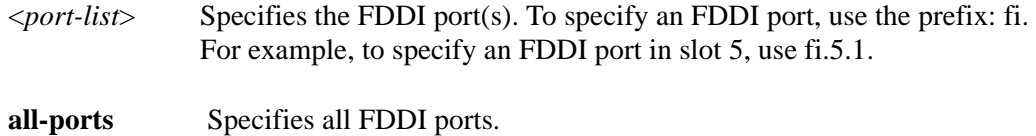

# **Restrictions**

# **Example**

To display the restricted token time for port fi.4.1:

xp# **fddi show mac-restricted-token fi.4.1**
# **fddi show media-type**

#### **Purpose**

Displays the media type for the specified FDDI port(s).

#### **Format**

**fddi show media-type** *<port-list>***|all ports**

#### **Mode**

Enable

## **Description**

The **fddi show media-type** command allows you to display the media type and PHY states of the specified FDDI port(s). The media types are Single-Mode Fiber, Multi-Mode Fiber (MMF), and Unshielded Twisted Pair (UTP).

## **Parameters**

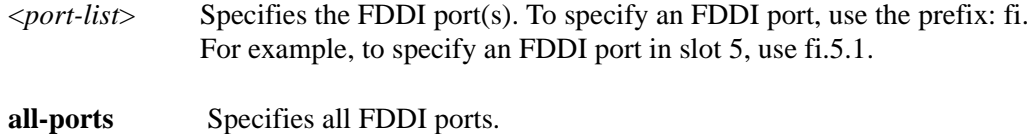

## **Restrictions**

# **Example**

To display the media type of ports fi.4.1 and fi.4.2:

xp# **fddi show media-type fi.4.(1-2)**

# **fddi show path-group**

#### **Purpose**

Displays the PATH configuration parameters for the specified port(s).

#### **Format**

**fddi show path-group** *<port-list>***|all ports**

#### **Mode**

Enable

## **Description**

The **fddi show path-group** command allows you to display the various thresholds for the timers used by the MACs in the primary path. These include the minimum valid transmission time (tvx), which is the period between valid transmissions; the minimum tmax value, which is the lowest target token rotation time supported by a MAC; and the maximum **treq** value, which is the maximum target rotation time that may be requested by a station in the primary path.

#### **Parameters**

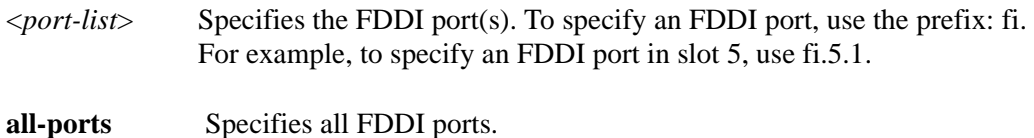

#### **Restrictions**

# **Example**

To display the PATH parameters for port fi.3.2:

xp# **fddi show media-type fi.3.2**

# **fddi show port-group**

#### **Purpose**

Displays the PORT configuration parameters for the specified FDDI port(s).

#### **Format**

**fddi show port-group** *<port-list>***|all ports**

#### **Mode**

Enable

## **Description**

The **fddi show port-group** command allows you to display PORT configuration parameters for the specified FDDI port(s). These include the port connections; the link error rate alarm (ler-alarm**)** value, which is the number of link errors detected before an alarm is generated; and the link error rate cutoff (ler-cutoff) value, which is the number of link errors detected before the link is declared faulty and the connection is broken.

#### **Parameters**

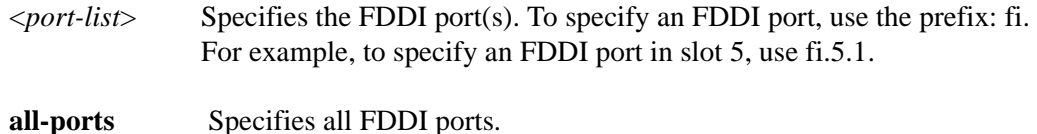

## **Restrictions**

# **Example**

To display the PORT parameters for port fi.4.2:

xp# **fddi show port-group fi.4.2**

# **fddi show ring-purger**

#### **Purpose**

Displays the ring purger value for the specified port(s).

#### **Format**

**fddi show ring-purger** *<port-list>***|all ports**

#### **Mode**

Enable

## **Description**

The **fddi show ring-purger** command allows you to display the ring purger status of the specified port(s). When this feature is turned on, the FDDI port participates in ring purger election.

#### **Parameters**

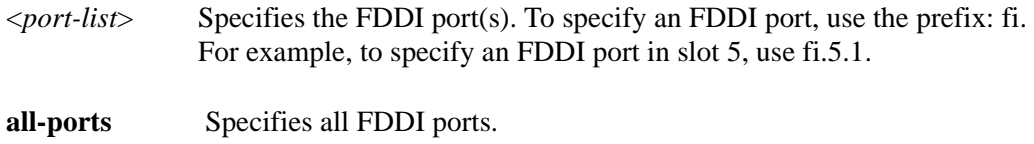

## **Restrictions**

None.

## **Example**

To display the ring purger status of port fi.4.1:

xp# **fddi show ring-purger fi.4.1**

# **fddi show smt-config**

#### **Purpose**

Displays the current SMT configurations for the specified FDDI port(s).

#### **Format**

**fddi show smt-config** *<port-list>***|all ports**

#### **Mode**

Enable

## **Description**

The **fddi show smt-config** command allows you to display station management (SMT) information for the specified FDDI port(s). These include the SMT version; the treq value, which is the station's requested token rotation time; the tneg value, which is the token rotation time negotiated by the station during the claim process; and the tnotify value, which is the period between the generation of neighborhood information frames.

#### **Parameters**

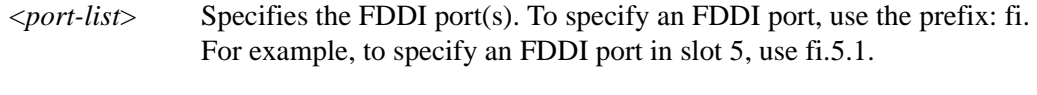

**all-ports** Specifies all FDDI ports.

## **Restrictions**

# **Example**

To display SMT information for port fi.4.2:

xp# **fddi show smt-config fi.4.2**

## **fddi show smt-group**

#### **Purpose**

Displays the SMT configuration parameters for the specified FDDI port(s).

#### **Format**

**fddi show smt-group** *<port-list>***|all ports**

#### **Mode**

Enable

## **Description**

The **fddi show smt-group** command allows you to display Station Management (SMT) parameters that were set for the specified port(s). These include the user data; connection policy, which specifies the type of connections rejected by the port(s); the status report policy, which specifies whether a station generates Status Reporting Frames (SRF) when unexpected events or conditions occur; the time period between the generation of Neighborhood Information Frames (NIF); and the trace max expiration time.

#### **Parameters**

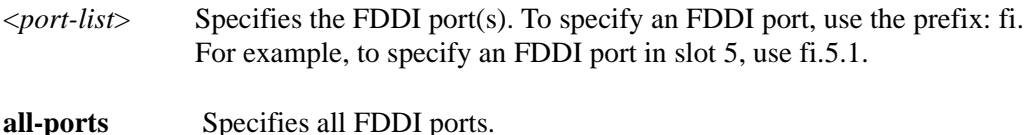

#### **Restrictions**

# **Example**

To display SMT parameters configured for port fi.4.1:

xp# **fddi show smt-group fi.4.1**

# **fddi show translation**

## **Purpose**

Displays the frame translation settings for the specified port(s).

#### **Format**

**fddi show translation** *<port-list>* **| all-ports**

#### **Mode**

Enable

## **Description**

The **fddi show translation** command allows you to display the IPX/Appletalk ARP frame translation settings.

## **Parameters**

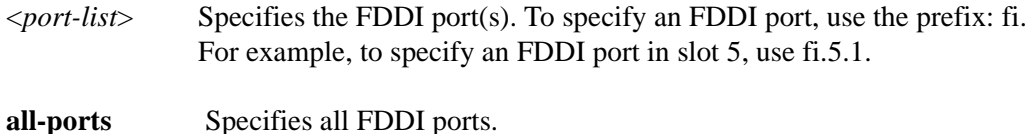

## **Restrictions**

None.

## **Example**

To display the translation settings configured for port fi.4.1:

xp# **fddi show translation fi.4.1**

# **fddi show version**

#### **Purpose**

Displays the firmware version of the specified FDDI port(s).

#### **Format**

**fddi show version** *<port-list>***|all ports**

#### **Mode**

Enable

## **Description**

The **fddi show version** command allows you to display the firmware version of the specified port(s).

## **Parameters**

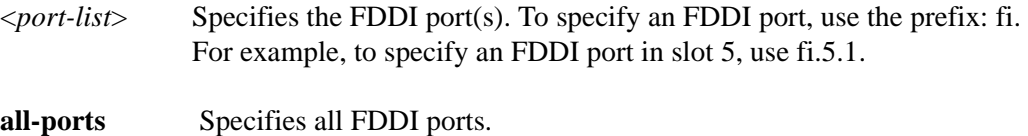

## **Restrictions**

None.

#### **Example**

To display the firmware version of port fi.4.1:

xp# **fddi show version fi.4.1**

# **Chapter 22 file Commands**

The **file** commands enable you to display a directory of the files on a storage device, display the contents of a file on the console, and delete a file.

# **Command Summary**

[Table 17](#page-338-0) lists the **file** commands. The sections following the table describe the command syntax.

#### <span id="page-338-0"></span>**Table 17. file commands**

**file copy backup-cm| primary-cm {[bootflash:| slot0:]** *<src-file-name>***} {[bootflash:| slot0:]** *<dest-file-name>***} file delete backup-cm| primary-cm {[bootflash:| slot0:]** *<file-name>***}**

**file dir backup-cm| primary-cm {bootflash:| slot0:} [directory-name]**

**file rename [device-name]** *<original-file-name> <new-file-name>* 

**file type** *<file-name>*

# **file copy**

#### **Purpose**

Copy a file.

#### **Format**

**file copy backup-cm| primary-cm {[bootflash:| slot0:]** *<src-file-name>***} {[bootflash:| slot0:]** *<dest-file-name>***}**

#### **Mode**

User

#### **Description**

Copies a file from a specified CM's device to a device on the Primary CM.

#### **Parameters**

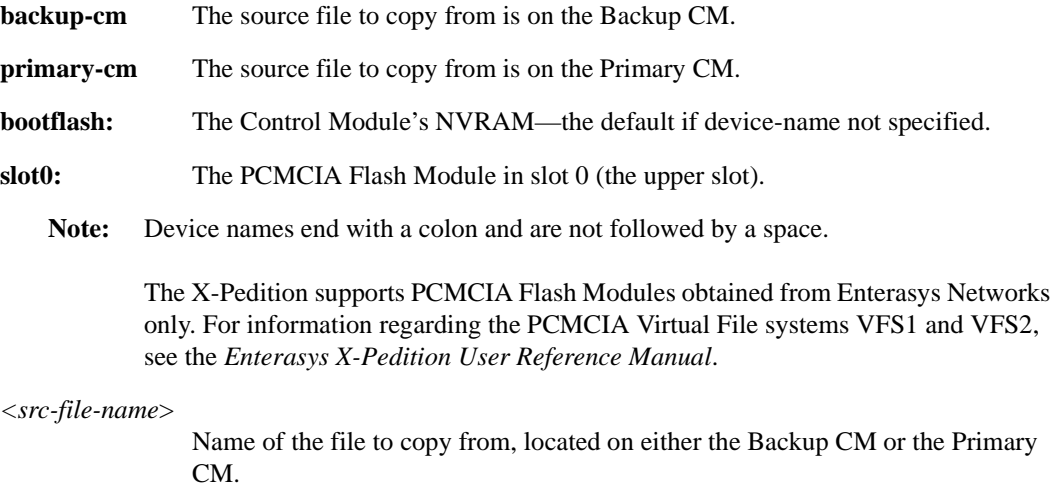

```
<dest-file-name>
```
Name of the file to copy to the Primary CM only.

## **Restrictions**

You can copy a file from either the Backup CM or Primary CM to the Primary CM only. Copying files to the Backup CM is not allowed.

#### **Example**

To copy a file named **core** from the slot0 device on the backup CM to the bootflash device on the primary CM and rename it to **core1**:

#### xp# **file copy backup-cm slot0:core bootflash:core1**

To copy a file named **core** from the slot0 device on the primary CM to the bootflash device on the primary CM and rename it to **core1**(if no device is specified, then the default device will be the bootflash):

#### xp# **file copy primary-cm slot0:core core1**

To copy a file named **tempfile** from the bootflash device on the backup CM to the bootflash device on the primary CM and rename it to **newfile** (if no device is specified, then the default device will be the bootflash):

xp# **file copy backup-cm tempfile newfile**

## **file delete**

#### **Purpose**

Delete a file.

#### **Format**

**file delete backup-cm| primary-cm {[bootflash:| slot0:]** *<file-name>***}**

#### **Mode**

Enable

#### **Description**

The **file delete** command deletes the specified file from either the Primary CM or the Backup CM. By default, if a device-name is not specified, it is assumed to be the **bootflash:** device.

#### **Parameters**

**backup-cm** The file to delete is on the Backup CM.

**primary-cm** The file to delete is on the Primary CM.

**bootflash:** The Control Module's NVRAM—the default if device-name not specified.

**slot0:** The PCMCIA Flash Module in slot 0 (the upper slot).

**Note:** Device names end with a colon and are NOT followed by a space. The X-Pedition supports PCMCIA Flash Modules obtained from Enterasys Networks only. For information regarding the PCMCIA Virtual File systems VFS1 and VFS2, see the *Enterasys X-Pedition User Reference Manual*.

*<file-name>* Name of the file to delete.

#### **Restrictions**

None.

#### **Examples**

To delete the file bootflash:config.old from the Primary CM:

xp# **file delete primary-cm bootflash:config.old**

To delete the file slot0:core.backup from the Backup CM:

xp# **file delete backup-cm slot0:config.old**

To delete the file config.save (default bootflash:) on the Backup CM:

xp# **file delete backup-cm config.save**

# **file dir**

#### **Purpose**

Display contents of a file system.

#### **Format**

**file dir backup-cm| primary-cm {bootflash:| slot0:} [directory-name]**

#### **Mode**

User.

#### **Description**

Displays a directory of the files on the specified storage device.

#### **Parameters**

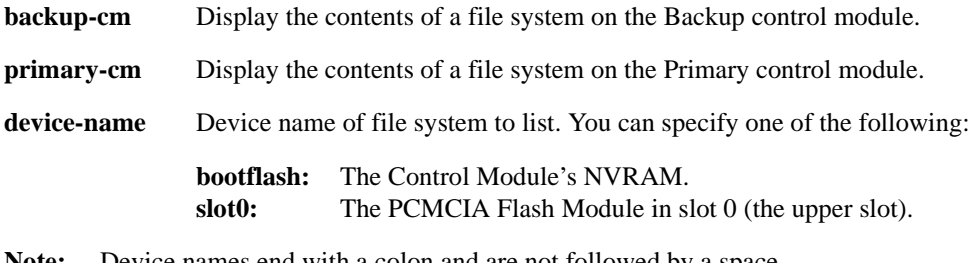

**Note:** Device names end with a colon and are not followed by a space.

The X-Pedition supports PCMCIA Flash Modules obtained from Enterasys Networks only. For information regarding the PCMCIA Virtual File systems VFS1 and VFS2, see the *Enterasys X-Pedition User Reference Manual*.

**directory-name** Optional directory to list.

#### **Restrictions**

## **Examples**

To display the contents of a file system:

xp# **file dir backup-cm bootflash:** xp# **file dir primary-cm slot0:tmp/**

## **file rename**

#### **Purpose**

Rename a file.

#### **Format**

**file rename [device-name]** *<original-file-name> <new-file-name>* 

#### **Mode**

User

#### **Description**

Renames a file from the original file name to a new file name within the same directory.

#### **Parameters**

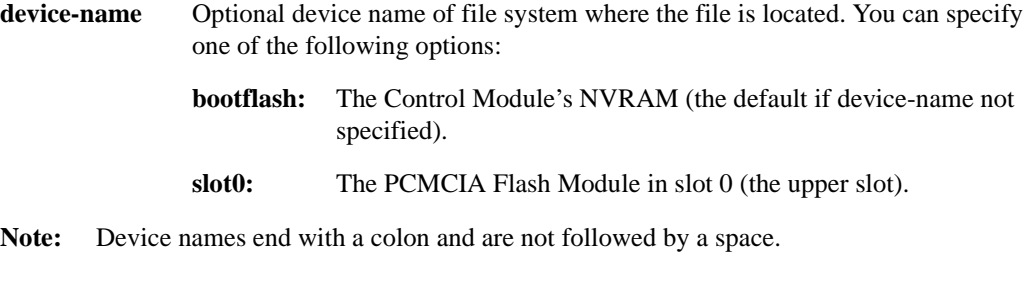

The X-Pedition supports PCMCIA Flash Modules obtained from Enterasys Networks only. For information regarding the PCMCIA Virtual File systems VFS1 and VFS2, see the *Enterasys X-Pedition User Reference Manual*.

*<original-file-name*>

File you wish to rename.

*<new-file-name>*

The new name of the file, which will exist in the same directory specified by the original-file-name. Users are not allowed to use a device name or directory name as part of the *new-file-name*.

#### **Restrictions**

Not available for files on the Backup CM.

# **Examples**

To rename a file:

xp# **file rename slot0:core tempcore**

xp# **file rename file1 file2**

# **file type**

#### **Purpose**

Display contents of a file.

#### **Format**

**file type** *<file-name>*

#### **Mode**

Enable.

#### **Description**

Displays the contents of a file.

#### **Parameters**

*<file-name>* Name of the file to display. The filename can include a device-name using this format: *<device-name>***:***<file-name>*. By default, if a device-name is not specified, it is assumed to be the **bootflash:** device. The **bootflash:** device is the default device for storing configuration files.

- *<device-name>* Device name. You can specify one of the following:
- **Note:** Device names end with a colon.

**bootflash:** The Control Module's NVRAM.

**slot0:** The PCMCIA Flash Module in slot 0 (the upper slot).

- **slot1:** The PCMCIA Flash Module in slot 1 (the lower slot).
- **Note:** The X-Pedition supports PCMCIA Flash Modules obtained from Enterasys Networks only. For information regarding the PCMCIA Virtual File systems VFS1 and VFS2, see the *Enterasys X-Pedition User Reference Manual*.

#### **Restrictions**

## **Examples**

To display the contents of the file startup (the startup configuration file):

xp# **file type startup**

# **Chapter 23**

# **filters Commands**

The **filters** commands let you create and apply the following types of security filters:

- **Address filters.** Address filters block traffic based on a frame's source MAC address, destination MAC address, or both. Address filters are always configured and applied on the input port.
- **Static entry filters.** Static entry filters allow or force traffic to go to a set of destination ports based on a frame's source MAC address, destination MAC address, or both. Static entry filters are always configured and applied on the input port. You can configure source static entry filters, destination static entry filters, and flow static entry filters. Source static entry filters allow or disallow frames based on their source MAC address; destination static entry filters allow or disallow frames based on their destination MAC address. Flow static entries allow or disallow traffic based on their source *and* destination MAC addresses.
- **Port-to-address locks.** Port-to-address lock filters "lock" a user to a port or set of ports, disallowing them access to other ports.
- **Secure ports.** Secure port filters shut down Layer 2 access to the X-Pedition from a specific port or drop all Layer 2 packets received by a port. Used by themselves, secure ports secure unused X-Pedition ports. When used in conjunction with static entry filters, secure ports drop all received or sent traffic (depending on the static entry filter) except traffic forced to or from the port by the static entry filter.

# **Command Summary**

[Table 18](#page-351-0) lists the **filters** commands. The sections following the table describe the command syntax.

#### <span id="page-351-0"></span>**Table 18. filters commands**

**filters add address-filter name** *<name>* **source-mac** *<MACaddr>* **source-mac-mask**  *<MACaddr>* **dest-mac** *<MACaddr>* **dest-mac-mask** *<MACaddr>* **vlan** *<VLAN-num>*  **in-port-list** *<port-list>*

**filters add port-address-lock name** *<name>* **source-mac** *<MACaddr>*  **vlan** *<VLAN-num>* **in-port-list** *<port-list>*

**filters add secure-port name** *<name>* **direction source|destination vlan** *<VLAN-num>*  **in-port-list** *<port-list>*

**filters add static-entry name** *<name>* **restriction allow|disallow|force source-mac**  *<MACaddr>* **source-mac-mask** *<MACaddr>* **dest-mac** *<MACaddr>* **dest-mac-mask**  *<MACaddr>* **vlan** *<VLAN-num>* **in-port-list** *<port-list>* **out-port-list** *<port-list>*

**filters show address-filter [all-source|all-destination|all-flow] [source-mac** *<MACaddr>* **dest-mac** *<MACaddr>***] [ports** *<port-list>***] [vlan** *<VLAN-num>***]** 

**filters show port-address-lock ports [ports** *<port-list>***] [vlan** *<VLAN-num>***] [source-mac** *<MACaddr>***]**

**filters show secure-port** 

**filters show static-entry [all-source|all-destination|all-flow] ports** *<port-list>* **vlan** *<VLAN-num>*  **[source-mac** *<MACaddr>* **dest-mac** *<MACaddr>***]**

# **filters add address-filter**

#### **Purpose**

Applies an address filter.

#### **Format**

```
filters add address-filter name <name> source-mac <MACaddr> source-mac-mask 
<MACaddr> dest-mac <MACaddr> dest-mac-mask <MACaddr> vlan <VLAN-num>
in-port-list <port-list>
```
#### **Mode**

Configure

#### **Description**

The **filters add address-filter** command blocks traffic based on a frame's source MAC address (**source-mac**), destination MAC address (**dest-mac**), or a flow (specified using both a source MAC address and a destination MAC address).

#### **Parameters**

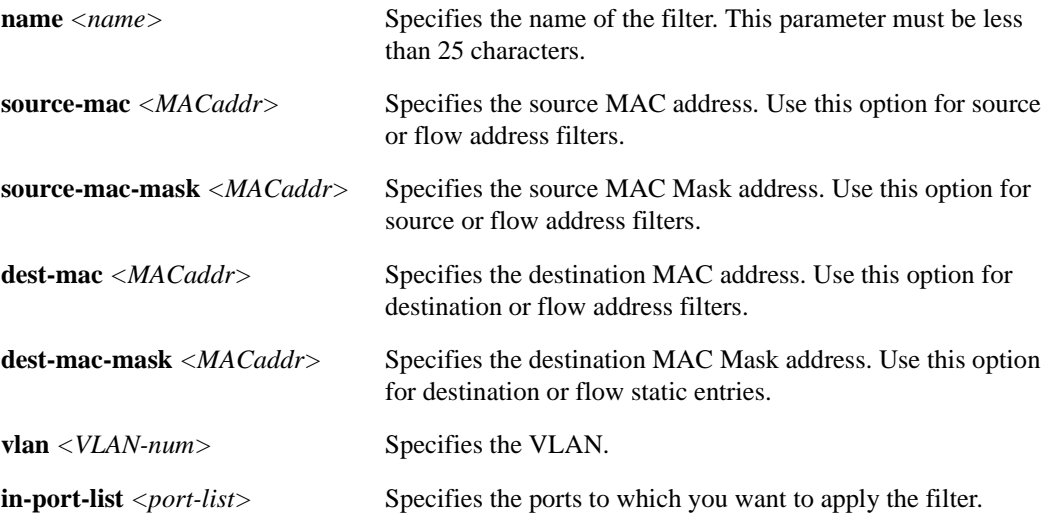

#### **Restrictions**

You should apply flow filters (specified using both a source MAC address and a destination MAC address) only to ports that are using flow-based bridging.

# **filters add port-address-lock**

#### **Purpose**

Applies a port address lock.

#### **Format**

**filters add port-address-lock name** *<name>* **source-mac** *<MACaddr>* **vlan** *<VLAN-num>* **inport-list** *<port-list>*

#### **Mode**

Configure

#### **Description**

The **filters add port-address-lock** command locks a user (identified by the user's MAC address) to a specific port or set of ports. The source MAC address will be allowed to reach only those stations and other ports that are connected to a port specified by **in-port-list**.

#### **Parameters**

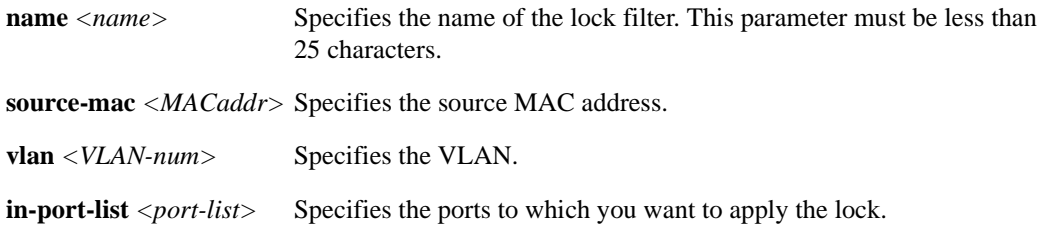

## **Restrictions**

# **filters add secure-port**

#### **Purpose**

Applies a port security filter.

#### **Format**

**filters add secure-port name** *<name>* **direction source|destination vlan** *<VLAN-num>*  **in-port-list** *<port-list>*

#### **Mode**

Configure

#### **Description**

The **filters add secure-port** command shuts down Layer 2 access to the X-Pedition from the ports specified by **in-port-list**. The X-Pedition drops all traffic received from these ports.

**Note:** You can use port-to-address lock filters to force traffic to a port secured by the **filters add secure-port** command.

#### **Parameters**

**name** *<name>* Specifies the name of the filter. This parameter must be less than 25 characters.

#### **direction source|destination**

Specifies whether the filter is to secure a source port or a destination port.

**vlan** *<VLAN-num>* Specifies the VLAN.

**in-port-list** *<port-list>*

Specifies the ports to which you want to apply the filter.

#### **Restrictions**

## **filters add static-entry**

#### **Purpose**

Applies a static entry.

#### **Format**

```
filters add static-entry name <name> restriction allow|disallow|force source-mac 
<MACaddr> source-mac-mask <MACaddr> dest-mac <MACaddr> dest-mac-mask 
<MACaddr> vlan <VLAN-num> in-port-list <port-list> out-port-list <port-list>
```
#### **Mode**

Configure

#### **Description**

The **filters add static-entry** command allows, disallows, or forces traffic to go to a set of destination ports based on a frame's source MAC address (**source-mac**), destination MAC address (**dest-mac**), or a flow (specified using both a source MAC address and a destination MAC address).

#### **Parameters**

**name** *<name>*

Specifies the name of the static-entry filter. This parameter must be less than 25 characters.

#### **restriction allow|disallow|force**

Specifies the forwarding behavior of the static entry, which can be one of the following keywords:

- **allow** Allows packets to go to the set of ports specified by out-port-list.
- **disallow** Prohibits packets from going to the set of ports specified by out-port-list.
- **force** Forces packets to go to the set of ports specified by out-port-list, despite any port locks in effect on the ports.
- **source-mac** *<MACaddr>*

Specifies the source MAC address. Use this option for source or flow static entries.

#### **source-mac-mask** *<MACaddr>*

Specifies the source MAC address. Use this option for source or flow static entries.

#### **dest-mac** *<MACaddr>*

Specifies the destination MAC address. Use this option for destination or flow static entries.

#### **dest-mac-mask** *<MACaddr>*

Specifies the destination MAC address. Use this option for destination or flow static entries.

**vlan** *<VLAN-num>* Specifies the VLAN.

**in-port-list** *<port-list>*

Specifies the ports to which you want to apply the static entry.

**out-port-list** *<port-list>*

Specifies the ports to which you are allowing, disallowing, or forcing packets.

#### **Restrictions**

You should apply flow filters (specified using both a source MAC address and a destination MAC address) only to ports that are using flow-based bridging.

## **filters show address-filter**

#### **Purpose**

Displays the address filters.

#### **Format**

**filters show address-filter [all-source|all-destination|all-flow] [source-mac** *<MACaddr>* **dest-mac** *<MACaddr>***] [ports** *<port-list>***] [vlan** *<VLAN-num>***]** 

#### **Mode**

Enable

#### **Description**

The **filters show address-filter** command displays the address filters currently configured on the X-Pedition.

#### **Parameters**

**all-source|all-destination|all-flow**

Specifies the types of filters you want to display.

#### **source-mac** *<MACaddr>*

Restricts the display to only those address filters that have been applied to this source MAC address.

#### **dest-mac** *<MACaddr>*

Restricts the display to only those address filters that have been applied to this destination MAC address.

#### **ports** *<port-list>*

Restricts the display to only those address filters that have been applied to the specified ports.

**vlan** *<VLAN-num>*

Restricts the display to only those address filters that have been applied to the specified VLANs.

#### **Restrictions**

## **filters show port-address-lock**

#### **Purpose**

Display the port address locks.

#### **Format**

**filters show port-address-lock [ports** *<port-list>***] [vlan** *<VLAN-num>***] [source-mac** *<MACaddr>***]**

#### **Mode**

Enable

#### **Description**

The **filters show port-address-lock** command displays the port-address-lock filters currently configured on the X-Pedition.

#### **Parameters**

**ports** *<port-list>*

Restricts the display to only those port address locks that have been applied to the specified ports.

#### **vlan** *<VLAN-num>*

Restricts the display to only those port address locks that have been applied to the specified VLANs.

#### **source-mac** *<MACaddr>*

Restricts the display to only those port address locks that have been applied to this source MAC address.

#### **Restrictions**

# **filters show secure-port**

#### **Purpose**

Display the port security filters.

#### **Format**

filters show secure-port

#### **Mode**

Enable

## **Description**

The **filters show secure-port** command displays the secure-port filters currently configured on the X-Pedition.

#### **Parameters**

None.

#### **Restrictions**
# **filters show static-entry**

#### **Purpose**

Displays the static entry filters.

#### **Format**

**filters show static-entry [all-source|all-destination|all-flow] ports** *<port-list>*  **vlan** *<VLAN-num>* **[source-mac** *<MACaddr>* **dest-mac** *<MACaddr>***]**

#### **Mode**

Configure

#### **Description**

The **filters show static-entry** command displays the static-entry filters currently configured on the X-Pedition.

#### **Parameters**

#### **all-source|all-destination|all-flow**

Specifies the types of static entries you want to display.

**ports** *<port-list>*

Restricts the display to only those static entries that have been applied to the specified ports.

#### **vlan** *<VLAN-num>*

Restricts the display to only those static entries that have been applied to the specified VLANs.

#### **source-mac** *<MACaddr>*

Restricts the display to only those static entries that have been applied to this source MAC address.

#### **dest-mac** *<MACaddr>*

Restricts the display to only those static entries that have been applied to this destination MAC address.

## **Restrictions**

None.

# **Chapter 24 frame-relay Commands**

The **frame-relay** commands allow you to define frame relay service profiles, and specify and monitor frame relay High-Speed Serial Interface (HSSI) and standard serial ports.

# **Command Summary**

[Table 19](#page-362-0) lists the **frame-relay** commands. The sections following the table describe the command syntax.

#### <span id="page-362-0"></span>**Table 19. frame relay commands**

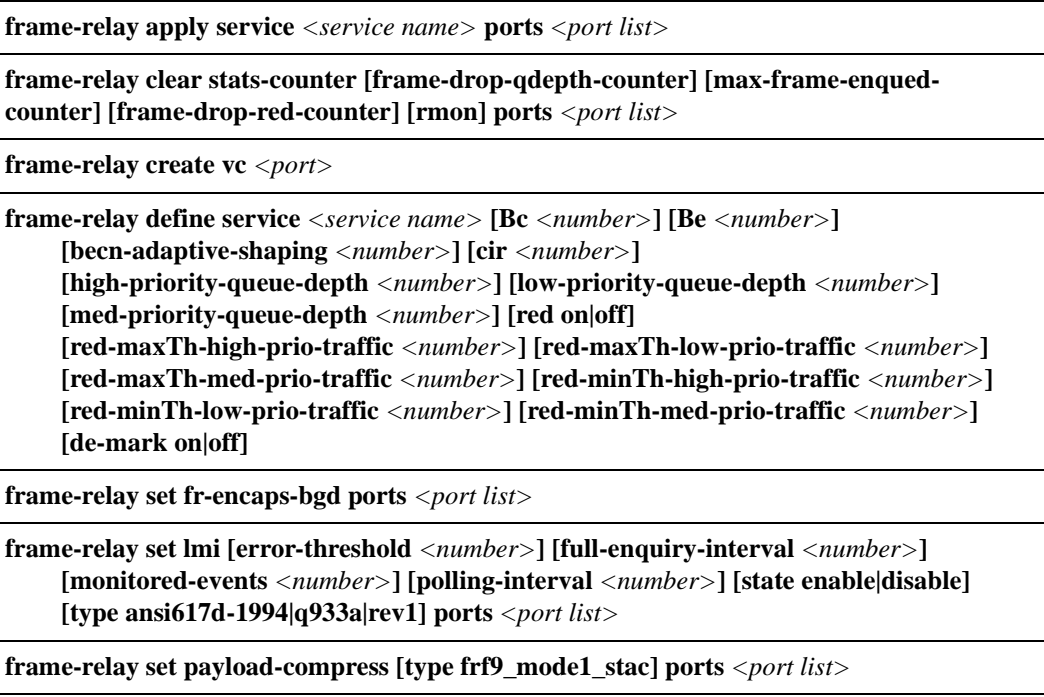

#### **Table 19. frame relay commands (Continued)**

**frame-relay set peer-addr [ip-address** *<IP address>***] [ipx-address** *<ipx address>***] [ports**  *<port list>***]**

**frame-relay show service** *<service name>***|all**

**frame-relay show stats ports** *<port name>* **[last-error] [lmi] [mibII]**

**frame-relay show stats ports** *<port name>* **summary**

# **frame-relay apply service ports**

#### **Purpose**

Apply a pre-defined service profile to a frame relay virtual circuit (VC).

#### **Format**

**frame-relay apply service** *<service name>* **ports** *<port list>*

#### **Mode**

Configure

#### **Description**

Issuing the **frame-relay apply service** command allows you to apply a previously defined service profile to a given frame relay VC.

#### **Parameters**

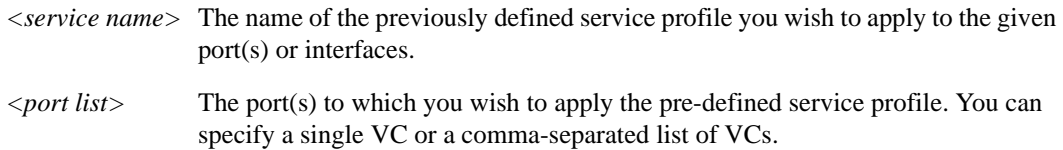

#### **Restrictions**

Usage is restricted to frame relay VCs only.

#### **Example**

To apply the service "s1" to slot 2, VC 100 on serial ports 1 and 2:

xp(config)# **frame-relay apply service s1 ports se.2.1.100,se.2.2.100**

# **frame-relay clear stats-counter**

#### **Purpose**

Clears the specified statistics counter.

#### **Format**

**frame-relay clear stats-counter [frame-drop-qdepth-counter] [max-frame-enqued-counter] [frame-drop-red-counter] [rmon] ports** *<port list>*

#### **Mode**

Enable

#### **Description**

The **frame-relay clear stats-counter** command allows you to specify a particular statistic counter and have those statistics reset to zero. There are statistic counters on each WAN port, and you can use the **frame-relay clear stats-counter** to clear the counter for an individual WAN port or for a group of ports.

#### **Parameters**

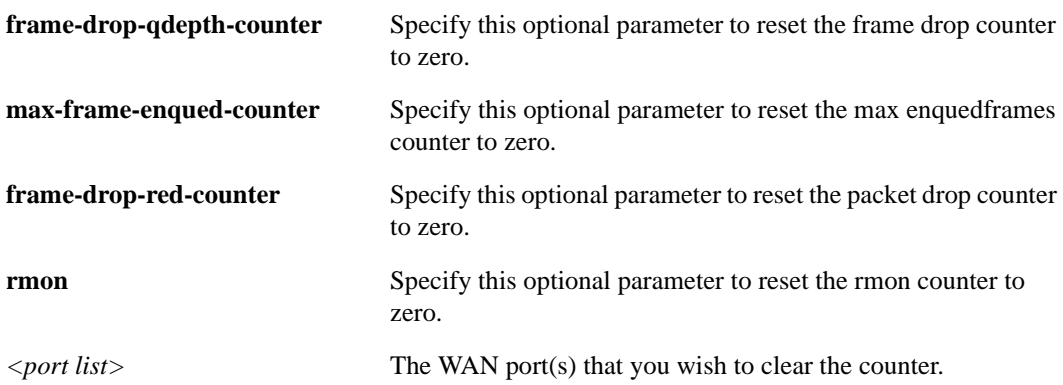

#### **Restrictions**

Usage is restricted to WAN ports only.

# **Example**

To clear the frame drop counter to zero on WAN port hs.3.1:

xp# **frame-relay clear stats-counter frame-drop-qdepth-counter port hs.3.1**

# **frame-relay create vc**

#### **Purpose**

Create frame relay virtual circuits (VCs).

#### **Format**

**frame-relay create vc** *<port>*

#### **Mode**

Configure

#### **Description**

The **frame-relay create vc** command allows you to create a frame-relay virtual circuit on a slot and port location specified in the command line.

#### **Parameters**

*<port>* The port on which you wish to create a frame relay virtual circuit. Specify the port in the following format: **media.slot.port.dlci**.

- **media** Is the media type.
- slot Is the slot number where the module is installed.
- **port** Is the port number.
- dlci Is the Data Link Connection Identifier. Specify any number between 16-1007.

#### **Restrictions**

Usage is restricted to frame relay ports only.

#### **Example**

To create a frame relay virtual circuit with a DLCI of 100 on serial port 1 of slot 3:

xp(config)# **frame-relay create vc port se.3.1.100**

# **frame-relay define service**

#### **Purpose**

Configure service profiles for frame relay ports.

#### **Format**

**frame-relay define service** *<service name>* **[Bc** *<number>***] [Be** *<number>***] [becn-adaptive-shaping** *<number>***] [cir** *<number>***] [high-priority-queue-depth** *<number>***] [low-priority-queue-depth** *<number>***] [med-priority-queue-depth** *<number>***] [red on|off] [red-maxTh-high-prio-traffic** *<number>***] [red-maxTh-low-prio-traffic** *<number>***] [red-maxTh-med-prio-traffic** *<number>***] [red-minTh-high-prio-traffic** *<number>***] [red-minTh-low-prio-traffic** *<number>***] [red-minTh-med-prio-traffic** *<number>***] [de-mark on|off]**

#### **Mode**

Configure

#### **Description**

The **frame-relay define service** command allows you to specify the following attributes for a newly created service profile:

- Number of bits per second contained in a committed burst for frame relay virtual circuits.
- Number of bits per second contained in an excessive burst for frame relay virtual circuits.
- Whether or not to simultaneously enable and specify the threshold at which adaptive shaping will activate when receiving BECN frames
- The committed information rate (in bits per second) for frame relay virtual circuits.
- The allowable queue depth for high-, low-, and medium-priority frames on frame relay VCs.
- Activation or deactivation of Random Early Discard (RED) for frame relay circuits.
- The maximum and minimum threshold values for RED high-, low-, and medium-priority traffic.

In general, Enterasys recommends that the maximum threshold values be less than or equal to the respective high-, low-, or medium-priority queue depth. The minimum threshold values should be one-third of the respective maximum threshold.

#### **Parameters**

*<service name>*

The name you wish to assign to the newly created service profile.

#### **Bc** *<number>*

The number of bits per second contained in a committed burst for a frame relay virtual circuit. You can specify a number between 1 and 2,147,483,646 bits per second.

#### **Be** *<number>*

The number of bits per second contained in an excessive burst for a frame relay virtual circuit. You can specify a number between 1 and 2,147,483,646 bits per second.

#### **becn-adaptive-shaping** *<number>*

The threshold (number of frames) at which adaptive shaping will activate when receiving BECN frames. You can specify a number between 1 and 100,000 frames.

#### **cir** *<number>*

The committed information rate (in bits per second) for frame relay virtual circuits. You can specify a number between 1 and 2,147,483,646 bits.

#### **high-priority-queue-depth** *<number>*

The number of high-priority frames allowed in the frame relay queue. You can specify a number between 1 and 65,535. Enterasys recommends a value within the 5 - 100 item range. The default value is 20.

#### **low-priority-queue-depth** *<number>*

The number of low-priority frames allowed in the frame relay queue. You can specify a number between 1 and 65,535. Enterasys recommends a value within the 5 - 100 item range. The default value is 20.

#### **med-priority-queue-depth** *<number>*

The number of medium-priority frames allowed in the frame relay queue. You can specify a number between 1 and 65,535. Enterasys recommends a value within the 5 - 100 item range. The default value is 20.

#### **red on|off**

Specifying the **on** keyword enables RED for frame relay ports. Specifying the **off** keyword disables RED for frame relay ports.

#### **red-maxTh-high-prio-traffic** *<number>*

The maximum allowable number of frames for high-priority RED traffic. You can specify a number between 1 and 65,535. The default value is 12.

#### **red-maxTh-low-prio-traffic** *<number>*

The maximum allowable number of frames for low-priority RED traffic. You can specify a number between 1 and 65,535. The default value is 12.

#### **red-maxTh-med-prio-traffic** *<number>*

The maximum allowable number of frames for medium-priority RED traffic. You can specify a number between 1 and 65,535. The default value is 12.

#### **red-minTh-high-prio-traffic** *<number>*

The minimum allowable number of frames for high-priority RED traffic. You can specify a number between 1 and 65,535. The default value is 4.

#### **red-minTh-low-prio-traffic** *<number>*

The minimum allowable number of frames for low-priority RED traffic. You can specify a number between 1 and 65,535. The default value is 4.

#### **red-minTh-med-prio-traffic** *<number>*

The minimum allowable number of frames for medium-priority RED traffic. You can specify a number between 1 and 65,535. The default value is 4.

#### **de-mark on|off**

Specifying the **on** keyword enables DE marking for best traffic. Specifying the **off** keyword disables DE marking for best traffic. Default is **off**.

#### **Restrictions**

When defining a value for **Bc**, you *must* also be sure to define an appropriate value for **cir**, and vice-versa.

## **Examples**

Suppose you wish to specify a frame relay virtual circuit with the following attributes:

- Committed burst value of 35 million and excessive burst value of 30 million
- BECN active shaping at 65 thousand frames
- Committed information rate (CIR) of 120 million bits per second
- Leave high-, low-, and medium-priority queue depths set to factory defaults
- Random Early Discard (RED) disabled

The command line necessary to set up a service profile with the above attributes would be as follows:

xp(config)# **frame-relay define service profile1 Bc 35000000 Be 30000000 becn-adaptive-shaping 65000 cir 120000000 red off** 

# **frame-relay set fr-encaps-bgd**

#### **Purpose**

Force the ingress packets to be encapsulated in bridged format.

#### **Format**

**frame-relay set fr-encaps-bgd ports** *<port list>*

#### **Mode**

Configure

#### **Description**

Issuing the **frame-relay set fr-encaps-bgd** command allows you to use bridged format encapsulation on a given frame relay VC.

#### **Parameters**

*<port list>* The port(s) to which you wish to use bridged encapsulation. You can specify a single VC or a comma-separated list of VCs.

#### **Restrictions**

Usage is restricted to frame relay VCs only.

#### **Example**

To force the bridged encapsulation to slot 2, VC 100 on serial ports 1 and 2:

xp(config)# frame-relay set fr-encaps-bgd ports se.2.1.100,se.2.2.100

# **frame-relay set lmi**

#### **Purpose**

Set frame relay Local Management Interface (LMI) parameters.

#### **Format**

**frame-relay set lmi [error-threshold** *<number>***] [full-enquiry-interval** *<number>***] [monitored-events** *<number>***] [polling-interval** *<number>***] [state enabled|disabled] [type ansi617d-1994|q933a|rev1] ports** *<port list>*

#### **Mode**

Configure

#### **Description**

The **frame-relay set lmi** command allows you to specify the following attributes:

- The number of times the router will attempt to poll an LMI interface before declaring it down. You can define a value between 1 and 10, inclusive.
- The number of status enquiries that will be sent before a full status enquiry is requested. You can define a value between 1 and 255, inclusive.
- The number of status enquiries over which various pieces of LMI information can be collected and tabulated. For example, you can tabulate the number of times an interface was declared down/lost due to a lack of proper responses to status enquiries. You can define a value between 1 and 10, inclusive.
- The number of seconds that pass between successive status enquiry messages. You can define a value between 5 and 30, inclusive.
- Whether or not LMI messages are sent. LMI messages are not sent by default.
- The LMI type for frame relay WAN ports.

#### **Parameters**

#### **error-threshold** *<number>*

The number of unanswered status enquiries that the router will make before declaring an interface to be down.

#### **full-enquiry-interval** *<number>*

The number of status enquiries that will be sent before a full report on status is compiled and transmitted.

#### **monitored-events** *<number>*

The number of status enquiries over which collection and tabulation of various pieces of LMI information will take place.

#### **polling-interval** *<number>*

The amount of time (in seconds) that will pass before a subsequent status enquiry takes place.

#### **state enabled|disabled**

Enables the sending and receiving of LMI messages. If LMI messages are enabled, the operational status of each VC is determined by the LMI messages. If LMI messages are disabled, each VC is assumed to be operationally "up". LMI messages are disabled by default.

#### **type ansi617d-1994|q933a|rev1**

The LMI type for frame relay WAN ports. You can only specify the **ansi617d-1994**, **q933a**, or **rev1** keywords to define as the LMI type for WAN ports.

#### **ports** *<port list>*

The port or ports that will assume the LMI service profile behavior.

#### **Restrictions**

None.

#### **Examples**

To set the number of status enquiries that will be sent before compilation and transmission of a full status report for serial port 2 of slot 2 to 75 enquiries:

xp(config)# **frame-relay set lmi full-enquiry-interval 75 ports se.2.2**

# **frame-relay set payload-compress**

#### **Purpose**

Enable packet compression for frame-relay ports.

#### **Format**

**frame-relay set payload-compress [type frf9\_mode1\_stac] ports***<port list>*

#### **Mode**

Configure

#### **Description**

The **frame-relay set payload-compress** command allows you to enable packet compression according to Mode 1 of FRF 9. If this command is not configured, packet compression is not enabled.

#### **Parameters**

**type frf9\_mode1\_stac**

Specifies the Stacker FRF 9, Mode 1 compression algorithm. This is the default value.

*<port list>*

The port(s) on which you wish to enable the packet compression. You can specify a single VC or a comma-separated list of VCs.

#### **Restrictions**

Usage is restricted to frame relay VCs only.

#### **Example**

To enable Stacker FRF 9, Mode 1 packet compression on slot 3, VC 300 on serial port 1:

xp(config)# **frame-relay set payload-compress ports se.3.1.300**

# **frame-relay set peer-addr**

## **Purpose**

Set the peer address in case that InArp is not supported on the remote device.

#### **Format**

**frame-relay set peer-addr [ip-address** *<IP address>***] [ipx-address** *<IPX address>***] [ports**  *<port list>***]**

#### **Mode**

Configure

#### **Description**

Issuing the **frame-relay set peer-addr** command allows you to set the peer address if it can't be resolved by InArp.

#### **Parameters**

*<IP address>* The IP address you wish to use.

*<IPX address>*The IPX address you wish to use.

*<port list>* The location of the port to which you wish to assign the address.

#### **Restrictions**

Usage is restricted to frame relay VCs only.

#### **Example**

To assign an IP address 10.1.1.1/16 to slot 2, VC 100 on serial port 1:

xp(config)# **frame-relay set peer-addr ip-address 10.1.1.1/16 ports se.2.1.100**

# **frame-relay show service**

#### **Purpose**

Displays frame relay service profiles.

#### **Format**

**frame-relay show service** *<service name>|***all**

#### **Mode**

Enable

#### **Description**

The **frame-relay show service** command allows you to display the available frame relay service profiles.

#### **Parameters**

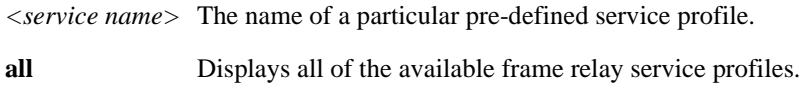

#### **Restrictions**

None.

#### **Example**

To display the available frame relay service profiles named "prof1":

xp# **frame-relay show service prof1**

# **frame-relay show stats**

#### **Purpose**

Displays frame relay statistics.

#### **Format**

**frame-relay show stats ports** *<port name>* **[last-error] [lmi] [mibII]** 

#### **Mode**

Enable

#### **Description**

The **frame-relay show stats** command allows you to display the following frame relay port statistics for the given port:

- The last reported frame relay error.
- The active frame relay LMI parameters.
- The MIBII statistics for frame relay WAN ports.

#### **Parameters**

#### **ports** <port name>

The port or ports for which you want to display statistics.

#### **last-error**

Specifying the **last-error** keyword allows you to display the last reported frame relay error for the given port.

#### **lmi**

Specifying the **lmi** keyword allows you to displays the active frame relay LMI parameters.

#### **mibII**

Specifying the **mibII** keyword allows you to displays the MIBII statistics for frame relay WAN ports.

#### **Restrictions**

The **last-error**, **mibII**, and **lmi** commands are for ports only (no VC designators allowed). Otherwise, the port name may have the "VC" designator.

# **Examples**

To display the last recorded error and MIB II statistics and for serial port 1 of slot 3:

xp# **frame-relay show stats ports se.3.1 last-error mibII**

To display the VC statistics for serial port 1, slot 3, VCs 1-10:

xp# **frame-relay show stats ports se.3.1.1-10**

# **frame-relay show stats summary**

#### **Purpose**

Displays a summary of all VC statistics.

#### **Format**

frame-relay show stats summary ports <port name>

#### **Mode**

Enable

#### **Description**

The **frame-relay show stats summary** command allows you to display all of the summary information for VC statistics.

#### **Parameters**

*<port name>* The port or ports for which you wish to display summary statistics.

## **Restrictions**

None.

## **Example**

To display summary statistics for serial port 1 of slot 4, VC 100:

xp# **frame-relay show stats summary ports se.4.1.100**

# **Chapter 25 garp Commands**

The following commands allow you to set and show the GARP timers.

# **Command Summary**

[Table 20](#page-380-0) lists the **garp** commands. The sections following the table describe the command syntax.

<span id="page-380-0"></span>**Table 20. garp commands**

**garp set timers** *<port-list>* **join** *<num>***| leave** *<num>***| leaveall** *<num>*

**garp show timers** *<port-list>***| all-ports**

# **garp set timers**

#### **Purpose**

Sets the values of GARP timers.

#### **Format**

**garp set timers** *<port-list>* **join** *<num> |* **leave** *<num> |* **leaveall** *<num>*

#### **Mode**

Configure

## **Description**

The **garp set timers** command allows setting of GARP join, leave, and leaveall timers for specified port(s).

#### **Parameters**

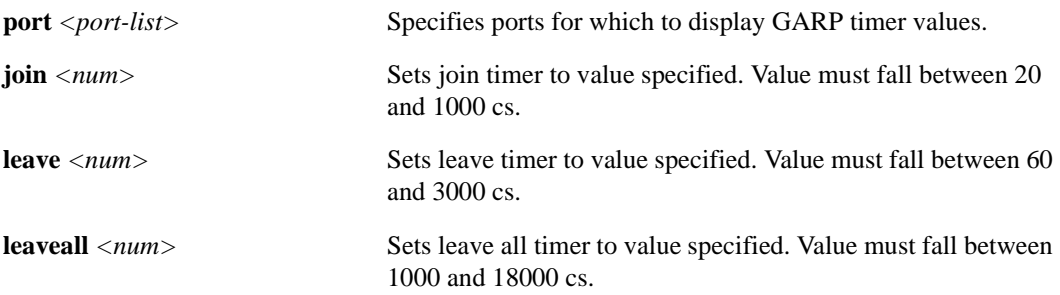

## **Restrictions**

Timers should satisfy the following relationship: **Leave >= Join\*3**, and **LeaveAll > Leave**.

#### **Examples**

To set GARP timers for port et.1.1:

xp# **garp set timers et.1.1 join 1000 leave 2500 leaveall 18000**

# **garp show timers**

#### **Purpose**

Display values of GARP timers.

#### **Format**

**garp show timers** *<port-list>* **| all-ports**

#### **Mode**

Enable

#### **Description**

The **garp show timers** command allows display of the values of the GARP join timer, leave timer, and leaveall timer for specified port(s).

#### **Parameters**

*<port-list>* **| all-ports** Specifies port(s) for which to display GARP timer values. Entering **allports** will display timer values for every port.

#### **Restrictions**

None.

## **Example**

To display values of GARP timers for port et.1.1:

er# **garp show timers et.1.1**

# **Chapter 26 gvrp Commands**

The following commands allow you to display and alter GVRP parameters on the X-Pedition.

# **Command Summary**

[Table 21](#page-384-0) lists the **gvrp** commands. The sections following the table describe the command syntax.

#### <span id="page-384-0"></span>**Table 21. gvrp commands**

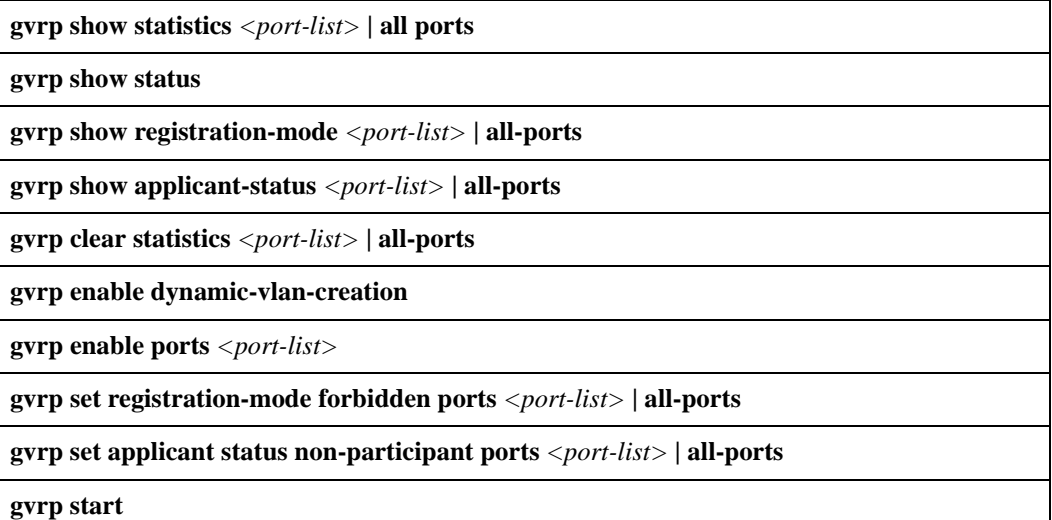

# **gvrp show statistics**

## **Purpose**

Displays various GVRP statistics for ports.

#### **Format**

**gvrp show statistics** *<port-list>* **| all ports**

#### **Mode**

Enable

## **Description**

The **gvrp show statistics** command displays statistics for the specified port(s).

#### **Parameters**

None.

#### **Restrictions**

None.

## **Example**

gvrp show statistics et.1.1-2

# **gvrp show status**

## **Purpose**

Shows status of GVRP.

#### **Format**

**gvrp show status**

## **Mode**

Enable

## **Description**

The **gvrp show status** command displays current status of GVRP.

#### **Parameters**

None.

## **Restrictions**

None.

# **Example**

gvrp show status

# **gvrp show registration-mode**

#### **Purpose**

Shows GVRP registration-mode for specified port(s).

#### **Format**

**gvrp show registration-mode ports** *<port-list>* **| all-ports**

#### **Mode**

Enable

## **Description**

The **gvrp show registration-mode** command displays the GVRP registration-mode of specified port(s).

#### **Parameters**

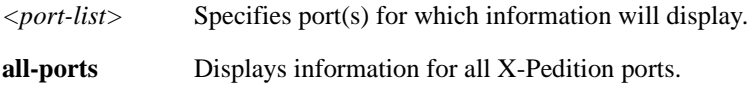

#### **Restrictions**

None.

## **Example**

gvrp show registration-mode ports et.1.1-2

# **gvrp show applicant-status**

#### **Purpose**

Shows GVRP applicant-status for specified port(s).

#### **Format**

**gvrp show registration-mode ports** *<port-list>* **| all-ports**

#### **Mode**

Enable

## **Description**

The **gvrp show applicant-status** command displays the GVRP applicant-status of specified port(s).

#### **Parameters**

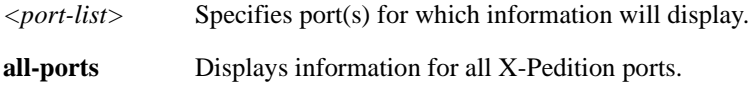

#### **Restrictions**

None.

## **Example**

gvrp show registration-mode ports et.1.1-2

# **gvrp clear statistics**

## **Purpose**

Clears GVRP statistics for specified port(s).

#### **Format**

**gvrp clear statistics** *<port-list>* **| all-ports**

#### **Mode**

Enable

## **Description**

The **gvrp clear statistics** command clears GVRP statistics for specified port(s).

## **Parameters**

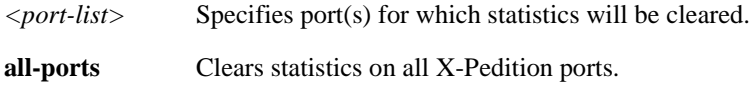

## **Restrictions**

None.

## **Example**

gvrp clear statistics et.1.1-2

# **gvrp enable dynamic-vlan-creation**

#### **Purpose**

Allows GVRP to dynamically create vlans.

#### **Format**

**gvrp enable dynamic-vlan-creation**

#### **Mode**

Configure

#### **Description**

The **gvrp enable dynamic-vlan-creation** command allows GVRP to dynamically create vlans on the X-Pedition. If not enabled, GVRP will continue to propagate vlans to other network devices; however, vlans will not be created dynamically.

#### **Parameters**

None.

#### **Restrictions**

None.

## **Example**

To enable dynamic vlan creation:

xp(config)# **gvrp enable dynamic-vlan-creation**

# **gvrp enable ports**

#### **Purpose**

Enables GVRP on specified port(s).

#### **Format**

**gvrp enable ports** *<port-list>*

#### **Mode**

Configure

## **Description**

The **gvrp enable ports** command enables GVRP on specified port(s).

#### **Parameters**

*<port-list>* Specifies port(s) upon which GVRP will be enabled.

#### **Restrictions**

None.

## **Example**

To enable GVRP on ports et.1.1 and et.1.2:

xp(config)# **gvrp enable ports et.1.1 and et.1.2**

# **gvrp set registration-mode forbidden**

#### **Purpose**

Sets GVRP registration-mode for specified port(s).

#### **Format**

**gvrp set registration-mode forbidden ports** *<port-list>* **| all-ports**

#### **Mode**

Configure

#### **Description**

The **gvrp set registration-mode forbidden** command enables the user to disallow vlan registration on specified port(s).

**Note:** The system default allows vlan registration.

#### **Parameters**

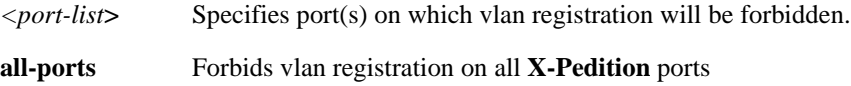

#### **Restrictions**

None.

#### **Example**

To forbid registration on port et.1.1:

xp(config)# **gvrp registration-mode forbidden ports et.1.1**

# **gvrp set applicant-status non-participant**

#### **Purpose**

Sets GVRP applicant-status for specified port(s).

#### **Format**

**gvrp set applicant-status non-participant ports** *<port-list>* **| all-ports**

#### **Mode**

Configure

#### **Description**

The **gvrp set applicant-status non-participant** command stops GVRP from propagating vlan information on specified port(s). These port(s) may still create vlans from other network devices if so configured.

#### **Parameters**

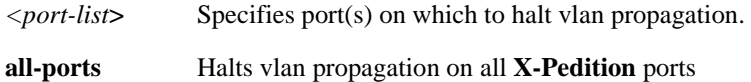

#### **Restrictions**

None.

#### **Example**

To set port et.1.1 to a non-participant:

xp(config)# **gvrp applicant-status non-participant ports et.1.1**

# **gvrp start**

## **Purpose**

Starts GVRP on the X-Pedition.

#### **Format**

**gvrp start**

## **Mode**

Configure

## **Description**

The **gvrp start** command enables GVRP.

## **Parameters**

None.

## **Restrictions**

None.

# **Example**

To enable GVRP:

xp(config)# **gvrp start**
# **Chapter 27 igmp Commands**

The **igmp** commands let you display and set IGMP parameters.

# **Command Summary**

[Table 22](#page-396-0) lists the **igmp** commands. The sections following the table describe the command syntax.

#### <span id="page-396-0"></span>**Table 22. igmp commands**

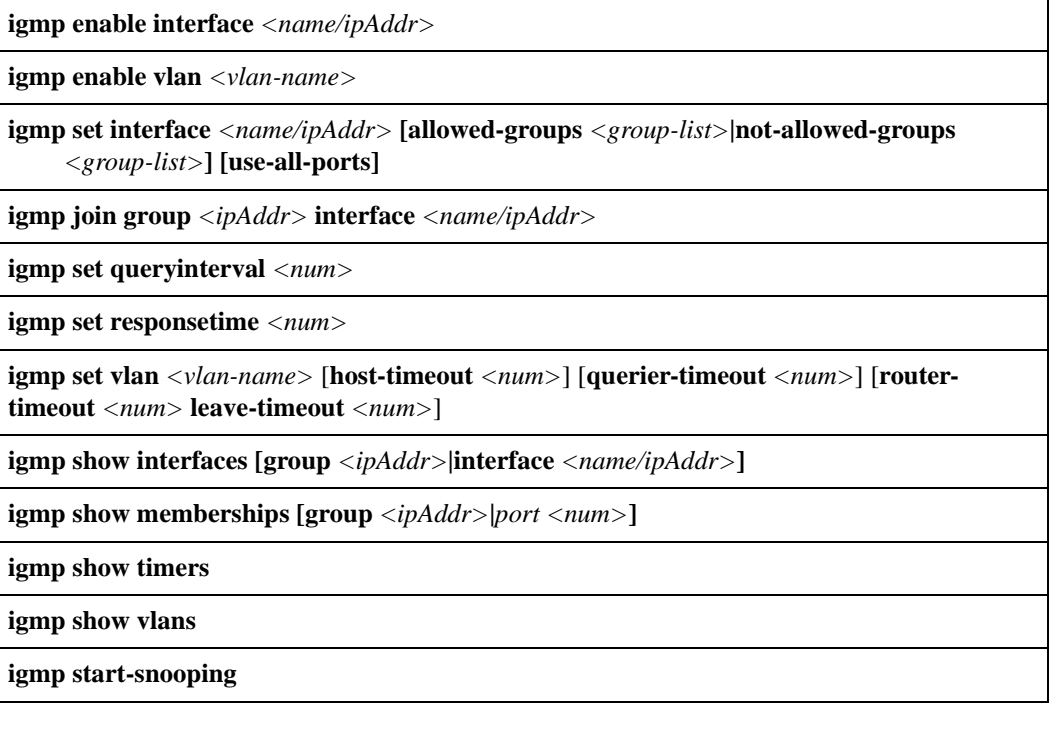

# **igmp enable interface**

#### **Purpose**

Enables IGMP on an interface.

#### **Format**

**igmp enable interface** *<name/ipAddr>*

#### **Mode**

Configure

## **Description**

The **igmp enable interface** command enables IGMP on the specified interface.

## **Parameters**

*<name/ipAddr>* Name or IP address of the interface on which you are enabling IGMP.

**Note:** Enterasys recommends that you use alphabetic characters when defining interface names—purely numeric interfaces will be interpreted as IP addresses. The X-Pedition will display interface names up to 32 characters in length.

## **Restrictions**

- IGMP is not enabled on tunnels.
- Because DVMRP and PIM-SM run in separate processes on the X-Pedition, current IGMP functionality may be used only with DVMRP. PIM-SM must use a separate group of commands called "PIM IGMP."

## **Example**

To enable IGMP on interface 10.50.1.2:

xp(config)# **igmp enable interface 10.50.1.2**

# <span id="page-398-0"></span>**igmp enable vlan**

#### **Purpose**

Enables IGMP snooping on a VLAN.

#### **Format**

**igmp enable vlan** *<vlan-name>*

#### **Mode**

Configure

#### **Description**

The **igmp enable vlan** command enables IGMP snooping on a specified VLAN. By default, IGMP snooping is disabled on all VLANs.

**Note:** The **igmp start-snooping** command must be present for the **igmp enable vlan** command to function properly, and the **igmp start-snooping** command supports IGMP-enabled VLANs only—it is not intended for use with IGMP-enabled interfaces. See *[igmp start](#page-412-0)snooping* [on page 377.](#page-412-0)

#### **Parameters**

*<vlan-name>*

Is the name of the VLAN where IGMP snooping is to be enabled.

**Note:** The X-Pedition router will display VLAN names up to 32 characters in length.

#### **Restrictions**

- Layer 3 multicasting and layer-2 snooping cannot be run simultaneously on the same VLAN.
- Only configured VLANs are allowed to be enabled for igmp snooping. For more information regarding configured VLANs, see *vlan create* [on page 1351](#page-1386-0).

#### **Example**

To enable igmp snooping on VLAN blue:

xp(config)# **igmp enable vlan blue**

# **igmp set interface**

#### **Purpose**

Configures IGMP parameters.

#### **Format**

```
igmp set interface <name/ipAddr> 
[allowed-groups <group-list>|not-allowed-groups <group-list>] [use-all-ports]
```
#### **Mode**

Configure

#### **Description**

Sets IGMP parameters on a per-interface basis to control group restrictions and optimization.

#### **Parameters**

**interface** *<name/ipAddr>* The name of the interface.

> **Note:** Enterasys recommends that you use alphabetic characters when defining interface names—purely numeric interfaces will be interpreted as IP addresses. The X-Pedition will display interface names up to 32 characters in length.

#### **allowed-groups** *<group-list>* Restricts the groups to only those specified.

#### **not-allowed-groups** *<group-list>*

Allows any groups besides those specified.

**Note:** Specify only one of the above options, as they are mutually exclusive.

#### **use-all-ports**

Disables per-port IGMP control. By default, per-port IGMP control is enabled.

**Note:** If the traffic is being supplied by a dvmrp tunnel, which uses CPU-based switching, then for efficiency reasons, port based optimization is not used by this traffic.

## **Restrictions**

# **Examples**

The following is an example of the **igmp set interface** command:

xp(config)# **igmp set interface 200.1.1.1 allowed-groups 225.2.0.0/16**

The above command will allow only memberships to groups falling in the specified range. Outside this range, all groups are implicitly ignored.

# **igmp join group**

#### **Purpose**

Allows you to configure a static igmp group onto an interface.

#### **Format**

**igmp set join group** *<ipAddr>* **interface** *<name/ipAddr>*

#### **Mode**

Configure

## **Description**

The **igmp set join group** command allows an interface to join an igmp group statically. Most interfaces join igmp groups dynamically, outside the control of the user. This command allows the user to configure an igmp group onto an interface statically.

#### **Parameters**

**group** *<ipAddr>* Specifies the multicast address.

**interface** *<name/ipAddr>* Specifies the interface name or IP address.

**Note:** Enterasys recommends that you use alphabetic characters when defining interface names—purely numeric interfaces will be interpreted as IP addresses. The X-Pedition will display interface names up to 32 characters in length.

## **Restrictions**

None.

#### **Examples**

To configure the igmp group '255.2.0.0' on interface 200.1.1.1:

xp(config)# **igmp set join group 255.2.0.0 interface 200.1.1.1**

# **igmp set queryinterval**

## **Purpose**

Configures IGMP Host Membership Query interval.

### **Format**

**igmp set queryinterval** *<num>*

#### **Mode**

Configure

## **Description**

Sets the IGMP Host Membership Query time interval. The interval you set applies to all ports on the X-Pedition.

#### **Parameters**

*<num>* A value from 20 – 3600 seconds. The default is 125 seconds.

## **Restrictions**

None.

## **Example**

To set the query interval to 30 seconds:

xp(config)# **igmp set queryinterval 30**

# **igmp set responsetime**

## **Purpose**

Configures IGMP Host Membership response wait time.

#### **Format**

**igmp set responsetime** *<num>*

### **Mode**

Configure

## **Description**

Sets the wait time for IGMP Host Membership responses. The wait time you set applies to all ports on the X-Pedition.

#### **Parameters**

*<num>* Response wait time in seconds. Specify a number from 10 – 3599. The default is 10.

## **Restrictions**

None.

## **Examples**

To set the Host Membership response wait time to 20 seconds:

xp(config)# **igmp set responsetime 20**

# **igmp set vlan**

#### **Purpose**

Sets parameters for IGMP snooping on a VLAN.

#### **Format**

**igmp set vlan** *<vlan-name>* [**host-timeout** *<num>*] [**querier-timeout** *<num>*] [**router-timeout**  *<num>* **leave-timeout** *<num>*] [**filter-ports** *<port-list>*] [**permanent-ports** *<port-list>*]

#### **Mode**

Configure

#### **Description**

The **igmp set vlan** command allows you to set parameters for VLAN-based IGMP snooping.

#### **Parameters**

#### *<vlan-name>*

The name of the VLAN for which you will set IGMP snooping parameters.

**Note:** The X-Pedition will display VLAN names up to 32 characters in length.

#### **host-timeout** *<num>*

Allows adjusting to long host timeout values that may have been set up for the IGMP querier. The default value is 250 seconds.

#### **querier-timeout** *<num>*

Allows adjusting to long timeout values that may have been set up for the IGMP querier. The default value is 260 seconds.

#### **router-timeout** *<num>*

Allows adjusting to long timeout values that may have been set up for the routers. Different versions of DVMRP can have different time outs. The default value is 140 seconds.

#### **leave-timeout** *<num>*

Allows quicker timeout if IGMP v2 leave messages are used. The value is nominally 10 seconds.

#### **filter-ports** *<port-list>*

Allows forced filtering of certain ports from multicast data. Setting ports as filter ports ensures that no host there will join any memberships. A port can optionally be either a permanent port or a filter port, but not both.

**permanent-ports** *<port-list>*

Allows forcing of mulicast data if present on certain ports. A port can optionally be either a permanent port or a filter port, but not both.

## **Restrictions**

None.

## **Example**

To set parameters for IGMP snooping on the VLAN blue:

xp(config)# **igmp set vlan blue host-timeout 125 querier-timeout 130 router-timeout 70**

# **igmp show interfaces**

## **Purpose**

Shows the interfaces running IGMP.

#### **Format**

**igmp show interfaces [group** *<ipAddr>***|interface** *<name/ipAddr>***]**

#### **Mode**

Enable

## **Description**

The **igmp show interfaces** command shows memberships on a specified interface or for a multicast group address. When you use the command to show interfaces by group, all interfaces containing the group membership are shown.

**Note:** This command is similar to **igmp show memberships**, except where the **igmp show interfaces** command shows interface details, the **igmp show memberships** command shows ports.

#### **Parameters**

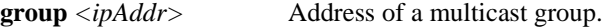

**interface** *<name/ipAddr>*Name or address of a interface.

**Note:** Enterasys recommends that you use alphabetic characters when defining interface names—purely numeric interfaces will be interpreted as IP addresses. The X-Pedition will display interface names up to 32 characters in length.

#### **Restrictions**

## **Example**

To show information about the interfaces running IGMP:

xp# **igmp show interfaces**  Address: 172.1.1.10 Subnet: 172.1.1/24 Met: 1 Thr: 1 Name : mls15 State: Up Querier Leaf Igmp Dvmrp Address: 207.135.89.64 Subnet: 207.135.89.0/25 Met: 1 Thr: 1 Name : company State: Up Querier Leaf Igmp Dvmrp Groups : 224.0.1.12 224.1.127.255 224.0.1.24 224.2.127.253 224.2.127.254 Address: 10.135.89.10 Subnet: 10.135.89.0/25 Met: 1 Thr: 1 Name : test State: Up Querier Igmp Dvmrp Address: 207.135.122.11 Subnet: 207.135.122.8/29 Met: 1 Thr: 1 Name : mbone State: Up Igmp Dvmrp Groups : 224.0.1.11 224.0.1.12 224.2.127.254 239.255.255.255 224.2.127.253

# **igmp show memberships**

## **Purpose**

Displays IGMP host memberships.

#### **Format**

**igmp show memberships [group** *<ipAddr>***|***port <num>***]**

#### **Mode**

Enable

## **Description**

The **igmp show memberships** command displays IGMP host members on a specific interface and/or for a particular multicast group.

#### **Parameters**

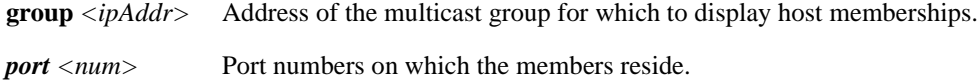

#### **Restrictions**

None.

#### **Examples**

To display host members for multicast group 225.0.1.20:

xp(config)# **igmp show memberships group 225.0.1.20**

To display host members for multicast group 225.0.1.20 on port et.1.1:

xp(config)# **igmp show memberships group 225.0.1.20 port et.1.1**

The following is a fuller example.

```
xp(config)# igmp show memberships
Group : 224.0.1.11 Ports: et.1.1
Group : 224.0.1.12 Ports: et.1.1
et.5.1
Group : 224.0.1.24 Ports: et.5.1
Group : 224.1.127.255 Ports: et.5.1
Group : 224.2.127.253 Ports: et.1.1
et.5.1
Group : 224.2.127.254 Ports: et.1.1
et.5.1
Group : 239.255.255.255 Ports: et.1.1
```
# **igmp show timers**

## **Purpose**

Displays IGMP timers.

### **Format**

**igmp show timers** 

## **Mode**

Enable

# **Description**

The **igmp show timers** command displays IGMP timers.

## **Parameters**

None.

## **Restrictions**

# **igmp show vlans**

## **Purpose**

Displays IGMP VLANs.

## **Format**

**igmp show vlans [detail] [name** *<name>***] [timers]**

## **Mode**

Enable

## **Description**

The **igmp show vlans** command displays IGMP VLANs.

## **Parameters**

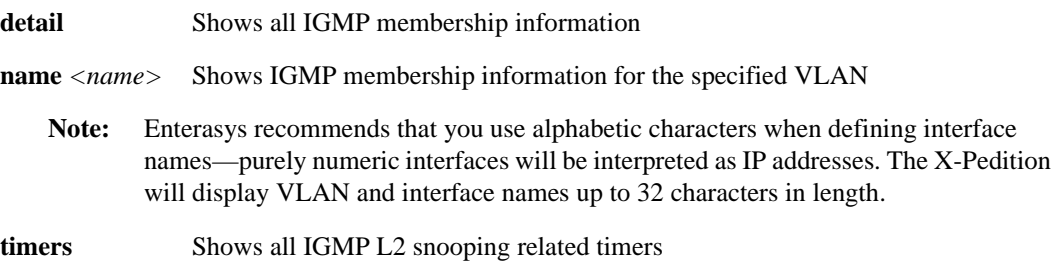

# **Restrictions**

# <span id="page-412-0"></span>**igmp start-snooping**

## **Purpose**

Starts passive IGMP snooping on enabled VLANs.

#### **Format**

**igmp start-snooping** 

### **Mode**

Configure

## **Description**

The **igmp start-snooping** command starts IGMP snooping on enabled VLANs. This task is independent of L3 multicasting.

**Note:** The **igmp start-snooping** command must be present for the **igmp enable vlan** command to function properly, and the **igmp start-snooping** command supports IGMP-enabled VLANs only—it is not intended for use with IGMP-enabled interfaces. See *[igmp enable](#page-398-0)  vlan* [on page 363](#page-398-0).

#### **Parameters**

None.

## **Restrictions**

# **Chapter 28 interface Commands**

The **interface** commands allow the user to create AppleTalk, IP, and IPX interfaces. They also allow the addition of network mask and broadcast address information to existing IP interfaces, and they display configuration information for AppleTalk, IP, and IPX interfaces.

# **Command Summary**

[Table 23](#page-414-0) lists the **interface** commands. The sections following the table describe the command syntax.

#### <span id="page-414-0"></span>**Table 23. interface commands**

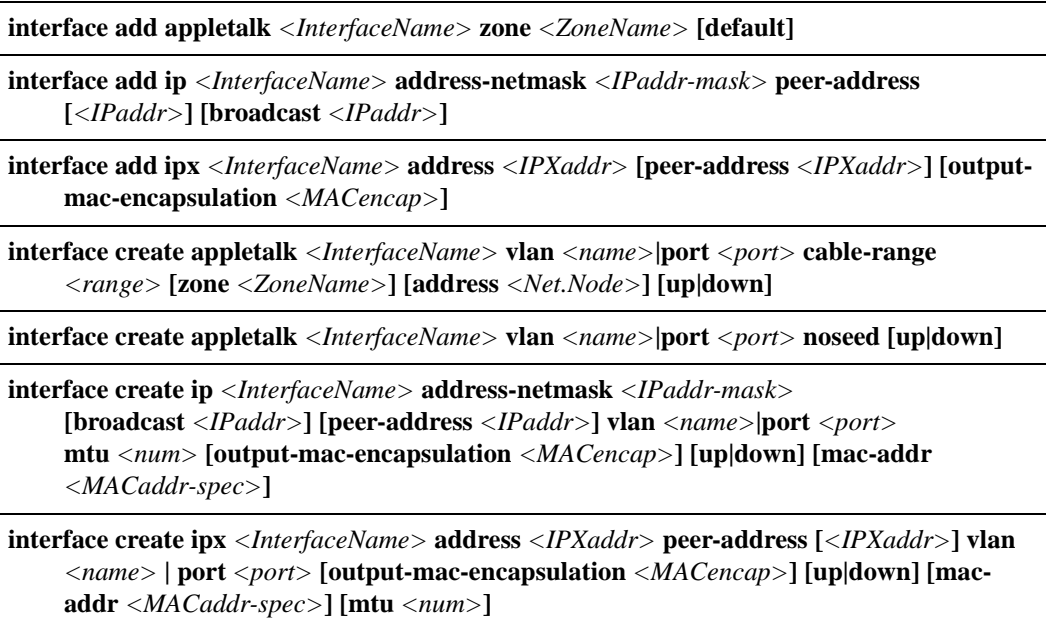

#### **Table 23. interface commands (Continued)**

**interface show appletalk** *<InterfaceName>***|all [brief]**

**interface show ip** *<InterfaceName>***|all [brief]**

**interface show ipx** *<InterfaceName>***|all [brief]**

# **interface add appletalk**

## **Purpose**

Adds zones to an existing AppleTalk interface.

#### **Format**

**interface add appletalk** *<InterfaceName>* **zone** *<ZoneName>* **[default]**

#### **Mode**

ARE-Configure

## **Description**

The **interface add appletalk** command configures additional zones for an existing interface.

**Note:** The interface must already exist. To create an interface, enter the **interface create appletalk** command.

#### **Parameters**

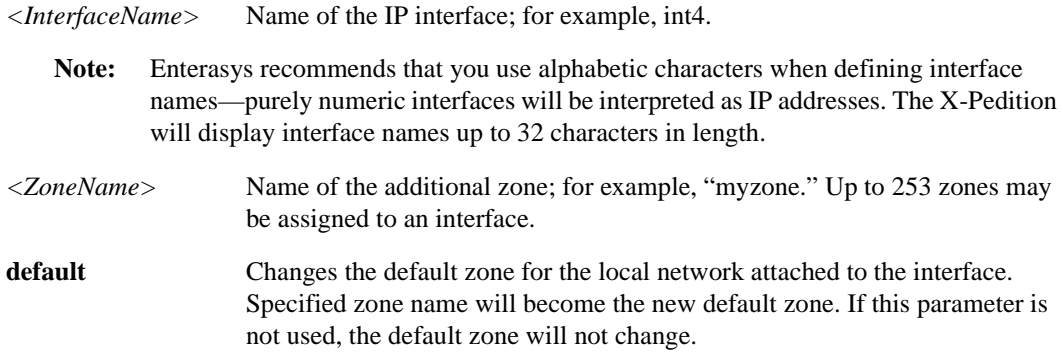

## **Restrictions**

You must be in ARE-Configure mode before using this command. To learn more about this mode, please see Chapter 6, *[are Commands](#page-134-0)*.

You can use this command only on an interface that has already been created using the **interface create appletalk** command.

# **Example**

To configure an additional zone with the name myzone, and to make it the new default:

xp(are-config)# **interface add appletalk int4 zone myzone default**

# **interface add ip**

#### **Purpose**

Configure secondary addresses for an existing interface.

#### **Format**

**interface add ip** *<InterfaceName>* **address-netmask** *<IPaddr-mask>* **peer-address [***<IPaddr>***] [broadcast** *<IPaddr>***]**

#### **Mode**

Configure

#### **Description**

The **interface add ip** command configures secondary addresses for an existing IP interface. Use this command to configure a secondary IP address and netmask, a secondary peer-address, and a secondary broadcast address.

**Note:** The interface must already exist. To create an interface, enter the **interface create ip** command.

#### **Parameters**

*<InterfaceName>* Name of the IP interface; for example, int4.

- **Note:** Enterasys recommends that you use alphabetic characters when defining interface names—purely numeric interfaces will be interpreted as IP addresses. The X-Pedition will display interface names up to 32 characters in length.
- **address-netmask** Secondary IP address and netmask of this interface. You can specify the address and mask information using the traditional format (example: 10.1.2.3/255.255.0.0) or the CIDR format (example: 10.1.2.3/16). If you specify an address without mask information, the X-Pedition uses the natural mask for the address (/8 for Class A, /16 for Class B or /24 for Class C). **peer-address** Secondary IP address of the peer for this port. Primarily used for setting up connection with another WAN port or setting up a VC with another ATM port. For WAN and ATM ports only.

**broadcast** *<IPaddr>* Secondary broadcast address of this interface.

## **Restrictions**

You can use this command only on an interface that has already been created using the **interface create ip** command.

## **Example**

To configure a secondary address of 10.23.4.36 with a 24-bit netmask (255.255.255.0) on the IP interface int4:

xp(config)# **interface add ip int4 address-mask 10.23.4.36/24**

# **interface add ipx**

#### **Purpose**

Configure secondary addresses for an existing IPX interface.

#### **Format**

**interface add ipx** *<InterfaceName>* **address** *<IPXaddr>* **[peer-address** *<IPXaddr>***] [outputmac-encapsulation** *<MACencap>***]**

#### **Mode**

Configure

## **Description**

The **interface add ipx** command configures secondary addresses for an existing IPX interface.

**Note:** The interface must already exist. To create an interface, enter the **interface create ipx** command.

#### **Parameters**

*<InterfaceName>* Name of the IP interface; for example, int4.

- **Note:** Enterasys recommends that you use alphabetic characters when defining interface names—purely numeric interfaces will be interpreted as IP addresses. The X-Pedition will display interface names up to 32 characters in length.
- **address** Secondary IPX network address of this interface, specified in a hexadecimal number. **peer-address** Secondary IPX address of the peer for this port. Primarily used for setting up connection with another WAN port. The **peer-address** contains the network address, a period (**.**), then the mac address. This can be illustrated as follows: **a1b2c3d4.aa:bb:cc:dd:ee:ff**

For WAN ports only.

#### **output-mac-encapsulation**

The output MAC encapsulation associated with this interface. You can specify one of the following:

–**ethernet\_ii** (the default) **–ethernet 802.3 –ethernet\_snap**

**–ethernet\_802.2\_ipx**

## **Restrictions**

- You can use this command only on an interface that has already been created using the **interface create ipx** command.
- IPX is not supported in partially meshed WAN networks unless each node has a unique network address.

## **Example**

To configure a secondary address of 10 (hexadecimal) on the IPX interface int4 with an 802.3 output encapsulation scheme:

xp(config)# **interface add ipx int4 address 10 output-mac-encapsulation ethernet\_802.3**

# **interface create appletalk**

#### **Purpose**

Creates an AppleTalk interface.

#### **Format**

**interface create appletalk** *<InterfaceName>* **vlan** *<name>***|port** *<port>* **cable-range** *<range>* **[zone** *<ZoneName>***] [address** *<Net.Node>***] [up|down]**

#### **Mode**

ARE-Configure

#### **Description**

The **interface create appletalk** command creates and configures an AppleTalk/ARE interface. Configuration of an AppleTalk interface can include creating an interface in a disabled (**down**) state instead of the default enabled (**up**) state. In using this command, you *must* specify a cable range. Otherwise, you should use the **interface create appletalk noseed** command.

Interfaces on the X-Pedition are logical interfaces. Therefore, you can associate an interface with a single port or with multiple ports.

- To associate an interface with a single port, use the **port** option with the **interface create appletalk** command.
- To associate an interface with multiple ports, first create a VLAN and add ports to it, then use the **vlan** option with the **interface create appletalk** command.
- **Note:** You must use either the **port** option or the **vlan** option with the **interface create appletalk** command.

#### **Parameters**

#### *<InterfaceName>*

Name of the AppleTalk interface; for example, int4.

**Note:** Enterasys recommends that you use alphabetic characters when defining interface names—purely numeric interfaces will be interpreted as IP addresses. The X-Pedition will display interface names up to 32 characters in length.

#### **vlan** *<name>*

Name of the VLAN associated with this interface.

**Note:** The X-Pedition will display VLAN names up to 32 characters in length.

#### **port** *<port>*

The port associated with this interface.

#### **cable-range** *<range>*

Sets the range of network numbers assigned to this interface. Valid numbers include 1 to 65279. Cable ranges cannot overlap across interfaces that are part of the same network. For example, if one interface has the cable range 1-100 assigned to it, no other interface on the network may have any cable range that includes any number between 1 and 100. A cable range must also be continuous. For example, a cable range of 1-50, 60-100 is invalid.

#### **zone** *<ZoneName>*

Sets the default zone (up to 32 characters) for the local network connected to the interface. This default zone can be changed using the **interface add appletalk zone** command. If no zone is specified, a default zone will automatically be assigned to the interface.

#### **address** *<Net.Node>*

Assigns the network and node number to this interface. Valid network numbers range from 1 to 65279. Valid node numbers range from 1 to 253. If no address is specified, a random valid address will automatically be assigned to the interface.

**Note:** The network number must lie within the previously specified **cable-range**. For example, if you set the cable range value at 1-2, then an appropriate network number would be 1 (i.e. 1.121). The address 3.121 would be considered inappropriate.

#### **up**

Sets the state of the interface to up. The interface will activate and attempt to pass traffic. (This is the default state.)

#### **down**

Sets the state of the interface to down. The interface will be created, however it will pass no traffic.

### **Restrictions**

You must be in ARE-Configure mode before using this command. To learn more about this mode, please see Chapter 6, *[are Commands](#page-134-0)*.

**Note:** If you use a VLAN to create an AppleTalk interface, you must use an AppleTalk procotol-based VLAN.

#### **Examples**

To create an interface called "app7" with the cable range 100-1100 and address 1050.88, enter the following command. The interface is associated with port et.1.3.

xp(are-config)# **interface create appletalk app7 port et.1.3 cable-range 100-1100 address 1050.88**

To create an interface called "app1" associated with the VLAN called "marketing" and a cable range of 10-200, enter the following command. The interface is created in the down (disabled) state.

xp(are-config)# **interface create appletalk app1 vlan marketing cable-range 10-200 down**

# **interface create appletalk noseed**

#### **Purpose**

Creates a seeded AppleTalk interface.

#### **Format**

**interface create appletalk** *<InterfaceName>* **vlan** *<name>***|port** *<port>* **noseed [up|down]**

#### **Mode**

ARE-Configure

#### **Description**

The **interface create appletalk noseed** command creates and configures a seeded AppleTalk interface. This means that, upon creation, the interface will attempt to "seed" itself on the network. It will take its cable range and default zone from another network router. This command should be used when ever two routers are connected. One router will act as the "seed," giving a cable range and default zone to the secondary, "non-seeded" router.

Configuration of a seeded AppleTalk interface can also include creating an interface in a disabled (**down**) state instead of the default enabled (**up**) state.

Interfaces on the X-Pedition are logical interfaces. Therefore, you can associate an interface with a single port or with multiple ports.

- To associate an interface with a single port, use the **port** option with the **interface create appletalk noseed** command.
- To associate an interface with multiple ports, first create a VLAN and add ports to it, then use the **vlan** option with the **interface create appletalk noseed** command.
- **Note:** You must use either the **port** option or the **vlan** option with the **interface create appletalk noseed** command.

#### **Parameters**

```
<InterfaceName>
```
Name of the AppleTalk interface; for example, int4.

**Note:** Enterasys recommends that you use alphabetic characters when defining interface names—purely numeric interfaces will be interpreted as IP addresses. The X-Pedition will display interface names up to 32 characters in length.

#### **vlan** *<name>*

Name of the VLAN associated with this interface.

**Note:** The X-Pedition will display VLAN names up to 32 characters in length.

#### **port** *<port>*

The port associated with this interface.

#### **noseed**

Prompts the interface to attempt to "seed" itself on the network. This parameter should be used in place of the **cable-range** and **zone** parameters, since the interface will attempt to gain a cable range and zone from another router on the network.

#### **up**

Sets the state of the interface to up. The interface will activate and attempt to pass traffic. (This is the default state.)

#### **down**

Sets the state of the interface to down. The interface will be created, however it will pass no traffic.

#### **Restrictions**

You may only use this command in ARE-Configure mode. For more about this mode, please see Chapter 6, *[are Commands](#page-134-0)*.

#### **Examples**

To create an interface called "aps8" which will attempt to seed itself on the network, enter the following command. The interface is associated with port et.1.5.

xp(are-config)# **interface create appletalk aps8 port et.1.5 noseed**

# **interface create ip**

#### **Purpose**

Create an IP interface.

### **Format**

**interface create ip** *<InterfaceName>* **address-netmask** *<IPaddr-mask>* **[broadcast** *<IPaddr>***] [peer-address** *<IPaddr>***] vlan** *<name>***|port** *<port>* **mtu** *<num>* **[output-mac-encapsulation** *<MACencap>***] [up|down] [mac-addr** *<MACaddr-spec>***] [type broadcast|point-to-point]**

#### **Mode**

Configure

#### **Description**

The **interface create ip** command allows you to create and configure an IP interface name, IP address, netmask, broadcast address, and the (subnet) mask to use when you create the interface.

- Note: When you create an IP interface, the **interface create ip** command requires a logical name for each interface. If you use an IP interface name that begins with **en** or **lo**, the X-Pedition will disable the proxy ARP on the interface.
- **Note:** Enterasys recommends that you use alphabetic characters when defining interface names—purely numeric interfaces will be interpreted as IP addresses. The X-Pedition will display VLAN and interface names up to 32 characters in length.

If you define a class C address and do not specify a mask, the router will assign the 24-bit (255.255.255.0) class C mask and the broadcast address will set all 8 host bits to 1. The XP also allows you the flexibility to use variable-length subnet masking in your network. If you specify a 27-bit (255.255.255.224) mask to have 6 subnets, the router broadcast will set all 5 host bits to 1. Traditional routers use this same functionality.

Router interface address:

172.16.1.129/27 172.16.1.129/255.255.255.224

Broadcast address with traditional routing:

172.16.1.159

Host interface address:

172.16.1.140/24 172.16.1.159/255.255.255.0

Broadcast address with traditional routing:

172.16.1.255

If the hosts on this network use the class C mask, they will recognize the traditional router broadcast as another host address (the hosts would use the traditional 172.16.1.255 for broadcasts). In this situation, you could configure the router broadcast to 172.16.1.255—then the hosts on the network would recognize the broadcast address. Do not specify the broadcast address if all devices on the subnet are using the same mask.

The X-Pedition is pre-allocated a pool of 64 MAC addresses. By default, the X-Pedition configures each new IP interface with the *base* MAC address—the lowest MAC address in the pool. However, you can use the **mac-addr** option to assign a different MAC address to an interface. Interfaces on the X-Pedition are logical interfaces; therefore, you can associate an interface with a single port or with multiple ports. You can also create an interface in a *disabled* (**down**) state instead of the default *enabled* (**up**) state.

- To associate an interface with a single port, use the **port** option with the **interface create** command.
- To associate an interface with multiple ports, first create an IP VLAN and add ports to it, then use the vlan option with the **interface create** command.
- **Note:** You must use either the **port** option or the **vlan** option with the **interface create** command.

#### **Parameters**

#### *<InterfaceName>*

Name of the IP interface; for example, int4.

**Note:** Enterasys recommends that you use alphabetic characters when defining interface names—purely numeric interfaces will be interpreted as IP addresses. The X-Pedition will display interface names up to 32 characters in length.

#### **address-netmask**

IP address and netmask of this interface. You can specify the address and mask information using the traditional format (example: 10.1.2.3/255.255.0.0) or the CIDR format (example: 10.1.2.3/16). If you specify an address without mask information, the X-Pedition uses the natural mask for the address ( /8 for Class A, /16 for Class B or /24 for Class C).

#### **broadcast**

IP address and netmask of this interface. You can specify the address and mask information using the traditional format (example: 10.1.2.3/255.255.0.0) or the CIDR format (example: 10.1.2.3/16). If you specify an address without mask information, the X-Pedition uses the natural mask for the address ( /8 for Class A, /16 for Class B or /24 for Class C).

#### **peer-address**

IP address of the peer for this port. Primarily used for setting up connection with another WAN port or setting up a VC with another ATM port. For WAN and ATM ports only.

#### **vlan** *<name>*

Name of the VLAN associated with this interface.

**Note:** The X-Pedition will display VLAN names up to 32 characters in length.

#### **port** *<port>*

Port associated with this interface.

#### **mtu**

Sets the MTU or *Maximum Transmission Unit* (in bytes) for this interface. By default, this value is equal to the MTU of the physical port minus some Layer-2 overhead (usually 22 bytes). However, users may set the interface MTU to anything less than the MTU of the physical port minus the Layer-2 overhead. In cases where an interface is assigned to a VLAN or SmartTRUNK, the interface MTU must be less than the MTU of the port in the VLAN or SmartTRUNK with the lowest value. When working with jumbo-frame capable ports, users may first need to use the **port set** *<port>* **mtu** *<mtu>* command to increase the physical port MTU size.

#### **up**

Sets the state of the interface to up. (This is the default state.)

#### **down**

Sets the state of the interface to down.

#### **output-mac-encapsulation**

The output MAC encapsulation associated with this interface. You can specify one of the following:

- **ethernet\_ii** (the default)
- **ethernet\_snap**

#### **mac-addr** *<MACaddr-spec>*

Sets the MAC address for this interface. You can specify one of the following:

- A specific MAC address specify the entire MAC address as follows: xx:xx:xx:xx:xx:xx
- An offset from the base MAC address in the pool specify the offset. For example, to specify an offset of 10 from the base MAC address, enter "10". For example, if the base MAC address is  $0.0:10:00:00:00$  and you specify an offset of 10, the X-Pedition assigns MAC address 00:E0:63:02:00:0A to the interface.
- The base MAC address specify the **basemac** keyword. This is the default.

#### **type broadcast| point-to-point**

Sets the type of interface. Specify one of the following:

- **broadcast** (the default)
- **point-to-point** (the default for PPP)

**Note:** If you connect the ATM interface to a router that uses a firmware version older than 8.2.0.0, you will need to set the interface type to point-to-point.

#### **Restrictions**

You must enter the peer address to set the ATM interface type to point-to-point.

#### **Examples**

To create a VLAN called IP3, add ports et.3.1 through et.3.4 to the VLAN, then create an IP interface on the VLAN:

```
xp(config)# vlan create IP3 ip
xp(config)# vlan add ports et.3.1-4 to IP3
xp(config)# interface create ip int3 address-mask 10.20.3.42/24 vlan IP3
```
To create an interface called "int7" with the address 10.50.89.88 and a 16-bit subnet mask, enter the following command. The interface is associated with port et.1.3.

```
xp(config)# interface create ip int7 address-mask 10.50.89.88/16 port et.1.3
```
To create an interface called "int1" with a broadcast address of 10.10.42.255, enter the following command. The interface is associated with the VLAN called "marketing". The interface is created in the *down* (disabled) state.

xp(config)# **interface create ip int1 address-mask 10.10.42.17/255.255.255.0 broadcast 10.10.42.255 vlan marketing down**

# **interface create ipx**

#### **Purpose**

Create an IPX interface.

#### **Format**

**interface create ipx** *<InterfaceName>* **address** *<IPXaddr>* **peer-address [***<IPXaddr>***] vlan** *<name>* **| port** *<port>* **[output-mac-encapsulation** *<MACencap>***] [up|down] [mac-addr** *<MACaddr-spec>***] [mtu** *<num>***]**

#### **Mode**

Configure

#### **Description**

The **interface create ipx** command creates and configures an IPX interface. Configuration of an IPX interface can include information such as the interface's name, IPX address, VLAN, port, and output MAC encapsulation. You can also create an interface in the disabled (**down**) state instead of the default enabled (**up**) state.

The X-Pedition is pre-allocated a pool of 64 MAC addresses (the maximum). By default, each new IPX interface is automatically configured with the lowest MAC address in the pool (the "base" MAC address). However, you can assign an interface a different MAC address by using the **macaddr** option.

#### **Parameters**

```
<InterfaceName>
```
Name of the IPX interface; for example, int9.

**Note:** Enterasys recommends that you use alphabetic characters when defining interface names—purely numeric interfaces will be interpreted as IP addresses. The X-Pedition will display interface names up to 32 characters in length.

**address** *<ipxAddr>*

IPX address of this interface.

#### **peer-address**

IPX address of the peer for this port. Primarily used for setting up connection with another WAN port. The **peer-address** contains the network address, a period (**.**), then the mac address. This can be illustrated as follows: **a1b2c3d4.aa:bb:cc:dd:ee:ff**  For WAN ports only.

#### **vlan** *<name>*

Name of the VLAN associated with this interface.
**Note:** The X-Pedition will display VLAN names up to 32 characters in length.

#### **port** *<port>*

Port associated with this interface.

#### **up**

Sets the state of the interface to up. (This is the default state.)

#### **down**

Sets the state of the interface to down.

#### **output-mac-encapsulation**

The output MAC encapsulation associated with this interface. You can specify one of the following:

- **ethernet\_ii** (the default)
- **ethernet\_snap**
- **ethernet\_802.2\_ipx**
- **Note:** When using line cards introduced prior to the "AA" series, SNA/DLC/NetBIOS traffic may not bridge properly. The issue in bridging DLC packets occurs where the length field within an IEEE 802.3 frame indicates less than 46 bytes of data.

The X-Pedition removes the length field information of incoming IEEE 802.3, 802.2, and Ethernet SNAP packets, then recalculates the field prior to re-transmission. Consequently, the calculation is based on the length of the entire data field. A packet entering the X-Pedition whose length field indicates a data field of less than 46 bytes will exit with the length field recalculated incorrectly. This can be a problem with LLC2 and legacy IPX applications. Typically, such packets exist only in SNA and NetBIOS/NetBEUI environments.

#### **mac-addr** *<MACaddr-spec>*

Sets the MAC address for this interface. You can specify one of the following:

- A specific MAC address specify the entire MAC address as follows: xx:xx:xx:xx:xx:xx or xxxxxx:xxxxxx
- An offset from the IPX base MAC address (base+2) in the pool specify the offset. For example, to specify an offset of 10 from the IPX base MAC address, enter "10". If, for example, the IPX base MAC address is 00:E0:63:02:00:00 and you specify an offset of 10, the X-Pedition assigns IPX MAC address 00:E0:63:02:00:0A to the interface. You may enter any number between 1 and 61.

**Note:** The X-Pedition has a pool of 64 MAC addresses (base to base+63); by default, IPX uses (base+2). If you would like to use another of the available MAC addresses, enter a number between 1 and 61; the interface MAC will then become ((IPXbaseMAC) + *<number>*).

– The IPX base MAC address – specify the **basemac** keyword. This is the default, therefore you need only enter the keyword in order to make the selection explicit.

#### **mtu**

Sets the MTU or *Maximum Transmission Unit* (in bytes) for this interface. By default, this value is equal to the MTU of the physical port minus some Layer-2 overhead (usually 22 bytes). However, users may set the interface MTU to anything less than the MTU of the physical port minus the Layer-2 overhead. In cases where an interface is assigned to a VLAN or SmartTRUNK, the interface MTU must be less than the MTU of the port in the VLAN or SmartTRUNK with the lowest value. When working with jumbo-frame capable ports, users may first need to use the **port set** *<port>* **mtu** *<mtu>* command to increase the physical port MTU size.

# **Restrictions**

IPX is not supported in partially meshed WAN networks unless each node has a unique network address.

#### **Examples**

The following commands create a VLAN called IPX10, add all the ports on the line card in slot 1 to the VLAN, and create an IPX interface called "int10" with the IPX address a98d7c6f, associated with VLAN IPX10.

xp(config)# **vlan create IPX10 ipx** xp(config)# **vlan add ports et.1.\* to IPX10** xp(config)# **interface create ipx** int**10 address a98d7c6f vlan IPX10**

The following command creates an interface called "int5" with the IPX address 82af3d57 for port et.1.3. The interface is added in the down (disabled) state.

xp(config)# **interface create ipx int5 address 82af3d57 port et.1.3 down**

To create an interface called "int6" with the MAC address 00:01:02:03:04:05 and IPX address 82af3d58 for port et.1.4.

xp(config)# **interface create ipx int6 address 82af3d58 port et.1.4 mac-addr 00:01:02:03:04:05**

To create an interface called "int7" for a VLAN called "IPX-VLAN" on port et.1.4 with the MAC address at the base of the X-Pedition's MAC address pool:

xp(config)# **interface create ipx int7 address 82af3d59 vlan IPX-VLAN et.1.4 mac-addr basemac**

The following command creates an interface called "int7" for a VLAN called "IPX-VLAN" on port et.1.4 with a MAC address offset by 10 from the base of the X-Pedition's MAC address pool. If the base MAC address in the X-Pedition's MAC address pool is 00:E0:63:02:00:00, the offset of 10 gives the interface the MAC address 00:E0:63:02:00:0A.

#### xp(config)# **interface create ipx int7 address 82af3d59 vlan IPX-VLAN et.1.4 mac-addr 10**

The following commands create an ATM virtual channel on an ATM port and associate the port with an IPX interface. This allows IPX routing between two IPX interfaces. As with any IPX interface, IPX routing using RIP (the default) will begin when you configure an IPX interface.

```
xp(config)# atm create vcl port at.3.1.1.100
xp(config)# interface create ipx finance address 01234567 peer-address 01234567.00:00:1d:a9:8c:a1 
port at.3.1.1.100
xp(config)# interface create ipx marketing address 01234569 port et.1.1
```
# **interface show appletalk**

## **Purpose**

Displays configuration of all AppleTalk interfaces.

# **Format**

**interface show appletalk** *<InterfaceName>* **| all [brief]**

## **Mode**

Enable

# **Description**

The **interface show appletalk** command displays configuration information for all AppleTalk/ARE interfaces defined on the system.

# **Parameters**

#### *<InterfaceName>* **| all**

Name of the AppleTalk interface; for example, app4. Specify **all** to show configuration information about all AppleTalk interfaces on the X-Pedition.

**Note:** Enterasys recommends that you use alphabetic characters when defining interface names—purely numeric interfaces will be interpreted as IP addresses. The X-Pedition will display interface names up to 32 characters in length.

#### **brief**

Display a brief summary of the interface in tabular form.

# **Restrictions**

None.

# **Examples**

To display configuration information for the AppleTalk interface called "app7":

xp# **interface show appletalk app7**

.To display configuration information for all AppleTalk interfaces:

xp# **interface show appletalk all**

# **interface show ip**

# **Purpose**

Display configuration of an IP interface.

# **Format**

**interface show ip** *<InterfaceName>* **| all [brief]**

# **Mode**

Enable

# **Description**

The **interface show ip** command displays configuration information for an IP interface.

**Note:** You can display exactly the same information from within the ip facility using the **ip show interfaces** command.

# **Parameters**

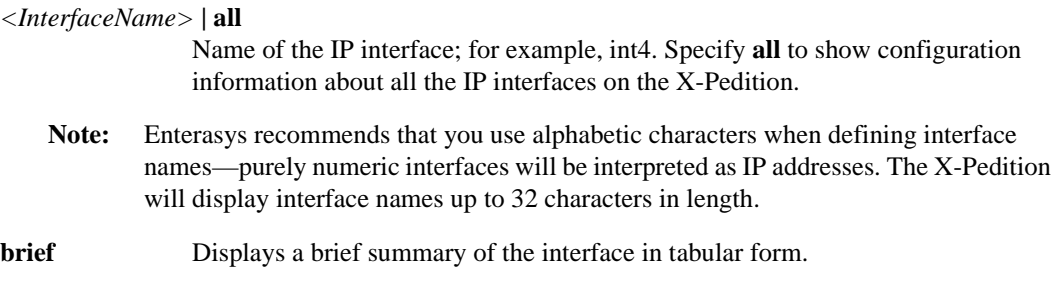

# **Restrictions**

None.

# **Examples**

To display configuration information for the IP interface called "int7":

xp# **interface show ip int7**

.To display configuration information for all IP interfaces:

xp# **interface show ip all**

# **interface show ipx**

# **Purpose**

Display configuration of an IPX interface.

# **Format**

**interface show ipx** *<InterfaceName>* **| all [brief]**

# **Mode**

Enable

# **Description**

The **interface show ipx** command displays configuration information for an IPX interface.

**Note:** You can display exactly the same information from within the ip facility using the **ipx show interfaces** command.

# **Parameters**

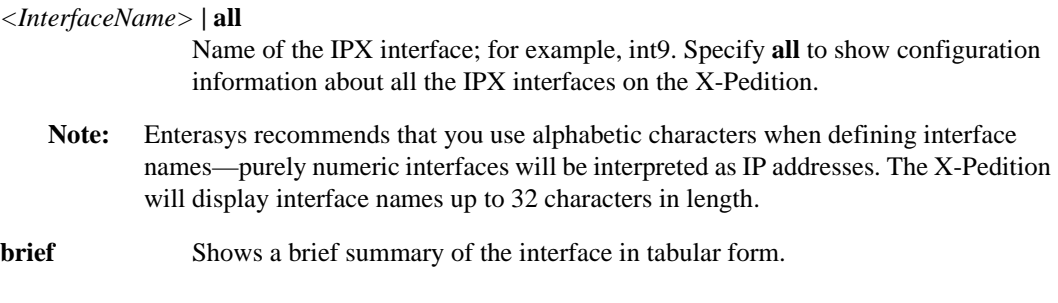

# **Restrictions**

None.

# **Examples**

To display configuration information for the IPX interface called "int8":

xp# **interface show ipx int8**

To display configuration information for all IPX interfaces:

xp# **interface show ipx all**

# **Chapter 29 ip Commands**

The **ip** commands let you display route table entries and various IP related tables.

# **Command Summary**

[Table 24](#page-442-0) lists the **ip** commands. The sections following the table describe the command syntax.

<span id="page-442-0"></span>**Table 24. ip commands**

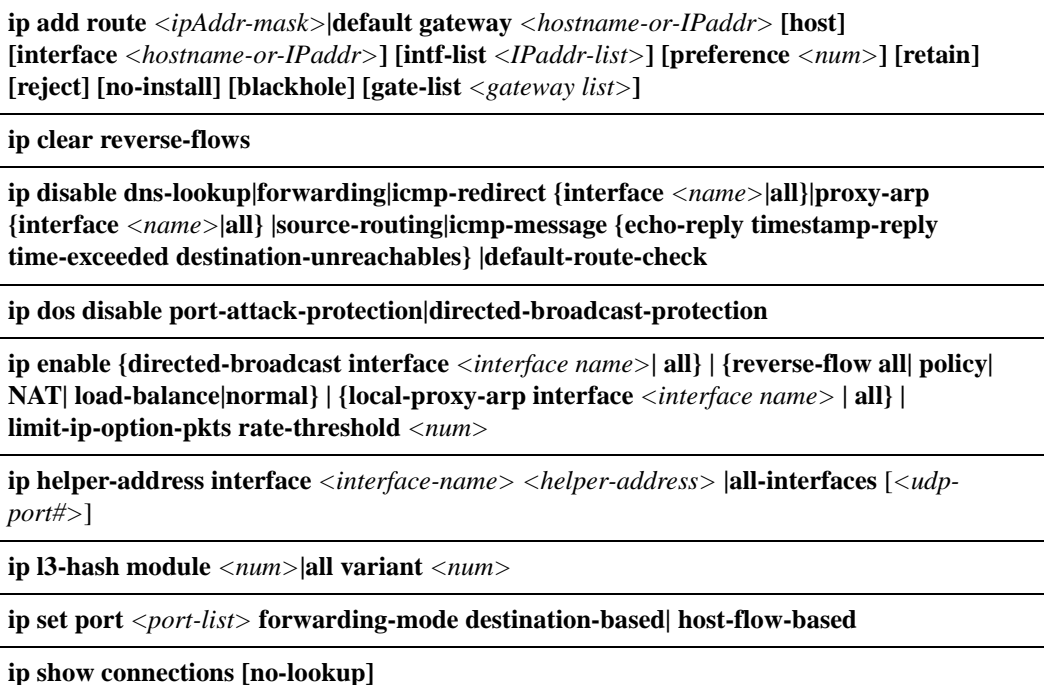

**ip show hash-variant** *<num>***|all**

#### **Table 24. ip commands (Continued)**

**ip show helper-address**

**ip show interfaces [***<interface-name>***] [brief]**

**ip show reverse-flows**

**ip show routes [show-protocol direct|default|ospf|ospf-ase|rip|bgp|static] [show-arps] [show-multicast] [show-summary] [verbose]**

# **ip add route**

# **Purpose**

Configure a static route.

# **Format**

**ip add route** *<ipAddr-mask>***|default gateway** *<hostname-or-IPaddr>* **[host] [interface** *<hostname-or-IPaddr>***] [intf-list** *<IPaddr-list>***] [preference** *<num>***] [retain] [reject] [noinstall] [blackhole] [gate-list** *<gateway list>***]**

# **Mode**

Configure

# **Description**

The **ip add route** command creates a static route entry in the route table. The static route can be a default route, a route to a network, or a route to a specific host.

# **Parameters**

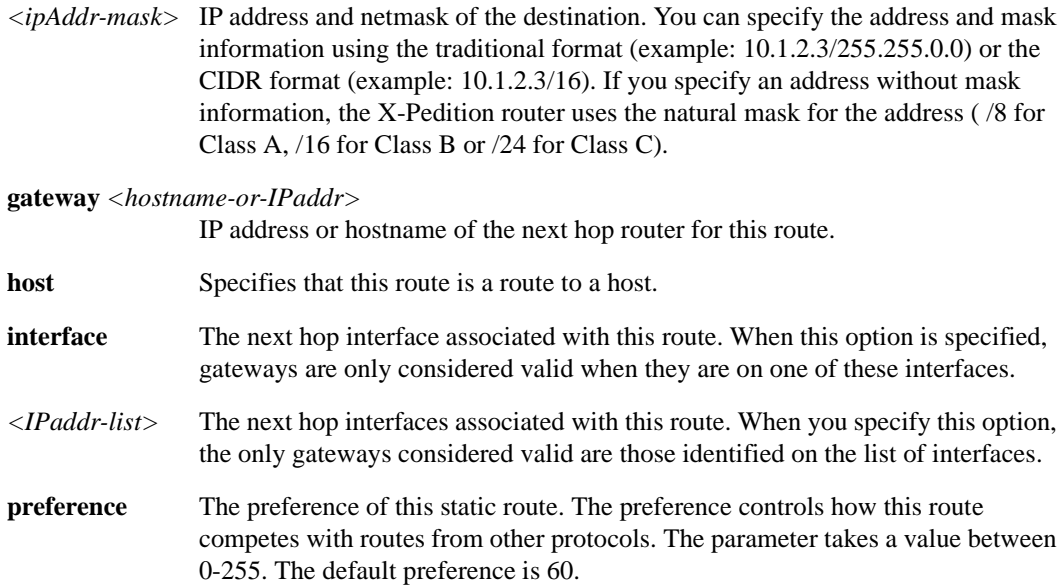

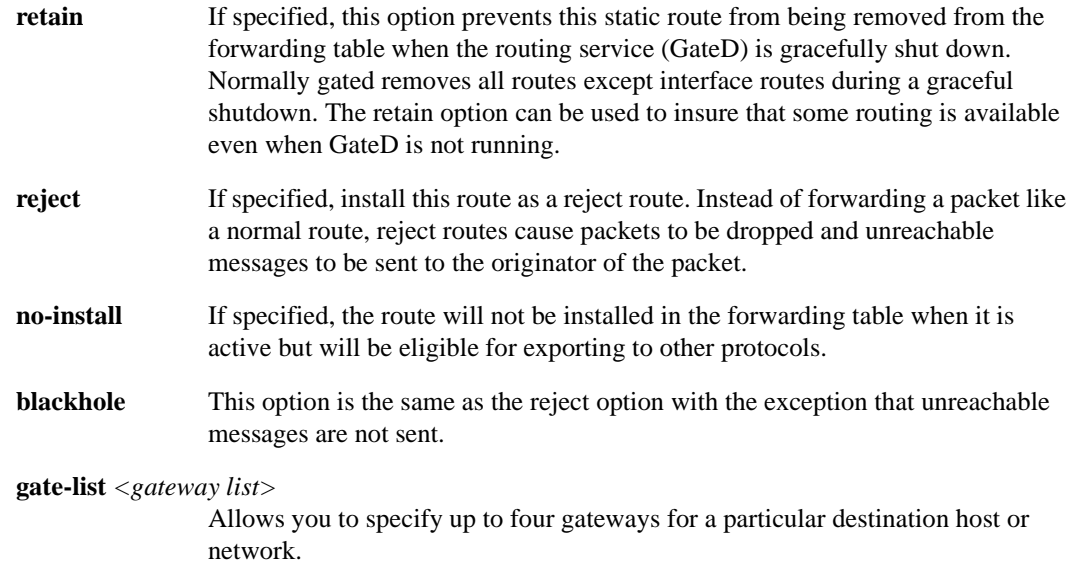

## **Restrictions**

None

# **Examples**

To configure the router 10.4.1.1 as the default gateway for this X-Pedition router:

xp(config)# **ip add route default gateway 10.4.1.1**

To configure the gateway 10.4.78.11 as the gateway for any packet destined for the subnet 10.4.14.0/24:

xp(config)# **ip add route 10.4.14.0/24 gateway 10.4.78.11**

To configure the gateway 10.4.78.11 as the gateway for any packet destined for the subnet 10.4.14.0/24:

xp(config)# **ip add route 10.4.14.0/24 gateway 10.4.78.11**

To configure the gateway 10.4.16.99 as the gateway to the host 10.4.15.2:

xp(config)# **ip add route 10.4.15.2 host gateway 10.4.16.99**

To configure a reject route entry for packets destined for the subnet 10.14.3.0/24:

xp(config)# **ip add route 10.14.3.0/24 gateway 10.1.16.99 reject**

# **ip clear reverse-flows**

# **Purpose**

Clears reverse flow statistics.

# **Format**

**ip clear reverse-flows**

# **Mode**

Enable

# **Description**

The **ip clear reverse-flows** command deletes all reverse flow statistics. Reverse flows are IP traffic flows in the opposite direction, where source information becomes destination information and vice versa.

# **Parameters**

None

# **Restrictions**

None

# **Example**

To clear the reverse flow statistics:

xp# ip clear reverse-flows

# **ip disable**

## **Purpose**

Disables IP options on the X-Pedition router.

# **Format**

**ip disable dns-lookup|forwarding|icmp-redirect {interface** *<name>***|all} |proxy-arp {interface** *<name>***|all} |source-routing |icmp-message {echo-reply timestamp-reply time-exceeded destination-unreachables} |default-route-check**

## **Mode**

Configure

# **Description**

The **ip disable** command allows you to disable features that are enabled by default on the X-Pedition router.

## **Parameters**

#### **dns-lookup**

Disables DNS name lookup for all commands. Sometimes a DNS server is too slow to respond and this can cause a command that displays information about many hosts to take a long time to finish. Disabling DNS lookup displays all host addresses as IP addresses instead of host names.

#### **forwarding**

Disables the router's ability to forward IP packets. No IP packets will be forwarded to any IP interface if this command is used.

#### **icmp-redirect {interface** *<interface name>***|all}**

Disables ICMP redirection on the specified IP interface. If you specify the all keyword, ICMP redirection is disabled for all network interfaces.

**Note:** Enterasys recommends that you use alphabetic characters when defining interface names—purely numeric interfaces will be interpreted as IP addresses. The X-Pedition router will display interface names up to 32 characters in length.

#### **proxy-arp {interface** *<name>***|all}**

Disables the proxy ARP feature on the specified IP interface. By default, the X-Pedition router acts as a proxy for ARP requests with destination addresses of hosts to which the router can route traffic. Unless you actually require the use of proxy ARP, it is advisable to disable it on the router. If you specify the all keyword, the proxy ARP feature is disabled for all network interfaces.

- **Note:** If you remove an interface on which you used use the **ip disable proxy-arp interface** command to disable the proxy ARP feature, you will disable proxy-arp for the entire system. Any unrouted Layer-2 packets will be lost—they will not know to route to another port.
- **Note:** Enterasys recommends that you use alphabetic characters when defining interface names—purely numeric interfaces will be interpreted as IP addresses. The X-Pedition router will display interface names up to 32 characters in length.

#### **source-routing**

Causes the X-Pedition router to drop packets that have the SOURCE\_ROUTE option set in the IP header. By default, packets that have the SOURCE\_ROUTE option set are forwarded using the next-hop address in the IP packet.

**icmp-message {echo-reply timestamp-reply time-exceeded destination-unreachables}** Disables the ability to send out ICMP messages. ICMP messages are used to communicate

errors in packet traffic to other X-Pedition routers. You can disable the following ICMP response messages: **echo-reply**, **timestamp-reply**, **time-exceeded**, and **destinationunreachables**.

#### **default-route-check**

Allows a default route to be set through the management (en0) interface.

**Note:** The fast-icmp option from previous releases has been deprecated and should no longer be used.

# **Restrictions**

None

#### **Examples**

To disable ICMP redirection on the "int4" network interface:

xp(config)# **ip disable icmp-redirect int4**

To disable DNS name lookup for all commands:

xp(config)# **ip disable icmp-redirect dns-lookup**

To prevent the X-Pedition router from acting as a proxy for ARP requests with destination addresses of hosts to which the router can route traffic:

xp(config)# **ip disable proxy-arp interface all**

# **ip dos disable**

## **Purpose**

Disables denial of service (DOS) features on the X-Pedition router.

# **Format**

**ip dos disable directed-broadcast-protection|port-attack-protection**

# **Mode**

Configure

# **Description**

By default, the X-Pedition router installs flows in the hardware so that packets sent as directed broadcasts are dropped in hardware if directed broadcast is not enabled on the interface where the packet is received. You can disable this behavior with the **ip dos disable directed-broadcastprotection** command.

Similarly, the X-Pedition router installs flows to drop packets destined for the router for which service is not provided by the router. This prevents packets for unknown services from slowing the CPU. You can disable this behavior with the **ip dos disable port-attack-protection** command, causing these packets to be processed by the CPU.

## **Parameters**

#### **directed-broadcast-protection**

Disables the directed-broadcast-protection feature of the X-Pedition router. By default the router drops packets sent as directed broadcasts if directed broadcast is not enabled on the interface where the packet is received. This command causes directed broadcast packets to be processed on the router even if directed broadcast is not enabled on the interface receiving the packet.

#### **port-attack-protection**

Disables the port-attack-protection feature of the X-Pedition router. By default, packets that are destined for the router, but do not have a service defined for them on the router, are dropped. This prevents packets for unknown services from slowing the router's CPU. This command disables this behavior, allowing packets destined for the router that do not have a service defined for them on the router to be processed by the router's CPU.

# **Restrictions**

None

# **Examples**

To cause directed broadcast packets to be processed on the X-Pedition router, even if directed broadcast is not enabled on the interface receiving the packet:

xp(config)# **ip dos disable directed-broadcast-protection**

To allow packets destined for the X-Pedition router, but do not have a service defined for them on the router, to be processed by the router's CPU:

xp(config)# **ip dos disable port-attack-protection**

# **ip enable**

## **Purpose**

Enables IP options on the X-Pedition router.

## **Format**

**ip enable {directed-broadcast interface** *<interface name>***| all} | {reverse-flow all| policy| NAT| load-balance|normal} | {local-proxy-arp interface** *<interface name>* **| all} | limit-ip-option-pkts rate-threshold** *<num>*

## **Mode**

Configure

# **Description**

The **ip enable** command allows you to configure the router to forward directed broadcast packets received on an interface, to set up reverse flows, and to limit the number of IP packets containing the option field that the Control Module will process per second.

Directed broadcast packets are network or subnet broadcast packets which are sent to a router to be forwarded as broadcast packets. They can be misused to create Denial Of Service attacks. The X-Pedition router protects against this possibility by *not* forwarding directed broadcasts, by default. To enable the forwarding of directed broadcasts, use the **ip enable directed-broadcast** command.

Reverse flows in this case are Layer-3 flows heading in the opposite direction to the corresponding IP flows. IP flows are defined by the source and destination IP addresses, source and destination TCP/UDP port, Type of Service and transport protocol.

When an IP packet includes the option field in its IP header, the packet routes to the Control Module for further processing—even if the packet does not match any hardware flow. This can significantly degrade Control Module performance when several of these packets arrive over a short time. The **rate-threshold** option allows you to limit the rate of IP-option packets— if the rate exceeds this limit, the X-Pedition router drops the packets. This feature is disabled by default.

# **Parameters**

**directed-broadcast interface** *<interface name>***|all**

This is the name of the specified IP interface. If you specify the **all** keyword, directed broadcast forwarding is enabled for all network interfaces.

**Note:** Enterasys recommends that you use alphabetic characters when defining interface names—purely numeric interfaces will be interpreted as IP addresses. The X-Pedition router will display interface names up to 32 characters in length.

#### **reverse-flow all| policy| NAT| load-balance| normal**

Enables the ability to set up reverse flows. Specify **all** to disable any type of reverse flow to be set up. Specify **policy** to disable setting up reverse flows for policy routed packets. Specify **NAT** to disable setting up reverse flows for NAT packets. Specify **load-balance** to disable setting up reverse flows for load balance packets. Specify **normal** to disable setting up reverse flows for normally routed packets.

#### **local-proxy-arp interface** *<interface name>* **| all**

The local-proxy-arp parameter allows you to configure the X-Pedition router to respond to all ARP requests it processes with its own MAC address, regardless of whether it is the owner of the IP address being requested. Implement this option only after carefully considering the network implications.

#### **limit-ip-option-pkts rate-threshold** *<num>*

The number of packets per second (0-3000) to use as the rate limit for IP option packets (enter 0 to drop every packet). Each time the X-Pedition router receives a packet without an ip-option field defined, the router establishes a flow—L3-Aging removes the flow if it sits unused for a specific amount of time. Packets with an IP-option field defined do not use a standard flow; rather, they route directly to the CM. The X-Pedition router collects statistics every second on the rate of IP option packets flowing to the CM-if the packet rate exceeds the limit specified, all IP option packets received in the same one-second period will be dropped and the router will increment the drop-flow count. The X-Pedition router clears all dropped flows and begins processing IP option packets (if their rate falls below the threshold limit) each time half of the L3 aging period lapses-by default this period is 15 seconds.

# **Restrictions**

The **limit-ip-option-pkts rate-threshold** *<num>* option will not work if L3 aging is disabled.

#### **Examples**

To enable directed broadcast forwarding on the "int4" network interface:

xp(config)# **ip enable directed-broadcast interface int4**

To enable directed broadcast forwarding for all network interfaces:

xp(config)# **ip enable directed-broadcast interface all**

To enable reverse flows for policy routed packets:

xp(config)# **ip enable reverse-flow policy**

To set the limit on the rate of IP option packets to 100 packets/seconds:

xp(config)# **ip enable limit-ip-option-pkts rate-threshold 100**

# **ip helper-address**

## **Purpose**

Configure the router to forward specific UDP broadcast packets across interfaces.

# **Format**

**ip helper-address interface** *<interface-name> <helper-address>|***all-interfaces** [*<udp-port#>*]

# **Mode**

Configure

# **Description**

The **ip helper-address** command allows the user to forward specific UDP broadcast from one interface to another. Typically, broadcast packets from one interface are not forwarded (routed) to another interface. However, some applications use UDP broadcast to detect the availability of a service. Other services, for example BOOTP/DHCP require broadcast packets to be routed so that they can provide services to clients on another subnet. An IP helper can be configured on each interface to have UDP broadcast packets forwarded to a specific host for a specific service or forwarded to all other interfaces.

The **ip helper-address** command allows the user to specify a UDP port number for which UDP broadcast packets with that destination port number will be forwarded. By default, if no UDP port number is specified, the X-Pedition router will forward UDP broadcast packets for the following services:

- BOOTP/DHCP (port 67 and 68)
- DNS (port 53)
- NetBIOS Name Server (port 137)
- NetBIOS Datagram Server (port 138)
- Time Service (port 37)

# **Parameters**

*<interface-name>* Name of the IP interface where UDP broadcast is to be forwarded to the helper address.

**Note:** Enterasys recommends that you use alphabetic characters when defining interface names—purely numeric interfaces will be interpreted as IP addresses. The X-Pedition router will display interface names up to 32 characters in length.

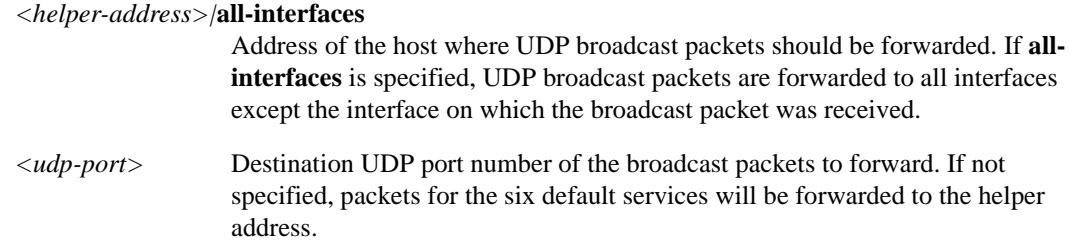

# **Restrictions**

If you specify an interface name, the name must belong to an existing IP interface.

# **Examples**

To forward UDP broadcast packets received on interface int1 to the host 10.1.4.5 for the six default UDP services:

xp(config)# **ip helper-address interface int1 10.1.4.5**

To forward UDP broadcast packets received on interface int2 to the host 10.2.48.8 for packets with the destination port 111 (port mapper):

xp(config)# **ip helper-address interface int2 10.2.48.8 111**

To forward UDP broadcast packets received on interface int3 to all other interfaces:

xp(config)# **ip helper-address interface int3 all-interfaces**

# **ip l3-hash**

## **Purpose**

Changes the hashing algorithm used for the L3 lookup table.

# **Format**

**ip l3-hash module** *<num>***|all variant** *<num>*

# **Mode**

Configure

## **Description**

The X-Pedition router's L3 Lookup table is organized as a hash table. The hash function reduces the destination and source MAC addresses to 16-bit quantities each. The hashing algorithm generates a uniform distribution within the MAC address space. However, given a particular set of addresses, the distribution may cause addresses to clump together in the table. To minimize the risk of thrashing in the tables, three variations to the basic hashing algorithm are defined. Only one variation is in effect on a line card at any given time. You can use the ip **l3-hash** command to set which variation is in effect for a line card.

Swizzling shifts the hash value by a certain amount of bits, producing more random distribution across the L3 lookup table.

Auto-hashing periodically queries the L3 table for hash bucket overflow on a port. If there are more overflows than a certain threshold level, auto-hashing will automatically change the hash mode for that port. Eventually a 'best' hash mode for the particular traffic will be found, which will provide a more even distribution across the L3 lookup table.

To see the effect changing the hashing algorithm has on the hash bucket, use the **statistics show l3-stat** command in the X-Pedition router's Diagnostic mode.

## **Parameters**

#### **module** *<num>***|all**

Is a slot number on the X-Pedition router. Specify any number between 1 and 16. The hashing algorithm change affects all ports on the line card in the slot. The **all** option causes the hashing algorithm to change on all ports on all slits.

#### **variant** *<num>*

Causes a variation to the basic hashing algorithm to be made. Valid variant numbers are: 0-3, 4-7 (swizzled), and 8 (auto-hashed). If you specify 0, the default hashing algorithm is used.

# **Restrictions**

None.

# **Example**

To change the default hashing algorithm used for the L3 lookup table on all ports on slot 7:

xp(config)# **ip l3-hash module 7 variant 1** 

# **ip set port forwarding-mode**

#### **Purpose**

Causes the X-Pedition router, when processing an IP packet, to extract only certain fields from a layer-4 flow, rather than the entire flow.

## **Format**

**ip set port** *<port-list>* **forwarding-mode destination-based|host-flow-based**

## **Mode**

Configure

## **Description**

The X-Pedition router's flow identifying logic normally extracts the complete application (layer-4) flow from an IP packet. The **ip set port forwarding-mode** command causes the X-Pedition router to extract only certain flow-related fields from the packet's L3 header, rather than the full layer-4 flow. This allows ports to route packets based on destination address alone, or on destination and source address only. As a result, in environments that do not have any filtering or RSVP requirements, the flow table can be used much more efficiently.

## **Parameters**

#### **port** *<port-list>*

Modifies the flow extraction behavior on the specified ports. All ports must have an IP interface configured for them.

#### **destination-based**

If the packet is a unicast packet, causes the *destination IP address*, *TOS* and *L4 protocol* fields to be the only fields extracted from the IP packet. These fields and the *port of entry* field are set into the flow block being constructed. All of the other fields are set to zero.

For L3 multicast packets, the *destination IP address*, *source IP address, TOS* and *L4 protocol*  fields are the only fields extracted from the IP packet. These along with the *port of entry* are the only fields set in the flow block. The remaining fields are set to zero. The flow lookup then proceeds as normal.

#### **host-flow-based**

For both unicast and multicast packets, the *destination IP address*, *source IP address, TOS* and the *L4 protocol* are the only fields extracted from the IP packet. These along with the *port of entry* are set in the flow block. The remaining flow block fields are set to zero. The flow lookup then proceeds as normal.

# **Restrictions**

None

# **Example**

To cause the X-Pedition router to extract only the *destination IP address*, *TOS*, and *L4 protocol* fields from a layer-4 flow when processing an IP packet on port et.1.1:

xp(config)# **ip set port et.1.1 forwarding-mode destination-based**

To cause the X-Pedition router to extract only the *destination IP address*, *source IP address, TOS,*  and *L4 protocol* type from a layer-4 flow when processing an IP packet on port et.1.1:

xp(config)# **ip set port et.1.1 forwarding-mode host-flow-based**

# **ip show connections**

# **Purpose**

Show all TCP/UDP connections and services.

# **Format**

**ip show connections [no-lookup]**

# **Mode**

Enable

# **Description**

The **ip show connections** command displays all existing TCP and UDP connections to the X-Pedition router as well as TCP/UDP services available on the router.

# **Parameters**

**no-lookup** By default, when displaying an IP address, this command attempts to do a reverse DNS lookup to look for the hostname associated with the IP address and display the hostname instead. If you do not want the reverse DNS lookup to occur, specify the **no-lookup** option.

# **Restrictions**

None.

# **Example**

The following example displays all established connections and services of the X-Pedition router.

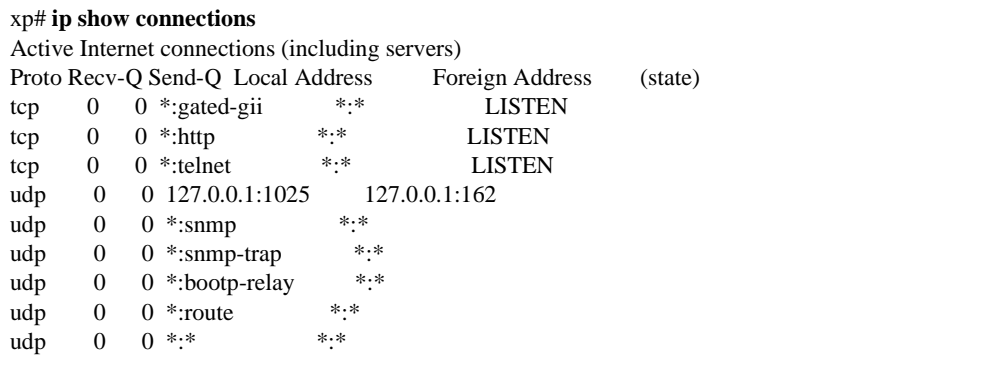

# **ip show hash-variant**

# **Purpose**

Display IP hash variant per module.

# **Format**

**ip show hash-variant** *<num>***|all**

# **Mode**

Enable

# **Description**

The **ip show hash-variant** command displays hash variant information. There are a total of 16 modules using the hash variant feature (1-16).

Enabling hash variant causes a variation to the basic hashing algorithm. This variation will prevent clustering of hash values and will provide a more even distribution across the L3 lookup table. Valid variant numbers are: 0-3, 4-7 (swizzled), and 8 (auto-hashed). The default hashing algorithm is 0.

Swizzling shifts the hash value by a certain amount of bits, causing a more random distribution across the L3 lookup table. Auto-hashing allows the X-Pedition router to auto-select a hashing algorithm optimized for 'best case' L3 table distribution.

# **Parameters**

*<num>***|all** Specifies the module. Specify any number between 1-16. Specify **all** to display hash variant information for all modules.

# **Restrictions**

None.

# **Example**

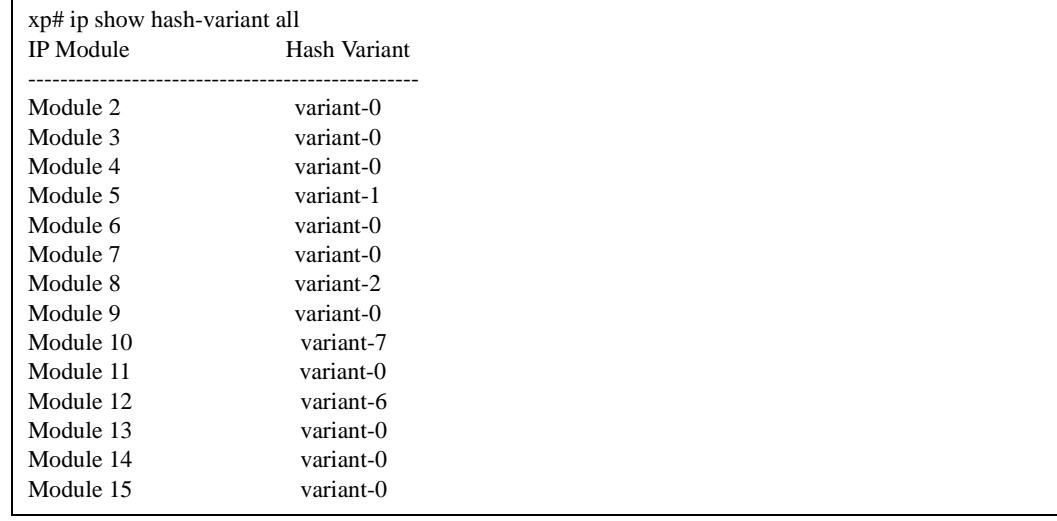

To display IP hash variant information on all 16 modules:

# **ip show helper-address**

# **Purpose**

Display the configuration of IP helper addresses.

# **Format**

**ip show helper-address [***<interface-name>***]**

# **Mode**

Enable

# **Description**

The **ip show helper-address** command displays the configuration of IP helper addresses configured on the system. One can specify the optional parameter, *interface-name*, to show only the IP helper addresses configured for that interface. If the command is executed without specifying an interface name then the IP helper address configuration of all interfaces are shown.

# **Parameters**

*<interface-name>* Name of the IP interface to display any configured IP helper addresses.

**Note:** Enterasys recommends that you use alphabetic characters when defining interface names—purely numeric interfaces will be interpreted as IP addresses. The X-Pedition router will display interface names up to 32 characters in length.

# **Restrictions**

If you specify an interface name, the name must belong to an existing IP interface.

# **Example**

The following example shows that interface int4 has one helper address configured while interface int3 has one helper address configured for the port mapper service (port 111).

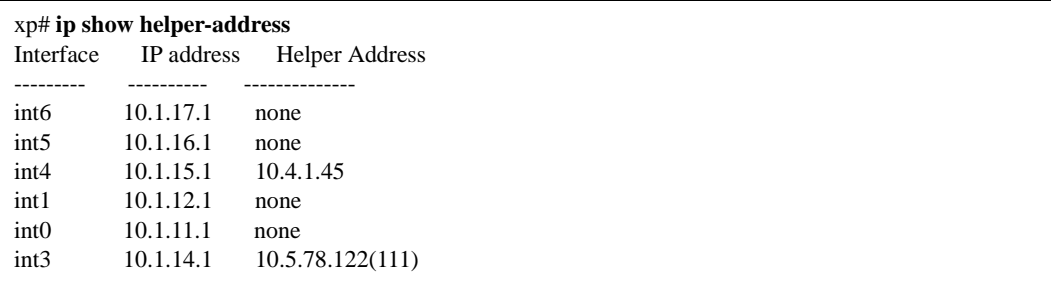

# **ip show interfaces**

# **Purpose**

Display the configuration of IP interfaces.

# **Format**

**ip show interfaces [***<interface-name>***] [brief] | all**

# **Mode**

Enable

# **Description**

The **ip show interfaces** command displays the configuration of an IP interface. If you issue the command without specifying an interface name the configuration of all IP interfaces is displayed. This command displays the same information as the **interface show ip** command.

# **Parameters**

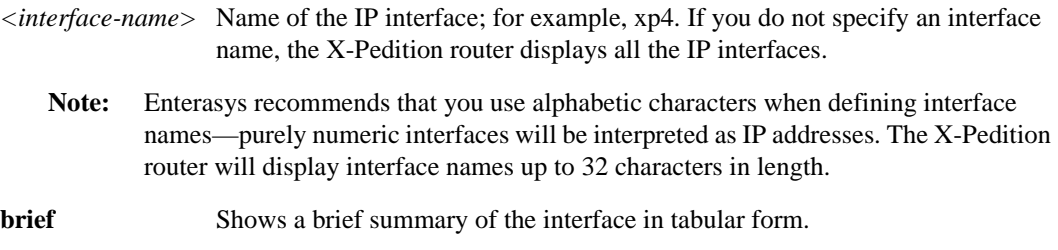

# **Restrictions**

If you specify an interface name, the name must belong to an existing IP interface.

# **Example**

To display the configuration of the IP interface "int1":

```
xp# ip show interfaces int1
int1: flags=9862<BROADCAST,NOTRAILERS,RUNNING,SIMPLEX,LINK0,MULTICAST>
     VLAN: IP2
     Ports:
     inet 10.1.12.1/24 broadcast 10.1.12.255
```
# **ip show reverse-flows**

# **Purpose**

Display reverse flow statistics.

# **Format**

**ip show reverse-flows**

# **Mode**

Enable

# **Description**

The **ip show reverse-flows** command displays the reverse flow statistics. Reverse flows are IP traffic flows in the opposite direction, where source information becomes destination information and vice versa. This command shows the number of reverse flow packets.

# **Parameters**

None

# **Restrictions**

None

# **Example**

To display the reverse flow statistics:

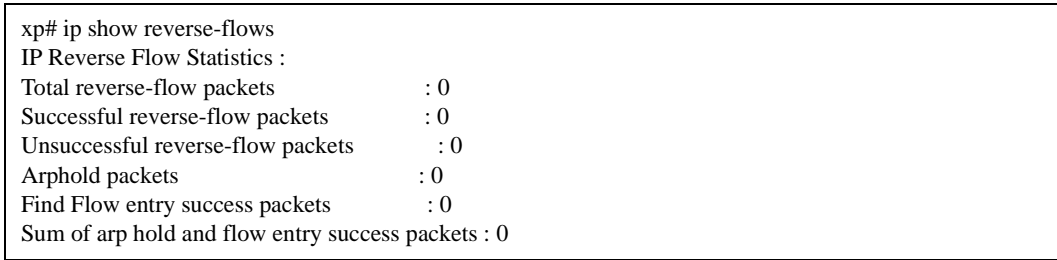

# **ip show routes**

# **Purpose**

Display the IP routing table.

# **Format**

**ip show routes [show-protocol direct|default|ospf|ospf-ase|rip|bgp|static] [show-arps] [show-multicast] [show-summary] [verbose]**

# **Mode**

Enable

# **Description**

The **ip show routes** command displays the IP routing table. Different command options can be used to show different aspects of the routing table.

# **Parameters**

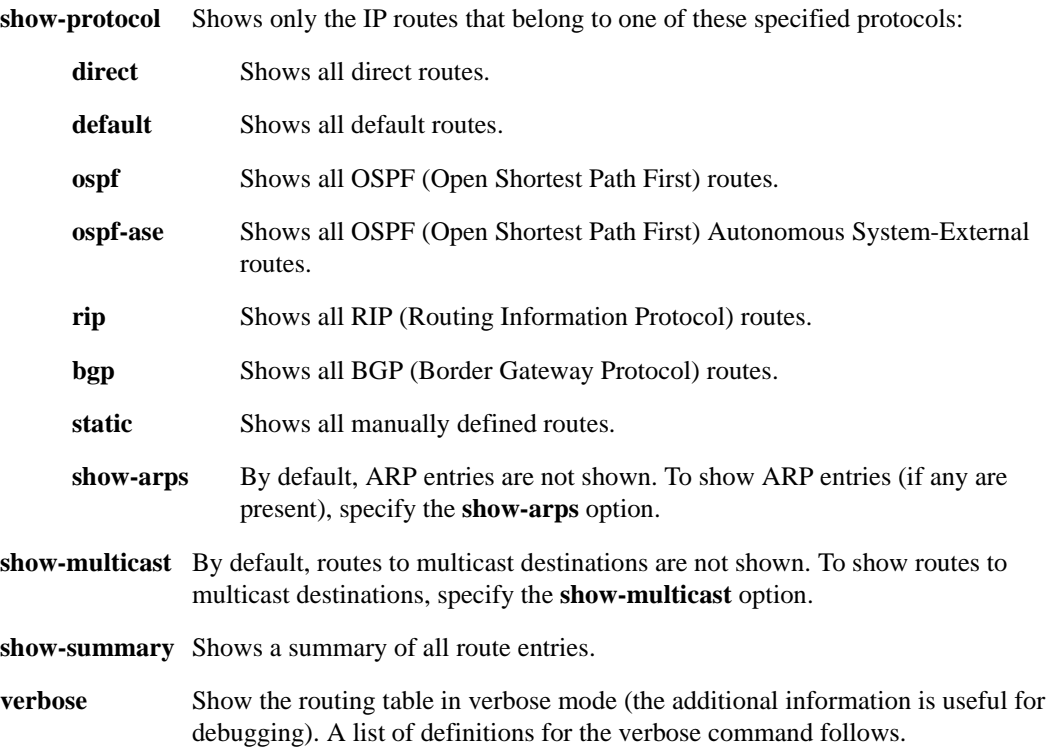
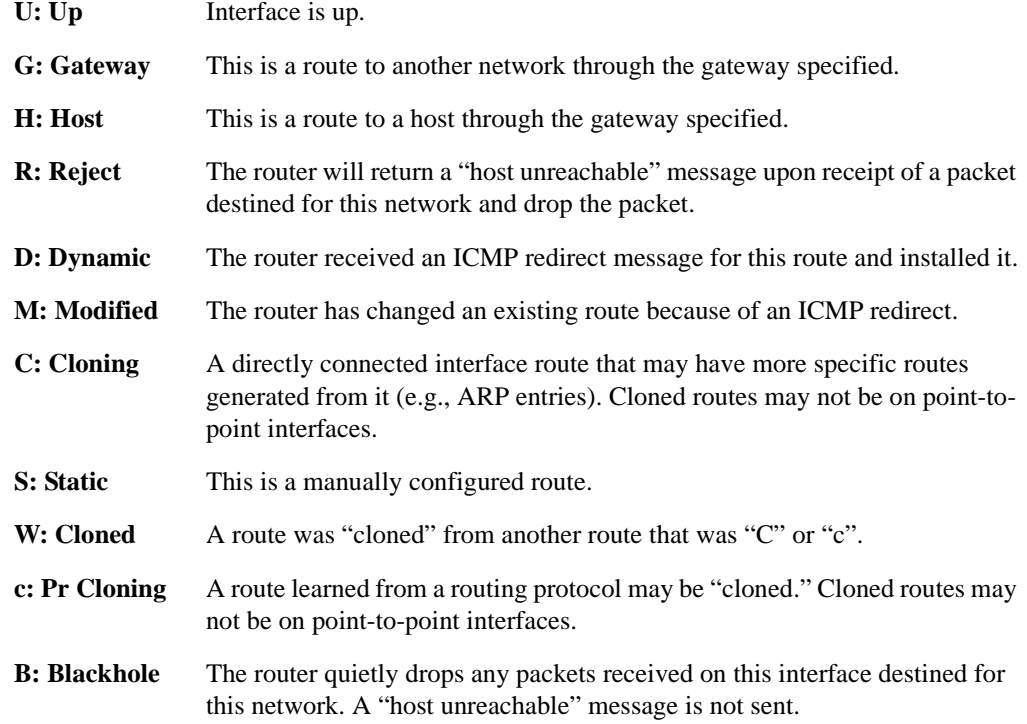

### **Restrictions**

### **Example**

The following example displays the contents of the routing table. It shows that some of the route entries are for locally connected interfaces ("directly connected"), while some of the other routes are learned from RIP.

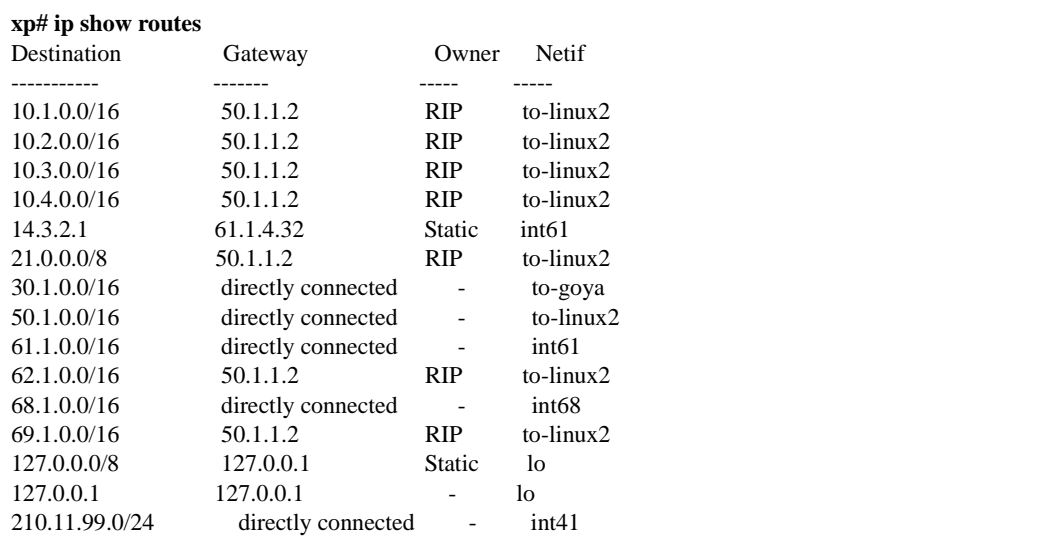

# **Chapter 30 ip-policy Commands**

The **ip-policy** commands let you set up policies that cause the X-Pedition to forward packets to a specified IP address based on information in a packet's L3/L4 IP header fields.

### **Command Summary**

[Table 25](#page-470-0) lists the **ip-policy** commands. The sections following the table describe the command syntax.

#### <span id="page-470-0"></span>**Table 25. ip-policy commands**

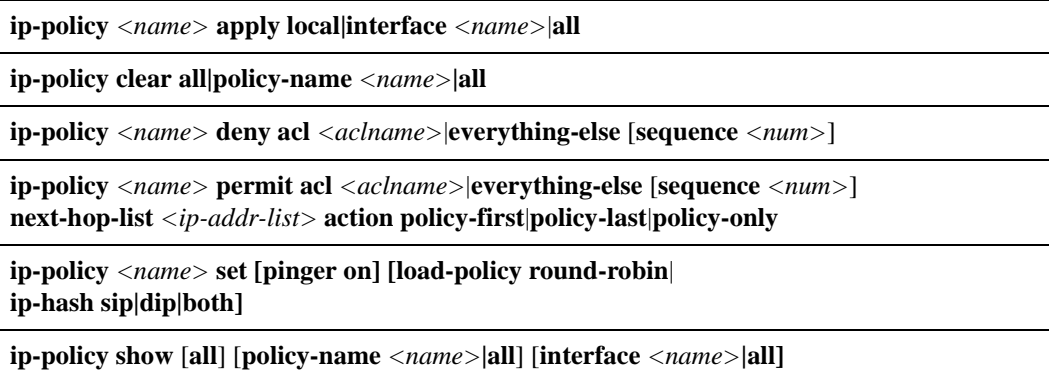

### **ip-policy apply**

### **Purpose**

Applies an IP policy to an interface.

### **Format**

**ip-policy** *<name>* **apply local|interface** *<InterfaceName>*|**all**

### **Mode**

Configure

### **Description**

Once you have defined an IP policy, you use the **ip-policy apply** command to apply the IP policy to an interface. Once the IP policy is applied to the interface, packets start being forwarded using the policy.

### **Parameters**

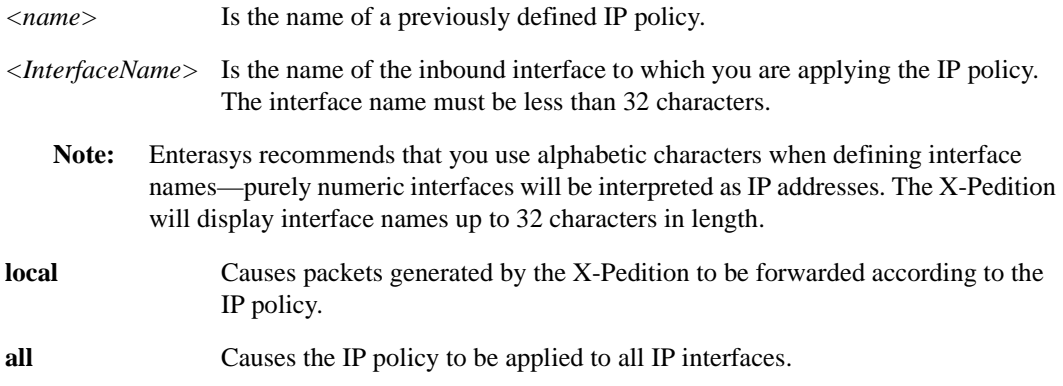

### **Restrictions**

IP policies can be applied to IP interfaces only.

### **Examples**

To apply IP policy p1 to interface int4:

xp(config)# **ip-policy p1 apply interface int4**

To apply IP policy p2 to all IP packets generated on the X-Pedition:

xp(config)# **ip-policy p2 apply local**

### **ip-policy clear**

### **Purpose**

Clears IP policy statistics.

### **Format**

**ip-policy clear all|policy-name** *<name>***|all**

### **Mode**

Enable

### **Description**

The **ip-policy clear** command is used in conjunction with the **ip-policy show** command, which gathers statistics about IP policies. The **ip-policy clear** command lets you reset IP policy statistics to zero.

### **Parameters**

*<name>* Is the name of an active IP policy. **all** Causes statistics to be cleared for all IP policies.

### **Restrictions**

None.

### **Examples**

To clear statistics for IP policy p1:

xp# **ip-policy clear policy-name p1** 

To clear statistics for all IP policies:

xp(config)# **ip-policy clear all** 

### **ip-policy deny**

### **Purpose**

Specifies which packets cannot be subject to policy-based routing.

### **Format**

**ip-policy** *<name>* **deny acl** *<aclname>*|**everything-else** [**sequence** *<num>*]

### **Mode**

Configure

### **Description**

The **ip-policy deny** command allows you to specifically prevent packets matching a profile from being forwarded with an IP policy. These packets are routed using dynamic routes instead.

**Note:** Since there is an implicit deny rule at the end of all IP policies, all packets that do not match any policy are forwarded using dynamic routes.

### **Parameters**

*<name>*

Is the name of an IP policy.

**acl** <*aclname*>

Is the name of the ACL profile of the packets to be excluded from IP policy-based forwarding. Profiles are defined with the **acl** command. The ACL may contain either **permit** or **deny** keywords. The **ip-policy deny** command only looks at the following ACL rule parameter values: protocol, source IP address, destination IP address, source port, destination port, and TOS.

#### **everything-else**

Keyword that specifies an action to be performed for packets that do not match any of the previously-defined ACLs. Specifies that packets that are not *specifically* permitted to use policy-based routing are forwarded using dynamic routes.

### **sequence** *<num>*

If an IP policy is composed of more than one **ip-policy** statement, specifies the order in which the statement is evaluated. Possible values are 1-65535. The **ip-policy** statement with the lowest sequence number is evaluated first.

### **Restrictions**

ACLs for non -IP protocols cannot be used for IP policy routing.

### **Examples**

To create a profile called "prof1" for telnet packets from 9.1.1.5 to 15.1.1.2:

xp(config)# **acl prof1 permit ip 9.1.1.5 15.1.1.2 any any telnet 0** 

**Note:** See *[acl permit|deny ip](#page-63-0)* on page 28 for more information on creating profiles for IP policy routing.

To create an IP policy called "p3" that prevents packets matching prof1 (that is, telnet packets from 9.1.1.5 to 15.1.1.2) from being forwarded using an IP policy:

xp(config)# **ip-policy p3 deny acl prof1** 

To create a policy called "p4" that prevents all packets that have not been specifically permitted to use policy-based routing (using the **ip-policy permit** command) from being forwarded using an IP policy:

xp(config)# **ip-policy p4 deny acl everything-else** 

### **ip-policy permit**

### **Purpose**

Specifies gateways and actions for IP policies

### **Format**

**ip-policy** *<name>* **permit acl** *<aclname>*|**everything-else** [**sequence** *<num>*] **[next-hop-list** *<ip-addr-list>*|**null**] [**action policy-first**|**policy-last**|**policy-only**]

### **Mode**

Configure

### **Description**

The **ip-policy permit** command allows you to specify the next-hop gateway where packets matching a given profile should be forwarded. You can specify up to four next-hop gateways for an IP policy. Packets matching a profile you defined with an **acl** command are forwarded to the nexthop gateway.

You can specify when to apply the IP policy route with respect to dynamic or statically configured routes. You can cause packets to use the IP policy route first, then the dynamic route if the next-hop gateway is unavailable; use the dynamic route first, then the IP policy route; or drop the packets if the next-hop gateway is unavailable.

### **Parameters**

*<name>*

Is the name of an IP policy.

#### **acl** <*aclname*>

Is the name of the ACL profile of the packets to be forwarded using an IP policy. Profiles are created with the **acl** command. The ACL may contain either **permit** or **deny** keywords. The **ippolicy permit** command only looks at the following ACL rule parameter values: protocol, source IP address, destination IP address, source port, destination port, and TOS.

#### **everything-else**

Specifies that all packets not *specified* using policy-based routing (i.e., with the **ip-policy deny** command) are forwarded to the next-hop gateway.

### **sequence** *<num>*

If an IP policy is composed of more than one **ip-policy** statement, specifies the order in which the statement is evaluated. Possible values are 1-65536. The **ip-policy** statement with the lowest sequence number is evaluated first.

#### **next-hop-list** *<ip-addr-list>*|**null**

Is the IP address of one or more next-hop gateways. Packets matching the profile specified in <*aclname*> are forwarded to one of the gateways specified here. You can specify up to four gateways for each profile. If you specify more than one gateway, enclose the list of IP addresses in quotes. You can define how the packet load is distributed among multiple gateways with the **ip-policy set load-policy** command.

To drop packets that match the profile, use the **null** keyword.

#### **action policy-first|policy-last|policy-only**

Specifies how IP policies are applied with respect to dynamic or statically configured routes. The following options are available:

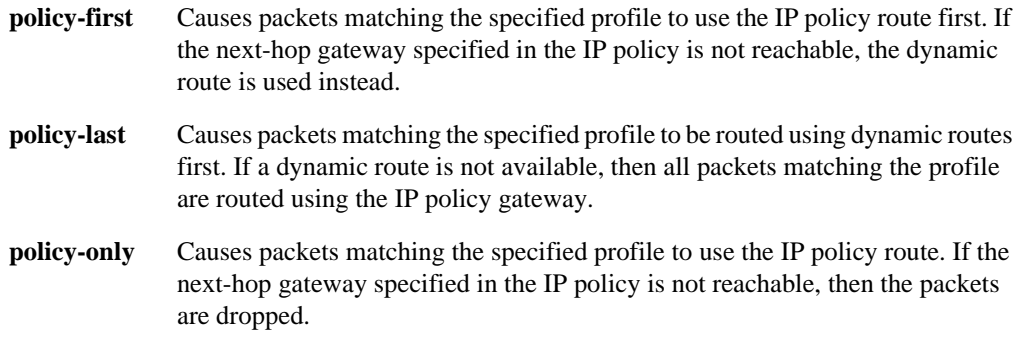

### **Restrictions**

ACLs for non IP protocols cannot be used for IP policy routing.

### **Examples**

To create a profile called "prof1" for telnet packets from 9.1.1.5 to 15.1.1.2:

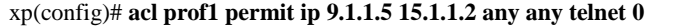

**Note:** See *[acl permit|deny ip](#page-63-0)* on page 28 for more information on creating profiles for IP policy routing.

To cause packets matching prof1 (that is, telnet packets from 9.1.1.5 to 15.1.1.2) to be forwarded to 10.10.10.10:

xp(config)# **ip-policy p5 permit acl prof1 next-hop-list 10.10.10.10**

To cause all packets that have not been specified using policy-based routing (using the **ip-policy deny** command) to be forwarded to 10.10.10.10:

xp(config)# **ip-policy p5 permit acl everything-else next-hop-list 10.10.10.10**

To cause packets matching prof1 to use dynamic routes if 10.10.10.10 is not available:

xp(config)# **ip-policy p5 permit acl prof1 next-hop-list 10.10.10.10 action policy-first**

To cause packets matching prof1 to be dropped if 10.10.10.10 is not available:

xp(config)# **ip-policy p5 permit acl prof1 next-hop-list 10.10.10.10 action policy-only**

### **ip-policy set**

### **Purpose**

Controls how packets are distributed among the next hop gateways in an IP policy and queries the availability of next-hop gateways.

### **Format**

**ip-policy** *<name>* **set [pinger on] [load-policy round-robin**| **ip-hash sip|dip|both]**

### **Mode**

Configure

### **Description**

If you specify more than one next-hop gateway in an IP policy, you can use the **ip-policy set** command to control how the load is distributed among the next-hop gateways. You can cause each new flow to use the first available next-hop gateway in the **ip-policy permit** statement, or you can cause flows to use all the next-hop gateways in the **ip-policy permit** statement sequentially. You can also control which information in the IP packet to use to determine the next-hop gateway.

In addition, you can use the **ip-policy set** command to have the X-Pedition query the availability of the next-hop gateways specified in an IP policy. When this option is active, the X-Pedition periodically queries the next-hop gateways via ICMP\_ECHO\_REQUESTS. Only gateways that respond to these requests are used for forwarding packets.

### **Parameters**

Is the name of an IP policy.

#### **pinger on**

Causes the X-Pedition to check the availability of next-hop gateways by querying them with ICMP\_ECHO\_REQUESTS. Only gateways that respond to these requests are used for forwarding packets.

**Note:** Some hosts may have disabled responding to ICMP\_ECHO packets. Make sure each next-hop gateway can respond to ICMP\_ECHO packets before using this option.

#### **load-policy round-robin**

If an IP policy has more than one next-hop gateway, specifies how the packets are distributed among the gateways. Two options are available:

**round-robin** Uses a sequential order to pick the next gateway in the list for each new flow.

*<sup>&</sup>lt;name>*

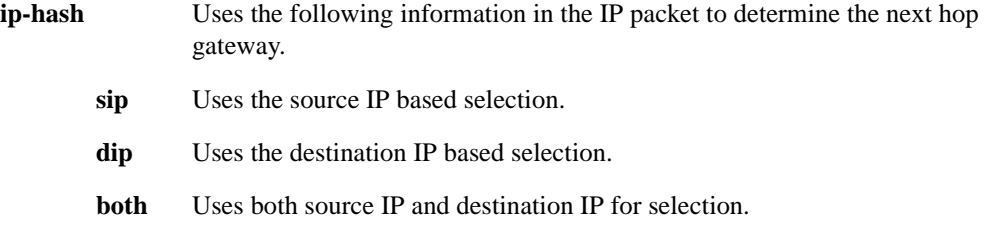

### **Restrictions**

None.

### **Examples**

To set up 10.10.10.10 and 10.10.10.5 as next-hop gateways for IP policy p6:

xp(config)# **ip-policy p6 permit profile prof1 next-hop-list '10.10.10.10 10.10.10.5'**

To distribute flows among these two next-hop gateways in a sequential manner:

xp(config)# **ip-policy p6 set load-policy round-robin** 

### **ip-policy show**

### **Purpose**

Displays information about active IP policies.

### **Format**

**ip-policy show [all] [policy-name** *<name>***|all] [interface** *<name>***|all]**

### **Mode**

Enable

### **Description**

The **ip-policy show** command displays information about active IP policies, including profile definitions, policy configuration settings, and next-hop gateways. The command also displays statistics about packets that have matched an IP policy statement as well as the number of packets that have been forwarded to each next-hop gateway.

### **Parameters**

**policy-name** *<name>***|all**

Is the name of an IP policy. Use the **all** keyword to display all active policies.

**Note:** The **ip-policy show all** command works identically to the **ip-policy show policyname all** command

#### **interface** *<name>***|all**

Displays information about IP policies applied to a specified interface. When you use the **all** keyword, the command displays information about IP policies applied to all interfaces (i.e., an IP policy used by all interfaces). If no IP policy is shared by all interfaces, the following error message will appear:

%PBR-I-NOALL, No policy applied to all IP interfaces

**Note:** Enterasys recommends that you use alphabetic characters when defining interface names—purely numeric interfaces will be interpreted as IP addresses. The X-Pedition will display interface names up to 32 characters in length.

### **Restrictions**

### **Example**

To display information about IP policy p1:

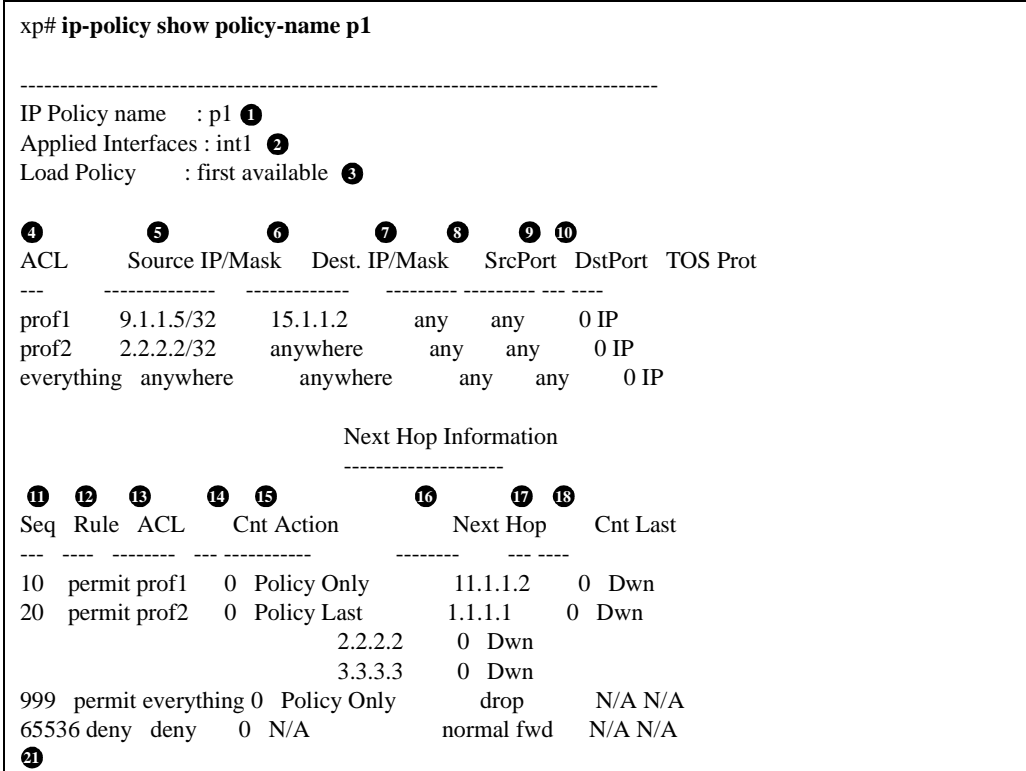

### **Legend:**

- 1. The name of the IP policy.
- 2. The interface where the IP policy was applied.
- 3. The load distribution setting for IP-policy statements that have more than one next-hop gateway; either first available (the default) or round-robin.
- 4. The names of the profiles (created with an **acl** statement) associated with this IP policy.
- 5. The source address and filtering mask of this flow.
- 6. The destination address and filtering mask of this flow.
- 7. For TCP or UDP, the number of the source TCP or UDP port.
- 8. For TCP or UDP, the number of the destination TCP or UDP port.
- 9. The TOS value in the packet.
- 10. IP protocol (ICMP, TCP UDP).
- 11. The sequence in which the statement is evaluated. IP policy statements are listed in the order they are evaluated (lowest sequence number to highest).
- 12. The rule to apply to the packets matching the profile: either permit or deny
- 13. The name of the profile (ACL) of the packets to be forwarded using an IP policy.
- 14. The number of packets that have matched the profile since the IP policy was applied (or since the **ip-policy clear** command was last used)
- 15. The method by which IP policies are applied with respect to dynamic or statically configured routes; possible values are Policy First, Policy Only, or Policy Last.
- 16. The list of next-hop gateways in effect for the policy statement.
- 17. The number of packets that have been forwarded to this next-hop gateway.
- 18. The state of the link the last time an attempt was made to forward a packet; possible values are up, dwn, or N/A.
- 19. Implicit deny rule that is always evaluated last, causing all packets that do not match one of the profiles to be forwarded normally (with dynamic routes).

## **Chapter 31**

## **ip-redundancy (vrrp) Commands**

The **ip-redundancy** commands let you display and configure the Virtual Router Redundancy Protocol (VRRP) on the X-Pedition. VRRP is defined in RFC 2338.

#### **Notes:**

- Do not use an IP address for load-balancing that is already configured for VRRP.
- Interfaces configured with PVCs do not support VRRP.
- The X-Pedition supports only 512 instances of VRRP. An instance is defined as one virtual router running on one interface. Running a single virtual router on four interfaces is considered four instances of VRRP, as is running four virtual routers on a single interface.

### **Command Summary**

[Table 26](#page-484-0) lists the **ip-redundancy** commands. The sections following the table describe the command syntax.

#### <span id="page-484-0"></span>**Table 26. ip-redundancy commands**

```
ip-redundancy associate vrrp \langle \text{vrid} \rangle interface \langle \text{interface} \rangle id \langle \text{vrid} \rangle address
<ip address/mask>
ip-redundancy clear vrrp-stats interface <interface> id <vrid>
ip-redundancy create vrrp <vrid> interface <interface>
```
#### **Table 26. ip-redundancy commands (Continued)**

**ip-redundancy set vrrp** *<vrid>* **interface** *<interface>* **[priority** *<num>***] [adv-interval** *<num>***] [preempt-mode enabled|disabled|owner-disabled] [auth-type none|text] [auth-key** *<key>***] [warmup-period** *<num>***] [icmp-response]**

**ip-redundancy show vrrp interface** *<interface>* **[id***<vrid>***] [verbose] [summary]**

**ip-redundancy start vrrp** *<vrid>* **interface** *<interface>*

**ip-redundancy trace vrrp [events** *<enabled | disabled>***] [state-transitions** *<enabled | disabled>***] [packet-errors** *<enabled | disabled>***] [all** *<enabled | disabled>***]** *<option>*

### **ip-redundancy associate**

### **Purpose**

Associates an IP address with a virtual router.

### **Format**

**ip-redundancy associate vrrp** *<vrid>* **interface** *<interface>* **address** *<ipaddr/mask>*

### **Mode**

Configure

### **Description**

The **ip-redundancy associate** command adds an IP address to the list of IP addresses associated with a virtual router.

### **Parameters**

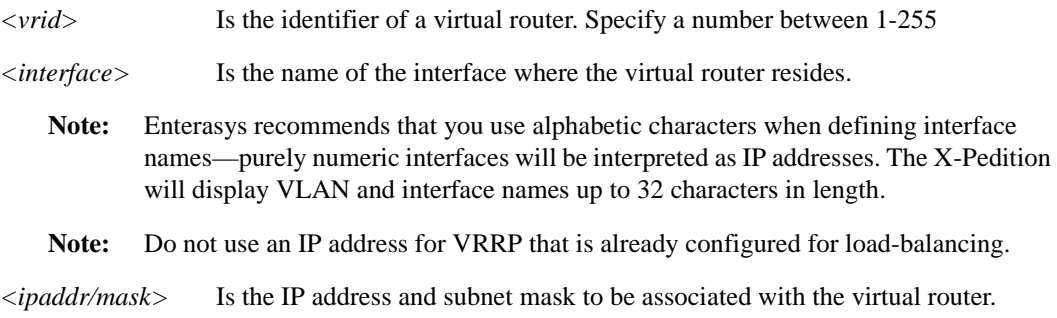

### **Restrictions**

- Interfaces configured with PVCs do not support VRRP.
- Do not use an IP address for VRRP that is already configured for load-balancing.

### **Example**

To add IP address/mask 1.2.3.4/16 to the list of IP addresses associated with virtual router 1 on interface int1:

xp(config)# **ip-redundancy associate vrrp 1 interface int1 address 1.2.3.4/16**

### **ip-redundancy clear vrrp-stats**

### **Purpose**

Clears statistics gathered for VRRP.

### **Format**

**ip-redundancy clear vrrp-stats interface** *<interface>* **[id** *<vrid>***]**

### **Mode**

Enable

### **Description**

The **ip-redundancy clear vrrp-stats** command is used in conjunction with the **ip-redundancy show vrrp** command, which displays information about the virtual routers associated with an interface. When you specify the **verbose** option with the **ip-redundancy show vrrp** command, additional statistics are shown, including the number of times a Backup router became the Master, the number of VRRP advertisements received, and counts of VRRP packets that contain errors. When you run the **ip-redundancy clear vrrp-stats** command, these statistics are reset to zero.

### **Parameters**

*<interface>* Causes VRRP statistics to be cleared for all virtual routers on the specified interface.

*<vrid>* Causes VRRP statistics to be cleared for the virtual router with the specified VRID. Enter a number between 1-255.

### **Restrictions**

Interfaces configured with PVCs do not support VRRP.

### **Example**

To clear statistics for virtual router 1 on interface int1:

xp# **ip-redundancy clear vrrp-stats interface int1 id 1**

### **ip-redundancy create**

### **Purpose**

Creates a virtual router.

### **Format**

**ip-redundancy create vrrp** *<vrid>* **interface** *<interface>*

### **Mode**

Configure

### **Description**

The **ip-redundancy create** command creates a virtual router on a specified interface.

### **Parameters**

*<vrid>* Is the identifier of the virtual router to create. Specify a number between 1-255.

*<interface>*Is the interface on which to create the virtual router.

### **Restrictions**

- Interfaces configured with PVCs do not support VRRP.
- The X-Pedition supports only 512 instances of VRRP. An instance is defined as one virtual router running on one interface. Running a single virtual router on four interfaces is considered four instances of VRRP, as is running four virtual routers on a single interface.

### **Example**

To create a virtual router with an identifier (VRID) of 1 on interface int1:

xp(config)# **ip-redundancy create vrrp 1 interface int1**

### **ip-redundancy set**

### **Purpose**

Sets parameters for a virtual router.

### **Format**

```
ip-redundancy set vrrp <vrid> interface <interface> [priority <num>]
[adv-interval <num>] [preempt-mode enabled|disabled|owner-disabled] [auth-type none|text]
[auth-key <key>] [warmup-period <num>] [icmp-response]
```
### **Mode**

Configure

### **Description**

The **ip-redundancy set** command lets you specify parameters for a virtual router, including backup priority, advertisement interval, whether the router can preempt a Master router that has a lower priority, the type of authentication used, and warm up time.

### **Parameters**

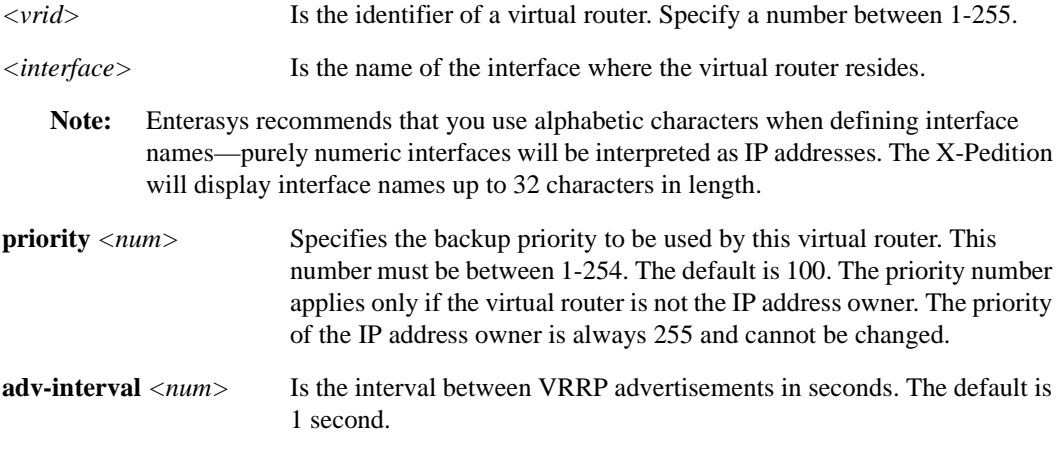

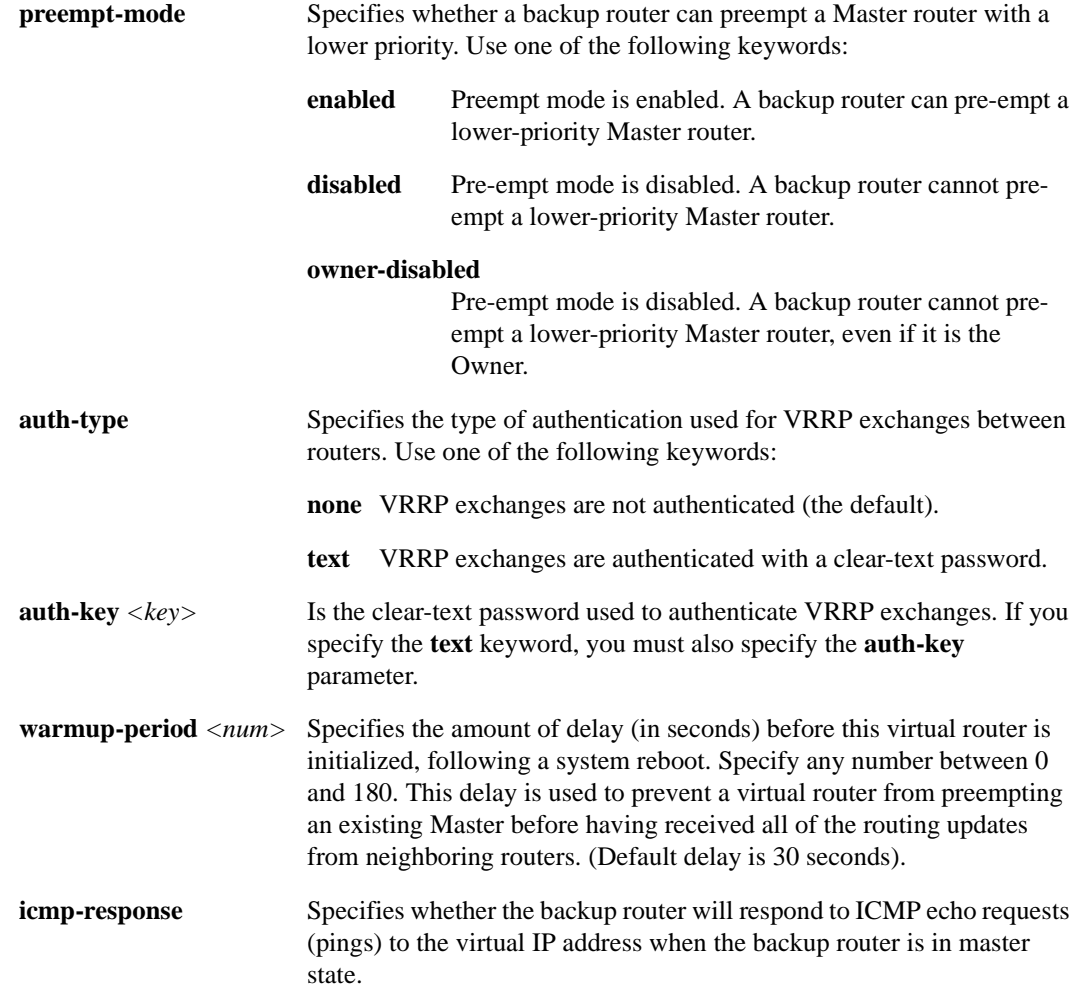

### **Restrictions**

Interfaces configured with PVCs do not support VRRP.

### **Examples**

To specify 200 as the priority used by virtual router 1 on interface int1:

xp(config)# **ip-redundancy set vrrp 1 interface int1 priority 200** 

To set the advertisement interval to 3 seconds:

xp(config)# **ip-redundancy set vrrp 1 interface int1 adv-interval 3**

To prevent a Backup router from taking over as Master from a Master router that has a lower priority:

#### xp(config)# **ip-redundancy set vrrp 1 interface int1 preempt-mode disabled**

To authenticate VRRP exchanges on virtual router 1 on interface int1 with a password of 'yellow':

#### xp(config)# **ip-redundancy set vrrp 1 interface int1 auth-type text auth-key yellow**

When enterprise customers run an X-Pedition in a VRRP configuration, the customers may not know if a problem exists with the Backup router. As a result, the X-Pedition feature set includes the ability to ping the Backup router while the router is in a non-Master state. When a Backup VRRP router assumes mastership, RFC 2338 specifies that it must not answer to ICMP echo requests (pings) destined to the associated virtual address. In some network situations, however, you may want to permit the Backup router to respond with an ICMP Echo Response when it is in the Master state. Use the following command to enable ICMP Echo Response:

**ip-redundancy set vrrp** *<vrID>* **interface** *<interface>* **icmp-response**

### **ip-redundancy show**

### **Purpose**

Shows information about virtual routers.

### **Format**

**ip-redundancy show vrrp interface** *<interface>* **[id** *<vrid>***] [verbose] [summary]**

### **Mode**

Enable

### **Description**

The **ip-redundancy show vrrp** command displays configuration information about virtual routers on an interface. You can display information for one virtual router or for all the virtual routers on an interface. If you specify the verbose option, additional statistics are shown, including the number of times a Backup router became the Master, the number of VRRP advertisements received, and counts of VRRP packets that contain errors. These statistics are gathered from the time you start the virtual router, or from the time you last ran the **ip-redundancy clear vrrp-stats** command.

### **Parameters**

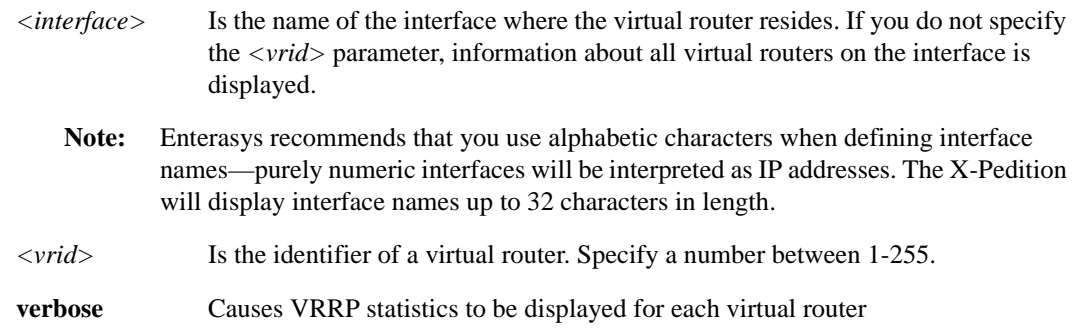

### **Restrictions**

- Interfaces configured with PVCs do not support VRRP.
- The X-Pedition supports only 512 instances of VRRP. An instance is defined as one virtual router running on one interface. Running a single virtual router on four interfaces is considered four instances of VRRP, as is running four virtual routers on a single interface.

### **Examples**

To display information about all virtual routers on interface int1:

xp# **ip-redundancy show vrrp interface int1** VRRP Virtual Router 100 - Interface int1 ------------------------------------------ Uptime 0 days, 0 hours, 0 minutes, 17 seconds. State Backup Priority 100 (default value) Virtual MAC address 00005E:000164 Advertise Interval  $1 \sec(s)$  (default value) Preempt Mode Enabled (default value) Authentication None (default value) Primary Address 10.8.0.2 Associated Addresses 10.8.0.1 100.0.0.1 VRRP Virtual Router 200 - Interface int1 ------------------------------------------ Uptime 0 days, 0 hours, 0 minutes, 17 seconds.<br>State Master Master Priority 255 (default value) Virtual MAC address 00005E:0001C8 Advertise Interval 1 sec(s) (default value) Preempt Mode Enabled (default value) Authentication None (default value)<br>Primary Address 10.8.0.2 Primary Address Associated Addresses 10.8.0.2

To display VRRP statistics for virtual router 100 on interface int1:

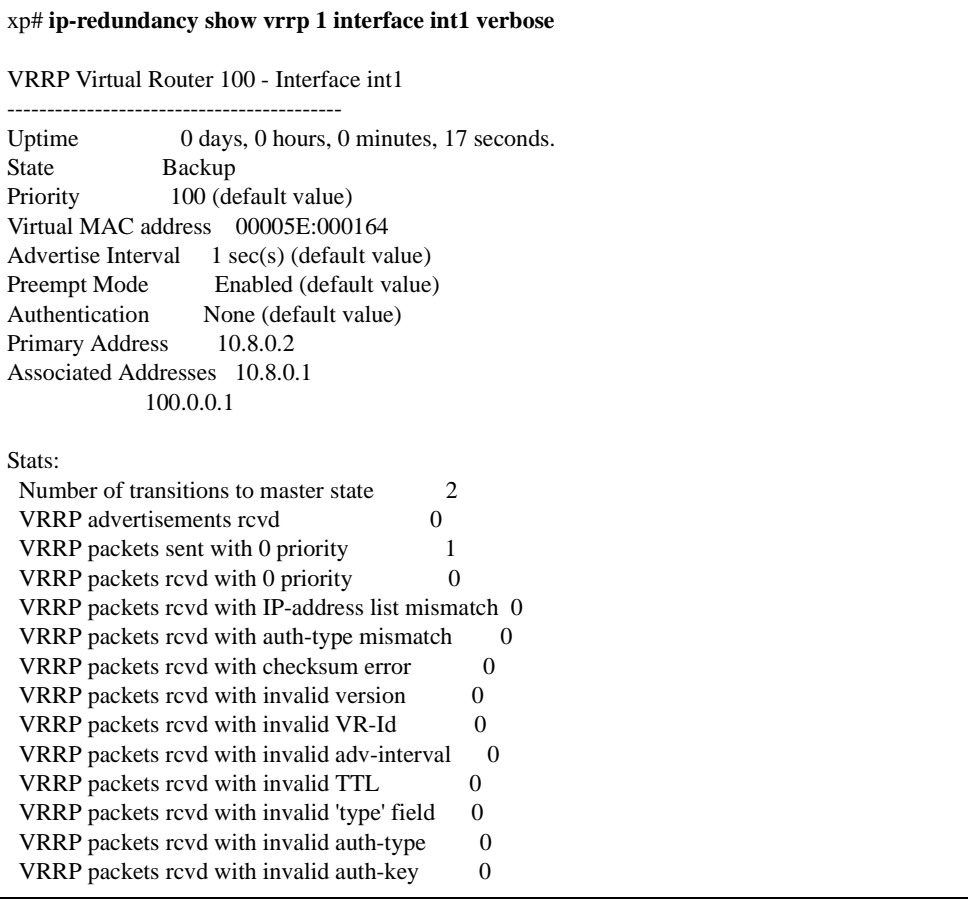

### **ip-redundancy start vrrp**

### **Purpose**

Starts a virtual router.

### **Format**

**ip-redundancy start vrrp** *<vrid>* **interface** *<interface>*

### **Mode**

Configure

### **Description**

The **ip-redundancy start vrrp** command starts a virtual router on the specified interface.

### **Parameters**

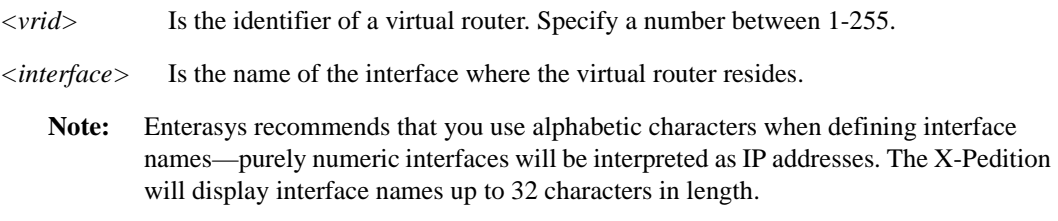

### **Restrictions**

- Interfaces configured with PVCs do not support VRRP.
- The X-Pedition supports only 512 instances of VRRP. An instance is defined as one virtual router running on one interface. Running a single virtual router on four interfaces is considered four instances of VRRP, as is running four virtual routers on a single interface.

### **Example**

To start virtual router 1 on interface int1:

xp# **ip-redundancy start vrrp 1 interface int1**

### **ip-redundancy trace**

### **Purpose**

Traces VRRP events.

### **Format**

**ip-redundancy trace vrrp [events** *<enabled | disabled>***] [state-transitions** *<enabled | disabled>***] [packet-errors** *<enabled | disabled>***] [all** *<enabled | disabled>***]** *<option>*

### **Mode**

Configure

### **Description**

The **ip-redundancy trace vrrp** command displays messages when certain VRRP events take place on the X-Pedition. Use this command to display messages when a virtual router changes from one state to another (i.e., from Backup to Master), a VRRP packet error is detected, or when any VRRP event occurs.

### **Parameters**

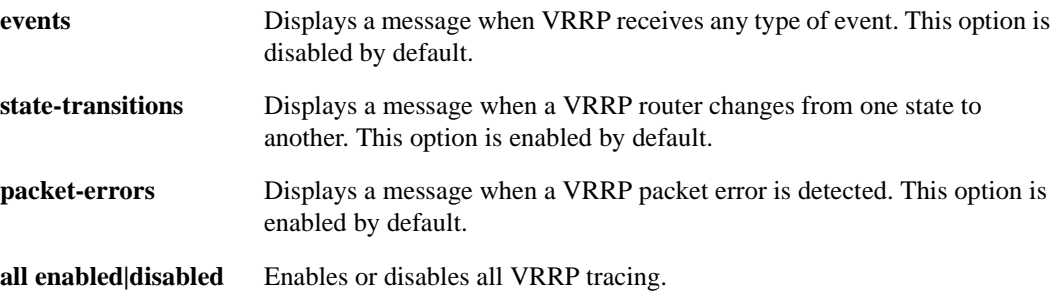

### **Restrictions**

- Interfaces configured with PVCs do not support VRRP.
- The X-Pedition supports only 512 instances of VRRP. An instance is defined as one virtual router running on one interface. Running a single virtual router on four interfaces is considered four instances of VRRP, as is running four virtual routers on a single interface.

# **Chapter 32 ip-router Commands**

The **ip-router** commands let you configure and monitor features and functions that work across the various routing protocols.

### **Command Summary**

[Table 27](#page-498-0) lists the **ip-router** commands. The sections following the table describe the command syntax.

#### <span id="page-498-0"></span>**Table 27. ip-router commands**

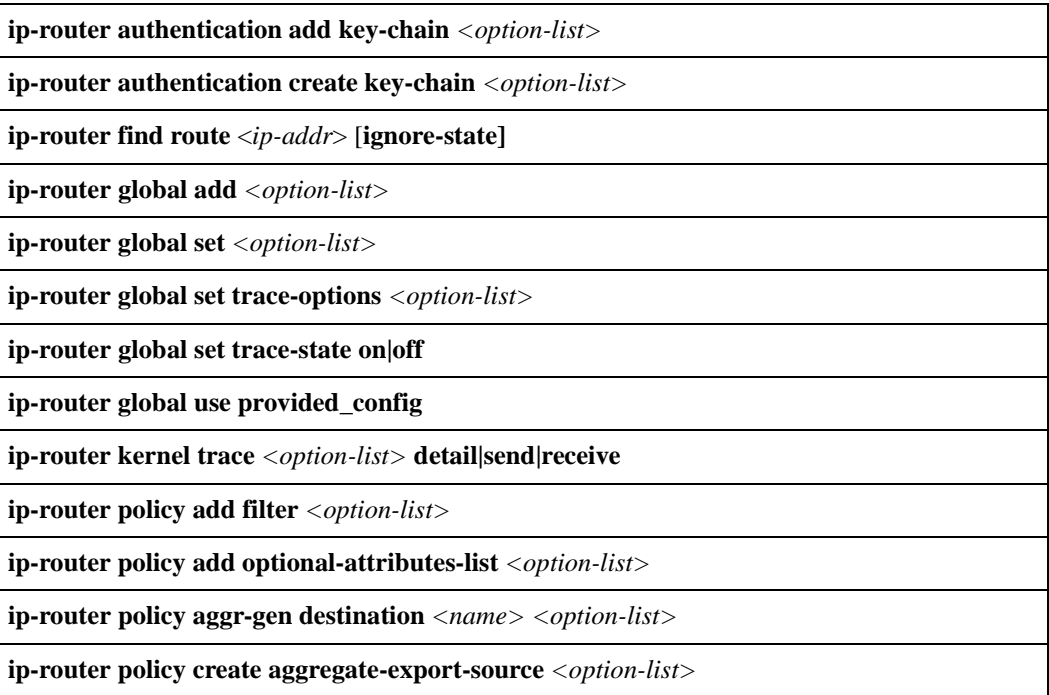

#### **Table 27. ip-router commands (Continued)**

**ip-router policy aggr-gen destination** *<number-or-string>* **[source** *<number-or-string>***] [filter** *<number-or-string>***| network** *<ipAddr/mask>***] [exact| refines| between** *<low-high>***] [preference** *<number>***| restrict]**

**ip-router policy create aggr-gen-source** *<option-list>*

**ip-router policy create aspath-export-source** *<number-or-string> <option-list>*

**ip-router policy create bgp-export-destination** *<number-or-string> <option-list>*

**ip-router policy create bgp-export-source** *<number-or-string> <option-list>*

**ip-router policy create bgp-import-source** *<number-or-string>* **[autonomous-system**  *<number>***]***|* **[aspath-regular-expression** *<string>***| origin** *<value>***] [optional-attribute-list**  *<num-or-string>***] [preference** *<num>|* **restrict] [unicast] [multicast] [sequence-number**  *<number>***]**

**ip-router policy create direct-export-source** *<option-list>*

**ip-router policy create filter** *<option-list>*

**ip-router policy create optional-attributes-list** *<option-list>*

**ip-router policy create ospf-export-destination** *<number-or-string> <option-list>*

**ip-router policy create ospf-export-source** *<number-or-string> <option-list>*

**ip-router policy create ospf-import-source** *<number-or-string>* **[tag** *<num>***][preference** *<num>***|restrict] [unicast] [multicast]**

**ip-router policy create rip-export-destination** *<number-or-string> <option-list>*

**ip-router policy create rip-export-source** *<number-or-string> <option-list>*

**ip-router policy create rip-import-source** *<number-or-string>* **[interface** *<name-or-IPaddr>***|gateway** *<name-or-IPaddr>***][preference** *<num>|***restrict] [unicast] [multicast] [sequence-number** *<number>***]**

**ip-router policy create static-export-source** *<option-list>*

**ip-router policy create tag-export-source** *<number-or-string> <option-list>*

**ip-router policy export destination** *<option-list>*

**ip-router policy import source** *<imp-src-id>* **[[filter** *<filter-id>***| network** *<ipAddr/mask>***] [exact|refines|between** *<low-high>***]] [preference** *<number>***|restrict] [unicast] [multicast]**

**ip-router policy redistribute from-proto** *<protocol> <option-list>*  **to-proto rip|ospf|bgp**

**ip-router policy summarize route** *<ipAddr/mask>* **| default [from-network** *<ipAddr/mask>***] [exact | refines | between** *<low-high>***] [preference** *<number>***|restrict] [unicast] [multicast] [source-proto** *<protocol>***] [type aggregate| generation] [brief]**

**ip-router show configuration-file active|permanent**

#### **Table 27. ip-router commands (Continued)**

**ip-router show rib [detail]**

**ip-router show route [***<ip-addr-mask>***| default] [detail]**

**ip-router show state [all] [memory] [timers] [to-file] [to-terminal] [task <***string***>|all|gii |icmp|inet|interface|krt |route]**

### **ip-router authentication add key-chain**

### **Purpose**

Add a key to an existing key-chain.

### **Format**

**ip-router authentication add key-chain** *<option-list>*

### **Mode**

Configure

### **Parameters**

#### *<option-list>*

Specifies the options you are adding. Specify one of the following:

#### **key** *<string>*

Adds a new key to an existing key-chain. The key can be up to 16 characters long.

#### **type primary|secondary**

Specifies whether the key is a primary key or a secondary key within the key chain.

### **Restrictions**

### **ip-router authentication create key-chain**

### **Purpose**

Create a key-chain and associate an identifier with it.

### **Format**

**ip-router authentication create key-chain** *<option-list>*

### **Mode**

Configure.

### **Parameters**

#### *<option-list>*

Specifies the options you are adding. Specify one of the following:

### **key** *<string>*

Specifies a key to be included in this key chain. The key can be up to 16 characters long.

### **type primary|secondary**

Specifies whether the key is a primary key or a secondary key within the key chain.

**id**

Specifies an integer between 1 and 255. This option is only necessary for MD5 authentication method.

### **Restrictions**

### **ip-router find route**

### **Purpose**

Find the active route in the RIB which the packet will use.

### **Format**

ip-router find route **<***ip-addr***>** [**ignore-state]**

### **Mode**

Enable.

### **Parameters**

### *<ip-addr>*

Specifies the destination of the packet.

#### **ignore-state**

This optional parameter allows inactive routes to be considered in route determination.

### **Restrictions**
# **ip-router global add**

### **Purpose**

Add an interface or martian. Martians are invalid addresses that are rejected by the routing software.

### **Format**

**ip-router global add interface** *<name-or-IPaddr>*

**ip-router global add martian** *<ipAddr/mask>***|default [host] [allow]**

### **Mode**

Configure

## **Parameters**

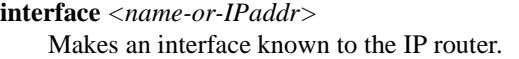

**Note:** Enterasys recommends that you use alphabetic characters when defining interface names—purely numeric interfaces will be interpreted as IP addresses. The X-Pedition will display interface names up to 32 characters in length.

### **martian** *<ipAddr/mask>***|default [host] [allow]**

Adds a martian. Specify the following options:

*<ipAddr/mask>* The IP address and netmask for the martian.

**default** Adds default martian. **host** Specifies that this martian is a host address.

**allow** Allows a subset of a range that was disallowed.

## **Restrictions**

# **ip-router global set**

### **Purpose**

Set various global parameters required by various protocols.

### **Format**

**ip-router global set** *<option-list>*

### **Mode**

Configure

### **Parameters**

#### *<option-list>*

Specify one of the following:

#### **autonomous-system** *<num1>* **loops** *<num2>*

The autonomous system number.  $\langle num1 \rangle$  sets the as number for the router. It is only required if the router is going to run BGP. Specify a number from 1 – 65534. *<num2>* controls the number of times the as may appear in the as-path. Default is 1. It is only required if the router is going to run protocols that support as-path, such as BGP.

#### **router-id** *<hostname-or-IPaddr>*

The router ID for use by BGP and OSPF. The most preferred address is any address other than 127.0.0.1 on the loopback interface. If there are no secondary addresses on the loopback interface, then the default router ID is set to the address of the first interface which is in the up state that the X-Pedition encounters (except the interface en0, which is the Control Module's interface). The address of a non point-to-point interface is preferred over the local address of a point-to-point interface.

**interface** *<interface-name>***|all preference** *<num>* **down-preference** *<num>* **passive autonomous-system** *<num>*

Specify the following:

*<interface-name>***|all**

Specify an interface that was added using the *ip-router global add interface* command, or **all** for all interfaces.

**Note:** Enterasys recommends that you use alphabetic characters when defining interface names—purely numeric interfaces will be interpreted as IP addresses. The X-Pedition will display interface names up to 32 characters in length.

#### **preference** *<num>*

Sets the preference for routes to this interface when it is up and functioning. Specify a number from  $0 - 255$ . Default value is 0.

#### **down-preference** *<num>*

Sets the preference for routes to this interface when it is down. Specify a number from  $0 - 255$ . Default value is 255.

### **passive**

Prevents changing of route preference to this interface if it is down.

#### **autonomous-system** *<num>*

The AS that will be used to create as-path associated with the route created from the definition of this interface.

# **Restrictions**

# **ip-router global set trace-options**

## **Purpose**

Set various trace options.

## **Format**

**ip-router global set trace-options** *<option-list>*

# **Mode**

Configure

# **Parameters**

#### *<option-list>*

Specify which trace options you will set:

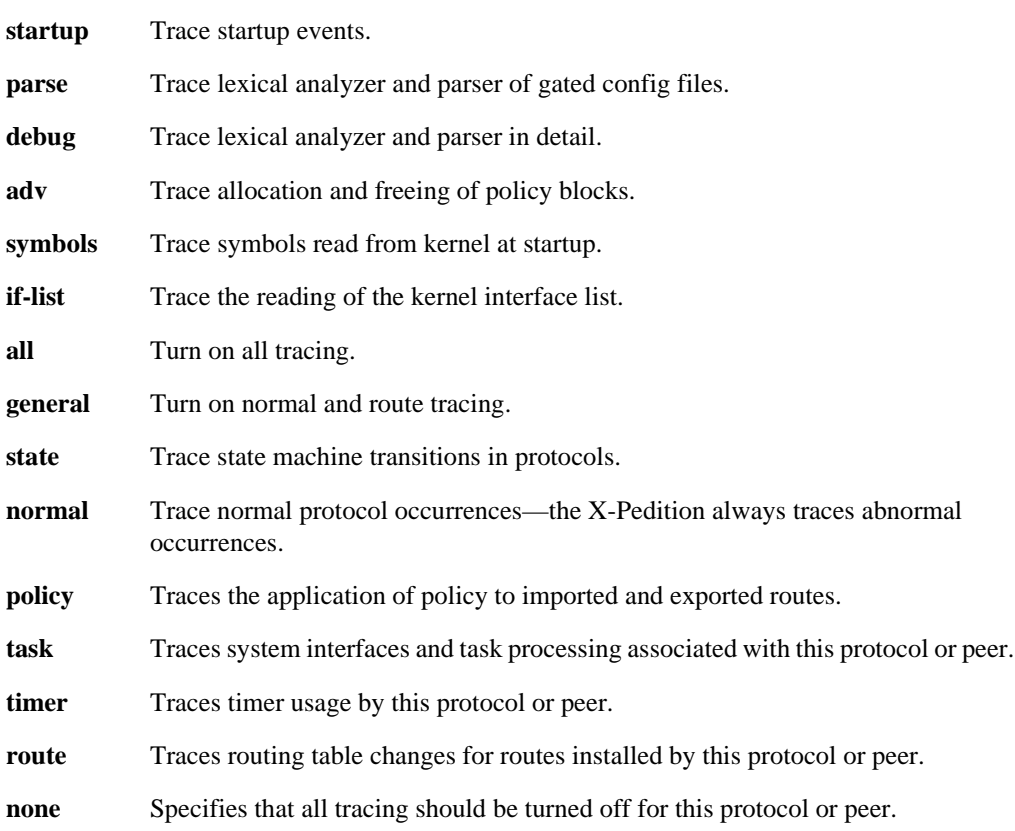

# **Restrictions**

# **ip-router global set trace-state**

## **Purpose**

Enable or disable tracing.

# **Format**

**ip-router global set trace-state on|off**

## **Mode**

Configure

# **Parameters**

**on|off** Specifies whether you are enabling or disabling tracing. Specify **on** to enable tracing or specify **off** to disable tracing. The default is **off**.

## **Restrictions**

# **ip-router global use provided\_config**

## **Purpose**

Causes the X-Pedition to use the configuration file stored in the Control Module's NVRAM.

### **Format**

**ip-router global use provided\_config**

### **Mode**

Configure

### **Parameters**

None.

## **Restrictions**

This command requires that you first copy the GateD configuration into the Control Module's NVRAM. To do this, enter the following command in Enable mode:

xp# **copy tftp-server to gated.conf** TFTP server [10.50.89.88]? 10.50.89.88 Source filename [tmp/gated.conf]? ######## %TFTP-I-XFERRATE, Received 5910 bytes in 0.1 seconds

# **ip-router kernel trace**

## **Purpose**

Provides trace capabilities between the Routing Information Base and the Forwarding Information Base.

## **Format**

**ip-router kernel trace** *<option-list>* **detail|send|receive**

## **Mode**

Configure

### **Parameters**

*<option-list>*

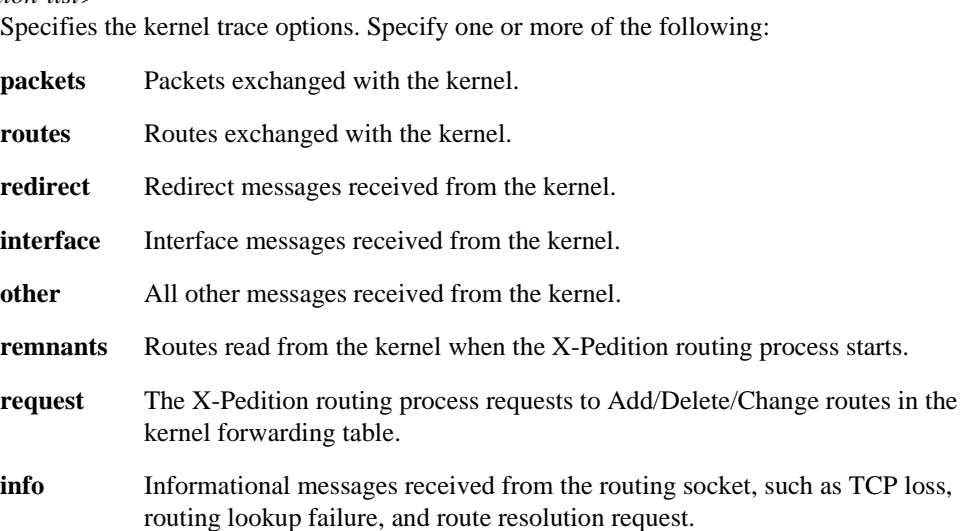

# **Restrictions**

# **ip-router policy add filter**

### **Purpose**

Adds a route filter. Routes are specified by a set of filters that will match a certain set of routes by destination, or by destination and mask.

### **Format**

**ip-router policy add filter** *<number-or-string>* **network**  *<ipAddr/mask>* **[exact|refines|between** *<low-high>***][host-net]**

### **Mode**

Configure

### **Parameters**

**filter** *<number-or-string>*

Specifies the identifier of the route filter.

#### **network** *<IP-address>*

Specifies networks that are to be filtered. Matching usually requires both an address and a mask, although the mask can be implied. If no additional options qualifying the networks to be filtered are specified, then any destination that falls in the range implied by this networkspecification is matched, so the mask of the destination is ignored. If a natural network is specified, the network, any subnets, and any hosts will be matched. If you specify the **exact**, **refines**, or **between** parameters, the mask of the destination is also considered.

#### **exact**

Specifies that the mask of the routes to be filtered must match the supplied mask exactly. This is used to match a network, but not subnets or hosts of that network

#### **refines**

Specifies that the mask of the routes to be filtered must be more specific (i.e. longer) than the supplied mask. This is used to match subnets.

#### **between** *<low-high>*

Specifies that the mask of the destination must be as or more specific (i.e., as long as longer) than the lower limit (the first number parameter) and no more specific (i.e. as long as or shorter) than the upper limit (the second parameter).

#### **host-net**

This option qualifies that the specified network is a host. To match, the address must exactly match the specified and the network mask must be a host mask (i.e. all ones). This is equivalent to a network specification of host/255.255.255.255 along with the exact option.

# **Restrictions**

# **ip-router policy add optional-attributes-list**

### **Purpose**

Expands a previously created optional-attributes-list.

### **Format**

**ip-router policy add optional-attributes-list** *<option-list>*

### **Mode**

Configure

### **Parameters**

#### *<option-list>*

Specifies the options. Specify one or more of the following:

#### **optional-attributes-list** *<number-or-string>*

Specifies the identifier for the optional attributes list you are expanding.

#### **community-id** *<number>*

Specifies a community identifier portion of a community split. This is combined with the autonomous system value entered to create a value for the community attribute.

#### **autonomous-system** *<number>*

Specifies the autonomous system portion of a community split. This would be combined with the community id value entered to create a value for the community attribute. Specify a number from  $1 - 65534$ .

#### **no-export**

Specifies that all routes received with this attribute value *will not* be advertised outside a BGP confederation boundary.

#### **well-known-community**

Specifies one of the well-known communities.

#### **no-advertise**

Specifies that all routes received with this attribute value *will not* be advertised to other BGP peers.

#### **no-export-subconfed**

Specifies that all routes received with this attribute value *will not* be advertised to external BGP peers (this includes peers in other members autonomous systems inside a BGP confederation).

#### **reserved-community** *<number>*

Specifies one of the reserved communities which is not well-known. A reserved community is one which is in one of the following ranges (0x0000000 - 0x0000FFFF) or (0xFFFF0000 - 0xFFFFFFFF).

# **Restrictions**

# **ip-router policy aggr-gen destination**

### **Purpose**

Creates an aggregate or generate route.

## **Format**

**ip-router policy aggr-gen destination** *<number-or-string>* **[source** *<number-or-string>***] [filter**  *<number-or-string>***| network** *<ipAddr/mask>***] [exact| refines| between** *<low-high>***] [preference** *<number>***| restrict]**

### **Mode**

Configure

### **Parameters**

**destination** *<number-or-string>*

Is the identifier of the aggregate-destination that specifies the aggregate/summarized route.

**source** *<number-or-string>*

Is the identifier of the aggregate-source that contributes to an aggregate route.

#### **filter** *<number-or-string>*

Specifies the filter for an aggregate/generate.

#### **network** *<ipAddr/mask>*

This option specifies networks which are to be aggregated. Matching usually requires both an address and a mask, although the mask can be implied. If no additional options qualifying the networks to be aggregated are specified, then any destination that falls in the range implied by this network-specification is matched, so the mask of the destination is ignored. If a natural network is specified, the network, any subnets, and any hosts will be matched. If you specify the **exact**, **refines**, or **between** parameters, the mask of the destination is also considered.

#### **exact**

This option specifies that the mask of the routes to be aggregated must match the supplied mask exactly. This is used to match a network, but not subnets or hosts of that network

#### **refines**

This option specifies that the mask of the routes to be aggregated must be more specific (i.e. longer) than the supplied mask. This is used to match subnets.

#### **between** *<low-high>*

Specifies that the mask of the destination must be as or more specific (i.e., as long as longer) than the lower limit (the first number parameter) and no more specific (i.e. as long as or shorter) than the upper limit (the second parameter).

#### **preference** *<number>*

This option specifies the preference to be assigned to the resulting aggregate route.

#### **restrict**

Specifies that routes matching the filter are not to be imported.

#### **unicast**

This option specifies that the resulting aggregate should be installed into the unicast rib. If neither unicast nor multicast is specified, the aggregate will belong to the unicast rib only.

#### **multicast**

This option specifies that the resulting aggregate should be installed into the multicast rib. If neither unicast nor multicast is specified, the aggregate will belong to the unicast rib only.

## **Restrictions**

# **ip-router policy create aggregate-export-source**

## **Purpose**

Creates a source for exporting aggregate routes into other protocols.

## **Format**

**ip-router policy create aggregate-export-source** *<number-or-string>* **[metric** *<number>***|restrict]**

## **Mode**

Configure

## **Parameters**

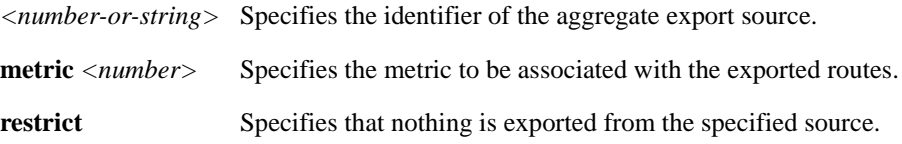

# **Restrictions**

# **ip-router policy create aggr-gen-dest**

### **Purpose**

Creates an aggregate-generation destination. An aggregate-generation destination is one of the building blocks needed to create an aggregate/generate route.

### **Format**

**ip-router policy create aggr-gen-dest** *<number-or-string>*  **network** *<ipAddr/mask>***|default [type aggregate|generation] [preference** *<number>***][brief]**

### **Mode**

Configure

## **Parameters**

*<number-or-string>*

Specifies the identifier of an aggregate-generation destination.

#### **network** *<ipAddr/mask>***|default**

Specifies the aggregate or generated route.

#### **type aggregate**

Specifies that the destination is an aggregate.

#### **type generation**

Specifies that the destination is a generate.

#### **preference** *<num>*

Specifies the preference to be assigned to the resulting aggregate route. The default preference is 130.

#### **brief**

Used to specify that the AS path should be truncated to the longest common AS path. The default is to build an AS patch consisting of SETs and SEQUENCES of all contributing AS paths.

### **Restrictions**

# **ip-router policy create aggr-gen-source**

### **Purpose**

Creates a source for the routes contributing to a aggregate/generate route.

### **Format**

**ip-router policy create aggr-gen-source** *<number-or-string>* **protocol all|static|direct|aggregate|rip|ospf|bgp [autonomous-system** *<number>***][aspathregular-expression** *<string>***][tag** *<number>***][preference** *<number>|***restrict]**

### **Mode**

Configure

### **Parameters**

```
<number-or-string>
```
Specifies the identifier of an aggregate-generation source.

```
protocol <string>
```
Specifies the protocol of the contributing aggregate source. Specify one of the following:

**•all**

**•static**

**•direct**

**•aggregate**

**•rip**

**•ospf**

**•bgp**

#### **autonomous-system** *<number>*

Restricts selection of routes to those learned from the specified autonomous system. This selection may also be carried out by using route filters to explicitly list the set of routes to be accepted. Specify a number from 1 – 65534.

#### **aspath-regular-expression** *<string>*

Restricts selection of routes to those specified by the aspath.

**tag** *<number>*

Restricts selection of routes to those identified by a tag.

#### **preference** *<number>*

Specifies the preference to assign to the contributing routes.

#### **restrict**

Indicates that these routes cannot contribute to the aggregate.

# **Restrictions**

# **ip-router policy create aspath-export-source**

### **Purpose**

Create an export source where routes to be exported are identified by the autonomous system path associated with them. This command applies only if you are using BGP.

### **Format**

**ip-router policy create aspath-export-source** *<number-or-string> <option-list>*

### **Mode**

Configure

### **Parameters**

*<number-or-string>*

Specifies a name or number for the Autonomous System path export source.

*<option-list>*

Specifies the Autonomous System path source options you are setting. Specify one of the following:

#### **protocol** *<name>*

Specifies the protocol by which the routes to be exported were learned. Specify one of the following:

•all

**•static**

**•direct**

**•aggregate**

**•rip**

**•ospf**

**•bgp**

#### **aspath-regular-expression** *<string>*

Specifies an aspath regular expression which should be satisfied for the route to be exported.

#### **origin** *<string>*

Specifies whether the origin of the routes to be exported was an interior gateway protocol or an exterior gateway protocol. Specify one of the following:

**–any**

**–igp**

**–egp**

#### **–incomplete**

### **metric** *<num>*

Specifies metric associated with the exported routes.

### **restrict**

Specifies that nothing is exported from the specified source.

**Note:** You can specify **metric** or **restrict** even if you specified **protocol**, **aspath-regular-expression**, or **origin**.

## **Restrictions**

# **ip-router policy create bgp-export-destination**

### **Purpose**

Create an export destination for BGP routes.

### **Format**

**ip-router policy create bgp-export-destination**  *<number-or-string> <option-list>*

### **Mode**

Configure

### **Parameters**

*<number-or-string>*

Creates a BGP export destination and associates an identifier (tag) with it.

*<option-list>*

Specifies the BGP export destination options you are setting. Specify the following:

#### **autonomous-system** *<num>*

Specifies the autonomous system of the peer-group to which we would be exporting. Specify a number from  $1 - 65535$ .

#### **optional-attribute-list** *<num-or-string>*

Specifies the identifier of the optional-attribute-list which contains the optional attributes which are to be sent along with these exported routes. This option may be used to send the BGP community attribute. Any communities specified in the optional-attributes-list are sent in addition to any received with the route or those specified with the 'set peer-group' or 'set peer-host' commands.

**metric** *<num>*

Specifies the metric to be associated with the BGP exported routes.

#### **restrict**

Restricts the export of BGP routes to the specified destination.

#### **sequence-number** *<num>*

Specifies the relative position of this export-destination in a list of bgp export-destinations.

### **Restrictions**

# **ip-router policy create bgp-export-source**

### **Purpose**

Create a source for exporting bgp routes into other protocols.

### **Format**

**ip-router policy create bgp-export-source** *<number-or-string> <option-list>*

### **Mode**

Configure

### **Parameters**

#### *<number-or-string>*

Creates a BGP export source and associates an identifier (tag) with it.

#### *<option-list>*

Specifies the BGP export source options you are setting. Specify the following:

#### **autonomous-system** *<num>*

Specifies the autonomous system of the peer-group from which we would be exporting. A route filter could alternatively be used to explicitly list a set of routes to be accepted. Specify a number from  $1 - 65534$ .

#### **metric** *<num>*

Specifies the metric to be associated with the BGP exported routes.

#### **restrict**

Restricts the export of BGP routes from the specified source.

### **Restrictions**

# **ip-router policy create bgp-import-source**

### **Purpose**

Create a source for importing BGP routes.

### **Format**

**ip-router policy create bgp-import-source** *<number-or-string>* **[autonomous-system**  *<number>***]***|* **[aspath-regular-expression** *<string>***| origin** *<value>***] [optional-attribute-list**  *<num-or-string>***] [preference** *<num>|* **restrict] [unicast] [multicast] [sequence-number**  *<number>***]**

### **Mode**

Configure

### **Parameters**

```
<number-or-string>
```
Creates a BGP import source and associates an identifier (tag) with it.

#### *<option-list>*

Specifies the BGP import source options you are setting. Specify the following:

#### **autonomous-system** *<number>*

Specifies the autonomous system of the peer-group from which we would be exporting. A route filter could alternatively be used to explicitly list a set of routes to be accepted. Specify a number from 1 – 65534.

#### **aspath-regular-expression** *<string>*

Specifies the as path regular expression that must be satisfied for the route to be exported. A route filter could alternatively be used to explicitly list a set of routes to be announced.

#### **origin** *<value>*

Specifies the origin attribute. Specify one of the following:

- **any** Specifies that the origin attribute can be any one of **igp**, **egp** and **incomplete**.
- **igp** Specifies that the origin attribute of the imported routes is IGP.
- **egp** Specifies that the origin attribute of the imported routes is EGP.

**incomplete** Specifies that the origin attribute of the imported routes is incomplete.

#### **optional-attribute-list** *<num-or-string>*

Specifies the identifier of the optional-attribute-list. This option allows the specification of import policy based on the path attributes found in the BGP update. If multiple communities are specified in the aspath-opt option, only updates carrying all of the specified communities will be matched. If none is specified, only updates lacking the community attribute will be matched.

#### **preference** *<num>*

Specifies the preference to be associated with the BGP imported routes.

#### **restrict**

Specifies that nothing is exported from the specified source.

#### **unicast**

This option specifies that the imported routes should be installed into the unicast rib. If neither unicast nor multicast is specified, the routes will belong to the unicast rib only.

#### **multicast**

This option specifies that the imported routes should be installed into the multicast rib. If neither unicast nor multicast is specified, the routes will belong to the unicast rib only.

#### **sequence-number** *<number>*

Indicates the position this bgp import source will have in a list of BGP import sources. Enter a value between 1 and 128, inclusive.

### **Restrictions**

# **ip-router policy create direct-export-source**

## **Purpose**

Creates an export source for interface routes.

### **Format**

**ip-router policy create direct-export-source** *<number-or-string>* **[interface** *<name-or-IPaddr>***][metric** *<num>|***restrict]**

### **Mode**

Configure

### **Parameters**

*<number-or-string>* Creates a source for exporting **interface** (**direct**) routes and associates an identifier with it.

#### **interface** *<name-or-IPaddr>*

This option qualifies that the direct routes should be associated with the specific interface.

**Note:** Enterasys recommends that you use alphabetic characters when defining interface names—purely numeric interfaces will be interpreted as IP addresses. The X-Pedition will display interface names up to 32 characters in length.

#### **metric** *<num>*

Specifies the metric to be associated with the exported routes.

#### **restrict**

Restricts the export of routes from the specified source.

### **Restrictions**

# **ip-router policy create filter**

### **Purpose**

Creates a route filter. Routes are filtered by specifying a set of filters that will match a certain set of routes by destination, or by destination and mask.

### **Format**

**ip-router policy create filter** *<number-or-string>* **network**  *<ipAddr/mask>* **[exact|refines|between** *<low-high>***][host-net]**

### **Mode**

Configure

### **Parameters**

**filter** *<number-or-string>*

Specifies the identifier of the route filter.

#### **network** *<IP-address>*

This option specifies networks which are to be filtered. Matching usually requires both an address and a mask, although the mask can be implied. If no additional options qualifying the networks to be filtered are specified, then any destination that falls in the range implied by this network-specification is matched, so the mask of the destination is ignored. If a natural network is specified, the network, any subnets, and any hosts will be matched. If you specify the **exact**, **refines**, or **between** parameters, the mask of the destination is also considered.

#### **exact**

This option specifies that the mask of the routes to be filtered must match the supplied mask exactly. This is used to match a network, but not subnets or hosts of that network

#### **refines**

This option specifies that the mask of the routes to be filtered must be more specific (i.e. longer) than the supplied mask. This is used to match subnets.

#### **between** *<low-high>*

Specifies that the mask of the destination must be as or more specific (i.e., as long as longer) than the lower limit (the first number parameter) and no more specific (i.e. as long as or shorter) than the upper limit (the second parameter).

#### **host-net**

This option qualifies that the specified network is a host. To match, the address must exactly match the specified and the network mask must be a host mask (i.e. all ones). This is equivalent to a network specification of host/255.255.255.255 along with the exact option.

# **Restrictions**

# **ip-router policy create optional-attributes-list**

### **Purpose**

Creates an optional-attributes-list for BGP.

### **Format**

**ip-router policy create optional-attributes-list** *<option-list>*

### **Mode**

Configure

### **Parameters**

#### *<option-list>*

Specifies the options you are setting. Specify the following:

*<number-or-string>*

Specifies the identifier for the attributes list.

#### **community-id** *<number>*

Specifies a community identifier portion of a community split. This is combined with the autonomous system value entered to create a value for the community attribute.

#### **autonomous-system** *<number>*

Specifies the autonomous system portion of a community split. This would be combined with the community id value entered to create a value for the community attribute. Specify a number from  $1 - 65534$ .

#### **no-export**

Specifies that all routes received with this attribute value *will not* be advertised outside a BGP confederation boundary.

#### **well-known-community**

Specifies one of the well-known communities.

#### **no-advertise**

Specifies that all routes received with this attribute value *will not* be advertised to other BGP peers.

#### **no-export-subconfed**

Specifies that all routes received with this attribute value *will not* be advertised to external BGP peers (this includes peers in other members autonomous systems inside a BGP confederation).

#### **reserved-community** *<number>*

Specifies one of the reserved communities which is not well-known. A reserved community is one which is in one of the following ranges (0x0000000 - 0x0000FFFF) or (0xFFFF0000 - 0xFFFFFFFF).

# **Restrictions**

# **ip-router policy create ospf-export-destination**

### **Purpose**

Create a destination for exporting routes into OSPF.

### **Format**

**ip-router policy create ospf-export-destination**  *<number-or-string>* **[tag** *<num>***][type 1|2][metric** *<num>***|restrict]**

### **Mode**

Configure

### **Parameters**

*<number-or-string>* Creates an OSPF export destination and associates an identifier with it.

**tag** *<num>*

Tag to be associated with exported OSPF routes.

#### **type 1|2**

Specifies that OSPF routes to be exported are type 1 or type 2 ASE routes. Specify 1 or 2.

#### **metric** *<num>*

Specifies the metric to be associated with the exported routes.

#### **restrict**

Restricts the export of the specified routes.

## **Restrictions**

It is not possible to create OSPF intra- or inter-area routes by exporting routes from the routing table into OSPF. You can only export from the routing table into OSPF ASE routes.

# **ip-router policy create ospf-export-source**

## **Purpose**

Create a source for exporting OSPF routes into other protocols.

### **Format**

**ip-router policy create ospf-export-source**  *<number-or-string>* **[type ospf|ospf-ase][metric** *<num>***|restrict]**

### **Mode**

Configure

### **Parameters**

*<number-or-string>* Creates an OSPF export source and associates an identifier with it.

#### **type ospf**

Exported routes are OSPF routes.

#### **type ospf-ase**

Exported routes are OSPF ASE routes.

#### **metric** *<num>*

Specifies the metric to be associated with the exported routes.

#### **restrict**

Specifies that nothing is to be exported from this source.

## **Restrictions**

# **ip-router policy create ospf-import-source**

### **Purpose**

Create a source for importing OSPF routes.

### **Format**

**ip-router policy create ospf-import-source** *<number-or-string>* **[tag** *<num>***][preference** *<num>***|restrict] [unicast] [multicast]**

### **Mode**

Configure

### **Parameters**

*<number-or-string>*

Creates an OSPF import source and associates an identifier with it.

#### **tag** *<num>*

Tag to be associated with the imported routes.

#### **preference** *<num>*

Preference associated with the imported OSPF routes.

#### **restrict**

Specifies that matching **ospf-ase** routes are not imported.

#### **unicast**

This option specifies that the imported routes should be installed into the unicast rib. If neither unicast nor multicast is specified, the routes will belong to the unicast rib only.

#### **multicast**

This option specifies that the imported routes should be installed into the multicast rib. If neither unicast nor multicast is specified, the routes will belong to the unicast rib only.

## **Restrictions**

# **ip-router policy create rip-export-destination**

### **Purpose**

Create a destination for exporting routes into RIP.

### **Format**

**ip-router policy create rip-export-destination** *<number-or-string>* **[interface** *<name-or-IPaddr>***|gateway** *<name-or-IPaddr>***] [metric** *<num>***|restrict]**

### **Mode**

Configure

### **Parameters**

*<number-or-string>* Specifies an identifier for the RIP export destination:

#### **interface** *<name-or-IPaddr>***|all**

Specifies router interfaces over which to export routes. Specify **all** to export routes to all interfaces.

**Note:** Enterasys recommends that you use alphabetic characters when defining interface names—purely numeric interfaces will be interpreted as IP addresses. The X-Pedition will display interface names up to 32 characters in length.

#### **gateway** *<name-or-IPaddr>*

Specifies the gateway that will receive the exported routes.

#### **metric** *<num>*

Specifies the metric to be associated with the exported routes. Specify a number from 1 – 16.

#### **restrict**

Restricts the export of routes to the specified destination.

### **Restrictions**

When you use this command in conjunction with the *gateway* option in **ip-router policy export**, you must use **rip add source-gateways** for each address indicated in the gateway option.

# **ip-router policy create rip-export-source**

### **Purpose**

Create a source for exporting RIP routes into other protocols

### **Format**

**ip-router policy create rip-export-source**  *<number-or-string>* **[interface** *<name-or-IPaddr>***|gateway** *<name-or-IPaddr>***][metric**  *<num>|***restrict]**

### **Mode**

Configure

## **Parameters**

*<number-or-string>*

Specifies an identifier for the RIP export source:

#### **interface** *<name-or-IPaddr>*

Indicates that only routes learned over specified interfaces are exported.

**Note:** Enterasys recommends that you use alphabetic characters when defining interface names—purely numeric interfaces will be interpreted as IP addresses. The X-Pedition will display interface names up to 32 characters in length.

#### **gateway** *<name-or-IPaddr>*

Indicates that only routes learned over specified gateways are exported.

#### **metric** *<num>*

Specifies the metric to be associated with the exported routes.

#### **restrict**

Indicates that nothing is exported from the specified source.

## **Restrictions**

# **ip-router policy create rip-import-source**

### **Purpose**

Create a source for importing RIP routes.

### **Format**

**ip-router policy create rip-import-source** *<number-or-string>* **[interface** *<name-or-IPaddr>***|gateway** *<name-or-IPaddr>***][preference** *<num>|***restrict] [unicast] [multicast] [sequence-number** *<number>***]**

### **Mode**

Configure

### **Parameters**

```
<number-or-string>
```
Specifies an identifier for the RIP import source:

#### **interface** *<name-or-IPaddr>*

Indicates that only routes learned over specified interfaces are imported.

**Note:** Enterasys recommends that you use alphabetic characters when defining interface names—purely numeric interfaces will be interpreted as IP addresses. The X-Pedition will display interface names up to 32 characters in length.

#### **gateway** *<name-or-IPaddr>*

Indicates that only routes learned over specified gateways are imported.

#### **preference** *<num>*

Specifies the preference to be associated with the imported routes.

#### **restrict**

Indicates that nothing is imported from the specified source.

#### **unicast**

This option specifies that the imported routes should be installed into the unicast rib. If neither unicast nor multicast is specified, the routes will belong to the unicast rib only.

#### **multicast**

This option specifies that the imported routes should be installed into the multicast rib. If neither unicast nor multicast is specified, the routes will belong to the unicast rib only.

#### **sequence-number** *<number>*

This value indicates the position this rip\_import\_source would have in the list of rip import sources configured. Enter a value between 1 and 128, inclusive.

# **Restrictions**
# **ip-router policy create static-export-source**

#### **Purpose**

Creates a source for exporting static routes into other protocols.

#### **Format**

**ip-router policy create static-export-source** *<number-or-string>* **[interface** *<name-or-IPaddr>***][metric** *<num>|***restrict]**

#### **Mode**

Configure

#### **Parameters**

*<number-or-string>* Creates a source for exporting **static** routes and associates an identifier with it.

#### **interface**

This option qualifies that the **static** routes should be associated with the specific interface.

**Note:** Enterasys recommends that you use alphabetic characters when defining interface names—purely numeric interfaces will be interpreted as IP addresses. The X-Pedition will display interface names up to 32 characters in length.

#### **metric** *<num>*

Specifies the metric to be associated with the exported routes.

#### **restrict**

Restricts the export of routes from the specified source.

#### **Restrictions**

# **ip-router policy create tag-export-source**

#### **Purpose**

Create an export source where routes to be exported are identified by the tag associated with them.

#### **Format**

**ip-router policy create tag-export-source** *<number-or-string>* **protocol all|static|direct|aggregate|rip|ospf|bgp [tag** *<number>***][metric** *<number>|***restrict]**

#### **Mode**

Configure

## **Parameters**

*<number-or-string>*

Specifies the identifier of an tag-export source.

#### **protocol** *<string>*

Specifies the protocol of the contributing source. Specify one of the following:

**•all**

**•static**

**•direct**

**•aggregate**

**•rip**

**•ospf**

**•bgp**

**tag** *<number>*

Restricts selection of routes to those identified by a tag.

#### **metric** *<number>*

Specifies the metric to assign to the exported routes.

#### **restrict**

Indicates that the matching routes are not exported.

#### **Restrictions**

# **ip-router policy export destination**

#### **Purpose**

Creates an export policy from the various building blocks.

#### **Format**

**ip-router policy export destination** *<exp-dest-id>* [**source** *<exp-src-id>* [**filter** *<filter-id>*|[**network** *<ipAddr/mask>* [**exact**|**refines**|**between** *<low-high>*] [**metric** *<number>*|**restrict**]]]]

#### **Mode**

Configure

#### **Parameters**

*<exp-dest-id>*

Is the identifier of the export-destination which determines where the routes are to be exported. If no routes to a particular destination are to be exported, then no additional parameters are required.

#### *<exp-src-id>*

If specified, is the identifier of the export-source which determines the source of the exported routes. If a export-policy for a given export-destination has more than one export-source, then the *ip-router policy export destination <exp-dest-id>* command should be repeated for each *<exp-src-id>*.

#### *<filter-id>*

If specified, is the identifier of the route-filter associated with this export-policy. If there is more than one route-filter for any export-destination and export-source combination, then the *ip-router policy export destination <exp-dest-id> source <exp-src-id>* command should be repeated for each *<filter-id>*.

#### **network** *<ipAddr/mask>*

Specifies networks which are to be exported. Matching usually requires both an address and a mask, although the mask can be implied. If no additional options qualifying the networks to be exported are specified, then any destination that falls in the range implied by this networkspecification is matched, so the mask of the destination is ignored. If a natural network is specified, the network, any subnets, and any hosts will be matched. If you specify the **exact**, **refines**, or **between** parameters, the mask of the destination is also considered.

#### **exact**

This option specifies that the mask of the routes to be exported must match the supplied mask exactly. This is used to match a network, but not subnets or hosts of that network

#### **refines**

This option specifies that the mask of the routes to be exported must be more specific (i.e. longer) than the supplied mask. This is used to match subnets.

#### **between** *<low-high>*

Specifies that the mask of the destination must be as or more specific (i.e., as long as longer) than the lower limit (the first number parameter) and no more specific (i.e. as long as or shorter) than the upper limit (the second parameter).

#### **restrict**

Specifies that routes matching the filter are not to be exported.

#### **metric** *<number>*

Specifies the metric to be associated with the routes that match the specified filter.

#### **Restrictions**

# **ip-router policy import source**

#### **Purpose**

Creates an import policy.

#### **Format**

**ip-router policy import source** *<imp-src-id>* **[[filter** *<filter-id>***| network** *<ipAddr/mask>***] [exact|refines|between** *<low-high>***]] [preference** *<number>***|restrict] [unicast] [multicast]**

#### **Mode**

Configure

#### **Parameters**

#### *<imp-src-id>*

Is the identifier of the import-source that determines the source of the imported routes. If no routes from a particular source are to be imported, then no additional parameters are required.

#### *<filter-id>*

If specified, is the identifier of the route-filter associated with this import-policy. If there is more than one route-filter for any import-source, then the *ip-router policy import source <impsrc-id>* command should be repeated for each *<filter-id>*.

#### **network** *<ipAddr/mask>*

Specifies networks which are to be imported. Matching usually requires both an address and a mask, although the mask can be implied. If no additional options qualifying the networks to be imported are specified, then any destination that falls in the range implied by this networkspecification is matched, so the mask of the destination is ignored. If a natural network is specified, the network, any subnets, and any hosts will be matched. If you specify the **exact**, **refines**, or **between** parameters, the mask of the destination is also considered.

#### **exact**

This option specifies that the mask of the routes to be imported must match the supplied mask exactly. This is used to match a network, but not subnets or hosts of that network

#### **refines**

This option specifies that the mask of the routes to be imported must be more specific (i.e. longer) than the supplied mask. This is used to match subnets.

#### **between** *<low-high>*

Specifies that the mask of the destination must be as or more specific (i.e., as long as longer) than the lower limit (the first number parameter) and no more specific (i.e., as long as or shorter) than the upper limit (the second parameter).

#### **preference** *<number>*

Specifies the preference with which the imported routes that match the specified filter should be installed.

#### **restrict**

Specifies that routes matching the filter are not to be imported.

#### **unicast**

This option specifies that the imported routes should be installed into the unicast rib. If neither unicast nor multicast is specified, the routes will belong to the unicast rib only.

#### **multicast**

This option specifies that the imported routes should be installed into the multicast rib. If neither unicast nor multicast is specified, the routes will belong to the unicast rib only.

#### **Restrictions**

# **ip-router policy redistribute**

#### **Purpose**

Creates a simple route redistribution policy

#### **Format**

**ip-router policy redistribute from-proto** *<protocol>* **to-proto** *<protocol>* **[network**  *<ipAddr/mask>* **[exact|refines|between** *<low-high>***]] [metric** *<number>***|restrict] [source-as** *<number>***] [target-as** *<number>***] [tag] [ase-type]**

#### **Mode**

Configure

#### **Parameters**

#### **from-proto** *<protocol>*

Specifies the protocol of the source routes. The values for the from-proto parameter are **rip**, **ospf**, **bgp**, **direct**, **static**, **aggregate**, or **ospf-ase**.

#### **to-proto** *<protocol>*

Specifies the destination protocol where the routes are to be exported. The values for the toproto parameter are **rip**, **ospf**, or **bgp**.

#### **network** *<ipAddr/mask>*

Provides a means to define a filter for the routes to be distributed. The network parameter defines a filter that is made up of an IP address and a mask. Routes that match the filter are considered as eligible for redistribution.

Matching usually requires both an address and a mask, although the mask can be implied. If no additional options qualifying the networks to be redistributed are specified, then any destination that falls in the range implied by this network-specification is matched, so the mask of the destination is ignored. If a natural network is specified, the network, any subnets, and any hosts will be matched. If you specify the **exact**, **refines**, or **between** parameters, the mask of the destination is also considered.

#### **exact**

This option specifies that the mask of the routes to be redistributed must match the supplied mask exactly. This is used to match a network, but not subnets or hosts of that network.

#### **refines**

This option specifies that the mask of the routes to be redistributed must be more specific (i.e. longer) than the supplied mask. This is used to match subnets.

#### **between** *<low-high>*

Specifies that the mask of the destination must be as or more specific (i.e., as long as longer) than the lower limit (the first number parameter) and no more specific (i.e. as long as or shorter) than the upper limit (the second parameter).

#### **restrict**

Specifies that routes matching the filter are not to be redistributed.

#### **metric**

Indicates the metric to be associated with the redistributed routes.

#### **tag**

Tag to be associated with the exported OSPF routes.

#### **ase-type**

Routes exported from the GateD routing table into OSPF default to type **1** ASEs. This default may be explicitly overridden here. Thus, this option should be used to specify if the routes are to be exported as OSPF Type 1 or Type 2 ASE routes.

**Note:** Each protocol (RIP, OSPF, and BGP) has a configurable parameter that specifies the default-metric associated with routes exported to that protocol. If a metric is not explicitly specified with the redistribute command, then it is inherited from the default-metric associated with the protocol to which the routes are being exported.

#### **Restrictions**

# **ip-router policy summarize route**

#### **Purpose**

This command creates a simple aggregate or generation.

#### **Format**

**ip-router policy summarize route** *<ipAddr/mask>* **| default [from-network** *<ipAddr/mask>***] [exact | refines | between** *<low-high>***] [preference** *<number>***|restrict] [unicast] [multicast] [source-proto** *<protocol>***] [type aggregate| generation] [brief]**

#### **Mode**

Configure

#### **Parameters**

**route** *<ipAddr/mask>***| default**

The summarized network. Specify default for default networks.

#### **from-network**

Specifies the network to be summarized. If no additional options that qualify the networks to be filtered are specified, then any destination that falls in the range implied by this network specification is matched; the mask of the destination is ignored. If a natural network is specified, the network and any subnets and any hosts will be matched.

- **exact** Specifies that the mask of the routes to be summarized must match the supplied mask exactly. This is used to match a network, but no subnets or hosts of that network.
- **refines** Specifies that the mask of the routes to be summarized must be more specific (i.e., longer) than the supplied mask. This is used to match subnets and/or hosts of a network, but not the network.

#### **between** *<low-high>*

Specifies that the mask of the routes to be summarized must be as or more specific (i.e., as long as or longer) than the lower limit (the first number value) and no more specific (i.e., as long as or shorter) than the upper limit (the second number value).

#### **preference** *<number>*

If specified, is the metric to be associated with the routes that match the filter.

**restrict** If specified, routes that match the filter are not to be summarized.

#### **unicast**

This option specifies that the resulting aggregate should be installed into the unicast rib. If neither unicast nor multicast is specified, the aggregate will belong to the unicast rib only.

#### **multicast**

This option specifies that the resulting aggregate should be installed into the multicast rib. If neither unicast nor multicast is specified, the aggregate will belong to the unicast rib only.

#### **source-proto** *<protocol>*

Specifies the protocol of the source routes. Specify one of the following:

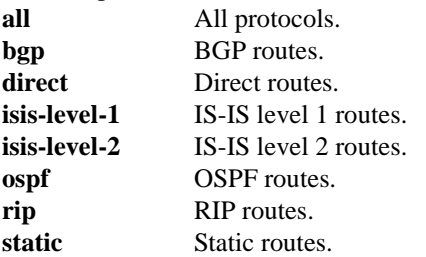

#### **type aggregate| generation**

Specifies whether the object being created is an aggregate or a generation.

**brief** Specifies that the AS path is to be truncated to the longest common AS path. The default is to build an AS path that consists of SETs and SEQUENCES of all contributing AS paths.

#### **Restrictions**

# **ip-router show configuration file**

## **Purpose**

Display the active or startup configuration file in GateD format.

## **Format**

**ip-router show configuration-file active|permanent**

# **Mode**

Enable

# **Parameters**

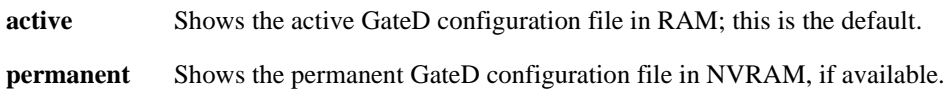

# **Restrictions**

# **ip-router show rib**

#### **Purpose**

Display routing information base.

#### **Format**

**ip-router show rib [detail]**

#### **Mode**

Enable

#### **Description**

The **ip-router show rib** command shows the route-manager's routing information base (RIB). For any given network, the routing daemon could have multiple routes. The active route to any network is shown with a plus (+) sign next to it. The last active route is shown with a minus (-) next to it. If a route has been the last active route and is also the current active route, then it is shown with a asterisk (\*) sign next to it. The legend is as follows:

- "+" Active Route
- "-" Last Active
- "\*" Both

If the detail option is used, then additional information is displayed about these routes. The announcements bits for the active route are shown which shows the protocol into which this route is advertised.

#### **Parameters**

**detail** Allows you to view additional information about the routes in the RIB.

#### **Restrictions**

# **Examples**

A sample output of the **ip-router show rib** command is shown below:

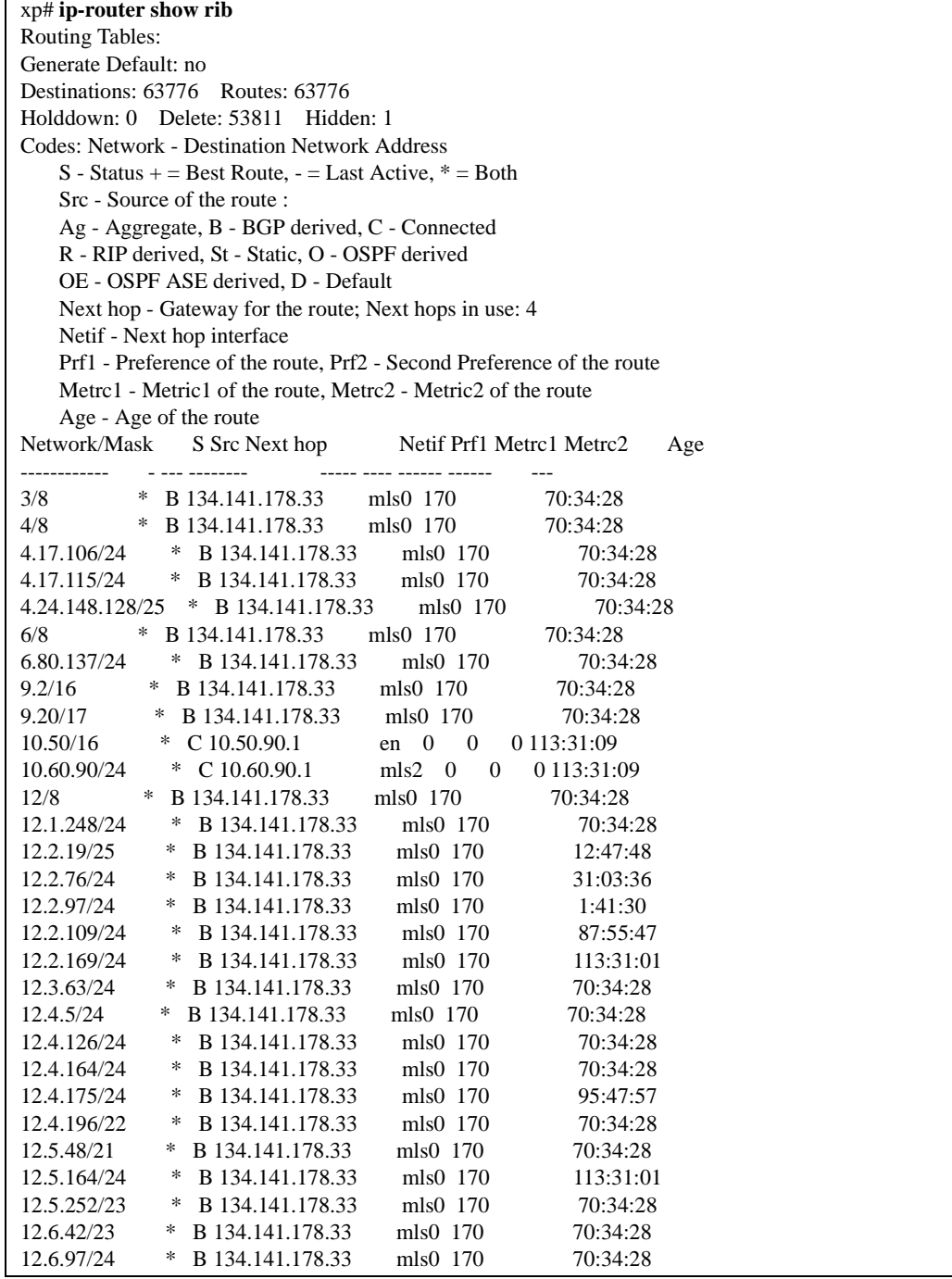

ITo see a specific route, use the **ip-router show route** command.

# **ip-router show route**

#### **Purpose**

Display specific route information from RIB.

#### **Format**

**ip-router show route [***<ip-addr-mask>***| default] [detail]**

#### **Mode**

Enable

#### **Description**

This command shows a specific route in the route-manager's routing information base (RIB). For any given network, the routing daemon could have multiple routes. The active route to any network is shown with a plus (+) sign next to it. The last active route is shown with a minus (-) next to it. If a route has been the last active route and is also the current active route, then it is shown with a asterisk (\*) sign next to it. The legend is as follows:

- "+" Active Route
- "-" Last Active
- "\*" Both

If the detail option is used, then additional information is displayed about this route. The announcements bits for the active route are shown which shows the protocol into which this route is advertised.

#### **Parameters**

#### *<ipAddr/mask>***|default**

Allows you to specify a particular IP address mask for the RIB route in question, or refer to the default address mask.

#### **detail**

Allows you to view additional information about the routes in the RIB.

#### **Restrictions**

#### **Example**

A sample output of the **ip-router show route detail** command is shown below.

xp# **ip-router show route 10.12.1.0/255.255.255.252 detail** 10.12.1 mask 255.255.255.252 entries 2 announce 1 TSI: RIP 150.1.255.255mc <> metric 1 RIP 222.1.1.255mc  $\leq$  metric 1 BGP\_Sync\_64805 dest 10.12.1/2 metric 0 BGP group type Routing AS 64805 no metrics Instability Histories: \*Direct Preference: 0 \*NextHop: 10.12.1.2 Interface: 10.12.1.2(to-c4500) State: <Int Active Retain> Age: 5:12:10 Metric: 0 Metric2: 0 Tag: 0 Task: IF Announcement bits(5): 2-KRT 4-RIP.0.0.0.0+520 5-RIP.0.0.0.0+520 6-BGP\_Sync\_64805 7-BGP\_Group\_64805 AS Path: IGP (Id 1) OSPF Preference: -10 \*NextHop: 10.12.1.1 Interface: 10.12.1.2(to-c4500) State: <NotInstall NoAdvise Int Hidden Gateway> Local AS: 64805 Age: 1:20:05 Metric: 1 Metric2: -1 Tag: 0 Task: OSPF AS Path: (64805) IGP (Id 9551) Cost: 1 Area: 0.0.0.0 Type: Net AdvRouter: 172.23.1.14

In this case there are two routes to network 10.12.1.0/255.255.255.252—one of them is a direct route and other route is learned through OSPF. The direct route has a better preference (lower preference is considered better preference), and is thus the active route. The direct route has been installed since 5 hours, 12 minutes and 10 seconds. This direct route is being announced to the Forwarding Information Base (FIB) which is indicated by KRT, over two RIP interfaces (which is indicated by 4-RIP.0.0.0.0+520, 5-RIP.0.0.0.0+520) and also to the BGP internal peer-group for autonomous system 64805.

To see all the routes in the RIB, use the **ip-router show rib** command.

# **Field Definitions**

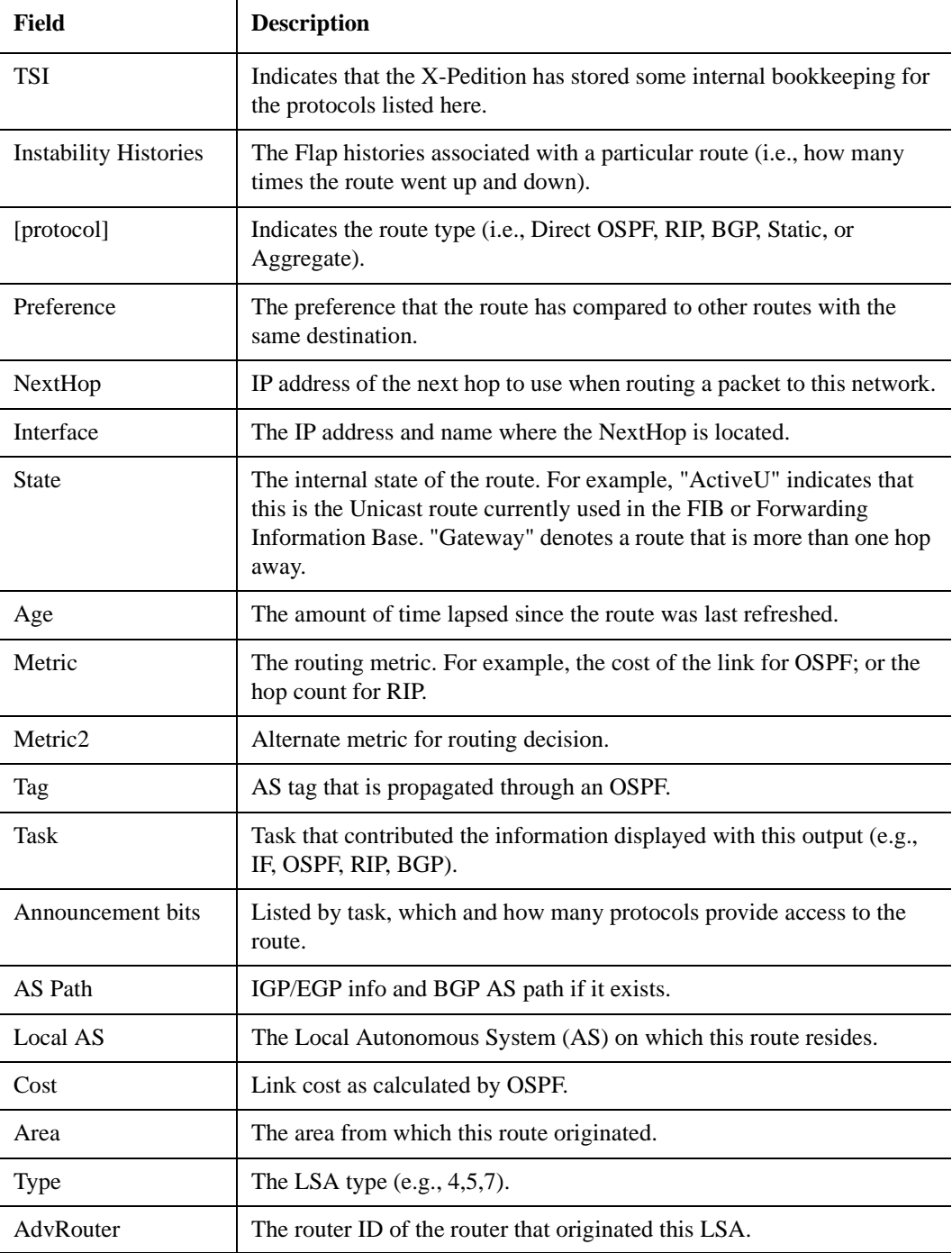

# **ip-router show state**

## **Purpose**

Displays the state of GateD.

#### **Format**

**ip-router show state [all] [memory] [timers] [to-file] [to-terminal] [task <***string***>|all|gii |icmp|inet|interface|krt |route]**

#### **Mode**

Enable

## **Parameters**

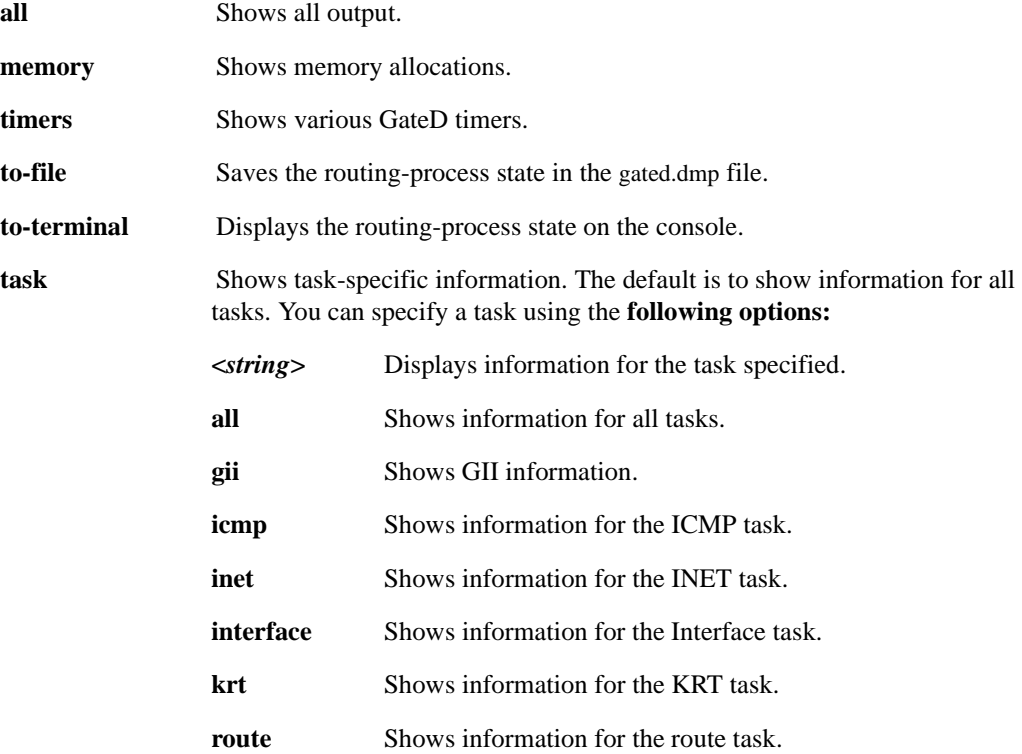

#### **Restrictions**

# **Chapter 33 ipx Commands**

The **ipx** commands let you add entries to the IPX SAP table for SAP servers and display the IPX forwarding database, RIP table, and SAP table.

# **Command Summary**

[Table 28](#page-558-0) lists the **ipx** commands. The sections following the table describe the command syntax.

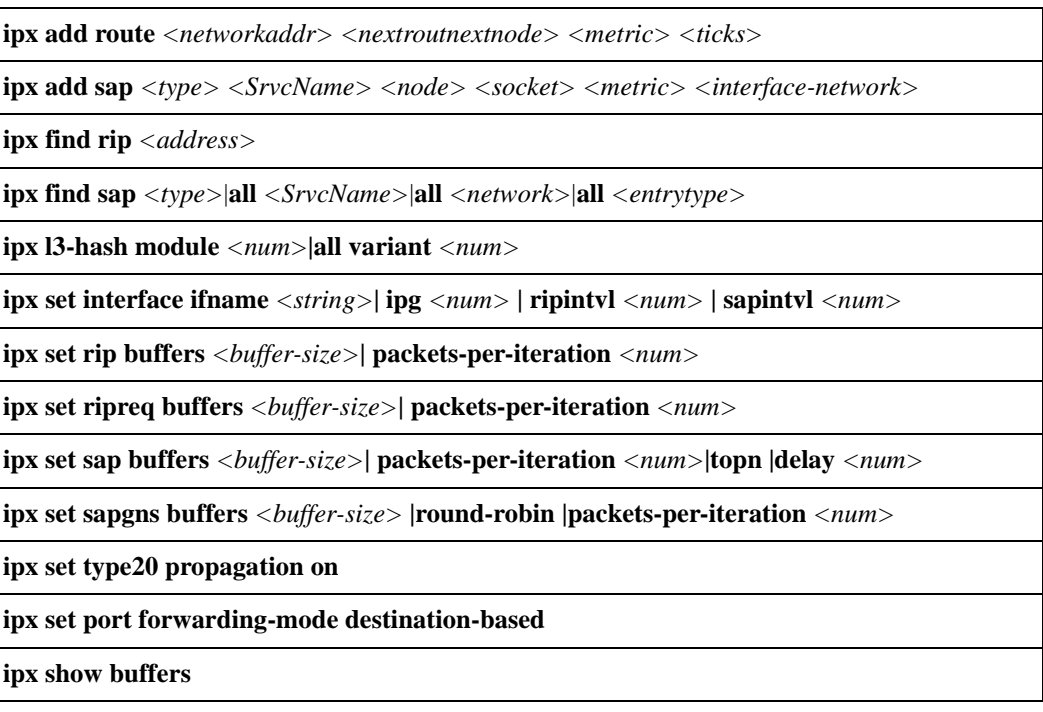

<span id="page-558-0"></span>**Table 28. ipx commands**

#### **Table 28. ipx commands (Continued)**

**ipx show hash-variant** *<num>***|all**

**ipx show interfaces** *<interface>* **|all [brief]**

**ipx show rib destination**

**ipx show servers hops|net|name|type**

**ipx show summary**

**ipx show routes**

**ipx show packets-per-iteration**

# **ipx add route**

#### **Purpose**

Add an IPX RIP route entry to the routing table.

#### **Format**

**ipx add route** *<networkaddr> <nextroutnextnode> <metric> <ticks>*

#### **Mode**

Configure

## **Description**

The **ipx add route** command adds a route into the IPX RIP routing table.

#### **Parameters**

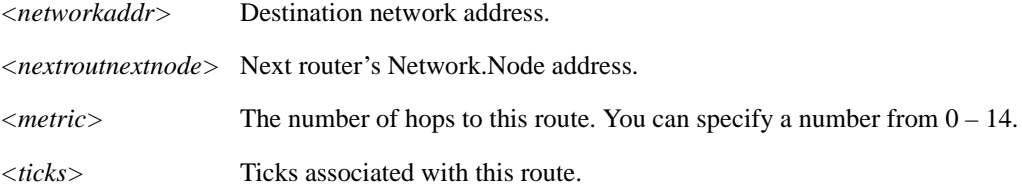

#### **Restrictions**

- Route entries that you add using the **ipx add route** command override dynamically learned entries, regardless of hop count.
- IPX is not supported in partially meshed WAN networks unless each node has a unique network address.

#### **Example**

To add an IPX route to IPX network A1B2C3F5 via router A1B2C3D4.00:E0:63:11:11:11 with a metric of 1 and a tick of 100:

xp(config)# **ipx add route A1B2C3F5 A1B2C3D4.00:E0:63:11:11:11 1 100**

# **ipx add sap**

## **Purpose**

Add an IPX SAP entry to the routing table.

#### **Format**

**ipx add sap** *<type> <SrvcName> <node> <socket> <metric> <interface-network>*

#### **Mode**

Configure

#### **Description**

The **ipx add sap** command adds an entry for an IPX server to the IPX SAP table.

#### **Parameters**

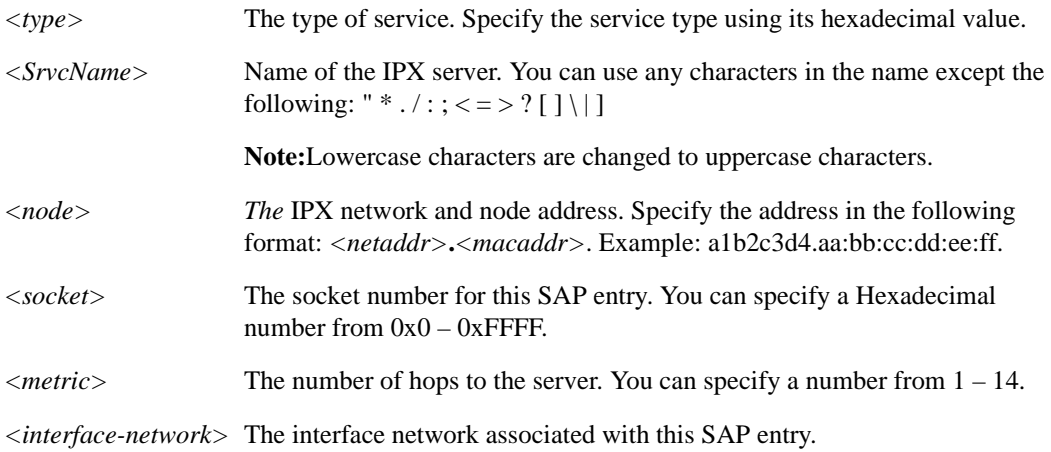

#### **Restrictions**

SAP entries that you add using the **ipx add sap** command override dynamically learned entries, regardless of hop count. Moreover, if a dynamic route entry that is associated with the static SAP entry ages out or is deleted, the X-Pedition does not advertise the corresponding static SAP entries for the service until it relearns the route.

# **ipx find rip**

#### **Purpose**

Find an IPX address in the routing table.

#### **Format**

**ipx find rip** *<address>*

#### **Mode**

Enable

# **Description**

The **ipx find rip** command searches for an IPX address in the routing table.

#### **Parameter**

*<address>* The IPX network address of this interface. Specify the IPX address using its hexadecimal value.

#### **Restrictions**

None.

### **Example**

To find an IPX network in the route table:

xp(config)# **ipx find rip A1B2C3F5**

# **ipx find sap**

## **Purpose**

Find a SAP entry in the routing table.

## **Format**

**ipx find sap** *<type>*|**all** *<SrvcName>*|**all** *<network>*|**all** *<entrytype>*

# **Mode**

Enable

# **Description**

The **ipx find sap** command searches for a SAP entry in the routing table.

# **Parameters**

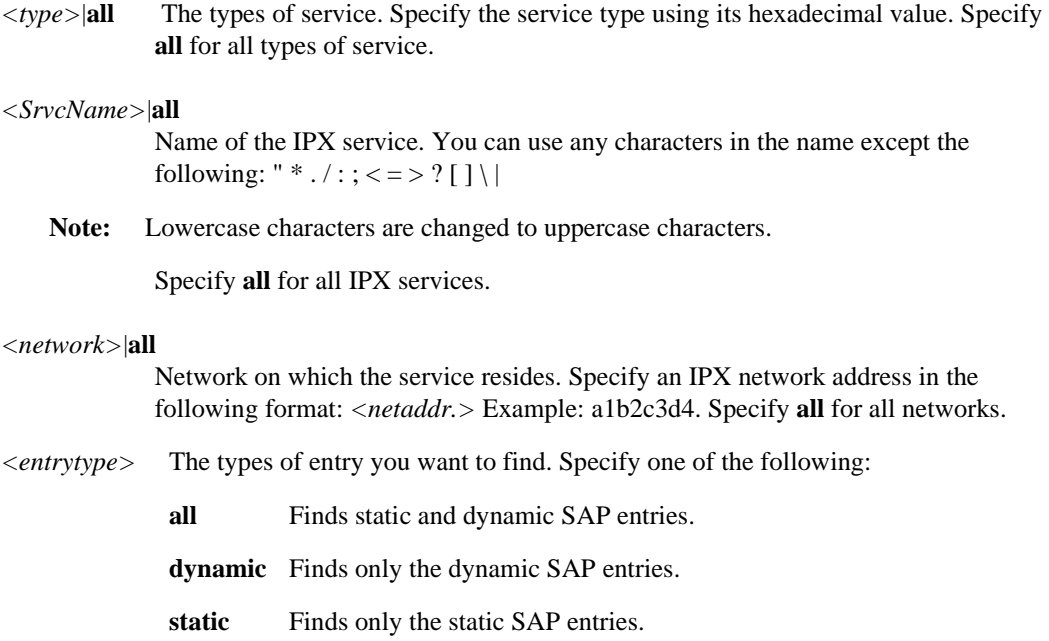

# **Restrictions**

# **Example**

To find a SAP entry in the route table:

xp(config)# **ipx find sap 4 FILESERVER a2b2c3d4 dynamic**

# **ipx l3-hash**

#### **Purpose**

Changes the hashing algorithm used for the L3 IPX lookup table.

#### **Format**

**ipx l3-hash module** *<num>***|all variant** *<num>*

#### **Mode**

Configure

#### **Description**

The X-Pedition's L3 Lookup table is organized as a hash table. The hash function reduces the destination and source MAC addresses to 16-bit quantities each. The hashing algorithm generates a uniform distribution within the MAC address space. However, given a particular set of addresses, the distribution may cause addresses to clump together in the table. To minimize the risk of thrashing in the tables, three variations to the basic hashing algorithm are defined. Only one variation is in effect on a line card at any given time. You can use the ipx **l3-hash** command to set which variation is in effect for a line card.

Swizzling shifts the hash value by a certain amount of bits, producing more random distribution across the L3 lookup table.

Auto-hashing periodically queries the L2 or L3 tables for hash bucket overflow on a port. If there are more overflows than a certain threshold level, auto-hashing will automatically change the hash mode for that port. Eventually a 'best' hash mode for the particular traffic will be found, which will provide a more even distribution across the L2 or L3 lookup table.

#### **Parameters**

#### **module** *<num>***|all**

Is a slot number on the X-Pedition. Specify any number between 1 and 16. The hashing algorithm change affects all ports on the line card in the slot. The **all** option causes the hashing algorithm to change on all ports on all slits.

#### **variant** *<num>*

Causes a variation to the basic hashing algorithm to be made. Valid variant numbers are: 0-3, 4-7 (swizzled), and 8 (auto-hashed). If you specify 0, the default hashing algorithm is used.

#### **Restrictions**

# **Example**

To change the default hashing algorithm used for the L3 lookup table on all ports on slot 7:

xp(config)# **ipx l3-hash module 7 variant 1** 

# **ipx set interface**

#### **Purpose**

Sets the IPX interface parameters.

#### **Format**

**ipx set interface ifname** *<string>***| ipg** *<num>* **| ripintvl** *<num>* **| sapintvl** *<num>*

#### **Mode**

Configure

# **Description**

The **ipx set interface** command sets the IPX interface parameters such as interface name, interpacket gap, broadcast interval for RIP, and broadcast interval for SAP.

#### **Parameter**

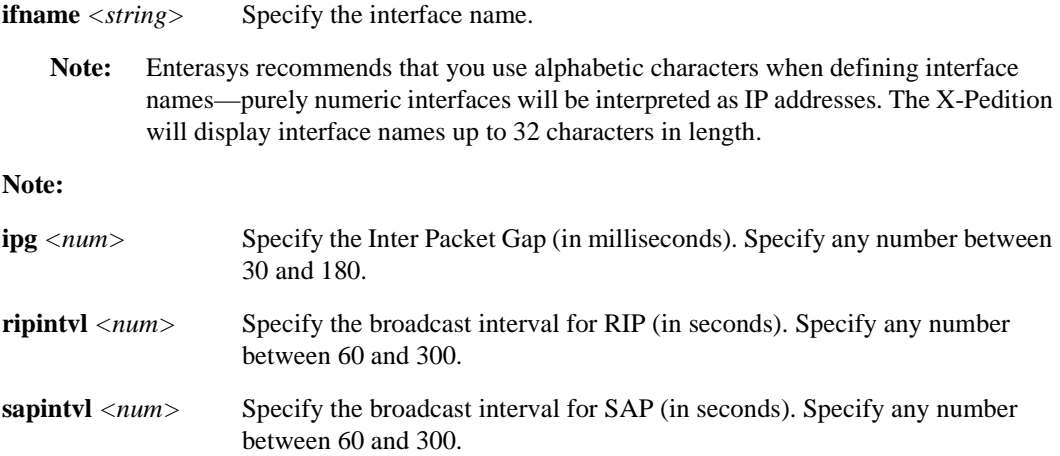

## **Restrictions**

# **ipx set rip**

#### **Purpose**

Sets the RIP socket buffer size in bytes or the number of packets per iteration.

#### **Format**

**ipx set rip buffers** *<buffer-size>* **| packets-per-iteration** *<num>*

#### **Mode**

Configure

## **Description**

The **ipx set rip buffers** command sets the RIP socket buffer size or the number of rip packets processed per iteration.

#### **Parameters**

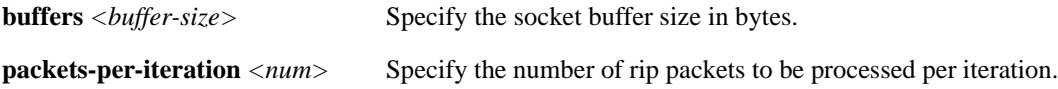

#### **Restrictions**

# **ipx set ripreq**

## **Purpose**

Sets the buffer size or number of packets per iteration for rip requests.

## **Format**

**ipx set ripreq buffers** *<buffer-size>* **|packets-per-iteration** *<num>*

# **Mode**

Configure

# **Description**

The **ipx set ripreq** command sets the rip buffer size or the number of packets per iteration.

# **Parameters**

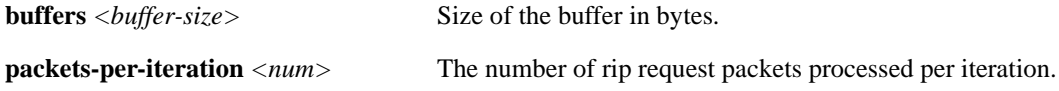

# **Restrictions**

# **ipx set sap**

## **Purpose**

Sets various SAP socket parameters.

#### **Format**

**ipx set sap buffers** *<buffer-size>* **|packets-per-iteration** *<num>* **|topn |delay** *<num>*

## **Mode**

Configure

# **Description**

The **ipx set sap** command sets various SAP socket parameters.

## **Parameter**

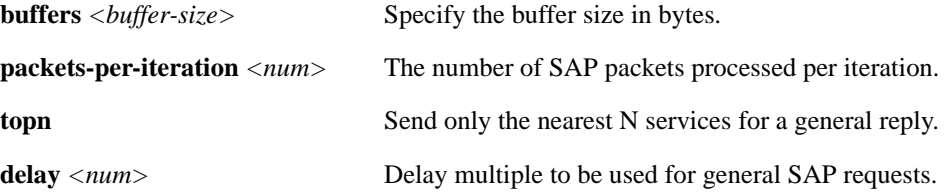

## **Restrictions**

# **ipx set sapgns**

#### **Purpose**

Sets parameters for sap get nearest server packets.

#### **Format**

**ipx set sapgns buffers** *<buffer-size>***|round-robin |packets-per-iteration** *<num>*

#### **Mode**

Configure

# **Description**

The **ipx set sapgns** command sets the following parameters for get nearest server packets:

- sets buffer size
- sets a round-robin scheme for finding servers

# **Parameter**

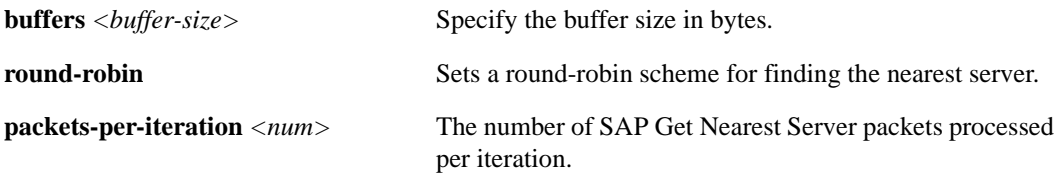

#### **Restrictions**

# **ipx set type20 propagation**

#### **Purpose**

Controls the propagation of type 20 packets.

#### **Format**

**ipx set type20 propagation on**

# **Mode**

Configure

## **Description**

The **ipx set type20 propagation** command controls the propagation of type 20 packets.

## **Parameter**

None.

#### **Restrictions**

# **ipx set port**

## **Purpose**

Configures an IPX port for forwarding mode.

#### **Format**

**ipx set port forwarding-mode destination-based**

# **Mode**

Configure

#### **Description**

The **ipx set port forwarding-mode destination-based** command sets up an IPX port to forward traffic based on the packet destination network, node, and socket.

#### **Parameter**

None.

# **Restrictions**

# **ipx show buffers**

## **Purpose**

Display the RIP and SAP socket buffer sizes.

#### **Format**

**ipx show buffers** 

# **Mode**

Enable

# **Description**

The **ipx show buffers** command displays the RIP and SAP socket buffer sizes.

# **Parameters**

## **Restrictions**

# **ipx show hash-variant**

#### **Purpose**

Display IPX hash variant per module.

#### **Format**

**ipx show hash-variant** *<num>***|all**

#### **Mode**

Enable

#### **Description**

The **ipx show hash-variant** command displays hash variant information. There are a total of 16 modules using the hash variant feature (1-16).

Enabling hash variant causes a variation to the basic hashing algorithm. This variation will prevent clustering of hash values and will provide a more even distribution across the L3 lookup table. Valid variant numbers are: 0-3, 4-7 (swizzled), and 8 (auto-hashed). The default hashing algorithm is 0.

Swizzling shifts the hash value by a certain amount of bits, causing a more random distribution across the L3 lookup table. Auto-hashing allows the X-Pedition to auto-select a hashing algorithm optimized for 'best case' L3 table distribution.

#### **Parameters**

*<num>***|all** Specifies the module. Specify any number between 1-16. Specify **all** to display hash variant information for all modules.

#### **Restrictions**
# **Example**

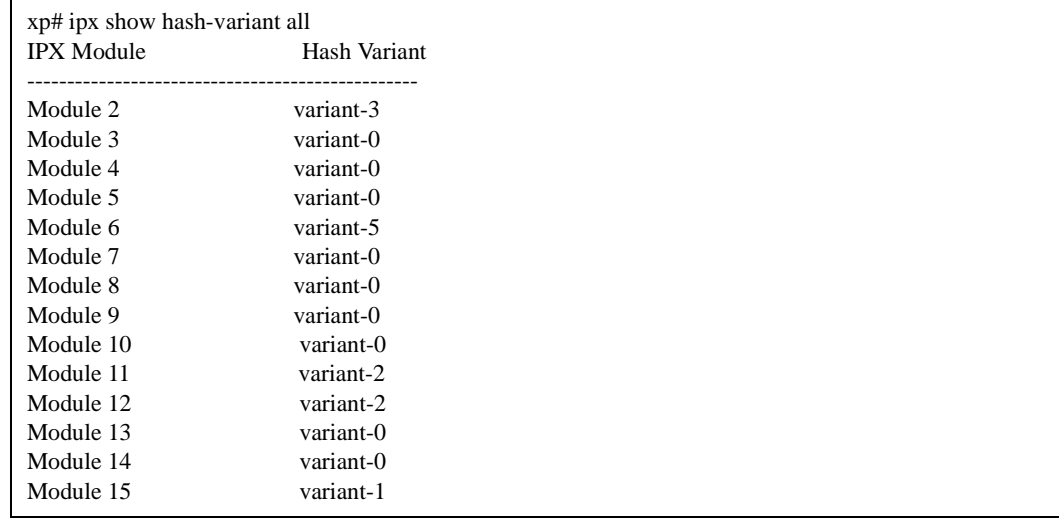

To display IPX hash variant information on all 16 modules:

# **ipx show interfaces**

#### **Purpose**

Display the configuration of IPX interfaces.

#### **Format**

**ipx show interfaces** *<interface>***|all [brief]**

#### **Mode**

Enable

## **Description**

The **ipx show interfaces** command displays the configuration of an IPX interface. If you issue the command without specifying an interface name then the configuration of all IPX interfaces is displayed.

#### **Parameters**

*<interface>***|all**Name of the IPX interface (for example, xp14) or all interfaces.

- **Note:** Enterasys recommends that you use alphabetic characters when defining interface names—purely numeric interfaces will be interpreted as IP addresses. The X-Pedition will display interface names up to 32 characters in length.
- **brief** Shows a brief summary of the interface in tabular form.

#### **Restrictions**

If you specify an interface name, the name must belong to an existing IPX interface.

# **Example**

To display the configuration of all IPX interfaces:

```
xp# ipx show interfaces all
xp12: flags=9863<UP,BROADCAST,NOTRAILERS,RUNNING,SIMPLEX,LINK0,MULTICAST>
     VLAN: _VLAN-1
     Ports: et.1.7
     IPX: A1B2C3D4.00:E0:63:11:11:11
xp14: flags=9863<UP,BROADCAST,NOTRAILERS,RUNNING,SIMPLEX,LINK0,MULTICAST>
     VLAN: _VLAN-2
     Ports: et.1.2
     IPX: ABCD1234.00:E0:63:11:11:11
```
# **ipx show rib destination**

## **Purpose**

Show IPX RIP table output sorted by destination.

#### **Format**

**ipx show rib destination**

# **Mode**

User

# **Description**

The **ipx show rib destination** command displays IPX RIP table output sorted by destination.

#### **Parameters**

None.

#### **Restrictions**

# **ipx show servers**

#### **Purpose**

Show IPX server information.

#### **Format**

**ipx show servers hops|net|name|type**

#### **Mode**

User

# **Description**

The **ipx show servers** command displays IPX server information sorted by any or all of the optional arguments. Sorting is done based on the order of optional arguments given.

#### **Parameters**

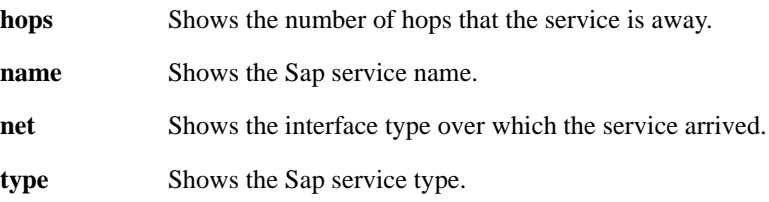

## **Restrictions**

# **ipx show summary**

## **Purpose**

Displays summary of the IPX RIP/SAP tables.

## **Format**

**ipx show summary**

## **Mode**

User

# **Description**

The **ipx show summary** command displays a summary of the IPX RIP/SAP tables.

## **Parameters**

None.

## **Restrictions**

# **ipx show routes**

## **Purpose**

Displays information for IPX routes.

#### **Format**

**ipx show routes**

## **Mode**

User

# **Description**

The **ipx show routes** command displays information for all IPX routes.

## **Parameters**

None.

## **Restrictions**

# **ipx show packets-per-iteration**

#### **Purpose**

Display the number of IPX control packets processed per iteration.

#### **Format**

**ipx show packets-per-iteration**

#### **Mode**

User

## **Description**

The **ipx show packets-per-user** command displays the number of IPX control packets processed per iteration for rip, rip request, SAP, and SAP GNS.

#### **Parameters**

None.

# **Restrictions**

# **Chapter 34 l2-tables Commands**

The **l2-tables** commands let you display various L2 tables related to MAC addresses.

# **Command Summary**

[Table 29](#page-584-0) lists the **l2-tables** commands. The sections following the table describe the command syntax.

#### <span id="page-584-0"></span>**Table 29. l2-tables commands**

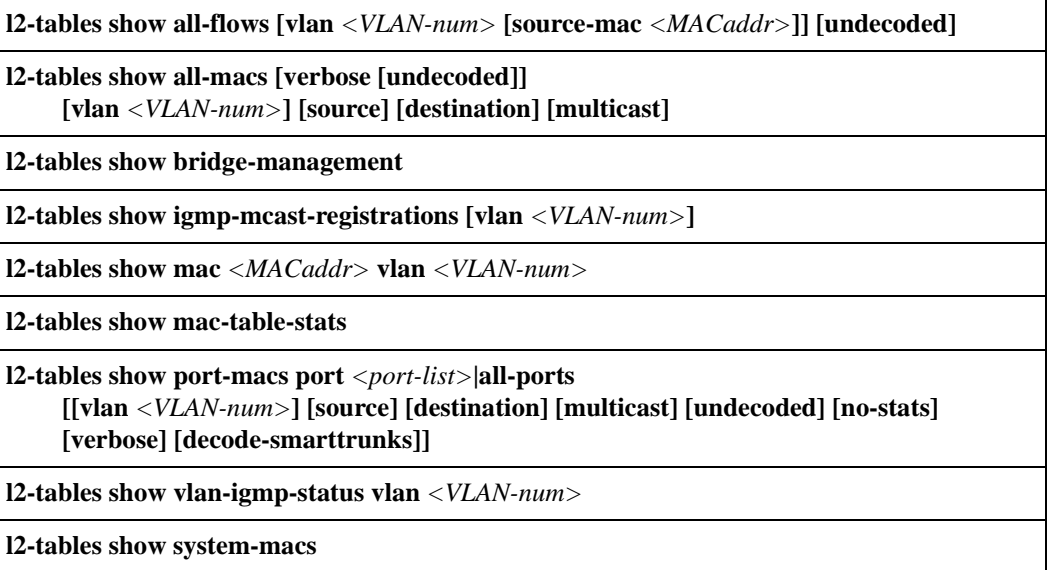

# **l2-tables show all-flows**

#### **Purpose**

Show all L2 flows (for ports in flow-bridging mode).

#### **Format**

**l2-tables show all-flows [vlan** *<VLAN-num>* **[source-mac** *<MACaddr>***]] [undecoded]**

#### **Mode**

User or Enable

#### **Description**

The **l2-tables show all-flows** command shows all the L2 flows learned by the X-Pedition. The X-Pedition learns flows on ports that are operating in flow-bridging mode.

#### **Parameters**

**vlan** *<VLAN-num>*

The VLAN number (1-4095) associated with the flows. There are two special VLANs on the X-Pedition—the Default VLAN (ID=1) and the VLAN with ID=4095 (i.e., the "Blackhole VLAN").

The Default VLAN contains all ports not in use by other VLANs. When you add ports to or remove them from a VLAN (with an ID other than 1), the X-Pedition removes the ports from or adds them to the Default VLAN. The VLAN with the ID of 4095 serves as a repository for incoming frames with no destination. The following restrictions apply to these VLANs:

- You may not add ports explicitly to either of these VLANs.
- You cannot associate Layer 3 interfaces with the "Blackhole VLAN" (ID = 4095).
- You cannot associate IPX interfaces with the "Default VLAN" (ID = 1).

In order to pass all IBM protocol types, you must configure a unique VLAN for both the SNA and the Bridged protocols. Additional information can be found online.

#### **source-mac** *<MACaddr>*

The source MAC address of the flows. Specify the MAC address in either of the following formats:

xx:xx:xx:xx:xx:xx xxxxxx:xxxxxx

#### **undecoded**

Prevents the **X-Pedition** from displaying the vendor names with the MAC addresses. Instead, the OUI of each MAC address is displayed "as is," in hexadecimal format. If you do not use this option, the **X-Pedition** decodes the OUI and displays the vendor name.

## **Restrictions**

# **l2-tables show all-macs**

## **Purpose**

Show all MAC addresses currently in the L2 tables.

#### **Format**

**l2-tables show all-macs [verbose [undecoded]] [vlan** *<VLAN-num>***] [source] [destination] [multicast]**

#### **Mode**

User or Enable

### **Description**

The **l2-tables show all-macs** command shows how many MAC addresses the X-Pedition has in its L2 tables. You can format the displayed information based on VLAN, source MAC address, destination MAC address or multicast. If you enter the verbose option, the command also shows the individual MAC addresses.

#### **Parameters**

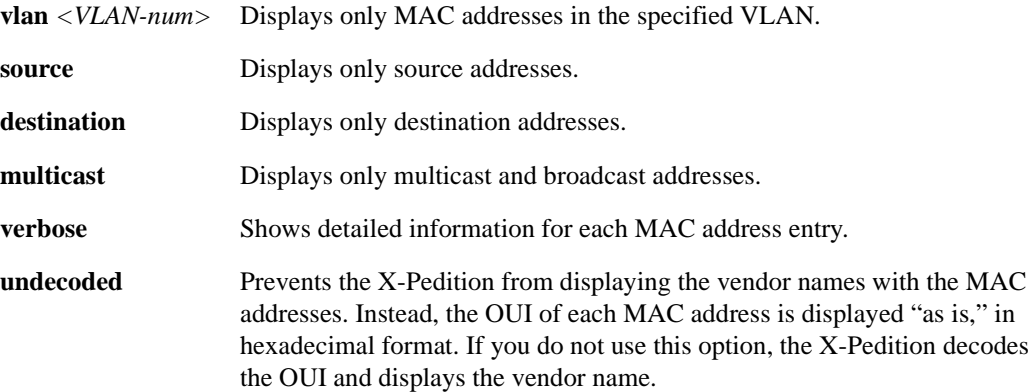

## **Restrictions**

# **l2-tables show bridge-management**

## **Purpose**

Show information about all MAC addresses registered by the system.

#### **Format**

**l2-tables show bridge-management**

#### **Mode**

User or Enable

#### **Description**

The **l2-tables show bridge-management** command shows MAC addresses that have been inserted into the L2 tables for management purposes. Generally, these entries are configured so that a port forwards a frame to the Control Module if the management MAC matches the frame's destination MAC.

An example of a bridge-management MAC is Spanning Tree's bridge group address (0180C2:000000), which is registered in the L2 tables of X-Pedition ports on which the Spanning Tree Protocol (STP) is enabled.

#### **Parameters**

None.

#### **Restrictions**

# **l2-tables show igmp-mcast-registrations**

## **Purpose**

Show information about multicast MAC addresses registered by IGMP.

#### **Format**

**l2-tables show igmp-mcast-registrations [vlan** *<VLAN-num>***]**

#### **Mode**

User or Enable

## **Description**

The **l2-tables show igmp-mcast-registrations** command shows the multicast MAC addresses that IGMP has registered with the L2 tables. The X-Pedition forwards the multicast MAC addresses only to the ports that IGMP specifies.

#### **Parameters**

**vlan** *<VLAN-num>* Displays only the multicast MAC addresses registered for the specified VLAN.

## **Restrictions**

# **l2-tables show mac**

#### **Purpose**

Show information about a particular MAC address.

#### **Format**

**l2-tables show mac** *<MACaddr>* **vlan** *<VLAN-num>*

#### **Mode**

User or Enable

## **Description**

The **l2-tables show mac** command shows the port number on which the specified MAC address resides.

#### **Parameters**

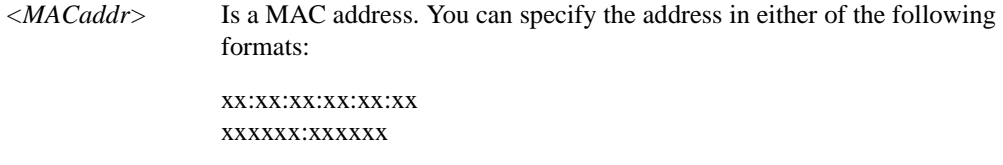

**vlan** *<VLAN-num>* Displays the MAC address for this VLAN.

## **Restrictions**

# **l2-tables show mac-table-stats**

## **Purpose**

Show statistics for the MAC addresses in the MAC address tables.

#### **Format**

**l2-tables show mac-table-stats**

#### **Mode**

User or Enable

## **Description**

The **l2-tables show mac-table-stats** command shows statistics for the master MAC address table in the Control Module and the MAC address tables on the individual ports.

#### **Parameters**

None.

# **Restrictions**

# **l2-tables show port-macs**

#### **Purpose**

Show information about MACs residing in a port's L2 table.

#### **Format**

**l2-tables show port-macs port** *<port-list>***|all-ports [[vlan** *<VLAN-num>***] [source] [destination] [multicast] [undecoded] [no-stats] [verbose] [decode-smarttrunks]]**

#### **Mode**

User or Enable

#### **Description**

The **l2-tables show port-macs** command shows the information about the learned MAC addresses in individual L2 MAC address tables. Each port has its own MAC address table. The information includes the number of source MAc addresses and the number of destination MAC addresses in the table. If you enter the **verbose** option, the MAC addresses also are displayed.

#### **Parameters**

#### **port** *<port-list>***|all-ports**

Specifies the port(s) for which you want to display MAC address information. You can specify a single port or a comma-separated list of ports. If you use the **all-ports** keyword, MAC address information is displayed for all ports.

#### **vlan** *<VLAN-num>*

Specifies the type of MAC address for which you want to show statistics.

#### **source**

Displays statistics for only source addresses.

#### **destination**

Displays statistics for only destination addresses.

#### **multicast**

Displays statistics for only multicast and broadcast addresses.

#### **undecoded**

Displays the MAC addresses in hexadecimal format rather than undecoded format. Undecoded format does not show the vendor name in place of the first three hexadecimal digits (example: Enterasys:33:44:55). The default is undecoded (example: 00:11:22:33:44:55).

#### **no-stats**

Lists the MAC addresses without displaying any statistics.

#### **verbose**

Shows detailed statistics for each MAC address entry.

#### **decode-smarttrunks**

Shows l2 table information for SmartTRUNK ports.

# **Restrictions**

None.

## **Example**

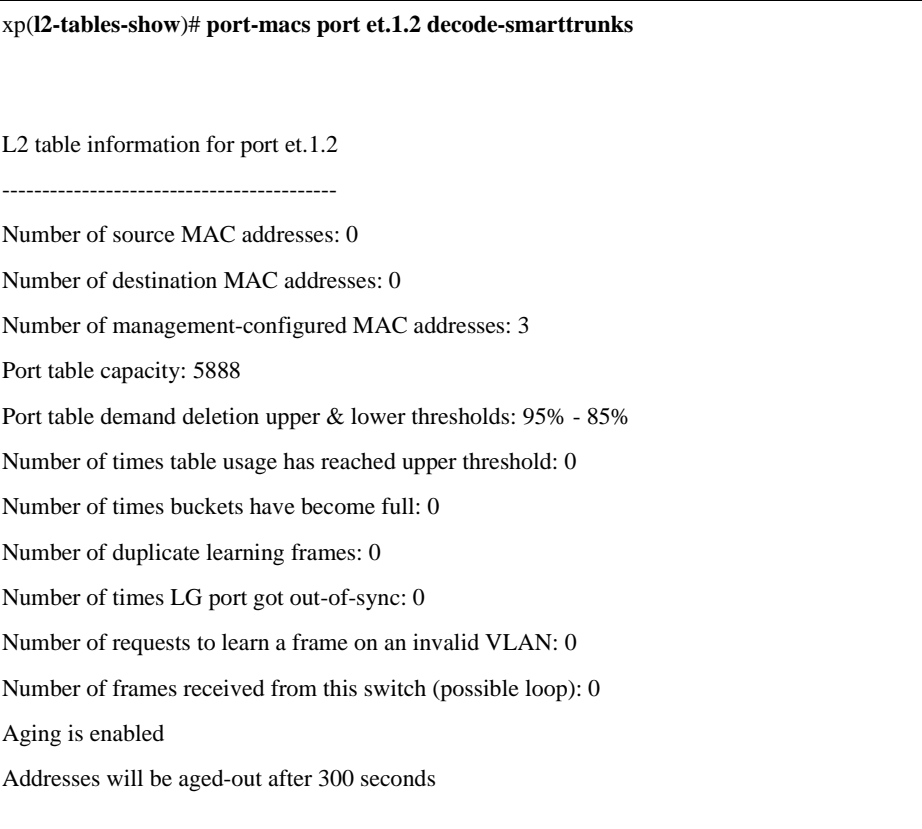

# **l2-tables show vlan-igmp-status**

#### **Purpose**

Show whether IGMP is on or off on a VLAN.

#### **Format**

**l2-tables show vlan-igmp-status vlan** *<VLAN-num>*

#### **Mode**

Enable

#### **Description**

The **l2-tables show vlan-igmp-status** command shows the multicast MAC addresses that IGMP has registered with the L2 tables. This command also shows the ports to which the multicast MAC addresses are forwarded.

**Note:** For IGMP forwarding to occur for a multicast MAC address, IGMP must be enabled on the VLAN with which the MAC address is associated.

#### **Parameters**

**vlan** *<VLAN-num>*

The VLAN number (1-4095) associated with the flows. There are two special VLANs on the X-Pedition—the Default VLAN (ID=1) and the VLAN with ID=4095 (i.e., the "Blackhole VLAN").

The Default VLAN contains all ports not in use by other VLANs. When you add ports to or remove them from a VLAN (with an ID other than 1), the X-Pedition removes the ports from or adds them to the Default VLAN. The VLAN with the ID of 4095 serves as a repository for incoming frames with no destination. The following restrictions apply to these VLANs:

- You may not add ports explicitly to either of these VLANs.
- You cannot associate Layer 3 interfaces with the "Blackhole VLAN" (ID = 4095).
- You cannot associate IPX interfaces with the "Default VLAN" (ID = 1).

In order to pass all IBM protocol types, you must configure a unique VLAN for both the SNA and the Bridged protocols. Additional information can be found online.

# **Restrictions**

# **l2-tables show system-macs**

#### **Purpose**

To display information about specific MACs registered by the system.

#### **Format**

**l2-tables show system-macs**

#### **Mode**

Enable

## **Description**

The **l2-tables show system-macs** command displays information about MACs auto-registered by the system (e.g., VRRP MAC addresses).

#### **Parameters**

None.

#### **Restrictions**

None.

## **Example**

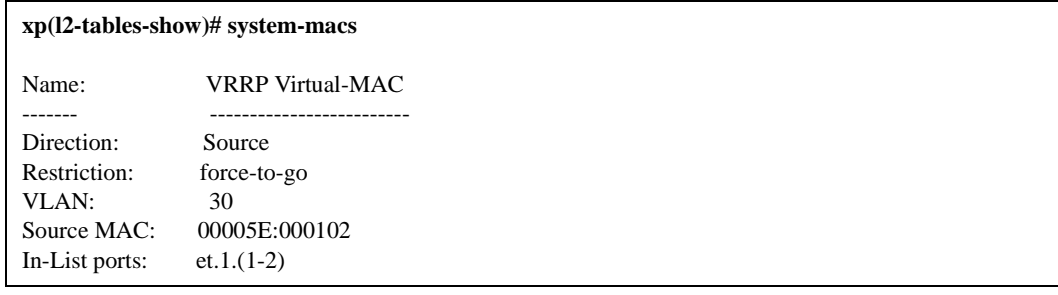

# **Chapter 35 load-balance Commands**

The **load-balance** commands allow you to distribute session load across a pool of servers. These commands provide a way to load balance network traffic to multiple servers.

# **Command Summary**

[Table 30](#page-598-0) lists the **load-balance** commands. The sections following the table describe the command syntax.

#### <span id="page-598-0"></span>**Table 30. load-balance commands**

**load-balance add host-to-group** *<ipaddr/range>* **group-name** *<group name>* **port** *<port number>* [**weight** *<weight>*]

**load-balance add host-to-vip-range** *<range>* **vip-range-name** *<range name>* **port** *<port number>* [**weight** *<weight>*]

**load-balance allow access-to-servers client-ip** *<ipaddr/range>* **group-name** *<group name>*

**load-balance create group-name** *<group name>* **virtual-ip** *<ipaddr>* **virtual-port** *<port number>* **protocol tcp|udp [persistence-level vpn| tcp|ssl| sticky]** 

**load-balance create vip-range-name** *<range name>* **vip-range** *<range>* **virtual-port** *<port number>* **protocol tcp|udp [persistence-level vpn| tcp|ssl| sticky]**

**load-balance set aging-for-src-maps** *<string>* **aging-time** *<num>*

**load-balance set client-proxy-subnet** *<group name>* **subnet** *<num>*

**load-balance set ftp-control-port** <port number>

**load-balance set group-options** *<string>* **[ping-int** *<num>***] [ping-tries** *<num>***] [app-int**  *<num>***] [app-tries** *<num>***] [acv-command** *<string>* **acv-reply** *<string>***] [acv-quit**  *<string>***] [read-till-index** *<num>***] [check-port** *<port number>***]**

#### **Table 30. load-balance commands (Continued)**

**load-balance set group-conn-thresh** *<string>* **limit** *<num>*

**load-balance set hash-variant** *<value>*

**load-balance set policy-for-group** *<group name>* **policy** *<policy>*

**load-balance set server-status server-ip < ipaddr/range> server-port < port number> groupname** *<group name>* **status up|down**

**load-balance set server-options** *<ipaddr>* **[port** *<num>***] [ping-int** *<num>***] [ping-tries**  *<num>***] [app-int** *<num>***] [app-tries** *<num>***] [acv-command** *<string>* **acv-reply** *<string>***] [acv-quit** *<string>***] [read-till-index** *<num>***] [check-port** *<port number>***]**

**load-balance set vpn-dest-port** *<num>*

**load-balance show acv-options [group-name** *<string>***] [destination-host-ip** *<ipaddr>***] [destination-host-port** *<num>***]**

**load-balance show hash-stats**

**load-balance show source-mappings client-ip** *<ipaddr>* **virtual-ip** *<ipaddr>* **virtual-port**  *<port number>* **destination-host-ip** *<ipaddr>*

**load-balance show statistics group-name** *<group name>* **virtual-ip** *<ipaddr>* **virtual-port**  *<port number>*

**load-balance show virtual-hosts group-name** *<group name>* **virtual-ip** *<ipaddr>* **virtualport** <port number>

# **load-balance add host-to-group**

#### **Purpose**

Adds a server to a previously-created group of load balancing servers.

#### **Format**

**load-balance add host-to-group** *<ipaddr/range>* **group-name** *<group name>* **port** *<port number>* [**weight** *<weight>*]

#### **Mode**

Configure

### **Description**

The **load-balance add host-to-group** command lets you add a server to a server group that was previously-created with the **load-balance create group-name** command.

#### **Parameters**

**host-to-group** *<ipaddr/range>*

The IP address of the server being added to the group, in the form a.b.c.d or a range of IP addresses in the form 10.10.1.1-10.10.1.3.

**Note:** Do not use an IP address for load-balancing that is already configured for VRRP.

#### **group-name** *<group name>*

The name of the group of load balancing servers.

#### **port** <port number>

The port number to be used for load balancing communications for the server being added. Specify a number between 1 and 65535.

#### **weight** *<weight>*

This parameter is only valid if you specify the weighted round robin policy for this group of load balancing servers. (The **load-balance set policy-for-group** command specifies the policy for distributing workload to the servers.) The weight determines how many sessions are assigned to this server during its turn in the weighted round robin selection. Specify a number between 1 and 65535. The default value is 1.

#### **Restrictions**

Do not use an IP address for load-balancing that is already configured for VRRP.

## **Examples**

To add a server 10.10.13.2 to the server group 'service2':

xp(config)# load-balance add host-to-group 10.10.13.2 group-name service2 port 80

To add servers 10.10.13.3, 10.10.13.4, and 10.10.13.5 to the server group 'service2':

xp(config)# load-balance add host-to-group 10.10.13.3-10.10.13.5 group-name service2 port 80

The following is an example of specifying the weighted round robin policy for distributing the workload on the server group 'service2.' To add servers 10.10.13.3, 10.10.13.4, and 10.10.13.5 to the server group 'service2,' a weight must be assigned to each server in the group:

xp(config)# load-balance set policy-for-group service2 policy weighted-round-robin xp(config)# load-balance add host-to-group 10.10.13.3 group-name service2 port 80 weight 10 xp(config)# load-balance add host-to-group 10.10.13.4 group-name service2 port 80 weight 100 xp(config)# load-balance add host-to-group 10.10.13.5 group-name service2 port 80 weight 1000

# **load-balance add host-to-vip-range**

#### **Purpose**

Adds a range of servers to a range of virtual IP addresses that were created with the **load-balance create vip-range-name** command.

#### **Format**

**load-balance add host-to-vip-range** *<range>* **vip-range-name** *<range name>* **port** *<port number>* [**weight** *<weight>*]

#### **Mode**

Configure

#### **Description**

The **load-balance add host-to-vip-range** command lets you add a range of servers to a range of virtual IP addresses that were previously created with the **load-balance create vip-range-name**  command. This command adds the first server address in the range to the first virtual IP address, the second server address to the second virtual IP address, and so on. Therefore, the number of servers in the specified range must *equal* the number of virtual IP addresses; if you specified 15 virtual IP addresses with the l**oad-balance create vip-range-name** command, then you must specify a range of 15 IP addresses in the **load-balance add host-to-vip-range** command.

#### **Parameters**

#### **host-to-vip-range** *<range>*

The IP range of the servers being added to the range, in the form 10.10.1.1-10.10.1.3. The number of servers in the range must be the same as the number of virtual IP addresses that were previously-created.

**Note:** Do not use an IP address for load-balancing that is already configured for VRRP.

#### **vip-range-name** *<range name>*

The name of the range of load balancing servers.

**Note:** Do not use an IP address for load-balancing that is already configured for VRRP.

#### **port** <*port number>*

The port number to be used for load balancing communications for the server being added. Specify a number between 1 and 65535.

#### **weight** *<weight>*

This parameter is only valid if you specify the weighted round robin policy for this group of load balancing servers. (The **load-balance set policy-for-group** command specifies the policy for distributing workload to the servers.) The weight determines how many sessions are assigned to this server during its turn in the weighted round robin selection. Specify a number between 1 and 65535. The default value is 1.

#### **Restrictions**

None.

#### **Examples**

The following command creates the server groups 'service1' through 'service15' with virtual IP addresses 207.135.89.1 through 207.135.89.15:

xp(config)# load-balance create vip-range-name service vip-range 207.135.89.1-207.135.89.15 virtual-port 80 protocol tcp

To add servers 10.10.13.1-10.10.13.15 to the server groups 'service1' through 'service15':

xp(config)# load-balance add host-to-vip-range 10.10.13.1-10.10.13.15 vip-range-name service port 80

# **load-balance allow access-to-servers**

#### **Purpose**

Allows specified hosts to access the load balancing servers without address translation.

#### **Format**

**load-balance allow access-to-servers client-ip** *<ipaddr/range>* **group-name** *<group name>* 

#### **Mode**

Configure

#### **Description**

Load balancing causes both source and destination addresses to be translated on the X-Pedition. It may be undesirable in some cases for a source address to be translated; for example, when data is to be updated on each individual server. The **load-balance allow access-to-servers** command lets you specify the hosts which are allowed to access a group of load balancing servers without address translation.

Note that a host that is allowed to access a group of load balancing servers without address translation *cannot* use the virtual IP address and port to access servers in the group.

#### **Parameters**

**client-ip** *<ipaddr/range>*

The IP address of the host that is to be granted direct access, in the form a.b.c.d or a range of IP addresses in the form 10.10.1.1-10.10.1.3.

**Note:** Do not use an IP address for load-balancing that is already configured for VRRP.

#### **group-name** *<group name>*

The name of the group of load balancing servers.

#### **Restrictions**

None.

#### **Examples**

To allow the host 10.23.4.8 to directly access the server group 'service2':

xp(config)# load-balance allow access-to-servers client-ip 10.23.4.8 group-name service2

# **load-balance create group-name**

#### **Purpose**

Creates a server group for load balancing.

#### **Format**

**load-balance create group-name** *<group name>* **virtual-ip** *<ipaddr>* **virtual-port** *<port number>* **protocol tcp|udp [persistence-level vpn|tcp|ssl| sticky]**

#### **Mode**

Configure

#### **Description**

The **load-balance create group-name** command lets you create a load balancing server group and specify a unique "virtual" IP address and port number that is used by a client to access any server in the group. You must also specify the protocol (for example, TCP for HTTP and FTP sessions) to be used by the load balancing servers. After you create the group with this command, use the **loadbalance add host** command to add specific server systems to the group.

**Note:** If you want to create many groups, each with a virtual IP address, use the **load-balance create vip-range-name** command. Do not use an IP address for load-balancing that is already configured for VRRP.

#### **Parameters**

**group-name** *<group name>*

The name of this group of load balancing servers.

#### **virtual-ip** *<ipaddr>*

The address in the form a.b.c.d that will be used as the IP address for this group.

**Note:** Do not use an IP address for load-balancing that is already configured for VRRP.

#### **virtual-port** *<port number>*

The port number to be used for this group. Specify a number between 1 and 65535.

**Note:** You cannot specify port number 20, as it is the FTP data port. If you create a group on the FTP control port for FTP, an implicit group will be created on port number 20.

#### **protocol tcp|udp**

The protocol used by this group of load balancing servers.

**persistence-level vpn|tcp|ssl|sticky**

The level of persistence to use for the bindings or connections, either **vpn**, **tcp** (TCP), **ssl** (secure socket layer), or **sticky**. **tcp** is the default if the **persistence-level** parameter is not specified. **Sticky** connections allow a client to connect to the same real server as in previous connections.

#### **Restrictions**

The X-Pedition allows users to create two load balance groups that use the same address and port as long as the groups use the same protocol (i.e., UDP or TCP). If a user attempts to create groups with different protocols, the following error messages will appear:

```
%CLI-E-FAILED, Execution failed for "load-balance create group-name abc2 virtual-ip 10.10.10.1 virtual-port 12 
protocol tcp"
%LOADBAL-E-VIPPORTUSED, Virtual IP 10.10.10.1 and Virtual Port 12 combination is already used
```
**Note:** Do not use an IP address for load-balancing that is already configured for VRRP.

#### **Examples**

To configure the server group 'service2':

xp(config)# load-balance create group-name service2 virtual-ip 10.10.100.100 virtual-port 80 protocol tcp

# **load-balance create vip-range-name**

#### **Purpose**

Creates a group of servers for load balancing.

#### **Format**

**load-balance create vip-range-name** *<range name>* **vip-range** *<range>* **virtual-port** *<port number>* **protocol tcp|udp [persistence-level vpn|tcp|ssl| sticky]**

#### **Mode**

Configure

#### **Description**

The **load-balance create vip-range-name** command lets you specify a range of "virtual" IP addresses and a port number that is used by a client to access a server in the virtual IP address range. You must also specify the protocol (for example, TCP for HTTP and FTP sessions) to be used by the load balancing servers.

This command *implicitly* creates separate server groups for each virtual IP address in the specified range. The *<range name>* you specify becomes the base group name. Thus, the command **loadbalance create vip-range-name myrange vip-range 207.135.89.1-207.135.89.15 virtual-port 80 protocol tcp** creates the groups 'myrange1' with virtual IP address 207.135.89.1, 'myrange2' with virtual IP address 207.135.89.2, etc. This command allows you to create *multiple* server groups, each with unique virtual IP addresses, whereas the **load-balance create group-name** command allows you to only create a *single* group with a *single* virtual IP address.

After you create groups with this command, you can use the **load-balance add host-to-group** command to identify specific server systems in each group. Or, you can use the **load-balance add host-to-vip-range** command to add a range of server IP addresses to each group.

#### **Parameters**

**vip-range-name** *<range name>*

The base group name for this range of load balancing servers.

**vip-range** *<range>*

The range of virtual IP addresses to be created.

#### **virtual-port** *<port number>*

The port number to be used for this virtual IP range. Specify a number between 1 and 65535.

**Note:** You cannot specify port number 20, as it is the FTP data port.

#### **protocol tcp|udp**

The protocol used by this virtual IP range.

#### **persistence-level vpn|tcp|ssl|sticky**

The level of persistence to use for the bindings, either vpn, **tcp** (TCP), or **ssl** (secure socket layer). **tcp** is the default if the **persistence-level** parameter is not specified. **Sticky** connections allow a client to connect to the same real server as in previous connections.

#### **Restrictions**

None.

#### **Examples**

To configure the server groups 'service1' through 'service15':

xp(config)# load-balance create vip-range-name service vip-range 207.135.89.1-207.135.89.15 virtual-port 80 protocol tcp

# **load-balance set aging-for-src-maps**

#### **Purpose**

Set the aging time for the mappings of a group.

#### **Format**

**load-balance set aging-for-src-maps** *<string>* **aging-time** *<num>*

#### **Mode**

Configure

#### **Description**

The **load-balance set aging-for-src-maps** command sets the aging time for server group mapping. Once the aging time has expired, mapping from a client to a selected server within the group is cleared. This allows the user to better configure timeout values to specific server groups instead of using a general timeout value for all groups.

#### **Parameters**

**aging-for-src-maps** *<string>*

Specifies the name of the server group.

#### **aging-time** *<num>*

Specifies the aging time in minutes. Specify a number between 1 and 4320. The default values depend on which persistence level is selected for a group. Persistence levels vpn and tcp has a default value of 3 minutes. Persistence levels ssl and sticky has a default value of 120 minutes.

#### **Restrictions**

None.

#### **Example**

To set the aging time to 120 minutes for the server group 'group1':

xp(config)# **load-balance set aging-for-src-maps group1 aging-time 120**

# **load-balance set client-proxy-subnet**

#### **Purpose**

Set the subnet for client address range mapping.

#### **Format**

**load-balance set client-proxy-subnet** *<group name>* **subnet** *<num>*

#### **Mode**

Configure

#### **Description**

The **load-balance set client-proxy-subnet** command sets the subnet used for mapping clients to a specific server group.

#### **Parameters**

**client-proxy-subnet** *<group name>* Specifies the name of the server group.

**subnet** *<num>* Specifies the subnet. Specify a number between 1 and 31.

#### **Restrictions**

None.

## **Example**

To set the subnet number to 10 for the server group 'group1':

xp(config)# **load-balance set client-proxy-subnet group1 subnet 10**

# **load-balance set ftp-control-port**

#### **Purpose**

Specifies the port for FTP control.

#### **Format**

**load-balance set ftp-control-port** <port number>

#### **Mode**

Configure

#### **Description**

File Transfer Protocol (FTP) packets require special handling with load balancing, because IP address information is contained within the FTP packet data. You can use the **load-balance set ftpcontrol-port** command to specify the port number that is used for FTP control. The default is port 21.

#### **Parameters**

**ftp-control-port** *<port number>* Specifies the port number used for FTP control. Specify a value between 1 and 65535.

## **Restrictions**

None.

#### **Example**

To set the FTP control port to 5000:

xp(config)# **load-balance set ftp-control-port 5000**
# **load-balance set group-options**

### **Purpose**

Sets options for a virtual group.

# **Format**

**load-balance set group-options** *<string>* **[ping-int** *<num>***] [ping-tries** *<num>***] [app-int**  *<num>***] [app-tries** *<num>***] [acv-command** *<string>* **acv-reply** *<string>***] [acv-quit** *<string>***] [read-till-index** *<num>***] [check-port** *<port number>***]**

### **Mode**

Configure

### **Description**

The **load-balance set group-options** command allows you to set various parameters for checking server content of a load balancing server group. This group must already be created with the **loadbalance create group-name** command.

### **Parameters**

#### **group-options** *<string>*

The name of the group of load balancing servers.

#### **ping-int**

Use this parameter to set the ping interval (seconds) for servers in this group. Specify any value between 5 and 3600. The default value is 5.

#### **ping-tries**

Use this parameter to set the number of ping retries before marking the server down. Specify any value between 4 and 255. The default value is 4.

#### **app-int**

Use this parameter to set the interval (seconds) between application checks. Specify any value between 5 and 3600. The default value is 15.

#### **app-tries**

Use this parameter to set the number of retries before marking the application down. Specify any value between 4 and 255. The default value is 4.

#### **acv-command**

The command or series of commands to pass to the server to request the desired file or response. For example, an HTTP command might be: "GET /index.html HTTP/1.1\r\nHost:  $\prec$ server IP>\r\n\r\n"

**Note:** You must explicitly add any carriage returns  $(\mathbf{r})$  or line feeds  $(\mathbf{n})$  to the end of any command you pass to the server.

#### **acv-reply**

The response expected from the server.

#### **acv-quit**

The command that must be supplied to terminate the connection with the server (e.g., QUIT for SMTP, BYE for FTP—not required for HTTP). Please note that the CLI will add a Line Feed  $(\n)$  to this command before sending it to the server.

#### **read-till-index**

The number of bytes of the response to read (from 2 to 255) before starting an acv-reply.

#### **check-port**

Use this parameter to set an alternate port for application checks. Specify a number between 1 and 65535.

# **Restrictions**

None.

# **Example**

To set the load-balancing group-options for the server group 'service2' to ping every 5 seconds:

xp(config)# **load-balance set group-options service2 ping-int 5**

# **load-balance set group-conn-thresh**

# **Purpose**

Sets the connection threshold for each server in this group.

# **Format**

**load-balance set group-conn-thresh** *<string>* **limit** *<num>*

# **Mode**

Configure

### **Description**

The **load-balance set group-options** command allows you to set a limit on how many connections will be supported for a load balancing server group. This number will be the maximum number of connections allowed for each server in the group. This group must already be created with the **loadbalance create group-name** command.

# **Parameters**

**group-conn-thresh** *<string>*

The name of the group of load balancing servers.

**limit** *<num>*

Specifies the number of connections that are supported by the server group. Specify any number between 1 and 65535.

# **Restrictions**

None.

# **Example**

To set the maximum number of connections to 50000 connections for server group 'service2':

xp(config)# **load-balance set group-conn-thresh service2 limit 50000**

# **load-balance set hash-variant**

# **Purpose**

Sets the hash variant for calculating the load-balancing mappings index.

# **Format**

**load-balance set hash-variant** *<value>*

# **Mode**

Configure

# **Description**

The **load-balance set hash-variant** command sets the hash variant that is used to calculate the load-balancing mappings index. You will only need to set this variant if the **load-balance show hash-stats** command output shows extremely uneven distribution of hash table entries.

# **Parameters**

**hash-variant** *<value>* Specifies the hash variant. Specify 0, 1, or 2. The default value is 0.

# **Restrictions**

None.

# **Example**

To set the hash variant to 1:

xp(config)# **load-balance set hash-variant 1**

# **load-balance set mappings-age-timer**

# **Purpose**

Specifies the timeout for sessions between hosts and load-balancing servers.

# **Format**

**load-balance set mappings-age-timer** *<timer>*

### **Mode**

Configure

# **Description**

A mapping between a host (source) and a load-balancing server (destination) times out after a period of non-use. The **load-balance set mappings-age-timer** command allows you to set the timeout for the mappings. The default is 3 minutes.

# **Parameters**

**mappings-age-timer** <timer>

The number of minutes before a source-destination mapping times out. Specify a value between 3-4320.

# **Restrictions**

None.

### **Example**

To set the timeout for load-balancing mappings to 720 minutes (12 hours):

xp(config)# **load-balance set mappings-age-timer 720**

# **load-balance set policy-for-group**

### **Purpose**

Specifies the policy for distributing workload on load-balancing servers.

# **Format**

**load-balance set policy-for-group** *<group name>* **policy** *<policy>*

# **Mode**

Configure

### **Description**

The **load-balance set policy-for-group** command allows you to specify how the X-Pedition selects the server that will service a new session. The default policy for distributing workload among the load balancing servers is "round-robin," where the X-Pedition selects the server on a rotating basis.

### **Parameters**

**policy-for-group** *<group name>*

The name of this group of load balancing servers.

#### **policy** *<policy>*

One of the following keywords:

#### **round-robin**

The servers are selected sequentially (round-robin), without regard to the load on individual servers. This is the default policy.

#### **weighted-round-robin**

This policy is a variation of the round-robin policy. The X-Pedition still selects servers in turn, but during its turn, each server takes on a number of session connections according to its assigned weight. For example, if 'server1' is assigned a weight of 1000 and 'server2' is assigned a weight of 10, then server1 will be assigned 1000 sessions during its turn and server2 will be assigned 10 sessions during its turn. If you specify this policy, then you should assign different weights to each server in the group with the **load-balance add hostto-group** or the **load-balance add host-to-vip-range** command.

#### **least-loaded**

The server with the fewest number of sessions bound to it is selected to service the new session.

# **Restrictions**

None.

# **Example**

To set the load-balancing policy for the server group 'service2' to 'weighted round robin':

xp(config)# **load-balance set policy-for-group service2 policy weighted-round-robin**

# **load-balance set server-status**

### **Purpose**

Sets the status of a load balancing server.

# **Format**

**load-balance set server-status server-ip** *<ipaddr/range>* **server-port** *<port number>* **group-name** *<group name>* **status up|down**

### **Mode**

Enable

# **Description**

The **load-balance set server-status** command allows you to set the status of a load balancing server. When the status of a server is set to "down," no *new* sessions are directed to that server. Current sessions on the server are not affected. This command can be used when server content needs to be updated or to bring one or more backup servers online during peak usage times.

### **Parameters**

**server-ip** *<ipaddr/range>*

IP address of the server whose status is to be set.

**Note:** Do not use an IP address for load-balancing that is already configured for VRRP.

#### **server-port** *<port number>*

Port number of the server whose status is to be set.

**group-name** *<group name>*

Group name to which this server belongs.

#### **status up|down**

Sets the server status to up or down. Setting a server's status to down will cause new sessions *not* to be directed to the server.

# **Restrictions**

Do not use an IP address for load-balancing that is already configured for VRRP.

# **Example**

To set the status for the server 10.10.1.2 to 'down':

xp# **load-balance set server-status server-ip 10.10.1.2 server-port 80 group-name service2 status down**

# **load-balance set server-options**

### **Purpose**

Sets options for a destination server.

# **Format**

**load-balance set server-options** *<string>* **[port** *<num>***] [ping-int** *<num>***] [ping-tries** *<num>***] [app-int** *<num>***] [app-tries** *<num>***] [acv-command** *<string>* **acv-reply** *<string>***] [acv-quit**  *<string>***] [read-till-index** *<num>***] [check-port** *<port number>***]**

# **Mode**

Configure

### **Description**

The **load-balance set server-options** command allows you to set various parameters for a load balancing destination server.

# **Parameters**

**server-options** *<string>*

The name of the destination server.

#### **port** *<num>*

Use this parameter to select the port running the application on the destination server.

#### **ping-int** *<num>*

Use this parameter to set the ping interval (seconds) for servers in this group. Specify any value between 5 and 3600. The default value is 5.

#### **ping-tries** *<num>*

Use this parameter to set the number of ping retries before marking the server down. Specify any value between 4 and 255. The default value is 4.

#### **app-int** *<num>*

Use this parameter to set the interval (seconds) between application checks. Specify any value between 5 and 3600. The default value is 15.

#### **app-tries** *<num>*

Use this parameter to set the number of retries before marking the application down. Specify any value between 4 and 255. The default value is 4.

#### **acv-command** *<string>*

The command or series of commands to pass to the server to request the desired file or response. For example, an HTTP command might be: "GET /index.html HTTP/1.1\r\nHost:  $\langle$ server IP>\r\n\r\n"

**Note:** You must explicitly add any carriage returns  $(\mathbf{r})$  or line feeds  $(\mathbf{n})$  to the end of any command you pass to the server.

#### **acv-reply** *<string>*

The response expected from the server.

**acv-quit** *<string>*

The command that must be supplied to terminate the connection with the server (e.g., QUIT for SMTP, BYE for FTP—not required for HTTP). Please note that the CLI will add a Line Feed  $(\n)$  to this command before sending it to the server.

#### **read-till-index**

The number of bytes of the response to read (from 2 to 255) before starting an acv-reply.

#### **check-port** *<port number>*

Use this parameter to set an alternate port for application checks. Specify a number between 1 and 65535.

# **Restrictions**

None.

### **Example**

To set the load-balancing server-options for the destination server 'server2' to ping every 5 seconds:

xp(config)# **load-balance set server-options server2 ping-int 5**

# **load-balance set vpn-dest-port**

# **Purpose**

Sets the destination port for VPNs.

# **Format**

**load-balance set vpn-dest-port** *<num>*

# **Mode**

Configure

# **Description**

The **load-balance set vpn-dest-port** command allows you to set the destination port number for load balanced VPNs.

# **Parameters**

**vpn-dest-port** *<num>* Specifies the destination port number. Specify any number between 1 and 65535. Default is 500.

# **Restrictions**

Do not specify port 20, since this is the number designated for the FTP data port.

# **Example**

To set the destination port to port 5000:

xp(config)# **load-balance set vpn-dest-port 5000**

# **load-balance show acv-options**

# **Purpose**

Displays load balance application content verification (acv) options.

# **Format**

**load-balance show acv-options [group-name** *<string>***] [destination-host-ip** *<ipaddr>***] [destination-host-port** *<num>***]**

### **Mode**

Enable

# **Description**

The **load-balance show acv-options** command allows you to display load balancing acv options.

### **Parameters**

#### **group-name** *<string>*

Use this parameter to show acv-options of the servers belonging to this group.

#### **destination-host-ip** *<ipaddr>*

Use this parameter to show acv-options of the servers that are a part of the group with this Virtual IP.

#### **destination-host-port** *<num>*

Use this parameter to show acv-options of servers that are a part of the group with this Virtual port. Specify any number between 1 and 65535.

# **Restrictions**

None.

# **load-balance show hash-stats**

# **Purpose**

Displays load balancing hashing statistics.

# **Format**

**load-balance show hash-stats**

# **Mode**

Enable

# **Description**

The **load-balance show hash-stats** command allows you to display load balancing hash statistics.

# **Parameters**

None.

# **Restrictions**

None.

# **Example**

To display hash statistics:

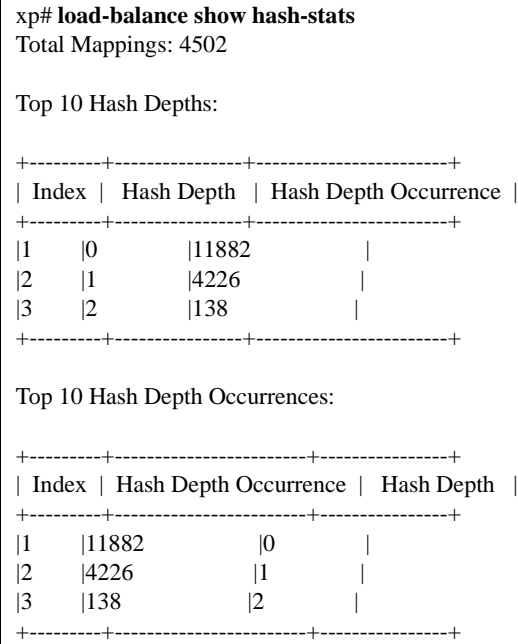

# **load-balance show source-mappings**

# **Purpose**

Displays load balancing source-destination bindings.

# **Format**

**load-balance show source-mappings client-ip** *<ipaddr>* **virtual-ip** *<ipaddr>* **virtual-port**  *<port number>* **destination-host-ip** *<ipaddr>*

### **Mode**

Enable

# **Description**

The **load-balance show source-mappings** command allows you to display load balancing sourcedestination bindings.

# **Parameters**

**client-ip** *<ipaddr>* IP address of client whose mappings are to be shown.

**virtual-ip** *<ipaddr>* Virtual IP address whose mappings are to be shown.

**virtual-port** *<port number>* Virtual port number whose mappings are to be shown.

**destination-host-ip** *<ipaddr>* IP address of the destination server whose mappings are to be shown.

# **Restrictions**

None.

# **Example**

To display source-destination bindings:

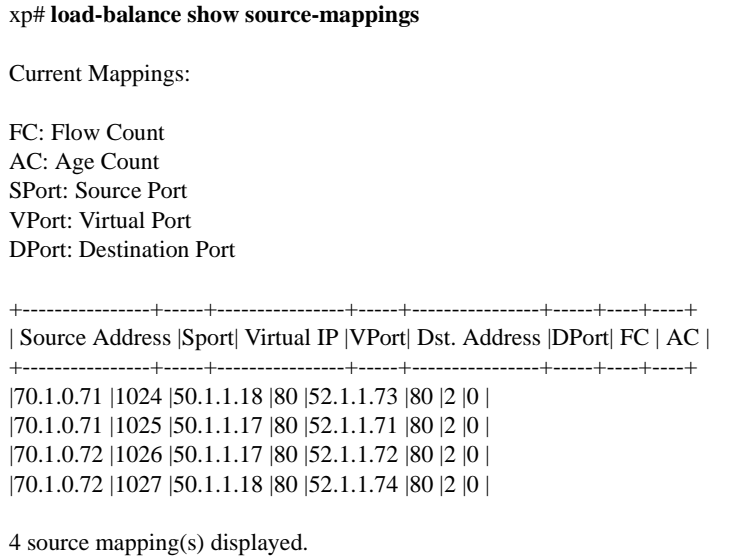

# **load-balance show statistics**

# **Purpose**

Displays load balancing statistics.

# **Format**

**load-balance show statistics group-name** *<group name>* **virtual-ip** *<ipaddr>* **virtual-port**  *<port number>*

### **Mode**

Enable

# **Description**

The **load-balance show statistics** command allows you to display load balancing statistics.

# **Parameters**

**group-name** *<group name>* Name of the group whose statistics are to be shown.

**virtual-ip** *<ipaddr>* Virtual IP address whose statistics are to be shown.

**virtual-port** *<port number>* Virtual port number whose statistics are to be shown.

# **Restrictions**

None.

# **Example**

To display load balance statistics:

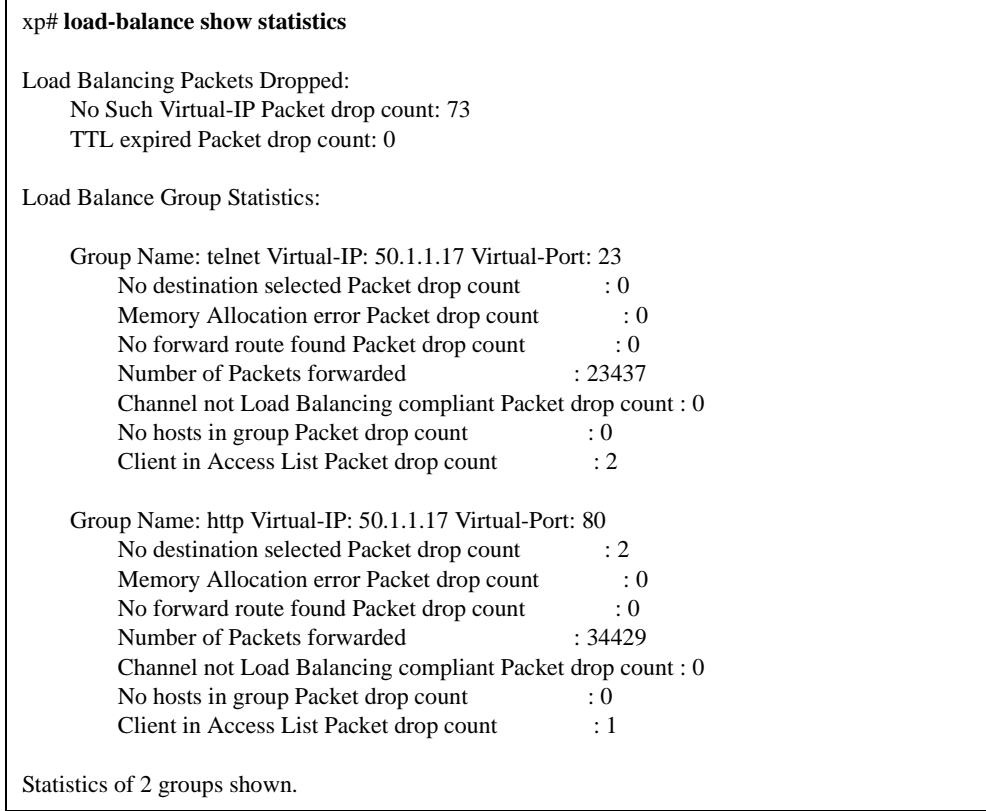

# **load-balance show virtual-hosts**

# **Purpose**

Displays hosts in a load balancing group.

# **Format**

**load-balance show virtual-hosts group-name** *<group name>* **virtual-ip** *<ipaddr>* **virtual-port**  *<port number>*

### **Mode**

Enable

# **Description**

The **load-balance show virtual-hosts** command allows you to display the hosts in a load balancing group.

# **Parameters**

**group-name** *<group name>* The load balancing group that is to be shown.

**virtual-ip** *<ipaddr>* IP address of the group that is to be shown.

**virtual-port** *<port number>* Port number of the group that is to be shown.

# **Restrictions**

None.

# **Example**

To display load balance groups:

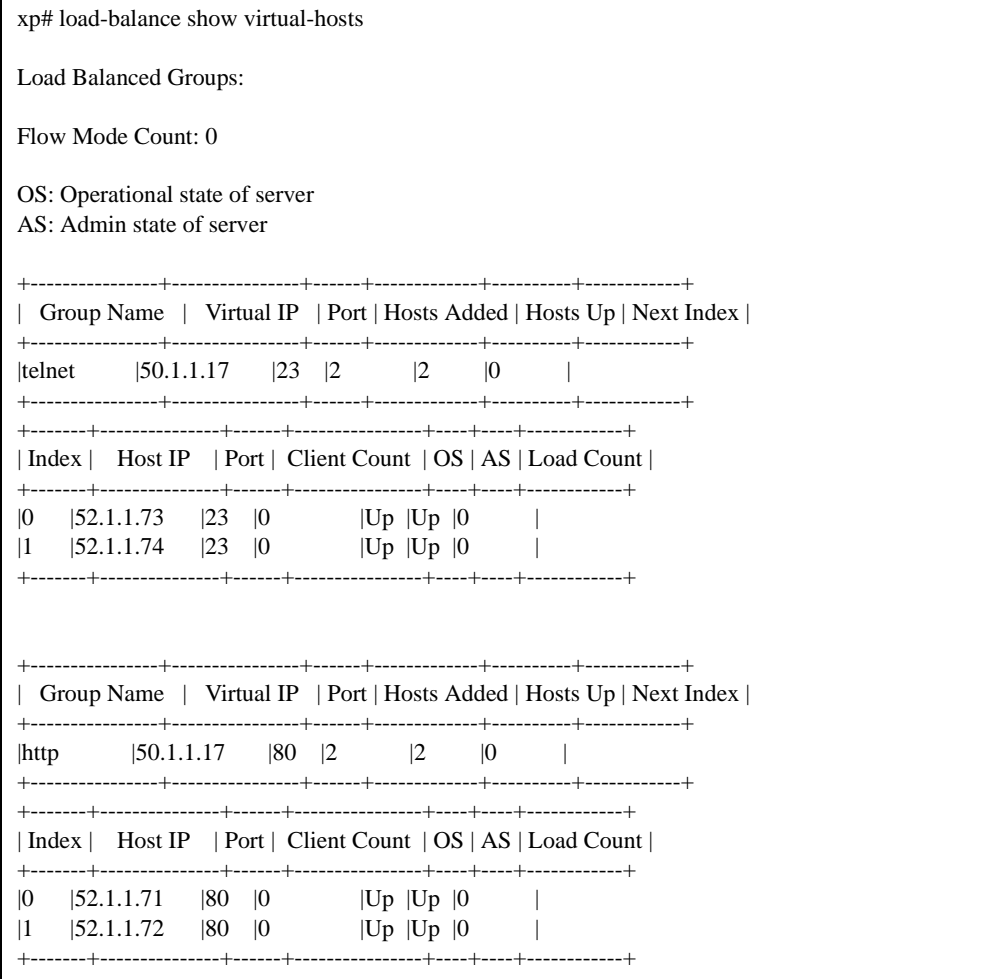

# **Chapter 36**

# **logout Command**

The **logout** command ends the CLI session.

# **Format**

**logout**

### **Mode**

All modes

# **Description**

The **logout** command ends your CLI session. If you have uncommitted changes in the scratchpad, a message warns you that the changes are not saved and gives you an opportunity to cancel the logout and save the changes.

### **Parameters**

None.

# **Restrictions**

None.

# **Chapter 37**

# **mstp Commands**

The **mstp** commands let you display and change settings for the Multiple Spanning Tree Protocol (802.1s).

# **Command Summary**

[Table 31](#page-636-0) lists the **mstp** commands. The sections following the table describe the command syntax.

<span id="page-636-0"></span>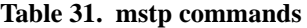

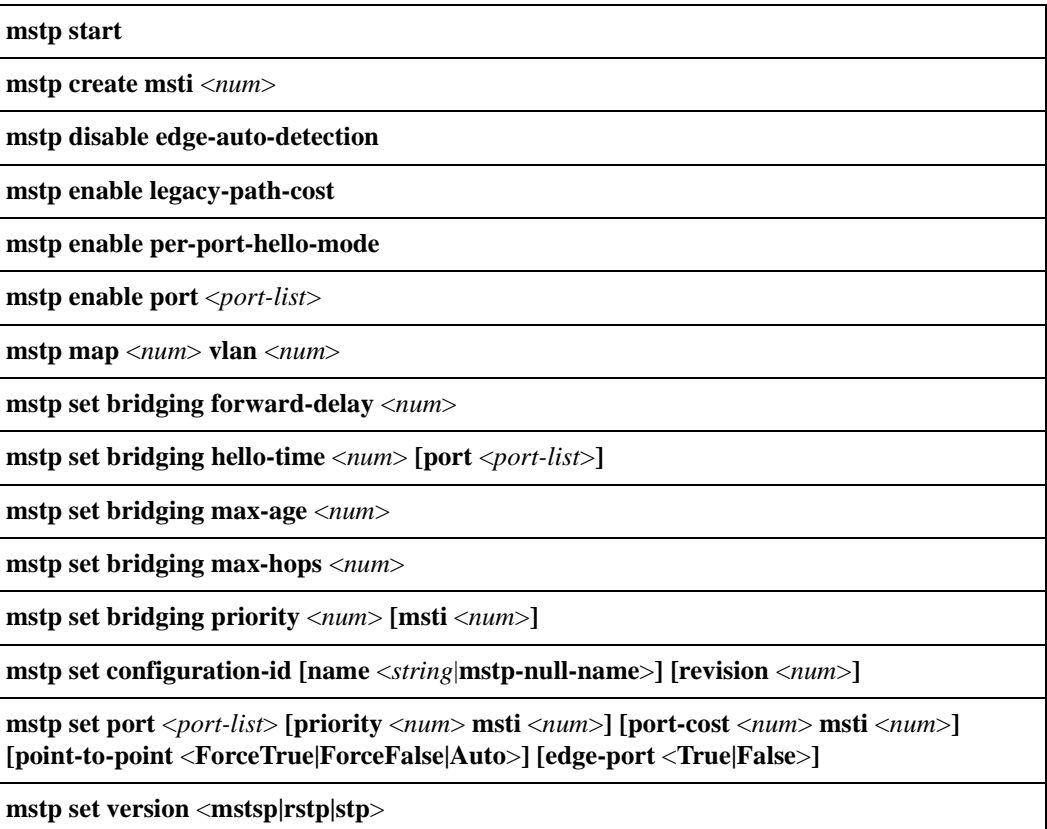

#### **Table 31. mstp commands (Continued)**

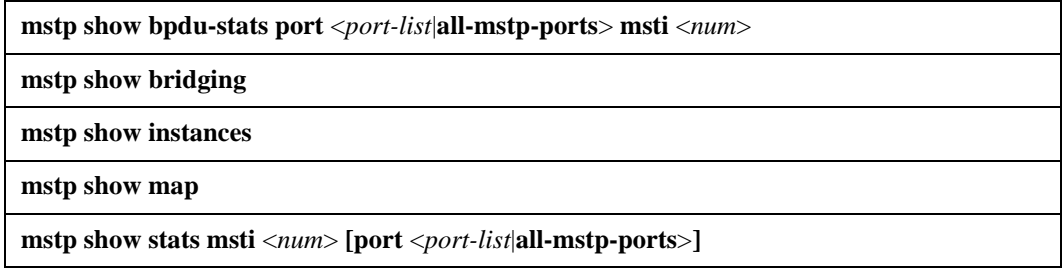

- **Note:** The X-Pedition router does not support MSTP over ATM, WAN or Packet over SONET (POS).
- **Note:** The X-Pedition router does not support concurrently running MSTP with other spanning tree protocols (STP, RSTP, and PVST). If any non-mstp spanning tree protocol command is present, **mstp** commands will display errors.

# **mstp start**

# **Purpose**

Enable the 802.1s MSTP protocol.

# **Format**

**mstp start** 

# **Mode**

Configure.

# **Description**

The **mstp start** command enables the 802.1s MSTP protocol. The **mstp** configuration commands cannot be added to the active configuration until the **mstp start** command is configured.

# **Restrictions**

MSTP cannot be started if the active configuration already contains valid STP, RSTP, or PVST or commands.

# **mstp create msti**

# **Purpose**

Create a Multiple Spanning Tree Instance (MSTI) for MSTP.

# **Format**

**mstp create msti** <*num*>

# **Mode**

Configure.

# **Description**

The **mstp create msti** command creates an MSTI for MSTP. MSTP supports a total of 64 MSTIs, not including the Common and Internal Spanning Tree (CIST).

# **Parameters**

**msti**  $\langle$ *num* $\rangle$  A number from 1 to 4094. 0 is the reserved number of the CIST.

# **Restrictions**

# **mstp disable edge-auto-detection**

# **Purpose**

Disable automatic detection of edge ports for MSTP.

# **Format**

**mstp disable edge-auto-detection**

# **Mode**

Configure.

# **Description**

The **mstp disable edge-auto-detection** command disables the automatic detection of edge ports feature for MSTP. You can manually configure a port as an edge port using the **mstp set port** command.

# **Restrictions**

# **mstp enable legacy-path-cost**

# **Purpose**

Force MSTP to use legacy path cost calculations.

# **Format**

**mstp enable legacy-path-cost**

# **Mode**

Configure.

# **Description**

The **mstp enable legacy-path-cost** command forces MSTP to use legacy path cost calculations for all ports. This command overrides any previously values configured with the **mstp set port portcost** command. The **no mstp enable legacy-path-cost** command configures the ports to use 802.1t path cost algorithms. The default legacy port value costs are based on port speed as follows:

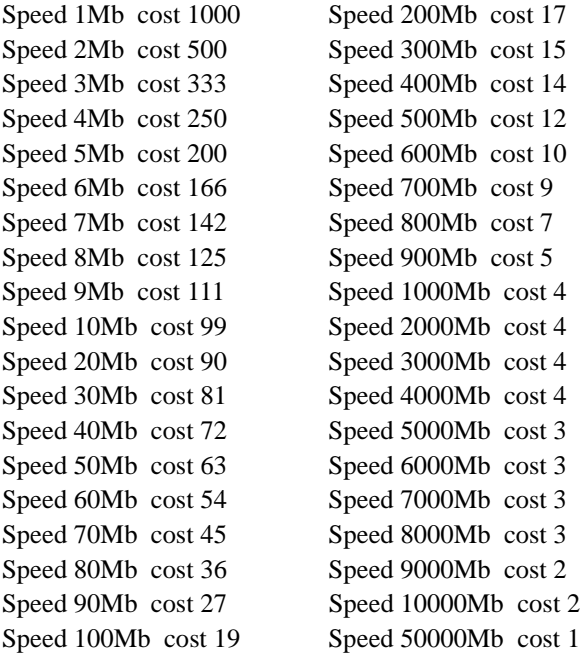

**Note:** Enterasys recommends that you comment out any previous values configured with the **mstp set port port-cost** command.

# **Restrictions**

# **mstp enable per-port-hello-mode**

# **Purpose**

Enable hello time parameters to be configured on a per port basis for MSTP.

# **Format**

**mstp enable per-port-hello-mode**

# **Mode**

Configure.

# **Description**

The **mstp enable per-port-hello-mode** command allows hello time parameters to be configured on a per port basis. By default, the **mstp set bridging hello-time** command is applied to all ports. If the **mstp enable per-port-hello-mode** command is configured, the **port** option may be specified in the **mstp set bridging hello-time** command.

# **Restrictions**

# **mstp enable port**

# **Purpose**

Enable MSTP on one or more ports.

# **Format**

**mstp enable port** <*port-list*>

# **Mode**

Configure.

# **Description**

The **mstp enable port** command enables MSTP on the specified ports.

# **Parameters**

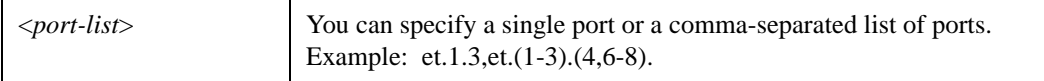

# **Restrictions**

- MSTP must be enabled with the **mstp start** command.
- Individual ports that are members of SmartTRUNKs, ATM, WAN, or Packet over SONET (POS) cannot be specified in the port list.

# **mstp map vlan**

### **Purpose**

Map one or more VLANs to an MSTI for MSTP.

# **Format**

**mstp map** <*num*> **vlan** <*num*>

### **Mode**

Configure.

### **Description**

The **mstp map vlan** command maps one or more VLANs to an MSTI. On the X-Pedition router, the VLAN identification (VID) to Filtering identification (FID) are mapped 1 to 1. By assigning a VLAN to an MSTI, the same FID is assigned to the MSTI. The VID/FID to MSTI mappings must be identical for all devices configured in an MST region. The mappings are used to create the Configuration Digest portion of a device's Configuration Identifier. If the Configuration Identifier differs between devices, the devices will consider themselves part of different MST regions. By default, all VIDs/FIDs are mapped to MSTI 0, which is the CIST.

If a **mstp map vlan** command is negated, all the VIDs/FIDs in the command will be mapped back to the CIST. Multiple **mstp map vlan** commands for the same MSTI are automatically merged into one command.

# **Parameters**

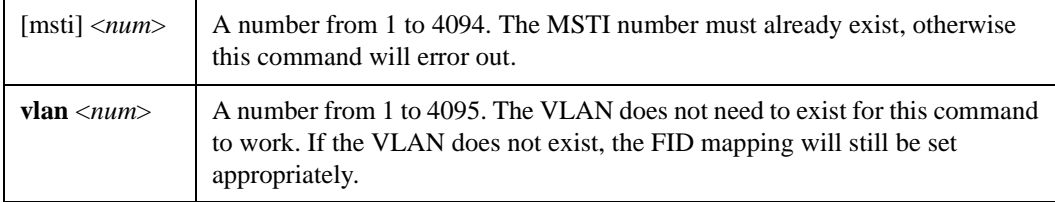

# **Restrictions**

# **mstp set bridging forward-delay**

# **Purpose**

Set the bridging forward delay for MSTP.

# **Format**

**mstp set bridging forward-delay** <*num*>

# **Mode**

Configure.

# **Description**

The **mstp set bridging forward-delay** command sets the forward delay (in seconds), which is the time the port transitions from learning to forwarding.

# **Parameters**

<*num*> A number from 4 to 30. The time is specified in seconds. The default is 15 seconds.

# **Restrictions**

# **mstp set bridging hello-time**

# **Purpose**

Set the bridging hello time for MSTP.

# **Format**

**mstp set bridging hello-time** <*num*> **[port** <*port-list*>**]**

# **Mode**

Configure.

# **Description**

The **mstp set bridging hello-time** command sets the hello time (in seconds). By default, this parameter applies to all ports on the device. If the **msti enable per-port-hello-mode** command was issued, the **port** option of the **mstp set bridging hello-time** command may be specified. The **port** option allows the hello time to be set on a per port basis.

# **Parameters**

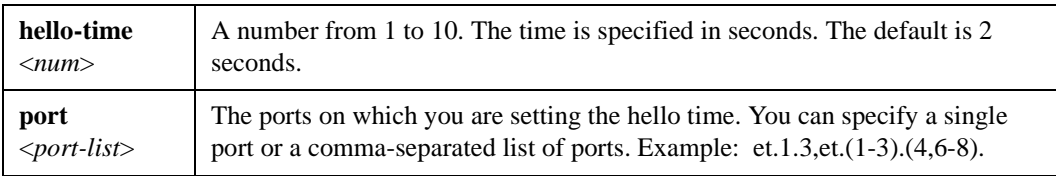

# **Restrictions**

- MSTP must be enabled with the **mstp start** command.
- To specify individual ports, you must first enter the **msti enable per-port-hello-mode** command.

# **mstp set bridging max-age**

# **Purpose**

Set the bridging max age for MSTP.

# **Format**

**mstp set bridging max-age** <*num*>

# **Mode**

Configure.

# **Description**

The **mstp set bridging max-age** command sets the max age (in seconds) for discarding stored configuration messages.

# **Parameters**

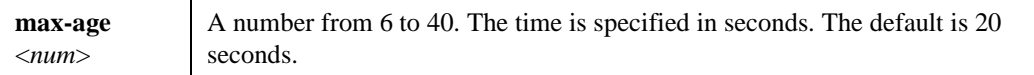

# **Restrictions**
# **mstp set bridging max-hops**

# **Purpose**

Set the bridging max hops for MSTP.

# **Format**

**mstp set bridging max-hops** <*num*>

# **Mode**

Configure.

# **Description**

The **mstp set bridging max-hops** command sets the max hops count. Each packet has the max hops number decremented after every hop, and it is discarded once it reaches 0. You should set the max hops count large enough so that the packet can reach every system in the region, accounting for path failures where the packet has to take the longest route. However, you should not set the count high enough that the packet can transverse the region multiple times.

# **Parameters**

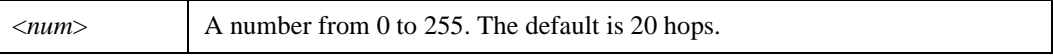

# **Restrictions**

# **mstp set bridging priority**

# **Purpose**

Set the bridging priority for an MSTI for MSTP.

# **Format**

**mstp set bridging priority** <*num*> **[msti** <*num*>**]**

# **Mode**

Configure.

# **Description**

The **mstp set bridging priority** command sets the device priority for an MSTI. If the **msti** option is not specified, this command is applied to the CIST.

# **Parameters**

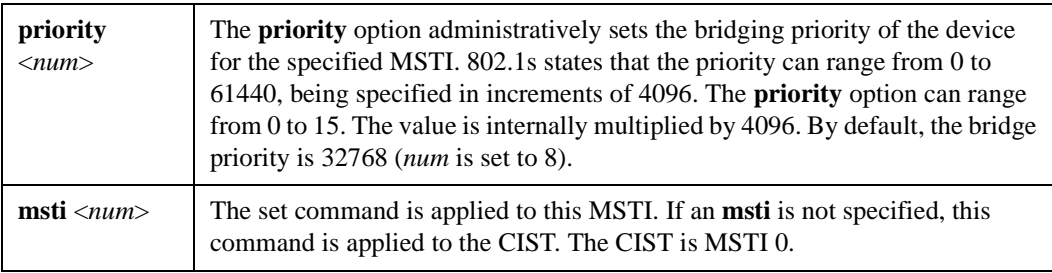

# **Restrictions**

# **mstp set configuration-id**

# **Purpose**

Set the configuration identifier parameters for MSTP.

# **Format**

**mstp set configuration-id [name** <*string*|**mstp-null-name**>**] [revision** <*num*>**]**

## **Mode**

Configure.

# **Description**

The **mstp set configuration-id** command sets the configurable Configuration Identifier parameters for MSTP. All devices in the same MST region must have identical Configuration Identifiers. The Configuration Identifier has four parts: Format Selector, Configuration Name, Revision Level and Configuration Digest. The Configuration Name and Revision Level can be administratively set. The Format Selector is always 0. The configured VID/FID to MSTI mappings are used internally to generate the Configuration Digest.

# **Parameters**

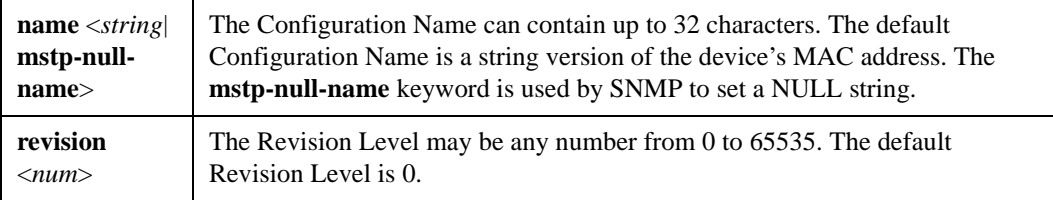

# **Restrictions**

# **mstp set port**

# **Purpose**

Set port related parameters for MSTP.

# **Format**

**mstp set port** <*port-list*> **[priority** <*num*> **msti** <*num*>**] [port-cost** <*num*> **msti** <*num*>**] [point-to-point** <**ForceTrue**|**ForceFalse**|**Auto**>**] [edge-port** <**True**|**False**>**]**

# **Mode**

Configure.

# **Description**

The **mstp set port** command configures the port related parameters.

# **Parameters**

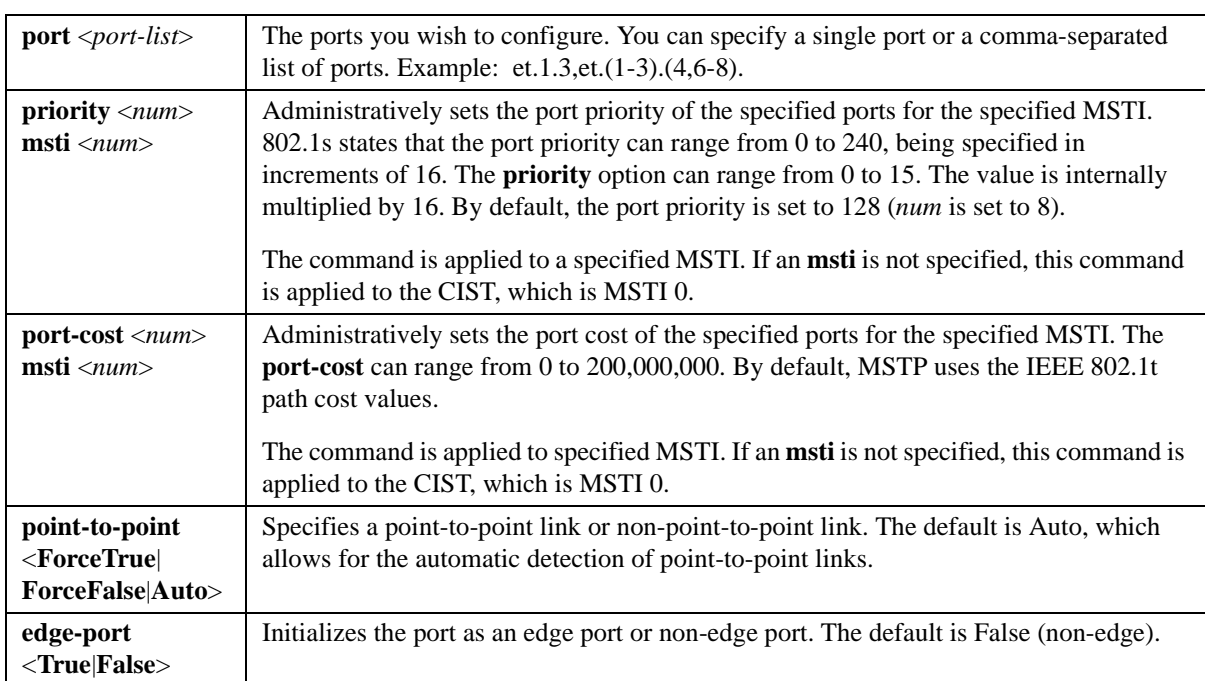

# **Restrictions**

# **mstp set version**

# **Purpose**

Force MSTP to run a specific version of spanning protocol.

# **Format**

**mstp set version** <**mstp**|**rstp**|**stp**>

# **Mode**

Configure.

# **Description**

The **mstp set version** command forces MSTP to run a specific version of spanning tree protocol: STP, RSTP, or MSTP. The type of BPDUs transmitted changes according to the version selected. Therefore you still use the MSTP commands to run legacy STP or RSTP. However, you cannot configure spanning tree over ATM, WAN, or Packet over SONET (POS).

# **Parameters**

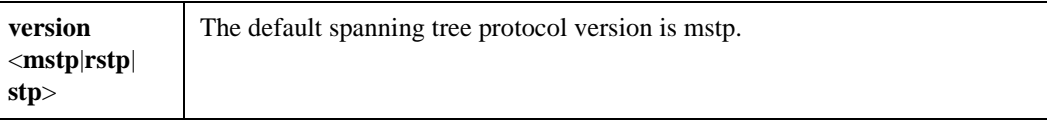

# **Restrictions**

# **mstp show bpdu-stats msti port**

# **Purpose**

Display port BPDU statistics.

# **Format**

**mstp show bpdu-stats port** <*port-list*|**all-mstp-ports**> **msti** <*num*>

#### **Mode**

Enable.

# **Description**

The **mstp show bpdu-stats** command displays the BPDU information for the specified ports for a given MSTI.

# **Parameters**

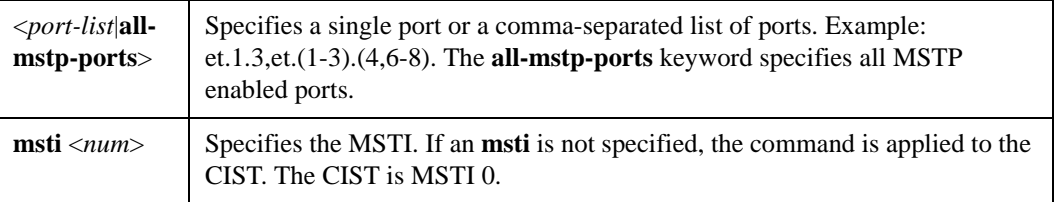

# **Example**

SSR6# **mstp show bpdu-stats port et.14.3 msti 0** Port: et.14.3 MSTI: 0 -----------------------------------

RX TCN: 1 RX CFG: 0 RX CFG/TC: 0 RX RSTP: 0 RX RSTP/TC: 0 RX MSTP: 1 RX MSTP/TC: 0 TX TCN: 0 TX CFG: 1 TX CFG/TC: 0 TX RSTP: 0 TX RSTP/TC: 0 TX MSTP: 46

TX MSTP/TC: 11 Invalid BPDUs: 0

# **Restrictions**

# **mstp show bridging**

# **Purpose**

Display MSTP Configuration Identifier and global MSTP configuration values.

# **Format**

**mstp show bridging**

# **Mode**

Enable.

# **Description**

The **mstp show bridging** command displays the MSTP Configuration Identifier and global MSTP values that are not port or MSTI specific.

#### **Example**

#### SR6# **mstp show bridging**

MSTP Configuration ID --------------------------------- Configuration Name: South Format Selector: 0 Revision Level: 0 Configuration Digest: ac:36:17:7f:50:28:3c:d4:b8:38:21:d8:ab:26:de:62

#### MSTP Global Values

-----------------------------------

Edge Auto Detection: Enabled Legacy Path Cost: Enabled Hello Mode: Disabled Hello Time: 2 Priority: 32768 Max Age: 20 Forward Delay: 15 Max Hops: 20 Protocol Version: MSTP

# **Restrictions**

# **mstp show instances**

# **Purpose**

Display configured MSTIs.

# **Format**

**mstp show instances**

# **Mode**

Enable.

# **Description**

The **mstp show instances** command displays the configured MSTIs on the device.

# **Example**

```
SSR2# mstp show instances
The following multiple spanning tree instances (msti) have been created:
   1 2 3 4 5 6 7 8 9 10
Total number of MSTIs: 10
```
# **Restrictions**

# **mstp show map**

# **Purpose**

Display the VLAN/FID to MSTI table mapping.

# **Format**

**mstp show map**

# **Mode**

Enable.

# **Description**

The **mstp show map** command displays the VLAN/FID to MSTI table mapping.

# **Example**

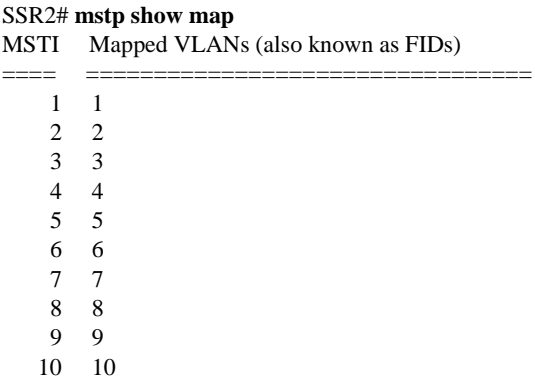

# **Restrictions**

# **mstp show stats msti**

# **Purpose**

Display MSTI specific information.

# **Format**

**mstp show stats msti** <*num*> **[port** <*port-list*|**all-mstp-ports**>**]**

# **Mode**

Enable.

# **Description**

The **mstp show stats msti** command displays MSTI specific information.

# **Parameters**

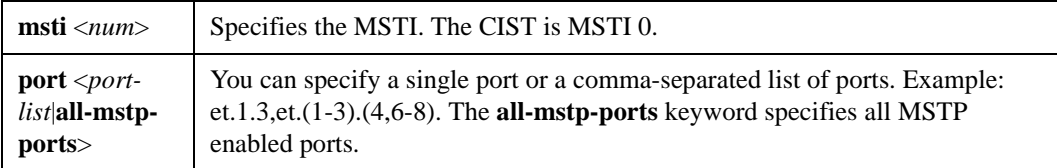

# **Example**

#### SSR2# **mstp show stats msti 0 port gi.4.1**

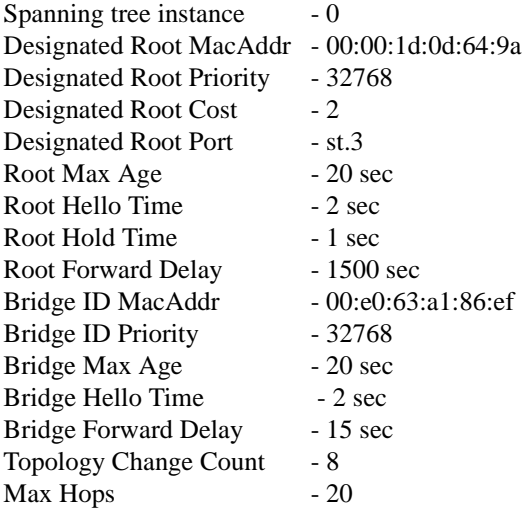

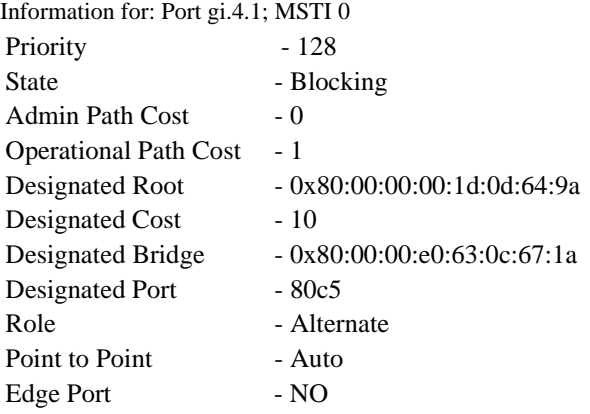

# **Restrictions**

# **Chapter 38**

# **mtrace Command**

# **Purpose**

Trace multicast path between a source and a receiver

# **Format**

**mtrace** *<source>* **[destination** *<IPaddr>***] [group** *<IPaddr>***] [max-hops** *<number>***]**

# **Mode**

User

# **Description**

The **mtrace** command tracks the multicast path from a source to a receiver. A trace probe is sent in a reverse path from the receiver back to the source. As the probe passes from hop to hop, it collects information such as interface address and packet counts from each router. If the **mtrace** command is executed with only the source parameter then a multicast path is calculated from the *source* to the X-Pedition. One can examine the multicast path between two external hosts by specifying a receiver instead of using the X-Pedition as the default receiver.

# **Parameters**

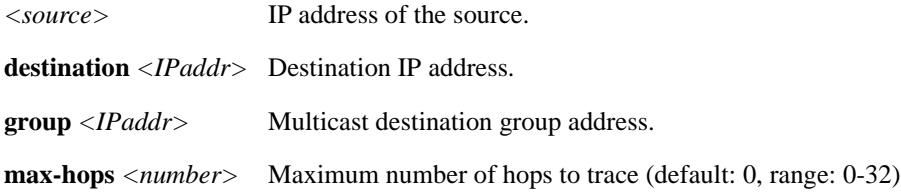

# **Restrictions**

None.

# **Examples**

To display the multicast path from IP address 2.2.2.2 to the X-Pedition:

xp# **mtrace 2.2.2.2**

To display the multicast path from 1.1.1.1 to x.y.z.w for the group 239.1.1.1:

xp# **mtrace 1.1.1.1 destination x.y.z.w group 239.1.1.1**

# **Chapter 39 multicast Commands**

The **multicast** commands let you display information about IP multicast interfaces.

# **Command Summary**

[Table 32](#page-662-0) lists the **multicast** commands. The sections following the table describe the command syntax.

#### <span id="page-662-0"></span>**Table 32. multicast commands**

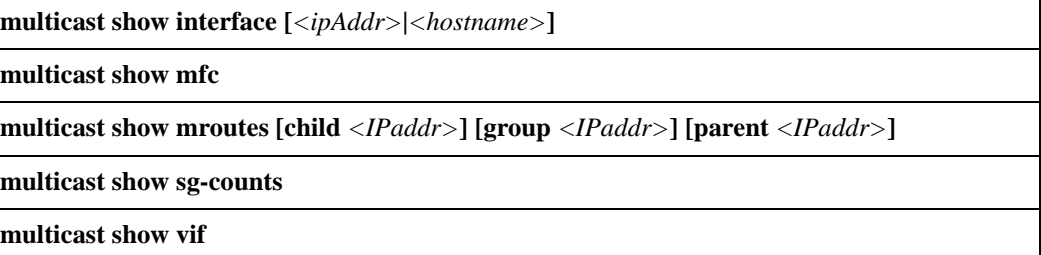

# **multicast show interface**

# **Purpose**

Display information about IP multicast interfaces.

# **Format**

multicast show interface  $\left[ \langle \textit{ipAddr} \rangle | \langle \textit{hostname} \rangle \right]$ 

# **Mode**

Enable

# **Description**

The **multicast show interface** command displays interfaces that are running IGMP or DVMRP.

**Note:** This command is a superset of the **dvmrp show interface** and **igmp show interface** commands.

# **Parameters**

 $\langle$ ipAddr> $|\langle$ hostname> IP address or hostname of the interface.

# **Restrictions**

None.

# **Examples**

To display IP multicast information about interface 10.50.89.90:

xp# **multicast show interface 10.50.89.90**

The following example shows a larger listing.

#### xp# **multicast show interface**

Address: 172.1.1.10 Subnet: 172.1.1/24 Met: 1 Thr: 1 Name: mls15 State: Up Querier Leaf Igmp Dvmrp

Address: 207.135.89.64 Subnet: 207.135.89.0/25 Met: 1 Thr: 1 Name: company State: Up Querier Leaf Igmp Dvmrp Groups: 224.0.1.12 224.1.127.255 224.0.1.24 224.2.127.253 224.2.127.254

Address: 10.135.89.10 Subnet: 10.135.89.0/25 Met: 1 Thr: 1 Name: test State: Up Querier Igmp Dvmrp Peer: 10.135.89.67 Flags: 0xe Version: 3.255

Address: 190.1.0.1 Subnet: 190.1/16 Met: 1 Thr: 1 Name: rip State: Dis

Address: 207.135.122.11 Subnet: 207.135.122.8/29 Met: 1 Thr: 1 Name: mbone State: Up Igmp Dvmrp Peer: 207.135.122.10 Flags: 0xe Version: 3.255 Groups: 224.0.1.11 224.0.1.12 224.2.127.254 239.255.255.255 224.2.127.253

Address: 10.40.1.10 Subnet: 10.40.1/24 Met: 1 Thr: 1 Name: downstream State: Up Dvmrp Peer: 10.40.1.1 Flags: 0xf Version: 3.255

Address: 10.100.1.1 Subnet: 10.100.1/24 Met: 1 Thr: 1 Name: dan State: Dn Dvmrp

# **multicast show mfc**

# **Purpose**

Displays the multicast forwarding cache information, including the exit port (s) for each (S,G) flow.

# **Format**

**multicast show mfc** 

#### **Mode**

Enable

# **Description**

PIM uses the Multicast Forwarding Cache to store forwarding information for each (S,G) flow. The **multicast show mfc** command displays a table containing this information.

# **Parameters**

None.

# **Example**

To display the multicast forwarding cache information, enter the following:

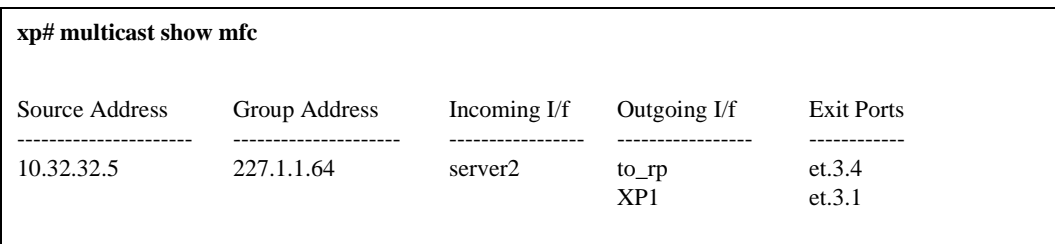

# **multicast show mroutes**

#### **Purpose**

Display the IP multicast routing table.

# **Format**

**multicast show mroutes [child** *<IPaddr>***] [group** *<ipaddr>***] [parent** *<IPaddr>***]**

# **Mode**

Enable

# **Description**

The **multicast show mroutes** command displays the IP multicast routing table entry for the specified multicast group address.

This command lists all the multicast distribution trees, showing the parent interface (from where the traffic is coming), and the children distribution interfaces (to which the traffic is being forwarded). It would also show any cache information available either in hardware forwarding mechanism or in the main processor (for software based forwarding).

**Note:** The cache information can be timed out when not enough traffic is present, but multicast routes can still be present. Cache information is presented in number of flows (Layer 4 sessions). Multicast routes stay at least for 5 minutes, while the hardware forwarding mechanism can time out a flow faster. Any pruning information if present is also shown.

The search can always be narrowed by looking at a particular group, and/or looking at a particular parent interface, and/or looking at a particular child interface. Multicast routes are not the same as DVMRP routes.

# **Parameters**

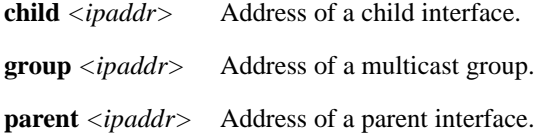

# **Restrictions**

None.

# **Examples**

To display the IP multicast route entry for the group 225.0.0.10:

xp# **multicast show mroutes group 225.0.0.10**

Here is a fuller example of the output from this command.

xp# **multicast show mroutes** Network: 130.207.8/24 Group: 224.2.1.1 Age: 99s Parent: mbone Child: test downstream Source: 130.207.8.82 Pkts: 383 Flows: 1

Network: 131.120.63/24 Group: 224.2.1.1 Age: 63s Parent: mbone Pruned Child: test Pruned downstream Pruned Source: 131.120.63.33 Pkts: 0 Flows: 0

Network: 147.6.65.0/25 Group: 224.2.2.1 Age: 48s Parent: mbone Pruned Child: test Pruned downstream Pruned Source: 147.6.65.38 Pkts: 0 Flows: 0

# **multicast show sg-counts**

# **Purpose**

Displays the packet and byte counts for each multicast forwarding cache entry.

# **Format**

**multicast show sg-counts**

# **Mode**

Enable.

# **Description**

PIM uses the Multicast Forwarding Cache to store forwarding information for each (S,G) flow. The **multicast show sg-counts** command displays a table byte counts and packet counts.

## **Parameters**

None.

# **Example**

To display table byte and packet counts for multicast forwarding cache entries, enter the following:

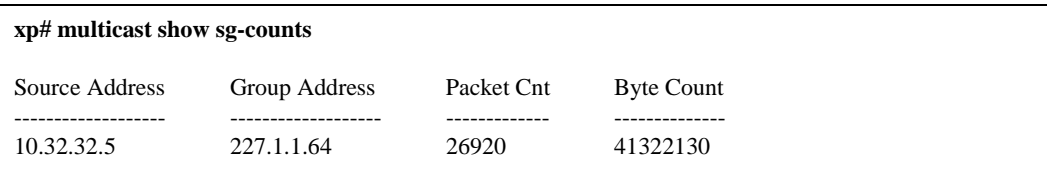

# **multicast show vif**

# **Purpose**

Displays the virtual interface information for all multicast capable interfaces.

# **Format**

**multicast show vif** 

# **Mode**

Enable

# **Description**

Displays information about the virtual interface configurations used in multicast.

# **Parameters**

None.

# **Example**

To display the virtual interface configuration information, enter the following:

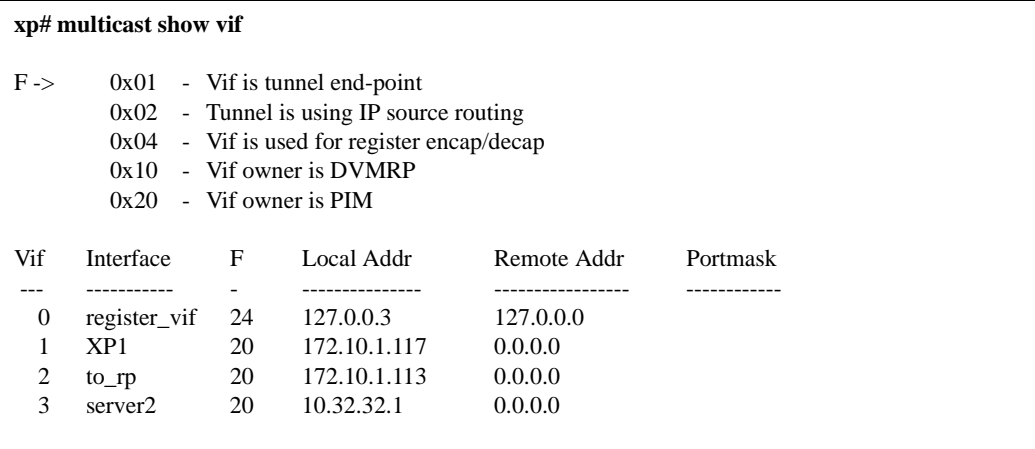

**Note:** The "F" above represents flags.

# **Chapter 40 nat Commands**

The **nat** commands allow you to define Network Address Translation (NAT) bindings for local (inside) and global (outside) network addresses.

# **Command Summary**

[Table 33](#page-670-0) lists the **nat** commands. The sections following the table describe the command syntax.

#### <span id="page-670-0"></span>**Table 33. nat commands**

**nat clear-err-stats out-of-globals| port-mode nat create dynamic local-acl-pool** *<local-acl>* **global-pool** *<ip-addr/ip-addr-range/ip-addrlist>* **[matches-interface** *<interface>***] [enable-ip-overload] nat create static protocol ip|tcp|udp local-ip** *<local-ip-addr/address range>* **global-ip**

*<global-ip-addr/address range>* **[local-port** *<tcp/udp-local-port>***|any] [global-port**  *<tcp/udp-global-port>***|any]**

**nat flush-dynamic-binding all| pool-specified** [**local-acl-pool** *<local-acl>*] [**global-pool** *<ipaddr/ip-addr-range***]| type-specified| owner-specified [dns| ftp-control| ftp-data]**

**nat set dns-name-extension-error on|off**

**nat set dns-session-timeout** *<num>*

**nat set dynamic-binding-timeout** *<minutes>***|disable**

**nat set ftp-control-port** *<port number>* 

**nat set ftp-session-timeout** *<minutes>*

#### **Table 33. nat commands (Continued)**

**nat set interface** *<name>* **inside|outside**

**nat set secure-plus on| off**

**nat show [translations] [timeouts] [statistics]**

# **nat clear-err-stats**

# **Purpose**

Clears NAT error statistics.

# **Format**

**nat clear-err-stats out-of-globals| port-mode**

# **Mode**

Enable

# **Description**

The **nat clear-err-stats** command allows you to clear specific NAT error statistics such as out-ofglobals messages in the case of dynamic bindings and port misconfiguration.

# **Parameters**

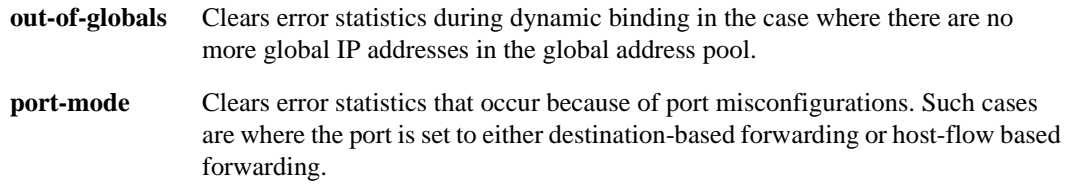

# **Restrictions**

None

# **Example**

To clear all out-of-global error statistics:

xp(config)# **nat clear-err-stats out-of-globals**

# **nat create dynamic**

#### **Purpose**

Defines local and global IP address pools for dynamic address binding.

# **Format**

**nat create dynamic local-acl-pool** *<local-acl>* **global-pool** *<ip-addr/ip-addr-range/ip-addr-list>*  **[matches-interface** *<interface>***] [enable-ip-overload]**

#### **Mode**

Configure

# **Description**

The **nat create dynamic** command lets you specify the local-acl pool and global IP address pool that are to be used for dynamic address binding. With dynamic address translation, IP address bindings last only until the data flow ages out or the dynamic binding is manually deleted. Global IP addresses defined for dynamic translation are reassigned whenever they become free. The local address pool for dynamic bindings are defined via an ACL profile, while the global address pool must be specified as a single IP address, an address range, an IP address and mask, or an IP list. You can also specify multiple global pools for the same local-acl pool, if you have more than one connection to the Internet on different interfaces.

# **Parameters**

#### **local-acl-pool** *<local-acl>*

The ACL that corresponds to the local IP address pool. The ACL may contain either **permit** or **deny** keywords. Note that only the source IP address information in the ACL is used; other ACL parameters are ignored. Used in the case of address translation from an inside private to an outside public network.

**global-pool** *<ip-addr/ip-addr-range/ip-addr-list>*

The global address pool, defined in one of the following ways:

A single IP address in the form a.b.c.d

An IP address range in the form 10.10.1.1-10.10.1.50

IP address and mask in the form 1.2.0.0/255.255.0.0 or 1.2.3.0/16

A list of IP addresses, separated by spaces and enclosed in quotation marks.

Used in the case of address translation from an inside private to an outside public network.

Note: Do not specify more than 64K global addresses.

#### **matches-interface** *<interface>*

Specifies the interface to use for multiple global pools. Used in the case of address translation from an inside private to an outside public network.

#### **enable-ip-overload**

Enables Port Address Translation (PAT) if no global addresses are available from the pool. This allows many local addresses to be bound to a single global address using port numbers 1024 through 4999 (port numbers are not configurable). With PAT, multiple IP addresses can map to a single IP address with multiple numbers. Used in the case of address translation from an inside private to an outside public network.

**Note:** Protocols like ICMP do not work with the **enable-ip-overload** option. Thus, the **ping** command will not work if this option is used.

# **Restrictions**

None.

#### **Examples**

To configure address pools for dynamic address bindings, first configure the ACL that corresponds to the local IP address pool. In the following example, the ACL 'lcl' corresponds to IP addresses from 10.1.1.1 to 10.1.1.254:

xp(config)# **acl lcl permit ip 10.1.1.0/24**

Then, specify this ACL for the local IP address pool for dynamic address bindings with global addresses 136.1.1.1 to 136.1.1.254:

#### xp(config)# **nat create dynamic local-acl-pool lcl global-pool 136.1.1.0/24**

The following examples show the use of Port Address Translation, where the global pool consists of only two specified IP addresses. In the following example, the ACL 'lcl' corresponds to IP addresses from 10.1.1.1 to 10.1.1.254:

xp(config)# **acl lcl permit ip 10.1.1.0/24**

Then, specify this ACL for the local IP address pool for dynamic address bindings with global addresses 136.1.1.1 and 136.1.1.2 with Port Address Translation enabled:

xp(config)# **nat create dynamic local-acl-pool lcl global-pool 136.1.1.1-136.1.1.2 enable-ip-overload**

Port numbers 1024 through 4999 can be used for global addresses 136.1.1.1 and 136.1.1.2, so you can have a maximum of about 4000 bindings per global address.

# **nat create static**

# **Purpose**

Defines one-to-one binding between a local address and global address.

# **Format**

**nat create static protocol ip|tcp|udp local-ip** *<local-ip-addr/address range>* **global-ip** *<globalip-addr/address range>* **[local-port** *<tcp/udp-local-port>***|any] [global-port** *<tcp/udp-globalport>***|any]**

#### **Mode**

Configure

# **Description**

The **nat create static** command lets you define fixed address translation from the local network to the global network. The binding of the local to the global address does not expire until this command is negated. If the protocol used is TCP or UDP, you can also specify port address translation (PAT).

# **Parameters**

#### **ip|tcp|udp**

Specifies either only IP address translation, IP and TCP port address translation, or IP and UDP port address translation.

**local-ip** *<local-ip-addr/address range>*

Either a single IP address, in the form a.b.c.d, or an address range, in the form 10.10.1.1- 10.10.1.50.

**global-ip** *<global-ip-addr/address range>*

Either a single IP address, in the form a.b.c.d, or an address range, in the form 10.10.1.1- 10.10.1.50.

#### **local-port** *<tcp/udp-local-port>***|any**

The local TCP or UDP port number. Specify a number between 1-65535, or **any** for no port translation. This parameter is only valid if you specified **tcp** or **udp**.

**Note:** The number of IP addresses in the local range should be equal to the number of IP addresses in the global range.

**global-port** *<tcp/udp-global-port>***|any**

The global TCP or UDP port number. Specify a number between 1-65535, or **any** for no port translation. This parameter is only valid if you specified **tcp** or udp.

# **Restrictions**

None.

# **Examples**

To configure a static binding of a local and a global IP address:

xp(config)# **nat create static protocol ip local-ip 10.1.1.13 global-ip 136.1.1.13**

To configure a static binding of local and global IP address ranges:

xp(config)# **nat create static protocol ip local-ip 10.1.1.1-10.1.1.50 global-ip 136.1.1.1-136.1.1.50**

To configure a static binding of local and global IP and UDP port addresses:

xp(config)# **nat create static local-ip 10.1.1.13 global-ip 136.1.1.13 local-port 18 global-port 36 protocol udp**

# **nat flush-dynamic-binding**

## **Purpose**

Deletes dynamic NAT bindings.

# **Format**

**nat flush-dynamic-binding all| pool-specified** [**local-acl-pool** *<local-acl>*] [**global-pool** *<ipaddr/ip-addr-range/ ip-addr-list>*]**| type-specified| owner-specified [dns| ftp-control| ftp-data]**

#### **Mode**

Enable

# **Description**

The **nat flush-dynamic-binding** command deletes dynamic address bindings. You can delete the dynamic address bindings for specific address pools or delete all dynamic bindings.

# **Parameters**

#### **all**

Deletes all NAT dynamic bindings.

#### **pool-specified**

Deletes NAT dynamic bindings based on local and global acl pools.

**local-acl-pool** *<local-acl>* The ACL that corresponds to the local IP address pool.

**global-pool** *<ip-addr/ip-addr-range>* The global address pool, defined in one of the following ways:

A single IP address in the form a.b.c.d

An IP address range in the form 10.10.1.1-10.10.1.50

IP address and mask in the form 1.2.0.0/255.255.0.0 or 1.2.3.0/16

#### **type-specified**

Deletes NAT dynamic bindings based on the type of dynamic binding.

#### **owner-specified**

Deletes NAT dynamic bindings based on the type of application utilizing the bindings.

#### **dns**

Deletes NAT dynamic bindings created by DNS (domain name server).

#### **ftp-control**

Deletes NAT dynamic bindings created by FTP control connection.

**ftp-data**

Deletes NAT dynamic bindings created by FTP data connection.

# **Restrictions**

None.

# **Examples**

To delete dynamic address bindings for the local address pool that corresponds to the ACL 'lcl' and the global address pool that corresponds to 136.1.1.1-136.1.1.254:

xp# **nat flush-dynamic-binding pool-specified local-acl-pool lcl global-pool 136.1.1.0/24**

To delete all dynamic address bindings:

xp# **nat flush-dynamic-binding all**

# **nat set dns-name-extension-error**

# **Purpose**

Enable or disable the error message associated with DNS name extensions.

# **Format**

**nat set dns-name-extension-error on|off**

# **Mode**

Configure.

# **Description**

The **nat set dns-name-extension-error** command allows you to enable or disable the router's ability to display the DNS name extension error message.

# **Parameters**

**on|off** Select **on** or **off** to enable or disable this error message. If you negate a command that specifies the option to be off (i.e., **nat set dns-name-extension-error off**), the command is enabled automatically.

# **Restrictions**

None.

# **Example**

To *enable* the router's ability to display the DNS name extension error message, enter the following:

xp(config)# **nat set dns-name-extension-error on**

To *disable* the router's ability to display the DNS name extension error message, enter the following:

xp(config)# **nat set dns-name-extension-error off**

# **nat set dns-session-timeout**

# **Purpose**

Specifies the timeout for the DNS session.

# **Format**

**nat set dns-session-timeout** *<num>*

# **Mode**

Configure.

# **Description**

The **nat set dns-session-timeout** command sets the timeout for DNS application-specific sessions.

The default DNS session timeout is **30** minutes.

# **Parameters**

*<num>* The timeout for the DNS session, in minutes. Specify a value between 3-2880. Default is 30 minutes.

# **Restrictions**

None.

# **Example**

To set the DNS session timeout to 60 minutes:

xp(config)# **nat set dns-session-timeout 60**

# **nat set dynamic-binding-timeout**

# **Purpose**

Sets the timeout for dynamic NAT binding.

# **Format**

**nat set dynamic-binding-timeout** *<minutes>***|disable**

# **Mode**

Configure

# **Description**

Dynamic address bindings time out after a period of non-use. The **nat set dynamic-bindingtimeout** command lets you set the timeout for dynamic address bindings. The default is 1440 minutes (24 hours).

# **Parameters**

*<minutes>* The number of minutes before an dynamic address binding times out. Specify a value between 3-2880.

disable Disables timeout of dynamic address bindings.

# **Restrictions**

None

# **Example**

To set the timeout for dynamic address bindings to 3 minutes:

xp(config)# **nat set dynamic-binding-timeout 3**

To disable timeout of dynamic address bindings:

xp(config)# **nat set dynamic-binding-timeout disable**

# **nat set ftp-control-port**

#### **Purpose**

Specifies the port for FTP control.

# **Format**

**nat set ftp-control-port** *<port number>* 

# **Mode**

Configure

# **Description**

File Transfer Protocol (FTP) packets require special handling with NAT, because IP address information is contained within the FTP packet data. You can use the **nat set ftp-control-port**  command to specify the port number that is used for FTP control.

The default port for FTP control is port **21**.

The X-Pedition's current ACL/NAT implementation does not make provisions for running standard or PASV FTP sessions across a translated interface when only ports 20 (FTP data port) and 21 (FTP control port) are open for communication. Because FTP will use other higher-numbered ports to establish TCP sessions, FTP sessions established across a NAT-translated interface may hang if these other TCP ports are not open for communication. In order to allow FTP to establish a TCP session on higher-numbered ports, the NAT-associated ACL must be set up to allow incoming traffic from any port. When running this configuration, it is suggested that NAT secure-plus is enabled (**nat set secure-plus on**) in order to increase security and prevent private address leaks. For more information, please reference RFC 1579 ("Firewall-Friendly FTP").

#### **Parameters**

*<port number>*

Specifies the port number used for FTP control. Specify a value between 1 and 65535.

# **Restrictions**

None.

# **Example**

To set the FTP control port to 100:

xp(config)# **nat set ftp-control-port 100**
# **nat set ftp-session-timeout**

#### **Purpose**

Specifies the timeout for the FTP session.

#### **Format**

**nat set ftp-session-timeout** *<minutes>*

#### **Mode**

Configure

#### **Description**

The **nat set ftp-session-timeout** command sets the timeout for the FTP session.

The default FTP session timeout is **30** minutes.

#### **Parameters**

*<minutes>* The timeout for the FTP session. Specify a value between 3-2880.

#### **Restrictions**

None.

#### **Example**

To set the FTP session timeout to 60 minutes:

xp(config)# **nat set ftp-session-timeout 60**

# **nat set interface**

#### **Purpose**

Defines an interface as inside or outside for NAT address translation.

#### **Format**

**nat set interface** *<name>* **inside|outside**

#### **Mode**

Configure

#### **Description**

The **nat set interface** command allows you to define an interface as inside or outside. When NAT is enabled using the **nat create static** or **nat create dynamic** command, address translation is applied only to packets that arrive on these interfaces.

#### **Parameters**

#### *<name>*

Is the name of the interface to which address translation will apply.

**Note:** The X-Pedition will display interface names up to 32 characters in length.

#### **inside|outside**

Specifies the interface(s) as inside or outside.

#### **Restrictions**

None.

#### **Examples**

To create the interface '10-net' and define it as an inside interface for NAT:

xp(config)# **interface create ip 10-net address-netmask 10.1.1.1/24 port et.2.1** xp(config)# **nat set interface 10-net inside**

To create the interface '192-net' and define it as an outside interface for NAT:

xp(config)# **interface create ip 192-net address-netmask 192.50.20.1/24 port et.2.2** xp(config)# **nat set interface 192-net outside**

# **nat set secure-plus**

#### **Purpose**

Block IP addresses defined as *inside* addresses from ever appearing on an *outside* interface.

#### **Format**

**nat set secure-plus on|off**

#### **Mode**

Configure

#### **Description**

The **nat set secure-plus** command forces all flows from the *inside* network or the *outside* network to go through network address translation. Packets that would otherwise bypass NAT and transmit untranslated are dropped.

#### **Parameters**

#### **on|off**

Specify on to enable secure-plus feature. Specify off to disable secure-plus feature.

#### **Restrictions**

None.

## **nat show**

#### **Purpose**

Displays NAT information.

#### **Format**

**nat show [translations** *<type>***] [timeouts] [statistics]**

#### **Mode**

Enable

#### **Description**

The **nat show** command allows you to display NAT address translations, timeouts, and statistics.

#### **Parameters**

#### **translations** *<type>*

Displays NAT translations. Specify one of the following keywords:

#### **all**

Shows all translations.

#### **type static|dynamic|overloaded-dynamic**

Shows static, dynamic, or IP overloaded dynamic translations.

#### **owner dns|ftp-control|ftp-data**

Shows dynamic translation created by dns, overloaded dynamic ftp control connection translations, or overloaded dynamic ftp data connection translations.

#### **local-filter-in** *<local-ip-addr>*

Shows translations of the specified local IP address. The IP address must be in the form a.b.c.d.

#### **global-filter-in** *<global-ip-addr>*

Shows translations of the specified global IP address. The IP address must be in the form a.b.c.d.

#### **timeouts**

Displays the current set of timeouts.

#### **statistics**

Displays NAT statistics.

#### **verbose**

Displays NAT translations in greater detail.

#### **Restrictions**

None.

#### **Examples**

To display active NAT translations:

xp# **nat show translations all** Proto Local/Inside Global/Outside IP Type No. of flows ----- --------------------- --------------------- --------------- ------------ TCP 15.15.15.15:1896 100.1.1.1:1026 Dyn. ovr. 2 TCP 15.15.15.15:1897 100.1.1.1:1028 Dyn. ovr. 0 TCP 15.15.15.15:1894 100.1.1.1:1024 Dyn. ovr. 2 TCP 15.15.15.15:1895 100.1.1.1:1025 Dyn. ovr. 2 TCP 15.15.15.15:1892 100.1.1.1:1027 Dyn. ovr. 0 IP 10.10.10.10:\* 200.1.1.1:\* Dynamic 20 IP 4.4.4.4:\* 202.1.1.1:\* Static 789

If there are many active NAT translations, you can filter the display by specifying **local-filter-in**, **global-filter-in**, or **type** parameters for the **nat show translations** command.

To display NAT timeouts:

```
xp# nat show timeouts
All values in minutes
Flow FTP Sess. DNS Sess. Dyn. Sess.
------ --------- --------- ----------
2 30 30 1440
```
To display NAT statistics:

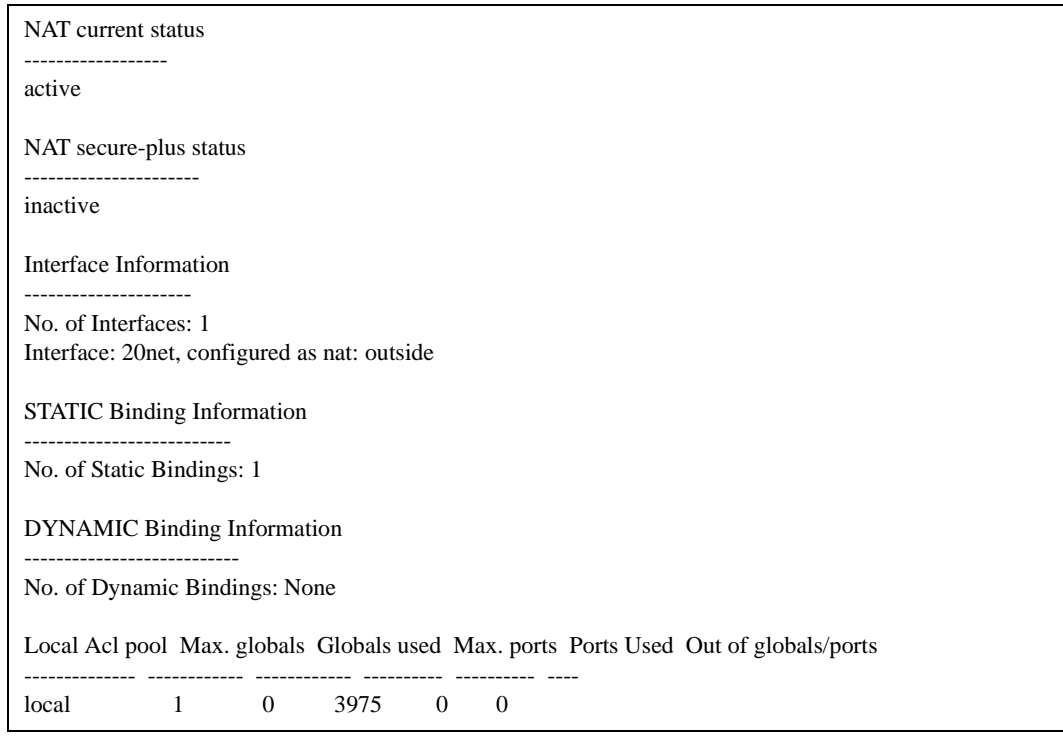

# **Chapter 41**

# **negate Command**

The **negate** command negates a command in the scratchpad or the active configuration.

#### **Format**

**negate** *<cmd-number>* **[scratchpad|active-config]**

#### **Mode**

Configure

#### **Description**

The **negate** command allows you to negate one or more commands by specifying the command number of the commands you want to negate. The command number for each command can be found using the Configure mode **show** command. You can negate commands from the active running system or non-committed commands from the scratchpad. By default, if you do not specify **active-config** or **scratchpad**, the command to negate is assumed to be in the **active-config**.

#### **Parameters**

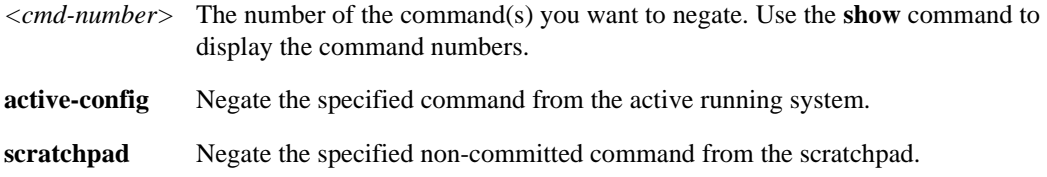

#### **Restrictions**

The specified command number must represent a command that exists.

# **Examples**

To negate command 23 from the active configuration:

xp# **negate 23**

To negate commands 3, 5, 6 and 7 from the scratchpad:

xp# **negate 3,5-7 scratchpad**

# **Chapter 42 netflow Commands**

NetFlow data characterizes the movement of IP traffic on a network. NetFlow allows you to collect information about packets sent through the network and to use this data for detailed traffic analysis, network planning, network monitoring, usage-based billing, and for use by third party mediation vendors, network management tools, and billing companies. Combined with a network data analyzer, the NetFlow data you collect can help enterprise engineers, capacity planners, marketing groups, and network management better understand network traffic patterns and isolate areas in need of improvement. NetFlow traffic describes source and destination addresses, autonomous system numbers, port addresses, time of day, number of packets, total bytes, and type of service.

**Note:** In order to run NetFlow, you must *enable* SNMP.

**Note: Do not** run NetFlow and RMON Professional simultaneously.

# **Command Summary**

[Table 34](#page-694-0) lists the **NetFlow** commands. The sections following the table describe the command syntax.

<span id="page-694-0"></span>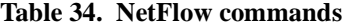

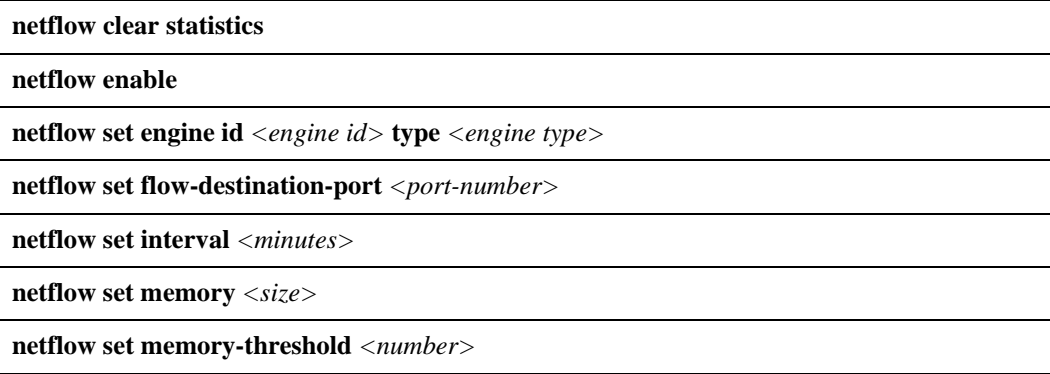

**netflow set ports** *<port list>* | **all-ports**

**netflow set priority** *<number>* **|low |medium |high**

**netflow set collector** *<collector\_IPaddr>* **[flow-destination-port** *<number>***]**

**netflow show configuration| collector| statistics| status| historical max memory bytes| historical max memory time| all**

# **netflow clear statistics**

#### **Purpose**

Clear many of the NetFlow statistics kept by the X-Pedition. *Optional*.

#### **Format**

**netflow clear statistics**

#### **Mode**

Enable.

#### **Description**

The **netflow clear statistics** command will clear the NetFlow session statistics kept by the X-Pedition (available through *[netflow show](#page-706-0)* on page 671). Clearing statistics will not affect the netflow process or the data packets sent from the XP to the collector.

#### **Parameters**

None.

.

#### **Restrictions**

NetFlow cannot monitor traffic exits in a multicast environment. If you want to collect statistics on traffic moving through your system, you must monitor the input port(s).

# **netflow enable**

#### **Purpose**

Enable NetFlow agent. *Required*.

#### **Format**

**netflow enable**

#### **Mode**

Configure.

#### **Description**

The netflow enable command starts the NetFlow agent.

#### **Parameters**

None.

#### **Restrictions**

- You must configure at least one NetFlow collector before you can execute this command successfully. See *[netflow set collector](#page-705-0)* on page 670.
- You must configure **netflow set ports** before you can monitor any ports.
- **Do not** run NetFlow and RMON simultaneously.
- In order to run NetFlow, you must *enable* SNMP.

# **netflow set engine**

#### **Purpose**

Allows you to modify the engine identification and type sent with a NetFlow packet header.

#### **Format**

**netflow set engine id** *<engine id>* **type** *<engine type>*

#### **Mode**

Configure.

#### **Description**

The **netflow set engine** command allows the modification of the engine identification and type sent with a NetFlow packet header, affecting those NetFlow collectors that require specific engine values.

#### **Parameters**

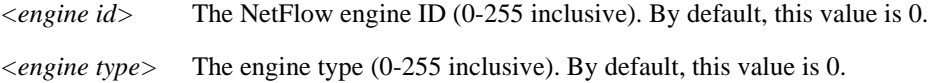

#### **Restrictions**

None.

#### **Example**

To set the engine id to 4 and the engine type to 15, enter the following:

xp# **netflow set engine id 4 type 15**

# **netflow set flow-destination-port**

#### **Purpose**

Sets the IP address of the default flow destination port of a specific NetFlow collector. *Optional*.

#### **Format**

**netflow set flow-destination-port** *<port-number>*

#### **Mode**

Configure.

#### **Description**

The **netflow set flow-destination-port** command sets the default flow destination port through which the X-Pedition will send its data. The default netflow flow-destination port number is 2055.

**Note:** If you change the default value for the flow-destination port, the new value must correspond with the port ID on the collector you will use.

#### **Parameters**

*<port-number>*

The port through which to send the NetFlow packets.

#### **Restrictions**

Hardware restrictions do not allow NetFlow to report a destination port for ICMP flows—the destination port is reported as 0.

# **netflow set interval**

#### **Purpose**

Changes the default interval parameter for NetFlow. *Optional*.

#### **Format**

**netflow set interval**  $\langle$ *minutes* $\rangle$ 

#### **Mode**

Configure.

#### **Description**

The **netflow set interval** command allows you to set the time interval at which all currently monitored flows will report updated information to the collector. NetFlow staggers the packet reporting throughout the entire period of the interval to reduce congestion and prevent packet loss. As flows *expire*, they will report to the collector regardless of the time interval specified.

#### **Parameters**

**Interval** *<minutes>* The time in minutes (1-1440) for an interval. The default interval is 30 minutes.

#### **Restrictions**

None.

# **netflow set memory**

#### **Purpose**

Changes the default memory settings for NetFlow. *Optional*.

#### **Format**

**netflow set memory** *<size>*

#### **Mode**

Configure.

#### **Description**

The **netflow set memory** command allows you to set the maximum amount of memory used by the NetFlow agent. This limits the maximum number of flows and buffered datagrams supported by the NetFlow agent.

#### **Parameters**

#### **memory** *<size>*

The amount of memory you will use for NetFlow operations (from 100k to 80% of the total allocated memory). By default, this value is 450k.

#### **Restrictions**

None.

# **netflow set memory-threshold**

#### **Purpose**

Set the upper memory limit for NetFlow.

#### **Format**

**netflow set memory-threshold** *<number>*

#### **Mode**

Configure.

#### **Description**

The **netflow set memory** command allows you to set the upper memory limit to determine how much memory NetFlow may allocate to the X-Pedition (this includes memory allocated by any X-Pedition component).

#### **Parameters**

*<number>*

The percent (1-100) of memory netflow will allocate. The default value is 85%.

#### **Restrictions**

None.

#### **Example**

To set the upper memory limit to 75%, enter the following:

xp# **netflow set memory-threshold 75**

# **netflow set ports**

#### **Purpose**

Configure the ports that will participate in the NetFlow accounting. *Required.*

#### **Format**

**netflow set ports** *<port list>|***all-ports**

#### **Mode**

Configure.

#### **Description**

The **netflow set ports** command is used to identify which ports the NetFlow agent will monitor.

#### **Parameters**

**ports** *<port list>*

Specifies the ports participating in the NetFlow feature.

#### **all-ports**

Enables all ports.

#### **Restrictions**

None.

#### **Example**

xp# **netflow set ports et.3.1-4**

# **netflow set priority**

#### **Purpose**

Changes the default priority levels of NetFlow tasks. *Optional*.

#### **Format**

**netflow set priority** *<number>* **| low | medium | high**

#### **Mode**

Configure.

#### **Description**

The **netflow set priority** command allows you to set the operational priority of NetFlow tasks. A higher priority indicates that the NetFlow tasks will have a chance to run more often. If you specify a numerical value, the lower the value of the number, the higher its task priority. Negate this command to set the NetFlow tasks priorities to their default values (between low and medium). This command is not commonly used.

#### **Parameters**

#### **Priority** *<number>*

Specify this parameter to set the task priority to a numerical value (from 50 to 250). The lower the value, the higher its priority.

#### **low**

Set the task priority to low.

#### **medium**

Set the task priority to medium.

#### **high**

Set the task priority to high.

#### **Restrictions**

None.

# <span id="page-705-0"></span>**netflow set collector**

#### **Purpose**

Sets the IP address of a NetFlow collector and allows you to configure NetFlow-related parameters for the collector. *Required*.

#### **Format**

**netflow set collector** *<collector\_IPaddr>* **[flow-destination-port** *<number>***]**

#### **Mode**

Configure.

#### **Description**

The **netflow set collector** command allows you to set NetFlow-related parameters—even override the default settings—on a *collector-by-collector* basis only (by using the IP address of a specific NetFlow collector). Although a collector may service multiple routers, you may not enable multiple collectors for the same router.

#### **Parameters**

**collector** <*collector\_IPaddr*>

The IP address of a specific NetFlow collector. You can define only one NetFlow collector per **netflow set collector** command.

Note: Because NetFlow packets are UDP packets, packet delivery is a best effort delivery the system will not attempt retries if delivery fails.

#### **flow-destination-port** *<number>*

The destination port number. The default NetFlow destination port number is 2055.

**Note:** If you change the default value for the flow-destination port, the new value must correspond with the port ID on the collector you will use.

#### **Restrictions**

Hardware restrictions do not allow NetFlow to report a destination port for ICMP flows—the destination port is reported as 0.

# <span id="page-706-0"></span>**netflow show**

#### **Purpose**

Displays all pertinent NetFlow agent data including configuration, collector, statistics, and status.

#### **Format**

**netflow show configuration| collector| statistics| status| historical max memory bytes| historical max memory time| all**

#### **Mode**

Enable.

#### **Description**

The **netflow show** command allows you to show the configuration, collector, statistics, and status, of the NetFlow agent.

#### **Parameters**

#### **configuration**

Show configured values: Whole flow table interval Ports included in NetFlow Maximum memory

#### **collector**

Show collector information: IP Address UDP port number

#### **statistics**

Show NetFlow statistics: Current flow count Number of reported flow updates Number of sent PDUs Memory consumed dropped PDUs

**Note:** NetFlow cannot monitor traffic exits in a multicast environment. If you want to collect statistics on traffic moving through your system, you must monitor the input port(s).

#### **status**

Show NetFlow status: Current NetFlow sequence number State of the NetFlow agent (on/off) Agent start time

#### **status**

Show NetFlow status:

Current NetFlow sequence number State of the NetFlow agent (on/off) Agent start time

#### **historical max memory bytes**

The maximum amount of memory in bytes which has been used in the past. This value may be more than is currently in use. This can be used to identify when memory usage is approaching the maximum configured for use by the NetFlow client. This value resets when you clear NetFlow statistics.

#### **historical max memory time**

Date and time when "Historical memory bytes" peaked.

**all** Show all of the above.

#### **Restrictions**

Hardware restrictions do not allow NetFlow to report a destination port for ICMP flows—the destination port is reported as 0.

# **Example**

For detailed information about the contents of each field, see the *Enterasys X-Pedition User Reference Manual*:

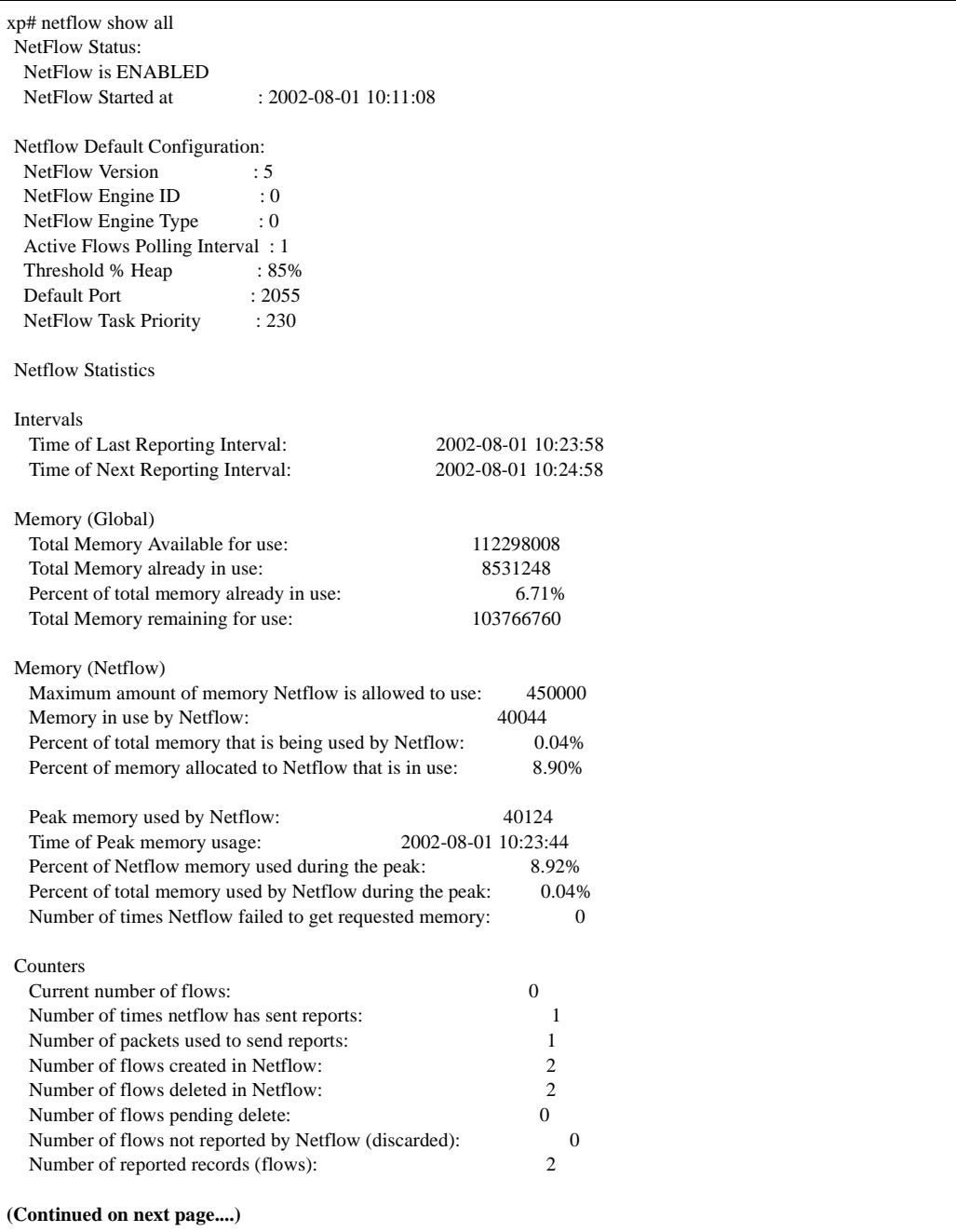

#### Continued from previous page:

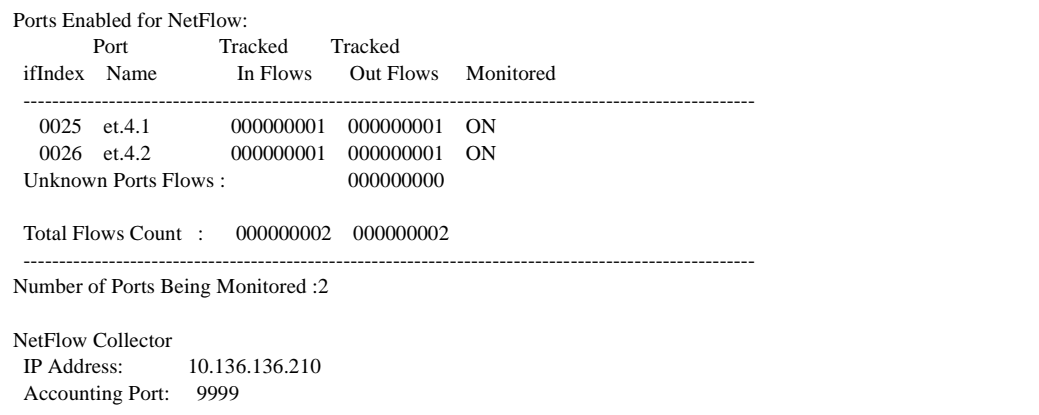

# **Chapter 43 no Command**

The **no** command removes a configuration command from the active configuration of the running system.

#### **Format**

**no** *<command-to-negate>*

#### **Mode**

Configure

#### **Description**

The **no** command allows you to negate a previously executed command. Following the keyword **no**, one can specify the command to negate in its entirety or use the wildcard character (**\***) to negate a group of commands. In addition to the **no** command, one can also use the **negate** command to negate a group of commands using the command number.

#### **Parameters**

*<command>* The CLI command you want to negate. You do not have to enter the entire command. You can use the wildcard character, \*, to negate matching commands. For example, if you specify "no acl 100 \*" then all commands starting with the words "acl 100" will be negated.

#### **Restrictions**

The command to negate must already be in the active configuration. You cannot negate a command that hasn't been entered.

### **Examples**

To negate the specified **arp add** command, enter the following. By negating this command, the system removes the ARP entry for *nfs2* from the ARP table.

xp# **no arp add nfs2 macaddr 080020:13a09f exit-port et.3.1**

To negate all commands starting with the word "acl":

xp# **no acl \***

# **Chapter 44 ntp Commands**

The **ntp** commands configure and display the characteristics of the NTP (Network Time Protocol) client.

# **Command Summary**

[Table 35](#page-712-0) lists the **ntp** commands. The sections following the table describe the command syntax.

#### <span id="page-712-0"></span>**Table 35. ntp commands**

**ntp set server** *<nameiplist>* **[interval** *<minutes>***] [source** *<ipaddr>***] [version** *<num>***]**

**ntp show all**

**ntp synchronize server** *<host>*

### **ntp set server**

#### **Purpose**

Specifies the NTP server against which the X-Pedition is to synchronize its clock.

#### **Format**

**ntp set server** *<nameiplist>* **[interval** *<minutes>***] [source** *<ipaddr>***] [version** *<num>***]**

#### **Mode**

Configure

#### **Description**

The **ntp set server** command instructs the X-Pedition's NTP client to periodically synchronize its clock. By default, the X-Pedition specifies an NTPv3 client that sends a synchronization packet to the server every 60 minutes. This means the X-Pedition will attempt to set its own clock against the server once every hour. The synchronization interval as well as the NTP version number can be changed. To ensure that NTP has the correct time, you need to specify the time zone, as well. You can set the time zone by using the **system set timezone** command. When specifying daylight saving time, you'll need to use the **system set daylight-saving** command.

**Note:** If you configured the **ntp set server** command in the startup file and the X-Pedition does not receive a valid response from the configured NTP servers after startup, the X-Pedition will send an NTP request to each NTP server every minute until: (a) the X-Pedition receives a valid response from an NTP server; (b) the X-Pedition reaches the configured NTP query interval; or (c) you reconfigure the "ntp set server" command. During this time, the X-Pedition will not display any NTP related message. After it meets one of the above conditions, the X-Pedition returns to the normal NTP mode—this mode sends requests at configured query intervals and displays NTP messages.

#### **Parameters**

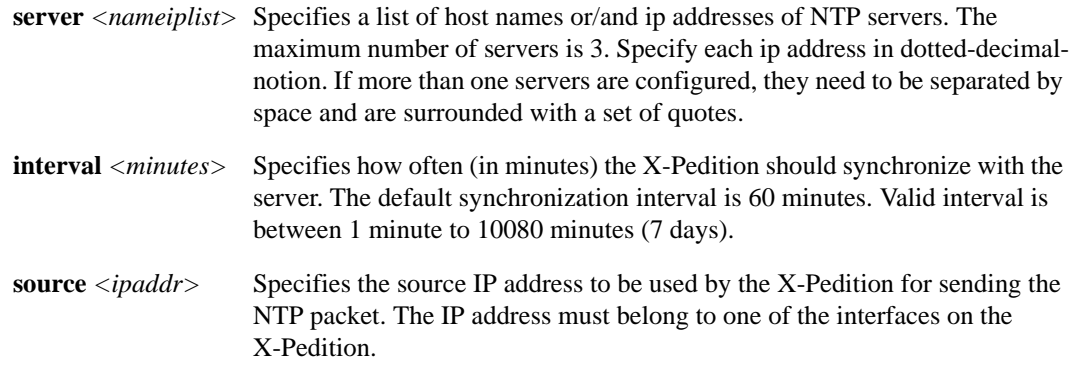

**version** <*num>* Specifies the NTP version number of the packet. The default version number is 3 (NTPv3). Valid value is 1-3.

### **Restrictions**

None.

#### **Examples**

To send NTP packets to the NTP server 10.13.1.1 with default parameters:

xp(config)# **ntp set server 10.13.1.1**

To synchronize with a NTP server every 15 minutes with a specific source IP address:

xp(config)# **ntp set server 10.13.1.1 interval 15 source 10.15.3.3**

To configure three NTP servers with default parameters:

xp(config)# **ntp set server "ntpserver1.org ntpserver2.org 10.17.5.5"**

# **ntp show all**

#### **Purpose**

Display NTP information about the X-Pedition.

#### **Format**

**ntp show all**

#### **Mode**

Enable

### **Description**

The **ntp show all** command displays various NTP information about the XP. This information may include the last time a successful synchronization was made, the synchronization interval, the NTP version number, the NTP server list, and so on.

#### **Parameters**

None.

#### **Restrictions**

None.

#### **Example**

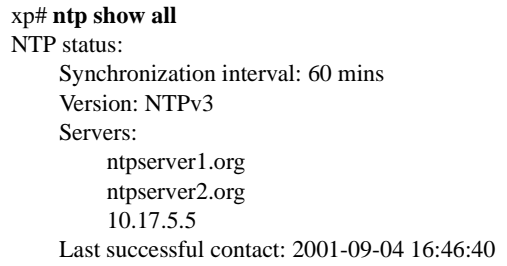

# **ntp synchronize server**

#### **Purpose**

Manually force the X-Pedition to immediately synchronize with a NTP server.

#### **Format**

**ntp synchronize server** *<host>*

#### **Mode**

Enable

#### **Description**

The **ntp synchronize server** command forces the X-Pedition to immediately synchronize its clock with the NTP server. Unlike the Configuration mode **ntp set server** command, this Enable mode command does not send periodic synchronization packets to the server. Instead, each time this command is executed, the X-Pedition synchronizes itself with the server. To have the X-Pedition synchronizes itself periodically, use the **ntp set server** command.

#### **Parameters**

*<host>* Specifies the hostname or the IP address of the NTP server.

#### **Restrictions**

None.

#### **Examples**

To synchronize the X-Pedition against the NTP server 10.13.1.1:

xp(config)# **ntp synchronize server 10.13.1.1** %NTP-I-TIMESYNC, Time synchronized to Mon Jan 22 23:11:28 2001

# **Chapter 45 ospf Commands**

The **ospf** commands let you display and set parameters for the Open Shortest Path First (OSPF) routing protocol.

# **Command Summary**

[Table 36](#page-718-0) lists the **ospf** commands. The sections following the table describe the command syntax.

#### <span id="page-718-0"></span>**Table 36. ospf commands**

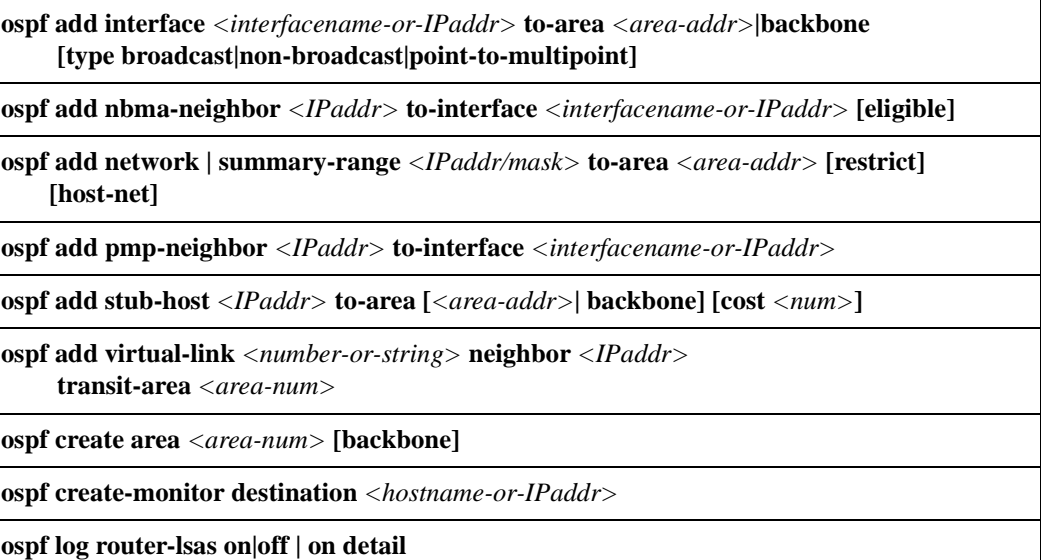

#### **Table 36. ospf commands (Continued)**

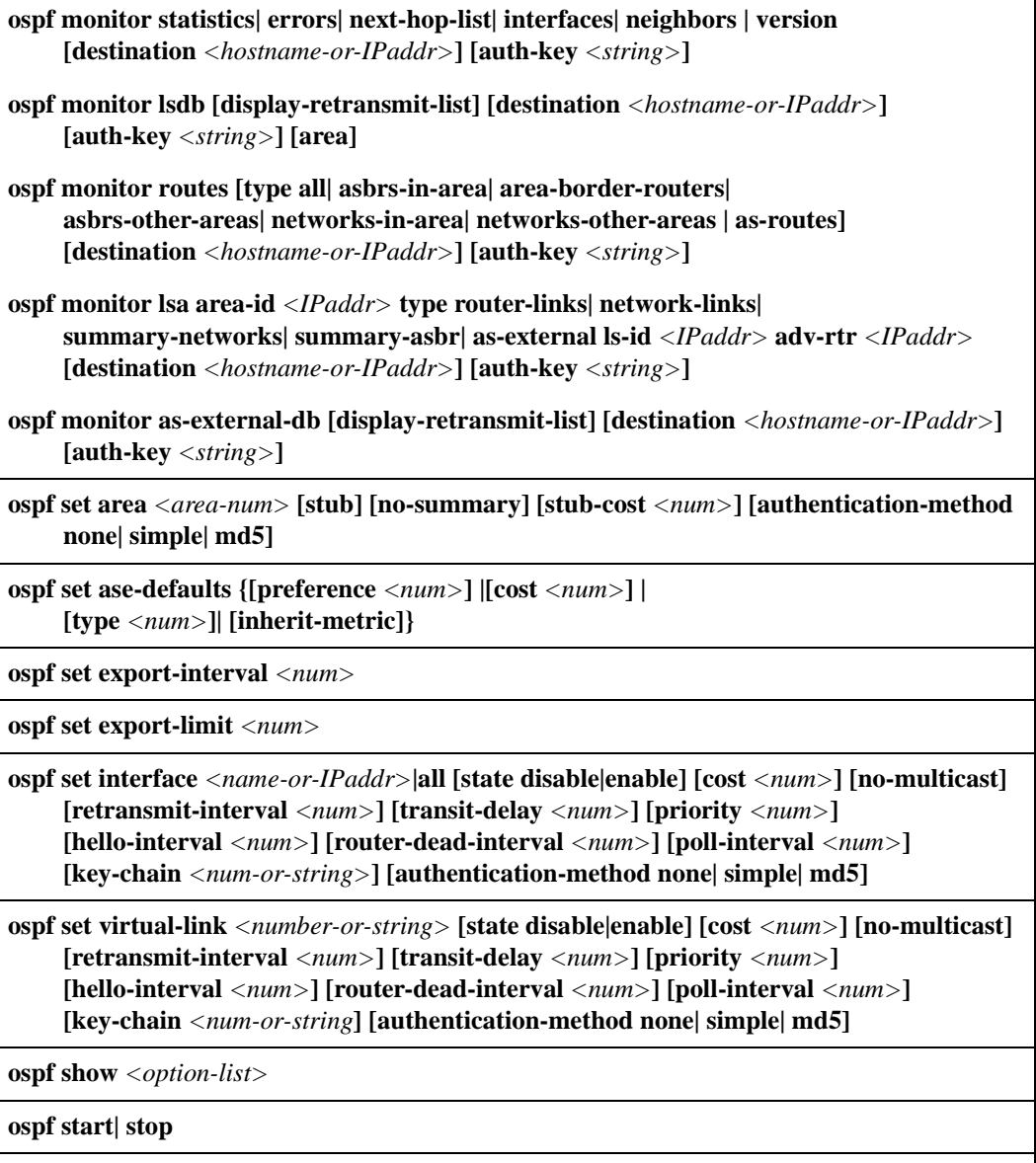

**ospf trace [lsa-builds| lsa-transmit| lsa-receive spf| debug| packets {detail| send| receive}| hello {detail| send| receive}| dd {detail| send| receive}| request {detail| send| receive}| update {detail| send| receive}| ack {detail| send| receive}| local-options [all| general| state| normal| policy| task| timer| route| none]]**
# **ospf add interface**

# **Purpose**

Associates an interface with an OSPF area.

# **Format**

**ospf add interface** *<interfacename-or-IPaddr>* **to-area** *<area-addr>***|backbone [type broadcast|non-broadcast|point-to-multipoint]**

## **Mode**

Configure

# **Parameters**

*<interfacename-or-IPaddr>*

An interface name or an IP address.

**Note:** Enterasys recommends that you use alphabetic characters when defining interface names—purely numeric interfaces will be interpreted as IP addresses. The X-Pedition will display interface names up to 32 characters in length.

#### **to-area** *<area-addr>***|backbone**

OSPF Area with which this interface is to be associated.

#### **type**

Specifies whether the interface is broadcast, non-broadcast, or point-to-multipoint. Specify one of the following:

- **broadcast** (default)
- **non-broadcast**
- **point-to-multipoint**

## **Restrictions**

# **ospf add nbma-neighbor**

# **Purpose**

Specifies an OSPF NBMA Neighbor.

# **Format**

**ospf add nbma-neighbor** *<IPaddr>* **to-interface** *<interfacename-or-IPaddr>* **[eligible]**

# **Mode**

Configure

# **Parameters**

**nbma-neighbor** *<IPaddr>* The nbma neighbor you will add.

**to-interface** *<interfacename-or-IPaddr>* Adds the neighbor to the specified OSPF interface.

**Note:** Enterasys recommends that you use alphabetic characters when defining interface names—purely numeric interfaces will be interpreted as IP addresses. The X-Pedition will display interface names up to 32 characters in length.

#### **eligible**

Specifies whether an OSPF NBMA Neighbor is eligible for becoming a designated router.

# **Restrictions**

# **ospf add network | summary-range**

**Note:** The **OSPF add network** command may use the same syntax as other vendors. Please review the documentation for the proper use of this command.

# **Purpose**

Configures summary-ranges on Area Border Routers (ABRs). This allows you to reduce the amount of routing information propagated between areas.

On the X-Pedition, summary-ranges are created using the **ospf add summary-range** command the networks specified using this command describe the scope of an area. Intra-area Link State Advertisements (LSAs) that fall within the specified ranges are not advertised into other areas as inter-area routes. Instead, the specified ranges/networks are advertised as summary network LSAs. If you specify the **restrict** option, the summary network LSAs are not advertised. Each intra-area LSA that does not fall into any range is advertised as an OSPF Type-3 or 4 LSA.

## **Format**

**ospf add network | summary-range** *<IPaddr/mask>* **to-area** *<area-addr>* **[restrict] [host-net]**

## **Mode**

Configure

## **Parameters**

#### *<IPaddr/mask>*

IP Address and network mask value representing the summary-range. Example: 16.122.0.0/255.255.0.0 or 16.122.0.0/16.

#### **to-area** *<area-addr>*

OSPF Area with which this summary-range is to be associated.

#### **restrict**

If the restrict option is specified for a network/summary-range, then that network is not advertised in Summary network LSAs.

#### **host-net**

Specifies that the network is an OSPF Host Network.

# **Restrictions**

Although this does not apply to most changes to OSPF and other routing-based entries in the configuration file, the following actions force the OSPF Link State Databases (LSDB) to reinitialize:

- Adding a network to or removing one from an area.
- Changing an area's type.
- Adding a summary range to or removing one from an Area Border Router.

# **Example**

In the following example, two summary ranges are created:

```
ospf add summary-range 207.135.16.0/24 to-area 207.135.0.0
ospf add summary-range 207.135.17.0/24 to-area 207.135.0.0 restrict
```
Intra-area Link State Advertisements (LSAs) that fall within the range 207.135.16.0/24 are not advertised into other areas as inter-area routes. Instead, the specified range 207.135.16.0/24 is advertised as summary network LSA.

Because the summary range 207.135.17.0/24 has the restrict option associated with it, intra-area link state advertisements (LSAs) that fall within it are not advertised as summary network LSA. Using this mechanism, one can have "hidden networks" within an area, which are not advertised to other areas.

# **ospf add pmp-neighbor**

## **Purpose**

Specifies an OSPF Point-to-Multipoint Neighbor.

## **Format**

**ospf add pmp-neighbor** *<IPaddr>* **to-interface** *<interfacename-or-IPaddr>*

## **Mode**

Configure

## **Description**

The **ospf add pmp-neighbor** configures a Point-to-Multipoint neighbor router on an interface. A Point-to-Multipoint connectivity is used when the network does not provide full connectivity to all routers in the network. As in the case of NBMA (non-broadcast multiple access) networks, a list of neighboring routers reachable over a PMP network should be configured so that the router can discover its neighbors.

### **Parameters**

**pmp-neighbor** *<IPaddr>* Specifies the point-to-multipoint neighbor.

**to-interface** *<interfacename-or-IPaddr>* Adds the neighbor to the specified OSPF interface.

**Note:** Enterasys recommends that you use alphabetic characters when defining interface names—purely numeric interfaces will be interpreted as IP addresses. The X-Pedition will display interface names up to 32 characters in length.

# **Restrictions**

None.

### **Example**

To add a point-to-multipoint neighbor with IP address 134.141.179.141 to the OSPF interface 134.141.179.152:

xp(config)# **ospf add pmp-neighbor 134.141.179.141 to-interface 134.141.179.152**

# **ospf add stub-host**

# **Purpose**

Adds a stub-host to an OSPF area.

# **Format**

**ospf add stub-host** *<IPaddr>* **to-area [***<area-addr>***| backbone] [cost** *<num>***]**

# **Mode**

Configure

# **Parameters**

#### **to-area** *<area-addr>***|backbone**

OSPF Area to which you are adding a stub host.

#### **cost** *<num>*

The cost that should be advertised for this directly attached stub host. Specify a number from 0 – 65535.

# **Restrictions**

# **ospf add virtual-link**

# **Purpose**

Creates an OSPF Virtual Link.

# **Format**

**ospf add virtual-link** *<number-or-string>* **neighbor** *<IPaddr>* **transit-area** *<area-num>*

## **Mode**

Configure

# **Parameters**

*<number-or-string>* A number or character string identifying the virtual link.

**neighbor** *<IPaddr>* The IP address of an OSPF virtual link neighbor.

**transit-area** *<area-num>* The Area ID of the transit area.

# **Restrictions**

# **ospf create area**

# **Purpose**

Create an OSPF area.

# **Format**

**ospf create area** *<area-num>***|backbone**

# **Mode**

Configure

# **Parameters**

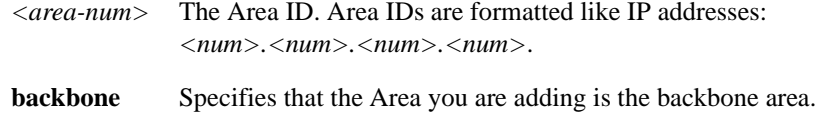

# **Restrictions**

# **ospf create-monitor**

# **Purpose**

Create an OSPF monitor destination.

# **Format**

**ospf create-monitor destination** *<hostname-or-IPaddr>*

# **Mode**

Enable

# **Parameters**

**destination** *<hostname-or-IPaddr>* Specifies the destination whose OSPF activity is to be monitored.

## **Restrictions**

# **ospf log router-lsas**

## **Purpose**

Logs Router LSAs from incoming link-state update packets to the console and Syslog server.

## **Format**

**ospf log router-lsas on|off | on detail**

## **Mode**

Enable.

## **Parameters**

- **off** Turns logging off (default).
- **on** Turns logging on. Gives the user basic information that states which neighbor sent the update and which router advertised each LSA contained within the update packet

#### **on detail**

Logs detailed information from the Router LSA.

## **Restrictions**

None.

### **Examples**

To view basic log information, enter the following command from Enable mode:

```
xp# ospf log router-lsas on
2002-07-25 12:09:40 %OSPF-I-UPDATE, Update received from 50.50.50.23 on interface to23.
2002-07-25 12:09:40 %OSPF-I-ADVRTR, Advertising Router: 15.15.15.15
```
To display detailed log information contained within the Router LSA, enter the following from Enable mode:

```
xp# ospf log router-lsas on detail
2002-07-25 12:09:40 %OSPF-I-UPDATE, Update received from 50.50.50.23 on interface to23.
2002-07-25 12:09:40 %OSPF-I-ADVRTR, Advertising Router: 15.15.15.15 
2002-07-25 12:09:40 %OSPF-I-LINK, type: TRANS NET Link Id: 40.40.40.23 LinkData: 40.40.40.15
2002-07-25 12:09:40 %OSPF-I-LINK, type: TRANS NET Link Id: 30.30.30.16 LinkData: 30.30.30.15
2002-07-25 12:09:40 %OSPF-I-LINK, type: STUB Link Id: 80.80.80.0 LinkData: 255.255.255.0
2002-07-25 12:09:40 %OSPF-I-LINK, type: STUB Link Id: 15.15.15.15 LinkData: 255.255.255.255
```
# **ospf monitor**

## **Purpose**

Monitor OSPF.

## **Format**

**ospf monitor statistics| errors| next-hop-list| interfaces| neighbors | version [destination** *<hostname-or-IPaddr>***] [auth-key** *<string>***]**

**ospf monitor lsdb [display-retransmit-list] [destination** *<hostname-or-IPaddr>***] [auth-key** *<string>***] [area]**

**ospf monitor routes [type all| asbrs-in-area| area-border-routers| asbrs-other-areas| networks-in-area| networks-other-areas | as-routes] [destination** *<hostname-or-IPaddr>***] [auth-key** *<string>***]**

**ospf monitor lsa area-id** *<IPaddr>* **type router-links| network-links| summary-networks| summary-asbr| as-external ls-id** *<IPaddr>* **adv-rtr** *<IPaddr>*  **[destination** *<hostname-or-IPaddr>***] [auth-key** *<string>***]**

**ospf monitor as-external-db [display-retransmit-list] [destination** *<hostname-or-IPaddr>***] [auth-key** *<string>***]**

# **Mode**

Enable

### **Parameters**

**destination** *<hostname-or-IPaddr>*

Monitors the specified OSPF destination. Default is the router on which the command is executed.

#### **auth-key** *<string>*

Specifies the authorization key for the OSPF destination. This option is not needed if the OSPF destination does not require a key or if an authorization was specified using the **ospf monitor create-destination** command.

#### **statistics**

Shows input/output statistics for monitor request, hello, data base description, link-state request, link-state update, and link-state ack packets. Area statistics are provided, which describe the total number of routing neighbors and number of active OSPF interfaces. Routing table statistics are summarized and reported as the number of intra-area routes, inter-area routes, and AS external data base entries.

#### **errors**

Shows the various error conditions which can occur between OSPF routing neighbors and the number of occurrences for each.

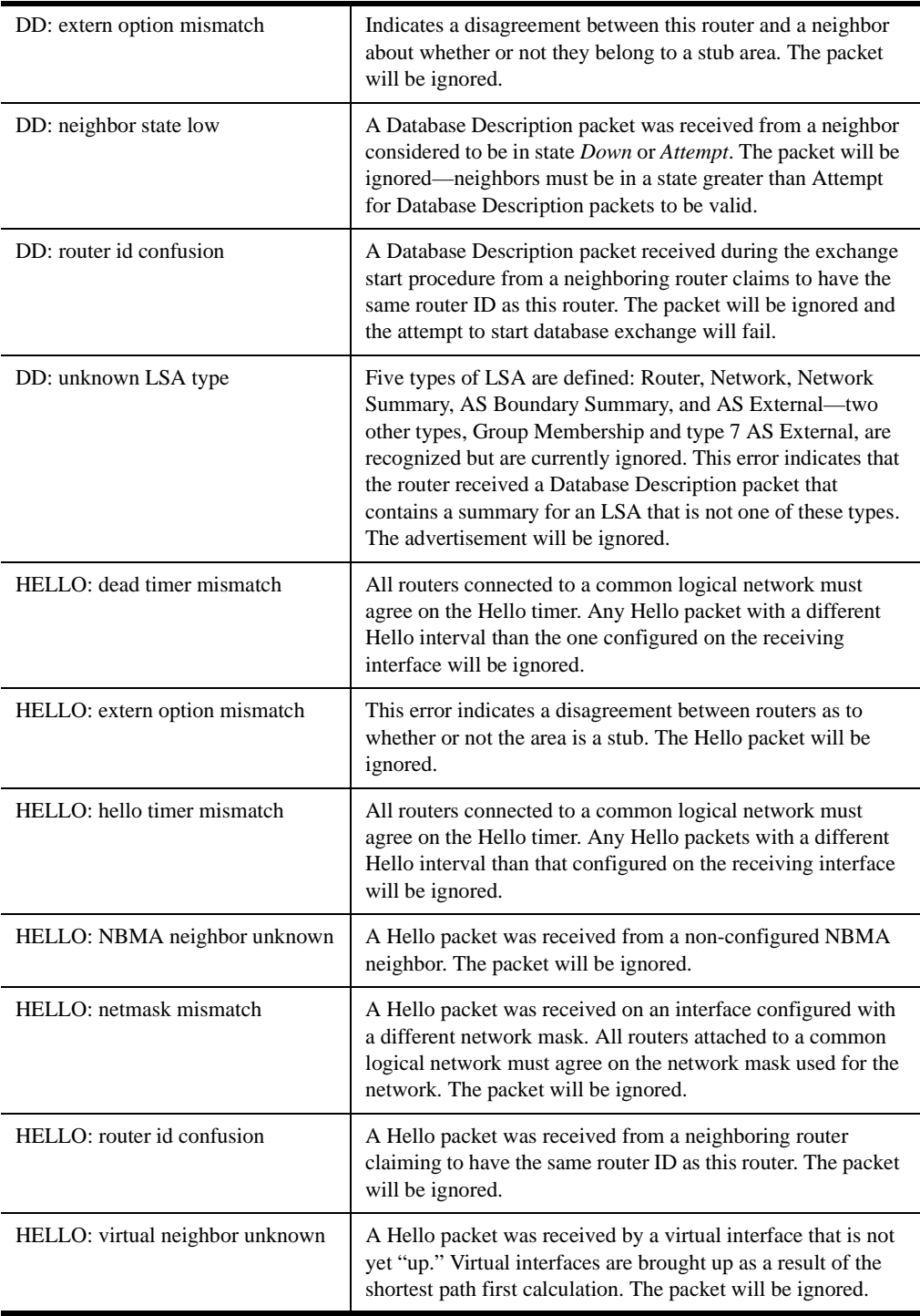

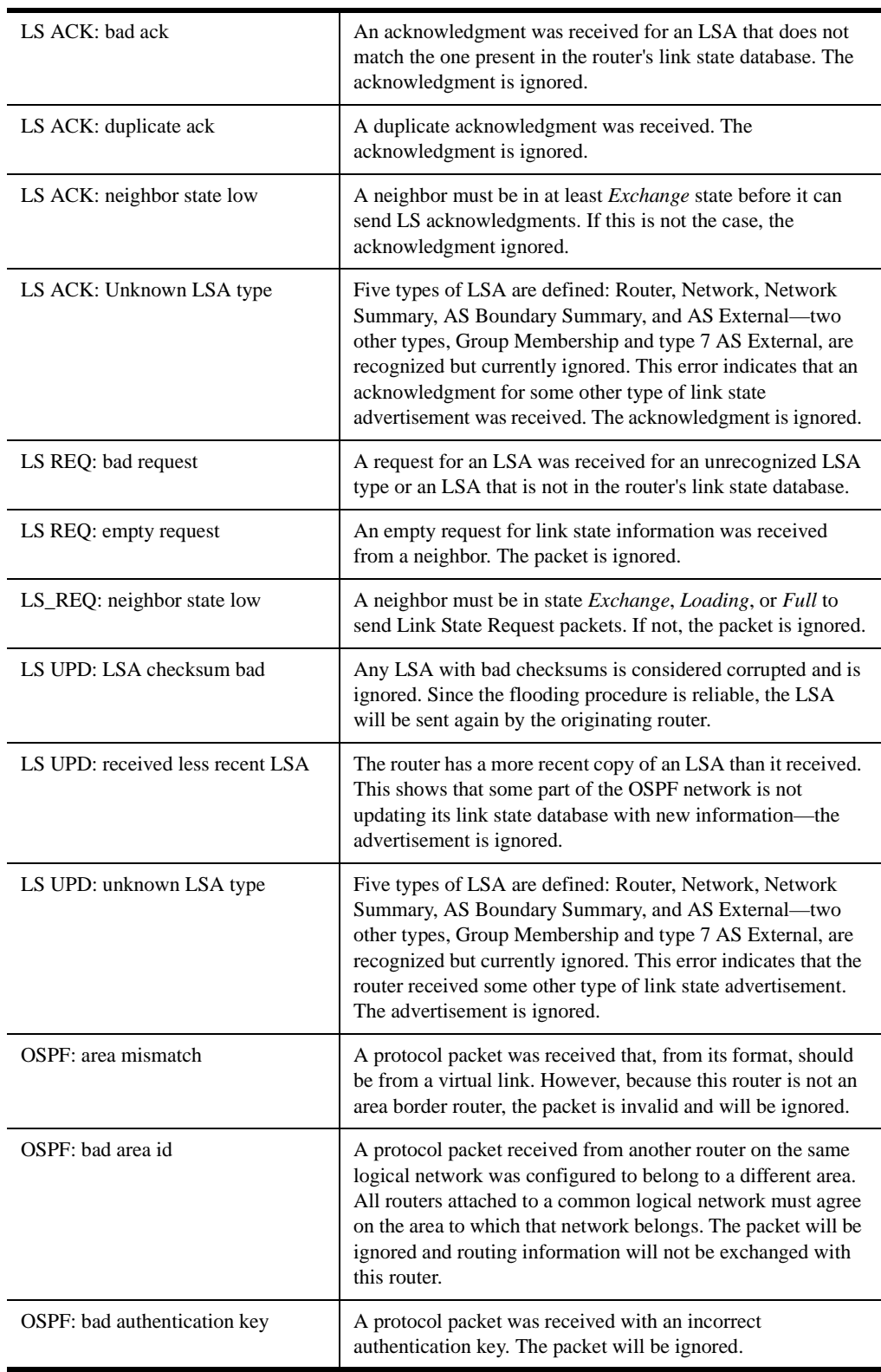

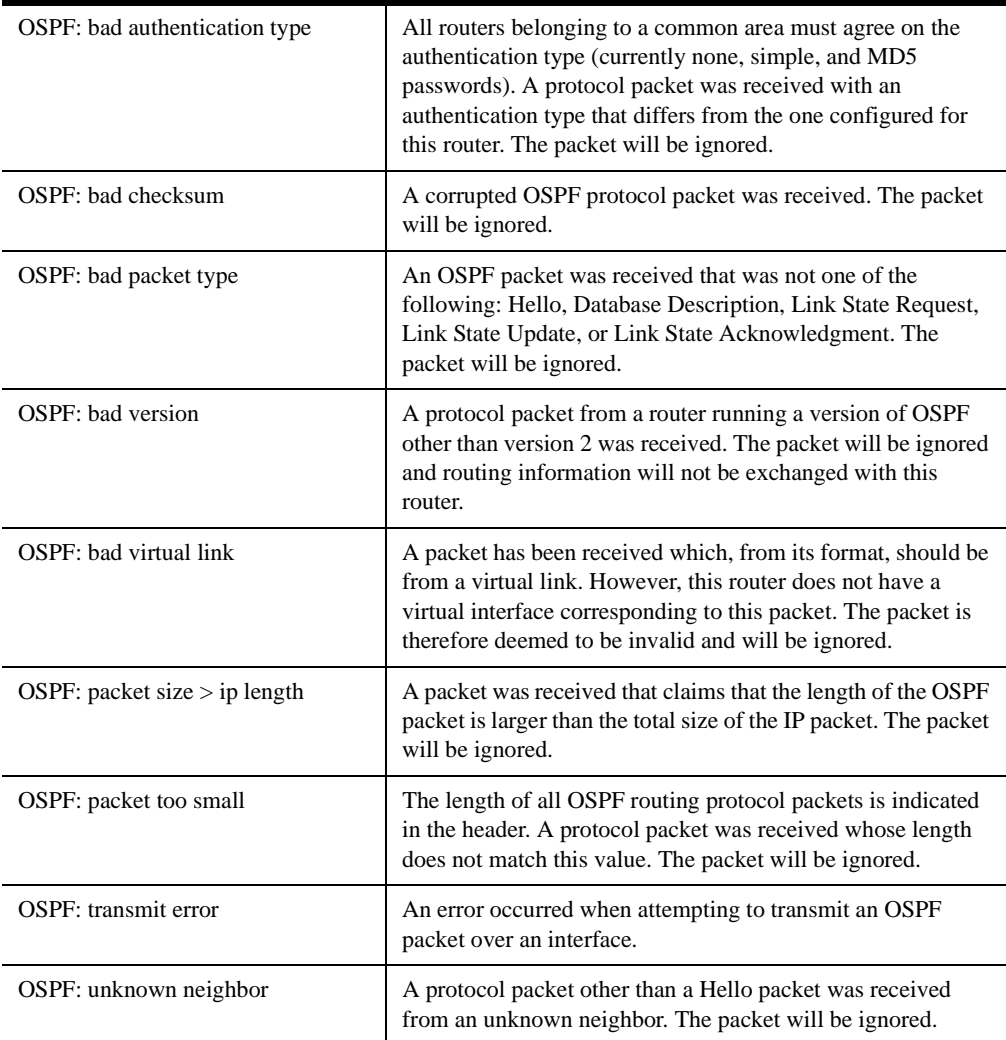

#### **next-hop-list**

Shows information about all valid next hops mostly derived from the SPF calculation.

#### **interfaces**

Shows information about all interfaces configured for OSPF. Information reported includes the area, interface IP address, interface type, interface state, cost, priority, and the IP address of the Designated Router and Backup Designated Router for the network.

#### **neighbors**

Shows information about all OSPF routing neighbors. Information reported includes the area, local interface address, router ID, neighbor IP address, state, and mode.

#### **version**

Show information about all OSPF routing versions.

#### **lsdb**

Displays the link-state database (except for ASEs). This table describes the routers and networks making up the AS. If the display-retransmit-list option is specified, the retransmit list of neighbors held by this lsdb structure will also be printed.

**display-retransmit-list** – Displays the retransmit list from the link state database.

**area** – Displays the area for which lsdb is to be displayed.

#### **routes**

Displays the OSPF routing table. This table reports the AS border routes, area border routes, summary AS border routes, networks, summary networks and AS external networks currently managed via OSPF.

#### **type all**

Shows all OSPF routes.

#### **type asbrs-in-area**

Shows routes to AS boundary routers in this area.

#### **type area-border-routers**

Shows routes to area border routers for this area.

#### **type asbrs-other-areas**

Shows summary routes to AS boundary routers in other areas.

#### **type networks-in-area**

Shows routes to networks in this area.

#### **type networks-other-areas**

Shows routes to networks in other areas.

#### **type as-routes**

Shows AS routes to non-OSPF networks.

#### **lsa**

Displays the link state advertisement. Area\_Id is the OSPF area for which the query is directed. Adv\_Rtr is the router -id of the router which originated this link state advertisement. Type specifies the type of advertisement to request:

#### **area-id** *<IPaddr>*

Specifies the OSPF area.

#### **type router-links**

Requests router link advertisements that describe the collected states of the router interfaces. ls-id is set to the originating router's router-id.

#### **type network-links**

Requests network link advertisements that describe the set of routers attached to the network. ls-id is set to the IP interface address of the designated router for the network.

#### **type summary-networks**

Request summary-link advertisements describing routes to networks. ls-id is set to the IP address of the destination network.

#### **type summary-asbr**

Requests summary-link advertisements describing routes to AS boundary routers. ls-id is set to the AS boundary router's router-id.

#### **type as-external**

Requests AS external link state advertisements. ls-id is set to the IP address of the destination network.

#### **ls-id** *<IPaddr>*

Species the ls-id for the type of link-state advertisement requested

#### **adv-rtr** *<IPaddr>*

Requests the router ID of the originating router.

#### **as-external-db**

Display the AS external data base entries. This table reports the advertising router, forwarding address, age, length, sequence number, type, and metric for each AS external route. If the display-retransmit-list option is specified, the retransmit list of neighbors held by this lsdb structure will also be printed.

# **Restrictions**

# **Examples**

The following are examples of **ospf monitor** commands.

#### **ospf monitor statistics**

xp# ospf monitor statistics IO stats Input Output Type 8 0 Monitor request 1322 1314 Hello 716 721 DB Description 39 728 Link-State Req 3037 3355 Link-State Update 1317 354 Link-State Ack ASE: 1903 checksum sum 3BB0F22 LSAs originated: 1915 received: 17 Router: 5 ASE: 1910 Area 0.0.0.0:

Neighbors: 3 Interfaces: 3 Spf: 3 Checksum sum 6CB41 DB: rtr: 5 net: 5 sumasb: 0 sumnet: 2

Routing Table: Intra Area: 5 Inter Area: 4 ASE: 1

#### **ospf monitor errors**

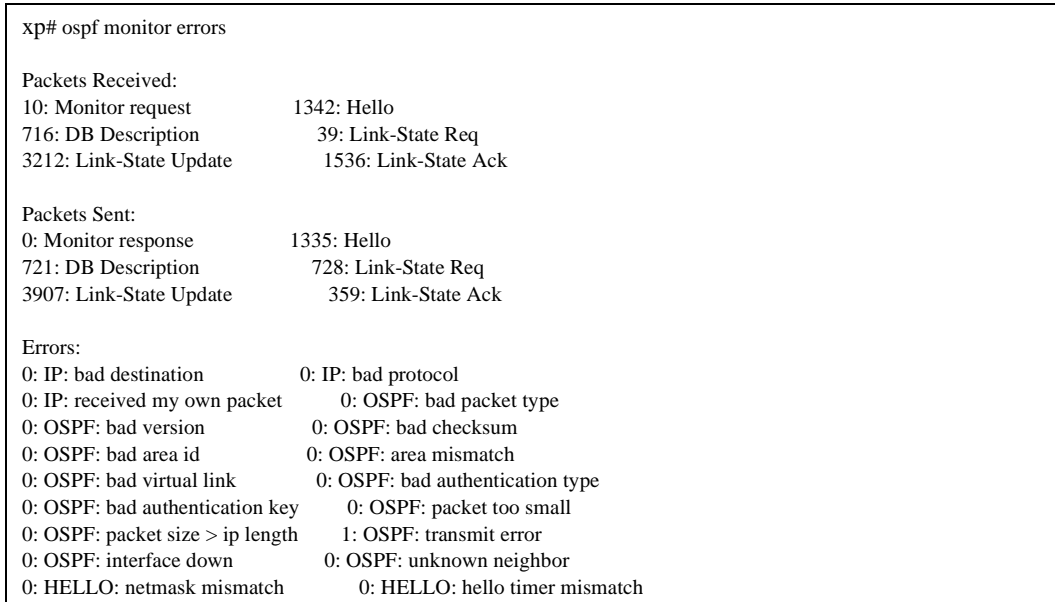

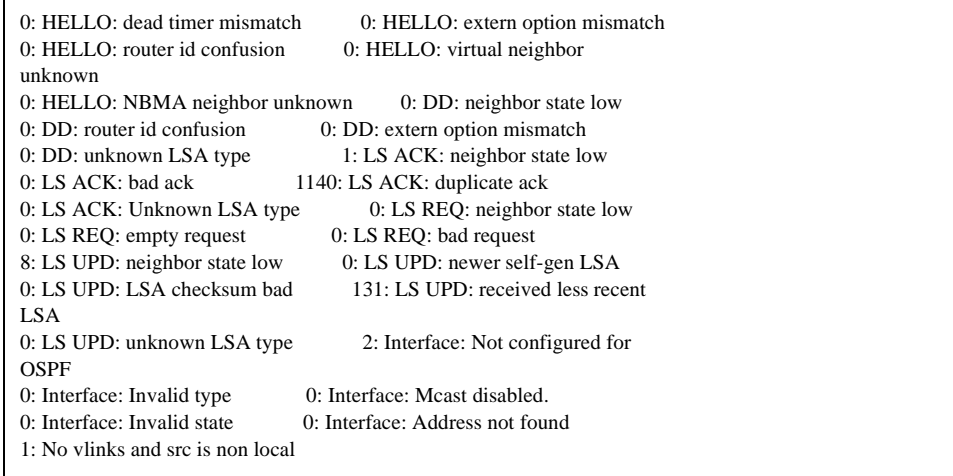

### **ospf monitor next-hop-list**

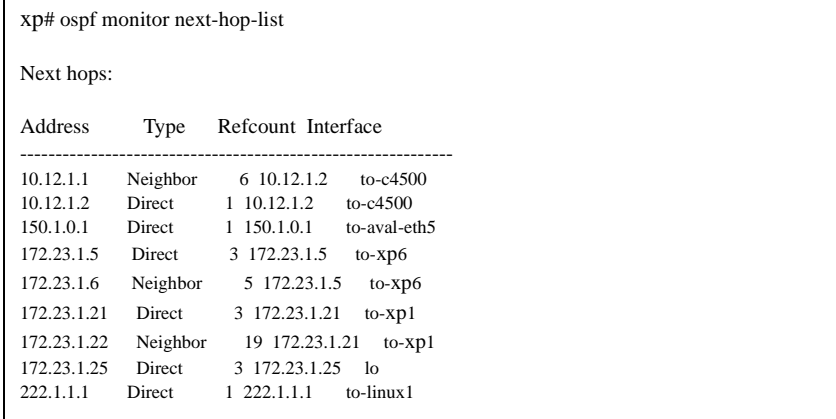

#### **ospf monitor interfaces**

```
xp# ospf monitor interfaces
>sent to 127.0.0.1
Source << 127.0.0.1 >>Area: 0.0.0.0
IP Address Type State Cost Pri DR BDR
----------------------------------------------------------------------
172.23.1.5 Bcast BackupDR 2 2 172.23.1.6 172.23.1.5
10.12.1.2 Bcast BackupDR 1 2 10.12.1.1 10.12.1.2
172.23.1.21 Bcast BackupDR 1 2 172.23.1.22 172.23.1.21
done
```
#### **ospf monitor neighbors**

```
xp# ospf monitor neighbors
>sent to 127.0.0.1
Source <<127.0.0.1 >>Interface: 172.23.1.5 Area: 0.0.0.0
Router Id Nbr IP Addr State Mode Prio
------------------------------------------------------
0.0.0.6 172.23.1.6 Full Slave 1
Interface: 10.12.1.2 Area: 0.0.0.0
Router Id Nbr IP Addr State Mode Prio
 ------------------------------------------------------
172.23.1.14 10.12.1.1 Full Slave 1
Interface: 172.23.1.21 Area: 0.0.0.0
Router Id Nbr IP Addr State Mode Prio
 ------------------------------------------------------
0.0.0.1 172.23.1.22 Full Master 1
done
```
#### **ospf monitor routes**

```
xp# ospf monitor routes
> sent to 127.0.0.1
Source <<127.0.0.1 >>AS Border Routes:
Router Cost AdvRouter NextHop(s)
----------------------------------------------------
Area 0.0.0.0:
0.0.0.6 2 0.0.0.6 172.23.1.6
172.23.1.22
0.0.0.4 0 0.0.0.4
0.0.0.1 1 0.0.0.1 172.23.1.22
Total AS Border routes: 3
Area Border Routes:
Router Cost AdvRouter NextHop(s)
----------------------------------------------------
Area 0.0.0.0:
0.0.0.3 2 0.0.0.3 172.23.1.22
0.0.0.1 1 0.0.0.1 172.23.1.22
Total Area Border Routes: 2
Summary AS Border Routes:
Router Cost AdvRouter NextHop(s)
---------------------------------------------------
Networks:
Destination Area Cost Type NextHop AdvRouter
---------------------------------------------------------------------------
172.23.1.4/30 0.0.0.0 2 Net 172.23.1.5 0.0.0.6
10.12.1.0/30 0.0.0.0 1 Net 10.12.1.1 172.23.1.14
172.23.1.20/30 0.0.0.0 1 Net 172.23.1.21 0.0.0.1
172.23.1.25 0.0.0.0 0 Stub 172.23.1.25 0.0.0.4
172.23.1.8/30 0.0.0.0 2 Net 172.23.1.22 0.0.0.1
10.12.1.4/30 0.0.0.0 2 Net 172.23.1.22 172.23.1.14
172.23.1.14 0.0.0.0 2 Stub 10.12.1.1 172.23.1.14
172.23.1.26 0.0.0.0 3 Stub 172.23.1.6 0.0.0.6
172.23.1.22
16 0.0.0.0 2 SNet 172.23.1.22 0.0.0.1
ASEs:
Destination Cost E Tag NextHop AdvRouter
---------------------------------------------------------------------------
15.1 1 1 c0000000 172.23.1.22 0.0.0.1
Total nets: 9
Intra Area: 5 Inter Area: 4 ASE: 1
done
```
# **ospf monitor lsdb**

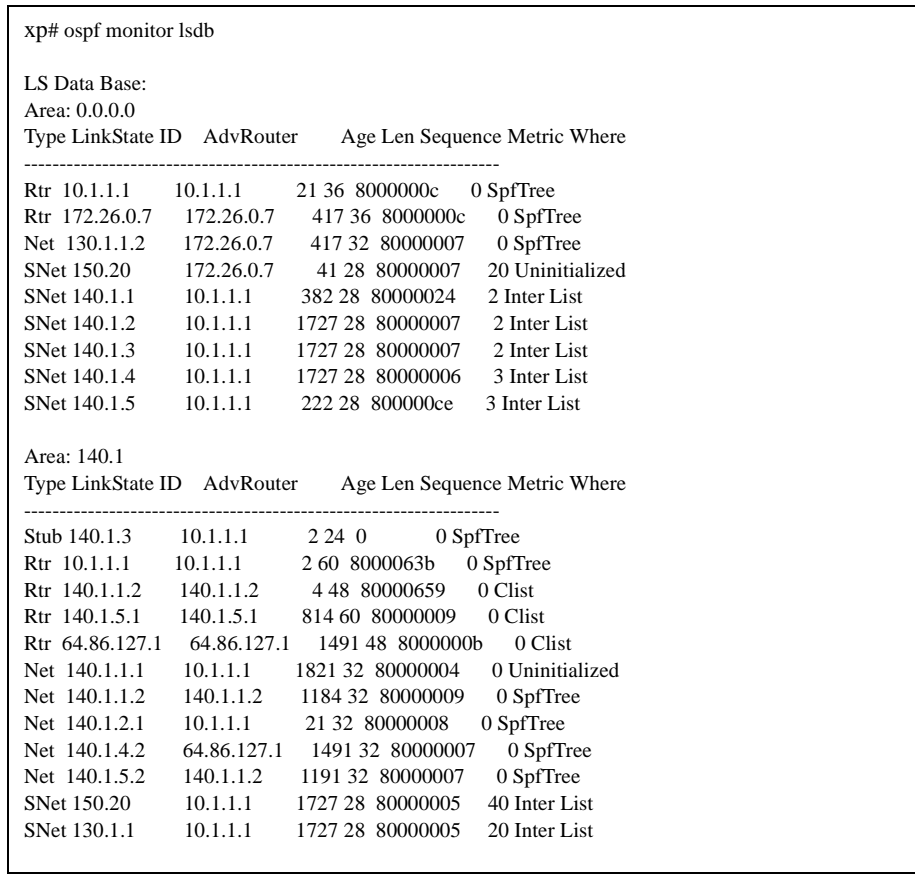

## **LSDB Field Definitions**

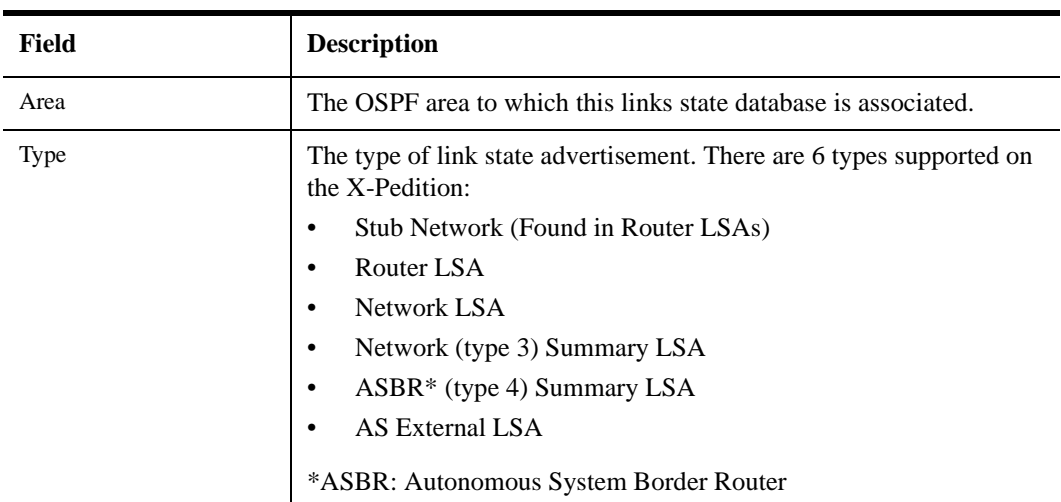

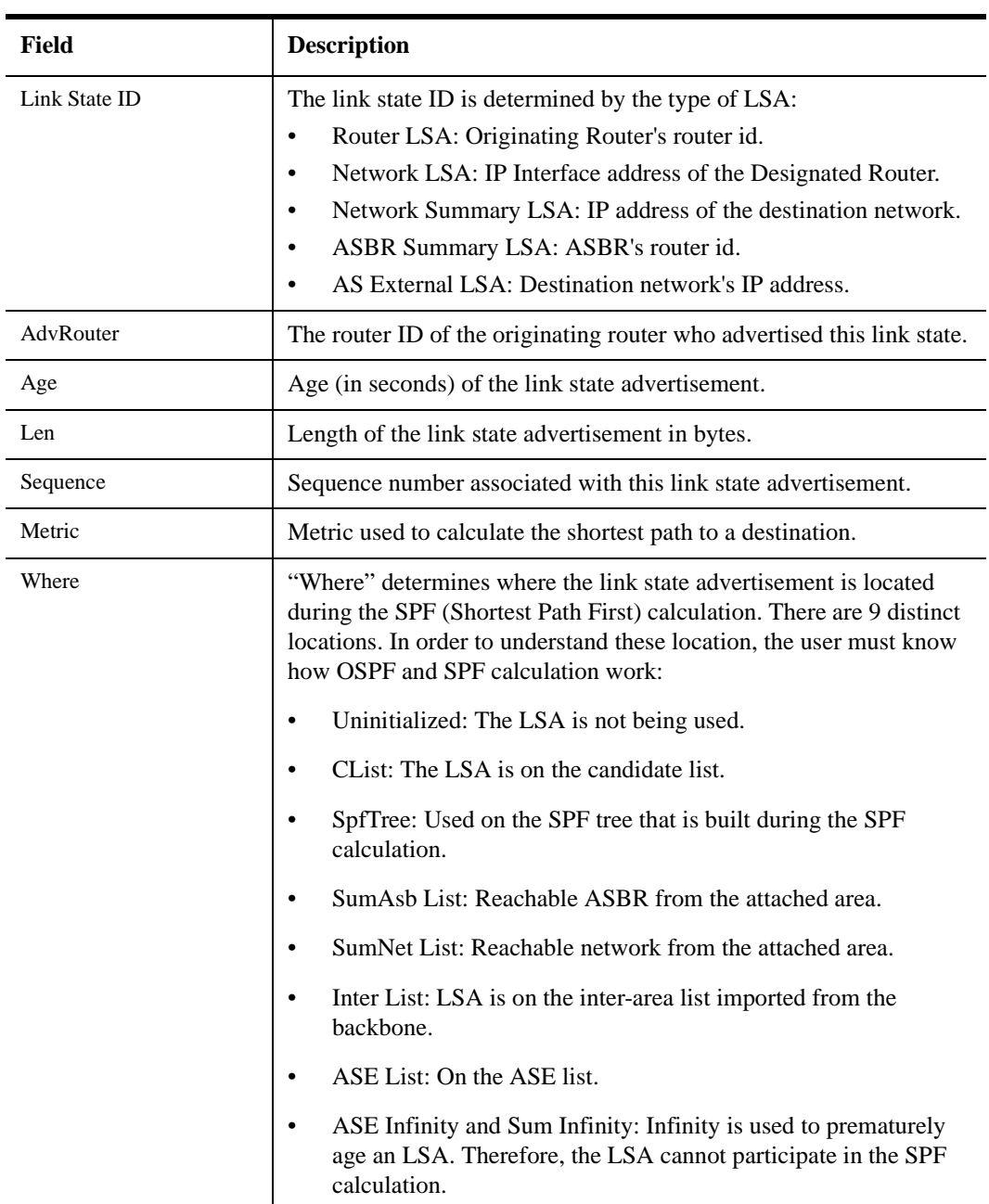

## **ospf monitor as-external-db**

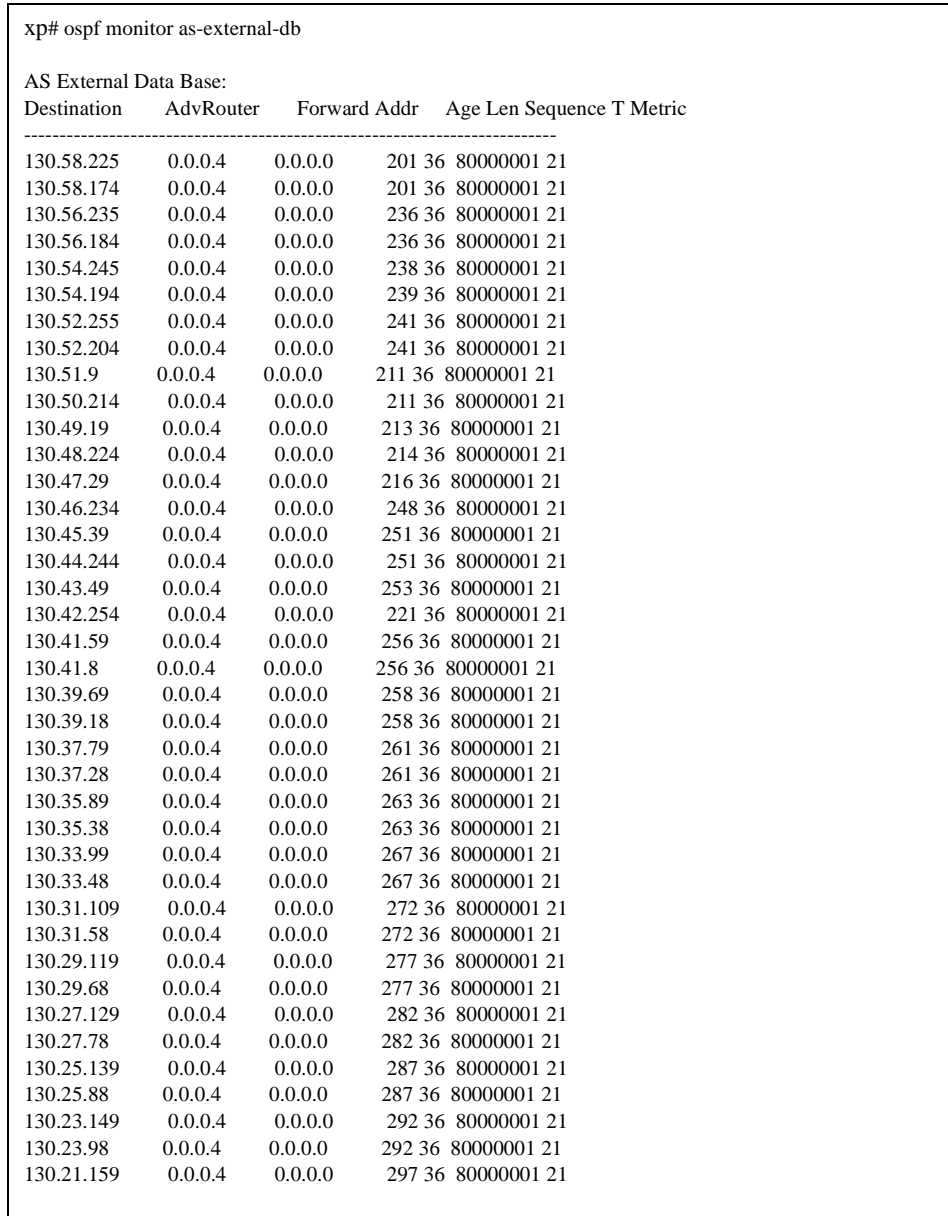

# **ospf set area**

## **Purpose**

Sets the parameters for an OSPF area.

# **Format**

**ospf set area** *<area-num>* **[stub] [no-summary] [stub-cost** *<num>***] [authentication-method none| simple| md5]**

## **Mode**

Configure

# **Parameters**

*<area-num>* The Area ID.

#### **stub**

Makes this Area a stub area.

#### **no-summary**

Specifies that this is a fully stubby area.

#### **stub-cost** *<num>*

Specifies the cost to be used to inject a default route into the area. Specify a number from 0-65535.

#### **authentication-method none|simple|md5**

Specifies the authentication method used within the area. Specify one of the following:

- **none** Does not use authentication.
- **simple** Uses a simple string (password) up to 16 characters in length for authentication. If you chose this authentication method, you should also specify a key-chain identifier using the key-chain option.
- **md5** Uses the MD5 algorithm to create a crypto-checksum of an OSPF packet and an authentication key of up to 16 characters.

# **Restrictions**

Although this does not apply to most changes to OSPF and other routing-based entries in the configuration file, the following actions force the OSPF Link State Databases (LSDB) to reinitialize:

- Adding a network to or removing one from an area.
- Changing an area's type.
- Adding a summary range to or removing one from an Area Border Router.

# **ospf set ase-defaults**

## **Purpose**

Sets the defaults used when importing OSPF ASE routes into the routing table and exporting routes from the routing table into OSPF ASEs.

## **Format**

```
ospf set ase-defaults {[preference <num>] |[cost <num>] |
    [type <num>]| [inherit-metric]}
```
# **Mode**

Configure

# **Parameters**

**preference** *<num>*

Specifies the preference of OSPF ASE routes. Specify a number between 0 and 255.

**cost** *<num>*

Specifies the cost used when exporting non-OSPF route into OSPF as an ASE. Specify a number from  $0 - 65535$ .

#### **type** *<num>*

Specifies the ASE type (1 or 2) for routes exported from the routing table into OSPF—the default is type **2**. You can change the default using the **type** option, or override the type in OSPF export policies.

#### **inherit-metric**

Allows an OSPF ASE route to inherit the metric of the external route when no metric is specified on the export. A metric specified with the export command takes precedence. The cost specified in the default is used if you do not specify **inherit-metric***.*

# **Restrictions**

# **ospf set export-interval**

# **Purpose**

Specifies the interval at which ASE LSAs will be generated and flooded into OSPF. The default is once per second.

# **Format**

**ospf set export-interval** *<num>*

## **Mode**

Configure

# **Parameters**

*<num>* The interval in seconds. Specify a number equal to or greater than 1. The default is 1 (once per second).

# **Restrictions**

# **ospf set export-limit**

# **Purpose**

Specifies how many ASEs will be generated and flooded in each batch.

# **Format**

**ospf set export-limit** *<num>*

# **Mode**

Configure

# **Parameters**

*<num>* The export limit. Specify a number equal to or greater than 1 (the default is 250).

# **Restrictions**

# **ospf set interface**

### **Purpose**

Sets parameters for an OSPF interface.

# **Format**

**ospf set interface** *<name-or-IPaddr>***|all [state disable|enable] [cost** *<num>***] [no-multicast] [retransmit-interval** *<num>***] [transit-delay** *<num>***] [priority** *<num>***] [hello-interval** *<num>***] [router-dead-interval** *<num>***] [poll-interval** *<num>***] [key-chain** *<num-or-string>***] [authentication-method none| simple| md5]**

## **Mode**

Configure

## **Parameters**

*<name-or-IPaddr>***|all**

The OSPF interface for which you are setting OSPF parameters.

**Note:** Enterasys recommends that you use alphabetic characters when defining interface names—purely numeric interfaces will be interpreted as IP addresses. The X-Pedition will display interface names up to 32 characters in length.

#### **state disable|enable**

Enables or disables OSPF on the interface.

#### **cost** *<num>*

The cost associated with this interface. Specify a number from  $0 - 65535$ .

The total cost to get to a destination is calculated by adding up the cost of all interfaces that a packet must cross to reach a destination.

The default cost of an OSPF interface is calculated using its bandwidth. A VLAN that is attached to an interface could have several ports of differing speeds. The bandwidth of an interface is represented by the highest bandwidth port that is part of the associated VLAN. The cost of an OSPF interface is inversely proportional to this bandwidth. The cost is calculated using the following formula:

*Cost* = 2000000000 / *speed (in bps)*

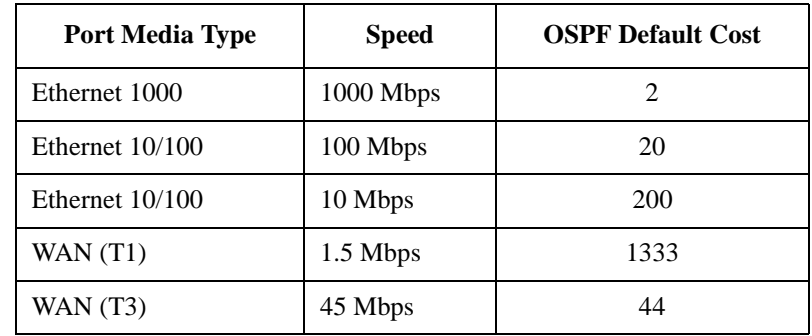

The following is a table of the port types and the OSPF default cost associated with each type:

#### **no-multicast**

Instructs the X-Pedition not to send multicast packets to neighbors on point-to-point interfaces.

#### **retransmit-interval** *<num>*

The number of seconds between link state advertisement retransmissions for adjacencies belonging to this interface. Specify a number equal to or greater than 1. The default is 5.

#### **transit-delay** *<num>*

The estimated number of seconds required to transmit a link state update over this interface. Transit delay takes into account transmission and propagation delays and must be greater than 0. Specify a number equal to or greater than 1. The default is 1.

#### **priority** *<num>*

A number between 0 and 255 specifying the priority for becoming the designated router on this interface. When two routers attached to a network both attempt to become the designated router, the one with the higher priority wins. A router whose router priority is set to 0 is ineligible to become designated router. Specify a number from  $0 - 255$ . The default is 1.

#### **hello-interval** *<num>*

The length of time, in seconds, between hello packets that the router sends on this interface. Specify a number from  $0 - 255$ . The default is 10 for broadcast interfaces and 30 for point-topoint and other non-broadcast interfaces.

#### **router-dead-interval** *<num>*

The number of seconds not hearing a router's Hello packets before the router's neighbors will declare it down. Specify a number from  $0 - 255$ . The default is 4 times the value of the hello interval.

#### **poll-interval** *<num>*

Before adjacency is established with a neighbor, OSPF packets are sent periodically at the specified poll interval. Specify a number equal to or greater than 1. The default value for this option is 120 seconds.

#### **key-chain** *<num-or-string>*

The identifier of the key-chain containing the authentication keys.

#### **[authentication-method none| simple| md5]**

**none** No authentication method associated with this interface.

**simple** The authentication method is a simple password in which an authentication key of up to 16 characters is included in the packet. If you choose this authentication method, you should also specify a key-chain identifier using the key-chain option.

**md5** Use MD5 to create a crypto-checksum of an OSPF packet and an authentication key of up to 16 characters. If you choose this authentication method, you should also specify a keychain identifier using the key-chain option.

# **Restrictions**

# **ospf set virtual-link**

### **Purpose**

Sets the parameters for an OSPF virtual link.

# **Format**

**ospf set virtual-link** *<number-or-string>* **[state disable|enable] [cost** *<num>***] [no-multicast] [retransmit-interval** *<num>***] [transit-delay** *<num>***] [priority** *<num>***] [hello-interval** *<num>***] [router-dead-interval** *<num>***] [poll-interval** *<num>***] [key-chain** *<num-or-string***] [authentication-method none| simple| md5]**

## **Mode**

Configure

# **Parameters**

*<number-or-string>* The identifier for this virtual link.

#### **state disable|enable**

Enables or disables the virtual link.

#### **cost** *<num>*

The cost associated with this virtual link. The cost of all interfaces that a packet must cross to reach a destination are added to get the cost to that destination. The default cost of the OSPF interface is 1, but another non-zero value may be specified. Specify a number from  $0 - 65535$ .

#### **no-multicast**

Instructs the X-Pedition to not send multicast packets to neighbors on point-to-point virtual links.

#### **retransmit-interval** *<num>*

The number of seconds between link state advertisement retransmissions for adjacencies belonging to this virtual link. Specify a number equal to or greater than 1.

#### **transit-delay** *<num>*

The estimated number of seconds required to transmit a link state update over this virtual link. Transit delay takes into account transmission and propagation delays and must be greater than 0. Specify a number equal to or greater than 1.

#### **priority** *<num>*

A number between 0 and 255 specifying the priority for becoming the designated router on this virtual link. When two routers attached to a network both attempt to become the designated router, the one with the higher priority wins. A router whose router priority is set to 0 is ineligible to become designated router. Specify a number from  $0 - 255$ .

#### **hello-interval** *<num>*

The length of time, in seconds, between hello packets that the router sends on this virtual link. Specify a number from  $0 - 255$ . The default is 60 seconds.

#### **router-dead-interval** *<num>*

The number of seconds not hearing a router's Hello packets before the router's neighbors will declare it down. Specify a number from  $0 - 255$ . The default value for this parameter is 4 times the value of the **hello-interval** parameter.

#### **poll-interval** *<num>*

Before adjacency is established with a neighbor, OSPF packets are sent periodically at the specified poll interval. Specify a number from  $0 - 255$ . The default is 120 seconds.

#### **key-chain** *<num-or-string>*

The identifier of the key chain containing the authentication keys.

#### **authentication-method none| simple| md5**

Specifies the authentication method used within the area. Specify one of the following:

- **none** Do not associate an authentication method with this interface.
- **simple** The authentication-method is a simple password in which an authentication key of up to 16 characters is included in the packet. If you choose this authentication method, you should also specify a key-chain identifier using the key-chain option.
- **md5** Uses the MD5 algorithm to create a crypto-checksum of an OSPF packet and an authentication key of up to 16 characters. If you choose this authentication method, you should also specify a key-chain identifier using the key-chain option.

# **Restrictions**

# **ospf show**

# **Purpose**

Show OSPF information.

# **Format**

**ospf show** *<option-list>*

# **Mode**

Enable

# **Parameters**

#### *<option-list>*

Specifies the OSPF information you want to display. Specify one or more of the following:

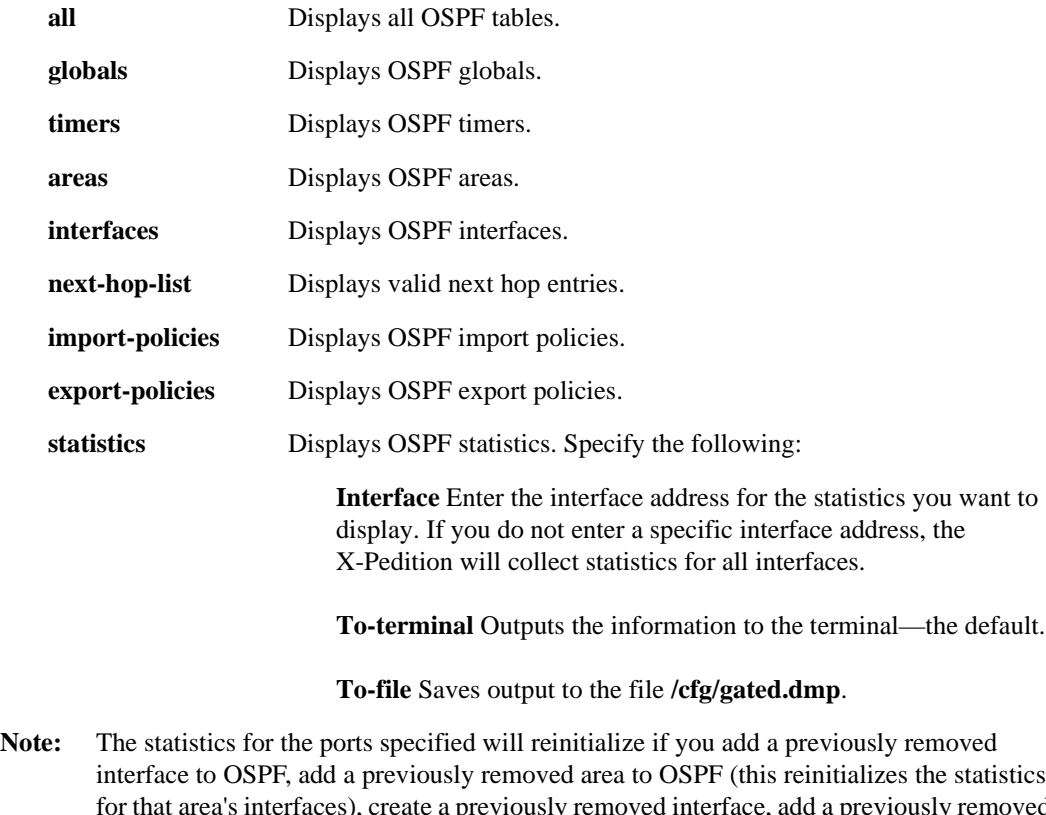

interface to OSPF, add a previously removed area to OSPF (this reinitializes the statistics for that area's interfaces), create a previously removed interface, add a previously removed **ospf start** command, remove a previously added **ospf stop** command, or if you change the port status from "down" to "up." To reset *all* port statistics, restart OSPF.

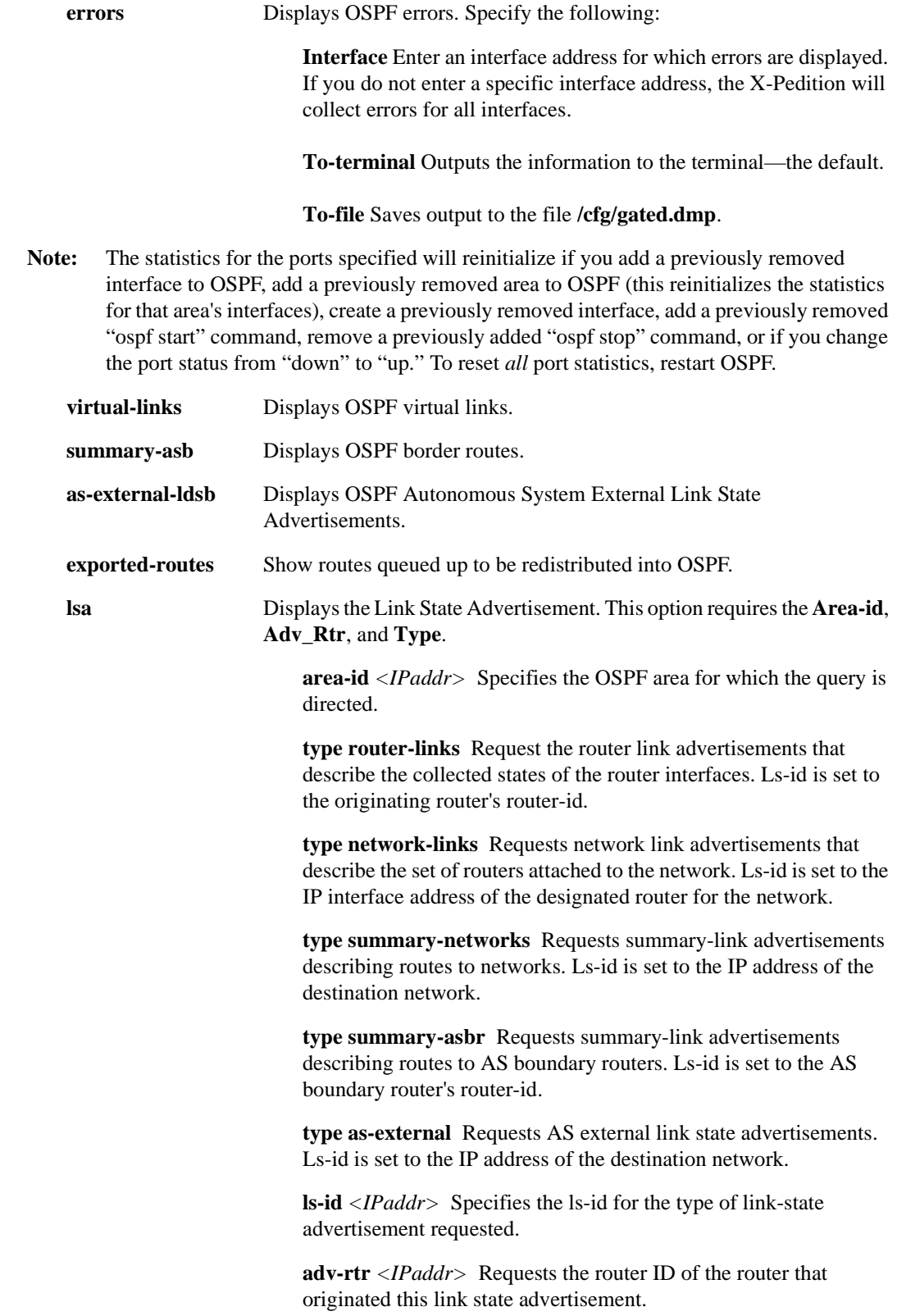

**Note: ospf show all** can be used with the following display options:

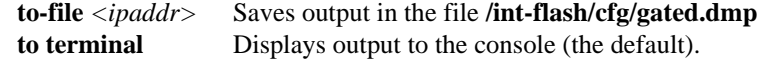
# **ospf start|stop**

## **Purpose**

Start or stop the OSPF protocol. OSPF is disabled by default on the X-Pedition.

#### **Format**

**ospf start|stop**

## **Mode**

Configure

## **Parameters**

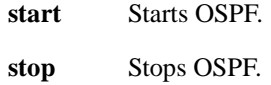

## **Restrictions**

None.

# **ospf trace**

#### **Purpose**

Trace OSPF.

## **Format**

**ospf trace [lsa-builds| lsa-transmit| lsa-receive spf| debug| packets {detail| send| receive}| hello {detail| send| receive}| dd {detail| send| receive}| request {detail| send| receive}| update {detail| send| receive}| ack {detail| send| receive}| local-options [all| general| state| normal| policy| task| timer| route| none]]**

#### **Mode**

Enable and Configure.

#### **Parameters**

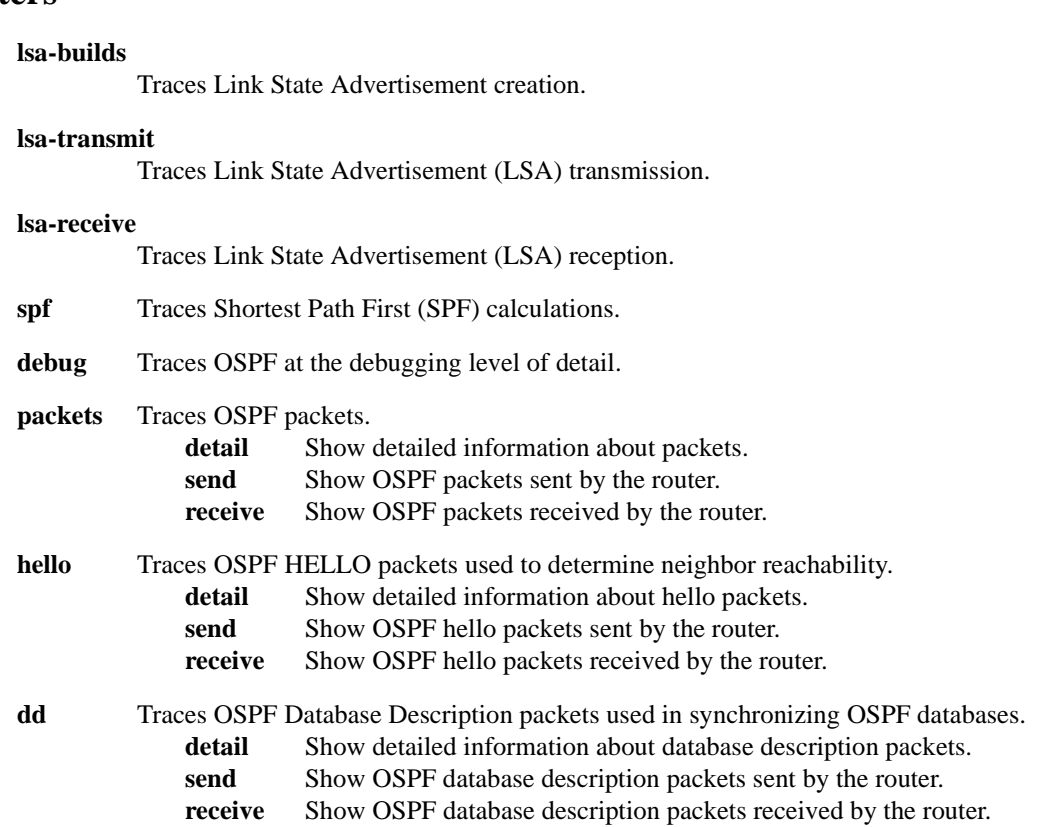

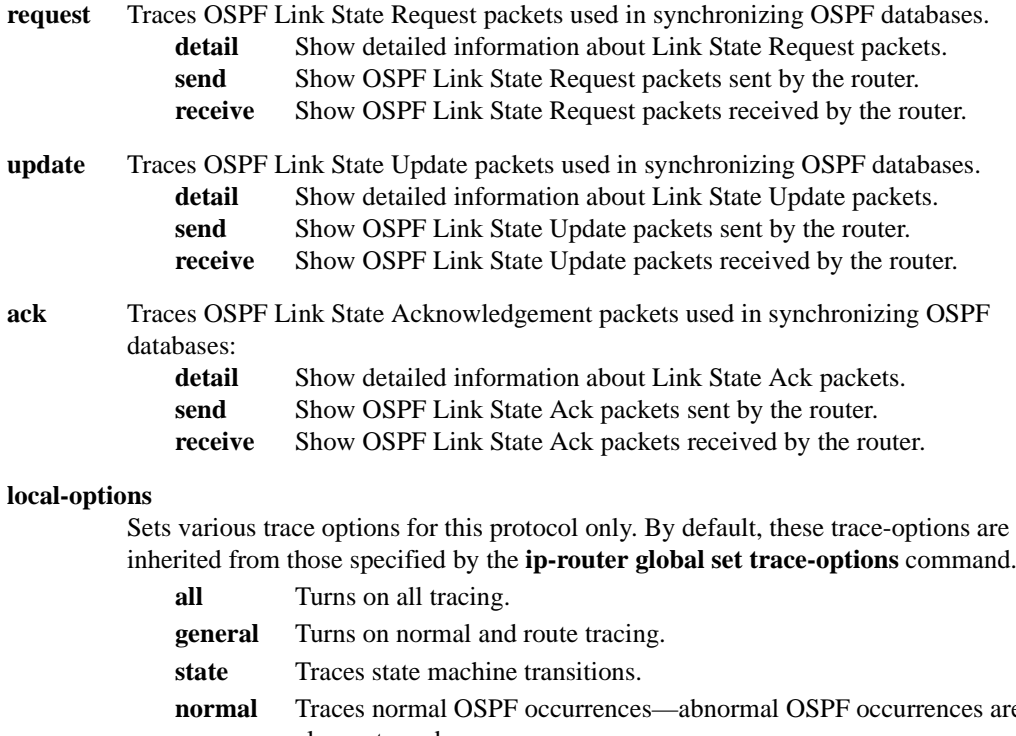

inherited from those specified by the **ip-router global set trace-options** command.

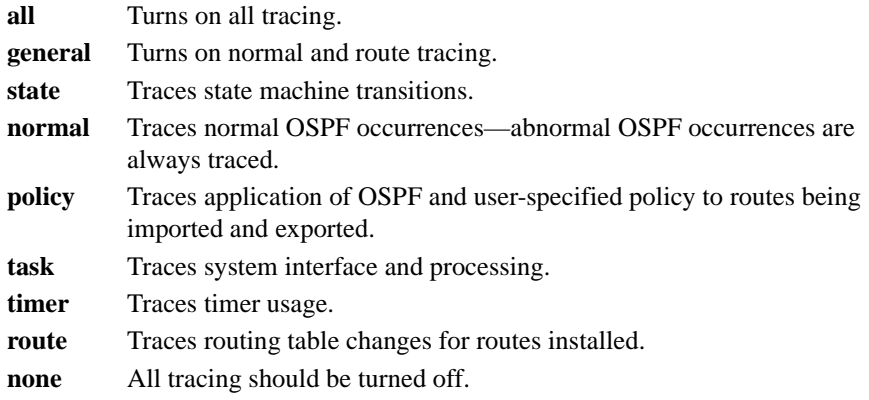

#### **Restrictions**

Users must add the following CLI command(s) in order for tracing to work.

From Enable mode:

xp# **ip-router set trace-state on**

From Configure mode:

xp(config)# **ip-router global set trace-state on**

# **Chapter 46 pim Commands**

The **pim** (Protocol Independent Multicast) commands allow you to dynamically build a distribution tree for forwarding multicast data on a network. For detailed information about the use of PIM, consult the *Enterasys X-Pedition User Reference Manual*.

#### **Notes**

- Because DVMRP and PIM-SM run in separate processes on the X-Pedition, current IGMP functionality may be used only with DVMRP. PIM-SM must use a separate group of commands called "PIM IGMP."
- The X-Pedition does not allow users to enable DVMRP and PIM-SM simultaneously. If a user attempts to enable DVMRP and PIM-SM at the same time, one of the following messages will appear:

%CLI-E-NODVMRPFAC, This command cannot be used when PIM-SM has been configured %CLI-E-NOPIMFAC, This command cannot be used when IGMP or DVMRP has been configured.

To switch between PIM-SM and DVMRP you must remove the protocol's start command from the startup configuration and restart the router.

# **Command Summary**

[Table 37](#page-761-0) lists the **pim** commands. The sections following the table describe the command syntax.

<span id="page-761-0"></span>**Table 37. pim commands**

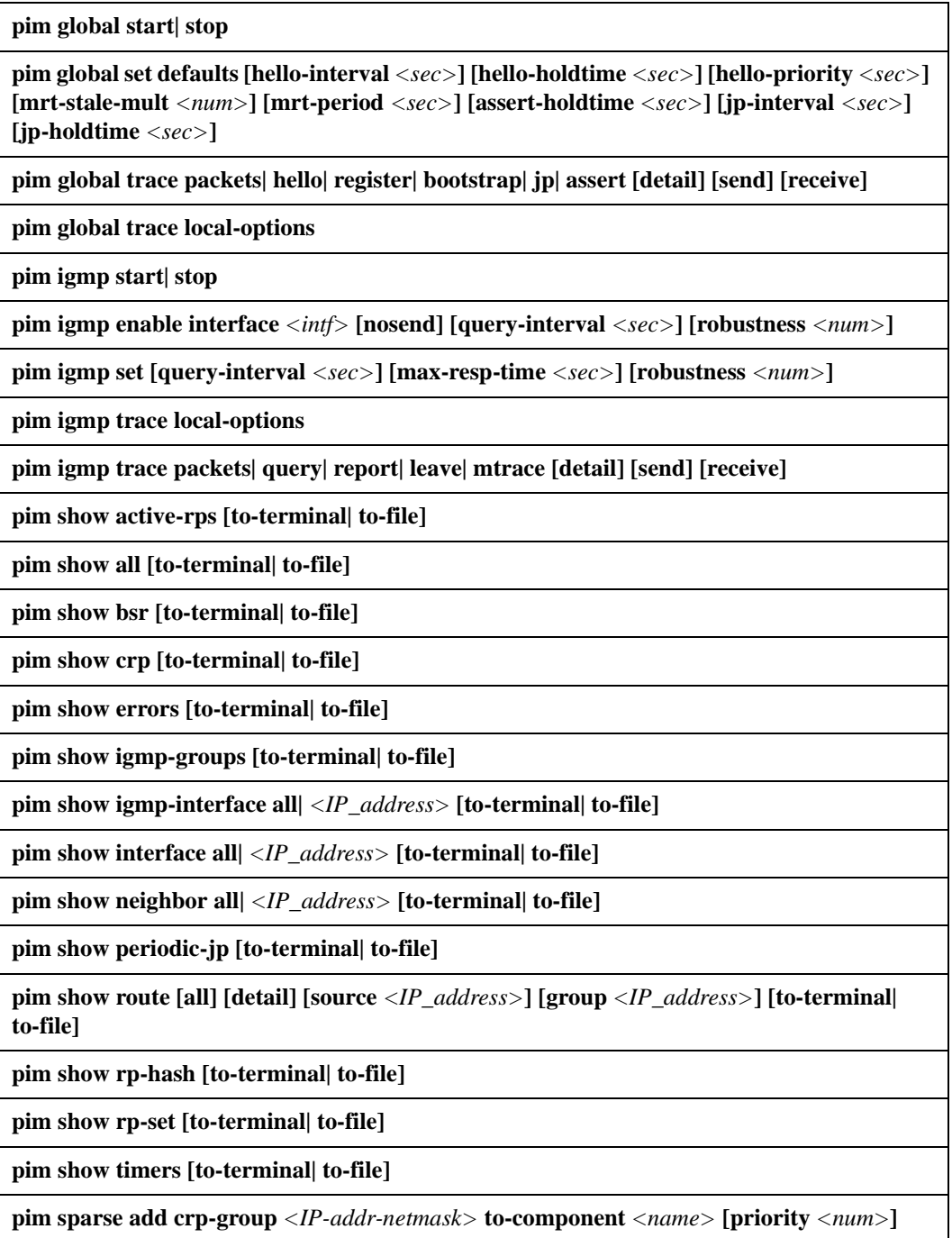

#### **Table 37. pim commands**

**pim sparse add interface** *<intf>* **to-component** *<name>*

**pim sparse add static-rp** *<IP-addr>* **group** *<IP-addr>* **to-component** *<name>*

**pim sparse create component** *<name>*

**pim sparse set component [bsr-on| bsr-off| bsr-address** *<IP-addr>***] [bsr-period** *<sec>***] [bsr-priority** *<num>***] [bsr-timeout** *<sec>***] [crp-on| crp-off| crp-address** *<IP-addr>***] [crp-adv-period** *<sec>***] [crp-priority** *<num>***] [crp-holdtime** *<sec>***] [threshold** *<num>***] [threshold-dr** *<num>***] [threshold-rp** *<num>***] [reg-sup-timeout** *<sec>***] [probe-period**  *<sec>***] [mrt-spt-mult** *<num>***]**

**pim sparse set interface [boundary] [hello-interval**  $\langle$ **sec>] [hello-holdtime**  $\langle$ **sec>] [hellopriority** *<sec>***] [assert-holdtime** *<sec>***] [jp-interval** *<sec>***] [jp-holdtime** *<sec>***]**

## **pim global**

#### **Purpose**

Start and stop pim protocol processing.

#### **Format**

**pim global start| stop**

#### **Mode**

Configure.

#### **Description**

The **pim global** command allows you to enable and disable PIM protocol processing. PIM will not operate until you enable it.

#### **Parameters**

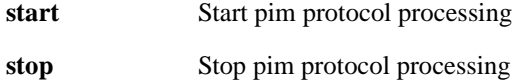

#### **Restrictions**

- Because DVMRP and PIM-SM run in separate processes on the X-Pedition, current IGMP functionality may be used only with DVMRP. PIM-SM must use a separate group of commands called "PIM IGMP."
- The X-Pedition does not allow users to enable DVMRP and PIM simultaneously. If a user attempts to enable DVMRP and PIM at the same time, one of the following messages will appear:

%CLI-E-NODVMRPFAC, This command cannot be used when PIM has been configured %CLI-E-NOPIMFAC, This command cannot be used when IGMP or DVMRP has been configured.

To switch between PIM and DVMRP you must remove the protocol's start command from the startup configuration and restart the router.

## **Example**

To enable PIM protocol processing, enter the following:

xp(config)# **pim global start**

## **pim global set defaults**

#### **Purpose**

Specify defaults to apply to all PIM packets.

#### **Format**

**pim global set defaults [hello-interval** *<sec>***] [hello-holdtime** *<sec>***] [hello-priority** *<sec>***] [mrt-stale-mult** *<num>***] [mrt-period** *<sec>***] [assert-holdtime** *<sec>***] [jp-interval** *<sec>***] [jp-holdtime** *<sec>***]** 

#### **Mode**

Configure.

#### **Description**

The **pim global set defaults** command allows you to apply specific limitations and values to all PIM packets and multicast routing tables.

#### **Parameters**

**[hello-interval** *<sec>***]**

The length of time (in seconds) between hello packets that the router sends on its interfaces. By default, the interval is **30** seconds.

#### **[hello-holdtime** *<sec>***]**

The length of time (in seconds) that neighbors should wait for hello messages before expiring this router as a neighbor. A value of 65535 specifies that this router should never timeout as a neighbor. By default, the hold time is **105** seconds.

#### **[hello-priority** *<sec>***]**

The priority for becoming Designated Router (DR) on a multiaccess network.

#### **[mrt-stale-mult** *<num>***]**

The number of times to examine the multicast routing table (*MRT*) before removing a stale entry. By default, the number of examination times is **14**.

#### **[mrt-period** *<sec>***]**

The number of seconds (since the last examination) to wait before examining the MRT for dead (S,G) entries (i.e., entries whose downstream list is null). The default is 15 seconds.

#### **[assert-holdtime** *<sec>***]**

The number of seconds between the time an assert is received and the time at which the assert is timed out. The default is 180 seconds.

**[jp-interval** *<sec>***]**

The number of seconds between transmissions of a Join/Prune message. The default is **60** seconds.

#### **[jp-holdtime** *<sec>***]**

The Join/Prune hold time advertised in PIM Join/Prune messages. Receivers must wait at least this long after receiving a Join/Prune message before deleting the Join/Prune state associated with the advertiser. The recommended value is **3.5 \* jp-interval**. The default is 210 seconds.

#### **Restrictions**

Applies to all interfaces configured for PIM. To set defaults for a specific interface, see *[pim sparse](#page-802-0)  set interface* [on page 767](#page-802-0).

#### **Example**

To increase the duration between hello messages sent from this router to 60 seconds, enter the following:

xp(config)# **pim global set hello-interval 60**

## **pim global trace**

#### **Purpose**

Trace all PIM, Hello, Register, Register Stop, Bootstrap, Join/Prune, and Assert packets.

#### **Format**

**pim global trace packets| hello| register| bootstrap| jp| assert [detail] [send] [receive]**

#### **Mode**

Configure.

#### **Description**

The **pim global trace** command allows you to trace PIM packet processing. When the X-Pedition sends or receives a packet, the router displays a message to the console.

#### **Parameters**

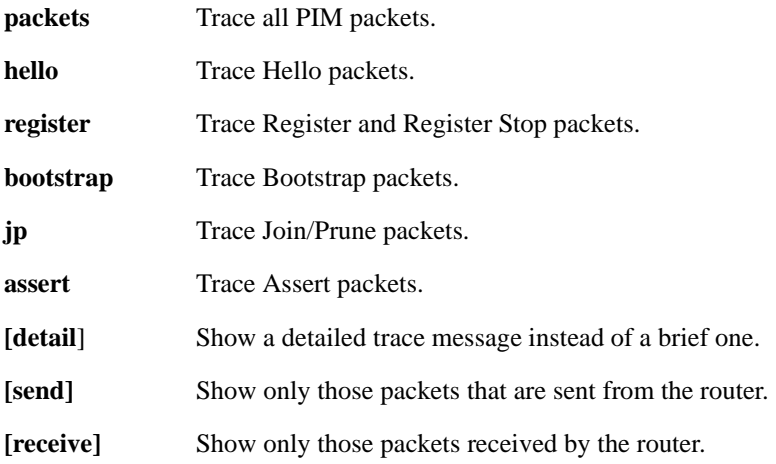

#### **Restrictions**

Specify each trace target separately. Instead of **pim igmp trace query report detail send**, use **pim igmp trace query detail send** and **pim igmp trace report detail send**.

## **Example**

To trace sent and received hello messages, enter the following

xp(config)# **pim global trace hello**

## **pim global trace local-options**

#### **Purpose**

Sets various trace options for this protocol only. By default, these trace-options are inherited from those specified by the **ip-router global set trace-options** command.

#### **Format**

**pim global trace local-options** *<option-list>*

#### **Mode**

Configure.

#### **Description**

The **pim global trace local-options** command allows you to trace PIM-specific messages for those options specified by **ip-router global set trace-options**. See *[ip-router global set trace-options](#page-507-0)* on [page 472](#page-507-0) for details.

#### **Parameters**

#### *<option-list>*

Specify which trace options you will set:

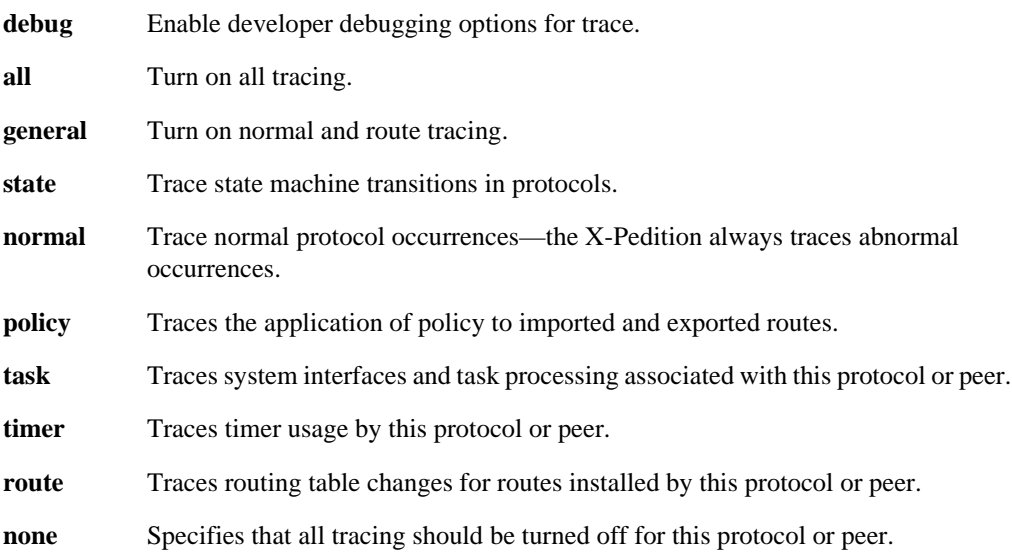

## **Restrictions**

None.

## **Example**

xp(config)# **pim global trace local-options timer**

# **pim igmp**

#### **Purpose**

Enable (or disable) IGMP protocol processing (for PIM).

#### **Format**

**pim igmp start| stop**

#### **Mode**

Configure.

#### **Description**

Because DVMRP and PIM-SM run in separate processes on the X-Pedition, current IGMP functionality may be used only with DVMRP. The **pim igmp** command allows you to enable or disable PIM IGMP protocol processing.

#### **Parameters**

None.

#### **Restrictions**

- When using the **pim igmp start** command, failing to specify individual interfaces with the **pim igmp enable interface** command will cause the router to enable IGMP on all IP interfaces.
- The X-Pedition does not allow users to enable DVMRP and PIM simultaneously. If a user attempts to enable DVMRP and PIM at the same time, one of the following messages will appear:

%CLI-E-NODVMRPFAC, This command cannot be used when PIM has been configured %CLI-E-NOPIMFAC, This command cannot be used when IGMP or DVMRP has been configured.

To switch between PIM and DVMRP you must remove the protocol's start command from the startup configuration and restart the router.

## **Example**

After entering other pim-igmp commands, enter the following syntax to start IGMP (for PIM):

xp(config)# **pim igmp start**

# **pim igmp enable interface**

#### **Purpose**

Enable IGMP processing for PIM on a specific interface.

#### **Format**

**pim igmp enable interface** *<intf>* **[nosend] [query-interval** *<sec>***] [robustness** *<num>***]**

## **Mode**

Configure.

#### **Description**

Enable IGMP processing for PIM on a specific interface. The parameters you select will apply only to the interface specified.

#### **Parameters**

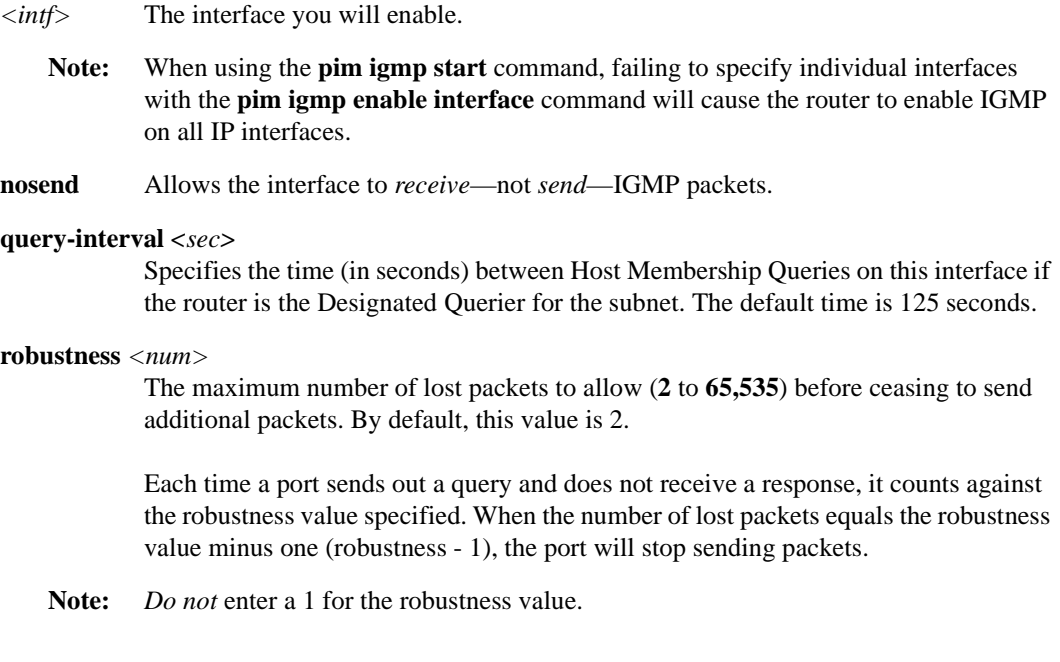

## **Restrictions**

None.

## **Examples**

To enable interface "foo" to *receive—*not *send*—IGMP packets, the following:

xp(config)# **pim igmp enable interface foo nosend**

To enable interface "foo2" to operate IGMP with a query-interval of 200 and to be robust to 3 packet losses, use the following syntax

xp(config)# **pim igmp enable interface foo2 query-interval 200 robustness 4**

# **pim igmp set**

#### **Purpose**

Set router-wide options for IGMP.

#### **Format**

**pim igmp set [query-interval** *<sec>***] [max-resp-time** *<sec>***] [robustness** *<num>***]**

#### **Mode**

Configure.

#### **Description**

The **pim igmp set** command allows you to set router-wide options for IGMP. These options apply to all interfaces; however, options set through **pim igmp enable interface** take precedence.

#### **Parameters**

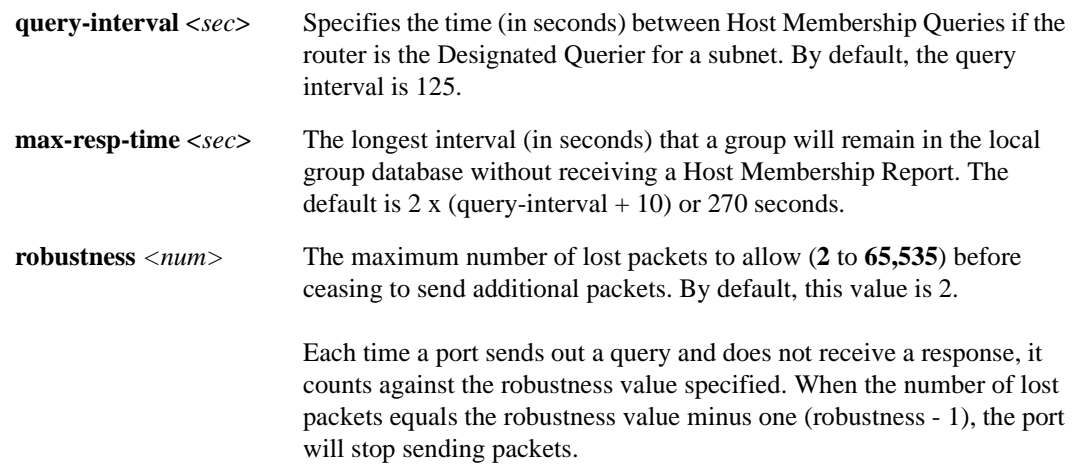

**Note:** *Do not* enter a 1 for the robustness value.

## **Restrictions**

None.

## **Example**

To set the router wide query-interval to 200, and the packet-loss tolerance to 3, enter the following:

xp(config)# **pim igmp set query-interval 200 robustness 4**

## **pim igmp trace**

#### **Purpose**

Set IGMP trace options.

#### **Format**

**pim igmp trace packets| query| report| leave| mtrace [detail] [send] [receive]**

#### **Mode**

Configure.

#### **Description**

The **pim igmp trace** command allows you to trace IGMP packet processing. When the X-Pedition sends or receives a packet, the router displays a message to the console.

#### **Parameters**

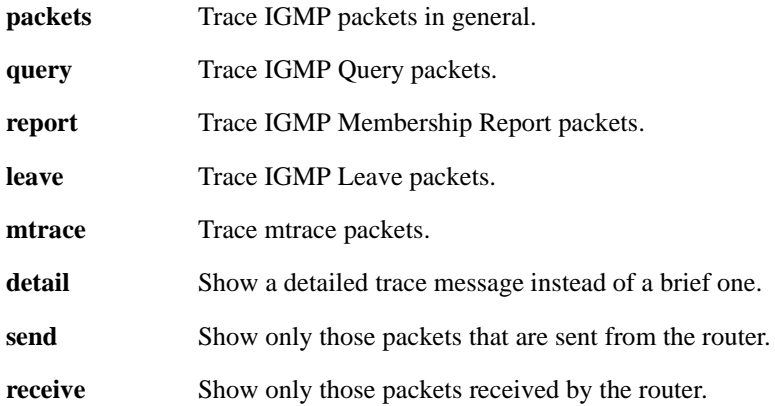

## **Restrictions**

Specify each trace target separately. Instead of **pim igmp trace query report detail send**, use **pim igmp trace query detail send** and **pim igmp trace report detail send**.

## **Examples**

To start tracing Membership Reports sent by the router, use the following:

xp(config)# **pim igmp trace report send**

To trace queries received by the router in detail, enter the following syntax:

xp(config)# **pim igmp trace query detail receive**

## **pim igmp trace local-options**

#### **Purpose**

Set gated trace-options specific to IGMP.

#### **Format**

**pim igmp trace local-options**

#### **Mode**

Configure.

#### **Description**

The **pim igmp trace local-options** command allows you to set gated trace options specific to IGMP—these options are inherited from **ip-router global set trace-options** and modified for IGMP.

#### **Parameters**

See *[ip-router global set trace-options](#page-507-0)* on page 472.

#### **Restrictions**

None.

#### **Example**

To trace IGMP timer usage, enter the following:

xp(config)# **pim igmp trace local-options timer**

# **pim show active-rps**

#### **Purpose**

View active group addresses and the RP that hashes to them.

#### **Format**

**pim show active-rps [to-terminal| to-file]**

#### **Mode**

Enable.

#### **Description**

The **pim show active-rps** command allows you to display a list of active group addresses (i.e., groups that currently have membership information) and the RP that hashes to that group.

#### **Parameters**

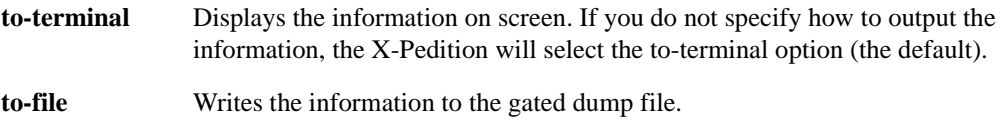

#### **Restrictions**

None.

#### **Examples**

To display the active group addresses and RP hashing information on screen, enter the following:

xp(enable)# **pim show active-rps to-terminal**

To write the active group addresses and RP hashing information to the gated dump file, enter the following:

xp(enable)# **pim show active-rps to-file**

# **pim show all**

#### **Purpose**

Display all PIM-related information.

#### **Format**

**pim show all [to-terminal| to-file]**

#### **Mode**

Enable.

#### **Description**

The **pim show all** command allows you to display all interfaces, neighbors, routes, bsrs, crps, active-rps, periodic-jps, and errors.

#### **Parameters**

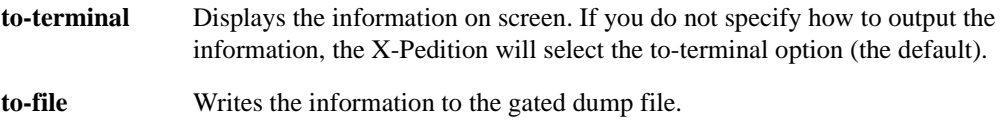

#### **Restrictions**

None.

#### **Examples**

To display all pim information on screen, enter the following:

xp(enable)# **pim show all to-terminal**

To write all pim information to the gated dump file, enter the following:

xp(enable)# **pim show all to-file**

## **pim show bsr**

#### **Purpose**

Display information about the elected BSR and its priority.

#### **Format**

**pim show bsr [to-terminal| to-file]**

#### **Mode**

Enable.

#### **Description**

The **pim show bsr** command allows you to display the elected BSR and its priority. If the router is a C-BSR, this command will display the advertised address and priority.

#### **Parameters**

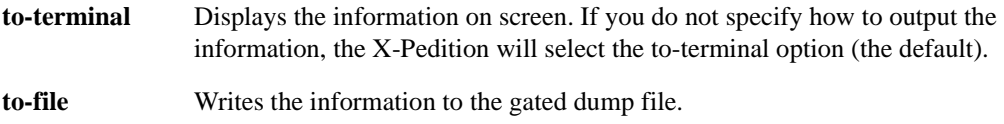

#### **Restrictions**

None.

#### **Examples**

To display bsr information on screen, enter the following:

xp(enable)# **pim show bsr**

To write bsr information to the gated dump file, enter the following:

xp(enable)# **pim show bsr to-file**

## **pim show crp**

#### **Purpose**

Display advertised address and priority of a C-RP.

#### **Format**

**pim show crp [to-terminal| to-file]**

#### **Mode**

Enable.

#### **Description**

If the current router is configured to be a C-RP, the **pim show crp** command displays the router's advertised address and priority.

#### **Parameters**

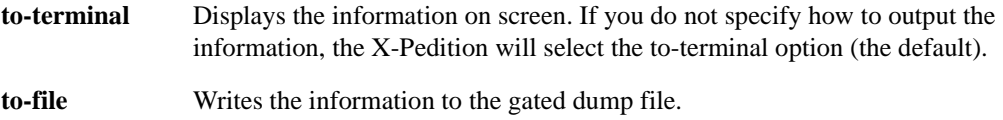

#### **Restrictions**

None.

#### **Examples**

To display the C-RP advertised address and priority on screen, enter the following:

xp(enable)# **pim show crp to-terminal**

To write the C-RP advertised address and priority to the gated dump file, enter the following:

xp(enable)# **pim show crp to-file**

## **pim show errors**

#### **Purpose**

Display the count of bad PIM messages.

#### **Format**

**pim show errors [to-terminal| to-file]**

#### **Mode**

Enable.

#### **Description**

Display the count of bad Hello and BSR messages.

#### **Parameters**

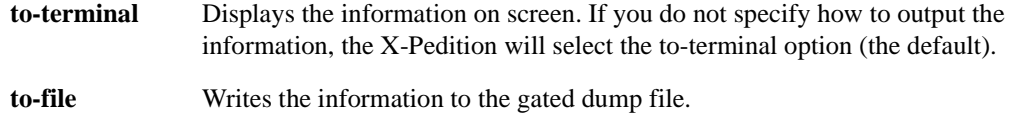

#### **Restrictions**

None.

#### **Example**

To display the bad message count on screen, enter the following:

xp(enable)# **pim show errors to-terminal**

To write the bad message count to the gated dump file, enter the following:

xp(enable)# **pim show errors to-file**

# **pim show igmp-groups**

#### **Purpose**

Display IGMP group membership.

#### **Format**

**pim show igmp-groups [to-terminal| to-file]**

#### **Mode**

Enable.

#### **Description**

Display IGMP group memberships received from subscribers.

#### **Parameters**

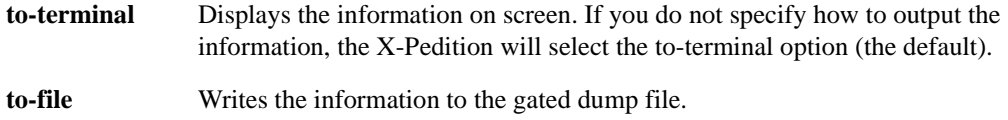

#### **Restrictions**

None.

#### **Example**

To display IGMP group membership information on screen, enter the following:

xp(enable)# **pim show igmp-groups**

To write IGMP group membership to the gated dump file, enter the following:

xp(enable)# **pim show igmp-groups to-file**

# **pim show igmp-interface**

#### **Purpose**

Show IGMP interfaces.

#### **Format**

**pim show igmp-interface all|** *<IP\_address>* **[to-terminal| to-file]**

#### **Mode**

Enable.

#### **Description**

Display an interface (or all interfaces) by address configured to use IGMP protocol with PIM, along with configured values for the interface.

#### **Parameters**

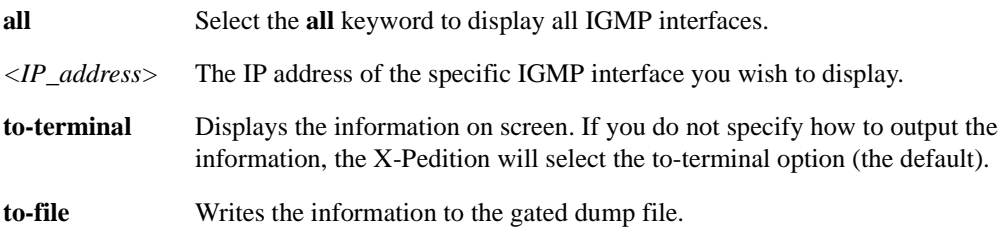

#### **Restrictions**

None.

#### **Example**

To display information on screen about a specific IGMP interface, enter the following:

xp(enable)# **pim show igmp-interface 10.250.66.3 to-terminal**

To write information about all IGMP interfaces to the gated dump file, enter the following:

xp(enable)# **pim show igmp-interface all to-file**

## **pim show interface**

#### **Purpose**

Display all interfaces or a specific interface configured to use PIM.

#### **Format**

**pim show interface all|** *<IP\_address>* **[to-terminal| to-file]**

#### **Mode**

Enable.

#### **Description**

Display all interfaces or a specific interface (by address) configured to use PIM protocol, along with the configured values for the interface, the neighbor count, and the elected DR.

#### **Parameters**

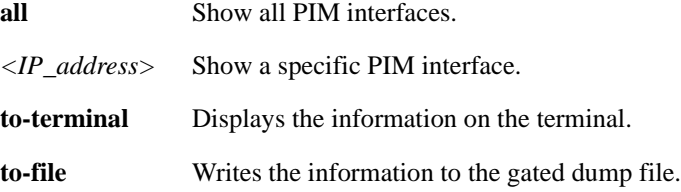

#### **Restrictions**

None.

#### **Examples**

To display on screen all interfaces configured to use PIM, enter the following:

xp(enable)# **pim show interface all to-terminal**

To write the a specific interface configured to use PIM to the gated dump file, enter the following:

xp(enable)# **pim show interface 10.136.64.5 to-file**

## **pim show neighbor**

#### **Purpose**

Display information about PIM-configured neighbors.

#### **Format**

**pim show neighbor all|** *<IP\_address>* **[to-terminal| to-file]**

#### **Mode**

Enable.

#### **Description**

Display a neighbor (or all neighbors) by address, the interface it belongs to, how long it has been active, when it expires, and its DR priority.

#### **Parameters**

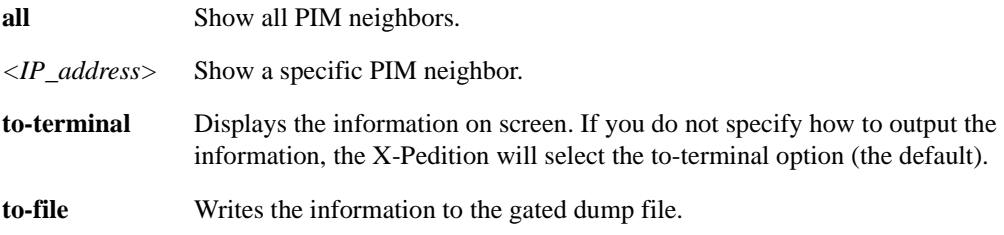

#### **Restrictions**

None.

#### **Example**

To display information on screen about a specific neighbor, enter the following:

xp(enable)# **pim show neighbor 10.136.64.5 to-terminal**

To write information about all neighbors to the gated dump file, enter the following:

xp(enable)# **pim show neighbor all to-file**

# **pim show periodic-jp**

#### **Purpose**

Show pending PIM-SM join/prune message information.

#### **Format**

**pim show periodic-jp [to-terminal| to-file]**

#### **Mode**

Enable.

#### **Description**

Display a list of pending joins and prunes and when the next series will be sent.

#### **Parameters**

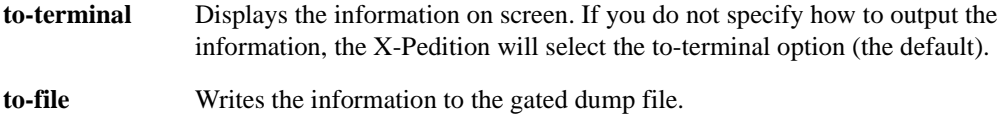

#### **Restrictions**

None.

#### **Example**

To display the list of joins and prunes on screen, enter the following:

xp(enable)# **pim show periodic-jp to-terminal**

To write the list of joins and prunes to the gated dump file, enter the following:

xp(enable)# **pim show periodic-jp to-file**

## **pim show route**

#### **Purpose**

Display multicast route information.

#### **Format**

**pim show route [all] [detail] [source** *<IP\_address>***] [group** *<IP\_address>***] [to-terminal| to-file]**

#### **Mode**

Enable.

#### **Description**

Display multicast route information (with or without detail) for a route. Information includes the inbound interface, outbound interfaces, and flags for that route. Routes may specify a source-group pair (**source** *<IP\_address>* **group** *<IP\_address>*), all routes for a group (**group** *<IP\_address>*), all routes for a source (**source** *<IP\_address>*), or all active routes (**all**).

#### **Parameters**

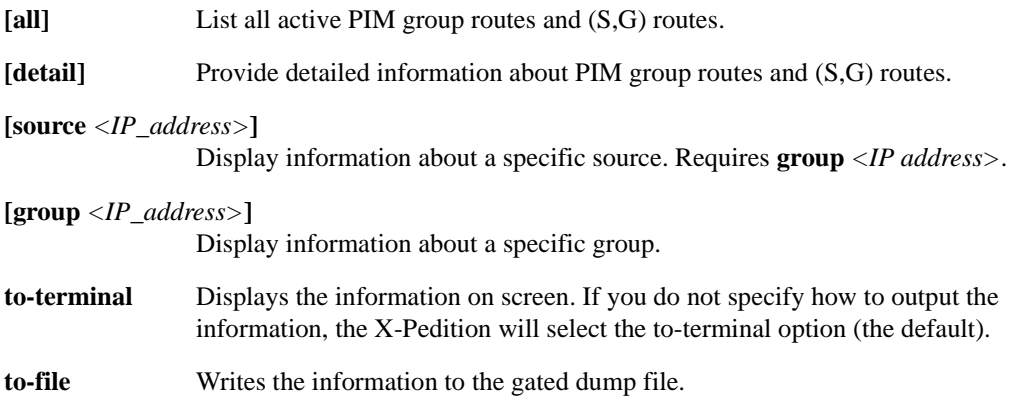

#### **Restrictions**

None.

### **Example**

To display basic multicast route information on screen for a specific group, enter the following:

xp(enable)# **pim show route group 229.0.65.6 to-terminal**

To write detailed multicast route information for all routes to the gated dump file, enter the following:

xp(enable)# **pim show route all detail to-file**

To display multicast route information on screen for a source-group pair, enter the following:

xp(enable)# **pim show route source 10.136.64.7 group 229.0.65.6**
# **pim show rp-hash**

# **Purpose**

Display a group-to-RP mapping.

## **Format**

**pim show rp-hash** *<IP\_address / netmask>* **[to-terminal| to-file]**

# **Mode**

Enable.

# **Description**

Display a group-to-RP mapping for a group and mask.

# **Parameters**

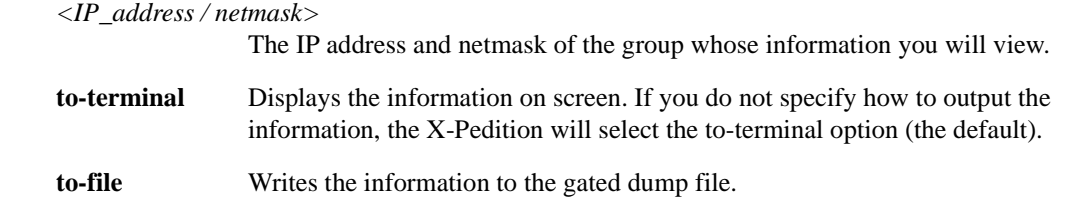

# **Restrictions**

None.

# **Example**

To display all group-to-rp mappings to the terminal, enter the following:

xp(enable)# **pim show rp-hash 224.0.0.0/4**

To write all group-to-rp mappings for the range 229.0.65.6 to 255.255.255.0 to the gated dump file, enter the following:

xp(enable)# **pim show rp-hash 229.0.65.6 to 255.255.255.0 to-file**

# **pim show rp-set**

# **Purpose**

Show set of PIM-SM RP mappings.

# **Format**

**pim show rp-set [to-terminal| to-file]**

# **Mode**

Enable.

# **Description**

Display list of group-to-RP mappings received from the BSR.

# **Parameters**

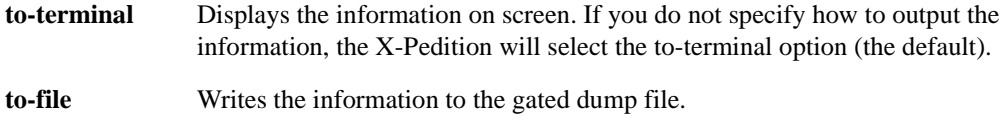

# **Restrictions**

None.

# **Example**

To display a list of received group-to-RP mappings on screen, enter the following:

xp(enable)# **pim show rp-set to-terminal**

To write the list of received group-to-RP mappings to the gated dump file, enter the following:

xp(enable)# **pim show rp-set to-file**

# **pim show timers**

# **Purpose**

Display PIM protocol timer values.

# **Format**

**pim show timers [to-terminal| to-file]**

# **Mode**

Enable.

# **Description**

The **pim show timers** command allows you to display values for PIM protocol timers.

# **Parameters**

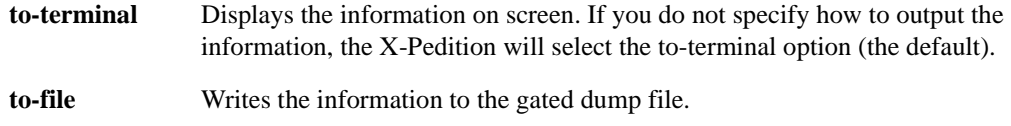

# **Restrictions**

None.

# **Examples**

To display timer values on screen, enter the following:

xp(enable)# **pim show timers to-terminal**

To write timer values to the gated dump file, enter the following:

xp(enable)# **pim show timers to-file**

# **pim sparse add crp-group**

# **Purpose**

Specifies a range of multicast addresses for which the router will attempt to become the RP.

## **Format**

**pim sparse add crp-group** *<IP-addr-netmask>* **to-component** *<name>* **[priority** *<num>***]**

## **Mode**

Configure.

# **Description**

Specifies a range of multicast addresses for which the router will attempt to become the RP. If the router is not eligible to be a CRP, you may not use this option. If you specify crp-on but do not select a group, the router will be a CRP for 224/4.

# **Parameters**

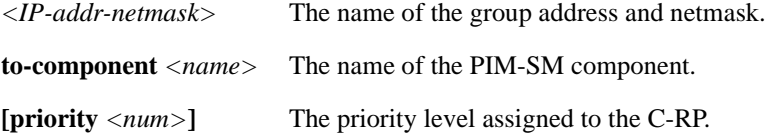

# **Restrictions**

You must enter the following syntax before using this command.

xp(config)# **pim sparse set component crp-on/crp-address**

# **Example**

To configure the router as a crp for groups in the range 228.160.x.x - 228.160/12, use the following syntax:

xp(config)# **pim sparse add crp-group 228.160/12 to-component nyc3**

# **pim sparse add interface**

# **Purpose**

Associates an interface with the PIM sparse component.

# **Format**

**pim sparse add interface** *<intf>* **to-component** *<name>*

# **Mode**

Configure.

# **Description**

The **pim sparse add interface** command allows you to enable PIM protocol processing on a specific interface.

# **Parameters**

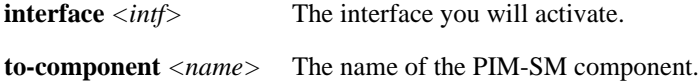

# **Restrictions**

None.

# **Example**

To enable sparse mode on interface *foo* and add it to component *nyc3*, enter the following:

xp(config)# **pim sparse add interface foo to-component nyc3**

# **pim sparse add static-rp**

# **Purpose**

Adds a static RP-mapping to the component specified.

# **Format**

**pim sparse add static-rp** *<IP-addr>* **group** *<IP-addr>* **to-component** *<name>*

## **Mode**

Configure.

# **Description**

The **pim sparse add static-rp** command allows you to add a static RP-mapping to the component specified. The multicast address listed will serve a specific group.

# **Parameters**

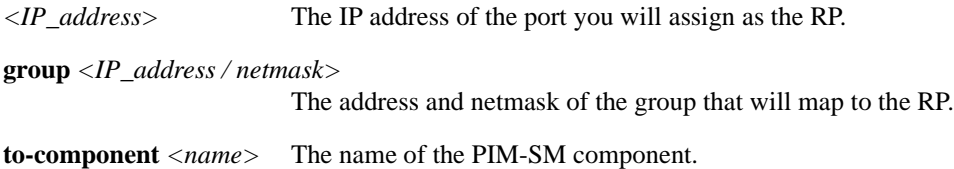

# **Restrictions**

The group IP address must be a valid multicast IP address.

# **Example**

To set 172.16.15.3 as an RP for 226.3.3.3/32, enter the following:

xp(config)# **pim sparse add static-RP 172.16.15.3 group 226.3.3.3/32 to-component nyc3**

# **pim sparse create component**

# **Purpose**

Creates a PIM component.

# **Format**

**pim sparse create component** *<name>*

# **Mode**

Configure.

# **Description**

The **pim sparse create component** command allows you to create a PIM component—a grouping that allows you to specify certain settings for one or more interfaces. You must define a sparse component to run PIM-SM.

# **Parameters**

**component**  $\langle name \rangle$  The name assigned to the component.

# **Restrictions**

You may specify only one component on the router.

# **Example**

To run sparse mode and create a component, enter the following:

xp(config)# **pim sparse create component nyc3**

# **pim sparse set component**

# **Purpose**

Sets values for a sparse-mode component.

# **Format**

**pim sparse set component [bsr-on| bsr-off| bsr-address** *<IP-addr>***] [bsr-period** *<sec>***] [bsr-priority** *<num>***] [bsr-timeout** *<sec>***] [crp-on| crp-off| crp-address** *<IP-addr>***] [crp-adv-period** *<sec>***] [crp-priority** *<num>***] [crp-holdtime** *<sec>***] [threshold** *<num>***] [threshold-dr** *<num>***] [threshold-rp** *<num>***] [reg-sup-timeout** *<sec>***] [probe-period** *<sec>***] [mrt-spt-mult** *<num>***]**

# **Mode**

Configure.

# **Description**

The **pim sparse set component** command allows you to set sparse-mode-specific values to use on the router.

# **Parameters**

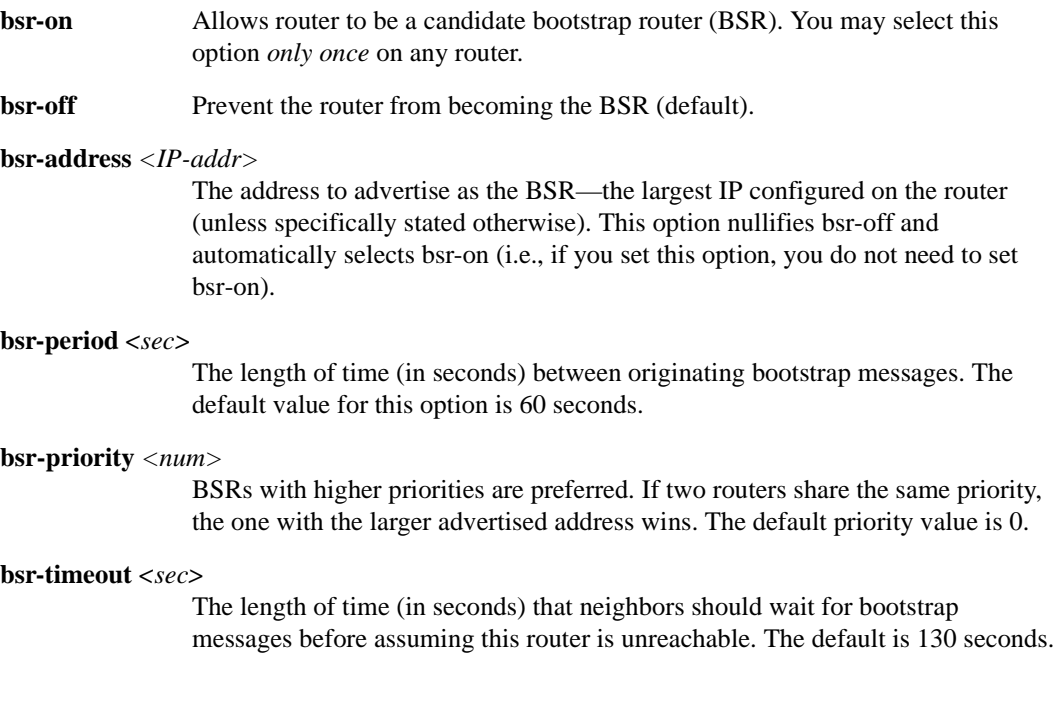

**crp-on** Select this option to allow the router to be a candidate rendezvous point (RP).

**crp-off** Prevent the router from becoming the RP for any group.

#### **crp-address** *<IP-addr>*

The address advertised by the BSR is the largest IP configured on the router (unless specifically stated otherwise). This option nullifies crp-off and automatically selects crp-on (i.e., if you set this option, you do not need to set crp-on.)

#### **crp-adv-period** *<sec>*

The length of time (in seconds) between originating CRP advertisement messages. The default value for this option is 60 seconds.

#### **crp-priority** *<num>*

CRPs with lower priorities are preferred. If two routers share the same priority, the one with the larger advertised address wins. Any group that does not have a priority assigned to it will use this priority. If you do not specify any groups, this priority will be used for 224/4.

#### **crp-holdtime** *<sec>*

The length of time (in seconds) the BSR should use to time out CRP-Adv messages. The default is 150 seconds.

#### **threshold** *<num>*

The rate of traffic (in bytes/sec) to reach when either the DR (designated router) or the RP (rendezvous point) will switch to a shortest path tree. The default is 0 bytes/sec.

#### **threshold-dr** *<num>*

The rate of traffic (in bytes/sec) to reach when the DR (designated router) will switch to a shortest path tree. The default is 0 bytes/sec. When using the default value of zero, the DR will attempt to switch to the SPT when it receives the first packet.

#### **threshold-rp** *<num>*

The rate of traffic (in bytes/sec) to reach when the RP (rendezvous point) will switch to a shortest path tree. The default is 0 bytes/sec. When using the default value of zero, the RP will attempt to switch to the SPT when it receives the first packet.

#### **reg-sup-timeout** *<sec>*

The mean number of seconds between receiving a register-stop message and sending registers again. A low value indicates more frequent bursts at the RP. A high value indicates a longer join latency for new receivers. The default is 60 seconds.

**Note:** You may lower the timeout value if you send null register messages *n* seconds (where *n* is specified in probe-period) before the timer expires. This prevents register bursts.

#### **probe-period** *<sec>*

When you use null register messages, you can specify the number of seconds before the register-suppression timer expires to send a null register message. If a router receives a register-stop message before sending the null register message, the register-suppression timer will reset and delay sending the null register message.

#### **mrt-spt-mult** *<num>*

The number of times to examine the MRT before trying a switch. The MRT is examined every **mrt-period** seconds (set in *[pim global set defaults](#page-765-0)* on page 730).

# **Restrictions**

None.

## **Examples**

To enable a router as a C-BSR, enter the following:

xp(config)# **pim sparse set component nyc3 bsr-on**

To set component nyc3 with a specific bsr-address (172.16.3.5), enter the following:

xp(config)# **pim sparse set component nyc3 bsr-address 172.16.3.5**

To enable a router as a C-RP, enter the following:

xp(config)# **pim sparse set component nyc3 crp-on**

To set the switching threshold for the router functioning as an RP to switch to a shortest path tree once traffic flow reaches 200 bytes/sec, enter the following:

xp(config)# **pim sparse set component nyc3 threshold-rp 200**

To set the router functioning as a DR to switch to a shortest path tree immediately, use the following:

xp(config)# **pim sparse set component nyc3 threshold-dr 0**

# **pim sparse set interface**

## **Purpose**

Sets interface-specific options for PIM-sparse.

# **Format**

**pim sparse set interface [boundary] [hello-interval** *<sec>***] [hello-holdtime** *<sec>***] [hello-priority** *<sec>***] [assert-holdtime** *<sec>***] [jp-interval** *<sec>***] [jp-holdtime** *<sec>***]**

### **Mode**

Configure.

# **Description**

This command sets interface-specific options for PIM-sparse. See *[pim global set defaults](#page-765-0)* on [page 730](#page-765-0) for definitions of these options.

## **Parameters**

**[boundary]** Specifies whether the router will be a multicast border router on this interface. BSR messages do not propagate through a boundary interface. **[hello-interval** *<sec>***]** The length of time (in seconds) between hello packets that the router sends on its interfaces. By default, the interval is **30** seconds. **[hello-holdtime** *<sec>***]** The length of time (in seconds) that neighbors should wait for hello messages before expiring this router as a neighbor. A value of 65535 specifies that this router should never timeout as a neighbor. By default, the hold time is **105** seconds. **[hello-priority** *<sec>***]**  The priority for becoming Designated Router (DR) on a multiaccess network.

#### **[assert-holdtime** *<sec>***]**

The number of seconds between the time an assert is received and the time at which the assert is timed out. The default is **180** seconds.

#### **[jp-interval** *<sec>***]**

The number of seconds between transmissions of a Join/Prune message. The default is **60** seconds.

## **[jp-holdtime** *<sec>***]**

The Join/Prune hold time advertised in PIM Join/Prune messages. Receivers must wait at least this long after receiving a Join/Prune message before deleting the Join/Prune state associated with the advertiser. The recommended value is **3.5 \* jp-interval**. The default is 210 seconds.

# **Restrictions**

None.

# **Example**

To increase the duration between hello messages sent from this router to 60 seconds, enter the following:

xp(config)# **pim sparse set hello-interval 60**

# **Chapter 47 ping Command**

The **ping** command tests connection between the X-Pedition and an IP host.

# **Format**

**ping** *<hostname-or-IPaddr>* **packets** *<num>* **size** *<num>* **wait** *<num>* **[flood] [dontroute]** 

## **Mode**

User or Enable

## **Description**

The **ping** command test connection between the X-Pedition and an IP host. The ping command sends ICMP echo packets to the host you specify.

- If the packets reach the host, the host sends a ping response to the X-Pedition and the CLI displays messages stating that the host can be reached.
- If the host does not respond, the X-Pedition assumes the host cannot be reached from the X-Pedition and the CLI display messages stating that the host did not reply.

# **Parameters**

```
<hostname-or-IPaddr>
```
The host name or IP address you want to ping.

**packets** *<num>* 

The number of ping packets you want to send. The default is 1.

**size** *<num>* 

The packet size. For Ethernet, specify a number from  $0 - 1364$ .

#### **wait** *<num>*

The number of seconds the X-Pedition will wait for a positive response from the host before assuming that the host has not responded. The default is 1.

#### **flood**

Causes the X-Pedition to send a new ping request as soon as a ping reply is received. If you do not specify the **flood** option, the X-Pedition waits to send a new request. The amount of time the X-Pedition waits is specified by the **wait** option.

#### **dontroute**

Restricts the ping to locally attached hosts.

# **Restrictions**

If you enter this command from the User mode, the only parameter you can use is *<hostname-or-IPaddr>*. To use any of the other parameters, you must be in Enable mode.

# **Chapter 48**

# **port Commands**

The **port** commands set and display the following parameters:

- Port state (enabled or disabled)
- Bridging status (flow-based or address-based)
- Port operating mode (half duplex or full duplex)
- Port speed for the 10/100 ports (10-Mbps or 100-Mbps)
- Port mirroring (used for analyzing network traffic)
- Port shut down if broadcast threshold is reached

# **Command Summary**

[Table 38](#page-806-0) lists the **port** commands. The sections following the table describe the command syntax.

#### <span id="page-806-0"></span>**Table 38. port commands**

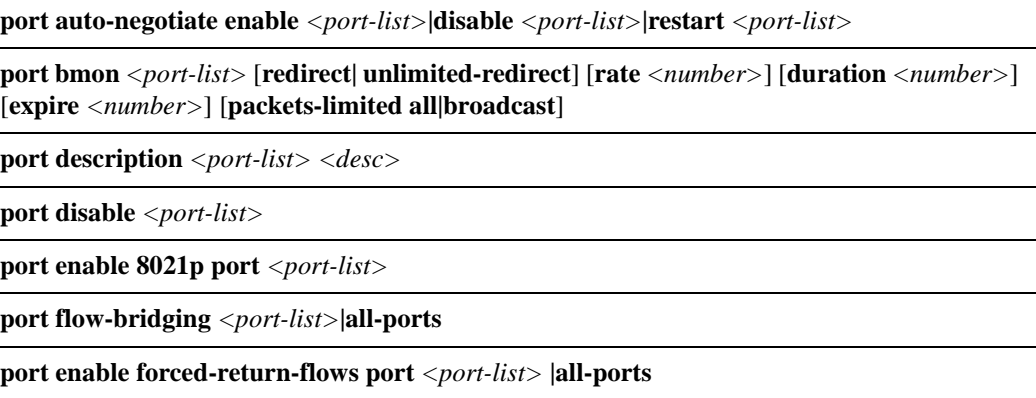

#### **Table 38. port commands (Continued)**

**port set [<***port-list***>|<b>all-ports] [duplex full|half] [speed 10Mbps|100Mbps|<***number***>] [auto-negotiation on|off] [auto-negotiation-speed 10Mbps|100Mbps|10\_100Mbps] [auto-negotiation-duplex half|full|both] [auto-negotiation-flowctl off| asymmetric| symmetric| both] [hash-mode m0|m1|m2|m3|m-auto] [rx-hashmode m0|m1|m2|m3|m4|m5|m6|m7|m8|m9] [wan-encapsulation frame-relay| ppp] [ifg**  *<number>***] [input-encapsulation forced-ethernet\_ii] [link-timer** <*number*>**] [clock** <*clock-source*>**] [transmit-clock-source local|loop]** 

**[framing cbit-parity|m23|esf|g832|g751] [mtu** *<number>***] [mc-vlan-encap** *<number>***]**

**port show 8021p** *<port-list>***|all-ports**

**port show autonegotiation** *<port-list>***|all-ports** 

**port show autonegotiation-capabilities** *<port-list>***|all-ports** 

**port show bmon [config][detail][port** *<port list>***][stats]**

**port show bridging-status** *<port-list>***|all-ports** 

**port show description** *<port-list>***|all-ports**

**port show MAU** *<port-list>***|all-ports**

**port show MAU-statistics** *<port-list>***|all-ports**

**port show port-status** *<port-list>***|all-ports| all-smarttrunks**

**port show stp-info** *<port-list>***|all-ports [rstp]**

**port show pvst-info** *<port-list>***|all-ports spanning-tree** *<string>* **[rstp]**

**port show vlan-info** *<port-list>***|all-ports** 

**port show mirroring-status** *<port list>***| all-ports| all-acls**

**port show hash-mode** *<port-list>* **|all-ports**

**port show mc-vlan-encap** *<port-list>* **|all-ports**

**port show serial-link-info** *<port-list>* **|all-ports**

# **port auto-negotiate**

## **Purpose**

Enables, disables, and/or restarts auto-negotiation on a port.

# **Format**

**port auto-negotiate enable** *<port-list>***|disable** *<port-list>***|restart** *<port-list>*

## **Mode**

Enable

# **Description**

The **port auto-negotiate** command allows you to enable auto-negotiation on a port, disable autonegotiation on a port, and/or restart auto-negotiation on a port. Auto-negotiation is a process whereby both ports on a connection resolve the best line speed, duplex mode and flow control scheme to communicate with each other.

# **Parameters**

**enable** *<port-list>* Enables auto-negotiation on the port or set of ports.

**disable** *<port-list>*

Disables auto-negotiation on the port or set of ports.

**restart** *<port-list>*

Restarts auto-negotiation on the port or set of ports.

# **Restrictions**

None.

# **Example**

To enable auto-negotiation on port et.2.1:

xp# **port auto-negotiate enable et.2.1**

# **port bmon**

## **Purpose**

Monitor broadcast traffic on a port. This command is useful in cases where excess broadcast traffic heading toward the control module may degrade performance and you need to temporarily shut down the port.

# **Format**

**port bmon** *<port-list>* [**rate** *<number>*] [**duration** *<number>*] [**expire** *<number>*] [**packetlimited all|broadcast**] [**redirect** *<port>*] [**unlimited-redirect** *<port>*]

## **Mode**

Configure

# **Description**

The **port bmon** command allows you to monitor the broadcast traffic on one or more ports and shut down a port if its broadcast traffic reaches and sustains a certain rate limit for a specific length of time. The **port bmon** command can also *redirect* the traffic from a channel with a monitored port to another port instead of shutting the monitored port down. The unlearned traffic for the monitor port's channel (all ports on that line card) is redirected to the target port and learned traffic flows continue to forward as they were learned. When configuring **port bmon**, you must specify a port to which you will redirect traffic if you are using the redirection feature—otherwise, the command will shut down the port by default.

With the **port bmon** command, you can define monitoring thresholds on a port or set of ports. If those thresholds are met or exceeded, the port(s) will shut down for a user-specified period. This will reduce the risk that the control module may become overloaded by traffic and crash.

# **Parameters**

```
port <port-list>
```
Specifies the ports that you are monitoring for broadcasts.

**rate** *<number>*

The rate limit, in Kpkts per second, which will trigger a port shut down if the rate is sustained for the specified duration. Values can be from 1-1000. The default value is 10.

#### **duration** *<number>*

The number of seconds that the specified rate limit is sustained, after which the port will be shut down. Values can be from 1-3600. The default value is 1.

#### **expire** *<number>*

The number of seconds that the port will be shut down or redirected if the rate threshold is reached. Values can be from 60-36000. The default value is 300.

#### **packets-limited all| broadcast**

Specifies the type of packets to monitor for shutdown or redirect. Specify **all** to monitor all packets. Specify **broadcast** to only monitor broadcast packets. The default value is **all**.

### **redirect** *<port>*

Specifies the port to which you will redirect traffic. The redirect option routes all unlearned traffic through another port after the current port reaches capacity. Redirect sends traffic for the number of seconds defined as the *expire* value, but waits the number of seconds defined as the *duration* before redirecting traffic. This option cannot be used with the unlimited-redirect option.

#### **unlimited-redirect** *<port>*

Specifies the port to which you will redirect traffic. The unlimited-redirect option routes all unlearned traffic through another port after the current port reaches capacity. Unlimitedredirect sends traffic *indefinitely*, but waits the number of seconds defined as the *duration* before redirecting traffic. This option cannot be used with the redirect or expire options.

# **Restrictions**

None.

## **Examples**

To monitor traffic on port et.1.3 and shut it down for 5 minutes if the rate of 10,000 packets per second is sustained for 1 second:

xp(config)# **port bmon et.1.3 packets-limited all**

To monitor traffic on port et.1.3 and shut it down for 3 minutes if the rate of 25,000 packets per second is sustained for 5 seconds:

xp(config)# **port bmon et.1.3 rate 25 duration 5 expire 180 packets-limited all**

To configure a 360-second expiration on port et1.3 whenever a rate of 100,000 broadcast packets per second is sustained for 1 second:

xp(config)# **port bmon et.1.3 rate 100 expire 360 packets-limited broadcast**

#### **How to use redirection:**

This will redirect all unlearned traffic on port et.3.2's channel to port et.4.3 for 60 seconds, one second after the 1kPkts/sec traffic limit is reached:

xp(config)# **port bmon et.3.2 redirect et.4.3 rate 1 expire 60 packets-limited all**

This will redirect all unlearned traffic on port et.2.2's channel to port et.3.1 indefinitely, one second after the 5kPkt/sec broadcast traffic limit is reached:

```
xp(config)# port bmon et2.2 unlimited-redirect et.3.1 rate 5
```
This will redirect all unlearned traffic on port et.1.3's channel to port et.2.3 for 100 seconds, five seconds after the 2kPkt/sec limit has been reached:

xp(config)# **port bmon et.1.3 redirect et.2.3 expire 100 rate 2 duration 5**

# **port description**

# **Purpose**

Defines a user description for a port.

# **Format**

**port description** *<port-list> <desc>*

# **Mode**

Configure

# **Description**

The **port description** command allows you to define a character string description for a port. This is useful for management purposes.

## **Parameters**

**description** *<port-list>* Specifies the port(s). Valid for Ethernet and WAN ports only.

#### **description** *<desc>*

Specifies the character string used for the description of the port. This must be 125 characters or less.

# **Restrictions**

This command is valid for Ethernet and WAN only.

# **Example**

To set port et.2.1 with the description 'vlan1-2':

xp(config)# **port description et.2.1 vlan1-2**

# **port disable**

# **Purpose**

Disable a port.

# **Format**

**port disable** *<port-list>*

# **Mode**

Configure

# **Description**

The **port disable** command disables the specified ports. Disabled ports do not send or receive any traffic. You might want to disable unused ports to prevent network users from inadvertently or unscrupulously connecting to unoccupied but enabled ports on the X-Pedition.

# **Parameters**

**port** *<port-list>* Specifies the ports you are disabling.

# **Restrictions**

None.

# **Examples**

To disable port et.1.3 on the X-Pedition:

xp(config)# **port disable et.1.3**

To disable ports 1 through 5 on the Ethernet line card in slot 3 of the X-Pedition chassis:

xp(config)# **port disable et.3.1-5**

# **port enable 8021p**

# **Purpose**

Enables 802.1p encapsulation.

# **Format**

**port enable 8021p port** *<port-list>***|all-ports**

# **Mode**

Configure

# **Description**

The **port enable 8021p** command enables 802.1p encapsulation on the specified ports. The 802.1p standard provides the ability to classify traffic into eight priority categories or class of services. This classification scheme is based upon MAC frame information and is used for QoS (Quality of Service) for VLANs.

# **Parameters**

**port** *<port-list>***|all-ports** Specifies the port(s) you are enabling. Specify **all-ports** to enable 802.1p encapsulation on all relevant ports

# **Restrictions**

None.

# **Example**

To enable 802.1p encapsulation on port et.1.3:

xp(config)# **port enable 8021p port et.1.3**

# **port flow-bridging**

# **Purpose**

Set ports to use flow-based bridging.

# **Format**

**port flow-bridging** *<port-list>***|all-ports**

# **Mode**

Configure

# **Description**

The **port flow-bridging** command changes the specified ports from using address-based bridging to using flow-based bridging. A port can use only one type of bridging at a time.

Each port has an L2 lookup table where MAC address or flows are stored.

- If the port is configured for address-based bridging (default), each L2 table entry consists of a MAC address and a VLAN ID.
- If the port is configured for flow-based bridging, each L2 table entry consists of a source MAC address, a destination MAC address, and a VLAN ID.

Suppose that a port on the X-Pedition is connected to a hub that is connected to three workstations, A, B, and C. If each workstation is talking to one another and sending broadcast traffic, the L2 table on the X-Pedition's port would contain the following entries for the workstations. Assume that the VLAN ID is "1" for all entries.

If the ports are configured for address-based bridging:

- MAC address A
- MAC address B
- MAC address C
- MAC broadcast address

If the ports are configured for flow-based bridging:

- MAC addresses A->B
- MAC addresses B->A
- MAC addresses B->C
- MAC addresses A->C
- MAC addresses C->A
- MAC addresses C->B
- MAC addresses A->broadcast
- MAC addresses B->broadcast
- MAC addresses C->broadcast

# **Parameters**

*<port-list>* **| all-ports** Specifies the ports you are changing to flow-based bridging. The keyword **all-ports** changes all the ports on the X-Pedition to flow-based bridging.

# **Restrictions**

None.

# **Examples**

To configure Ethernet port et.3.7 for flow-based bridging:

xp(config)# **port flow-bridging et.3.7**

# **port enabled forced-return-flows**

## **Purpose**

Enable the forced-return-flows to function on a port or list of ports.

# **Format**

**port enable forced-return-flows port** *<port-list>***|all-ports**

# **Mode**

Configure

# **Description**

The **port enable forced-return-flows** command allows you to perform routing without the use of a layer 3 protocol such as RIP or OSPF—these setups may involve VRRP and static gateways. In the case of VRRPs and static gateways, when a remote gateway goes down it does not notify routers more than one hop away. This can cause existing flows to restrict the flow of traffic. With forcedreturn-flows enabled, each new flow checks the exit port for a "reverse flow" (the source/destination IP addresses are the reverse of this new flow). If the "reverse flow" has an exit port that differs from the new flow's entry port, the exit port of the "reverse flow" changes to the new flow's entry port.

# **Parameters**

*<port-list>* **| all-ports** Enable forced return flows to a specific port on the port list. Use the keyword **all-ports** to specify all ports.

# **Restrictions**

None.

# **Examples**

xp(config)# **port enable forced-return-flows port et.4.6**

# **Format**

**port set [<***port-list***>|<b>all-ports] [duplex full|half] [speed 10Mbps|100Mbps|<***number***>] [auto-negotiation on|off] [auto-negotiation-speed 10Mbps|100Mbps|10\_100Mbps] [auto-negotiation-duplex half|full|both] [auto-negotiation-flowctl off| asymmetric| symmetric| both] [hash-mode m0|m1|m2|m3|m-auto] [rx-hashmode m0|m1|m2|m3|m4|m5|m6|m7|m8|m9] [wan-encapsulation frame-relay| ppp] [ifg** *<number>***] [input-encapsulation forced-ethernet\_ii] [link-timer** <*number*>**] [clock** <*clock-source*>**] [transmit-clock-source local|loop] [framing cbit-parity|m23|esf|g832|g751] [mtu** *<number>***] [mc-vlan-encap** *<number>***]**

# **Mode**

Configure

# **Description**

The **port set** command allows users to set the port operating mode and speed. Depending on the port's media type, users may set any of the following parameters:

- **Note:** By default, all ports use autosensing to detect the operating mode and speed of the network segment to which they are connected. If you use this command to set a port parameter, the setting disables autosensing for that parameter on the port. For example, if you set the speed of a segment to 10-Mbps, that segment no longer uses autosensing for the port speed and will always attempt to operate at 10-Mbps.
- Ethernet ports (e.g., et.2.1)
	- Auto-negotiation (on or off, speed, and duplex)
	- Duplex (half or full)
	- Port speed
	- Hash-mode
	- Input-encapsulation
	- Inter-frame Gap (IFG)
	- Packet VLAN encapsulation
- Gigabit ports (e.g., gi.4.1)
	- Auto-negotiation (on or off and flow control)
	- Hash-mode
	- Link-timer
	- Inter-frame Gap (IFG)
	- Packet VLAN encapsulation
	- Maximum Transmit Unit (MTU)
- Ten Gig ports (e.g., xg.3.1)
	- Auto-negotiation flow control
	- hash-mode
	- Packet VLAN encapsulation
	- RX-hashmode
	- Maximum Transmit Unit (MTU)
- HSSI ports (e.g., hs.3.1)
	- Clock source
	- wan-encapsulation
	- shared-flags
	- speed
	- clock
- Serial ports (e.g., se.3.1)
	- wan-encapsulation
	- shared-flags
	- speed
- ATM ports (e.g., at.3.1)
	- Hash-mode
	- Transmit-clock-source
	- Framing (ATM ports only, no VP or VC)
- POS (Sonet) ports (e.g., so.3.1)
	- Hash-mode
	- Packet VLAN encapsulation
- FDDI ports (e.g., fi.3.1)
	- Input-encapsulation
	- Hash-mode
	- Packet VLAN encapsulation
	- Inter-frame Gap (IFG)

# **Parameters**

#### *<port-list>***|all-ports**

Specify the port to which you will apply the setting (supported ports include Ethernet, Gigabit, Ten Gig, ATM, POS, HSSI, Serial, Sonet, FDDI, FE, and WAN ports ). The **all-ports** keyword applies the settings you select to all the X-Pedition ports.

#### **duplex full|half**

Sets the operating mode to half duplex or full duplex. This option is valid for 10/100 Mbps Ethernet only.

#### **speed 10Mbps|100Mbps**

On Fast Ethernet ports with auto-negotiation disabled, set the port speed to 10Mbps or 100Mbps using appropriate keywords, or set the speed to a number in bits/sec on WAN ports.

#### **auto-negotiation on| off**

Turns on or off auto-negotiation for Gigabit Ethernet ports. Auto-negotiation is a process whereby both ports on a connection resolve the best line speed, duplex mode and flow control scheme to communicate with each other.

#### **auto-negotiation-speed 10Mbps| 100Mbps| 10\_100Mbps**

Sets the auto-negotiation speed on a Fast Ethernet port.

- **10Mbps**  Sets the auto-negotiation line speed capability advertised to 10Mbits/sec
- **100Mbps**  Sets the auto-negotiation line speed capability advertised to 100Mbits/sec
- **10\_100Mbps**  Sets the auto-negotiation line speed capability advertised to 10Mbits/sec and 100Mbits/sec

#### **auto-negotiation-duplex half|full|both**

Sets the auto-negotiation duplex mode on a Fast Ethernet port.

- **half**  Sets the auto-negotiation duplex mode advertised to half-duplex.
- **full**  Sets the auto-negotiation duplex mode advertised to full-duplex.
- **both**  Sets the auto-negotiation duplex mode advertised to half-duplex and full-duplex.

#### **auto-negotiation-flowctl off|asymmetric|symmetric|both**

Sets the flow-control on a full-duplex Gigabit Ethernet port.

- **off**  Clears the flow-control capability advertised by the port.
- **asymmetric**  Sets the flow-control capability advertised to asymmetric pause.
- **symmetric**  Sets the flow-control capability advertised to symmetric pause.
- **both**  Sets the flow-control capability advertised to asymmetric pause and symmetric pause.

#### **hash-mode m0|m1|m2|m3|m-auto**

Sets the Layer-2 hash mode for this port. This hash mode defines the algorithm scheme that will be used to calculate the hash value used for the Layer-2 and Layer-3 lookup table.

The 48-bit MAC address is hashed into 8-bit groupings, represented by either B5, B4, B3, B2, B1, or B0. Assuming a MAC address of the value B5B4:B3B2:B1B0, the following describes the various hash mode and the resulting MAC address format:

- **m0**  B5B4:B3B2:B1B0
- **m1**  B5B4:B3B2:B0B1
- **m2**  B5B4:B2B3:B1B0 (default hash mode)
- **m3**  B4B5:B3B2:B1B0

#### – **m-auto** hashing

Auto-hashing periodically queries the L2 or L3 tables for hash bucket overflow on a port. If the number of overflows exceed a certain threshold level, auto-hashing will automatically change the hash mode for that port. Eventually a 'best' hash mode for the

particular traffic will be found, which will provide optimal distribution across the L2 or L3 lookup table.

The 16 bit hash index is calculated by the performing the following calculation:

(B5B4) XOR (B3B2) XOR (B1B0)

#### **rx-hashmode m0| m1| m2| m3| m4| m5**| **m6**| **m7**| **m8**| **m9**

The 10-Gbps port can distribute packets by Destination IP, Destination MAC, Source IP, Source MAC, Destination/Source MAC, or Destination/Source IP. The distribution parameters are configurable by the end user in rx-hashmode. Users may select one of the following:

- **m0** Hash on Source IP/MAC, Destination IP/MAC, Ether type/L3 protocol, and vlan ID. This is the default hash mode.
- **m1** Hash on Source MAC, Destination MAC.
- **m2** Hash on Destination MAC.
- **m3** Hash on Source MAC.
- **m4** Hash on Source IP/MAC and Destination IP/MAC.
- **m5** Hash on Destination IP/MAC.
- **m6** Hash on Source IP/MAC.
- **m7** Hash on Source IP and Destination IP.
- **m8** Hash on Destination IP.
- **m9** Hash on Source IP.

#### **wan-encapsulation frame-relay|ppp**

Sets the encapsulation for the WAN port to either frame-relay or ppp.

**ifg** *<number>*

Changes the *Inter-frame Gap* (IFG) for the port by multiplying it by the *<number>* specified. The IFG values are 600-nanosecond units for 10mb connections, 40-nanosecond units for 100mb connections, and 16-nanosecond units for 1000mb connections. Possible values for this parameter are -3 through 24.

**Note:** When SmartTRUNKing to an Ethernet GIGASwitch product, set the IFG to 4 or greater to allow the GIGASwitch enough time to properly process incoming frames.

#### **input-encapsulation forced-ethernet\_ii**

Changes the interpretation of the input MAC encapsulation to Ethernet II.

#### **link-timer** <*number*>

Sets the auto-negotiation link timer to the number of milliseconds specified by *<number>*. The *<number>* is a value between 0 and 20. This option is valid for Gigabit ports only.

#### **clock** <*clock-source*>

Sets the clock source. This parameter is applicable only when the **wan-encapsulation** parameter is specified for a HSSI port that will be connected back-to-back with a HSSI port on another router. The <*clock-source*> is one of the following values:

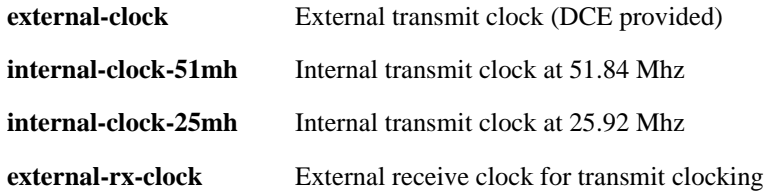

**Note:** For WAN cards without an internal clock, an external CSU/DSU is required.

#### **transmit-clock-source local|loop**

Sets the ATM port transmit clock source. The expected value is one of the following timing sources:

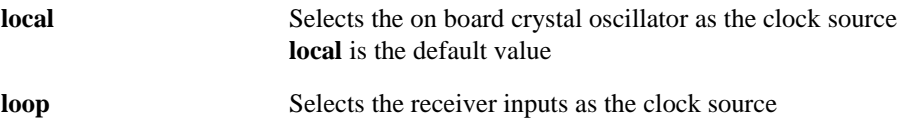

Note: Do not set both ports in the same connection with a loop clock source. At least one port must be set to local clock source.

#### **framing cbit-parity|m23|esf|g832|g751**

Specifies the type of framing used by the ATM port. The expected value is one of the following framing types:

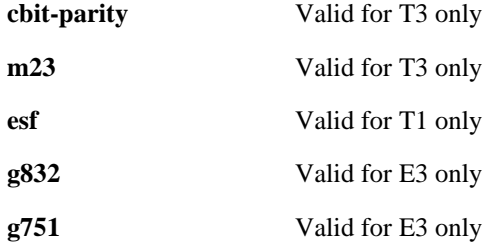

**mtu** *<number>*

Sets the Maximum Transmit Unit (MTU) for the port by the amount specified (64–65442). The default value depends on the port type. This parameter is not valid for ethernet ports.

#### **mc-vlan-encap** *<number>*

The X-Pedition can forward multicast packets to only one vlan on an 802.1Q trunk. To resolve this problem, all outgoing multicast traffic on a Q trunk port is redirected to **vlan** *<number>*. On the other end of the Q trunk link, a SmartSwitch 2000/6000 is used and configured with vlan classification. This allows multicast traffic to forward successfully.

# **Restrictions**

For 10/100 Mbps Ethernet, you must set both the operating mode and the speed. You cannot set one without setting the other. For Gigabit Ethernet, you can only turn on or off auto-negotiation. You cannot set the speed or duplex for Gigabit modules.

# **Examples**

To configure port et.1.5 to be 10 Mbps and half duplex:

xp(config)# **port set et.1.5 speed 10mbps duplex half**

To turn off auto-negotiation for the Gigabit port gi.4.2:

xp(config)# **port set gi.4.2 auto-negotiation off**

To set the Layer 2 hash mode for all ports to the m0 hash algorithm:

xp(config)# **port set all-ports hash-mode m0**

To set the speed for a HSSI ppp WAN port located on port 1 of slot 3:

xp(config)# **port set hs.3.1 wan-encapsulation ppp speed 45000000**

To set an internal clock source (25.92 Mhz) for a HSSI ppp WAN port located on port 1 of slot 3:

xp(config)# **port set hs.3.1 wan-encapsulation ppp speed 45000000 clock internal-clock-25mh**

To set the speed for a serial frame relay WAN port located at port 4 of slot 2, VC 100:

xp(config)# **port set se.2.4.100 wan-encapsulation frame-relay speed 1500000**

To increase the inter-frame gap for port et.1.1 by 400 nanoseconds  $(10 * 40n)$ :

xp(config)# **port set ifg et.1.1 ifg 10**

To view the RX hashmode options available for all ports, enter the following:

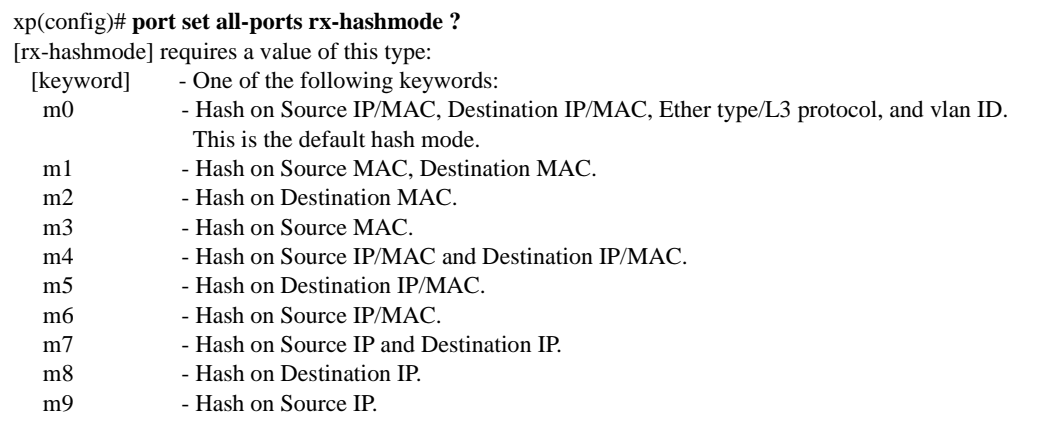

To hash incoming 10-Gigabit traffic on port **xg.3.1** by Source MAC address for distribution over the module's backplane connections, enter the following:

xp(config)# **port set xg.3.1 rx-hashmode m3**

# **port show 8021p**

# **Purpose**

Displays 802.1p encapsulation status.

# **Format**

**port show 8021p** *<port-list>***|all-ports** 

## **Mode**

Enable

# **Description**

The **port show 8021p** command displays whether 802.1p encapsulation is enabled or disabled on a port or list of ports. The 802.1p standard provides the ability to classify traffic into eight priority categories or class of services. This classification scheme is based upon MAC frame information and is used for QoS (Quality of Service) for VLANs.

# **Parameters**

*<port-list>***|all-ports** Specifies the ports for which you want to display the description. The **allports** keyword displays the description for all the X-Pedition ports.

# **Restrictions**

None.

# **Example**

To display 802.1p encapsulation status for port et.2.1:

xp# port show 8021p et.2.1 Port 802.1p Status ---- ------------ et.2.1 Disabled

# **port show autonegotiation**

# **Purpose**

Displays auto-negotiation information.

# **Format**

**port show autonegotiation** *<port-list>***|all-ports** 

## **Mode**

Enable

# **Description**

The **port show autonegotiation** command displays auto-negotiation information. This command displays port number, administration status, current status, remote signaling, fault advertised, and fault received. Auto-negotiation is a process whereby both ports on a connection resolve the best line speed, duplex mode and flow control scheme to communicate with each other.

# **Parameters**

*<port-list>***|all-ports** Specifies the ports for which you want to display the description. The **allports** keyword displays the description for all the X-Pedition ports.

# **Restrictions**

None.

# **Example**

To display auto-negotiation information for port et.2.1:

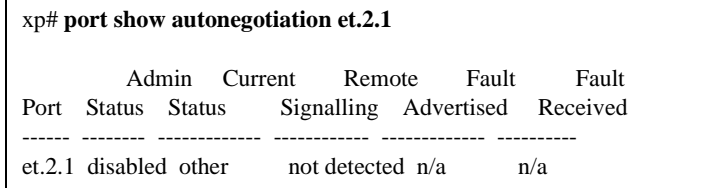

# **port show autonegotiation-capabilities**

# **Purpose**

Displays auto-negotiation capabilities.

# **Format**

**port show autonegotiation-capabilities** *<port-list>***|all-ports** 

# **Mode**

Enable

# **Description**

The **port show autonegotiation-capabilities** command displays auto-negotiation capabilities. This command displays a list of port capabilities, advertised capabilities, and any received capabilities from another port. Auto-negotiation is a process whereby both ports on a connection resolve the best line speed, duplex mode and flow control scheme to communicate with each other.

# **Parameters**

*<port-list>***|all-ports** Specifies the ports for which you want to display the description. The **allports** keyword displays the description for all the X-Pedition ports.

# **Restrictions**

None.
To display auto-negotiation capabilities for port et.2.1:

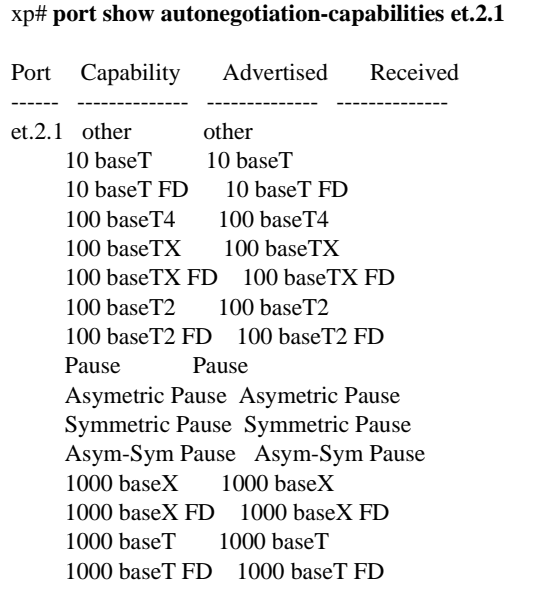

# **port show bmon**

#### **Purpose**

Display broadcast monitoring information for X-Pedition ports.

#### **Format**

**port show bmon [config][detail][port** *<port list>***][stats]**

#### **Mode**

Enable

#### **Description**

The **port show bmon** command lets you display broadcast monitoring information for X-Pedition ports.

#### **Parameters**

If no parameters are specified, the current states of all ports are displayed.

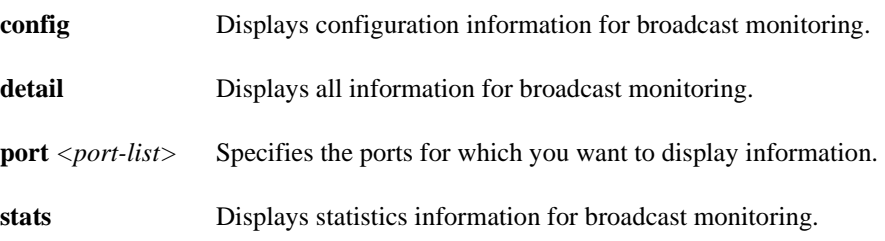

#### **Restrictions**

None.

To display the state of ports with broadcast monitoring:

```
xp# port show bmon
Port: et.1.1 State: On 
Port: et.6.8 State: ShutDn Shutdown: 39 (sec) 
Port: et.7.8 State: On
```
The above example shows three ports, with the port et.6.8 shut down for 39 seconds.

To display broadcast monitoring configuration values set for the ports:

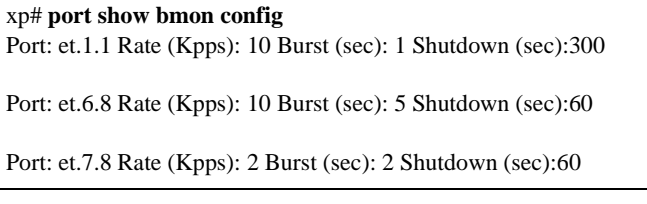

In the above example, port et.1.1 has been configured with default values.

To display broadcast monitoring statistics for the ports:

```
xp# port show bmon stats
Port: et.1.1 Current Broadcast Rate (Kpps): 0.000 
Port: et.6.8 Burst at port shutdown (Kpps): 10.032 
ShutDn Count: 2
Port: et.7.8 Current Broadcast Rate (Kpps): 0.000
```
In the above example, the current broadcast traffic on et.1.1 and et.7.8 is zero. The port et.6.8 is currently shut down and it shows a burst of 10.032K packets per second at its shut down. This port has been shut down twice because of excessive broadcast traffic.

To show broadcast monitoring details for the ports:

#### xp# **port show bmon detail**

Port: et.1.1 Rate (Kpps): 10 Burst (sec): 1 Shutdown (sec):300 State: On Current Broadcast Rate (Kpps): 0.000 Port: et.6.8 Rate (Kpps): 10 Burst (sec): 5 Shutdown (sec):60 State: ShutDn Expire: 39 (sec) Burst at port shutdown (Kpps): 10.032 ShutDn Count: 2 Port: et.7.8 Rate (Kpps): 2 Burst (sec): 2 Shutdown (sec):60 State: On Current Broadcast Rate (Kpps): 0.000

The above example shows configuration, state, and statistics information.

# **port show bridging-status**

#### **Purpose**

Display the bridging status of X-Pedition ports.

#### **Format**

**port show bridging-status** *<port-list>***|all-ports** 

#### **Mode**

Enable

#### **Description**

The **port show bridging-status** command lets you display bridging-status information for X-Pedition ports.

#### **Parameters**

*<port-list>***|all-ports** Specifies the ports for which you want to display information. The **allports** keyword displays the selected information for all the X-Pedition ports.

#### **Restrictions**

None.

 $\Gamma$ 

#### **Example**

To display the bridging status for all available ports:

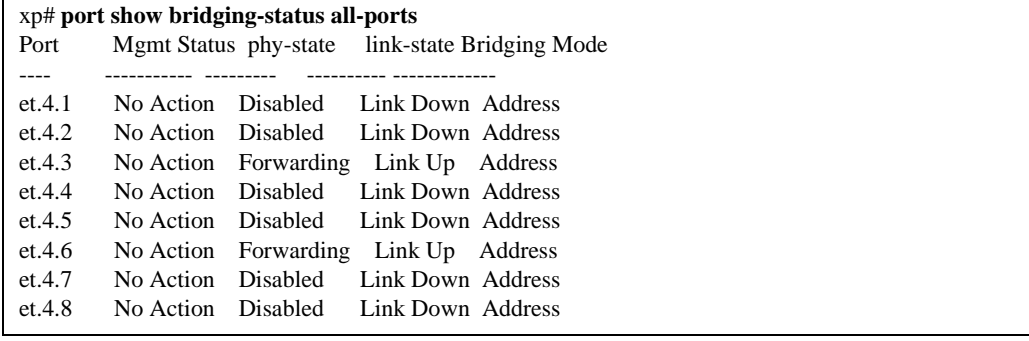

# **port show description**

#### **Purpose**

Display the user defined descriptions of X-Pedition ports.

#### **Format**

**port show description** *<port-list>***|all-ports** 

#### **Mode**

Enable

#### **Description**

The **port show description** command lets you display the user defined description for X-Pedition ports. The description is defined using the **port description** command.

#### **Parameters**

*<port-list>***|all-ports** Specifies the ports for which you want to display the description. The **allports** keyword displays the description for all the X-Pedition ports.

#### **Restrictions**

This command is valid for Ethernet and WAN only.

#### **Example**

To display the bridging status for all available ports:

xp# **port show description et.2.1** Port Name Description et.2.1 vlan1-2

# **port show MAU**

#### **Purpose**

Displays Media Access Control information.

#### **Format**

**port show MAU** *<port-list>***|all-ports** 

#### **Mode**

Enable

#### **Description**

The **port show MAU** command displays Media Access Control (MAC) information. This command displays port number, media type, default media type, jack type, operational status, and support level.

#### **Parameters**

*<port-list>***|all-ports** Specifies the ports for which you want to display the description. The **allports** keyword displays the description for all the X-Pedition ports.

#### **Restrictions**

None.

#### **Example**

To display MAC information for port et.2.1:

xp# port show MAU et.2.1 Port MUA Type Default Type Jack Type Status Supported --------------- --------- ----------- --et.2.1 100 BaseFX HD 100 BaseFX HD fiber SC operational no

# **port show MAU-statistics**

#### **Purpose**

Displays Media Access Control statistics.

#### **Format**

**port show MAU-statistics** *<port-list>***|all-ports** 

#### **Mode**

Enable

#### **Description**

The **port show MAU-statistics** command displays Media Access Control (MAC) statistics. This command displays port number, media availability, media availability state exits totals, jabber (excessively long frames) state, jabbering state enters totals, and false carriers totals.

#### **Parameters**

*<port-list>***|all-ports** Specifies the ports for which you want to display the description. The **allports** keyword displays the description for all the X-Pedition ports.

#### **Restrictions**

None.

#### **Example**

To display MAC statistics for port et.2.1:

xp# port show MAU-statistics et.2.1 Media Avail. Jabber Jabbering False Port Media Avail. State Exits State State Enters Carriers ------ ---------------- ------------ --------- ------------ --- et.2.1 not available 0 other 0 0

## **port show port-status**

#### **Purpose**

Display various information about specified ports.

#### **Format**

**port show port-status** *<port-list/*SmartTRUNK*-list>***|all-ports|all-smarttrunks**

#### **Mode**

Enable

#### **Description**

The **port show port-status command** lets you display port-status information for X-Pedition ports or SmartTRUNKs.

#### **Parameters**

*<port-list/*SmartTRUNK*-list>***|all-ports|all-smarttrunks**

Specifies the LAN/WAN ports or SmartTRUNKs for which you want to display status information. The **all-ports** keyword displays information for all the X-Pedition ports. The **all-smarttrunks** keyword displays information for all SmartTRUNKs.

#### **Restrictions**

This command does not show Virtual Circuit (VC) information. To see the state of sub-interfaces, you need to use the appropriate facility command, such as the **frame-relay show stats** command.

To display the port status for all ports on Ethernet module 1 (et.1):

xp# **port show port-status et.1.\*** Flags: M - Mirroring enabled S - SmartTRUNK port Link Admin Port Port Type Duplex Speed Negotiation State State Flags ---- --------- ------ ----- ----------- ----- ----- ---- et.1.1 10/100-Mbit Ethernet Half 10 Mbits Manual Up Up et.1.2 10/100-Mbit Ethernet Half 10 Mbits Manual Up Up et.1.3 10/100-Mbit Ethernet Half 10 Mbits Manual Up Up et.1.4 10/100-Mbit Ethernet Half 10 Mbits Manual Up Up et.1.5 10/100-Mbit Ethernet Half 10 Mbits Manual Up Up et.1.6 10/100-Mbit Ethernet Half 10 Mbits Manual Up Up et.1.7 10/100-Mbit Ethernet Half 10 Mbits Manual Up Up et.1.8 10/100-Mbit Ethernet Half 10 Mbits Manual Up Up

# **port show stp-info**

#### **Purpose**

Display Spanning Tree (STP) information for X-Pedition ports.

#### **Format**

**port show stp-info** *<port-list>***|all-ports [rstp]**

#### **Mode**

Enable

#### **Description**

The **port show stp-info** command lets you display Spanning-Tree information for X-Pedition ports.

#### **Parameters**

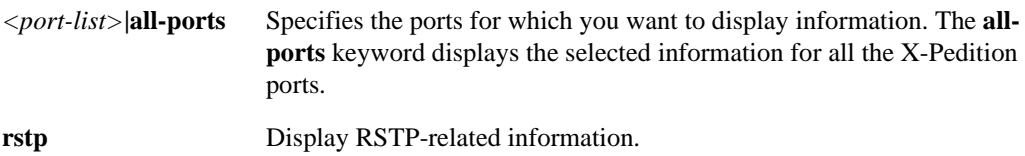

#### **Restrictions**

None.

To display the spanning tree information for all available ports:

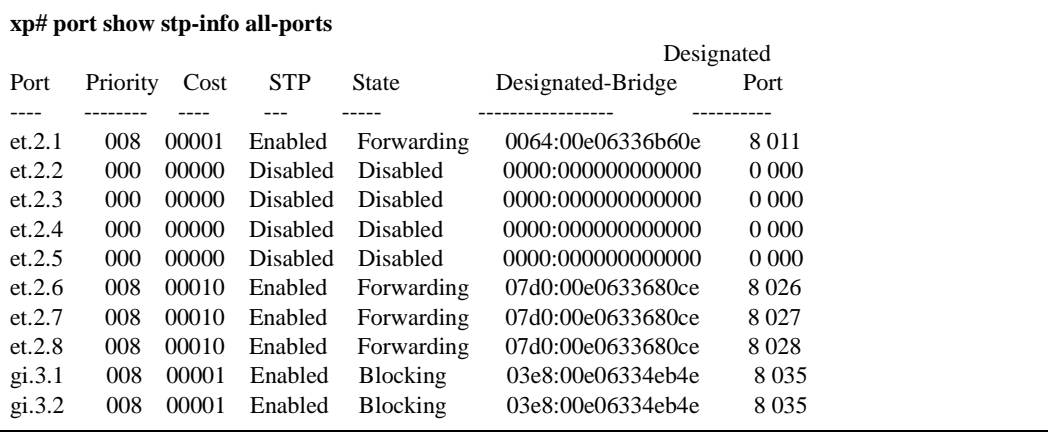

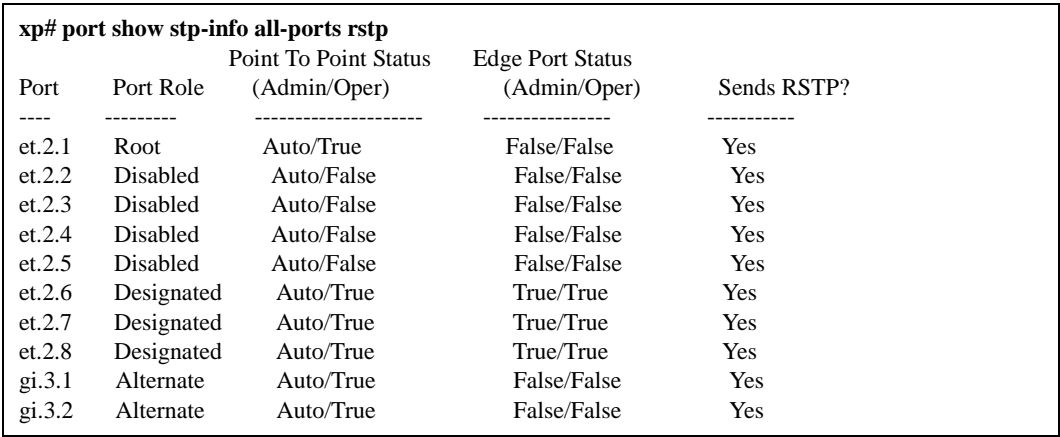

# **port show pvst-info**

#### **Purpose**

Display Spanning Tree (STP) information for a particular spanning tree.

#### **Format**

**port show pvst-info** *<port-list>***|all-ports spanning-tree** *<string>* **[rstp]**

#### **Mode**

Enable

#### **Description**

The **port show pvst-info** command lets you display Spanning-Tree information for a particular spanning tree.

#### **Parameters**

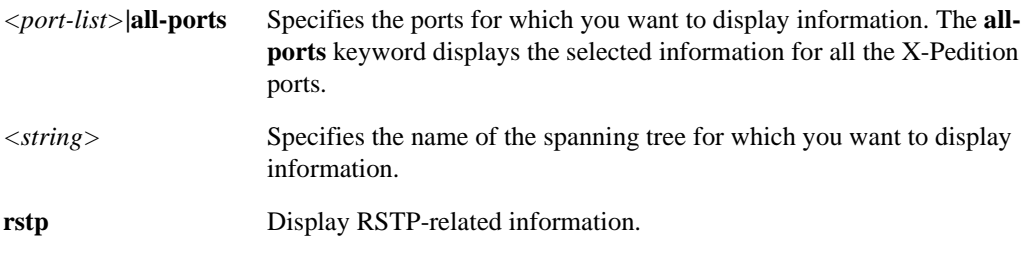

#### **Restrictions**

None.

To display the spanning tree information for spanning tree on all ports:

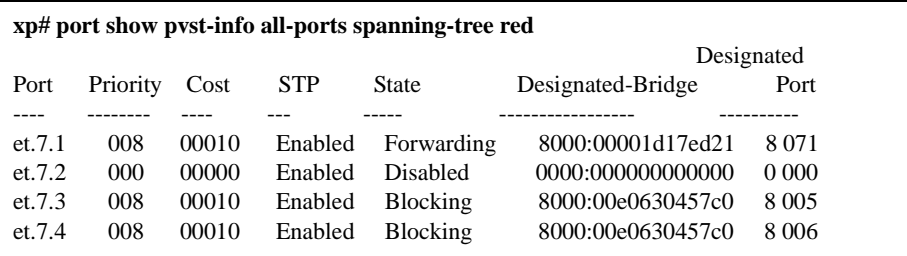

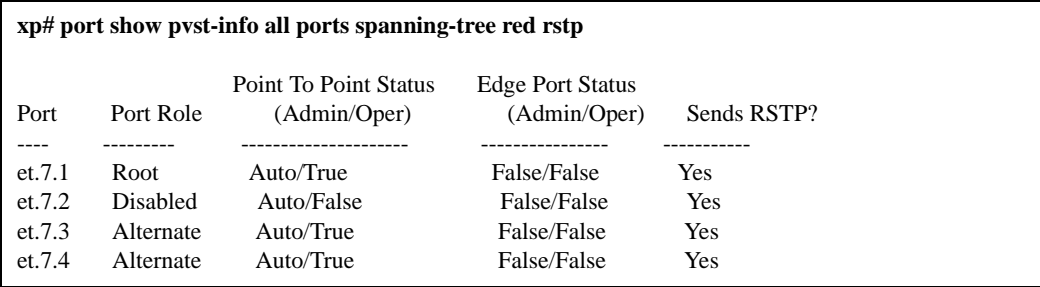

# **port show vlan-info**

#### **Purpose**

Display VLAN information for X-Pedition ports.

#### **Format**

**port show vlan-info** *<port-list>***|all-ports** 

#### **Mode**

Enable

#### **Description**

The **port show vlan-info** command lets you display VLAN information about X-Pedition ports.

#### **Parameters**

*<port-list>***|all-ports** Specifies the ports for which you want to display information. The **allports** keyword displays the selected information for all the X-Pedition ports.

#### **Restrictions**

None

#### **Example**

To display the VLAN information for all available ports:

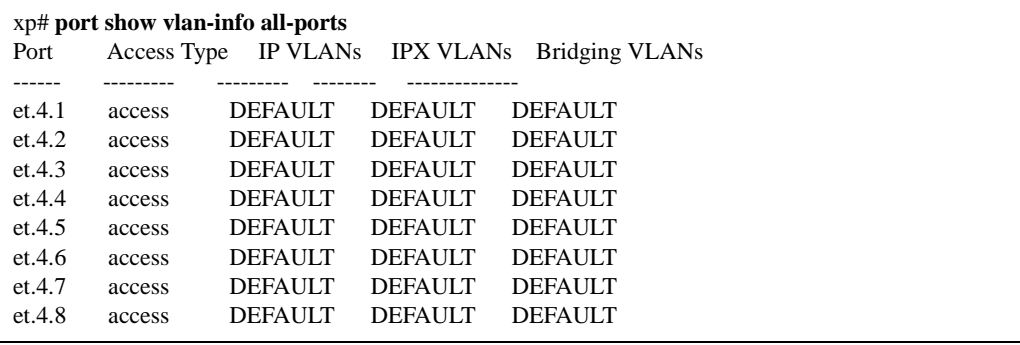

# **port show mirroring-status**

#### **Purpose**

Show the port mirroring status for ports in the X-Pedition chassis.

#### **Format**

**port show mirroring-status** *<port list>***| all-ports| all-acls**

#### **Mode**

Enable

#### **Description**

The **port show mirroring-status** command shows the following port mirroring status information for the specified chassis ports:

- Whether port mirroring is enabled
- The ports or acls that are being mirrored
- The mirroring mode (input port, output port, or both)

#### **Parameters**

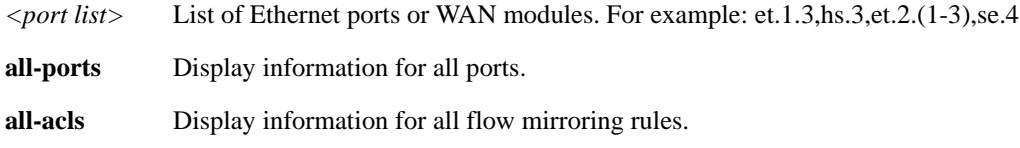

#### **Restrictions**

None.

#### **Example**

To display the port mirroring status for port 5:

xp(config)# **port show mirroring-status 5**

# **port show hash-mode**

#### **Purpose**

Displays the Layer 2 hash mode for a particular port(s).

#### **Format**

**port show hash-mode** *<port-list>***|all-ports**

#### **Mode**

Enable

#### **Description**

The **port show hash-mode** command displays the Layer 2 hash mode used by a particular port(s). An example is displayed to show the resulting MAC address format by using this hash mode. See *port set* [on page 783](#page-818-0) for a description of all hash modes.

#### **Parameters**

*<port-list>***|all-ports** Specifies the ports for which you will display the description. Use the **allports** keyword to display all X-Pedition ports.

#### **Restrictions**

None.

#### **Examples**

To display the hash mode for port et.2.1:

xp# **port show hash-mode et.2.1** L2 Port Hash Mode (assume a MAC address = 0011:2233:4455 -------------------------- Port et.2.1 Mode-2 0011\_3322\_4455

## **port show mc-vlan-encap**

#### **Purpose**

Displays the vlan ID where an outbound multicast packet on an 802.1q trunk port will be redirected.

#### **Format**

**port show mc-vlan-encap** *<port-list>***|all-ports**

#### **Mode**

Enable

#### **Description**

The **port show mc-vlan-encap** command displays which vlan(s) to redirect the outbound multicast traffic to on a port or a list of ports. The X-Pedition can forward multicast packets to only one vlan on an 802.1Q trunk. To resolve this problem, all outgoing multicast traffic on a Q trunk port is redirected to **vlan**  $\langle$ *number* $>$ . On the other end of the Q trunk link, a SmartSwitch 2000/6000 is used and configured with vlan classification. This allows multicast traffic to forward successfully.

#### **Parameters**

*<port-list>***|all-ports** Specifies the ports for which you will display the description. Use the **allports** keyword to display all X-Pedition ports.

#### **Restrictions**

This command applies only to Q-trunk ports.

#### **Examples**

To display the hash mode for port et.2.1:

```
xp# port show mc-vlan-encap et.4.6
Port et.4.6 MC Encapsulation Vlan: 10
```
# **port show serial-link-info**

#### **Purpose**

Displays the serial link information for X-Pedition ports.

#### **Format**

**port show serial-link-info** *<port-list>***|all-ports**

#### **Mode**

Enable

#### **Description**

The **port show serial-link-info** command lets you display the status of the DTE-DCE control signals for a particular port(s).

#### **Parameters**

*<port-list>***|all-ports** Specifies the port(s) for which you will display all serial-port information. Use the **all-ports** keyword to display all X-Pedition ports.

#### **Restrictions**

This command applies only to WAN ports.

#### **Examples**

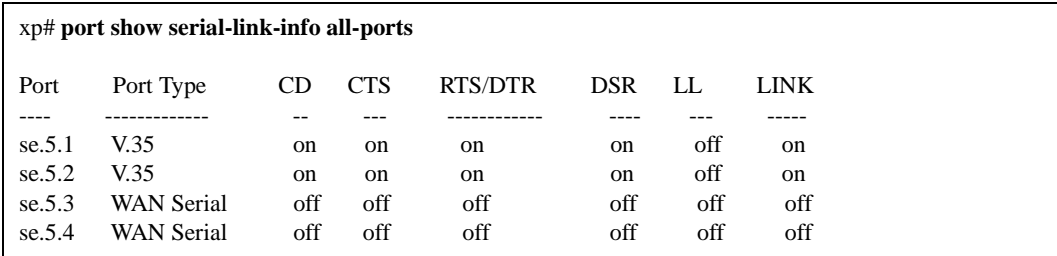

**CD** Carrier Detected **CTS** Clear To Send **RTS/DTR** Request To Send/Data Terminal Ready **DSR** Data Set Ready **LL** Local Loopback

# **Chapter 49**

# **port-list Commands**

The **port-list** commands provide a shorthand mechanism for specifying affected ports. Port-lists can consist of:

- List of one or more ports which may be non-consecutive
- Range of ports within a module
- Wildcard character to specify all the ports within a module

The **port-list** commands allow the port list to be compressed to create a single command with a port list from multiple commands, or expanded to create separate CLI commands for each port. After expanding a CLI command with a port list, each port can be managed separately without disturbing the operation of other ports in the port list. When the configuration changes are complete, CLI commands which have port lists may be compressed to reduce the size and simplify the configuration.

# **Command Summary**

[Table 39](#page-848-0) lists the **port-list** commands. The sections following the table describe the command syntax.

#### <span id="page-848-0"></span>**Table 39. port-list commands**

**port-list compress**

**port-list expand**

## **port-list compress**

#### **Purpose**

Compress a group of commands that contain individual port lists to one command with a combined port list.

#### **Format**

**port-list compress** 

#### **Mode**

Configure

#### **Description**

The **port-list compress** command compresses a selected group of like commands that contain individual port lists into one command with a combined port list. When executed, a list of commands and their command numbers will be displayed. This is the list of possible commands currently in the active configuration that can be compressed. The user will then be prompted to give a list of command numbers to compress, or select "none" or "all" of the command numbers. If "none" is selected the command will exit without compressing any commands. If "all" is selected the command will compress all the listed commands. The compressing will be done on like commands that are grouped together. When a command is detected to be different from the previous commands, it becomes a part of the next group, and the previous group of commands will be compressed.

#### **Parameters**

None.

#### **Restrictions**

The following commands will not be compressed:

- Partial or errored commands.
- Commands which contain more that one port-list.
- Commands that contain the keyword "all-ports"
- Command with WAN port-lists which specify VCs (example at.1.1.0.100).

The following command compresses commands 12, 13, and 14.

xp(config)# **port-list compress** Port-list Commands: 12: port set se.1.1 wan-encapsulation ppp speed 1536000 13: port set se.1.3 wan-encapsulation ppp speed 1536000 14: port set se.1.4 wan-encapsulation ppp speed 1536000 24: ppp add-to-mlp mp.1 port se.1.3 25: ppp add-to-mlp mp.1 port se.1.4 Enter command line number(s) (ex. 1,2-5,10) to compress or 'all' or 'none': [none]? **12-14**

If you look at the active configuration it will show commands 12-14 replaced with:

port set se.1.(1,3-4) wan-encapsulation ppp speed 1536000

# **port-list expand**

#### **Purpose**

Expand a command that contains a port-list into commands with an individual port.

#### **Format**

**port-list expand** 

#### **Mode**

Configure

#### **Description**

The **port-list expand** command expands a command that contain a port list into multiple commands that contain an each individual port from the port list. When executed, a list of commands and their command numbers will be displayed. This is the list of possible commands currently in the active configuration that can be expanded. The user will then be prompted to give a list of command numbers to expand, or select "none" or "all" of the command numbers. If "none" is selected the command will exit without expanding any commands. If "all" is selected the command will expand all the listed commands.

#### **Parameters**

None.

#### **Restrictions**

The following commands will not be expanded:

- Partial or errored commands.
- Commands which contain more that one port-list.
- Commands that contain the keyword "all-ports"
- Command with WAN port-lists which specify VCs (example at 1.1.1.0.100).

The following command expands the port list.

xp(config)# **port-list expand** Port-list Commands: 12: port set se.1.(1,3-4) wan-encapsulation ppp speed 1536000 24: ppp add-to-mlp mp.1 port se.1.(3-4) Enter command line number(s) (ex. 1,2-5,10) to expand or 'all' or 'none': [none]?**12,24**

If you look at the active configuration it will show command number 12 replaced with: port set se.1.1 wan-encapsulation ppp speed 1536000 port set se.1.3 wan-encapsulation ppp speed 1536000 port set se.1.4 wan-encapsulation ppp speed 1536000

Command number 24 will be replaced with: ppp add-to-mlp mp.1 port se.1.3 ppp add-to-mlp mp.1 port se.1.4

# **Chapter 50**

# **port mirroring Command**

# **port mirroring**

#### **Purpose**

Apply port mirroring to a target port on an X-Pedition or to traffic specified by an ACL profile.

#### **Format**

**port mirroring dst-ports** *<port\_list>* **[src-ports** *<port\_list>*|**src-acl** *<acl name>***]**

#### **Mode**

Configure

#### **Description**

The **port mirroring** command can be used to duplicate traffic from a single port to another single port, a single port to multiple ports, multiple ports to a single port, or multiple ports to multiple ports. You may also use the Port Mirroring facility in conjunction with an ACL. When you set up a mirror for traffic coming into the X-Pedition that matches a specific ACL, the X-Pedition mirrors the traffic out to one or more ports.

#### **Parameters**

#### **dst-ports** *<port\_list>*

The port(s) you will use to monitor activity. This is the port or port list to which you will want to connect the traffic sniffer.

**Note:** This parameter replaces the monitor-port parameter from previous releases.

#### **src-ports** *<port\_list>*

The port(s) for which you want to monitor activity. You can specify any ports. Traffic will be mirrored from these ports to the monitor port.

#### **src-acl** *<acl name>*

The name of the ACL that specifies the profile of the traffic that you want to monitor. The ACL must be a previously created IP ACL. The ACL may contain either **permit** or **deny** keywords. The **port mirroring** command only looks at the following ACL rule parameter values: protocol, source IP address, destination IP address, source port, destination port, and TOS.

#### **Restrictions**

- Enterasys recommends that you monitor Gigabit ports through other Gigabit ports—you will almost certainly experience speed-inconsistency-related problems monitoring a Gigabit port through a 10Base-T or 100Base-TX port.
- When you enable L4-bridging on a mirrored ACL, the X-Pedition router will mirror only established unicast flows and ACL denied or dropped flows that match the given ACL.
- The X-Pedition router cannot mirror traffic from an ATM interface.
- ACLs and ports cannot be mirrored simultaneously.
- You may define up to 10 port mirrors via a maximum of 10 port mirroring commands and 128 ACL mirrors, but the actual limit will depend on the resources available.
- Packets that are lost due to CRC and BUFFER\_OVERFLOW errors are not mirrored to the destination port. If ACL mirroring is configured, packets dropped due to unresolved ARPs, rejected routes, and ICMP packets generated by the X-Pedition in response to these will not be mirrored.
- Packets on mirrored O-Trunk ports will not carry the IEEE 802.10 tag header.
- Because the X-Pedition mirrors packets after they are routed, the mirrored outputs for routed packets will appear to have the same destination MAC addresses as the egress flows, even when mirroring the ingress ports. Additionally, due to hardware limitation, these mirrored outputs will list the X-Pedition's system MAC address as their source rather than the MAC address associated with the ingress or egress interface.

**Note:** This restriction does not apply to packets switched within the same VLAN.

For example, routed packets from source A to destination B on link 2 in the diagram below are seen leaving the X-Pedition even when port 1.2 is being monitored. The mirrored output will list the X-Pedition's system MAC address as its source, even if you create the link 1 and link 2 interfaces with different MAC addresses.

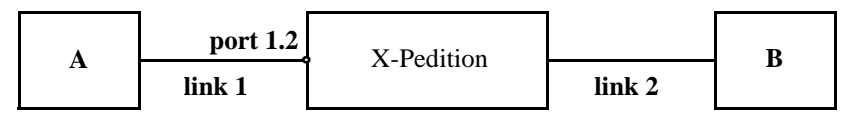

#### **Examples**

To mirror traffic on ethernet ports et.2.2 to port et1.2:

```
xp(config)# port mirroring dst-ports et.1.2 src-ports et.2.2
```
After configuring et.1.2 as a monitor-port, et.1.2 is unusable for any other function in the system. This is indicated by a A LINK\_DOWN message. However, et.1.2 is capable of transmitting packets and its LED will be lit while in operation.

To mirror traffic that is specified by the profile in the ACL "101" to port et1.2:

xp(config)# **port mirroring dst-ports et.1.2 src-acl 101**

# **Chapter 51 ppp Commands**

The **ppp** commands allow you to define Point-to-Point Protocol (PPP) service profiles, and specify and monitor PPP High-Speed Serial Interface (HSSI) and standard serial ports.

# **Command Summary**

[Table 40](#page-858-0) lists the **ppp** commands. The sections following the table describe the command syntax.

<span id="page-858-0"></span>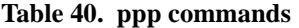

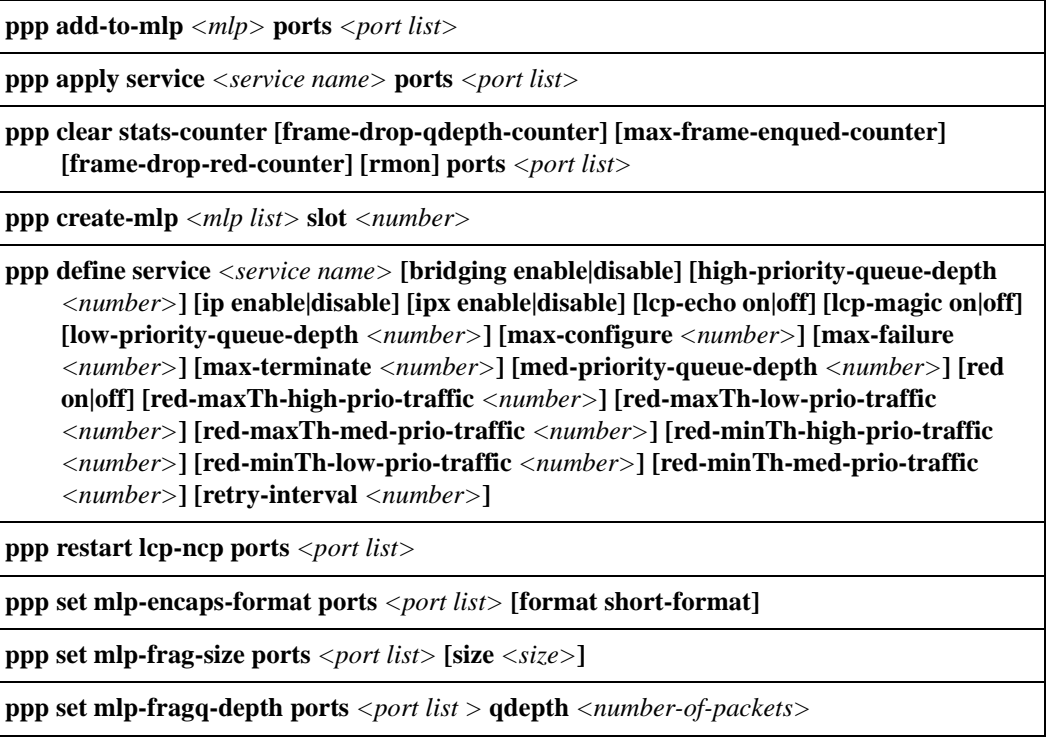

#### **Table 40. ppp commands (Continued)**

**ppp set mlp-orderq-depth ports** *<port list >* **qdepth** *<number-of-packets>*

**ppp set payload-compress [max-histories 0|1] [type stac] ports** *<port list>*

**ppp set payload-encrypt [type des-bis] ports** *<port list>*

**ppp set peer-addr [ip-address** *<IP address>***] [ipx-address** *<IPX address>***] [ports** *<port list>***]**

**ppp set ppp-encaps-bgd ports** *<port list>*

**ppp show mlp** *<mlp list>***|all-ports**

**ppp show service** *<service name>***|all**

**ppp show stats ports** *<port>* **[bridge-ncp] [ip-ncp] [link-status] [summary]**

# **ppp add-to-mlp**

#### **Purpose**

Add PPP ports to an MLP bundle.

#### **Format**

**ppp add-to-mlp** *<mlp>* **port** *<port list>*

#### **Mode**

Configure

#### **Description**

The **ppp add-to-mlp** command allows you to add one or more PPP ports to a previously defined MLP bundle.

#### **Parameters**

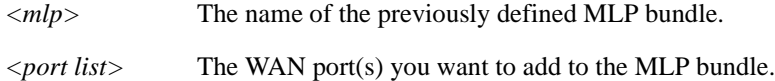

#### **Restrictions**

Usage is restricted to PPP WAN ports only.

#### **Example**

To add the port "hs.3.1" to the MLP bundle "mp.1":

xp(config)# **ppp add-to-mlp mp.1 port hs.3.1**

# **ppp apply service**

#### **Purpose**

Apply a pre-defined service profile to an interface.

#### **Format**

**ppp apply service** *<service name>* **ports** *<port list>*

#### **Mode**

Configure

#### **Description**

Issuing the **ppp apply service ports** command allows you to apply a previously defined service profile to a given PPP WAN port.

#### **Parameters**

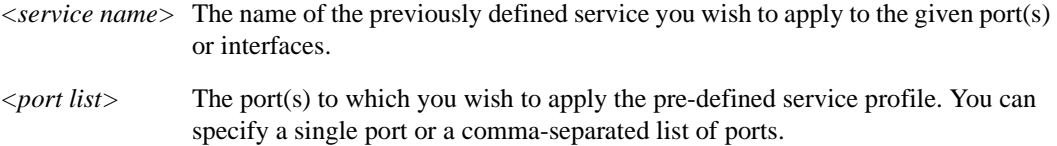

#### **Restrictions**

Usage is restricted to PPP WAN ports only.

#### **Example**

To apply the service "s1" to slot 2, serial ports 1 and 2:

xp(config)# **ppp apply service s1 ports se.2.1,se.2.2**

# **ppp clear stats-counter**

#### **Purpose**

Clears the specified statistics counter.

#### **Format**

**ppp clear stats-counter [frame-drop-qdepth-counter] [max-frame-enqued-counter] [framedrop-red-counter] [rmon] ports** *<port list>*

#### **Mode**

Enable

#### **Description**

The **ppp clear stats-counter** command allows you to specify a particular statistic counter and have the statistics reset to zero. There are statistic counters on each PPP WAN port, and you can use the **ppp clear stats-counter** to clear the counter for an individual WAN port or for a group of ports.

#### **Parameters**

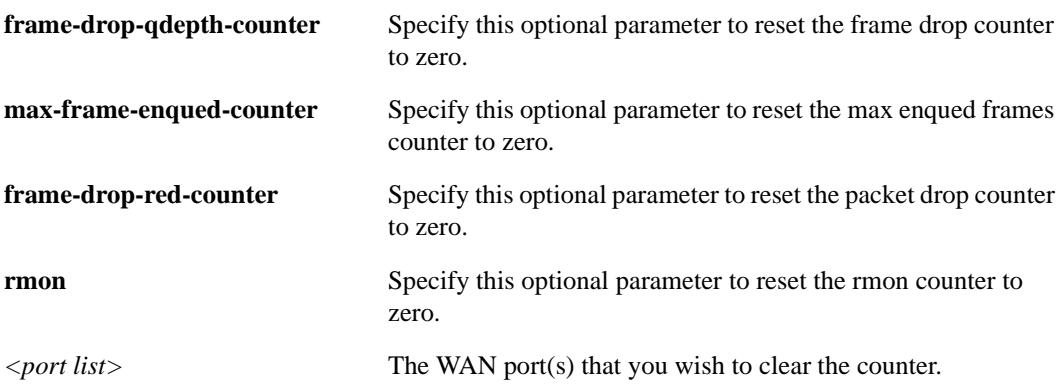

#### **Restrictions**

Usage is restricted to PPP WAN ports only.

To clear the frame drop counter to zero on WAN port hs.3.1:

xp# **ppp clear stats-counter frame-drop-qdepth-counter ports hs.3.1**
# **ppp create-mlp**

### **Purpose**

Create MLP bundles.

### **Format**

**ppp create-mlp** *<mlp list>* **slot** *<number>*

#### **Mode**

Configure

## **Description**

The **ppp create-mlp** command allows you to create one or more MLP bundles.

## **Parameters**

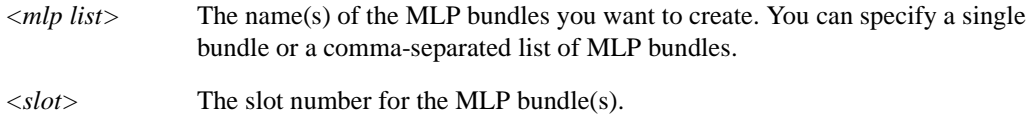

## **Restrictions**

Usage is restricted to PPP WAN ports only.

## **Example**

To create the MLP bundle "mp.1" for slot 1:

xp(config)# **ppp create-mlp mp.1 slot 1**

# **ppp define service**

#### **Purpose**

Define a service profile for WAN ports.

#### **Format**

**ppp define service** *<service name>* **[bridging enable|disable] [high-priority-queue-depth** *<number>***] [ip enable|disable] [ipx enable|disable] [lcp-echo on|off] [lcp-magic on|off] [lowpriority-queue-depth** *<number>***] [max-configure** *<number>***] [max-failure** *<number>***] [maxterminate** *<number>***] [med-priority-queue-depth** *<number>***] [red on|off] [red-maxTh-highprio-traffic** *<number>***] [red-maxTh-low-prio-traffic** *<number>***] [red-maxTh-med-priotraffic** *<number>***] [red-minTh-high-prio-traffic** *<number>***] [red-minTh-low-prio-traffic** *<number>***] [red-minTh-med-prio-traffic** *<number>***] [retry-interval** *<number>***]**

#### **Mode**

Configure

#### **Description**

The **ppp define service** command allows you to specify the following attributes for a newly created service profile:

- Activate and deactivate bridging, IP, and/or IPX for PPP WAN ports. If you do not specify any bridging, IP, or IPX protocols for PPP WAN ports, they are all activated by default. If you specify a bridging, IP, or IPX protocol, you *must* also explicitly define the behavior of the other two (i.e., **enabled** or **disabled**).
- The allowable PPP queue depth for high-, low-, and medium-priority items.
- Enable and disable the sending of LCP Echo Request messages. LCP Echo Requests and their corresponding LCP Echo Responses determine if a link to a peer is down.
- Enable and disable the use of LCP magic numbers. Magic numbers are used to help detect loopback conditions.
- The maximum allowable number of unanswered/improperly answered configuration requests before determining that the connection to the peer is lost.
- The maximum allowable number of negative-acknowledgment responses for a given interface before declaring an inability to converge.
- The maximum allowable unacknowledged terminate requests before determining that the peer is unable to respond.
- Activate or deactivate Random Early Discard (RED) for PPP ports.

• The maximum and minimum threshold values for RED high-, low-, and medium-priority traffic.

In general, Enterasys recommends that the maximum threshold values be less than or equal to the respective high-, low-, or medium-priority queue depth. The minimum threshold values should be one-third of the respective maximum threshold.

The number of seconds that will pass before a subsequent "resending" of the configuration request will be transmitted.

#### **Parameters**

#### *<service name>*

The name you wish to assign to the newly created service profile.

#### **bridging enable|disable**

Specifying the **enable** keyword activates bridging for PPP WAN ports. Specifying the **disable** keyword deactivates bridging for PPP WAN ports.

#### **high-priority-queue-depth** *<number>*

The number of items allowed in the PPP queue. You can specify a number between 1 and 65,535. Enterasys recommends a value within the 5 - 100 item range. The default value is 20.

#### **ip enable|disable**

Specifying the **enable** keyword activates IP for PPP WAN ports. Specifying the **disable** keyword deactivates IP for PPP WAN ports.

#### **ipx enable|disable**

Specifying the **enable** keyword activates IPX for PPP WAN ports. Specifying the **disable** keyword deactivates IPX for PPP WAN ports.

#### **lcp-echo on|off**

Specifying the **on** keyword enables the sending of LCP Echo Request messages. Specifying the **off** keyword disables the sending of LCP Echo Request messages. The sending of LCP Echo Requests is enabled by default.

#### **lcp-magic on|off**

Specifying the **on** keyword enables the use of LCP magic numbers. Specifying the **off** keyword disables the use of LCP magic numbers. The use of LCP magic numbers is enabled by default.

#### **low-priority-queue-depth** *<number>*

The number of items allowed in the PPP queue. You can specify a number between 1 and 65,535. Enterasys recommends a value within the 5 - 100 item range. The default value is 20.

#### **max-configure** *<number>*

The maximum allowable number of unanswered requests. You can specify any number greater than or equal to 1. The default value is 10.

#### **max-failure** *<number>*

The maximum allowable number of negative-acknowledgment transmissions. You can specify any number greater than or equal to 1. The default value is 5.

#### **max-terminate** *<number>*

The maximum allowable number of unanswered/improperly answered connection-termination requests before declaring the link to a peer lost. You can specify any number greater than or equal to 1. The default value is 2.

#### **med-priority-queue-depth** *<number>*

The number of items allowed in the PPP queue. You can specify a number between 1 and 65,535. Enterasys recommends a value within the 5 - 100 item range. The default value is 20.

#### **red on|off**

Specifying the **on** keyword enables RED for PPP WAN ports. Specifying the **off** keyword disables RED for PPP WAN ports.

#### **red-maxTh-high-prio-traffic** *<number>*

The maximum allowable threshold for high-priority RED traffic. You can specify a number between 1 and 65,535. The default value is 12.

#### **red-maxTh-low-prio-traffic** *<number>*

The maximum allowable threshold for low-priority RED traffic. You can specify a number between 1 and 65,535. The default value is 12.

#### **red-maxTh-med-prio-traffic** *<number>*

The maximum allowable threshold for medium-priority RED traffic. You can specify a number between 1 and 65,535. The default value is 12.

#### **red-minTh-high-prio-traffic** *<number>*

The minimum allowable threshold for high-priority RED traffic. You can specify a number between 1 and 65,535. The default value is 4.

#### **red-minTh-low-prio-traffic** *<number>*

The minimum allowable threshold for low-priority RED traffic. You can specify a number between 1 and 65,535. The default value is 4.

#### **red-minTh-med-prio-traffic** *<number>*

The minimum allowable threshold for medium-priority RED traffic. You can specify a number between 1 and 65,535. The default value is 4.

#### **retry-interval** *<number>*

The number of seconds between subsequent configuration request transmissions (the interval). You can specify any number greater than or equal to 1. The default value is 30.

#### **Restrictions**

Usage is restricted to PPP WAN ports only.

## **Example**

To create a service profile named "pppserv4" with the following attributes:

- Bridging enabled
- IP and IPX enabled
- LCP Echo Requests disabled
- LCP magic numbers disabled
- RED disabled
- A retry interval of 20 seconds

Enter the following command line in Configure mode:

xp(config)# **ppp define service pppserv4 bridging enable ip enable ipx enable lcp-echo off lcp-magic off red off retry-interval 20**

# **ppp restart lcp-ncp**

## **Purpose**

Restart PPP LCP/NCP negotiation.

#### **Format**

**ppp restart lcp-ncp ports** *<port list>*

#### **Mode**

Enable

## **Description**

The **ppp restart lcp-ncp** command allows you to reset and restart the LCP/NCP negotiation process for PPP WAN ports.

#### **Parameters**

*<port list>* The ports for which you would like to re-establish LCP/NCP negotiation.

## **Restrictions**

This command line is available only for PPP WAN ports.

## **Example**

To restart LCP/NCP negotiation on serial ports 1 and 2 of slot 4:

xp# **ppp restart lcp-ncp ports se.4.1,se.4.2**

# **ppp set mlp-encaps-format**

### **Purpose**

Set MLP encapsulation format.

#### **Format**

**ppp set mlp-encaps-format ports** *<port list>* **[format short-format]**

#### **Mode**

Configure

#### **Description**

The **ppp set mlp-encaps-format** command allows you to specify the encapsulation format for MLP bundles. If this command is not configured, long format encapsulation is used for MLP bundles.

#### **Parameters**

*<port list>* The MLP port(s) to which you want to apply the encapsulation format

**format short-format** Specifies the use of short format for MLP encapsulation.

#### **Restrictions**

Usage is restricted to PPP WAN ports only.

#### **Example**

To specify short format encapsulation for the MLP bundles "mp.1" and "mp.4-7":

xp(config)# **ppp set mlp-encaps-format ports mp.1,mp.4-7 format short-format**

# **ppp set mlp-frag-size**

#### **Purpose**

Set the frame size under which no MLP fragmentation is needed.

#### **Format**

**ppp set mlp-frag-size ports** *<port list >* **[size** *<size>***]**

#### **Mode**

Configure

## **Description**

The **ppp set mlp-frag-size** command allows you to set the frame size under which no fragmentation is needed for transmission on the MLP bundle. The default size is 1500 bytes. Any frames that are less than the value set by the **ppp set mlp-frag-size** command are not fragmented. Any frames that are over the value are fragmented for transmission on the MLP bundle.

#### **Parameters**

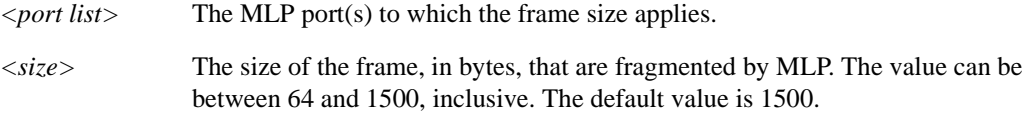

## **Restrictions**

Usage is restricted to PPP WAN ports only.

#### **Example**

To specify that frames of 200 bytes or more are fragmented on the MLP bundles "mp.1" and "mp.4-7":

xp(config)# **ppp set mlp-frag-size ports mp.1,mp.4-7 size 200**

# **ppp set mlp-fragq-depth**

#### **Purpose**

Set the depth of the MLP fragment queue.

#### **Format**

**ppp set mlp-fragq-depth ports** *<port list >* **qdepth** *<number-of-packets>*

#### **Mode**

Configure

#### **Description**

The **ppp set mlp-fragq-depth** command allows you to set the depth of the queue used by MLP to hold packet fragments for reassembly.

#### **Parameters**

*<port list>* The MLP port(s) to which the queue depth applies.

*<number-of-packets>*

The depth of the queue, in packets, to hold unassembled packet fragments. The value can be between 100 and 4000, inclusive. The default value is 1000.

## **Restrictions**

Usage is restricted to MLP WAN ports only.

## **Example**

To specify a queue depth of 2500 packets to hold fragments for reassembly on the MLP bundles "mp.1":

xp(config)# **ppp set mlp-fragq-depth ports mp.1 size 2500**

# **ppp set mlp-orderq-depth**

#### **Purpose**

Set the depth of the MLP packet order queue.

#### **Format**

**ppp set mlp-orderq-depth ports** *<port list >* **qdepth** *<number-of-packets>*

#### **Mode**

Configure

#### **Description**

The **ppp set mlp-orderq-depth** command allows you to set the depth of the queue used by MLP to hold MLP packets for preserving the packet order.

#### **Parameters**

*<port list>* The MLP port(s) to which the queue depth applies.

*<number-of-packets>*

The depth of the queue, in packets, to hold MLP packets. The value can be between 100 and 4000, inclusive. The default value is 1000.

## **Restrictions**

Usage is restricted to MLP WAN ports only.

## **Example**

To specify a queue depth of 2500 packets to hold packets for reordering on the MLP bundles "mp.1":

xp(config)# **ppp set mlp-orderq-depth ports mp.1 size 2500**

## **ppp set payload-compress**

#### **Purpose**

Enables packet compression for PPP ports.

#### **Format**

**ppp set payload-compress [max-histories** *<number>***] [type stac] ports** *<port list>*

#### **Mode**

Configure

#### **Description**

The **ppp set payload-compress** command allows you to enable the Stacker payload compression. You can enable compression on a single port, an entire multilink PPP (MLP) bundle, or on individual ports that are members of a multilink PPP bundle. If this command is not configured, payload compression is not enabled.

#### **Parameters**

#### *<number>*

Specifies the maximum number of compression history buffers to be kept. You can specify either 0 or 1. Specifying 0 disables the keeping of any histories and each packet is individually compressed. Specifying 1 allows a history buffer to be kept, which may result in better compression. The default value is 1.

#### **type stac**

Specifies the Stacker (STAC LZS) compression algorithm. This is the default.

#### *<port list>*

The port(s) on which you want to enable payload compression. You can specify a single port or a comma-separated list of ports.

#### **Restrictions**

Usage is restricted to PPP WAN ports only.

#### **Example**

To enable LZS Stac payload compression on slot 4, on serial port 2:

xp(config)# **ppp set payload-compress ports se.4.2**

# **ppp set payload-encrypt**

#### **Purpose**

Enables packet encryption for PPP ports.

#### **Format**

**ppp set payload-encrypt [type des-bis] ports** *<port list>*

#### **Mode**

Configure

#### **Description**

The **ppp set payload-encrypt** command allows you to enable the encryption of packets using the DES-bis algorithm. You can enable encryption on a single port, an entire multilink PPP (MLP) bundle, or on individual ports that are members of an MLP bundle. If this command is not configured, payload encryption is not enabled.

## **Parameters**

#### **type des-bis**

Specifies the DES-bis encryption algorithm. This is the default.

#### *<port list>*

The port(s) on which you want to enable payload encryption. You can specify a single port or a comma-separated list of ports.

#### **Restrictions**

Usage is restricted to PPP WAN ports only.

#### **Example**

To enable DES-bis payload encryption on slot 4, on serial port 2:

xp(config)# **ppp set payload-encrypt ports se.4.2**

**Note:** After the router executes this command, the CLI will prompt the user for transmit-key and receive-key information.

# **ppp set peer-addr**

### **Purpose**

Set the peer address in case that IPCP/IPXCP can't resolve the address.

#### **Format**

**ppp set peer-addr [ip-address** *<IP address>***] [ipx-address** *<IPX address>***] [ports** *<port list>***]**

#### **Mode**

Configure

## **Description**

Issuing the **ppp set peer-addr** command allows you to set the peer address if it can't be resolved by IPCP or IPXCP.

#### **Parameters**

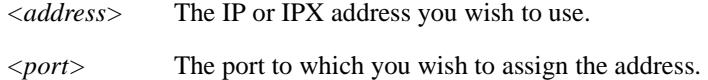

#### **Restrictions**

Usage is restricted to PPP port only.

#### **Example**

To assign an ip address 10.1.1.1/16 to slot 2, serial port 1:

xp(config)# **ppp set peer-addr ip-address 10.1.1.1/16 ports se.2.1**

# **ppp set ppp-encaps-bgd**

### **Purpose**

Force the ingress packets to be encapsulated in bridged format.

#### **Format**

**ppp set ppp-encaps-bgd ports** *<port list>*

#### **Mode**

Configure

#### **Description**

Issuing the **ppp set ppp-encaps-bgd** command allows you to use bridged format encapsulation on a given ppp port.

#### **Parameters**

*<port list>* The port(s) to which you wish to use bridged encapsulation. You can specify a single port or a comma-separated list of ports.

#### **Restrictions**

Usage is restricted to ppp port only.

### **Example**

To force the bridged encapsulation to slot 2, serial ports 1 and 2:

xp(config)# **ppp set ppp-encaps-bgd ports se.2.1,se.2.2**

# **ppp show mlp**

### **Purpose**

Displays the PPP ports that have been added into an MLP bundle.

#### **Format**

**ppp show mlp** *<mlp list>***|all-ports**

#### **Mode**

Enable

## **Description**

The **ppp show mlp** command allows you to display information about one or more MLP bundles.

#### **Parameters**

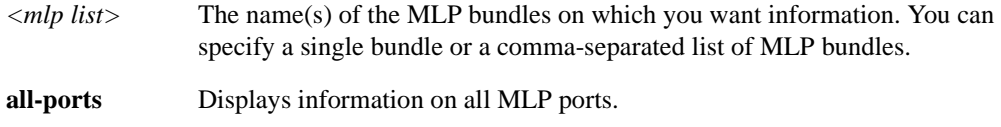

## **Restrictions**

None.

## **Example**

To display the PPP ports for mp.1:

xp# **ppp show mlp mp.1** mp.1: Slot: 4 PPP ports: se.4.1,se.4.3

# **ppp show service**

## **Purpose**

Displays PPP service profiles.

#### **Format**

**ppp show service** *<service name>***|all**

#### **Mode**

Enable

## **Description**

The **ppp show service** command allows you to display one or all of the available PPP service profiles.

#### **Parameters**

*<service name>* The service profile you wish to display.

**all** Displays all of the available PPP service profiles.

## **Restrictions**

None.

## **Example**

To display the available PPP service profiles named profile\_4:

xp# **ppp show service profile\_4**

# **ppp show stats**

### **Purpose**

Displays bridge NCP, IP NCP, and link-status parameters.

#### **Format**

**ppp show stats ports** *<port>* **[bridge-ncp] [ip-ncp] [link-status] [summary]**

#### **Mode**

Enable

## **Description**

The **ppp show stats** command allows you to display parameters for bridge NCP, IP NCP, and linkstatus on PPP WAN ports. You can specify one, two, or three of the available parameter types.

#### **Parameters**

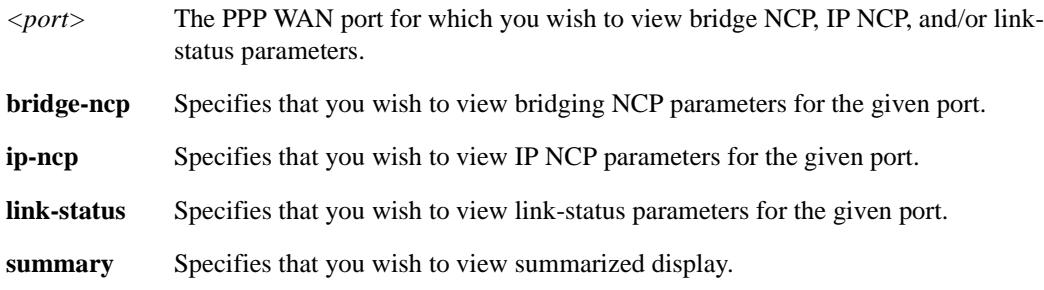

#### **Restrictions**

None.

## **Example**

To display the available link-status and IP NCP parameters for the PPP WAN interface located at slot 4, port 1:

xp# **ppp show stats ports se.4.1 ip-ncp link-status**

# **Chapter 52 pvst Commands**

The **pvst** commands let you display and change settings for a VLAN spanning tree.

# **Command Summary**

[Table 41](#page-882-0) lists the **pvst** commands. The sections following the table describe the command syntax.

<span id="page-882-0"></span>**Table 41. pvst commands**

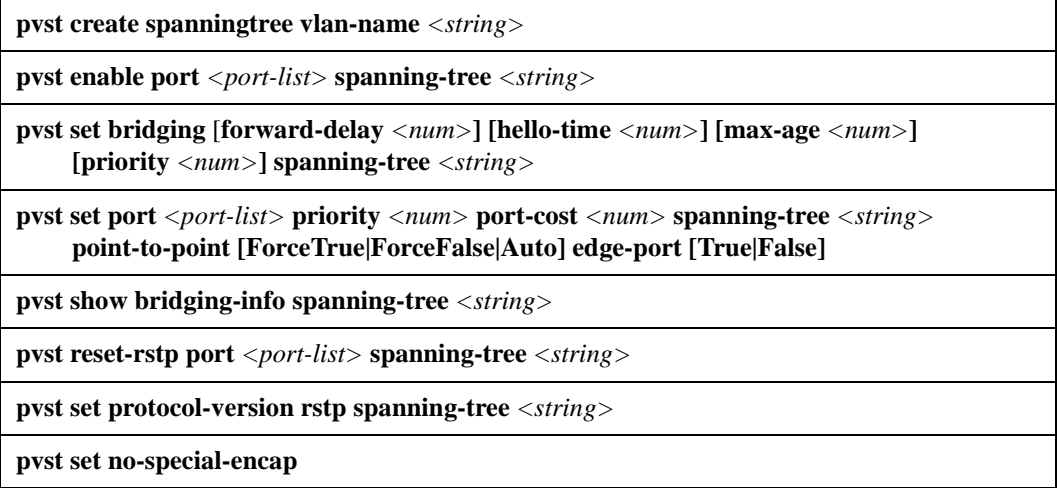

**Note:** The X-Pedition does *not* support PVST over POS. However, the router *will* support STP over POS.

# **pvst create spanningtree**

### **Purpose**

Create an instance of spanning tree for a particular VLAN.

#### **Format**

**pvst create spanningtree vlan-name** *<string>*

#### **Mode**

Configure

## **Description**

The **pvst create spanningtree** command creates a spanning tree instance for a particular VLAN.

#### **Parameters**

**vlan-name** *<string>*

The name of the VLAN for which a new instance of spanning tree is to be created.

**Note:** The X-Pedition will display VLAN names up to 32 characters in length.

#### **Restrictions**

None.

# **pvst enable port spanning-tree**

### **Purpose**

Enable PVST on one or more ports on a particular spanning tree.

#### **Format**

**pvst enable port** *<port-list>* **spanning-tree** *<string>*

#### **Mode**

Configure

## **Description**

The **pvst enable port** command enables STP on the specified port for the specified spanning tree.

#### **Parameters**

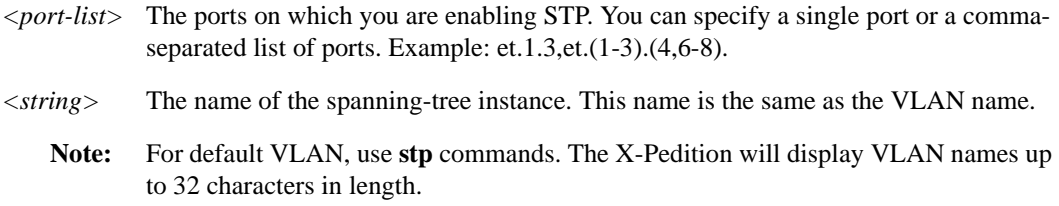

## **Restrictions**

For PVST, the spanning tree instance must have previously been created.

# **pvst set bridging spanning-tree**

#### **Purpose**

Set STP bridging parameters for a particular VLAN.

#### **Format**

```
pvst set bridging [forward-delay <num>] [hello-time <num>] [max-age <num>] 
[priority <num>] spanning-tree <string>
```
#### **Mode**

Configure

#### **Description**

The **pvst set bridging spanning-tree** command lets you configure the following STP parameters for a particular VLAN:

- **Bridging priority**
- Hello time
- Maximum age
- Forward delay

#### **Parameters**

**forward-delay** *<num>*

Sets the STP forward delay for the X-Pedition. The forward delay is measured in seconds. Specify a number from 4– 30. The default is 15.

**hello-time** *<num>*

Sets the STP hello time for the X-Pedition. The hello time is measured in seconds. Specify a number from 1– 10. The default is 2.

#### **max-age** *<num>*

Sets the STP maximum age for the X-Pedition. Specify a number from 6–40. The default is 20.

**priority** *<num>*

Sets the STP bridging priority for the X-Pedition. Specify a number from 0 – 65535. The default is 32768

```
spanning-tree <string>
```
The name of the spanning-tree instance. This name is the same as the VLAN name.

**Note:** For default VLAN, use **stp** commands.The X-Pedition will display VLAN names up to 32 characters in length.

## **Restrictions**

For PVST, the spanning tree instance must have previously been created.

## **Examples**

To set the bridging priority of Spanning Tree for VLAN ip1 to 1:

xp(config)# **pvst set bridging priority 1 spanning-tree ip1**

## **pvst set port**

#### **Purpose**

Set PVST port priority and port cost for ports for a particular VLAN.

#### **Format**

**pvst set port** *<port-list>* **priority** *<num>* **port-cost** *<num>* **spanning-tree** *<string>*  **point-to-point [forcetrue|forcefalse|auto] edge-port [true|false]**

#### **Mode**

Configure

#### **Description**

The **pvst set port** command sets the STP priority and port cost for individual ports for a particular VLAN.

#### **Parameters**

#### **port** *<port-list>*

The port(s) for which you are setting STP parameters. You can specify a single port or a comma-separated list of ports. Example: et.1.3,et.(1-3).(4,6-8).

#### **priority** *<num>*

The priority you are assigning to the port(s). Specify a number from  $0-16$  inclusive. The default is 8.

#### **port-cost** *<num>*

The STP cost you are assigning to the port(s). Specify a number from 1– 65535. The default depends on the port speed: 1 for Gigabit (100-Mbps) ports, 10 for 100-Mbps ports, and 100 for 10-Mbps ports.

#### **spanning-tree** *<string>*

The name of the spanning-tree instance. This name is the same as the VLAN name.

**Note:** The X-Pedition will display VLAN names up to 32 characters in length.

#### **point-to-point [ForceTrue|ForceFalse|Auto]**

Specify a point-to-point or a non-point-to-point link administratively. The default is 'Auto.'

#### **edge-port [True|False]**

Specify whether the port(s) should be initialized as an edge port or a non-edge port. The default is 'False.'

**Note:** For default VLAN, use **stp** commands.

## **Restrictions**

- For PVST, the spanning tree instance must have previously been created.
- With the introduction of the ER16, an X-Pedition router can support up to 480 ports—this exceeds the 256-port limit allowed by the 8-bit port number field specified in the IEEE 802.1D-1998 standard. To accommodate the increase in the number of supported ports, Enterasys extended the port field to a 12-bit value and decreased the port priority field to a 4-bit value. As a result, the X-Pedition allows STP or PVST port configurations with a priority of 0 to 15 only. In spite of these changes, the X-Pedition remains compatible with other switches.

# **pvst show bridging-info spanning-tree**

### **Purpose**

Display STP bridging information for a particular VLAN.

#### **Format**

**pvst show bridging-info spanning-tree** *<string>*

#### **Mode**

Enable

## **Description**

The **pvst show bridging-info** command displays STP bridging information for a particular VLAN.

#### **Parameters**

#### **spanning-tree** *<string>*

The name of the spanning-tree instance. This name is the same as the VLAN name.

**Note:** For default VLAN, use **stp** commands. The X-Pedition will display VLAN names up to 32 characters in length.

#### **Restrictions**

For PVST, the spanning tree instance must have previously been created.

# **pvst reset-rstp spanning-tree**

#### **Purpose**

Reset RSTP.

#### **Format**

**pvst reset-rstp port** *<port list>* **spanning-tree** *<string>*

#### **Mode**

Enable

## **Description**

The **pvst reset-rstp spanning-tree** command resets the point-to-point and edge port parameters to user-specified values and forces the specified ports to send RSTP BPDUs until a version 0 STP BPDU is received.

#### **Parameters**

#### **port** *<port-list>*

The port(s) for which you are setting the STP parameters. You can specify a single port or a comma-separated list of ports. For example: et.1.3, et.(1-3).(4,6-8).

#### **spanning-tree** *<string>*

The name of the spanning-tree instance. This name is the same as the VLAN name.

**Note:** As a default, use the STP commands. The X-Pedition will display VLAN names up to 32 characters in length.

#### **Restrictions**

For PVST, the spanning tree instance must have previously been created.

# **pvst set protocol-version rstp spanning-tree**

## **Purpose**

Set PVST version to 2 (IEEE 802.1w).

#### **Format**

**stp set protocol-version rstp spanning-tree** *<string>*

#### **Mode**

Configure

#### **Description**

The **stp set protocol-version** command changes the STP version from *STP compatible* (version 0) to *Rapid Spanning Tree Protocol* (version2).

#### **Parameters**

**spanning-tree** *<string>*

The name of the spanning-tree instance. This name is the same as the VLAN name.

**Note:** The X-Pedition will display VLAN names up to 32 characters in length.

#### **Restrictions**

For PVST, the spanning tree instance must have previously been created.

*856 Enterasys X-Pedition Native Command Line Interface Reference Manual*

# **pvst set no-special-encap**

### **Purpose**

To disable PVST encapsulation on all port-based VLANs.

### **Format**

**pvst set no-special-encap**

#### **Mode**

Configure

## **Description**

The stp **set no-special-encap** command forces the X-Pedition's port-based VLAN to send and receive IEEE standard BPDU's. Issue this command if PVST needs to be compatible with STP.

#### **Parameters**

**None**

## **Restrictions**

None.

# **Chapter 53 qos Commands**

The **qos** commands define and display Quality of Service (QoS) parameters. Use the command to classify Layer 2, Layer 3, and Layer 4 traffic into the following priorities:

- control
- high
- medium
- low

By assigning priorities to network traffic, you can ensure that critical traffic will reach its destination even if the exit ports for the traffic are experiencing greater than maximum utilization. Use the **qos set l2**, **qos set ip**, and **qos set ipx** commands to assign priorities for Layer-2, IP, and IPX traffic respectively.

#### **Flows**

For Layer 3 (IP and IPX) traffic, you can define "flows", blueprints or templates of IP and IPX packet headers.

- The IP fields are source IP address, destination IP address, UDP/TCP source port, UDP/TCP destination port, TOS (Type of Service), transport protocol (TCP or UDP) and a list of incoming interfaces.
- The IPX fields are source network, source node, destination network, destination node, source port, destination port, and a list of incoming interfaces.

The flows specify the contents of these fields. If you do not enter a value for a field, a wildcard value (all values acceptable) is assumed for the field.

## **Precedence**

A precedence from  $1 - 7$  is associated with each field in a flow. The X-Pedition uses the precedence value associated with the fields to break ties if packets match more than one flow. The highest precedence is 1 and the lowest is 7. Here are the default precedences of the fields:

- $\bullet$  **IP** destination port (1), destination address (2), source port (3), source IP address (4), TOS (5), interface (6), protocol (7).
- **IPX** destination network (1), source network (2), destination node (3), source node (4), destination port (5), source port (6), interface (7).

Use the **qos precedence ip** and **qos precedence ipx** commands to change the default precedences.

## **Queuing Policies**

You can use one of two queuing policies on the X-Pedition:

- **strict priority** assures the higher priorities of throughput but at the expense of lower priorities. For example, during heavy loads, low-priority traffic can be dropped to preserve throughout of control-priority traffic, and so on.
- **weighted fair queuing** distributes priority throughput among the four priorities (control, high, medium, and low) based on percentages.

The X-Pedition can use only one queuing policy at a time. The policy is used on the entire X-Pedition. The default queuing policy is strict priority.

# **Command Summary**

[Table 42](#page-895-0) lists the **qos** commands. The sections following the table describe the command syntax.

#### <span id="page-895-0"></span>**Table 42. qos commands**

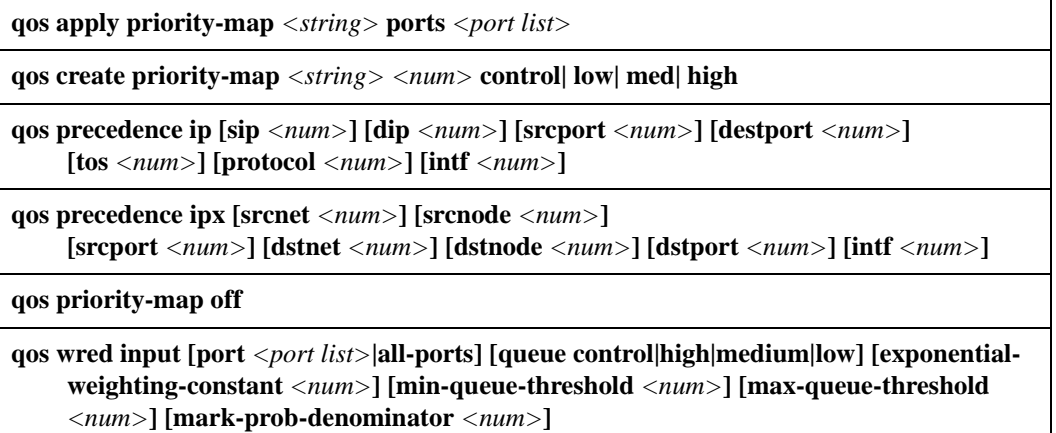

#### **Table 42. qos commands (Continued)**

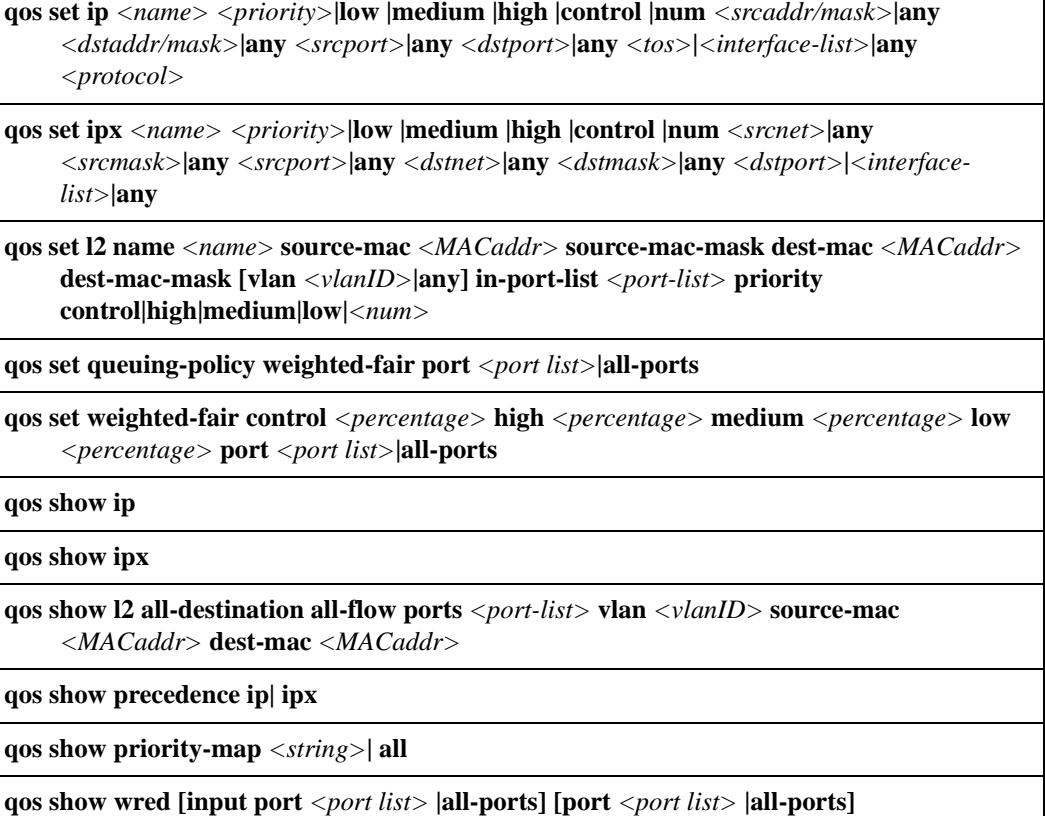

**qos show wfq port** *<port list>* **|all-ports**

# **qos apply priority-map**

#### **Purpose**

Applies a pre-defined priority map to a port(s).

#### **Format**

**qos apply priority-map** *<string>* **ports** *<port list>*

#### **Mode**

Configure

## **Description**

The **qos apply priority-map** command allows you apply a previously defined priority map to a port or multiple ports. A priority map associates certain 802.1p tag values inside the frame to a certain internal priority queue. Use the **qos create priority-map** command to first create a priority map.

By default, the X-Pedition maps the number to the four internal priorities as follows: 0 or  $1 =$ low; 2 or  $3 =$  medium; 4 or  $5 =$  high; 6 or  $7 =$  control.

#### **Parameters**

**priority-map** *<string>*

Specifies the name of the map. Specify a string less than 25 characters.

**port** *<port list>*

Specifies the port(s) on which you want to apply the priority map.

## **Restrictions**

None.

#### **Example**

The following command applies the priority map 'map1' to port so.2.1:

xp(config)# **qos apply priority-map 'map1' port so.2.1**

# **qos create priority-map**

#### **Purpose**

Creates a priority map to an 802.1p tag.

#### **Format**

**qos create priority-map** *<string> <num>* **control| low| med| high**

#### **Mode**

Configure

#### **Description**

The **qos create priority-map** command lets you map 802.1p tags from a frame to one of the four internal priority queue classes: **control**, **low**, **medium**, and **high**. Internal priority queue classes are used in to prioritize flows during traffic congestion situations. The flows with the higher priority is given precedence over lower priorities. The internal priority class **control** receives the highest precedence, while **low** receives the lowest precedence.

The 802.1p standard provides a way of tagging frames to a certain internal priority. With this command, you can set a particular 802.1p priority tag to map to a specific internal priority queue.

By default, the X-Pedition maps the number to the four internal priorities as follows: 0 or  $1 =$ low; 2 or  $3 =$  medium; 4 or  $5 =$  high; 6 or  $7 =$  control.

#### **Parameters**

#### **priority-map** *<string>*

Specifies the name of the map. Specify a string less than 25 characters in length.

#### *<num>*

Specifies the 802.1p priority tag that you want to map. Specify a number between 0 and 7.

#### **queue control|high|medium|low**

Specifies the internal priority queue. Specify either the **control, high, medium, or low** queue.

### **Restrictions**

None.

## **Example**

The following command creates a priority map 'map1' that maps the 802.1p tags 0 and 1 to low, 2 and 3 to medium, 4 and 5 to high, and 6 and 7 to control queue:

xp(config)# **qos create priority-map 'map1' 0 low 1 low 2 medium 3 medium 4 high 5 high 6 control 7 control**
# **qos precedence ip**

## **Purpose**

Set the precedence of the IP flow fields.

#### **Format**

```
qos precedence ip [sip <num>] [dip <num>] [srcport <num>] [destport <num>] 
[tos <num>] [protocol <num>] [intf <num>]
```
#### **Mode**

Configure

#### **Description**

The **qos precedence ip** command lets you set the QoS precedence for various flow fields in IP traffic. You can set a precedence from  $1 - 7$  for the following IP fields:

- IP source address
- IP destination address
- Source TCP or UDP port
- Destination TCP or UDP port
- Type of Service (TOS) for the packet
- Protocol (TCP or UDP)
- Incoming interface

The precedence 1 is the highest priority. IP interfaces or flow fields within IP packets that have a precedence of 1 are given first priority. The default priorities are as follows:

- destination port  $(1)$
- destination address (2)
- source port  $(3)$
- source IP address (4)
- $\cdot$  TOS (5)
- $\cdot$  interface (6)
- protocol (7).

#### **Parameters**

#### **sip** *<num>*

Specifies the precedence of the source address field in IP flows. Specify a precedence from 1 – 7.

#### **dip** *<num>*

Specifies the precedence of the destination address field in IP flows. Specify a precedence from  $1 - 7$ .

#### **srcport** *<num>*

Specifies the precedence of the source port field in IP flows. Specify a precedence from  $1 - 7$ .

#### **dstport** *<num>*

Specifies the precedence of the destination port field in IP flows. Specify a precedence from 1  $-7.$ 

#### **tos** *<num>*

Specifies the precedence of the TOS field in IP flows. Specify a precedence from  $1 - 7$ .

#### **protocol** *<num>*

Specifies the precedence of the transport layer protocol name field in IP flows. Specify a precedence from  $1 - 7$ .

#### **intf** *<num>*

Specifies the precedence of the IP interface based on the interface's name. Specify a precedence from  $1 - 7$ .

#### **Restrictions**

#### None.

#### **Examples**

To change the precedence for fields within IP flows from the default precedences listed above:

xp(config)# **qos precedence ip sip 3 dip 1 srcport 2 destport 4 tos 5 protocol 6 intf 7**

# **qos precedence ipx**

## **Purpose**

Set the precedence of the IPX flow fields.

#### **Format**

qos precedence ipx [srcnet *<num>***] [srcnode** *<num>***] [srcport** *<num>***] [dstnet** *<num>***] [dstnode** *<num>***] [dstport** *<num>***] [intf** *<num>***]**

#### **Mode**

Configure

#### **Description**

The **qos precedence ipx** command lets you set the precedence of the following fields in IPX flows.

- Source network
- Source port
- Source node
- Destination network
- Destination node
- Destination port
- Incoming interface

You can set the precedence of the following fields from  $1 - 7$ . The precedence 1 has the highest priority and 7 has the lowest. The default priorities are as follows:

- destination network (1)
- source network (2)
- destination node (3)
- source node (4)
- destination port (5)
- source port (6)
- interface (7).

## **Parameters**

#### **srcnet** *<num>*

Specifies the precedence of the source network field in IPX flows. Specify a precedence from  $1 - 7.$ 

#### **srcport** *<num>*

Specifies the precedence of the source port field in IPX flows. Specify a precedence from 1 – 7.

#### **srcnode** *<num>*

Specifies the precedence of the source node field in IPX flows. Specify a precedence from 1 – 7.

#### **dstnet** *<num>*

Specifies the precedence of the destination network field in IPX flows. Specify a precedence from  $1 - 7$ .

#### **dstnode** *<num>*

Specifies the precedence of the destination node field in IPX flows. Specify a precedence from  $1 - 7.$ 

#### **dstport** *<num>*

Specifies the precedence of the destination port field in IPX flows. Specify a precedence from  $1 - 7.$ 

#### **intf** *<num>*

Specifies the precedence of the IPX interface based on the interface's name. Specify a precedence from  $1 - 7$ .

#### **Restrictions**

None.

#### **Examples**

To change the precedence for fields within IPX flows from the default precedences listed above:

xp(config)# **qos precedence ipx srcnet 1 srcnode 2 srcport dstnet 3 srcport 4 dstnode 5 dstport 6 intf 7**

# **qos priority-map off**

## **Purpose**

Turns off priority mapping on a port(s).

#### **Format**

**qos priority-map off**

## **Mode**

Configure

## **Description**

The **qos priority-map off** command allows you disable any priority maps applied on a port using the **qos apply priority-map** command and reverts back to the default priority mapping.

By default, the X-Pedition maps the number to the four internal priorities as follows: 0 or  $1 =$ low; 2 or  $3 =$  medium; 4 or  $5 =$  high; 6 or  $7 =$  control.

#### **Parameters**

None**.**

#### **Restrictions**

None.

#### **Example**

The following command disables all priority mapping:

xp(config)# **qos priority-map off**

# **qos wred input**

#### **Purpose**

Enable WRED on input queues of specific ports.

#### **Format**

**qos wred input [port** *<port list>***|all-ports] [queue control|high|medium|low] [exponentialweighting-constant** *<num>***] [min-queue-threshold** *<num>***] [max-queue-threshold** *<num>***] [mark-prob-denominator** *<num>***]**

#### **Mode**

Configure

#### **Description**

The **qos** w**red input** command lets you set the parameters for Weighted Random Early Detection algorithm and allow you to apply them to input queues of specific ports.

Weighted Random Early Detection alleviates traffic congestion issues by selectively dropping packets before the queue becomes completely flooded. WRED parameters allow you to set conditions and limits for dropping packets in the queue.

#### **Parameters**

#### **port** *<port list>*|**all-ports**

Specifies the port on which the WRED algorithm will be applied. Specify **all-ports** to apply WRED algorithm to all ports.

#### **queue control|high|medium|low**

Allows you to specify which queue to apply the WRED algorithm. Specify either the **control, high, medium, or low** queue.

#### **exponential-weighting-constant** *<num>*

Sets the queue weight. Specify a number from 7-10. The default is 8.

#### **min-queue-threshold** *<num>*

Sets the minimum queue length. When the queue length rises above this threshold, packets begin to drop. Specify any number between 5 and 652.

#### **max-queue-threshold** *<num>*

Sets the maximum queue length. When the queue length reaches this threshold, packets are dropped according to the mark probability denominator. Specify any number between 5 and 652.

**mark-prob-denominator** *<num>*

Specifies the fraction of the packets to be dropped when the queue length reaches the maximum threshold. Specify a number from 10-100. The default is 50.

#### **Restrictions**

WRED should only be applied for TCP/IP traffic.

## **Examples**

The following command sets WRED on port et.2.1 for the input high queue, sets the queue weight at 8, minimum queue length at 10, maximum queue length at 100, and the fraction of packets dropped to be 50:

xp(config)# **qos wred input port et.2.1 queue high exponential-weighting-constant 8 min-queuethreshold 10 max-queue-threshold 100 mark-prob-denominator 50**

# **qos set ip**

#### **Purpose**

Set a priority for an IP flow.

## **Format**

```
qos set ip <name> <priority> [<srcaddr/mask>|any] [<dstaddr/mask>|any] [<srcport>|any]
[<dstport>|any] [<tos>|any] [<port list>|<interface-list>|any] [<protocol>|any]
[<tos-mask>|any] [<tos-precedence-rewrite>|any] [<tos-rewrite>|any]
```
#### **Mode**

Configure

#### **Description**

The **qos set ip** command sets the priority for an IP flow based on the following fields in the flow:

- Flow name
- Source IP address and network mask
- Destination IP address and network mask
- Source port
- Destination port
- TOS
- Layer 4 bridging port list or interface list
- Transport layer protocol (TCP or UDP)

You can set the priority of each field to control, low, medium, or high. The default is low.

#### **Parameters**

#### *<name>*

Specifies the IP flow name.

*<priority>*

Specifies the priority you are assigning to the flow parameters you specified from the list above. You can specify one of the following priorities:

**control** Assigns control priority to the IP flow parameters you have specified. This is the highest priority.

- **high** Assigns high priority to the IP flow parameters you have specified.
- **medium** Assigns medium priority to the IP flow parameters you have specified.
- **low** Assigns low priority to the IP flow parameters you have specified. This is the default.
- *<srcaddr/mask>***|any**

Specifies the source IP address and network mask for which you are assigning a priority. You can specify the mask using the traditional IP address format ("255.255.0.0") or the CIDR format  $($ "/16").

If you specify **any** instead of a network mask, the X-Pedition assumes a wildcard "don't care" condition. If you do not specify a mask, then the X-Pedition assumes a mask of 255.255.255.255. You cannot substitute the mask with the **any** keyword. The keyword **any** is for the entire *<srcaddr/mask>* pair.

#### *<dstaddr/mask>***|any**

Specifies the destination IP address and network mask for which you are assigning a priority. The same requirements and restrictions for *<srcaddr/mask>* **apply to** *<dstaddr/mask>*.

If you specify **any** instead of a network mask, the X-Pedition assumes a wildcard "don't care" condition. If you do not specify a mask, then the X-Pedition assumes a mask of 255.255.255.255. You cannot substitute the mask with the **any** keyword. The keyword **any** is for the entire *<dstaddr/mask>* pair.

#### *<srcport>***|any**

Specifies the source TCP or UDP port for which you are assigning a priority. Specify a port number from 1 – 65535 or **any** to allow any value. You may also specify a range of port numbers using operator symbols; for example, 10-20 (between 10 and 20 inclusive), >1024 (greater than 1024), <1024 (less than 1024), !=1024 (not equal to 1024).

#### *<dstport>***|any**

Specifies the destination TCP or UDP port for which you are assigning a priority. Specify a port number from 1 – 65535 or **any** to allow any value. You may also specify a range of port numbers using operator symbols; for example, 10-20 (between 10 and 20 inclusive),  $>1024$ (greater than 1024), <1024 (less than 1024), !=1024 (not equal to 1024).

#### *<tos>***|any**

Specifies the TOS for which you are assigning a priority. Specify a number from 0– 255 or **any** to allow any value.

#### *<port list>***|***<interface-list>***|any**

Specifies one or more Layer 4 bridging ports or one or more IP interface names for which you are assigning priority. If you specify a list, delimit the interface names with commas. Specify **any** to allow any IP interface name.

**Note:** Enterasys recommends that you use alphabetic characters when defining interface names—purely numeric interfaces will be interpreted as IP addresses. The X-Pedition will display interface names up to 32 characters in length.

#### *<protocol>|***any**

Specifies the transport layer protocol for which you are assigning priority. You can specify one of the following values:

- **tcp** Assigns the priority parameters to the TCP protocol.
- **udp** Assigns the priority parameters to the UDP protocol.
- **any** Assigns the priority parameters to both the TCP and UDP protocols.

#### *<tos-mask>*

Specifies the mask that is used for the TOS byte. Specify a number from 1-255 or **any** to specify any TOS value. The default is 30.

#### *<tos-precedence-rewrite>*

Rewrites the precedence portion of the TOS field with a new value. Specify a number from 0- 7 or **any** to specify any TOS value.

#### *<tos-rewrite>*

Rewrites the entire TOS field with a new value. Specify a number from 0-31 or **any** to specify any TOS value.

**Note:** If you set **any** for the TOS precedence rewrite and specify a value for *<tos-rewrite>,* then the precedence portion of the TOS field remains the same as in the packet, but the rest of the TOS field is rewritten. If you specify values for both *<tos-precedence-rewrite>* and *<tos-rewrite>*, then the precedence portion of the TOS field is rewritten to the new <*tosprecedence-rewrite>* number and the rest of the TOS field is rewritten to the new *<tosrewrite>* number.

#### **Restrictions**

None.

#### **Examples**

The following command creates a flow called "flow1". This flow provides a template for an IP packet with the IP address 1.1.1.1, network mask 255.255.0.0, destination address 2.2.2.2 (and implied destination mask 255.255.255.255). The flow includes source TCP/UDP port 3010, destination port 3000, a TOS of 15, the interfaces mls1 and mls2, and the TCP protocol as transport layer. This very explicit flow has the highest priority—control.

xp(config)# **qos set ip flow1 control 1.1.1.1/255.255.0.0 2.2.2.2 3010 3000 15 mls1,mls2 tcp**

# **qos set ipx**

#### **Purpose**

Set a priority for an IPX flow.

#### **Format**

```
qos set ipx <name> <priority> [<srcnet>|any] [<srcmask>|any] [<srcport>|any]
[<dstnet>|any] [<dstmask>|any] [<dstport>|any] [<port list>|<interface-list>|any]
```
#### **Mode**

Configure

#### **Description**

The **qos set ipx** command lets you set the priority for an IPX flow based on the following fields in the flow:

- Flow name
- Source network
- Source network mask
- Source port
- Destination network
- Destination network mask
- Destination port
- Layer 4 bridging port list or interface list

You can set the priority of each field to control, low, medium, or high. The default is low.

#### **Parameters**

```
<name>
```
Specifies the IPX flow name.

*<priority>*

Specifies the priority you are assigning to the flow parameters you specified from the list above. You can specify one of the following priorities:

**control** Assigns control priority to the IPX flow parameters you have specified. This is the highest priority.

- **high** Assigns high priority to the IPX flow parameters you have specified.
- **medium** Assigns medium priority to the IPX flow parameters you have specified.
- **low** Assigns low priority to the IPX flow parameters you have specified. This is the default.

#### *<srcnet>***|any**

Specifies the IPX source network and node address. Specify them in the following format: *<netaddr>***.***<macaddr>*; for example: a1b2c3d4.aa:bb:cc:dd:ee:ff.

If you specify **any** instead of a **.***<macaddr>*, the X-Pedition assumes a wildcard value. All MAC addresses are then valid.

#### *<srcmask>***|any**

Specifies the IPX source network mask. Specify the mask in hexadecimal digits. If you do not specify a mask value and instead use the value **any**, the X-Pedition internally sets the mask to FFFFFFFF.

#### *<srcport>***|any**

Specifies a port number from  $1 - 65535$  or any to allow any value. You may also specify a range of port numbers using operator symbols; for example, 10-20 (between 10 and 20 inclusive),  $>1024$  (greater than 1024),  $<1024$  (less than 1024),  $!=1024$  (not equal to 1024).

*<dstnet>***|any**

Specifies the IPX destination network and node address. The same requirements and restrictions for *<dstaddr> apply to <srcaddr>*.

*<dstmask>***|any**

Specifies the IPX destination network mask. Specify the mask in hexadecimal digits or **any** to allow any value.

#### *<dstport>***|any**

Specifies a port number from 1 – 65535 or **any** to allow any value. You may also specify a range of port numbers using operator symbols; for example, 10-20 (between 10 and 20 inclusive), >1024 (greater than 1024), <1024 (less than 1024), !=1024 (not equal to 1024).

#### *<port list>***|***<interface-list>***|any**

Specifies one or more Layer 4 bridging ports or one or more IPX interface names for which you are assigning priority. If you specify a list, delimit the interface names with commas. Specify **any** to allow any IPX interface name.

**Note:** Enterasys recommends that you use alphabetic characters when defining interface names—purely numeric interfaces will be interpreted as IP addresses. The X-Pedition will display interface names up to 32 characters in length.

#### **Restrictions**

# **Examples**

The following command creates an IPX flow called "abc". This flow gives a high priority to IPX traffic on interface mls1 from network 12345678.00:01:00:00:00:00, mask 0000ff00, port 55 to network 22222222.02:00:00:00:00:00, mask 0000ff00, port 65.

xp(config)# **qos set ipx abc high 12345678.00:01:00:00:00:00 0000ff00 55 22222222.02:00:00:00:00:00 0000ff00 65 mls1**

# **qos set l2**

#### **Purpose**

Configure priority for a Layer 2 flow.

#### **Format**

**qos set l2 name** *<name>* **source-mac** *<MACaddr>* **dest-mac** *<MACaddr>* **[vlan** *<vlanID>* **any] in-port-list** *<port-list>* **priority control | high | medium | low |** *<trunk-priority>*

#### **Mode**

Configure

#### **Description**

The **qos set l2** command lets you set a QoS priority for a Layer 2 flow. You can set a priority for a flow based on the following fields in the flow:

- L<sub>2</sub> flow name
- Source MAC address
- Destination MAC address
- VLAN ID
- Incoming port $(s)$

You can set the priority in one of the following ways:

- The flow is assigned a priority within the X-Pedition. In this case you specify a priority of control, low, medium, or high. The default is low.
- The flow is assigned a priority within the X-Pedition, but in addition, if the exit ports are VLAN trunk ports, the flow is assigned an 802.1Q priority. In this case you specify a number from  $0 -$ 7. The X-Pedition maps the number to the four internal priorities as follows: 0 or 1 = low; 2 or  $3 = \text{medium}$ ;  $4 \text{ or } 5 = \text{high}$ ;  $6 \text{ or } 7 = \text{control}$ .
- **Note:** A packet entering a Q-trunk has an 802.1Q header containing a priority field. Typically, users can change the 802.1Q priority using the **qos set l2** commands. However, current hardware restrictions ignore any request to overwrite the packet's priority—the packet simply replicates at the exit port and continues with its original priority.

#### **Parameters**

**name** *<name>* Specifies the L2 flow name.

```
source-mac <MACaddr>
```
Specifies the L2 source MAC address. *Specify the MAC address in either of the following formats:*

xx:xx:xx:xx:xx:xx xxxxxx:xxxxxx

#### **dest-mac** *<MACaddr>*

Specifies the L2 destination MAC address.

#### **vlan** *<vlanID>*

Specifies the name of a VLAN.

**Note:** The X-Pedition will display VLAN names up to 32 characters in length.

#### **in-port-list** *<port-list>*

Specifies the X-Pedition ports for which you are setting priority for this flow. The priority applies when the L2 packet enters the X-Pedition on one of the specified ports. The priority does not apply to exit ports.

#### **priority control| high| medium| low|** *<trunk-priority>*

Specifies the priority you are assigning to the flow parameters you specified from the list above. You can specify one of the following priorities:

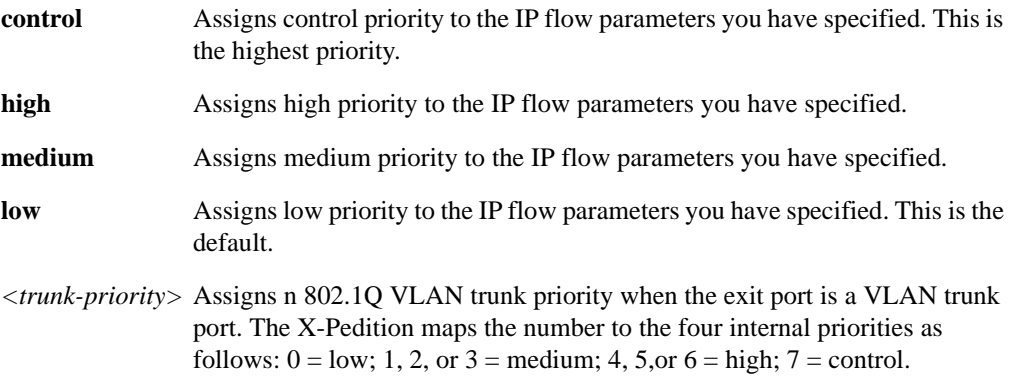

#### **Restrictions**

# **qos set queuing-policy**

### **Purpose**

Change the queueing policy from strict priority to weighted fair.

#### **Format**

**qos set queuing-policy weighted-fair port** *<port list>***|all-ports**

## **Mode**

Configure

## **Description**

The **qos set queuing-policy** command lets you override the default queuing policy (strict priority) in favor of weighted fair queuing on specific ports or on all ports. Only one type of queuing policy can be active at a time.

To set the queuing policy back to strict priority, enter the following command:

xp(config)# **no qos set queuing-policy weighted-fair port** *<port list>*

#### **Parameters**

#### **weighted-fair**

Sets the queuing policy to weighted fair.

#### **port** *<port list>*|**all-ports**

Specifies the Ethernet ports or WAN modules and ports on which weighted fair queuing apply. Specify **all-ports** to apply weighted fair queuing to all ports.

#### **Restrictions**

# **qos set weighted-fair**

#### **Purpose**

Set percentages for weighted-fair queuing.

#### **Format**

**qos set weighted-fair control** *<percentage>* **high** *<percentage>* **medium** *<percentage>* **low**  *<percentage>* **port** *<port list>***|all-ports**

#### **Mode**

Configure

# **Description**

The **qos set weighted-fair** command lets you set the percentage of X-Pedition bandwidth allocated to the control, high, medium, and low priorities. The percentages apply to specific ports or to all ports. Make sure the total percentages for all four priorities equals 100.

#### **Parameters**

**control** *<percentage>*

Specifies the percentage of X-Pedition bandwidth allocated to the control priority. Specify a number from 1 – 100. The default is 25.

**high** *<percentage>*

Specifies the percentage of X-Pedition bandwidth allocated to the high priority. Specify a number from 1 – 100. The default is 25.

**medium** *<percentage>*

Specifies the percentage of X-Pedition bandwidth allocated to the medium priority. Specify a number from 1 – 100. The default is 25.

**low** *<percentage>*

Specifies the percentage of X-Pedition bandwidth allocated to the low priority. Specify a number from 1 – 100. The default is 25.

#### **port** *<port list>*|**all-ports**

Specifies the Ethernet ports or WAN modules and ports on which the defined percentages apply. Specify **all-ports** to apply the percentages to all ports.

### **Restrictions**

The total percentages for all four QoS levels must equal 100%.

# **qos show ip**

# **Purpose**

Show QoS information for IP flows.

# **Format**

**qos show ip**

# **Mode**

Enable

# **Description**

The **qos show ip** command lets you display QoS information for IP flows.

# **Parameters**

None.

# **Restrictions**

# **qos show ipx**

# **Purpose**

Show QoS information for IPX flows.

# **Format**

**qos show ipx**

# **Mode**

Enable

# **Description**

The **qos show ipx** command lets you display QoS information for IPX flows.

# **Parameters**

None.

# **Restrictions**

# **qos show l2**

## **Purpose**

Show QoS information for L2 flows.

#### **Format**

**qos show l2 all-destination all-flow ports** *<port-list>* **vlan** *<vlanID>* **source-mac** *<MACaddr>* **dest-mac** *<MACaddr>*

#### **Mode**

Enable

#### **Description**

The **qos show l2** command lets you display QoS information for L2 flows. You can filter the display according to the following:

- **Destinations**
- Flows
- Ports
- VLANs
- Source MAC addresses
- Destination MAC addresses
- Priority

#### **Parameters**

#### **all-destination**

Filters the display to show all the L2 destination priorities.

#### **all-flow**

Filters the display to show all the L2 flow priorities.

**ports** *<port-list>*

Filters the display to show L2 priority information for specific ports.

**vlan** *<vlanID>*

Filters the display to show L2 priority information for specific VLANs.

#### **source-mac** *<MACaddr>*

Filters the display to show L2 priority information for specific source MAC addresses.

**dest-mac** *<MACaddr>* Filters the display to show L2 priority information for specific destination MAC addresses.

# **Restrictions**

# **qos show precedence**

# **Purpose**

Shows IP or IPX precedence values.

#### **Format**

**qos show precedence ip| ipx**

## **Mode**

Enable

# **Description**

The **qos show precedence** command lets you display the precedence values for all fields in a flow.

IP flows consist of the following fields: destination port, destination address, source port, source IP address, TOS, interface, protocol.

IPX flows consist of the following fields: destination network, source network, destination node, source node, destination port, source port, interface.

## **Parameters**

#### **ip**

Displays the precedence values for IP flows.

#### **ipx**

Displays the precedence values for IPX flows.

#### **Restrictions**

# **qos show priority-map**

## **Purpose**

Shows the priority mapping and the ports that it is applied.

## **Format**

```
qos show priority-map <string>| all
```
## **Mode**

Enable

# **Description**

The **qos show priority-map** command lets you display the priority mapping that is configured on a port. The command shows how each 802.1p tag values are mapped to a specific internal priority queue.

## **Parameters**

*<string>* Specifies the name of the priority map.

**all**

Displays all priority maps.

# **Restrictions**

# **qos show wred**

## **Purpose**

Shows WRED parameters for each port.

#### **Format**

**qos show wred [input port** *<port list>* **|all-ports] [port** *<port list>* **|all-ports]**

#### **Mode**

Enable

# **Description**

The **qos show wred** command lets you display WRED information for a certain port or all ports. You can display WRED parameter information according to the following:

- Input ports
- All Ports

# **Parameters**

**input port** *<port list>* **|all-ports** Displays input port WRED parameters. Specify **all-ports** to display parameters for all ports.

**port** *<port list>* **|all-ports**

Displays WRED parameters for each port. Specify **all-ports** to display parameters for all ports.

# **Restrictions**

# **qos show wfq**

## **Purpose**

Shows bandwidth allocated for each port.

#### **Format**

**qos show wfq [port** *<port list>* **|all-ports] [input** *<slot num>* **|all-modules]**

#### **Mode**

Enable

# **Description**

The **qos show wfq** command lets you display the bandwidth for each port allocated with weightedfair queuing.

#### **Parameters**

**port** *<port list>* **|all-ports**

Displays bandwidth allocated for each port. Specify a list of ethernet or wan ports. Specify **allports** to display bandwidth for all ports.

#### **input** *<slot num>* **|all-modules**

Displays bandwidth allocated for each slot. Specify a list of occupied slots. Specify **allmodules** to display bandwidth for all modules.

## **Restrictions**

# **Chapter 54 radius Commands**

The **radius** commands let you secure access to the X-Pedition using the Remote Authentication Dial-In User Service (RADIUS) protocol. When users log in to the X-Pedition or try to access Enable mode, they are prompted for a password. If RADIUS authentication is enabled on the X-Pedition, it will contact a RADIUS server to verify the user. If the user is verified, he or she is granted access to the X-Pedition at the authorized mode (Login, Enable, or Configure).

# **Command Summary**

[Table 43](#page-926-0) lists the **radius** commands. The sections following the table describe the command syntax.

<span id="page-926-0"></span>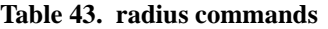

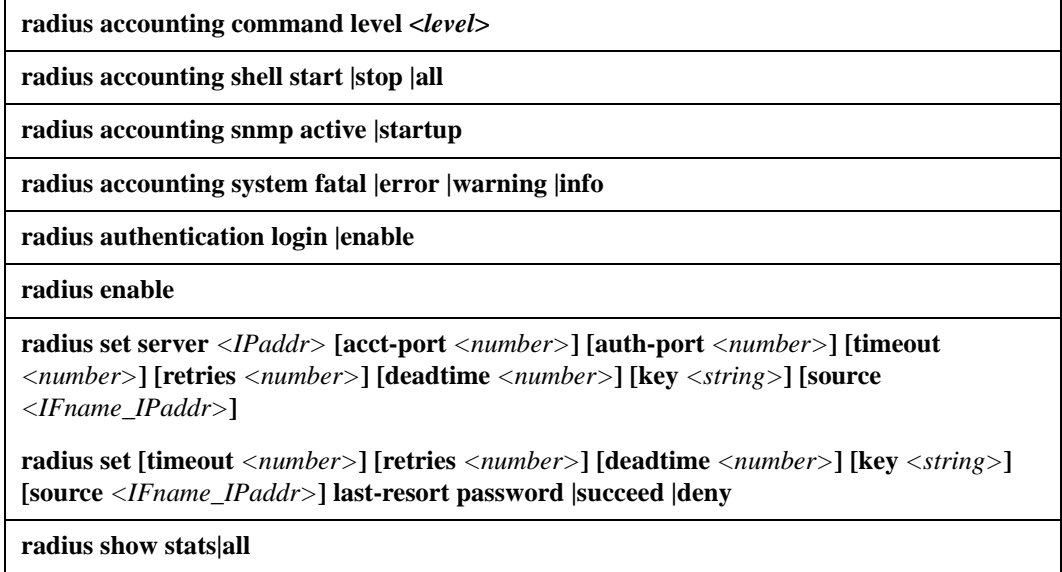

# **radius accounting command level**

### **Purpose**

Causes the specified types of commands to be logged to the RADIUS server.

#### **Format**

**radius accounting command level <***level***>**

#### **Mode**

Configure

## **Description**

The **radius accounting command level** command allows you specify the types of commands that are logged to the RADIUS server. The user ID and timestamp are also logged.

#### **Parameters**

**<***level***>** Specifies the type(s) of commands that are logged to the RADIUS server. Enter one of the following values: 5 Log Configure commands. 10 Log all Configure and Enable commands. 15 Log all Configure, Enable, and User commands.

# **Restrictions**

None.

#### **Example**

To cause Configure, Enable, and User mode commands to be logged on the RADIUS server:

xp(config)# **radius accounting command level 15**

# **radius accounting shell**

#### **Purpose**

Causes an entry to be logged on the RADIUS server when a shell is stopped or started on the X-Pedition.

#### **Format**

**radius accounting shell start|stop|all**

#### **Mode**

Configure

#### **Description**

The **radius accounting shell** command allows you to track shell usage on the X-Pedition. It causes an entry to be logged on the RADIUS server when a shell is started or stopped. You can specify that an entry be logged when a shell is started, when a shell is stopped, or when a shell is either started or stopped.

#### **Parameters**

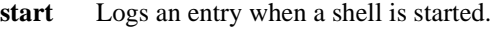

- **stop** Logs an entry when a shell is stopped
- **all** Logs an entry when a shell is either started or stopped

#### **Restrictions**

None.

## **Example**

To cause an entry to be logged on the RADIUS server when a shell is either started or stopped on the X-Pedition:

**radius accounting shell all**

# **radius accounting snmp**

#### **Purpose**

Logs to the RADIUS server any changes made to the startup or active configuration via SNMP.

#### **Format**

**radius accounting snmp active|startup**

#### **Mode**

Configure

## **Description**

The **radius accounting snmp** command allows you to track changes made to the active or startup configuration through SNMP. It causes an entry to be logged on the RADIUS server whenever a change is made to the ACL configuration. You can specify that an entry be logged to the active or startup configuration.

#### **Parameters**

**active** Logs an entry when a change is made to the active configuration.

**startup** Logs an entry when a change is made to the startup configuration.

#### **Restrictions**

None.

# **Example**

To cause an entry to be logged on the RADIUS server whenever an ACL configuration change is made via SNMP to the active configuration:

xp(config)# **radius accounting snmp active**

# **radius accounting system**

# **Purpose**

Specifies the type(s) of messages to be logged on the RADIUS server.

#### **Format**

**radius accounting system fatal|error|warning|info**

#### **Mode**

Configure

#### **Description**

The **radius accounting system** command allows you to specify the types of messages that are logged on the RADIUS server.

#### **Parameters**

#### **fatal**

Logs only fatal messages.

#### **error**

Logs fatal messages and error messages.

#### **warning**

Logs fatal messages, error messages, and warning messages.

#### **info**

Logs all messages, including informational messages.

#### **Restrictions**

None.

#### **Example**

To log only fatal and error messages on the RADIUS server:

xp(config)# **radius accounting system error**

# **radius authentication**

# **Purpose**

Causes RADIUS authentication to be performed at either the X-Pedition login prompt or when the user tries to access Enable mode.

## **Format**

**radius authentication login|enable**

#### **Mode**

Configure

## **Description**

The **radius authentication** command allows you to specify when RADIUS authentication is performed: either when a user logs in to the X-Pedition, or tries to access Enable mode.

# **Parameters**

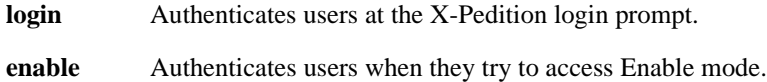

## **Restrictions**

None.

# **Example**

To perform RADIUS authentication at the X-Pedition login prompt:

**radius authentication login**

# **radius enable**

## **Purpose**

Enables RADIUS authentication on the X-Pedition. RADIUS authentication is disabled by default on the X-Pedition.

#### **Format**

**radius enable**

#### **Mode**

Configure

#### **Description**

The **radius enable** command causes RADIUS authentication to be activated on the X-Pedition. You set RADIUS-related parameters with the **radius set**, **radius accounting shell**, and **radius authentication** commands, then use the **radius enable** command to activate RADIUS authentication.

#### **Parameters**

None.

#### **Restrictions**

None.

#### **Example**

The following commands set RADIUS-related parameters on the X-Pedition. The commands are then activated with the **radius enable** command:

**radius set server 207.135.89.15 radius set timeout 30 radius authentication login radius accounting shell all radius enable**

# **radius set**

## **Purpose**

Sets parameters for authenticating the X-Pedition through a RADIUS server.

#### **Format**

**radius set [timeout** *<number>***] [retries** *<number>***] [deadtime** *<number>***] [key** *<string>***] [source** *<IFname\_IPaddr>***] last-resort password |succeed |deny**

#### **Mode**

Configure

## **Description**

The **radius set** command allows you to set default RADIUS-related parameters on the X-Pedition, how long to wait for the RADIUS server to authenticate the user, an encryption key, and what to do if the RADIUS server does not reply by a given time.

## **Parameters**

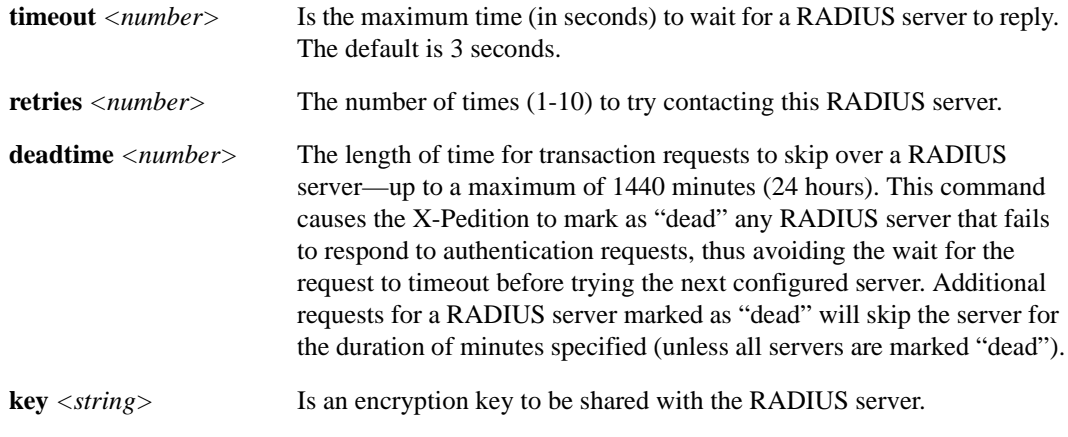

**source** *<IFname\_IPaddr>* Sets the source interface name or IP address for RADIUS messages.

**Note:** Enterasys recommends that you use alphabetic characters when defining interface names—purely numeric interfaces will be interpreted as IP addresses. The X-Pedition will display interface names up to 32 characters in length.

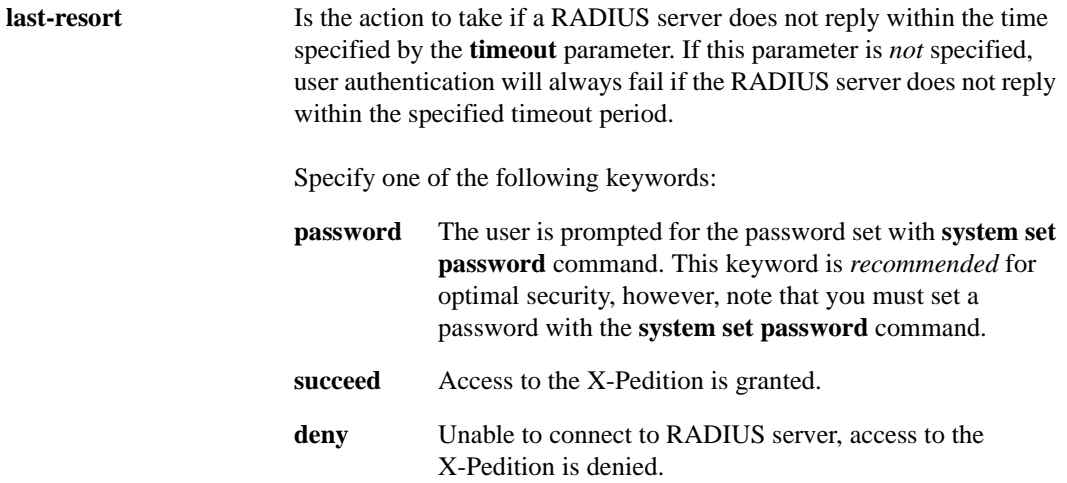

# **Restrictions**

None.

# **Example**

The following commands specify that hosts 137.72.5.9 and 137.72.5.41 are RADIUS servers, and the X-Pedition should wait no more than 30 seconds for a response from one of these servers. If a response from a RADIUS server doesn't arrive in 30 seconds, the user is prompted for the password that was set with the X-Pedition **system set password** command.

**radius set server 137.72.5.9 radius set server 137.72.5.41 radius set timeout 30 radius set last-resort password**

# **radius set server**

# **Purpose**

Sets parameters for authenticating the X-Pedition through a specific RADIUS server.

#### **Format**

```
radius set server <IPaddr> [acct-port <number>] [auth-port <number>] [timeout <number>] 
[retries <number>] [deadtime <number>] [key <string>] [source <IFname_IPaddr>]
```
#### **Mode**

Configure

#### **Description**

The **radius set server** command allows you to set RADIUS-related parameters on the X-Pedition, including the IP address of a specific RADIUS server, how long to wait for the RADIUS server to authenticate the user, an encryption key, and what to do if the RADIUS server does not reply by a given time.

## **Parameters**

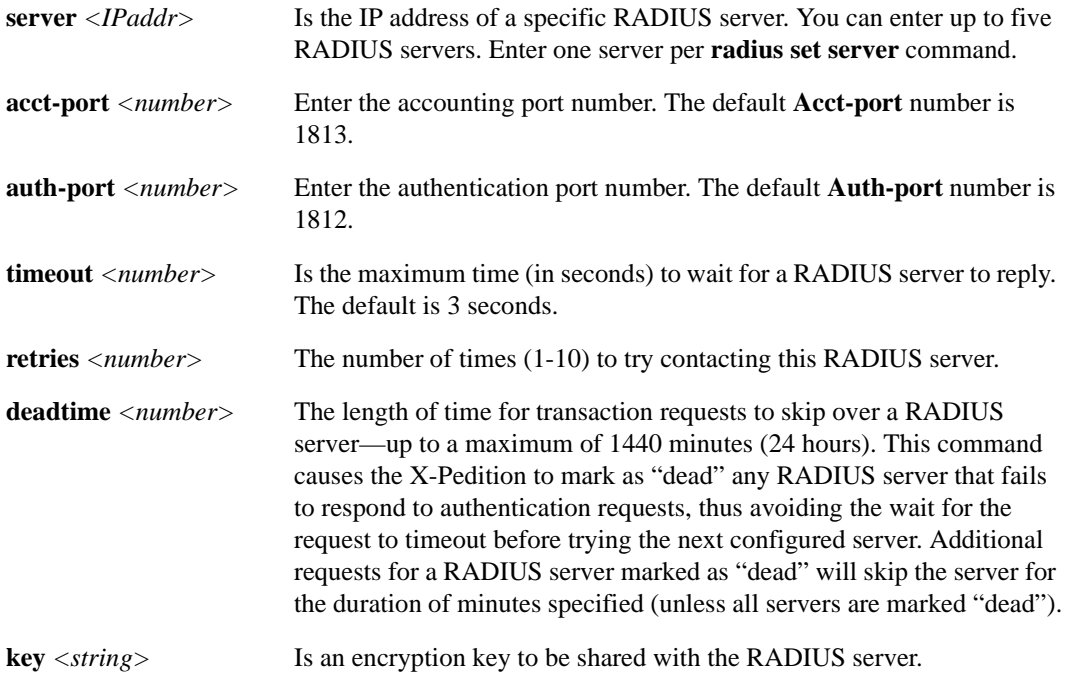
**source** *<IFname\_IPaddr>* Sets the source interface name or IP address for RADIUS messages.

**Note:** Enterasys recommends that you use alphabetic characters when defining interface names—purely numeric interfaces will be interpreted as IP addresses. The X-Pedition will display interface names up to 32 characters in length.

## **Restrictions**

None.

## **Example**

The following commands specify that hosts 137.72.5.9 and 137.72.5.41 are RADIUS servers, and the X-Pedition should wait no more than 30 seconds for a response from one of these servers. If a response from a RADIUS server doesn't arrive in 30 seconds, the user is prompted for the password that was set with the X-Pedition **system set password** command.

**radius set server 137.72.5.9 radius set server 137.72.5.41 radius set timeout 30 radius set last-resort password**

## **radius show**

## **Purpose**

Displays information about RADIUS configuration on the X-Pedition.

#### **Format**

**radius show stats|all**

## **Mode**

Enable

## **Description**

The **radius show** command displays statistics and configuration parameters related to RADIUS configuration on the X-Pedition. The statistics displayed include:

- accepts Number of times each server responded and validated the user successfully.
- rejects Number of times each server responded and denied the user access, either because the user wasn't known, or the wrong password was supplied.
- timeouts Number of times each server did not respond.

## **Parameters**

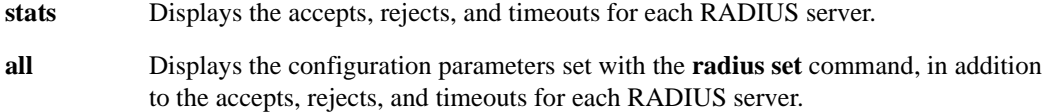

## **Restrictions**

None.

## **Example**

To display configuration parameters and RADIUS server statistics:

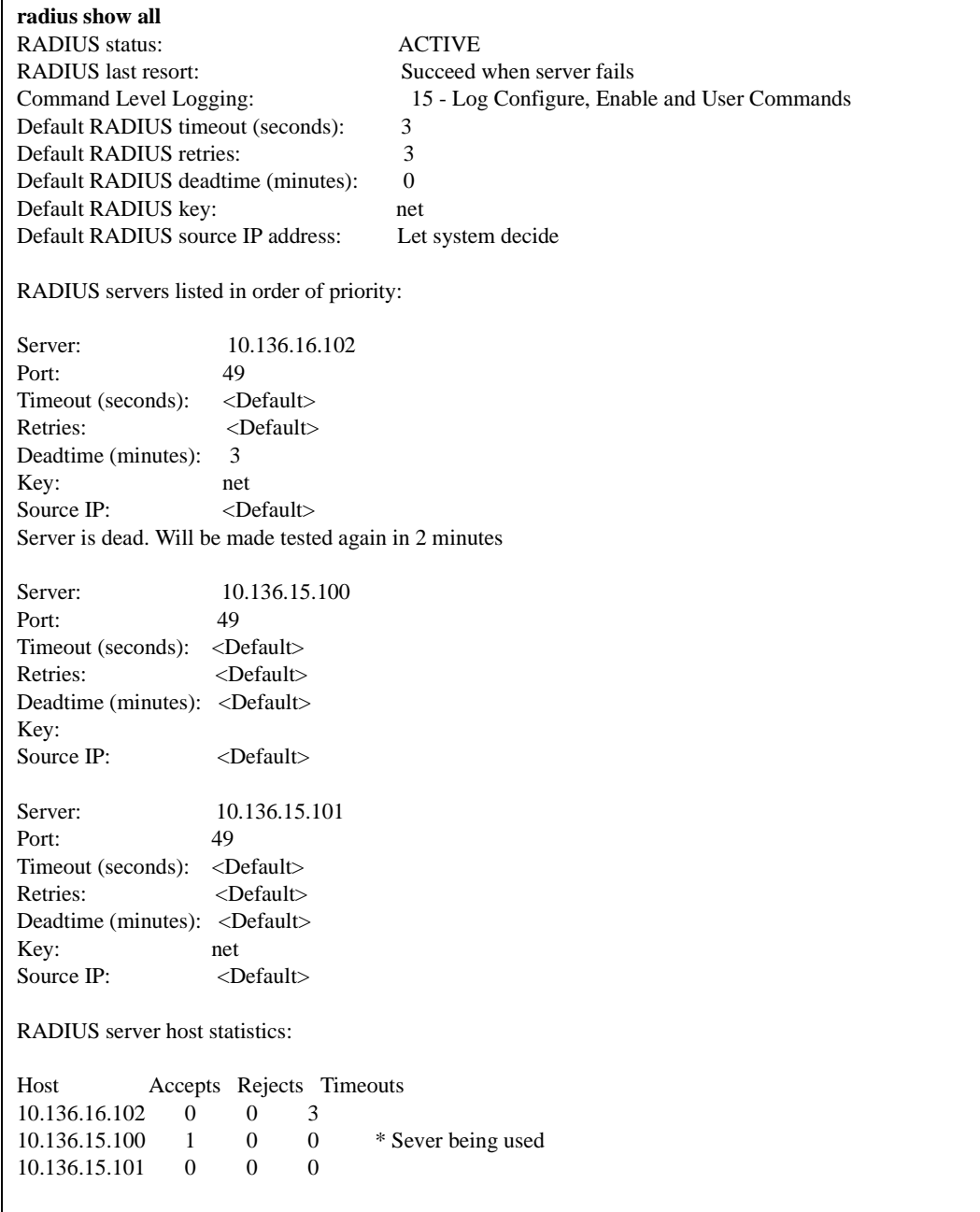

# **Chapter 55 rarpd Commands**

The **rarpd** commands let you configure and display information about Reverse Address Resolution Protocol (RARP) on the X-Pedition.

## **Command Summary**

[Table 44](#page-940-0) lists the **rarpd** commands. The sections following the table describe the command syntax.

<span id="page-940-0"></span>**Table 44. rarpd commands**

**rarpd add hardware-address** *<mac-address>* **ip-address** *<IPaddr>*

**rarpd set interface** *<name>***|all server-ip <***IPaddr***>**

**rarpd show interface|mappings**

## **rarpd add**

## **Purpose**

Maps a MAC address to an IP address.

## **Format**

**rarp add hardware-address** *<mac-address>* **ip-address** *<IPaddr>*

## **Mode**

Configure

## **Description**

The **rarpd add** command allows you to map a MAC address to an IP address for use with RARP. When a host makes a RARP request on the X-Pedition, and its MAC address has been mapped to an IP address with the **rarp add** command, the RARP server on the X-Pedition responds with the IP address that corresponds to the host's MAC address.

## **Parameters**

**hardware-address** *<mac-address>* Is a MAC address in the form *xx*:*xx*:*xx*:*xx*:*xx*:*xx* or *xxxxxx*:*xxxxxx*.

**ip-address** *<IPaddr>* Is the IP address to be mapped to the MAC address.

## **Restrictions**

None

## **Example**

To map MAC address 00:C0:4F:65:18:E0 to IP address 10.10.10.10:

xp(config)# **rarpd add hardware-address 00:C0:4F:65:18:E0 ip-address 10.10.10.10**

## **rarpd set interface**

## **Purpose**

Specifies the interface(s) to which the X-Pedition's RARP server responds.

## **Format**

**rarpd set interface** *<name>***|all**

## **Mode**

Configure

## **Description**

The **rarpd set interface** command allows you to specify which interfaces the X-Pedition's RARP server responds to when sent RARP requests. You can specify individual interfaces or all interfaces.

## **Parameters**

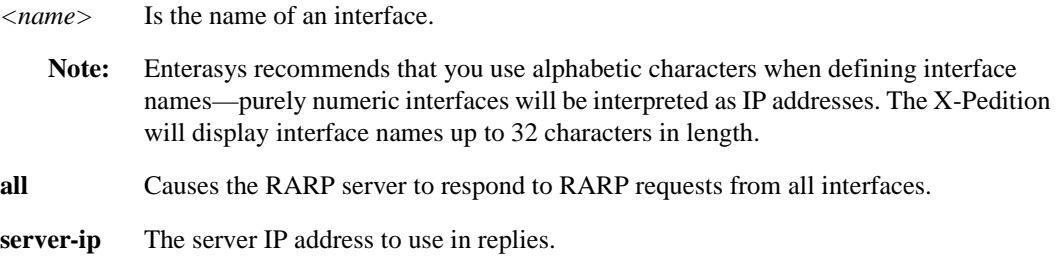

## **Restrictions**

None.

## **Example**

To cause the X-Pedition's RARP server to respond to RARP requests from interface int1:

xp(config)# **rarpd set interface int1**

## **rarpd show**

## **Purpose**

Displays information about the X-Pedition's RARP configuration.

## **Format**

**rarpd show interface|mappings** 

## **Mode**

Enable

## **Description**

The **rarpd show** command displays information about the configuration of the X-Pedition's RARP server. You can list the MAC-to-IP address mappings or the interfaces to which the X-Pedition responds to RARP requests.

## **Parameters**

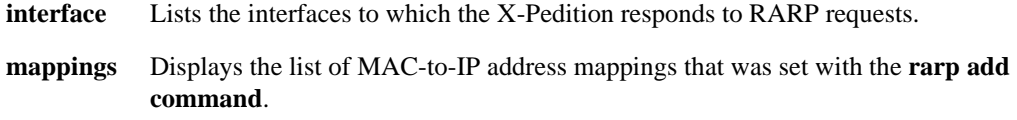

## **Restrictions**

None.

## **Example**

To display the RARP server's list of MAC-to-IP address mappings:

xp# **rarpd show mappings**

## **Chapter 56**

## **rate-limit Command**

The **rate-limit** commands allow you to define rate limits and apply them to IP interfaces or ports. There are several types of rate limiting supported:

- Per-flow rate limiting—limits individual flows to a specified rate.
- Flow-aggregate rate limiting—software-based rate limiting that limits an aggregation of flows (i.e., all flows that match an ACL) to a specific rate.
- VLAN rate limiting—rate limiting for traffic that enters or leaves a particular VLAN.
- Aggregate rate limiting—rate limiting for an aggregation of flows enabled on a per-line card basis.
- **Note:** Since aggregate rate limiting is performed completely in hardware and must be enabled on a per-line card basis—if you enable aggregate rate limiting on a line card, you cannot use per-flow or flow-aggregate rate limiting with that card. Aggregate and flow-aggregate rate limiting are not supported on 802.1q trunk ports.
- Port-level rate limiting—rate limiting for individual ports.
- Note: For a complete list of hardware and the features they support, consult the Release Notes on the Enterasys Networks web site: **www.enterasys.com**

## **Command Summary**

[Table 45](#page-945-0) lists the **rate-limit** commands. The sections following the table describe the command syntax.

<span id="page-945-0"></span>**Table 45. rate-limit commands**

**rate-limit** *<name>* **aggregate acl** *<acl list>* **rate** *<num>* **[drop-packets| no-action| lowerpriority| lower-priority-except-control| tos-precedence-rewrite** *<num>***| tos-precedencerewrite-lower-priority** *<num>***] [allocate-resources-during-apply| allocate-resourcesduring-traffic]| [burst-compensating]**

**rate-limit** *<name>* **apply interface** *<interface>***| all**

**rate-limit** *<name>* **flow-aggregate acl** *<acl list>* **rate** *<rate>* **exceed-action** *<action>* **[sequence** *<number>***]| [burst-compensating]| min-bandwidth** *<min-bw>***| distribute-among**  *<number-of-flows>***]**

**rate-limit** *<name>* **input acl** *<acl list>* **rate** *<number>* **exceed-action drop-packets| set-priority-low| set-priority-medium| set-priority-high [sequence** *<number>***]| [burst-compensating]**

**rate-limit** *<name>* **port-level input port** *<port list>* **rate** *<num>* **[drop-packets| no-action| lower-priority| lower-priority-except-control| tos-precedence-rewrite** *<num>***| tos-precedence-rewrite-lower-priority** *<num>***] [burst-compensating]**

**rate-limit** *<name>* **port-level slot** *<num>* **ignore-control-priority**

**rate-limit** *<name>* **port-level output port** *<port list>* **rate** *<num>* **drop-packets**

**rate-limit show [all] |[policy-type flow-policies| flow-aggregate-policies| aggregate-policies| portlevel-policies|all]|[policy-name** *<name>***]|[interface** *<interface>***]|[port-level port**  *<port list>* **|all-port]| [port-level policy-name** *<name>***]|[rate-limiting-mode]**

**rate-limit** *<name>* **vlan** *<name>* **port** *<port list>* | **all-ports destport** *<port list>* **|all-ports rate** *<num>* **exceed-action drop-packets| set-priority-low| set-priority-medium| set-priority-high [burst-compensating] [aggregate]**

## **rate-limit aggregate acl**

#### **Purpose**

Defines an aggregate rate-limiting policy.

## **Format**

**rate-limit** *<name>* **aggregate acl** *<acl list>* **rate** *<num>* **[drop-packets| no-action| lowerpriority| lower-priority-except-control| tos-precedence-rewrite** *<num>***| tos-precedencerewrite-lower-priority** *<num>***] [allocate-resources-during-apply| allocate-resources-duringtraffic]| [burst-compensating** *<num>***]**

#### **Mode**

Configure

#### **Description**

The **rate-limit aggregate acl** command allows you to specify the rate limiting policy for an aggregation of flows. An aggregation of flows is all the flows with the same ACLs. The rate limiting policy affects the whole aggregation and not an individual flow. Example of this type of policy is rate limiting traffic from one subnet to another. The line card to which you apply this command must be in Aggregate rate limiting mode. See *[system enable aggregate-rate-limiting](#page-1296-0)* on [page 1261](#page-1296-0).

## **Parameters**

<name>

The name of the rate limit.

#### **acl** *<acl list>***|all-ports**

Specifies the ACL which will identify the flows to aggregate and rate limit. The keyword **all** specifies all ACLs.

#### **rate** *<num>*

Specifies the rate limit, in bps, for the flow. This value can be between 1000 and 1000000000.

#### **drop-packets**

This optional parameter specifies that if the rate-limit is exceeded, then packets will be dropped.

#### **no-action**

This optional parameter specifies that if the rate-limit is exceeded, then no action will be taken.

#### **lower-priority**

This optional parameter specifies that if the rate-limit is exceeded, then the packets priority is lowered.

#### **lower-priority-except-control**

This optional parameter specifies that if the rate-limit is exceeded, then the packets priority is lowered, except control packets.

#### **tos-precedence-rewrite** *<num>*

This optional parameter specifies that if the rate-limit is exceeded, then the tos precedence in the IP packet header will be rewritten to a specified value. This value can be between 0 and 7.

#### **tos-precedence-rewrite-lower-priority** *<num>*

This optional parameter specifies that if the rate-limit is exceeded, then the tos precedence in the IP packet header will be rewritten to a specified value and the packet priority will be lowered. This value can be between 0 and 7.

#### **allocate-resources during-apply**

This optional parameter allocates resources to the policy when its applied to an interface.

#### **allocate-resources during-traffic**

This optional parameter allocates resources to the policy when actual traffic flow is present.

#### **burst-compensating** *<num>*

When you choose the burst-compensating option, the X-Pedition invokes a different algorithm for calculating the rate limit values used by the hardware. This algorithm is better at compensating for *burst capacity*—the ability to maintain an average close to the specified rate—even with large bursts of traffic. The burst-compensating option is available on all rate-limiting policies except port-level output and requires that you enter a burstcompensator value of 1-100 to represent how much burst capacity (in Mbps) to build into the rate limit. For example, setting a low burst-compensator value on a rate limit policy to restrict the flow of an FTP server and client that are capable of very high transfer rates will choke off the flow and produce realized rates that are smaller than the specified rate limit. Conversely, setting a higher burst-compensator value than the flow's unrestricted capabilities will result in realized rates that are higher than the specified rate limit.

**Note:** Due to hardware constraints, the realized rates for rate limits set above 20 Mbps will become increasingly less consistent and accurate.

The X-Pedition uses a *credit bucket* bandwidth policing scheme to perform rate limiting. This policy creates a *credit bucket* and *time slice* in the Input Packet Processor hardware and, for a given rate limit, calculates a credit bucket size to represent the amount of traffic that can pass through the processor within a specific time period (i.e., the time slice value). When you specify the burst-compensating option, the credit bucket and time slice values are calculated to take into account traffic spikes or *bursts* and to achieve an average rate that is as close as possible to the specified rate. When the bucket is *filled* within the specified time slice, the X-Pedition will drop packets or change the priority of the packets, depending on the exceed-action specified. Because the burst compensating option allows you to create larger credit buckets and smaller time slices, you can prevent constricting the flow of ratelimited, bursty traffic.

**Note:** If you do not specify this option, rate-limiting will provide accurate results (to within 10-15%) for "smooth" traffic only (e.g., traffic created by a traffic generator). For example, if you use a small credit bucket and a large time slice, a burst of traffic can fill the bucket and cause the X-Pedition to drop traffic (until the time slice expires and refreshes the credit bucket). This can choke off the traffic rate. For bursty traffic such as TCP and most traffic running on a live network, use the burst-compensating option.

## **Restrictions**

Aggregate and flow-aggregate rate limiting are not supported on 802.1q trunk ports.

## **Example**

To define an aggregate rate limiting policy based on the ACL 'engacl':

xp(config)# **rate-limit eng aggregate acl engacl rate 10000000 drop-packets allocate-resources during-apply**

## **rate-limit apply**

### **Purpose**

Applies a rate limiting policy to an interface.

#### **Format**

**rate-limit** *<name>* **apply interface** *<interface>***| all**

## **Mode**

Configure

## **Description**

The **rate-limit apply** command allows you to apply a previously-defined rate limiting policy to an interface.

## **Parameters**

*<name>* The name of the rate limiting policy.

**interface** *<interface>|***all** The name of the IP interface. The keyword **all** applies the policy to all IP interfaces.

**Note:** Enterasys recommends that you use alphabetic characters when defining interface names—purely numeric interfaces will be interpreted as IP addresses. The X-Pedition will display interface names up to 32 characters in length.

## **Restrictions**

Port-level and VLAN policies do not use this command in conjunction with their policy commands.

## **Example**

To apply the rate limiting policy 'engacl' to the interface 'ip16':

xp(config)# **rate-limit engacl apply interface ip16**

## **rate-limit flow-aggregate**

#### **Purpose**

Used to specify a profile for software-based aggregate rate limiting.

**Note:** You cannot use Flow-Aggregate Rate Limiting on line cards that support Aggregate Rate Limiting. Flow-Aggregate Rate Limiting allows you to rate limit the aggregation of flows where the hardware does not support aggregate rate limiting.

## **Format**

**rate-limit** *<name>* **flow-aggregate acl** *<acl list>* **rate** *<rate>* **exceed-action** *<action>* **[sequence** *<number>***]| [burst-compensating]| min-bandwidth** *<min-bw>* **| distribute-among** *<number-of-flows>***]**

## **Mode**

Configure.

#### **Description**

The **rate-limit flow-aggregate** command is used to specify a profile for software-based aggregate rate limiting. Use the rate-limit apply command to apply the profile to an IP interface. The line card to which you apply this command must be in Per-flow rate limiting mode. See *[system enable](#page-1296-0)  [aggregate-rate-limiting](#page-1296-0)* on page 1261.

#### **rate-limit** *<name>*

The name of the rate limiting policy. The maximum length for this name is 30 bytes.

**acl** *<acl list>*

The ACL(s) that define a rate limiting policy. The rate-limit flow-aggregate command disregards the permit/deny keywords in the ACL rule definition. However, it does look at all parameters in the ACL rule.

#### **rate** *<rate>*

The rate limit, in bps, for the aggregation of flows. The range for  $\langle \text{rate} \rangle$  is 3000 to 1000000000.

#### **exceed-action** *<action>*

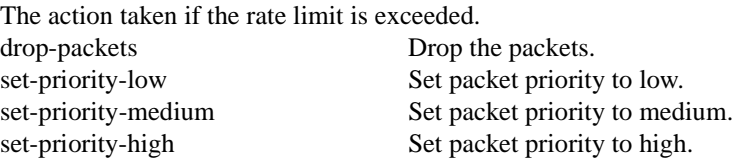

#### **sequence** *<number>*

The sequence number for this policy. The range for <number> is 1 to 65535.

#### **burst-compensating** *<num>*

When you choose the burst-compensating option, the X-Pedition invokes a different algorithm for calculating the rate limit values used by the hardware. This algorithm is better at compensating for *burst capacity*—the ability to maintain an average close to the specified rate—even with large bursts of traffic. The burst-compensating option is available on all rate-limiting policies except port-level output and requires that you enter a burstcompensator value of 1-100 to represent how much burst capacity (in Mbps) to build into the rate limit. For example, setting a low burst-compensator value on a rate limit policy to restrict the flow of an FTP server and client that are capable of very high transfer rates will choke off the flow and produce realized rates that are smaller than the specified rate limit. Conversely, setting a higher burst-compensator value than the flow's unrestricted capabilities will result in realized rates that are higher than the specified rate limit.

**Note:** Due to hardware constraints, the realized rates for rate limits set above 20 Mbps will become increasingly less consistent and accurate.

The X-Pedition uses a *credit bucket* bandwidth policing scheme to perform rate limiting. This policy creates a *credit bucket* and *time slice* in the Input Packet Processor hardware and, for a given rate limit, calculates a credit bucket size to represent the amount of traffic that can pass through the processor within a specific time period (i.e., the time slice value). When you specify the burst-compensating option, the credit bucket and time slice values are calculated to take into account traffic spikes or *bursts* and to achieve an average rate that is as close as possible to the specified rate. When the bucket is *filled* within the specified time slice, the X-Pedition will drop packets or change the priority of the packets, depending on the exceed-action specified. Because the burst compensating option allows you to create larger credit buckets and smaller time slices, you can prevent constricting the flow of ratelimited, bursty traffic.

**Note:** If you do not specify this option, rate-limiting will provide accurate results (to within 10-15%) for "smooth" traffic only (e.g., traffic created by a traffic generator). For example, if you use a small credit bucket and a large time slice, a burst of traffic can fill the bucket and cause the X-Pedition to drop traffic (until the time slice expires and refreshes the credit bucket). This can choke off the traffic rate. For bursty traffic such as TCP and most traffic running on a live network, use the burst-compensating option.

#### **min-bandwidth** *<min-bw>*

The minimum bandwidth for each flow. The range for  $\langle$ min-bw $\rangle$  is 3000 to 1000000000.

**distribute-among** *<number-of-flows>*

The number of flows among which freed bandwidth is distributed. The range for  $\leq$ numberof-flows> is 1 to 10. The default is 1.

#### **Restrictions**

Aggregate and flow-aggregate rate limiting are not supported on 802.1q trunk ports.

## **Example**

The following example defines a rate limit profile client1 for traffic from the 10.10.10.0 network. Packets will be dropped if the rate limit of 10 million bps is exceeded, and each flow will have a minimum bandwidth of 10,000 bps.

xp(config)# acl 100 permit ip 10.10.10.0/24 any

xp(config)# rate-limit client1 flow-aggregate acl 100 rate

10000000 exceed-action drop-packets min-bandwidth

xp(config)# rate-limit apply client1 interface in1

## **rate-limit input acl**

#### **Purpose**

Defines a policy to enable per flow rate limiting.

## **Format**

**rate-limit** <*name>* **input acl** <*acl list>* **rate** <*number>* **exceed-action drop-packets**| **set-priority-low| set-priority-medium| set-priority-high [sequence** *<number>***]| [burst-compensating]**

## **Mode**

Configure

## **Description**

The **rate-limit input** command allows you to specify the profile for per flow rate limiting by specifying IP ACLs, the rate limit, and the action to be performed if the rate limit is reached. You then use the **rate-limit apply** command to apply the rate limit to an IP interface. The line card to which you apply this command must be in Per-flow rate limiting mode. See *[system enable](#page-1296-0)  [aggregate-rate-limiting](#page-1296-0)* on page 1261

#### **Parameters**

#### <name>

The name of the rate limiting policy. The maximum length for this name is 30 bytes or less.

#### **input acl** <acl list>

The ACL(s) that define a per flow rate limiting policy. The **rate-limit input** command disregards the **permit/deny** keywords in the ACL rule definition, however, it does look at all parameters in the ACL rule.

#### **rate** *<number>*

The rate limit, in bps, for the flow. This value can be between 1000 and 1000000000.

#### **exceed-action** *<action>*

The action to be taken if the rate limit is exceeded. Specify one of the following keywords:

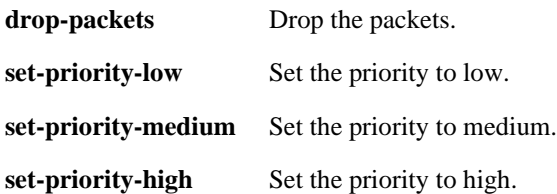

```
sequence <number>
```
The sequence number for this policy. This value can be between 1 and 65535.

**burst-compensating** *<num>*

When you choose the burst-compensating option, the X-Pedition invokes a different algorithm for calculating the rate limit values used by the hardware. This algorithm is better at compensating for *burst capacity*—the ability to maintain an average close to the specified rate—even with large bursts of traffic. The burst-compensating option is available on all rate-limiting policies except port-level output and requires that you enter a burstcompensator value of 1-100 to represent how much burst capacity (in Mbps) to build into the rate limit. For example, setting a low burst-compensator value on a rate limit policy to restrict the flow of an FTP server and client that are capable of very high transfer rates will choke off the flow and produce realized rates that are smaller than the specified rate limit. Conversely, setting a higher burst-compensator value than the flow's unrestricted capabilities will result in realized rates that are higher than the specified rate limit.

**Note:** Due to hardware constraints, the realized rates for rate limits set above 20 Mbps will become increasingly less consistent and accurate.

The X-Pedition uses a *credit bucket* bandwidth policing scheme to perform rate limiting. This policy creates a *credit bucket* and *time slice* in the Input Packet Processor hardware and, for a given rate limit, calculates a credit bucket size to represent the amount of traffic that can pass through the processor within a specific time period (i.e., the time slice value). When you specify the burst-compensating option, the credit bucket and time slice values are calculated to take into account traffic spikes or *bursts* and to achieve an average rate that is as close as possible to the specified rate. When the bucket is *filled* within the specified time slice, the X-Pedition will drop packets or change the priority of the packets, depending on the exceed-action specified. Because the burst compensating option allows you to create larger credit buckets and smaller time slices, you can prevent constricting the flow of ratelimited, bursty traffic.

**Note:** If you do not specify this option, rate-limiting will provide accurate results (to within 10-15%) for "smooth" traffic only (e.g., traffic created by a traffic generator). For example, if you use a small credit bucket and a large time slice, a burst of traffic can fill the bucket and cause the X-Pedition to drop traffic (until the time slice expires and refreshes the credit bucket). This can choke off the traffic rate. For bursty traffic such as TCP and most traffic running on a live network, use the burst-compensating option.

## **Restrictions**

None.

## **Example**

To define a rate limit profile 'client1' for the ACL '100' that causes packets to be dropped if the rate limit of 10 million bps is exceeded:

xp(config)# **rate-limit client1 input acl 100 rate-limit 10000000 exceed-action drop-packets**

## **rate-limit port-level input**

#### **Purpose**

Defines a rate limiting policy on a per-port basis for incoming traffic.

## **Format**

**rate-limit** *<name>* **port-level input port** *<port list>* **rate** *<num>* **[drop-packets| no-action| lower-priority| lower-priority-except-control| tos-precedence-rewrite** *<num>***| tos-precedencerewrite-lower-priority** *<num>***]**

#### **Mode**

Configure

## **Description**

The **rate-limit port-level input** command allows you to specify the profile for a rate limiting policy on a per-port basis. This policy only affects incoming traffic to the port. The defined policy will only apply to that specific port and not an aggregation of flows. The line card to which you apply this command must be in Aggregate rate limiting mode. See *[system enable aggregate-rate](#page-1296-0)limiting* [on page 1261](#page-1296-0).

#### **Parameters**

#### <name>

The name of the rate limit.

#### **port** *<port list>***| all-ports**

Specifies which ports to apply the rate-limiting policy. Specify **all-ports** to enable ratelimiting on all the ports.

#### **rate** *<num>*

Specifies the rate limit, in bps, for the flow. This value can be between 1000 and 1000000000.

#### **drop-packets**

This optional parameter specifies that if the rate-limit is exceeded, then packets will be dropped.

#### **no-action**

This optional parameter specifies that if the rate-limit is exceeded, then no action will be taken.

#### **lower-priority**

This optional parameter specifies that if the rate-limit is exceeded, then the packets priority is lowered.

#### **lower-priority-except-control**

This optional parameter specifies that if the rate-limit is exceeded, then the packets priority is lowered, except for control packets.

#### **tos-precedence-rewrite** *<num>*

This optional parameter specifies that if the rate-limit is exceeded, then the tos precedence in the IP packet header will be rewritten to a specified value. This value can be between 0 and 7.

#### **tos-precedence-rewrite-lower-priority** *<num>*

This optional parameter specifies that if the rate-limit is exceeded, then the tos precedence in the IP packet header will be rewritten to a specified value and the packet priority will be lowered. This value can be between 0 and 7.

#### **burst-compensating** *<num>*

When you choose the burst-compensating option, the X-Pedition invokes a different algorithm for calculating the rate limit values used by the hardware. This algorithm is better at compensating for *burst capacity*—the ability to maintain an average close to the specified rate—even with large bursts of traffic. The burst-compensating option is available on all rate-limiting policies except port-level output and requires that you enter a burstcompensator value of 1-100 to represent how much burst capacity (in Mbps) to build into the rate limit. For example, setting a low burst-compensator value on a rate limit policy to restrict the flow of an FTP server and client that are capable of very high transfer rates will choke off the flow and produce realized rates that are smaller than the specified rate limit. Conversely, setting a higher burst-compensator value than the flow's unrestricted capabilities will result in realized rates that are higher than the specified rate limit.

**Note:** Due to hardware constraints, the realized rates for rate limits set above 20 Mbps will become increasingly less consistent and accurate.

The X-Pedition uses a *credit bucket* bandwidth policing scheme to perform rate limiting. This policy creates a *credit bucket* and *time slice* in the Input Packet Processor hardware and, for a given rate limit, calculates a credit bucket size to represent the amount of traffic that can pass through the processor within a specific time period (i.e., the time slice value). When you specify the burst-compensating option, the credit bucket and time slice values are calculated to take into account traffic spikes or *bursts* and to achieve an average rate that is as close as possible to the specified rate. When the bucket is *filled* within the specified time slice, the X-Pedition will drop packets or change the priority of the packets, depending on the exceed-action specified. Because the burst compensating option allows you to create larger credit buckets and smaller time slices, you can prevent constricting the flow of ratelimited, bursty traffic.

**Note:** If you do not specify this option, rate-limiting will provide accurate results (to within 10-15%) for "smooth" traffic only (e.g., traffic created by a traffic generator). For example, if you use a small credit bucket and a large time slice, a burst of traffic can fill the bucket and cause the X-Pedition to drop traffic (until the time slice expires and refreshes the credit bucket). This can choke off the traffic rate. For bursty traffic such as TCP and most traffic running on a live network, use the burst-compensating option.

## **Restrictions**

None.

## **Example**

To define the port level rate limiting policy 'department' for the input port et.2.1 that causes packets to be dropped if the rate limit of 10 million bps is exceeded:

xp(config)# **rate-limit department port-level input port et.2.1 rate 10000000 drop-packets**

## **rate-limit port-level slot**

#### **Purpose**

Sets rate limiting options for a module.

## **Format**

**rate-limit** *<name>* **port-level slot** *<num>* **ignore-control-priority**

#### **Mode**

Configure

## **Description**

The **rate-limit port-level slot** command allows you to set the output port level rate limiting policy to ignore the control priority traffic. This means that there will be no rate limiting for control priority traffic. Note that this policy does not actually try and rate limit the traffic.

## **Parameters**

<name>

The name of the rate limiting policy.

**slot** *<num>***|all**

Specifies the module or slot. This value can be between 0 and 32. Specify **all** to enable ratelimiting on all modules or slots.

#### **ignore-control-priority**

This optional parameter specifies that if the rate-limit is exceeded, then the control priority packets will not be dropped.

#### **Restrictions**

None.

#### **Example**

To define a rate limiting policy 'dontdrop' for all module or slots to prevent control priority packets from being dropped if the rate limit of 10 million bps is exceeded:

xp(config)# **rate-limit dontdrop port-level slot all ignore-control-priority**

## **rate-limit port-level output**

#### **Purpose**

Defines a rate limiting policy on a per-port basis for outgoing traffic.

## **Format**

**rate-limit** *<name>* **port-level output port** *<port list>* **rate** *<num>* **drop-packets**

### **Mode**

Configure

## **Description**

The **rate-limit port-level output** command allows you to specify the profile for a rate limiting policy on a per-port basis. This policy only affects outgoing traffic to the port, and the only exceed action available is dropping packets. The defined policy will only apply to that specific port and not an aggregation of flows.

## **Parameters**

<name>

The name of the rate limit.

#### **port** *<port list>***|all-ports**

Specifies which ports to apply the rate-limiting policy. Specify **all-ports** to enable ratelimiting on all the ports.

#### **rate** *<number>*

The rate limit, in bps, for the flow. This value can be between 1000-10000000.

#### **drop-packets**

This optional parameter specifies that if the rate-limit is exceeded, then packets will be dropped.

## **Restrictions**

None.

## **Example**

To define a rate limit policy 'department' for the output port et.2.1 that causes packets to be dropped if the rate limit of 10 million bps is exceeded:

xp(config)# **rate-limit department port-level output port et.2.1 rate 10000000 drop-packets**

## **rate-limit show**

#### **Purpose**

Displays rate limiting policies.

## **Format**

**rate-limit show [all] |[policy-type flow-policies| flow-aggregate-policies| aggregate-policies| portlevel-policies|all]|[policy-name** *<name>***]|[interface** *<interface>***]|[port-level port** *<port list>* **|all-port] | [port-level policy-name** *<name>***]|[rate-limiting-mode]**

## **Mode**

Enable

## **Description**

The **rate-limit show** command shows information about rate limiting policies.

## **Parameters**

#### **all**

Displays information on all rate limit policies configured on the X-Pedition.

#### **policy-type**

The type of the rate limit policy. The keyword **all** shows all rate limit types. You can specify the following types of policies:

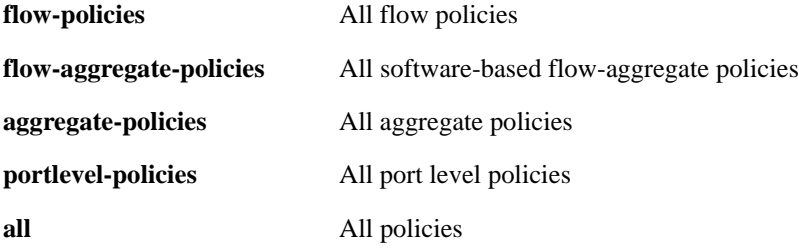

**policy-name** *<name>* | **all**

The name of the rate limiting policy. The keyword **all** shows all rate limit policies.

**interface** *<interface>* | **all**

The name of the IP interface. The keyword **all** shows rate limiting policies for all IP interfaces.

**Note:** Enterasys recommends that you use alphabetic characters when defining interface names—purely numeric interfaces will be interpreted as IP addresses. The X-Pedition will display interface names up to 32 characters in length.

```
port-level port <port list> | all-ports
```
The name of the port. The keyword **all-ports** shows rate limiting policies for all ports.

#### **port-level policy-name** *<name>*

The name of the rate limiting policy name.

#### **rate-limiting-mode**

Shows the current rate limiting mode, whether per-flow rate limiting or aggregate rate limiting.

## **Restrictions**

None.

## **Example**

To show all configured rate limit policies:

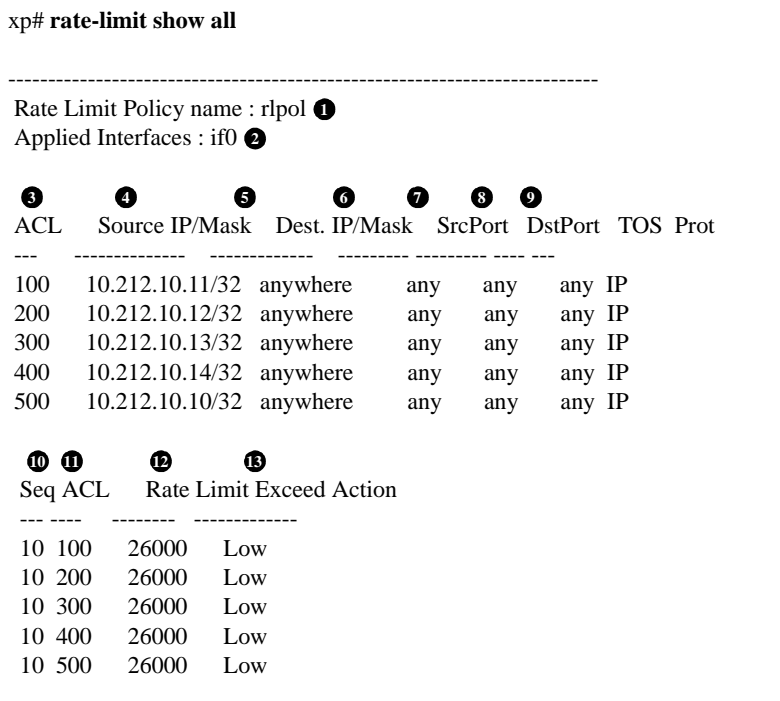

#### **Legend:**

- 1. The name of the rate limit.
- 2. The IP interface to which the rate limit is applied.
- 3. The name of the ACL(s) that define the rate limit.
- 4. The source address and filtering mask specified by the ACL.
- 5. The destination address and filtering mask specified by the ACL.
- 6. The number of the TCP or UDP source port.
- 7. The number of the TCP or UDP destination port.
- 8. The Type of Service value.
- 9. The protocol for the ACL.
- 10. The sequence number for this policy.
- 11. The name of the ACL.
- 12. The rate limit for the flow.
- 13. The action to be taken if the rate limit is reached: packets can be dropped or the priority set to low, medium, or high.

## **rate-limit vlan port**

#### **Purpose**

Defines a rate limit policy on a per-vlan basis for *incoming* or per-port *outgoing* traffic.

## **Format**

**rate-limit** *<name>* **vlan** *<name>* **port** *<port list>* | **all-ports destport** *<port list>* **|all-ports rate** *<num>* **exceed-action drop-packets| set-priority-low| set-priority-medium| set-priority-high [burst-compensating] [aggregate]**

#### **Mode**

Configure

#### **Description**

The rate-limit vlan port command allows you to specify the rate limiting policy for incoming traffic on a particular vlan, or outgoing traffic on a port belonging to a specific vlan. Like Port rate limiting policies, you do not specify an ACL when defining this type of policy. Vlan rate limiting policies do not need to be applied to an interface and take affect when they are created. The line card to which you apply this command must be in Per-flow rate limiting mode. See *[system enable](#page-1296-0)  [aggregate-rate-limiting](#page-1296-0)* on page 1261.

**Note:** When you use the vlan rate limiting policy to limit outgoing traffic on a port belonging to a specified vlan, multicast and broadcast traffic will not be rate limited.

#### **Parameters**

#### *<name>*

The name of the rate limit.

**vlan** *<name>*

The name of the vlan.

**Note:** The X-Pedition will display VLAN names up to 32 characters in length.

#### **port** *<port-list>***|all-ports**

Specifies which ports to apply the rate-limiting policy. Specify all-ports to enable ratelimiting on all the ports belonging to the specified vlan.

#### **destport** *<port-list>***|all-ports**

Specifies which exit ports to apply the rate-limiting policy. Specify all-ports to enable ratelimiting on all the exit ports belonging to the specified vlan.

#### **rate** *<num>*

Specifies the rate limit, in bps, for the vlan or vlan port. This value can be between 1000 and 1000000000.

**exceed-action** *<action>*

The action to be taken if the rate limit is exceeded. Specify one of the following keywords:

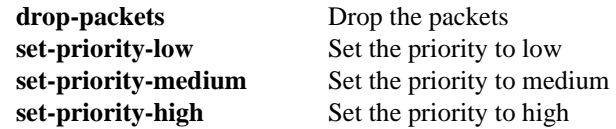

**burst-compensating** *<num>*

When you choose the burst-compensating option, the X-Pedition invokes a different algorithm for calculating the rate limit values used by the hardware. This algorithm is better at compensating for *burst capacity*—the ability to maintain an average close to the specified rate—even with large bursts of traffic. The burst-compensating option is available on all rate-limiting policies except port-level output and requires that you enter a burstcompensator value of 1-100 to represent how much burst capacity (in Mbps) to build into the rate limit. For example, setting a low burst-compensator value on a rate limit policy to restrict the flow of an FTP server and client that are capable of very high transfer rates will choke off the flow and produce realized rates that are smaller than the specified rate limit. Conversely, setting a higher burst-compensator value than the flow's unrestricted capabilities will result in realized rates that are higher than the specified rate limit.

**Note:** Due to hardware constraints, the realized rates for rate limits set above 20 Mbps will become increasingly less consistent and accurate.

The X-Pedition uses a *credit bucket* bandwidth policing scheme to perform rate limiting. This policy creates a *credit bucket* and *time slice* in the Input Packet Processor hardware and, for a given rate limit, calculates a credit bucket size to represent the amount of traffic that can pass through the processor within a specific time period (i.e., the time slice value). When you specify the burst-compensating option, the credit bucket and time slice values are calculated to take into account traffic spikes or *bursts* and to achieve an average rate that is as close as possible to the specified rate. When the bucket is *filled* within the specified time slice, the X-Pedition will drop packets or change the priority of the packets, depending on the exceed-action specified. Because the burst compensating option allows you to create larger credit buckets and smaller time slices, you can prevent constricting the flow of ratelimited, bursty traffic.

**Note:** If you do not specify this option, rate-limiting will provide accurate results (to within 10-15%) for "smooth" traffic only (e.g., traffic created by a traffic generator). For example, if you use a small credit bucket and a large time slice, a burst of traffic can fill the bucket and cause the X-Pedition to drop traffic (until the time slice expires and refreshes the credit bucket). This can choke off the traffic rate. For bursty traffic such as TCP and most traffic running on a live network, use the burst-compensating option.

#### **aggregate**

Specifying the aggregate option will aggregate all flows matching this policy and distribute the specified rate among these flows. If you do not specify this option, each matching flow will be limited to the full rate.

## **Restrictions**

When using the vlan rate limiting policy to limit outgoing traffic on a port belonging to a specified vlan, multicast and broadcast traffic will not be rate limited.

## **Example**

To define a rate limit policy "client1" for the vlan "red" that causes packets to be dropped if the rate limit of 10 million bps is exceeded.

X-Pedition(config)# rate-limit client1 vlan red port all-ports rate 10000000 exceed-action drop-packets

# **Chapter 57 rdisc Commands**

The **rdisc** commands allow you to configure router advertisement on the X-Pedition.

## **Command Summary**

[Table 46](#page-968-0) lists the **rdisc** commands. The sections following the table describe the command syntax.

<span id="page-968-0"></span>**Table 46. rdisc commands**

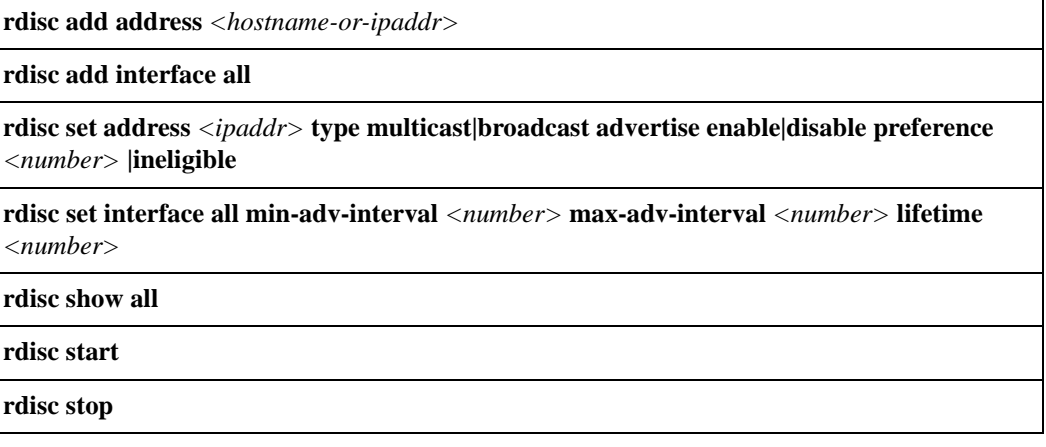

## **rdisc add address**

## **Purpose**

Defines the IP address(es) that are to be included in router advertisements sent by the X-Pedition.

## **Format**

**rdisc add address** *<hostname-or-ipaddr>*

## **Mode**

Configure

## **Description**

The **rdisc add address** command lets you define addresses to be included in router advertisements. If you configure this command, only the specified hostname(s) or IP address(es) are included in the router advertisements.

## **Parameters**

*<hostname-or-ipaddr>* Defines the hostname or IP address(es) to be included in the router advertisements.

## **Restrictions**

None.

## **Example**

To define an address to be included in router advertisements:

xp(config)# **rdisc add address 10.10.5.254**

## **rdisc add interface**

## **Purpose**

Enables router advertisement on all interfaces.

## **Format**

**rdisc add interface all**

## **Mode**

Configure

## **Description**

The **rdisc add interface** command lets you enable router advertisement on all interfaces. By default, all addresses on the interface are included in router advertisements sent by the X-Pedition. If you want to have only specific addresses included in router advertisements, use the **rdisc add address** command to specify those addresses.

## **Parameters**

**all** Enables router advertisement on all interfaces. By default, router advertisement is disabled on all interfaces.

## **Restrictions**

None.

## **Example**

To enable router advertisement on all interfaces:

xp(config)# **rdisc add interface all**

## **rdisc set address**

#### **Purpose**

Configures router advertisement parameters that apply to a specific address.

## **Format**

**rdisc set address** *<ipaddr>* **type multicast|broadcast advertise enable|disable preference**  *<number>* **|ineligible**

#### **Mode**

Configure

## **Description**

The **rdisc set address** command lets you specify the type of router advertisement in which the address is included and the preference of the address for use as a default route.

#### **Parameters**

*<ipaddr>* Specifies the IP address.

#### **type multicast|broadcast**

Specifies the type of router advertisement in which the IP address is to be included:

- **multicast** Specifies that the IP address should only be included in a multicast router advertisement. This is the default.
- **broadcast** Specifies that the IP address should only be included in a broadcast router advertisement, even if IP multicast is available.

#### **advertise enable|disable**

Specifies whether the IP address is included in the router advertisements:

**enable** Include the IP address in router advertisements. This is the default.

disable Do not include the IP address in router advertisements.

#### **preference** *<number>|***ineligible**

Specifies the degree of preference of the IP address as a default route. The higher the value, the more preference. If the IP address is ineligible to be a default route, specify **ineligible**. The default value is 0.

## **Restrictions**

None
## **Examples**

To specify that an address be included only in broadcast router advertisements and that the address is ineligible to be a default route:

xp(config)# **rdisc set address 10.20.36.0 type broadcast preference ineligible**

## **rdisc set interface**

## **Purpose**

Configures router advertisement parameters applying to all interfaces.

## **Format**

**rdisc set interface all min-adv-interval** *<number>* **max-adv-interval** *<number>* **lifetime**  *<number>*

## **Mode**

Configure

## **Description**

The **rdisc set interface** command lets you specify the intervals between the sending of router advertisements and the lifetime of addresses sent in a router advertisement.

## **Parameters**

**all** Applies parameters to all interfaces.

#### **min-adv-interval** *<number>*

Specifies the minimum time, in seconds, allowed between the sending of unsolicited broadcast or multicast router advertisements. This value can be between 3-1800. The default is 0.75 times the **max-adv-interval** value.

#### **max-adv-interval** *<number>*

Specifies the maximum time, in seconds, allowed between the sending of unsolicited broadcast or multicast router advertisements. This value can be between 4-1800. The default value is 600 seconds.

#### **lifetime** *<number>*

Specifies the lifetime, in seconds, of addresses in a router advertisement. This value can be between 4-9000. The default is 3 times the **max-adv-interval** value.

## **Restrictions**

None

## **Examples**

To specify the maximum time between the sending of router advertisements on all interfaces:

xp(config)# **rdisc set interface all max-adv-interval 1200**

Note that since the **min-adv-interval** and **lifetime** parameters were not specified, the default values for those parameters become 900 seconds and 3600 seconds, respectively.

## **rdisc show**

## **Purpose**

Shows the state of router discovery on the X-Pedition.

## **Format**

**rdisc show all**

## **Mode**

Enable

## **Description**

The **rdisc show** command shows the state of router discovery on the X-Pedition.

## **Parameters**

#### **all**

Displays all router discovery information.

## **Restrictions**

## **Examples**

To display router discovery information:

```
xp# rdisc show all
Task State: <Foreground NoResolv NoDetach> 
1
   Send buffer size 2048 at 812C68F8
   Recv buffer size 2048 at 812C60D0
Timers:
   RouterDiscoveryServer Priority 30
     RouterDiscoveryServer_xp2_xp3_IP <OneShot>
 last: 10:17:21 next: 10:25:05 
2
Task RouterDiscoveryServer:
   Interfaces:
 Interface xp2_xp3_IP: 
3
 Group 224.0.0.1: 
4
 minadvint 7:30 maxadvint 10:00 lifetime 30:00 
5
 Address 10.10.5.254: Preference: 0 
6
   Interface policy:
 Interface xp2_xp3_IP* MaxAdvInt 10:00 
7
```
#### **Legend:**

- 1. Information about the RDISC task.
- 2. Shows when the last router advertisement was sent and when the next advertisement will be sent.
- 3. The interface on which router advertisement is enabled.
- 4. Multicast address.
- 5. Current values for the intervals between the sending of router advertisements and the lifetime of addresses sent in a router advertisement.
- 6. IP address that is included in router advertisement. The preference of this address as a default route is 0, the default value.
- 7. Shows configured values for the specified interface.

## **rdisc start**

## **Purpose**

Starts router discovery on the X-Pedition.

## **Format**

**rdisc start**

## **Mode**

Configure

## **Description**

The **rdisc start** command lets you start router discovery on the X-Pedition. When router discovery is started, the X-Pedition multicasts or broadcasts periodic router advertisements on each configured interface. The router advertisements contain a list of addresses on a given interface and the preference of each address for use as the default route on the interface. By default, router discovery is disabled.

## **Parameters**

None.

## **Restrictions**

None

## **rdisc stop**

## **Purpose**

Stops router discovery.

## **Format**

**rdisc stop**

## **Mode**

Configure

## **Description**

The **rdisc stop** command stops router discovery on the X-Pedition, thereby stopping router advertisements from being sent out.

## **Parameters**

None.

## **Restrictions**

None

# **Chapter 58**

# **reboot Command**

The **reboot** command reboots the X-Pedition.

## **Format**

**reboot**

## **Mode**

Enable.

## **Parameters**

None.

## **Restrictions**

# **Chapter 59 rip Commands**

The Routing Information Protocol, Version 1 and Version 2 (RIPv1 and RIPv2), is the most commonly used interior gateway protocol. RIP selects the route with the lowest metric as the best route. The metric is a hop count representing the number of gateways through which data must pass in order to reach its destination. The longest path that RIP accepts is 15 hops. If the metric is greater than 15, a destination is considered unreachable and the X-Pedition discards the route. RIP assumes that the best route is the one that uses the fewest gateways, that is, the shortest path. RIPv1 is described in RFC 1058 and RIPv2 is described in RFC 1723.

**Note:** The X-Pedition supports a maximum of 120 RIP interfaces.

## **Command Summary**

[Table 47](#page-982-0) lists the **rip** commands. The sections following the table describe the command syntax.

| <b>rip add interface</b> < <i>interfacename-or-IPaddr&gt;</i> /source-gateways<br>trusted-gateways <hostname-or-ipaddr></hostname-or-ipaddr>                                                                                                    |
|----------------------------------------------------------------------------------------------------|
| rip set auto-summary disable   enable                                                                                                    |
| rip set broadcast-state always   choose   never                                                                                                    |
| rip set check-zero disable   enable                                                                                                    |
| rip set check-zero-metric disable   enable                                                                                                    |
| rip set default-metric $\langle num \rangle$                                                                                                    |
| rip set interface <interfacename-or-ipaddr>   all [receive-rip enable   disable]<br/>[send-rip enable   disable] [metric-in &lt; num &gt; ] [metric-out &lt; num &gt; ]<br/>[version 1 version 2 [type broadcast multicast]] authentication-method<br/><math>[none  (simple md5 key-chain enum-or-string&gt;)]</math></interfacename-or-ipaddr> |

<span id="page-982-0"></span>**Table 47. rip commands**

## **Table 47. rip commands (Continued)**

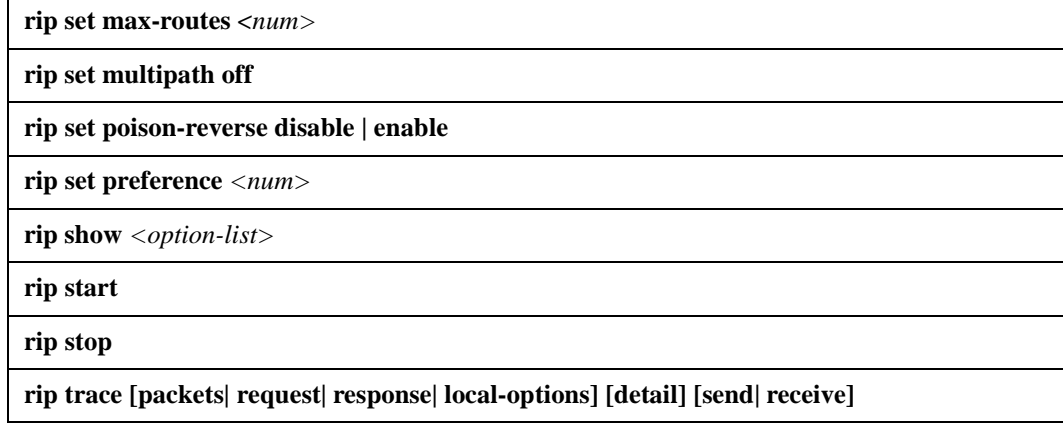

## **rip add**

## **Purpose**

Adds RIP entities.

**Note:** By default, RIP is disabled on all X-Pedition interfaces. To enable RIP on an interface, you must use the **rip add interface** command.

## **Format**

**rip add interface** *<interfacename-or-IPaddr>|* **source-gateways| trusted-gateways** *<hostname-or-IPaddr>*

## **Mode**

Configure

## **Description**

The **rip add** command lets you add the following RIP entities:

- Interfaces that will run RIP
- Routers that send RIP updates directly, rather than through broadcast or multicast
- Trusted gateways, from which the X-Pedition will accept RIP updates. when you add trusted gateways, the X-Pedition does not accept RIP updates from sources other than those trusted gateways.

## **Parameters**

**interface** *<interfacename-or-IPaddr>*

Informs the RIP process about the specified interfaces. You can specify a list of interface names or IP addresses or use the **all** keyword to specify all interfaces.

- **Note:** The X-Pedition supports a maximum of 120 RIP interfaces.
- **Note:** Enterasys recommends that you use alphabetic characters when defining interface names—purely numeric interfaces will be interpreted as IP addresses. The X-Pedition will display interface names up to 32 characters in length.

#### **source-gateways**

Adds a router that sends RIP updates directly, rather than using broadcasts or multicasts. You can specify a single interface name or IP address.

**Note:** Updates to source gateways are not affected by the RIP packet transmission state of the interface. Enterasys recommends that you use alphabetic characters when defining interface names—purely numeric interfaces will be interpreted as IP addresses. The X-Pedition will display interface names up to 32 characters in length.

**trusted-gateway** *<hostname-or-IPaddr>*

The hostname or IP address of the source or trusted gateway. Adds a trusted source for RIP updates. When you add trusted gateways, the X-Pedition will not accept RIP updates from any sources except the trusted gateways. You can specify a single interface name or IP address.

**Note:** Enterasys recommends that you use alphabetic characters when defining interface names—purely numeric interfaces will be interpreted as IP addresses. The X-Pedition will display interface names up to 32 characters in length.

## **Restrictions**

The X-Pedition supports a maximum of 120 RIP interfaces.

## **rip set auto-summary**

## **Purpose**

Enables automatic summarization and redistribution of RIP routes.

## **Format**

**rip set auto-summary disable| enable**

## **Mode**

Configure

## **Description**

The **rip set auto-summary** command specifies that routes to subnets should be automatically summarized by the classful network boundary and redistributed into RIP.

**Note:** The **rip set auto-summary** command must be enabled if the router will act as a border gateway using RIP Version 1.

## **Parameters**

**disable | enable**

Enables or disables automatic summarization and redistribution of RIP routes.

## **Restrictions**

## **rip set broadcast-state**

## **Purpose**

Determines if RIP packets will be broadcast regardless of the number of interfaces present. This is useful when propagating static routes or routes learned from another protocol into RIP. In some cases, the use of broadcast when only one network interface is present can cause data packets to traverse a single network twice.

## **Format**

**rip set broadcast-state always | choose | never**

## **Mode**

Configure

## **Description**

The **rip set broadcast-state** command specifies whether the X-Pedition broadcasts RIP packets regardless of the number of interfaces present.

**Note:** The X-Pedition supports a maximum of 120 RIP interfaces.

## **Parameters**

#### **always | choose | never**

Specifies whether the X-Pedition broadcasts RIP packets regardless of the number of interfaces present. Specify one of the following:

- **always** Always sends RIP broadcasts regardless of the number of interfaces present.
- **choose** Sends RIP broadcasts only if more than one interface is configured on the X-Pedition. This is the default state.
- **never** Never sends RIP broadcasts on attached interfaces.

## **Restrictions**

The X-Pedition supports a maximum of 120 RIP interfaces.

## **rip set check-zero**

## **Purpose**

Specifies whether RIP should make sure that reserved fields in incoming RIP V1 packets are zero. Normally, RIP will reject packets where the reserved fields are non-zero.

## **Format**

**rip set check-zero disable | enable**

#### **Mode**

Configure

## **Description**

The **rip set check-zero** command specifies whether RIP should make sure that reserved fields in incoming RIP V1 packets are zero. RIP will reject packets where the reserved fields are non-zero.

- If you use the **disable** keyword, RIP does not check the reserved field.
- If you use the **enable** keyword, RIP on the X-Pedition checks to ensure that the reserved fields in incoming RIP packets are zero. If the reserved field in a RIP packet is not zero, the X-Pedition discards the packet. This is the default state.

## **Parameters**

#### **disable | enable**

Enables or disables checking of the reserved field.

## **Restrictions**

## **rip set check-zero-metric**

## **Purpose**

Specifies whether RIP should accept routes with a metric of zero. Normally, RIP will reject routes with a metric of zero.

## **Format**

**rip set check-zero-metric disable | enable**

## **Mode**

Configure

## **Description**

The **rip set check-zero-metric** command specifies whether RIP should accept routes with a metric of zero. This may be necessary for interoperability with other RIP implementations that send routes with a metric of zero.

- If you use the **disable** keyword, RIP accepts routes that have a metric of zero and treats them as though they were received with a metric of 1.
- If you use the **enable** keyword, RIP rejects routes that have a metric of zero. This is the default state.

## **Parameters**

#### **disable | enable**

Enables or disables acceptance of RIP routes that have a metric of zero.

## **Restrictions**

## **rip set default-metric**

## **Purpose**

Defines the metric used when advertising routes via RIP that were learned from other protocols. If not specified, the default value is 16 (unreachable). This choice of values requires you to explicitly specify a metric in order to export routes from other protocols into RIP. This metric may be overridden by a metric specified in the export command.

Note: The metric 16 is equivalent in RIP to "infinite" and makes a route unreachable. You must set the default metric to a value other than 16 in order to allow the X-Pedition to export routes from other protocols such as OSPF and BGP-4 into RIP.

## **Format**

**rip set default-metric** *<num>*

## **Mode**

Configure

## **Description**

The **rip set default metric** command defines the metric used when advertising routes via RIP that were learned from other protocols.

## **Parameters**

*<num>* Specifies the metric. Specify a number from 1 – 16. The default is 16.

## **Restrictions**

## **rip set interface**

## **Purpose**

Set the RIP state, version, type of update messages, metric and authentication scheme used for each interface running RIP.

## **Format**

**rip set interface** *<interfacename-or-IPaddr>* **| all [advertise-classfull enable | disable] [receive-rip enable | disable] [send-rip enable | disable] [metric-in** *<num>***] [metric-out** *<num>***] [version 1|version 2 [type broadcast|multicast]] [authentication-method none|(simple|md5 key-chain** *<num-or-string>***)]**

## **Mode**

Configure

## **Description**

The **rip set interface** command lets you set the following parameters for RIP interfaces:

- Whether the interface will accept RIP updates
- Whether the interface will send RIP updates
- The RIP version (RIP V1 or RIP V2)
- The packet type used for RIP V2 updates (broadcast or multicast)
- The metric added to incoming RIP updates
- The metric added to outgoing RIP updates
- The key-chain for RIP update authentication
- The authentication method used for RIP updates (none, simple, or MD5)

## **Parameters**

*<interfacename-or-IPaddr>***|all**

The interface names or IP addresses of the interfaces for which you are setting RIP parameters. Specify the **all** keyword if you want to set RIP parameters for all IP interfaces on the X-Pedition.

**Note:** The X-Pedition supports a maximum of 120 RIP interfaces.

**Note:** Enterasys recommends that you use alphabetic characters when defining interface names—purely numeric interfaces will be interpreted as IP addresses. The X-Pedition will display interface names up to 32 characters in length.

#### **advertise-classfull enable | disable**

This command is used to announce a classfull network onto a subnetted RIP Version 1 interface having the same classfull network.

#### **receive-rip enable|disable**

Specifies whether the interface(s) can receive RIP updates. Specify **enable** if you want to receive RIP updates on the interface. Otherwise, select **disable**.

The default is **enable**.

**Note:** This option affects RIP updates sent from trusted gateways. If you specify **disable**, the X-Pedition will not receive any RIP updates, including those sent from trusted gateways. If you specify **enable** *and* you have set up trusted gateways, the X-Pedition will accept updates only from those trusted gateways.

#### **send-rip enable|disable**

Specifies whether the interface(s) can send RIP updates. Specify **enable** if you want to send RIP updates from this interface. Otherwise, specify **disable**.

The default is **enable**.

**Note:** This option does not affect the sending of updates to source gateways.

#### **metric-in** *<num>*

Specifies a metric that the interface adds to incoming RIP routes before adding them to the interface table. Specify a metric from  $1 - 16$ . Use this option to make the X-Pedition prefer RIP routes learned from the specified interfaces less than RIP routes from other interfaces. The default is 1.

#### **metric-out** *<num>*

Specifies a metric that the interface adds to outgoing RIP routes sent through the specified interfaces. The default is 0. Use this option to make other routers prefer other sources of RIP routes over this router.

#### **version 1|version 2 [type broadcast|multicast]**

Specifies the RIP version used on the interface(s).

#### **broadcast**

Causes RIP V2 packets that are RIP V1-compatible to be broadcast on this interface.

#### **multicast**

Causes RIP V2 packets to be multicasted on this interface; this is the default.

#### **authentication-method none|(simple|md5 key-chain** *<num-or-string>***)**

The authentication method the interface uses to authenticate RIP updates. Specify one of the following:

#### **none**

The interface does not use any authentication.

#### **simple**

The interface uses a simple password in which an authentication key of up to 8 characters is included in the packet.

#### **md5**

The interface uses MD5 authentication. This method uses the MD5 algorithm to create a crypto-checksum of a RIP packet and an authentication key of up to 16 characters.

#### **key-chain** *<num-or-string>*

The identifier of the key-chain containing the authentication keys. This parameter applies only if you specified simple or md5 for the authentication type.

## **Restrictions**

The X-Pedition supports a maximum of 120 RIP interfaces.

## **Example**

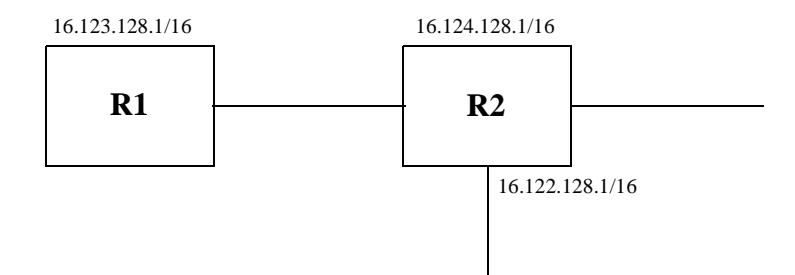

In this example, router R1 has the following three interfaces:

- 1. It is connected to router R2 over interface 16.123.128.1/16. It is running RIP version 1 on this interface.
- 2. It has two other interfaces with the following addresses (16.124.128.1/16, 16.122.128.1/16).
- 3. Router R1 the entire class A network (16.0.0.0/8) behind it.

**Note:**If you choose the simple or md5 authentication method, you must also specify a keychain identifier using the key-chain option.

By default, router R1 would not announce a classful network (16.0.0.0/8) over a subnet (16.123.128.1/16). If that is something which is desired, then the below given command should be entered.

rip set interface 16.123.128.1 advertise-classfull enable | disable

Typically, a user would enable automatic summarization for RIP. This would create an implicit aggregate 16.0.0.0/8. If it is desired, that this classfull network is announced over a subnetted RIP Version 1 interface, then the above command should be entered.

## **rip set max-routes**

## **Purpose**

Defines the maximum number of RIP routes.

## **Format**

**rip set default-metric** *<num>*

## **Mode**

Configure

## **Description**

The **rip set max-routes** command defines the maximum number of RIP routes that can be maintained by the Routing Information Base (RIB).

## **Parameters**

*<num>* Specifies the maximum number of routes. Specify a number from 1 – 4. The default is 4.

## **Restrictions**

## **rip set multipath**

## **Purpose**

Disables multipath route calculation for RIP routes.

## **Format**

**rip set multipath off**

## **Mode**

Configure

## **Description**

The **rip set multipath** command disables multipath route calculation for RIP routes. No multipath forwarding occurs when this command is used.

## **Parameters**

**off** Disables multipath route calculation.

## **Restrictions**

If you negate this command from the configuration file, the X-Pedition will not automatically recreate multipath routes. To recreate multipath routes, stop and restart RIP.

## **rip set poison-reverse**

## **Purpose**

Enables poison reverse on all X-Pedition interfaces.

## **Format**

**rip set poison-reverse disable | enable** 

## **Mode**

Configure

## **Description**

The **rip set poison-reverse** command allows you to enable or disable poison reverse on all X-Pedition interfaces. The X-Pedition supports poison reverse as specified by RFC 1058.

**Note:** Turning on poison reverse will approximately double the amount of RIP updates.

## **Parameters**

**disable | enable**

Enables or disables poison reverse on the X-Pedition.

## **Restrictions**

## **rip set preference**

## **Purpose**

Sets the preference of routes learned from RIP. The default preference is 100. This preference may be overridden by a preference specified in the import command.

## **Format**

**rip set preference** *<num>*

## **Mode**

Configure

## **Description**

The **rip set preference** command sets the preference for destinations learned through RIP. The preference you specify applies to all IP interfaces for which RIP is enabled on the X-Pedition. The default preference is 100. You can override this preference by specifying a different preference in an import policy.

## **Parameters**

*<num>* Specifies the preference. Specify a number from 0 – 255. The default is 100. Lower numbers have higher preference.

## **Restrictions**

## **rip show**

## **Purpose**

Display RIP information.

## **Format**

**rip show** *<option-list>*

## **Mode**

Enable

## **Description**

The **rip show** command displays RIP information.

## **Parameters**

#### *<option-list>*

Specifies the RIP dump information you want to display. Specify one or more of the following:

#### **all**

Displays all RIP tables.

#### **globals**

Displays RIP globals.

#### **timers**

Displays RIP timers.

**RIP Responses** The network sends and receives RIP responses each time it encounters a change to the network (e.g., a new interface) until it updates the routing table to reflect the change(s). If you have an unstable network, you may be inundated with RIP response packets that indicate a network change. In such a case, you will want to use a Flash Timer.

**Flash Timer** A Flash Timer consolidates the list of RIP response packets and sends all of them randomly every 1-5 seconds instead of as they appear. Once the routing table update is complete, the timer remains inactive until the next routing table change or until 30 seconds passes and the Update Timer solicits the network status.

**Update Timer** Every 30 seconds, regardless of whether or not your routing table changed, the update timer returns the network status.

**Age Timer** In many cases, a route or series of routes will expire after a specific time period. The Age Timer is an automated process used to delete any expired routes. The Age Timer will fire every 3 minutes unless a route will expire within the 3-minute period—in this case, the timer will change to coincide with the route expiration.

**Show Command** The show command lists the status of each timer. The examples below depict the status changes over time:

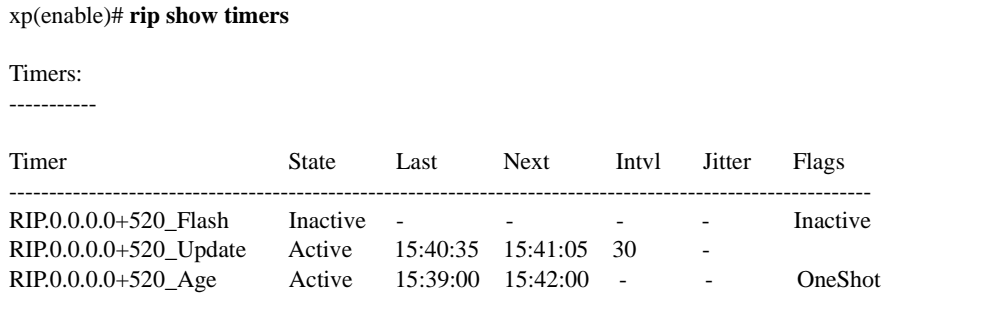

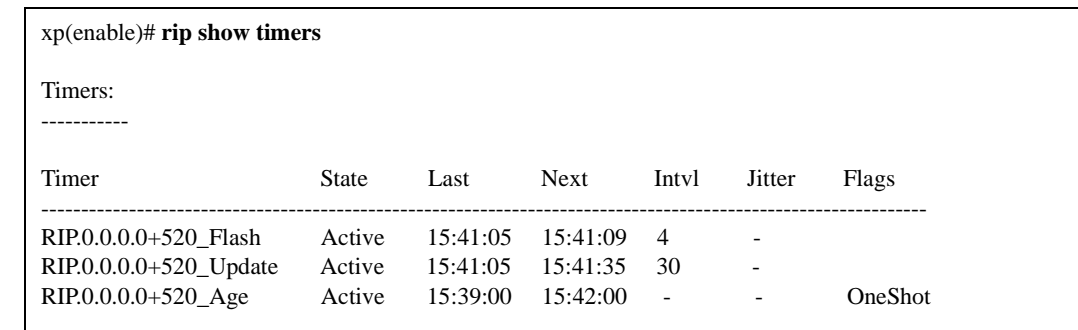

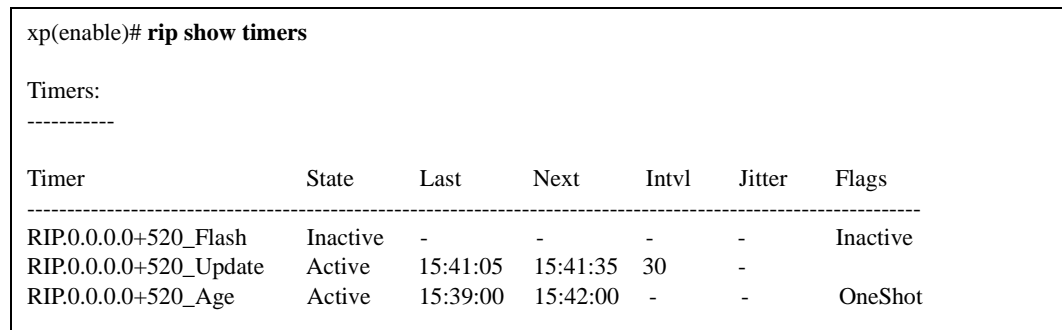

**State (active or inactive)** The state of the timer—scheduled timers are inactive.

**Last and Next** A timestamp of the last and next time the timer was and will be used.

**Interval** The time (in seconds) between timer activities that are periodic as opposed to OneShot. The Age Timer is considered a OneShot because the interval may not be consistent.

**Jitter** To prevent peak volumes of network activity associated with timers, the network uses a *Jitter*. Jitter is displayed when the next expiration will occur at the predetermined interval plus or minus a few microseconds. This helps reduce network congestion. The example below depicts a jitter:

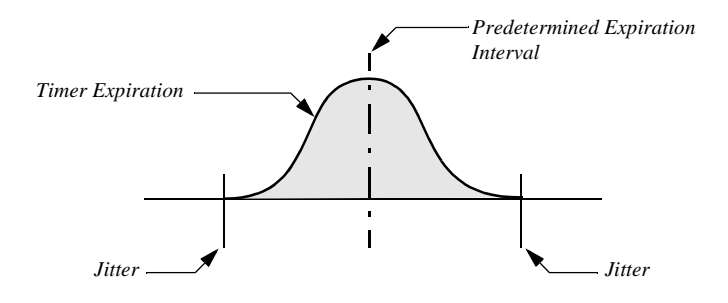

**Flags** Indicate whether a timer is inactive or a OneShot.

#### **interface**

Displays RIP interfaces.

#### **active-gateways**

Displays active gateways running RIP.

- **interface-policies** Displays RIP interface policies.
- **import-policies** Displays RIP import policies.

#### **export-policies**

Displays RIP export policies.

## **Restrictions**

## **rip start**

## **Purpose**

Start RIP on the X-Pedition.

**Note:** RIP is disabled by default.

## **Format**

**rip start**

## **Mode**

Configure

## **Description**

The **rip start** command starts RIP on all IP interfaces on the X-Pedition for which RIP is enabled.

## **Parameters**

None.

## **Restrictions**

## **rip stop**

## **Purpose**

Stop RIP on the X-Pedition.

## **Format**

**rip stop**

## **Mode**

Configure

## **Description**

The **rip stop** command stops RIP on all IP interfaces on the X-Pedition for which RIP is enabled.

## **Parameters**

None.

## **Restrictions**

## **rip trace**

## **Purpose**

Trace RIP packets.

## **Format**

**rip trace [packets| request| response| local-options] [detail | send| receive]**

## **Mode**

Configure

## **Description**

The **rip trace** command traces the following sets of RIP packets:

- RIP request packets sent or received by the X-Pedition
- RIP response packets sent or received by the X-Pedition

Depending on the options you specify, you can trace all packets, request packets only, or receive packets only. In addition, you can select to trace the request packets, receive packets, or both that are sent by the X-Pedition, received by the X-Pedition, or all packets (both sent packets and received packets).

## **Parameters**

- **packets** Traces all RIP packets, both request packets and response packets. This is the default.
- **request** Traces only request packets, such as REQUEST, POLL and POLLENTRY packets.
- **response** Traces only response packets.

For the **packets**, **request**, and **response** parameters, you can optionally specify one of the following:

- **detail** Shows detailed information about the traced packets.
- **receive** Shows information about traced RIP packets received by the X-Pedition.
- **send** Shows information about traced RIP packets sent by the X-Pedition.
- **Note:** The default is to show both send and receive packets.

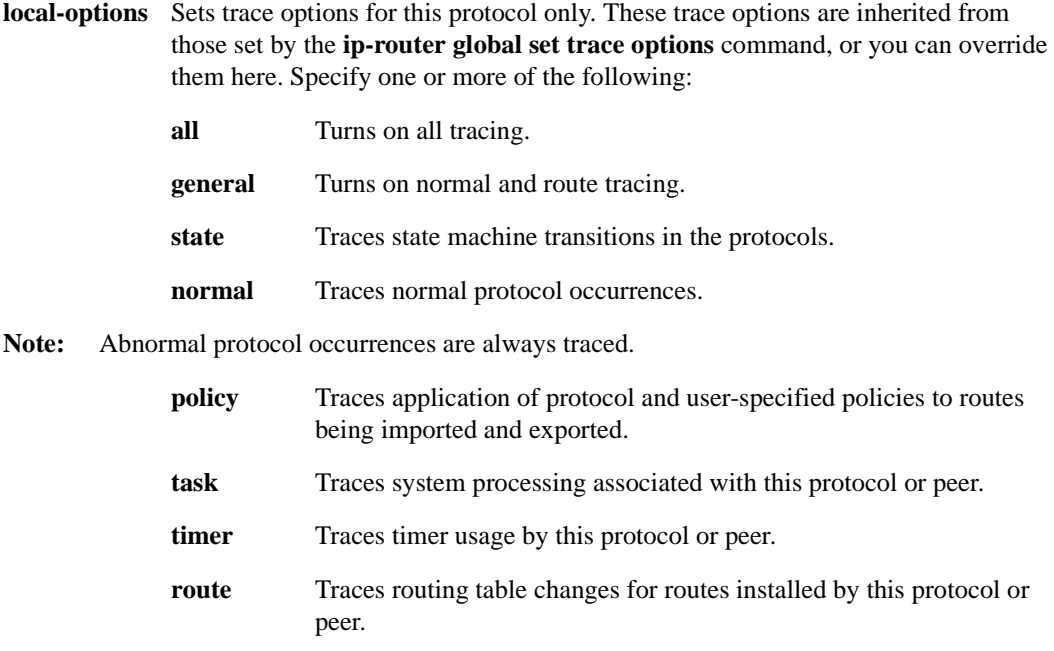

## **Restrictions**

# **Chapter 60**

## **rmon Commands**

The **rmon** commands let you display and set parameters for RMON statistics on a per-port basis. RMON1 (RFC1757) accounts for bridged traffic in host and matrix statistics, but **not** routed traffic. RMON2 (RFC2021) accounts for routed traffic in host, matrix, and protocol distribution statistics, but **not** bridged traffic. This is a hardware limitation.

**Note: Do not** run NetFlow and RMON simultaneously.

## **Command Summary**

[Table 48](#page-1006-0) lists the **rmon** commands. The sections following the table describe the command syntax.

#### <span id="page-1006-0"></span>**Table 48. rmon commands**

**rmon address-map index** *<index-number>* {**port** *<port>* [**owner** *<string>*] [**status enable|disable**]} **|max-number** *<number>*

**rmon al-matrix-top-n index** *<index-number>* **matrix-index** *<number>* **ratebase terminalpackets|terminal-octets|all-packets|all-octets duration** *<number>* **size** *<number>* [**owner** *<string>*] [**status enable|disable**]

**rmon alarm index** *<index-number>* **variable** *<string>* [**interval** *<seconds>*] [**falling-eventindex** *<num>*] [**falling-threshold** *<num>*] [**owner** *<string>*] [**rising-event-index** *<num>*] [**rising-threshold** *<num>*] [**startup rising|falling|both**] [**status enable|disable**] [**type absolute-value|delta-value**]

**rmon apply cli-filters** *<filter id>*

**rmon capture index** *<index-number>* **channel-index** *<number>* [**full-action lock|wrap**] [**slice-size** *<number>*] [**download-slice-size** *<number>*] [**download-offset** *<number>*] [**maxoctets** *<number>*] [**owner** *<string>*] [**status enable|disable**]

#### **Table 48. rmon commands**

**rmon channel index** *<index-number>* **port** *<port>* [**accept-type matched|failed**] [**datacontrol on|off**] [**turn-on-event-index** *<number>*] [**turn-off-event-index** *<number>*] [**eventindex** *<number>*] [**channel-status ready|always-ready**] [**description** *<string>*] [**owner** *<string>*] [**status enable|disable**]

**rmon clear cli-filter**

**rmon enable**

**rmon etherstats index** *<index-number>* **port** *<port>* [**owner** *<string>*] [**status enable|disable**]

**rmon event index** *<index-number>* **type none|log|trap|both** [**community** *<string>*] [**description** *<string>*] [**owner** *<string>*] [**status enable|disable**]

**rmon filter index** *<index-number>* **channel-index** *<number>* [**data-offset** *<number>*] [**data** *<string>*] [**data-mask** *<string>*] [**data-not-mask** *<string>*] [**pkt-status** *<number>*] [**statusmask** *<number>*] [**status-not-mask** *<number>*] [**owner** *<string>*] [**status enable|disable**]

**rmon history index** *<index-number>* **port** *<port>* [**interval** *<seconds>*] [**owner** *<string>*] [**samples** *<num>*] [**status enable|disable**]

**rmon hl-host index** *<index-number>* **port** *<port>* **nl-max-entries** *<number>* **al-max-entries** *<number>* [**owner** *<string>*] [**status enable|disable**]

**rmon hl-matrix index**  $\langle$ *index-number>* **port**  $\langle$ *port>* **nl-max-entries**  $\langle$ *number>* **al-maxentries** *<number>* [**owner** *<string>*] [**status enable|disable**]

**rmon host index** *<index-number>* **port** *<port>* [**owner** *<string>*] [**status enable|disable**]

**rmon host-top-n index** *<index-number>* **host-index** *<number>* [**base** *<statistics>*] [**duration** *<time>*] [**size** *<size>*] [**owner** *<string>*] [**status enable|disable**]

**rmon matrix index** *<index-number>* [**port** *<port>*] [**owner** *<string>*] [**status enable|disable**]

**rmon nl-matrix-top-n index** *<index-number>* **matrix-index** *<number>* **ratebase terminalpackets| terminal-octets| all-packets| all-octets duration** *<number>* **size** *<number>* [**owner** *<string>*] [**status enable| disable**]

**rmon protocol-distribution index** *<index-number>* **port** *<port>* [**owner** *<string>*] [**status enable|disable**]

**rmon set lite| standard| professional default-tables yes| no**

**rmon set cli-filter** *<filter-id> <parameter>*

**rmon set memory** *<number>*

**rmon set ports** *<port list>***| all-ports**

**rmon set protocol-directory** *<protocol>***|all-protocols [address-map on| off| na] [host on| off| na] [matrix on| off| na]**

**rmon show address-map-control** *<port-list >***| all-ports**
#### **Table 48. rmon commands**

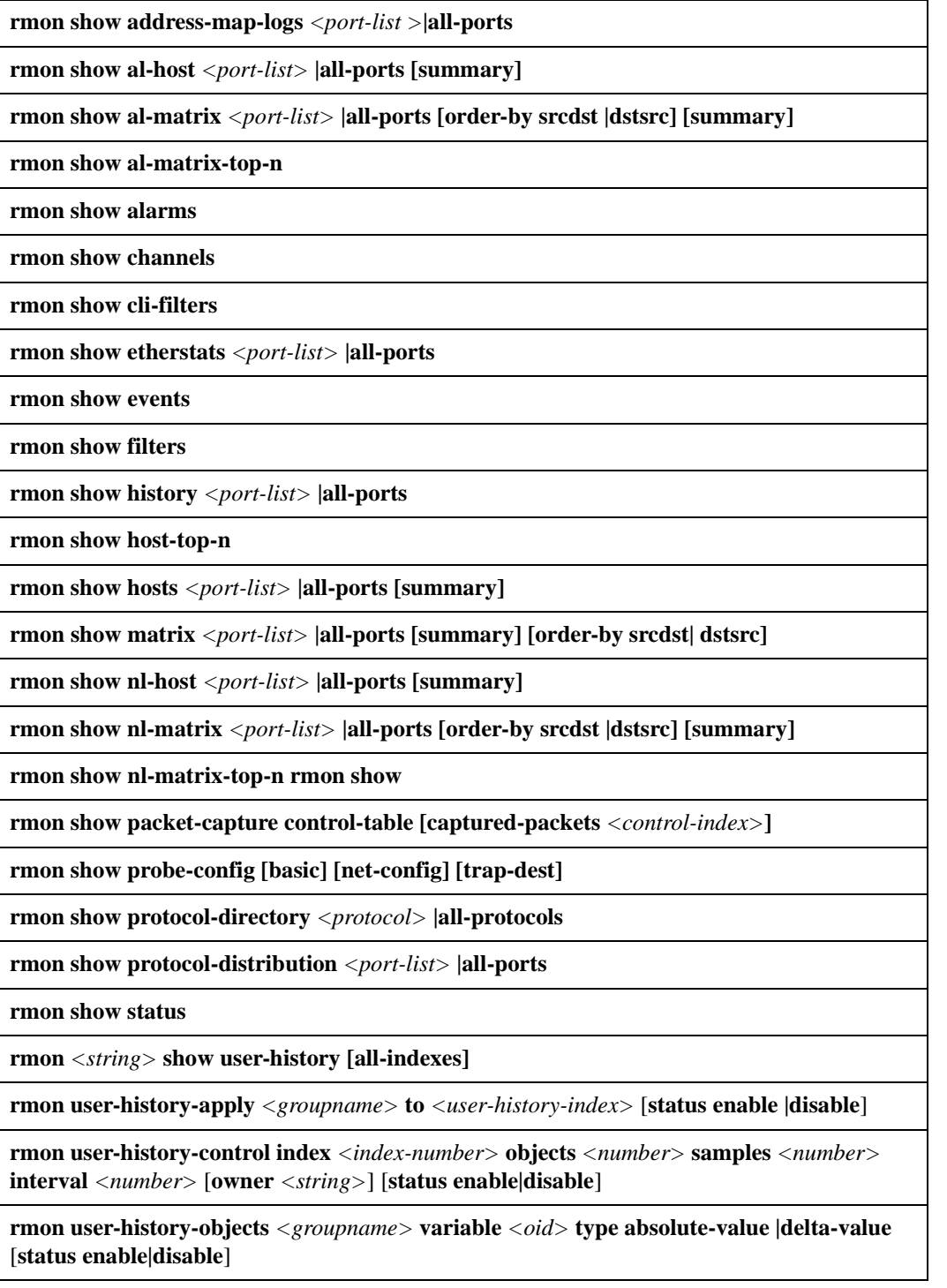

# **rmon address-map**

### **Purpose**

Configures the RMON 2 Address Map group.

## **Format**

**rmon address-map index** *<index-number>* {**port** *<port>* [**owner** *<string>*] [**status enable|disable**]} **|max-number** *<number>*

### **Mode**

Configure

## **Description**

The Address Map group maps MAC addresses to network address bindings that are discovered by the X-Pedition on a per-port basis. The **rmon address-map** command sets various parameters of the RMON 2 Address Map table. If the default tables are turned on for the Professional group, an entry in the Address Map control table is created for each available port. Use the **rmon show address-map** command to display the address map.

## **Parameters**

*<index-number>*

Is a number between 1 and 65535 that uniquely identifies a row in the Address Map table.

#### *<port>*

Specifies the port from which to collect data.

#### **owner** *<string>*

Specifies the owner of the event; for example, an IP address, machine name or person's name.

#### **status enable|disable**

Enables or disables this matrix. The default is enable.

#### **max-number** *<number>*

The maximum number of entries (1 to 2147483647) to allow in address-map tables. This is helpful for controlling memory used by the RMON task.

## **Restrictions**

None.

# **Example**

To create an entry in the Address Map table for port et.1.3:

xp(config)# **rmon address-map index 20 port et.1.3**

# **rmon al-matrix-top-n**

### **Purpose**

Gathers the top *n* Application Layer Matrix entries.

## **Format**

**rmon al-matrix-top-n index** *<index-number>* **matrix-index** *<number>* **ratebase terminalpackets|terminal-octets|all-packets|all-octets duration** *<number>* **size** *<number>* [**owner** *<string>*] [**status enable|disable**]

## **Mode**

Configure

### **Description**

The **rmon al-matrix-top-n** command gathers the top *n* Application Layer Matrix entries sorted by a specified statistic. To do this, you must first configure the Application Layer/Network Layer Matrix table using the **rmon hl-matrix** command.

Use the **rmon show al-matrix-top-n** command to display the top *n* Application Layer Matrix entries.

## **Parameters**

*<index-number>*

Is a number between 1 and 65535 that uniquely identifies a row in the application layer matrix table.

#### **matrix-index** *<number>*

Specifies the index into the hl-matrix table. The default is 0.

#### **ratebase terminal-packets|terminal-octets|all-packets|all-octets**

Specifies the sorting method:

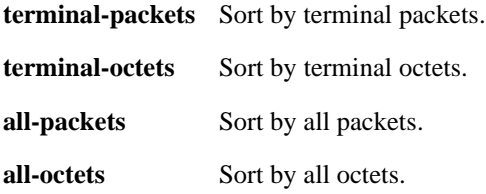

### **duration** *<number>*

Specifies the duration, in seconds, between reports. If the duration is 0 (the default), this implies that no reports have been requested for this entry. The default is 0.

**size** *<number>*

Specifies the maximum number of matrix entries to include in the report. The default is 150.

**owner** *<string>*

Specifies the owner of the event; for example, an IP address, machine name or person's name.

#### **status enable|disable**

Enables or disables this matrix. The default is enable.

## **Restrictions**

None.

## **Example**

To monitor the top *n* entries in the Application Layer Matrix, you should first configure the Application Layer/Network Layer Matrix table using the **rmon hl-matrix** command. Then, to gather the top 100 Application Layer Matrix entries sorted by all packets, use the following command:

xp(config)# **rmon al-matrix-top-n index 25 matrix-index 50 ratebase all-packets duration 60 size 100**

# **rmon alarm**

### **Purpose**

Configures the RMON 1 Alarm group.

## **Format**

**rmon alarm index** *<index-number>* **variable** *<string>* [**interval** *<seconds>*] [**falling-eventindex** *<num>*] [**falling-threshold** *<num>*] [**owner** *<string>*] [**rising-event-index** *<num>*] [**rising-threshold** *<num>*] [**startup rising|falling|both**] [**status enable|disable**] [**type absolutevalue|delta-value**]

### **Mode**

Configure

### **Description**

The Alarm group takes periodic statistical samples and compares them with previously-configured thresholds. If a monitored variable crosses a threshold, an alarm is generated. The **rmon alarm** command sets various parameters of the RMON 1 Alarm control table.

Use the **rmon show alarm** command to display the alarm data.

## **Parameters**

#### **index** *<index-number>*

Is a number that uniquely identifies an entry in the alarm table. The value must be between 1 and 65535, inclusive.

#### **interval** *<seconds>*

Specifies the sampling interval in seconds when statistical samples of variables are collected and compared to the rising and falling thresholds. The value must be between 1 and 2147483647, inclusive.

#### **falling-event-index** *<num>*

Is the action to be taken as defined by the row with this index in the event table when a falling threshold is crossed. The value must be between 1 and 65535, inclusive.

#### **falling-threshold** *<num>*

Specifies that the sample's value must be less than or equal to the threshold to trigger an alarm. When the sample's value is less than or equal to this threshold, and the value at the last sampling interval was greater than this threshold, a single event is generated. The value must be between 1 and 2147483647, inclusive.

#### **owner** *<string>*

Specifies the owner of the alarm resource; for example, an IP address, machine name or person's name.

#### **rising-event-index** *<num>*

Is the action to be taken as defined by the row with this index in the event table when a rising threshold is crossed. The value must be between 1 and 65535, inclusive.

#### **rising-threshold** *<num>*

Specifies that the sample's value must be greater than or equal to the threshold to trigger an alarm. When the sample's value is greater than or equal to this threshold, and the value at the last sampling interval was less than this threshold, a single event is generated. The value must be between 1 and 2147483647, inclusive.

#### **startup** *<keyword>*

Specifies the condition for which the alarm is to be generated. The condition can be one of the following:

- **rising** Causes an alarm to be generated if the sampled variable is greater than or equal to the rising threshold.
- **falling** Causes an alarm to be generated if the sampled variable is less than or equal to the falling threshold.
- **both** Causes an alarm to be generated if the sampled variable is greater than or equal to the rising threshold or less than or equal to the falling threshold.

#### **status enable|disable**

Enables or disables this alarm.

#### **type** *<keyword>*

Specifies the method of sampling the selected variable and calculating the value to be compared against the thresholds. The sampling method can be one of the following:

- **absolute-value** Monitor the absolute value over the sample interval of the variable against the threshold value.
- **delta-value** Monitor the change in value over the sample interval of the variable against the threshold value.

#### **variable** *<string>*

Specifies the object identifier of the variable to be sampled. Only variables that resolve to an ASN.1 primitive type of INTEGER may be sampled.

## **Restrictions**

None.

## **Examples**

To cause an alarm event if the variable defined in alarm 10 crosses the rising threshold:

xp(config)# **rmon alarm index 10 startup rising interval 30 variable 1.3.6.1.2.1.5.14.0 rising-threshold 40 rising-event-index 1** 

To monitor the absolute value of the variable against a threshold value:

xp(config)# **rmon alarm index 10 type absolute-value startup rising interval 30 variable 1.3.6.1.2.1.5.14.0 rising-threshold 40 rising-event-index 1** 

To specify Mike as the owner of alarm 10:

xp(config)# **rmon alarm index 10 owner Mike type absolute-value startup rising interval 30 variable 1.3.6.1.2.1.5.14.0 rising-threshold 40 rising-event-index 1**

To specify a 5-second interval on alarm 10:

xp(config)# **rmon alarm index 10 interval 5 type absolute-value startup rising interval 30 variable 1.3.6.1.2.1.5.14.0 rising-threshold 40 rising-event-index 1**

To specify the rising threshold at 10 on alarm 10:

xp(config)# **rmon alarm index 10 rising-threshold 10 type delta-value startup rising interval 30 variable 1.3.6.1.2.1.5.14.0 rising-event-index 1** 

# **rmon apply cli-filters**

## **Purpose**

Apply a specific CLI RMON filter.

## **Format**

**rmon apply cli-filters** *<filter id>*

### **Mode**

Enable

## **Description**

The **rmon apply cli-filters** command applies a specific CLI RMON filter to the current Telnet or Console session. This enables different users to select the different CLI filters which you should define using the **rmon set cli-filter** command.

Use the **rmon show cli-filters** command to see the RMON CLI filters that have been defined on the X-Pedition. Use the **rmon clear cli-filter** command to clear the applied filter.

## **Parameter**

*<filter id>* Is a number between 1 and 65535 that identifies the filter ID to apply.

## **Restrictions**

None.

## **Example**

To apply filter ID 2:

xp> **rmon apply cli-filters 2**

To see a list of CLI RMON filters:

xp> **rmon show cli-filters** RMON CLI Filters Id Filter -- ------ 1 (inpkts  $\geq 0$ ) 2 (inpkts  $>= 0$  and outoctets  $>= 0$ ) 3 srcmac  $22222222222$  and (outoctets  $\geq 0$ ) You have selected a filter: (inpkts  $\ge$  = 0)

## **rmon capture**

### **Purpose**

Configures the RMON 1 Packet Capture group.

## **Format**

**rmon capture index** *<index-number>* **channel-index** *<number>* [**full-action lock|wrap**] [**slicesize** *<number>*] [**download-slice-size** *<number>*] [**download-offset** *<number>*] [**max-octets** *<number>*] [**owner** *<string>*] [**status enable|disable**]

### **Mode**

Configure

### **Description**

The Packet Capture group allows packets to be captured after they have flowed through a channel. The **rmon capture** command sets various parameters of the RMON 1 Packet Capture table.

Use the **rmon show packet-capture** command to display the Packet Capture table.

**Note: Rmon capture** cannot capture bad Jumbo Frames, Runt Packets, or CRC packets. This is due to a Hardware limitation.

### **Parameters**

**index** *<index-number>*

Is a number between 1 and 65535 that uniquely identifies a row in the Packet Capture table.

#### **channel-index** *<number>*

Is a number between 1 and 65535 that identifies the channel that is the source of packets. The default is 0.

#### **full-action lock|wrap**

Specifies the action of the buffer when it reaches the full status:

- **lock** Stop capturing packets when the buffer reaches the full status.
- **wrap** Wrap around when the buffer reaches the full status.
- **slice-size** *<number>*

Is a number between 0 and 2147483647 that is the maximum number of octets that will be saved in this capture buffer. The default is 100.

#### **download-slice-size** *<number>*

Is a number between 0 and 2147483647 that is the maximum number of octets that will be returned in an SNMP retrieval. The default is 100.

#### **download-offset** *<number>*

The offset of the first octet number (between 0 and 2147483647) of each packet that will be returned in an SNMP retrieval. The default is 0.

#### **max-octets** *<number>*

The maximum number of octets (between 0 and 2147483647) to use to hold captured packets and their control information. The default is 1.

**Note:** The **max-octets** default value allows packet capture to continue indefinitely until all available RMON memory resources are exhausted. If these resources exhaust, RMON features will be disabled.

#### **owner** *<string>*

Specifies the owner of the event; for example, an IP address, machine name or person's name.

#### **status enable|disable**

Enables or disables this channel. The default is enable.

## **Restrictions**

Packet capture using RMON uses considerable CPU cycles. For best results, enable packet capture when the CPU is not busy running other important tasks and CPU utilization is low.

### **Example**

To create an entry in the Packet Capture table:

xp(config)# rmon capture index 20 channel-index 1 full-action wrap

# **rmon channel**

### **Purpose**

Configures the RMON 1 Filter Channel group.

## **Format**

**rmon channel index** *<index-number>* **port** *<port>* [**accept-type matched|failed**] [**data-control on|off**] [**turn-on-event-index** *<number>*] [**turn-off-event-index** *<number>*] [**event-index** *<number>*] [**channel-status ready|always-ready**] [**description** *<string>*] [**owner** *<string>*] [**status enable|disable**]

### **Mode**

Configure

### **Description**

The Filter Channel group must be configured in order to configure the Filter group. The **rmon channel** command sets various parameters of the RMON 1 Filter Channel table. After a channel row has been created, a filter must be defined with the **rmon filter** command.

Use the **rmon show channels** command to display all the channels configured on the X-Pedition.

## **Parameters**

#### **index** *<index-number>*

Is a number between 1 and 65535 that uniquely identifies a row in the Filter Channel table.

**port** *<port>*

Identifies the port from which data is collected.

#### **accept-type matched|failed**

Specifies the action of the filters associated with this channel:

- **matched** Packets will be accepted if they are accepted by both the packet data and packet status matches of an associated filter.
- **failed** Packets will be accepted only if they fail either the packet data match or the packet status match of each of the associated filters.

#### **data-contro**l **on|off**

Specifies the flow control of the data:

- **on** Implies data, status, and events flow through this channel.
- **off** Implies data, status, and events will not flow through this channel.

```
turn-on-event-index <number>
```
Is a number between 0 and 65535 that identifies the event configured to turn the associated data control from off to on.

#### **turn-off-event-index** *<number>*

Is a number between 0 and 65535 that identifies the event configured to turn the associated data control from on to off.

#### **event-index** *<number>*

Is a number between 0 and 65535 that identifies the event configured to be generated when the associated data control is on and a packet is matched.

#### **channel-status ready|always-ready**

Specifies the status:

**ready** A single event is generated.

**always-ready** Allows events to be generated at will.

#### **description** *<string>*

Describes this channel in a maximum of 127 bytes.

#### **owner** *<string>*

Specifies the owner of packet capture; for example, an IP address, machine name or person's name.

#### **status enable|disable**

Enables or disables this channel. The default is enable.

## **Restrictions**

#### None.

### **Example**

To create an entry in the Filter Channel table:

xp(config)# **rmon channel index 25 port et.1.3 accept-type matched data-control on turn-on-eventindex 30 turn-off-event-index 55 event-index 60 channel-status ready**

# **rmon clear cli-filter**

## **Purpose**

Clear the currently-selected CLI RMON filter.

## **Format**

**rmon clear cli-filter**

## **Mode**

Enable

## **Description**

The **rmon clear cli-filter** command clears the CLI RMON filter that was applied with the **rmon apply cli-filters** command.

### **Parameters**

None.

## **Restrictions**

None.

# **rmon enable**

## **Purpose**

Enables RMON.

## **Format**

**rmon enable**

## **Mode**

Configure

## **Description**

When the X-Pedition is booted, RMON is off by default. The **rmon enable** command turns RMON on. At least one of the Lite, Standard, or Professional RMON groups must be configured first before you can turn on RMON. Use the **rmon set** command to configure the Lite, Standard, or Professional RMON groups.

To disable RMON, the **rmon enable** command must be negated. This frees up all resources associated with RMON, including any memory allocated to RMON.

## **Parameters**

None.

## **Restrictions**

If the SNMP agent is disabled, RMON cannot be enabled. If RMON is enabled and the SNMP agent is disabled, then RMON will be turned off.

# **rmon etherstats**

### **Purpose**

Configures the RMON 1 Ethernet Statistics (Etherstats) group.

## **Format**

**rmon etherstats index** *<index-number>* **port** *<port>* [**owner** *<string>*] [**status enable|disable**]

### **Mode**

Configure

### **Description**

The Etherstats group contains statistics for X-Pedition ports. The **rmon etherstats** command sets various parameters of the RMON 1 Etherstats control table. If default tables were turned on for the Lite group, a entry is created in the Etherstats control table for each available port.

Use the **rmon show etherstats** command to display the Etherstats data.

## **Parameters**

**index** *<index-number>* Is a number between 1 and 65535 that uniquely identifies a row in the Etherstats control table.

#### **port** *<port>*

Specifies the physical port from which to collect data.

**owner** *<string>*

Specifies the owner of the event; for example, an IP address, machine name or person's name.

**status enable|disable**

Enables or disables this Etherstat. The default is enable.

### **Restrictions**

The RMON agent reports only traffic *received* on a port.

## **Example**

To create an entry in the Etherstats control table:

xp(config)# **rmon etherstats index 10 port et.1.3**

## **rmon event**

### **Purpose**

Configures the RMON 1 Event group.

## **Format**

**rmon event index** *<index-number>* **type none|log|trap|both** [**community** *<string>*] [**description** *<string>*] [**owner** *<string>*] [**status enable|disable**]

### **Mode**

Configure

## **Description**

The Event group controls the generation and notification of events. The **rmon event** command sets various parameters of the RMON 1 Event control table.

Use the **rmon show event** command to display the event data.

## **Parameters**

**index** *<index-number>*

Is a number between 1 and 65535 that uniquely identifies an entry in the Event table.

#### **community** *<string>*

Specifies the SNMP community string to be sent with the trap. If an SNMP trap is to be sent, it will go to the SNMP community specified in this string.

#### **description** *<string>*

Specifies a comment describing this event.

**owner** *<string>*

Specifies the owner of the event; for example, an IP address, machine name or person's name.

#### **status enable|disable**

Enables or disables this event. The default is enable.

#### **type none|log|trap|both**

Specifies what action to be taken when the event occurs. The action can be one of the following:

- **none** Causes no notification to be sent for the event.
- **log** Causes an entry for the event to be made in the log table for each event.
- **trap** Causes an SNMP trap to be sent to one or more management stations for the event.
- **both** Causes both an entry to be made in the log table and an SNMP trap to be sent to one or more management stations.

## **Restrictions**

None.

## **Examples**

To set the event community string to public:

xp(config)# **rmon event index 10 community public** 

To add the description "num-pkts" to event 10:

xp(config)# **rmon event index 10 description num-pkts**

To specify Ed as the owner of event 10:

xp(config)# **rmon event index 10 owner Ed** 

To send an SNMP trap when event 10 is triggered:

xp(config)# **rmon event index 10 type trap**

# **rmon filter**

### **Purpose**

Configures the RMON 1 Filter group.

## **Format**

**rmon filter index** *<index-number>* **channel-index** *<number>* [**data-offset** *<number>*] [**data** *<string>*] [**data-mask** *<string>*] [**data-not-mask** *<string>*] [**pkt-status** *<number>*] [**statusmask** *<number>*] [**status-not-mask** *<number>*] [**owner** *<string>*] [**status enable|disable**]

### **Mode**

Configure

### **Description**

The Filter group allows packets to be matched on certain criteria. The **rmon filter** command sets various parameters of the RMON 1 Filter table. To configure the Filter group, the Filter Channel group must first be configured with the **rmon channel** command.

Use the **rmon show filters** command to display the filters defined on the X-Pedition.

### **Parameters**

**index** *<index-number>*

Is a number between 1 and 65535 that uniquely identifies a row in the Filter table.

#### **channel-index** *<number>*

Is a number between 1 and 65535 that identifies the channel of which this filter is a part.

#### **data-offset** *<number>*

Is a number between 0 and 2147483647 that is the offset from the beginning of each packet where a match of packet data will be attempted.

#### **data** *<string>*

Is a string of up to 512 characters that is the data that is to be matched with the input packet.

#### **data-mask** *<string>*

Is a string of up to 512 characters that is the mask that is applied to the match process.

#### **data-not-mask** *<string>*

Is a string of up to 512 characters that is the inversion mask that is applied to the match process.

```
pkt-status <number>
```
Is a number between 0 and 2147483647 that is the status that is to be matched with the input packet.

#### **status-mask** *<number>*

Is a number between 0 and 2147483647 that is the mask that is applied to the status match process.

#### **status-not-mask** *<number>*

Is a number between 0 and 2147483647 that is the inversion mask that is applied to the status match process.

```
owner <string>
```
Specifies the owner of the event; for example, an IP address, machine name or person's name.

#### **status enable|disable**

Enables or disables this channel. The default is enable.

## **Restrictions**

None.

## **Example**

To create an entry in the Filter table:

xp(config)# **rmon filter index 25 channel-index 35 data kgreen**

# **rmon history**

### **Purpose**

Configures the RMON 1 History group.

## **Format**

**rmon history index** <index-number> **port** <port> [interval <seconds>] [owner <string>] [**samples** *<num>*] [**status enable|disable**]

### **Mode**

Configure

## **Description**

The RMON History group periodically records samples of variables and stores them for later retrieval. You use the r**mon history** command to specify the X-Pedition port to collect data from, the number of samples, the sampling interval, and the owner. If default tables were turned on for the Lite group, an entry is created in the History control table for each available port.

Use the **rmon show history** command to display the history data.

## **Parameters**

**index** *<index-number>*

Is a number between 1 and 65535 that uniquely identifies an entry in the History table.

#### **interval** *<seconds>*

Specifies the sampling interval in seconds. This value must be between 1 and 3600, inclusive. The default value is 1800.

#### **owner** *<string>*

Specifies the owner of the history resource; for example, an IP address, machine name or person's name.

#### **port** *<port>*

Specifies the port from which to collect data.

#### **samples** *<num>*

Specifies the number of samples to be collected before wrapping counters. This value must be between 1 and 65535, inclusive. The default value is 50.

#### **status enable|disable**

Enables or disables this history control row.

# **Restrictions**

None.

# **Example**

To specify that port et.3.1 collect 60 samples at an interval of 30 seconds:

xp(config)# **rmon history index 10 port et.3.1 samples 60 interval 30**

# **rmon hl-host**

### **Purpose**

Configures the RMON 2 Application Layer and Network Layer Host groups.

## **Format**

**rmon hl-host index** *<index-number>* **port** *<port>* **nl-max-entries** *<number>* **al-max-entries** *<number>* [**owner** *<string>*] [**status enable|disable**]

### **Mode**

Configure

### **Description**

The **rmon hl-host** command sets various parameters of the RMON 2 Application Layer and Network Layer Host groups. The Application Layer Host group monitors traffic from the network layer up to the application layer for any protocol communication defined in the protocol directory. The Network Layer Host group monitors traffic at the network layer for any protocol defined in the protocol directory.

Configuration of the Application Layer/Network Layer Host table involves configuring only one control row in the Application Layer Host control table. This table, when configured, captures both application layer and network layer host data. If the default tables were turned on for the Professional group, an entry is created in the Application Layer Host control table for each available port.

Use the **rmon show al-host** command to display the Application Layer Host table. Use the **rmon show nl-host** command to display the Network Layer Host table.

## **Parameters**

### **index** *<index-number>*

Is a number between 1 and 65535 that uniquely identifies a row in the application layer host control table.

#### *<port>*

Specifies the port from which to collect data.

#### **nl-max-entries**

Specifies the maximum number of network layer entries. The default is 1.

#### **al-max-entries**

Specifies the maximum number of application layer entries. The default is 1.

**owner** *<string>*

Specifies the owner of the event; for example, an IP address, machine name or person's name.

### **status enable|disable**

Enables or disables this matrix. The default is enable.

## **Restrictions**

None.

## **Example**

To create an entry in the Application Layer Host control table:

xp(config)# **rmon hl-host index 20 port et.1.3**

# **rmon hl-matrix**

### **Purpose**

Configures the RMON 2 Application Layer Matrix and Network Layer Matrix groups.

## **Format**

**rmon hl-matrix index** *<index-number>* **port** *<port>* **nl-max-entries** *<number>* **al-max-entries** *<number>* [**owner** *<string>*] [**status enable|disable**]

### **Mode**

Configure

### **Description**

The **rmon hl-matrix** command sets various parameters of the RMON 2 Application Layer Matrix and Network Layer Matrix groups. The Application Layer Matrix group monitors traffic from the network layer up to the application layer for any protocol communication defined in the protocol directory. The Network Layer Matrix group monitors traffic at the network layer for any protocol defined in the protocol directory.

Configuration of the Application Layer/Network Layer Matrix table involves configuring only one control row in the Application Layer Matrix control table. When configured, this table captures both application layer and network layer matrix data. If the default tables were turned on for the Professional group, an entry is created in the Application Layer Matrix control table for each available port.

Use the **rmon show al-matrix** command to display the Application Layer Matrix table. Use the **rmon show nl-matrix** command to display the Network Layer Matrix table.

## **Parameters**

**index** *<index-number>*

Is a number between 1 and 65535 that uniquely identifies a row in the application layer matrix control table.

### **port** *<port>*

Specifies the port from which to collect data.

#### **nl-max-entries** *<number>*

Specifies the maximum number of network layer entries. The default is 1.

#### **al-max-entries** *<number>*

Specifies the maximum number of application layer entries. The default is 1.

**owner** *<string>*

Specifies the owner of the event; for example, an IP address, machine name or person's name.

#### **status enable|disable**

Enables or disables this matrix. The default is enable.

## **Restrictions**

None.

## **Example**

To create an entry in the Application Layer Matrix control table:

xp(config)# **rmon hl-matrix index 20 port et.1.3**

# **rmon host**

### **Purpose**

Configures the RMON 1 Host group.

## **Format**

**rmon host index** *<index-number>* **port** *<port>* [**owner** *<string>*] [**status enable|disable**]

### **Mode**

Configure

## **Description**

The RMON 1 Host group captures L2 information from hosts coming in on a particular port. The **rmon host** command sets various parameters of the Host group. If default tables were turned on for the standard group, an entry is created in the Host control table for each available port.

Use the **rmon show hosts** command to display the host data and logs.

## **Parameters**

**index** *<index-number>* Is a number between 1 and 65535 that uniquely identifies a row in the Host table.

#### **port** *<port>*

Specifies the physical port from which to collect data.

#### **owner** *<string>*

Specifies the owner of the event; for example, an IP address, machine name or person's name.

#### **status enable|disable**

Enables or disables this host. The default is enable.

## **Restrictions**

None.

## **Example**

To create an entry in the Host control table:

xp(config)# **rmon hosts index 20 port et.1.3**

# **rmon host-top-n**

### **Purpose**

Configures the RMON 1 HostTopN group.

## **Format**

**rmon host-top-n index** *<index-number>* **host-index** *<number>* [**base** *<statistics>*] [**duration** *<time>*] [**size** *<size>*] [**owner** *<string>*] [**status enable|disable**]

### **Mode**

Configure

### **Description**

The HostTopN group displays the top n number of hosts, sorted by a specified statistic. The **rmon host-top-n** command sets various parameters of the RMON 1 HostTopN control table. The HostTopN group depends upon the Host group and the host-index specified in the HostTopN control table must correspond to a pre-defined host index in the Host control table.

Use the r**mon show host-top-n** command to display the control table row.

Note that Host Top N report runs once. To run the reports again via the CLI, the control row must be disabled and then enabled. If the report has already been run, the Time Remaining field is set to zero. Otherwise, the Time Remaining field will be decremented until the report is run.

## **Parameters**

```
index <index-number>
```
Is a number between 1 and 65535 that uniquely identifies a row in the Host Top N table.

#### *<number>*

Is a number between 1 and 65535 that is the index into the host table identified by hostIndex.

#### *<statistics>*

Specifies the type of statistic from which to collect data. Specify one of the following keywords:

**in-packets** Gather top statistics according to In-Packets.

**out-packets**

Gather top statistics according to Out-Packets.

- **in-octets** Gather top statistics according to In-Octets.
- **out-octets** Gather top statistics according to Out-Octets.

**out-errors** Gather top statistics according to Out-Errors.

**Note:** This option is no longer valid—hardware restrictions prevent the host-top-n table from seeing out-errors.

#### **out-broadcastPkts**

Gather top statistics according to Out-BroadcastPkts.

#### **out-multicastPkts**

Gather top statistics according to Out-MulticastPkts.

#### *<time>*

Is a number between 1 and 2147483647 that is the duration, in seconds, between reports. The default is 0.

<size>

Is a number between 1 and 2147483647 that is the maximum number of hosts to include in the table. The default is 10.

#### **owner** *<string>*

Specifies the owner of the event; for example, an IP address, machine name or person's name.

#### **status enable|disable**

Enables or disables this hostTopN. The default is enable.

## **Restrictions**

None.

## **Example**

To create an entry in the HostTopN control table:

xp(config)# **rmon host-top-n index 25 host-index 55 base in-packets duration 60 size 24**

# **rmon matrix**

### **Purpose**

Configures the RMON 1 Matrix group.

### **Format**

**rmon matrix index** *<index-number>* [**port** *<port>*] [**owner** *<string>*] [**status enable|disable**]

### **Mode**

Configure

### **Description**

The Matrix group captures L2 traffic on a particular port between two hosts (a source MAC and destination MAC address). The **rmon matrix** command sets various parameters of the RMON 1 Matrix control table. If default tables were turned on for the Standard group, an entry is created in the Matrix control table for each available port.

**Note:** By default, ports on the X-Pedition operate in address-bridging mode. The port must be enabled in *flow-bridging* mode in order for layer 2 matrix information to be captured.

Use the **rmon show matrix** command to display the matrix group and logs.

## **Parameters**

### **index** *<index-number>*

Is a number between 1 and 65535 that uniquely identifies a row in the Matrix table.

#### **port** *<port>*

Specifies the port from which to collect data.

#### **owner** *<string>*

Specifies the owner of the event; for example, an IP address, machine name or person's name.

#### **status enable|disable**

Enables or disables this matrix. The default is enable.

## **Restrictions**

None.

# **Example**

To create an entry in the Matrix control table:

xp(config)# **rmon matrix index 25 port et.1.3**

# **rmon nl-matrix-top-n**

### **Purpose**

Gathers the top n Network Layer Matrix entries.

## **Format**

**rmon nl-matrix-top-n index** *<index-number>* **matrix-index** *<number>* **ratebase packets |octets duration** *<number>* **size** *<number>* [**owner** *<string>*] [**status enable|disable**]

### **Mode**

Configure

## **Description**

The **rmon nl-matrix-top-n** command gathers the top n Network Layer Matrix entries.Before you do this, you should first configure the Application Layer/Network Layer Matrix table using the **rmon hl-matrix** command.

Use the **rmon show nl-matrix-top-n** command to display the top n Network Layer Matrix entries.

### **Parameters**

**index** *<index-number>*

Is a number between 1 and 65535 that uniquely identifies a row in the network layer matrix table.

#### **matrix-index** *<number>*

Specifies the index into the hl-matrix table. The default is 0.

#### **ratebase packets|octets**

Specifies the sorting method:

**packets** Sort by packets.

**octets** Sort by octets.

### **duration** *<number>*

Specifies the duration, in seconds, between reports. The default is 0.

### **size** *<number>*

Specifies the maximum number of matrix entries to include in the report. The default is 150.

#### **owner** *<string>*

Specifies the owner of the event; for example, an IP address, machine name or person's name.

#### **status enable|disable**

Enables or disables this matrix. The default is enable.

## **Restrictions**

None.

# **Example**

To gather the top n Network Layer Matrix entries:

xp(config)# **rmon nl-matrix-top-n index 2 matrix-index 25 ratebase all-packets duration 60 size 100**

# **rmon protocol-distribution**

### **Purpose**

Configures the RMON 2 Protocol Distribution group.

## **Format**

**rmon protocol-distribution index** *<index-number>* **port** *<port>* [**owner** *<string>*] [**status enable|disable**]

### **Mode**

Configure

## **Description**

The Protocol Distribution group displays the packets and octets on a protocol and port basis. The **rmon protocol-distribution** command sets various parameters of the RMON 2 Protocol Distribution control table. If default tables were turned on for the Professional group, an entry is created in the Protocol Distribution control table for each available port.

Use the **rmon show protocol-distribution** command to display the protocol distribution.

### **Parameters**

#### **index** *<index-number>*

Is a number between 1 and 65535 that uniquely identifies a row in the Protocol Distribution table.

**port** *<port>* 

Specifies the port from which to collect data.

**owner** *<string>*

Specifies the owner of the event; for example, an IP address, machine name or person's name.

### **status enable|disable**

Enables or disables this matrix. The default is enable.

## **Restrictions**

None.

# **Example**

To create an entry in the Protocol Distribution control table:

xp(config)# **rmon protocol-distribution index 25 port et.1.3**
## **rmon set**

#### **Purpose**

Configures the Lite, Standard, or Professional RMON groups.

#### **Format**

**rmon set lite|standard|professional default-tables yes|no**

### **Mode**

Configure

### **Description**

You can enable various levels of support (Lite, Standard, or Professional) for RMON groups on a specified set of ports.

Lite adds support for the following RMON 1 groups:

- Ethernet statistics (Etherstats)
- History
- Alarm
- Event

Standard adds support for the following RMON 1 groups:

- Host
- HostTopN
- **Matrix**
- **Filter**
- Packet Capture
- **Note:** Packet capture using RMON uses considerable CPU cycles. For best results, enable packet capture when the CPU is not busy running other important tasks and CPU utilization is low.

Professional adds support for the following RMON 2 groups:

- Protocol Directory
- Protocol Distribution
- Address Map
- Network Layer Host
- Network Layer Matrix
- Application Layer Host
- Application Layer Matrix
- User History
- Probe Configuration

A group can consist of a control table and a data table. A control table specifies the statistics to be collected. Each row in the control table specifies the entities for which data is collected, for example, physical ports. The data tables contain the statistics that are collected based on the control table information.

### **Parameters**

#### **lite|standard|professional**

Specifies the Lite, Standard, or Professional RMON groups.

#### **default-tables yes**

Creates control tables for the following Lite, Standard, or Professional RMON groups:

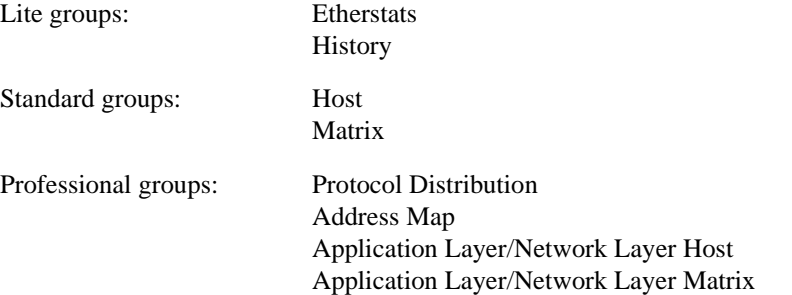

A row in each control table is created for each port on the X-Pedition, with the default owner "monitor."

#### **default-tables no**

Removes all control table rows with the owner "monitor". If you wish to save a particular control table row, you must change the owner to a value other than "monitor".

## **Restrictions**

None.

To configure the RMON Lite groups and create default control tables:

xp(config)# **rmon set lite default-tables yes**

# **rmon set cli-filter**

#### **Purpose**

Defines filters that can be applied to certain RMON groups during a CLI session.

#### **Format**

**rmon set cli-filter** *<filter-id> <parameter>*

#### **Mode**

Configure

### **Description**

You can define filters that CLI users can apply to certain RMON groups. The filters you define are visible to all users that have a Telnet or Console session on the X-Pedition. Each user has the choice of whether or not to apply a particular filter using the **rmon apply cli-filters command**.

RMON CLI filters only affect the output of the following RMON groups:

- Host
- Matrix
- Network Layer Host
- Application Layer Host
- Network Layer Matrix
- Application Layer Matrix
- Protocol Distribution

The **rmon show cli-filters** command displays the RMON CLI filters that have been defined on the X-Pedition.

#### **Parameters**

*<filter-id>* Is a number between 1 and 65535 that uniquely identifies a CLI filter.

*<parameter>*

Specifies the parameter on which the filter is set:

**src-mac** Source MAC Address

**dst-mac** Destination MAC Address

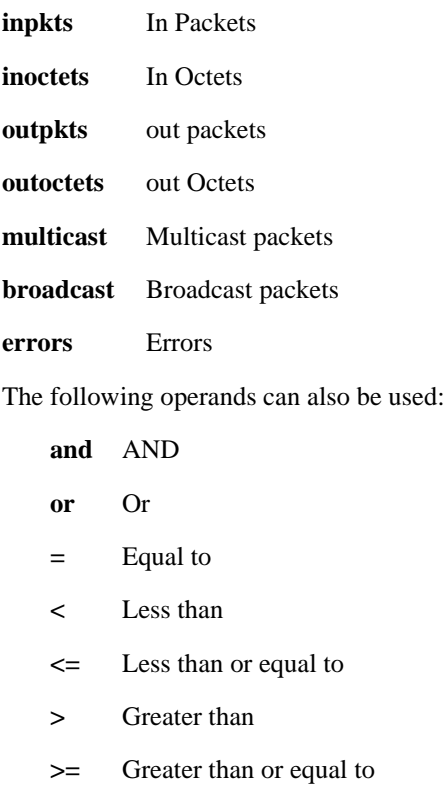

- **!=** Not equal to
- **(** Left bracket
- **)** Right Bracket

**src-mac** and **dst-mac** can be specified once and the other parameters can be specified multiple times.

## **Restrictions**

None.

### **Example**

To configure an RMON CLI filter on a source MAC address of 123456:123456 and on input packets greater than 1000 and error packets greater than 10 or out packets less than 10000, use the following command:

xp(config)# **rmon set cli-filter 3 src-mac 123456:123456 and ((inpkts > 1000 and errors > 10) or (outpkts < 10000))**

## **rmon set memory**

#### **Purpose**

Increases the amount of memory allocated to RMON.

### **Format**

**rmon set memory** *<number>*

#### **Mode**

Enable

### **Description**

RMON allocates memory depending on the number of ports enabled for RMON, the groups that have been configured (Lite, Standard, or Professional) and whether or not default tables have been turned on or off. You can dynamically allocate additional memory to RMON, if needed.

Later, if this additional memory is no longer required, you can reduce the allocation; this change will not take effect until RMON is restarted. This is because memory cannot be freed while RMON is still using it. If the amount of memory specified is less than what RMON has currently allocated, a warning message is displayed and the action is ignored.

Use the **rmon show status** command to display the amount of memory currently allocated to RMON.

### **Parameters**

*<number>*

Specifies the total amount of memory, in Mbytes, to be allocated to RMON. The value can be between 2 and 96.

**Note:** The number specified is the total number of Mbytes of memory to be allocated; it is not an increment of memory.

## **Restrictions**

None.

To show the amount of memory allocated to RMON:

xp# **rmon show status**

To increase the amount of memory allocated to RMON:

xp# **rmon set memory 32**

# **rmon set ports**

### **Purpose**

Enables RMON on one or more ports.

### **Format**

**rmon set ports** *<port list>***|allports**

### **Mode**

Configure

### **Description**

Since RMON uses many system resources, RMON can be enabled on a set of ports. Ports can be dynamically added and removed from the port list. For example, if default tables are turned on for the Lite group and port et.2.1 is then added to the port list, an entry for port et.2.1 is automatically created in the Etherstats and History control tables.

### **Parameters**

*<port list>*

Specifies the port(s) on which RMON is enabled. Specify **allports** to enable RMON for all ports on the X-Pedition.

#### **Restrictions**

None.

## **Example**

To enable RMON on all ports on the X-Pedition:

xp(config)# **rmon set ports allports**

# **rmon set protocol-directory**

#### **Purpose**

Specifies the protocol encapsulations that are managed with the Protocol Directory group.

#### **Format**

**rmon set protocol-directory** *<protocol>***|all-protocols [address-map on|off|na] [host on|off|na] [matrix on|off|na]**

#### **Mode**

Configure

#### **Description**

The **rmon set protocol-directory** command defines the protocols that are managed with RMON on the X-Pedition.

#### **Parameters**

#### *<protocol>*

Specifies the protocol encapsulations that are managed with the Protocol Directory group on the X-Pedition. (See [Appendix A](#page-1416-0) for a list of protocols supported on the X-Pedition.) Specify **all-protocols** to manage all protocols that are supported on the X-Pedition.

#### **address-map on|off|na**

Configures support for the Address Map group for the specified protocol(s).

#### **host on|off|na**

Configures support for the Host group for the specified protocol(s).

#### **matrix on|off|na**

Configures support for the Matrix group for the specified protocol(s).

#### **Restrictions**

The Protocol Directory group is part of the RMON Professional group. To use the **rmon set protocol-directory** command you must enable the RMON Professional group with the **rmon set professional** command.

To configure a protocol encapsulation for the Protocol Directory group:

xp(config)# **rmon set protocol-directory all-protocols address-map on host on matrix on**

# **rmon show address-map-logs**

## **Purpose**

Displays MAC address to network address bindings for each protocol.

#### **Format**

**rmon show address-map-logs** *<port-list >|***all-ports**

#### **Mode**

Enable

## **Description**

The **rmon show address-map-logs** command displays entries in the RMON 2 Address Map log table. Entries in this table are created automatically when default tables are turned on for the Professional group. You can show address bindings for specific ports or for all ports.

#### **Parameters**

*<port-list >|***all-ports**

The port(s) for which you want to display MAC-network address information. Use the keyword **all-ports** to show information for all ports.

### **Restrictions**

This command is only available if you have configured the Professional group and Address Map control table entries exist for the specified port.

To display the address map log table for all ports:

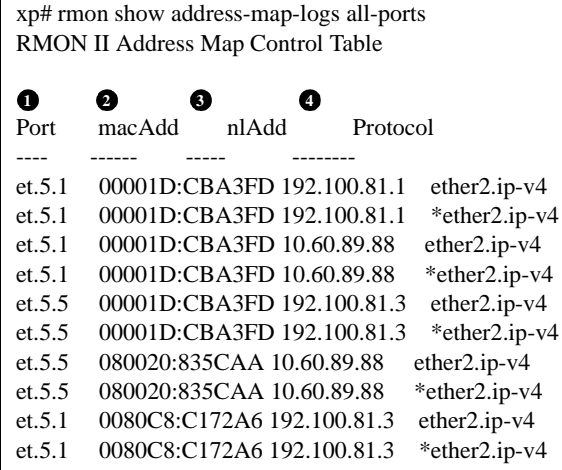

#### **Legend:**

- 1. The port on which the MAC address-network address binding was discovered.
- 2. The MAC address for the binding.
- 3. The network layer address for the binding.
- 4. The protocol, as specified in the RMON Protocol Directory for the X-Pedition.

# **rmon show address-map-control**

### **Purpose**

Displays the address map control table.

#### **Format**

**rmon show address-map-control**

#### **Mode**

Enable

## **Description**

The **rmon show address-map-control** command displays the collection of network layer addresses to physical addresses to interface mappings.

**Note:** This is not like the typical RMON controlTable and dataTable in which each entry creates its own datatable. Each entry in this table enables the discovery of addresses on a new interface and the placement of address mappings into the central addressMapTable.

Implementations are encouraged to add an entry per monitored interface upon initialization so that a default collection of address mappings is available.

### **Parameters**

None.

### **Restrictions**

None.

# **rmon show al-host**

#### **Purpose**

Shows application layer traffic.

#### **Format**

**rmon show al-host** *<port-list>*|**all-ports** [**summary**]

#### **Mode**

Enable

### **Description**

The **rmon show al-host** command shows entries in the RMON 2 Application Layer Host table for one or more ports. Entries in this table are created automatically when default tables are turned on for the Professional group.

If CLI filters have been applied, they will take effect when the Application Layer Host table is displayed. This command shows control rows and their corresponding logs only if there are logs. A control row with no data will not appear in the report.

The Application Layer host group is configured with the **rmon hl-host** command.

## **Parameters**

```
<port-list>|all-ports
```
The port(s) for which you want to display application layer traffic information. Use the keyword **all-ports** to show traffic information for all the ports.

[**summary**]

Use the keyword **summary** to display control row summary information only.

### **Restrictions**

This command is only available if you have configured the Professional group and control table entries exist for the specified port.

To show Application Layer Host tables on all ports:

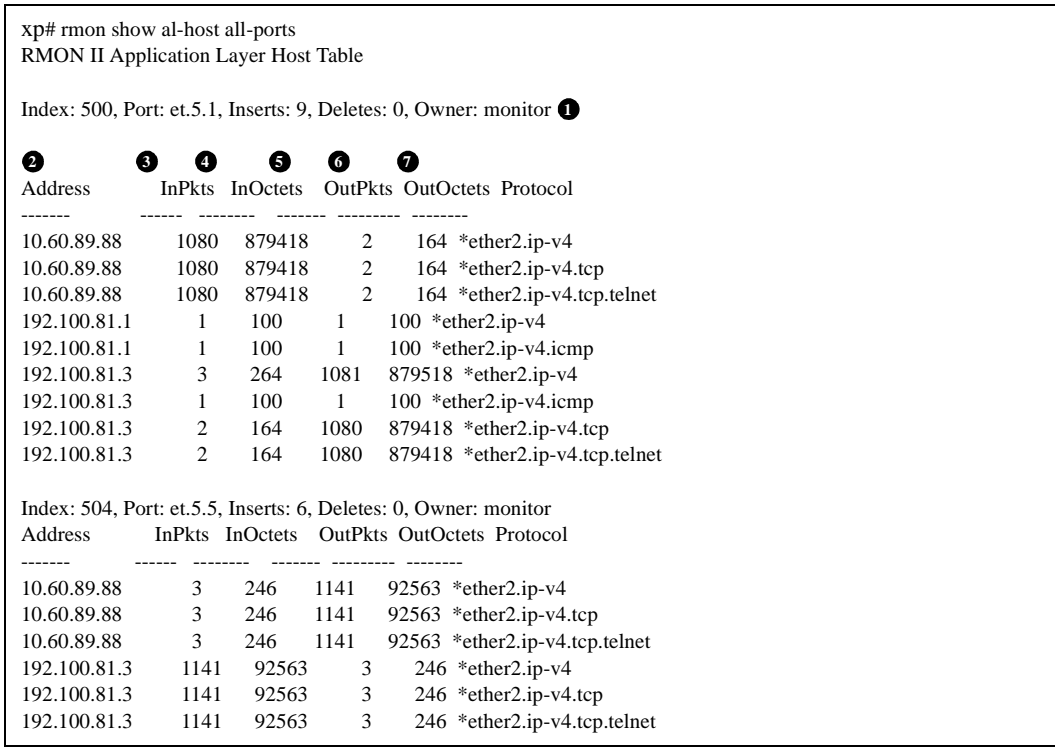

#### **Legend:**

1. The control table entry for this port:

Index: uniquely identifies the entry in the control table. Port: port name. Inserts: number of Application Layer Host table entries for this port. Deletes: number of Application Layer Host table entries deleted for this port. Owner: default owner "monitor."

- 2. Network address discovered on the port.
- 3. Number of packets transmitted without errors to the network address for the protocol.
- 4. Number of octets transmitted without errors to the network address for the protocol.
- 5. Number of packets transmitted without errors from the network address for the protocol.
- 6. Number of octets transmitted without errors from the network address for the protocol.
- 7. The protocol, as specified in the RMON Protocol Directory for the X-Pedition. Note that this shows the destination socket, as well as application/protocol information.

# **rmon show al-matrix**

#### **Purpose**

Shows application layer traffic between source and destination addresses.

#### **Format**

**rmon show al-matrix** *<port-list>***|all-ports [order-by srcdst|dstsrc] [summary]**

#### **Mode**

Enable

#### **Description**

The **rmon show al-matrix** command shows entries in the RMON 2 Application Layer Matrix table for one or more ports. Entries in this table are created automatically when default tables are turned on for the Professional group.

If CLI filters have been applied, they will take effect when this table is displayed. The control rows and their corresponding logs are displayed only if there are logs. A control row with no data will not appear in the report.

### **Parameters**

#### *<port-list>*|**all-ports**

The port(s) for which you want to display application layer traffic information. Use the keyword **all-ports** to show traffic information for all the ports.

#### **srcdst**

Orders the logs by source address, then destination address (default).

#### **dstsrc**

Orders the logs by destination address, then source address.

#### **summary**

Displays control row summary information only.

### **Restrictions**

This command is only available if you have configured the Professional group and control table entries exist for the specified port.

To show the Application Layer Matrix table for all ports:.

xp# rmon show al-matrix all-ports RMON II Application Layer Host Table Index: 500, Port: et.5.1, Inserts: 10, Deletes: 0, Owner: monitor **1** SrcAddr DstAddr Packets Octets Protocol ------- ------- ------ -----10.60.89.88 192.100.81.3 2 164 \*ether2.ip-v4 10.60.89.88 192.100.81.3 2 164 \*ether2.ip-v4.tcp 10.60.89.88 192.100.81.3 2 164 \*ether2.ip-v4.tcp.telnet 192.100.81.1 192.100.81.3 1 100 \*ether2.ip-v4 192.100.81.1 192.100.81.3 1 100 \*ether2.ip-v4.icmp 192.100.81.3 10.60.89.88 1181 972211 \*ether2.ip-v4 192.100.81.3 10.60.89.88 1181 972211 \*ether2.ip-v4.tcp 192.100.81.3 10.60.89.88 1181 972211 \*ether2.ip-v4.tcp.telnet 192.100.81.3 192.100.81.1 1 100 \*ether2.ip-v4 192.100.81.3 192.100.81.1 1 100 \*ether2.ip-v4.icmp Index: 504, Port: et.5.5, Inserts: 6, Deletes: 0, Owner: monitor SrcAddr DstAddr Packets Octets Protocol ------- ------- ------- ------ -------- 10.60.89.88 192.100.81.3 1242 100744 \*ether2.ip-v4 10.60.89.88 192.100.81.3 1242 100744 \*ether2.ip-v4.tcp 10.60.89.88 192.100.81.3 1242 100744 \*ether2.ip-v4.tcp.telnet 192.100.81.3 10.60.89.88 3 246 \*ether2.ip-v4 192.100.81.3 10.60.89.88 3 246 \*ether2.ip-v4.tcp 192.100.81.3 10.60.89.88 3 246 \*ether2.ip-v4.tcp<br>192.100.81.3 10.60.89.88 3 246 \*ether2.ip-v4.tcp.telnet **2 3 4 5 6**

#### **Legend:**

1. The control table entry for this port:

Index: uniquely identifies the entry in the control table. Port: port name. Inserts: number of application layer host table entries for this port. Deletes: number of application layer host table entries deleted for this port. Owner: default owner "monitor."

- 2. Source address.
- 3. Destination address.
- 4. Number of link layer packets transmitted from the source to the destination without errors for the protocol.
- 5. Number of octets transmitted from the source to the destination without errors for the protocol.
- 6. The protocol, as specified in the RMON Protocol Directory for the X-Pedition.

# **rmon show al-matrix-top-n**

## **Purpose**

Reports the top *n* Application Layer Matrix entries, sorted by a specific metric.

#### **Format**

**rmon show al-matrix-top-n**

### **Mode**

Enable

### **Description**

The **rmon show al-matrix-top-n** command shows entries in the RMON 2 Application Layer Matrix Top N table.

#### **Parameters**

None.

### **Restrictions**

This command is only available if you have enabled the Professional RMON group and entries exist in the Application Layer Matrix Top N table.

### **Example**

Consider the following command to gather the top n Application Layer Matrix entries:

xp(config)# rmon al-matrix-top-n index 1 matrix-index 500 ratebase all-packets duration 20 size 5

To show the top n entries in the Application Layer Matrix table, as specified by the previous command:

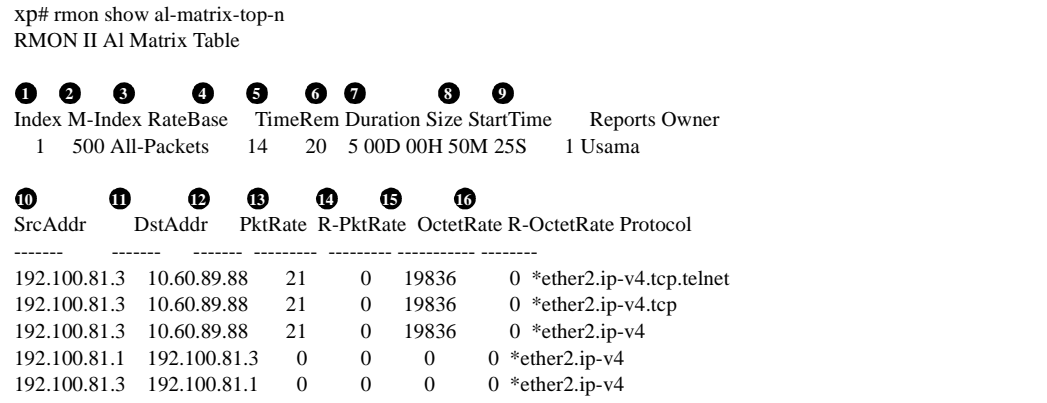

#### **Legend:**

- 1. Index number that identifies this entry in the Application Layer Matrix Top N control table.
- 2. The Application Layer Matrix table for which the top N report is shown.
- 3. The parameter on which the entries are sorted.
- 4. Number of seconds left in the report currently being collected.
- 5. Number of seconds that this report has collected during the last sampling interval.
- 6. Maximum number of matrix entries in this report.
- 7. The time when this report was last started.
- 8. The number of reports generated by this entry.
- 9. The entity that configured this entry.
- 10. Network address of the source host.
- 11. Network address of the destination host.
- 12. Number of packets from the source to the destination during the sampling interval.
- 13. Number of packets from the destination to the source during the sampling interval.
- 14. Number of octets from the source to the destination during the sampling interval.
- 15. Number of octets from the destination to the source during the sampling interval.
- 16. The protocol, as defined in the RMON Protocol Directory group on the X-Pedition.

# **rmon show alarms**

## **Purpose**

Displays configured alarms.

### **Format**

**rmon show alarms**

### **Mode**

Enable

## **Description**

The **rmon show alarms** command displays the RMON Alarm table.

#### **Parameters**

None.

#### **Restrictions**

This command is only available if you have configured the Lite group.

## **Example**

To show configured RMON alarms:

xp# rmon show alarm

# **rmon show channels**

### **Purpose**

Shows the contents of the Filter Channel table.

### **Format**

**rmon show channels**

### **Mode**

Enable

## **Description**

The **rmon show channels** command displays the contents of the Filter Channel table.

#### **Parameters**

None.

#### **Restrictions**

This command is only available if you have configured the Standard group.

### **Example**

To show the contents of the Filter Channel table:

xp# rmon show channels RMON 1 Channel Table No channels defined

# **rmon show cli-filters**

#### **Purpose**

Displays previously-configured RMON CLI filters.

#### **Format**

**rmon show cli-filters**

### **Mode**

User and Enable.

## **Description**

The **rmon show cli-filters** command displays the RMON CLI filters that have been defined for use on the X-Pedition. Use the **rmon apply cli-filters** command to apply a filter to your current Telnet or Console session.

#### **Parameters**

None.

## **Restrictions**

None.

### **Example**

To show RMON CLI filters that are defined on the X-Pedition:

```
xp> rmon show cli-filters
RMON CLI Filters

1 2
Id Filter
-- ------
1 (inpkts \geq 0)
2 (inpkts > = 0 and outoctets > = 0)
3 srcmac 22222222222 and (outoctets \geq 0)
You have selected a filter: (inpkts \geq 0)
```
#### **Legend:**

- 1. The filter ID. You use this value to apply a filter with the **rmon apply cli-filters** command.
- 2. The filter parameters that were specified with the **rmon set cli-filter** command.
- 3. This shows the parameters of the filter that is currently applied to your Telnet or Console session.

# **rmon show etherstats**

### **Purpose**

Displays Ethernet statistics for one or more ports.

#### **Format**

**rmon show etherstats** *<port-list>*|**all-ports**

### **Mode**

Enable

### **Description**

The **rmon show etherstats** command displays entries in the Ethernet table for one or more ports. Entries in this table are created automatically when default tables are turned on for the Lite group.

#### **Parameters**

#### *<port-list>***|all-ports**

The port(s) for which you want Ethernet statistics displayed. Use the keyword **all-ports** to show Ethernet statistics on all ports.

## **Restrictions**

The RMON agent reports only traffic *received* on a port. This command is available only if you have configured the Lite group.

To display Ethernet statistics on a specified port:

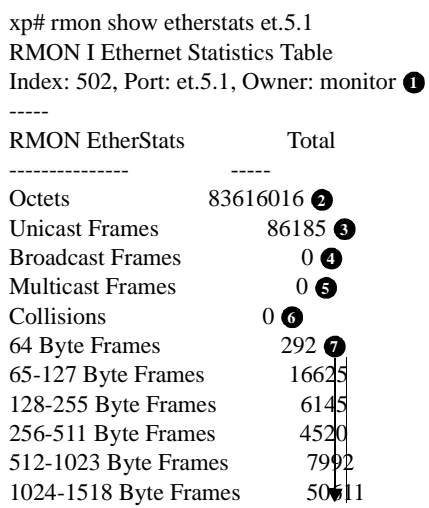

Legend:

1. The EtherStats control table entry for this port:

Index: uniquely identifies this entry. Port: port et.5.1. Owner: default owner "monitor."

- 2. Number of octets of data received on the network.
- 3. Number of good frames received that were directed to a Unicast address.
- 4. Number of good frames received that were directed to a broadcast address.
- 5. Number of good frames received that were directed to a multicast address.
- 6. Number of collisions on this Ethernet segment.
- 7. Number of good and bad frames received, for various frame size ranges.

# **rmon show events**

### **Purpose**

Displays configured events and logs of triggered events.

### **Format**

**rmon show events**

### **Mode**

Enable

## **Description**

The **rmon show events** command displays configured events and the logs, if any, of triggered events.

### **Parameters**

None.

### **Restrictions**

This command is only available if you have configured the Lite group.

## **Example**

To show RMON events and logs:

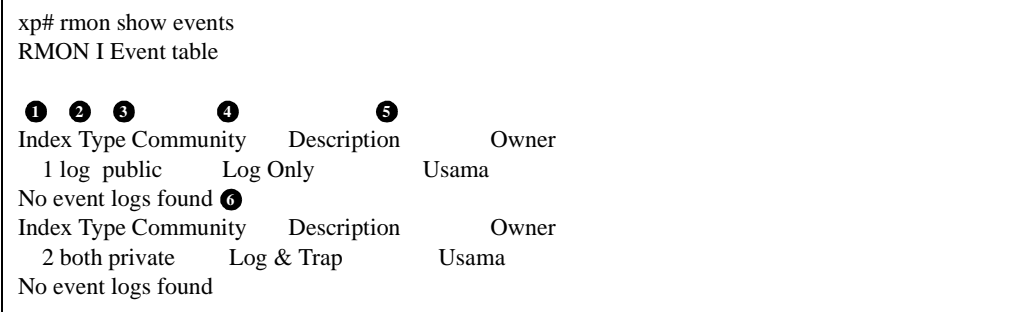

Legend:

- 1. Index number that identifies this entry in the Event table.
- 2. Type of event: log, trap, or both log and trap.
- 3. Community string used for this event.
- 4. User-defined description of this event.
- 5. Owner of this event entry.

# **rmon show filters**

### **Purpose**

Shows the contents of the Filters table.

### **Format**

**rmon show filters**

### **Mode**

Enable

## **Description**

The **rmon show filters** command displays the contents of the Filter table.

### **Parameters**

None.

#### **Restrictions**

This command is only available if you have configured the Standard group.

### **Example**

To show the contents of the Filter table:

xp# rmon show filters RMON 1 Filter Table No filters defined

# **rmon show history**

### **Purpose**

Shows statistics over a period of time.

### **Format**

**rmon show history** *<port-list>***|all-ports**

### **Mode**

Enable

## **Description**

The **rmon show history** command displays statistical samples that are stored in the RMON History group. Entries in this table are created automatically when default tables are turned on for the Lite group.

#### **Parameters**

*<port-list>*|**all-ports**

The port(s) for which the history is to be displayed. Use the keyword **all-ports** to show history information on all the ports.

### **Restrictions**

This command is only available if you have configured the Lite group.

To display history information for a specific port:

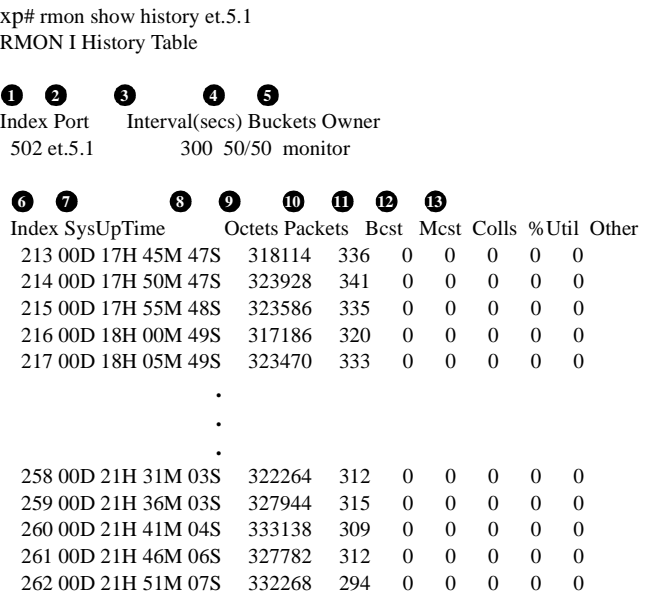

#### **Legend:**

- 1. Index number that identifies the entry for this port in the History control table.
- 2. Port name.
- 3. Interval (in seconds) for data samples for each data bucket.
- 4. The actual number of buckets/the requested number of buckets.
- 5. Owner of this entry "monitor" (default).
- 6. Index number for this data bucket.
- 7. Time at which the sample was measured.
- 8. Total number of octets received on the network.
- 9. Number of packets received during the sampling period.
- 10. Number of good packets received during the sampling interval that were directed to a broadcast address.
- 11. Number of good packets received during the sampling interval that were directed to a multicast.
- 12. The number of collisions on this Ethernet segment during the sampling interval (best estimate).
- 13. The percentage of the network being utilized (best estimate).

# **rmon show host-top-n**

#### **Purpose**

Displays the top *n* hosts.

#### **Format**

**rmon show host-top-n**

#### **Mode**

Enable

### **Description**

The **rmon show host-top-n** command displays a report of the top hosts for a specified statistic. Note that the Host Top N report runs once. To run the reports again via the CLI, the control row must be disabled and then enabled. If the report has already been run, the Time Remaining field is set to zero. Otherwise, the Time Remaining field will be decremented until the report is run.

## **Restrictions**

This command is only available if you have configured the Standard group and Host Top N control table entries exist.

### **Example**

Consider the following command to gather the top n Host entries:

xp(config)# rmon host-top-n index 1 host-index 500 base out-octets duration 20 size 5

To display the Host Top N report, as specified by the previous command:

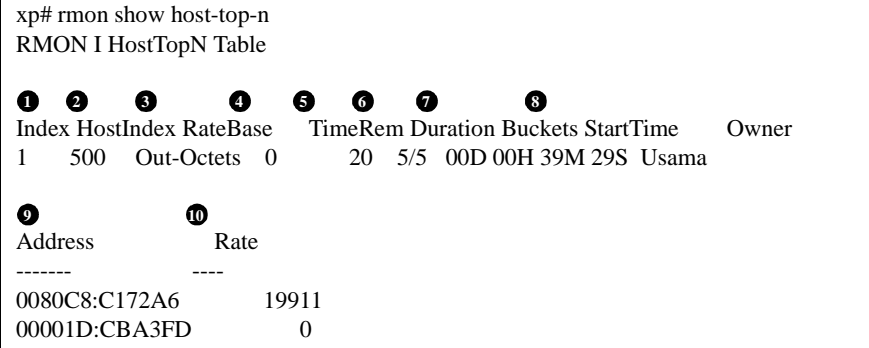

#### **Legend:**

- 1. Index number that identifies this entry in the Host Top N control table.
- 2. Index number that identifies the Host control table entry.
- 3. The parameter used to order the list of top "n" entries.
- 4. Number of seconds left in the report currently being collected.
- 5. Number of seconds that this report has collected during the last (or current) sampling interval.
- 6. Maximum number of hosts requested for the Top N table/maximum number of hosts in the Top N table.
- 7. The time of the sampling.
- 8. The owner of this entry.
- 9. The host address.
- 10. The value of the statistic for the host address.

# **rmon show hosts**

#### **Purpose**

Shows statistics about the hosts discovered on the network.

#### **Format**

**rmon show hosts** *<port-list>*|**all-ports** [**summary**]

#### **Mode**

Enable

#### **Description**

The **rmon show hosts** command displays entries in the Hosts table for one or more ports. Entries in this table are created automatically when default tables are turned on for the Standard group.

If CLI filters have been applied, they will take effect when the Host table is displayed. This command will display control rows and their corresponding logs only if there are logs. A control row that has no data is not displayed.

### **Parameters**

#### *<port-list>***|all-ports**

The port(s) for which host information is to be shown. Use the keyword **all-ports** to show host information on all the ports.

#### **summary**

Use the keyword **summary** to show a summary of all control table rows with the number of logs in each row.

### **Restrictions**

This command is only available if you have configured the Standard group and control table entries exist for the specified port.

To show host information for a specific port:

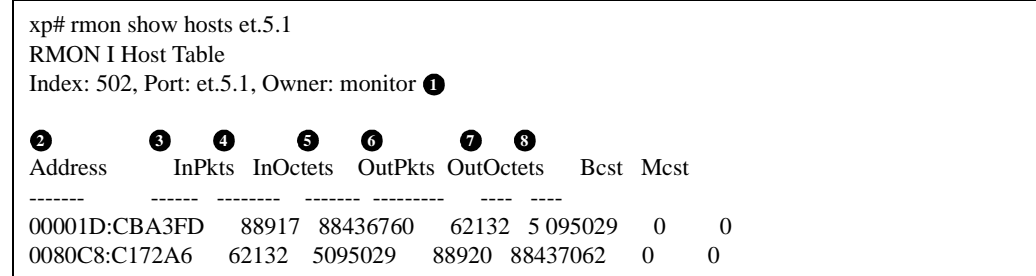

#### **Legend:**

1. Host control table information for this port:

Index: number that identifies the entry for this port in the table. Port: port name. Owner: the default owner "monitor."

- 2. MAC address of the discovered host.
- 3. Number of good packets transmitted to this address.
- 4. Number of good octets transmitted to this address.
- 5. Number of good packets transmitted from this address.
- 6. Number of good octets transmitted from this address.
- 7. Number of good packets transmitted by this address that were directed to a broadcast address.
- 8. Number of good packets transmitted by this address that were directed to a multicast address.

To show a summary of host information:

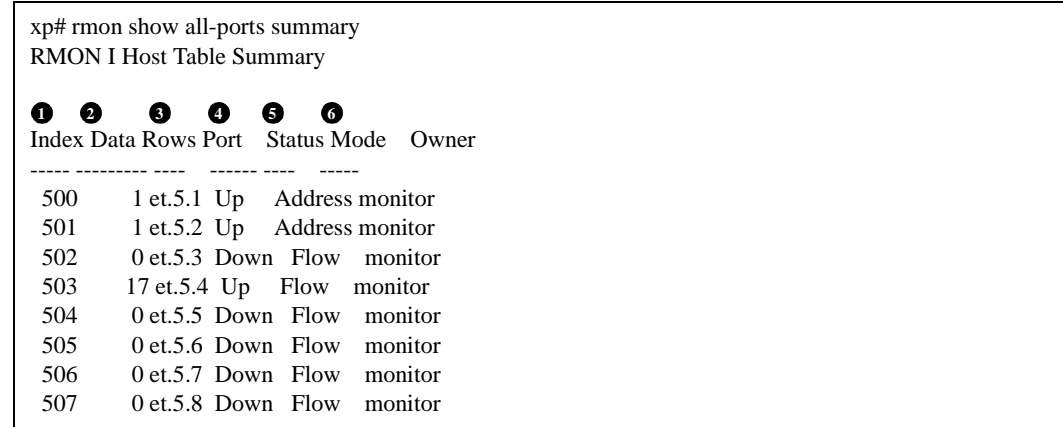

#### **Legend:**

- 1. Index number that identifies this entry in the Host control table.
- 2. Number of data rows associated with this index number.
- 3. Port.
- 4. Current state of the port.
- 5. Source of the data for this entry.
- 6. Owner of this entry.

# **rmon show matrix**

#### **Purpose**

Shows statistics for source-destination address pairs.

#### **Format**

**rmon show matrix** *<port-list>*|**all-ports [summary] [order-by srcdst|dstsrc]**

#### **Mode**

Enable

### **Description**

The **rmon show matrix** command displays entries in the Matrix table. Entries in this table are automatically created when default tables are turned on for the Standard group.

If CLI filters have been applied, they will take effect when the Matrix table is displayed. This command will display control rows and their corresponding logs only if there are logs. A control row that has no data is not displayed.

#### **Parameters**

#### *<port-list>***|all-ports**

The port(s) for which you want to display information. Use the keyword **all-ports** to show matrix information on all the ports.

#### **summary|order by**

Use the keyword **summary** to display the control rows only. Use the keyword **order-by** to display entries by source/destination or by destination/source.

#### **srcdst|dstsrc**

Use the keyword **srcdst** to display the entries by source/destination. Use the keyword **dstsrc** to display entries by destination/source.

## **Restrictions**

This command is only available if you have configured the Standard group.
## **Example**

To show statistics for source-destination address pairs:

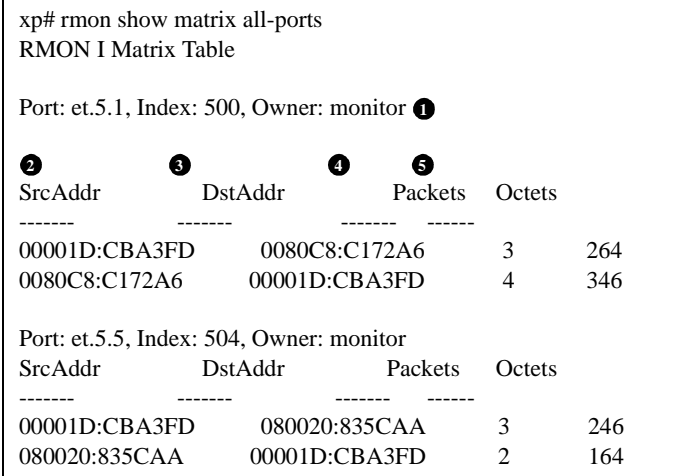

#### **Legend:**

1. The Matrix control table entry for this port:

Port: the name of the port. Index: the index number for this port in the Matrix table. Owner: default "monitor."

- 2. Source MAC address.
- 3. Destination MAC address.
- 4. Number of packets transmitted from the source to the destination address, including bad packets.
- 5. Number of octets transmitted from the source to the destination address.

To show control row summary statistics:

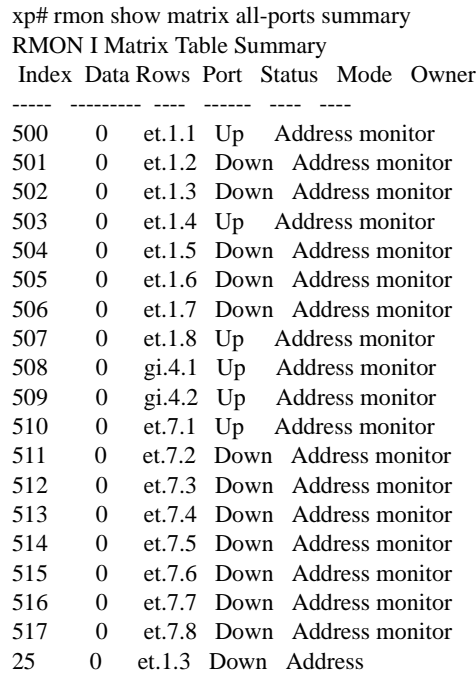

## **rmon show nl-host**

#### **Purpose**

Shows the amount of traffic to and from each network address.

#### **Format**

**rmon show nl-host** *<port-list>*|**all-ports** [**summary**]

#### **Mode**

Enable

#### **Description**

The **rmon show nl-host** command shows entries in the RMON 2 Network Layer Host table for one or more ports. Entries in this table are created automatically when default tables are turned on for the Professional group.

If CLI filters have been applied, they will take effect when the Network Layer host table is displayed. This command shows control rows and their corresponding logs only if there are logs. A control row with no data will not appear in the report.

#### **Parameters**

#### *<port-list>***|all-ports**

The port(s) for which you want to display traffic information. Use the keyword **all-ports** to show information on all the ports.

#### **summary**

Use the keyword **summary** to display control row summary information only.

#### **Restrictions**

This command is only available if you have configured the Professional RMON group and control table entries exist for the specified port.

#### **Example**

To display the network layer host table for all ports:

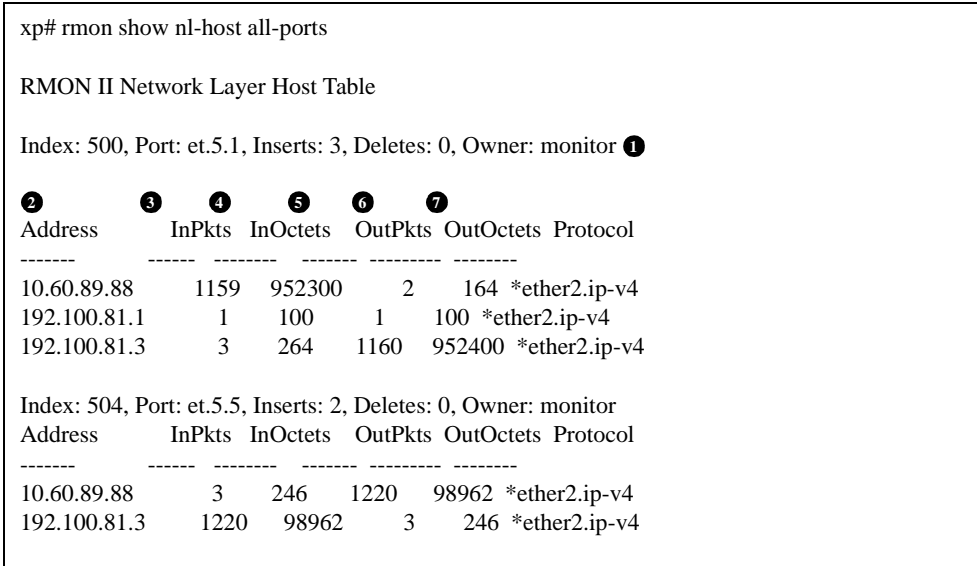

#### **Legend:**

1. The control table entry for this port:

Index: index number that identifies this entry in the hl host control table. Port: name of port. Inserts: number of inserts in the network layer host table for this entry. Deletes: number of deletions in the network layer host table for this entry. Owner: the entity that configured this entry.

- 2. The network address.
- 3. Number of packets received by this network address.
- 4. Number of octets received by this network address.
- 5. Number of packets sent by this network address.
- 6. Number of octets sent by this network address.
- 7. The protocol, as defined in the RMON Protocol Directory for the X-Pedition. Note that this shows the network layer protocol encapsulations only. If you want to see application/protocol information, such as the destination socket, use the **rmon show al-host** command.

## **rmon show nl-matrix**

#### **Purpose**

Shows information about the traffic between network address pairs.

#### **Format**

**rmon show nl-matrix** *<port-list>***|all-ports [order-by srcdst|dstsrc] [summary]**

#### **Mode**

Enable

#### **Description**

The **rmon show nl-matrix** command shows entries in the Network Layer Matrix table for one or more ports. Entries in this table are created automatically when default tables are turned on for the Professional group**.**

If CLI filters have been applied, they will take effect when this table is displayed. The control rows and their corresponding logs are displayed only if there are logs. A control row with no data will not appear in the report.

#### **Parameters**

#### *<port-list>***|all-ports**

The port(s) for which you want to display network layer traffic information. Use the keyword **all-ports** to show information for all ports.

#### **order-by srcdst**

Orders the logs by source address, then destination address (default).

#### **order-by dstsrc**

Orders the logs by destination address, then source address.

#### **summary**

Use the keyword **summary** to display control row summary information only.

#### **Restrictions**

This command is only available if you have configured the Professional group and control table entries exist for the specified port.

#### **Example**

To show the Network Layer Matrix table for all ports:

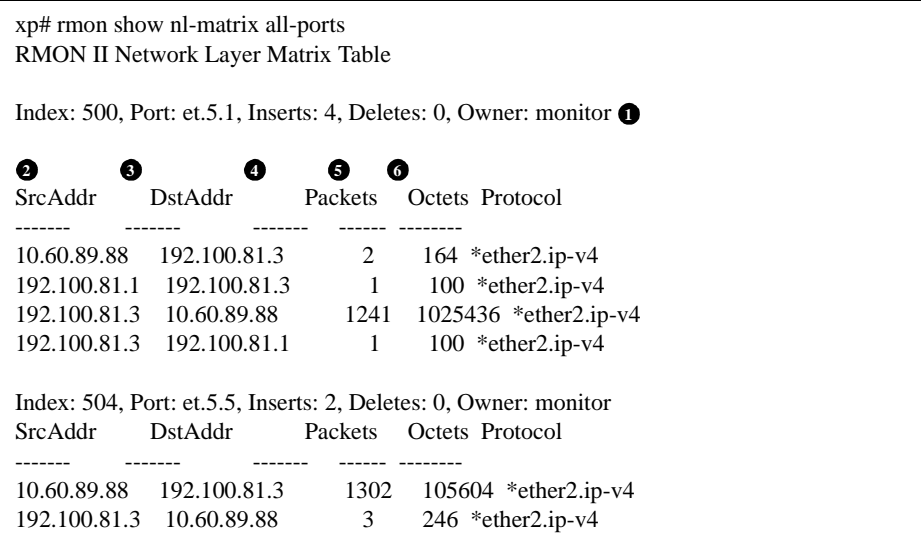

#### **Legend:**

1. The control table entry for this port:

Index: index number that identifies this entry in the control table. Port: name of port. Inserts: number of inserts in the Network Layer Matrix table for this entry. Deletes: number of deletions in the Network Layer Matrix table for this entry. Owner: the entity that configured this entry.

- 2. Source network address.
- 3. Destination network address.
- 4. Number of packets transmitted without error from the source to the destination.
- 5. Number of octets transmitted without error from the source to the destination.
- 6. The protocol, as specified in the RMON Protocol Directory for the X-Pedition.

## **rmon show nl-matrix-top-n**

#### **Purpose**

Reports the top *n* Network Layer Matrix entries, sorted by a specific metric.

#### **Format**

**rmon show nl-matrix-top-n**

#### **Mode**

Enable

#### **Description**

The rmon show nl-matrix-top-n command shows entries in the RMON 2 Network Layer Matrix Top N table.

#### **Parameters**

None.

#### **Restrictions**

This command is only available if you have configured the Professional group and entries exist in the Network Layer Matrix Top N table.

#### **Example**

Consider the following command to gather the top n Network Layer Matrix entries:

xp(config)# rmon nl-matrix-top-n index 1 matrix-index 500 ratebase all-octets duration 20 size 5

To show the top n entries in the Network Layer Matrix table, as specified by the previous command:

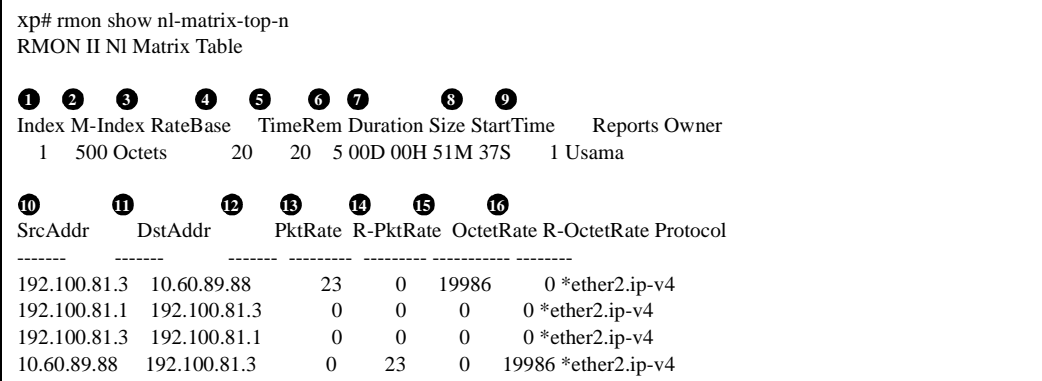

#### **Legend:**

- 1. Index number that identifies this entry in the network layer Matrix Top N control table.
- 2. The Network Layer Matrix table for which the top N report is shown.
- 3. The parameter on which the entries are sorted.
- 4. Number of seconds left in the report currently being collected.
- 5. Number of seconds that this report has collected during the last sampling interval.
- 6. Maximum number of matrix entries in this report.
- 7. The time when this report was last started.
- 8. The number of reports generated by this entry.
- 9. The entity that configured this entry.
- 10. Network address of the source host.
- 11. Network address of the destination host.
- 12. Number of packets from the source to the destination during the sampling interval.
- 13. Number of packets from the destination to the source during the sampling interval.
- 14. Number of octets from the source to the destination during the sampling interval.
- 15. Number of octets from the destination to the source during the sampling interval.
- 16. The protocol, as defined in the RMON Protocol Directory for the X-Pedition.

## **rmon show packet-capture**

#### **Purpose**

Shows packets captured after flowing through a channel.

#### **Format**

**rmon show packet-capture control-table [captured-packets** *<control-index>***]**

#### **Mode**

Enable

#### **Description**

The **rmon show packet-capture** command shows the buffer table for captured packets. Before you use this command, first configure the Filter Channel group using the **rmon channel index** command. Then use the **rmon capture** command to configure the Packet Capture group which allows packets to be captured after they have flowed through a channel.

#### **Parameters**

#### **control-table**

Displays RMON packet capture filter information. Each packet captured belongs to one entry of the control-table.

#### **captured-packets** *<control-index>*

Displays all of the packets captured for RMON. If you supply the optional *control-index*, you will display only packets captured for the specified control index; otherwise, you will display all captured packets. To determine the *control-index*, use the command "**rmon show packet-capture control-table**."

#### **Restrictions**

- This command is available only if you have enabled the Standard RMON groups.
- Packet capture using RMON uses considerable CPU cycles. For best results, enable packet capture when the CPU is not busy running other important tasks and CPU utilization is low.

## **rmon show probe-config**

#### **Purpose**

Shows the configuration of the X-Pedition for interaction with other RMON devices.

#### **Format**

**rmon show probe-config [basic] [net-config] [trap-dest]**

#### **Mode**

Enable

### **Description**

The **rmon show probe-config** command shows entries in the RMON 2 Probe Configuration table.

#### **Parameters**

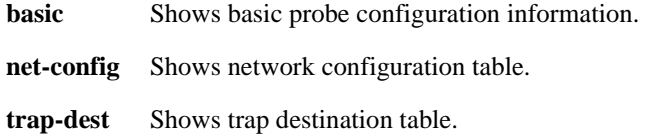

#### **Restrictions**

This command is only available if you have configured the Professional group.

## **rmon show protocol-directory**

#### **Purpose**

Displays the protocols that the X-Pedition can monitor with RMON.

#### **Format**

**rmon show protocol-directory** *<protocol>***|all-protocols**

#### **Mode**

Enable

#### **Description**

The **rmon show protocol-directory** command displays the protocol encapsulations that are defined in the RMON 2 Protocol Directory group for the X-Pedition.

#### **Parameters**

*<protocol>***|all-protocols**

The specific protocol encapsulation that is managed with the RMON 2 Protocol Directory group. (See [Appendix A](#page-1416-0) for protocol encapsulations that are supported on the X-Pedition.) Use the keyword **all-protocols** to display all protocol encapsulations that are managed with the Protocol Directory group.

#### **Restrictions**

This command is only available if you have configured the Professional group.

:

## **Example**

To show all protocol encapsulations that are managed with the Protocol Directory group:

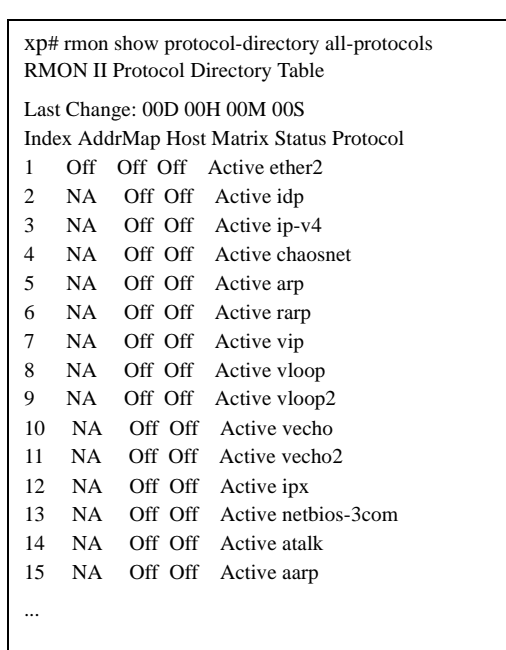

**NOTE:** The example above shows a partial listing only.

## **rmon show protocol-distribution**

#### **Purpose**

Shows the octets and packets detected for different protocols on a network segment.

#### **Format**

**rmon show protocol-distribution** *<port-list>***|all-ports**

#### **Mode**

Enable

#### **Description**

The **rmon show protocol-distribution** command displays the RMON 2 Protocol Distribution table. This table contains a list of protocols, defined in the RMON 2 Protocol Directory, that are discovered by the X-Pedition. Entries in this table are created automatically when default tables are turned on for the Professional group. If you delete an entry in the Protocol Directory, then entries in this table associated with the deleted protocol are also deleted.

If CLI filters have been applied, they will take effect when the Protocol Distribution table is displayed.

#### **Parameters**

#### *<port-list>***|all-ports**

The port(s) for which you want to show protocol distribution. Use the keyword **all-ports** to show protocol distribution information on all the ports.

#### **Restrictions**

This command is only available if you have configured the Professional group.

## **Example**

To show the RMON 2 Protocol Distribution table::

xp(config)# rmon show protocol-distribution all-ports RMON II Protocol Distribution Table Index: 508, Port: gi.4.1, Owner: monitor Pkts Octets Protocol ---- ------ -------- 3312 304550 ether2 3312 304550 ip-v4 2459 234564 icmp 853 69986 tcp 853 69986 telnet

## **rmon show status**

#### **Purpose**

Displays RMON status, groups, enabled ports, and memory utilization.

#### **Format**

**rmon show status**

#### **Mode**

Enable

#### **Description**

The **rmon show status** command shows whether RMON is enabled, the RMON groups that are configured, the ports on which RMON is enabled, and the memory allocated and used by RMON.

#### **Parameters**

## **Example**

To show RMON status:

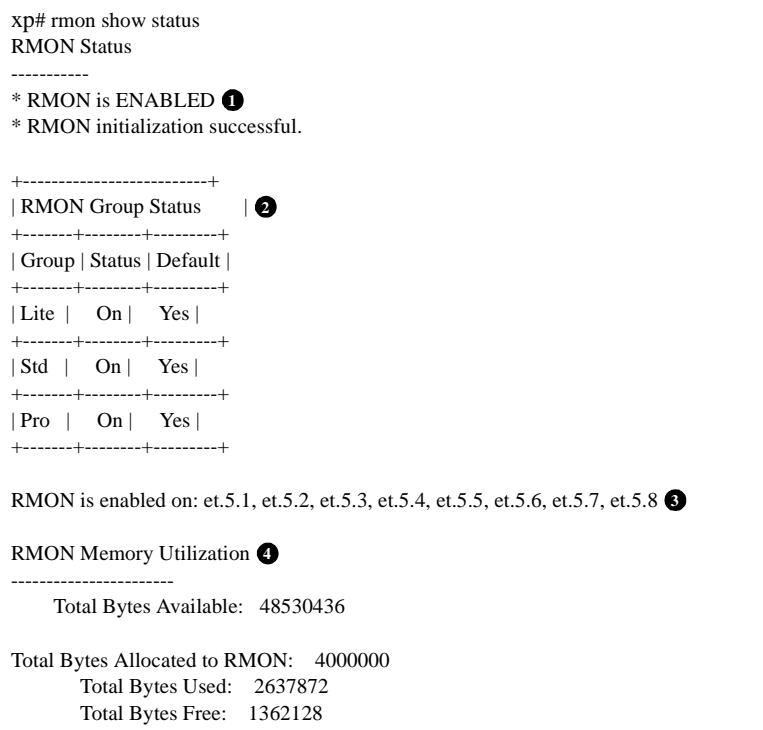

#### **Legend:**

- 1. When the X-Pedition is booted, RMON is off by default. RMON is enabled with the **rmon enable** command.
- 2. Shows which RMON group (Lite, Standard, or Professional) is configured and whether default control tables are turned on.
- 3. Shows the ports on which RMON is enabled.
- 4. Shows RMON memory utilization. You can adjust the amount of memory allocated to RMON with the **rmon set memory** command.

## **rmon show user-history**

#### **Purpose**

Shows user-defined collection of historical information from MIB objects on the X-Pedition.

#### **Format**

**rmon** *<string>* **show user-history [all-indexes]**

#### **Mode**

Enable

### **Description**

The **rmon show user-history** command shows the User History table.

#### **Parameters**

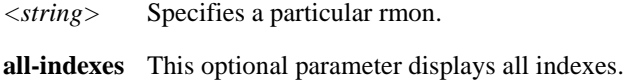

#### **Restrictions**

This command is only available if you have configured the Professional group.

## **rmon user-history-apply**

#### **Purpose**

Applies a specified group to the User History control table.

#### **Format**

**rmon user-history-apply** *<groupname>* **to** *<user-history-index>* [**status enable|disable**]

#### **Mode**

Configure

#### **Description**

The **rmon user-history-apply** command applies all objects in the group created with the **rmon user-history-objects** command to the row in the User History control table. If the number of objects specified in the control row is greater than those in the group, the remaining OIDs are set to 0.0. If the number of objects specified in the control row is less than those in the group, the remaining are discarded.

#### **Parameters**

*<groupname>*

Is the name of a group of objects that has been created with the **rmon-user-history-objects** command.

*<user-history-index>*

Specifies the row in the User History control table.

#### **Restrictions**

## **rmon user-history-control**

#### **Purpose**

Monitors a group of objects (OIDs) over a period of time.

#### **Format**

**rmon user-history-control index** *<index-number>* **objects** *<number>* **samples** *<number>*  **interval** *<number>* [**owner** *<string>*] [**status enable|disable**]

#### **Mode**

Configure

#### **Description**

The **rmon user-history-control** command monitors the group of objects that are defined with the **rmon user-history-objects** command. This command creates an entry in the User History control table.

Use the **rmon show user-history** command to display the User History table.

#### **Parameters**

*<index-number>*

Is a number between 1 and 65535 that uniquely identifies a row in the user history control table.

#### **objects** *<number>*

Specifies the number of MIB objects to be collected.

**samples** *<number>*

Specifies the number of discrete time intervals over which data is to be saved.

**interval** *<number>*

Specifies the interval, in seconds, between samples.

**owner** *<string>*

Specifies the owner of the event; for example, an IP address, machine name or person's name.

#### **status enable|disable**

Enables or disables this matrix. The default is enable.

#### **Restrictions**

## **rmon user-history-objects**

#### **Purpose**

Defines a group of objects (OIDs).

#### **Format**

**rmon user-history-objects** *<groupname>* **variable** *<oid>* **type absolute-value|delta-value**  [**status enable|disable**]

#### **Mode**

Configure

#### **Description**

The **rmon user-history-objects** command defines the group of objects that can be monitored with the **rmon user-history-control** command. This command creates a group with a single OID as a member of the group. To add several objects to the group, you need to issue multiple **user-historyobjects** commands. Each object appears as a separate row in the User History control table.

#### **Parameters**

*<groupname>* Is the name of the group of objects.

#### **variable** *<oid>*

Specifies the object identifier to be monitored.

#### **type absolute-value|delta-value**

Specifies the method of sampling for the selected variable.

**interval** *<number>*

Specifies the interval, in seconds, between samples.

#### **status enable|disable**

Enables or disables this matrix. The default is enable.

#### **Restrictions**

# **Chapter 61 sam Commands**

The **sam** commands allow users to configure and monitor the Security Attack Monitor (SAM).

## **Command Summary**

[Table 49](#page-1100-0) lists the **sam** commands. The sections following the table describe the command syntax.

#### <span id="page-1100-0"></span>**Table 49. sam commands**

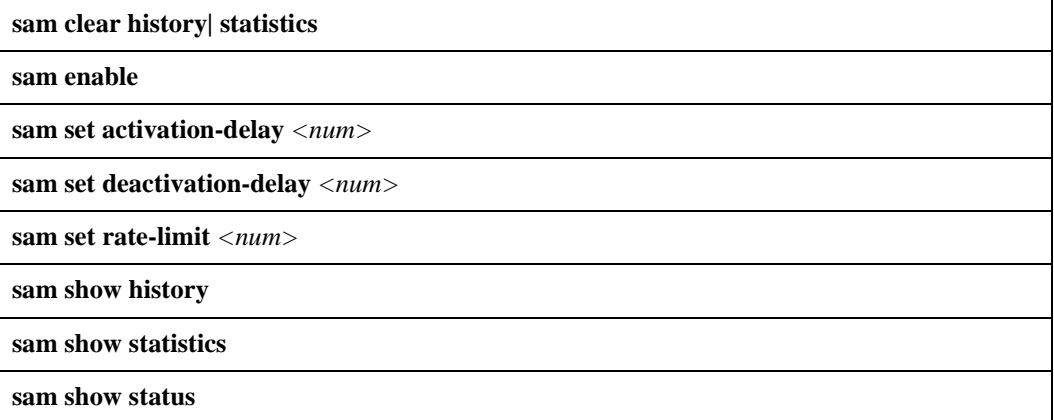

## **sam clear**

#### **Format**

**sam clear history| statistics**

#### **Mode**

Enable

#### **Description**

The **sam clear** command allows users to clear the current SAM history and statistics.

#### **Parameters**

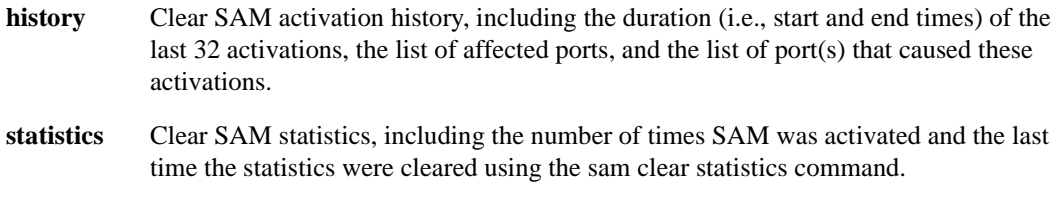

#### **Restrictions**

None

#### **Examples**

To clear the SAM history, enter the following:

xp# **sam clear history**

Entering the **sam show history** command after clearing the SAM history displays the following:

xp# **sam show history** There are no new Service Availability Manager activations since 2003-07-23 11:17:50 There are no current activations. All previous activation records were cleared at 2003-07-23 11:17:50

To clear all SAM statistics, enter the following:

xp# **sam clear statistics**

## **sam enable**

#### **Format**

**sam enable**

#### **Mode**

Configure

#### **Description**

The **sam enable** command activates the X-Pedition's Security Attack Monitor (SAM). With SAM enabled, the X-Pedition will detect abnormally high network traffic that is typical of DoS attacks and aggressive NMS configurations, identify the ingress ports, re-prioritize attack traffic, then ratelimit the attack traffic received on the port range.

**Note:** SAM is disabled by default.

#### **Parameters**

None

#### **Restrictions**

None

#### **Example**

To enable SAM on the X-Pedition, enter the following:

xp (config)# **sam enable**

## **sam set activation-delay**

#### **Format**

**sam set activation-delay** *<num>*

#### **Mode**

Configure

#### **Description**

The **sam set activation-delay** command allows users to define how long the X-Pedition will wait after detecting an attack before activating SAM.

#### **Parameters**

```
activation-delay <num>
```
The amount of time (10 to 300 seconds) to wait before activating SAM. By default, this delay is 20 seconds.

#### **Restrictions**

SAM is disabled by default. Therefore, this command will not take effect until the **sam enable**  command is saved to the active configuration.

#### **Examples**

To activate SAM 60 seconds after the router detects an attack, enter the following:

xp(config)# **sam set activation-delay 60**

## **sam set deactivation-delay**

#### **Format**

**sam set deactivation-delay** *<num>*

#### **Mode**

Configure

#### **Description**

The **sam set deactivation-delay** command allows users to set the length of time to wait after an attack before deactivating SAM. The deactivation delay prevents temporary interruptions in attack traffic from deactivating SAM prematurely. Before SAM will deactivate, attacks on each activated port range must subside for the specified deactivation delay

#### **Parameters**

**deactivation-delay** *<num>*

The amount of time (5 to 300 seconds) to wait before SAM deactivates. By default, this delay is 20 seconds.

#### **Restrictions**

SAM is disabled by default. Therefore, this command will not take effect until the **sam enable**  command is saved to the active configuration.

#### **Examples**

To deactivate SAM and return activated ports to normal status 35 seconds after an attack subsides, enter the following:

xp(config)# **sam set deactivation-delay 35**

## **sam set rate-limit**

#### **Format**

**sam set rate-limit** *<num>*

#### **Mode**

Configure.

#### **Description**

The **sam set rate-limit** command sets the rate at which the CM will process and forward unlearned traffic from all activated ports. To disable rate limiting, enter a value of 0.

#### **Parameters**

**rate-limit** *<num>*

The rate (in packets per second) at which the Control Module will process and forward unlearned traffic sent from all activated ports to the CM. Enter a value from 0 to 1000 (a value of 0 disables rate limiting). By default, this value is 100.

#### **Restrictions**

SAM is disabled by default. Therefore, this command will not take effect until the **sam enable**  command is saved to the active configuration.

#### **Examples**

To configure the router to process and send only 500 unlearned packets from all activated ports, enter the following:

xp(config)# **sam set rate-limit 500**

## **sam show history**

#### **Format**

**sam show history**

#### **Mode**

Enable

## **Description**

The **sam show history** command allows users to display the SAM activation history. Each time a user enters this command, the router displays up to the last 32 instances that SAM was activated and deactivated. If SAM is currently active, the router includes the current activation in the output.

#### **Parameters**

None

#### **Restrictions**

None

## **Example**

The following is an example of the **sam show history** command output:

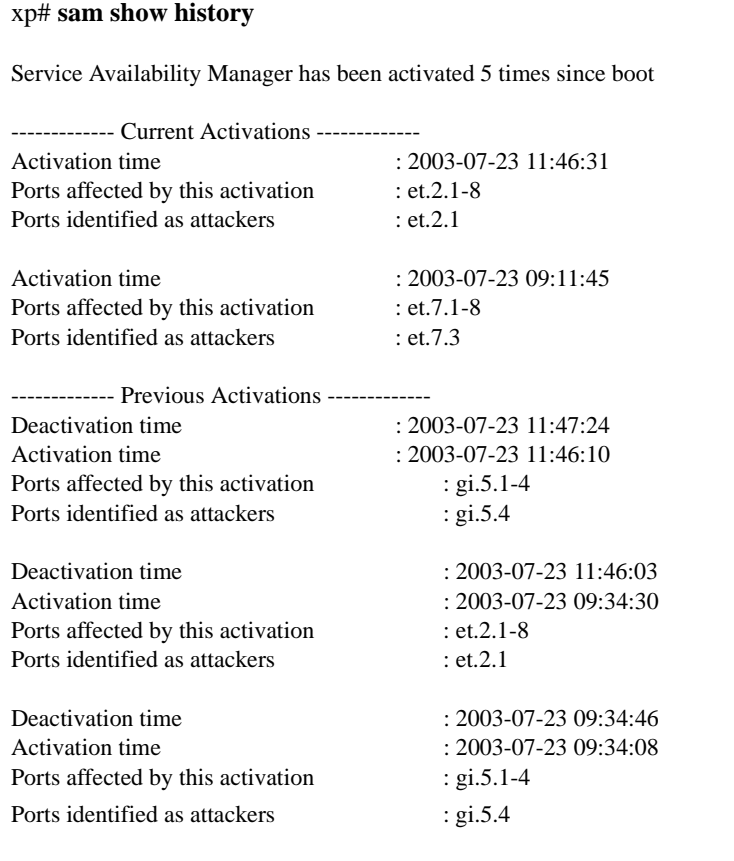

## **sam show statistics**

#### **Format**

**sam show statistics**

#### **Mode**

Enable

## **Description**

The **sam show statistics** command displays SAM's current status, the number of times SAM has activated, and the last time the statistics were cleared using the **sam clear statistics** command.

#### **Parameters**

None

#### **Restrictions**

None

#### **Example**

The following shows an example of the SAM statistics output:

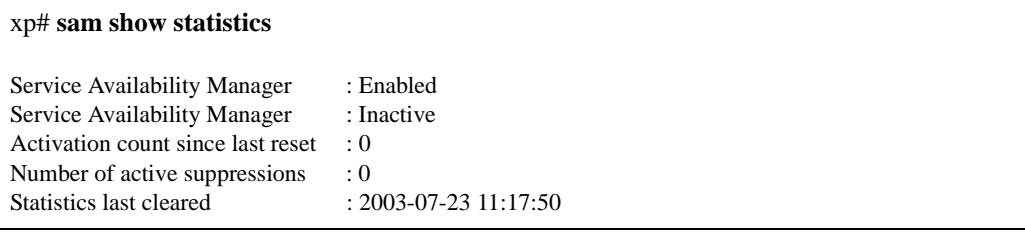

## **sam show status**

#### **Format**

**sam show status**

#### **Mode**

Enable

## **Description**

The **sam show status** command will display SAM's current state on all modules installed in the router.

#### **Parameters**

None

#### **Restrictions**

None

#### **Example**

The following shows a typical output for the **sam show status** command:

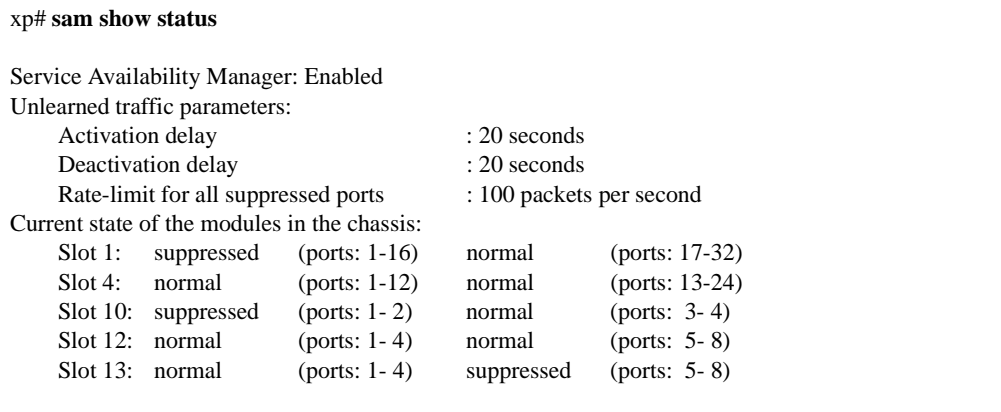

# **Chapter 62 save Command**

The **save** command saves the configuration changes you have entered during the current CLI session. You can save the configuration commands in the scratchpad to the active configuration, thus activating changes. You then can save the active changes to the Startup configuration.

#### **Format**

#### **save active|startup**

#### **Mode**

#### Configure

**Note:** If you are in Enable mode, you still can save the active configuration changes to the Startup configuration file by entering the **copy active to startup** command.

#### **Description**

Saves configuration changes.

- If you use the **active** keyword, uncommitted changes in the scratchpad are *activated*. The X-Pedition accumulates configuration commands in the scratchpad until you activate them, clear them, or reboot. The X-Pedition runs these commands when you activate the changes.
- If you use the **startup** keyword, the X-Pedition saves the *active* configuration to the Startup file. Any non-committed commands in the Scratchpad are ignored.

#### **Parameters**

**active | startup** Specifies the destination for the configuration commands you are saving.

## **Restrictions**

# **Chapter 63**

## **search Command**

## **search**

#### **Format**

**search** *<search-string>* **active-config| scratchpad**

#### **Mode**

Configure

#### **Description**

The **search** command allows users to look for specific character strings within the Active configuration or scratchpad. By default, the **search** command looks in the Active configuration.

#### **Parameters**

#### *<search-string>*

Enter a character string for which to search. If the character string includes spaces, users must put the string in quotes (i.e., "vlan add").

#### **active-config**

Enter this option to search the active configuration (running system).

#### **scratchpad**

Enter this option to search the scratchpad (non-committed changes).

#### **Restrictions**

#### **Example**

To search the active configuration for any use of the **vlan add** command, enter the following from the CLI:

```
xp(config)# search "vlan add" active-config
 9 : vlan add ports gi.1.1 to vlan11
10 : vlan add ports gi.1.2 to vlan12
11 : vlan add ports gi.2.2 to vlan22
12 : vlan add ports gi.2.1 to vlan21
13 : vlan add ports gi.3.1 to vlan31
14 : vlan add ports gi.3.2 to vlan32
15 : vlan add ports gi.4.2 to vlan42
16 : vlan add ports gi.4.1 to vlan41
```
To search the active configuration for uses of the **smarttrunk** command, enter the following from the CLI:

xp(config)# **search smarttrunk** 1 : smarttrunk create st.1 protocol no-protocol

2 : smarttrunk add ports et.5.3-4 to st.1

To search the scratchpad for any uses of a port that begins with the "et" (ethernet) designation, enter the following from the CLI:

```
xp(config)# search et scratchpad
2*: smarttrunk add ports et.5.3-4 to st.1
   !
4*: vlan add ports et.5.7-8,st.1 to yyy
   !
5*: qos set ip xxx low any any any any any et.5.1-2 any any any any
   !
6*: system set name SSR8-9
7*: system set idle-timeout serial 0 telnet 0
   !
8*: arp add 10.0.0.69 mac-addr 00:0d:11:22:33:44 exit-port et.5.1
 !
11*: comment line 6 "vlan add ports et.5.(1-3) to xxx" 
xp(config)#
```
# **Chapter 64**

## **show Command**

#### **Purpose**

The **show** command displays the configuration of your running system.

#### **Format**

**show active| scratchpad| startup| failed**

#### **Mode**

Configure

#### **Description**

The **show** command displays the configuration of your running system as well as any noncommitted changes in the scratchpad. Each CLI command is preceded with a number. This number can be used with the **negate** command to negate one or more commands. If you see the character **E** (for Error) immediately following the command number, it means the command did not execute successfully due of an earlier error condition. To get rid of the command in error, you can either negate it or fix the original error condition.

There are three modes for the **show** command: **active**, **scratchpad**, and **startup**. Specifying **active** shows you the configuration that are currently active on the router. Specifying **scratchpad** shows you the configuration currently in the scratchpad but have yet to be applied as active. Specifying **startup** shows the configuration that will be applied to the next bootup. You must specify one of these three modes as a parameter for the show command.

When viewing the active configuration file, the CLI displays the configuration file command lines with the following possible annotations:

- Commands without errors are displayed without any annotation.
- Commands with errors are annotated with an "E".
- If a particular command has been applied such that it can be expanded on additional interfaces/modules, then it is annotated with a "P". For example, if you enable STP on all ports in the current system, but the X-Pedition contains only one module, then that particular command will be extended to all modules when they have been added to the X-Pedition.

A command like **stp enable et.\*.\*** would be displayed as follows:

P: stp enable et.\*.\*

indicating that it is only partially applied. If you add more modules to the X-Pedition at a later date and then update the configuration file to encompass all of the available modules in the X-Pedition, then the "P:" portion of the above command line would disappear when displaying this configuration file.

If a potentially partial command, which was originally configured to encompass all of the available modules on the X-Pedition, becomes only partially activated (after a hotswap or some such chassis reconfiguration), then the status of that command line will automatically change to indicate a partial completion status, complete with "P:".

**Note:** Commands with no annotation or annotated with a "P:" are not in error.

#### **Parameters**

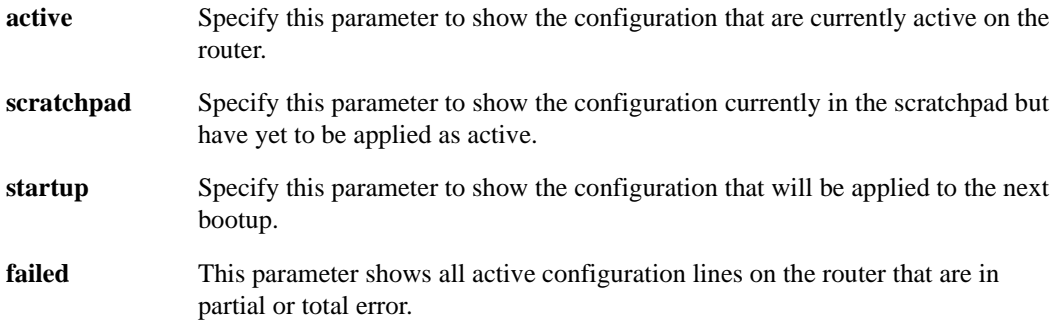

#### **Restrictions**
## **Examples**

The following command shows the active configuration:

```
xp(config)# show active
Running system configuration:
    !
    ! Last modified from Console on 2000-02-09 13:00:46
    !
 1E: atm create vcl port at.9.1.1.200
    !
 2E: interface create ip pos11 address-netmask 20.11.11.20/24 peer-address 20.11
.11.21 type point-to-point port so.13.1
 3E: interface create ip atm1 address-netmask 12.1.1.1/24 port at.9.1.1.200
 4 : interface add ip en0 address-netmask 134.141.179.147/27
   !
 5 : ip add route 134.141.173.0/24 gateway 134.141.179.129
 6 : ip add route 134.141.176.0/24 gateway 134.141.179.129
 7 : ip add route 134.141.172.0/24 gateway 134.141.179.129
   !
 8 : system set idle-timeout telnet 0
 9 : system set idle-timeout serial 0
```
The following command shows the configuration currently in the scratchpad:

```
xp(config)# show scratchpad
******** Non-committed changes in Scratchpad ********
 1*: atm define service service1 srv-cat cbr pcr 100000
   !
 2*: vlan create vlan1 ip id 5
   !
 3*: ip add route default host gateway 100.0.0.1
```
The following command shows the configuration saved for startup at next bootup:

```
xp(config)# show startup
!
! Startup configuration for the next system reboot
!
! Last modified from Console on 2001-12-28 16:51:19
!
version 3.1
atm create vcl port at.9.1.1.200
interface create ip pos11 address-netmask 20.11.11.20/24 peer-address 20.11.11.2
1 type point-to-point port so.13.1
interface create ip atm1 address-netmask 12.1.1.1/24 port at.9.1.1.200
interface add ip en0 address-netmask 134.141.179.147/27
ip add route 134.141.173.0/24 gateway 134.141.179.129
ip add route 134.141.176.0/24 gateway 134.141.179.129
ip add route 134.141.172.0/24 gateway 134.141.179.129
system set idle-timeout telnet 0
system set idle-timeout serial 0
pos set so.13.1 working protecting so.13.2
```
# **Chapter 65 smarttrunk Commands**

SmartTRUNK ports are groups of ports that have been logically combined to increase throughput and provide link redundancy. The **smarttrunk** commands let you display and set parameters for SmartTRUNK ports. For additional information regarding SmartTRUNKs, see the *Enterasys X-Pedition User Reference Manual*.

## **Command Summary**

[Table 50](#page-1118-0) lists the **smarttrunk** commands. The sections following the table describe the command syntax.

#### <span id="page-1118-0"></span>**Table 50. smarttrunk commands**

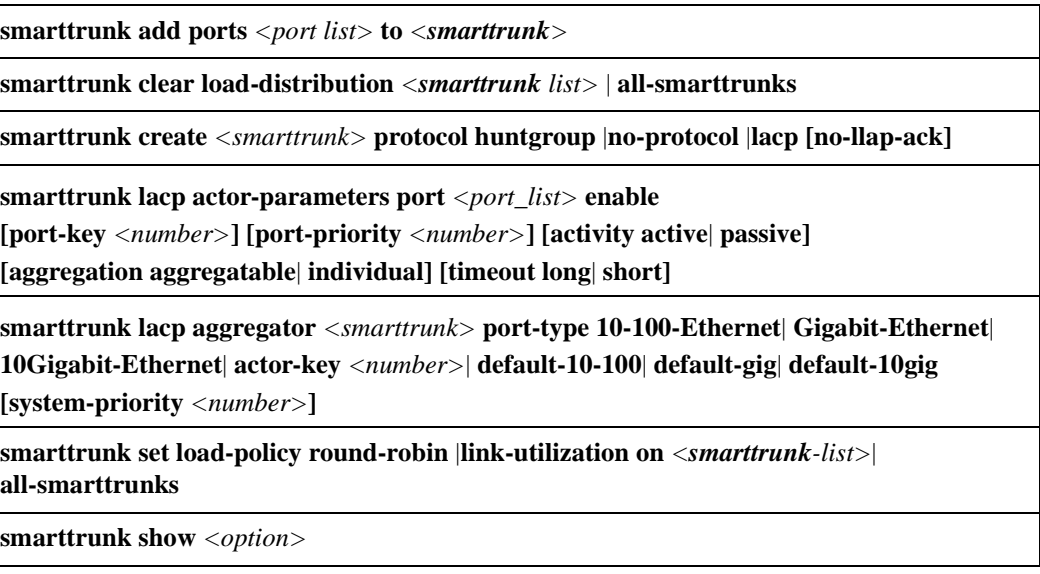

## **smarttrunk add ports**

## **Purpose**

Adds physical ports to a SmartTRUNK.

## **Format**

**smarttrunk add ports** *<port list>* **to** *<smarttrunk>*

## **Mode**

Configure.

## **Description**

The **smarttrunk add ports** command allows you to add the ports specified in *<port\_list>* to a SmartTRUNK. Before adding the ports, you must create a SmartTRUNK with the **smarttrunk create** command and set all SmartTRUNK ports to full duplex. See *[smarttrunk create](#page-1122-0)* on [page 1087](#page-1122-0) for information on creating SmartTRUNKs.

**Note:** The DEC Hunt Group control protocol is limited to 256 ports. On the ER-16, you may configure SmartTRUNKs that use the DEC Hunt Group control protocol on slots 1-7 only.

## **Parameters**

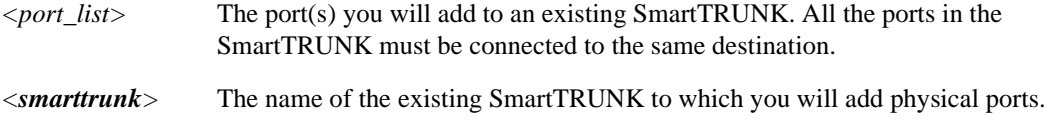

## **Restrictions**

Ports added to a SmartTRUNK must:

- Be set to full duplex
- Be members of the same VLAN
- Share identical properties (e.g., L2 aging, STP state)
- **Note:** Do not use the **add ports** command to add ports to an LACP SmartTRUNK. When you use the **lacp actor-parameters** command to enable LACP, the X-Pedition adds ports to the SmartTRUNK dynamically.

## **Example**

To add ports et.1.1, et.1.2, and et.1.3 to SmartTRUNK st.1:

xp(config)# **smarttrunk add ports et.1.(1-3) to st.1**

## **smarttrunk clear load-distribution**

## **Purpose**

Clears load distribution statistics for ports in a SmartTRUNK.

## **Format**

**smarttrunk clear load-distribution** *<smarttrunk list>* | **all-smarttrunks**

## **Mode**

Enable.

## **Description**

The **smarttrunk clear load-distribution** command allows you to reset load distribution statistics to zero. This command is used in conjunction with the **smarttrunk show distribution** command to gather statistics for the transmitted bytes per second flowing through the SmartTRUNK and each port in it.

## **Parameters**

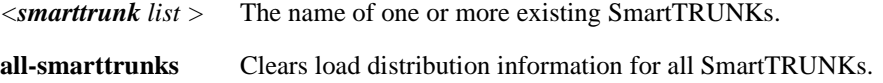

## **Restrictions**

None.

## **Example**

To clear load distribution information from SmartTRUNK st.1, enter the following:

xp# **smarttrunk clear load-distribution st.1**

## <span id="page-1122-0"></span>**smarttrunk create**

## **Purpose**

Create a SmartTRUNK and specify a control protocol for it.

## **Format**

**smarttrunk create** *<smarttrunk>* **protocol huntgroup**| **no-protocol**| **lacp [no-llap-ack]** 

#### **Mode**

Configure.

## **Description**

The **smarttrunk create** command allows you to create a SmartTRUNK logical port. Once you create a SmartTRUNK port, you can add physical ports to it with the **smarttrunk add ports** command.

SmartTRUNKs on the X-Pedition are compatible with the DEC Hunt Groups control protocol. If you connect the SmartTRUNK to another X-Pedition, Enterasys switch, or Digital GIGAswitch/Router, you can specify that the SmartTRUNK use this control protocol. SmartTRUNKing and Hunt Groups are composed of two protocols:

- Logical Link Aging Protocol (LLAP) Assists in learning and aging
- Physical Link Affinity Protocol (PLAP) Monitors and maintains the trunking states

SmartTRUNKs are also compatible with devices that do not support the Hunt Groups control protocol, such as those that support Cisco's EtherChannel technology. If you connect a SmartTRUNK to devices that do not support Hunt Groups, *no control protocol is used*. You must specify the **no-protocol** keyword in the **smarttrunk create** command.

## **Parameters**

*<smarttrunk>* The name of the SmartTRUNK to create, in the form st.*x* (e.g., st.1).

• The maximum number of SmartTRUNKs you may configure depends on the router you are using:

X-Pedition 2000 allows up to 40 X-Pedition 8000 allows up to 64 X-Pedition 8600 allows up to 128 ER-16 allows up to 256

**Note:** When using firmware version E9.1.0.0 or later, the ER-16 supports SmartTRUNKs that use the lower index ranges of 1-240 only (i.e., st.1–st.240).

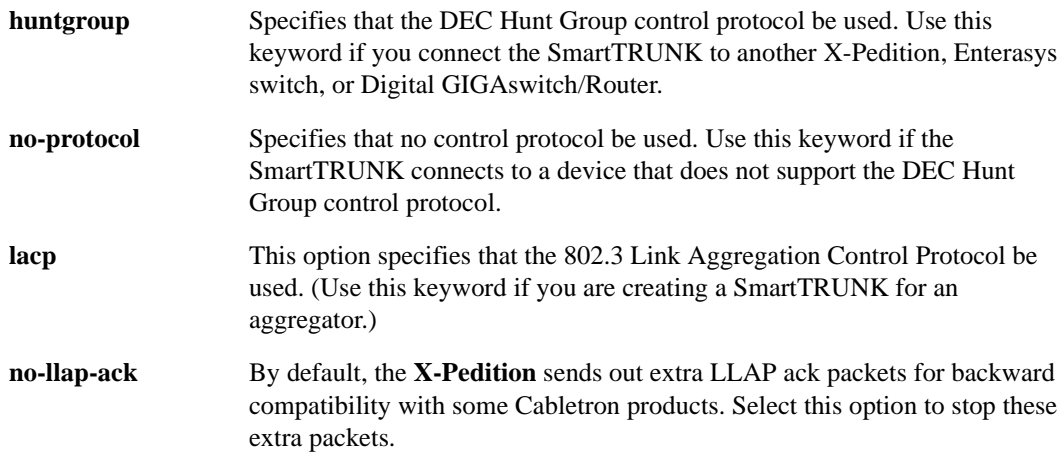

## **Restrictions**

When using firmware version E9.1.0.0 or later, the ER-16 supports SmartTRUNKs that use the lower index ranges of 1-240 only (i.e., st.1–st.240).

## **Example**

The following command creates a SmartTRUNK, st.1, that uses the DEC Hunt Group control protocol.

xp(config)# **smarttrunk create st.1 protocol huntgroup**

## **smarttrunk lacp actor-parameters**

## **Purpose**

Enable Link Aggregation Control Protocol (LACP) and set actor parameters on a port to run link aggregation.

## **Format**

**smarttrunk lacp actor-parameters port** *<port\_list>* **enable [port-key** *<number>***] [port-priority** *<number>***] [activity active**| **passive] [aggregation aggregatable**| **individual] [timeout long**| **short]** 

## **Mode**

Configure.

## **Description**

The **smarttrunk lacp actor-parameters** command allows you to enable LACP and set the actor parameters on a port to run link aggregation with the 802.3ad Link Aggregation Control Protocol (LACP).

#### **Specify Actor Parameters for LACP (Link Aggregation Control Protocol)**

To set the actor parameters, do the following:

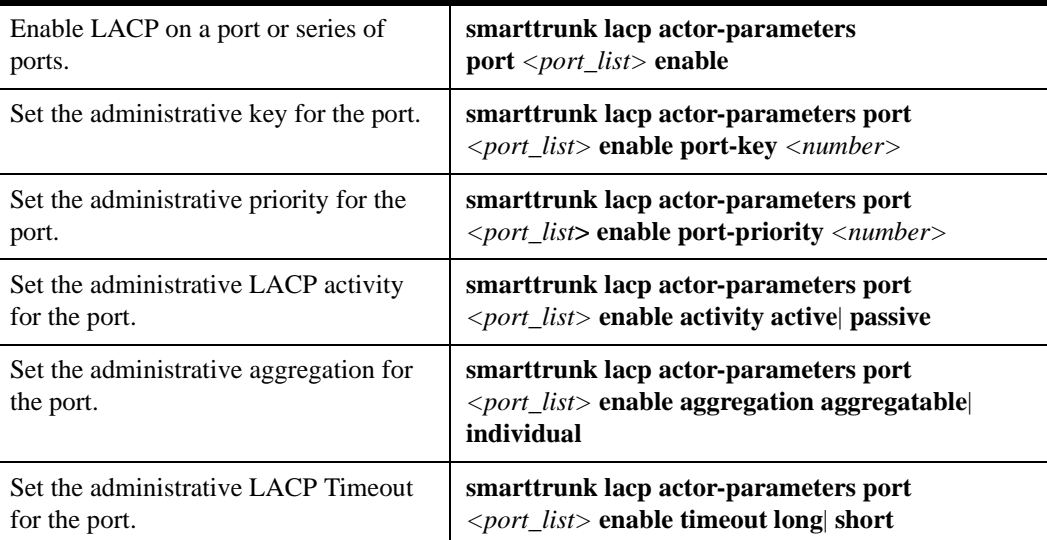

## **Parameters**

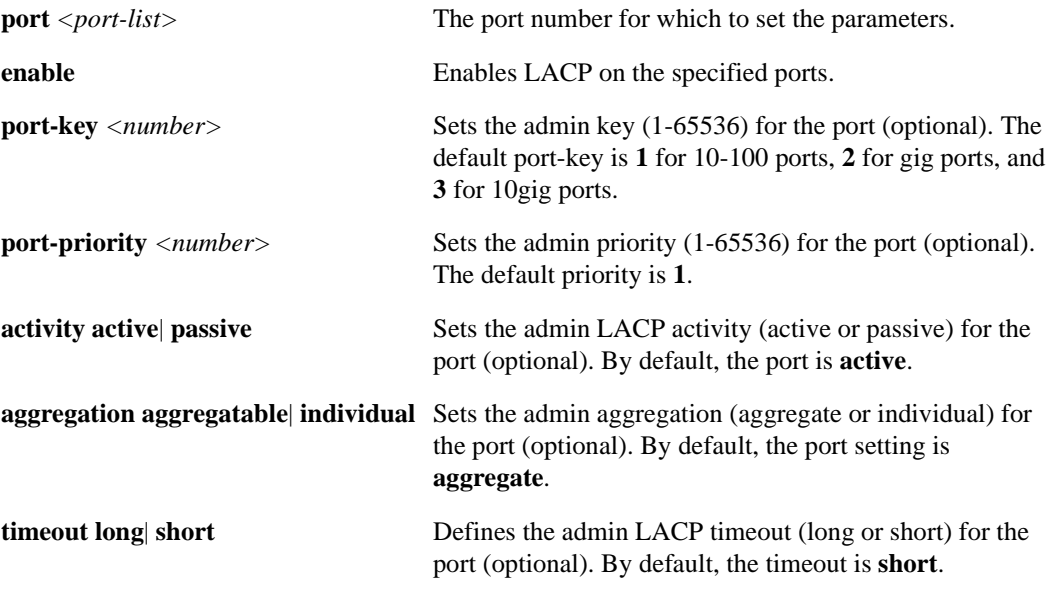

**Note**: Any parameter for which you do not specify a value will use its default setting.

## **Restrictions**

## **smarttrunk lacp aggregator**

## **Purpose**

Set properties of the aggregator.

## **Format**

**smarttrunk lacp aggregator** *<smarttrunk>* **port-type 10-100-Ethernet**| **Gigabit-Ethernet**| **10Gigabit-Ethernet**| **actor-key** *<number>*| **default-10-100**| **default-gig**| **default-10gig [system-priority** *<number>***]**

#### **Mode**

Configure.

## **Description**

The **smarttrunk lacp aggregator** command allows you to define aggregator properties.

## **Parameters**

**aggregator** *<*smarttrunk*>*

Use this parameter to identify the SmartTRUNK you will configure.

#### **port-type 10-100-Ethernet**| **Gigabit-Ethernet**| **10Gigabit-Ethernet**

Defining the **port-type** parameter specifies whether the ports associated with the aggregator are 10/100 Ethernet, Gigabit Ethernet, or 10 Gigabit Ethernet ports.

#### **actor-key** *<number>*| **default-10-100**| **default-gig**| **default-10gig**

The **actor-key** parameter specifies the administrative key for the aggregator. To use a default value, enter one of the following: **default-10-100**, **default-gig** or **default-10gig**. If you define more than one LACP SmartTRUNK on the same router, the SmartTRUNKs cannot share the same key values.

**system-priority** *<number>*

Sets the priority (1-65536) of the system (optional). The default priority is **1**.

## **Restrictions**

Multiple LACP SmartTRUNKs cannot share the same default values—each SmartTRUNK must use a different default value.

## **smarttrunk set load-policy**

## **Purpose**

Specify traffic distribution among SmartTRUNK ports.

## **Format**

**smarttrunk set load-policy round-robin** |**link-utilization on** *<smarttrunk-list>*| **all-smarttrunks**

## **Mode**

Configure.

## **Description**

The **smarttrunk set load-policy** command lets you specify how a SmartTRUNK distributes traffic among its ports.

## **Parameters**

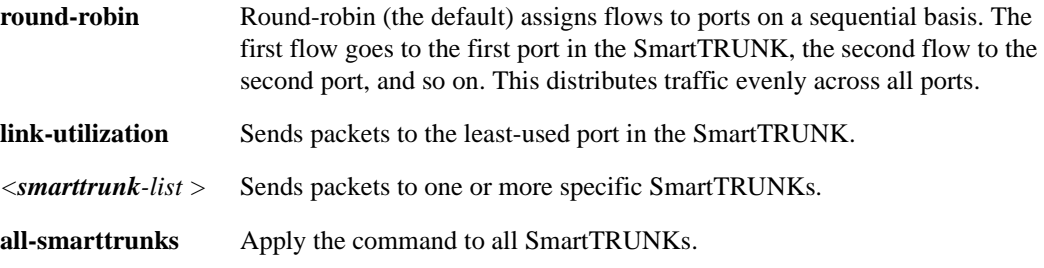

## **Restrictions**

None.

## **Example**

To specify that SmartTRUNK st.1 distribute flows sequentially among its component ports:

xp(config)# **smarttrunk** s**et load-policy on st.1 round-robin**

## **smarttrunk show**

## **Purpose**

Displays information about SmartTRUNKs on the X-Pedition.

## **Format**

#### **smarttrunk show trunks**

**smarttrunk show distribution**| **protocol-state**| **connections** *<smarttrunk list>*| **all-smarttrunks**

## **Mode**

Enable.

## **Description**

The **smarttrunkshow** command displays statistics about SmartTRUNKs on the X-Pedition.

## **Parameters**

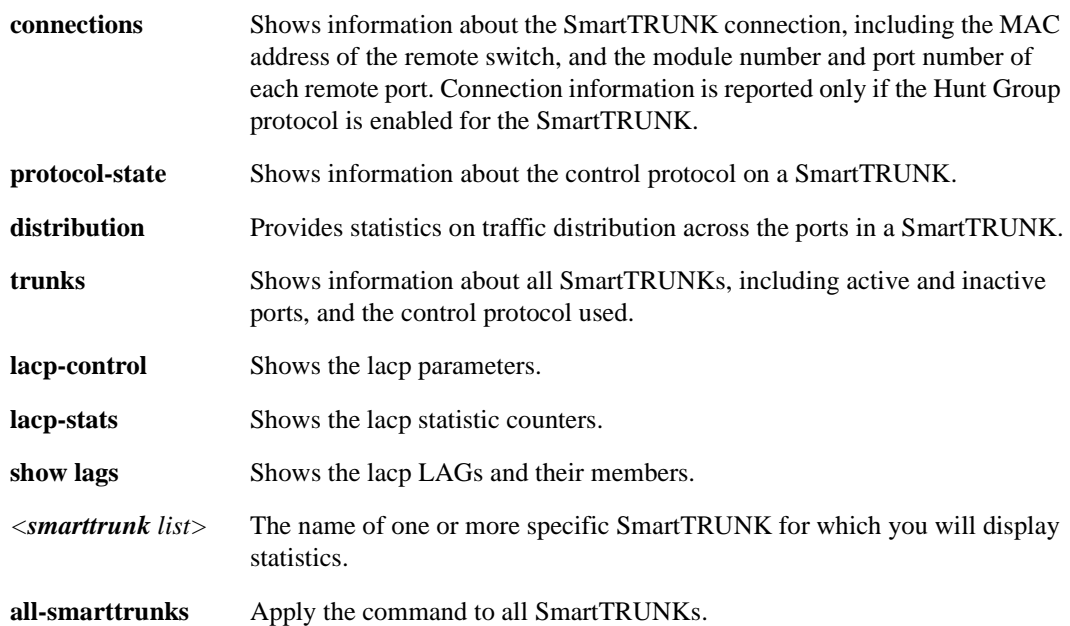

## **Restrictions**

## **Examples**

To display information about all SmartTRUNKs on the X-Pedition:

| xp# smarttrunk show trunks       |              |                |      |           |  |                                   |       |
|----------------------------------|--------------|----------------|------|-----------|--|-----------------------------------|-------|
| Flags: D - Disabled I - Inactive |              |                |      |           |  |                                   |       |
| SmartTRUNK Active Ports          |              | Inactive Ports |      |           |  | Primary Port Protocol Load-Policy | Flags |
| st.1                             | $et.3.(7-8)$ | None           | None | <b>RR</b> |  |                                   |       |

To show how traffic is distributed across the ports on all SmartTRUNKs:

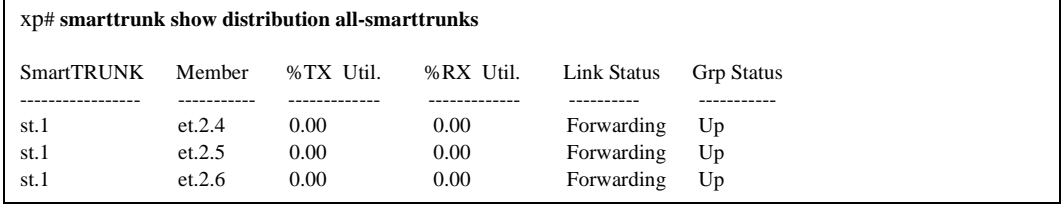

To show information about the control protocol for SmartTRUNK st.1:

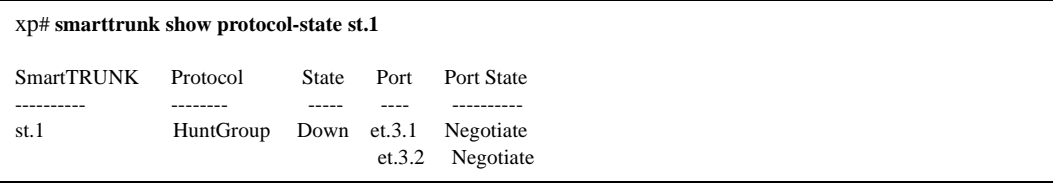

To show connection information for all SmartTRUNKs:

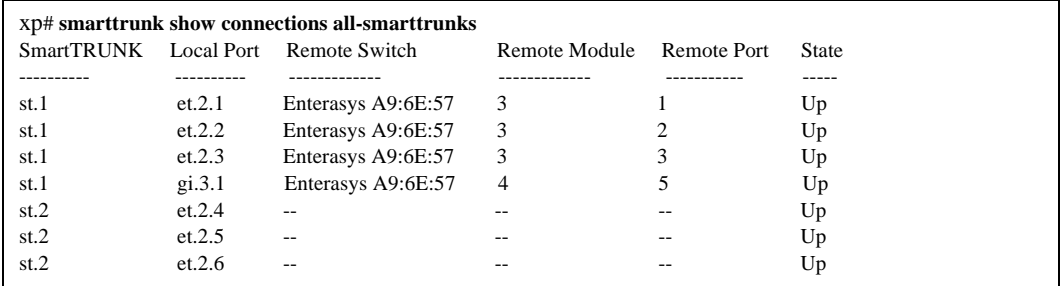

**Note:** In the example above, SmartTRUNK st.2 has no control protocol enabled, so no connection information is reported.

## **Chapter 66**

## **snmp Commands**

The **snmp** commands let you set and show SNMP parameters including SNMP community names and IP host targets for SNMP traps.

**Note:** In order to run NetFlow, you must enable SNMP.

## **Command Summary**

[Table 51](#page-1130-0) lists the **snmp** commands. The sections following the table describe the command syntax.

#### <span id="page-1130-0"></span>**Table 51. snmp Commands**

**snmp disable trap authentication| link-up-down| frame-relay| ospf| spanning-tree| bgp| vrrp| environmentals**

**snmp disable port-trap** *<port list>*

**snmp set chassis-id** *<chassis-name>*

**snmp set community** *<community>* **name** *<community-name>* **security-name** *<securityname>* **engine-id** *<engine-id-string>* **tag** *<tag-string>*

**snmp set community-to-group** *<security-name>* **to** *<group-name>* **[v1 | v2c ]**

**snmp set filter** *<filter-name>* **subtree** *<OID>* **mask** *<mask-string>* **[category bgp| dot1dbridge| ds3| frame-relay-dte| interfaces| ipx| ospf| rmon| snmp| xp-enterprise| vrrp] [type included| excluded]**

**snmp set group** *<group-name>* **[v1 | v2c | v3 [auth | noauth | priv]] read** *<readview>* **write** *<writeview>* **notify** *<notifyview>*

**snmp set if-alias** *<interface-name>* **alias** *<alias-name>*

**snmp set mib name** *<mib-name>* **status enable| disable**

#### **Table 51. snmp Commands**

**snmp set notify** *<notify-name>* **tag** *<tag-string>* **[type trap | inform]** 

**snmp set retro-mib-ifspeed**

**snmp set target [***<target-name>* **|** *<ip-address>***] ip-address** *<ip-address>* **param** *<param-name>* **owner** *<owner-name>* **[v1 | v2c | v3 [auth | noauth | priv]] [community** *<community-name>* **| security** *<security-name>***] port** *<udp-port>* **timeout** *<timeout-value>* **retries** *<count>* **[type traps | informs] notifications** *<notification-list>* **tags** *<tag-list>* **mask** *<mask-string>* **mms** *<mms-value>* **[status enable | disable]**

**snmp set target-params** *<param-name>* **[v1 | v2c | v3 [auth | noauth | priv]] security-name** *<security-name>* **filter** *<filter-name>*

**snmp set trap-source** *<IPaddr>*

**snmp set user** *<username>* **[engine-id** *<id-string>* **| local] [auth md5| sha1] [priv des]**

**snmp set user-to-group** *<username>* **to** *<groupname>*

**snmp set view** *<view-name>* **subtree** *<OID>* **mask** *<mask-string>* **[type include| exclude]**

**snmp show all| access| chassis-id| tftp| trap| community| statistics| mibs| {engine-id** *<IP\_address>***|** *<port>***}| statistics| {user** *<user-name>* **[engine-id** *<id-string>***| local]| all}| {group**  $\langle \mathit{group-name}\rangle$  | all}| {view  $\langle \mathit{view-name}\rangle$  | all}| {target-params  $\langle \mathit{params} \rangle$ *name>***| all}| {notify** *<notify-name>***| all}| {filter** *<filter-name>***| all}**

**snmp stop**

**snmp test trap type ps-failure| ps-recover| vrrpNewMaster| coldStart| linkDown |linkUp**

## **snmp disable trap**

## **Purpose**

Disable specific SNMP trap types.

## **Format**

**snmp disable trap authentication| link-up-down| frame-relay| ospf| spanning-tree| bgp| vrrp| environmentals**

## **Mode**

Configure

## **Description**

The **snmp disable trap** command controls the types of traps the X-Pedition emits based trap type.

## **Parameters**

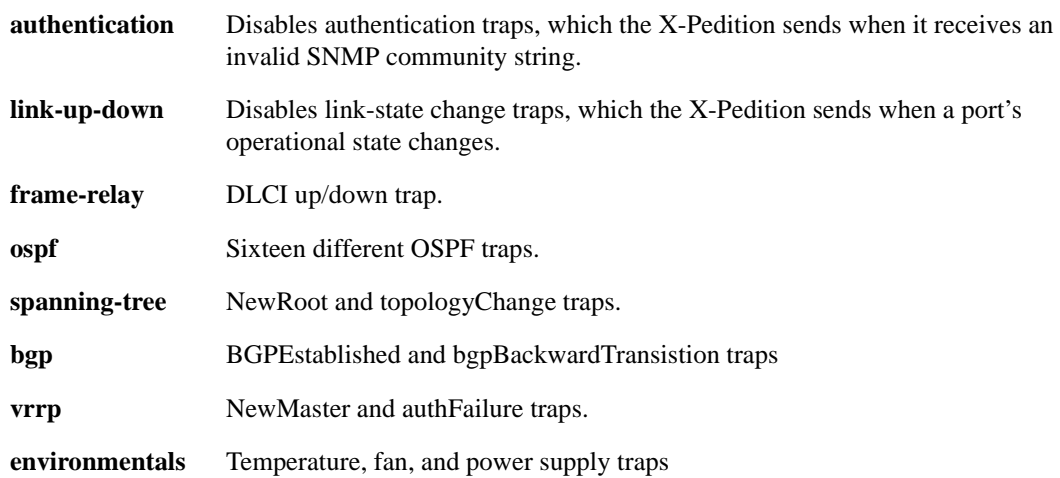

## **Restrictions**

## **snmp disable port-trap**

## **Purpose**

Disable specific SNMP trap types for a specific port.

## **Format**

**snmp disable port-trap** *<port list>*

## **Mode**

Configure

## **Description**

The **snmp disable port-trap** command controls the types of traps the X-Pedition emits based trap type on specific ports. You can disable the following trap types on a per-port basis:

• Link-state change – use the **link-up-down** keyword to prevent the X-Pedition from sending a trap each time a port changes operational state.

## **Parameters**

*<port list>* Specifies the port(s) on which you wish to disable traps.

## **Restrictions**

## **snmp set chassis-id**

## **Purpose**

Set the X-Pedition's chassis ID using SNMP.

## **Format**

**snmp set chassis-id** *<chassis-name>*

## **Mode**

Configure

## **Description**

The **snmp set chassis-id** command lets you set a string to give the X-Pedition an SNMP identity.

## **Parameters**

*<chassis-name>* Is a string describing the X-Pedition.

## **Restrictions**

## <span id="page-1135-0"></span>**snmp set community**

#### **Purpose**

Set an SNMP community string and specify the access privileges for that string.

## **Format**

**snmp set community** *<community>* **name** *<community-name>* **security-name** *<security-name>* **engine-id** *<engine-id-string>* **tag** *<tag-string>*

#### **Mode**

Configure

## **Description**

The **snmp set community** command sets a community string for SNMP access to the X-Pedition. SNMP management stations that want to access the X-Pedition must supply a community string that is set on the switch. This command also sets the level of access to the X-Pedition to read-only or read-write. Communities that are read-only allow SNMP *GETs* but not SNMP *SETs*. Communities that have read-write access allow both SNMP GETs and SNMP SETs.

## **Parameters**

**community** *<community>*

Character string for the community string.

**name** *<community-name>*

Enter a community name for this community entry. If not specified, it is the same as *<community>*.

#### **security-name** *<security-name>*

The security name used to map to an access group, which specifies the access rights. This is the security name used in the **snmp set community-to-group** command. If not specified, it is the same as the **<name>** value or **<community>** if name is not specified.

#### **engine-id** *<engine-id-string*>

Identifies the SNMP entity for which this community is used. If not present, the local engine ID is used.

**tag** *<tag-string>*

 A tag value for this community entry. If specified, it limits community authentication to messages received from NMS entities whose transport address matches **snmp set target** commands with matching tag in the tag list. See *[snmp set target](#page-1150-0)* on page 1115.

## **Restrictions**

None.

## **Example**

To set the SNMP community string to "public," which has read-only access:

xp(config)# **snmp set community public privilege read**

## **snmp set community-to-group**

## **Purpose**

Assigns an SNMP community to an SNMP group.

## **Format**

**snmp set community-to-group** *<security-name>* **to** *<group-name>* **[v1| v2c ]**

## **Mode**

Configure

## **Description**

The **snmp set community-to-group** command allows you to assign an SNMP community to an SNMP group. Related commands include **snmp show**, **snmp set group**, and **snmp set community**.

## **Parameters**

**community-to-group** *<security-name>*

The security name of the community to assign. See *[snmp set community](#page-1135-0)* on page 1100.

**to** *<group-name>*

Specify the name of the group to which you will assign the community. The group name is specified with the **snmp set group** command. See *[snmp set group](#page-1140-0)* on page 1105.

**v1 | v2c**

Specifies the security model for this community-to-group assignment.

## **snmp set filter**

## **Purpose**

Configures notification filters to include or exclude certain notifications.

## **Format**

**snmp set filter** *<filter-name>* **subtree** *<OID>* **mask** *<mask-string>* **[category bgp| dot1dbridge| ds3| frame-relay-dte| interfaces| ipx| ospf| rmon| snmp| xp-enterprise| vrrp] [type included| excluded]** 

## **Mode**

Configure

## **Description**

The **snmp set filter** command configures notification filters to include or exclude certain notifications.

Also see *snmp show* [on page 1125](#page-1160-0) and *[snmp set target-params](#page-1153-0)* on page 1118.

## **Parameters**

**filter** *<filter-name>* The name of the notification filter.

#### **subtree** *<OID>*

A string containing the OID value of the subtree.

#### **mask** *<mask-string>*

A bit string, represented by a hexadecimal representation of 1 to 16 characters, used to specify a mask that modifies which parts of the specified subtree are selected.

#### **category**

May be used instead of the subtree and mask options to select notifications by feature name. You may enter one of the following keywords:

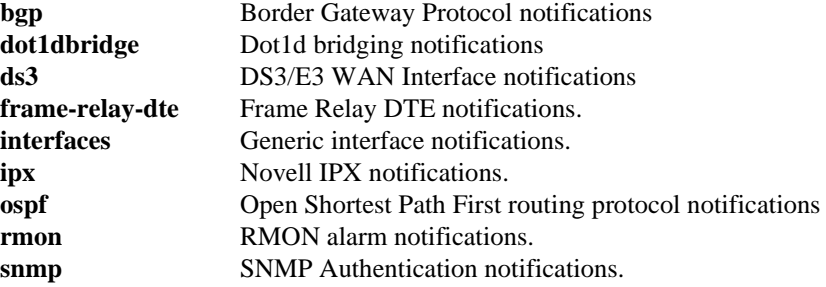

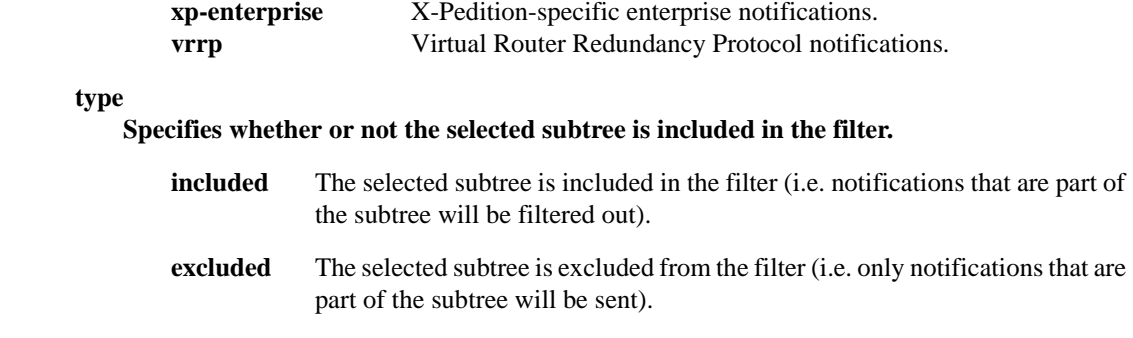

## **Restrictions**

## <span id="page-1140-0"></span>**snmp set group**

## **Purpose**

To configure a new SNMP group or table that maps SNMP users to SNMP views.

## **Format**

**snmp set group** *<group-name>* **[v1 | v2c | v3 [auth | noauth | priv]] read** *<readview>* **write** *<writeview>* **notify** *<notifyview>*

#### **Mode**

Configure

## **Description**

The **snmp set group** command allows you to configure a new SNMP group or table that maps SNMP users to SNMP views. When configuring a group, you may specify only one security model per command. To configure a second set of views for the same group using a second security model, add another snmp set group command.

When a community string is configured internally, two groups with the name of the defined community string are automatically generated, one for the v1 security model and the other for the v2c security model. Similarly, deleting a community string will delete a v1 group with the name of the defined community string and a v2c group with the name of the community string.

Also see *snmp show* [on page 1125](#page-1160-0) and *snmp set user* [on page 1121.](#page-1156-0)

## **Parameters**

**group** *<group-name>* The name of the group

#### **v1**

Members of this group authenticated using the SNMPv1 security model will use the read, write, and notify views specified.

#### **v2c**

Members of this group authenticated using the SNMPv2c security model will use the read, write, and notify views specified.

#### **v3**

Members of this group authenticated using the SNMPv3 security model (USM) will use the read, write, and notify views specified.

#### **auth**

Members of this group authenticated using one of the secure authentication security levels will use the read, write, and notify views specified.

#### **noauth**

Members of this group authenticated using the plaintext username authentication security level will use the read, write, and notify views specified.

#### **priv**

Members of this group authenticated using both secure authentication and privacy will use the read, write, and notify views specified.

#### **read** *<readview>*

This option allows you to specify a read view. Enter the name (a string up to 64 characters) of the view that enables you only to view the contents of the agent. By default, this value is the null OID

#### **write** *<writeview>*

This option allows you to specify a write view. Enter the name (a string up to 64 characters) of the view that enables you to enter data and configure the contents of the agent. By default, this value is the null OID. Write access must be configured explicitly.

#### **notify** *<notifyview>*

This option allows you to specify a notify view. Enter the name (a string up to 64 characters) of the view that enables you to specify a notify, inform, or trap. By default, this value is the null OID. Notify access must be configured explicitly.

## **Restrictions**

## **snmp set if-alias**

## **Purpose**

Used to assign additional identification information to any interface handled by the ifXTable (i.e., physical ports, IP interfaces, IPX interfaces, VLANs, and SmartTRUNKs).

#### **Format**

**snmp set if-alias** *<interface-name>* **alias** *<alias-name>*

#### **Mode**

Configure

## **Description**

Used primarily for administrative purposes, the ifAlias SNMP object allows you to assign additional identification information to any interface handled by the ifXTable (i.e., physical ports, IP interfaces, IPX interfaces, VLANs, and SmartTRUNKs). The X-Pedition allows one alias assignment per interface and limits each alias to a maximum length of 64 characters. You may use a remote SNMP manager to view, add, change, or delete an alias.

To assign an alias, enter the following from configuration mode:

**router(config)# snmp set if-alias** *<interface-name>* **alias** *<alias-name>*

**Note:** You cannot remove an interface until you remove any alias assigned to the interface.

## **Parameters**

#### *<interface-name>*

The name of an existing interface (i.e., physical port, IP interface, IPX interface, VLAN, or SmartTRUNK).

**Note:** Enterasys recommends that you use alphabetic characters when defining interface names—purely numeric interfaces will be interpreted as IP addresses. The X-Pedition will display interface names up to 32 characters in length.

```
<alias-name>
```
The name (up to 64 characters) of the alias you will assign to the interface.

## **Restrictions**

## **Examples**

The following example demonstrates how to assign the alias "spare-port" to the physical port et.4.8.

**router(config)# snmp set if-alias et.4.8 alias spare-port**

The example below illustrates how to assign the alias "NEWALIAS" to the newly created "NEWIF" IP interface.

```
router(config)# interface create ip NEWIF address-netmask 10.0.0.1/8 port et.1.1
router(config)# snmp set if-alias NEWIF alias NEWALIAS
```
## **snmp set mib**

## **Purpose**

Enables or disables a given MIB module in the SNMP agent.

## **Format**

**snmp set mib name** *<mib-name>* **status enable| disable**

## **Mode**

Configure

## **Description**

The **snmp set mib** command allows you to enable or disable a particular MIB module in the SNMP agent.

## **Parameters**

*<mib-name>*

Character string for the MIB module you wish to enable or disable. The following MIB modules are supported by the SNMP agent:

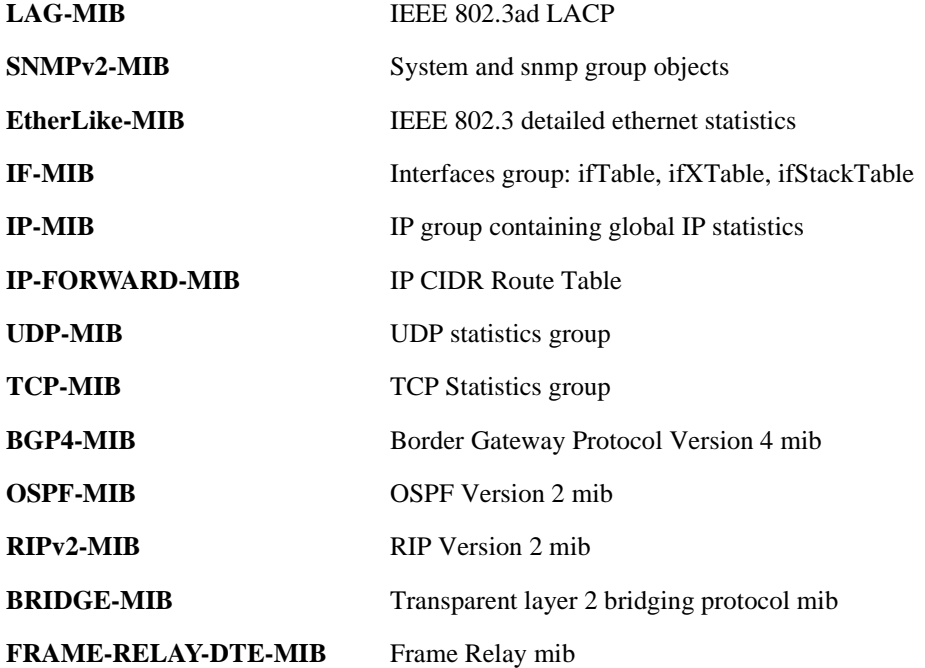

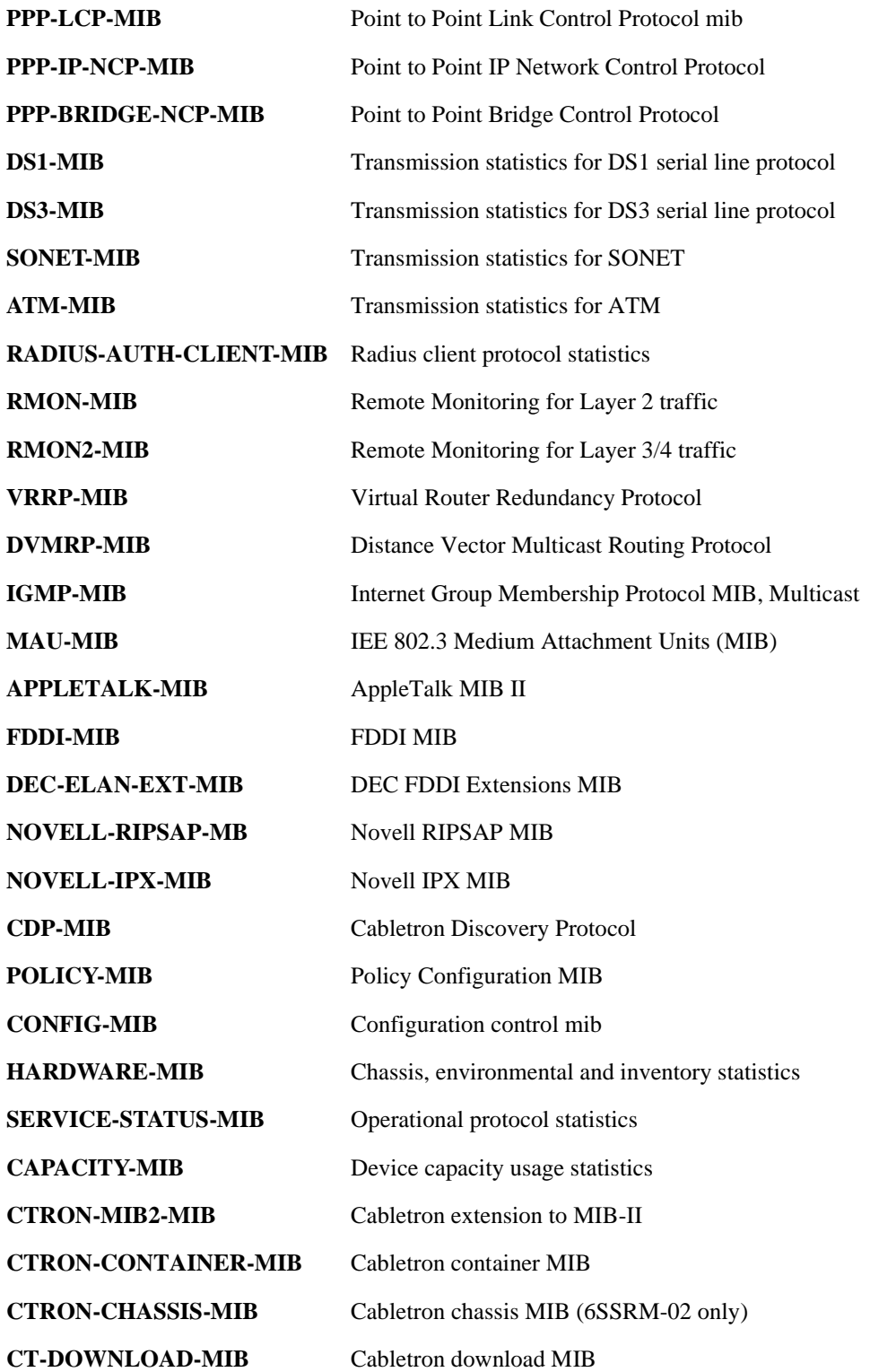

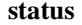

Specifies whether to enable or disable the MIB module:

**enable** Enables the MIB module

**disable** Disables the MIB module

## **Restrictions**

None.

## **Example**

To enable the RMON2-MIB in the SNMP agent:

xp(config)# **snmp set mib rmon2-mib status enable**

## <span id="page-1147-0"></span>**snmp set notify**

#### **Purpose**

The **snmp set notify** command allows you to associate a specific notification type with one or more targets.

## **Format**

**snmp set notify** *<notify-name>* **tag** *<tag-string>* **[type trap | inform]** 

#### **Mode**

Configure

## **Description**

SNMP notifications can be sent as traps or informs. Traps are unreliable because the receiver does not send acknowledgments when it receives traps. The sender cannot determine if the traps were received. However, an SNMP entity that receives an inform request acknowledges the message with an SNMP response PDU. If the sender never receives the response, the inform request can be sent again. Thus, informs are more likely to reach their intended destination.

However, informs consume more resources in the agent and in the network. Unlike a trap, which is discarded as soon as it is sent, an inform request must be held in memory until a response is received or the request times out. Also, traps are sent only once, while an inform may be retried several times. The retries increase traffic and contribute to a higher overhead on the network.

Also see *snmp show* [on page 1125](#page-1160-0) and *[snmp set target](#page-1150-0)* on page 1115.

## **Parameters**

**notify** *<notify-name>*

The name of the notification.

**tag** *<tag-string>*

A string containing the tag value for this notification. Identifies the targets used when sending the notification.

#### **[type trap | inform]**

Specifies the type of notification.

**Trap** Send traps.

**Inform** Send informs.

## **Restrictions**

## **snmp set retro-mib-ifspeed**

## **Purpose**

Causes the ifSpeed for IP Interface rows to return speed of the first operational port. The default reported value is zero. This allows the ifSpeed to behave as it would in earlier versions of the MIB.

## **Format**

**snmp set retro-mib-ifspeed**

## **Mode**

Configure

## **Description**

The **snmp set retro-mib-ifspeed** command causes the ifSpeed for IP Interface rows to return the speed of the first operational port.

## **Parameters**

None.

## **Restrictions**

## <span id="page-1150-0"></span>**snmp set target**

## **Purpose**

Configures the recipient of an SNMP trap operation.

## **Format**

**snmp set target [***<target-name>* **|** *<ip-address>***] ip-address** *<ip-address>* **param**  $\leq$  *param-name* $>$  **owner**  $\leq$  *owner-name* $>$  **[v1** | **v2c** | **v3 [auth | noauth | priv]] [community** *<community-name>* **| security** *<security-name>***] port** *<udp-port>* **timeout** *<timeout-value>* **retries** *<count>* **[type traps | informs] notifications** *<notification-list>* **tags** *<tag-list>* **mask** *<mask-string>* **mms** *<mms-value>* **[status enable | disable]**

## **Mode**

Configure

## **Description**

The **snmp set target** command configures the recipient of an SNMP trap operation (i.e., the IP address of the target server(s) to which you want the X-Pedition to send SNMP traps). You may configure multiple targets with the same IP address and different security strings, but traps will not be sent to a target if the security string specified on the target is not configured. Trap targets are **enabled** by default but you can use the status argument to disable or re-enable a target. Also see *snmp show* [on page 1125](#page-1160-0), *[snmp set target-params](#page-1153-0)* on page 1118, and *[snmp set notify](#page-1147-0)* on page 1112.

#### **Notes:**

- If you do not enter an snmp set target command, no notifications are sent. In order to configure the X-Pedition to send SNMP notifications, you must enter at least one snmp set target command.
- In order to enable multiple targets, you must issue a separate snmp set target command for each target.
- If target-name is not explicitly specified, then the agent will generate a unique name that will be automatically assigned to the target.
- If no security model is specified, either explicitly or through an associated target-parameters entry, SNMPv1 will be used. If no community string is specified, explicitly or through an associated target-parameters entry, "public" will be used.
- If the param option is specified, then the security level and community string are not used. Similarly, if the type option is specified, then the notification list is not used.

## **Parameters**

**target [***<target-name>* **|***<ip-address>***]** String containing the target name.

#### **ip-address** *<IP-address>*

The IP Address of the target system. By default, **192.168.1.1**.

**Note:** The target IP address should be locally attached to the X-Pedition.

#### **param** *<param-name>*

String containing the name of the associated target parameters. This can be used to link this target with an snmp set target-params command as a convenient way of grouping multiple snmp set target commands with the same set of parameters used for creating trap or inform messages. The security model, security level, and community are defined by the snmp set target-params command. By default, *param-name* is the same as *target-name*.

#### **owner** *<owner-name>*

The name (a string value) of the creator/owner of the target. By default, the owner-string value is "**monitor**."

#### **[v1 |v2c| v3 [auth| noauth| priv]]**

- **v1** Specifies that the SNMPv1 security model should be used when communicating with this target.
- **v2c** Specifies that the SNMPv2c security model should be used when communicating with this target.
- **v3** Specifies that the SNMPv3 security model (USM) should be used when communicating with this target.
- **auth** One of the secure authentication protocols will be used when v3 is specified.
- **noauth** Plaintext username authentication will be used when v3 is specified.
- **priv** Encryption will be used, in addition to one of the secure authentication protocols, when communicating with this target.

#### **[community** *<community-name>* **security-name** *<security-name>***]**

The security name to use to authenticate with the target. This can be an SNMP community string or an SNMP user name.

#### **port** *<udp-port>*

The destination UDP port on the target to which to send the trap or informs. The default udp port is **162**.

#### **timeout** *<time-value>*

The inform response timeout value (in hundredths of seconds). By default, *time-value* = **1500**.

#### **retries** *<count>*

The number of retries when there is no response to an inform. The default value is **3**.
### **[type traps| informs]**

The type of notification to send. (not used when *notifications* is specified).

**Traps** Send traps.

**Informs** Send informs.

### **notifications** *<notification-list>*

A list of notify tag-string values used to associate a notify entry or a group of notify entries with this target (do not use with the *type* option). By default, this value is **defaultTrap**.

### **tags** *<tag-list>*

The list of tags associated with notifications or communities which reference this target. When specifying multiple tags, use quotes around the tag list and separate each tag name with a space. Use this parameter in place of the "notifications" option.

### **mask** *<mask-string>*

Mask to be used when this target is selected by an SNMPv1 or SNMPv2c community tag. Specify using hexadecimal representation. Contains one bit for each bit in the ip-address and port values (4 bytes of ip-address : 2 bytes for port value).

Example: 0xff:ff:ff:00:ff:ff

For each bit set to one, the target address/port must match the from transport address/port on an incoming message. For each bit set to zero, no match is required. This parameter allows one target to specify multiple transport addresses. If a mask is not specified, a value of all ones is used.

### **mms** *<mms-value>*

The maximum size PDU that can be received from or sent to this target. Enter a value equal to or greater than 484. If not specified, 2048 is used.

### **status enable | disable**

Target status.

**disabled** Target currently not available for use.

**enabled** Target enabled.

### **Restrictions**

# <span id="page-1153-0"></span>**snmp set target-params**

### **Purpose**

The **snmp set target-params** command allows you to configure PDU generation parameters for use by the **snmp set target** command.

### **Format**

**snmp set target-params** *<param-name>* **[v1 | v2c | v3 [auth | noauth | priv]] security-name** *<security-name>* **filter** *<filter-name>*

### **Mode**

Configure

## **Description**

Use the **snmp set target-params** configuration command to group multiple targets with the same trap/inform message generation parameters to one configuration statement. The **snmp set target** command need not specify the parameters in the **snmp set target-params** configuration command. Instead, specify the desired parameters using the param option to reference an **snmp set targetparams** configuration command. Also see *snmp show* [on page 1125,](#page-1160-0) *[snmp set target](#page-1150-0)* on page 1115, and *snmp set filter* [on page 1103.](#page-1138-0)

### **Parameters**

**target-params** *<param-name>*

The name of the target parameters.

### **v1**

Specifies that targets associated with this target-params entry will use the SNMPv1 security model.

### **v2c**

Specifies that targets associated with this target-params entry will use the SNMPv2c security model.

### **v3**

Specifies that targets associated with this target-params entry will use the SNMPv3 security model (USM).

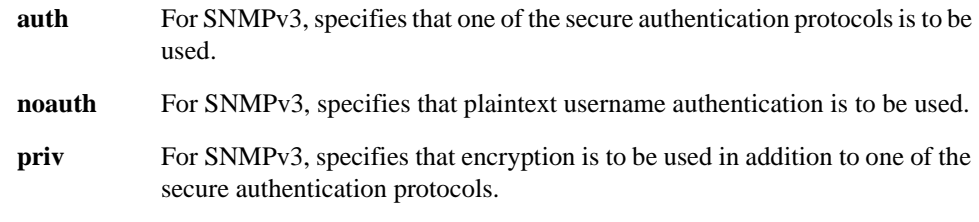

### **security-name** *<security-name>*

The security name to use to authenticate with the target. This can be an SNMP community string or an SNMP user name.

### **filter** *<filter-name>*

The name of the notification filter to apply when sending notifications to associated targets.

## **Restrictions**

# **snmp set trap-source**

## **Purpose**

Sets the source interface IP address reported in traps sent by the SNMP Agent.

### **Format**

```
snmp set trap-source <IPaddr>
```
## **Mode**

Configure

## **Description**

The **snmp set trap-source** command configures the IP address reported in traps sent by the SNMP Agent.

### **Parameters**

*<IPaddr>* The IP address.

# **Restrictions**

## <span id="page-1156-0"></span>**snmp set user**

### **Purpose**

To configure a new SNMP user.

### **Format**

**snmp set user** *<username>* **[engine-id** *<id-string>* **| local] [auth md5| sha1] [priv des]**

### **Mode**

Configure

### **Description**

The **snmp set user** command allows you to configure a new SNMP user. When creating a user, use the engine-id option to localize the user for use with a specific SNMP engine and to specify any additional authentication or encryption options to be used with that SNMP engine. Once the user has been created, use the snmp **set user-to-group** command to assign the user to a group.

Related commands include *snmp show* [on page 1125,](#page-1160-0) *[snmp set user-to-group](#page-1158-0)* on page 1123, and *[snmp set group](#page-1140-0)* on page 1105.

**Note:** When you use the **comment out** command to disable an **snmp set user** command, the X-Pedition will delete the passwords for that user. If you attempt to reactivate the command through the **comment in** command, the **snmp set user** command will fail and you will need to re-enter the command and create a new account for the user. To disable users and prevent them from accessing the X-Pedition through SNMP, **comment out** the user's corresponding **snmp set user-to-group** command. This will prevent you from having to recreate user accounts.

### **Parameters**

**user** *<username>* The name of the user.

```
engine-id <id-string>
```
Identifies a remote SNMP Engine-ID.

### **local**

Specifies the local agent's SNMP Engine-ID.

#### **auth**

Configures the user to use one of the secure authentication protocols.

### **md5**

Specifies use of the HMAC-MD5-96 secure authentication protocol.

### **sha1**

Specifies use of the HMAC-SHA-96 secure authentication protocol.

### **priv**

Configures the user to use encryption for privacy, in addition to one of the secure authentication protocols.

**des** Specifies use of the CBC-DES encryption algorithm. This is the default value.

# **Restrictions**

# <span id="page-1158-0"></span>**snmp set user-to-group**

## **Purpose**

Assigns an SNMP user to an SNMP group.

## **Format**

**snmp set user-to-group** *<username>* **to** *<groupname>*

### **Mode**

Configure

## **Description**

The **snmp set user-to-group** command allows you to assign an SNMP user to an SNMP group. Related Commands include *snmp show* [on page 1125](#page-1160-0), *snmp set user* [on page 1121,](#page-1156-0) and *[snmp set](#page-1140-0)  group* [on page 1105](#page-1140-0).

## **Parameters**

**user-to-group** *<username>* The name of the user

**to** *<groupname>* The name of the group to which you will assign the user.

## **Restrictions**

# <span id="page-1159-0"></span>**snmp set view**

### **Purpose**

Configure a new view.

### **Format**

**snmp set view** *<view-name>* **subtree** *<OID>* **mask** *<mask-string>* **[type include| exclude]**

### **Mode**

Configure

### **Description**

The **snmp set view** command allows you to configure a view that may be referenced by a group. Also see *snmp show* [on page 1125](#page-1160-0) and *[snmp set group](#page-1140-0)* on page 1105.

### **Parameters**

**snmp set view** *<view-name>* The name of the view.

### **subtree** *<OID>*

A string specifying the OID of the subtree.

### **mask** *<mask-string>*

Specifies a mask that modifies which parts of the specified subtree are selected. A bit string containing the mask is a hexadecimal representation of 1 to 16 characters.

### **type include| exclude**

Specifies whether or not the selected subtree is included in the view.

**Include** Include the selected subtree in the view.

**Exclude** Exclude the selected subtree from the view.

## **Restrictions**

# <span id="page-1160-0"></span>**snmp show**

### **Purpose**

Shows SNMP information.

## **Format**

```
snmp show all| access| chassis-id| tftp| trap| community| statistics| mibs| 
{engine-id <IP_address>| <port>}| statistics| {user <user-name> [engine-id <id-string>| local]| 
all}| {group <group-name>| all}| {view <view-name>| all}| {target-params <params-name>| 
all}| {notify <notify-name>| all}| {filter <filter-name>| all}| {target-addr <target-name>}
```
### **Mode**

Enable

## **Description**

The **snmp show** command allows you to display the following SNMP information:

- Five most recent clients to access the X-Pedition
- SNMP name
- Tftp SNMP status
- Trap target related configuration
- Community strings
- SNMP statistics
- MIB registry
- Local SNMP engine and all remote engines configured on the device
- Agent statistics
- Name of user whose SNMP information is displayed
- Engine ID
- Name of group for which SNMP information is displayed
- VACM views
- Trap and inform target parameters
- Notification entries
- Notification filters
- SNMP target information

## **Parameters**

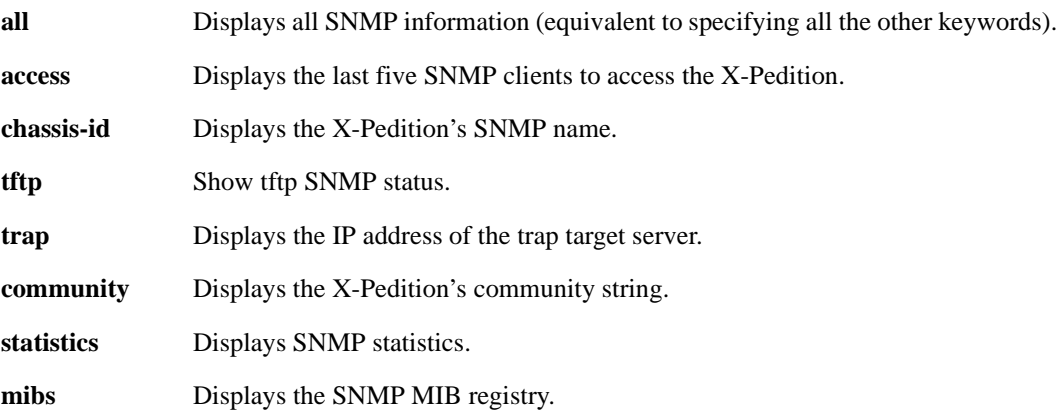

**{engine-id** *<IP\_address>***|** *<port>***}**

For information about similar commands, see *snmp set user* [on page 1121](#page-1156-0) and *[snmp set target](#page-1150-0)* on page 1115.

*<IP\_address>*

Specify an IP Address if you would like to display the remote engine-id of an SNMP entity at a particular IP address. If the SNMP agent already knows the engine-id of the entity at that address, it will display in the table. If the SNMP agent does not know the engine-id, it will attempt to discover the engine-id by sending a discovery packet to the IP address. If the router receives a valid reply to a discover request, it will add the engine-id to an internal table and the following errorlog message will appear:

%SNMP-I-ENGINE\_DSCRVD, SNMP has just discovered an engineid for: 10.136.136.210 Engine-ID = 0x80:00:07:e5:80:09:86:da:7f:92:1b:58:3d

*<port>*

By default, the X-Pedition monitors engine-ids on UDP trap port 162. Use the port option if the SNMP entity is configured to listen to traps on a different UDP port. This will cause the router to search for the IP Address / Port pair in the internal table or to place the specified port in the discovery packet.

**statistics** View statistics for the SNMP agent.

**user** *<user-name>* **[engine-id** *<id-string>* **| local]**

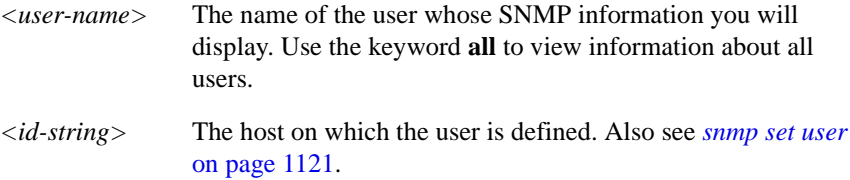

**group** *<group-name>*

The name of the group for which you will view the SNMP information. Use the **all** keyword to view information about all groups. Also see *[snmp set group](#page-1140-0)* on [page 1105](#page-1140-0).

### **view** *<view-name>*

Display information about a specific SNMP VACM view. Use the **all** keyword to view information about all views. Also see *snmp set view* [on page 1124](#page-1159-0).

### **target-params** *<params-name>*

Display information about a specific set of SNMP trap and inform target parameters. Use the **all** keyword to view information about all target parameters. Also see *[snmp set target-params](#page-1153-0)* on page 1118.

### **notify** *<notify-name>*

Display information about a specific SNMP notification entry. Use the **all** keyword to view information about all notification entries. Also see *[snmp set](#page-1147-0)  notify* [on page 1112](#page-1147-0).

### **filter** *<filter-name>*

Display information about SNMP notification filters. Use the **all** keyword to view information about all notification filters. Also see *[snmp set filter](#page-1138-0)* on [page 1103.](#page-1138-0)

### **target-addr** *<target-name>*

Displays information about a specific set of SNMP targets. Use the **all** keyword to display information about all targets.

### **Restrictions**

None.

### **Examples**

The following examples depict sample output of each **show** command option.

### **Example 1**

The following **snmp show access** command displays a log of SNMP access to the X-Pedition. The host that accessed the X-Pedition and the X-Pedition system time when the access occurred are listed.

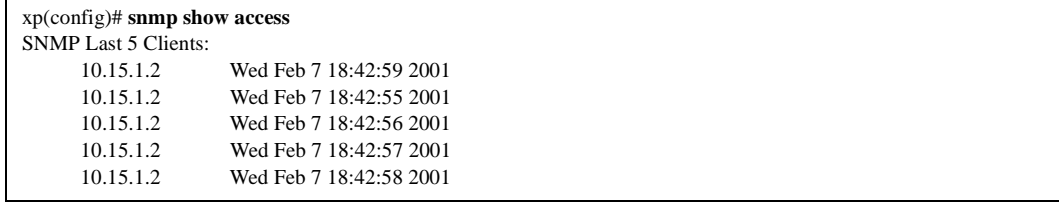

To display the SNMP identity of the X-Pedition:

xp(config)# **snmp show chassis-id** SNMP Chassis Identity: s/n 123456

### **Example 3**

To display the IP address of the trap target server:

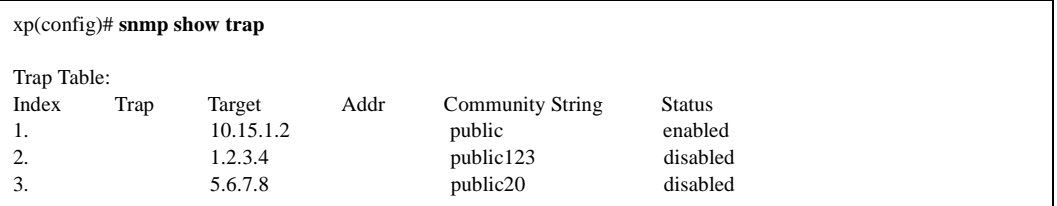

### **Example 4**

The following example shows 0x80:00:15:F8:03:00:00:1D:5F:00:1E as the local Engine-ID and 0x12:34:56:78:9A:BC:DE:F0:00:00:00:00 as the remote Engine-ID, 171.69.37.61 as the IP address of the remote engine, or copy of SNMP, and 162 as the port on the remote device to which the local device connects.

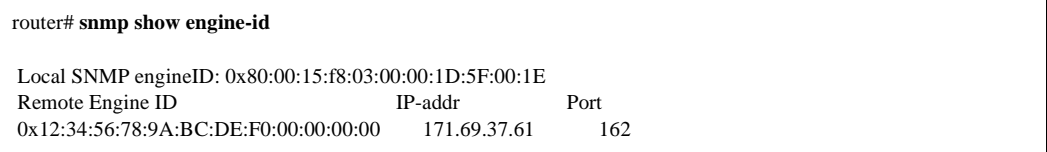

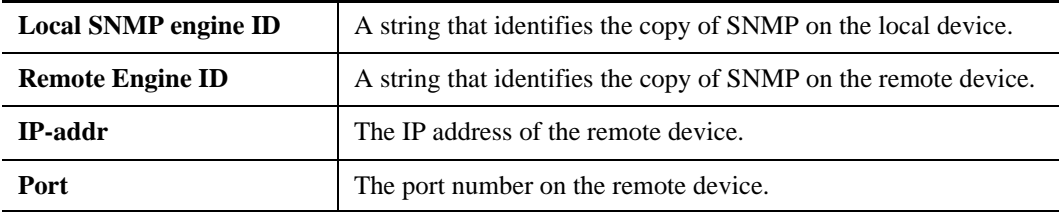

To display the statistics for the SNMP agent, use the **snmp show statistics** command.

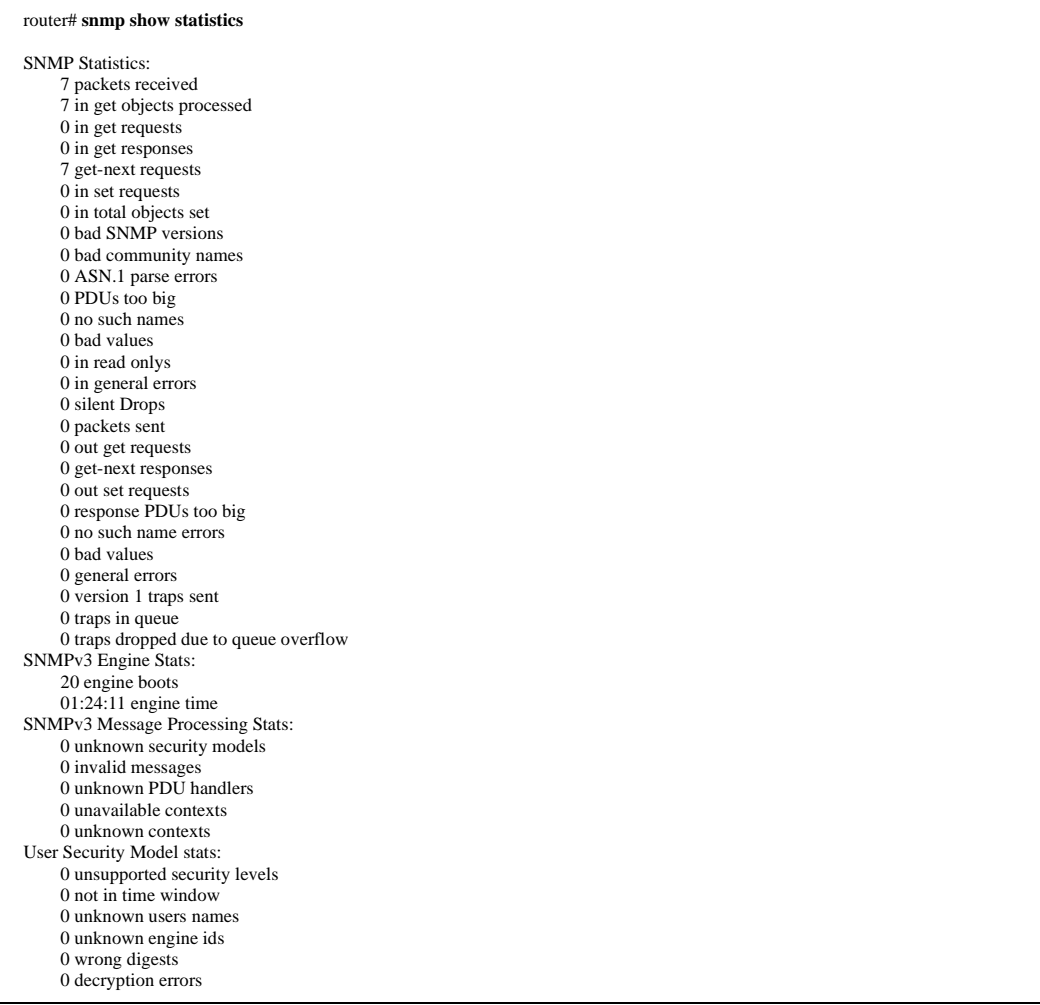

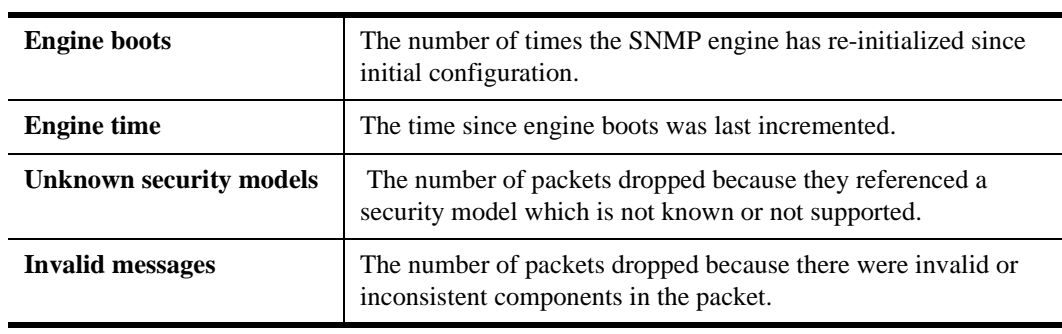

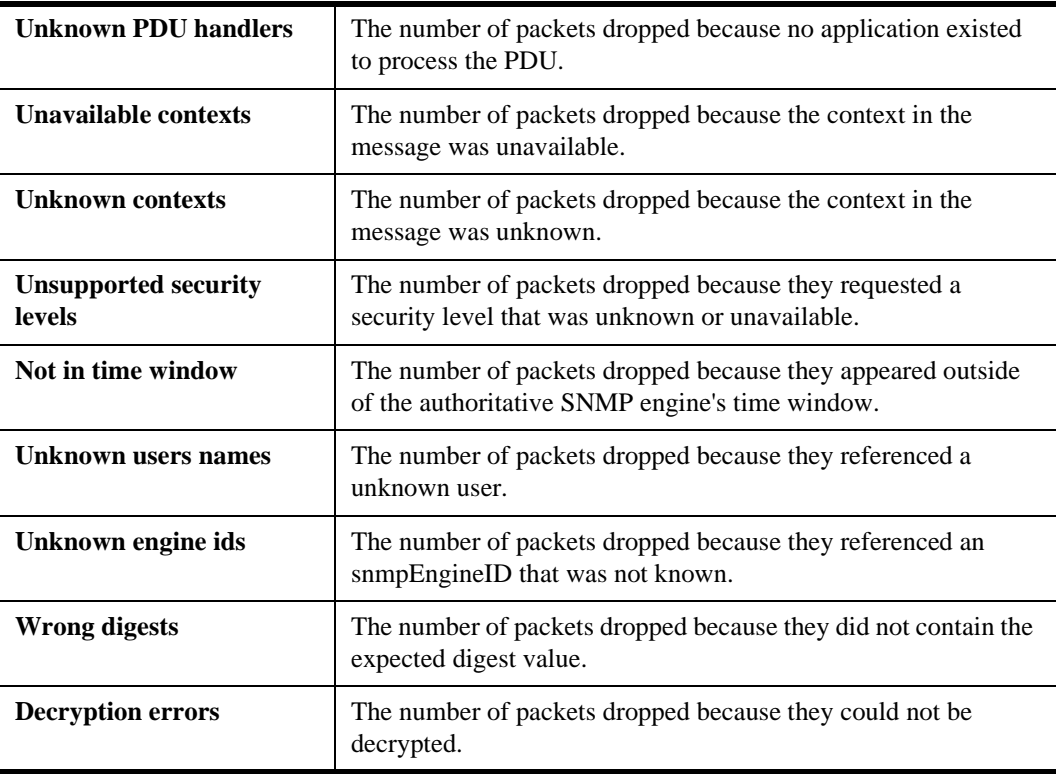

To display information on SNMP users in the USM user table, use the **snmp show user** command. The following example shows the username as "authuser," the Engine-ID as 0x00:00:00:09:02:00:00:00:0C:02:58:08, the authentication protocol as sha1, no privacy protocol, and the storage-type as nonVolatile:

```
 router# snmp show user authuser
 user name: authuser
 engine id: 0x00:00:00:09:02:00:00:00:0C:02:58:08
 auth type: sha1
 priv type: none
 storage-type: nonVolatile
```
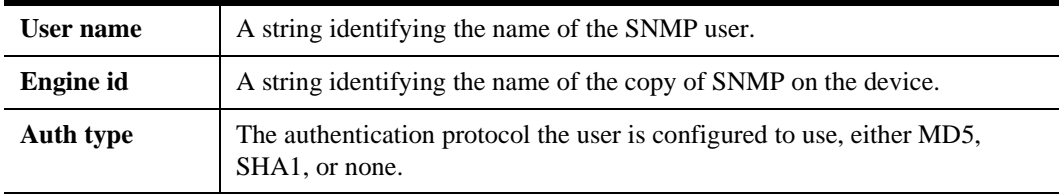

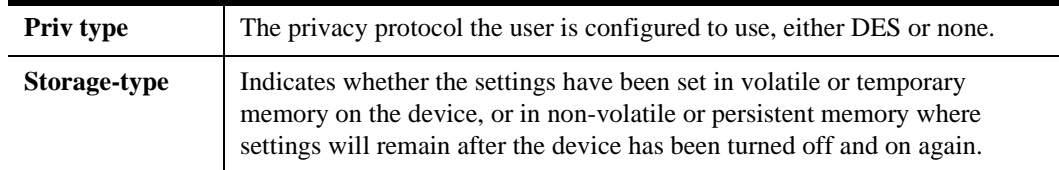

The **snmp show group** example below shows the group name as public, the security model as v1, the security level as noauth the read view name as v1default, no write view, the notify view name as v1notify, and the storage type as volatile:

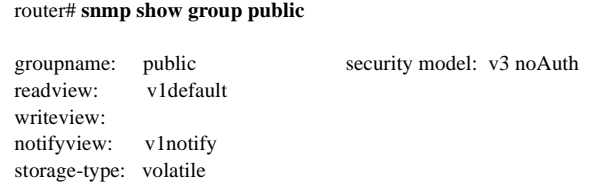

### **Field Descriptions**

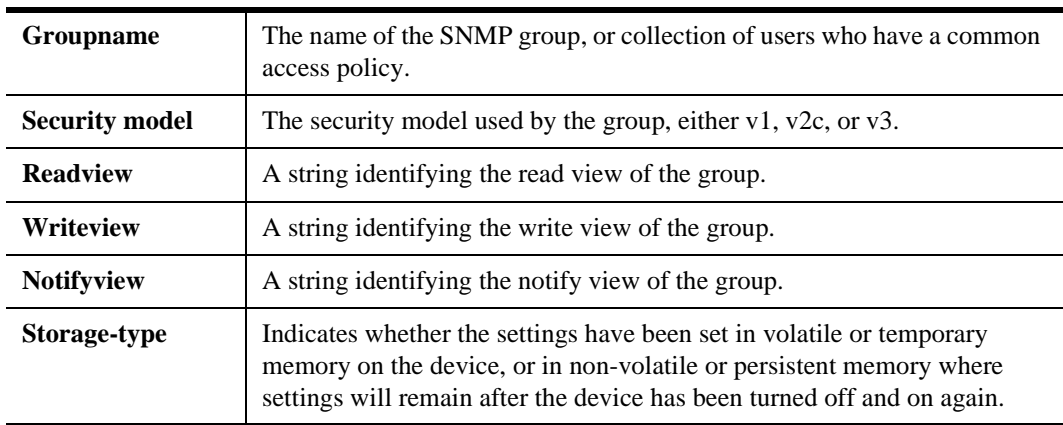

### **Example 8**

The **snmp show view** example below shows the view name as internet, the subtree as 1.3.6.1, no mask, and the storage type as permanent:

```
 router# snmp show view internet
 viewname: internet
 subtree: 1.3.6.1
 mask:
 type: include
 storage-type: permanent
```
### **Field Descriptions**

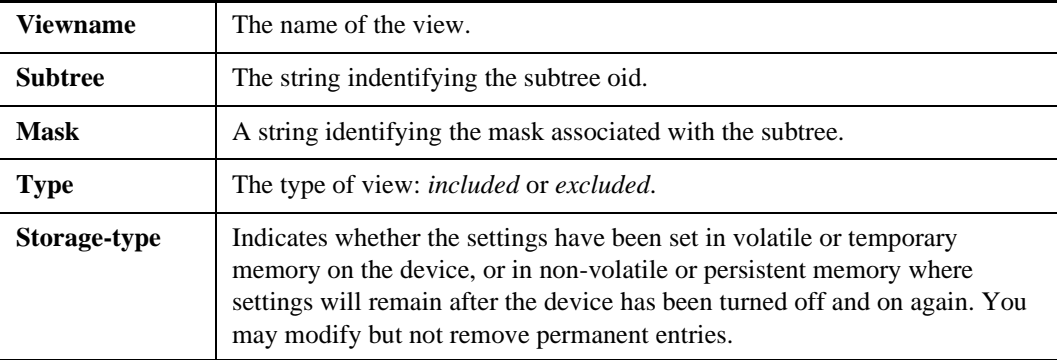

### **Example 9**

The **snmp show target-params** example below shows the target parameters name as publicTargets, the security level as v1, the security name as public, and the storage type as nonVolatile:

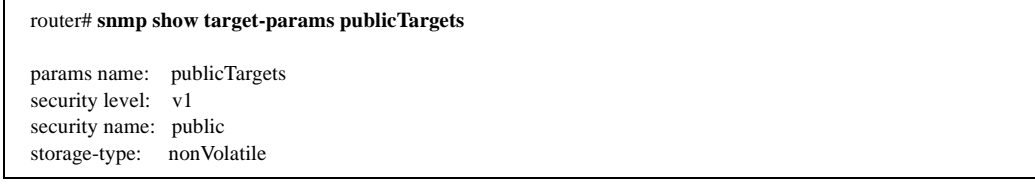

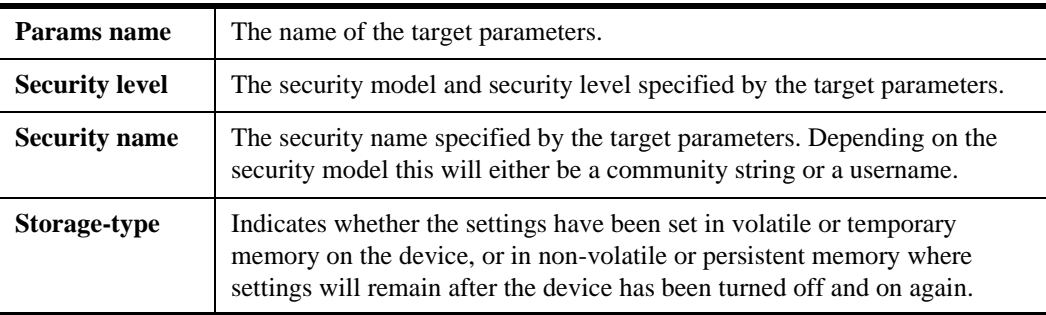

The **snmp show notify** example below shows the notification entry name as defaultTrap, the notify tag as defaultTrap, the notify type as trap, and the storage type as permanent:

 router# **snmp show notify defaultTrap** notify name: defaultTrap notify tag: defaultTrap notify type: trap storage-type: permanent

### **Field Descriptions**

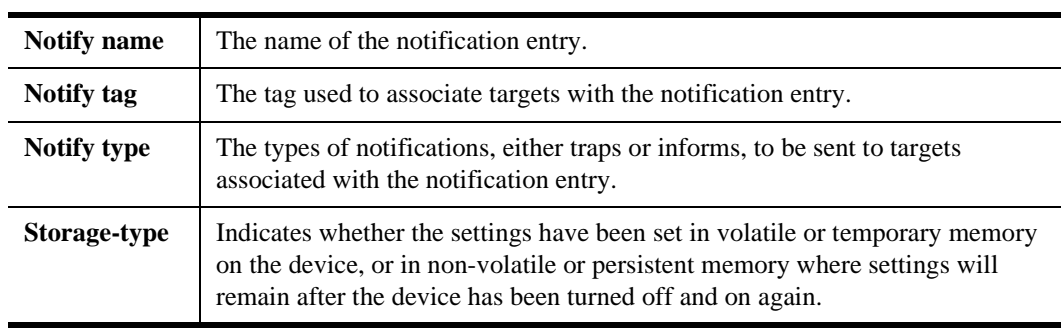

### **Example 11**

The **snmp show filter** example below shows the notification filter name as noBGP, the subtree as 1.3.6.1.2.1.15, no mask, the filter type as included, and the storage type as volatile:

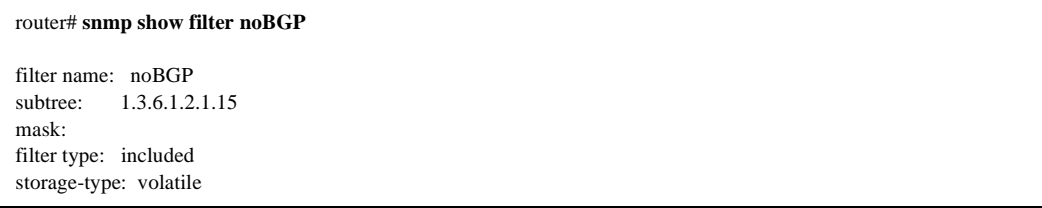

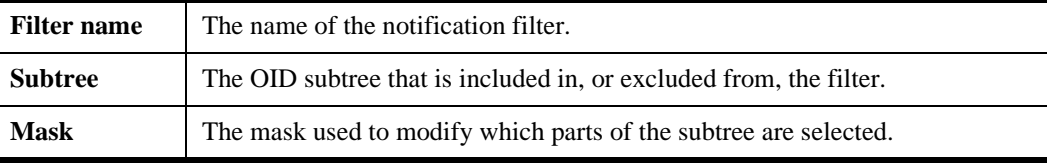

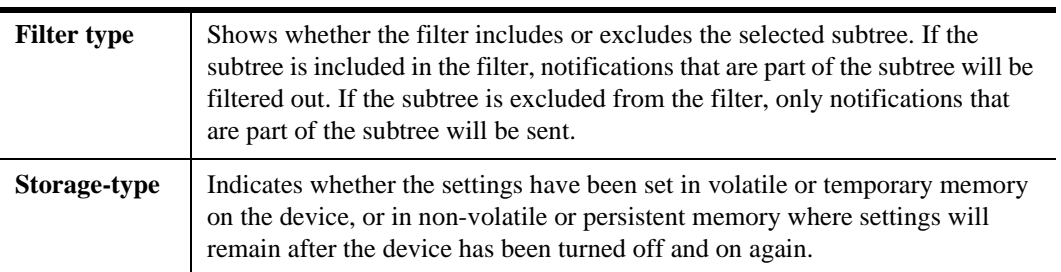

The following example displays information about the SNMP target *target1*.

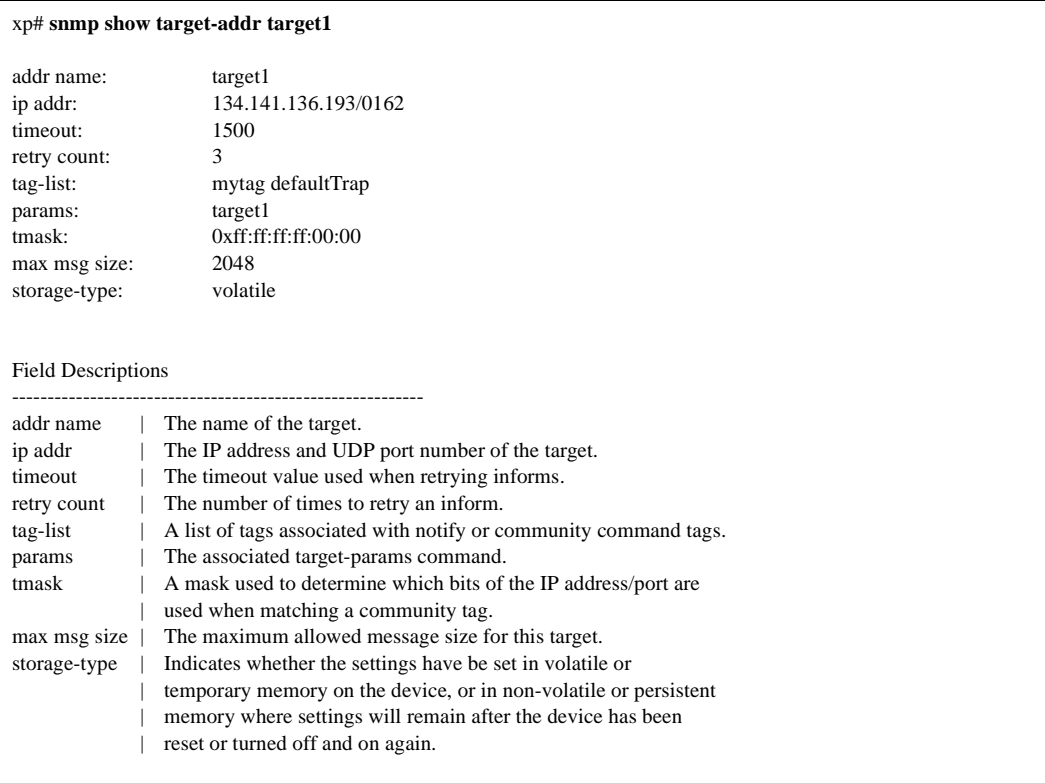

# **snmp stop**

## **Purpose**

Stop SNMP access to the device.

### **Format**

**snmp stop**

## **Mode**

Configure

## **Description**

The **snmp stop** command stops SNMP access to the X-Pedition. The X-Pedition will still finish all active requests but will then disregard future requests. When you issue this command, UDP port 161 is closed.

## **Parameters**

None.

## **Restrictions**

# **snmp test trap**

## **Purpose**

Tests SNMPv1 notifications to currently configured managers.

## **Format**

**snmp test trap type ps-failure| ps-recover| vrrpNewMaster| coldStart| linkDown |linkUp**

### **Mode**

Enable

## **Description**

The **snmp test trap** command allows you to test the SNMPv1 notifications to the managers currently configured.

### **Parameters**

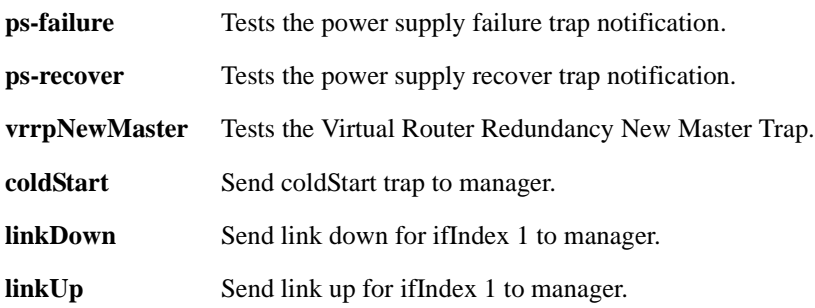

## **Restrictions**

# **Chapter 67 sonet Commands**

The **sonet** commands allow you to configure and display various parameters for Synchronous Optical Network (SONET) encapsulation. These commands allow you to accommodate Packetover-SONET (POS) and ATM (asynchronous transfer mode) transmission using the X-Pedition.

Packet-over-SONET technology provides the ability to transmit IP packets and ATM cells over a SONET backbone by encapsulating them into a SONET frame. In reference to the OSI Layer model, the SONET layer rests right beneath the IP layer or the ATM layer. Based on the transmission mechanism of SONET frames, the result is larger traffic bandwidth and faster line speed (OC-3), accommodating QoS guarantees and the ability to deliver voice/video data over an internetwork.

SONET frames carry a large amount of data stored as overhead. This overhead information provide the information for OAM&P (operation, administration, management, and provisioning) capabilities, such as performance monitoring, automatic protection switching, and path tracing.

Enterasys' SONET technology features Automatic Protection Switching, performance monitoring capabilities, as well as commercial circuit identification.

# **Command Summary**

[Table 52](#page-1173-0) lists the **sonet** commands. The sections following the table describe the command syntax.

### **Notes:**

- The X-Pedition does *not* support PVST over POS. However, the router *will* support STP over POS.
- A hardware limitation allows FDDI and SONET modules to increment only the *ifInUcastPkts* and *ifOutUcastPkts* ifMib counters. Non-unicast packet counters (i.e., *ifInNUcastPkts* and *ifOutNUcastPkts*) do not increment and will remain 0.

On gigabit and 10-Gigabit modules, all OCMAC counters increment correctly.

<span id="page-1173-0"></span>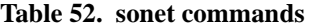

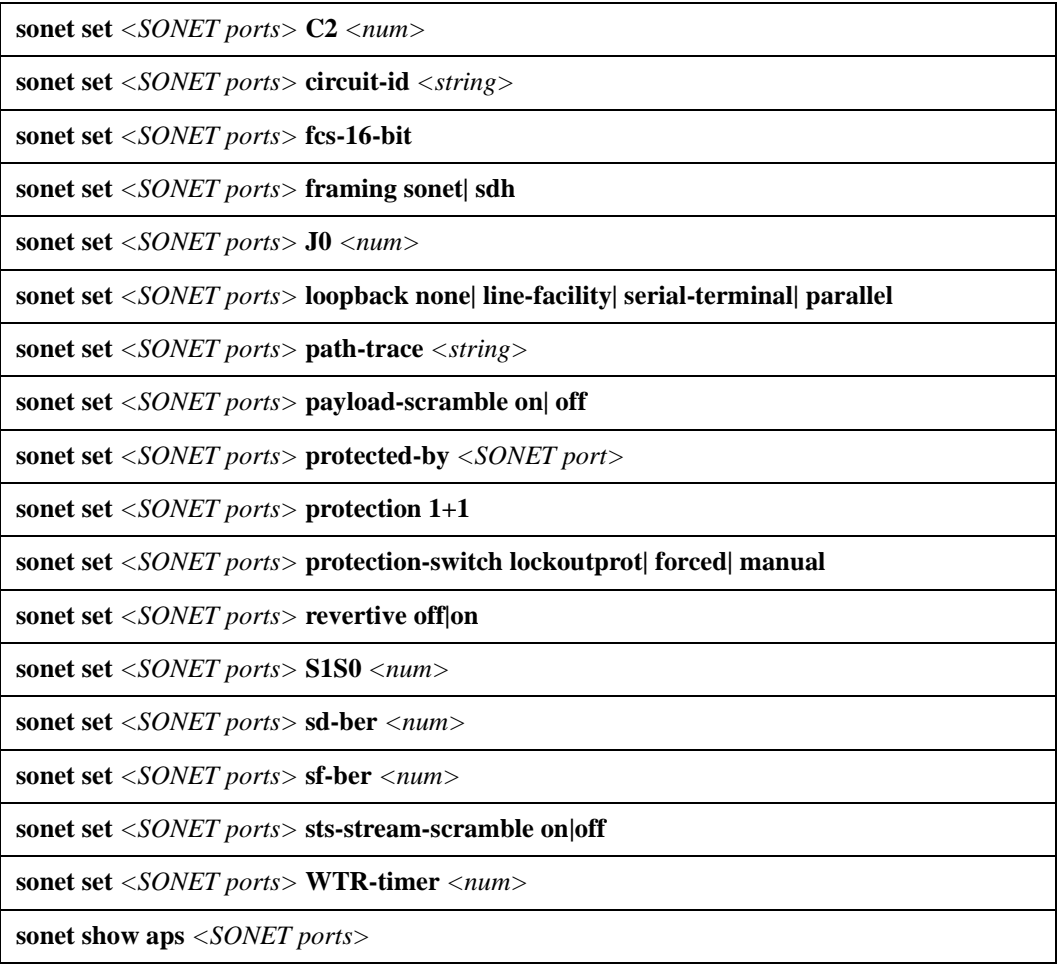

### **Table 52. sonet commands**

**sonet show loopback** *<SONET ports>*

**sonet show medium** *<SONET ports>*

**sonet show pathtrace** *<SONET ports>*

# **sonet set C2**

### **Purpose**

Sets a value for the C2 flag.

### **Format**

**sonet set** *<SONET ports>* **C2** *<num>*

### **Mode**

Configure

### **Description**

The **sonet set C2** command allows you to specify a value for the C2 flag. SONET frames carry overhead for path, section and line for easier multiplexing and better OAM&P (operation, administration, management, and provisioning) capabilities.

The SONET frame overhead information is stored in separate bytes, or flags.

There are nine bytes allocated for section overhead labeled A1, A2, B1, D1, D2, D3, E1, F1, J0/Z0.

There are 18 bytes allocated for line overhead labeled H1, H2, H3, B2, K1, K2, D4, D5, D6, D7, D8, D9, D10, D11, D12, S1/Z1, M0/M1, and E2.

There are nine bytes allocated for path overhead labeled J1, B3, C2, H4, G1, P2, Z3, Z4, and Z5.

The **sonet set C2** command set the C2 flag. The C2 flag is the path signal label byte used to indicate the contents of the synchronous payload envelope.

### **Parameters**

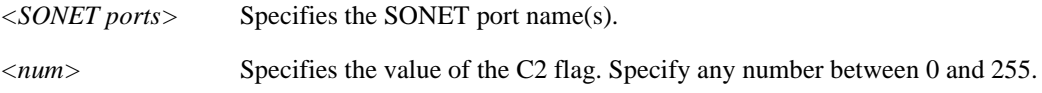

## **Restrictions**

To set the C2 flag to 16 on port so.2.1:

xp(config)# **sonet set so.2.1 C2 16**

# **sonet set circuit-id**

## **Purpose**

Sets a circuit identifier.

### **Format**

**sonet set** *<SONET ports>* **circuit-id** *<string>*

## **Mode**

Configure

## **Description**

The **sonet set circuit-id** command allows you to set a circuit identifier on a specified SONET port. This command is for administrative purposes, used to identify this line and associate it with a certain customer circuit. Primarily used for service level management.

## **Parameters**

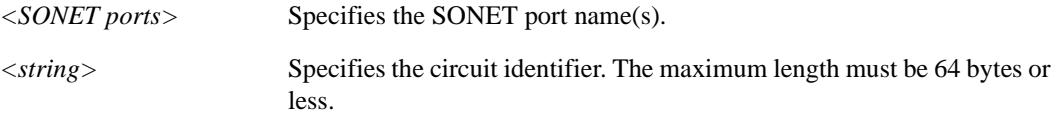

## **Restrictions**

None.

## **Example**

To identify the circuit line on port so.2.1 to as 'customer1':

xp(config)# **sonet set so.2.1 circuit-id customer1**

# **sonet set fcs-16-bit**

### **Purpose**

Sets the frame check sequence to 16 bits.

### **Format**

**sonet set** *<SONET ports>* **fcs-16-bit**

### **Mode**

Configure

### **Description**

The **sonet set fcs-16-bit** command allows you to set the frame check sequence (FCS) field length of the SONET frame to 16 bits. By default, this field length is set to 32 bits (4 octets). Using this command, you can set the frame check sequence field length to 16 bits (2 octets) instead.

The FCS field is used as an error check mechanism during frame transmission. An FCS value is calculated before transmission based on destination address, source address, and other data inside the frame. The FCS field inside the SONET frame carries this value. After the frame arrives to the destination, the FCS value is calculated again and compared with the value in the FCS field. This is done to ensure that there was no errors during transmission.

### **Parameters**

*<SONET ports>* Specifies the SONET port name(s).

### **Restrictions**

None.

### **Example**

To set the frame check sequence on port so.2.1 to 16 bits:

xp(config)# **sonet set so.2.1 fcs-16-bit**

# **sonet set framing**

### **Purpose**

Sets optical framing for SONET or SDH.

### **Format**

**sonet set** *<SONET ports>* **framing sonet| sdh**

## **Mode**

Configure

## **Description**

The **sonet set framing** command allows you to specify the SONET frame type for mapping the data. The two options are SONET (Synchronous Optical Network) which is an ANSI standard, or SDH (Synchronous Digital Hierarchy) which is an ITU standard.

There are minor differences between the two standards. One such difference is that SONET has a basic transmission rate of OC-1 (51.84 Mbps), whereas SDH has a basic transmission rate of OC-3 (155.52 Mbps).

## **Parameters**

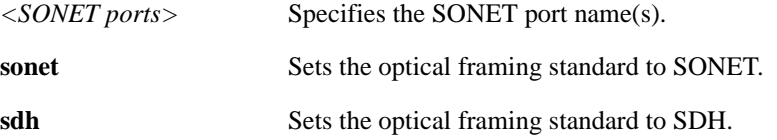

## **Restrictions**

None.

### **Example**

To set optical framing on port so.2.1 to SONET:

xp(config)# **sonet set so.2.1 framing sonet**

# **sonet set J0**

### **Purpose**

Sets a value for the J0 flag.

### **Format**

**sonet set** *<SONET ports>* **J0***<num>*

### **Mode**

Configure

### **Description**

The **sonet set J0** command allows you to specify a value for the J0 flag. SONET frames carry overhead for path, section and line for easier multiplexing and better OAM&P (operation, administration, management, and provisioning) capabilities.

The SONET frame overhead information is stored in separate bytes, or flags.

There are nine bytes allocated for section overhead labeled A1, A2, B1, D1, D2, D3, E1, F1, J0/Z0.

There are 18 bytes allocated for line overhead labeled H1, H2, H3, B2, K1, K2, D4, D5, D6, D7, D8, D9, D10, D11, D12, S1/Z1, M0/M1, and E2.

There are nine bytes allocated for path overhead labeled J1, B3, C2, H4, G1, P2, Z3, Z4, and Z5.

The **sonet set J0** command set the J0 flag. The J0 flag is the section trace byte.

### **Parameters**

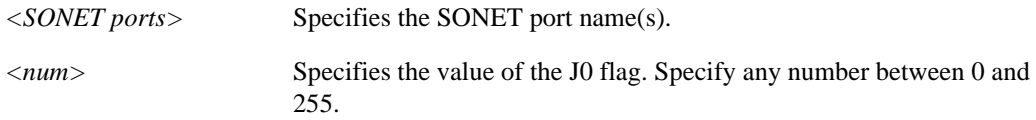

## **Restrictions**

To set the J0 flag to 16 on port so.2.1:

xp(config)# **sonet set so.2.1 J0 16**

# **sonet set loopback**

## **Purpose**

Exercises loopback functionality.

## **Format**

**sonet set** *<SONET ports>* **loopback none| line-facility| serial-terminal| parallel**

### **Mode**

Configure

## **Description**

The **sonet set loopback** command allows you to exercise loopback functionality on a specified SONET port. Loopback is used to verify connectivity between two devices.

### **Parameters**

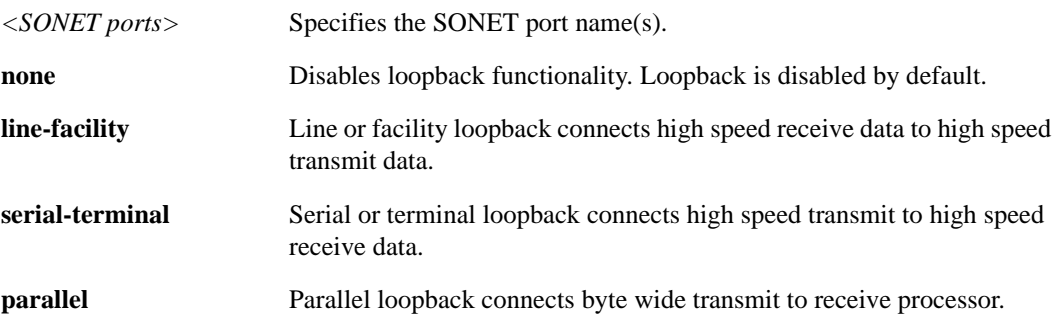

## **Restrictions**

None.

## **Example**

To connect high speed receive data to high speed transmit on port so.2.1:

xp(config)# **sonet set so.2.1 loopback line-facility**

# **sonet set path-trace**

### **Purpose**

Sets a path trace message.

### **Format**

**sonet set** *<SONET ports>* **path-trace** *<string>*

## **Mode**

Configure

## **Description**

The **sonet set path-trace** command allows you to set a message in a buffer to be sent as a pathtrace message.

The path trace message is part of the path overhead of the transport overhead in every SONET frame. This path trace byte is a 64 byte (or less) message string that is used by the destination and source to notify each other that they are connected within a path.

### **Parameters**

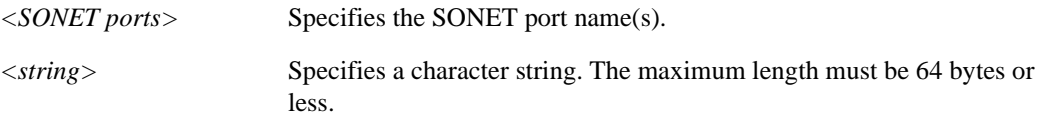

### **Restrictions**

None.

## **Example**

To send the path trace message 'tracer' on port so.2.1:

xp(config)# **sonet set so.2.1 path-trace tracer**

# **sonet set payload-scramble**

## **Purpose**

Enables scrambling and descrambling of the STS (synchronous transfer signal) payload.

### **Format**

**sonet set** *<SONET ports>* **payload-scramble on| off**

### **Mode**

Configure

## **Description**

The **sonet set payload-scramble** command allows you to enable scrambling or descrambling of the payload encapsulated in the STS frame. Scrambling the STS payload is important in optimizing the transmission density of the data stream. Since all SONET transmission use the same source clock for timing, scrambling the payload using a random number generator converts the data stream to a more random sequence. This ensures optimal transmission density of the data stream.

### **Parameters**

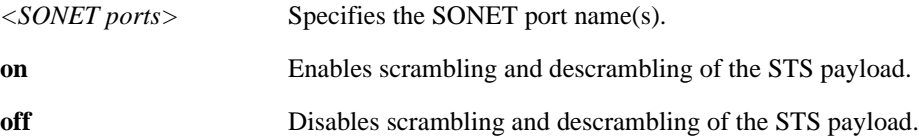

### **Restrictions**

None.

### **Example**

To enable scrambling on port so.2.1:

xp(config)# **sonet set so.2.1 payload-scramble on**

## **sonet set protected-by**

### **Purpose**

Configures an APS protecting port.

### **Format**

**sonet set** *<SONET ports>* **protected-by** *<SONET port>*

### **Mode**

Configure

### **Description**

The **sonet set protecting** command allows you to specify a protecting port for Automatic Protection Switching (APS). APS is used to provide redundancy for transmission between two SONET devices. This ensures that if a link goes down, traffic can be automatically switched to a secondary backup link and the connection remains operational.

With APS, there is a **working** (primary) port and a **protecting** (backup) port. APS automatically switches all traffic over from the **working** to the **protecting** port in case of signal degradation or failure in receive on the working port.

This command is used in conjunction with the **sonet set protection** command.

## **Parameters**

*<SONET ports>* Specifies the SONET port name(s).

**protected-by** *<SONET port>*

Specifies the APS protecting port. This must be a single port. Only valid for Packet-over-SONET ports.

### **Restrictions**

None.

## **Example**

To set so.1.1 as the APS protecting port for so.2.1:

xp(config)# **sonet set so.2.1 protection 1+1 protected by so.1.1**

# **sonet set protection**

### **Purpose**

Configures an APS working port.

### **Format**

**sonet set** *<SONET ports>* **protection 1+1**

### **Mode**

Configure

### **Description**

The **sonet set protection 1+1** command allows you to configure a working port for Automatic Protection Switching (APS). This working port will be protected by the protecting port. APS is used to provide redundancy for transmission between two SONET devices. This ensures that if a link goes down, traffic can be automatically switched to a secondary backup link and the connection remains operational.

With APS, there is a **working** (primary) port and a **protecting** (backup) port. APS automatically switches all traffic over from the **working** to the **protecting** port in case of signal degradation or failure in receive on the working port.

This command is used in conjunction with the sonet set **protected-by** option.

Negate this command to disable APS on the SONET port.

### **Parameters**

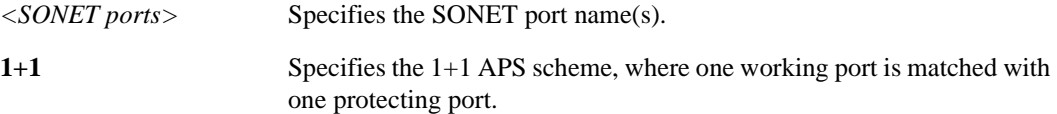

### **Restrictions**

To configure so.2.1 as an APS working port protected by so.1.1:

xp(config)# **sonet set so.2.1 protection 1+1 protected-by so.1.1**
# **sonet set protection-switch**

### **Purpose**

Configures protection switching parameters.

### **Format**

**sonet set** *<SONET ports>* **protection-switch lockoutprot| forced| manual**

### **Mode**

Configure

### **Description**

The **sonet set protection-switch** command allows you to configure SONET Automatic Protection Switching (APS) on a SONET port. With APS, there is a **working** (primary) port and a **protecting** (backup) port. APS automatically switches all traffic over from the **working** to the **protecting** port in case of signal degradation or failure in receive on the working port.

Use this command to configure the APS switching characteristics for a SONET port.

### **Parameters**

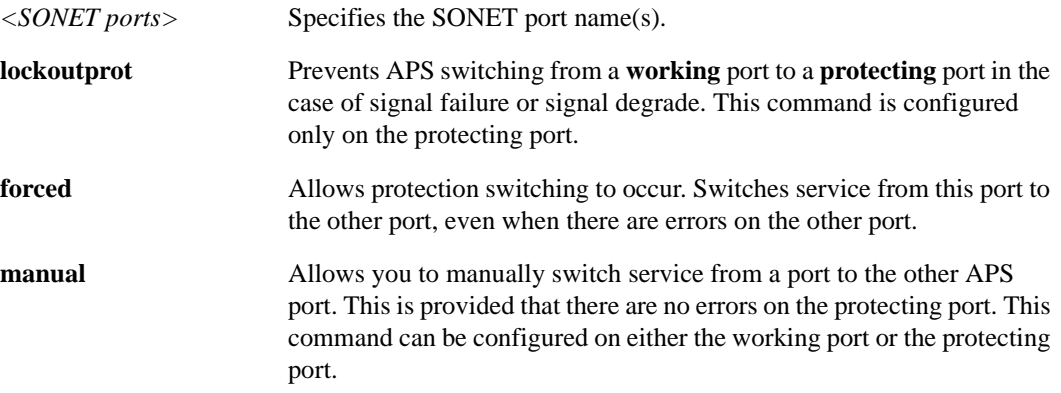

### **Restrictions**

None.

# **Example**

To configure APS switching for the working port so.2.1:

xp(config)# sonet **set so.2.1 protection-switch forced**

# **sonet set revertive**

### **Purpose**

Sets SONET protection switching to revertive or nonrevertive mode.

### **Format**

**sonet set** *<SONET ports>* **revertive off|on**

### **Mode**

Configure

### **Description**

The **sonet set revertive** command allows you to select whether traffic will be switched back to the working port from the protecting port after the signal degrade or failure condition has been corrected. Once the condition has been corrected, APS waits for a specified time period (WTRtimer) before switching back to the working port.

With APS, there is a **working** (primary) port and a **protecting** (backup) port. APS automatically switches all traffic over from the **working** to the **protecting** port in case of signal degradation or failure in receive on the working port.

### **Parameters**

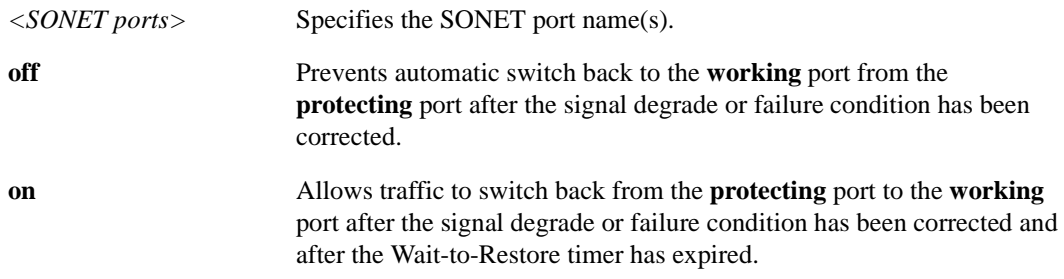

### **Restrictions**

None.

# **Example**

To set APS switching to revertive mode for the protecting port so.2.1:

xp(config)# sonet **set so.2.1 revertive on**

### **sonet set S1S0**

### **Purpose**

Sets a value for the S1/S0 flag.

### **Format**

**sonet set** *<SONET ports>* **S1S0** *<num>*

### **Mode**

Configure

### **Description**

The **sonet set S1S0** command allows you to specify a value for the S1/S0 flag. SONET frames carry overhead for path, section and line for easier multiplexing and better OAM&P (operation, administration, management, and provisioning) capabilities.

The SONET frame overhead information is stored in separate bytes, or flags.

There are nine bytes allocated for section overhead labeled A1, A2, B1, D1, D2, D3, E1, F1, J0/Z0.

There are 18 bytes allocated for line overhead labeled H1, H2, H3, B2, K1, K2, D4, D5, D6, D7, D8, D9, D10, D11, D12, S1/Z1, M0/M1, and E2.

There are nine bytes allocated for path overhead labeled J1, B3, C2, H4, G1, P2, Z3, Z4, and Z5.

The **sonet set S1S0** command set the S1/S0 flag. The S1/S0 flag is the line synchronization status byte used to indicate synchronization state of the line terminating devices.

### **Parameters**

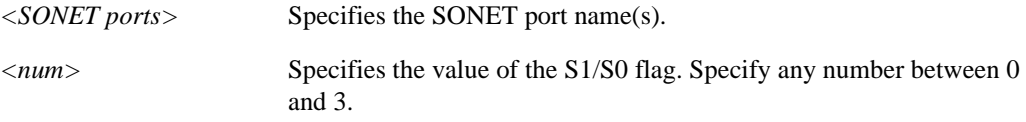

### **Restrictions**

None.

# **Example**

To set the S1/S0 flag to 1 on port so.2.1:

xp(config)# **sonet set so.2.1 S1S0 1**

### **sonet set sd-ber**

### **Purpose**

Sets the Bit Error Rate (BER) signal degrade threshold level.

### **Format**

**sonet set** *<SONET ports>* **sd-ber** *<num>*

### **Mode**

Configure

### **Description**

The **sonet set sd-ber** command allows you to specify a signal degrade threshold level. There are two threshold levels based on the Bit Error Rate: signal degrade and signal failure. These two threshold levels act as a two stage alarm system, where the signal degrade threshold is always met first before the signal failure threshold.

Once the BER reaches the signal degrade threshold level, then a signal degrade alarm occurs and the receive is considered to be in signal degrade condition. Based upon the APS configuration, all traffic is switched from the working port to the protecting port.

### **Parameters**

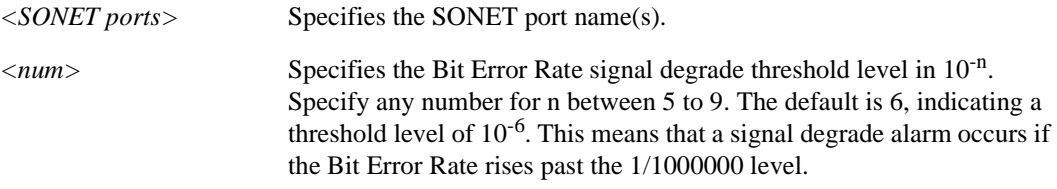

### **Restrictions**

None.

#### **Example**

To set the BER signal degrade threshold level to  $10^{-6}$  or  $1/1000000$ :

xp(config)# **sonet set so.2.1 sd-ber 6**

# **sonet set sf-ber**

### **Purpose**

Sets the Bit Error Rate (BER) signal failure threshold level.

### **Format**

**sonet set** *<SONET ports>* **sf-ber** *<num>*

### **Mode**

Configure

### **Description**

The **sonet set sf-ber** command allows you to specify a signal failure threshold level. There are two threshold levels based on the Bit Error Rate: signal degrade and signal failure. These two threshold levels act as a two-stage alarm system, whereby the signal degrade threshold is always met first before the signal failure threshold.

Once the BER reaches the signal failure threshold level, then a signal failure alarm occurs and the receive is considered to be in signal failure condition. Based upon the APS configurations, all traffic is switched from the working port to the protecting port.

### **Parameters**

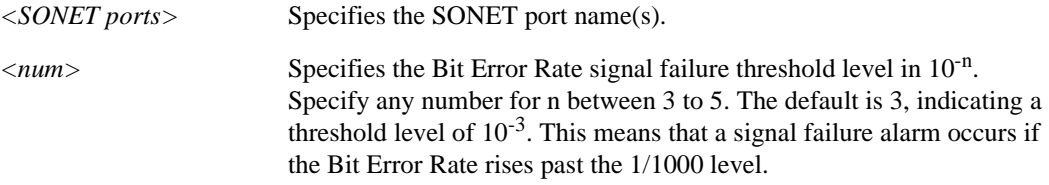

### **Restrictions**

None.

### **Example**

To set the BER signal failure threshold level to  $10^{-3}$  or  $1/1000$ :

xp(config)# **sonet set so.2.1 sf-ber 3**

### **sonet set sts-stream-scramble**

### **Purpose**

Enables scrambling or descrambling of the STS (synchronous transfer signal) stream.

### **Format**

**sonet set** *<SONET ports>* **sts-stream-scramble on| off**

### **Mode**

Configure

### **Description**

The **sonet set sts-stream-scramble** command allows you to enable scrambling and descrambling of the STS stream. Scrambling the STS stream is important in optimizing the transmission density of the data stream. Since all STS transmission use the same source clock for timing. Scrambling the payload using a random number generator converts the data stream to a more random sequence. This ensures optimal transmission density of the data stream.

### **Parameters**

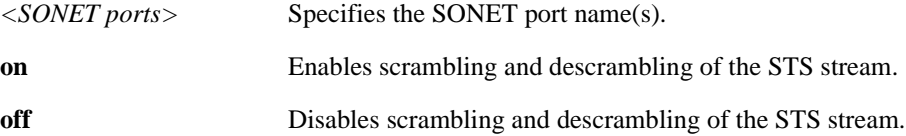

### **Restrictions**

None.

### **Example**

To enable scrambling on port so.2.1:

xp(config)# **sonet set so.2.1 sts-stream-scramble on**

# **sonet set WTR-timer**

### **Purpose**

Sets the Wait-to-Restore timer.

### **Format**

**sonet set** *<SONET ports>* **WTR-timer** *<num>*

### **Mode**

Configure

### **Description**

The **sonet set WTR-timer** command allows you to set the Wait-to-Restore timer. The WTR-timer specifies a time period that must expire before traffic is switched back to the working port from the protecting port. Once the signal degrade or failure condition has been corrected, APS waits until the WTR-timer expires before switching back to the working port.

### **Parameters**

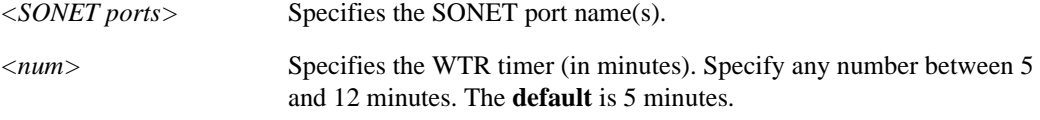

### **Restrictions**

None.

### **Example**

To set the WTR-timer to 6 minutes on port so.2.1:

xp(config)# **sonet set so.2.1 WTR-timer 6**

# **sonet show aps**

### **Purpose**

Displays APS status.

### **Format**

**sonet show aps** *<SONET ports>*

### **Mode**

Enable

### **Description**

The **sonet show aps** command allows you to display APS (automatic protection switching) status. This command allows you to display such APS parameters as protection level, working or protecting port, directionality, and switch status.

### **Parameters**

*<SONET ports>* Specifies the SONET port name(s).

### **Restrictions**

None.

### **Example**

To display the APS status for port so.2.1:

xp# **sonet show aps so.2.1**

# **sonet show loopback**

### **Purpose**

Displays loopback status.

### **Format**

**sonet show loopback** *<SONET ports>*

### **Mode**

Enable

### **Description**

The **sonet show loopback** command allows you to display loopback status for a specified SONET port. Loopback is used to verify connectivity between two devices.

### **Parameters**

*<SONET ports>* Specifies the SONET port name(s).

### **Restrictions**

None.

### **Example**

To display the loopback status for port so.2.1:

xp# **sonet show loopback so.2.1**

# **sonet show medium**

### **Purpose**

Displays SONET optical line values.

### **Format**

**sonet show medium** *<SONET ports>*

### **Mode**

Enable

### **Description**

The **sonet show medium** command allows you to display the various SONET optical line values associated with a SONET port. This command will allow you to display values such as framing status, line type, and administrator-specified circuit identifier.

### **Parameters**

*<SONET ports>* Specifies the SONET port name(s).

### **Restrictions**

None.

### **Example**

To display optical line values for port so.2.1:

xp# **sonet show medium so.2.1**

# **sonet show pathtrace**

### **Purpose**

Displays received path trace messages.

### **Format**

**sonet show pathtrace** *<SONET ports>*

### **Mode**

Enable

### **Description**

The **sonet show pathtrace** command allows you to display path trace messages received on a specified SONET port.

### **Parameters**

*<SONET ports>* Specifies the SONET port name(s).

### **Restrictions**

None.

### **Example**

To display the path trace messages for port so.2.1:

xp# **sonet show pathtrace so.2.1**

# **Chapter 68 ssh Commands**

Secure Shell (**ssh**) is a "secure" replacement for Telnet. SSH provides the same remote access to the X-Pedition that Telnet provides, but does so securely by encrypting all session data—including passwords.

**Note:** When you enable the SSH server, the X-Pedition automatically disables Telnet access.

### **Command Summary**

[Table 53](#page-1202-0) lists the secure shell (**ssh**) commands. The sections following the table describe the command syntax.

#### <span id="page-1202-0"></span>**Table 53. secure shell commands**

```
ssh <host> [encryption-preference <encryption-algorithm-list>] 
[escape <escape-character>| none] [login-as <username>] 
[mac-preference <mac-algorithm-list>] [no-compression] [port <tcp-port>] 
[protocol-version-preference <version-list>] [ssh1-encryption 3des| blowfish]
```
**ssh-client clear-known-hosts**

**ssh-client delete-host-key** *<hostname>* **[dsa| rsa| rsa1]**

**ssh-client import-host-keys <***filename>*

```
ssh-client set [encryption-preference <cipher1> [<cipher2>] …]| 
[escape <escape-character>| none]| [mac-preference <mac1> [<mac2>] …]| [no-
compression]| [port <tcp-port>]| [protocol-version-preference [ssh1] [ssh2]]| 
[ssh1-encryption 3des|blowfish]| [strict-host-key-checking]| [username <name>]
```
**ssh-client set software-version-string** *<version-string>*

**ssh-server enable**

**ssh-server generate-host-key** *<type>* **bits** *<bits>*

#### **Table 53. secure shell commands**

**ssh-server set auth-grace-timeout** *<timeout>*

**ssh-server set encryption** *<cipher1> <cipher2> …*

**ssh-server set listen-port** *<port>*

**ssh-server set mac** *<mac1> <mac2> …*

**ssh-server set max-sessions** *<limit>*

**ssh-server set protocol-version** *<version>*

**ssh-server set server-key-lifetime** *<time>*

**ssh-server set software-version-string** *<version-string>* 

**ssh-server show public-host-key** *<type>* **fingerprint-format** *<format>*

### **ssh**

### **Format**

**ssh** *<host>* **[encryption-preference** *<encryption-algorithm-list>***] [escape** *<escape-character>***| none] [login-as** *<username>***] [mac-preference** *<mac-algorithm-list>***] [no-compression] [port** *<tcp-port>***] [protocol-version-preference** *<version-list>***] [ssh1-encryption 3des| blowfish]**

### **Mode**

Enable.

#### **Description**

The **ssh** command invokes the Secure Shell client. Any options specified on the command-line will override any defaults and configuration settings saved in the active configuration. No configuration is required in order to use the **ssh** command.

**Note:** SSH client requires firmware version E9.1.0.0 or later.

### **Parameters**

*<host>*

The host name or IP address of the remote SSH server with which to connect.

**encryption-preference** *<encryption-algorithm-list>*

Specify a comma-separated list of SSH-2 encryption algorithms or *ciphers* to attempt, in order of preference. By default, the algorithms attempted are (in order of preference) AES, Triple-DES, Blowfish, CAST-128, and ARCFOUR. Valid ciphers and their corresponding names are shown in the following table.

| <b>Cipher</b>   | <b>Cipher Name</b> |
|-----------------|--------------------|
| Triple-DES      | 3des-chc           |
| AES             | $a$ es 128-chc     |
| ARCFOUR         | arcfour            |
| <b>Blowfish</b> | blowfish-chc       |
| <b>CAST-128</b> | $cast128$ -chc     |

**Note:** Cipher names are case sensitive and, when formulating the comma-separated list, there should be **no** spaces.

#### **escape** *<escape-character>***| none**

Specify a single character to use as the escape-sequence initiator. Use the circumflex character (^) as a prefix to designate a control character. Select the **none** option if you do not want the router to recognize escape sequences.

#### **login-as** *<username>*

Specify the name to use for authentication on the remote host. The username cannot exceed 32 characters in length.

#### **mac-preference** *<mac-algorithm-list>*

Specify a comma-separated list of SSH-2 Message Authentication Code algorithms or *MACs* to attempt, in order of preference. By default, the algorithms attempted are (in order of preference) HMAC-MD5, HMAC-SHA1, HMAC-RIPEMD160, HMAC-SHA1-96, and HMAC-MD5-96. Valid MACs and their corresponding names are shown in the following table.

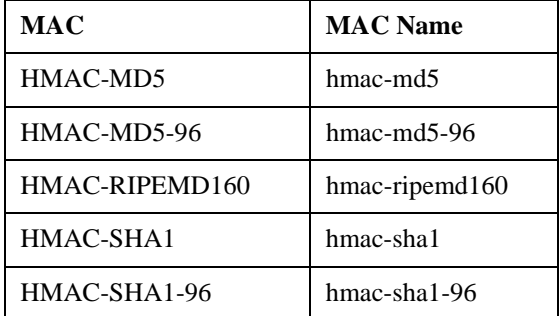

**Note:** MAC names are case sensitive and, when formulating the comma-separated list, there should be **no** spaces.

#### **no-compression**

Specifying this option will disable compression of session data which, by default, is compressed. When compression is enabled, the router compresses data prior to its encryption. Generally speaking, leaving compression *enabled* will result in better performance—it is far more taxing on system resources to encrypt data than to compress it.

#### **port** *<tcp-port>*

Specify an alternate TCP port (from 1 to 65,535 inclusive) to connect to on the remote host. Typically, SSH servers listen for incoming SSH connection requests on TCP port 22.

#### **protocol-version-preference** *<version-list>*

Specify a comma-separated list of which protocol versions to allow, in order of preference. By default, the allowed protocol versions are (in order of preference) SSH-2 and SSH-1. Valid protocol versions and their corresponding names are shown in the following table.

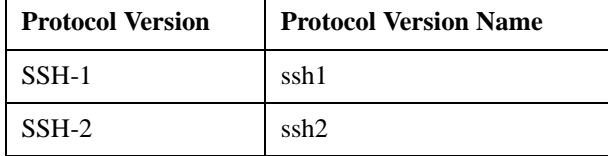

Note: Protocol version names are case-sensitive and, when formulating the commaseparated list, there should be **no** spaces.

#### **ssh1-encryption 3des| blowfish**

Specify a cipher to use for an SSH-1 session. Enter **3des** to use the Triple-DES cipher and **blowfish** to use the Blowfish cipher.

- If a PCMCIA flash card is not present in the router, some SSH client security features will be disabled. Enterasys Networks recommends that you use PCMCIA flash cards in all routers that will run the SSH client.
- SSH client requires firmware version E9.1.0.0 or later.

### **ssh-client clear-known-hosts**

### **Format**

**ssh-client clear-known-hosts**

### **Mode**

Enable.

### **Description**

The Known Hosts database stores host keys belonging to all known SSH servers and is used to verify the identity of a server each time an SSH connection is made. If unauthorized alterations are made to the Known Hosts database or if database tampering is otherwise detected, the router will not allow any new outbound SSH sessions. In such an event, entering the **ssh-client clear-knownhosts** command from the CLI will reset the Known Hosts database, allowing the router to rebuild data and restore access to new SSH sessions.

Note: For added security, only users with configuration-level privileges or knowledge of the configuration mode password (if enabled) may execute this command.

### **Parameters**

None.

- This command requires that a PCMCIA flash card be present in the router.
- Only users with configuration-level privileges or knowledge of the configuration mode password (if enabled) may execute this command.
- SSH client requires firmware version E9.1.0.0 or later.

### **ssh-client delete-host-key**

### **Format**

**ssh-client delete-host-key** *<hostname>* **[dsa| rsa| rsa1]**

### **Mode**

Enable.

#### **Description**

In the event that a particular host key is compromised or becomes outdated, you can delete the key with the **ssh-client delete-host-key** command. When you specify the optional key-type, the router will remove only keys of that type from the host—otherwise, all keys that belong to the specified host will be deleted.

Note: For added security, only users with configuration-level privileges or knowledge of the configuration mode password (if enabled) may execute this command.

### **Parameters**

*<hostname>* [**dsa|rsa|rsa1**]

The name or IP address of the host whose key(s) you want to delete. To delete keys of a specific type from the host, enter one of the following:

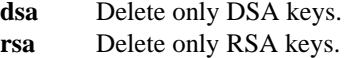

**rsa1** Delete only RSA1 keys.

- This command requires that a PCMCIA flash card be present in the system chassis.
- Only users with configuration-level privileges or knowledge of the configuration mode password (if enabled) may execute this command.
- SSH client requires firmware version E9.1.0.0 or later.

# **ssh-client import-host-keys**

### **Format**

**ssh-client import-host-keys <***filename>*

### **Mode**

Enable.

### **Description**

The **ssh-client import-host-keys** command is useful for initially populating the Known Hosts database on a number of X-Pedition routers. The X-Pedition allows you to create a text file that contains a list of the hosts you wish to add to the Known Hosts databases, then upload the file to each router you wish to configure. Executing this command on each router will import the host keys from the uploaded file and will create an identical Known Hosts database list on each router.

The text-file used to import keys must adhere to the following:

- Each host key must occupy a single line.
- No line should exceed 8,192 characters in length.
- Each line should be formatted as follows: *[hostname,]ip-address public-host-key*
	- **Note:** Although *hostname* is optional, it should be followed by a comma if used and there should be no spaces in or between *hostname* and *ip-address*. *Public-host-key* should be the ASCII representation of the DSA, RSA, or RSA1 public host key. The ASCII representation of these keys is obtained by entering the **ssh-server show public-hostkey** command from the CLI. The fingerprint should not be included—only the part of the key displayed after "**Key:**".

### **Parameters**

*<filename>*

The name of the file on the local system that contains the population list for the Known Hosts database.

- This command requires that a PCMCIA flash card be present in the system chassis.
- For added security, only users with configuration-level privileges or knowledge of the configuration mode password (if enabled) may execute this command.
- SSH client requires firmware version E9.1.0.0 or later.

# **Example**

The following example demonstrates how to import host keys from the text file "**host\_keys**" located on a remote TFTP server::

**xp# copy** *tftp://192.168.1.1/host\_keys* **to** *host\_keys* **xp# ssh-client import-host-keys** *bootflash:host\_keys*

### **ssh-client set**

### **Format**

**ssh-client set [encryption-preference** *<cipher1>* [<*cipher2>*] …**]| [escape** *<escape-character>*| **none]| [mac-preference <***mac1>* [*<mac2>*] …**]| [no-compression]| [port** *<tcp-port>***]| [protocol-version-preference** [**ssh1**] [**ssh2**]**]| [ssh1-encryption 3des**|**blowfish]| [strict-host-keychecking]| [username** *<name>***]**

#### **Mode**

Configure.

#### **Description**

Customizes default values for SSH client sessions. Configured values will be used by all sessions unless explicitly overridden by an alternate value on the SSH command-line.

### **Parameters**

**encryption-preference** *<cipher1>* [<*cipher2>*] …

Sets the default SSH-2 encryption algorithms (i.e., *ciphers*) and priority for all future SSH-2 client sessions. The SSH client will attempt only the specified ciphers and in the order they are listed below. Available options for the ciphers appear in the following table:

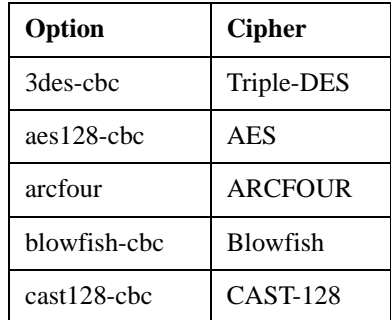

**escape** *<escape-character>***| none**

Specify a single character to use as the escape-sequence initiator. Use the circumflex character (^) as a prefix to designate a control character. Select the **none** option if you do not want the router to recognize escape sequences.

#### **mac-preference** *<mac1>* [*<mac2>*] …

Sets the default SSH-2 Message Authentication Code or *MAC* algorithms and priority for all future SSH-2 client sessions. The SSH client will attempt only the specified MACs in the order listed below. Available options for the MACs appear in the following table.

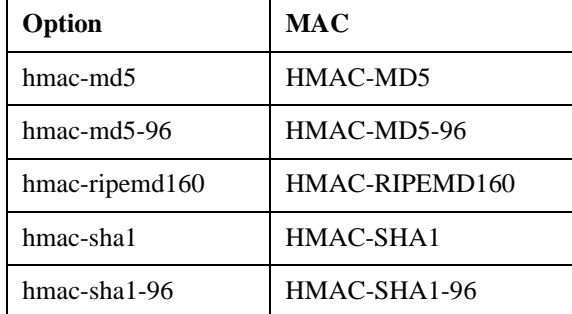

#### **no-compression**

Specifying this option will disable compression of session data for all future SSH sessions which, by default, is compressed. When compression is enabled, the router compresses data prior to its encryption. Generally speaking, leaving compression *enabled* will result in better performance—it is far more taxing on system resources to encrypt data than to compress it.

#### **port** *<tcp-port>*

Specify an alternate TCP port (from 1 to 65,535 inclusive) to connect to on the remote host for all future SSH sessions. Typically, SSH servers listen for incoming SSH connection requests on TCP port 22.

#### **protocol-version-preference** [**ssh1**] [**ssh2**]

Sets the default protocol versions and priority for all future SSH sessions. Only the specified version(s) will be attempted, and in the order listed below.

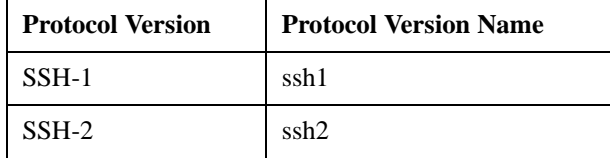

**Note:** Protocol version names are case-sensitive and, when formulating the commaseparated list, there should be **no** spaces.

#### **ssh1-encryption 3des| blowfish**

Specify a cipher to use for all future SSH-1 client sessions. Enter **3des** to use the Triple-DES cipher and **blowfish** to use the Blowfish cipher.

#### **strict-host-key-checking**

Under normal circumstances, when an ordinary user connects an SSH session to an unknown host, the user receives a warning that the host is unknown. If the user elects to continue, the new host key is added automatically to the Known Hosts database.

The **ssh-client set strict-host-key-checking** configuration command changes the default behavior by preventing users from automatically adding new host keys to the Known Hosts database. With this option enabled, users may add new keys to the Known Hosts database via the **ssh-client import-host-keys** command only. This provides a higher level of security by allowing only users with configuration-level privileges to add new keys to the Known Hosts database.

Note: This parameter requires that a PCMCIA flash card be present in the system chassis otherwise, the router will not permit any outbound SSH client sessions.

#### **username <***name>*

The default username to use for all future SSH client sessions. At the start of a client session, the router sends this username to the remote host for authentication. The user name should not exceed 32 characters in length.

- The **strict-host-key-checking** option requires that a PCMCIA flash card be present in the system chassis—otherwise, the router will not permit any outbound SSH client sessions.
- SSH client requires firmware version E9.1.0.0 or later.

# **ssh-client set software-version-string**

### **Format**

**ssh-client set software-version-string** *<version-string>*

### **Mode**

Configure

### **Description**

This command allows users to change the built-in software version string sent to SSH servers useful in cases where incompatibilities exist between the X-Pedition SSH client and a third-party server.

### **Parameter**

**software-version-string** *<version-string>* Enter the version string (up to 63 characters in length). By default, this string is XPSSH.

### **Restrictions**

SSH client requires firmware version E9.1.0.0 or later.

### **Examples**

The following example uses a the software version string, "OpenSSH\_2.9.9p2."

xp (config)# **ssh-server set software-version-string OpenSSH\_2.9.9p2**

# **ssh-server enable**

### **Purpose**

Start the secure shell server.

### **Format**

**ssh-server enable**

### **Mode**

Configuration.

### **Description**

Launches the secure shell server. In order for the server to start, at least one host key must exist and the key must be compatible with the configured protocol-version.

### **Parameters**

None.

### **Restrictions**

When you enable the SSH server, the X-Pedition automatically disables Telnet access.

### **Example**

To start the secure shell server, enter the following:

**ssh-server enable**

### **ssh-server generate-host-key**

#### **Purpose**

Generate host key pairs.

### **Format**

**ssh-server generate-host-key** *<type>* **bits** *<bits>*

#### **Mode**

Enable.

### **Description**

Generates asymmetric host key pairs. The host key is used to uniquely and securely identify the SSH server to the SSH client. In other words, the host key makes it possible for the SSH client to guarantee that it is connected to the intended host, not an imposter.

### **Parameters**

*<type>* There are three key types of host key pairs—*rsa1*, *rsa*, and *dsa*.

- **rsa1** An RSA1 key must be generated in order to interoperate with SSH-1 clients. RSA1 keys use the RSA public-key encryption algorithm.
- **rsa** An RSA key can be used to interoperate with SSH-2 clients. RSA keys use the RSA public key encryption algorithm.
- **dsa** A DSA key can be used to interoperate with SSH-2 clients. DSA keys use the DSA public key encryption algorithm.
- **all** Generates one key of each key type.
- *<bits>* Specifies the bit length (512–4096) of the keys to generate. In general, 1,024 bits (the default) is considered very secure. Lengths greater than 1,024 bits are not considered to provide much additional security and will slow down cryptographic operations. For example, keys that are 1,024 bits or less in size take only a few minutes to generate. In contrast, keys larger than 1,024 bits may take several hours to generate (e.g., 4,096 bit keys may require several hours).

### **Restrictions**

None.

# **Example**

To generate a 1,024-bit DSA host key pair, enter the following:

**ssh-server generate-host-key dsa bits 1024**

# **ssh-server set auth-grace-timeout**

### **Purpose**

Sets the authentication time limit for connecting clients.

### **Format**

**ssh-server set auth-grace-timeout** *<timeout>*

### **Mode**

Configuration.

### **Description**

Sets the time limit used to authenticate and connect clients. Clients that take longer than this to connect and successfully authenticate will be disconnected.

### **Parameter**

*<timeout>* Number of seconds (10-120) given to clients to successfully authenticate. By default, this value is 60.

### **Restrictions**

None.

### **Example**

To set a 90-second authentication time limit, enter the following:

xp(config)# **ssh-server set auth-grace-timeout 90**

# **ssh-server set encryption**

### **Purpose**

Enable various encryption algorithms that will "scramble" and protect data.

### **Format**

**ssh-server set encryption** *<cipher1> <cipher2> …*

### **Mode**

Configuration.

### **Description**

Specifies which encryption algorithms the X-Pedition will support. Encryption algorithms provide privacy of session data by "scrambling" the contents of the message so that only the intended recipient will be able to "unscramble" the data.

### **Parameters**

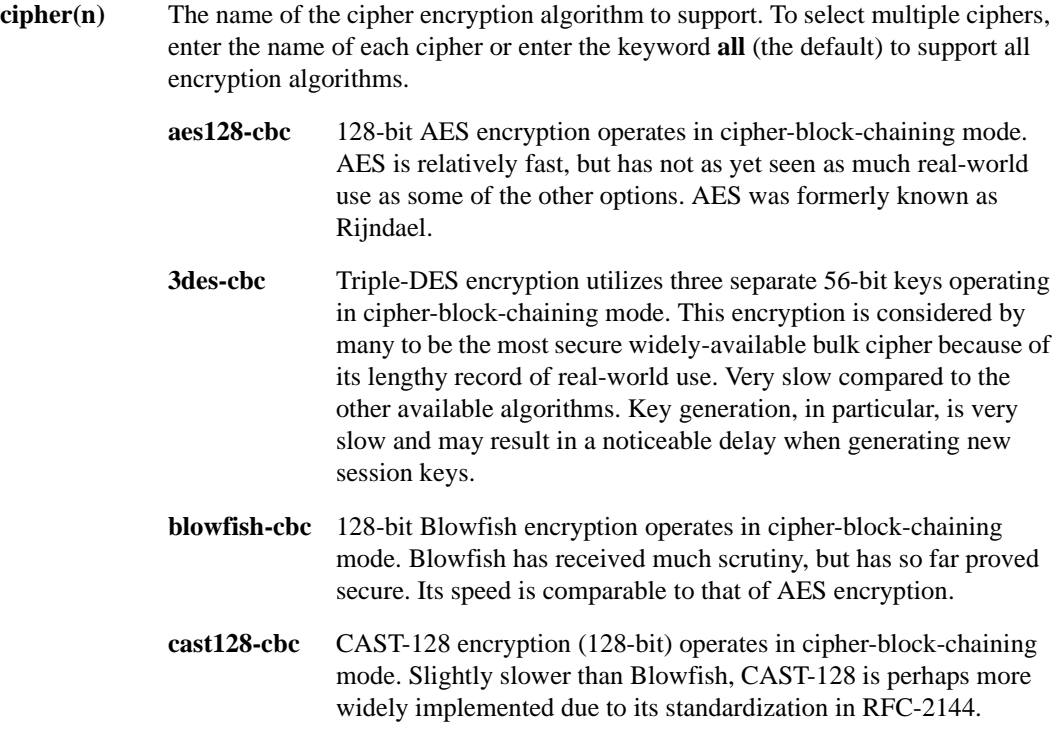

**arcfour** 128-bit ARCFOUR encryption is a "stream" cipher. ARCFOUR is the only non-cipher-block-chaining cipher widely used with SSH implementations. Although it has received little scrutiny, ARCFOUR is considered secure by many. ACRFOUR is the fastest of the available options.

### **Restrictions**

None.

### **Example**

To set Triple-DES, 128-bit Blowfish, and 128-bit ARCFOUR encryption, enter the following:

xp(config)# **ssh-server set encryption 3des-cbc blowfish-cbc arcfour**

# **ssh-server set listen-port**

### **Purpose**

Set the TCP port on which secure shell server will listen.

### **Format**

**ssh-server set listen-port** *<port>*

### **Mode**

Configuration.

### **Description**

Secure shell servers normally listen on TCP port 22. This command allows you to change the TCP port.

### **Parameter**

*<port>* The TCP port number on which to listen. By default, the TCP port is 22.

### **Restrictions**

None.

### **Example**

To assign secure shell server to listen on TCP port ten, enter the following:

xp(config)# **ssh-server set listen-port 10**

### **ssh-server set mac**

### **Purpose**

Enable support for MAC algorithms under SSH-2 to provide additional authentication for session data.

### **Format**

**ssh-server set mac** *<mac1> <mac2> …*

#### **Mode**

Configuration.

### **Description**

Specifies which Message Authentication Code (MAC) algorithms the X-Pedition will support. MAC algorithms provide authenticity for session data by digitally "signing" each message. The digital signature prevents a third party from altering or falsifying any session data. Applies to SSH-2 only.

### **Parameters**

**mac(n)** The name of the MAC to enable. To specify multiple MACs, enter the name of each MAC or specify the keyword **all** (the default) to select all MACs. When a client connects, the first MAC listed that is supported by both the client and the server will be used for the session.

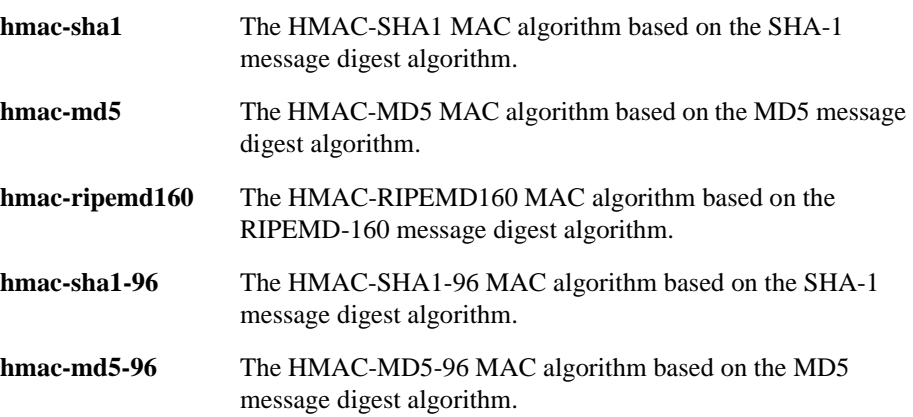

### **Restrictions**

None.

### **Example**

To support the HMAC-SHA1, HMAC-MD5, and HMAC-MD5-96 MAC algorithms under SSH-2, enter the following:

xp(config)# **ssh-server set mac hmac-sha1 hmac-md5 hmac-md5-96**
# **ssh-server set max-sessions**

# **Purpose**

Set the maximum allowed number of simultaneous secure-shell sessions.

## **Format**

**ssh-server set max-sessions** *<limit>*

## **Mode**

Configuration.

# **Description**

This command allows you to limit the number of secure shell sessions that can be active simultaneously. Limiting this to fewer than four sessions can be useful in preventing multiple users from modifying the configuration at the same time. This command is also useful for limiting the amount of CPU and memory resources consumed by active SSH sessions, since the cryptographic operations performed by active sessions can be somewhat resource intensive.

## **Parameter**

*<limit>* The maximum number (1-4) of secure-shell sessions that can be active simultaneously. The default is 4.

## **Restrictions**

None.

# **Example**

To allow three simultaneous secure shell sessions, enter the following:

xp(config)# **ssh-server set max-sessions 3**

# **ssh-server set protocol-version**

# **Purpose**

Select which Secure Shell protocol version(s) to support.

## **Format**

**ssh-server set protocol-version** *<version>*

# **Mode**

Configuration.

# **Description**

Specifies which SSH protocol version(s) to support. Secure shell protocol versions include SSH-1 and SSH-2—SSH-2 is considered to be more secure than SSH-1. By default, the X-Pedition enables both SSH protocols.

## **Parameters**

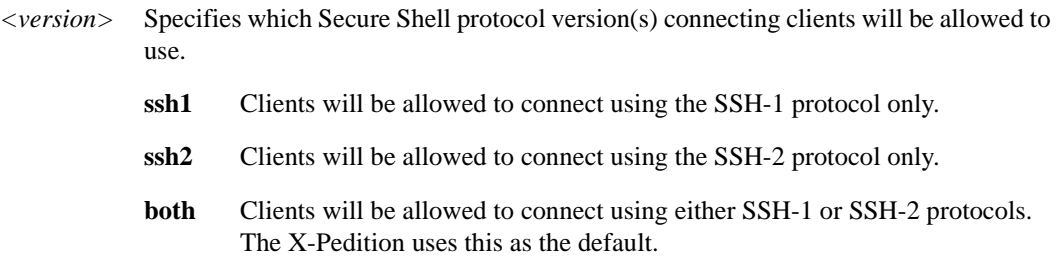

# **Restrictions**

None.

# **Example**

To enable support for both versions of the secure shell protocol, enter the following from configuration mode:

xp(config)# **ssh-server set protocol-version both**

# **ssh-server set server-key-lifetime**

## **Purpose**

Set the regeneration period for the server key.

## **Format**

**ssh-server set server-key-lifetime** *<time>*

## **Mode**

Configuration.

## **Description**

SSH-1 uses the server key to provide "perfect forward secrecy" for SSH-1 sessions. The **ssh-server set server-key-lifetime** command determines how often the server key regenerates. More frequent regeneration may provide slightly increased security, but comes at the cost of increased CPU utilization. The server key always generates a 768-bit RSA1 key and is not used for SSH-2. For additional information regarding perfect forward security refer to the *Enterasys X-Pedition User Reference Manual*.

# **Parameter**

*<time>* The number of minutes (5–480) that will transpire before the server key regenerates. By default, this value is 60 minutes.

## **Restrictions**

None.

### **Example**

To set a delay time of 2 hours (120 minutes) before regenerating the server key, enter the following from configuration mode:

xp(config)# **ssh-server set server-key-lifetime 120**

# **ssh-server set software-version-string**

## **Format**

**ssh-sever set software-version-string** *<version-string>*

# **Mode**

Configure

# **Description**

This command allows users to change the built-in software version string sent to SSH clients useful in cases where incompatibilities exist between the X-Pedition SSH server and a third-party client.

# **Parameter**

**software-version-string** *<version-string>* Enter the version string (up to 63 characters in length). By default, this string is XPSSH.

# **Restrictions**

None

# **Examples**

The following example uses a the software version string, "OpenSSH\_2.9.9p2."

xp (config)# **ssh-server set software-version-string OpenSSH\_2.9.9p2**

# **ssh-server show public-host-key**

# **Purpose**

Shows the public component and fingerprint of the specified host key pair.

# **Format**

**ssh-server show public-host-key** *<type>* **fingerprint-format** *<format>*

# **Mode**

Enable.

# **Description**

Shows the public component and fingerprint of a specific host key pair. The fingerprint is often useful for determining the authenticity of the host when connecting with a client for the first time. If necessary, you can use this command to copy the public key.

# **Parameters**

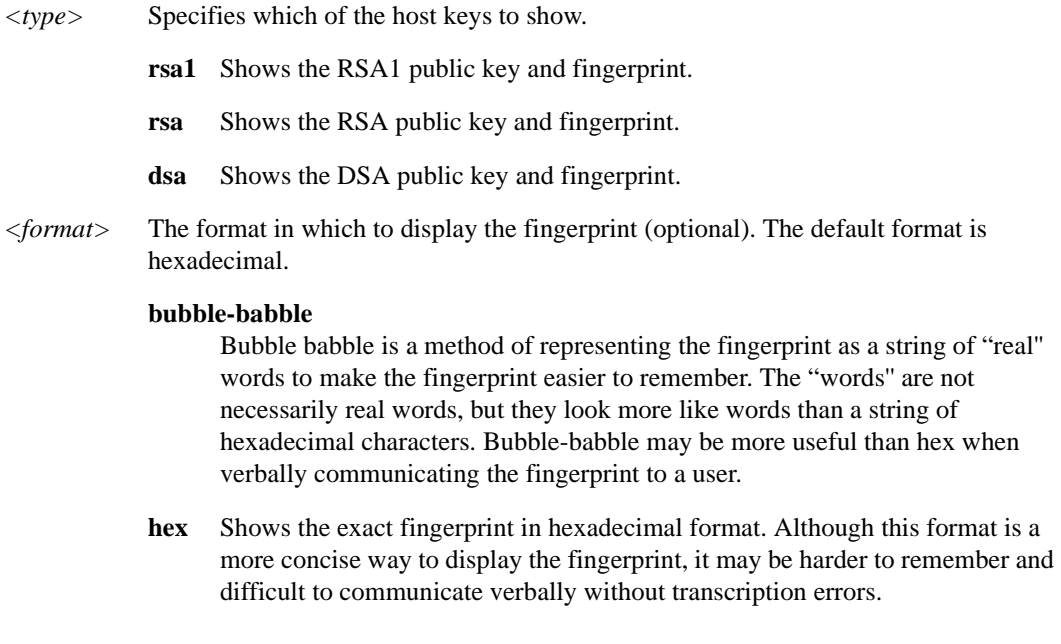

# **Restrictions**

# **Example**

To show the RSA public key and fingerprint in bubble babble format, enter the following from enable mode:

xp(config)# **ssh-server show public-host-key rsa fingerprint-format bubble-babble**

# **Chapter 69 statistics Commands**

The **statistics** commands allow the user to display statistics for various X-Pedition features. You also can clear some statistics.

# **Command Summary**

[Table 54](#page-1230-0) lists the statistics commands. The sections following the table describe the command syntax.

#### <span id="page-1230-0"></span>**Table 54. statistics commands**

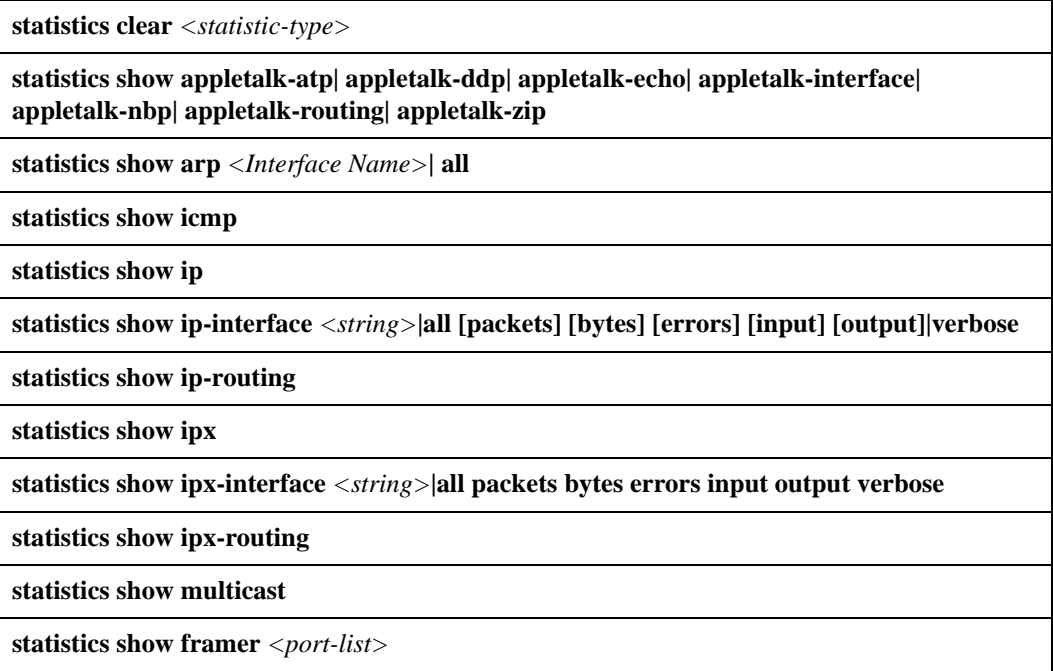

#### **Table 54. statistics commands (Continued)**

**statistics show port-errors** *<port/*SmartTRUNK*-list>***|all-ports**

**statistics show port-packets** *<port-list>***|all-ports**

**statistics show port-stats** *<port/*SmartTRUNK*-list>***|all-ports**

**statistics show rarp** *<string>***|all**

**statistics show summary-stats**

**statistics show tcp**

**statistics show udp**

**statistics show most-active**

**statistics show vlan all|***<string>*

# **statistics clear**

# **Purpose**

Clear statistics.

# **Format**

**statistics clear** *<statistic-type>*

# **Mode**

Enable

# **Description**

The **statistics clear** command clears port statistics, error statistics, or RMON statistics. When you clear statistics, the X-Pedition sets the counters for the cleared statistics to 0, then begins accumulating the statistics again.

# **Parameters**

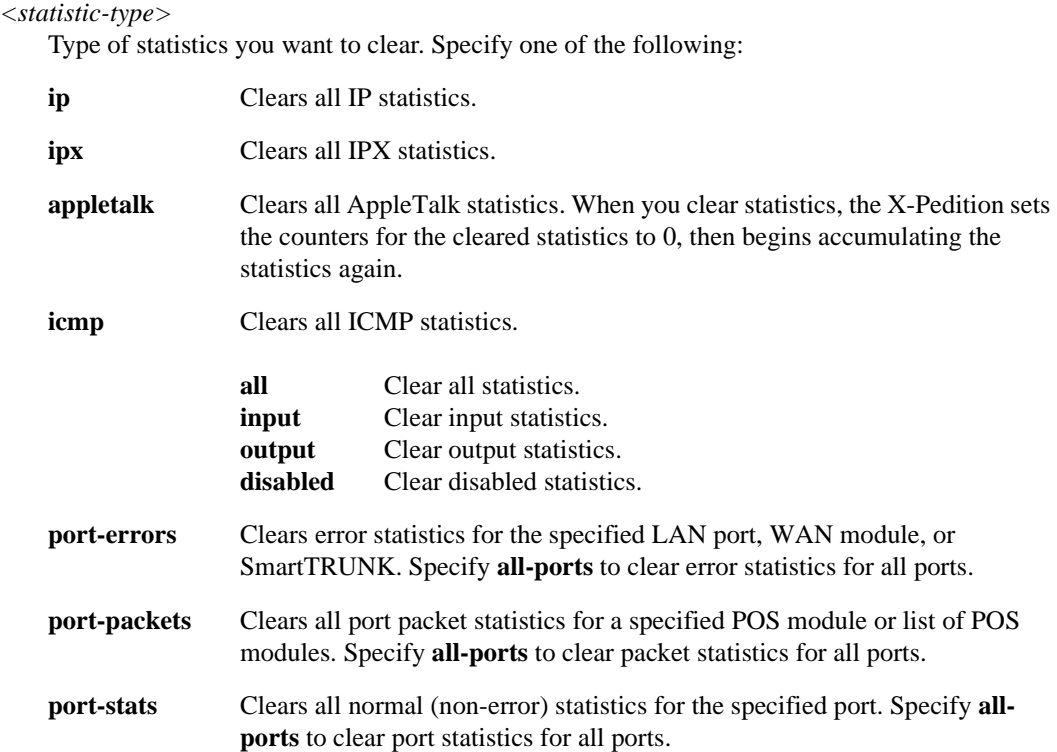

**vlan all|***<string>*

Specify the keyword **all** to reset all counters used for per-VLAN packet accounting or enter the name of a specific VLAN.

# **Restrictions**

# **statistics show appletalk**

# **Purpose**

Displays various AppleTalk statistics.

# **Format**

**statistics show appletalk-atp|-ddp|-echo|-interface|-nbp|-routing|-zip**

# **Mode**

Enable

# **Parameters**

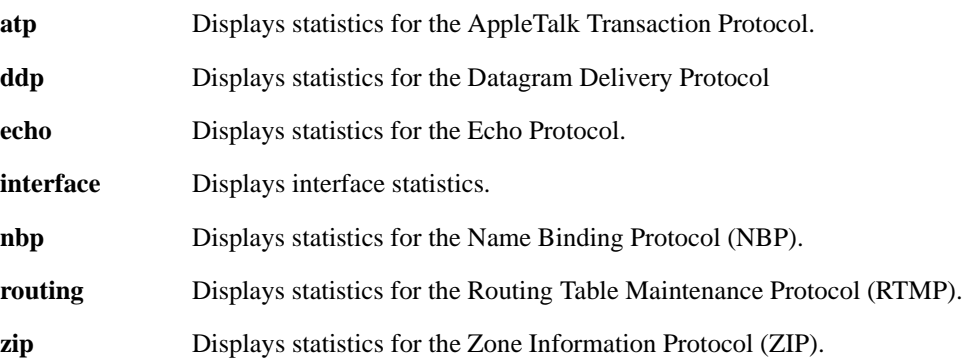

# **Restrictions**

# **statistics show arp**

# **Purpose**

Display address resolution protocol (ARP) statistics.

## **Format**

**statistics show arp** *<Interface Name>***| all**

# **Mode**

Enable

# **Description**

The **arp show statistics** command displays ARP statistics, such as the total number of ARP requests and replies.

## **Parameters**

*<Interface Name>* Displays ARP statistics for the specified interface.

**Note:** Enterasys recommends that you use alphabetic characters when defining interface names—purely numeric interfaces will be interpreted as IP addresses. The X-Pedition will display interface names up to 32 characters in length.

**all** Displays ARP statistics for all router interfaces.

# **Restrictions**

# **Example**

To display ARP statistics on interface 'en0':

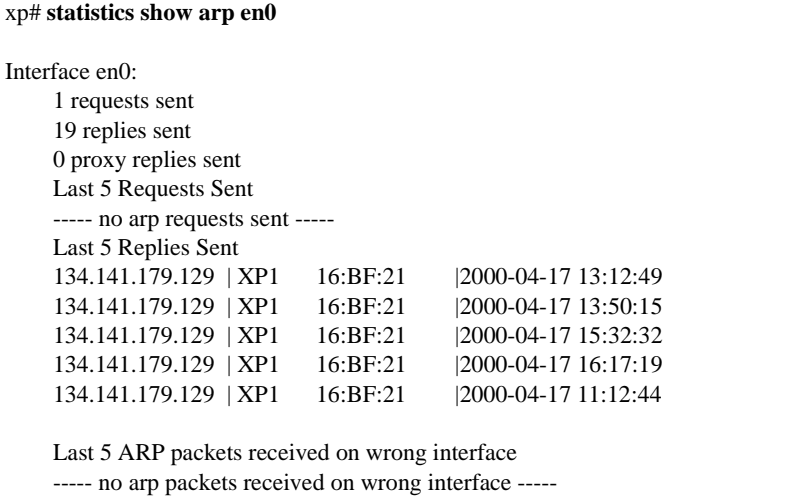

# **Field Definitions**

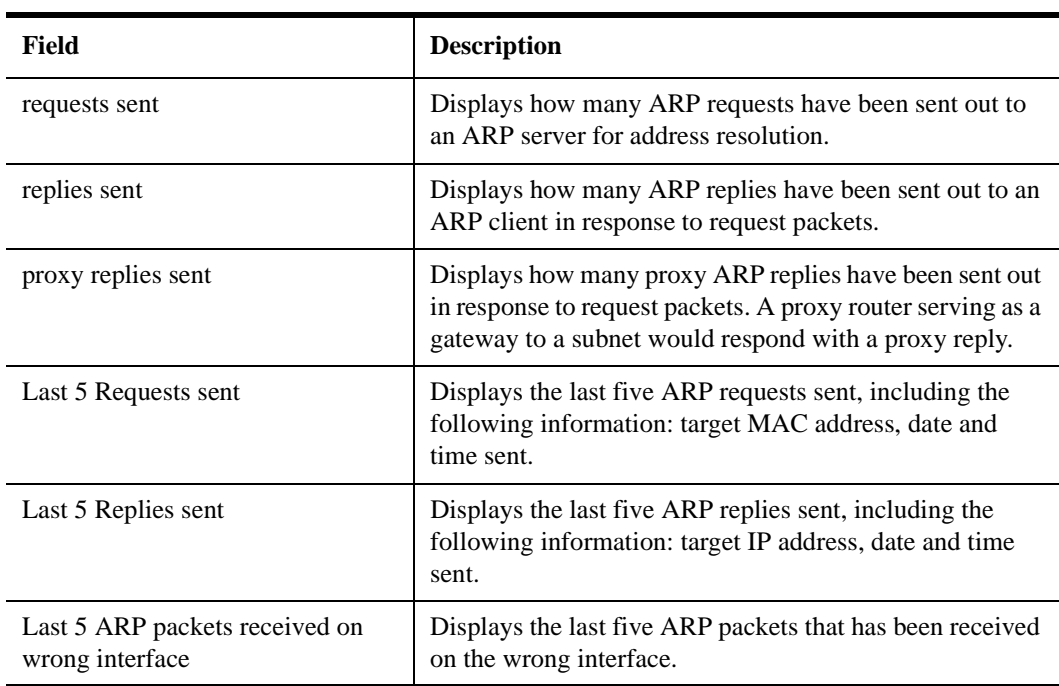

# **statistics show icmp**

# **Purpose**

Display internet control message protocol (ICMP) statistics.

# **Format**

**statistics show icmp**

# **Mode**

Enable

# **Parameters**

None.

# **Restrictions**

None.

## **Example**

To display ICMP statistics:

xp**# statistics show icmp icmp: 0 messages with bad code fields 0 messages smaller than minimum length 0 bad checksums**

- **0 messages with bad length**
- **0 message responses generated**

# **Field Definitions**

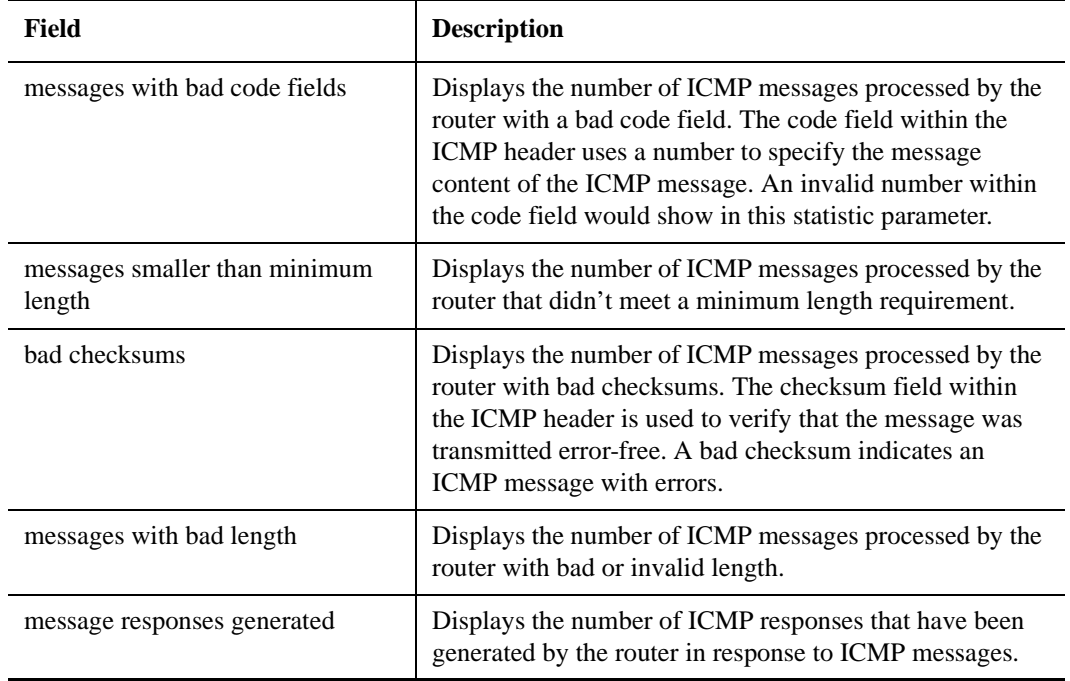

# **statistics show ip**

# **Purpose**

Display Internet Protocol (IP) statistics for all packets received or sent by the router software.

# **Format**

**statistics show ip**

# **Mode**

Enable

# **Parameters**

None.

# **Restrictions**

IP statistics on hardware-routed IP flows are not included in the statistics displayed by this command. To see statistics collected by router hardware, use the **statistics show ip-interface** and **statistics show port-packets** commands.

# **Example**

To display IP statistics:

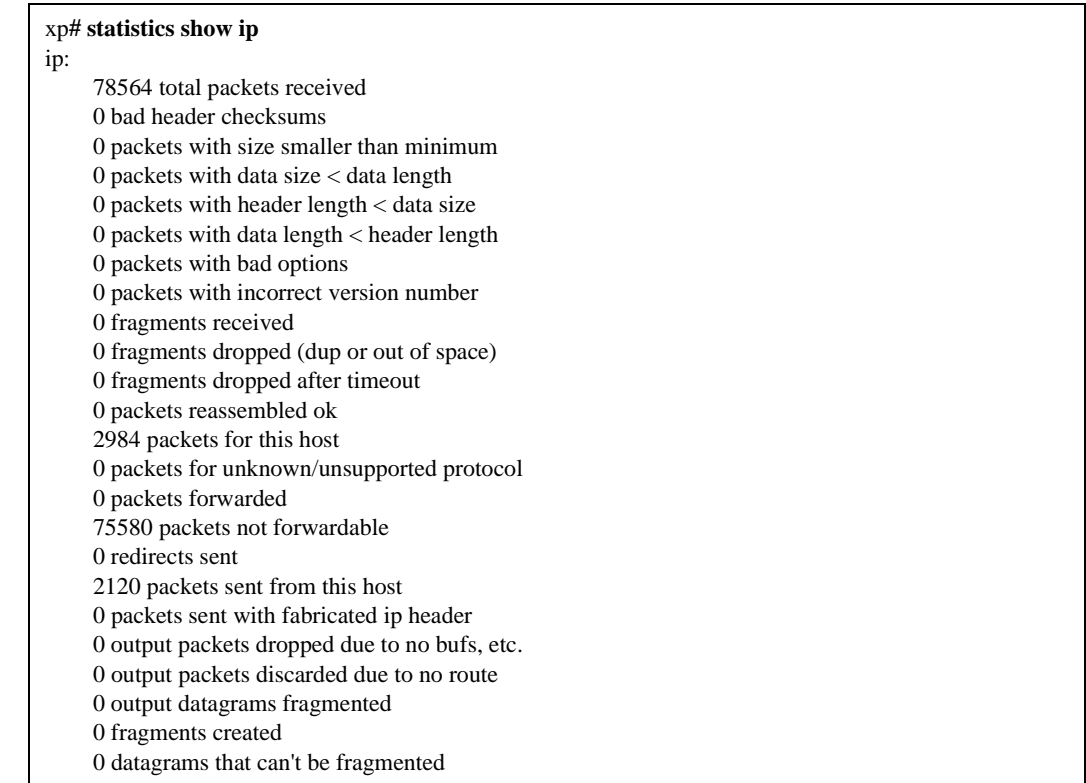

# **Field Definitions**

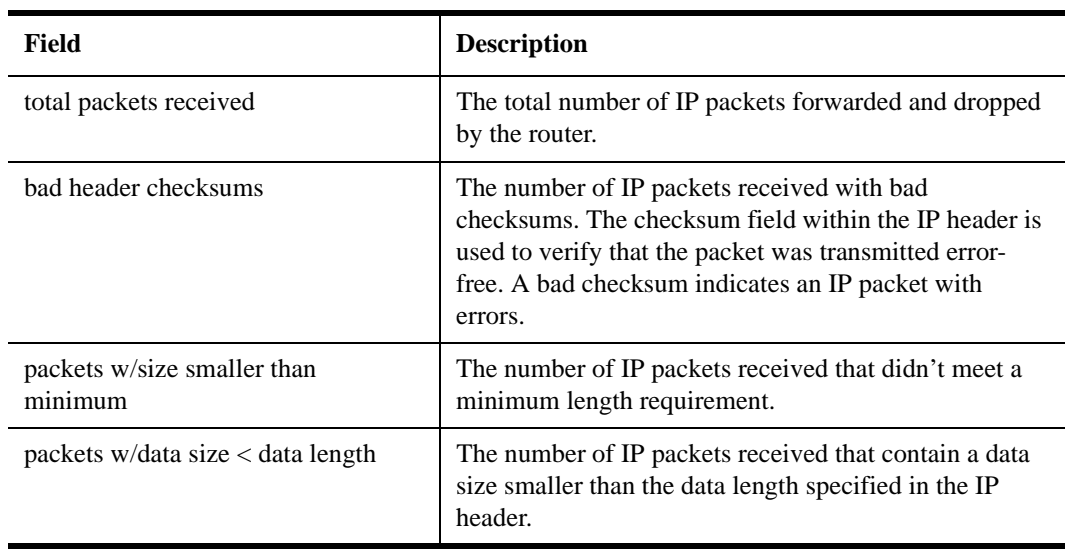

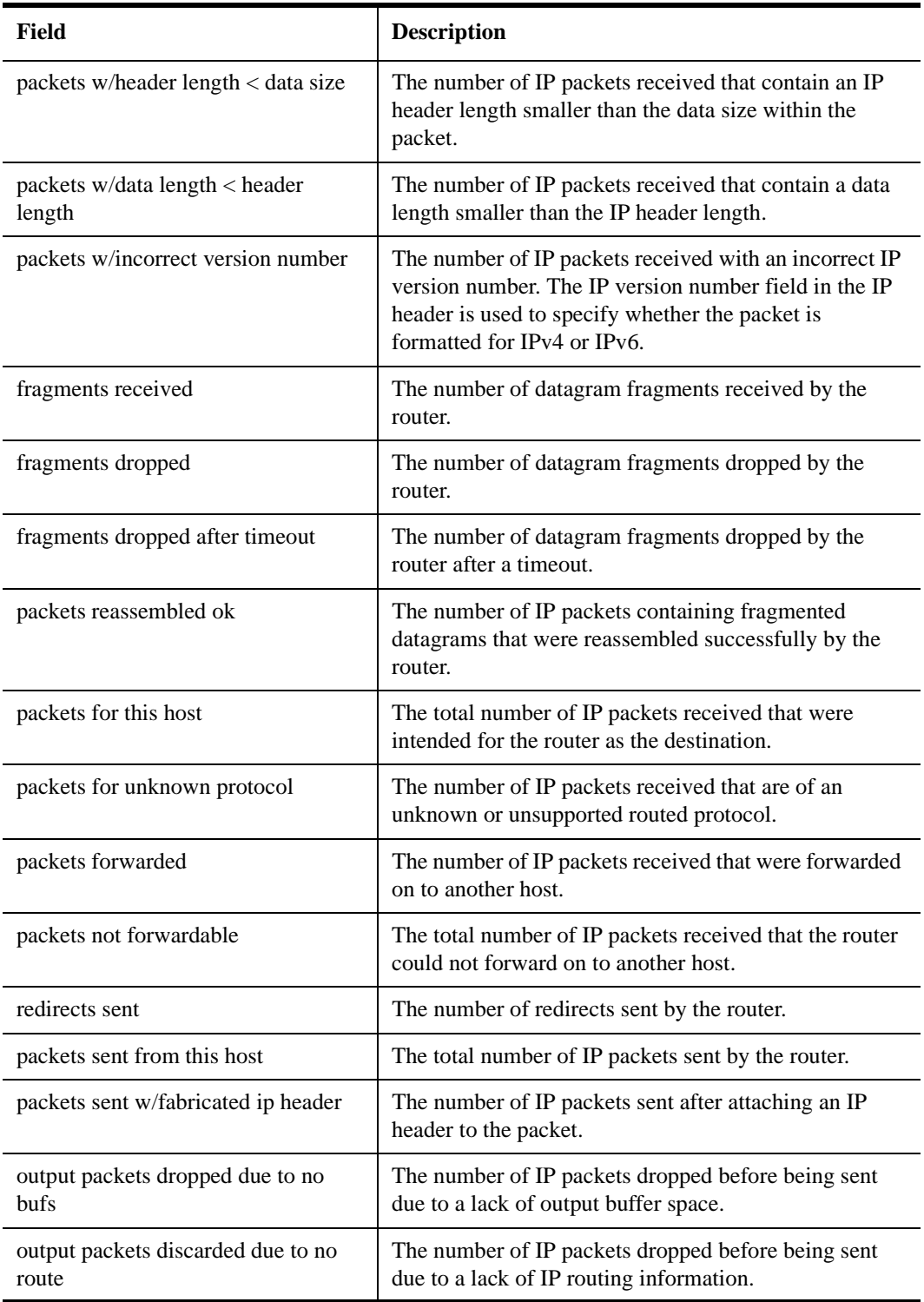

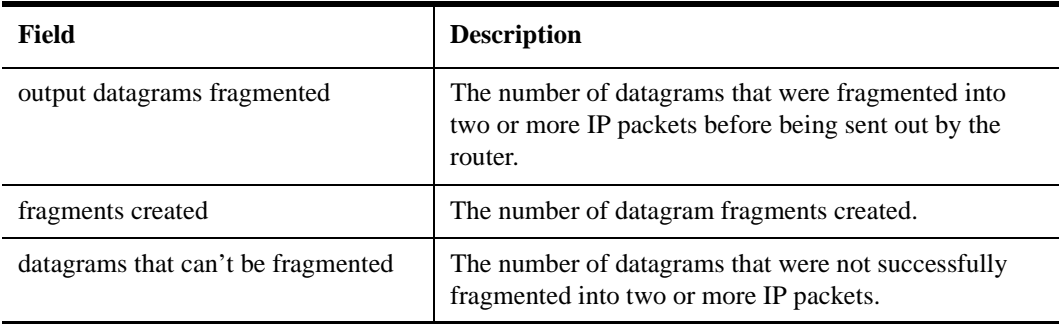

# **statistics show ip-interface**

#### **Purpose**

Display IP interface statistics.

**Note:** Interface statistics originate from hardware counters on a port basis. Therefore, two interfaces on the same physical port will have identical statistics.

## **Format**

**statistics show ip-interface** *<string>***|all [packets] [bytes] [errors] [input] [output]| verbose**

#### **Mode**

Enable

# **Parameters**

#### *<string>***|all**

Specifies the name of an interface. Specify **all** to display IP statistics for all interfaces.

- **Note:** The **statistics show ip-interface** command cannot display statics for any interface that contains an ATM port. If a user attempts to display this information, the router will display "n/a" on the console.
- **Note:** Enterasys recommends that you use alphabetic characters when defining interface names—purely numeric interfaces will be interpreted as IP addresses. The X-Pedition will display interface names up to 32 characters in length.

#### **packets**

Specify this optional parameter to display the number of packets that have passed through the interface.

#### **bytes**

Specify this optional parameter to display the number of bytes that have passed through the interface.

#### **errors**

Specify this optional parameter to display the number of packets with errors detected through the interface.

#### **input**

Specify this optional parameter to display interface statistics for the input side.

#### **output**

Specify this optional parameter to display interface statistics for the output side.

**verbose**

Specify this optional parameter to display statistics on the number of packets, bytes, and errors on both the input and output sides of the interface.

## **Restrictions**

The **statistics show ip-interface** command cannot display statics for any interface that contains an ATM port. If a user attempts to display this information, the router will display "n/a" on the console.

# **Example**

To display interface statistics on interface 'en0':

xp# statistics show ip-interface en0 verbose Name In-frames Out-frames In-bytes Out-bytes In-errors Out-errors en0 0 0 0 0 0 0

Note: If an asterisk (\*) appears next to the interface name, the network is administratively or operationally down.

# **Field Definitions**

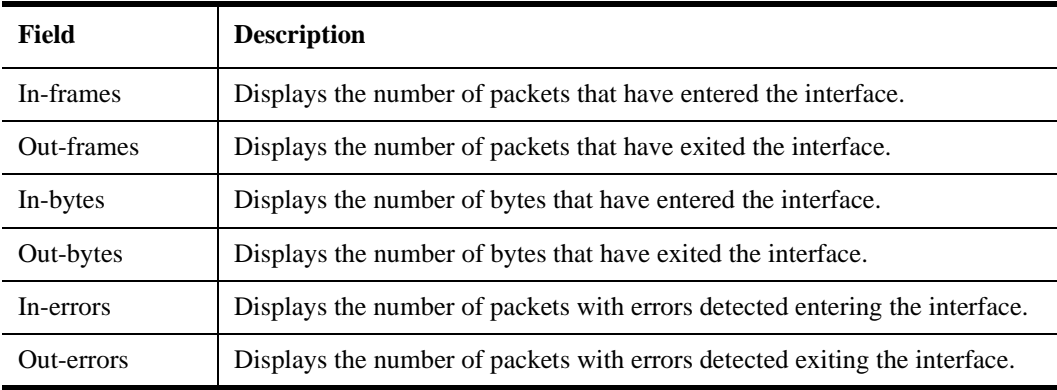

**Note:** Interface statistics originate from hardware counters on a port basis. Therefore, two interfaces on the same physical port will have identical statistics.

# **statistics show ip-routing**

# **Purpose**

Display unicast IP routing statistics.

# **Format**

**statistics show ip-routing**

# **Mode**

Enable

# **Parameters**

None.

# **Restrictions**

None.

## **Example**

To display routing statistics:

#### xp# **statistics show ip-routing**

routing:

0 bad routing redirects

- 0 dynamically created routes
- 0 new gateways due to redirects
- 1141 destinations found unreachable

0 uses of a wildcard route

# **Field Definitions**

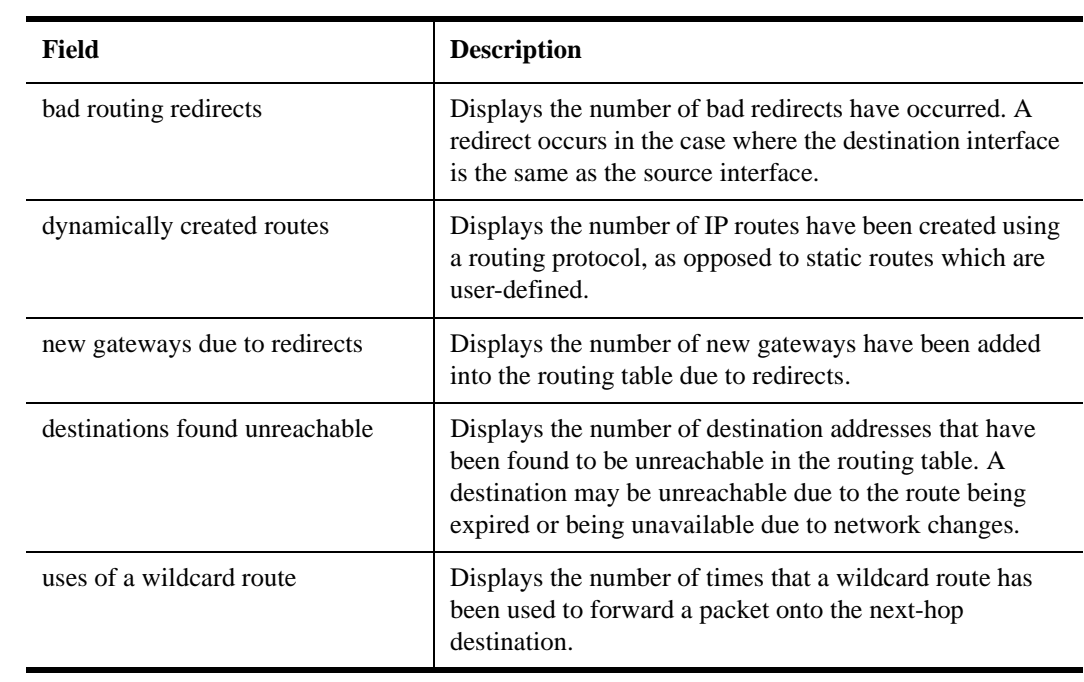

# **statistics show ipx**

# **Purpose**

Display internetwork packet exchange (IPX) statistics.

# **Format**

**statistics show ipx**

# **Mode**

Enable

# **Parameters**

None.

# **Restrictions**

If you configure multiple protocol types (e.g., IP and IPX) on the same port(s), interface statistics collected for the port(s) will not be accurate—both protocols will gather port statistics.

# **Example**

To display IPX statistics:

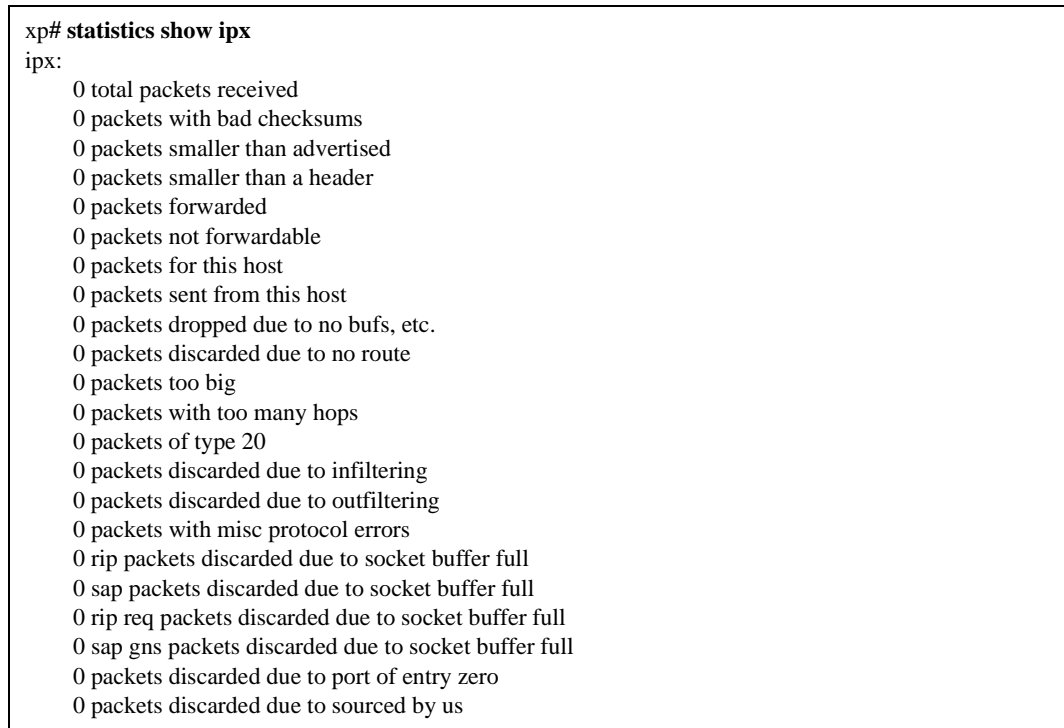

# **Field Definitions**

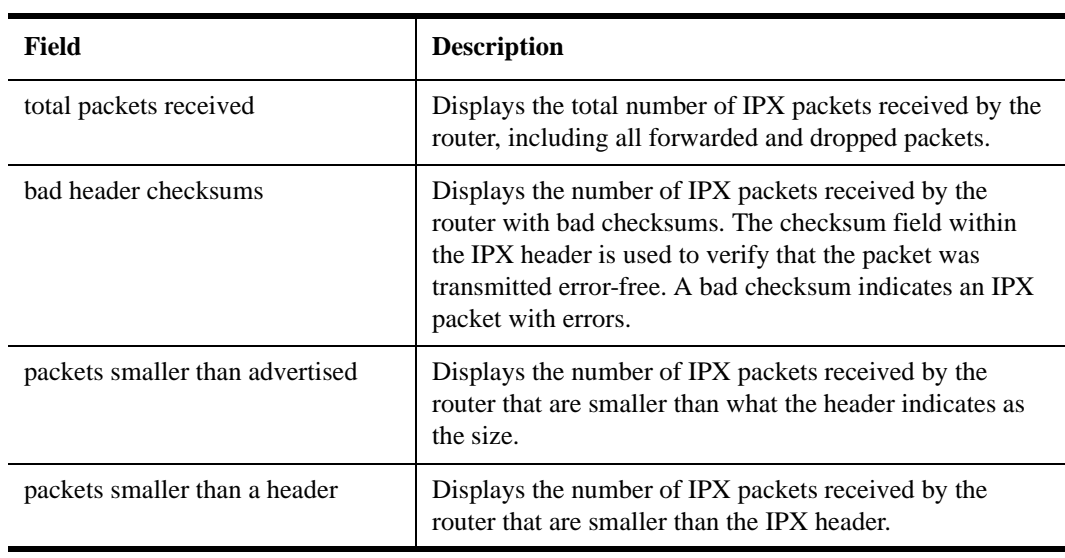

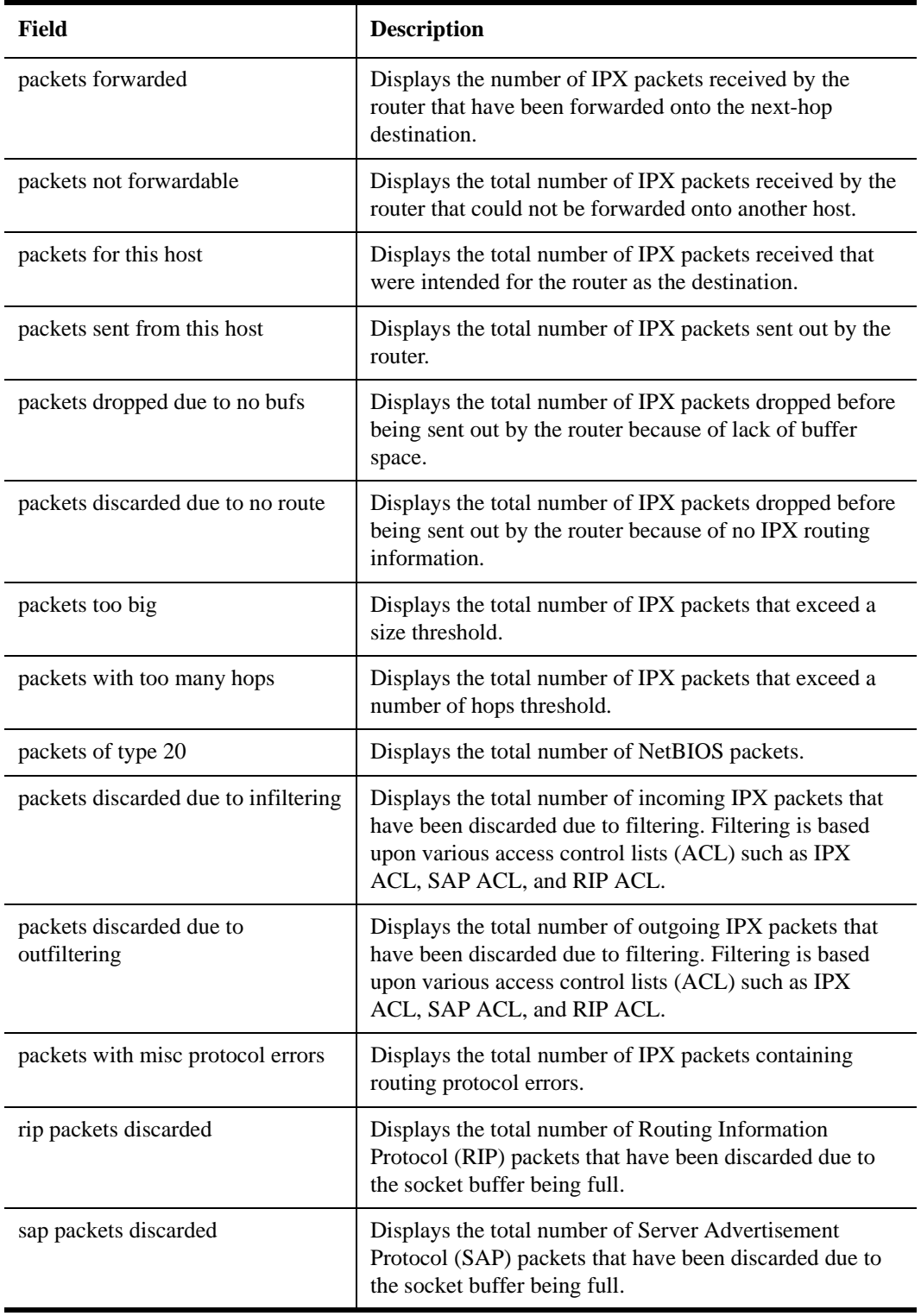

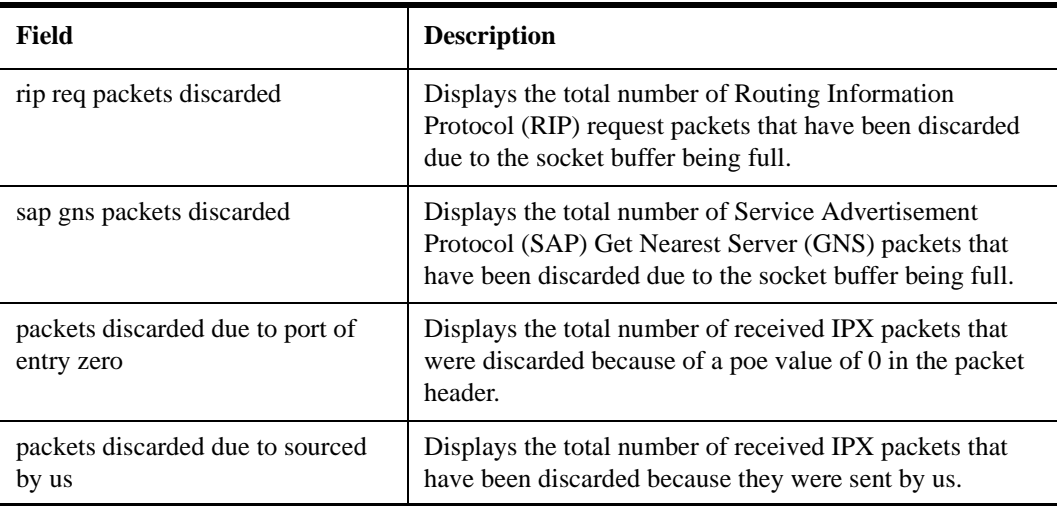

# **statistics show ipx-interface**

# **Purpose**

Display IPX interface statistics.

**Note:** Interface statistics originate from hardware counters on a port basis. Therefore, two interfaces on the same physical port will have identical statistics.

# **Format**

**statistics show ipx-interface** *<string>***|all [packets] [bytes] [errors] [input] [output]|verbose**

# **Mode**

Enable

# **Parameters**

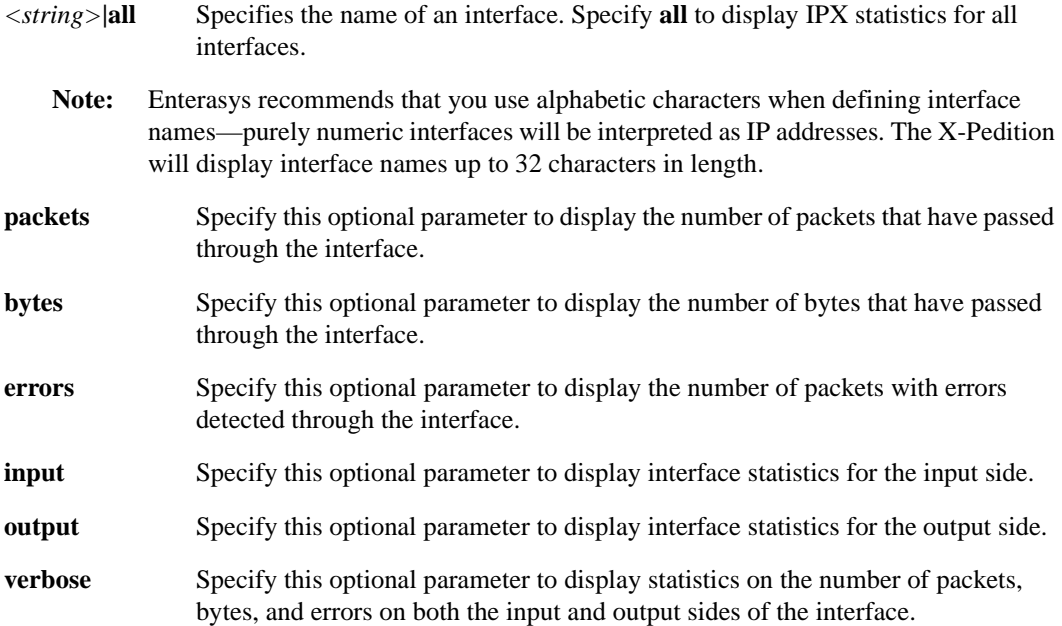

# **Restrictions**

# **Example**

To display interface statistics on interface 'en0':

xp# **statistics show ipx-interface en0 verbose** Name In-frames Out-frames In-bytes Out-bytes In-errors Out-errors en0 0 0 0 0 0 0

# **Field Definitions**

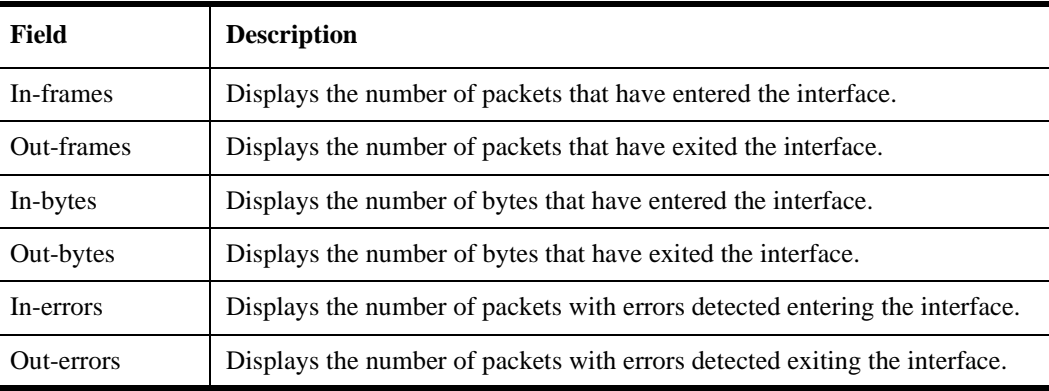

**Note:** Interface statistics originate from hardware counters on a port basis. Therefore, two interfaces on the same physical port will have identical statistics.

# **statistics show ipx-routing**

# **Purpose**

Display IPX routing statistics.

# **Format**

**statistics show ipx-routing**

# **Mode**

Enable

# **Parameters**

None.

# **Restrictions**

None.

## **Example**

To display routing statistics:

#### xp# **statistics show ipx-routing**

routing:

0 bad routing redirects

- 0 dynamically created routes
- 0 new gateways due to redirects
- 1141 destinations found unreachable

0 uses of a wildcard route

# **Field Definitions**

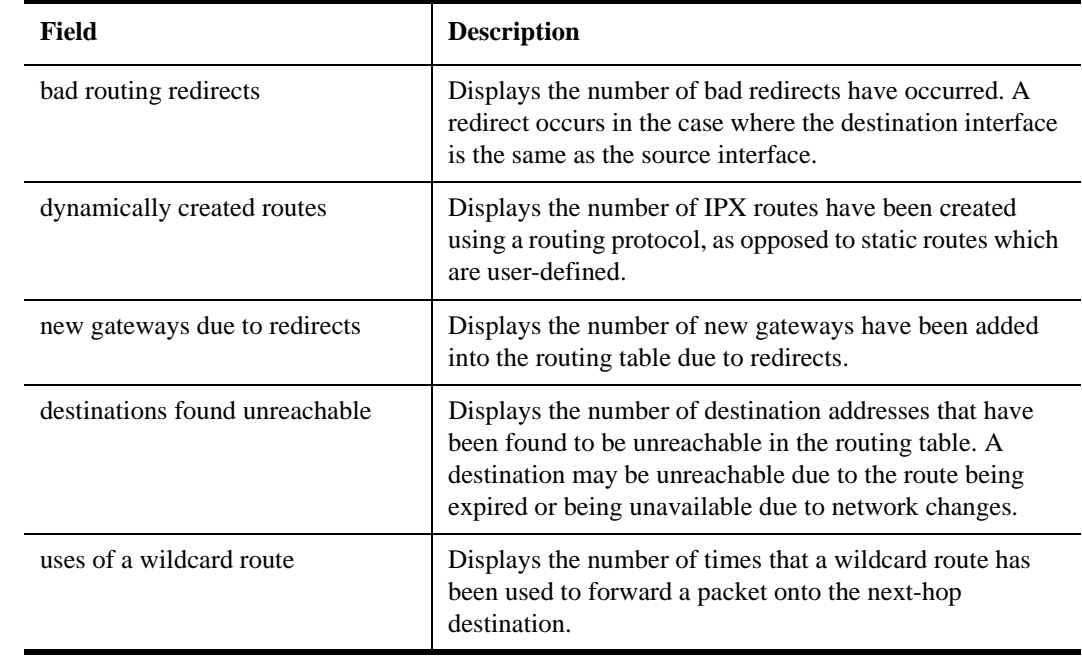

# **statistics show multicast**

# **Purpose**

Display multicast statistics.

## **Format**

**statistics show multicast**

# **Mode**

Enable

# **Parameters**

None.

# **Restrictions**

None.

# **Example**

To display multicast statistics:

#### xp# **statistics show multicast** multicast forwarding: 0 multicast forwarding cache lookups 0 multicast forwarding cache misses 0 upcalls to mrouted 0 upcall queue overflows

0 upcalls dropped due to full socket buffer

- 0 cache cleanups
- 0 datagrams with no route for origin
- 0 datagrams arrived with bad tunneling
- 0 datagrams could not be tunneled 0 datagrams arrived on wrong interface
- 0 datagrams selectively dropped
- 0 datagrams dropped due to queue overflow
- 0 datagrams dropped for being too large

# **Field Definitions**

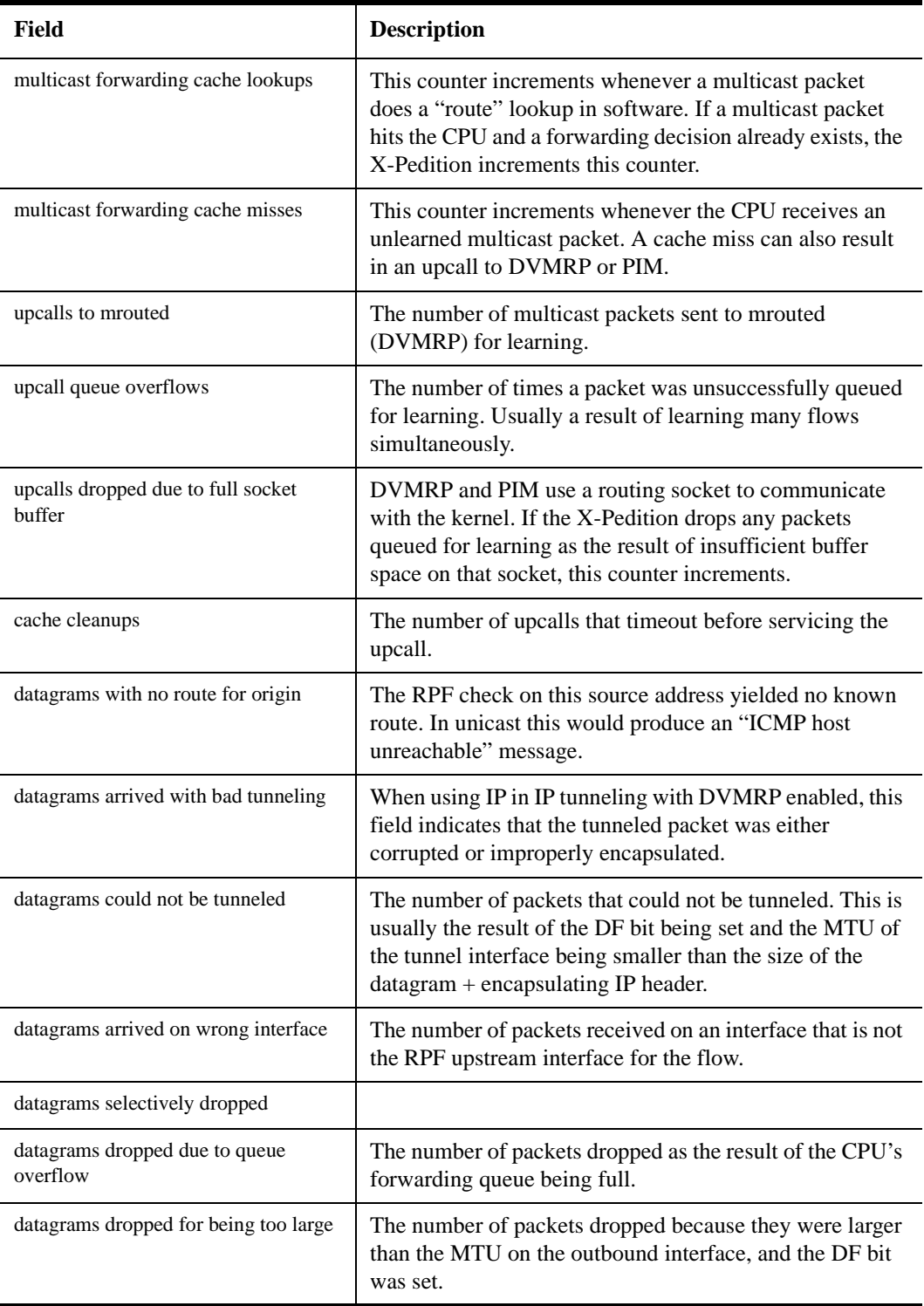

# **statistics show framer**

# **Purpose**

Display framer statistics.

# **Format**

**statistics show framer** *<port list>*

# **Mode**

Enable

# **Parameters**

*<port list>* Specifies the port or group of ports.

# **Restrictions**

# **statistics show port-errors**

# **Purpose**

Display port error statistics.

# **Format**

**statistics show port-errors** *<port/*SmartTRUNK*-list>***|all-ports**

# **Mode**

Enable

# **Parameters**

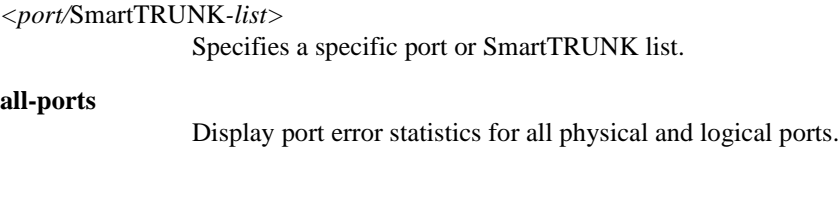

# **Restrictions**

# **Example**

To display port error statistics on port et.2.1:

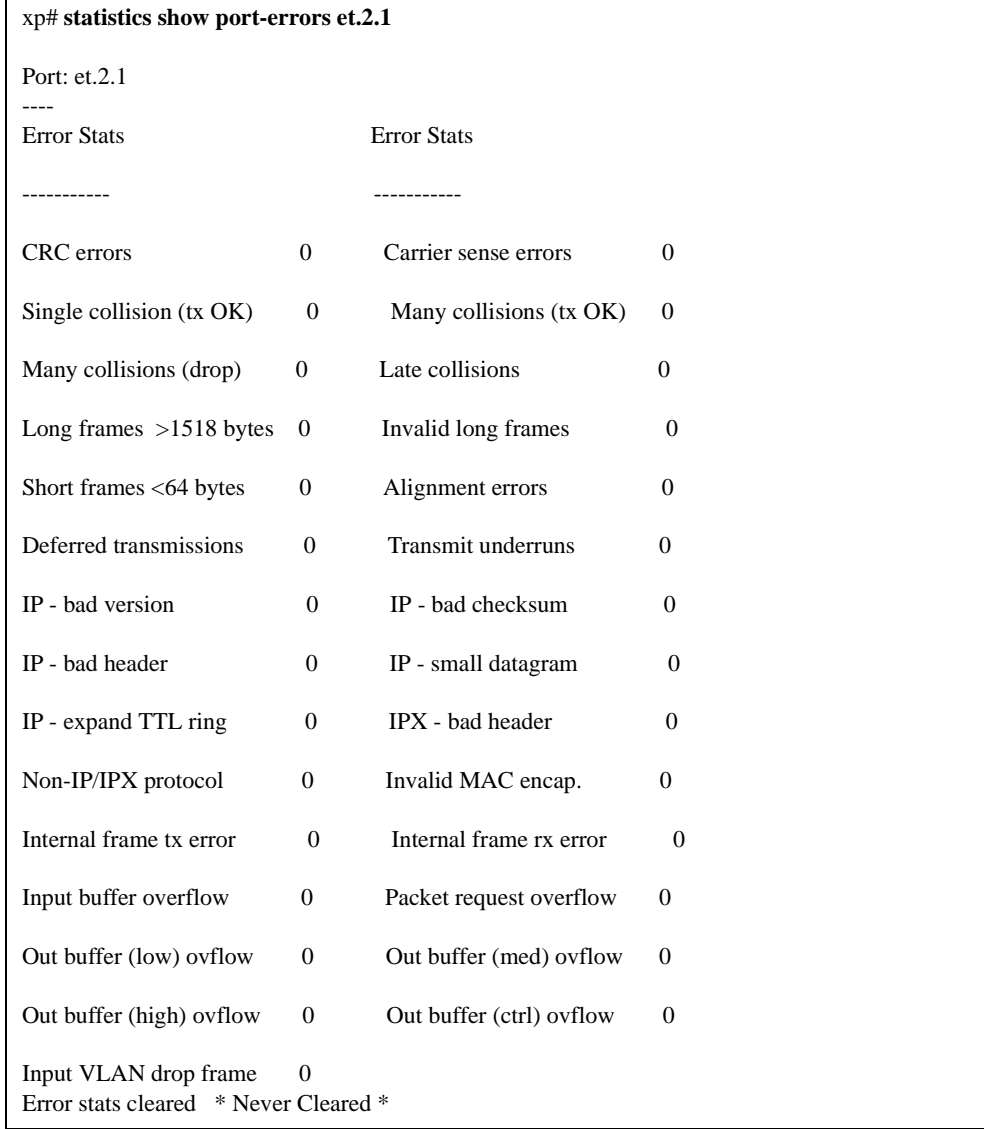
# **Field Definitions**

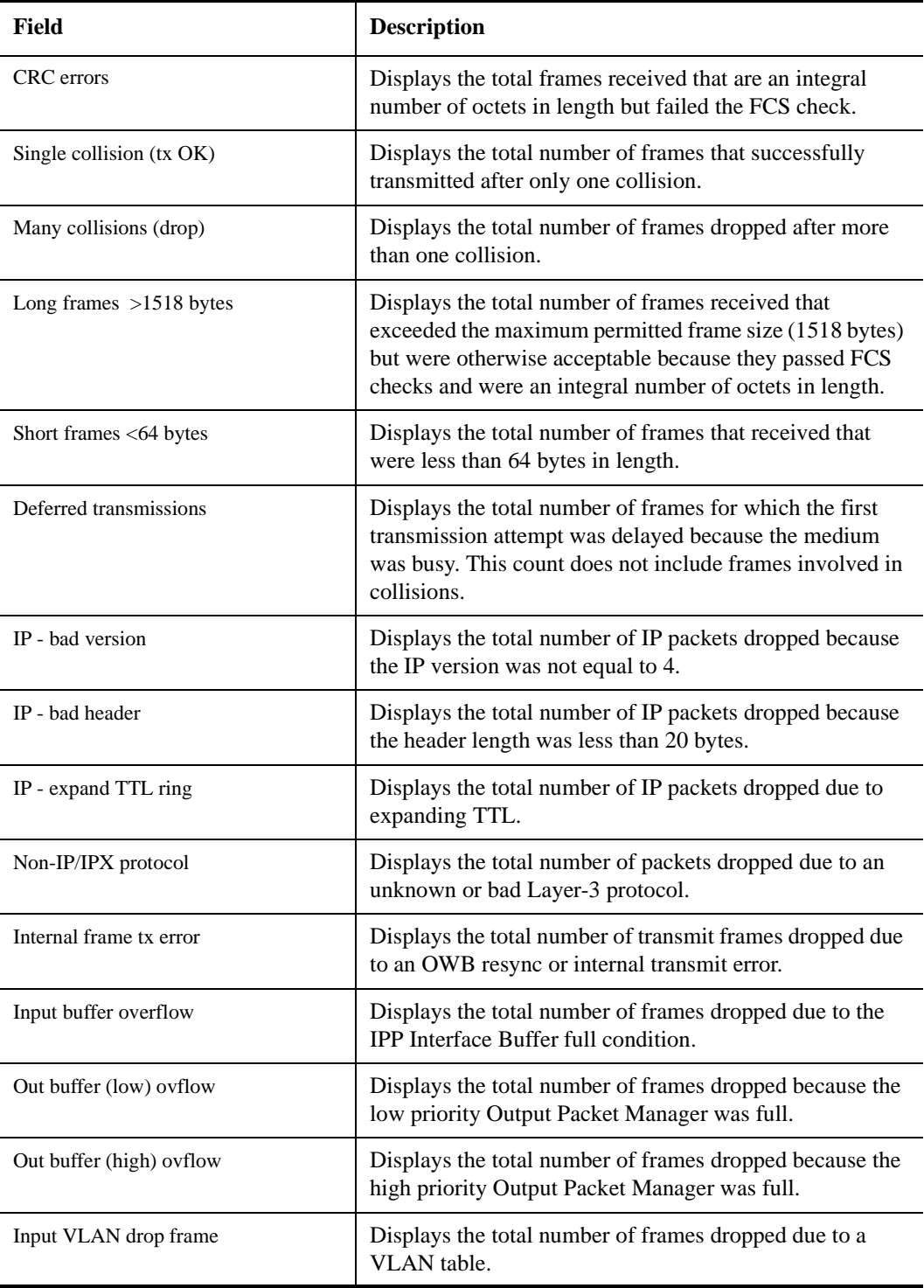

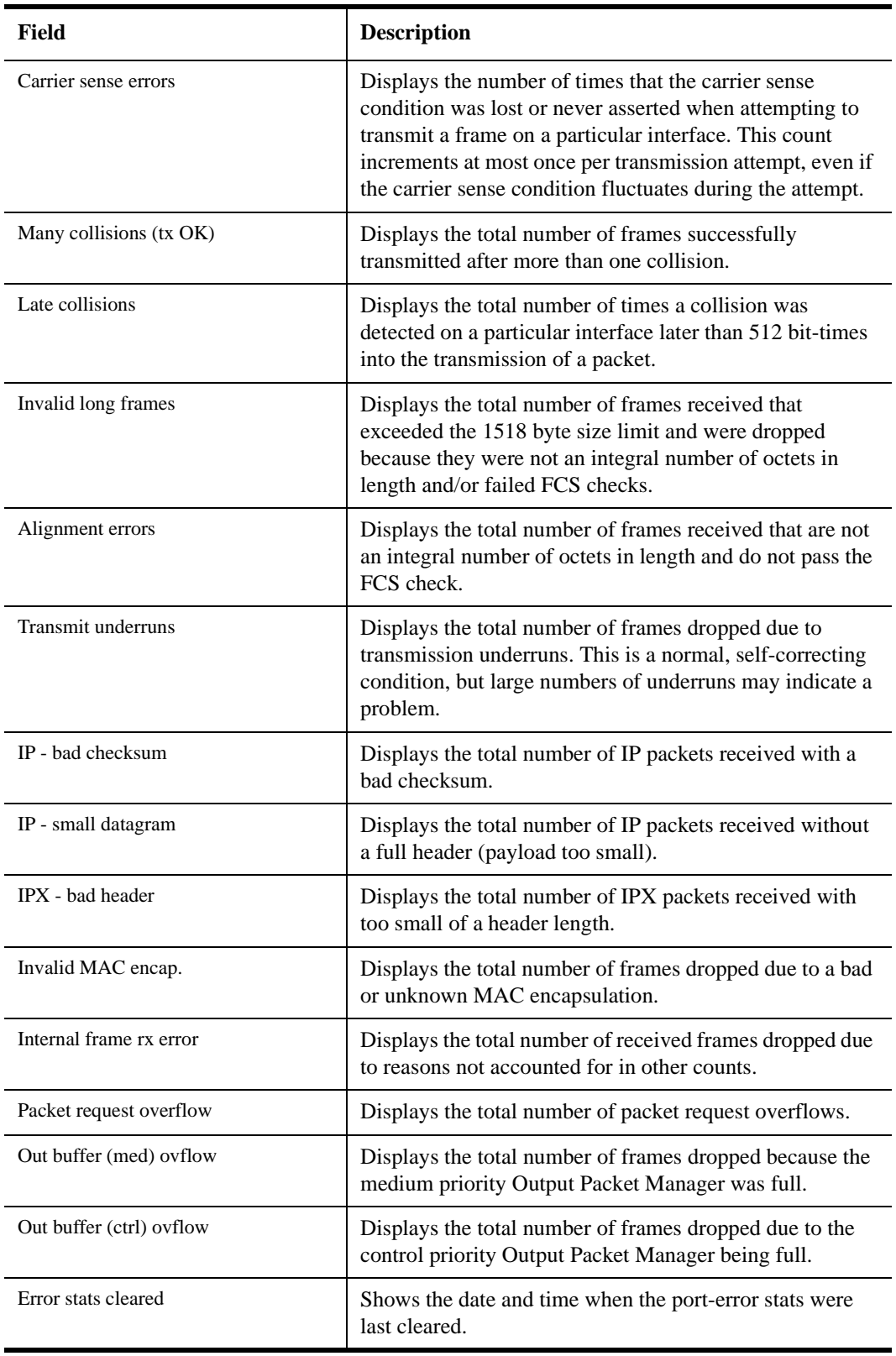

# **statistics show port-packets**

# **Purpose**

Display port packet statistics.

# **Format**

**statistics show port-packets** *<port-list>***|all-ports**

# **Mode**

Enable

# **Parameters**

#### *<port-list>***|all-ports**

Specifies the port. Specify **all-ports** to display port packet statistics for all physical and logical ports.

# **Restrictions**

# **Example**

To display port packet statistics on port et.2.1:

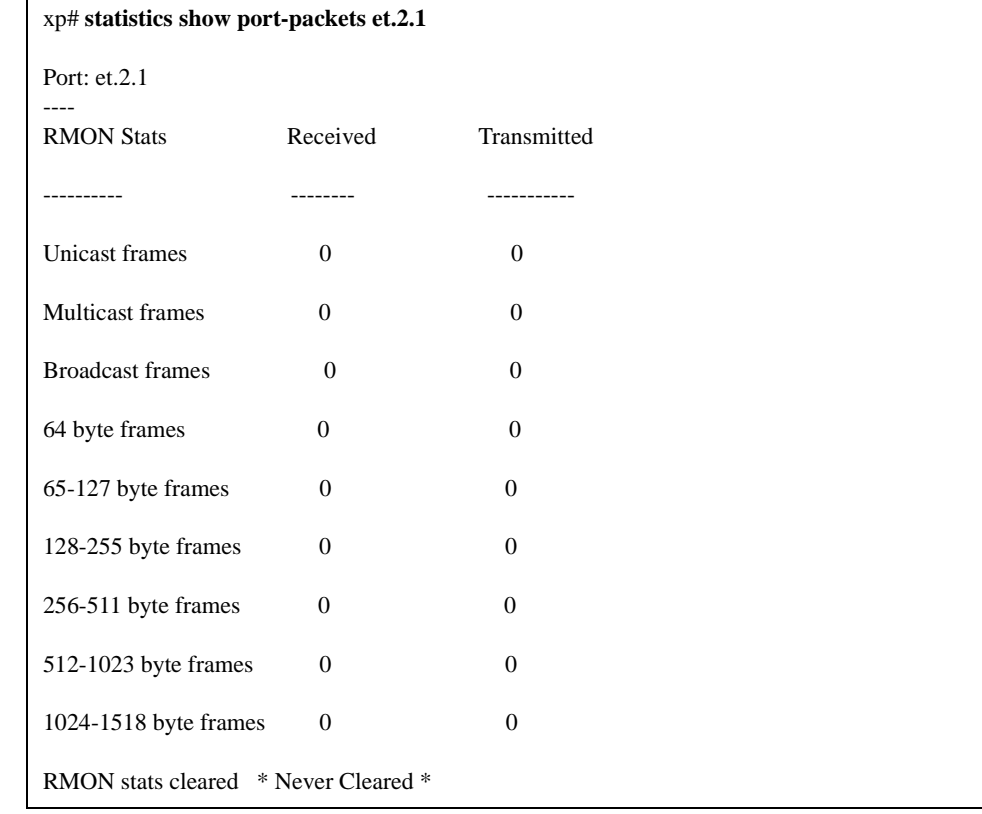

# **statistics show port-stats**

# **Purpose**

Display normal (non-error) port statistics.

# **Format**

**statistics show port-stats** *<port/*SmartTRUNK*-list>***|all-ports**

### **Mode**

Enable

# **Parameters**

*<port/*SmartTRUNK*-list>***|all-ports**

Specifies a specific port or SmartTRUNK list.

**all-ports** Display port statistics for all physical and logical ports.

**Note:** For additional information on gathering statistics on SmartTRUNKs, see *[smarttrunk show](#page-1128-0)* [on page 1093.](#page-1128-0)

# **Restrictions**

# **Example**

#### **Port Statistics**

To display port statistics on port et.2.1:

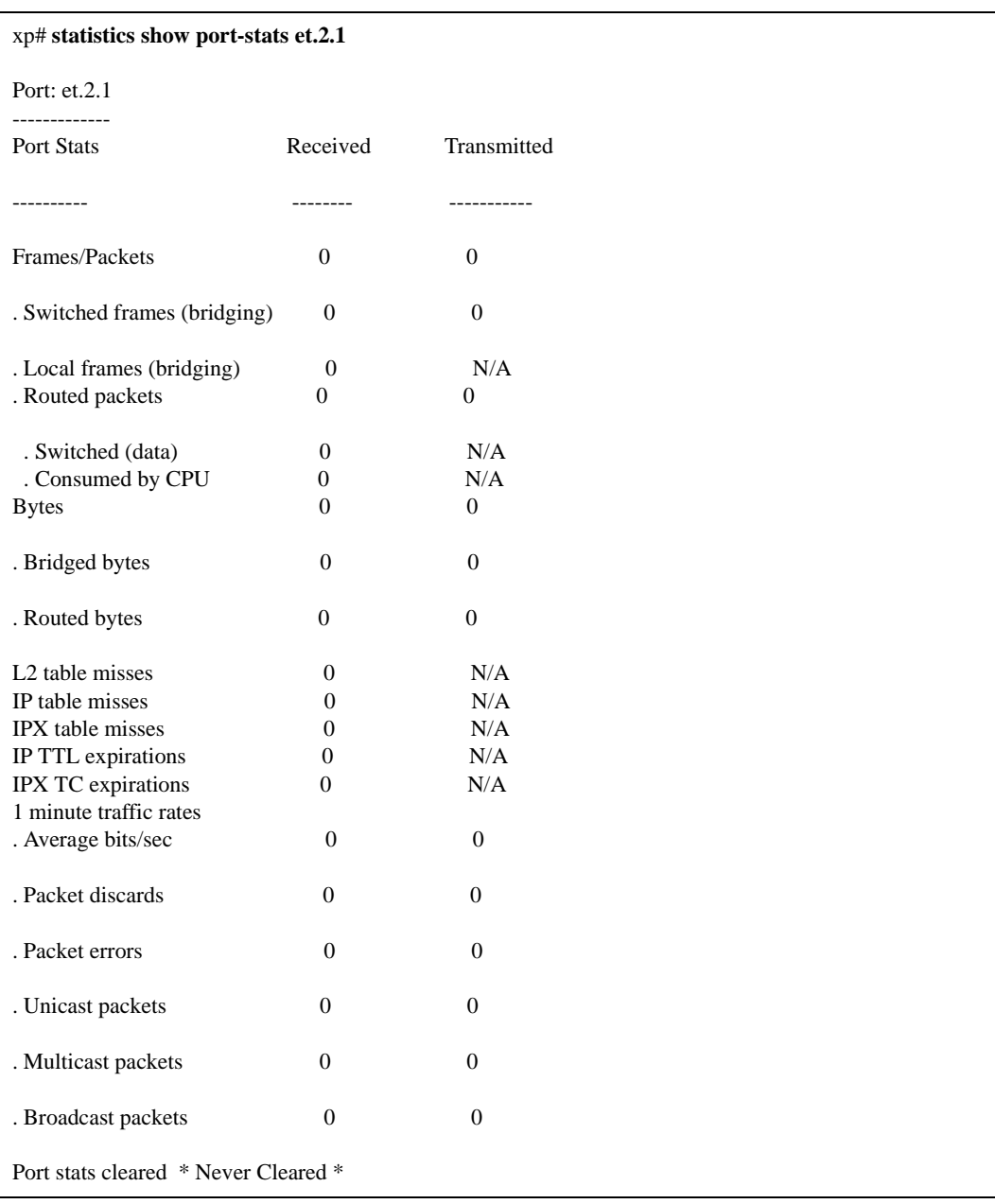

#### **Port Statistics Field Definitions**

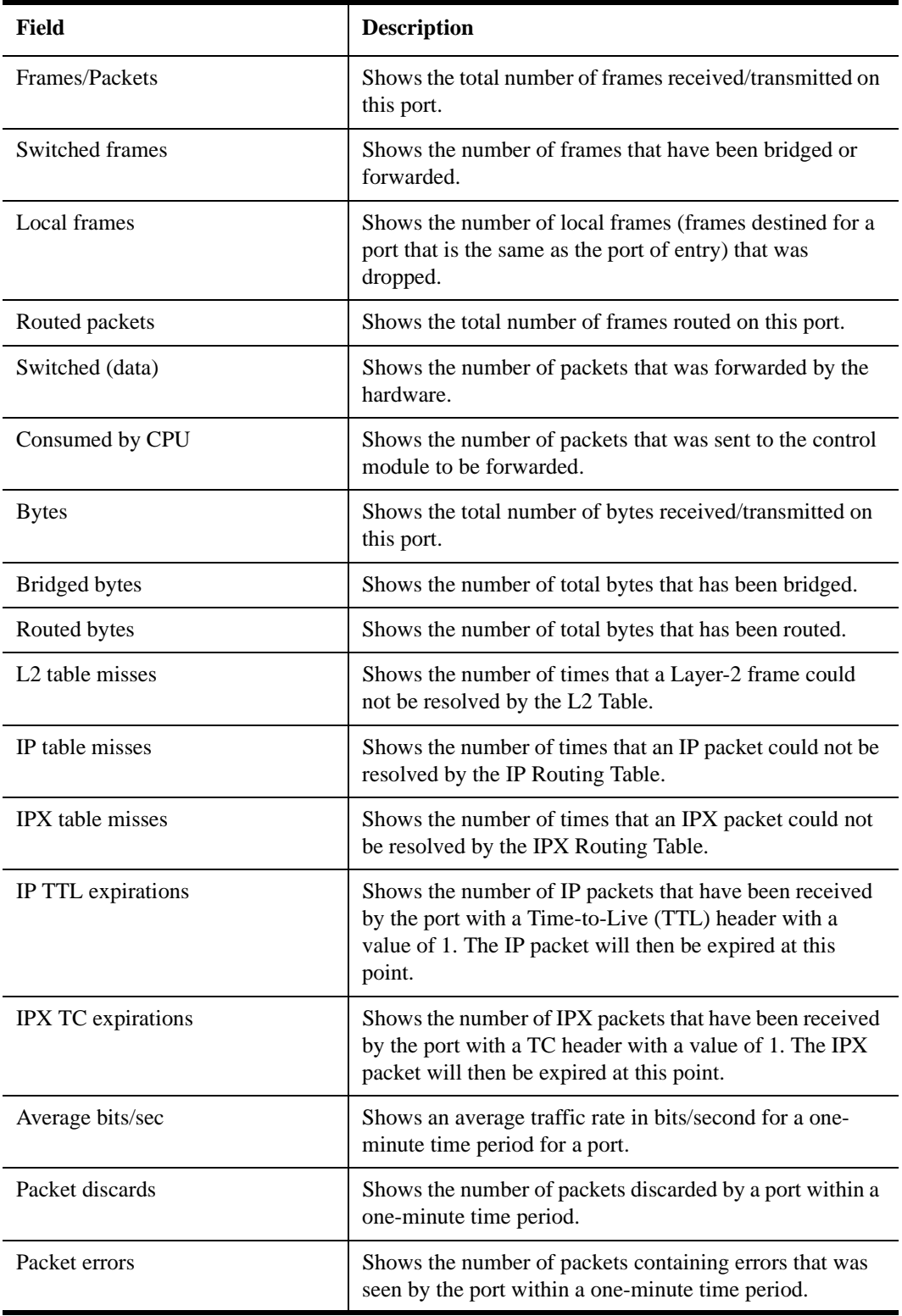

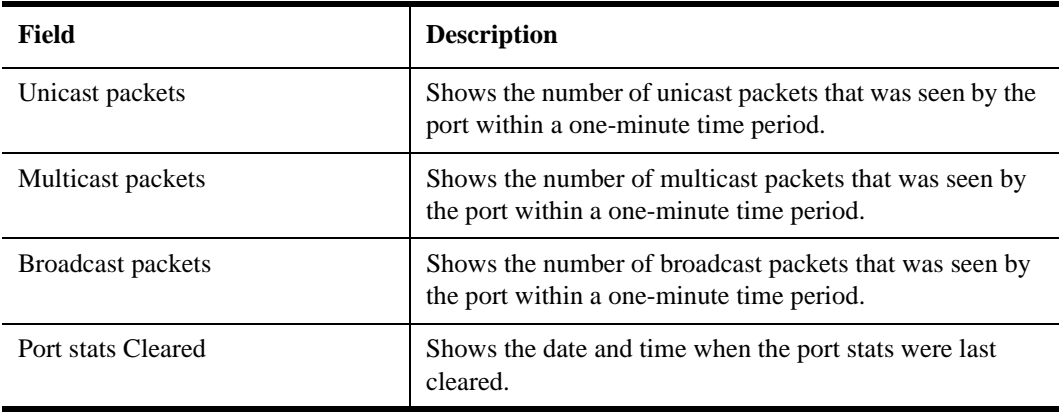

# **statistics show rarp**

# **Purpose**

Display reverse ARP statistics.

# **Format**

**statistics show rarp** *<string>*

### **Mode**

Enable

# **Parameters**

#### *<string>***|all**

Specifies the interface name. Specify **all** to display reverse ARP statistics for all interfaces.

**Note:** Enterasys recommends that you use alphabetic characters when defining interface names—purely numeric interfaces will be interpreted as IP addresses. The X-Pedition will display interface names up to 32 characters in length.

### **Restrictions**

None.

# **Example**

To display reverse ARP statistics on interface 'en0':

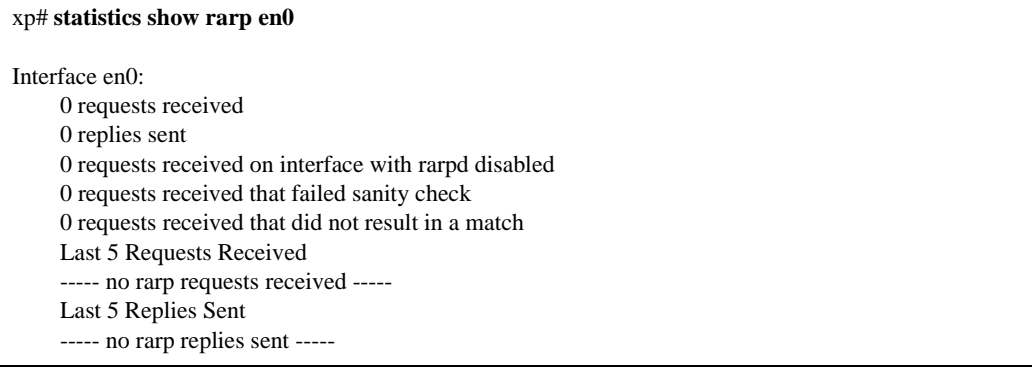

# **statistics show summary-stats**

# **Purpose**

Display recent traffic summary statistics.

# **Format**

**statistics show summary-stats**

# **Mode**

Enable

# **Parameters**

None.

# **Restrictions**

# **statistics show tcp**

# **Purpose**

Display Transmission Control Protocol (TCP) statistics for all packets received or sent by the router software.

# **Format**

**statistics show tcp**

### **Mode**

Enable

### **Parameters**

None.

### **Restrictions**

IP statistics on hardware-routed IP flows are not included in the statistics displayed by this command. To see statistics collected by router hardware, use the **statistics show ip-interface** and **statistics show port-packets** commands.

# **Example**

To display TCP statistics:

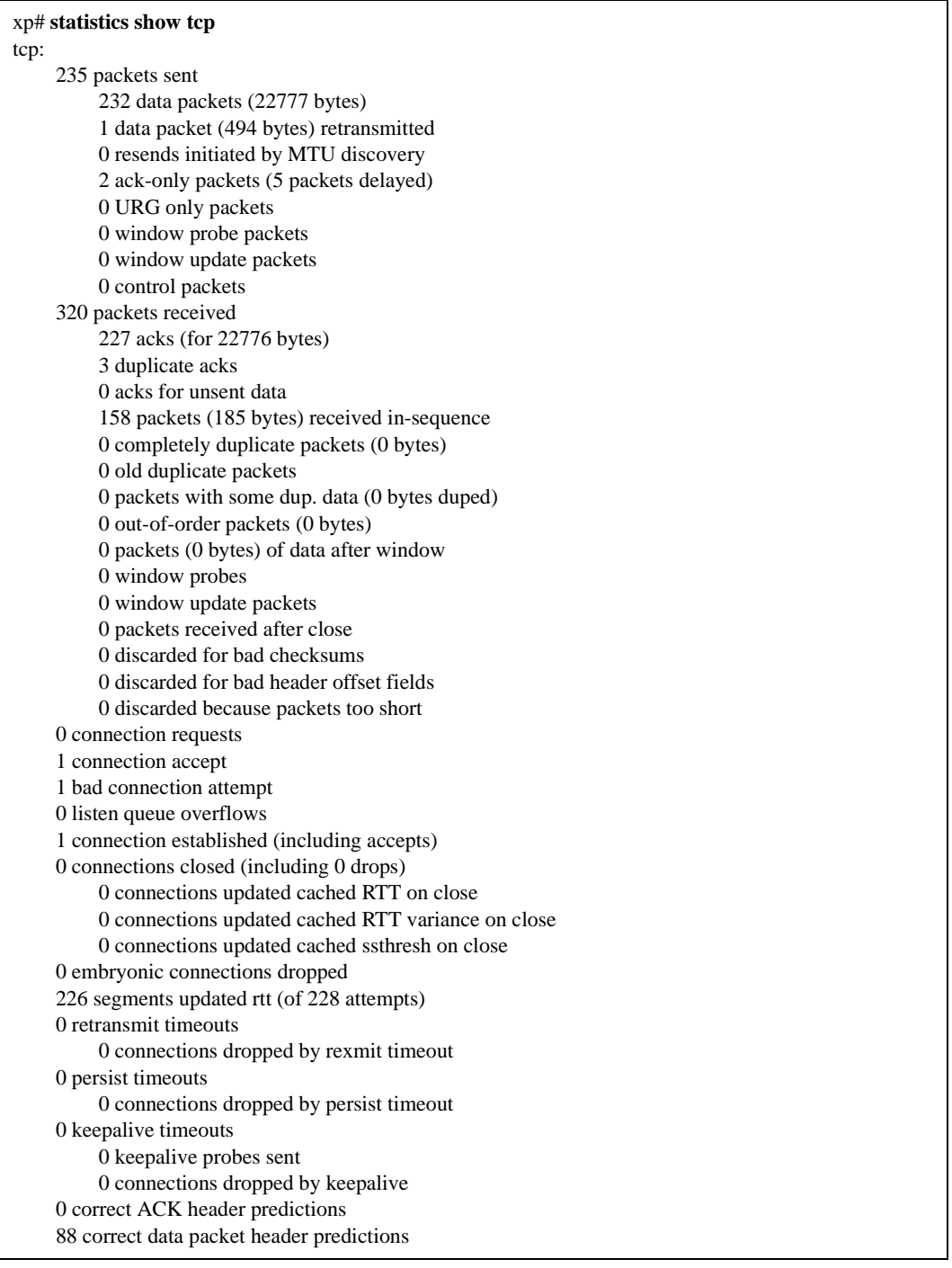

# **Field Definitions**

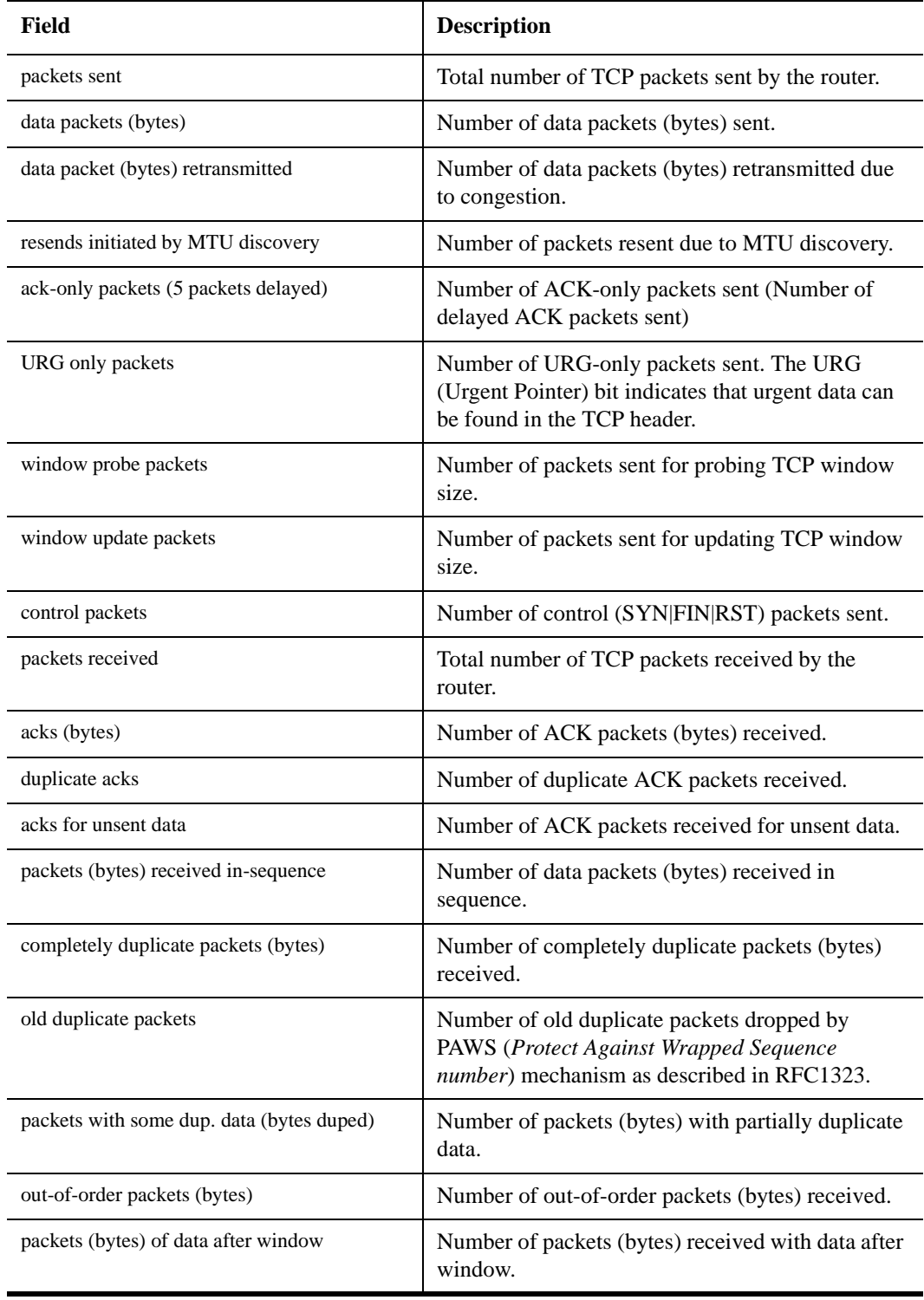

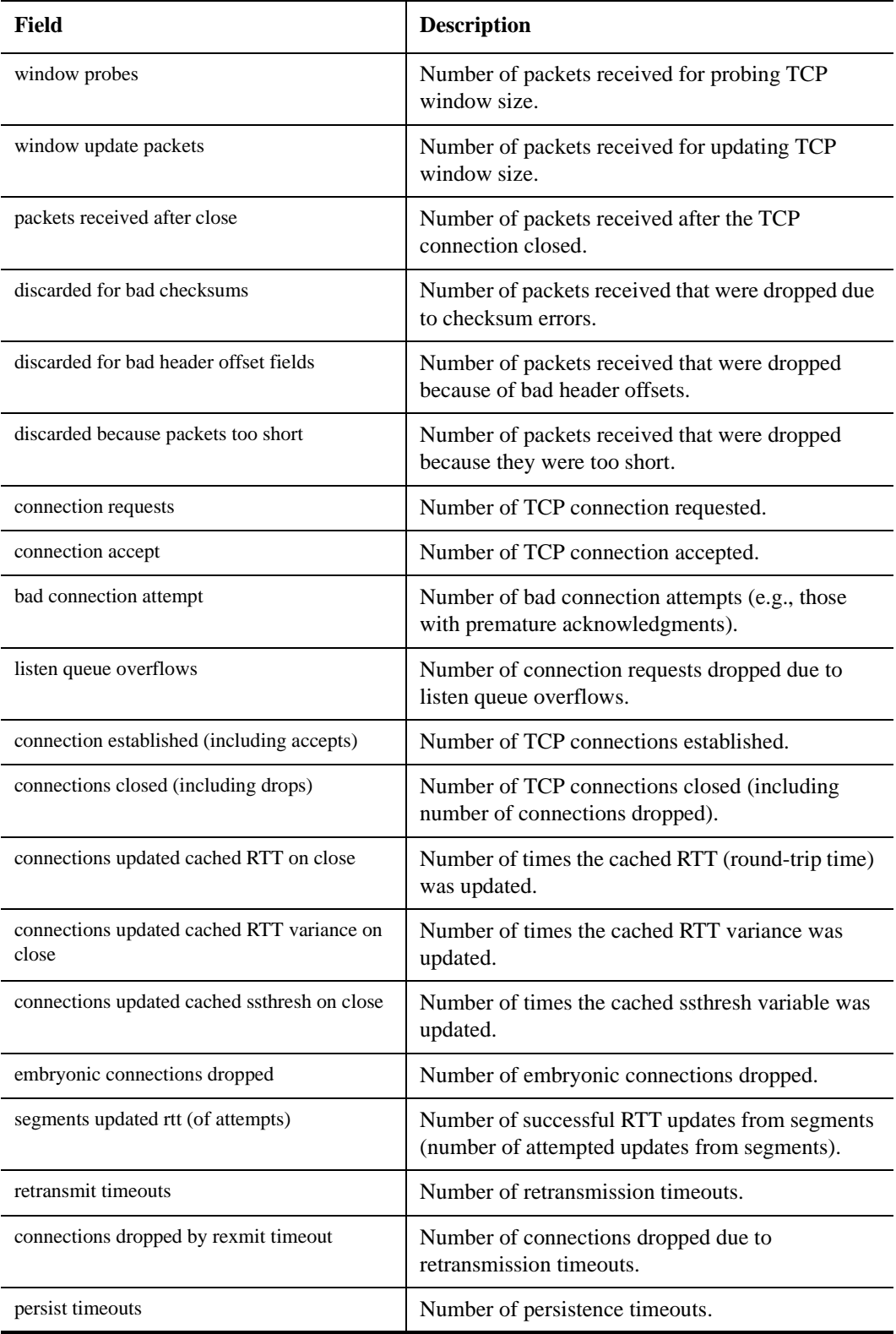

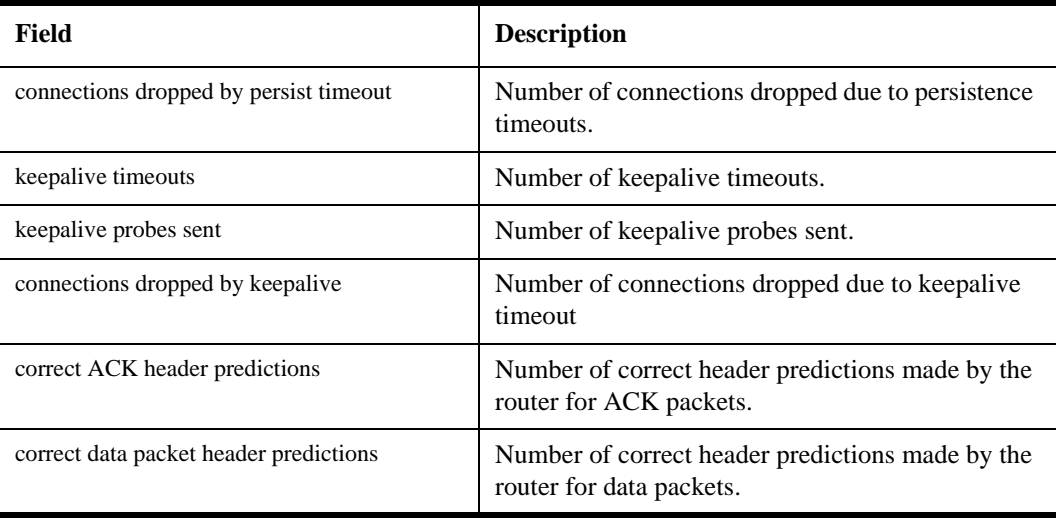

# **statistics show udp**

# **Purpose**

Display User Datagram Protocol (UDP) statistics for all packets received or sent by the router software.

# **Format**

**statistics show udp**

#### **Mode**

Enable

### **Parameters**

None.

### **Restrictions**

IP statistics on hardware-routed IP flows are not included in the statistics displayed by this command. To see statistics collected by router hardware, use the **statistics show ip-interface** and **statistics show port-packets** commands.

# **Example**

To display UDP statistics:

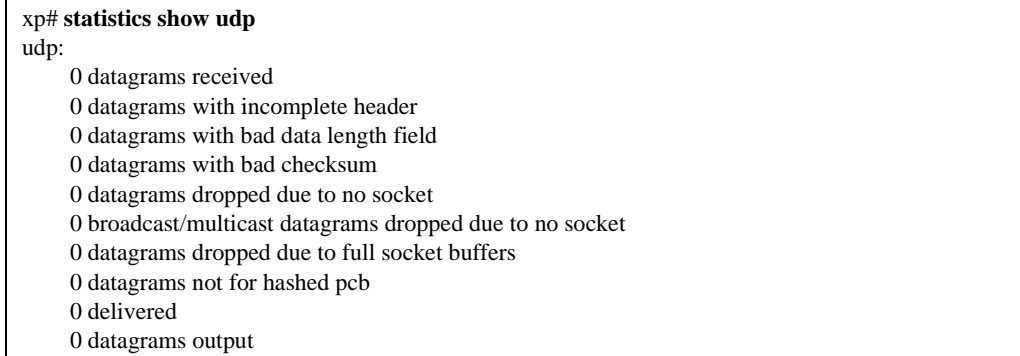

# **Field Definitions**

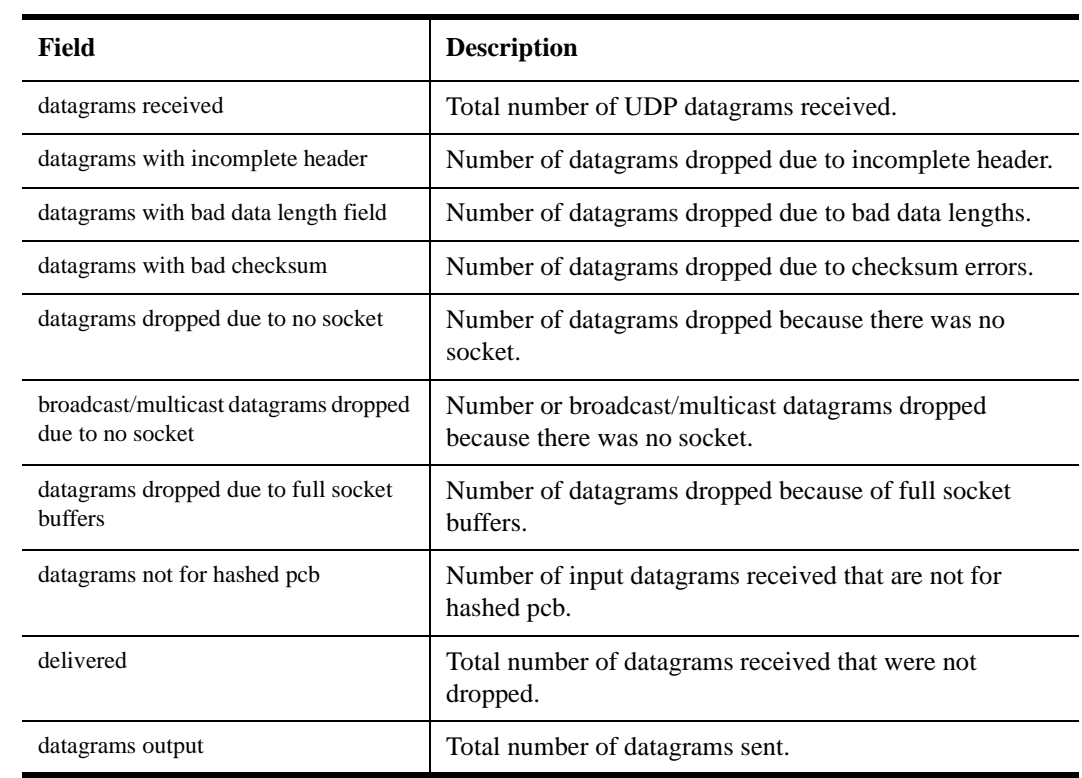

# **statistics show most-active**

# **Purpose**

Display active tasks.

# **Format**

**statistics show most-active**

# **Mode**

Enable

# **Parameters**

None.

# **Restrictions**

# **Example**

To display active tasks:

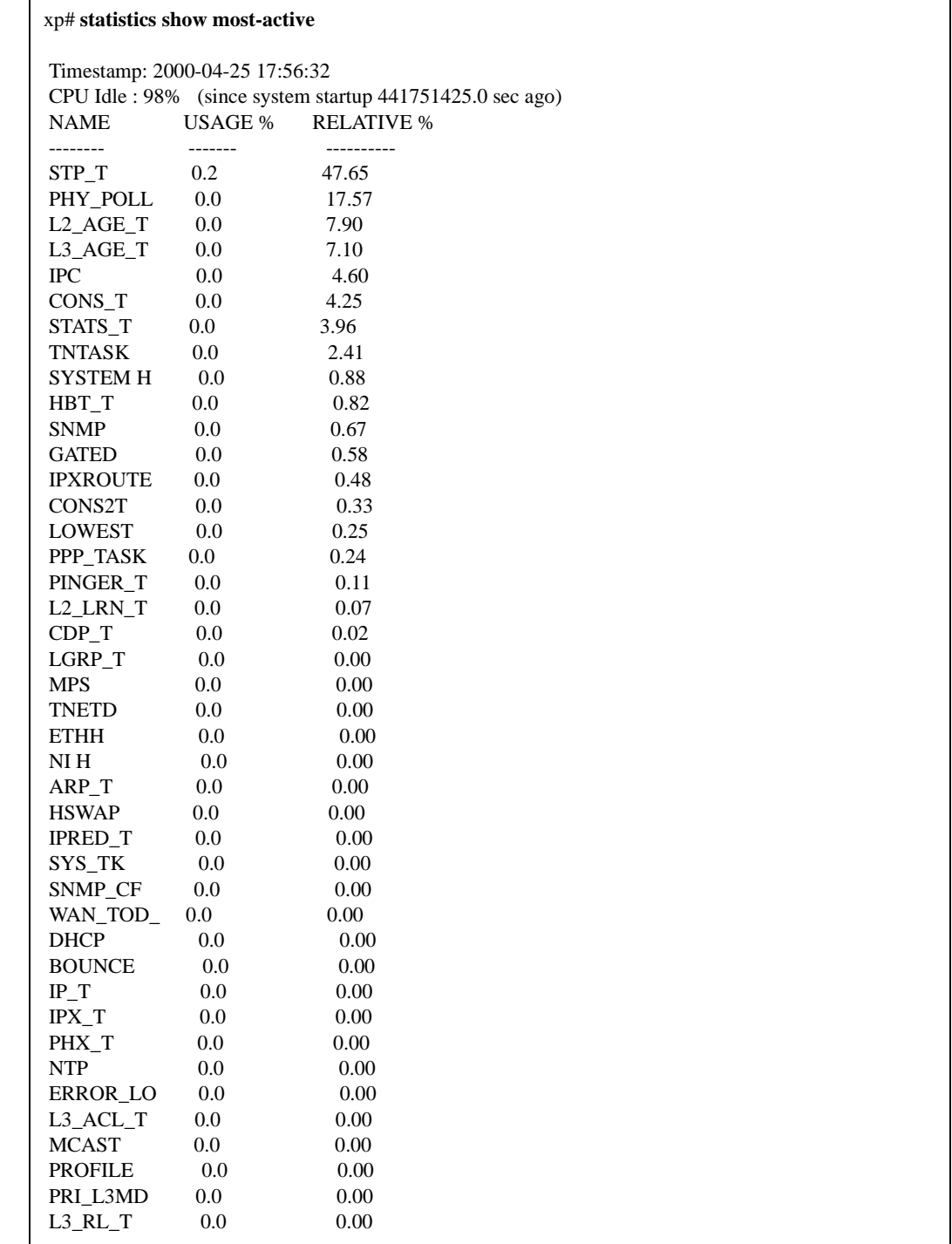

# **statistics show vlan**

# **Purpose**

Display the per-VLAN-packet statistics for IP-unicast traffic.

### **Format**

**statistics show vlan all|***<string>*

# **Mode**

Enable

# **Description**

The **statistics show vlan** command shows IP-unicast packet statistics for all VLANs in the router or for a specific VLAN.

### **Parameters**

#### **all**

Display statistics for all VLANs.

#### *<string>*

Display statistics for a specific VLAN.

# **Restrictions**

L4-bridging and RMON Pro must be enabled on the VLAN and the VLAN ports in order to collect per-VLAN-statistics. "N/A" will appear if the VLAN does not satisfy these restrictions.

# **Example**

To display UDP statistics:

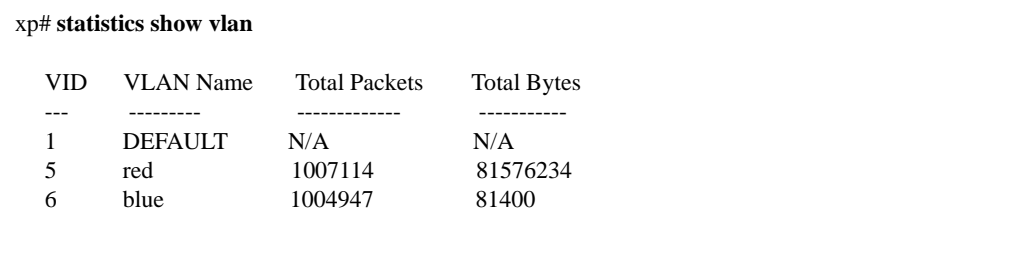

# **Chapter 70 stp Commands**

The **stp** commands let you display and change settings for the default Spanning Tree.

# **Command Summary**

[Table 55](#page-1280-0) lists the **stp** commands. The sections following the table describe the command syntax.

<span id="page-1280-0"></span>**Table 55. stp commands**

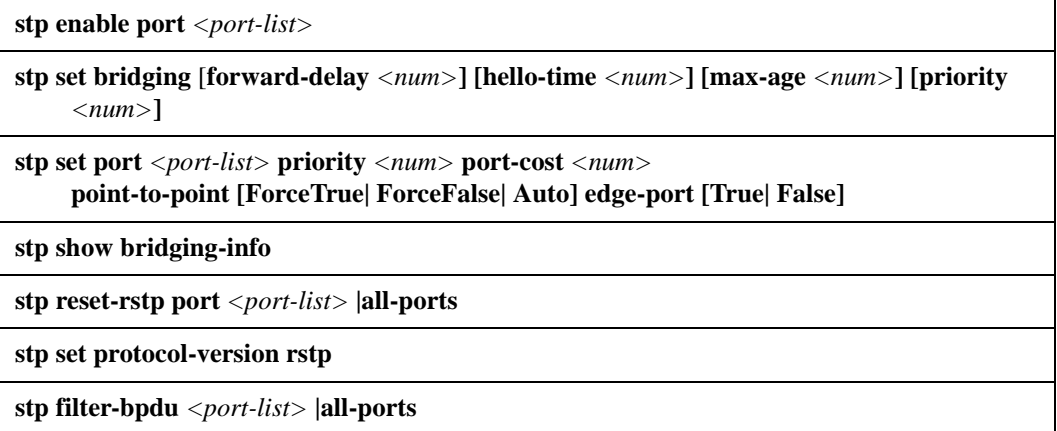

**Note:** The X-Pedition supports STP over POS, but does *not* support PVST over POS.

# **stp enable port**

# **Purpose**

Enable STP on one or more ports.

# **Format**

**stp enable port** *<port-list>*

# **Mode**

Configure

# **Description**

The **stp enable port** command enables STP on the specified ports.

# **Parameters**

*<port-list>* The ports on which you are enabling STP. You can specify a single port or a commaseparated list of ports. Example: et.1.3,et.(1-3).(4,6-8).

# **Restrictions**

None

# **stp set bridging**

# **Purpose**

Set STP bridging parameters.

### **Format**

**stp set bridging** [**forward-delay** *<num>***] [hello-time** *<num>***] [max-age** *<num>***] [priority** *<num>***]**

### **Mode**

Configure

### **Description**

The **stp set bridging** command lets you configure the following STP parameters:

- Bridging priority
- Hello time
- Maximum age
- Forward delay

### **Parameters**

#### **forward-delay** *<num>*

Sets the STP forward delay for the X-Pedition. The forward delay is measured in seconds. Specify a number from 4–30. The default is 15.

#### **hello-time** *<num>*

Sets the STP hello time for the X-Pedition. The hello time is measured in seconds. Specify a number from 1–10. The default is 2.

#### **max-age** *<num>*

Sets the STP maximum age for the X-Pedition. Specify a number from 6–40. The default is 20.

#### **priority** *<num>*

Sets the STP bridging priority for the X-Pedition. Specify a number from 0–65535. The default is 32768.

# **Restrictions**

# **Examples**

To set the bridging priority of Spanning Tree for the entire X-Pedition to 1:

xp(config)# **stp set bridging priority 1**

# **stp set port**

#### **Purpose**

Set STP port priority and port cost for ports.

### **Format**

**stp set port** *<port-list>* **priority** *<num>* **port-cost** *<num>*  **point-to-point [ForceTrue| ForceFalse| Auto] edge-port [True| False]**

#### **Mode**

Configure

# **Description**

The **stp set port** command sets the STP priority and port cost for individual ports.

#### **Parameters**

#### **port** *<port-list>*

The port(s) for which you are setting STP parameters. You can specify a single port or a comma-separated list of ports. Example: et.1.3,et.(1-3).(4,6-8).

#### **priority** *<num>*

The priority you are assigning to the port(s). Specify a number from 0– 16 inclusive. The default is 8.

#### **port-cost** *<num>*

The STP cost you are assigning to the port(s). Specify a number from 1– 65535. The default depends on the port speed: 1 for Gigabit (100-Mbps) ports, 10 for 100-Mbps ports, and 100 for 10-Mbps ports.

#### **point-to-point [ForceTrue|ForceFalse|Auto]**

Specify a point-to-point or a non-point-to-point link administratively. The default setting is 'Auto.'

#### **edge-port [True|False]**

Specify whether the port(s) should be initialized as a edge port or a non-edge port. The default is 'False.'

# **Restrictions**

With the introduction of the ER16, an X-Pedition router can support up to 480 ports—this exceeds the 256-port limit allowed by the 8-bit port number field specified in the IEEE 802.1D-1998 standard. To accommodate the increase in the number of supported ports, Enterasys extended the port field to a 12-bit value and decreased the port priority field to a 4-bit value. As a result, the X-Pedition allows STP or PVST port configurations with a priority of 0 to 15 only. In spite of these changes, the X-Pedition remains compatible with other switches.

# **stp show bridging-info**

# **Purpose**

Display STP bridging information.

# **Format**

**stp show bridging-info**

# **Mode**

Enable

# **Description**

The **stp show bridging-info** command displays STP bridging information for the X-Pedition.

### **Parameters**

None.

# **Restrictions**

# **stp reset-rstp**

# **Purpose**

Reset RSTP.

# **Format**

**stp reset-rstp port** *<port\_list>* **|all ports**

# **Mode**

Enable

# **Description**

The **stp reset-rstp** command resets the point-to-point and edge port parameters to the userspecified values and forces the specified ports to send RSTP BPDU's until a version 0 STP BPDU is received.

# **Parameters**

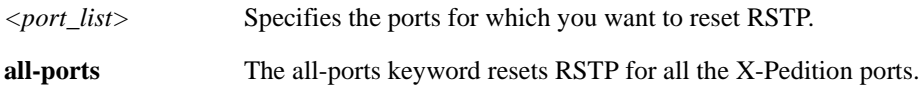

# **Restrictions**

# **stp set protocol-version rstp**

# **Purpose**

Enable rapid reconfiguration on default spanning tree.

# **Format**

**stp set protocol-version rstp**

# **Mode**

Configure.

# **Description**

The **stp set protocol-version** command changes the STP version from "STP compatible" (version 0) to "Rapid Configuration" (version 2).

# **Restrictions**

STP cannot be enabled on any non-LAN ports when running RSTP.

# **stp filter-bpdu**

# **Purpose**

Filter out BPDU on a port when STP is disabled.

# **Format**

**stp filter-bpdu** *<port-list>* **|all-ports**

# **Mode**

Configure.

# **Description**

The **stp filter-bpdu** command sets up a filter on the specified port for BPDU's when STP is disabled.

# **Parameters**

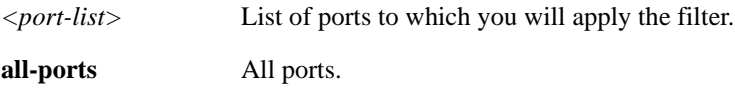

# **Restrictions**

Can be used only when STP is disabled.

# **Chapter 71**

# **system Commands**

The **system** commands let you display and change system parameters.

# **Command Summary**

[Table 56](#page-1290-0) lists the **system** commands. The sections following the table describe the command syntax.

#### <span id="page-1290-0"></span>**Table 56. system commands**

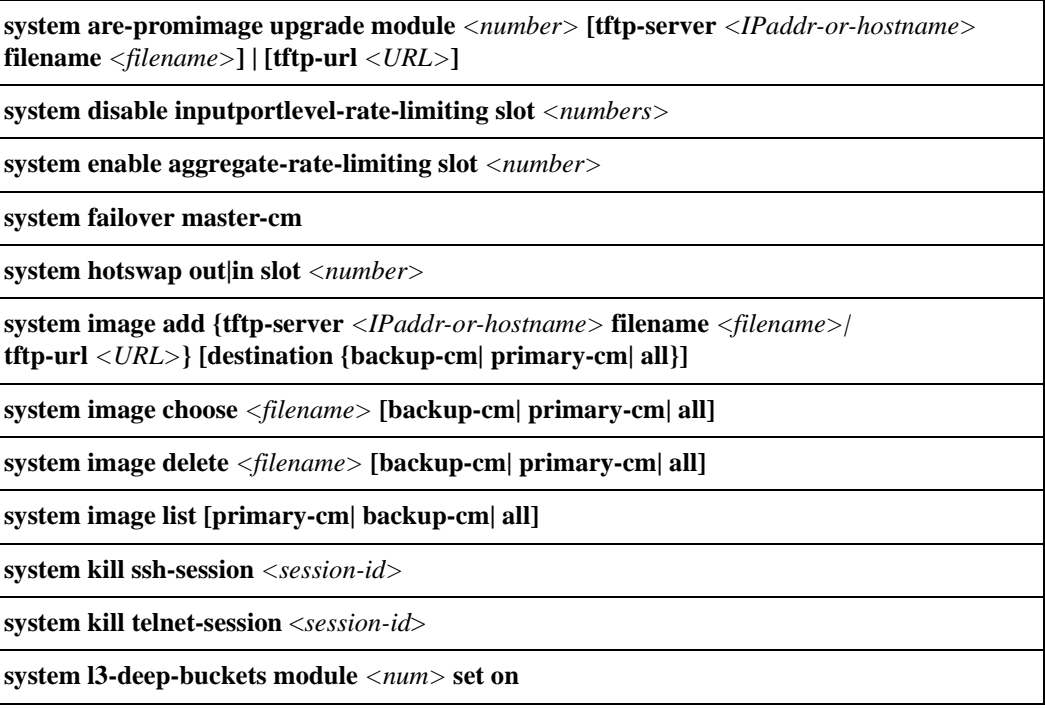

**Table 56. system commands (Continued)**

**system promimage upgrade tftp-server** *<IPaddr-or-hostname>* **file-name** *<filename>* **{destination primary-cm| backup-cm}|** 

**tftp-url** *<URL>* **{destination primary-cm | backup-cm}|** 

**file-name {tftp-server** *<IPaddr-or-hostname>***| destination primary-cm| backup-cm}| destination primary-cm | backup-cm {tftp-server** *<IPaddr-or-hostname>* **filename**  *<filename>***}| {filename** *<filename>* **tftp-server** *<IPaddr-or-hostname>***}| {tftp-url** *<URL>***}**

**system set backup-cm-timeout seconds** *<seconds>*

**system set bootprom netaddr** *<IPaddr>* **netmask** *<IPnetmask>* **tftp-server** *<IPaddr>*  **[tftp-gateway** *<IPaddr>***]**

**system set console level** *<level>* **use-syslog-levels**

**system set contact** *<system-contact>*

**system set cpu-utilization-trap min-threshold** *<value>* **max-threshold** *<value>*

**system set date year** *<year>* **month** *<month>* **day** *<day>* **hour** *<hour>* **min** *<min>* **second** *<sec>*

**system set dns** server *<IPaddr>***[,***<IPaddr>***[,***<IPaddr>***]]** domain *<name>*

**system set dst-changing [s-wk** *<num>***] [s-dow** *<num>***] [s-mo** *<num>***] [s-hr** *<num>***] [s-min**  *<num>***] [e-wk** *<num>***] [e-dow** *<num>***] [e-mo** *<num>***] [e-hr** *<num>***] [e-min** *<num>***]|dstfixed [s-mo** *<num>***] [s-day** *<num>***] [s-hr** *<num>***] [s-min** *<num>***] [e-mo** *<num>***] [e-day**  *<num>***] [e-hr** *<num>***] [e-min** *<num>***]|dst-manual** 

**system set dst-fixed [s-mo** *<num>***] [s-day** *<num>***] [s-hr** *<num>***] [s-min** *<num>***] [e-mo**  *<num>***] [e-day** *<num>***] [e-hr** *<num>***] [e-min** *<num>***]|dst-manual** 

**system set dst-manual** 

**system set extended-debug** [**inhibit-master-reboot**] | [**enable-intr-monitor** *<num>*] | [**enable-pkt-capture**]

**system set idle-timeout serial| telnet**| **ssh** *<timeout>*

**system set location** *<location>*

**system set login-banner** *<string>***|none|file-name** *<string>*

**system set malloc**

**system set name** *<system-name>*

**system set password** *<mode> <string>*|**none**

**system set password-policy auth-grace-timeout** *<grace>***| change-after-first-login {on|off}| expire-warning** *<warn>***| history-size** *<size>***| lifetime** *<time>***| login-failure-grace-time**  *<fail-time>***| maximum-failed-logins** *<fails>***| minimum-length** *<minimum*>  **verification {on | off}**

**system set poweron-selftest [on| quick]**

#### **Table 56. system commands (Continued)**

**system set show-config alphabetical**

**system set spooler-memory-limit** *<memory-limit>*

**system set syslog** [**server** <*hostname-or-IPaddr*>] [**local**] [**level** <*level-type*>] [**facility** <*syslog-facility-type>*] [**source** <*source-IPaddr*>] [**buffer-size** <*size*>]

**system set syslog-levels** *<facility>* **level** *<level>*

**system set terminal baud** *<baud-rate>***| columns** *<number>* **rows** *<number>*

**system set tftpsource** *<IP address>*

**system set timezone** *<timezone>*|*<minutes>*

**system set user** *<username> <new-password>* **password-option [never-expires| normal] privilege-level [login| enable] status [always-enabled | disabled| enabled]**

**system show** *<system-parm>*

**system show capacity all | chassis | task | cpu | memory**

**system show syslog levels**

# **system are-promimage upgrade**

### **Purpose**

Upgrade the boot prom on a specific ARE module.

### **Format**

**system are-promimage upgrade module** *<number>* **[tftp-server** *<IPaddr-or-hostname>*  **filename** *<filename>***] | [tftp-url** *<URL>***]**

### **Mode**

Enable

# **Description**

The **system set data-pkts-threshold** command allows you to upgrade the boot prom on a specific ARE module.

### **Parameters**

**module** *<number>* The module number of the ARE module to upgrade.

#### *<IPaddr-or-hostname>*

The IP address or host name of the TFTP server. The tftp-url is not allowed when using this parameter.

#### *<filename>*

The name of the software image file—required when using the tftp-server option.

#### <URL>

The TFTP URL (e.g., tftp://10.1.2.3/images/img.tar.gz). The tftp-server is not allowed when using this parameter.

### **Restrictions**

None.

# **Examples**

To use the tftp-server parameter to download the boot prom image file "are.tar.gz" from the TFTP server 10.1.2.3 to a specific ARE module:

**xp# system are-promimage upgrade module 3 tftp-server 10.1.2.3 filename are.tar.gz**

To use the tftp-url parameter to download the boot prom image file "are.tar.gz" from the TFTP server 10.1.2.3 to a specific ARE module:

**xp# system are-promimage upgrade module 3 tftp-url tftp://10.1.2.3/images/are.tar.gz**

# **system disable inputportlevel-rate-limiting slot**

# **Purpose**

Disables Input Port Level Rate Limiting on a specific slot(s) and allows aggregate rate limiting policies to use the credit buckets reserved for port-level rate limiting policies.

# **Format**

**system disable inputportlevel-rate-limiting slot** *<numbers>*

### **Mode**

Configure

# **Description**

The **system disable inputportlevel-rate-limiting** command disables Input Port Level Rate Limiting on a specific slot(s) and makes the credit buckets reserved for port-level rate limiting policies available for aggregate rate limiting policies.

# **Parameters**

**slot** *<numbers>* The occupied slot or list of slots.

# **Restrictions**
# **system enable aggregate-rate-limiting**

### **Purpose**

Enables Input Port Level and Aggregate Rate Limiting.

# **Format**

**system enable aggregate-rate-limiting slot** *<numbers>*

### **Mode**

Configure

# **Description**

The **system enable aggregate-rate-limiting** command enables port level and aggregate rate limiting features on the router. There are two modes of operation for rate limiting available on the X-Pedition: per-flow rate limiting and aggregate rate limiting. By default, the per-flow rate limiting mode is enabled.

By using this command, you are disabling per-flow rate limiting and enabling aggregate rate limiting and port level rate limiting.

To revert back to per-flow rate limiting, negate this command.

### **Parameters**

**slot** *<numbers>* The slot numbers you wish to disable.

## **Restrictions**

Aggregate and flow-aggregate rate limiting are not supported on 802.1q trunk ports.

### **Example**

To enable aggregate rate limiting:

xp# **system enable aggregate-rate-limiting slot 1**

# **system failover master-cm**

# **Purpose**

Force a failover from the master to backup Control Module.

## **Format**

**system failover master-cm**

## **Mode**

Enable

# **Description**

The system failover master-cm command allows you to force a failover from the master CM to the backup CM. With the backup CM acting as the master CM, you can upgrade the boot firmware. Refer to the *Enterasys X-Pedition User Reference Manual* for details.

**Note:** In a dual Control Module configuration, the MAC address of the Primary Control Module in slot "CM/0" is used for both Control Modules after the system is booted. If the Control Module in slot "CM/0" is removed and not replaced after a fail-over, or if it is replaced with a new Control Module and the system is rebooted, the system will use the MAC address of the Control Module in slot 1 (i.e., the new Control Module).

# **Parameters**

None

# **Restrictions**

None

# **system hotswap**

### **Purpose**

Activates or deactivates a line card.

## **Format**

**system hotswap out|in slot** *<number>*

### **Mode**

Enable

# **Description**

The **system hotswap out** command deactivates a line card in a specified slot on the X-Pedition, causing it to go offline. The command performs the same function as if you had pressed the Hot Swap button on the line card.

The **system hotswap in** command causes a line card that was deactivated with the **system hotswap out** command to go online again. The command performs the same function as if you had removed the card from its slot and inserted it again.

See the *Enterasys X-Pedition User Reference Manual* for more information on hot swapping line cards.

# **Parameters**

#### **out**

Causes the line card in the specified slot to be deactivated.

#### **in**

Causes an inactive line card in the specified slot to be reactivated.

- **Note:** The **system hotswap in** command works only on a line card that was deactivated with the **system hotswap out** command.
- **slot** *<number>*

Is the slot where the line card resides. Specify any number between 1-16.

# **Restrictions**

# **Example**

To deactivate the line card in slot 7 on the X-Pedition:

xp# **system hotswap out slot 7**

# **system image add**

### **Purpose**

Copy a system software image to the X-Pedition.

# **Format**

**system image add {tftp-server** *<IPaddr-or-hostname>* **filename** *<filename>|* **tftp-url** *<URL>***} [destination {backup-cm| primary-cm| all}]**

#### **Mode**

Enable

### **Description**

The **system image add** command copies a system software image from a TFTP server into the PCMCIA Flash Module on the Control Module. By default, if the X-Pedition has two Control Modules, the system software image is copied to both Control Modules.

**Note:** The X-Pedition supports PCMCIA Flash Modules obtained from Enterasys Networks only. For information regarding the PCMCIA Virtual File systems VFS1 and VFS2, see the *Enterasys X-Pedition User Reference Manual*.

### **Parameters**

*<IPaddr-or-hostname>*

The IP address or host name of the TFTP server. The tftp-url is not allowed when using this parameter.

#### *<filename>*

The name of the system software image file—required when using the tftp-server option.

#### *<URL>*

The TFTP URL (e.g., tftp://10.1.2.3/images/img.tar.gz). The tftp-server is not allowed when using this parameter.

#### **destination {backup-cm| primary-cm| all}**

**Note:** When a user selects the **primary-cm** or **backup-cm** option, the router will prompt the user about adding the image to *both* CMs.

#### **primary-cm**

Copies the system software image to the *Primary* Control Module only.

#### **backup-cm**

Copies the system software image to the *Backup* Control Module only.

**all** Select this option to add the image to all CMs.

### **Restrictions**

None.

## **Examples**

In the following examples, the image file img.tar.gz is located in a folder in the root directory named images on the TFTP server 10.1.2.3.

To use the *tftp-server* parameter to download the software image file "img.tar.gz" from the TFTP server 10.1.2.3 to the both control modules:

**xp# system image add tftp-server 10.1.2.3 filename img.tar.gz destination primary-cm xp# system image add tftp-server 10.1.2.3 filename img.tar.gz destination backup-cm xp# system image add tftp-server 10.1.2.3 filename img.tar.gz**

To use the *tftp-url* parameter to download the software image file "images/img.tar.gz" from the TFTP server 10.1.2.3 to both control modules:

**xp# system image add tftp-url tftp://10.1.2.3/images/img.tar.gz destination primary-cm xp# system image add tftp-url tftp://10.1.2.3/images/img.tar.gz destination backup-cm xp# system image add tftp-url tftp://10.1.2.3/images/img.tar.gz** 

# **system image choose**

# **Purpose**

Select a system software image file.

## **Format**

**system image choose** *<filename>* **[backup-cm| primary-cm| all]**

# **Mode**

Enable

# **Description**

The **system image choose** command specifies the system software image file on the PCMCIA Flash Module that you want the X-Pedition to use the next time the system reboots.

**Note:** The X-Pedition supports PCMCIA Flash Modules obtained from Enterasys Networks only. For information regarding the PCMCIA Virtual File systems VFS1 and VFS2, see the *Enterasys X-Pedition User Reference Manual*.

# **Parameters**

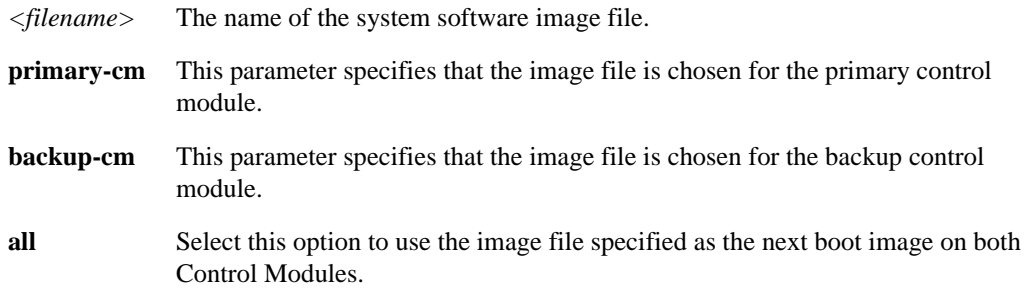

# **Restrictions**

# **system image delete**

# **Purpose**

Deletes a system software image file from the PCMCIA Flash Module.

## **Format**

**system image delete** *<filename>* **[backup-cm| primary-cm| all]**

# **Mode**

Enable

# **Description**

The **system image delete** command deletes a system software image file from the PCMCIA Flash Module on the Control Module.

**Note:** The X-Pedition supports PCMCIA Flash Modules obtained from Enterasys Networks only. For information regarding the PCMCIA Virtual File systems VFS1 and VFS2, see the *Enterasys X-Pedition User Reference Manual*.

# **Parameters**

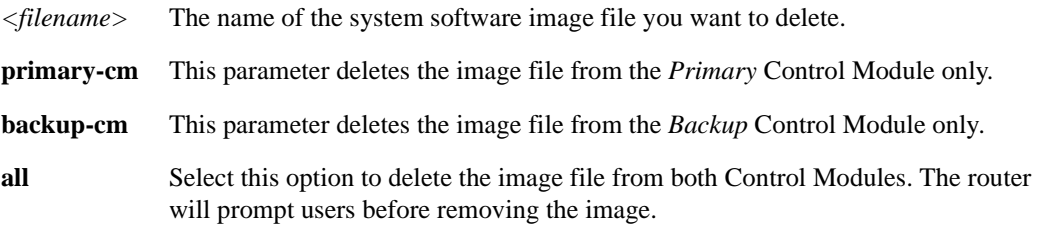

# **Restrictions**

# **system image list**

# **Purpose**

Lists the system software image files on the PCMCIA Flash Module.

## **Format**

**system image list [primary-cm| backup-cm| all]**

# **Mode**

Enable

# **Description**

The **system image list** command lists the system software image files contained on the PCMCIA Flash Module on the Control Module.

**Note:** The X-Pedition supports PCMCIA Flash Modules obtained from Enterasys Networks only. For information regarding the PCMCIA Virtual File systems VFS1 and VFS2, see the *Enterasys X-Pedition User Reference Manual*.

# **Parameters**

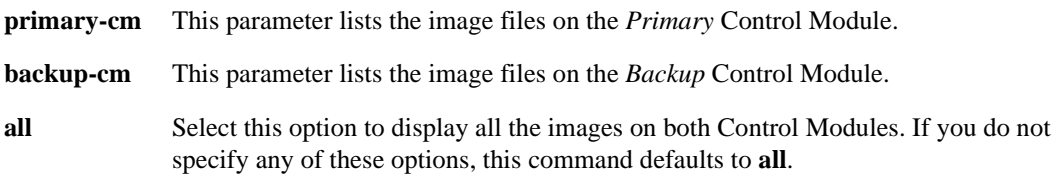

# **Restrictions**

# **system kill ssh-session**

# **Purpose**

Terminates an active Secure Shell session.

## **Format**

**system kill ssh-session** *<session-id>*

# **Mode**

Enable.

# **Description**

Terminates the active SSH session specified. Use the **system show users** command to get the ID of the session you want to terminate.

## **Parameter**

*<session-id>* The ID (0-3) of the session to terminate.

# **Restrictions**

None.

# **Example**

To terminate SSH session 2, enter the following:

**system kill ssh-session 2**

# **system kill telnet-session**

# **Purpose**

Kills a specified Telnet session.

## **Format**

**system kill telnet-session** *<session-id>*

# **Mode**

Enable

# **Description**

The **system kill telnet-session** command kills the Telnet session specified by the session ID. Use the **system show users** command to display the list of current Telnet users and session IDs.

## **Parameters**

*<session-id>*

The Telnet connection slot number, which can be 0, 1, 2, or 3. The **system show users** command displays the session ID number in the first column. You can only specify one session ID per **system kill telnet-session** command.

# **Restrictions**

None.

## **Example**

To show the active Telnet sessions.

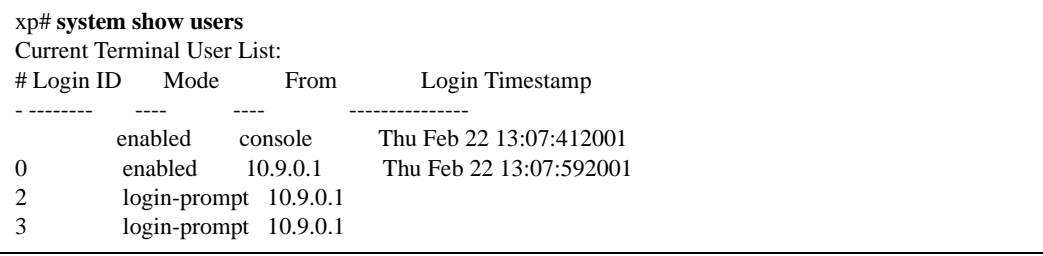

Then, to kill Telnet session 2:

xp# **system kill telnet-session 2** Telnet session 2 (from 10.9.0.1) killed

# **system l3-deep-buckets**

### **Purpose**

Enables deep hashing on a specified module.

## **Format**

**system l3-deep-buckets module** *<num>* **set on**

## **Mode**

Configure

### **Description**

Use the **system l3-deep-buckets** command to enable deep hashing on a specified module.

Deep hashing allows for more than four hash buckets (levels within a particular entry for a hash value) within an entry in the L3 lookup table. Although hashing should provide an even distribution across the lookup table, there is still a possibility that more than four flows may end up at a particular entry in the lookup table.

Allowing for more than four entries through deep hashing will prevent thrashing, but may cause less-than-wirespeed performance due to the extra amount of entries. This is because thrashing will reduce performance to a greater extent than deep hashing. But although deep hashing may result in less-than-wirespeed performance, it still performs much better than if it were thrashing.

# **Parameters**

#### **module** *<num>***|all**

Is a slot number on the X-Pedition. Specify any number between 1 and 16. The hashing algorithm change affects all ports on the line card in the slot. Specify **all** to enable deep hashing on all slots.

**on**

Enables deep hashing on the module. Negate this command from active configuration to disable l3 deep hashing

### **Restrictions**

# **Example**

To enable deep hashing on slot 7:

xp(config)# **system l3-deep-buckets module 7 set on** 

# **system promimage upgrade**

### **Purpose**

Upgrades the boot PROM software on primary and secondary Control Modules.

# **Format**

**system promimage upgrade tftp-server** *<IPaddr-or-hostname>* **file-name** *<filename>* **{destination primary-cm| backup-cm}| tftp-url** *<URL>* **{destination primary-cm | backup-cm}| file-name {tftp-server** *<IPaddr-or-hostname>***| destination primary-cm| backup-cm}| destination primary-cm | backup-cm {tftp-server** *<IPaddr-or-hostname>* **filename**  *<filename>***}| {filename** *<filename>* **tftp-server** *<IPaddr-or-hostname>***}| {tftp-url** *<URL>***}**

# **Mode**

Enable

### **Description**

The **system promimage upgrade** command copies and installs a boot PROM software image from a TFTP server onto the internal memory on the Primary and Backup Control Module. By default the system copies the bootprom image to both the primary and secondary control modules. The boot PROM software image is loaded when you power on the X-Pedition and in turn loads the system software image file.

### **Parameters**

#### *<IPaddr-or-hostname>*

The IP address or host name of the TFTP server. The tftp-url is not allowed when using this parameter.

#### *<filename>*

The name of the boot PROM software image file—required when using the tftp-server option.

#### *<URL>*

The TFTP URL (e.g., tftp://10.1.2.3/images/img.tar.gz). The tftp-server is not allowed when using this parameter.

#### **primary-cm**

Copies the system software image only to the primary Control Module.

#### **backup-cm**

Copies the system software image only to the backup Control Module.

**Note:** If you do not specify a control module, the X-Pedition will load the Boot Firmware onto both Control Modules simultaneously.

# **Restrictions**

None.

# **Example**

In the following examples, the boot-prom image named prom-image is located in a folder in the root directory named images on the TFTP server 10.50.89.88.

To load a new boot PROM image onto the Backup Control Module only, enter the following command from Enable mode:

**Note:** If you do not specify a control module, the XP will load the Boot Firmware onto both control modules simultaneously. To load a new boot PROM image onto both Control Modules using the tftp-url option, enter the following:

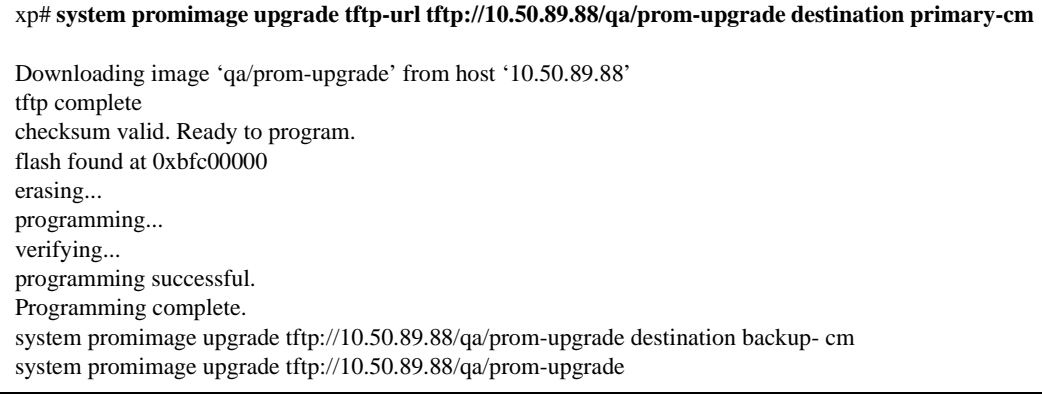

To load a new boot PROM image onto both Control Modules using the tftp-server option, enter the following:

xp# **system promimage upgrade tftp-server 10.50.89.88 filename prom-upgrade destination primarycm** 

Downloading image 'prom-upgrade' from host '10.50.89.88' tftp complete checksum valid. Ready to program. flash found at 0xbfc00000 erasing... programming... verifying... programming successful. Programming complete. system promimage upgrade tftp-server 10.50.89.88 filename prom-upgrade destination backup-cm system promimage upgrade tftp-server 10.50.89.88 filename prom-upgrade To upgrade the PROM image from a URL:

xp# **system promimage upgrade 10.136.2.9 /qa/prom-upgrade**  xp# **system promimage upgrade 10.136.2.9 /qa/prom-upgrade primary-cm** xp# **system promimage upgrade 10.136.2.9 /qa/prom-upgrade backup-cm**

#### xp# **system promimage upgrade 10.136.2.9 bp3200**

Downloading image 'bp3200' from host '10.136.2.9' image is a prom upgrade to version 'prom-E3.2.0.0' %SYS-I-PRIMARY\_CM\_MSG, TFTP Complete. %SYS-I-PRIMARY\_CM\_MSG, Checksum valid. Ready to program. %HBT-E-NOBACKUPCP, There is no backup module present %SYS-W-PRIMARY\_CM, Warning from Primary CM: Failed to upgrade PROM on backup CM. %SYS-I-PRIMARY\_CM\_MSG, Flash Found. %SYS-I-PRIMARY\_CM\_MSG, Erasing. %SYS-I-PRIMARY\_CM\_MSG, Programming. %SYS-I-PRIMARY\_CM\_MSG, Verifying. %SYS-I-PRIMARY\_CM\_MSG, Programming Successful. %SYS-I-PRIMARY\_CM\_MSG, Programming Complete.

# **system set backup-cm-timeout**

### **Purpose**

Set backup-CM timeout value.

## **Format**

**system set backup-cm-timeout seconds** *<seconds>*

### **Mode**

Configure

# **Description**

The **system set backup-cm-timeout** command sets the amount of time the backup Control Module will use to determine failure of the primary Control Module. If the secondary Control Module does not receive a heartbeat from the primary Control Module for a time equal to or greater than the time-out value, the secondary Control Module takes over as the primary Control Module. Typically, the primary Control Module sends heartbeats to the secondary Control Module at specific intervals. If the primary Control Module becomes too busy to send heartbeats to the secondary Control Module, you can change this interval and extend the timeout.

# **Parameters**

*<seconds>* The number of seconds (4-1000) the backup Control Module waits without receiving a heartbeat from the primary Control Module before taking over as the primary control module. By default, this value is 4 seconds.

# **Restrictions**

# **system set bootprom**

### **Purpose**

Sets parameters for the boot PROM.

# **Format**

**system set bootprom netaddr** *<IPaddr>* **netmask** *<IPnetmask>* **tftp-server** *<IPaddr>* **[tftp-gateway** *<Ipaddr>***]**

#### **Mode**

Configure

# **Description**

The **system set bootprom** command sets parameters to aid in booting the X-Pedition's system software image remotely over the network. You can use this command to set the X-Pedition router's IP address, subnet mask, TFTP boot server address, and gateway address.

**Note:** These parameters apply only to the Control Module's en0 Ethernet interface (labeled "10/100 Mgmt"). This port is a management port only, and is not intended to perform routing.

# **Parameters**

**netaddr** *<IPaddr>* The IP address the X-Pedition router uses during the boot exchange with the TFTP boot server.

**netmask** *<IPnetmask>* The subnet mask the X-Pedition router uses during the boot exchange.

**tftp-server** *<IPaddr>* The TFTP boot server's IP address.

**tftp-gateway** *<Ipaddr>* The gateway that connects the X-Pedition router to the TFTP boot server.

# **Restrictions**

# **Example**

The command in the following example configures the X-Pedition router to use IP address 10.50.88.2 to boot over the network from TFTP boot server 10.50.89.88.

xp(config)# s**ystem set bootprom netaddr 10.50.88.2 netmask 255.255.0.0 tftp-server 10.50.89.88**

# **system set console level**

# **Purpose**

This command allows users to select the minimum error message severity level to display to the console.

# **Format**

**system set console level** *<level>* **use-syslog-levels**

### **Mode**

Configure.

# **Parameters**

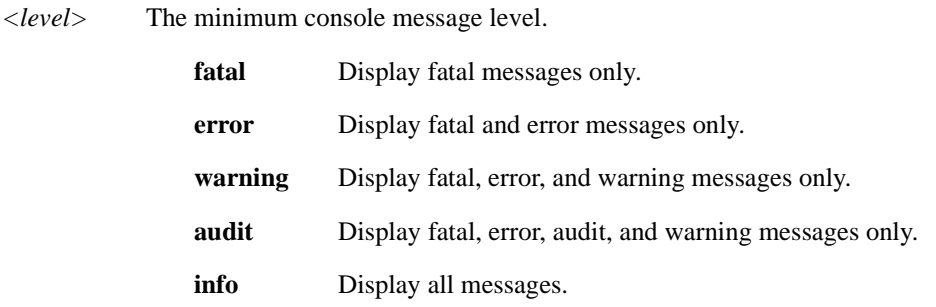

#### **use-syslog-levels**

Select this option to apply the level as the default console message severity level and override the level defined by the **system set syslog-levels** command.

# **Restrictions**

# **system set contact**

# **Purpose**

Set the contact name and information for this X-Pedition.

## **Format**

**system set contact** *<system-contact>*

# **Mode**

Configure

# **Description**

The **system set contact** command sets the name and contact information for the network administrator responsible for this X-Pedition.

## **Parameters**

*<system-contact>*

A string listing the name and contact information for the network administrator responsible for this X-Pedition. If the string contains blanks or commas, you must use the quotation marks around the string. (Example: **"Jane Doe, janed@corp.com, 408-555-5555 ext. 555"**.)

# **Restrictions**

# **system set cpu-utilization-trap**

# **Purpose**

Configure the threshold parameters for sending a CPU threshold exceeded trap.

## **Format**

**system set cpu-utilization-trap min-threshold** *<value>* **max-threshold** *<value>*

### **Mode**

Configure

# **Description**

The **system set cpu-utilization** command allows you to configure the threshold values used to control the sending of the CPU threshold exceeded trap. The max-threshold value controls the utilization percentage at which a trap is sent. The min-threshold value controls the utilization percentage where the trap sending logic will be armed. When the CPU utilization exceeds the maxthreshold value, one trap is sent—no more traps are sent until the CPU utilization falls below the min-threshold value and exceeds the max-threshold value again. If either value is zero, no trap is generated.

# **Parameters**

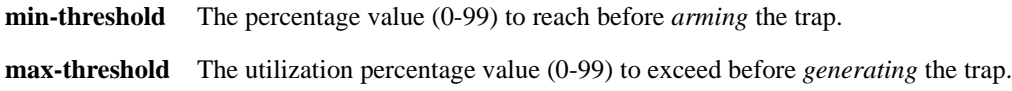

# **Restrictions**

None

# **system set date**

# **Purpose**

Set the system time and date.

## **Format**

**system set date year** <year> **month** <month> **day** <day> **hour** <hour> **min** <min> **second** *<sec>*

### **Mode**

Enable

# **Description**

The **system set date** command sets the system time and date for the X-Pedition. The X-Pedition keeps the time in a battery-backed realtime clock. To display the time and date, enter the **system show date** command.

# **Parameters**

**year** *<number>* Four-digit number for the year. (Example: **2001**)

**month** *<month-name>*

Name of the month. You must spell out the month name. (Example: **March**)

**day** *<day>*

Number from  $1 - 31$  for the day.

**hour** *<hour>*

Number from 0 – 23 for the hour. (The number **0** means midnight.)

**minute** *<minute>* Number from  $0 - 59$  for the hour.

**second** *<second>*

Number from  $0 - 59$  for the second.

# **Restrictions**

# **system set dns**

### **Purpose**

Configure the X-Pedition to reach up to three DNS servers.

### **Format**

**system set dns server** ["]*<IPaddr>* [*<IPaddr>*] [*<IPaddr>*]["] **domain** *<name>*

### **Mode**

Configure

### **Description**

The **system set dns** command configures the X-Pedition to reach up to three DNS servers. You also can specify the domain name to use for each DNS query.

## **Parameters**

["]*<IPaddr>* [*<IPaddr>*] [*<IPaddr>*]["]

IP address of the DNS server. Specify the address in dotted-decimal notation. You can specify up to three DNS servers separated by single spaces in the command line.

**Note:** If you specify more than one IP address, you must surround the IP address specification with a set of quotes.

*<domain-name>*

Domain name for which the server is an authority.

## **Restrictions**

None.

### **Examples**

To configure one DNS server and configure the X-Pedition's DNS domain name to "mrb.com":

xp(config)# **system set dns server 10.1.2.3 domain mrb.com**

To configure three DNS servers and configure the X-Pedition's DNS domain name to "mrb.com":

xp(config)# **system set dns server "10.1.2.3 10.2.10.12 10.3.4.5" domain mrb.com**

# <span id="page-1321-0"></span>**system set dst-changing**

### **Purpose**

Sets Daylight Saving Time according to specific days.

# **Format**

```
system set dst-changing [s-wk <num>] [s-dow <num>] [s-mo <num>] [s-hr <num>] 
[s-min <num>] [e-wk <num>] [e-dow <num>] [e-mo <num>] [e-hr <num>] [e-min <num>]
```
## **Mode**

Configure

# **Description**

If Daylight Saving Time is in effect in your local time zone, use one of the **system set dst**commands to enable it on the X-Pedition (see *[system set dst-fixed](#page-1323-0)* on page 1288 and *[system set dst](#page-1325-0)manual* [on page 1290](#page-1325-0)). When you enable automatic DST settings, the settings do not affect the system until the time change arrives. When Daylight Saving Time starts (s-mo, s-hr, etc.), the system time will automatically advance one hour. At the end of Daylight Saving Time (e-mo, e-hr, etc.), the system clock will subtract one hour is. To disable Daylight Saving Time settings on the X-Pedition, negate this command. (The UCT offset stays the same during all of this.)

# **Parameters**

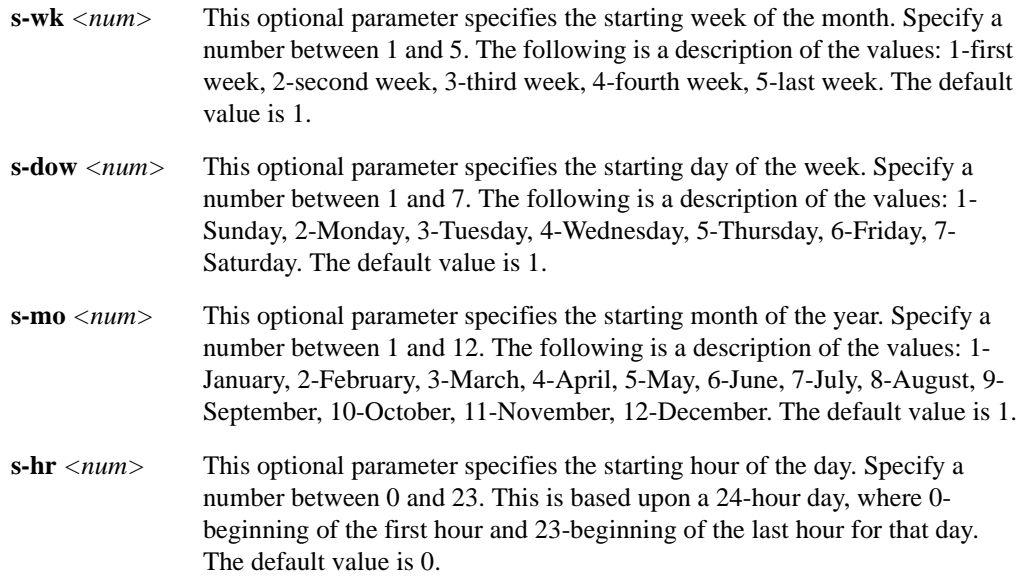

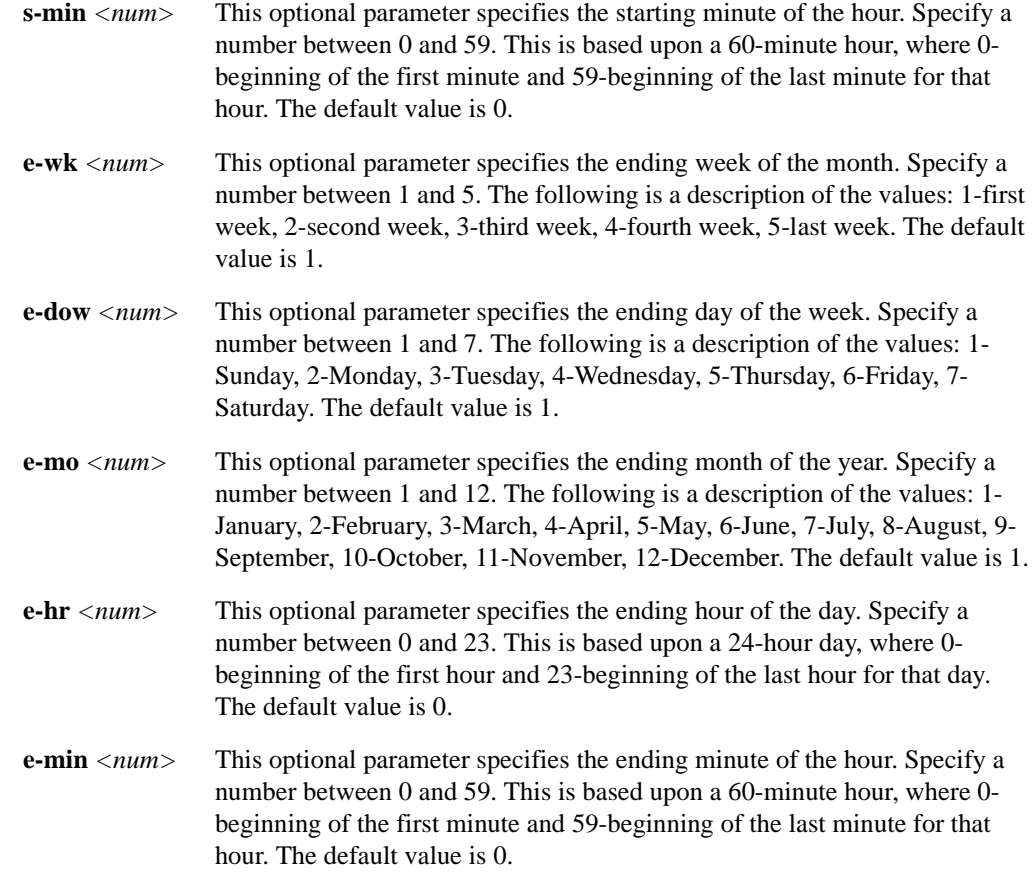

# **Restrictions**

None.

# **Examples**

To set Daylight Saving Time to start at midnight on the last Sunday of March and end at 2:00 A.M. on the first Saturday of October every year:

xp(config)# **system set dst-changing s-wk 5 s-dow 1 s-mo 3 e-wk 1 e-dow 7 e-mo 10 e-hr 2**

# <span id="page-1323-0"></span>**system set dst-fixed**

# **Purpose**

Sets Daylight Saving Time automatically according to specific dates.

# **Format**

**system set dst-fixed [s-mo** *<num>***] [s-day** *<num>***] [s-hr** *<num>***] [s-min** *<num>***] [e-mo**  *<num>***] [e-day** *<num>***] [e-hr** *<num>***] [e-min** *<num>***]** 

## **Mode**

Configure

# **Description**

If Daylight Saving Time is in effect in your local time zone, use one of the **system set dst**commands to enable it on the X-Pedition (see *[system set dst-changing](#page-1321-0)* on page 1286 and *[system set](#page-1325-0)  dst-manual* [on page 1290](#page-1325-0)). When you enable automatic DST settings, the settings do not affect the system until the time change arrives. When Daylight Saving Time starts (s-mo, s-hr, etc.), the system time will automatically advance one hour. At the end of Daylight Saving Time (e-mo, e-hr, etc.), the system clock will subtract one hour is. To disable Daylight Saving Time settings on the X-Pedition, negate this command. (The UCT offset stays the same during all of this.)

# **Parameters**

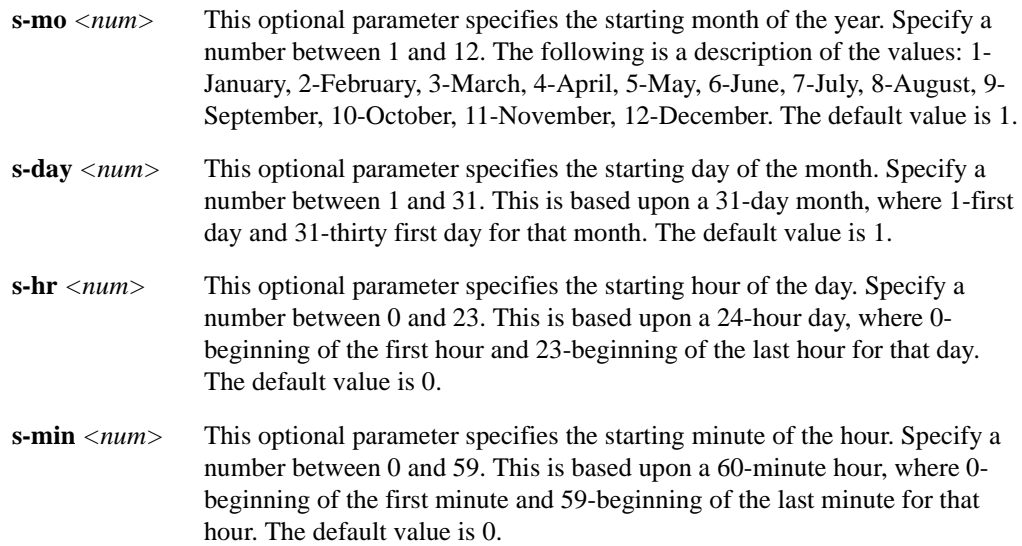

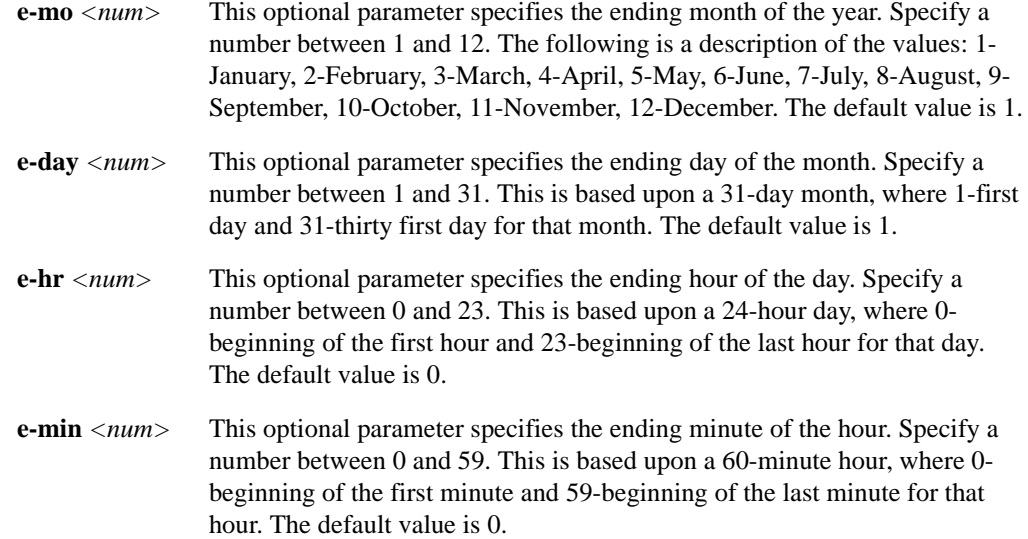

# **Restrictions**

None.

# **Examples**

To set Daylight Saving Time to start at 3:00 a.m. on April 1st and end at midnight on the 15th of September every year:

xp(config)# **system set dst-fixed s-mo 4 s-day 1 s-hr 3 e-mo 9 e-day 15**

# <span id="page-1325-0"></span>**system set dst-manual**

### **Purpose**

Allows you to set the system time forward by one hour after you save the command into active configuration. Negating this command will set the system time back one hour.

## **Format**

**system set dst-manual** 

### **Mode**

Configure

# **Description**

If Daylight Saving Time is in effect in your local time zone, use one of the **system set dst**commands to enable it on the X-Pedition (see *[system set dst-changing](#page-1321-0)* on page 1286, and *[system set](#page-1323-0)  dst-fixed* [on page 1288\)](#page-1323-0). When you enable automatic DST settings, the settings do not affect the system until the time change arrives. When Daylight Saving Time starts (s-mo, s-hr, etc.), the system time will automatically advance one hour. At the end of Daylight Saving Time (e-mo, e-hr, etc.), the system clock will subtract one hour is. To disable Daylight Saving Time settings on the X-Pedition, negate this command. (The UCT offset stays the same during all of this.)

# **Parameters**

None.

# **Restrictions**

# **system set extended-debug**

### **Purpose**

Sets various runtime debug extensions.

## **Format**

**system set extended-debug** [**inhibit-master-reboot**] | [**enable-intr-monitor** *<num>*] | [**enable-pkt-capture**]

### **Mode**

Configure (diagnostic mode)

# **Description**

The **system set extended-debug** command is a system tuning command used only under the direction of Enterasys support personnel.

## **Parameters**

#### **inhibit-master-reboot**

This optional parameter prevents the former Master CPU from rebooting during a redundant CPU failover.

#### **enable-intr-monitor** *<num>*

This optional parameter allows you to set the amount of time for which to disable interrupts. If system interrupts exceed this value, the router will display an error. By default, this duration is 1000 milliseconds. This duration also includes the amount of time that splnet is on.

#### **enable-pkt-capture**

Enabling this optional parameter will capture and save the last 10 packets.

## **Restrictions**

# **system set idle-timeout**

### **Purpose**

Set the console idle timeout value.

## **Format**

**system set idle-timeout serial| telnet**| **ssh** *<timeout>*

# **Mode**

Configuration.

# **Description**

Use the **system set idle-timeout** command to define the amount of time (in minutes) to remain idle before the control module terminates the communication session.

## **Parameters**

#### **serial**

Use this parameter to set the timeout value for a *serial* console connection.

#### **telnet**

Use this parameter to set the timeout value for a *telnet* console connection.

#### **ssh**

Use this parameter to set the timeout value for a *secure shell* console connection.

#### *<timeout>*

The amount of time to remain idle (0-60 minutes) before disconnecting a communication session. By default, this value is 5 minutes. To disable the timeout, enter a value of 0.

# **Restrictions**

None.

### **Example**

To set a secure shell timeout of 30 minutes, enter the following from configuration mode:

**xp(config)# system set idle-timeout ssh 30**

# **system set location**

# **Purpose**

Set the system location.

## **Format**

**system set location** *<location>*

# **Mode**

Configure

# **Description**

The **system set location** command adds a string describing the location of the X-Pedition. The system name and location can be accessed by SNMP managers.

### **Parameters**

*<location>* A string describing the location of the X-Pedition. If the string contains blanks or commas, you must use quotation marks around the string. (Example: **"Bldg C, network control room"**.)

# **Restrictions**

# **system set login-banner**

# **Purpose**

Set the system login banner.

## **Format**

**system set login-banner** *<string>|***none|file-name name** *<string>*

# **Mode**

Configure

# **Description**

The **system set login-banner** command configures the initial login banner that one sees when logging into the X-Pedition. The banner may span multiple lines by adding line-feed characters in the string, "**\n**".

## **Parameters**

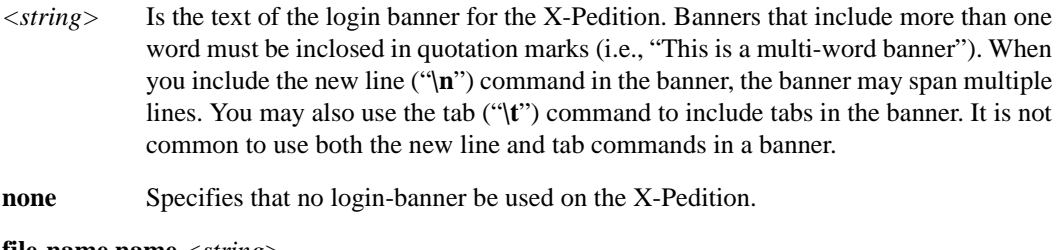

**file-name name** *<string>*

Specifies the name of the file containing the login banner.

# **Restrictions**

None.

# **Example**

The following example configures a multi-line login banner:

xp(config)# **system set login-banner "Core Router #1\nUnauthorized Access Prohibited"**

The next person to log into the X-Pedition would see the following:

Core Router #1 Unauthorized Access Prohibited

Press RETURN to activate console...

To use a login banner from a file, enter the following:

xp(config)# **system set login-banner file-name name the\_banner\_file**

If you do not want any login-banner at all, enter the following:

xp(config)# **system set login-banner none**

# **system set malloc**

# **Purpose**

Sets the caller trace for the system malloc functionality.

# **Format**

**system set malloc debug**

# **Mode**

Configure (diagnostic mode)

# **Description**

The **system set malloc** command is a system tuning command used only under the direction of Enterasys support personnel.

## **Parameters**

None.

# **Restrictions**
# **system set name**

## **Purpose**

Set the system name.

## **Format**

**system set name** *<system-name>*

## **Mode**

Configure

## **Description**

The **system set name** command configures the name of the X-Pedition. The X-Pedition name will use the name as part of the command prompt.

## **Parameters**

*<system-name>* The hostname of the X-Pedition. If the string contains blanks or commas, you must use quotation marks around the string (e.g., **"Mega-Corp** X-Pedition **#27"**.)

## **Restrictions**

# **system set password**

#### **Purpose**

Set passwords for various CLI access modes.

## **Format**

**system set password** *<mode> <string>*|**none**

#### **Mode**

Configure

## **Description**

The **system set password** command sets or changes the passwords for the Login, Enable, and Configure access modes.

**Note:** If a password is configured for the Enable mode, the X-Pedition prompts for the password when you enter the **enable** command. Otherwise, the X-Pedition displays a message advising you to configure an Enable password, then enters the Enable mode. From the Enable mode, you can access the Configure mode to make configuration changes. Configuration mode access may require a password.

## **Parameters**

#### *<mode>*

The access mode for which you are setting a password. Specify one of the following:

**login** The password required to start a CLI session. The X-Pedition prompts for this password when the system finishes booting.

**enable** The password for entering the Enable mode.

#### **configure**

The password for entering Configure mode.

#### *<string>***|none**

The password. If you specify **none**, no password is required.

Note: You cannot use the string "none" as a password.

## **Restrictions**

The X-Pedition stores passwords in the Startup configuration file. If you copy a configuration file from one X-Pedition to another, the passwords in the file also are copied and will be required on the new X-Pedition.

When you activate a new password by copying the password set command to the active configuration, the X-Pedition replaces the command with a **system set hashed-password** command, which hides the password text in the configuration file so that the password is not visible to others if they examine the configuration file.

To remove a password, enter the following command while in Configure mode:

xp(config)# **system set password** *<mode>* **none**

# <span id="page-1335-0"></span>**system set password-policy**

## **Purpose**

This command allows you to configure the optional password-related selections. These include the minimum password length, the number of login attempts allowed, and selecting an aging time. For added security, passwords entered into the system appear as asterisks and a password history prevents the use of the 5 previous passwords.

## **Format**

**system set password-policy auth-grace-timeout** *<grace>***| change-after-first-login {on|off}| expire-warning** *<warn>***| history-size** *<size>***| lifetime** *<time>***| login-failure-grace-time**  *<fail-time>***| maximum-failed-logins** *<fails>***| minimum-length** *<minimum*>  **verification {on | off}**

#### **Mode**

Configure.

## **Parameters**

#### **auth-grace-timeout** *<grace>*

Specifies the amount of time, in seconds, a user has to attempt to successfully log in. After this period expires, the user is disconnected (by default, 60 seconds). This value overrides any value configured by **ssh-server set auth-grace-timeout**. For details on this command, see *[ssh-server set auth-grace-timeout](#page-1218-0)* on page 1183.

#### **change-after-first-login [on | off]**

Select **on** to require users to change their password after their first login. By default, this option is **off**.

#### **expire-warning** *<warn>*

The number of days prior to password expiration to warn users that their passwords will expire. By default, 14 days.

#### **history-size** *<size>*

The number of passwords to keep in user password histories. By default, 5.

**Note:** To prevent a user from cycling through passwords to reuse an old one, deny the user access to configuration mode—this will prevent the user from resetting the password until the current one expires.

#### **lifetime** *<time>*

The duration (in days) that the password will remain valid. By default, 90 days.

#### **login-failure-grace-time** *<fail-time>*

The amount of time to wait once a user reaches the maximum number of failed login attempts before the counter resets and the user is allowed to try again. By default, the router will wait 60 minutes.

#### **maximum-failed-logins** *<fails>*

The number of login failures allowed before disabling a user's account—by default, this value is 6. Entering 0 allows users an unlimited number of attempts.

#### **minimum-length** *<minimum*>

The minimum allowable length for user passwords (the default value is 8). Enter 0 if you do not require a minimum length.

#### **verification [on| off]**

Enables prompt to confirm password entry when adding new users or when changing passwords (the default is **on**).

## **Restrictions**

# **system set poweron-selftest**

## **Purpose**

Specify the type of Power-On-Self-Test (POST) to perform during system bootup.

## **Format**

**system set poweron-selftest [on|quick]**

## **Mode**

Configure

## **Description**

The **system set poweron-selftest** command configures the type of Power-On-Self-Test (POST) the X-Pedition should perform during the next system bootup. By default, no POST is performed during system bootup. To perform POST, you must use this command to specify which type of test to run, **quick** or **full**. Once POST enabled, to turn off POST, you simply negate this command (using the **negate** command).

#### **Parameters**

**on** The X-Pedition will perform a **full** test during the next system bootup.

**quick** The X-Pedition will perform a **quick** test during the next system bootup.

## **Restrictions**

# **system set show-config**

## **Purpose**

Specify how configuration commands should be displayed.

## **Format**

**system set show-config alphabetical**

## **Mode**

Configure

## **Description**

The **show** and **system show active-config** commands normally display the configuration commands in the order that they are executed. The **system set show-config** command changes the way the configuration commands are shown.

## **Parameters**

**alphabetical** Shows the configuration commands in alphabetical order.

#### **Restrictions**

None.

## **Example**

To display the configuration commands in alphabetical order:

xp(config)# **system set show-config alphabetical**

# **system set spooler-memory-limit**

## **Purpose**

Increase the amount of memory allocated to the system spooler.

#### **Format**

**system set spooler-memory-limit** *<memory-limit>*

## **Mode**

Configure

## **Description**

The system spooler buffers CLI output before sending it to a display device. If the %SYS-W-SPOOLOVERFLOW message appears, use the **system set spooler-memory-limit** command to increase the amount of memory allocated to the system spooler. Use caution when increasing the spooler memory limit—increasing the limit to a very high value can adversely affect other areas of the system that may be low on available memory.

#### **Parameters**

*<memory-limit>* The amount of memory (300-4000) in kilobytes to allow the system spooler to use. By default, this value is 800.

## **Restrictions**

None.

#### **Example**

To set the spooler memory limit to 1,000 KB use the following:

xp(config)# **system set spooler-memory-limit 1000**

# <span id="page-1340-0"></span>**system set syslog**

#### **Purpose**

The **system set syslog** command identifies the Syslog server to which the X-Pedition should send system messages. You can control the type of messages sent based on message severity (controlled by the option **level**) and the facility selected. On the Syslog server, you can decide what to do with these messages based on the level as well as the facility. For example, you might choose to discard the messages, write them to a file or send them out to the console. You can further identify the source of the system messages sent to the Syslog server by specifying a source IP address for the Syslog on the X-Pedition.

The X-Pedition keeps the last *<n>* messages in a local circular buffer. By default, this buffer keeps the last 50 Syslog messages. You can change the buffer size to hold anywhere from 10–200 messages. To view the current buffer size, enter the **system show syslog buffer** command.

#### **Format**

**system set syslog** [**server** <*hostname-or-IPaddr*>] [**local**] [**level** <*level-type*>] [**facility** <*syslog-facility-type>*] [**source** <*source-IPaddr*>] [**buffer-size** <*size*>]

#### **Mode**

Configure

#### **Parameters**

#### **server** *<hostname-or-IP-addr>*

Hostname or IP address of the Syslog server.

If the syslog server is not receiving messages, enter the **system show syslog** command to view the number of sent and unsent messages. If there are multiple sent messages (e.g., 50) and no unsent messages (i.e., 0), a misconfiguration may exist on the server side. You may also use the **system show syslog buffer** command to display the last 20 sent messages, or **system show syslog buffer number**  $\langle num \rangle$  to display the last *n* sent messages followed by any unsent messages.

**Note:** When using the **system show syslog buffer** command, if the total number of sent messages is fewer than 20, the X-Pedition will also display any unsent messages—as long as the total number of messages displayed does not exceed 20 (or the number specified).

#### **[local]**

This parameter logs Syslog messages to a local log file, **int-flash/cfg/syslog**—even if you have not configured a remote Syslog server.

**Note:** The local flash is *NOT the flash card*. It is the X-Pedition's internal buffer.

Each time the router reboots and the Syslog facility initializes, the local Syslog file moves to **int-flash/cfg/syslog.bak** and a new log is created. Local logging is subject to the Syslog filtering mechanism. To display the contents of the local log files use either of the following:

xp**# file type syslog**

xp**# file type syslog.bak**

**Note:** You may still use the **system show syslog buffer** command to display the buffered messages.

#### **level** *<level-type>*

Level of messages you want the X-Pedition to log. Specify one of the following:

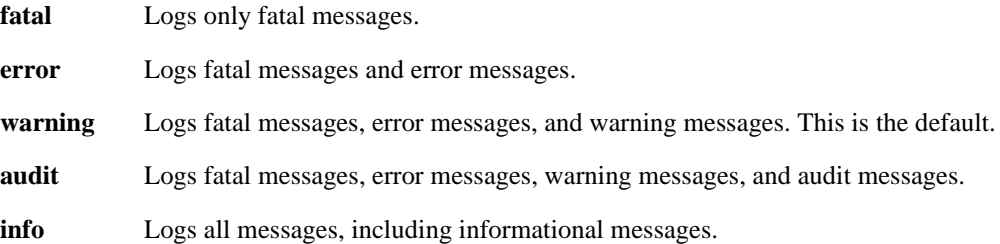

#### **facility** *<syslog-facility-type>*

Type of facility under which you want messages to be sent. By default, unless specified otherwise, messages are sent under facility *local7*. The facility-type can be one of the following:

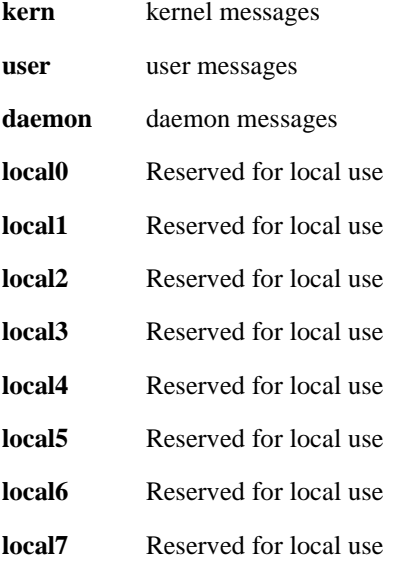

#### **source** <*source-IPaddr*>

Source IP address of the messages sent to the Syslog server. You must specify a Unicast IP address in the form a.b.c.d.

**buffer-size** *<size>*

The Syslog message buffer size. The size specifies how many messages the Syslog buffer can hold. You can specify a number from  $10 - 200$ , giving the buffer a capacity to hold from  $10-$ 200 Syslog messages. The default is 50.

## **Restrictions**

None.

## **Example**

To enable the syslog client on the X-Pedition, enter the **system set syslog server** command into the configuration. After you make the configuration active, the router will begin logging syslog messages (if you enter this command in the startup configuration, the X-Pedition will also log boot messages). To send messages to a directly connected server, enter the following:

xp(config)# vlan create vlan\_server port-based xp(config)# vlan add port et.1.1 to vlan\_server xp(config)# interface create ip servernet address-netmask 10.1.1.1/24 vlan vlan\_server xp(config)# **system set syslog server 10.1.1.50**

For a server located at 192.168.1.230:

xp(config)# **system set syslog server 192.168.1.230**

For a server located at 192.168.1.230 that logs to facility local6 with a minimum syslog level of info:

xp(config)# **system set syslog server 192.168.1.230 facility local6 level info**

For a server located at admin.mycompany.com:

xp(config)# **system set syslog server admin.mycompany.com**

**Note:** If you specify a server name, you will need to configure a DNS entry for that server in your domain. If DNS is not running, the X-Pedition will not be able to resolve the name and the router will eventually drop syslog messages.

To set up a simple syslog server with the syslog server denoted as an IP address:

xp(config)# vlan create servernet port-based xp(config)# vlan add ports et.3.3 to servernet xp(config)# vlan add ports et.3.7 to servernet xp(config)# vlan add ports et.3.8 to servernet xp(config)# interface create ip servers address-netmask 10.10.10.1/24 vlan servernet xp(config)# **system set syslog server 10.10.10.76**

To set up a simple syslog server with the syslog server denoted as an DNS name:

xp(config)# vlan create servernet port-based xp(config)# vlan add ports et.3.3 to servernet xp(config)# vlan add ports et.3.7 to servernet xp(config)# vlan add ports et.3.8 to servernet xp(config)# interface create ip servers address-netmask 10.10.10.1/24 vlan servernet xp(config)# **system set dns server 10.10.10.55** xp(config)# **system set dns domain mycompany.com** xp(config)# system set syslog server logmach

The following example demonstrates how to set up a complex server were the facility specified is LOG LOCAL6, the system logs only error messages and above, and the sent buffer-size is 10. All syslog messages from this router will be sourced with the IP address of 10.10.10.1:

xp(config)# vlan create servernet port-based xp(config)# vlan add ports et.3.3 to servernet xp(config)# vlan add ports et.3.7 to servernet xp(config)# vlan add ports et.3.8 to servernet xp(config)# interface create ip servers address-netmask 10.10.10.1/24 vlan servernet xp(config)# system set dns server 10.10.10.55 xp(config)# **system set syslog server logmach.mycompany.com facility local6 source 10.10.10.1 level error buffer-size 10**

To log only fatal and error level messages to the Syslog server on 10.1.43.77:

xp(config)# **system set syslog server 10.1.43.77 level error**

# **system set syslog-levels**

## **Purpose**

This command allows users to override the default Syslog message severity level for a given error message facility. See *[system show syslog levels](#page-1361-0)* on page 1326 for a list of error message facilities. The *[system set syslog](#page-1340-0)* on page 1305 command is used to establish the default message severity level.

## **Format**

**system set syslog-levels** *<facility>* **level** *<level>*

## **Mode**

Configure.

## **Parameters**

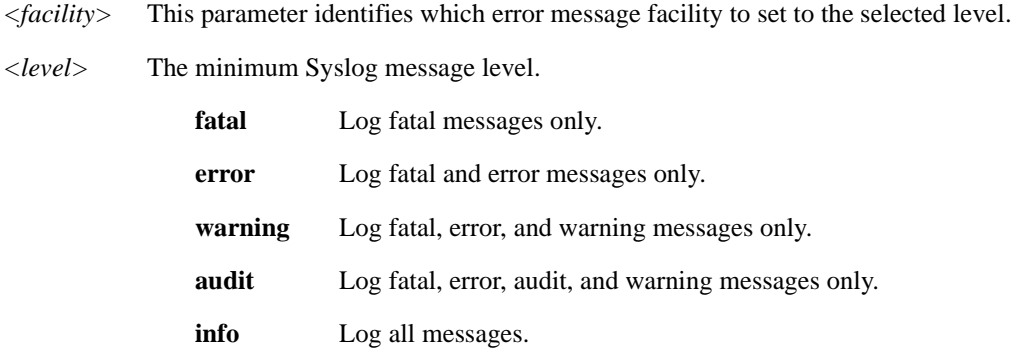

## **Restrictions**

# **system set terminal**

## **Format**

**system set terminal baud** *<baud-rate>***| columns** *<number>* **rows** *<number>*

## **Mode**

Configure

## **Description**

The **system set terminal** command globally sets parameters for a serial console's baud rate, output columns, and output rows.

## **Parameters**

**baud** *<baud-rate>*

Sets the baud rate. You can specify one of the following:

- **300**
- **600**
- **1200**
- **2400 – 4800**
- **9600**
- **19200**
- **38400**
- **columns** *<number>*

Default number of columns (20—32767 inclusive).

#### **rows** *<number>*

Default number of rows (0—32767 inclusive). Enter 0 to disable pagination.

## **Restrictions**

None.

## **Example**

The command in the following example sets the baud rate for the management terminal connected to the System Control module.

xp(config)# **system set terminal baud 38400**

# **system set tftpsource**

## **Purpose**

Set the IP address to use when uploading file to a TFTP server.

## **Format**

**system set tftpsource** *<Ip address>*

## **Mode**

Configure.

## **Description**

Use this command to specify the source address to use when uploading files to a TFTP server. The IP Address must be a directly connected or management IP address. By default, the X-Pedition will use the default source address (usually the IP address of the outgoing interface). To change the source address, please refer to the **copy active to tftpserver** command.

## **Parameter**

*<Ip address>* The IP address to use when uploading files to the TFTP server.

## **Example**

xp# **system set tftpsource 10.50.88.2**

# **system set timezone**

## **Purpose**

Sets time zone information or time offset.

## **Format**

**system set timezone** *<timezone>*|*<minutes>*

## **Mode**

Configure

## **Description**

The **system set timezone** command sets the local time zone for the X-Pedition. You can use one of the time zone keywords to specify the local time zone or specify the time offset in minutes. You must configure the time zone in order to use NTP (Network Time Protocol) to synchronize the X-Pedition's real time clock.

## **Parameters**

#### *<timezone>*

Sets the time zone using one of the following keywrods:

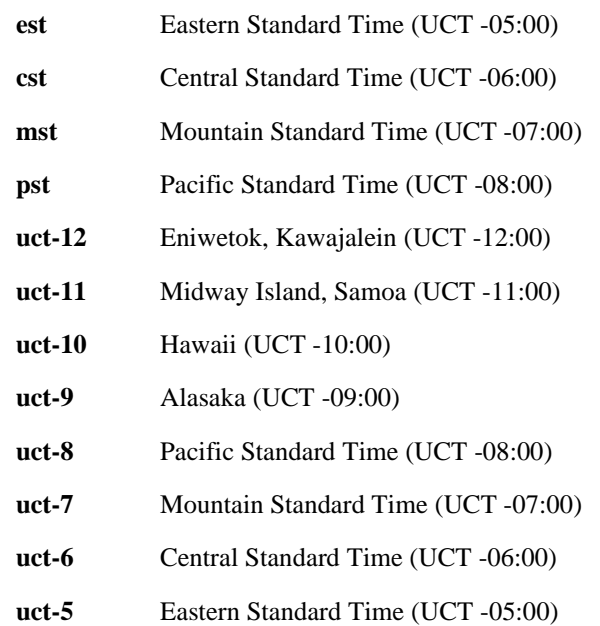

- **uct-4** Caracas, La Paz (UCT -04:00)
- **uct-3** Buenos Aires, Georgetown (UCT -03:00)
- **uct-2** Mid-Atlantic (UCT -02:00)
- **uct-1** Azores, Cape Verde Island (UCT -01:00)
- **uct** Greenwich, London, Dublin (UCT)
- **uct+1** Berlin, Madrid, Middle European Time, Paris (UCT +01:00)
- **uct+2** Athens, Helsinki, Istanbul, Cairo (UCT +02:00)
- **uct+3** Moscow, Nairobi, Riyadh (UCT +03:00)
- **uct+4** Abu Dhabi, Kabul(UCT +05:00)
- **uct+5** Pakistan (UCT +05:00)
- **uct+5:30** India (UCT +05:30)
- **uct+6** Bangladesh (UCT +06:00)
- **uct+7** Bangkok, Jakarta (UCT +07:00)
- **uct+8** Beijing, Hong Kong, Singapore(UCT +08:00)
- **uct+9** Japan, Korea (UCT +09:00)
- $uct+10$  Sydney, Guam (UCT +10:00)
- $uct+11$  Solomon Is.  $(UCT +11:00)$
- **uct+12** Fiji, Marshall Is. Auckland (UCT +12:00)

#### *<minutes>*

Specify the time zone offset in minutes. Valid values are between  $-720$  minutes to  $+720$ minutes.

## **Restrictions**

None.

## **Example**

To set the local time zone to Pacific Standard Time (UCT -8:00).

xp(config)# **system set timezone pst**

## **system set user**

#### **Purpose**

The audit trail monitors what administrative changes are performed on the system and who performs them. The **system set user** command allows network administrators to create an account for each user and specify a user ID, password, and access privileges.

See also *[system set password-policy](#page-1335-0)* on page 1300.

## **Format**

**system set user** *<username>* **[new-password] [password-option {never-expires| normal}] [privilege-level {login | enable| config}] [status {always-enabled | disabled| enabled}]**

#### **Mode**

Configure.

## **Parameters**

*<username>* The name selected for this user.

#### **new-password**

The router will ask you for the password only after you execute this command—do not enter it as part of this parameter. You must always enter a password when creating an account for a new user or when changing the access privileges for an existing user.

#### **password-option [never-expires | normal**]

When you select the **normal** option (the default), the router assigns a lifetime limit to the current user's password. To exempt this user from the password lifetime limit, specify **never-expires**

#### **privilege-level [login | enable]**

The mode or privilege where the current user can gain access to the system. You must specify login (non-enable user mode) or enable mode.

#### **status [always-enabled | disabled | enabled]**

To prevent this user account from being disabled after too many failed login attempts, specify **always-enabled**. To disable this user account, specify **disable**. To disable the account when the router detects too many failed login attempts, select **enabled** (the default).

**Note:** Once users are configured, the login prompt changes to request the username and password.

# **Restrictions**

# **system show**

## **Purpose**

Show system information.

## **Format**

**system show** *<system-parm>* 

#### **Mode**

Enable

## **Description**

The **system show command** shows the active settings for the following system parameters:

- Active configuration (CLI configuration of the running system)
- Size of the Syslog message buffer
- Contact information for the X-Pedition administrator (if you set one using the **system set contact** command)
- Current system time and date (if you set them using **system set date** command)
- Time that has elapsed since the X-Pedition was rebooted and the system time and date when the last reboot occurred
- IP address(es) and domain name of DNS servers the X-Pedition can use (if you set them using **system set dns** command)
- Hardware information
- Location of the X-Pedition (if you set one using the **system set location** command)
- System name of the X-Pedition (if you set one using the **system set name** command)
- IP address or hostname of Syslog server and the message level (if you set these parameters using the **system set syslog** command)
- Configuration changes in the scratchpad that are waiting for activation
- Software version running on the Control Module
- Last five Telnet connections to the X-Pedition
- Current Telnet sessions on the X-Pedition
- CPU and other resource usage

#### **Parameters**

#### <*system-parm*>

System parameter you want to display. Specify one of the following:

#### **6000-backplane-status** (Advanced Router Module only)

Shows backplane status of the Advanced Router Module for the SmartSwitch 6000 (6SSRM-02 5SSRM-02).

#### **active-config**

Shows the active configuration of the system.

#### **bootlog**

Shows the contents of the boot log file, which contains all the system messages generated during bootup.

#### **bootprom**

Shows boot PROM parameters for TFTP downloading of the system image. This information is useful only if you have configured the system to download the system image via TFTP.

#### **buffer-size**

Determines the size (10-200) of the *sent* buffer. The default value is **50**.

#### **capacity all| chassis| task| cpu| memory**

Shows usage information about various resources on the **X-Pedition**. See *[system show](#page-1357-0)  capacity* [on page 1322](#page-1357-0).

#### **contact**

Shows the contact information (administrator name, phone number, and so on).

#### **cpu-utilization**

Shows the percentage of the CPU that is currently being used.

#### **date**

Shows the system time and date.

#### **dns**

Shows the IP addresses and domain names for the DNS servers the X-Pedition can use.

#### **environmental-info**

Shows environmental information, such as temperature and power supply status.

#### **hardware**

Shows detailed hardware information about installed CPUs, switching fabrics, and line cards.

#### **idle-timeout serial|telnet**

Shows the timeout value (in minutes). If the communication interface remains idle past **idle-timeout** value, the communication session will be closed by the system. You can specify a timeout value for a serial connection or a telnet connection. A value of 0 means that the **idle-timeout** feature is disabled.

#### **location**

Shows the X-Pedition's location.

#### **login-banner**

Shows the X-Pedition's login banner. The login banner can be configured using the **system set login-banner** command.

#### **name**

Shows the X-Pedition's name.

#### **poweron-selftest-mode**

Shows the type of Power-On Self Test (POST) that should be performed, if any.

#### **scratchpad**

Shows the configuration changes in the scratchpad. These changes have not yet been activated.

#### **security-log**

Displays information on up to five previous users who logged in to the X-Pedition using TACACS+ or RADIUS.

#### **ssh-access**

Shows a summary of the last five SSH clients to access the router.

#### **startup-config**

Shows the contents of the Startup configuration file.

#### **super-diag basic| max-detail**

Displays several show commands at once to produce a "snapshot" of the router's current state. The **basic** option displays basic commands such as **system show version** and **file type bootlog**. The **max-detail** option displays everything the basic option does, plus other commands. Depending on the router's configuration, the output of this command may be extremely verbose. Users should run this command only under the direction of Enterasys Support personnel.

#### **switching-fabric**

Shows the status of switching fabric cards.

#### **syslog**

The X-Pedition can store up to 2000 boot messages to send to the Syslog server—5000 during boot—in the *unsent* message queue. The X-Pedition can also store the last 50 *sent* messages in memory. The Syslog parameter allows you to display the IP address of the Syslog server and the level of messages the X-Pedition sends to the server (e.g., Minimum Syslog level: INFO, Buffer Size: 50 sent messages 15 unsent messages).

#### **syslog buffer**

Displays up to 20 of the most recently sent messages. If the total number of sent messages is fewer than 20, the X-Pedition will also display any unsent messages—as long as the total number of messages does not exceed 20. The X-Pedition uses "(\*)" to denote an unsent Syslog message. See *Examples* [on page 1320.](#page-1355-0)

**number** *<num>* The total number of messages to display.

**levels** Displays the minimum Syslog levels configured for each facility. The following example depicts a sample configuration (please refer to *Facility Support* on page 61 and *Logging Methods* on page 65 for further information).

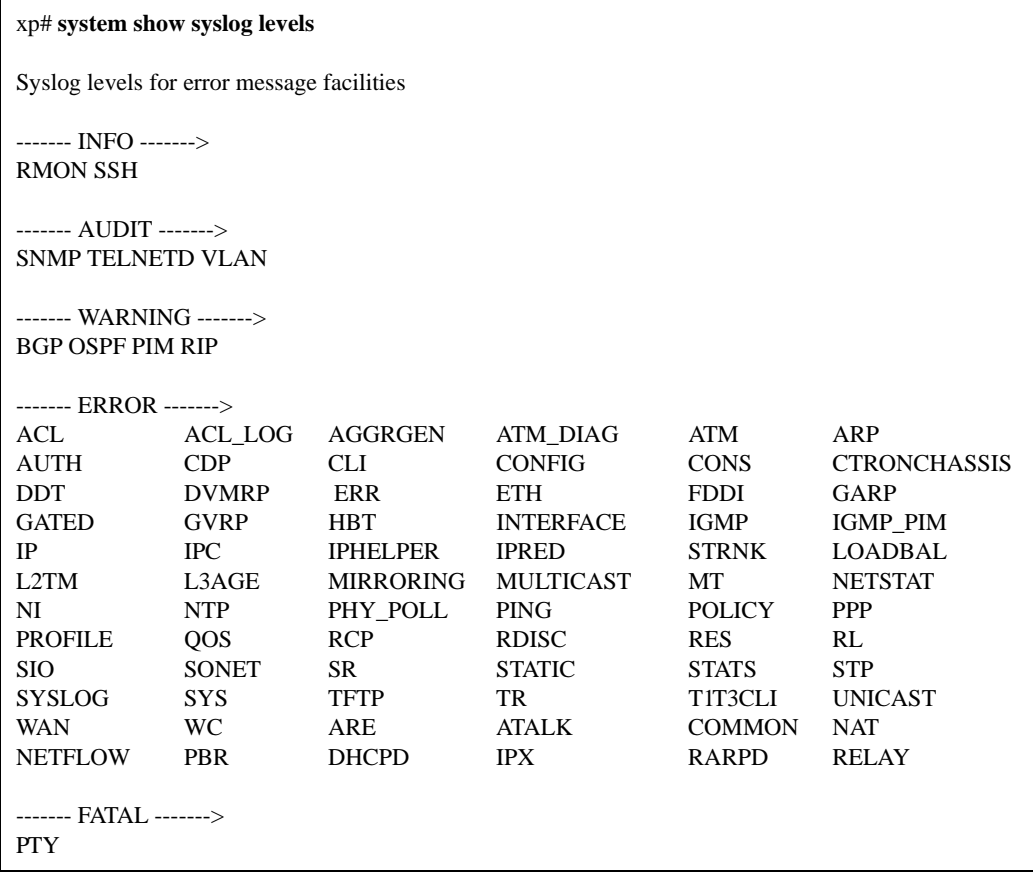

#### **telnet-access**

Lists the last five Telnet connections to the X-Pedition.

#### **terminal**

Shows the default terminal settings (number of rows, number of columns, and baud rate).

#### **timezone**

Shows the time zone offset from UCT in minutes.

#### **uptime**

Shows how much time has elapsed since the most recent reboot.

#### **users**

Shows the current Telnet connections to the X-Pedition.

#### **version**

Shows the software version running on the X-Pedition.

## **Restrictions**

## <span id="page-1355-0"></span>**Examples**

Use the **show** command showing configured syslog parameters:

xp# **system show syslog**

Syslog host: 10.10.10.76, Facility: LOG\_LOCAL6 Minimum syslog level: INFO, Buffer Size: 50 sent messages 89 unsent messages Source IP address: 10.10.10.1

Display the actual buffer showing the last 10 messages sent:

#### xp# **system show syslog buffer number 10**

```
2001-10-26 11:31:37 %SYS-W-NOPASSWD, no password for enable, use 'system set password' in Config mode
2001-10-26 11:31:35 %SYS-W-NOPASSWD, no password for login, use 'system set password' in Config mode
2001-10-26 11:31:35 %SYS-I-NETSTART, network interfaces are now enabled
2001-10-26 11:31:35 %SNMP-I-ENABLED, SNMP Agent enabled
2001-10-26 11:31:35 %GATED-I-RECONFIGDONE, Routing configuration changes completed (pid 0x80e763a8).
2001-10-26 11:31:35 %OSPF-I-ROUTERIDFND, OSPF Router Id found: 172.1.1.1
2001-10-26 11:31:34 %STP-I-PORT_STATUS, Port status change detected: et.5.8 - Port Down
2001-10-26 11:31:34 %STP-I-PORT_STATUS, Port status change detected: et.5.7 - Port Down
2001-10-26 11:31:34 %STP-I-PORT_STATUS, Port status change detected: et.5.6 - Port Down
2001-10-26 11:31:34 %STP-I-PORT_STATUS, Port status change detected: et.5.5 - Port Down
(*) denotes an unsent syslog message
```
To display last 10 messages sent to the Syslog server and any unsent messages, enter the following:

xp-181-11# **system show syslog buffer number 10** 2001-10-26 11:31:35 %SYS-I-NETSTART, network interfaces are now enabled 2001-10-26 11:31:35 %SNMP-I-ENABLED, SNMP Agent enabled 2001-10-26 11:31:35 %GATED-I-RECONFIGDONE, Routing configuration changes completed (pid 0x80e763a8). 2001-10-26 11:31:35 %OSPF-I-ROUTERIDFND, OSPF Router Id found: 172.1.1.1 2001-10-26 11:31:34 %STP-I-PORT\_STATUS, Port status change detected: et.5.8 - Port Down 2001-10-26 11:31:34 %STP-I-PORT\_STATUS, Port status change detected: et.5.7 - Port Down 2001-10-26 11:31:34 %STP-I-PORT\_STATUS, Port status change detected: et.5.6 - Port Down 2001-10-26 11:31:34 %STP-I-PORT\_STATUS, Port status change detected: et.5.5 - Port Down 2001-10-26 11:31:37 (\*) %SYS-W-NOPASSWD, no password for enable, use 'system set password' in Config mode 2001-10-26 11:31:35 (\*) %SYS-W-NOPASSWD, no password for login, use 'system set password' in Config mode

(\*) denotes an unsent syslog message

To display information on the last users to log in to the X-Pedition using TACACS+ or RADIUS, enter the following:

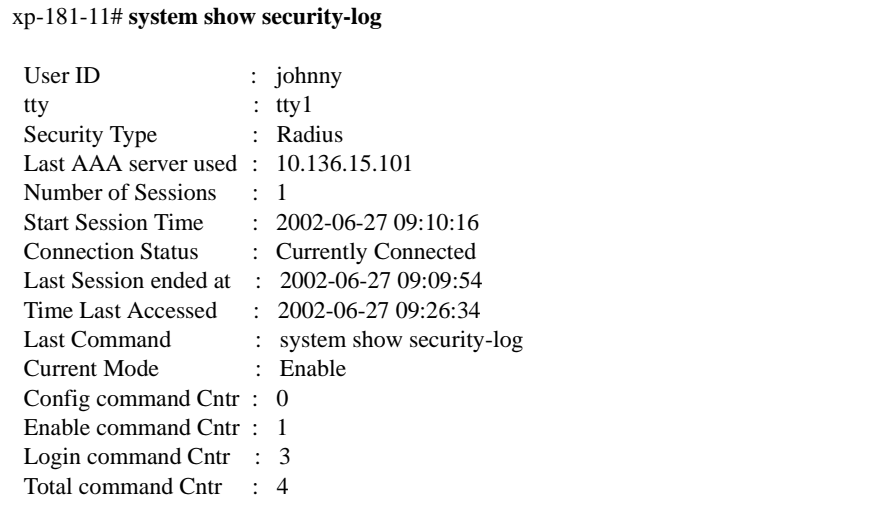

#### **Field Descriptions**

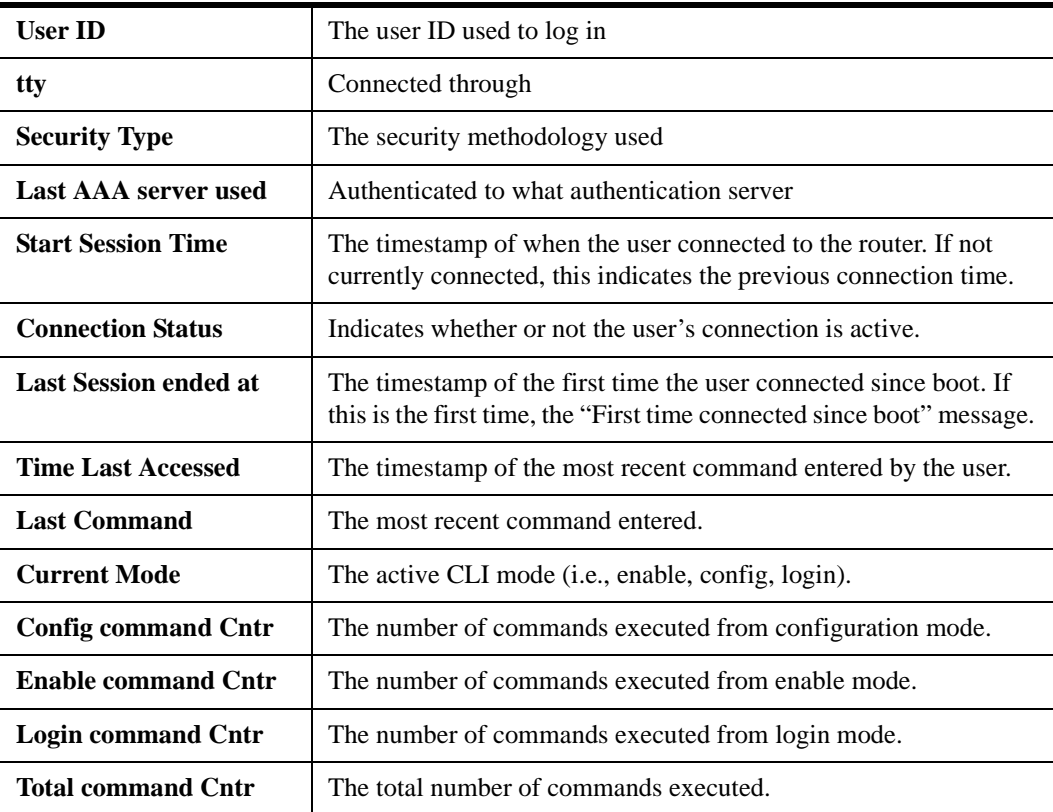

# <span id="page-1357-0"></span>**system show capacity**

## **Format**

**system show capacity all | chassis | task | cpu | memory**

## **Mode**

Enable

# **Description**

The **system show capacity** command displays information about the X-Pedition's resources.

## **Restrictions**

# **Example**

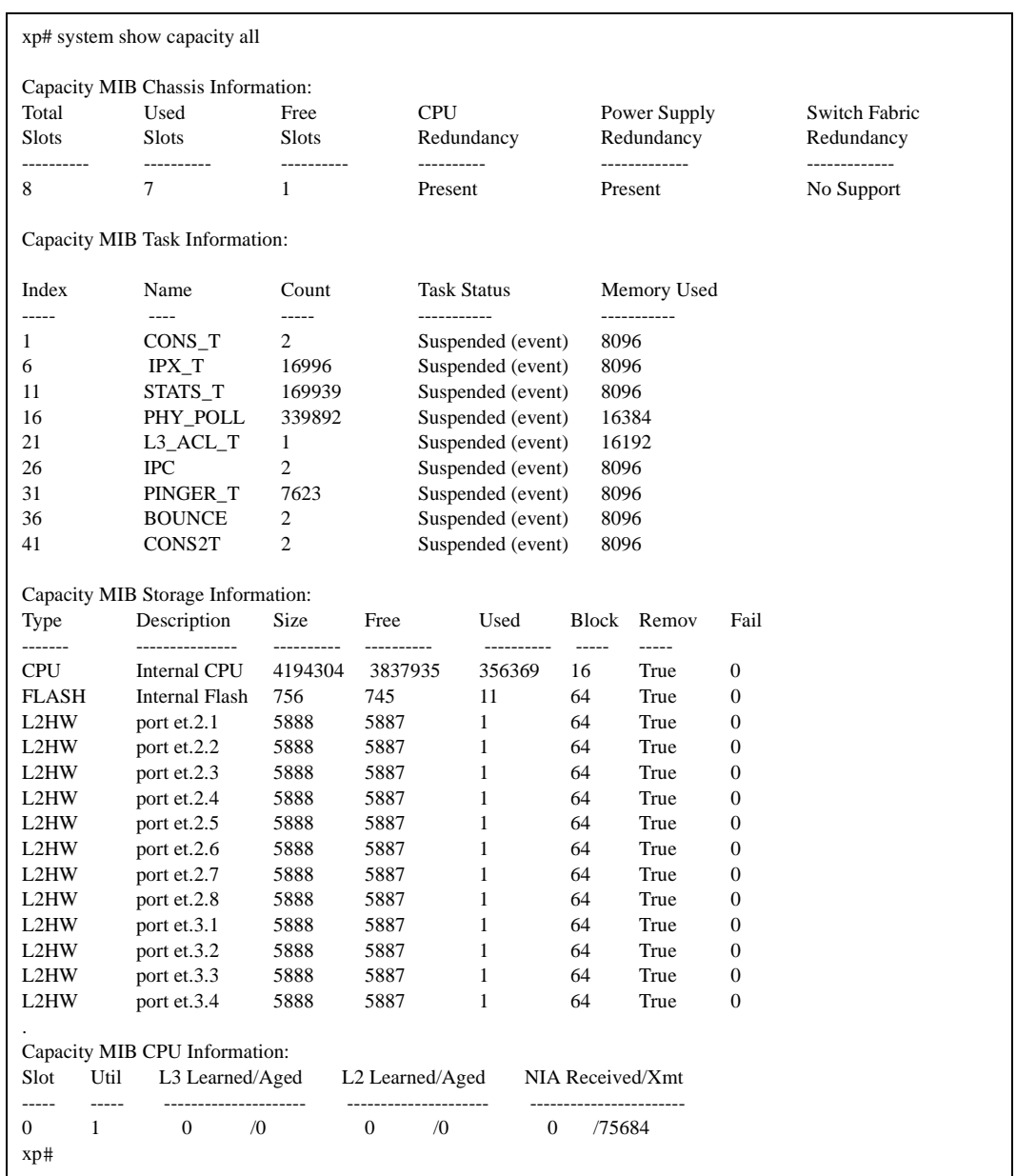

To display usage information for all X-Pedition resources:

# **Field Definitions**

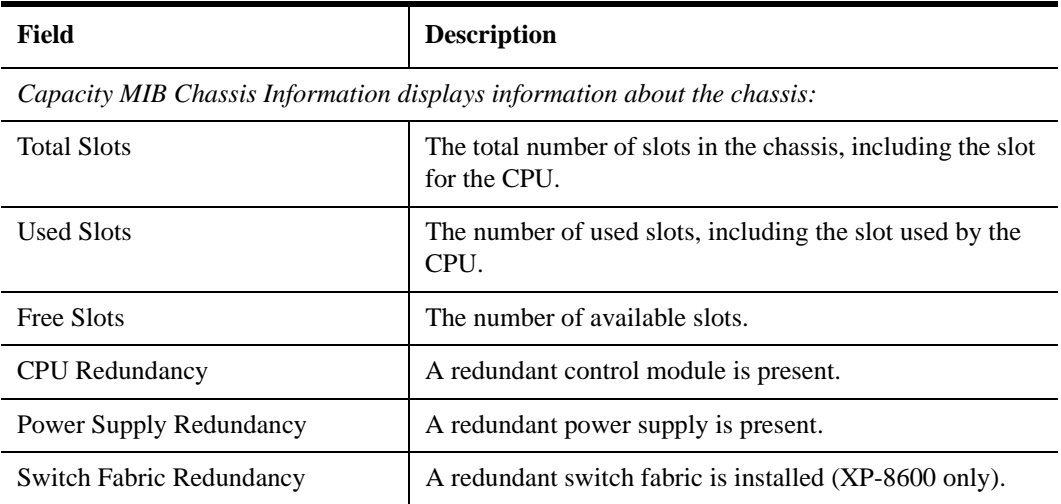

*Capacity MIB Task Information displays information about the tasks scheduled for the CPU:*

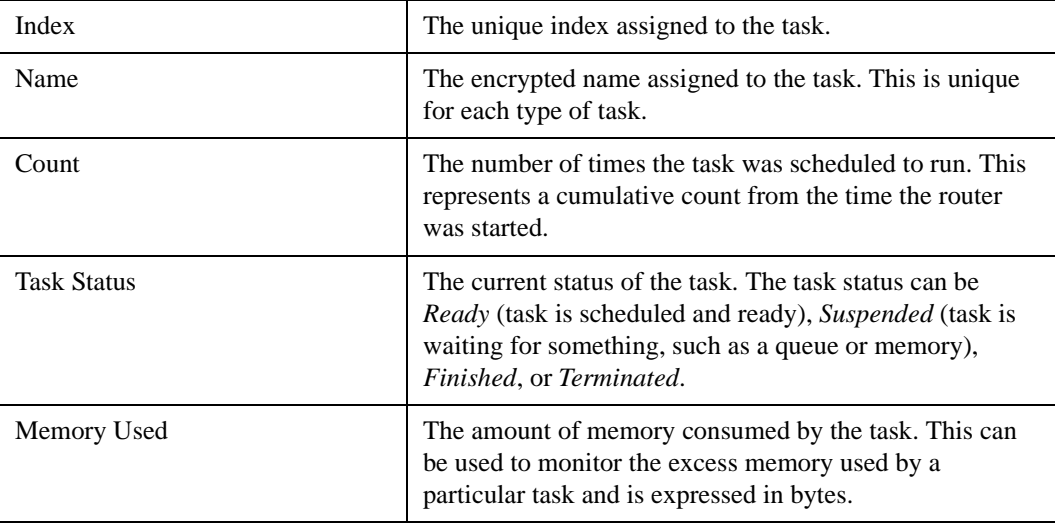

*Capacity Storage Information provides information about the non-volatile memory devices in the router:*

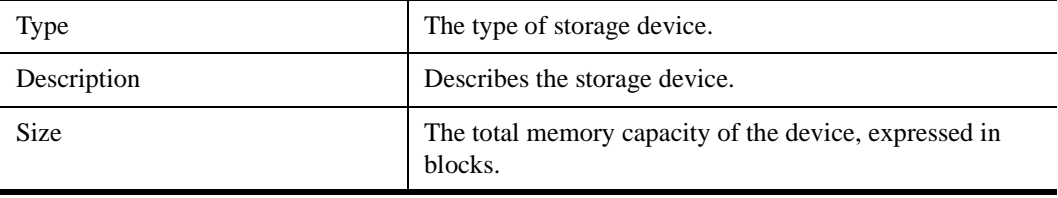

| Field        | <b>Description</b>                                                                                                    |
|--------------|----------------------------------------------------------------------------------------------------|
| Free         | The amount of free memory in the device, expressed in<br>blocks./                                                                                                    |
| Used         | The size of the used memory on the device, expressed in<br>blocks. This includes blocks of memory that are used only<br>partially.                                                                |
| <b>Block</b> | The size of the memory blocks in the memory device.<br>This is the minimum block size of memory returned when<br>requesting memory. This value is expressed in bytes.                             |
| Remove       | Indicates whether or not the memory can be removed.                                                                                                    |
| Fail         | The number of times a memory allocation in the memory<br>device has failed. For Layer-2 and Layer-3 hardware, this<br>refers to the number of times a full hash bucket condition<br>has been met. |

*Capacity MIB CPU Information displays information about the various hardware tables:*

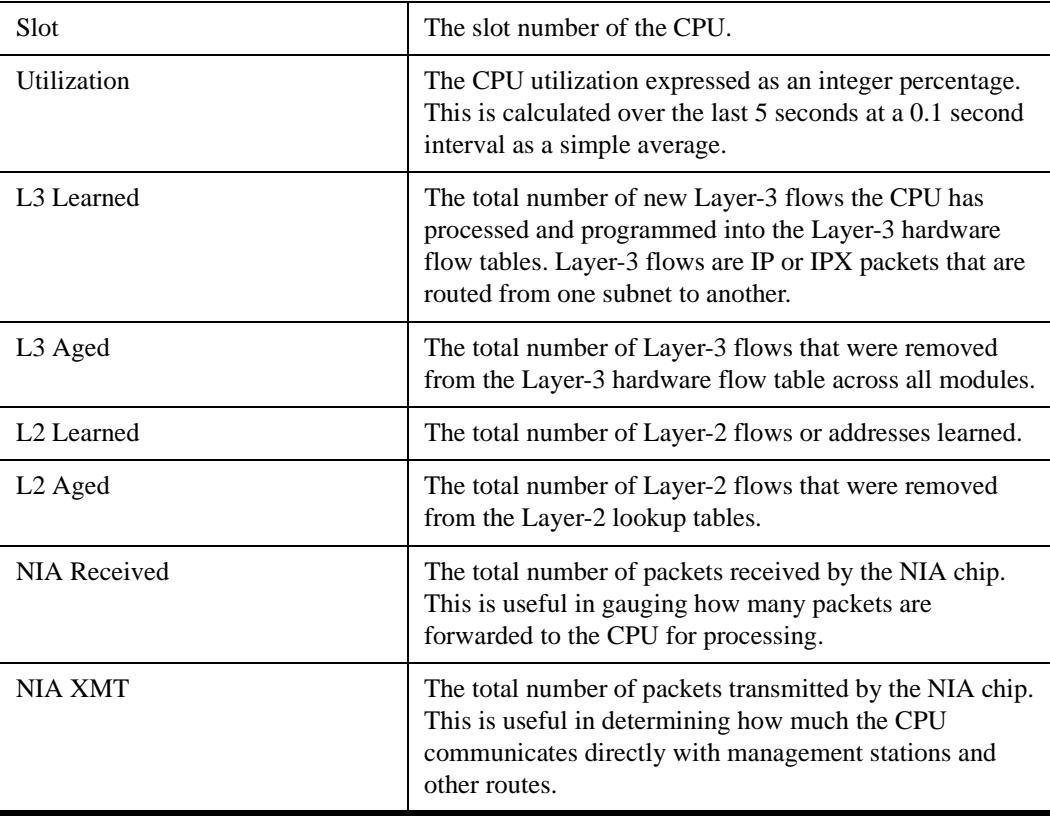

# <span id="page-1361-0"></span>**system show syslog levels**

## **Purpose**

This command allows users to view the Syslog message facility levels. The output for each facility indicates the minimum Syslog message level configured.

## **Format**

**system show syslog levels**

#### **Mode**

Enable.

#### **Parameters**

None.

## **Restrictions**

None.

## **Example**

The following example uses the Syslog configuration below:

system set syslog server 10.136.15.101 local level error system set syslog-levels RMON level info system set syslog-levels SNMP level audit system set syslog-levels VLAN level audit system set syslog-levels SSH level info system set syslog-levels OSPF level warning system set syslog-levels RIP level warning system set syslog-levels BGP level warning system set syslog-levels PIM level warning system set syslog-levels TELNETD level audit system set syslog-levels PTY level fatal

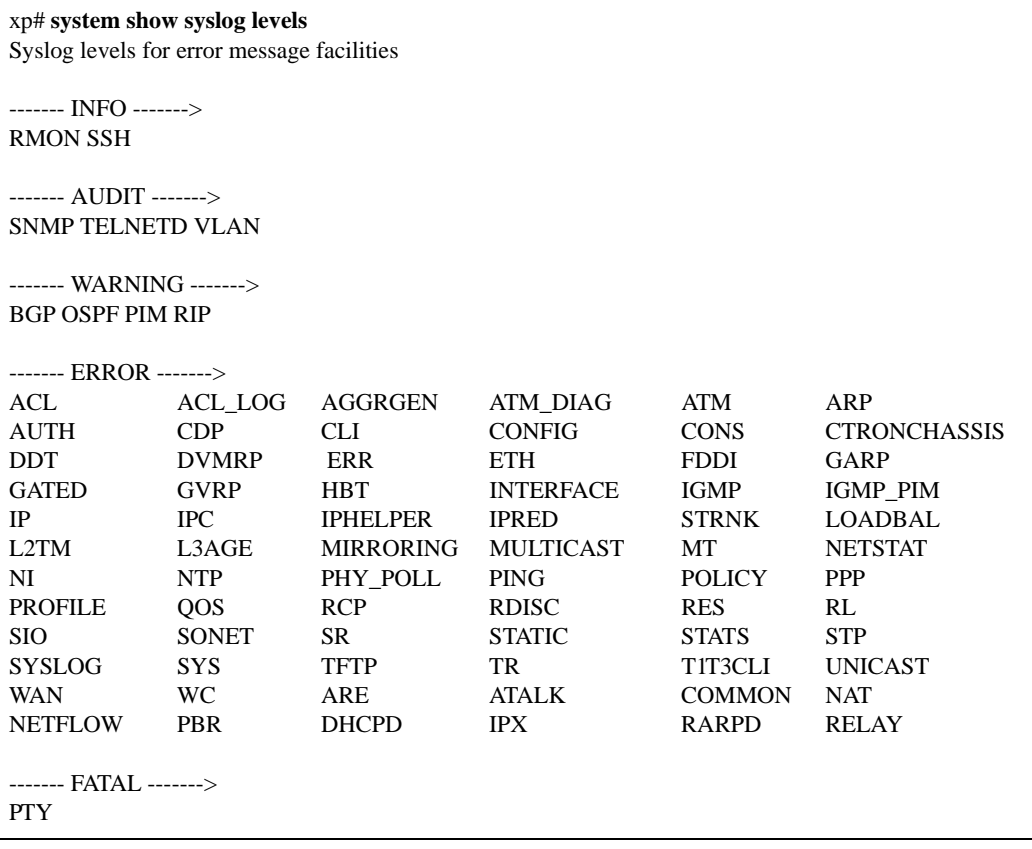

#### **Field Descriptions**

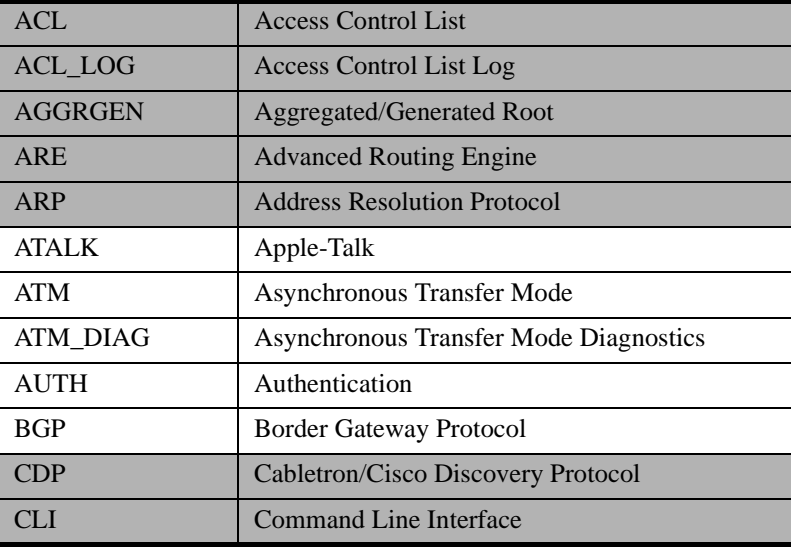

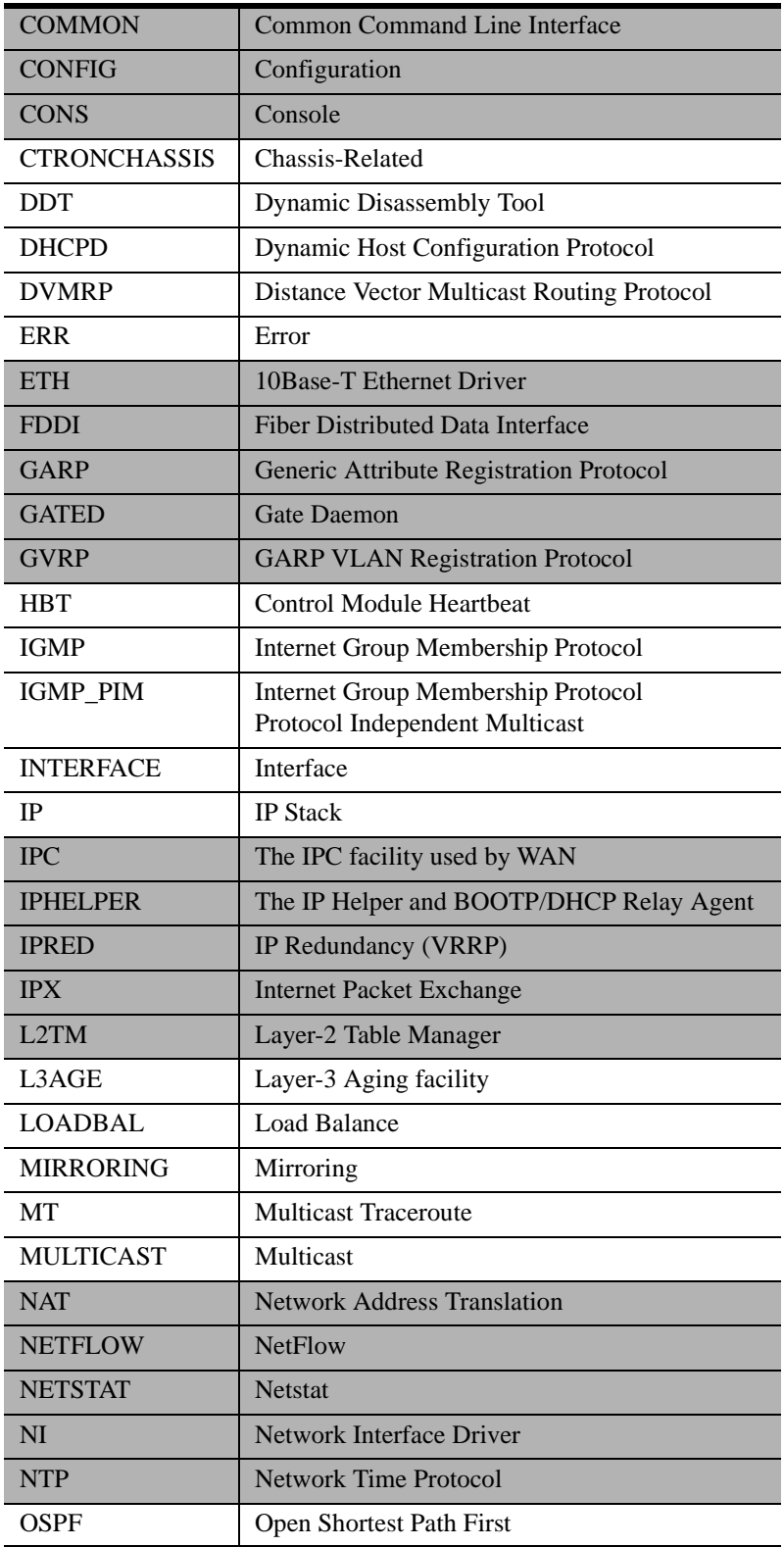

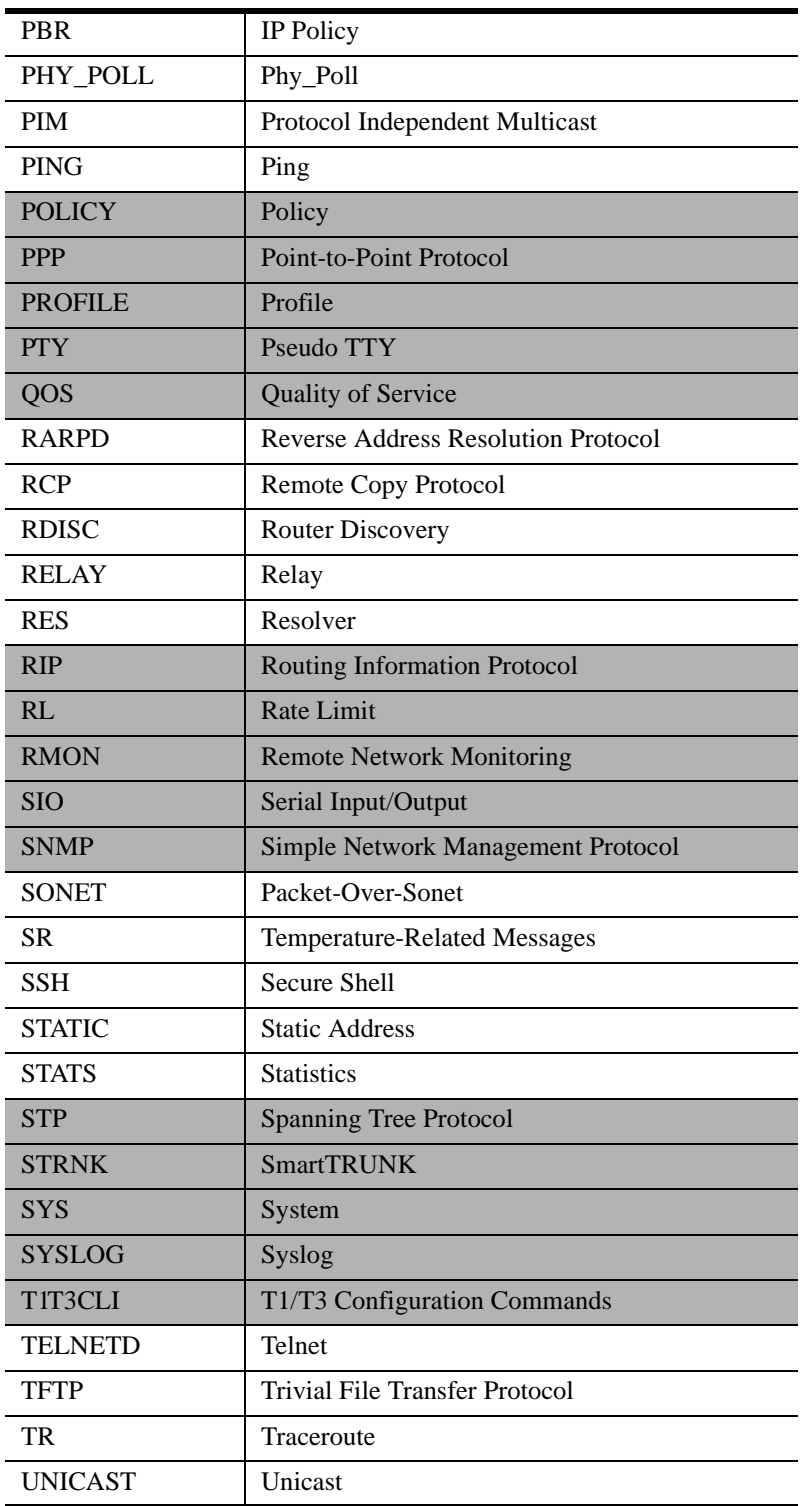

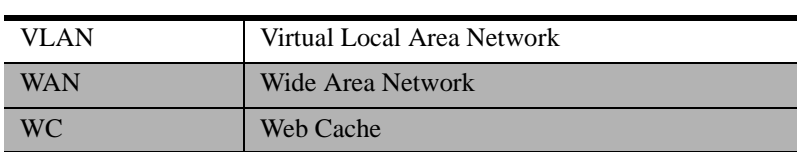

# **Chapter 72 tacacs-plus Commands**

The **tacacs-plus** commands let you secure access to the X-Pedition using the TACACS Plus protocol. When users log in to the X-Pedition or try to access Enable mode, they are prompted for a password. If TACACS Plus authentication is enabled on the X-Pedition, it will contact a TACACS Plus server to verify the user. If the user is verified, he or she is granted access to the X-Pedition.

#### **Notes:**

- The X-Pedition currently supports the Password Authentication Protocol (PAP) method of authentication but not the Challenge Handshake Authentication Protocol (CHAP) method.
- The X-Pedition no longer supports TACACS and will ignore any commands used for it in the configuration—without generating an error.

# **Command Summary**

[Table 57](#page-1366-0) lists the **tacacs-plus** commands. The sections following the table describe the command syntax.

#### <span id="page-1366-0"></span>**Table 57. tacacs-plus commands**

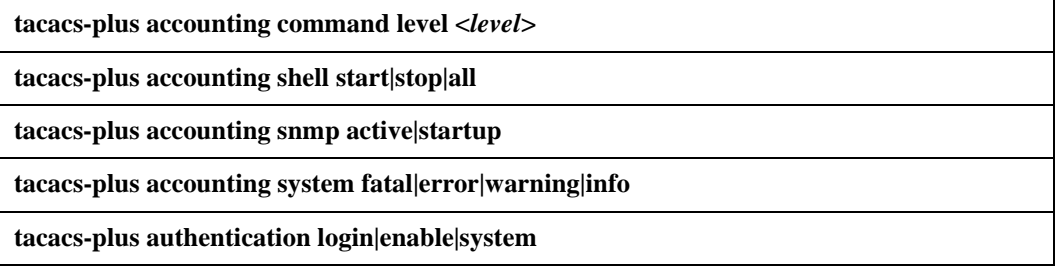

#### **Table 57. tacacs-plus commands (Continued)**

**tacacs-plus enable**

**tacacs-plus set server** *<IPaddr>* **[port** *<number>***] [timeout** *<number>***] [retries** *<number>***] [deadtime** *<number>***] [key** *<string>***] [source** *<IFname\_IPaddr>***]** 

**tacacs-plus set [timeout** *<number>***] [retries** *<number>***] [deadtime** *<number>***] [key**  *<string>***] [source** *<IFname\_IPaddr>***] [last-resort password|succeed|deny]**

**tacacs-plus show stats|all**
## **tacacs-plus accounting command level**

## **Purpose**

Causes the specified types of commands to be logged to the TACACS Plus server.

## **Format**

**tacacs-plus accounting command level <***level***>**

## **Mode**

Configure

## **Description**

The **tacacs-plus accounting command level** command allows you specify the types of commands that are logged to the TACACS Plus server. The user ID and timestamp are also logged.

#### **Parameters**

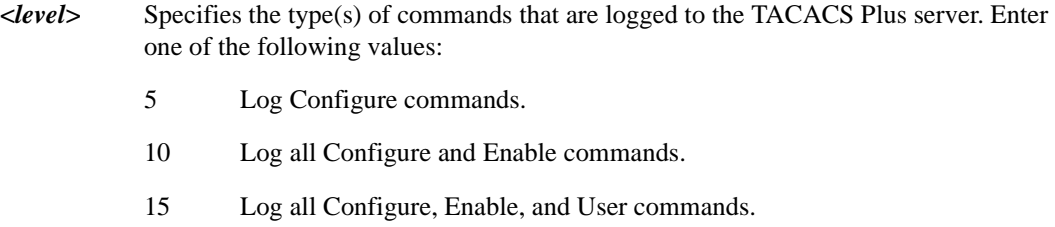

## **Restrictions**

None.

## **Example**

To cause Configure, Enable, and User mode commands to be logged on the TACACS Plus server:

xp(config)# **tacacs-plus accounting command level 15**

## **tacacs-plus accounting shell**

## **Purpose**

Causes an entry to be logged on the TACACS Plus server when a shell is stopped or started on the X-Pedition.

## **Format**

**tacacs-plus accounting shell start|stop|all**

#### **Mode**

Configure

## **Description**

The **tacacs-plus accounting shell** command allows you to track shell usage on the X-Pedition. It causes an entry to be logged on the TACACS Plus server when a shell is started or stopped. You can specify that an entry be logged when a shell is started, when a shell is stopped, or when a shell is either started or stopped.

## **Parameters**

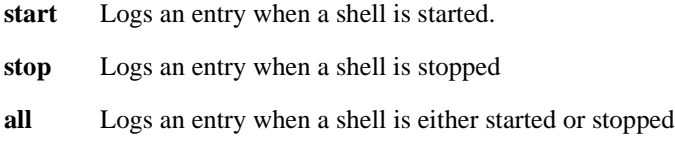

## **Restrictions**

None.

## **Example**

To cause an entry to be logged on the TACACS Plus server when a shell is either started or stopped on the X-Pedition:

xp(config)# **tacacs-plus accounting shell all**

## **tacacs-plus accounting snmp**

#### **Purpose**

Logs to the TACACS Plus server any changes made to the startup or active configuration via SNMP.

## **Format**

**tacacs-plus accounting snmp active|startup**

#### **Mode**

Configure

## **Description**

The **tacacs-plus accounting snmp** command allows you to track changes made to the active or startup configuration through SNMP. It causes an entry to be logged on the TACACS Plus server whenever a change is made to the ACL configuration. You can specify that an entry be logged to the active or startup configuration.

#### **Parameters**

**active** Logs an entry when a change is made to the active configuration.

**startup** Logs an entry when a change is made to the startup configuration.

## **Restrictions**

None.

#### **Example**

To cause an entry to be logged on the TACACS Plus server whenever an ACL configuration change is made via SNMP to the active configuration:

xp(config)# **tacacs-plus accounting snmp active**

## **tacacs-plus accounting system**

## **Purpose**

Specifies the type(s) of messages to be logged on the TACACS Plus server.

## **Format**

**tacacs-plus accounting system fatal|error|warning|info**

## **Mode**

Configure

## **Description**

The **tacacs-plus accounting system** command allows you to specify the types of messages that are logged on the TACACS Plus server.

## **Parameters**

#### **fatal**

Logs only fatal messages.

#### **error**

Logs fatal messages and error messages.

#### **warning**

Logs fatal messages, error messages, and warning messages.

#### **info**

Logs all messages, including informational messages.

## **Restrictions**

None.

## **Example**

To log only fatal and error messages on the TACACS Plus server:

xp(config)# **tacacs-plus accounting system error**

## **tacacs-plus authentication**

## **Purpose**

Causes TACACS Plus authentication to be performed at either the X-Pedition login prompt or when the user tries to access Enable mode.

## **Format**

**tacacs-plus authentication login|enable|system**

#### **Mode**

Configure

## **Description**

The **tacacs-plus authentication** command allows you to specify when TACACS Plus authentication is performed: either when a user logs in to the X-Pedition, or tries to access Enable mode.

## **Parameters**

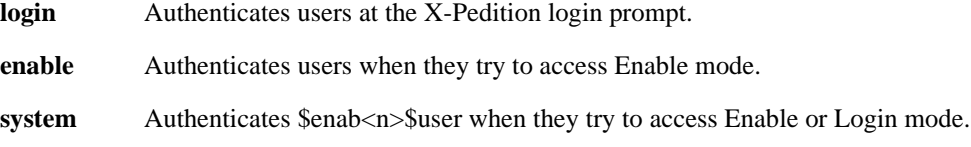

## **Restrictions**

None.

## **Example**

To perform TACACS Plus authentication at the X-Pedition login prompt:

xp(config)# **tacacs-plus authentication login**

## **tacacs-plus enable**

#### **Purpose**

Enables TACACS Plus authentication on the X-Pedition. TACACS Plus authentication is disabled by default on the X-Pedition.

## **Format**

**tacacs-plus enable**

#### **Mode**

Configure

## **Description**

The **tacacs-plus enable** command causes TACACS Plus authentication to be activated on the X-Pedition. You set TACACS Plus-related parameters with the **tacacs-plus set**, **tacacs-plus accounting shell**, and **tacacs-plus authorization** commands, then use the **tacacs-plus enable** command to activate TACACS Plus authentication.

## **Parameters**

None.

## **Restrictions**

None.

#### **Example**

The following commands set TACACS Plus-related parameters on the X-Pedition. The commands are then activated with the **tacacs-plus enable** command:

xp(config)# **tacacs-plus set server 207.135.89.15** xp(config)# **tacacs-plus set timeout 30** xp(config)# **tacacs-plus authentication login** xp(config)# **tacacs-plus accounting shell all** xp(config)# **tacacs-plus enable**

## **tacacs-plus set**

## **Purpose**

Sets default parameters for authenticating the X-Pedition through a TACACS-Plus server.

## **Format**

**tacacs-plus set [timeout** *<number>***] [retries** *<number>***] [deadtime** *<number>***] [key** *<string>***] [source** *<IFname\_IPaddr>***] [last-resort password|succeed|deny]**

#### **Mode**

Configure

## **Description**

The **tacacs-plus set** command allows you to set TACACS-Plus-related parameters on the X-Pedition, how long to wait for the TACACS-Plus server to authenticate the user, an encryption key, and what to do if the TACACS-Plus server does not reply by a given time.

## **Parameters**

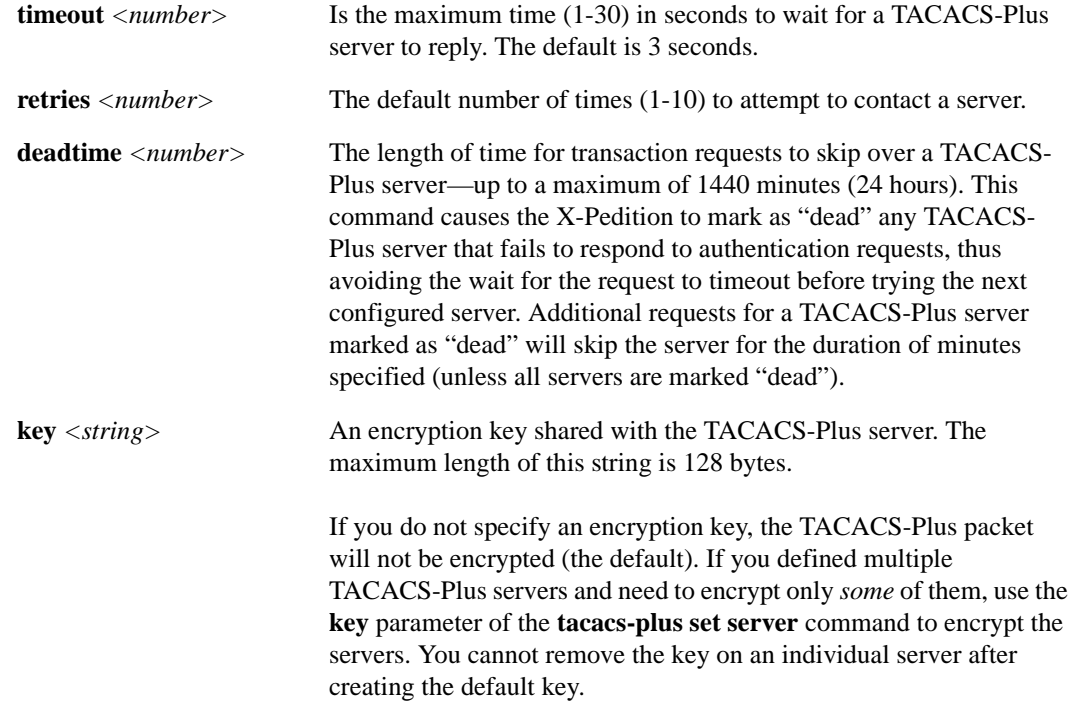

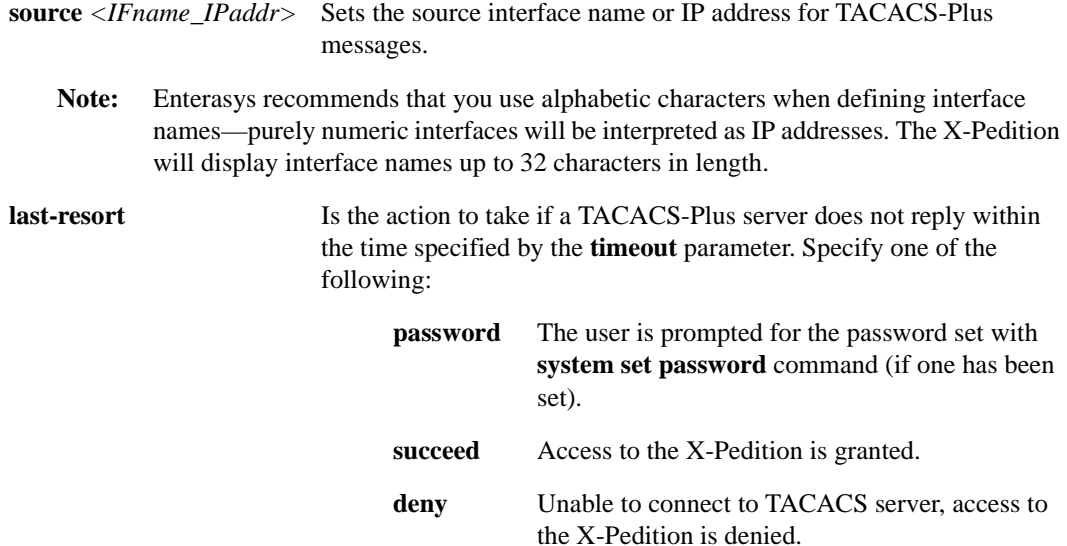

## **Restrictions**

None.

## **Example**

The following commands specify that hosts 137.72.5.9 and 137.72.5.41 are TACACS Plus servers, and the X-Pedition should wait no more than 30 seconds for a response from one of these servers. If a response from a TACACS-Plus server doesn't arrive in 30 seconds, the user is prompted for the password that was set with the X-Pedition **system set password** command.

xp(config)# **tacacs-plus set server 137.72.5.9** xp(config)# **tacacs-plus set server 137.72.5.41**  xp(config)# **tacacs-plus set timeout 30** xp(config)# **tacacs-plus set last-resort password**

## **tacacs-plus set server**

## **Purpose**

Sets parameters for authenticating the X-Pedition through a specific TACACS-Plus server.

## **Format**

**tacacs-plus set server** *<IPaddr>* **[port** *<number>***] [timeout** *<number>***] [retries** *<number>***] [deadtime** *<number>***] [key** *<string>***] [source** *<IFname\_IPaddr>***]** 

#### **Mode**

Configure

## **Description**

The **tacacs-plus set server** command allows you to set TACACS-Plus-related parameters on the X-Pedition, including the IP address of a specific TACACS-Plus server, how long to wait for the TACACS-Plus server to authenticate the user, an encryption key, and what to do if the TACACS-Plus server does not reply by a given time.

## **Parameters**

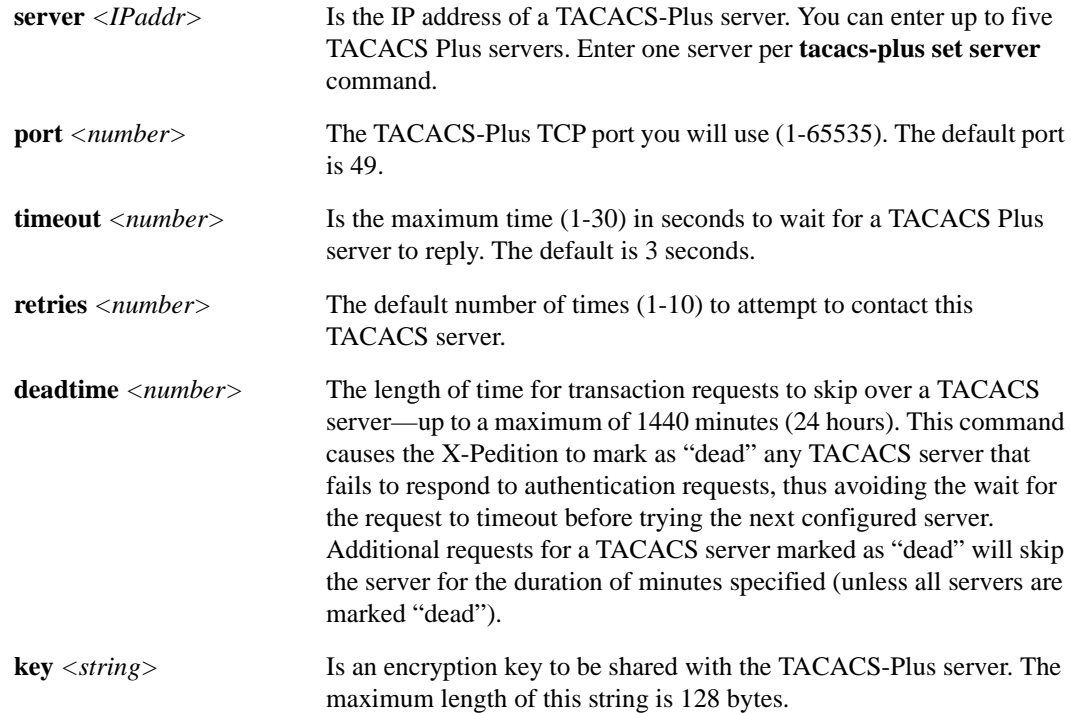

**source** *<IFname\_IPaddr>* Sets the source interface name or IP address for TACACS-Plus messages.

**Note:** Enterasys recommends that you use alphabetic characters when defining interface names—purely numeric interfaces will be interpreted as IP addresses. The X-Pedition will display interface names up to 32 characters in length.

## **Restrictions**

None.

## **Example**

The following commands specify that hosts 137.72.5.9 and 137.72.5.41 are TACACS-Plus servers, and the X-Pedition should wait no more than 30 seconds for a response from one of these servers. If a response from a TACACS Plus server doesn't arrive in 30 seconds, the user is prompted for the password that was set with the X-Pedition **system set password** command.

xp(config)# **tacacs-plus set server 137.72.5.9** xp(config)# **tacacs-plus set server 137.72.5.41**  xp(config)# **tacacs-plus set timeout 30** xp(config)# **tacacs-plus set last-resort password**

## **tacacs-plus show**

## **Purpose**

Displays information about TACACS Plus configuration on the X-Pedition.

#### **Format**

**tacacs-plus show stats|all**

## **Mode**

Enable

## **Description**

The **tacacs-plus show** command displays statistics and configuration parameters related to TACACS Plus configuration on the X-Pedition. The statistics displayed include:

- **accepts** Number of times each server responded and validated the user successfully.
- **rejects** Number of times each server responded and denied the user access, either because the user wasn't known, or the wrong password was supplied.

**timeouts** Number of times each server did not respond.

## **Parameters**

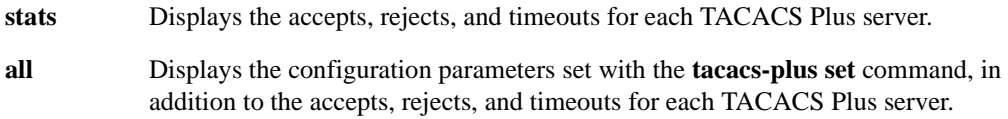

## **Restrictions**

None.

## **Example**

To display configuration parameters and TACACS Plus server statistics:

xp# **tacacs-plus show all** TACACS+ status: ACTIVE TACACS+ last resort: Succeed when server fails Command Level Logging: 15 - Log Configure, Enable and User Commands Default TACACS+ timeout (seconds): 3 Default TACACS+ retries: 3 Default TACACS+ deadtime (minutes):0 Default TACACS+ key: net Default TACACS+ source IP address: Let system decide TACACS+ servers listed in order of priority: Server: 10.136.16.102 Port: 49 Timeout (seconds): <Default> Retries: <Default> Deadtime (minutes): 3 Key: net Source IP: <Default> Server is dead. Will be made tested again in 2 minutes Server: 10.136.15.100 Port: 49 Timeout (seconds): <Default> Retries: <Default> Deadtime (minutes): <Default> Key: Source IP: <Default> Server: 10.136.15.101<br>Port: 49 Port: Timeout (seconds): <Default> Retries: <Default> Deadtime (minutes): <Default> Key: net Source IP: <Default> TACACS+ server host statistics: Host Accepts Rejects Timeouts 10.136.16.102 0 0 3 10.136.15.100 1 0 0 \* Sever being used<br>10.136.15.101 0 0 0 10.136.15.101 0 0

## **Chapter 73**

## **telnet Command**

## **Format**

**telnet** *<hostname-or-IPaddr>* **[socket** <*socket-number*>**]**

## **Mode**

User or Enable

## **Description**

The **telnet** command allows you to open a Telnet session to the specified host.

#### **Parameters**

#### *<hostname-or-IPaddr>*

The host name or IP address of the remote computer that you want to access.

#### **socket** *<socket-number>*

The TCP port through which the Telnet session will be opened. If this parameter is not specified, the Telnet port (socket number 23) is assumed. This parameter can be used to test other ports; for example, socket number 21 is the port for FTP.

## **Restrictions**

Secure Shell (**ssh**) is a "secure" replacement for Telnet. SSH provides the same remote access to the XP that Telnet provides, but does so securely by encrypting all session data—including passwords.

**Note:** When you enable the SSH server, the XP automatically disables Telnet access.

## **Example**

To open a Telnet session on the host "xp4":

xp# **telnet** xp**4**

# **Chapter 74 traceroute Command**

The **traceroute** command traces the path a packet takes to reach a remote host.

## **Format**

**traceroute** *<host>* **[max-ttl** *<num>***] [probes** *<num>***] [size** *<num>***] [source** *<host>***] [tos**  *<num>***] [wait-time** *<secs>***] [verbose] [noroute]**

#### **Mode**

User

#### **Description**

The **traceroute** command traces the route taken by a packet to reach a remote IP host. The **traceroute** command examines the route taken by a packet traveling from a source to a destination. By default, the source of the packet is the X-Pedition. However, one can specify a different source and track the route between it and a destination. The route is calculated by initially sending a probe (packet) from the source to the destination with a TTL of 1. Each intermediate router that is not able to reach the final destination directly will send back an ICMP Time Exceeded message. Subsequent probes from the source will increase the TTL value by 1. As each Time Exceeded message is received, the program keeps track of the address of each intermediate gateway. The probing stops when the packet reaches the destination or the TTL exceeds the **max-ttl** value.

## **Parameters**

*<host>*

Hostname or IP address of the destination

**max-ttl** *<num>*

Maximum number of gateways ("hops") to trace

**probes** *<num>* Number of probes to send

**size** *<num>*

Packet size of each probe

**source** *<host>*

Hostname or IP address of the source

**tos** *<num>* Type of Service value in the probe packet

**wait-time** *<secs>* Maximum time to wait for a response

#### **verbose**

Displays results in verbose mode

#### **noroute**

Ignores the routing table and sends a probe to a host on a directly attached network. If the destination is not on the local network, an error is returned.

## **Restrictions**

None.

## **Example**

To display the route from the X-Pedition to the host *othello* in verbose mode:

xp# **traceroute othello verbose**

## **Chapter 75**

## **vlan Commands**

The **vlan** commands allow the user to perform the following tasks:

- Create VLANs
- List VLANs
- Add ports to VLANs
- Deny the addition of new ports to VLANs
- Change the port membership of VLANs
- Make a VLAN port either a trunk port or an access port

## **Command Summary**

[Table 58](#page-1384-0) lists the **vlan** commands. The sections following the table describe the command syntax.

#### <span id="page-1384-0"></span>**Table 58. vlan commands**

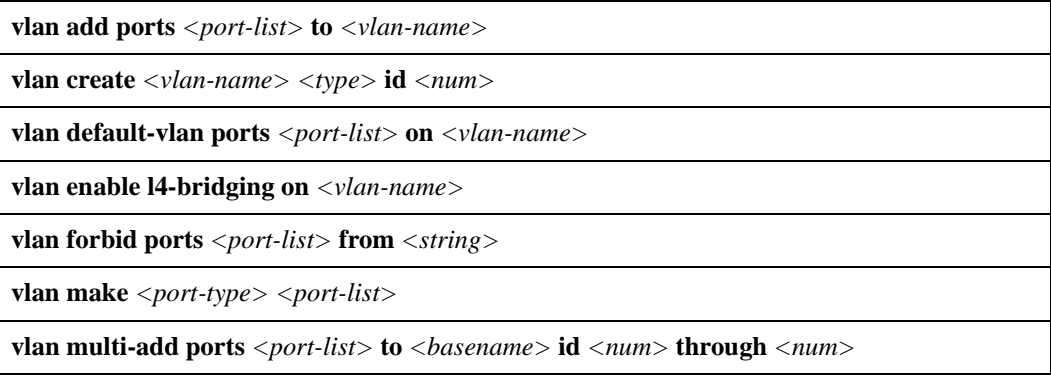

**Table 58. vlan commands (Continued)**

**vlan multi-create** *<basename> <type>* **id** *<num>* **through** *<num>*

**vlan show**

**vlan untagged ports** *<port-list>* **on** *<vlan-name>*

## <span id="page-1385-0"></span>**vlan add ports**

## **Purpose**

Adds ports to a VLAN.

## **Format**

**vlan add ports** *<port-list>* **to** *<vlan-name>*

## **Mode**

Configure

#### **Description**

The **vlan add ports** command adds ports and trunk ports to an existing VLAN. You do not need to specify the VLAN type when you add ports (you specify the VLAN type when you create the VLAN). For information about creating VLANs, see *vlan create* [on page 1351](#page-1386-0).

#### **Parameters**

*<port-list>*

The ports you are adding to the VLAN. You can specify a single port or a comma-separated list of ports. Example: et.1.3,et.(1-3).(4,6-8).

```
<vlan-name>
```
Name of the VLAN to which you are adding ports.

**Note:** The X-Pedition will display VLAN names up to 32 characters in length.

## **Restrictions**

The VLAN to which you add ports must already exist. To create a VLAN, use the **vlan create** command. An access port can be added to only one IP VLAN, one IPX VLAN, and one bridgedprotocols VLAN.

## <span id="page-1386-0"></span>**vlan create**

#### **Purpose**

Creates a VLAN based on ports or protocol.

## **Format**

**vlan create** *<vlan-name> <type>* [**id** *<num>*]

## **Mode**

Configure

#### **Description**

The **vlan create** command creates a VLAN definition. You can create a port-based VLAN or a protocol-based VLAN. For information about adding ports and trunk ports to a VLAN, see *[vlan](#page-1385-0)  add ports* [on page 1350](#page-1385-0).

## **Parameters**

#### *<vlan-name>*

Name of the VLAN. The VLAN name is a string up to 32 characters long.

Note: The VLAN name cannot begin with an underscore  $(\_)$  or the word "SYS\_". The names "control," "default," "blackhole," "reserved," and "learning" cannot be used. The X-Pedition will display VLAN names up to 32 characters in length.

#### *<type>*

The type of VLAN you are adding. The VLAN type determines the types of traffic the X-Pedition will forward on the VLAN. Specify any combination of the first seven types that follow *or* specify **port-based**:

- **ip** Create this VLAN for IP traffic
- **ipx** Create this VLAN for IPX traffic

#### **appletalk**

Create this VLAN for AppleTalk traffic

- **dec** Create this VLAN for DECnet traffic
- **sna** Create this VLAN for SNA traffic
- **ipv6** Create this VLAN for IPv6 traffic

#### **bridged-protocols**

Create this VLAN for extended VLAN types (DEC, SNA, Appletalk, IPv6), and non-IP and non-IPX protocols

**Note:** You can specify a combination of **ip**, **ipx**, **appletalk**, **dec**, **sna**, **ipv6**, and **bridgedprotocols**. If you specify *any* of the extended VLAN types (**sna**, **dec**, **appletalk**, **ipv6**) with the **bridged-protocols** option, then all the other extended VLAN types are removed from the VLAN. See the following table:

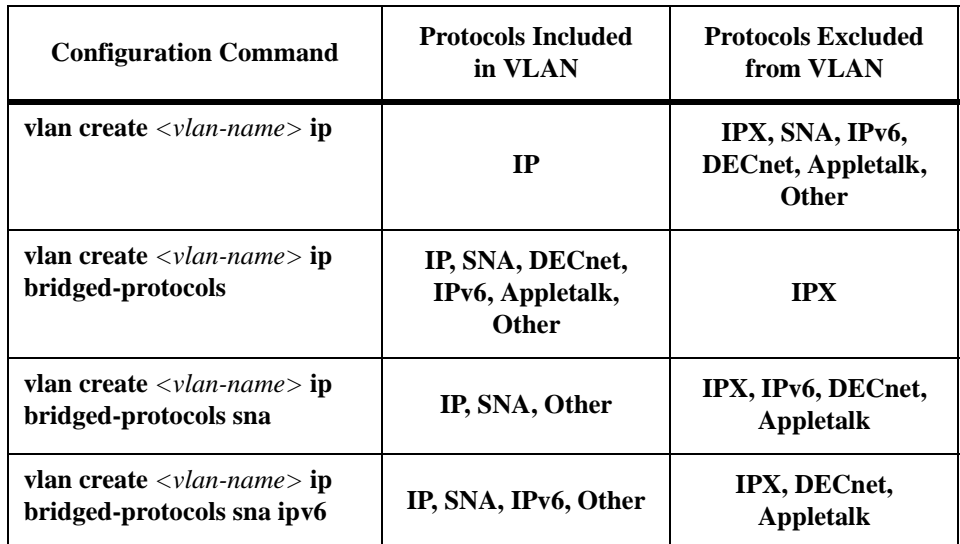

#### **port-based**

Create this VLAN for all traffic types listed above (port-based VLAN)

**Note:** You can specify a combination of **ip**, **ipx**, **appletalk**, **dec**, **sna**, **ipv6**, and **bridgedprotocols** *or* you can specify **port-based**; you cannot specify **port-based** with any of the other options.

#### **id** *<num>*

ID of this VLAN. The ID must be unique. You can specify a number from 2 – 4094. If more than one X-Pedition router will be configured with the same VLAN, you must specify the same VLAN ID on each router. If the ID is not specified, the X-Pedition router will assign the smallest ID from  $2 - 4094$  that has not already been assigned.

## **Restrictions**

The following *cannot* be used for VLAN names:

- control
- default
- blackhole
- reserved
- learning
- names starting with an underscore (\_) or "sys\_"
- **Note:** The X-Pedition will display VLAN names up to 32 characters in length.
- **Note:** Specify both SNA and bridged-protocol to successfully create an SNA based VLAN. The SNA-protocol-based VLAN (implemented in version 3.0 and later) needs to be configured with the following command: **vlan create sna bridged-protocols id <id#>**

in order to forward all SNA protocol types. Refer to the following Technical Bulletin for more detail: TB0973-1

If assigning a VLAN to a trunk port, the user should specify an ID instead of allowing the router to automatically assign an ID.

#### **Examples**

The following command creates a VLAN 'blue' for IP, SNA, non-IPX, non-DECnet, non-Appletalk, non-IPv6 protocols:

xp(config)# **vlan create blue ip bridged-protocols sna**

The following command creates a VLAN 'red' for IP, non-IPX, and extended VLAN types SNA, DECnet, Appletalk, and IPv6:

xp(config)# **vlan create red ip bridged-protocols**

## **vlan default-vlan ports**

## **Format**

**vlan default-vlan ports** *<port-list>* **on** *<vlan-name>*

## **Mode**

Configure

## **Description**

The **vlan default-vlan ports** command specifies which VLAN to assign untagged packets received on this port. When a user adds a trunk port to a VLAN with the **vlan add ports** command, the router sets the default VLAN to VLAN 1 (DEFAULT VLAN). Users may change the default setting by using this command.

After changing the default VLAN on a trunk port, the port is no longer associated with the previous default VLAN. For example, the default VLAN is changed from VLAN 1 to VLAN 2; all ingress traffic tagged with VLAN ID 1 will be dropped. However, changing the default VLAN again, such as VLAN 2 to VLAN 3, does not cause the ingress traffic tagged with VLAN ID 2 to be dropped, unless VLAN ID 2 is specifically disassociated with the port.

## **Parameters**

#### *<port-list>*

The ports to which to assign the default VLAN. Users may specify a single port or a commaseparated list of ports. For example: et.1.3, et.(1-3).(4,6-8).

#### *<vlan-name>*

The name of the VLAN to use as the default VLAN for the specified ports.

**Note:** The X-Pedition will display VLAN names up to 32 characters in length.

## **Restrictions**

The VLAN must already exist and users should have added the ports to the VLAN with the **vlan add ports** command.

This command can be used only with trunk ports. It is not used with access ports.

## **vlan enable**

## **Purpose**

Enable VLAN specific features.

## **Format**

**vlan enable l4-bridging on** *<vlan-name>*

## **Mode**

Configure

## **Description**

The **vlan enable** command allows you to enable VLAN features.

## **Parameters**

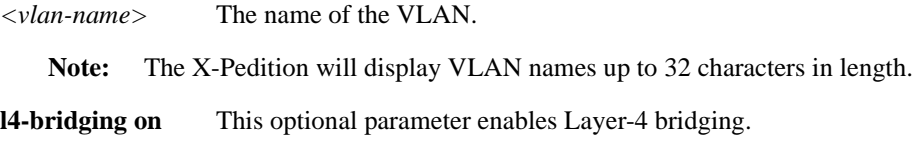

## **Restrictions**

None.

## **vlan forbid ports**

## **Purpose**

Forbids ports from being added to an existing VLAN.

## **Format**

**vlan forbid ports** *<port-list>* **from** *<string>*

## **Mode**

Configure

## **Description**

The **vlan forbid ports** command prevents the addition of new ports to a VLAN.

## **Parameters**

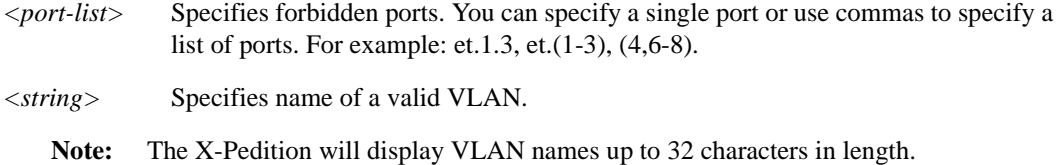

## **Restrictions**

None.

## **Example**

The following command forbids ports et.1.1 and et.1.2 from VLAN red:

xp(config)# **vlan forbid ports et.1.(1-2) from red**

## **vlan make**

#### **Purpose**

Configures the specified ports into either trunk or access ports.

## **Format**

**vlan make** *<port-type> <port-list>*

## **Mode**

Configure

## **Description**

The **vlan make** command turns a port into a VLAN trunk or VLAN access port. A VLAN trunk port can forward traffic for multiple VLANs. Use trunk ports when you want to connect X-Pedition switches together and send traffic for multiple VLANs on a single network segment connecting the switches. When you create a trunk port, you must use the **vlan add ports** command to add the trunk port to a VLAN.

Note: When you create a VLAN trunk, make sure the port you use is not already assigned to an existing VLAN (other than the default). After you define the trunk, you must convert it to 802.1Q in order to add it to an existing non-default VLAN.

By default, the default VLAN (VLAN ID 1) is always assigned to all VLAN trunks. Enter the following command from Configure mode to filter default VLAN traffic from a trunk:

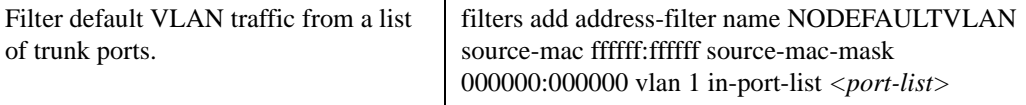

## **Parameters**

*<port-type>*

The port type. You can specify one of the following types:

#### **trunk-port**

The port will forward traffic for multiple VLANs. The X-Pedition will encapsulate all traffic in IEEE 802.1Q tag headers.

#### **access-port**

The port will forward traffic only for the VLANs to which you have added the ports and the traffic will be untagged. This is the default.

*<port-list>*

The ports you are configuring. You can specify a single port or a comma-separated list of ports. Example: et.1.3,et.(1-3).(4,6-8).

## **Restrictions**

None.

## **vlan multi-add**

## **Purpose**

Adds ports to multiple VLANS. Used with the vlan multi-create command.

## **Format**

**vlan multi-add ports** *<port-list>* **to** *<basename>* **id** *<num>* **through** *<num>*

## **Mode**

Configure

## **Description**

The vlan multi-add ports command adds ports to existing VLANS created with the vlan multicreate command.

## **Parameters**

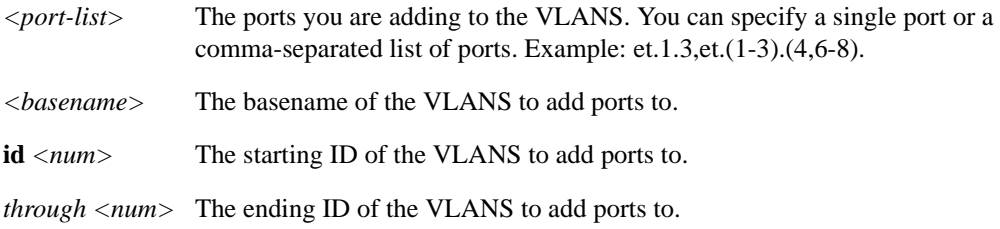

## **Restrictions**

The VLANS to which you add ports must already exist. To create multiple VLANS, use the vlan multi-create command. Ports must be trunk ports to be used with this command.

## **Example**

The following command adds ports to VLANS RED2, RED3, RED4, and RED5.

vlan multi-add ports gi.1.1-2 to RED id 2 through 5

## **vlan multi-create**

## **Purpose**

Creates multiple VLANS based on ports or protocol.

## **Format**

**vlan multi-create** *<basename> <type>* **id** *<num>* **through** *<num>*

## **Mode**

Configure

## **Description**

The vlan multi-create command creates multiple VLANS. The name of the VLAN will be the basename appended with the VLAN ID.

## **Parameters**

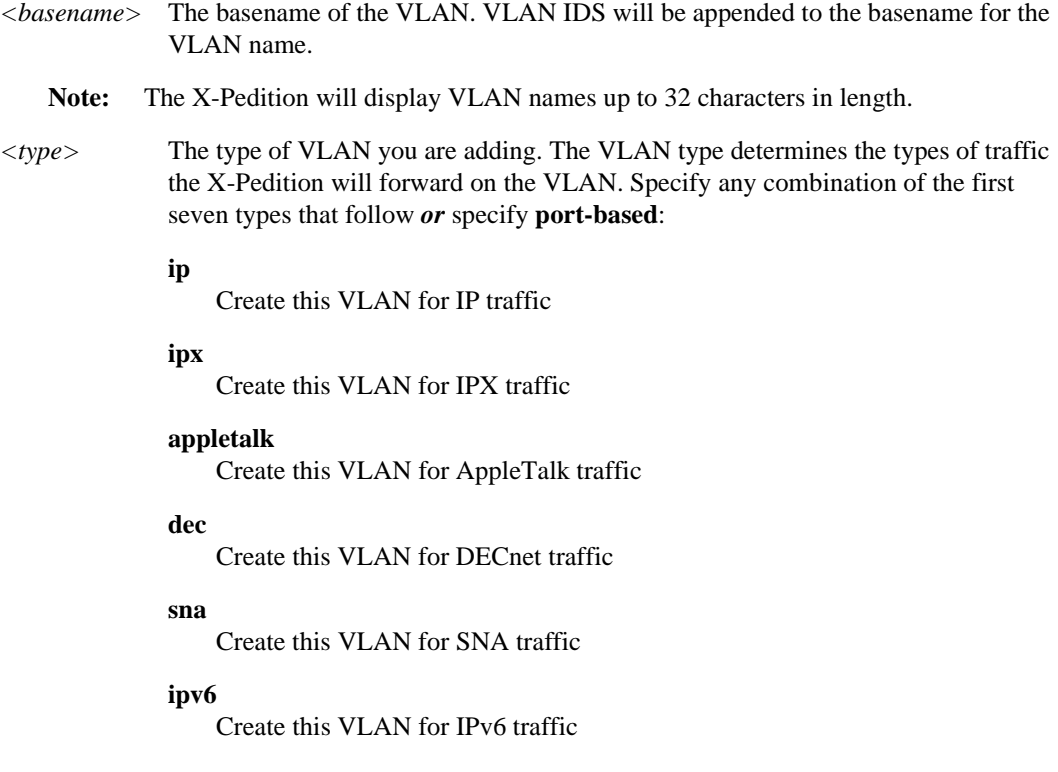

#### **bridged-protocols**

Create this VLAN for extended VLAN types (DEC, SNA, Appletalk, IPv6), and non-IP and non-IPX protocols

**Note:** You can specify a combination of **ip**, **ipx**, **appletalk**, **dec**, **sna**, **ipv6**, and **bridgedprotocols**. If you specify *any* of the extended VLAN types (**sna**, **dec**, **appletalk**, **ipv6**) with the **bridged-protocols** option, then all the other extended VLAN types are removed from the VLAN. See the following table:

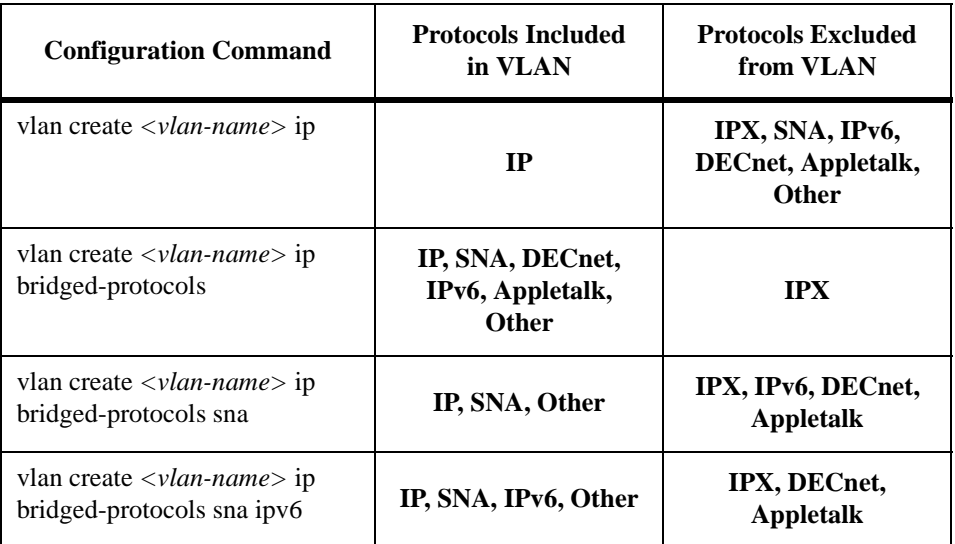

#### **port-based**

Create this VLAN for all traffic types listed above (port-based VLAN)

- **Note:** You can specify a combination of **ip**, **ipx**, **appletalk**, **dec**, **sna**, **ipv6**, and **bridgedprotocols** *or* you can specify **port-based**; you cannot specify **port-based** with any of the other options.
- **id**  $\langle num \rangle$  The starting ID of the VLANS to be created. This ID must be smaller than the end ID.
- **through** <*num>* The ending ID of the VLANS to be created.

## **Restrictions**

The following *cannot* be used for VLAN names:

- control
- default
- blackhole
- reserved
- learning
- names starting with an underscore (\_) or "sys\_"
- **Note:** The X-Pedition will display VLAN names up to 32 characters in length.
- **Note:** Specify both SNA and bridged-protocol to successfully create an SNA based VLAN. The SNA-protocol-based VLAN (implemented in version 3.0 and later) needs to be configured with the following command:

**vlan multi-create** *<basename>* **sna bridged-protocols id** *<num***> through** *<num>*

in order to forward all SNA protocol types. Refer to the following Technical Bulletin for more detail: TB0973-1

## **Example:**

The following command creates VLANS RED2, RED3, RED4, and RED5.

vlan multi-create RED id 2 through 5

## **vlan show**

## **Purpose**

Displays a list of all active VLANs on the X-Pedition.

## **Format**

**vlan show**

## **Mode**

User or Enable

## **Description**

The **vlan show** command lists all the VLANs that have been configured on the X-Pedition.

## **Parameters**

None.

## **Restrictions**

None.

## **vlan untagged ports**

## **Format**

**vlan untagged ports** *<port-list>* **on** *<vlan-name>*

## **Mode**

Configure

## **Description**

The **vlan untagged ports** command specifies that a port previously added to the VLAN with **vlan add ports** command will send untagged packets. This command only applies to egress traffic.

## **Parameters**

*<port-list>* The port(s) to use when sending untagged packets. Users may specify a single port or a comma-separated list of ports. For example, et.1.3, et.(1-3).(4,6-8).

*<vlan-name>*

Name of the VLAN to which you are specifying untagged ports.

**Note:** The X-Pedition will display VLAN names up to 32 characters in length.

## **Restrictions**

The VLAN must already exist and the ports should have been added previously to the VLAN with the **vlan add ports** command.

# **Chapter 76 web-cache Commands**

The **web-cache** commands allow you to transparently redirect HTTP requests to a group of local cache servers. This feature can provide faster user responses and reduce demands for WAN bandwidth.

## **Command Summary**

[Table 59](#page-1400-0) lists the **web-cache** commands. The sections following the table describe the command syntax.

#### <span id="page-1400-0"></span>**Table 59. web-cache commands**

**web-cache** *<cache-name>* **apply interface** *<interface-name>*

**web-cache clear all|cache-name** *<cache-name>*

**web-cache** *<cache-name>* **create bypass-list range** *<ipaddr-range>*|**list** *<ipaddr-list>|***acl** *<acl-name>*

**web-cache** *<cache-name>* **create server-list** *<server-list-name>* **range** *<ipaddr-range>*|**list** *<ipaddr-list>*

**web-cache** *<cache-name>* **permit|deny hosts range** *<ipaddr-range>*|**list** *<ipaddr-list>|***acl** *<acl-name>*

**web-cache** *<cache-name>* **set [maximum-connections** *<number>***]| [http-port** *<port number>***]| [round-robin {range** *<ipaddr-range>***| list** *<ipaddr-list>***}]| [server-options {pinginterval**  $\langle$ *number* $>$  **|** ping-attempts  $\langle$ *number* $>$  **|** app-interval  $\langle$ *number* $>$  **|** app-attempts *<number>* | **no-application-check}]**

**web-cache show [all] [cache-name** *<cache-name>***|all] [servers cache** *<cache-name>***|all]**

## **web-cache apply interface**

#### **Purpose**

Applies a caching policy to an interface.

## **Format**

**web-cache** *<cache-name>* **apply interface** *<interface-name>*

#### **Mode**

Configure

## **Description**

The **web-cache apply** command lets you apply a configured cache policy to an outbound interface to start the redirection. The interface to which the cache policy is applied is typically the interface that connects to the Internet. This command redirects outbound HTTP traffic to the cache servers.

## **Parameters**

*<cache-name>*

The name of a cache policy configured with the **web-cache create server-list** command.

#### *<interface-name>*

The name of the outbound interface that connects to the actual Web server. Typically, this is the interface that connects to the Internet.

**Note:** Enterasys recommends that you use alphabetic characters when defining interface names—purely numeric interfaces will be interpreted as IP addresses. The X-Pedition will display interface names up to 32 characters in length.

## **Restrictions**

None.

## **Example**

To apply the caching policy 'websrv1' to the interface 'inet2':

xp(config)# **web-cache websrv1 apply interface inet2**

## **web-cache clear**

## **Purpose**

Clears statistics for the specified caching policy.

## **Format**

**web-cache clear all|cache-name** *<cache-name>*

## **Mode**

Enable

## **Description**

The **web-cache clear** command lets you clear statistics for all caching policies or for specified policies.

## **Parameters**

#### **all**

Clears statistics for all caching policies.

**cache-name** *<cache-name>*

Clears statistics for the specified caching policy.

## **Restrictions**

None.

## **Examples**

To clear statistics for the caching policy 'websrv1':

xp# **web-cache clear cache-name websrv1**

## **web-cache create bypass-list**

#### **Purpose**

Defines the destination sites for which HTTP requests are not redirected to the cache servers, but sent direct.

## **Format**

**web-cache** *<cache-name>* **create bypass-list range** *<ipaddr-range>*|**list** *<ipaddr-list>|***acl** *<aclname>*

## **Mode**

Configure

## **Description**

Certain web sites require authentication of source IP addresses for user access. Requests to these sites cannot be sent to the cache servers. The **web-cache create bypass-list** command allows you to define the destinations to which HTTP requests must be sent directly without redirection to a cache server. You can specify a range of IP addresses, a list of up to four IP addresses, or an ACL that qualifies these hosts.

#### **Parameters**

#### *<cache-name>*

The name of the caching policy for which the specified hosts will not apply.

**range** *<ipaddr-range>*

A range of host IP addresses in the form "176.89.10.10 176.89.10.50". This adds the hosts 176.89.10.10, 176.89.10.11, etc., through 176.89.10.50 to the bypass list.

**list** *<ipaddr-list>*

A list of up to four destination IP addresses in the form "176.89.10.10 176.89.10.11 176.89.10.12".

**acl** *<acl-name>*

Name of the ACL profile that defines the packet profile to bypass. The ACL may contain either **permit** or **deny** keywords. The **web-cache create bypass-list** command only looks at the following ACL rule parameter values: protocol, source IP address, destination IP address, source port, destination port, and TOS.

## **Restrictions**

None.
To specify the hosts 176.89.10.10 and 176.89.10.11 for the bypass list for the caching policy 'websrv1':

xp(config)# web-cache websrv1 create bypass-list list "176.89.10.10 176.89.10.11"

To specify the hosts defined in the ACL 'nocache' for the bypass list for the caching policy 'websrv1':

xp(config)# web-cache websrv1 create bypass-list acl nocache

# **web-cache create server-list**

## **Purpose**

Defines the list of servers to be used for caching.

## **Format**

**web-cache** *<cache-name>* **create server-list** *<server-list-name>* **range** *<ipaddr-range>*|**list** *<ipaddr-list>*

## **Mode**

Configure

## **Description**

The **web-cache create server-list** command allows you to create a group of servers that are used for the specified caching policy. If there are multiple cache servers, load balancing is done based on the destination IP address. If any cache server fails, traffic is redirected to other active servers. You can specify either a range of IP addresses or a list of up to four IP addresses. Note that traffic that is sent from a server in the server list is not redirected.

## **Parameters**

*<cache-name>* The name of the caching policy.

- *<server-list-name>* The name of this list of servers.
- **range** *<ipaddr-range>*

A range of host IP addresses in the form "176.89.10.10 176.89.10.50". This adds the hosts 176.89.10.10, 176.89.10.11, etc., through 176.89.10.50 to the server list.

**list** *<ipaddr-list>*

A list of up to four host IP addresses in the form "176.89.10.10 176.89.10.11 176.89.10.12".

## **Restrictions**

None.

To specify the server list 'servers1' for the caching policy 'websrv1':

xp(config)# web-cache websrv1 create server-list servers1 range "10.10.10.10 10.10.10.50"

# **web-cache permit|deny hosts**

## **Purpose**

Specifies the hosts whose HTTP requests are redirected to the cache servers.

## **Format**

**web-cache** *<cache-name>* **permit|deny hosts range** *<ipaddr-range>*|**list** *<ipaddr-list>|***acl** *<aclname>*

### **Mode**

Configure

## **Description**

The **web-cache permit** command lets you specify the hosts (users) whose HTTP requests are redirected to the cache servers, while the **web-cache deny** command lets you specify the hosts whose HTTP requests are not redirected to the cache servers. If no **permit** command is specified, all HTTP requests are redirected to the cache servers. You can specify a range of IP addresses, a list of up to four IP addresses, or an ACL that qualifies these hosts.

## **Parameters**

*<cache-name>*

The name of the cache.

#### **range** *<ipaddr-range>*

A range of host IP addresses in the form "176.89.10.10 176.89.10.50".

**list** *<ipaddr-list>*

A list of up to four host IP addresses in the form "176.89.10.10 176.89.10.11 176.89.10.12".

**acl** *<acl-name>*

Name of the ACL profile to be used. This defines the profile of the packets to be permitted or denied. The **web-cache permit/deny** command only looks at the following ACL rule parameter values: protocol, source IP address, destination IP address, source port, destination port, and TOS.

## **Restrictions**

None.

To allow the HTTP requests of certain hosts to be redirected to the cache servers:

xp(config)# **web-cache websrv1 permit hosts range "10.10.20.10 10.10.20.50"**

To specify that the HTTP requests of certain hosts not be redirected to the cache servers:

xp(config)# **web-cache websrv1 deny hosts list "10.10.20.61 10.10.20.75"**

# **web-cache set**

## **Format**

**web-cache** *<cache-name>* **set [maximum-connections** *<number>***]| [http-port** *<port number>***]| [round-robin {range** *<ipaddr-range>***| list** *<ipaddr-list>***}]| [server-options {ping-interval**  *<number>***| ping-attempts** *<number>***| app-interval** *<number>***| app-attempts** *<number>* | **no-application-check}]**

## **Mode**

Configure

## **Description**

Web caching provides a way to store frequently accessed Web objects on a cache of local servers. Each HTTP request is transparently redirected by the X-Pedition to a configured cache server. The first time a user accesses a Web object, the object is stored on a cache server—each subsequent request for the object uses this cached object. Web caching allows multiple users to access Web objects stored on local servers with a much faster response time than accessing the same objects over a WAN connection. This can also result in substantial cost savings by reducing the WAN bandwidth usage.

**Note:** The X-Pedition itself does not act as cache for web objects. It redirects HTTP requests to local servers on which the web objects are cached. One or more local servers are needed to work as cache servers with the RS.s web caching function.

The **web-cache set** command allows users to specify the behavior of a web caching server group.

## **Parameters**

#### **maximum-connections** *<number>*

The limit of connections to support for a web caching server group. This number is the maximum number of connections allowed for each server in a list of web caching servers. (This list must already have been created with the **web-cache create server-list** command.)

#### **http-port** *<port number>*

Some networks use proxy servers that listen for HTTP requests on a non-standard port number. The **http-port** parameter lets you specify the port number used by the proxy server for HTTP requests. Specify a value between 1 and 65535 (the default is 80).

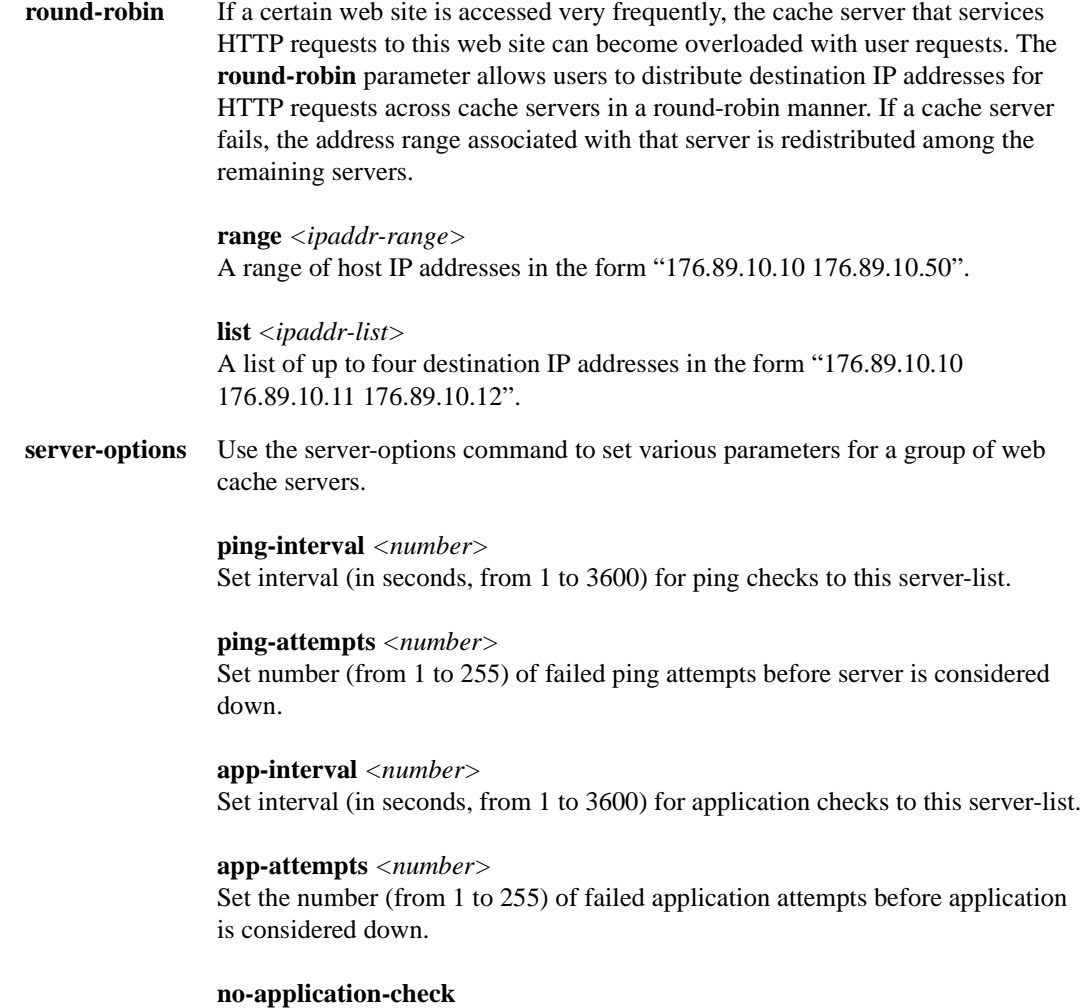

## **Restrictions**

None.

## **Examples**

To limit the number of connections for servers in the server list *servers1* to 1000 connections:

Disable TCP application health checking for this server-list.

xp(config)# **web-cache set maximum-connections servers1 1000**

To set the port number for HTTP requests:

xp(config)# **web-cache websvr1 set http-port 100**

To specify destination IP addresses to be distributed across the caching policy 'websvr1' servers:

xp(config)# **web-cache set round-robin list "176.20.20.10 176.20.50.60"**

To ping the servers in the list *service2* in the cache group *websvr1* every 10 seconds:

xp(config)# **web-cache websvr1 set server-options service2 ping-int 10**

# **web-cache show**

## **Purpose**

Displays information about caching policies.

## **Format**

**web-cache show [all] [cache-name** *<cache-name>***|all] [servers cache** *<cache-name>***|all]**

## **Mode**

Enable

## **Description**

The **web-cache show** command allows you to display web caching information for specific caching policies or server lists.

## **Parameters**

#### **all**

Displays all web cache information for all caching policies and all server lists.

#### **cache-name** *<cache-name>|***all**

Displays web cache information for the specified caching policy. **all** displays all caching policies.

#### **servers cache** *<cache-name>|***all**

Displays information for the servers configured for the specified caching policy. **all** displays all configured cache servers.

## **Restrictions**

None.

To display web cache information for all caching policies and server lists:

```
xp# web-cache show all
web-cache show all" sample output:
       --------------------------------------------------------------------------------
Cache Name : cachename
Applied Interfaces : none 
HTTP Port : 80
Bypass list : none
ACL Source IP/Mask Dest. IP/Mask SrcPort DstPort TOS TOS-MASK Prot
--- -------------- ------------- ------- ------- --- -------- ----
PI: Ping Check Interval 
PA: Ping Check Attempts before server is considered down
AC: Application Checking Admin Status 
AI: Application Check Interval 
AA: Application Check Attempts before application is considered down 
Server List PI PA AC AI AA Max con IP address(es) 
----------- ---- ---- --- ---- ---- ------- --------------
group1 5 4 On 15 4 2000 10.10.10.1, 10.10.10.2
group2 10 4 Off n/a n/a 2000 10.10.20.1
Access Users 
------ ----- 
Permit All Users
```
To display web cache information for a specific caching policy:

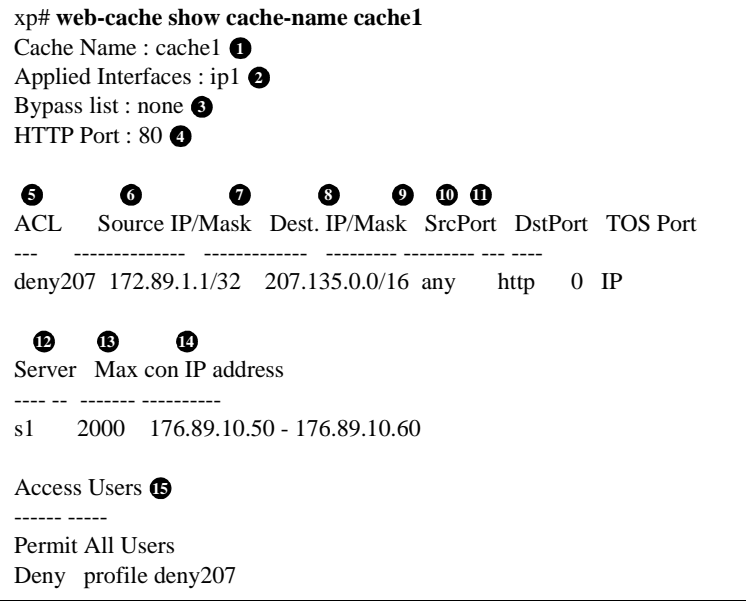

#### **Legend:**

- 1. The name of the cache policy.
- 2. The outbound interface where the cache policy was applied, typically an interface that connects to the Internet.
- 3. Destination sites for which HTTP requests are *not* redirected to cache servers and are sent direct.
- 4. The HTTP port used by a proxy server. A port number other than 80 can be specified with the **web-cache set http-port** command.
- 5. The names of the profiles (created with an **acl** statement) associated with this cache policy.
- 6. The source address and filtering mask.
- 7. The destination address and filtering mask.
- 8. The source port.
- 9. The destination port.
- 10. The TOS value in the packet.
- 11. The protocol.
- 12. The server list name.
- 13. The maximum number of connections that can be handled by each server in the server list.
- 14. The list or range of IP addresses of the servers in the server list.

Ē

15. The hosts (users) whose HTTP requests *are* redirected to the cache servers and the hosts whose HTTP requests are *not* redirected to the cache servers. If no **permit** command is specified, all HTTP requests are redirected to the cache servers.

To display information for a specific web cache servers:

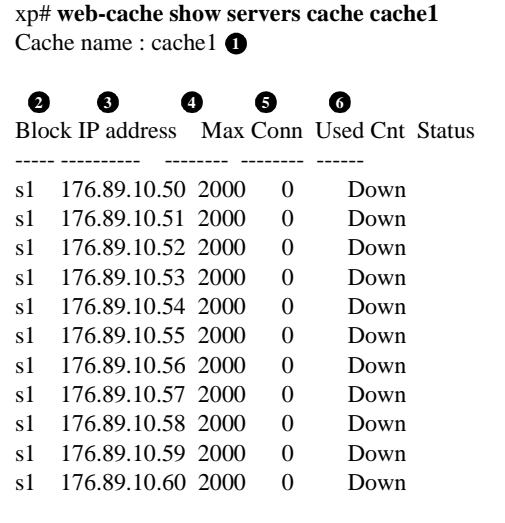

#### **Legend:**

- 1. The name of the cache policy.
- 2. The server list name.
- 3. The IP address of a server in the server list.
- 4. The maximum number of connections that can be handled by the server.
- 5. The number of connections currently being handled by the server.
- 6. The current status of the server.

To display information for all configured web cache servers:

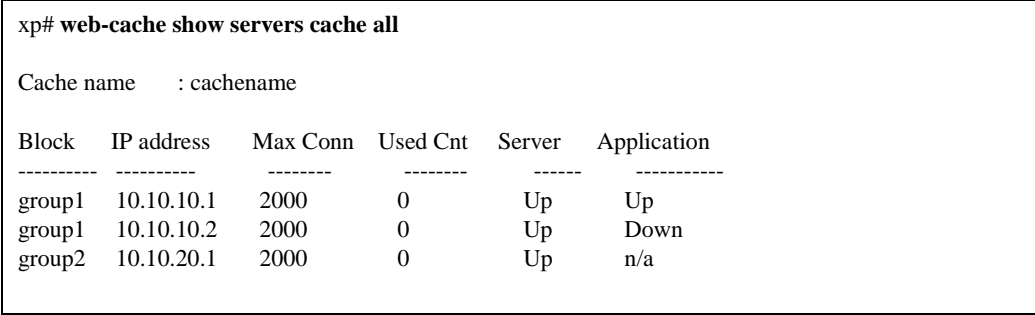

# **Appendix A**

# **RMON 2 Protocol Directory**

This appendix lists the protocol encapsulations that can be managed with the RMON 2 Protocol Directory group on the X-Pedition. You can specify protocol encapsulations with the **rmon set protocol-directory** or **rmon show protocol-directory** commands. For example, ether2.ipx specifies IPX over Ethernet II, while \*ether2.ipx specifies IPX over any link layer protocol. The protocol object IDs are defined in RFC 2074.

The protocols are listed in the following order:

- *[Ethernet Applications](#page-1417-0)* on page 1382
- *[IP \(version 4\) Applications](#page-1418-0)* on page 1383
- *[IPX Applications](#page-1421-0)* on page 1386
- *[TCP Applications](#page-1422-0)* on page 1387
- *[UDP Applications](#page-1429-0)* on page 1394

<span id="page-1417-0"></span>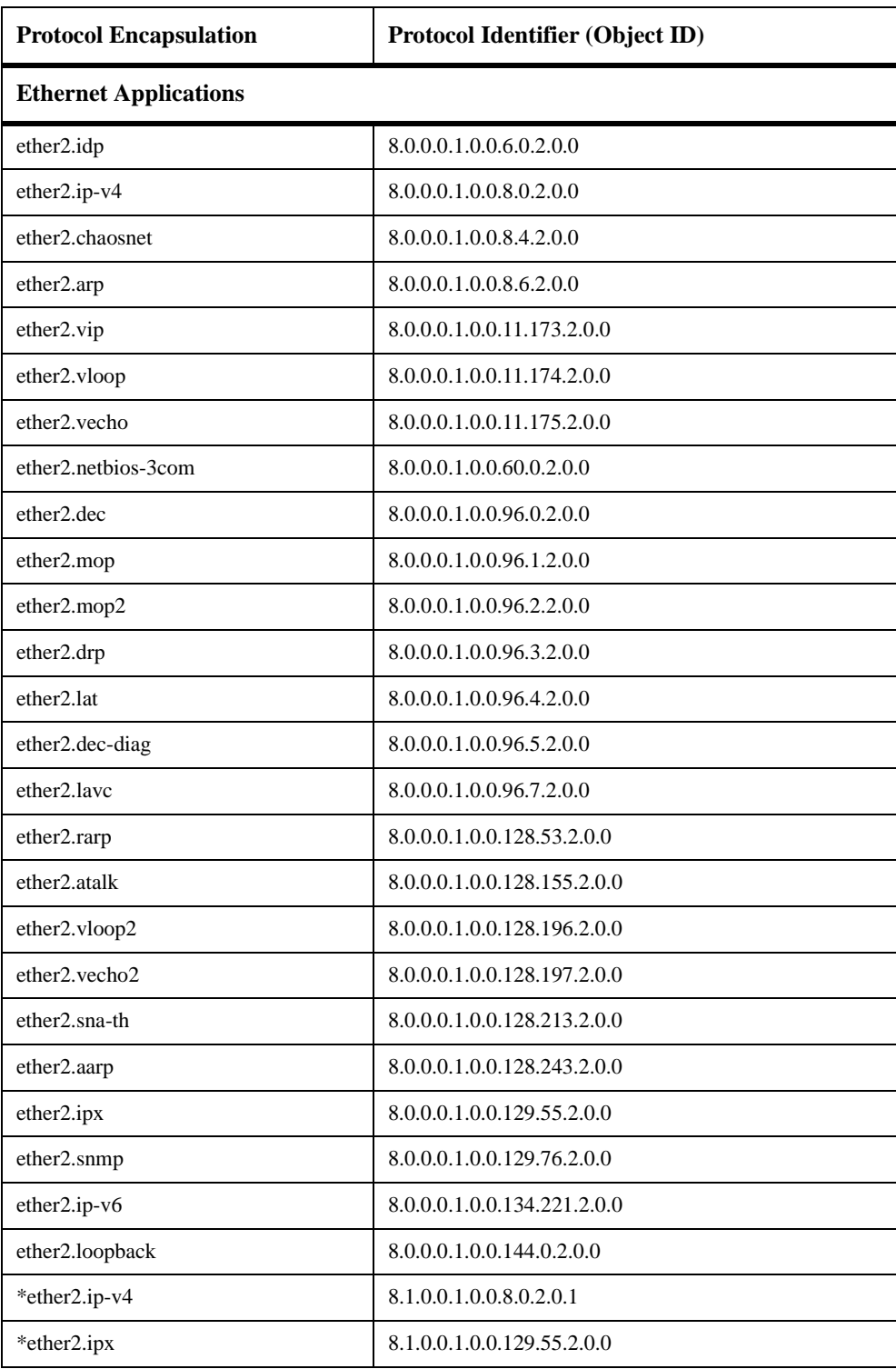

<span id="page-1418-0"></span>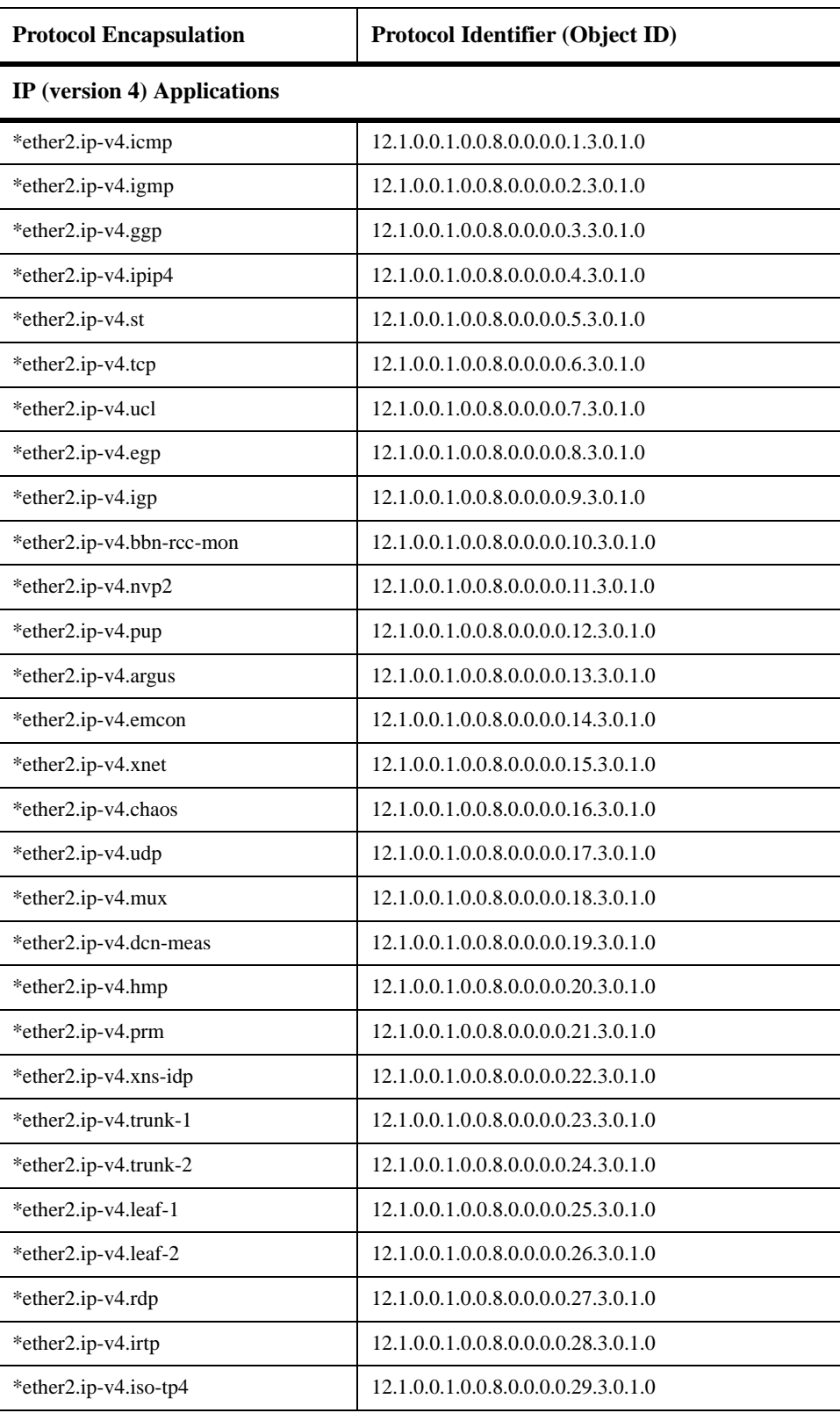

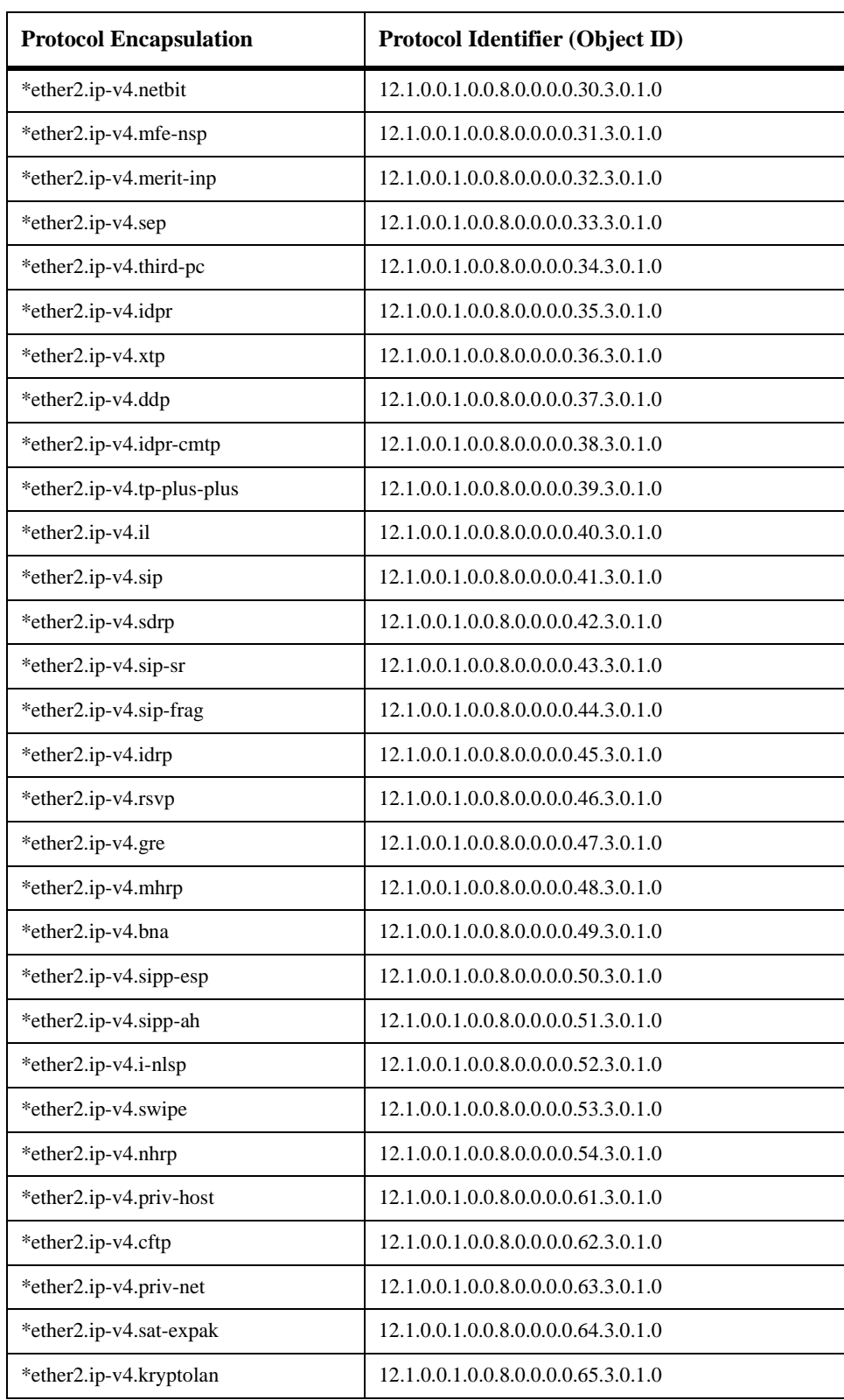

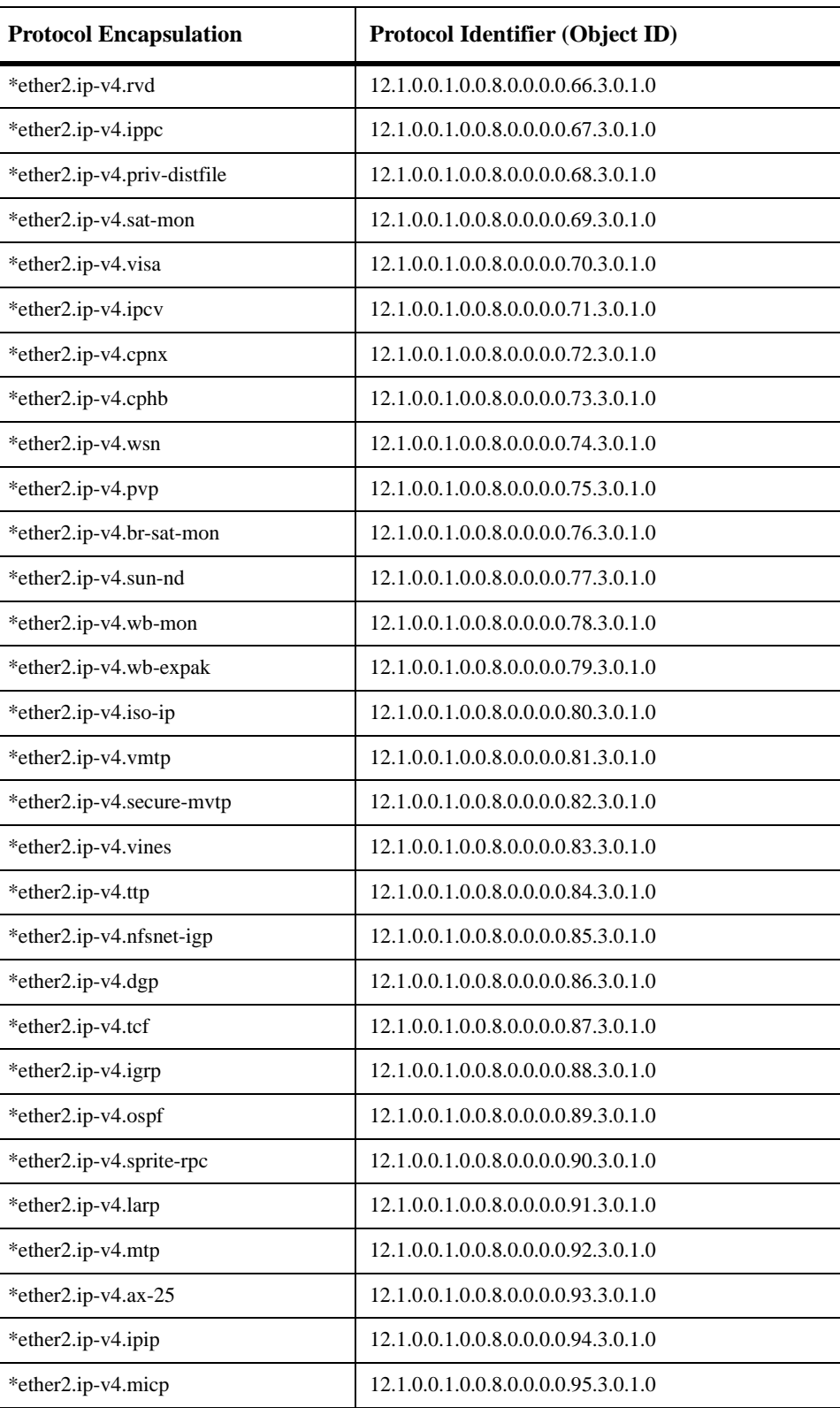

<span id="page-1421-0"></span>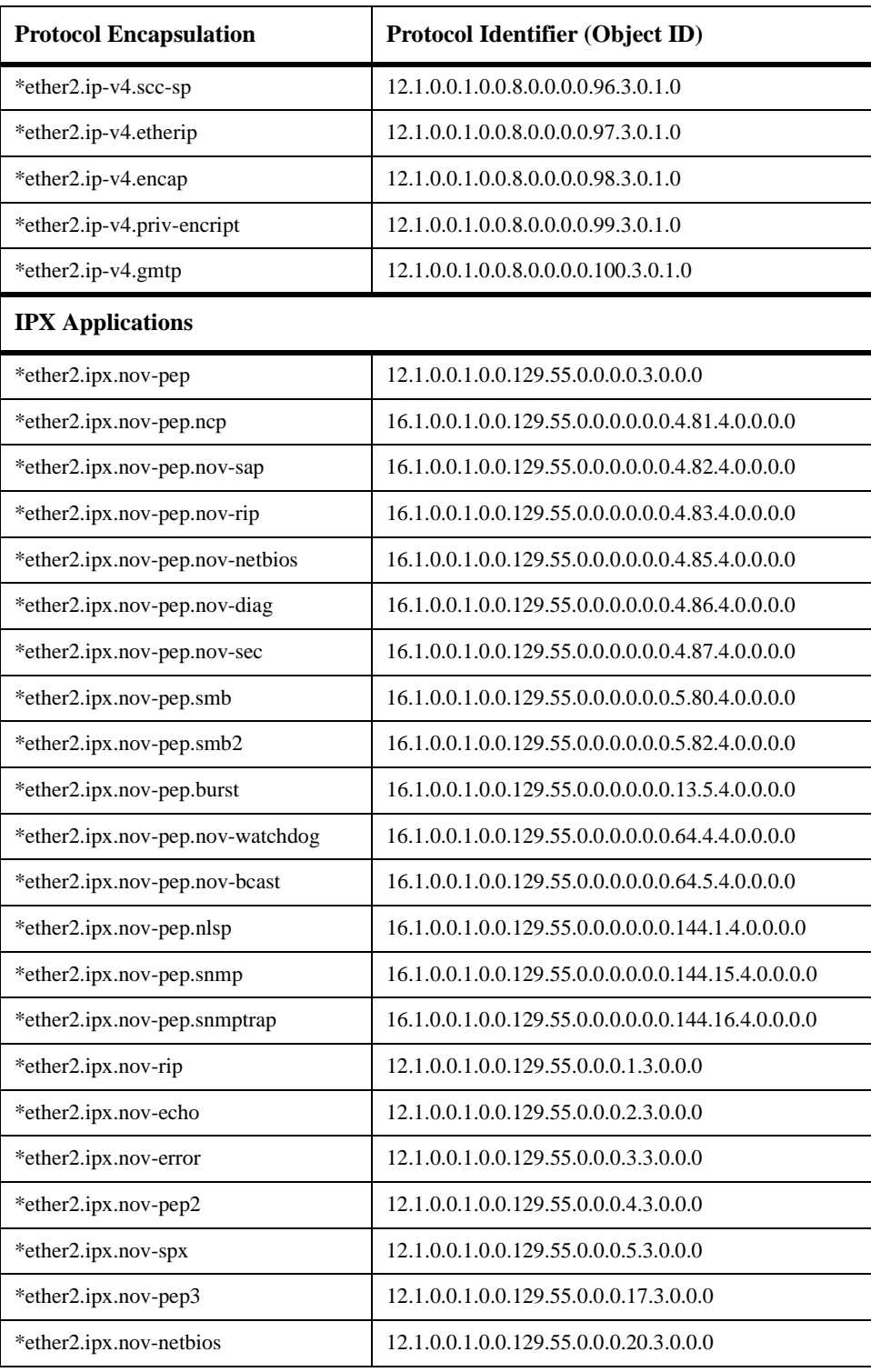

<span id="page-1422-0"></span>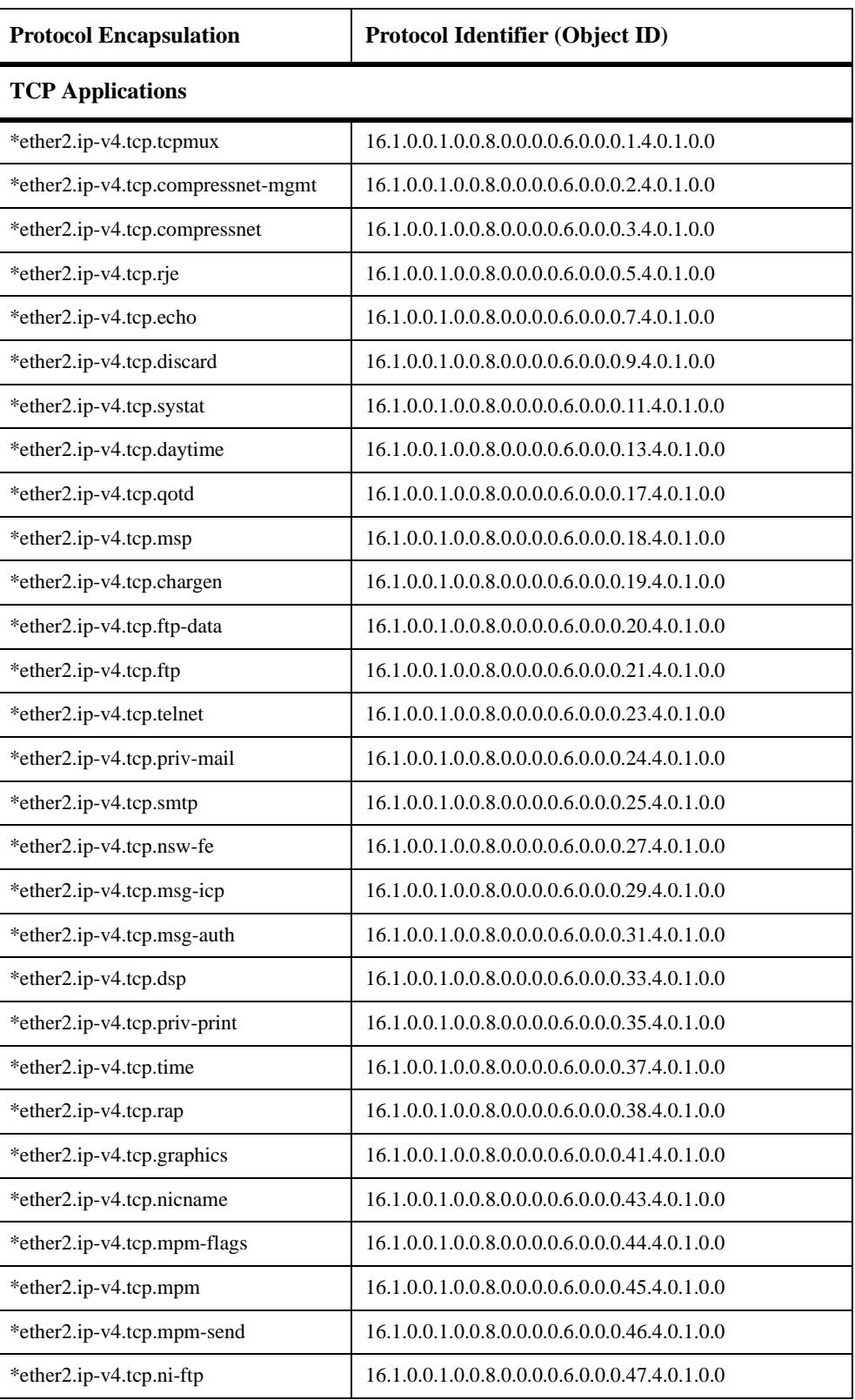

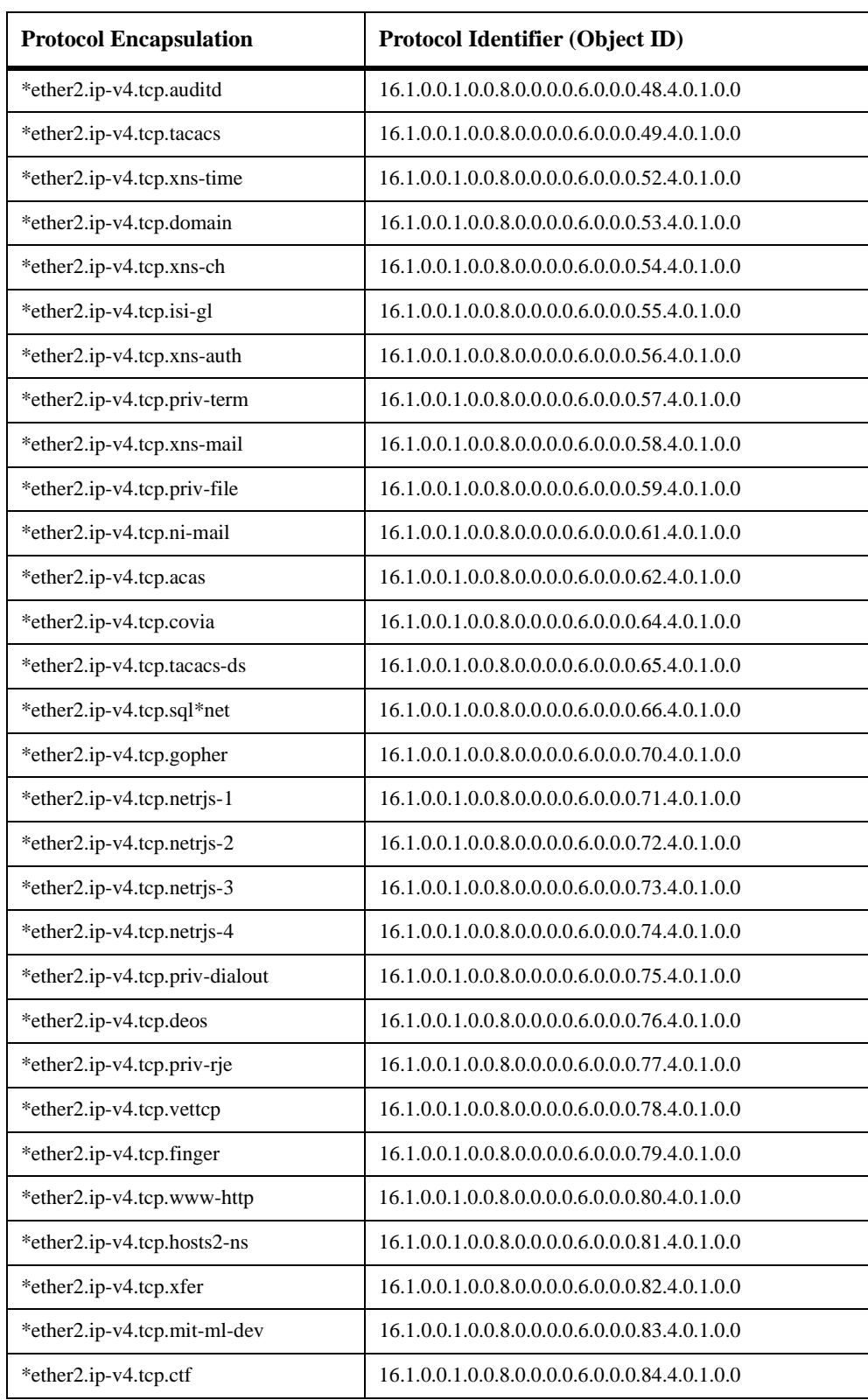

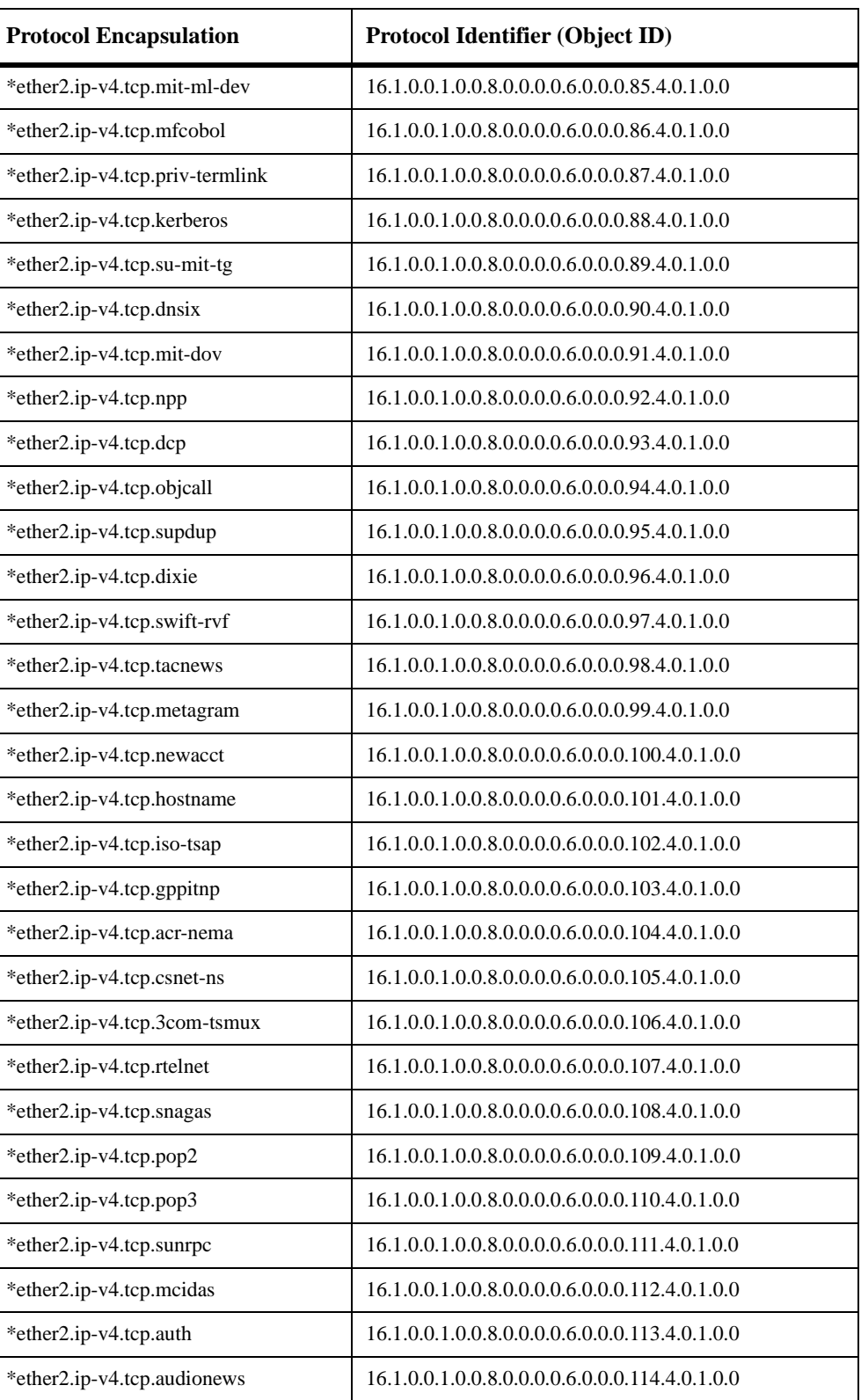

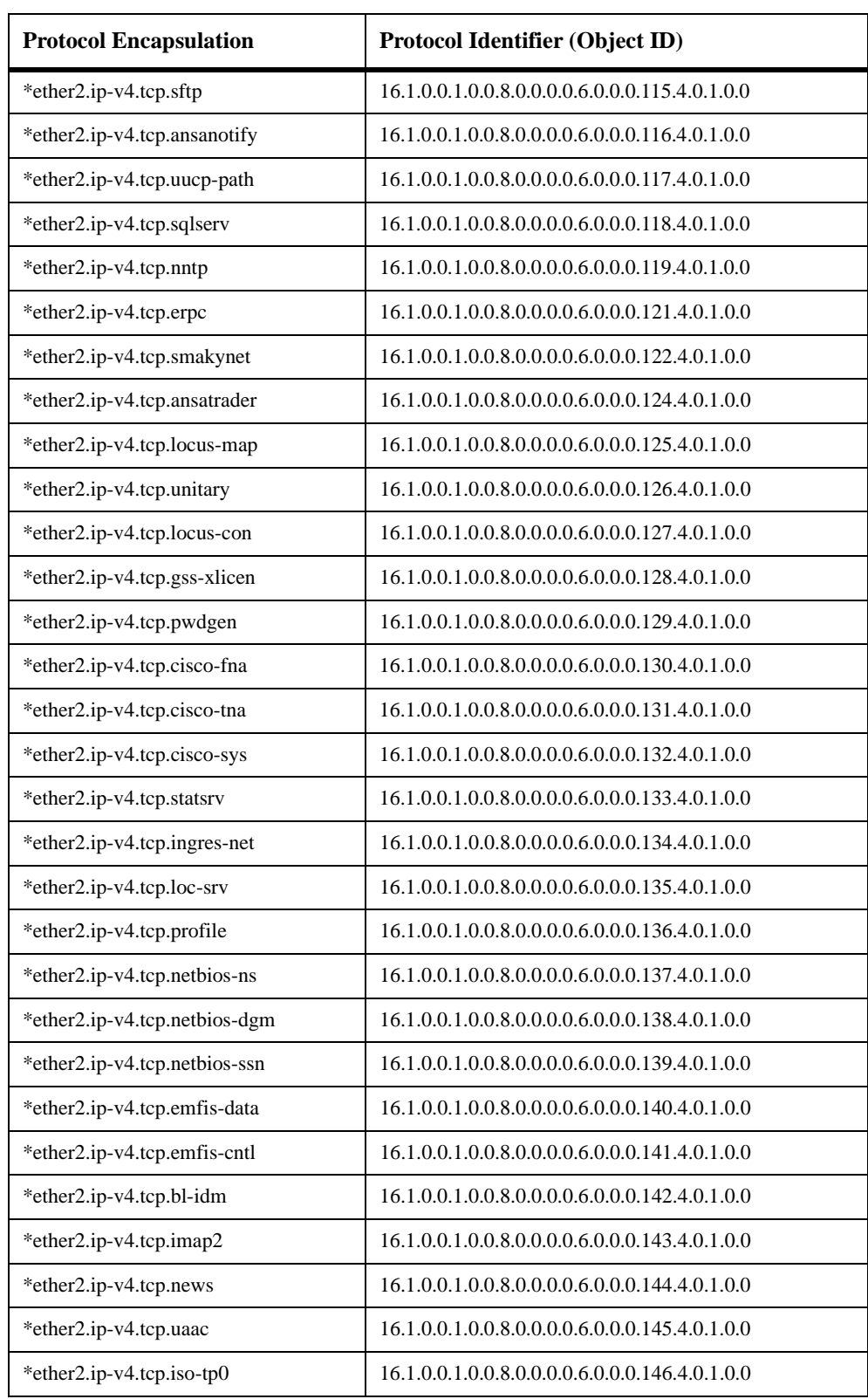

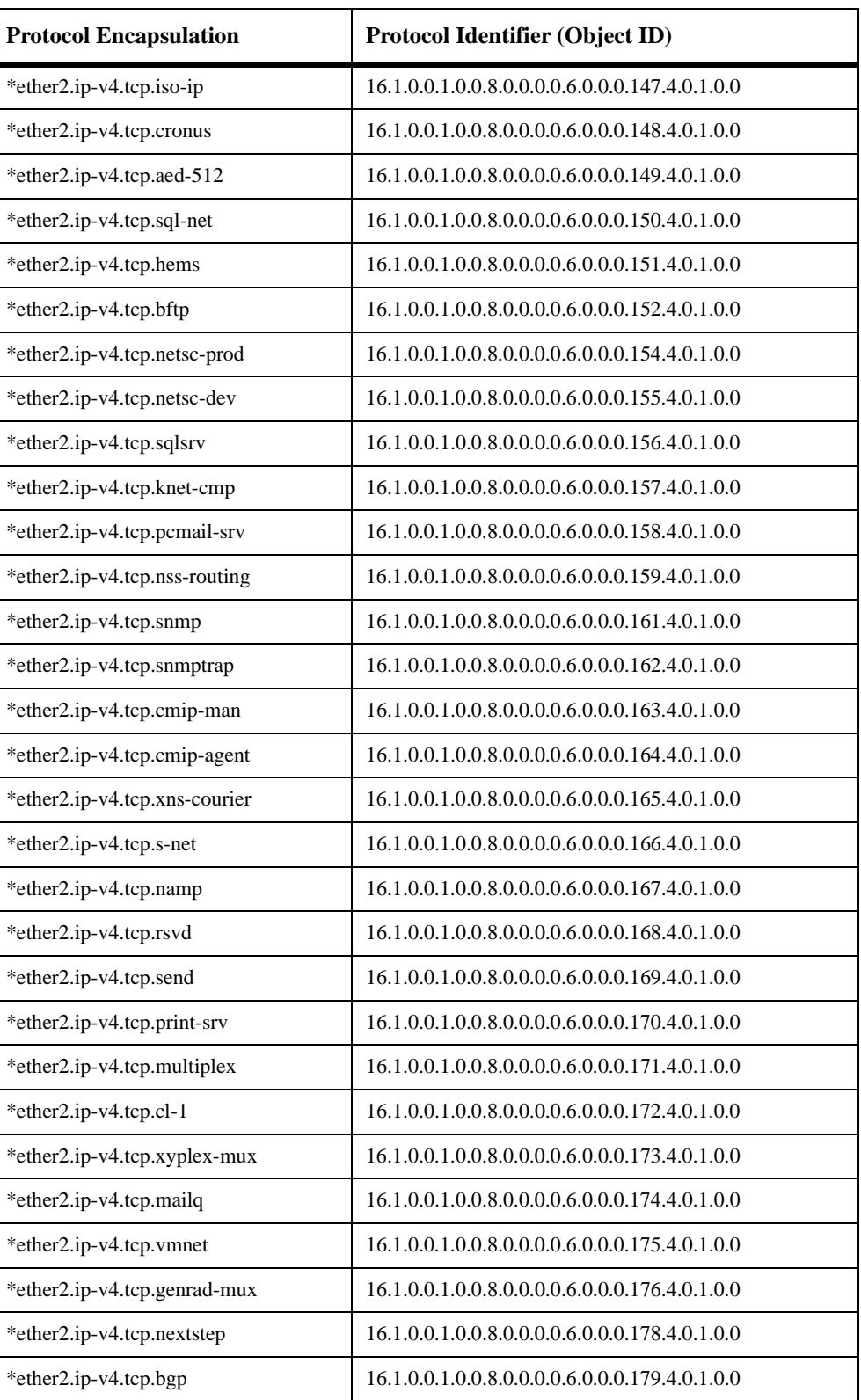

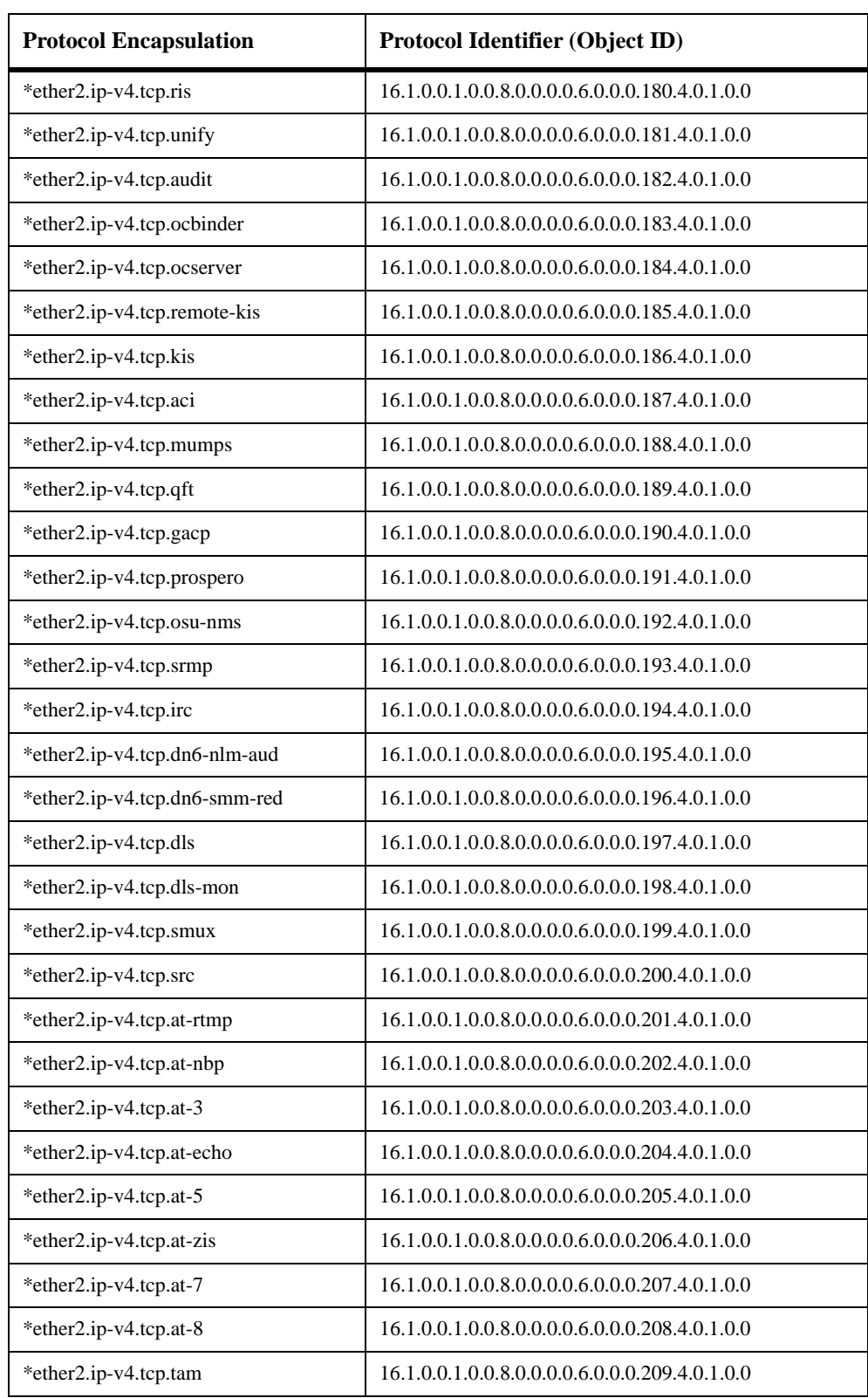

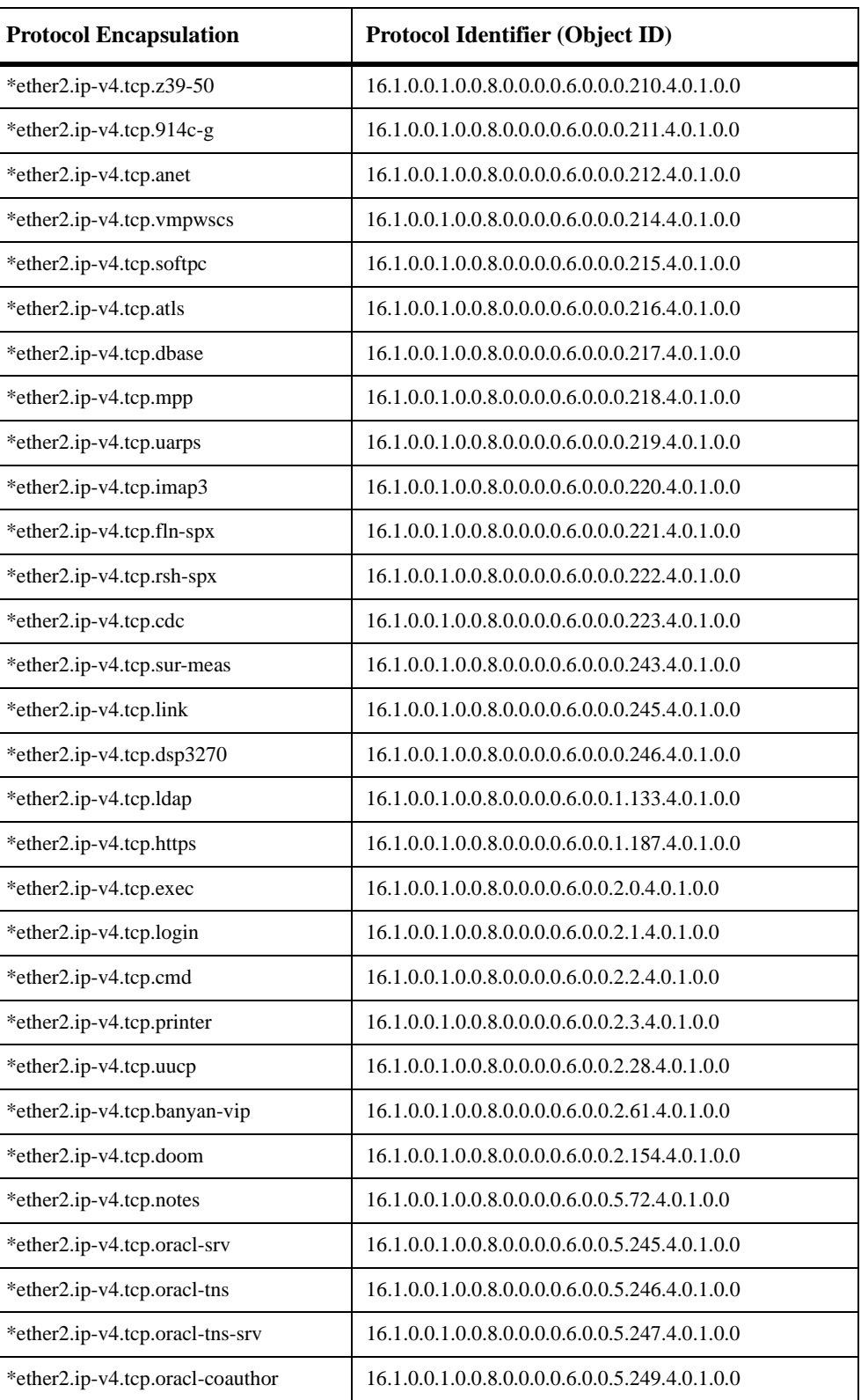

<span id="page-1429-0"></span>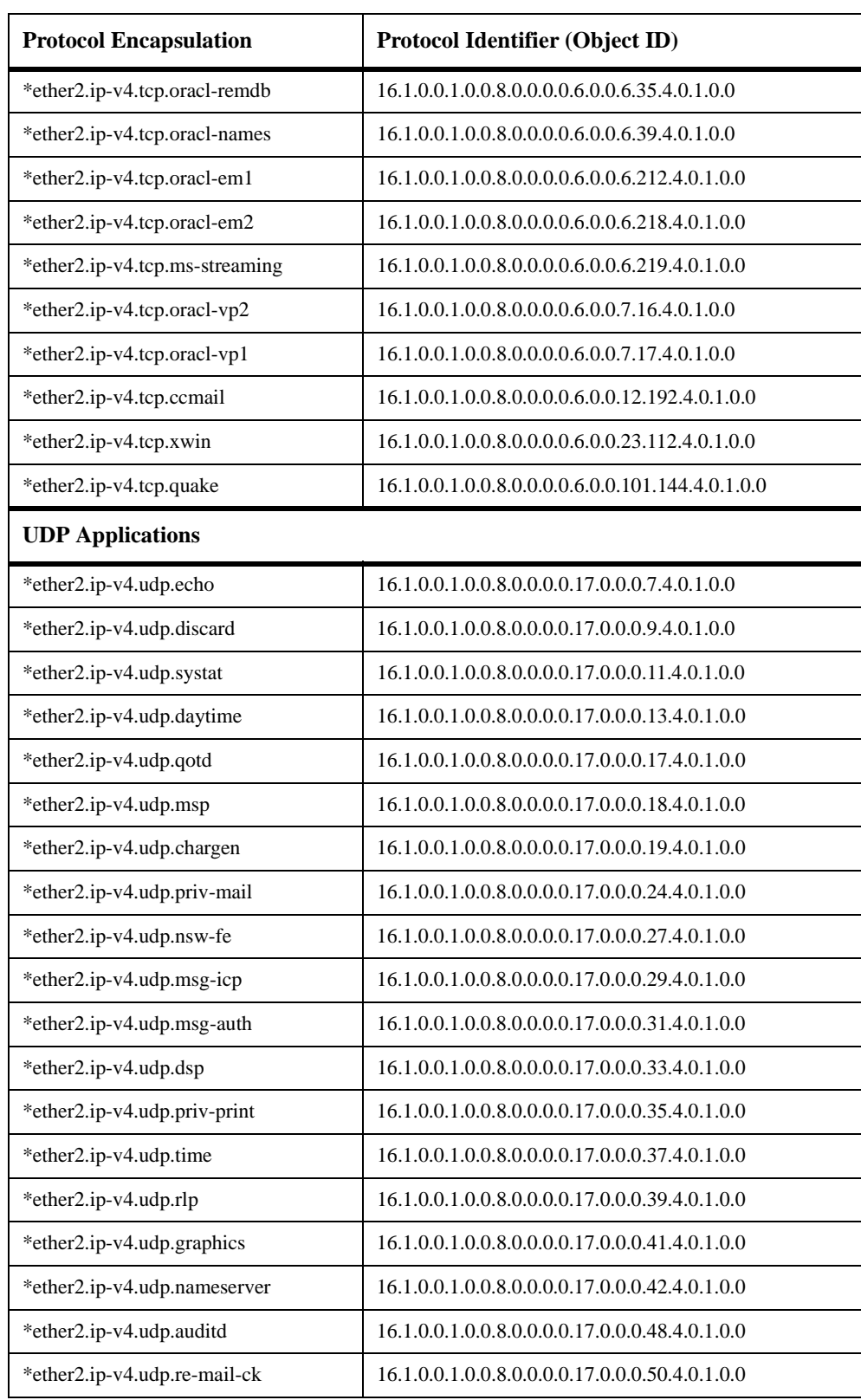

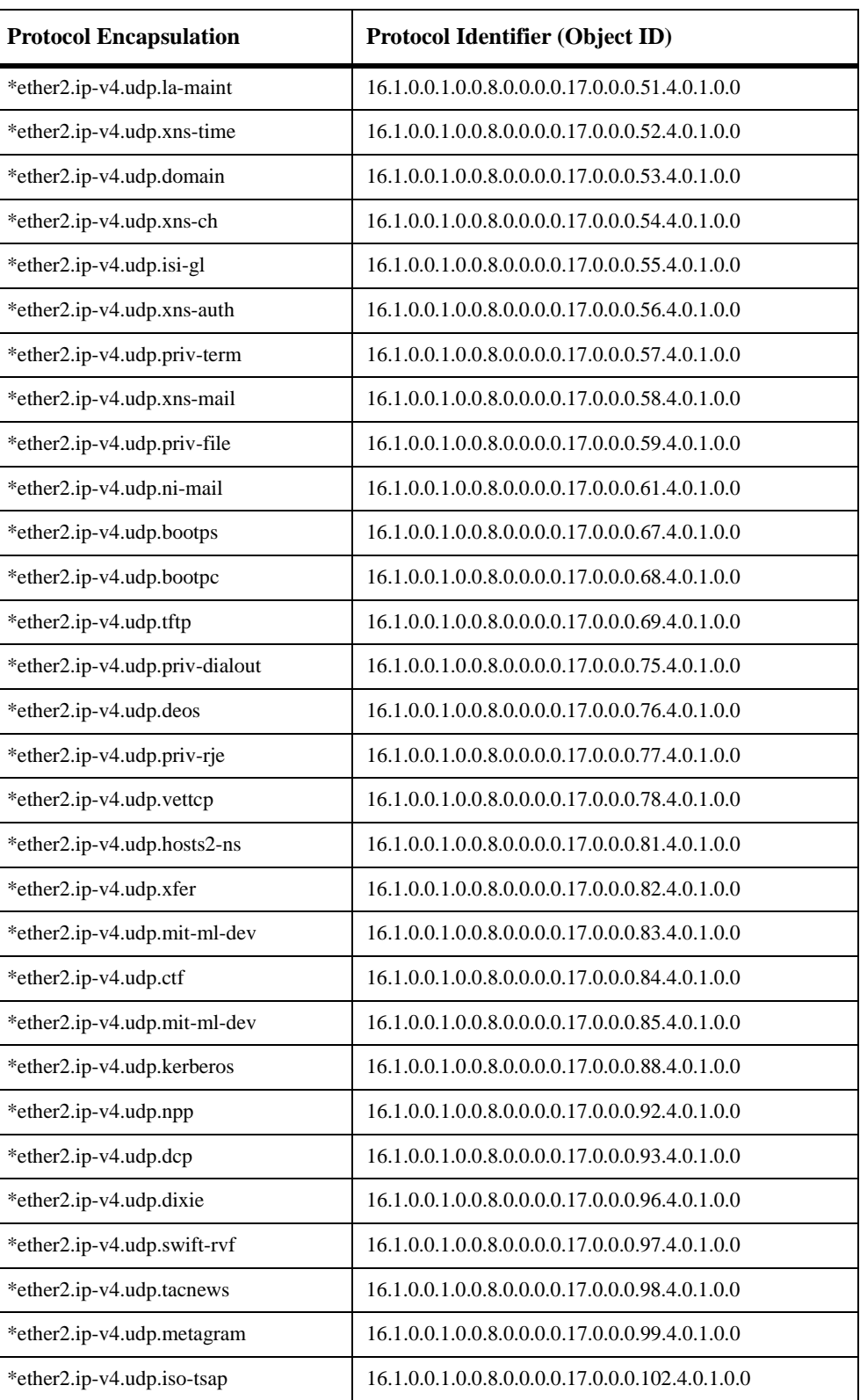

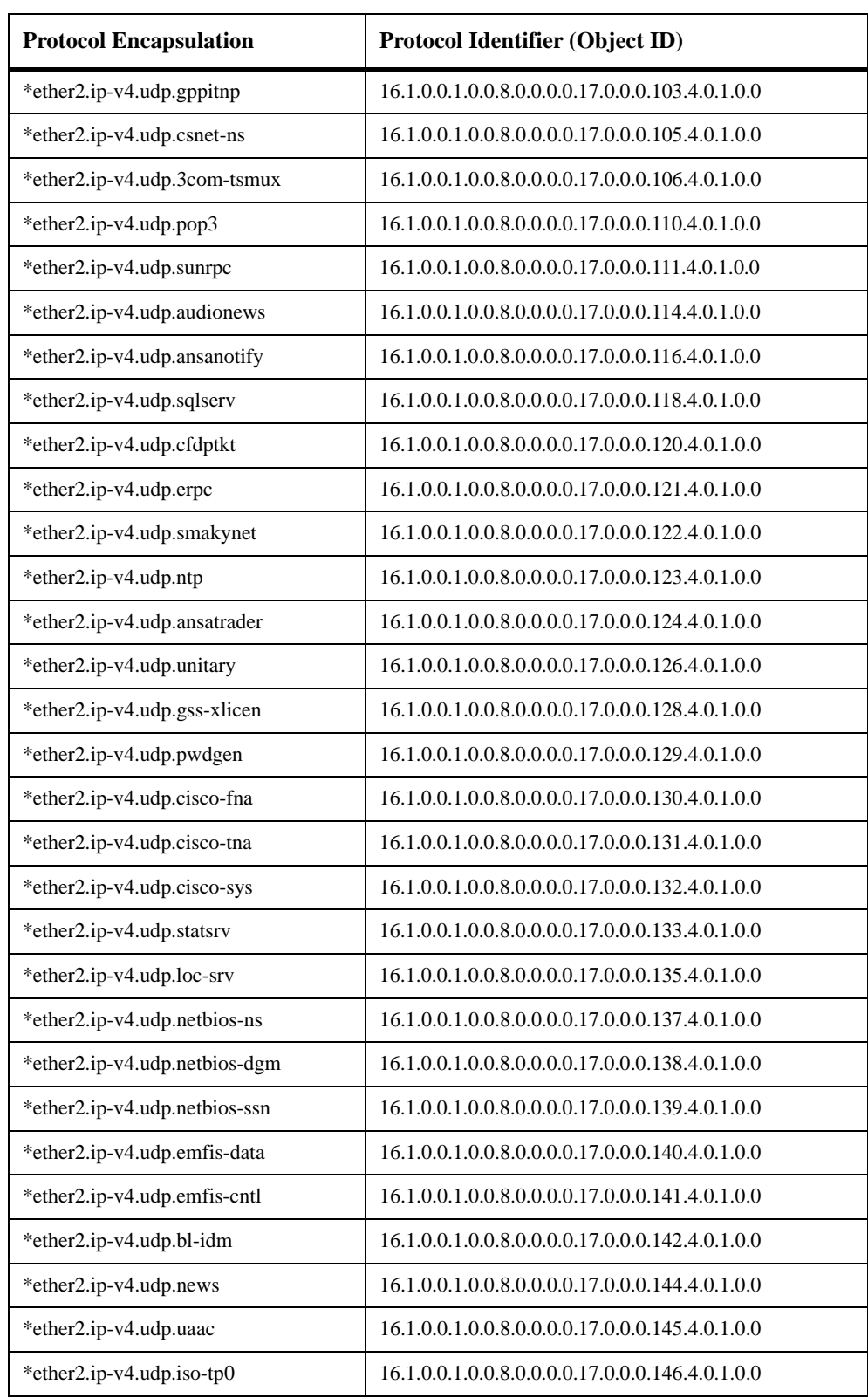

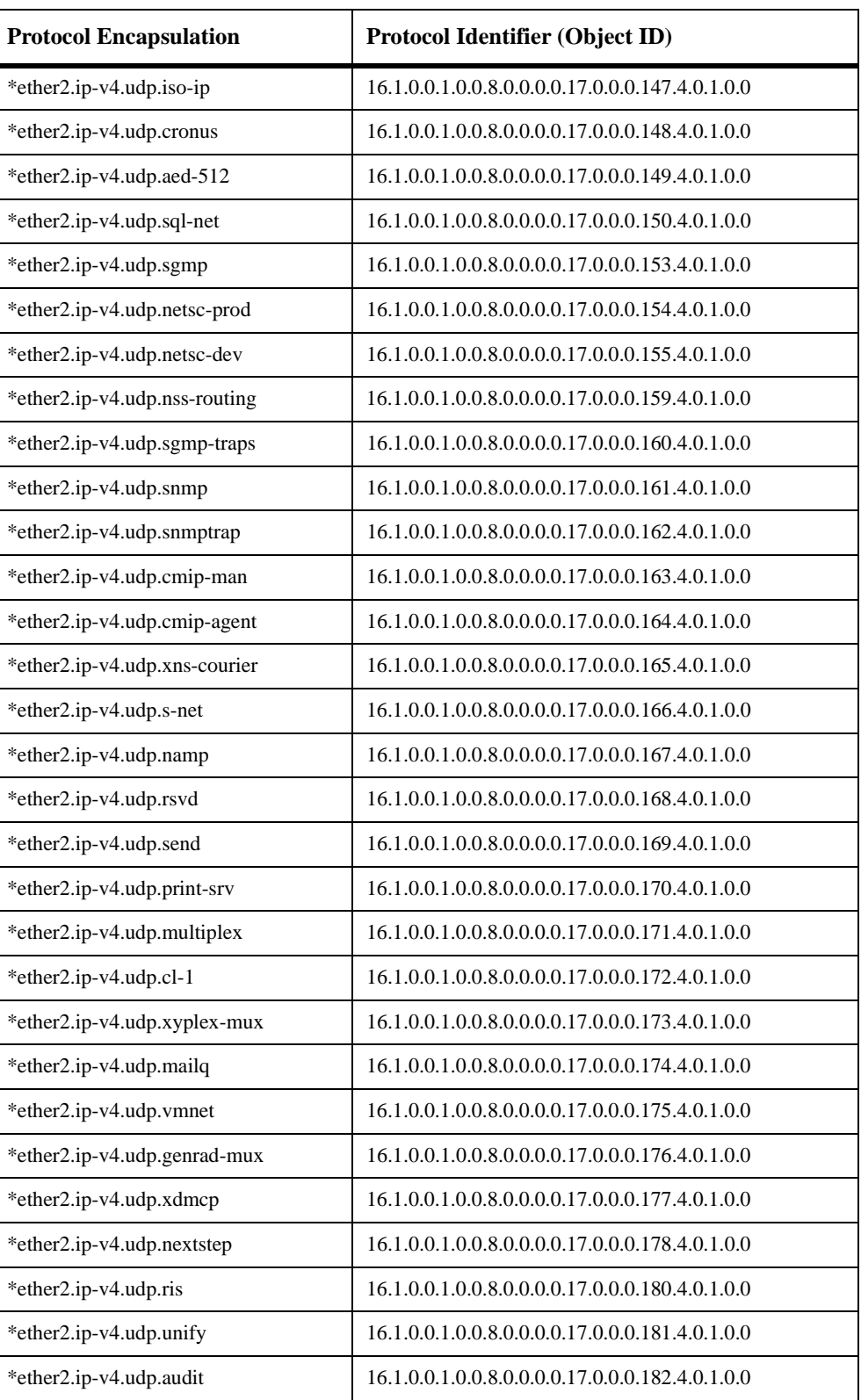

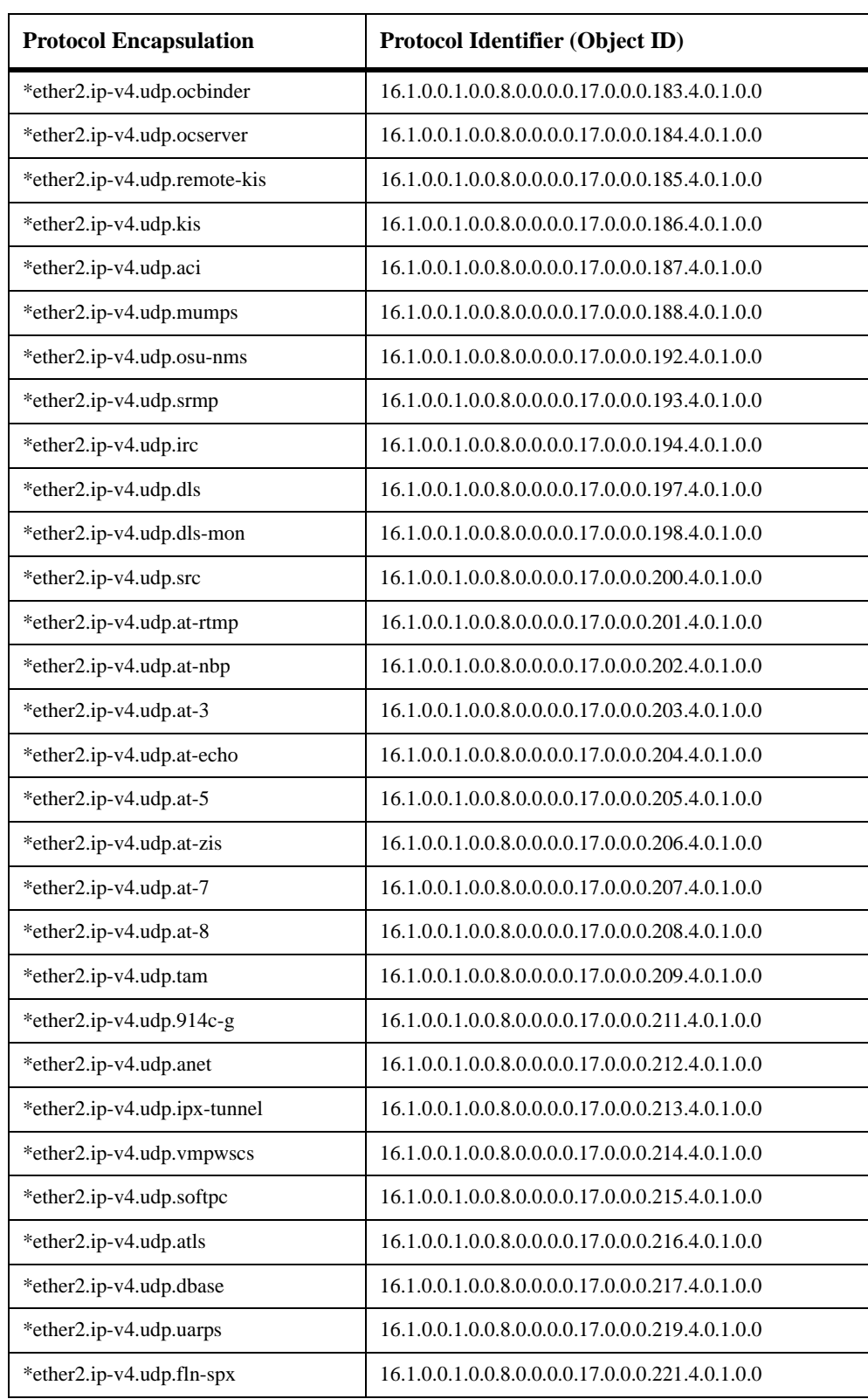

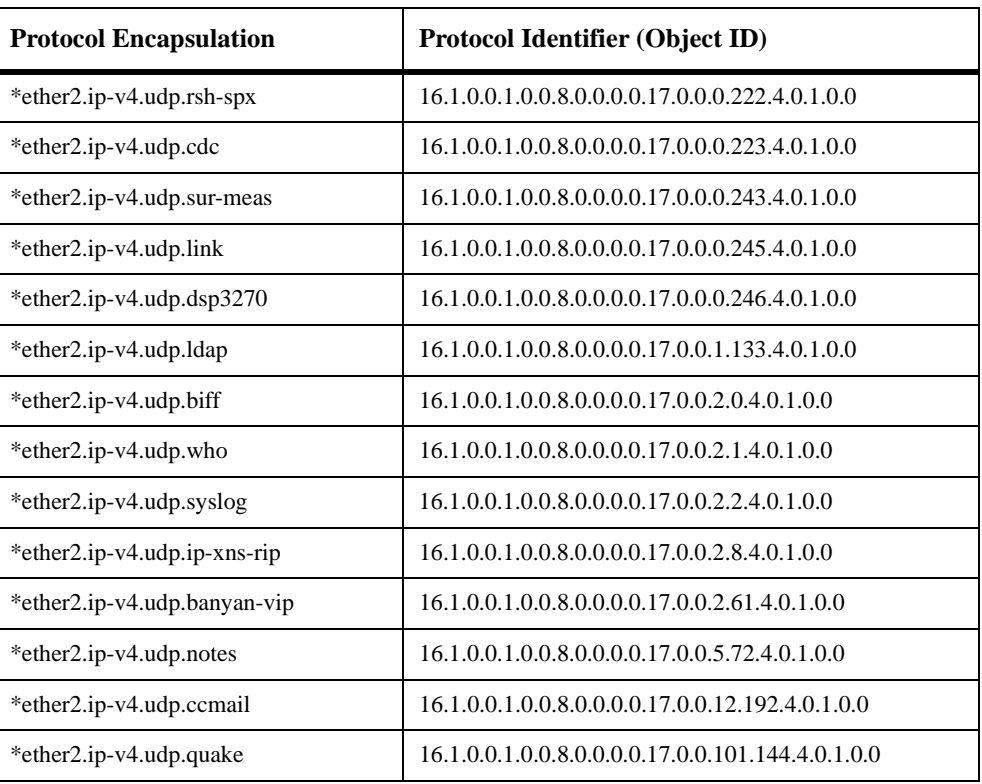